# **Korg TR** Параметры инструмента

Музыкальная рабочая станция

*Îôèöèàëüíûé è ýêñêëþçèâíûé äèñòðèáüþòîð êîìïàíèè Korg íà òåððèòîðèè Ðîññèè, ñòðàí <i>* $E$ *A*  $\mu$  *K*  $\mu$  *K*<sup> $\mu$ </sup> *A*  $\mu$ <sup>*z*</sup> *A&T Trade.* 

*Äàííîå ðóêîâîäñòâî ïðåäîñòàâëÿåòñÿ áåñïëàòíî. Åñëè âû ïðèîáðåëè äàííûé ïðèáîð íå ó <i>официального дистрибьютора фирмы Korg или авторизованного дилера компании A&T Trade, êîìïàíèÿ A&T Trade íå íåñåò îòâåòñòâåííîñòè çà ïðåäîñòàâëåíèå áåñïëàòíîãî ïåðåâîäà íà*  $p$ усский язык руководства пользователя, а также за осуществление гарантийного сервисного  $o$ бслуживания.

*© ® A&T Trade, Inc.*

# Гарантийное обслуживание

По всем вопросам, связанным с ремонтом или сервисным обслуживанием музыкальной рабочей станиции Korg TR, обращайтесь к представителям фирмы Korg — компании A&T Trade. Телефон для справок (495) 796-9262, e-mail: info@attrade.ru

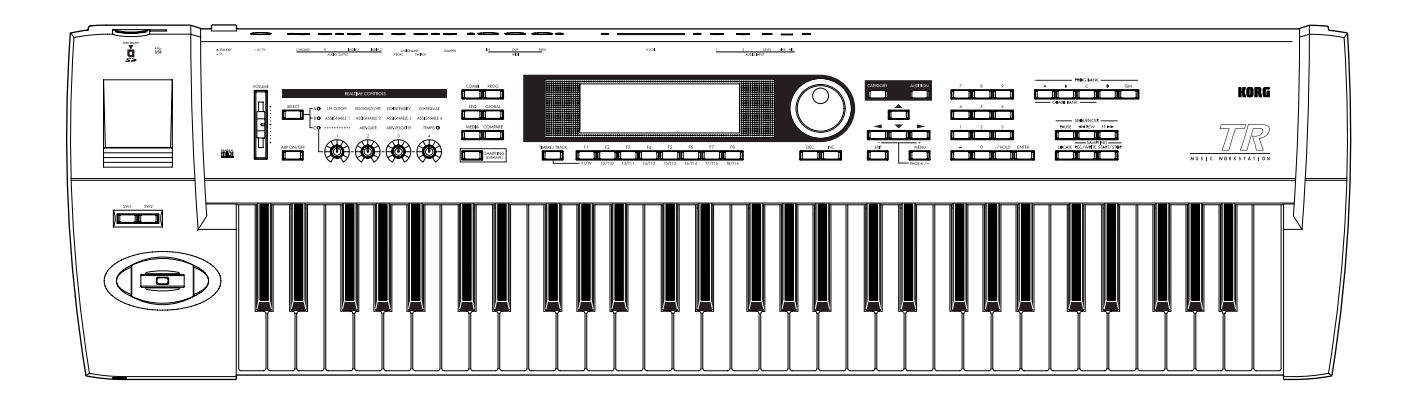

# Оглавление

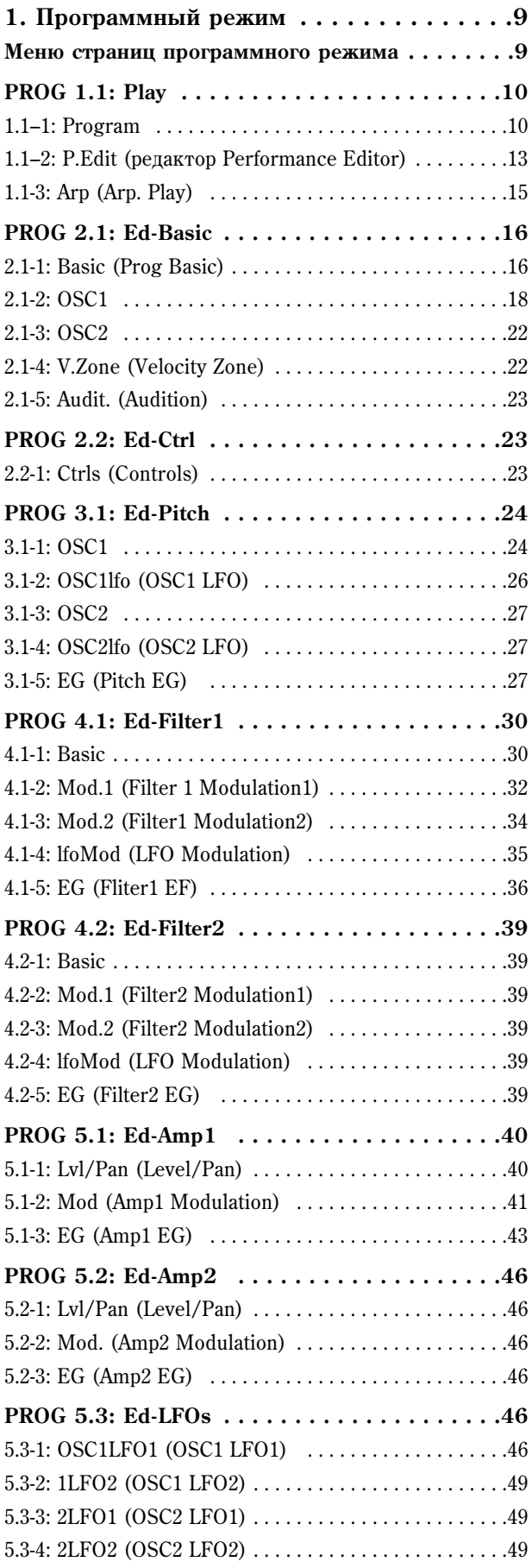

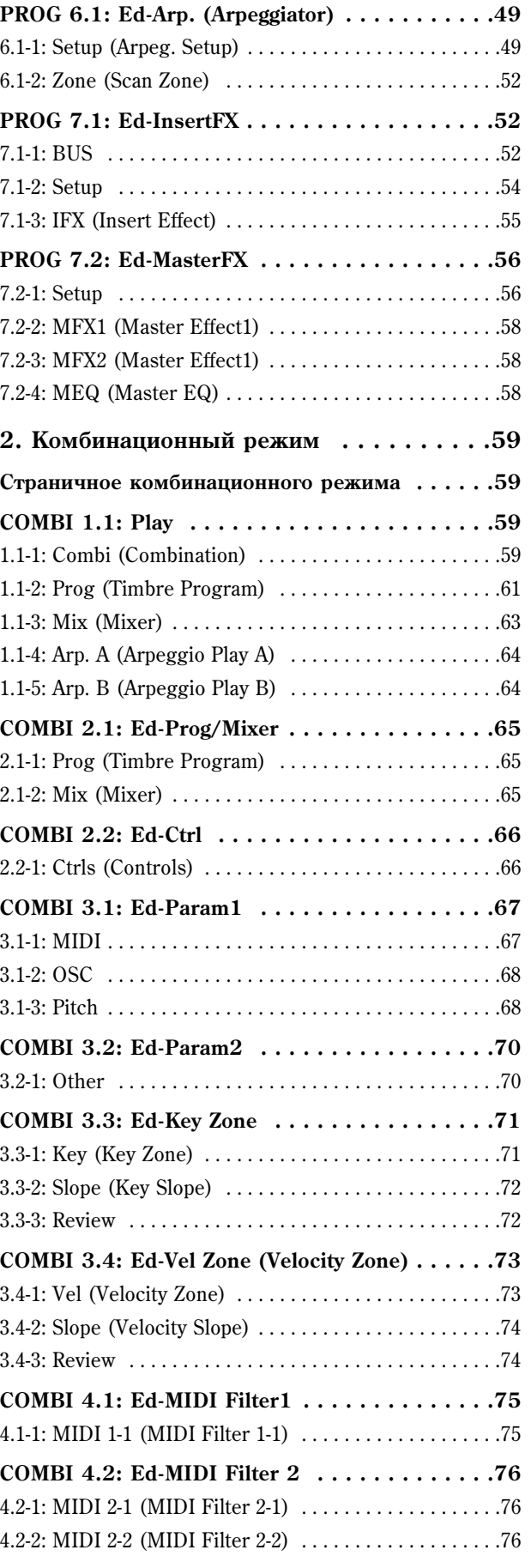

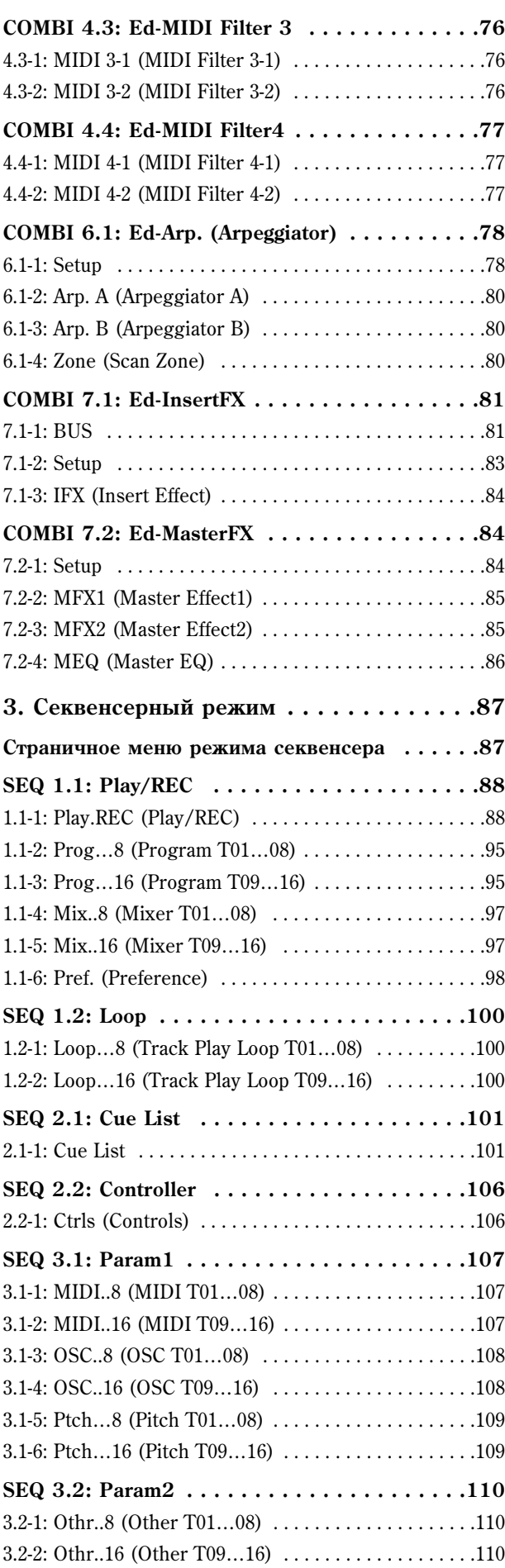

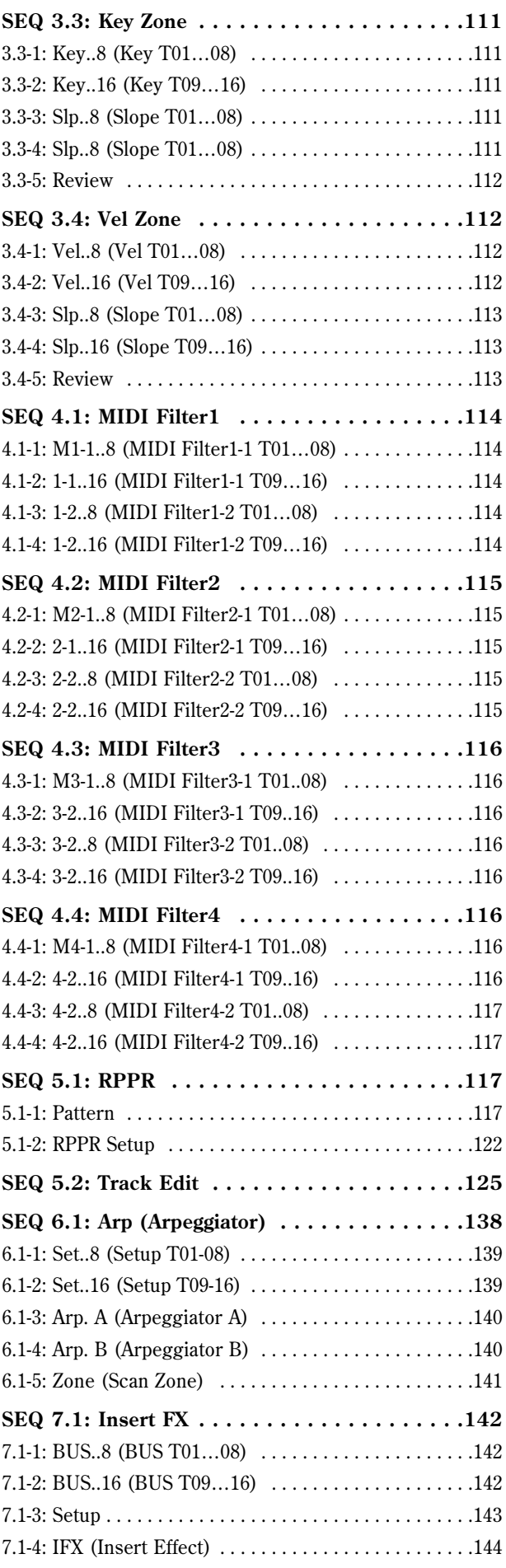

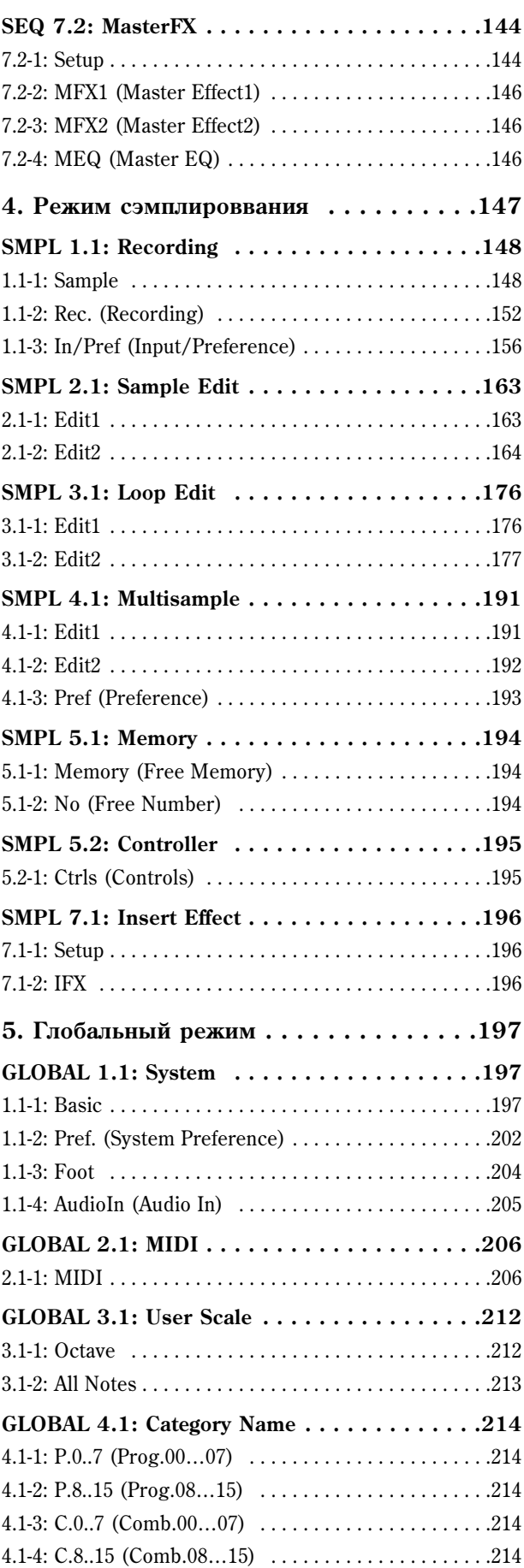

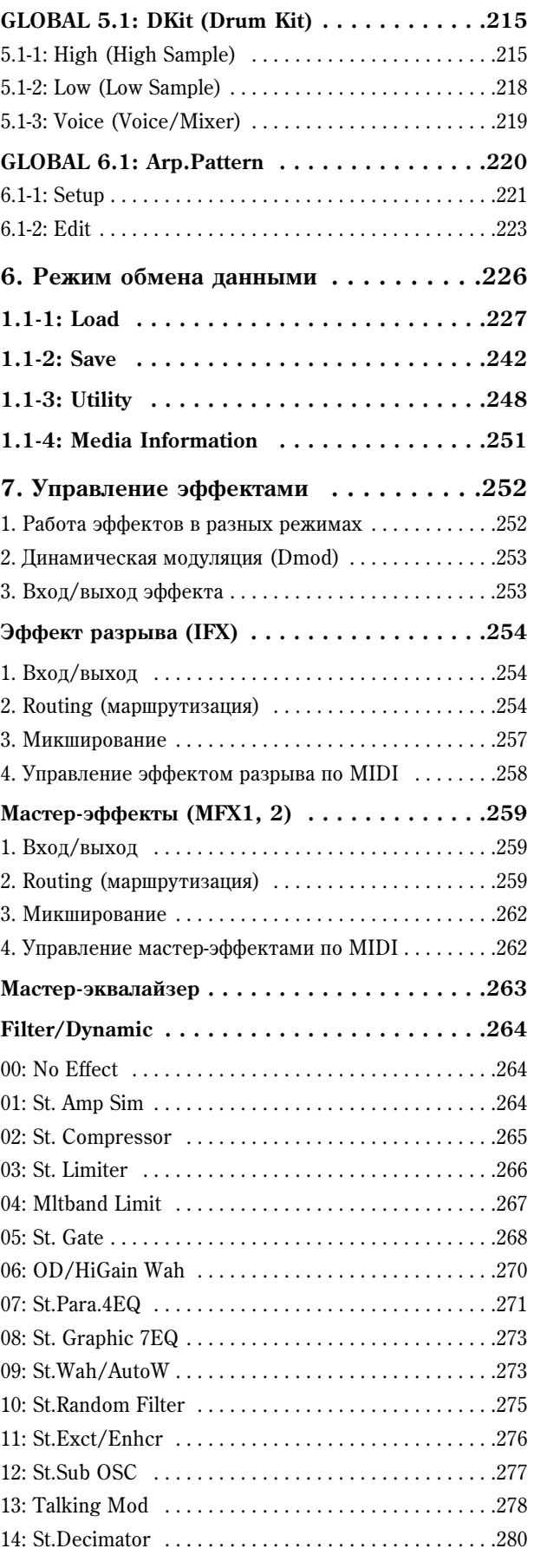

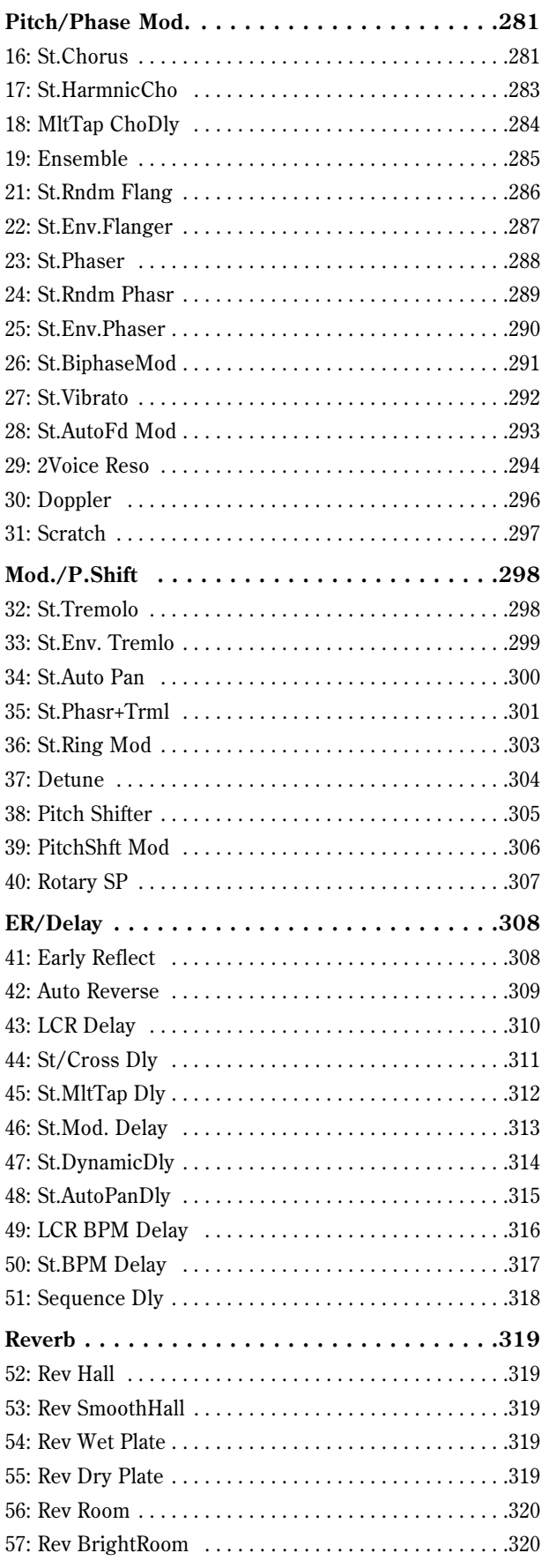

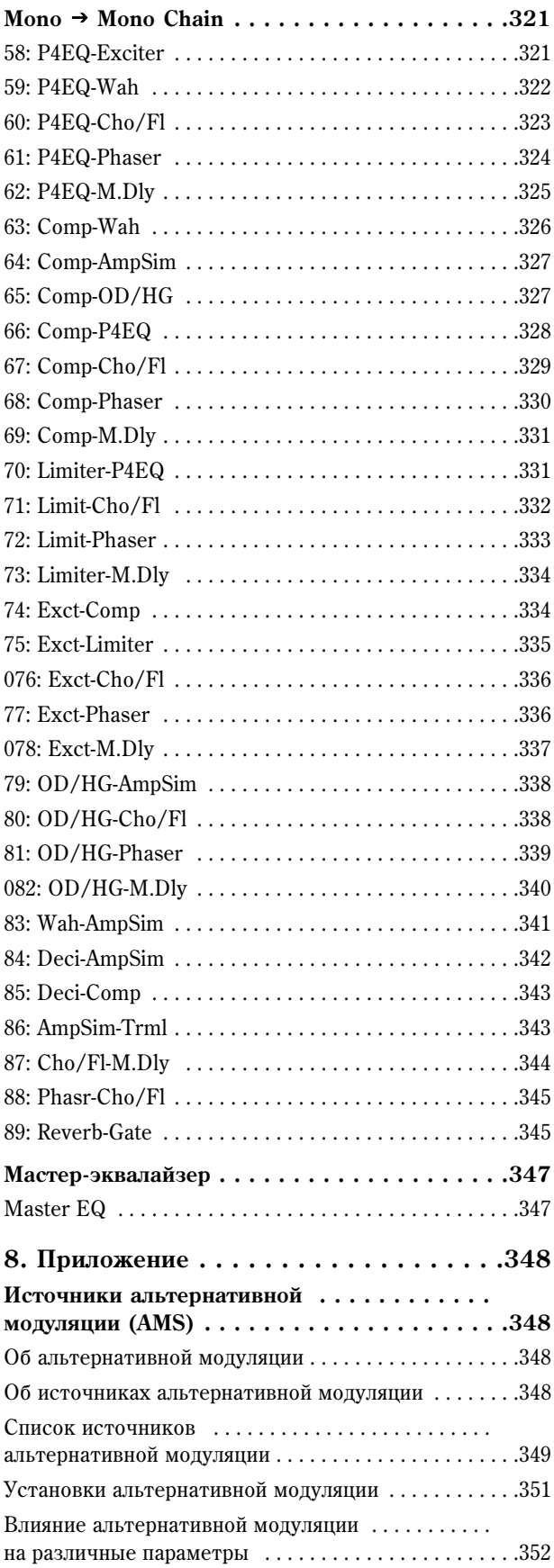

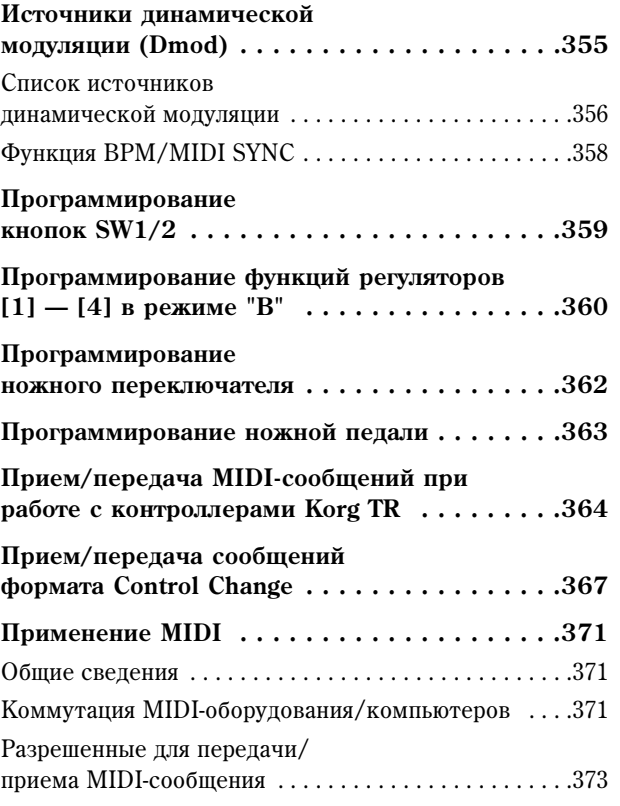

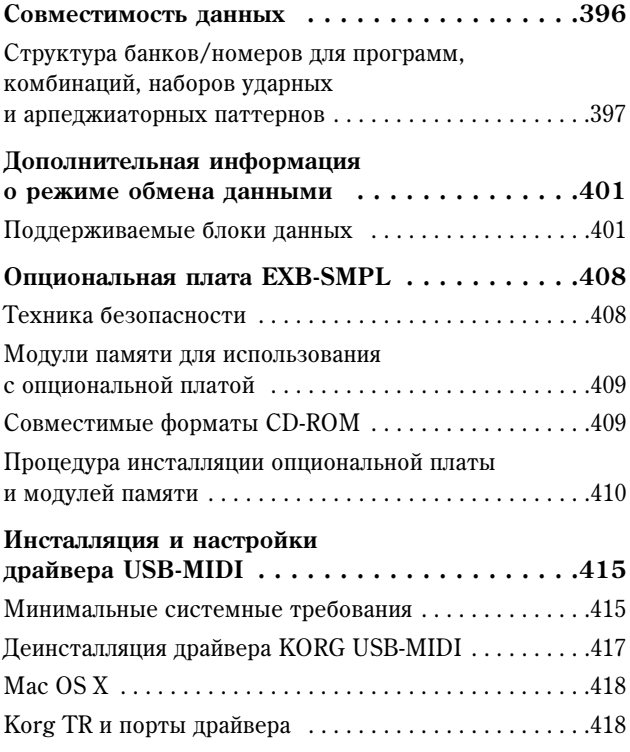

 $\sim$   $\sim$ 

# О данном руководстве

Руководство «Параметры инструмента» содержит подробные сведения обо всех параметрах и установках TR. Информация организована по схеме «Режим – Страница меню – Закладка». Для каждого эффекта приводится описание принципа действия и управляющих параметров.

Обращайтесь к данному руководству в случае, если на дисплее отображен незнакомый параметр, или если необходимо подробнее узнать о какой-либо функции инструмента.

#### Используемые обозначения

Переключатели и регуляторы [ ]

Ссылки на регуляторы и кнопки на панели инструмента заключены в квалратные скобки [1.].

#### Параметры, отображаемые на дисплее " "

Параметры, отображаемые на ж/к дисплее прибора, заключены в двойные кавычки " ".

#### Жирный шрифт

Значения параметров обозначаются жирным шрифтом. Особо важная информация также выделена жирным шрифтом.

#### Последовательность операций 1), 2), 3)

Процедура, состоящая из нескольких операций, обозначается как 1), 2), 3) и т.д.

см. « $x$ , см. «Основное руководство» < $x$ , см.  $x.x - x$ 

Эти символы отображают соответственно ссылку на страницу с нужным номером в настоящем руководстве, «Основном руководстве» или на параметр с определенным номером.

# CHMBOTH 2. note MIDI AMSource D'mod

Данные символы обозначают соответственно: предупреждение, важное замечание, важное замечание касательно работы с МІDІ-протоколом, параметр, который можно выбрать в качестве источника альтернативной модуляции, параметр, который можно выбрать в качестве источника динамической модуляции, параметр, который может использовать темп/сообщения MIDI-clock в качестве источника синхронизации.

#### Примеры информации, отображаемой на экране

Значения параметров, показанные на рисунках в данном руководстве, приведены для наглядности, и могут не совпадать с реальными значениями на экране инструмента.

#### Обозначения, используемые при описании операций с MIDI

Аббревиатура СС# используется для обозначения номера сообщения Control Change. В расшифровке MIDIсообщений числа в квадратных скобках [] всегда указываются в шестнадцатеричной системе счисления.

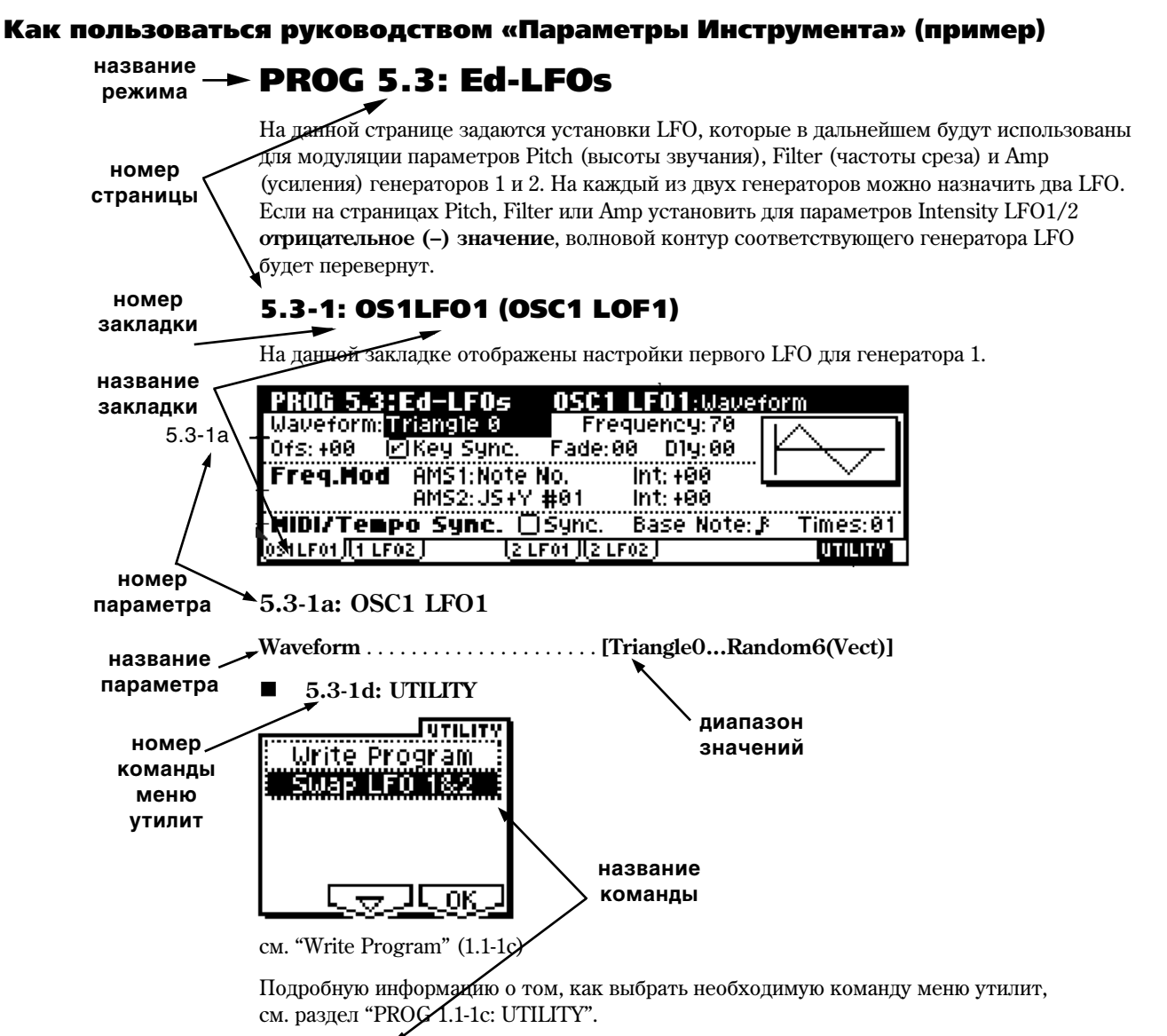

# **SWAP LFO 1&2**

При выполнении данной команды происходит обмен параметрами генераторов LFO 1 и 2. Если LFO2 указан в качестве источника альтернативной модуляции (Freq AMS1) или Freq AMS2) на странице LFO1 Freq.Mod (5.3-1b), после операции обмена настройки для генератора LFO2 станут некорректными. Если выполнить эту команду, находясь на странице OSC1 LFO1 или OSC1 LFO2, произойдет обмен параметрами генераторов LFO 1 и 2 генератора 1.

1) Выберите пункт меню "Swap LFO  $1\&2$ " для перехода к диалоговому окну.

2) Для завершения операции нажмите на кнопку [F8] ("ОК"). Для отказа от выполнения нажмите на кнопку [F7] ("Cancel").

# 1. Программный режим

#### Меню страниц программного режима

Для выбора нужной страницы в программном режиме используется следующая процедура.

- 1) Нажмите на кнопку [MENU] для перехода к меню страниц. На экране будут отображены сокращенные названия для каждой доступной страницы.
- 2) С помощью кнопок [F1] [F7] выберите нужную страницу. Повторное нажатие на одну и ту же кнопку позволяет выбирать страницы, расположенные ниже. Также для выбора можно использовать кнопки  $[\triangle]$ ,  $[\triangle]$ ,  $[\triangleright]$  и  $[\triangledown]$ .
- 3) Нажмите на кнопку [F8] ("Open") для перехода к выбранной странице.
- 4) Если выбранная страница солержит лве и более заклалок, нажмите на ближайшую кнопку [F1] [F7] для перехода к нужной закладке.

#### note Другие способы выбора страницы

- Перейти к определенной странице можно, если, удерживая кнопку [MENU], набрать с помощью кнопок [0] [9] двузначный номер страницы. Например, если требуется открыть страницу 5.3: Ed-LFOs, удерживайте кнопку [MENU] и нажмите последовательно кнопки [5] и [3].
- Если, удерживая нажатой кнопку [MENU], использовать кнопки [<] и [▶], можно переключаться между страницами в порядке  $1.1 \rightarrow 2.1 \rightarrow 2.2 \rightarrow 3.1$  и т.д.

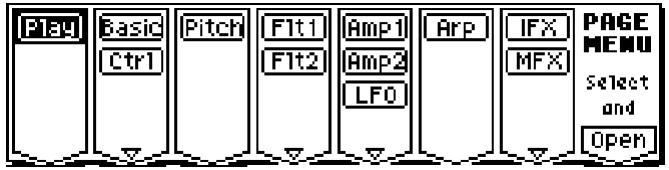

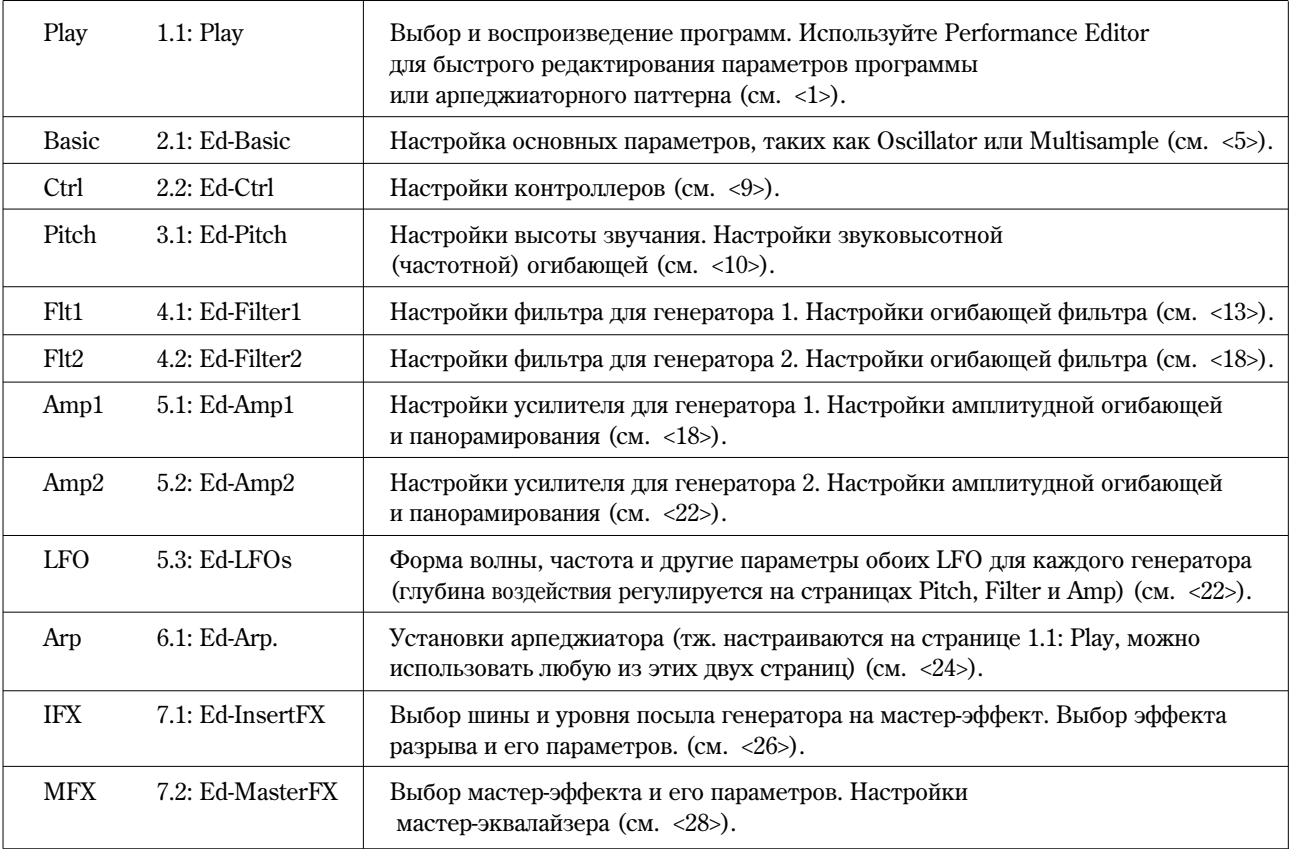

# PROG 1.1: Play

На этой странице осуществляются выбор и воспроизведение программ.

**MIDI** Все MIDI-данные на странице PROG 1.1: Play передаются и принимаются по глобальному MIDI-каналу (см. GLOBAL 2.1-1a).

# 1.1–1: Program

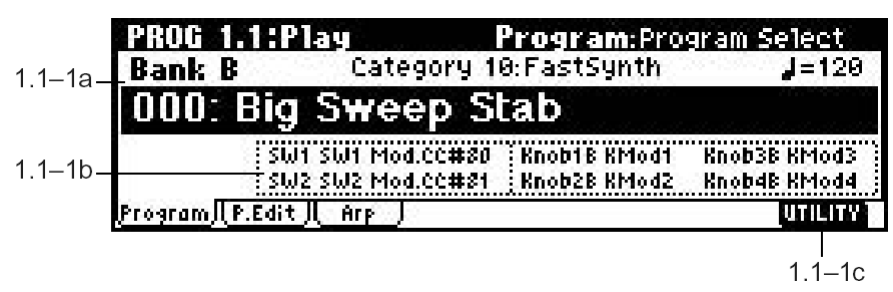

**1.1–1a: Bank, Program Select, Category, Cat. Hold, 10's Hold, (Tempo)**

**Bank . . . . . . . . . . . . . . . . . . . . . . . . . . . . . . . . . . . . . . . . . . . . . . . . . . . . . . . . . . . . . .[Bank A..D, G, g(d)]**

Данный параметр показывает банк текущей программы. Используйте кнопки BANK  $[A]$  –  $[GM]$ для выбора банка. Банк G будет переключаться между банками GM и g(d) при каждом нажатии на кнопку BANK  $[GM]$ :  $G \rightarrow g(d) \rightarrow G \rightarrow g(d) \rightarrow ...$ 

TR содержит перезаписываемые банки **A, B, C** и D, в каждом из которых содержится 128 программ (всего 512). Неперезаписываемые программы находятся в банках G (GM-совместимые программы) и **g(d)** (GM2-совместимые программы уларных). Полный список заволских программ нахолится в руковолстве "Список тембров".

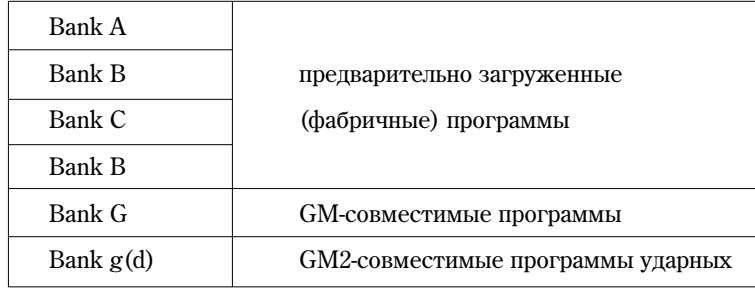

**Program Select** . . . . . . . . . . . . . . . . . . . . . . . . . . . . . . . . . . . . . .**[(A…D)0…127: íàçâàíèå, (G, g(d))1…128: íàçâàíèå)]**

С помощью этого параметра осуществляется выбор программы. Выберите параметр Program Select, а затем используйте кнопки [INC] и [DEC], цифровые кнопки  $[0]$  –  $[9]$  или колесо [VALUE] для выбора программы.

Можно выбирать программы по категориям, или использовать функцию фиксирования песятков "10's Hold" (см. "Category", "Cat. HOLD", "10's HOLD").

Для выбора программ можно использовать поступающие с внешнего оборудования MIDI-сообщения Program Change, а также задействовать ножной переключатель (см. стр. <127>, "Foot SW Assign (GLOBAL 1.1–3а), стр. <226> "Список назначений ножного переключателя").

**Category** . . . . . . . . . . . . . . . . . . . . . . . . . . . . . . . . . . . . . . . . . . . . . . . . . . . . . . . . . . . . . . . . . . . . . . . . . . . . . . .**[00…15: íàçâàíèå]**

Указывает на категорию выбранной программы. Все программы распределены по шестнадцати категориям. Можно указать категорию, а затем выбрать из нее требуемую программу. Описание процедуры выбора программы по категории см. "Cat. HOLD" или "Выбор по категории".

note Пля назначения категории шля кажпой программы используется пиалоговое окно "Write Program"  $(1.1-1c)$ . Для смены названия категории используется параметр "Category Name Prog. 00-07, 08-15" (см. GLOBAL 4.1-1/2).

**MIDI** 

#### Cat. HOLD (фиксация категории)

- 1) Нажмите на кнопку [./HOLD], при этом на дисплее появится сообщение **[cat. HOLD]**. Теперь категория зафиксирована.
- 2) С помошью параметра "Category" укажите требуемую категорию.
- 3) Выберите параметр "Program Select" и, с помощью кнопок [INC] и [DEC] или колеса [VALUE] выберите программу из списка, соответствующего выбранной категории.
- 4) Для отключения функции нажмите на кнопку [./HOLD] дважды. Сообщение **[cat. HOLD]** на дисплее погаснет.

Если нажимать на кнопку [./HOLD], находясь на странице PROG 1.1: Play, будет происходить циклическое переключение межлу режимами  $\boxed{cat.HOLD} \rightarrow \boxed{10\degree}$ ио $LD \rightarrow$ фиксания отключена.

#### Выбор по категории

- 1) Нажмите на кнопку [F8] ("UTILITY") для перехода к меню утилит.
- 2) Нажмите на кнопку [F7] или используйте кнопки  $[\triangle]/[\nabla]$  для выбора команды "Select by Category", а затем нажмите на кнопку [F8] ("OK"). На дисплее отобразится диалоговое окно выбора программ по категориям.

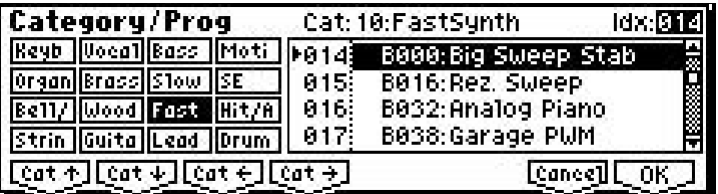

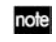

note

К диалоговому окну выбора по категориям можно перейти, нажав на кнопку [CATEGORY] (см. "Основное руководство", стр. <22>).

3) С помощью кнопок [F1] (" Сет-1"), [F2] (" Сет-1"), [F3] (" Сет-1") и [F4] (" Сет-1") укажите категорию, содержащую нужную программу.

Для указания категории также можно кнопками [¶] и [▶] выбрать параметр "Cat:", а затем использовать кнопки [INC]/[DEC] или колесо [VALUE].

- 4) Для выбора программы из открывшегося списка используйте кнопки  $[\blacktriangle]$ и  $[\blacktriangledown]$ . Кроме того, можно выбрать параметр "Idx:" кнопками  $\lceil \blacktriangleleft \rceil$ и  $\lceil \blacktriangleright \rceil$ , а затем использовать кнопки  $\lceil \text{INC} \rceil / \lceil \text{DEC} \rceil$  или колесо  $\lceil \text{VALUE} \rceil$ .
- 5) Для подтверждения выбора нажмите на кнопку [F8] ("ОК"). Для отмены нажмите на кнопку [F7] ("Cancel").

#### **10's HOLD**

- 1) Нажмите на кнопку [./HOLD] дважды. На дисплее появится сообщение [10'  $\frac{1}{2}$  но первая цифра номера программы будет зафиксирована.
- 2) При нажатии на кнопки  $[0] [9]$  будет выбираться второй цифры номера программы.
- 3) Можно использовать кнопки [INC]/[DEC] для смены первой пифры номера программы.
- 4) Для отключения функции нажмите на кнопку [./HOLD]. Сообщение [10's HOLD] на дисплее погаснет.

**(Tempo)** . . . . . . . . . . . . . . . . . . . . . . . . . . . . . . . . . . . . . . . . . . . . . . . . . . . . . . . . . . . . . . . . . . . . . . . . . . . . . . .**[040…240, EXT]**

Данный параметр устанавливает темп арпеджиатора. Темп также может быть настроен с помощью регулятора REALTIME CONTROLS [TEMPO] (режим С).

Сообщение **EXT** свидетельствует о том, что для параметра "MIDI Clock" (GLOBAL 2.1–1а) указано значение **External или Ext-USB**. Тем самым арпеджиатор будет синхронизирован с сообщениями MIDI Clock, поступающими с подключенного MIDI-устройства. Данный параметр также может быть настроен на странице 6.1: Ed-Arp.

#### **1.1-1b: Информация о программе**

В этой части экрана показаны функции, назначенные на кнопки [SW1] и [SW2], а также на регуляторы REALTIME CONTROLS [ASSIGNABLE 1] – [ASSIGNABLE 4] (режим В) для выбранной программы.

#### ■ 1.1-1c: Меню утилит (Utility)

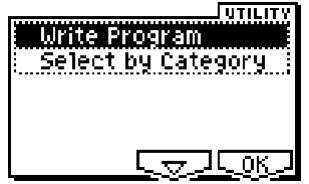

Для выбора утилит воспользуйтесь следующей процедурой.

- 1) Нажмите на кнопку [F8] ("UTILITY") для перехода к меню утилит.
- 2) Нажимайте на кнопку [F7] или используйте кнопки  $[\triangle]$ ,  $[\blacktriangle]$ ,  $[\blacktriangleright]$  и  $[\blacktriangleright]$  для выбора нужной команды.
- 3) Нажмите на кнопку [F8] ("ОК") для перехода к диалоговому окну.

note Утилиты с номером от 1 до 10 также можно выбрать, удерживая кнопку [ENTER] и нажимая на одну из кнопок  $[0] - [9]$ .

#### **Write Program**

Данная команда применяется, если требуется сохранить программу в памяти TR. Если не сохранить программу, при выключении питания или выборе другой программы отредактированные настройки будут утеряны.

1) Выберите команду "Write Program" для перехода к диалоговому окну.

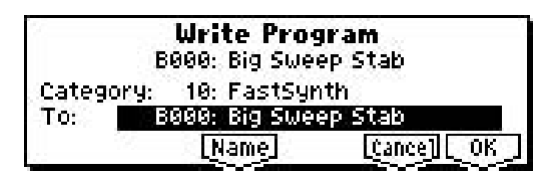

- 2) В верхней строке показаны банк, номер и название программы.
- 3) В строке "Category" укажите категорию для записываемой программы. По умолчанию категориям присвоены имена различных групп музыкальных инструментов, однако с помощью параметра "Category Name Prog.  $00 - 07$ ,  $08 - 15$ " (GLOBAL 4.1–1/2) можно заменить эти названия на другие. Указанная категория в дальнейшем будет использоваться в программном, комбинационном и секвенсерном режимах.
- 4) В строке "То:" укажите банк и номер позиции, в которой будет сохранена отредактированная программа.

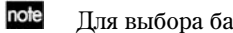

Для выбора банка можно использовать кнопки BANK  $[A] - [D]$ .

- **B** Производить запись в банки G и g(d) невозможно. Если была отредактирована программа, находящаяся в банке G или  $g(d)$ , ее следует сохранять в банках A – D.
- 5) Если требуется сменить имя программы, нажмите на кнопу [F5] ("Name"). Задайте новое имя с помощью открывшегося диалогового окна ввода текста (см. "основное руководство" <44>).
- 6) Для сохранения программы нажмите кнопку [F8] ("OK"). Для выхода без сохранения нажмите на кнопку [F7] ("Cancel").

note Если нажать на кнопку [REC/WRITE], на экране отобразится диалоговое окно Update Program. Эта команда позволяет перезаписывать настройки выбранной программы.

#### **Select by Category**

С помощью этой команды можно осуществлять выбор программы по категории (см. стр. <2>).

# 1.1–2: P.Edit (экранный редактор Performance Editor)

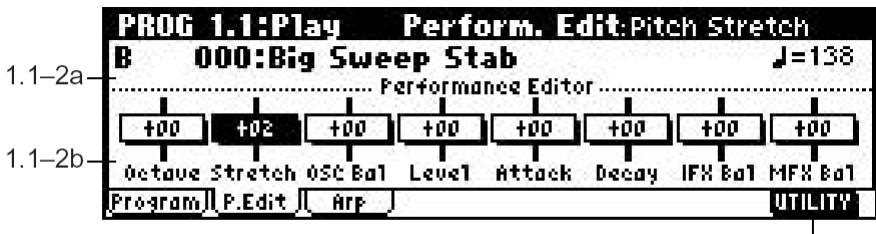

### **1.1–2a: Bank, Program Select, (Tempo).**

Выберите программу. Банк, номер и название программы будут отображены на дисплее (см. <1>). С помощью параметра ", указывается темп.

#### **1.1-2b: Performance Editor**

Экранный редактор Performance Editor позволяет настраивать основные параметры программы без необходимости перехола на страницы PROG 2.1 — 7.2 (Edit). В некоторых случаях редактирование осуществляется одновременно для нескольких параметров выбранной программы, что позволяет быстро вносить в звук существенные изменения.

**Performance Editor** можно использовать для настройки глубины эффектов в процессе живой игры, или для указания базовых настроек при создании нового звука.

Операции редактирования, производимые на этой странице, работают с параметрами программы, скопированными в буфер редактирования.

Если необходимо сохранить результаты работы, используйте команду записи программы (см. "Основное  $DVKOBOICTBO$ <sup>"</sup>,  $CTD. \leq 43$ >).

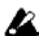

Релактирование с помощью Performance Editor осуществляется относительно базовых значений параметров. Если изменить какую-либо настройку с помощью редактора Performance Editor, затем перейти на другую страницу или в другой режим, и снова вернуться, программа будет звучать в соответствии с внесенными изменениями, однако положение экранных фейдеров будет обнулено (+00). При необходимости пользователь может продолжить редактирование.

Поскольку редактирование с помощью Performance Editor не позволяет работать со всеми настройками индивидуально, может быть потерян баланс между параметрами. В этом случае воспользуйтесь процедурами тонкой настройки на страницах 2.1: Ed-Basic – 7.2: Ed-MasterFx.

**MIDI** Åñëè íà ñòðàíèöå GLOBAL 2.1-1b **îòìå÷åíà** îïöèÿ "Exclusive", ïðè ðàáîòå ñ ðåäàêòîðîì Performance Editor параметры булут перелаваться в формате MIDI Exclusive. Если эти сообшения булут приняты инструментом. v которого **отмечена** опция "Exclusive", его экранный редактор Performance Editor отобразит изменения, соответствующие полученным командам.

#### **Octave** . . . . . . . . . . . . . . . . . . . . . . . . . . . . . . . . . . . . . . . . . . . . . . . . . . . . . . . . . . . . . . . . . . . . . . . . . . . . . . . . . .**[**–**03…+00…+03]**

Значение +01 поднимает высоту звучания на 1 октаву. Значение –01 соответствует понижению высоты на 1 октаву.

#### **Stretch (Pitch Stretch)** . . . . . . . . . . . . . . . . . . . . . . . . . . . . . . . . . . . . . . . . . . . . . . . . . . . . . . . . . . . . . . . . . . . .**[**–**12…+00…+12]**

С помощью этого фейдера одновременно изменяются параметры генератора Transpose и Tune. Таким образом можно управлять высотой без изменения характера звучания.

При значении +00 параметры программы не изменяются.

 $3$ начение +01 уменьшает параметр Transpose на 1, одновременно увеличивая на 100 параметр Tune.

Значение +01 увеличивает параметр Transpose на 1, опновременно уменьшая на 100 параметр Tune.

Однако задать значение параметра Transpose выше, чем ±12, или параметра Tune выше, чем ±1200, невозможно.

#### **OSC Bal (OSC Balance)** . . . . . . . . . . . . . . . . . . . . . . . . . . . . . . . . . . . . . . . . . . . . . . . . . . . . . . . . . . . . . . . . . .**[–10…+00…+10]**

Данный фейдер регулирует баланс между генераторами 1 и 2. При установке +00 значения параметров программы остаются неизменными.

Положительные (+) значения соответствуют понижению уровня громкости генератора 2. При значении +10 уровень громкости генератора 2 становится равным 0. Громкость звучания генератора 1 остается неизменной.

Отрицательные (-) значения соответствуют понижению уровня громкости генератора 1. При значении -10 уровень генератора 1 становится равным 0. Громкость звучания генератора 2 остается неизменной.

**B** Для программ, у которых настройка "Mode (Oscillator Mode)" (2.1-1a) установлена в значение Single, генератор 2 будет отключен. При движении фейдера будет изменяться только уровень громкости генератора 1. На звучание программ ударных положение фейдера OSC Bal не влияет.

[10...+00...+10] [10...+00...+10] [10...+00...+10]

Этот фейлер управляет уровнем усиления. При установке +00 значения параметров программы остаются неизменными

Положительные (+) значения соответствуют увеличению текущего уровня громкости. При значении +10 достигается уровень усиления 127 (максимальный).

Отрицательные (-) значения соответствуют снижению текущего уровня громкости. При значении -10 уровень усиления становится равным 0 (минимальный).

С помощью данного фейдера можно изменять скорость атаки огибающих фильтра и амплитуды. При установке +00 значения параметров программы не меняются.

Положительные (+) значения соответствуют увеличению времени атаки. При значении +10 устанавливается время атаки, равное 90.

Отрицательные (-) значения соответствуют уменьшению времени атаки. При значении -10 устанавливается время атаки, равное 0.

**B** При работе с фейдером "Attack Time" для получения максимального эффекта одновременно изменяются значения параметров EG Start Level, Attack Level, Start Level Modulation и Attack Time Modulation.

Панный фейлер опновременно регулирует время спала и время восстановления для огибающих фильтра и амплитуды. При установке +00 значения параметров программы не меняются.

Положительные (+) значения соответствуют увеличению времени спада и восстановления. При значении +10 устанавливается время, равное 99.

Отрицательные (-) значения соответствуют уменьшению времени спада и восстановления. При значении -10 устанавливается время, равное 0.

Этот фейдер управляет параметром "W/D (Wet/Dry)" эффекта разрыва. При установке +00 исходные значения параметров программы не меняются.

Положительные (+) значения соответствуют увеличению уровня Wet (обработанного сигнала) и уменьшению уровня Dry (необработанного сигнала). При значении +10 будет достигнуто значение "Wet" - воспроизводится только обработанный сигнал.

Отрицательные (-) значения соответствуют снижению уровня Wet и увеличению уровня Dry. При значении -10 достигается значение "Dry" - воспроизводится только необработанный сигнал.

С помощью данного экранного фейдера одновременно настраиваются параметры "Rtn1 (Return1)" и "Rtn2 (Return2)" (7.2-1а). При установке +00 исходные значения параметров программы не меняются.

Положительные (+) значения соответствуют увеличению уровня возврата эффекта. При значении +10 достигается уровень 127 (максимальный).

Отрицательные (-) значения соответствуют уменьшению уровня возврата эффекта. При значении -10 достигается уровень 0 (минимальный).

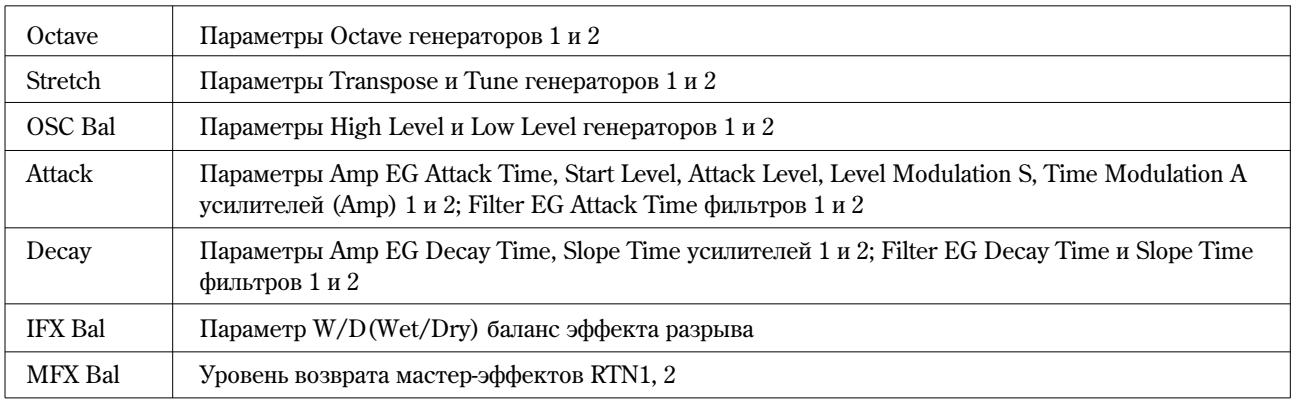

# **1.1-2c: UTILITY**

см. "Write Program", "Select by Category" (1.1-1c)

# 1.13: Arp (Arp. Play)

Несмотря на то, что редактирование параметров арпеджиатора осуществляется на странице PROG 6.1: Ed-Arp., некоторые из них могут быть настроены на странице 1.1-3. При воспроизведении программ на странице PROG 1.1: Play пользователь может изменять такие настройки арпеджиатора, как паттерн и т.д.

Помимо этого, для редактирования арпеджио в реальном времени можно использовать регуляторы REALTIME CONTROLS (режим С) [TEMPO], [ARP-GATE] и [ARP-VELOCITY] (см. "Основное руководство" <28>).

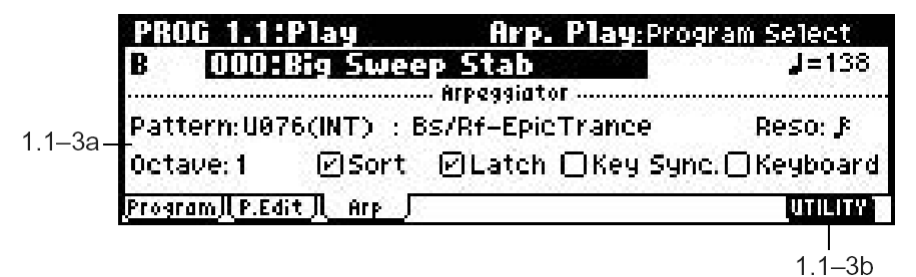

# **1.1-3a: Arpeggiator**

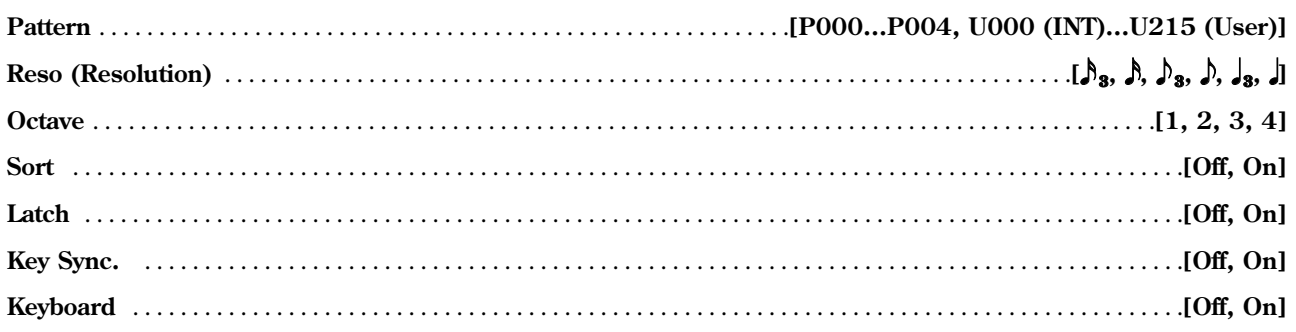

С помощью этих параметров регулируется звучание арпеджиатора (см. "PROG: Ed-Arp."). Они также могут быть настроены на странице 6.1: Ed-Arp, Setup (см. 6.1-1a).

# ■ 1.1-3b: UTILITY

см. "Write Program", "Select by Category" (1.1-1c)

# **PROG 2.1: Ed-Basic**

На этой странице осуществляется базовая настройка генератора(ов).

# 2.1-1: Basic (Prog Basic)

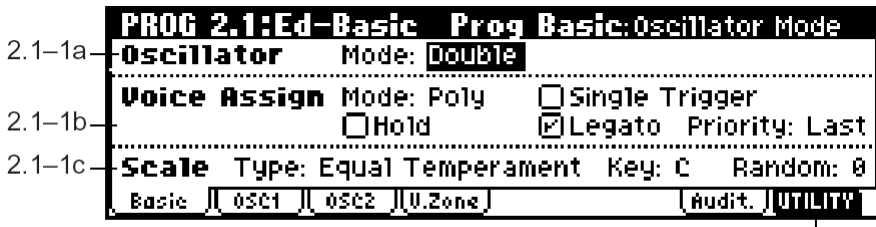

# $\frac{1}{2}$  1–1d

#### **2.1-1a: Oscillator**

**Mode (Oscillator Mode)** . . . . . . . . . . . . . . . . . . . . . . . . . . . . . . . . . . . . . . . . . . . . . . . . . . . . . . . . . . . .**[Single, Double, Drums]**

Данная установка определяет тип программы – будет ли она использовать один генератор, два генератора или набор ударных.

**Single:** Программа использует **один генератор** (Oscillator 1, Filter 1, Amplifier 1). В данном случае **максимальная полифония** составляет 62 голоса.

**Double:** В программе используется два генератора (Oscillator 1/2, Filter 1/2, Amplifier 1/2), что позволяет создавать более богатые, сложные звуки. Максимальная полифония составляет 31 голос.

**Drums:** Программа использует один генератор, однако вместо мультисэмпла на него назначается набор ударных. Полифония в этом случае составляет 62 голоса.

#### **2.1-1b: Voice Assign**

**Mode (Voice Assign Mode)** . . . . . . . . . . . . . . . . . . . . . . . . . . . . . . . . . . . . . . . . . . . . . . . . . . . . . . . . . . . . . . . . . . . .**[Poly, Mono]**

**Poly:** Программа является многоголосой (полифонической), то есть допускает исполнение аккордами.

**Mono:** Программа является одноголосой (монофонической), то есть в каждый момент времени может звучать только одна нота.

**Hold** . . . . . . . . . . . . . . . . . . . . . . . . . . . . . . . . . . . . . . . . . . . . . . . . . . . . . . . . . . . . . . . . . . . . . . . . . . . . . . . . . . . . . . . . . . . .**[Off, On]**

**Оп (опция отмечена):** Режим Hold включен. При отпускании клавиши воспроизведение ноты не прекращается, за исключением тех случаев, когда параметр "S (Sustain Level)" на страницах "Amp1 EG" и "Amp2 EG" (5.1-3a, 5.2-3) равен **0**.

Данный режим идеален для работы с программами ударных. Если для параметра "Mode (Oscillator Mode)" (2.1-1a) выбрано значение **Drums**, настоятельно рекомендуется установить режим Hold On.

**Off (отметка снята):** Режим Hold **отключен**. Для программ, не являющихся программами ударных, режим Hold обычно отключается (**Hold Off**).

**B** При работе с программами ударных действие режима **Hold On** распространяется только на клавиши, у которых опция "Enable Note Off" (GLOBAL 5.1-3a) не отмечена. Клавиши с отмеченной опцией "Enable Note Off" будут функционировать в режиме Hold Off. Если выбрана установка Hold Off, клавиши будут функционировать в режиме Hold Off вне зависимости от значения опции "Enable Note Off". **Single Trigger** . . . . . . . . . . . . . . . . . . . . . . . . . . . . . . . . . . . . . . . . . . . . . . . . . . . . . . . . . . . . . . . . . . . . . . . . . . . . . . . . . . . .**[Off, On]** Эта функция доступна только в случае, если для режима "Mode (Voice Assign Mode)" выбрано значение Poly.

**On (опция отмечена):** Если одна и та же нота берется несколько раз подряд, предыдущая нота снимается, то есть ноты одной высоты не накладываются друг на друга.

**Legato** . . . . . . . . . . . . . . . . . . . . . . . . . . . . . . . . . . . . . . . . . . . . . . . . . . . . . . . . . . . . . . . . . . . . . . . . . . . . . . . . . . . . . . . . . . .**[Off, On]**

Эта функция доступна только в случае, если для режима "Mode (Voice Assign Mode)" выбрано значение **Моно**.

**On (опция отмечена):** Включен режим Legato. При получении нескольких сообщений Note On только первая нота перезапускает генератор, остальные влияют только на высоту звучания.

Если при включенном режиме Legato при взятой ранее одной ноте берется следующая, звук генератора, огибающая и LFO не перезапускаются, при этом изменяется только высота звучания. Данный режим эффективен при работе со звуками деревянных духовых инструментов или аналоговых синтезаторов.

Off (отметка снята): Режим Legato отключен. Генератор, огибающая и LFO будут перезапускаться при каждом получении сообщения Note On.

При выключенном режиме Legato перезапуск генератора происходит при каждом нажатии на клавишу.

**B** Если режим Legato включен, некоторые мультисэмплы или пиапазоны клавиатуры могут звучать с неправильной высотой.

Данная функция доступна только в случае, если для режима "Mode (Voice Assign Mode)" выбрано значение Mono.

С ее помощью указывается, какая нота будет воспроизведена при одновременном нажатии на несколько клавиш.

Low: Воспроизводится нижняя нота.

**High:** Воспроизводится верхняя нота.

Last: Воспроизводится последняя нажатая нота.

#### 2.1-1c: Scale

Определяет текущий строй внутреннего тонгенератора:

**Equal Temperament:** Равномерно-темперированный строй. Является наиболее употребительным при настройке музыкальных инструментов. Частотные интервалы между любыми соседними полутонами равны.

Pure Maior: В случае использования ланного строя мажорные трезвучия от выбранной тоники булут чистыми.

Pure Minor: В случае использования данного строя минорные трезвучия от выбранной тоники будут чистыми.

Arabic: В данном строе присутствуют интервалы в четверть тона, характерные для арабской музыки.

Pythagoras: Этот строй основан на теоретических разработках превнегреческой музыки, особенно эффективен пля мелодических линий.

Werkmeister: Равномерно-темперированный строй, характерный для музыки позднего барокко.

Kirnberger: Строй, созданный в XVIII столетии, в основном применявшийся для настройки клавесина.

Slendro: Пентатоника, характерная для индонезийского оркестра гамелан. Одна октава состоит из 5 нот. Если для параметра "Кеу" выбрано значение С, используются ноты С, D, F, G и A, все прочие будут настроены по равномернотемперированной шкале.

Pelog: Гептатоника, характерная для индонезийского оркестра гамелан. Одна октава состоит из 7 нот. Если для параметра "Кеу" выбрано значение С, используются белые клавиши, черные будут настроены по равномернотемперированной шкале.

Stretch: Этот строй используется для настройки акустических пианино.

User All Notes: Полнодиапазонный строй пользователя (C-1 - G9), в котором высота нот определяется с помощью функции "User All Notes Scale" (GLOBAL 3.1-2a).

User Octave 00-15: Однооктавные строи пользователя. Высота нот внутри октавы определяется с помощью функции "User Octave Scale" (GLOBAL 3.1-1a).

Этот параметр определяет тонику для выбранного строя. В случае использования установок Equal Temperament, Stretch и User All Notes он непоступен.

Если значение данного параметра не равно нулю, при каждом нажатии на клавишу происходит смещение высоты ее звучания на некоторую величину. При увеличении значения параметра Random эта величина становится больше. Таким образом достигается имитация естественной расстройки, характерной для язычковых органов, акустических инструментов и т.д.

**p** Если выбран строй, отличный от равномернотемперированного (Equal Temperament), за счет комбинации выбранного строя и установки "Кеу" может произойти расстройка относительно базовой ноты (например, A = 440 Гц). В таком случае используйте параметр "Master Tune" (GLOBAL 1.1-1a) для тонкой настройки инструмента.

#### **2.1-1d: UTILITY**

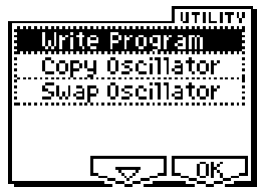

см. "Write Program" (1.1-1c)

Подробную информацию о выборе нужной команды меню утилит см. "PROG 1.1-1c: UTILITY".

#### **Copy Oscillator**

Данная команда копирует установки генератора в выбранную программу.

1) Выберите команду "Copy Oscillator" для перехода к диалоговому окну.

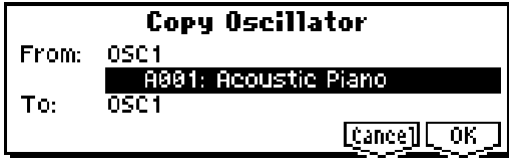

- 2) В поле "From:" выберите нужный генератор и программу-источник. Для выбора банка можно использовать кнопки BANK  $[A] - [GM]$ .
- 3) В поле "То:" укажите генератор, в который будут скопированы установки.
- 4) Для завершения копирования нажмите на кнопку [F8] ("OK"). Для отказа от копирования нажмите на кнопку [F7] ("Cancel").

#### **Swap Oscillator**

Данная команда производит обмен настроек генераторов 1 и 2.

1) Выберите команду "Swap Oscillator". На дисплее отобразится диалоговое окно.

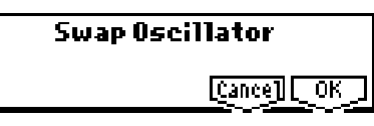

- 2) Для завершения операции нажмите на кнопку [F8] ("OK"). Для отмены нажмите на кнопку [F7] ("Cancel").
- note Данная операция может быть осуществлена только в том случае, если для параметра "Mode (Oscillator Mode)" (2.1-1a) выбрано значение **Double**.

# 2.1-2: OSC1

На этой странице происходит назначение мультисэмплов (волновых форм) и наборов ударных на генераторы 1 и/или 2.

Внутренняя память Korg TR содержит 470 разнообразных мультисэмплов (пресетных мультисэмплов) и 33 набора ударных. Если установлена опция EXB-SMPL (приобретается отдельно), в режиме сэмплирования можно создавать собственные мультисэмплы. Помимо этого, можно использовать мультисэмплы, загруженные в память в режиме обмена данными.

На иллюстрации показан вид ЖК дисплея в том случае, если для параметра "Mode (Oscillator Mode)" (2.1-1a) выбрано значение **Double**. Если установлено значение **Single**, страница OSC2 становится недоступной.

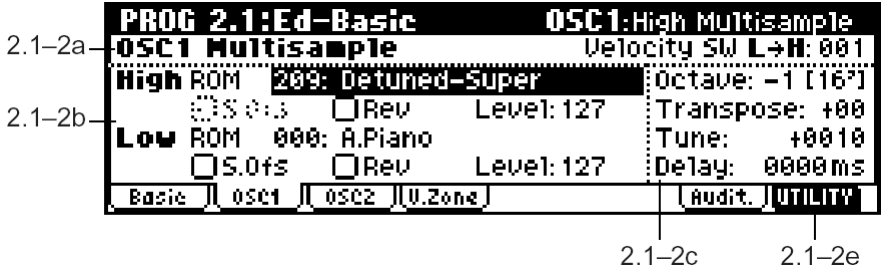

Íà ñëåäóþùåé èëëþñòðàöèè ïîêàçàí âèä ÆÊ äèñïëåÿ â ñëó÷àå, åñëè äëÿ ïàðàìåòðà "Mode (Oscillator Mode)" (2.1-1a) выбрано значение **Drums**.

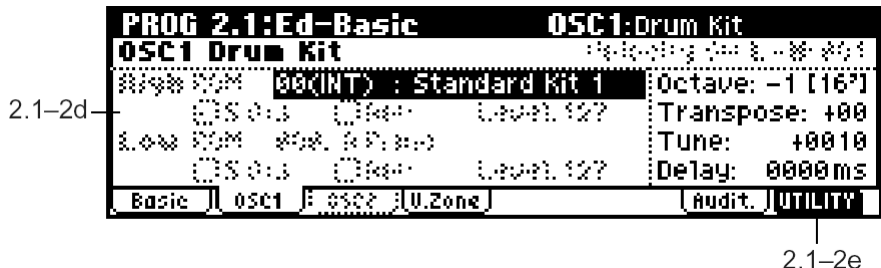

#### 2.1-2a: OSC1 Multisample

Данный параметр определяет скорость нажатия на клавиши, при которой происходит переключение «верхнего» (High) и «нижнего» (Low) мультисэмплов генератора 1 (задаются с помощью параметров "High, Low" (2.1-2b)). Если скорость нажатия на клавишу больше указанной здесь, воспроизводится верхний мультисэмпл.

#### $2.1-2b$ : High, Low

В данном поле происходит выбор мультисэмпла. Можно указать различные мультисэмплы High и Low, а затем использовать скорость нажатия на клавиши для переключения между ними. Параметры Start Offset, Reverse и Level цля верхнего и нижнего мультисэмплов устанавливаются независимо.

#### High:

Эдесь указывается банк и номер верхнего (High) мультисэмпла. Выбранный мультисэмпл будет воспроизведен в случае, если скорость нажатия на клавишу превосходит значение, заданное параметром "Velocity SW L $\rightarrow$ H" (2.1-2a). Если пользователю не требуется задействовать функцию переключения мультисэмпла в зависимости от скорости нажатия на клавишу, слелует установить значение 001 и выбрать только верхний (High) мультисэмпл.

**ROM, EX:** Выбор пресетного мультисэмпла.

Используйте параметр "High Multisample" для выбора из банков ROM:  $000 - 424$ , EX:  $000 - 044$ .

RAM: Помимо пресетных, можно использовать мультисэмплы, созданные в режиме сэмплирования, или загруженные в режиме обмена данными (требуется установка опции EXB-SMPL и модулей памяти RAM).

Используйте параметр "High Multisample" для выбора значения в диапазоне 000 - 999.

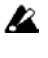

Если не установлены модули памяти RAM, выбор банка "RAM" в поле "High MS Bank" приведет к тому, что программа воспроизводиться не будет.

 $\boldsymbol{z}$ Для каждого мультисэмпла существует верхняя граница воспроизведения. При нажатии на клавиши выше этой границы мультисэмпл воспроизводиться не будет.

Параметр S.Ofs определяет точку, начиная от которой будет воспроизводиться мультисэмпл. Для некоторых мультисэмплов изменение этого параметра не приводит к изменению характера звучания.

Оп (опция отмечена): Воспроизведение любого мультисэмпла начинается с заранее указанной стартовой точки (Start). Однако при работе с некоторыми мультисэмплами из банка RAM позиция этой точки может быть изменена. Если выбран мультисэмпл, содержащий один из нижеперечисленных типов сэмплов, установка отметки S.Ofs On приведет к воспроизведению мультисэмпла от точки зацикливания (Loop Start):

- Сэмплы, созданные в режиме сэмплирования (при условии установки опции EXB-SMPL).
- Сэмплы, у которых после загрузки в режиме обмена ланными была отрелактирована точка запикливания (при условии установки опции EXB-SMPL).
- Сэмплы в формате АКАI, AIFF и WAVE, для которых при загрузке в режиме обмена данными точка зацикливания определяется автоматически.

Off (отметка снята): Мультисэмпл воспроизводится от точки старта.

Параметр отвечает за реверсное воспроизведение мультисэмпла. В случае использования зацикленных мультисэмплов из банков ROM или EX, а также сэмплов из памяти RAM, для которых включено зацикливание (требуется установка опции EXB-SMPL), мультисэмпл будет воспроизведен в реверсном режиме один раз. Если мультисэмпл изначально установлен в реверсный режим, он будет воспроизводиться без изменений.

**Оп (опция отмечена):** Мультисэмпл воспроизводится в реверсном режиме.

**Off (отметка снята):** Мультисэмпл воспроизводится в нормальном режиме.

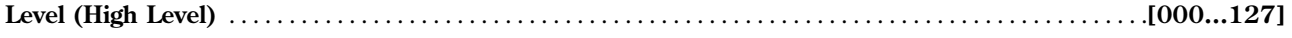

Данный параметр определяет уровень громкости мультисэмпла.

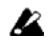

При работе с некоторыми мультисэмплами высокие значения ланного параметра могут привести к появлению искажений звука во время игры аккордами. В этом случае рекомендуется понизить үровень громкости.

#### *Low:*

Здесь указывается банк и номер нижнего (Low) мультисэмпла. Выбранный мультисэмпл будет воспроизведен в случае, если скорость нажатия на клавишу не превосходит значения, заданного параметром **"Velocity SW L→H"** (2.1-2a).

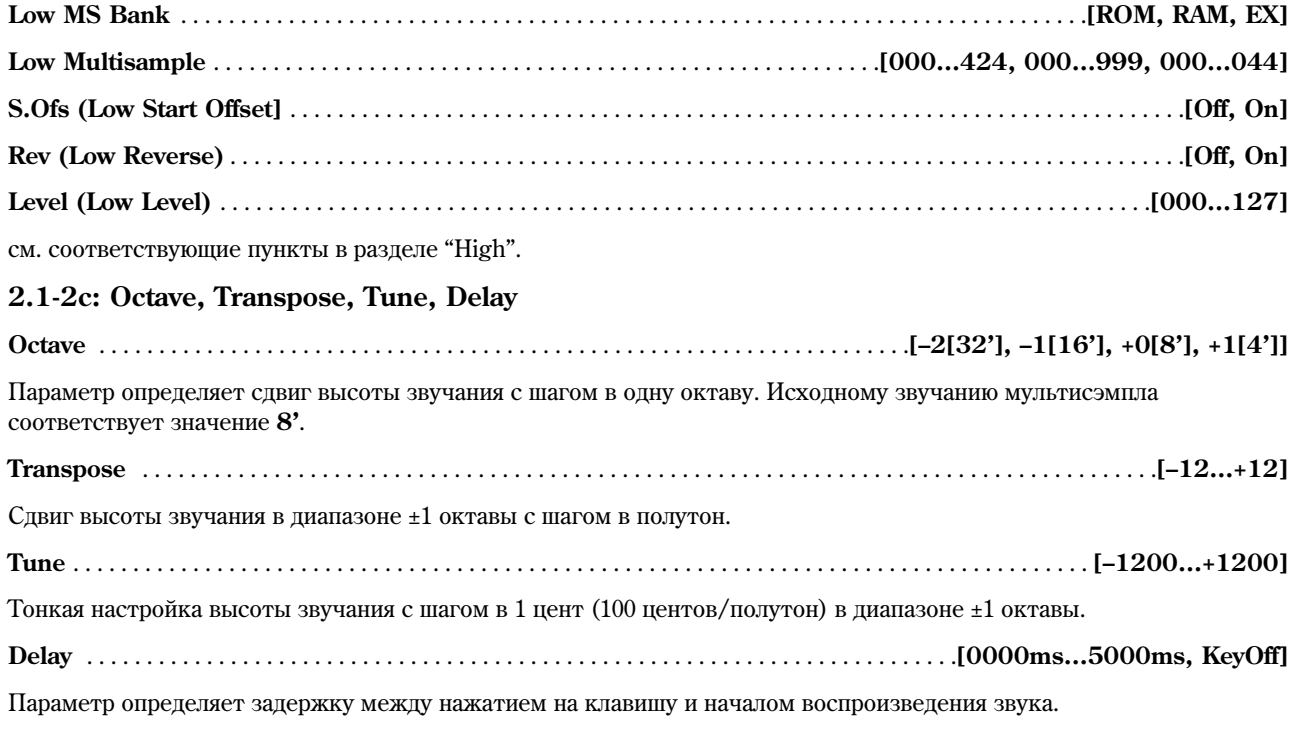

Если выбрано значение **KeyOff**, воспроизведение звука происходит только при отпускании клавиши. Данный прием можно использовать, например, для создания специфического «щелчка» при отпускании клавиши клавесина. В этом случае следует установить для параметра "S (Sustain Level)" на страницах "Amp1 EG" и "Amp2 EG" (5.1-3a, 5.2-3) значение **0**.

# **2.1-2d: OSC1 Drum Kit**

**Drum Kit** . . . . . . . . . . . . . . . . . . . . . . . . . . . . . . . . . . . . . .**[00(INT)…15(INT), 16(User)…23(User), 24(GM)…32(GM)]**

Выбор набора ударных

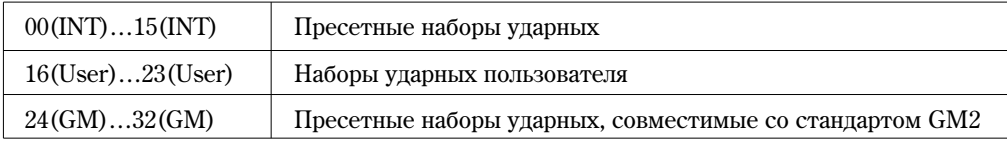

**Octave** . . . . . . . . . . . . . . . . . . . . . . . . . . . . . . . . . . . . . . . . . . . . . . . . . . . . . . . . . . . . . . . . . . . .**[–2[32'], –1[16'], +0[8'], +1[4']]**

Параметр определяет сдвиг высоты звучания с шагом в одну октаву. При работе с наборами ударных установите значение 8'.

**l**z Ïðè ðåäàêòèðîâàíèè ïðîãðàììû óäàðíûõ îáÿçàòåëüíî ñëåäóåò óñòàíîâèòü äëÿ ïàðàìåòðà Octave çíà÷åíèå **8'**. При любых других значениях будет нарушено соответствие между клавишами и назначенными на них звуками упарных.

Изменение положения инструмента в выбранном наборе упарных. Пля использования оригинальной расклапки используйте значение О.

Тонкая настройка высоты звучания с шагом в 1 цент. Высота звучания каждого набора ударных может быть изменена на странице GLOBAL 5.1: DKit.

Параметр определяет задержку между нажатием на клавишу и началом воспроизведения звука.

Если выбрано значение KeyOff, звук начинает воспроизводиться только при отпускании клавиши. В этом случае следует установить для параметра "S (Sustain Level)" на странице "Amp1 EG" (5.1-3а) значение 0.

#### $\blacksquare$  2.1-2e. UTILITY

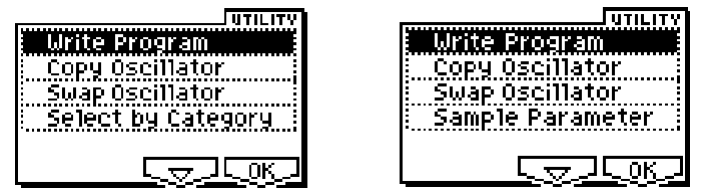

см. "Write Program" (1.1-1c), "Copy Oscillator", "Swap Oscillator") (2.1-1d)

Подробную информацию о выборе нужной команды меню утилит см. "PROG 1.1-1с: UTILITY".

#### **Select by Category**

Выбор мультисэмплов по категории.

Подробнее о процедуре выбора см. "Select by Category", стр. <2>.

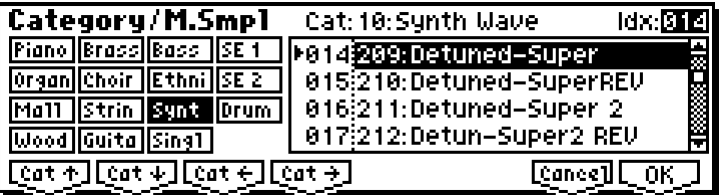

note Данная команда доступна в случае, если установки 2.1-2b: High, Low удовлетворяют следующим условиям:

- Для параметра "Mode (Oscillator Mode)" (2.1-1a) выбрано значение Single или Double.
- Для параметров "High MS Bank" и "Low MS Bank" (2.1-2b) установлено значение ROM или EX.

#### **Sample Parameters**

Данная команда отображается и может быть выполнена только в случае установки опции EXB-SMPL.

С ее помощью пользователь может настроить уровень воспроизведения сэмпла, частоту среза, уровень резонанса, высоту, время атаки и затухания для каждого индекса мультисэмпла из памяти RAM.

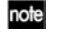

**B** 

Данная команда доступна, если для параметра "Mode (Oscillator Mode)" (2.1-1a) выбрано значение Single или Double, причем для параметров "High MS Bank" и "Low MS Bank" (2.1-2b) должно быть установлено значение RAM.

Результаты редактирования применяются к выбранному мультисэмплу. При этом звучание генераторов или программ, использующих данный мультисэмпл, также будет изменено.

1) Выберите команду "Sample Parameters" для перехода к диалоговому окну.

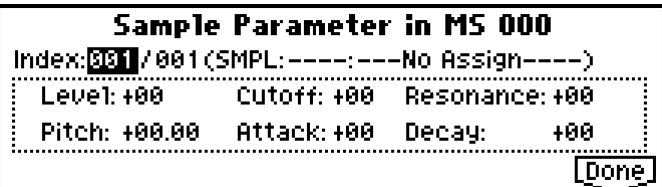

2) Index: Указывает индекс, для которого производится редактирование. Число после символа "/" указывает на общее количество индексов в выбранном мультисэмпле.

**SMPL:** Отображает номер сэмпла и название индекса.

3) Для каждого индекса можно отрегулировать следующие параметры.

Level: Настройка громкости. Относительно установок "Level (High, Low Level)" (2.1-2b) и "Level (Amp1, 2 Level)" (5.1-1a, 5.2-1) **îòðèöàòåëüíûå (–) çíà÷åíèÿ** ñîîòâåòñòâóþò óìåíüøåíèþ ãðîìêîñòè, à **ïîëîæèòåëüíûå (+)** – увеличению. Значение +99 увеличивает громкость в 2 раза, значение -99 соответствует нулевому уровню громкости. Данный параметр связан с параметром "Level" (SMPL 4.1-2a). На дисплее будет отображено значение, указанное в режиме сэмплирования.

**Cutoff:** Настройка частоты среза. Вводимое значение будет добавлено к значению параметра "Frequency"  $(4.1-1b/1c, 4.2-1)$  фильтров 1 и 2.

**Resonance:** Настройка уровня резонанса фильтра. Вводимое значение будет добавлено к значению параметра "Resonanse"  $(4.1-1b, 4.2-1)$  фильтров 1 и 2.

**Pitch:** Настройка высоты воспроизведения с шагом в один цент. Значение +12.00 поднимает высоту звучания на октаву вверх, значение **–12.00** опускает на октаву вниз. Данный параметр связан с параметром "Pitch" (SMPL 4.1-2a). На дисплее будет отображено значение, указанное в режиме сэмплирования.

**Attack:** Настройка времени атаки огибающих фильтра и амплитуды. Это значение будет добавлено к значениям параметров "A (Attack Time)" страниц "Filter 1 EG", "Filter 2 EG", "Amp 1 EG" и "Amp 2 EG" (4.1-5a, 4.2-5, 5.1-3a, 5.2-3).

**Decay:** Настройка времени спада огибающих фильтра и амплитуды. Это значение будет добавлено к значениям параметров "D (Decay Time)" страниц "Filter 1 EG", "Filter 2 EG", "Amp 1 EG" и "Amp 2 EG".

4) Нажмите на кнопку [F8] ("Done") для завершения редактирования и закрытия диалогового окна.

**l**z Имейте в виду, что для данной команды функция Compare является недоступной.

# 2.1-3: OSC2

Данная страница доступна в случае, если для параметра "Mode (Oscillator Mode)" (2.1-1a) выбрано значение **Double**.

Подробную информацию о доступных параметрах см. раздел "2.1-2: OSC1".

# 2.14: V.Zone (Velocity Zone)

Злесь настраивается лиапазон значений скорости нажатия на клавишу (Velocity) для активации генераторов 1 и 2. Используя эти установки в сочетании с параметрами "Velocity SW L $\rightarrow$ H" (2.1-2a) каждого генератора, пользователь определяет динамический диапазон для управления нижним и верхним мультисэмплами или наборами ударных.

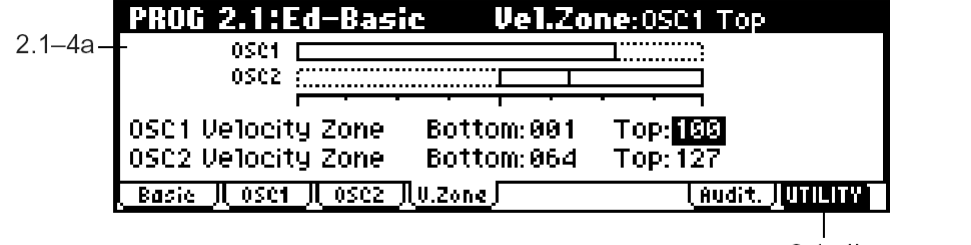

# $2.1 - 4b$

#### **2.1-4a: OSC 1/2 Velocity Zone**

**OSC1 Bottom** . . . . . . . . . . . . . . . . . . . . . . . . . . . . . . . . . . . . . . . . . . . . . . . . . . . . . . . . . . . . . . . . . . . . . . . . . . . . . . . . .**[001…127]** Минимальное значение скорости нажатия на клавишу, активирующее генератор 1. **OSC1 Top** . . . . . . . . . . . . . . . . . . . . . . . . . . . . . . . . . . . . . . . . . . . . . . . . . . . . . . . . . . . . . . . . . . . . . . . . . . . . . . . . . . . . .**[001…127]** Максимальное значение скорости нажатия на клавишу, активирующее генератор 1. **OSC2 Bottom** . . . . . . . . . . . . . . . . . . . . . . . . . . . . . . . . . . . . . . . . . . . . . . . . . . . . . . . . . . . . . . . . . . . . . . . . . . . . . . . . .**[001…127]** Минимальное значение скорости нажатия на клавишу, активирующее генератор 2. **OSC2 Top** . . . . . . . . . . . . . . . . . . . . . . . . . . . . . . . . . . . . . . . . . . . . . . . . . . . . . . . . . . . . . . . . . . . . . . . . . . . . . . . . . . . . . **[001…127]** Максимальное значение скорости нажатия на клавишу, активирующее генератор 2. **B** Невозможно ни установить значение Bottom Velocity выше, чем значение Top Velocity, ни запать значение Top Velocity ниже значения Bottom Velocity.

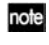

Для быстрого ввода значений параметров можно, удерживая нажатой кнопку [ENTER], взять на клавиатуре ноту с нужной скоростью.

# **2.1-4b: UTILITY**

см. "Write Program" (1.1-1c), "Copy Oscillator", "Swap Oscillator" (2.1-1d).

# 2.1-5: Audit. (Audition)

При выборе программы удобно пользоваться функцией предварительного прослушивания Audition. При нажатии на кнопку [AUDITION] проигрывается музыкальная фраза, наиболее характерная для данной программы.

На странице 2.1-5 пользователь может выбрать фразу для предварительного прослушивания, а также транспонировать её.

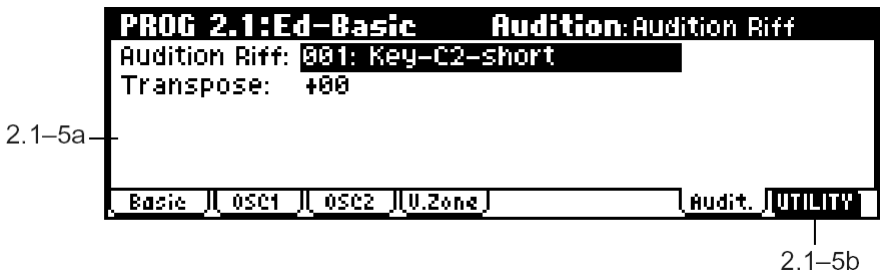

#### **2.1-5a: Audition Riff, Transpose**

**Audition Riff** . . . . . . . . . . . . . . . . . . . . . . . . . . . . . . . . . . . . . . . . . . . . . . . . . . . . . . . . . . . . . . . . . . .**[000: Off…383: Íàçâàíèå]**

Данный параметр позволяет выбрать фразу для прослушивания. В памяти TR находится 383 музыкальных фрагмента, характерных для различных инструментов и стилей (см. "Список пресетов").

Если залать значение 000: Off, функция Audition булет отключена.

**Transpose** . . . . . . . . . . . . . . . . . . . . . . . . . . . . . . . . . . . . . . . . . . . . . . . . . . . . . . . . . . . . . . . . . . . . . . . . . . . . . . . . . . . . .**[–24…+24]**

Определяет интервал транспонирования музыкальной фразы в полутонах.

**B** Изменить темп воспроизведения фразы, используемой функцией Audition, невозможно. Также невозможно установить темп арпеджиатора при её воспроизведении.

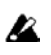

При активации функции Audition арпеджиатор автоматически отключается.

#### **2.1-5b: UTILITY**

см. "Write Program" (1.1-1c)

# PROG 2.2: Ed-Ctrl

На данной странице устанавливаются функции контроллеров реального времени REALTIME CONTROLS  $[1] - [4]$  $(\text{pexum B})$ , а также функции кнопок [SW1] и [SW2].

# 2.2-1: Ctrls (Controls)

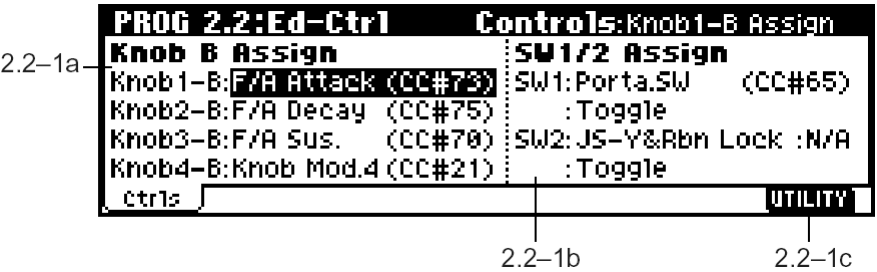

#### **2.2-1a: Knob B Assign**

Здесь пользователь может назначать функции (в основном различные виды сообщений Control Change) на регуляторы REALTIME CONTROLS  $[1] - [4]$  (см. стр. <225>).

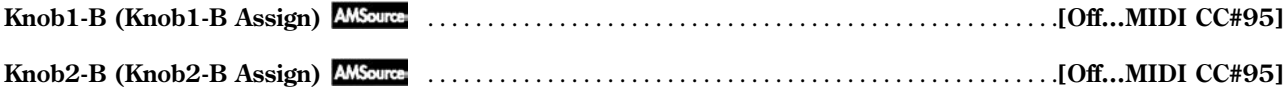

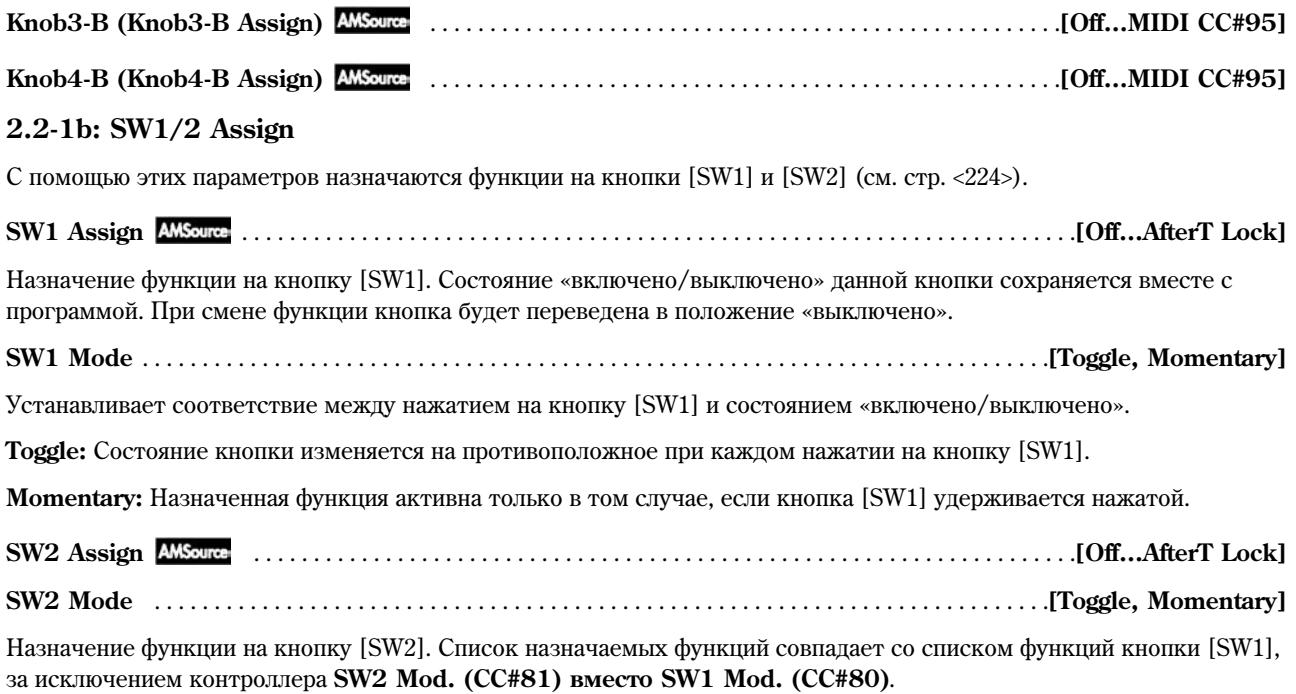

note Хотя для параметров "SW1 Assign" и "SW2 Assign" могут быть выбраны следующие значения (см. список ниже), это не окажет на звук никакого воздействия.

Korg TR совместим с инструментами TRITON/ TRITON Pro/ TRITON Pro X/ TRITON-Rack/ TRITON Le/ TRITON STUDIO и TRITON Extreme. Программы, созданные на инструментах серии TRITON, могут быть использованы в Korg TR.

Для сохранения совместимости пользователю доступны следующие «фиктивные» (т. е. не вызывающие сообщения об ошибке, но не влияющие на звук) параметры:

Ribbon Lock

JS X&Rbn Lock

JS +Y&Rbn Lock

JS –Y&Rbn Lock

#### ■ 2.2-1c: UTILTY

см. "Write Program (1.1-1c), "Copy Oscillator", "Swap Oscillator" (2.1-1d).

# PROG 3.1: Ed-Pitch

На данной странице производятся установки модуляции высоты звучания генераторов 1 и 2.

# 3.1-1: OSC1

Здесь указывается, каким образом высота нажатой клавиши управляет частотой звучания генератора 1, а также определяется контроллер, управляющий глубиной этого эффекта. Кроме того, здесь можно настроить диапазон действия огибающей частоты и определить параметры для эффекта портаменто.

|              | <b>PROG 3.1 Ed-Pitch</b><br>3.1–1a <sup>-</sup> Fitch Pitch Slope: $\frac{11.9}{11.9}$ JS(+X): +82 (AMS:0ff<br>3.1–1a <sup>-</sup> Fitch Dissocrates 122 13(+X): +82 (AMS:0ff |  |                                                             |
|--------------|----------------------------------------------------------------------------------------------------|--|-------------------------------------------------------------|
|              |                                                                                                    |  |                                                             |
|              |                                                                                                    |  | Ribbon(#16): $\overline{+00}$ JS(-X):-02 [Intensity: +00.00 |
|              | <b>Pitch EG</b> Intensity: +00.00                                                                                                    |  | $\sqrt{1}$ AMS: Of f                                        |
| $3.1 - 1b -$ |                                                                                                    |  | <b>Intensity: +00.00</b>                                    |
|              | 3.1-10 <b>Portamento</b> TEnable TFingered Time: 008<br>3.1-1c <u>toset flostifold osca Jlosaifold Eding</u>                                                                  |  |                                                             |
|              |                                                                                                    |  | lutility 1                                                  |
|              |                                                                                                    |  |                                                             |

 $\frac{1}{3.1-1d}$ 

#### 3.1-1a: Pitch

# 

По умолчанию этому параметру присваивается значение +1.0. При положительных (+) значениях параметра с увеличением высоты нажатой клавиши растет частота генератора. Отрицательные (-) значения, наоборот, соответствуют палению частоты генератора при лвижении от нижних клавиш к верхним.

Если для параметра указано значение 0, высота генератора изменяться не будет, и при игре на клавиатуре будет воспроизводиться только нота С4.

Определяет диапазон транспонирования (в полутонах)

при получении MIDI-сообщения CC#16 (а также при операциях с ленточным контроллером инструмента серии TRITON, подсоединенного к разъему MIDI IN).

12 полутонов равняются 1 октаве. При положительных (+) значениях параметра высота звучания будет возрастать при нажатии на верхнюю (правую) часть ленточного контроллера. При отрицательных (-) значениях высота будет падать.

Например, при значении +12 нажатие на крайний правый конец ленточного контроллера приводит к увеличению высоты звучания на 1 октаву. При установке -12 нажатие на ту же самую точку приведет к понижению звучания на 1 октаву.

При нажатии на центр ленточного контроллера оригинальная высота звука остается неизменной. Таким образом, ленточный контроллер, к примеру, можно использовать для имитации характерного для игры на гитаре приема «hammer-on».

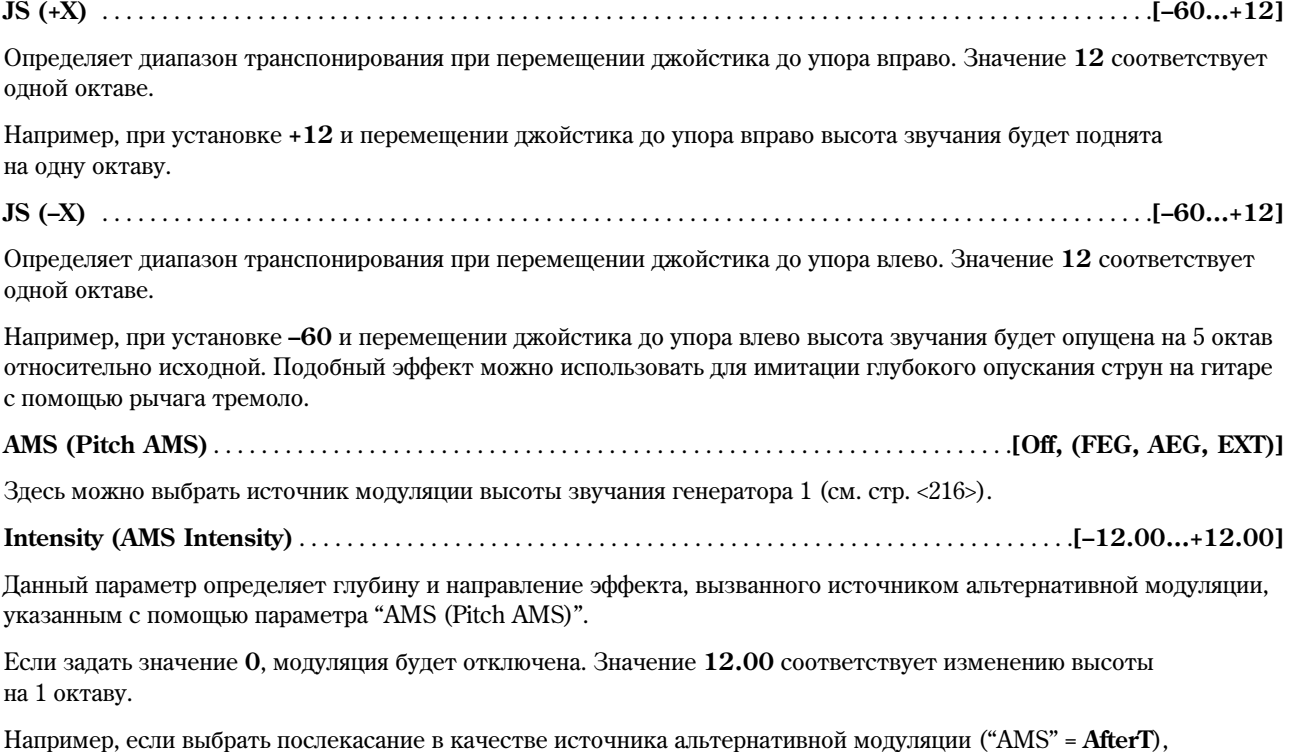

при положительных (+) значениях с ростом давления на клавиши высота звучания будет увеличиваться, при отрицательных (-) значениях - уменьшаться (см. стр. <218>).

#### 3.1-1b: Pitch EG

Определяет глубину и направление воздействия огибающей частоты "EG (Pitch EG)" (3.1-5) на высоту звучания.

Значение 12.00 соответствует изменению высоты на ±1 октаву.

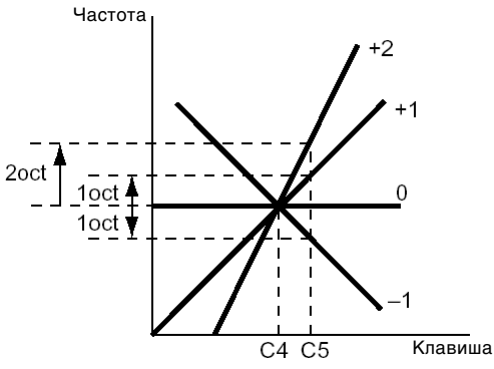

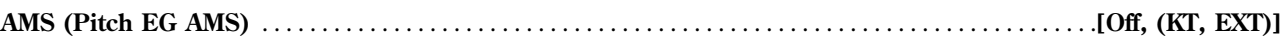

Злесь можно выбрать альтернативный источник молуляции для огибающей частоты (см. стр. <216>).

#### **Intensity (AMS Intensity)** . . . . . . . . . . . . . . . . . . . . . . . . . . . . . . . . . . . . . . . . . . . . . . . . . . . . . . . . . . . . . . . . **[–12.00…+12.00]**

Данный параметр определяет глубину и направление эффекта, вызванного источником альтернативной модуляции, указанным с помощью параметра "AMS (Pitch EG AMS)".

Например, если выбрать силу нажатия на клавиши в качестве источника альтернативной модуляции ("AMS" = Velocity) и указать для параметра Intensity значение  $\pm 12$ , скорость нажатия будет контролировать диапазон действия огибающей частоты в пределах ±1 октавы (см. стр. <218>). При тихой игре изменения высоты будут более близкими к оригинальным значениям, заданным с помощью огибающей частоты.

#### Относительное изменение частоты

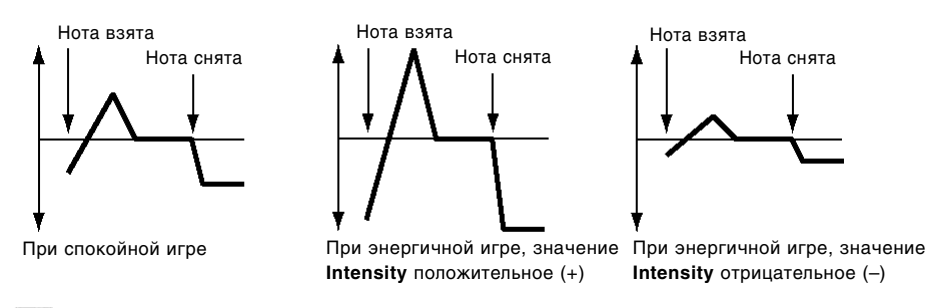

Для определения глубины и направления действия огибающей частоты значения параметров "Intensity" и "AMS (Pitch EG AMS)" суммируются.

#### **3.1-1c: Portamento**

note

Эта группа параметров отвечает за управление эффектом портаменто. Если на кнопки [SW1] или [SW2] назначен контроллер Porta.SW(CC#65), включение/отключение кнопок [SW1] или [SW2] будет активировать эффект портаменто для выбранной программы (см. стр. <216>).

**MIDI** Эффект портаменто также активизируется при получении MIDI-сообщения СС#65 (Portamento SW).

**Enable (Porta. Enable)** . . . . . . . . . . . . . . . . . . . . . . . . . . . . . . . . . . . . . . . . . . . . . . . . . . . . . . . . . . . . . . . . . . . . . . . . . . .**[Off, On]**

**On (опция отмечена):** эффект портаменто включен.

**Off (отметка снята):** эффект портаменто выключен.

**Fingered (Porta. Fingered)** . . . . . . . . . . . . . . . . . . . . . . . . . . . . . . . . . . . . . . . . . . . . . . . . . . . . . . . . . . . . . . . . . . . . . . . .**[Off, On]**

Этот параметр доступен только в том случае, когда отмечено поле "Enable (Porta. Enable)".

**Оп (опция отмечена):** эффект портаменто применяется к звуку в случае, если следующая нота берется без снятия предыдущей (исполнение легато).

**Off (отметка снята):** эффект портаменто применяется к звуку вне зависимости от техники исполнения.

**Time (Porta. Time)** . . . . . . . . . . . . . . . . . . . . . . . . . . . . . . . . . . . . . . . . . . . . . . . . . . . . . . . . . . . . . . . . . . . . . . . . . . . .**[000…127]**

Панный параметр лоступен только в том случае, если отмечена опция "Enable (Porta, Enable)".

С его помощью указывается время портаменто (скорость изменения высоты звука при последовательном взятии двух нот). Увеличение значения параметра соответствует более медленному изменению высоты звучания.

#### **3.1-1d: UTILITY**

см. "Write Program" (1.1-1c), "Copy Oscillator", "Swap Oscillator" (2.1-1d)

# 3.12: OSC1lfo (OSC1 LFO)

На этой странице задается глубина воздействия генераторов LFO1 и LFO2 на высоту звучания генератора 1.

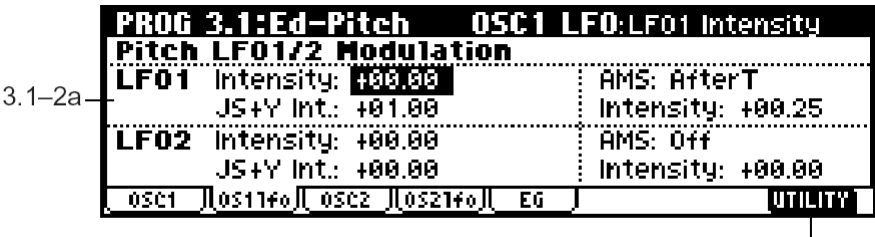

### **3.1-2a: Pitch LFO1/2 Modulation**

# *LFO1:*

**Intensity (LFO1 Intensity)** . . . . . . . . . . . . . . . . . . . . . . . . . . . . . . . . . . . . . . . . . . . . . . . . . . . . . . . . . . . . . . . .**[–12.00…+12.00]**

Параметр определяет глубину и направление воздействия генератора низкой частоты LFO1 на высоту звучания. Настройки генератора задаются на странице "OSC1LFO1" (5.3-1).

Значение 12.00 соответствует изменению высоты на ±1 октаву. Ввоп **отрицательных (–) значений** инвертирует форму волны LFO.

#### **JS+Y Int. (LFO1 JS+Y Int.)** . . . . . . . . . . . . . . . . . . . . . . . . . . . . . . . . . . . . . . . . . . . . . . . . . . . . . . . . . . . . . . .**[–12.00…+12.00]**

Параметр опрепеляет глубину и направление эффекта молуляции высоты звучания генератором LFO1 при перемещении джойстика от себя. Более высокие значения соответствуют более глубокой модуляции высоты. Значение 12.00 соответствует изменению высоты на ±1 октаву. Ввод отрицательных (–) значений инвертирует форму волны LFO.

#### **AMS (LFO1 AMS)** . . . . . . . . . . . . . . . . . . . . . . . . . . . . . . . . . . . . . . . . . . . . . . . . . . . . . . .**[Off, (PEG, FEG, AEG, KT, EXT)]**

Здесь можно указать альтернативный источник контроля глубины модуляции высоты тона с помощью генератора LFO1 (см. стр. <216>).

**Intensity (AMS Intensity)** . . . . . . . . . . . . . . . . . . . . . . . . . . . . . . . . . . . . . . . . . . . . . . . . . . . . . . . . . . . . . . . . .**[–12.00…+12.00]**

Данный параметр определяет глубину и направление эффекта, вызванного источником альтернативной модуляции, который выбран с помощью параметра "AMS (LFO1 AMS)".

Если задать значение 0, модуляция будет отключена. Значение 12.00 соответствует изменению высоты на ±1 октаву. Ввод отрицательных (-) значений инвертирует форму волны LFO.

Например, если выбрать в качестве источника альтернативной модуляции послекасание ("AMS" = AfterT), при давлении на клавиши **положительные (+) значения** будут соответствовать циклическим изменениям высоты звучания, синфазным с генератором LFO1. При отрицательных (-) значениях параметра форма волны будет инвертирована.

Общая глубина модуляции высоты тона генератором LFO1 определяется как сумма значений параметров "Intensity (LFO1 Intensity)", " $S+Y$  Int. (LFO1  $S+Y$  Int.)"  $\mu$  "AMS (LFO1 AMS)" (cm. crp. <218>).

#### *LFO2:*

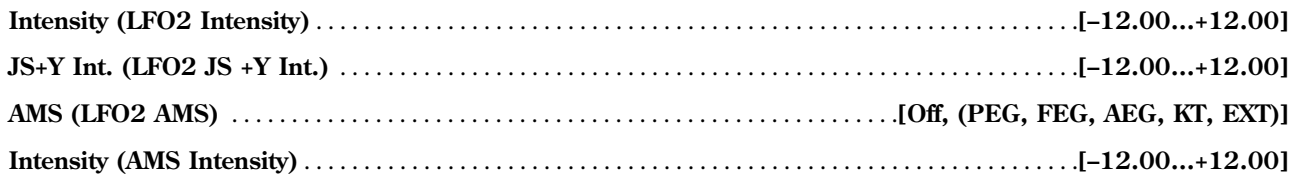

См. предыдущий раздел "LFO1".

#### **3.1-2b: UTILITY**

см. "Write Program" (1.1-1c), "Copy Oscillator", "Swap Oscillator" (2.1-1d).

# 3.1-3: OSC2

На странице указывается, каким образом высота нажатой клавиши управляет частотой звучания генератора 2, а также определяется контроллер, управляющий глубиной этого эффекта. Кроме того, здесь можно настроить диапазон действия огибающей частоты и задать параметры для эффекта портаменто. Подробнее см. раздел "3.1-1: OSC1".

# 3.14: OSC2lfo (OSC2 LFO)

На этой странице задается глубина воздействия генераторов LFO1 и LFO2 на высоту звучания генератора 2. Подробнее см. раздел "3.1-2: OSC1lfo".

# 3.1-5: EG (Pitch EG) AMSource

На данной странице задаются настройки огибающей частоты, т.е. графика изменений высоты звучания генераторов 1 и 2.

Глубина воздействия огибающей на высоту звучания генераторов 1 (2) указывается на странице "Pitch EG" (3.1-1b, 3.1-3).

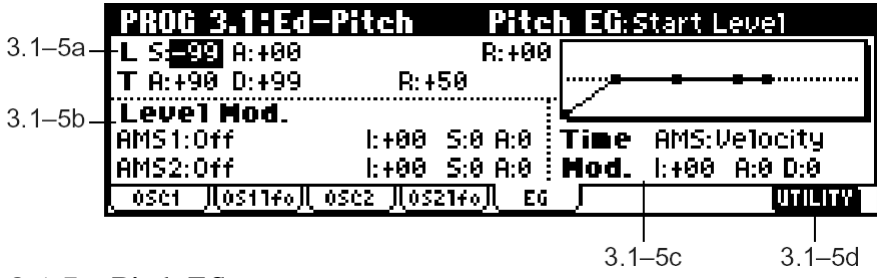

### **3.1-5a: Pitch EG**

Эта группа параметров управляет изменением высоты звучания во времени.

### *L (Level):*

Группа параметров, указывающих глубину изменения высоты звучания. Фактическое изменение высоты зависит от параметра "Intensity" на странице "Pitch EG" (3.1-1b, 3.1-3). Например, при значении "Intensity" **+12.00** уровень "Level" **+99** соответствует изменению высоты на одну октаву вверх, а уровень "Level" **–99** – на октаву вниз.

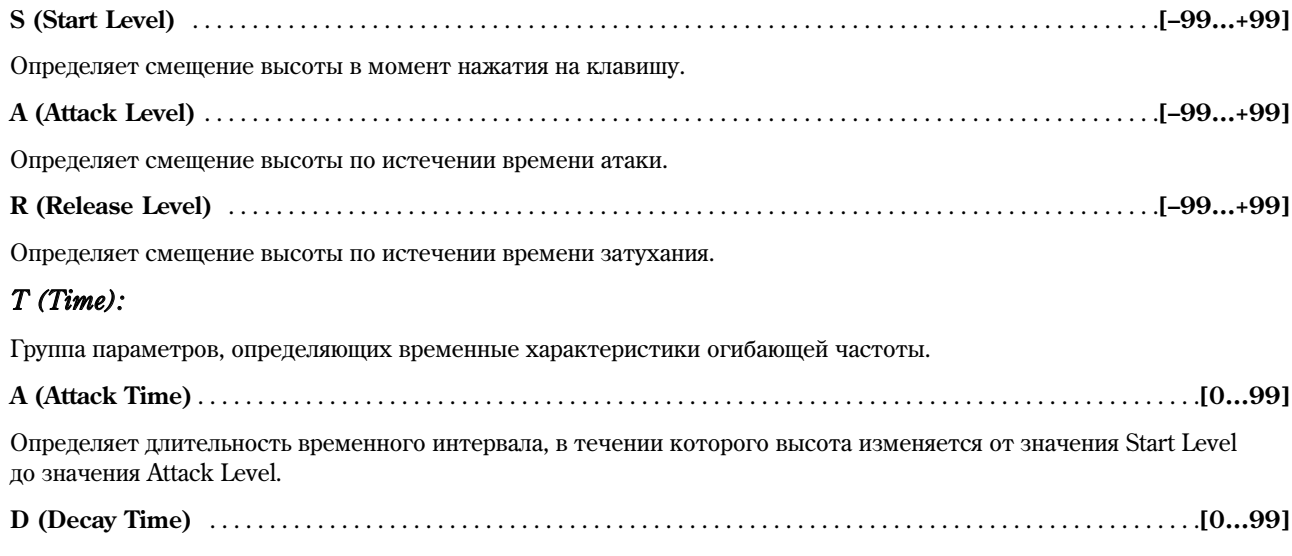

Опрелеляет шительность временного интервала, в течении которого высота изменяется от значения Attack Level ло нормального значения.

# **R (Release Time)** . . . . . . . . . . . . . . . . . . . . . . . . . . . . . . . . . . . . . . . . . . . . . . . . . . . . . . . . . . . . . . . . . . . . . . . . . . . . . . . . .**[0…99]**

Определяет длительность временного интервала, в течении которого высота изменяется после отпускания клавиши от нормального значения до значения Release Level.

# График изменения высоты (Pitch EG Intensity = +12.00)

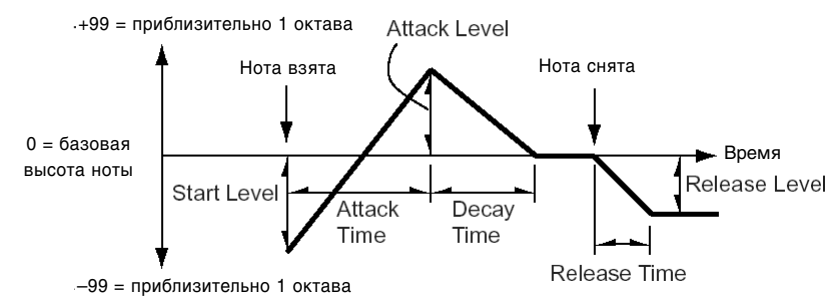

# **3.1-5b: Level Mod. (Level Modulation)**

Эти установки позволяют управлять параметрами огибающей частоты из группы "L (Level)" с помощью альтернативной модуляции.

# **AMS1 (Level Mod. AMS1)** . . . . . . . . . . . . . . . . . . . . . . . . . . . . . . . . . . . . . . . . . . . . . . . . . . . . . . . . . . . . . . . . .**[Off, (KT, EXT)]**

Здесь можно выбрать источник альтернативной модуляции для контроля параметров из группы "L (Level)" (см. стр. <216>).

**I (AMS1 Intensity)** . . . . . . . . . . . . . . . . . . . . . . . . . . . . . . . . . . . . . . . . . . . . . . . . . . . . . . . . . . . . . . . . . . . . . . . . . . . . .**[–99…+99]**

Панный параметр определяет глубину и направление эффекта, вызванного источником альтернативной модуляции. указанным с помощью установки "AMS1 (Level Mod. AMS1)".

При установке О используются значения параметров огибающей, заданные в экранной области "Pitch EG" (3.1-5a).

Например, если для параметра "AMS1 (Level Mod. AMS1)" выбрано значение **SW1 #80**, и кнопка [SW1] назначена на MIDI-контроллер CC#80 (SW1: Mod.CC#80, страница "SW1/2 Assign" (2.2-1b)), параметры "Level" огибающей частоты при нажатии на кнопку [SW1] будут изменяться. Чем больше значение параметра "I (AMS1 Intensity)", тем глубже изменения огибающей при нажатии на кнопку [SW1]. Направление модуляции определяется параметрами "S (AMS1 SW Start)" и "A (AMS1 SW Attack)". Если отжать кнопку [SW1], источник альтернативной модуляции будет выключен, и параметры огибающей вернутся к исходным значениям.

Если в качестве источника альтернативной модуляции выбрана скорость нажатия на клавиши ("AMS1" = Velocity), увеличение параметра "Intensity" приведет к более глубоким изменениям огибающей при энергичной игре на клавиатуре. Направление изменения определяется параметрами "S (AMS1 SW Start)" и "A (AMS1 SW Attack)". При тихой игре изменения высоты будут ближе к исходным значениям параметров огибающей частоты.

Изменения уровя атаки огибающей (AMS = SW1/Velocity, значение Intensity положительное)

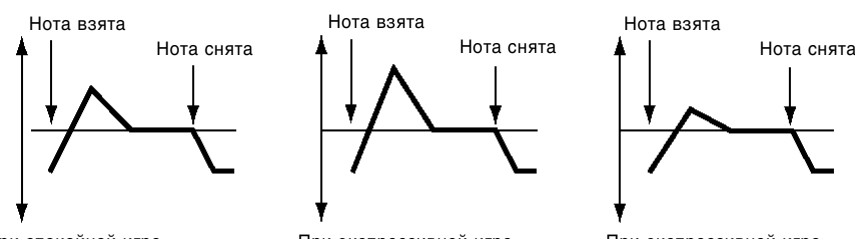

При спокойной игре S = "0", A = "+", кнопка SW1нажата S = "0", A = "+", кнопка SW1нажата S = "0", A = "–", кнопка SW1нажата (настройки 3.1-5a: Pitch EG) При экспрессивной игре. При экспрессивной игре.

# **S (AMS1 SW Start)** . . . . . . . . . . . . . . . . . . . . . . . . . . . . . . . . . . . . . . . . . . . . . . . . . . . . . . . . . . . . . . . . . . . . . . . . . . . . . . . .**[–, 0, +]**

Определяет направление изменения параметра огибающей "S (Start Level)" источником альтернативной модуляции, заланным с помошью настройки "AMS (Level Mod. AMS1)". При **положительных (+) значениях** параметра "I (AMS Intensity)" установка "+" приводит к увеличению стартового уровня огибающей, установка "-" – к его уменьшению. При вводе значения 0 уровень огибающей не изменяется.

#### **A (AMS1 SW Attack)** . . . . . . . . . . . . . . . . . . . . . . . . . . . . . . . . . . . . . . . . . . . . . . . . . . . . . . . . . . . . . . . . . . . . . . . . . . . . . .**[–, 0, +]**

Определяет направление изменения параметра огибающей "A (Attack Level)" источником альтернативной модуляции, заданным с помощью настройки "AMS (Level Mod. AMS1)". При **положительных (+) значениях** параметра "I (AMS Intensity)" установка "+" приводит к увеличению уровня атаки огибающей. vстановка"-" – к его уменьшению. При вволе значения 0 уровень огибающей не изменяется.

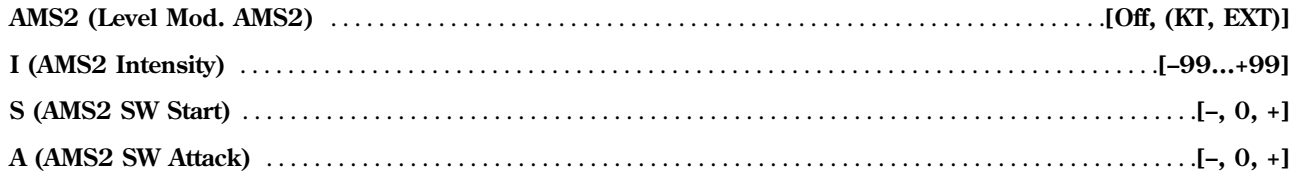

См. предыдущие разделы "AMS1 (Level Mod. AMS1)" – "A (AMS1 SW Attack)".

#### **3.1-5c: Time Mod (Time Modulation)**

Эти установки позволяют использовать альтернативную молуляцию для управления параметрами "Т (Time)" огибающей частоты.

#### **AMS (Time Mod. AMS)** . . . . . . . . . . . . . . . . . . . . . . . . . . . . . . . . . . . . . . . . . . . . . . . . . . . . . . . . . . . . . . . . . . . .**[Off, (KT, EXT)]**

Определяет источник альтернативной модуляции для управления параметрами "T (Time)" звуковысотной огибающей (см. стр. <216>).

#### **I (AMS Intensity)** . . . . . . . . . . . . . . . . . . . . . . . . . . . . . . . . . . . . . . . . . . . . . . . . . . . . . . . . . . . . . . . . . . . . . . . . . . . . . . .**[–99..+99]**

Определяет глубину и направление эффекта, вызванного источником альтернативной модуляции, указанным с помощью установки "AMS (Time Mod. AMS)".

При установке О используются значения параметров огибающей, заданные в экранной области "Pitch EG" (3.1-5a).

Уровень альтернативной модуляции в момент достижения некоторой точки огибающей определяет фактическое значение длительности для её следующего отрезка.

Например, время (скорость) затухания будет определяться уровнем альтернативной модуляции в момент, когда будет достигнут уровень атаки.

Значения 16, 33, 49, 66, 82 или 99 ускоряют время перехода от одной точки огибающей к другой соответственно в 2, 4, 8, 16, 32 и 64 раза.

Если в качестве источника альтернативной модуляции выбрана скорость нажатия на клавиши ("AMS1" = Velocity), увеличение параметра "Intensity" приведет к более глубоким изменениям скорости перехода между точками огибающей при энергичной игре на клавиатуре. Направление изменения указывается параметрами "A (AMS SW Attack)" и "D (AMS SW Decay". При тихой игре изменения скорости перехода от одной точки огибающей к лругой булут ближе к исхолным значениям.

Изменения времени атаки и спада огибающей (AMS = Velocity, значение Intensity положительное)

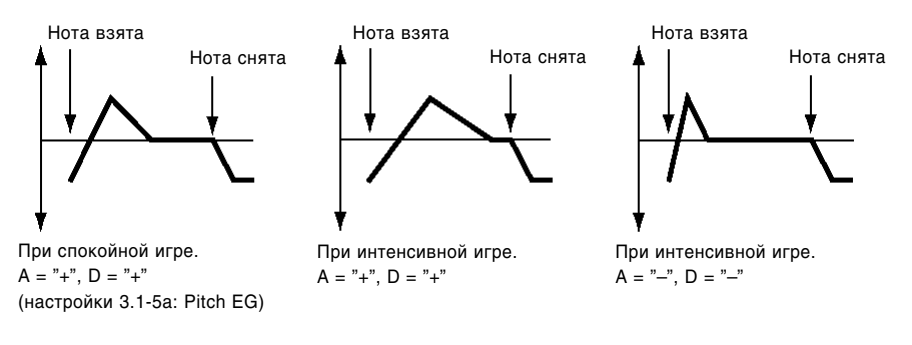

#### **A (AMS SW Attack)** . . . . . . . . . . . . . . . . . . . . . . . . . . . . . . . . . . . . . . . . . . . . . . . . . . . . . . . . . . . . . . . . . . . . . . . . . . . . . . . .**[–, 0, +]**

Определяет направление изменения параметра огибающей "A (Attack Time)" источником альтернативной модуляции, заданным с помощью настройки "AMS (Time Mod. AMS)". При **положительных (+) значениях** параметра "I (AMS Intensity)" установка "+" приводит к замедлению скорости атаки, vстановка "-" – к увеличению. При вводе значения 0 скорость не изменяется.

**D (AMS SW Decay)** . . . . . . . . . . . . . . . . . . . . . . . . . . . . . . . . . . . . . . . . . . . . . . . . . . . . . . . . . . . . . . . . . . . . . . . . . . . . . . . .**[–, 0, +]**

Определяет направление изменения параметра огибающей "D (Decay Time)" источником альтернативной модуляции, заданным с помощью настройки "AMS (Time Mod. AMS)". При **положительных (+) значениях** параметра "I (AMS Intensity)" установка "+" приводит к замедлению скорости затухания, установка "-" – к увеличению. При вводе значения 0 скорость не изменяется.

#### **3.1-5d: UTILITY**

см. "Write Program" (1.1-1c), "Copy Oscillator", "Swap Oscillator" (2.1-1d).

# PROG 4.1: Ed-Filter1

На этой странице задаются установки фильтра 1, через который проходит сигнал генератора 1. Пользователь может выбрать обрезной фильтр высоких частот крутизной 24 дБ/октава с резонансом или соединенные последовательно обрезной фильтр высоких частот и обрезной фильтр низких частот крутизной 12 дБ/октава.

Если для параметра "Mode (Oscillator Mode)" (2.1-1a) выбрано значение **Single** или **Drums**, пользователь может задавать настройки только для фильтра 1. При значении **Double** становится доступным фильтр 2. При установках **Single** или **Drums** фильтр 2 недоступен.

# 4.11: Basic

Здесь настраивается тип фильтра, используемого генератором 1, частота среза и глубина резонанса.

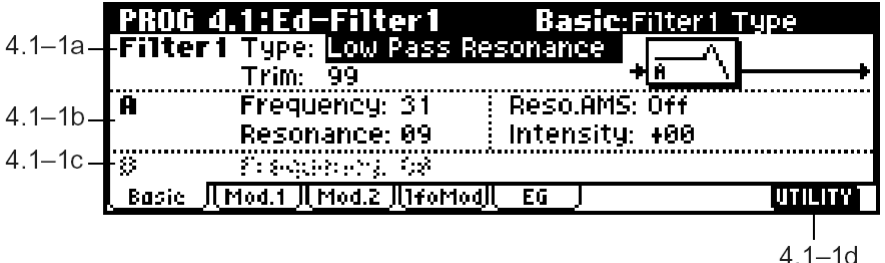

#### **4.1-1a: Filter1**

**Type (Filter1 Type)** . . . . . . . . . . . . . . . . . . . . . . . . . . . . . . . . . . . . . . . . . . .**[Low Pass Resonance, Low Pass & High Pass]**

Параметр определяет тип фильтра 1.

Low Pass Resonance: обрезной фильтр высоких частот (крутизна 24 дБ/октава) с резонансом.

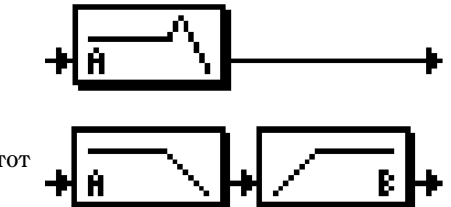

**Low Pass & High Pass: последовательно** включенные обрезной фильтр высоких частот и обрезной фильтр низких частот (крутизна 12 дБ/октава).

**Trim** . . . . . . . . . . . . . . . . . . . . . . . . . . . . . . . . . . . . . . . . . . . . . . . . . . . . . . . . . . . . . . . . . . . . . . . . . . . . . . . . . . . . . . . . . . . . .**[00…99]**

Определяет уровень сигнала, подаваемого с выхода генератора OSC1 на вход фильтра 1A.

**la** При слишком высоких значениях параметра Trim игра аккордами или большая глубина резонанса могут привести к искажениям в звуке.

### **4.1-1b: A (Filter A)**

Панный фильтр попавляет частоты, лежащие выше частоты среза. Данный тип фильтра является наиболее употребительным – снижение уровня верхних гармоник позволяет сделать яркое (острое) звучание более приглушенным (теплым).

Åñëè òèï ôèëüòðà "Type (Filter1 Type)" óñòàíîâëåí â **Low Pass Resonanse**, крутизна кривой подавления увеличивается.

**V**nose **Частота** 12 дБ/октава 24 дБ/октава

Обрезной фильтр высоких частот

**Frequency (A Frequency)** . . . . . . . . . . . . . . . . . . . . . . . . . . . . . . . . . . . . . . . . . . . . . . . . . . . . . . . . . . . . . . . . . . . . . . . . .**[00…99]**

Устанавливает частоту среза фильтра 1А.

**Resonance (A Resonance)** . . . . . . . . . . . . . . . . . . . . . . . . . . . . . . . . . . . . . . . . . . . . . . . . . . . . . . . . . . . . . . . . . . . . . . . .**[00…99]**

Резонанс усиливает гармоники, лежащие в непосредственной близости от частоты среза, определенной параметром "Frequency (A Frequency)", тем самым достигается изменение окраски звука. Чем больше значение параметра, тем заметнее эффект.

**Reso.AMS (Resonance AMS)** . . . . . . . . . . . . . . . . . . . . . . . . . . . . . . . . . . . . . . . .**[Off, (PEG, FEG, AEG, LFO, KT, EXT)]**

Определяет источник альтернативной модуляции для управления уровнем резонанса "Resonance (A Resonance)" (см. стр. <216>).

**Intensity (AMS Intensity)** . . . . . . . . . . . . . . . . . . . . . . . . . . . . . . . . . . . . . . . . . . . . . . . . . . . . . . . . . . . . . . . . . . . . . . .**[–99…+99]**

Параметр определяет глубину и направление воздействия установки "Reso.AMS (Resonance AMS)" на уровень резонанса "Resonance (A Resonance)".

Например, если в качестве источника альтернативной молуляции выбрана скорость нажатия на клавиши (Velocity), уровень резонанса определяется динамикой исполнения.

При положительных (+) значениях с увеличением скорости нажатия на клавиши уровень резонанса будет усиливаться относительно значения "Resonance (A Resonance)".

При отрицательных (-) значениях с увеличением скорости нажатия на клавиши уровень резонанса будет уменьшаться относительно значения "Resonance (A Resonance)".

Общий уровень резонанса определяется как сумма значений параметров "Resonanse (A Resonanse)" и "Intensity (AMS Intensity)".

#### Эффект резонанса

Обрезной вильтр высоких частот

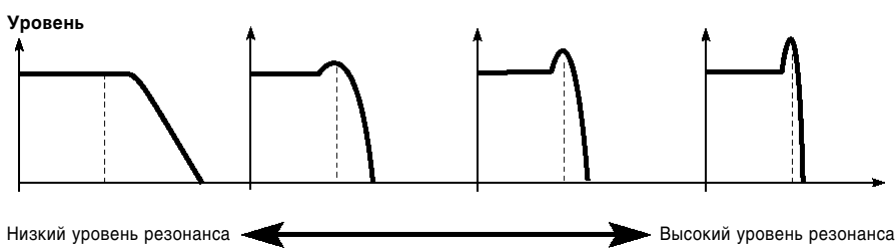

# **4.1-1c: B (Filter B)**

Данный параметр становится доступным, если для режима фильтра "Type (Filter1 Type)" (4.1-1a) выбрана óñòàíîâêà **Low Pass & High Pass**.

Данный фильтр подавляет частоты, лежащие ниже частоты среза.

Ослабление низкочастотной составляющей делает звучание более легким.

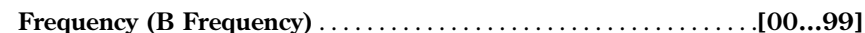

Устанавливает частоту среза фильтра 1B.

### **4.1-1d: UTILITY**

см. "Write Program" (1.1-1c), "Copy Oscillator", "Swap Oscillator" (2.1-1d).

# 4.12: Mod.1 (Filter 1 Modulation1)

На этой странице определяются установки клавиатурного трекинга для частоты среза фильтра 1 "Frequency (A/B Frequency)" и интенсивности воздействия огибающей фильтра 1.

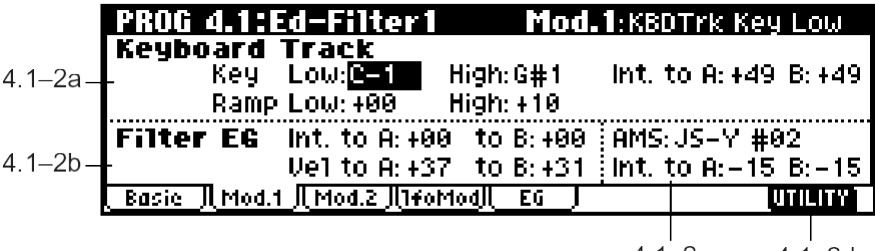

#### **4.1-2a: Keyboard Track**

 $4.1 - 2c$  $4.1 - 2d$  Обрезной фильтр низких частот

12 дБ/октава

 $\rightarrow$  Частота

**Уровень** 

Данные настройки позволяют управлять клавиатурным трекингом частоты среза фильтра 1. Связь между номером нажатой клавиши и частотой среза устанавливается параметрами Key: "Low" и "High" и Ramp: "Low" и "High".

# *Key:*

Эта группа параметров определяет номера клавиш, начиная от которых включается эффект трекинга. Параметры "Int. to A" и "Int. to B" указывают глубину и направление изменения частоты среза фильтров 1A и 1B.

В диапазоне между клавишами, определенными значениями "Low (KBDTrk Key Low)" и "High (KBDTrk Key High)" частота среза определяется высотой взятой ноты.

note Для быстрого ввода значений параметров можно, удерживая кнопку [ENTER], взять на клавиатуре нужную ноту.

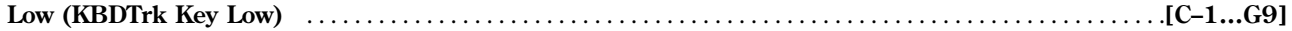

Данный параметр указывает ноту, ниже которой включается клавиатурный трекинг.

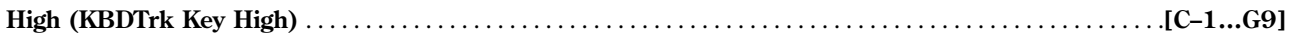

Клавиатурный трекинг включается выше ноты с указанным номером.

#### *Ramp (Ramp Setting):*

Параметры, определяющие угол наклона графика клавиатурного трекинга.

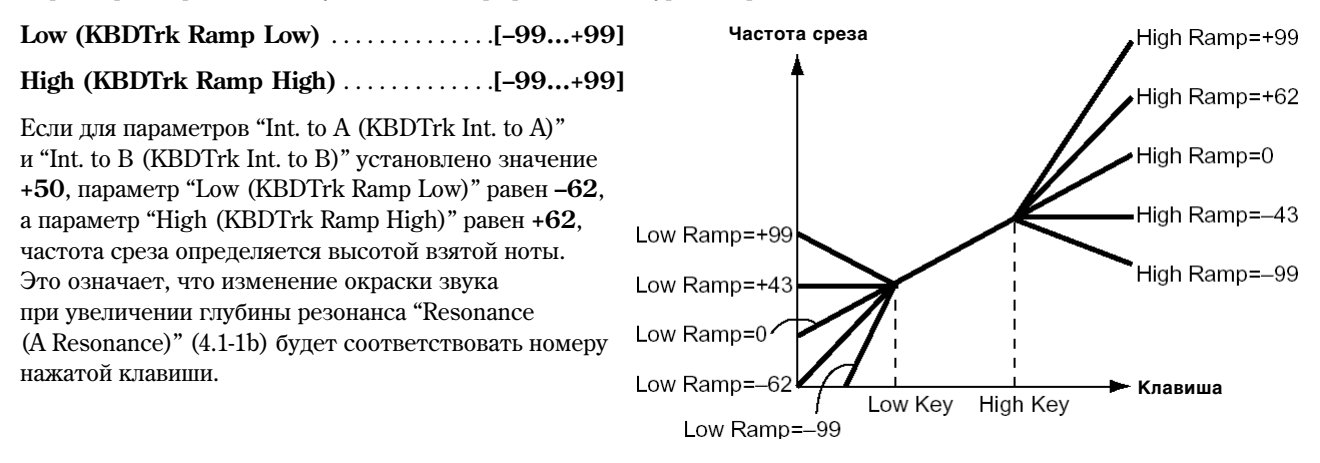

Если параметр "Low (KBDTrk Ramp Low)" равен +43, а параметр "High (KBDTrk Ramp High)" равен -43, частота среза не будет зависеть от номера нажатой клавиши. Если характер звучания не требует изменения частоты среза в зависимости от высоты ноты, используйте вышеуказанные значения.

#### **Int. to A (KBDTrk Int. to A)** . . . . . . . . . . . . . . . . . . . . . . . . . . . . . . . . . . . . . . . . . . . . . . . . . . . . . . . . . . . . . . . . . . . .**[–99…+99]**

Параметр определяет глубину и направление эффекта клавиатурного трекинга, заданного установками "Low (KBDTrk Key Low)", "High (KBDTrk Key High)", "Low (KBDTrk Ramp Low)" è "High (KBDTrk Ramp High)".

При положительных (+) значениях частота среза будет возрастать при движении от нижних клавиш к верхним.

При **отринательных (–) значениях** частота среза, напротив, убывает при лвижении от нижних клавиш к верхним.

#### **Int. to B (KBDTrk Int. to B)** . . . . . . . . . . . . . . . . . . . . . . . . . . . . . . . . . . . . . . . . . . . . . . . . . . . . . . . . . . . . . . . . . . . .**[–99…+99]**

Определяет глубину и направление эффекта клавиатурного трекинга для фильтра 1B (cm. "Int. to A (KBDTrk Int. to A)").

#### **4.1-2b: Filter EG**

**Int. to A (Intensity to A)** . . . . . . . . . . . . . . . . . . . . . . . . . . . . . . . . . . . . . . . . . . . . . . . . . . . . . . . . . . . . . . . . . . . . . . . .**[–99…+99]**

Параметр определяет глубину и направление эффекта воздействия огибающей фильтра 1 на частоту среза фильтра 1А.

При положительных (+) значениях звучание становится более ярким, если опорные точки огибающей фильтра (параметры "L (Level)" и "T (Time)", 4.1-5а) находятся в зоне, обозначенной знаком "+". В зоне, обозначенной знаком "-", звучание становится более глухим.

При отрицательных (-) значениях звучание заглушается, если опорные точки огибающей фильтра (параметры "L (Level)" и "T (Time)", 4.1-5a) находятся в зоне, обозначенной знаком "+". В зоне, обозначенной знаком "-", звук становится ярче.

**Int. to B (Intensity to B)** . . . . . . . . . . . . . . . . . . . . . . . . . . . . . . . . . . . . . . . . . . . . . . . . . . . . . . . . . . . . . . . . . . . . . . . .**[–99…+99]**

Параметр опрелеляет глубину и направление эффекта возлействия огибающей фильтра 1 на частоту среза фильтра 1B (cm. "Int. to A (intensity to A)").

**Vel to A (Velocity to A)** . . . . . . . . . . . . . . . . . . . . . . . . . . . . . . . . . . . . . . . . . . . . . . . . . . . . . . . . . . . . . . . . . . . . . . . . .**[–99…+99]**

Параметр определяет глубину и направление эффекта воздействия скорости нажатия на клавиши (Velocity) на огибающую фильтра 1 (см. "Filter 1 EG" 4.1-5) для управления частотой среза фильтра 1A.

При положительных (+) значениях более энергичное исполнение приводит к росту глубины действия огибающей фильтра на частоту среза.

При **отрицательных (–) значениях** более энергичное исполнение также приволит к росту глубины лействия огибающей фильтра на частоту среза, однако полярность огибающей при этом инвертируется.

**Vel to B (Velocity to B)** . . . . . . . . . . . . . . . . . . . . . . . . . . . . . . . . . . . . . . . . . . . . . . . . . . . . . . . . . . . . . . . . . . . . . . . . .**[–99…+99]**

Этот параметр определяет глубину и направление эффекта воздействия скорости нажатия на клавиши (Velocity) на огибающую фильтра 1 (см. "Filter 1 EG" 4.1-5) для управления частотой среза фильтра 1B (cm. "Vel to A (Velocity to A)").

#### Изменения частоты среза

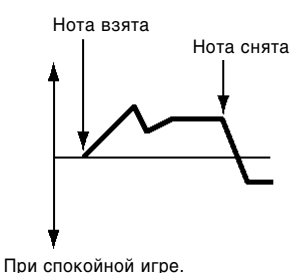

(настройки Intensity to A (4.1-2b))

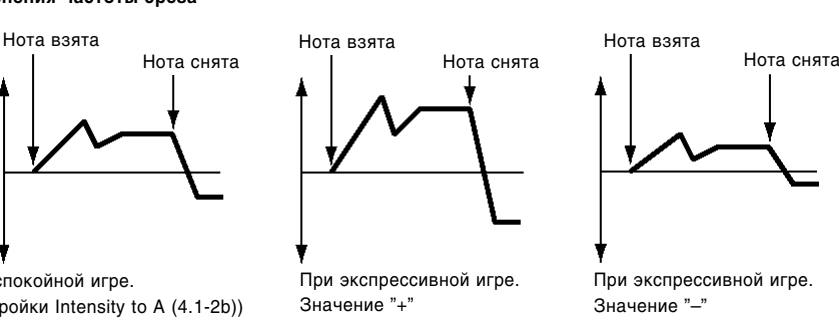

**4.1-2c: AMS, Int to A, Int to B**

#### **AMS (Filter EG AMS)** . . . . . . . . . . . . . . . . . . . . . . . . . . . . . . . . . . . . . . . . . . . . . . . . . . . . . . . . . . . . . . . . . . . . . . . . .**[Off, (EXT)]**

Указывает источник альтернативной молуляции ши управления глубиной и направлением возлействия огибающей фильтра 1 на частоту среза фильтров 1А и 1В (см. стр. <216>).

**Int. to A (AMS Int. to A)** . . . . . . . . . . . . . . . . . . . . . . . . . . . . . . . . . . . . . . . . . . . . . . . . . . . . . . . . . . . . . . . . . . . . . . .**[–99…+99]**

Определяет глубину и направление эффекта воздействия параметра "AMS (Filter EG AMS)" на фильтр 1A.

Подробнее о действии этого параметра см. "Int. to A (Intensity to A)".

**Int. to B (AMS Int. to B)** . . . . . . . . . . . . . . . . . . . . . . . . . . . . . . . . . . . . . . . . . . . . . . . . . . . . . . . . . . . . . . . . . . . . . . .**[–99…+99]**

Определяет глубину и направление эффекта воздействия параметра "AMS (Filter EG AMS)" на фильтр 1B (cm. "Int. to A (Intensity to A)").

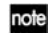

Итоговая глубина и направление воздействия огибающей фильтра определяется как сумма значений параметров "Int. to A (B)", "Vel to A (B)"  $\mu$  "Int. to A (B) (AMS Int. to A/B)".

# **4.1-2d: UTILITY**

см. "Write Program" (1.1-1c), "Copy Oscillator", "Swap Oscillator" (2.1-1d).

# 4.13: Mod.2 (Filter1 Modulation2)

На этой странице отображаются настройки контроллеров, воздействующих на частоту среза фильтра 1 "Frequency (A/B Frequency)".

Åñëè äëÿ ðåæèìà ðàáîòû ôèëüòðà "Type (Filter Type)" (4.1-1a) âûáðàíî çíà÷åíèå **Low Pass Resonance,** параметры фильтра В становятся недоступными.

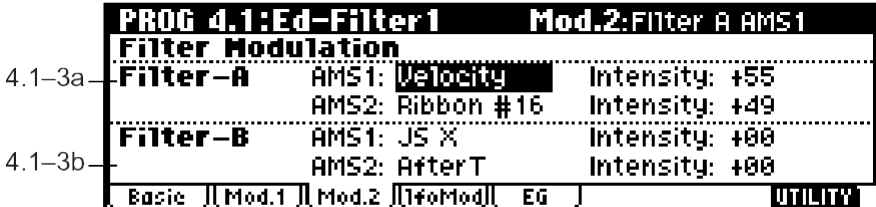

#### **4.1-3a: Filter-A Modulation**

 $4.1 - 3c$ 

**AMS1 (Filter A AMS1)** . . . . . . . . . . . . . . . . . . . . . . . . . . . . . . . . . . . . . . . . . . . . . . . . . . . . . . . . . . . . .**[Off, (PEG, AEG, EXT)]**

Определяет источник альтернативной модуляции частоты среза фильтра 1A (см. <216>).

**Intensity (A AMS1 Intensity)** . . . . . . . . . . . . . . . . . . . . . . . . . . . . . . . . . . . . . . . . . . . . . . . . . . . . . . . . . . . . . . . . . . .**[–99…+99]**

Параметр определяет глубину и направление воздействия настройки "AMS1 (Filter A AMS1)" на частоту среза фильтра.

Если в качестве источника альтернативной модуляции "AMS1 ((Filter A AMS1)" выбрано горизонтальное перемещение джойстика **JS X**, ввод положительных (+) значений параметра "Intensity (A AMS Intensity)" приведет к росту частоты среза при перемещении джойстика вправо, и снижению частоты среза при движении джойстика влево. **Отрицательные (–) значения** будут, напротив, соответствовать падению частоты среза фильтра при движении джойстика слева направо.

Фактическая частота среза определяется как сумма значений параметров фильтра A "Intensity (A AMS1 Intensity)" è "Frequency (A Frequency)" (4.1-1b).

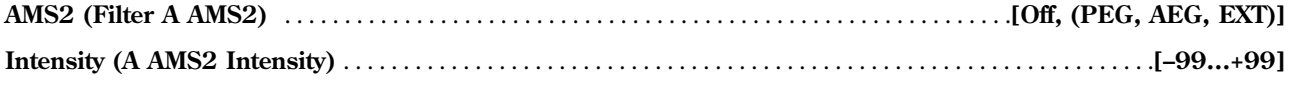

С помощью этого параметра выбирается источник альтернативной модуляции "AMS2 (Filter A AMS2)" и определяется глубина и направление его воздействия (см. "AMS1", "Intensity").

#### **4.1-3b: Filter-B Modulation**

Данная область экрана становится доступной, если для параметра "Туре (Filter Type)" (4.1-1a) выбрано значение **Low Pass & High Pass**.

Для управления частотой среза фильтра 1B могут быть задействованы два источника альтернативной модуляции (см. "Filter A Modulation").

#### ■ 4.1-3c: UTILITY

ñì. "Write Program" (1.1-1c), "Copy Oscillator", "Swap Oscillator" (2.1-1d).

# 4.14: lfoMod (LFO Modulation)

Данная экранная страница позволяет настроить параметры генератора LFO для управления периодическими колебаниями частоты среза фильтра 1. Таким образом можно достичь характерного пульсирующего звучания (эффект «вау»).

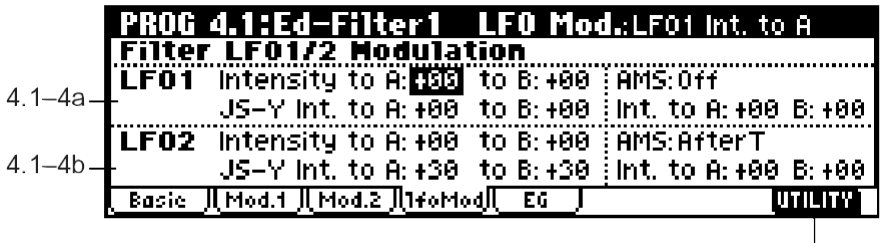

#### **4.1-4a: Filter LFO1 Modulation**

 $4.1 - 4c$ 

### **Intensity to A (LFO1 Int. to A)** . . . . . . . . . . . . . . . . . . . . . . . . . . . . . . . . . . . . . . . . . . . . . . . . . . . . . . . . . . . . . . . . . .**[–99…+99]**

Параметр определяет глубину и направление модуляции частоты среза фильтра 1A генератором OSC1 LFO1 ("OSC1 LFO1", 5.3-1a).

Ввод **отрицательных** (–) значений используется для инвертирования фазы.

#### **Intensity to B (LFO1 Int. to B)** . . . . . . . . . . . . . . . . . . . . . . . . . . . . . . . . . . . . . . . . . . . . . . . . . . . . . . . . . . . . . . . . .**[–99…+99]**

Параметр определяет глубину и направление модуляции частоты среза фильтра 1B генератором OSC1 LFO1 (см. "Intensity to A (LFO1 Int. to A)").

Изменения частоты среза

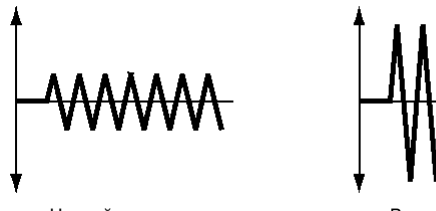

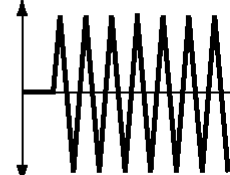

Низкий уровень **Высокий уровень** 

**JS-Y Int. to A (LFO1 JS-Y Int. to A)** . . . . . . . . . . . . . . . . . . . . . . . . . . . . . . . . . . . . . . . . . . . . . . . . . . . . . . . . . . . . .**[–99…+99]**

Наклоняя пжойстик на себя (в направлении –Y) пользователь может управлять глубиной возлействия генератора OSC1 LFO1 на частоту среза фильтра 1А. Данный параметр определяет глубину и направление этого эффекта.

К примеру, при увеличении значения этого параметра эффект воздействия генератора OSC1 LFO1 при перемещении джойстика на себя будет более глубоким.

**JS-Y Int. to B (LFO1 JS-Y Int. to B)** . . . . . . . . . . . . . . . . . . . . . . . . . . . . . . . . . . . . . . . . . . . . . . . . . . . . . . . . . . . . .**[–99…+99]**

Наклоняя джойстик на себя (в направлении –Y) пользователь может управлять глубиной воздействия генератора OSC1 LFO1 на частоту среза фильтра 1В. Ланный параметр определяет глубину и направление этого эффекта (см. "JS-Y Int. to A (LFO1 JS-Y Int. to A)").

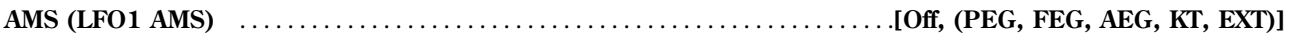

Выбирает источник альтернативной модуляции глубины и направления изменений частоты среза фильтров 1А и 1В (см. стр. <216>).

**Int. to A (LFO1 AMS Int. to A)** . . . . . . . . . . . . . . . . . . . . . . . . . . . . . . . . . . . . . . . . . . . . . . . . . . . . . . . . . . . . . . . . . .**[–99…+99]**

Параметр определяет глубину и направление эффекта, который оказывает на фильтр 1A источник альтернативной модуляции "AMS (LFO1 AMS)".

Например, если в качестве источника выбрано послекасание (AfterT), увеличение значения этого параметра соответствует более глубокому эффекту воздействия генератора OSC1 LFO1 при усилении давления на клавиши.

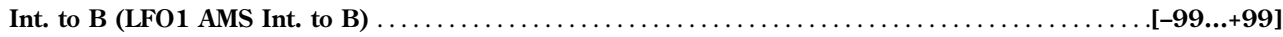

Параметр определяет глубину и направление эффекта, который оказывает на фильтр 1В источник альтернативной модуляции "AMS (LFO1 AMS)" (см. "Int. to A (LFO1 AMS Int. to A)").

### **4.1-4b: Filter LFO2 Modulation**

Группа параметров, позволяющая настроить генератор OSC1 LFO2 для управления периодическими колебаниями частоты среза фильтров 1A и 1B (см. "Filter LFO 1 Modulation" 4.1-4a).

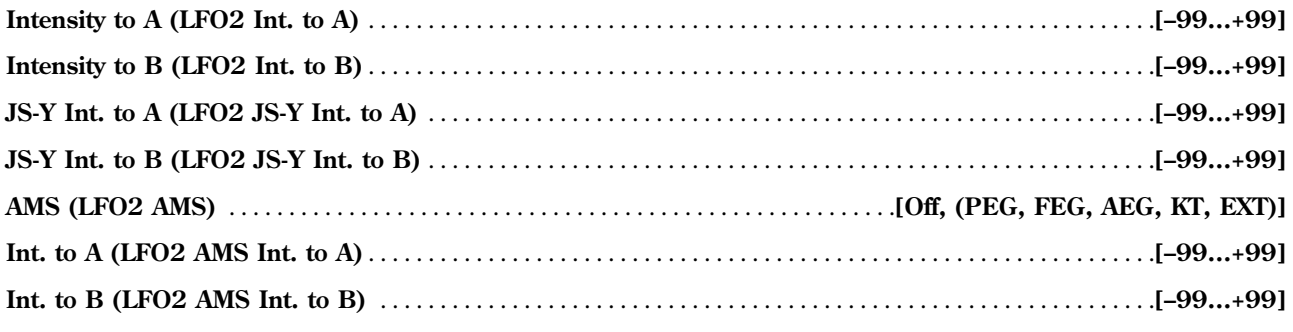

# **4.1-4c: UTILITY**

см. "Write Program" (1.1-1c), "Copy Oscillator", "Swap Oscillator" (2.1-1d).

# 4.1-5: EG (Fliter1 EF) AMSource

На этой странице происходит настройка огибающей, управляющей изменениями частоты среза фильтров 1A и 1B во времени.

Глубина возлействия данного эффекта на частоту среза фильтра 1 определяется параметром "Filter EG" (4.1-2b).

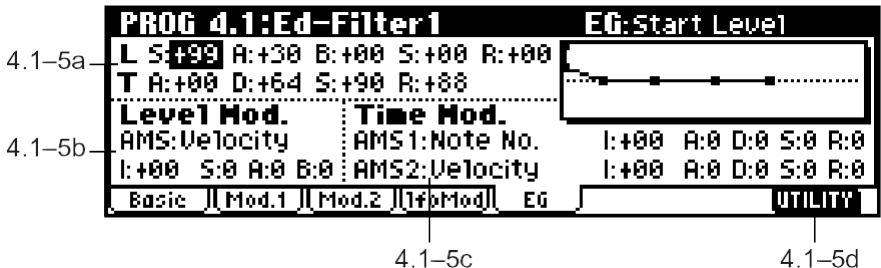

### **4.1-5a: Filter EG**

Следующие группы параметров определяют форму огибающей фильтра 1.

#### *L (Level):*

Характер изменения звучания зависит от типа фильтра, определенного параметром "Туре (Filter Type)" (4.1-1a). Например, если выбран фильтр Low Pass Resonanse, положительные (+) значения параметра "Int. to A" (4.1-2b) будут соответствовать более яркому звучанию при положительных (+) значениях параметров "L (Level)", и приглушенному – при **отрицательных (–)** значениях этих параметров.

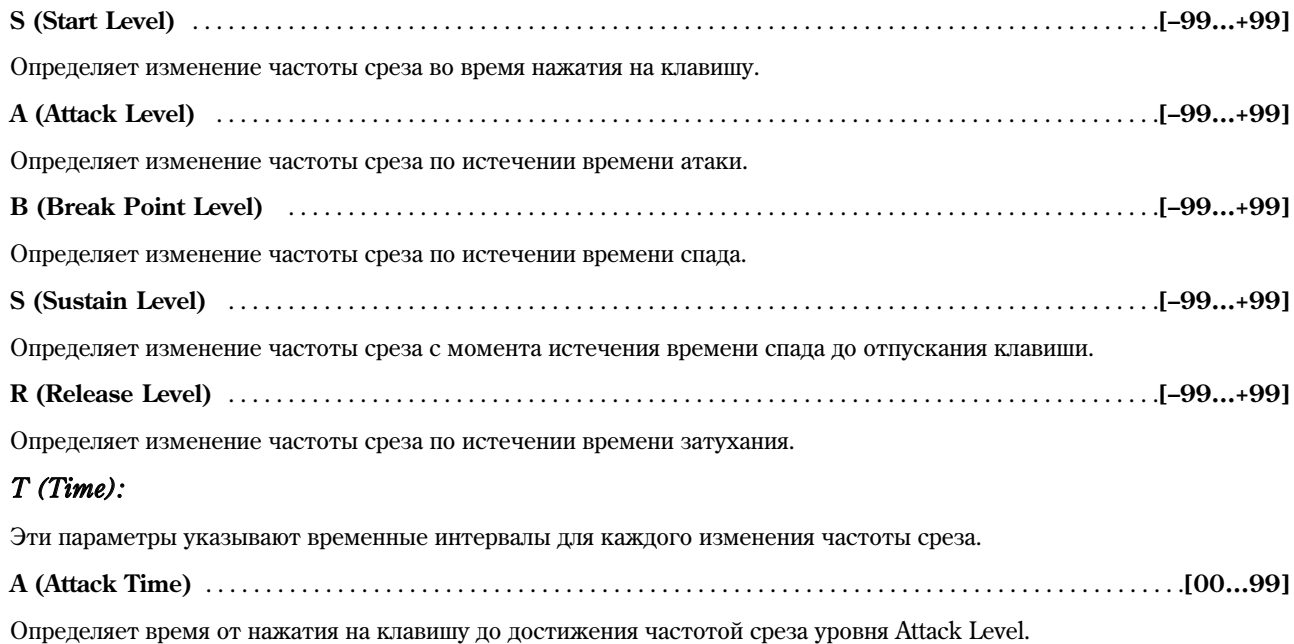
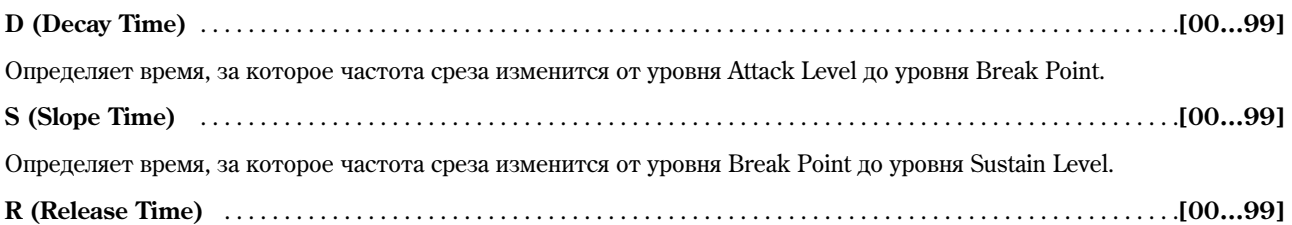

Определяет время, проходящее от момента отпускания клавиши до достижения уровня Release Level.

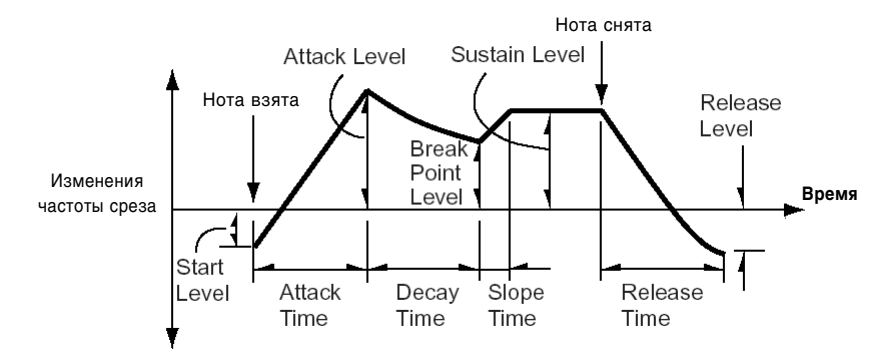

#### **4.1-5b: Level Mod. (Level Modulation)**

Эти настройки позволяют использовать источники альтернативной модуляции для управления параметрами группы "Level" огибающей фильтра 1.

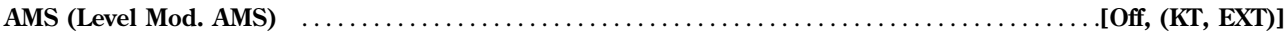

Выбирает источник альтернативной модуляции параметров группы "L (level)" огибающей фильтра 1 (см. <216>).

**I (AMS Intensity)** . . . . . . . . . . . . . . . . . . . . . . . . . . . . . . . . . . . . . . . . . . . . . . . . . . . . . . . . . . . . . . . . . . . . . . . . . . . . . .**[–99…+99]**

Параметр определяет глубину и направление эффекта, который создается источником альтернативной модуляции "AMS (Level Mod. AMS)".

Äîïóñòèì, äëÿ ïàðàìåòðà "AMS (Level Mod. AMS)" âûáðàíî çíà÷åíèå **Velocity**, äëÿ íàñòðîåê "S (AMS SW Start)", "A (AMS SW Attack)" и "B (AMS SW Break)" – значение "+", и для параметра "I (AMS Intesity)" – **положительное** (+) значение. В этом случае уровни огибающей будут расти при более энергичной игре на клавиатуре. Если параметру "Intensity" присвоено **отрицательное (–)** значение, при увеличении скорости нажатия на клавиши уровни огибающей будут снижаться.

При значении О положение точек огибающей будет определяться только настройками "Filter 1 EG" (4.1-5а), никаких дополнительных изменений в звучание вноситься не будет.

#### **S (AMS SW Start)** . . . . . . . . . . . . . . . . . . . . . . . . . . . . . . . . . . . . . . . . . . . . . . . . . . . . . . . . . . . . . . . . . . . . . . . . . . . . . . . . .**[–, 0, +]**

Определяет направление воздействия источника альтернативной модуляции "AMS (Level Mod. AMS)" на параметр огибающей "S (Start Level)". При **положительных** (+) значениях настройки "I (AMS Intensity)" выбор значения "+" соответствует увеличению параметра Start Level. Ввод **отрицательных (–)** значений, напротив, приведет  $\kappa$  уменьшению данного уровня огибающей. При значении 0 уровень Start Level не изменяется.

#### **A (AMS SW Attack)** . . . . . . . . . . . . . . . . . . . . . . . . . . . . . . . . . . . . . . . . . . . . . . . . . . . . . . . . . . . . . . . . . . . . . . . . . . . . . . .**[–, 0, +]**

Определяет направление воздействия источника альтернативной модуляции "AMS (Level Mod. AMS)" на параметр огибающей "A (Attack Level)". При положительных (+) значениях настройки "I (AMS Intensity)" выбор значения "+" соответствует увеличению параметра Attack Level. Ввод **отрицательных (–)** значений, напротив, приведет к уменьшению данного уровня огибающей. При значении О уровень Attack Level не изменяется.

#### **B (AMS SW Break)** . . . . . . . . . . . . . . . . . . . . . . . . . . . . . . . . . . . . . . . . . . . . . . . . . . . . . . . . . . . . . . . . . . . . . . . . . . . . . . .**[–, 0, +]**

Определяет направление воздействия источника альтернативной модуляции "AMS (Level Mod. AMS)" на параметр огибающей "B (Break Point Level)". При положительных (+) значениях настройки "I (AMS Intensity)" выбор значения "+" соответствует увеличению параметра Break Point Level. Ввод **отрицательных (–)** значений, напротив, приведет к уменьшению данного уровня огибающей. При значении 0 уровень Break Point Level не изменяется.

Изменения уровня огибающей фильтра (AMS = Velocity, значение Intensity положительное)

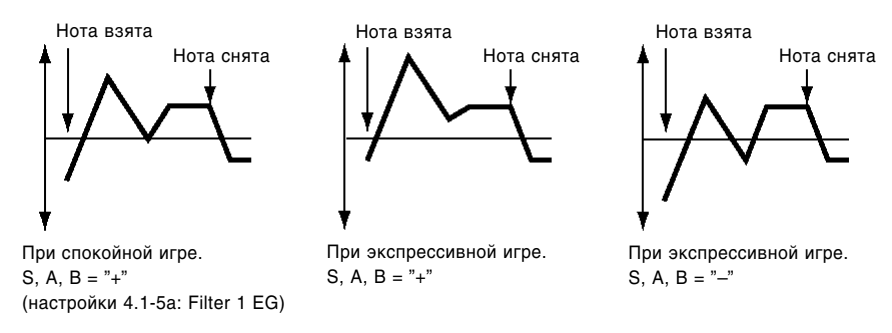

## 4.1-5c: Time Mod. (Time Modulation)

Эти настройки позволяют использовать источники альтернативной молуляции пля управления параметрами группы "Time" огибающей фильтра 1.

#### 

Выбирает источник "AMS1" альтернативной модуляции параметров группы "Т (Time)" огибающей фильтра 1 (CM. CTD.  $\langle 216 \rangle$ ).

Параметр определяет глубину и направление эффекта, который создается источником альтернативной модуляции "AMS1 (Time Mod. AMS)".

Например, если для параметра "AMS1 (Time Mod. AMS1)" выбрано значение Flt KTr +/+, настройки огибающей "Т (Time)" будут модифицироваться при помощи клавиатурного трекинга (4.1-2а). При положительных (+) значениях этого параметра положительные (+) значения настройки "Ramp (Ramp Setting)" (4.1-2a) будут увеличивать временные интервалы огибающей, а отрицательные (-) - уменьшать их.

Направление изменения определяется настройками "A (AMS1 SW Attack)", D (AMS1 SW Decay), "S (AMS1 SW Slope" и "R (AMS1 SW Release)".

При значении 0 положение точек огибающей будет определяться только настройками "Filter 1 EG" (4.1-5а), никаких дополнительных изменений в звучание вноситься не будет.

Если в качестве источника альтернативной модуляции "AMS1 (Time Mod. AMS1)" выбрана скорость нажатия на клавиши Velocity, положительные (+) значения параметра "I (AMS1 Intensity)" соответствуют увеличению временных интервалов огибающей при более энергичной игре на клавиатуре, отрицательные (-) - их уменьшению.

При значении О положение точек огибающей будет определяться только настройками "Filter 1 EG", никаких дополнительных изменений в звучание вноситься не будет.

Определяет направление воздействия источника альтернативной модуляции "AMS1 (Time Mod. AMS1)" на параметр огибающей "A (Attack Time)". При положительных (+) значениях настройки "I (AMS Intensity)" выбор значения "+" соответствует увеличению параметра Attack Time при увеличении значения источника модуляции "AMS1". Отрицательные (-) значения будут соответствовать более короткому времени атаки. При значении 0 время атаки не изменяется.

Определяет направление воздействия источника альтернативной модуляции "AMS1 (Time Mod. AMS1)" на параметр огибающей "D (Decay Time)". При положительных (+) значениях настройки "I (AMS Intensity)" выбор значения "+" соответствует увеличению параметра Decay Time при увеличении значения источника модуляции "AMS1". Отрицательные (-) значения будут соответствовать более короткому времени спада. При значении 0 время Decay Time не изменяется.

Определяет направление воздействия источника альтернативной модуляции "AMS1 (Time Mod. AMS1)" на параметр огибающей "S (Slope Time)". При положительных (+) значениях настройки "I (AMS Intensity)" выбор значения "+" соответствует увеличению параметра Slope Time при увеличении значения источника модуляции "AMS1". Отрицательные (-) значения будут соответствовать более короткому времени восстановления. При значении 0 время Slope Time не изменяется.

#### 

Определяет направление воздействия источника альтернативной модуляции "AMS1 (Time Mod. AMS1)" на параметр огибающей "R (Release Time)". При положительных (+) значениях настройки "I (AMS Intensity)" выбор значения "+" соответствует увеличению параметра Release Time при увеличении значения источника модуляции "AMS1". Отрицательные (-) значения будут соответствовать более короткому времени затухания. При значении 0 время Release Time не изменяется.

#### Изменения времязависимых параметров огибающей фильтра (AMS = Velocity, значение Intensity положительное)

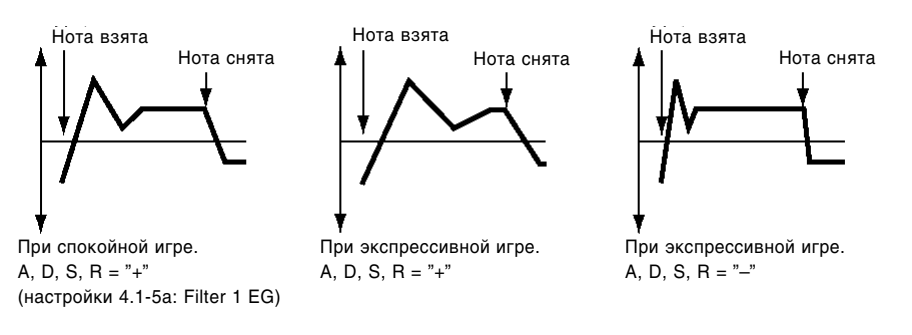

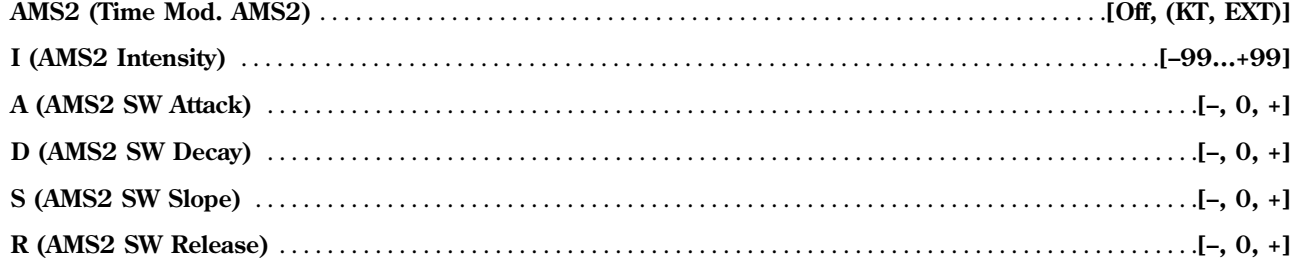

Эти параметры задают настройки для источника "AMS2" альтернативной модуляции параметров группы "T (Time)" огибающей фильтра 1 (см. "AMS1 (Time Mod. AMS1)" – "R (AMS1 SW Release)").

#### $\blacksquare$  4.1-5d: UTILITY

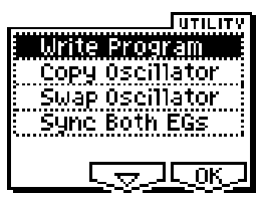

см. "Write Program" (1.1-1c), "Copy Oscillator", "Swap Oscillator" (2.1-1d).

Подробную информацию о выборе нужной команды меню утилит см. "PROG 1.1-1c: UTILITY".

#### **Sync Both EGs**

Если выбрать в меню утилит команду "Sync Both EGs" и нажать на кнопку [F8], слева от надписи "Sync Both EGs" появится отметка. В этом случае огибающие фильтров 1 и 2 будут редактироваться одновременно (редактирование параметров опного фильтра приволит к опновременному изменению аналогичных параметров пругого).

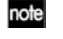

Команда "Sync Both EGs" не может синхронизировать огибающие фильтра и амплитуды независимо. Например, если синхронизация огибающих была активирована на экранной странице 5.1-3d, она также булет активирована злесь.

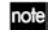

Данная команда доступна только в том случае, если для режима "Mode (Oscillator Mode)" (2.1-1a) выбрано значение Double.

# **PROG 4.2: Ed-Filter2**

- **4.2-1: Basic**
- 4.2-2: Mod.1 (Filter2 Modulation1)
- 4.2-3: Mod.2 (Filter2 Modulation2)
- 4.2-4: IfoMod (LFO Modulation)
- 4.2-5: EG (Filter2 EG) AMSource

На этой странице задаются установки фильтра 2, через который проходит сигнал генератора 2. Пользователь может выбрать обрезной фильтр высоких частот крутизной 24 дБ/октава с резонансом или соединенные последовательно обрезной фильтр высоких частот и обрезной фильтр низких частот крутизной 12 дБ/октава. Фильтр 2 доступен только в том случае, если для режима "Mode (Oscillator Mode)" (2.1-1a) выбрано значение **Double** (см. PROG 4.1: Ed-Filter1").

# **PROG 5.1: Ed-Amp1**

На странице определяются установки усилителя 1, управляющего громкостью и панорамой генератора 1.

# 5.1-1: Lvl/Pan (Level/Pan)

Данные параметры контролируют громкость и панораму генератора 1.

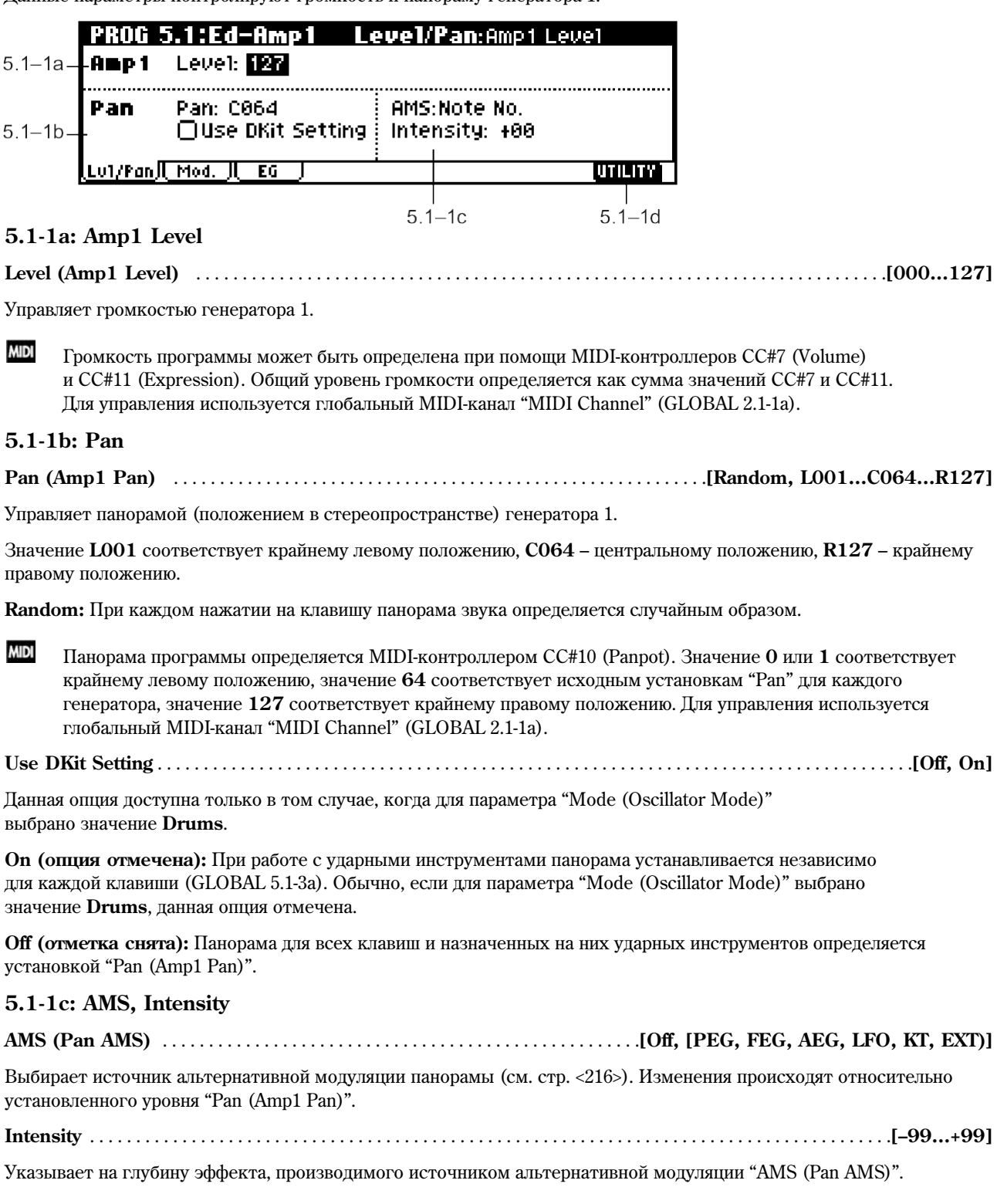

Например, если для параметра "Pan (Amp1 Pan)" выбрано значение СО64, и в качестве источника альтернативной модуляции выбран номер клавиши Note Number, положительные (+) значения параметра Intensity будут соответствовать смещению панорамы вправо при движении от ноты С4 вверх, и влево – при движении вниз. Ввод **отрицательных** (–) значений приводит к противоположному эффекту.

## **5.1-1d: UTILITY**

см. "Write Program" (1.1-1c), "Copy Oscillator", "Swap Oscillator" (2.1-1d).

## 5.12: Mod (Amp1 Modulation)

На этой странице задаются настройки модуляции громкости генератора 1.

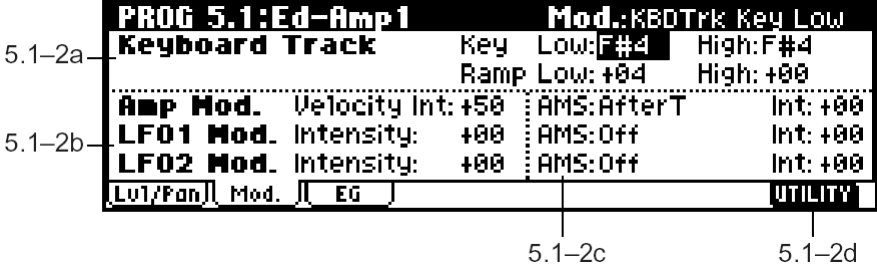

#### **5.1-2a: Keyboard Track**

Данная группа параметров позволяет использовать клавиатурный трекинг для управления громкостью генератора 1. Используйте параметры "Key" и "Ramp" для определения связи между изменением громкости и положением нажатой клавиши.

## *Key (Keyboard Track Key):*

Определяет номер ноты, начиная от которого включается клавиатурный трекинг.

Громкость не будет изменяться в диапазоне между значениями параметров "Low (KBDTrk Key Low)" è "High (KBDTrk Key High)".

note Для быстрого ввода значений параметров можно, удерживая кнопку [ENTER], взять на клавиатуре нужную ноту.

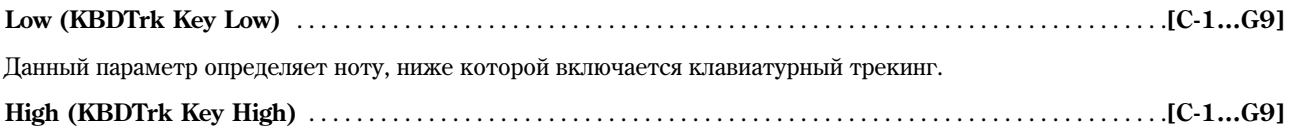

Клавиатурный трекинг включается выше ноты с указанным номером.

## *Ramp (Ramp Setting):*

Параметры, определяющие угол наклона графика клавиатурного трекинга.

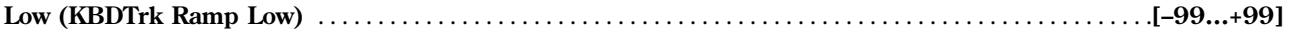

При положительных (+) значениях данного параметра громкость звучания при движении вниз от ноты, определенной установкой "Low (KBDTrk Key Low)" будет увеличиваться. При отрицательных (-) значениях громкость звучания будет снижаться.

**High (KBDTrk Ramp High)** . . . . . . . . . . . . . . . . . . . . . . . . . . . . . . . . . . . . . . . . . . . . . . . . . . . . . . . . . . . . . . . . . . . . .**[–99…+99]**

При положительных (+) значениях данного параметра громкость звучания при движении вверх от ноты, определенной установкой "High (KBDTrk Key High)" будет увеличиваться. При **отрицательных** (–) значениях громкость звучания будет снижаться.

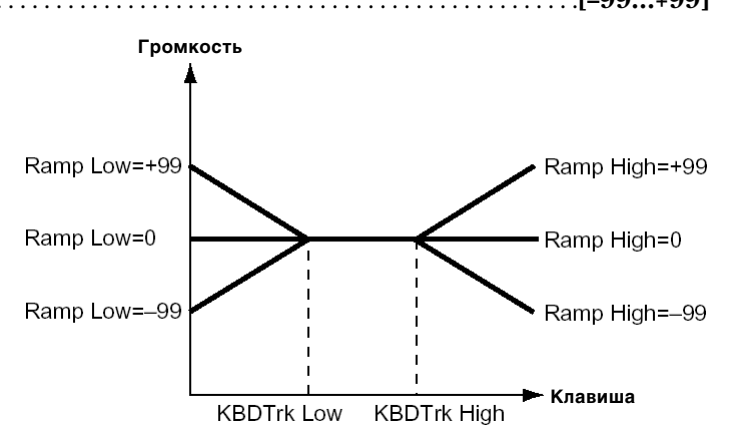

## **5.1-2b: Amp Mod., LFO1 Mod., LFO2 Mod.**

Отображает установки, определяющие каким образом громкость генератора 1 будет зависеть от скорости нажатия на клавиши (Velocity) и генераторов низкой частоты OSC1 LFO1 и OSC1 LFO2.

## *Amp Mod. (Amp Modulation):*

#### **Velocity Int. (Amp Velocity Int.)** . . . . . . . . . . . . . . . . . . . . . . . . . . . . . . . . . . . . . . . . . . . . . . . . . . . . . . . . . . . . . . . . .**[–99…+99]**

В случае установки положительных (+) значений при более экспрессивной игре громкость звучания будет увеличиваться.

В случае установки **отрицательных** (–) значений при более экспрессивной игре громкость звучания булет снижаться.

#### Изменения громкости (при положительных значениях параметра)

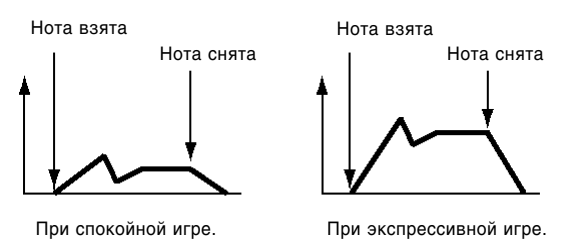

## *LFO1 Mod. (LFO1 Modulation):*

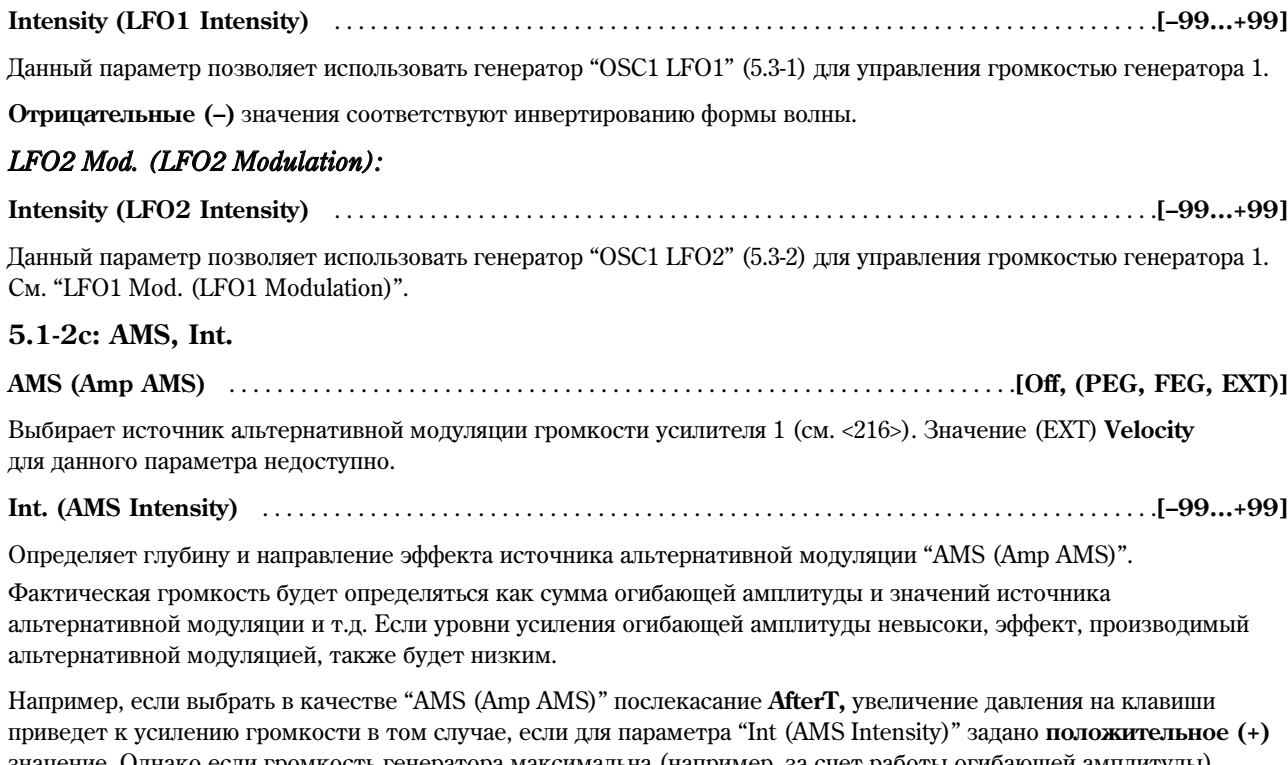

значение. Однако если громкость генератора максимальна (например, за счет работы огибающей амплитуды), дальнейшее увеличение громкости не представляется возможным. Установка отрицательного (-) значения соответствует уменьшению громкости при увеличении давления на клавиатуру.

# **AMS (LFO1 AMS)** . . . . . . . . . . . . . . . . . . . . . . . . . . . . . . . . . . . . . . . . . . . . . . . . . . . . . . .**[Off, (PEG, FEG, AEG, KT, EXT)]**

Определяет источник альтернативной модуляции глубины воздействия генератора "OSC1 LFO1" на громкость генератора 1 (см. стр. <216>).

#### **Int. (AMS Intensity)** . . . . . . . . . . . . . . . . . . . . . . . . . . . . . . . . . . . . . . . . . . . . . . . . . . . . . . . . . . . . . . . . . . . . . . . . . . . .**[–99…+99]**

Определяет глубину и направление эффекта воздействия генератора "OSC1 LFO1" на громкость звучания генератора 1 **Отрицательные (-)** значения будут соответствовать инвертированию формы волны.

## **AMS (LFO2 AMS)** . . . . . . . . . . . . . . . . . . . . . . . . . . . . . . . . . . . . . . . . . . . . . . . . . . . . . . .**[Off, (PEG, FEG, AEG, KT, EXT)]**

Определяет источник альтернативной модуляции глубины воздействия генератора "OSC1 LFO2" (5.3-2) на громкость генератора 1 (см.  $\langle 216 \rangle$ ).

## **Int. (AMS Intensity)** . . . . . . . . . . . . . . . . . . . . . . . . . . . . . . . . . . . . . . . . . . . . . . . . . . . . . . . . . . . . . . . . . . . . . . . . . . . .**[–99…+99]**

Определяет глубину и направление эффекта воздействия генератора "OSC1 LFO2" на громкость звучания генератора 1 **Отрицательные (-)** значения будут соответствовать инвертированию формы волны.

## **5.1-2d: UTILITY**

см. "Write Program" (1.1-1c), "Copy Oscillator", "Swap Oscillator" (2.1-1d).

## 5.1-3: EG (Amp1 EG) AMSource

На этой странице устанавливается, каким образом усилитель Amp1 будет управлять изменениями громкости звучания генератора 1 во времени.

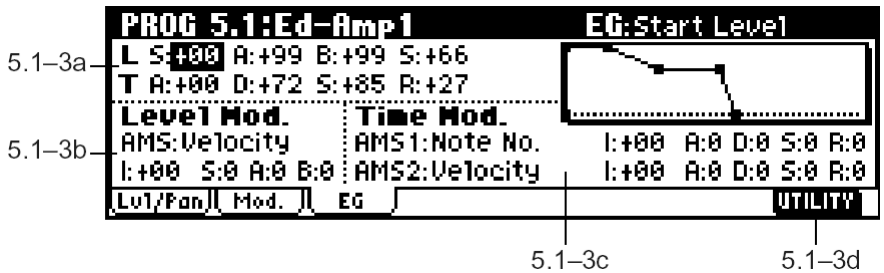

## **5.1-3a: Amp1 EG**

Злесь настраиваются параметры огибающей амплитулы усилителя Amp1.

#### *L (level):*

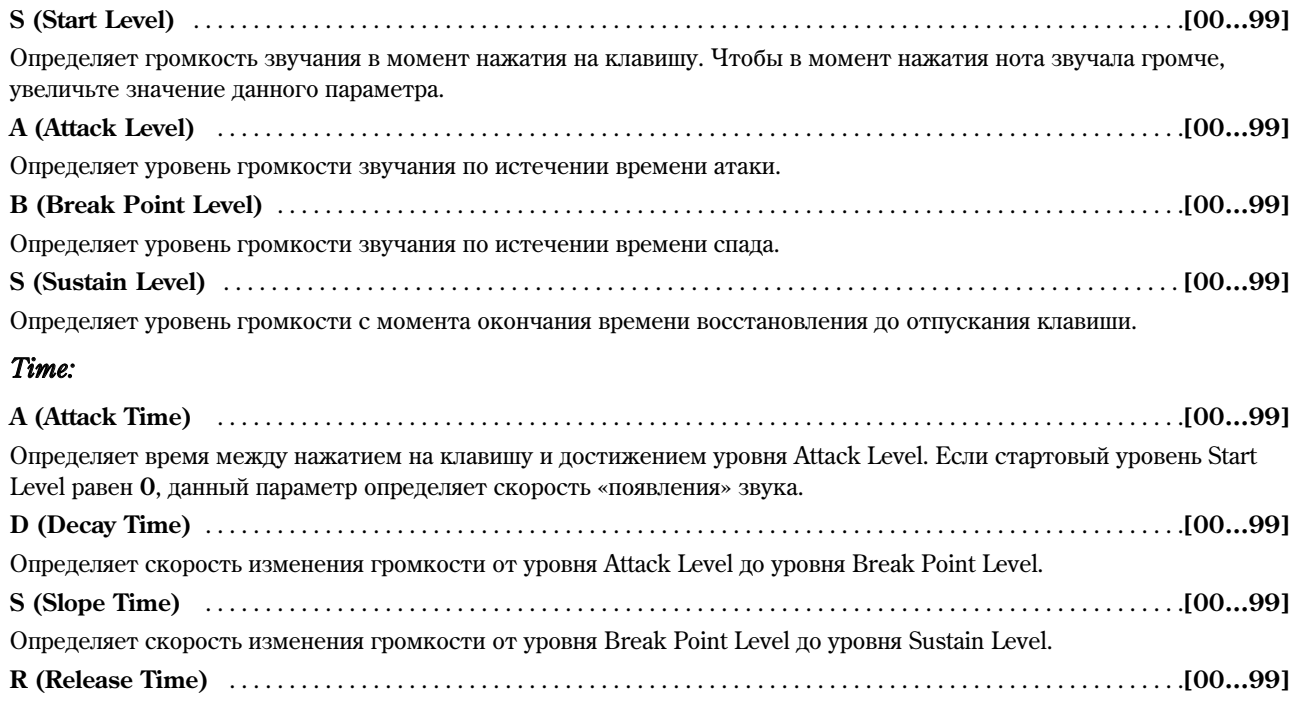

Определяет время от отпускания клавиши до достижения уровня 0 (скорость затухания звука).

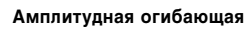

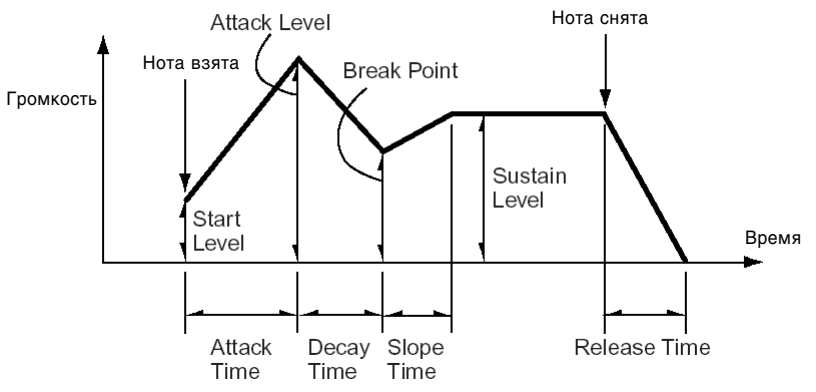

## 5.1-3b: Level Mod. (Level Modulation)

Эти настройки позволяют использовать источники альтернативной модуляции для управления параметрами группы "Level" амплитудной огибающей.

### 

Выбирает источник альтернативной модуляции параметров группы "L (Level)" огибающей усилителя 1 (см. <216>).

### 

Параметр определяет глубину и направление эффекта, который создается источником альтернативной модуляции "AMS (Level Mod. AMS)".

Допустим для параметра "AMS (Level Mod. AMS)" выбрано значение Velocity, для настроек "S (AMS SW Start)", "A (AMS SW Attack)" и "B (AMS SW Break)" – значение "+", и для параметра "I (AMS Intesity)" - положительное (+) значение. В этом случае уровни огибающей будут расти при более энергичной игре на клавиатуре. Если параметру "Intensity" присвоено отрицательное (-) значение, при увеличении скорости нажатия на клавиши, уровни огибающей булут снижаться.

При значении 0 положение опорных точек огибающей будет определяться только настройками "Amp 1 EG" (5.1-3a), никаких дополнительных изменений в звучание вноситься не будет.

Определяет направление воздействия источника альтернативной модуляции "AMS (Level Mod. AMS)" на параметр огибающей "S (Start Level)". При положительных (+) значениях настройки "I (AMS Intensity)" выбор значения "+" соответствует увеличению параметра Start Level. Ввод отрицательных (-) значений, напротив, приведет к уменьшению данного уровня огибающей. При значении О уровень Start Level не изменяется.

Определяет направление воздействия источника альтернативной модуляции "AMS (Level Mod. AMS)" на параметр огибающей "A (Attack Level)". При положительных (+) значениях настройки "I (AMS Intensity)" выбор значения "+" соответствует увеличению параметра Attack Level. Ввод **отрицательных (-)** значений, напротив, приведет к уменьшению данного уровня огибающей. При значении 0 уровень Attack Level не изменяется.

#### 

Определяет направление воздействия источника альтернативной модуляции "AMS (Level Mod. AMS)" на параметр огибающей "B (Break Point Level)". При положительных (+) значениях настройки "I (AMS Intensity)" выбор значения "+" соответствует увеличению параметра Break Point Level. Ввод отрицательных (-) значений, напротив, приведет к уменьшению данного уровня огибающей. При значении 0 уровень Break Point Level не изменяется.

Изменения уровня амплитудной огибающей (AMS = Velocity, значение Intensity положительное)

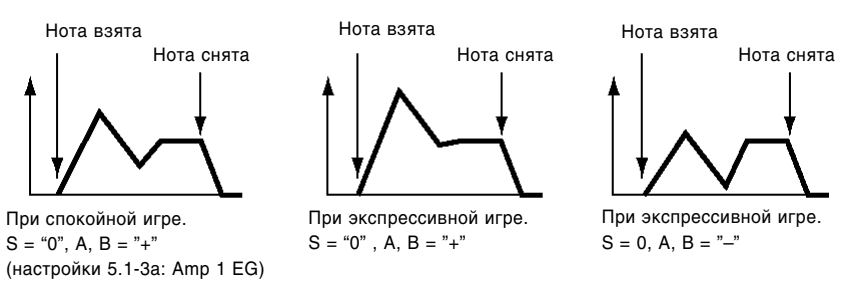

## 5.1-3c: Time Mod. (Time Modulation)

Эти настройки позволяют использовать источники альтернативной модуляции для управления параметрами группы "Time" огибающей усилителя 1.

Выбирает источник "AMS1" альтернативной модуляции параметров группы "T (Time)" огибающей амплитуды 1 (см. стр. <216>, "Список источников альтернативной модуляции"). 

Параметр определяет глубину и направление эффекта, который создается источником альтернативной модуляции "AMS1 (Time Mod. AMS)".

Например, если для параметра "AMS1 (Time Mod. AMS1)" выбрано значение **Amp KTr** +/+, настройки огибающей "Т (Time)" будут модифицироваться при помощи клавиатурного трекинга (5.1-2а). При положительных (+)

значениях этого параметра положительные (+) значения настройки "Ramp (Ramp Setting)" будут увеличивать временные интервалы огибающей, а **отрицательные (–)** – уменьшать их. Направление изменения определяется настройками "A (AMS1 SW Attack)", D (AMS1 SW Decay), "S (AMS1 SW Slope" и "R (AMS1 SW Release)".

Если в качестве источника альтернативной модуляции "AMS1 (Time Mod. AMS1)" выбрана скорость нажатия на клавиши Velocity, положительные (+) значения параметра "I (AMS1 Intensity)" соответствуют увеличению временных интервалов огибающей при более энергичной игре на клавиатуре, **отрицательные** (–) – их уменьшению.

При значении 0 положение опорных точек огибающей будет определяться только настройками "Amp 1 EG" (5.1-3a), никаких лополнительных изменений в звучание вноситься не будет.

#### **A (AMS1 SW Attack)** . . . . . . . . . . . . . . . . . . . . . . . . . . . . . . . . . . . . . . . . . . . . . . . . . . . . . . . . . . . . . . . . . . . . . . . . . . . . . .**[–, 0, +]**

Определяет направление воздействия источника альтернативной модуляции "AMS1 (Time Mod. AMS1)" на параметр огибающей "A (Attack Time)". При положительных (+) значениях настройки "I (AMS Intensity)" выбор значения "+" соответствует увеличению параметра Attack Time при увеличении значения источника модуляции "AMS1". **Отрицательные (–)** значения будут соответствовать более короткому времени атаки. При значении 0 время Attack Time не изменяется.

#### **D (AMS1 SW Decay)** . . . . . . . . . . . . . . . . . . . . . . . . . . . . . . . . . . . . . . . . . . . . . . . . . . . . . . . . . . . . . . . . . . . . . . . . . . . . . . **[–, 0, +]**

Определяет направление воздействия источника альтернативной модуляции "AMS1 (Time Mod. AMS1)" на параметр огибающей "D (Decay Time)". При положительных (+) значениях настройки "I (AMS Intensity)" выбор значения "+" соответствует увеличению параметра Decay Time при увеличении значения источника модуляции "AMS1". **Отрицательные (–)** значения будут соответствовать более короткому времени спада. При значении 0 время Decay Time не изменяется.

**S (AMS1 SW Slope)** . . . . . . . . . . . . . . . . . . . . . . . . . . . . . . . . . . . . . . . . . . . . . . . . . . . . . . . . . . . . . . . . . . . . . . . . . . . . . .**[–, 0, +]**

Определяет направление воздействия источника альтернативной модуляции "AMS1 (Time Mod. AMS1)" на параметр огибающей "S (Slope Time)". При **положительных** (+) значениях настройки "I (AMS Intensity)" выбор значения "+" cоответствует увеличению параметра Slope Time при увеличении значения источника модуляции "AMS1". **Отрицательные (–)** значения будут соответствовать более короткому времени восстановления. При значении 0 время Slope Time не изменяется.

#### **R (AMS1 SW Release)** . . . . . . . . . . . . . . . . . . . . . . . . . . . . . . . . . . . . . . . . . . . . . . . . . . . . . . . . . . . . . . . . . . . . . . . . . . . .**[–, 0, +]**

Определяет направление воздействия источника альтернативной модуляции "AMS1 (Time Mod. AMS1)" на параметр огибающей "R (Release Time)". При **положительных** (+) значениях настройки "I (AMS Intensity)" выбор значения "+" соответствует увеличению параметра Release Time при увеличении значения источника модуляции "AMS1". **Отрицательные (–)** значения будут соответствовать более короткому времени затухания. При значении 0 время Release Time не изменяется.

#### Изменения времязависимых параметров амплитудной огибающей (AMS = Amp KTrk +/+, значение Intensity положительное)

(значения Amp Keyboard Track (5.1-2a): Low Ramp - положительное, High Ramp - положительное)

Настройки 5.1-3a: Amp 1 EG Взята низкая нота

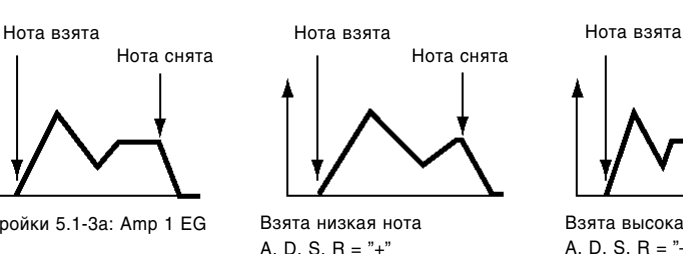

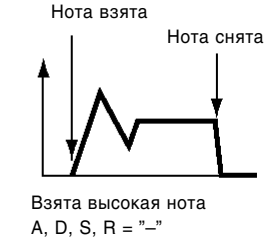

Изменения времязависимых параметров амплитудной огибающей (AMS = Velocity, значение Intensity положительное)

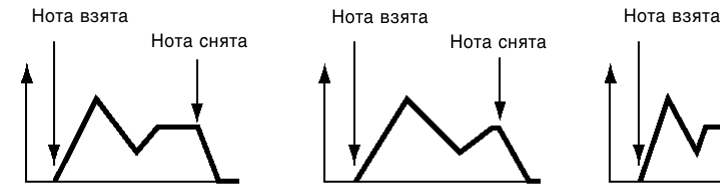

При спокойной игре. A, D, S,  $R = "+$ " Настройки 5.1-3a: Amp 1 EG

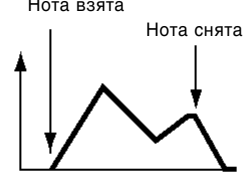

При экпрессивной игре. A, D, S,  $R = "+"$ 

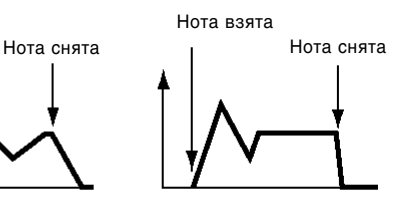

При экспрессивной игре A, D, S,  $R = "-"$ 

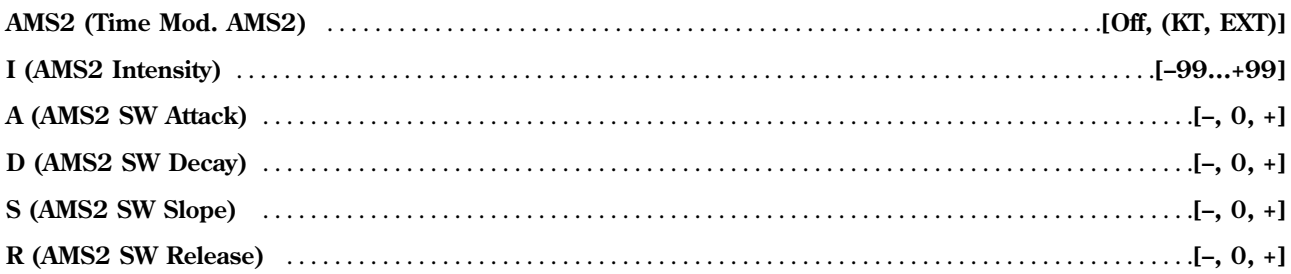

Эти параметры задают настройки для источника "AMS2 (Time Mod. AMS2)" альтернативной модуляции параметров группы "T (Time)" амплитулной огибающей 1 (см. "AMS1 (Time Mod. AMS1)" – "R (AMS1 SW Release)").

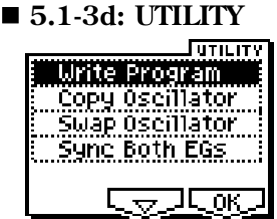

см. "Write Program" (1.1-1c), "Copy Oscillator", "Swap Oscillator" (2.1-1d).

Подробную информацию о выборе нужной команды меню утилит см. "PROG 1.1-1c: UTILITY".

#### **Sync Both EGs**

Если выбрать в меню утилит команду "Sync Both EGs" и нажать на кнопку [F8], слева от надписи "Sync Both EGs" появится отметка. В этом случае амплитудные огибающие 1 и 2 будут редактироваться одновременно (редактирование параметров одной огибающей приводит к синхронному изменению параметров другой, см. 4.1-5d note).

# **PROG 5.2: Ed-Amp2**

На странице определяются установки усилителя 2, управляющего громкостью и панорамой генератора 2.

## 5.21: Lvl/Pan (Level/Pan)

## 5.22: Mod. (Amp2 Modulation)

## 5.2-3: EG (Amp2 EG) MASSUrce

Данные страницы становятся доступными только в том случае, если для режима "Mode (Oscillator Mode)" (2.1-1a) выбрано значение **Double** (см. "5.1: Ed-Amp1").

# PROG 5.3: Ed-LFOs

На данной странице задаются установки LFO (генератора низкой частоты), которые в дальнейшем будут использованы шля молуляции параметров Pitch (высоты звучания), Filter (частоты среза) и Amp (усиления) генераторов 1 и 2. Установки каждого из генераторов можно модифицировать с помощью двух LFO. Если на страницах Pitch, Filter или Amp установить для параметров Intensity LFO1/2 **отрицательное (–) значение**, волновой контур соответствующего генератора LFO будет перевернут.

## 5.3-1: OSC1LFO1 (OSC1 LFO1) AMSource

На данной закладке отображены настройки первого генератора LFO для генератора 1.

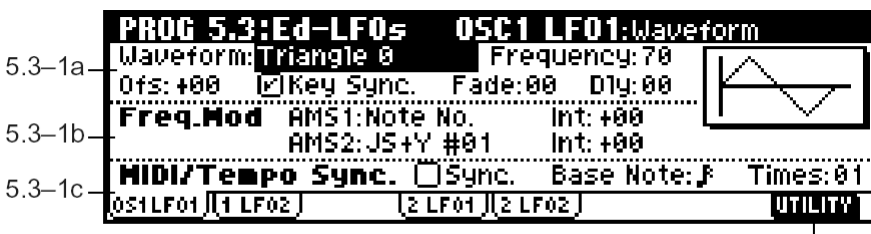

#### **5.3-1a: OSC1 LFO1**

**Waveform** . . . . . . . . . . . . . . . . . . . . . . . . . . . . . . . . . . . . . . . . . . . . . . . . . . . . . . . . . . . . . . . . . .**[Triangle 0…Random6 (Vect.)]**

Параметр отвечает за выбор формы волны LFO.

Цифры справа от названий некоторых волновых форм LFO обозначают фазу выбранной волны.

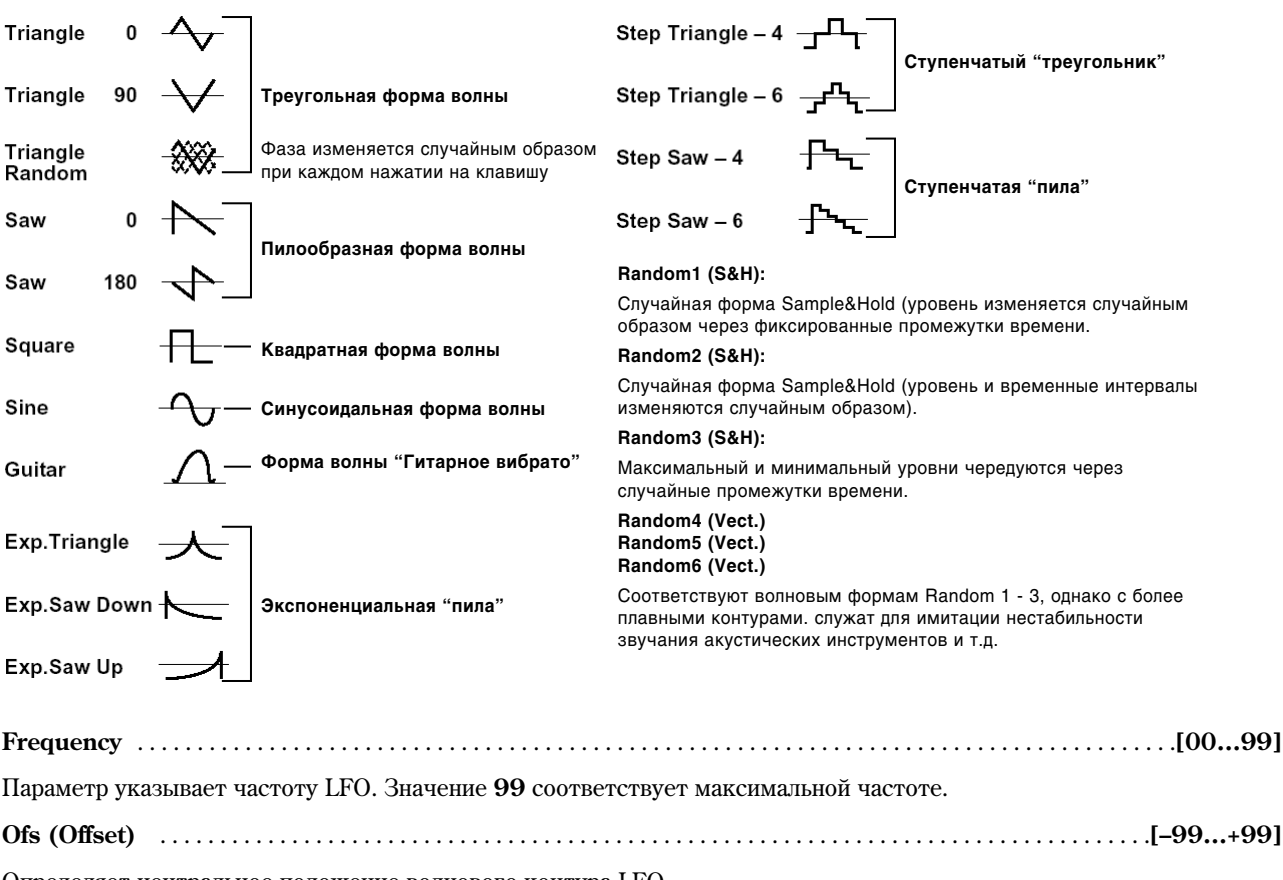

Определяет центральное положение волнового контура LFO.

Например, при установке 0 (см. следующий рисунок) эффект вибрато будет вызывать колебания высоты звучания вверх и вниз относительно взятой ноты. При установке +99 колебания происходят только выше взятой ноты, полобно приему вибрато при игре на гитаре.

Если для параметра "Waveform" выбрано значение Guitar, колебания происходят только выше взятой ноты äàæå ïðè óñòàíîâêå "Offset", ðàâíîé **0**.

Параметр Offset и изменения в характере эффекта вибрато

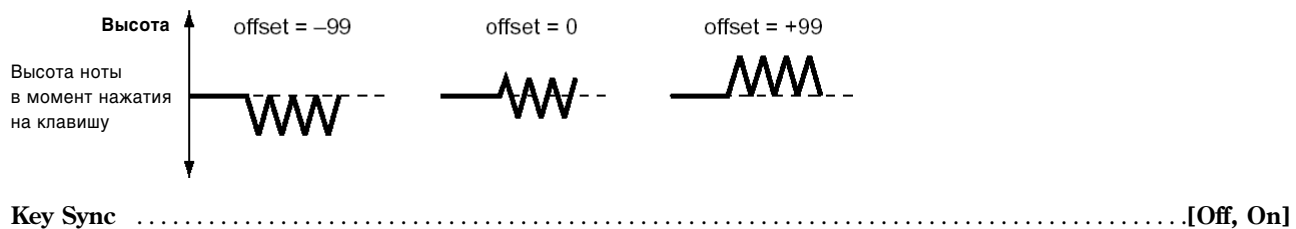

**On (опция отмечена):** LFO перезапускается при каждом нажатии на клавишу. Таким образом, LFO для каждой ноты независимы друг от друга.

**Off (отметка снята):** LFO запускается только при первом нажатии на клавишу и продолжает свое действие на все взятые в дальнейшем ноты. В этом случае параметры "Delay" и "Fade" будут отрабатываться только при первом включении LFO. Нота взята **Нота** снята

**Fade** . . . . . . . . . . . . . . . . . . . . . . . . . . . . . . . . . . . . . . . . . . . . . . . . . . . . . **[00…99]**

Определяет время плавного нарастания амплитуды LFO до максимального значения. Если опция "Key Sync." выключена (Off), эффект нарастания будет отрабатываться только при первом включении LFO.

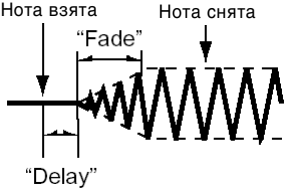

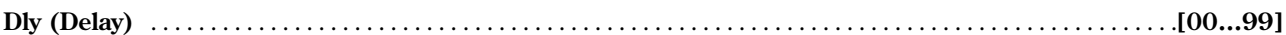

Определяет время задержки между нажатием на клавищу и началом действия LFO. Если опция "Key Sync." выключена (Off), эффект задержки будет отрабатываться только при первом включении LFO.

## 5.3-1b: Freq. Mod (Frequency Modulation)

Для настройки частоты генератора LFO1 пользователь может задействовать два источника альтернативной модуляции.

## 

Выбирает источник альтернативной модуляции частоты генератора OSC1 LFO1 (см. <216>). Генератор OSC1 LFO1 может модулироваться генератором OSC1 LFO2.

#### 

Опрелеляет глубину и направление эффекта, вызванного источником альтернативной молуляции, указанным с помощью установки "AMS1 (Freq. AMS1)".

Значения 16, 33, 49, 66, 82 или 99 увеличивают (отрицательные - уменьшают) частоту LFO соответственно в 2, 4, 8, 16, 32 и 64 раза.

Например, если в качестве источника альтернативной модуляции выбрано положение ноты на клавиатуре ("AMS1 (Freq. AMS1)" = NoteNo.), положительные (+) значения параметра "Int (AMS Intensity)" будут соответствовать увеличению частоты генератора LFO при движении от нижних клавиш к верхним. Отрицательные (-) значения, наоборот, будут уменьшать частоту при движении по клавиатуре снизу вверх. При этом изменение частоты отсчитывается от ноты С4.

Если в качестве источника альтернативной модуляции выбран наклон джойстика от себя JS+Y, увеличение параметра "Int (AMS Intensity)" сопровождается увеличением частоты LFO при преремещении джойстика в направлении от себя. При значении +99 перемещение джойстика в крайнее верхнее положение соответствует 64-кратному увеличению частоты LFO.

# 

Определяет глубину и направление эффекта, вызванного вторым источником альтернативной модуляции, указанным с помощью установки "AMS2 (Freq. AMS1)". См. "AMS1 (Freq. AMS1)", "Int. (AMS1 Intensity)".

## 5.3-1c: MIDI/Tempo Sync. (Frequency MIDI/Tempo Sync.)

## Sync. (MIDI/Tempo Sync.) [Off, On]

**Оп (опция отмечена):** Частота LFO синхронизируется с темпом воспроизведения (сообщениями MIDI Clock). В этом случае настройки "Frequency" (5.3-1a) и "Freq. Mod" (5.3-1b) игнорируются.

Base Note (Sync. Base Note)  $\ldots$   $\ldots$   $\ldots$   $\ldots$   $\ldots$   $\ldots$   $\ldots$   $\ldots$   $\ldots$   $\ldots$   $\ldots$ 

Если отмечена опция "Sync. MIDI/Tempo Sync.)", данные параметры определяют длительность ноты "Base Note (Sync. Base Note)" относительно текущего темпа " (Tempo)" и множитель ("Times"), которые используются для вычисления частоты OSC1 LFO1. Например, если "Base Note (Sync. Base Note)" = J (четвертная нота), а "Times (Sync. Times)" = 04, генератор LFO будет совершать одно полное колебание за каждые четыре четверти.

Теперь, даже если изменить установку " (Тетро)" арпеджиатора или секвенсера, LFO всегда будет совершать одно колебание за кажлые 4 лоли.

## $\blacksquare$  5.3-1d: UTILITY

см. "Write Program" (1.1-1c)

Подробную информацию о том, как выбрать необходимую команду меню утилит, см. раздел "PROG 1.1-1с: UTILITY".

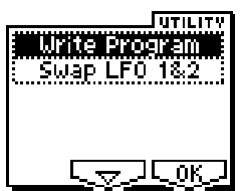

#### **SWAP LFO 1&2**

При выполнении данной команды происходит обмен параметрами генераторов LFO 1 и 2. Если LFO2 указан в качестве источника альтернативной молуляции (Freq AMS1 или Freq AMS2) на странице LFO1 Freq.Mod (5.3-1b), после операции обмена настройки шля генератора LFO2 станут некорректными. Если выполнить эту команду, находясь на странице OSC1 LFO1 или OSC1 LFO2, произойдет обмен параметрами генераторов LFO 1 и 2 генератора 1.

1) Выберите пункт меню "Swap LFO  $1&2"$  для перехода к диалоговому окну.

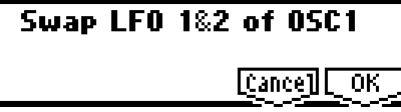

2) Для завершения операпии нажмите на кнопку [F8] ("ОК"). Для отказа от выполнения нажмите на кнопку [F7] ("Cancel").

# 5.32: 1LFO2 (OSC1 LFO2)

На данной закладке отображены настройки второго генератора LFO для генератора 1 (см. "5.3-1: OSC1LFO1 (OSC1 LFO1)"). При работе с этим генератором невозможно выбрать LFO в качестве источника альтернативной модуляции "AMS1 (Freq. AMS1") или "AMS2 (Freq. AMS2)".

# 5.33: 2LFO1 (OSC2 LFO1)

Эта заклалка становится лоступной только в том случае, если режим "Mode (Oscillator Mode)" (2.1-1a) установлен в значение **Double**. На данной закладке отображены настройки первого генератора LFO для генератора 2 (см. "5.3-1: OSC1LFO1 (OSC1 LFO1)").

# 5.34: 2LFO2 (OSC2 LFO2)

Данная закладка становится доступной только в том случае, если режим "Mode (Oscillator Mode)" (2.1-1a) установлен в Double. На данной закладке отображены настройки второго генератора LFO для генератора 2 (см. "5.3-1: OSC1LFO1 (OSC1 LFO1)" и "5.3-2: OSC1LFO2 (OSC1 LFO2)").

# PROG 6.1: Ed-Arp. (Arpeggiator)

На этой странице задаются установки арпеджиатора для программного режима.

Настройки арпеджиатора могут быть связаны с конкретной программой и загружаться вместе с ней. Для этого **отметьте** опцию Program на странице "Auto Arp. "Program" (GLOBAL 1.1-1c).

Включение/отключение арпеджиатора осуществляется нажатием на кнопку [ARP ON/OFF]. Если арпеджиатор включен, загорается подсветка кнопки.

Настройки, заданные с помощью контроллеров REALTIME CONTROLS (режим С) [TEMPO], [ARP-GATE], [ARP-VELOCITY] и кнопки [ARP ON/OFF] могут быть сохранены вместе с программой.

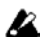

Данные настройки справедливы только в случае, если **отмечена** опция "Program" на странице "Auto Arp".

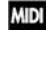

Можно осушествлять управление арпелжиатором с внешнего секвенсера, а также записывать воспроизведение арпеджио на внешний секвенсер (см. стрю <243>).

note Параметры "Pattern", "Resolution", "Octave", "Sort", "Latch", "Key Sync", "Keyboard" и " (Tempo)" также могут быть заданы на странице 1.1: Play "Arp Play".

## 6.11: Setup (Arpeg. Setup)

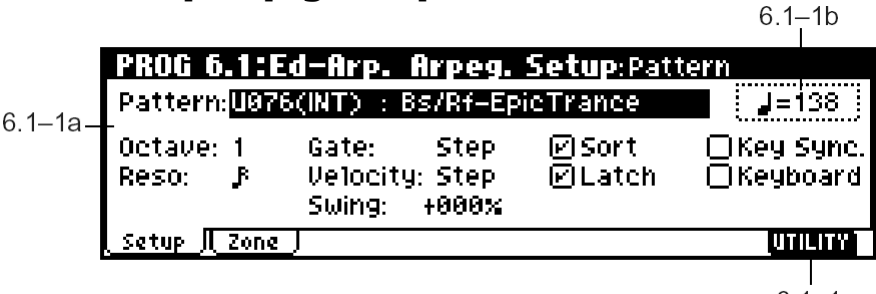

## $6.1 - 1c$

## **6.1-1a: Arpeggiator Setup**

См. "основное руководство", стр. <103>.

**Pattern\*** . . . . . . . . . . . . . . . . . . . . . . . . . . . . . . . . . . . . . . . . . . . . . . . . . . . . . . . . .**[P000…P004, U000(INT)…U215(User)]**

С помощью этого параметра выбирается паттерн арпеджиатора.

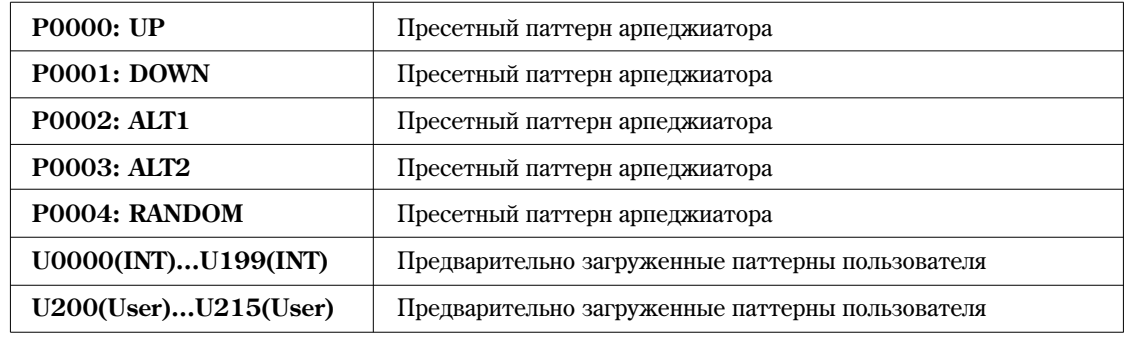

Р000 — Р004 являются пресетными арпеджиаторными паттернами, U000 (INT) - U215(User) перезаписываемыми пользовательскими паттернами. Арпелжиаторные паттерны пользователя могут быть созданы и отредактированы на странице GLOBAL 6.1.

note

Арпеджиаторные паттерны U000 (INT) – U215 (User) могут быть выбраны с помощью пифровых кнопок  $[0] - [9]$  и кнопки [ENTER].

**Octave\*** . . . . . . . . . . . . . . . . . . . . . . . . . . . . . . . . . . . . . . . . . . . . . . . . . . . . . . . . . . . . . . . . . . . . . . . . . . . . . . . . . . . . . . . .**[1, 2, 3, 4]**

Определяет диапазон действия арпеджиатора в октавах.

**B** Если выбран арпеджиаторный паттерн пользователя, диапазон также будет зависеть от установки "Octave Motion" (GLOBAL 6.1-1c).

**Reso (Resolution)\*** . . . . . . . . . . . . . . . . . . . . . . . . . . . . . . . . . . . . . . . . . . . . . . . . . . . . . . . . . . . . . . . . . . . . . . . .**[** 3**,** - 3**,** -**,**  3**, ]**

Определяет разрешение арпеджиатора в терминах длительностей нот. При запуске арпеджиатора будут генерироваться ноты соответствующих длительностей: ♪<sub>3</sub>, ♪<sub>3</sub>, ♪, Ј<sub>з</sub> или "Скорость воспроизведения паттерна устанавливается параметрами " (Tempo)" и "Resolution".

**Gate** . . . . . . . . . . . . . . . . . . . . . . . . . . . . . . . . . . . . . . . . . . . . . . . . . . . . . . . . . . . . . . . . . . . . . . . . . . . . . . . . .**[000…100(%), Step]**

Определяет длительность каждой ноты в арпеджио в процентах от разрешения.

000 - 100(%): Все ноты обладают одинаковой длительностью.

**Step:** Данное значение доступно, если выбран пользовательский паттерн арпеджиатора  $U000 - U215(User)$ . В этом случае длительность каждой ноты задается пользователем.

Длительность также может управляться регулятором REALTIME CONTROLS (режим C) [ARP-GATE]. Вращение регулятора влево снижает длительность звучания нот, вправо – увеличивает. Нейтральное положение (на 12 часов) соответствует оригинальному значению параметра Gate.

**Velocity** . . . . . . . . . . . . . . . . . . . . . . . . . . . . . . . . . . . . . . . . . . . . . . . . . . . . . . . . . . . . . . . . . . . . . . . . . . . .**[001…127, Key, Step]**

Определяет громкость каждой ноты в арпеджио.

**001 – 127:** Для всех нот указывается фиксированное значение Velocity (скорость удара по клавиатуре).

**Key:** Для воспроизведения каждой ноты используется реальное значение скорости удара по клавише.

Step: Данное значение доступно, если выбран пользовательский паттерн арпеджиатора U000 – U215(User). В этом случае громкость каждой ноты задается пользователем.

Длительность также может управляться регулятором REALTIME CONTROLS (режим C) [ARP-VELOCITY]. Вращение регулятора влево уменьшает громкость звучания нот, вправо – увеличивает. Нейтральное положение (на 12 часов) соответствует оригинальному значению параметра Velocity.

**Swing** . . . . . . . . . . . . . . . . . . . . . . . . . . . . . . . . . . . . . . . . . . . . . . . . . . . . . . . . . . . . . . . . . . . . . . . . . . . . . . . . . . .**[–100…+100(%)]**

Данный параметр смещает ритмически каждую вторую ноту в арпеджио.

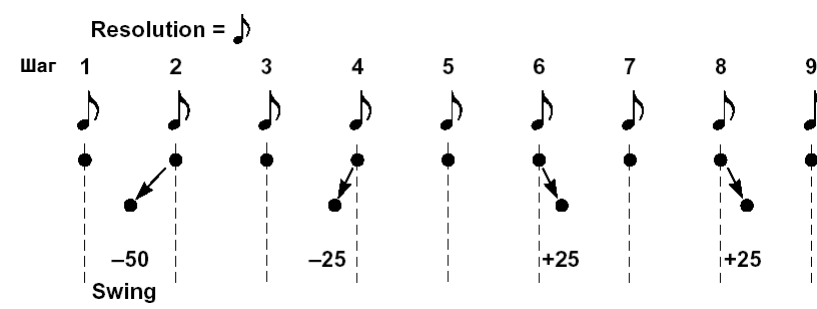

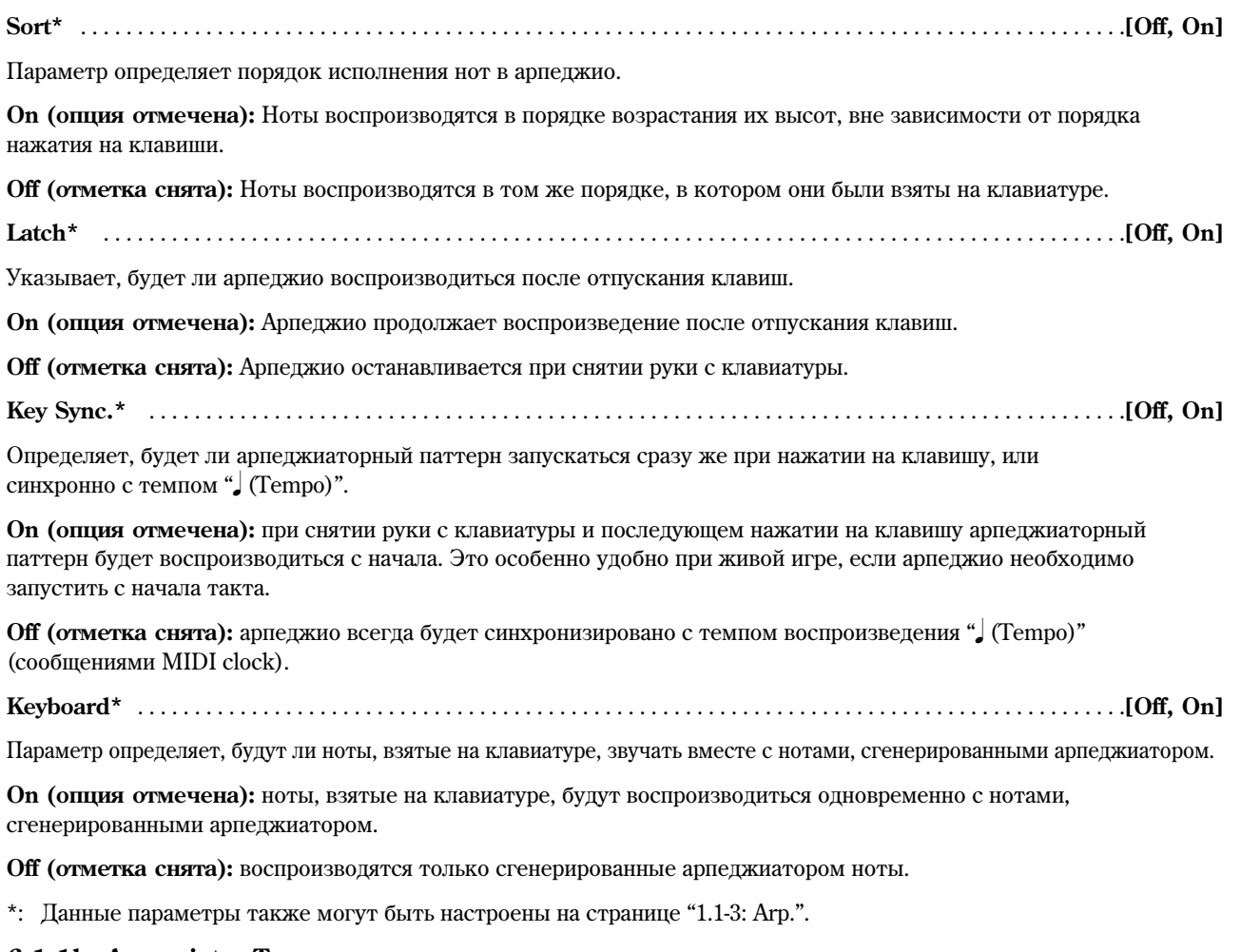

#### 6.1-1b: Arpeggiator Tempo

Устанавливает темп воспроизведения.

Темп также может управляться регулятором REALTIME CONTROLS (режим С) [ТЕМРО]. Если для параметра "MIDI Clock" (GLOBAL 2.1-1a) выбрано значение External или Ext-USB, на экране отобразится сообщение EXT и арпеджиатор будет синхронизирован с сообщениями MIDI Clock, поступающими с внешнего MIDI-устройства.

#### $\blacksquare$  6.1-1c: UTILITY

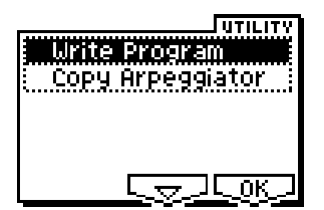

см. "Write Program" (1.1-1c).

Подробную информацию о выборе нужной команды меню утилит см. "PROG 1.1-1с: UTILITY".

#### Copy Arpeggiator

Команла служит пля копирования установок арпелжиатора.

- 1) Выберите команду "Copy Arpeggiator" для перехода к диалоговому окну.
- 2) В строке "From" укажите источник копирования параметров арпеджиатора (режим, банк, номер).
- Copy Arpeggiator From: **Combination** A000: Ballad Layer EP A [Cance] [ OK
- 3) При копировании из комбинации или песни выберите нужный арпеджиатор А или В.
- 4) Для завершения операции нажмите на кнопку [F8] ("OK"). Для отмены нажмите на кнопку [F7] ("Cancel").

## 6.12: Zone (Scan Zone)

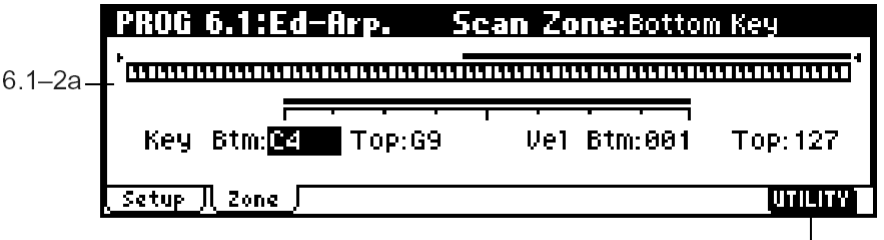

# $6.1 - 2b$

## **6.1-2a: Scan Zone**

#### **Zone Map**

В этой области дисплей отображаются установки зоны сканирования "Scan Zone".

## *Key:*

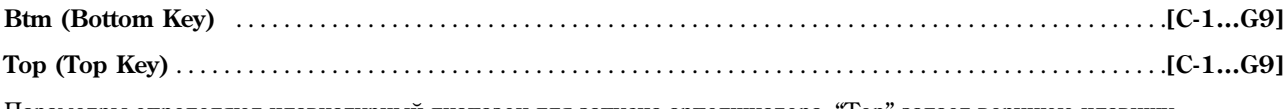

Параметры определяют клавиатурный диапазон для запуска арпеджиатора. "Тор" задает верхнюю клавишу диапазона, "Btm" – нижнюю.

## *Vel:*

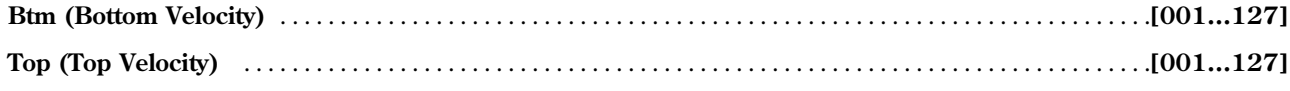

Параметры определяют динамический диапазон для запуска арпеджиатора. "Тор" задает максимальное значение скорости нажатия на клавишу, "Btm" – минимальное.

note Для быстрого ввода значений этих параметров следует, удерживая кнопку [ENTER], нажать на клавиатуре нужную ноту с нужной скоростью.

## **6.1-2b: UTILITY**

См. "Write Program" (1.1-1c), "Copy Arpeggiator" (6.1-1c).

# PROG 7.1: Ed-InsertFX

Подробное описание эффектов разрывов см. стр. <159>.

## **7.1-1: BUS**

На данной странице задается шина, через которую выводится сигнал с генераторов, и определяются уровни посыла на мастер-эффекты.

На картинке ниже показано состояние ЖК-дисплея для ситуации, когда для параметра "Mode (Oscillator Mode)" (2.1-1а) выбрано значение **Single** или **Double**.

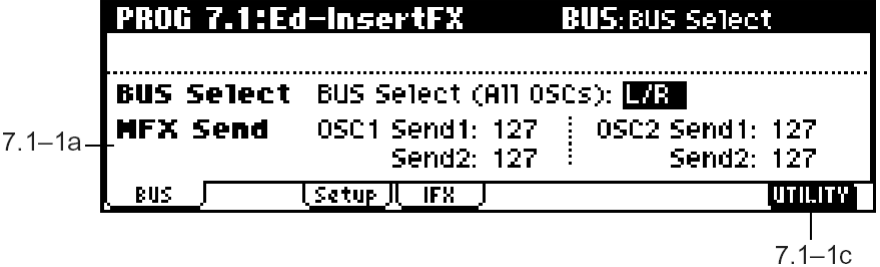

## **7.1-1a: BUS**

## *BUS Select:*

**BUS Select (All OSCs)** . . . . . . . . . . . . . . . . . . . . . . . . . . . . . . . . . . . . . . . . . . . . . . . . . . . . . . . . . . . .**[L/R, IFX, 1, 2, 1/2, Off]**

Определяет шину, через которую будет выводиться сигнал с генераторов 1 и 2.

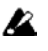

Åñëè âûáðàíî çíà÷åíèå **1/2**, äëÿ âûâîäà ñòåðåîñèãíàëà ÷åðåç àóäèîâûõîäû AUDIO OUTPUT (INDIVIDUAL) 1/2 будут использованы настройки панорамы генераторов 1 и 2 (5.1-1b, 5.2-1). При управлении панорамой с помощью контроллера СС#10 (Panpot) или источника альтернативной модуляции (AMS) используется значение панорамы в момент нажатия на клавишу. В отличие от случая, когла пля вывола сигнала выбрана шина L/R (аудиовыходы MAIN L/MONO, R) панорама в реальном времени изменяться не будет.

Если необходимо обеспечить управление панорамой в реальном времени при выводе звука через выходы AUDIO OUTPUT (INDIVIDUAL) 1/2, выберите "BUS Select" = IFX, установите для параметра "IFX" значение **00: No Effect**, а затем установите для эффекта разрыва шину 1/2 (параметр "BUS Select", 7.1-2а).

## *MFX Send:*

**OSC1 Send1** . . . . . . . . . . . . . . . . . . . . . . . . . . . . . . . . . . . . . . . . . . . . . . . . . . . . . . . . . . . . . . . . . . . . . . . . . . . . . . . . . .**[000…127]** Управляет уровнем посыла сигнала с генератора 1 на мастер-эффект 1. Установка доступна, если для параметра "BUS Select" âûáðàíî çíà÷åíèå **L/R** èëè **Off**.

Если для параметра "BUS Select" указано значение IFX, уровни посыла на мастер-эффекты 1 и 2 после обработки эффектом разрыва IFX устанавливаются с помощью параметров "S1 (Send1(MFX1))" и "S2 (Send2(MFX2))" (7.1-2a).

**OSC1 Send2** . . . . . . . . . . . . . . . . . . . . . . . . . . . . . . . . . . . . . . . . . . . . . . . . . . . . . . . . . . . . . . . . . . . . . . . . . . . . . . . . . .**[000…127]**

Управляет уровнем посыла сигнала с генератора 1 на мастер-эффект 2 (см. "OSC1 Send1").

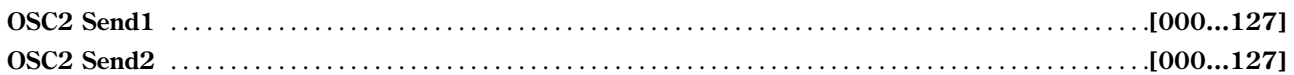

Параметры управляют уровнем посыла сигнала с генератора 2 на мастер-эффекты 1 и 2. Эти установки доступны в случае, если шля режима "Mode (Oscillator Mode)" выбрано значение **Double**, а шля параметра "BUS Select" – значение L/R или Off (см. "OSC1 Send1").

**MIDI** Для регулировки общего уровня посыла генераторов 1 и 2 на мастер-эффекты 1 и 2 используются MIDI-контроллеры СС#93 и СС#91 соответственно. Управление осуществляется по глобальному МIDI-каналу "MIDI Channel" (GLOBAL 2.1-1a).

Итоговый уровень посыла определяется суммированием значений данных контроллеров с собственными vcтановками каждого генератора.

## **7.1-1b: Use DKit Setting**

На картинке ниже показано состояние ЖК-писплея пля ситуации, когда пля параметра "Mode (Oscillator Mode)" (2.1-1a) âûáðàíî çíà÷åíèå **Drums**.

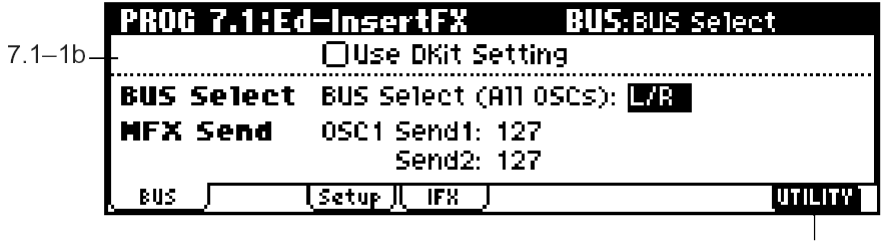

 $7.1 - 1c$ **Use DKit Setting** . . . . . . . . . . . . . . . . . . . . . . . . . . . . . . . . . . . . . . . . . . . . . . . . . . . . . . . . . . . . . . . . . . . . . . . . . . . . . . . . .**[Off, On]**

Данная опция доступна только в том случае, когда для параметра "Mode (Oscillator Mode)" (2.1-1a) выбрано значение **Drums**.

**On (опция отмечена):** Для каждой клавиши выбранного набора ударных будет использована установка "BUS (BUS Select)" (GLOBAL 5.1-3a). Отметьте эту опцию, если требуется обработать эффектом разрыва отдельные инструменты ударных, или вывести определенные инструменты из набора на выходы AUDIO OUTPUT (INDIVIDUAL).

Если для параметра "Mode (Oscillator Mode)" (2.1-1a) выбрано значение **Single** или Double, данная опция не функционирует.

**Off (отметка снята):** Будут использованы описанные ранее параметры "BUS Select" и "MFX Send" (7.1-1a). Все звуки из набора ударных будут выводиться через одну и ту же шину.

## ■ 7.1-1c: **UTILITY**

C<sub>M</sub>. "Write Program" (1.1-1c)

Подробную информацию о том, как выбрать необходимую команду меню утилит, см. раздел "PROG 1.1-1с: UTILITY".

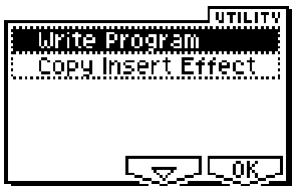

#### **Copy Insert Effect**

Панная команда позволяет копировать установки эффекта разрыва из программного, комбинационного, секвенсерного или сэмплерного (при условии установки опции EXB-SMPL) режимов.

1) Выберите команду "Copy Insert Effect" для перехода к диалоговому окну.

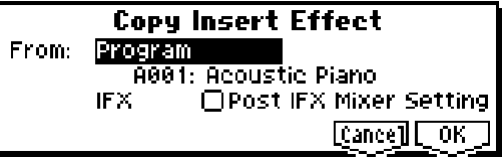

2) В строке "From" укажите режим, банк и номер источника копирования.

note Для выбора банка можно использовать кнопки [A] – [GM].

3) Выберите эффект для копирования. Также можно произвести копирование установок мастер-эффекта.

**B** При копировании мастер-эффекта из-за разницы в установках маршрутизации и уровнях посылов результат копирования может не совпасть с оригиналом.

- 4) Если **отметить** опцию "Post IFX Mixer Setting", также будут скопированы значения параметров "Pan (CC#8)", "BUS Select", "S1 (Send1(MFX1))" и "S2 (Send2(MFX2))". Если эту опцию **не отмечать**, будут скопированы только алгоритм и настройки эффекта.
- 5) Для завершения операции нажмите на кнопку [F8] ("ОК"). Для отказа от выполнения нажмите на кнопку [F7] ("Cancel").

## **7.1-2: Setup**

На этой странице можно включить или отключить эффект разрыва, выбрать его алгоритм, задать панораму и т.д.

Прямой (Dry) сигнал эффекта разрыва всегда стереофонический по входу и выходу. Количество каналов на входе и выходе обработанного (Wet) звука зависит от типа алгоритма эффекта (см. <160>).

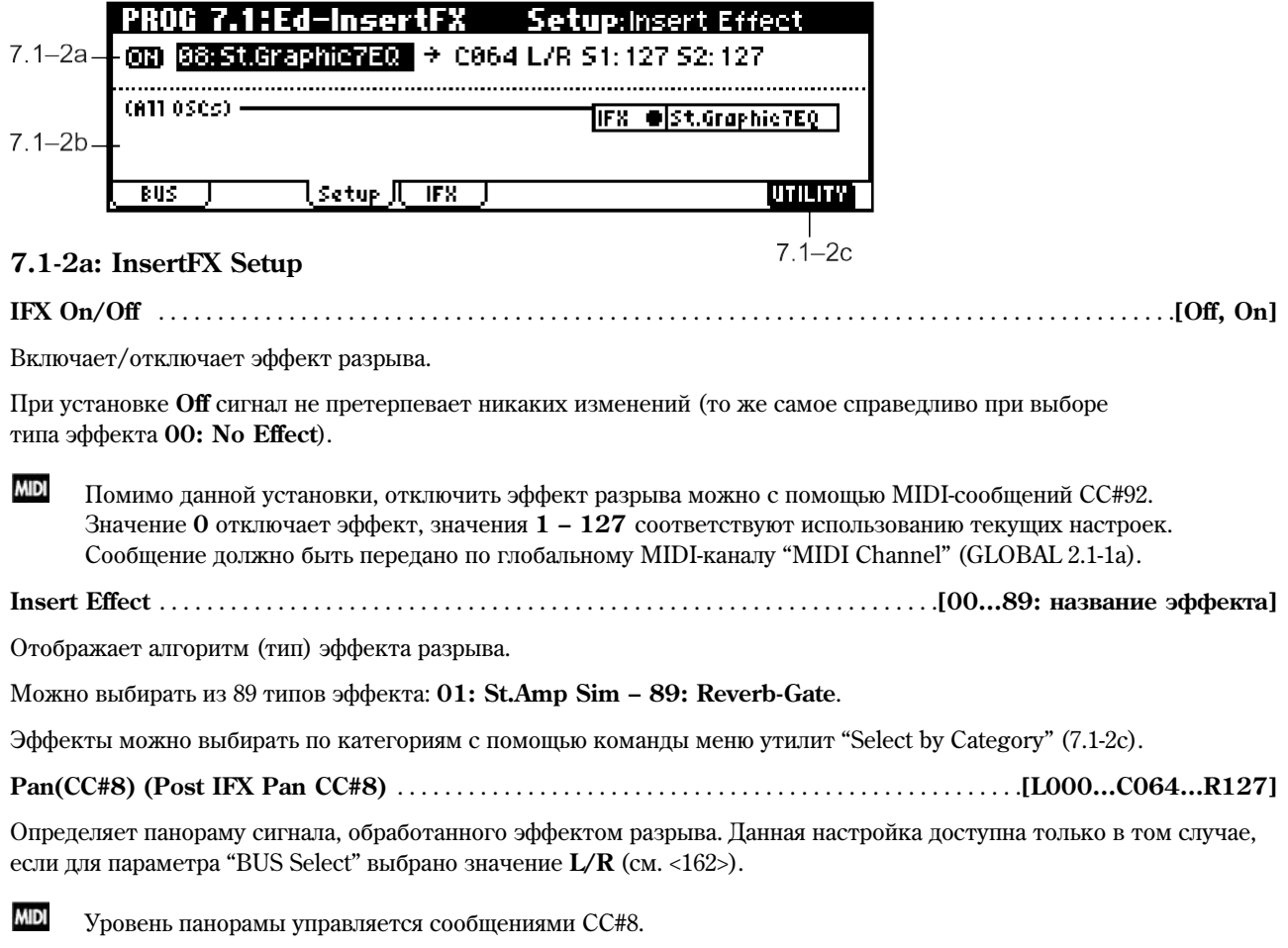

## 

Злесь указывается шина, через которую булет выволиться обработанный эффектом разрыва сигнал. Обычно для этого параметра устанавливается значение  $L/R$ . Для вывода через выходы AUDIO OUTPUT (INDIVIDUAL) выберите значение 1, 2 или 1/2. Значение Off выбирается, если необходимо использовать параметры "S1 (Send1(MFX1))" и "S2 (Send2(MFX2))" при последовательном включении эффектов разрывов и мастер-эффектов.

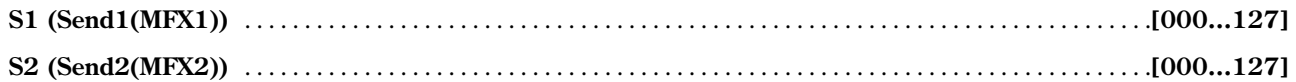

Параметры определяют уровень посыла сигнала, обработанного эффектом разрыва, на мастер-эффекты 1 и 2. Данные установки доступны в случае, если для параметра "BUS Select" (7.1-1a) выбрано значение L/R или Off.

**MIDI** Для регулировки уровня посыла на мастер-эффекты 1 и 2 используются MIDI-контроллеры СС#93 и СС#91 соответственно. Управление осуществляется по глобальному MIDI-каналу "MIDI Channel" (GLOBAL 2.1-1a).

#### 7.1-2b: Routing

Отображает статус эффекта разрыва.

#### kati osebil

#### TIFX @St.Graphic7EQ |

Эдесь отображается маршрутизация эффекта разрыва, его название и состояние «включен/выключен».

Можно выбрать параметр (All OSCs) и использовать контроллеры [VALUE] для настройки шины "BUS Select" (см. 7.1-1a).

#### $\blacksquare$  7.1-2c: UTILITY

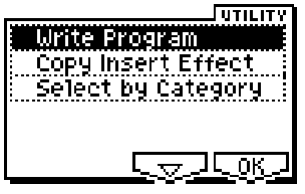

См. "Write Program" (1.1-1c), "Copy Insert Effect" (7.1-1c).

Подробную информацию о том, как выбрать необходимую команду меню утилит, см. раздел "PROG 1.1-1с: UTILITY".

#### **Select by Category**

Команда позволяет выбрать нужный тип эффекта по категориям.

Подробную информацию о процедуре выбора по категориям см. <2>, "Select by Category".

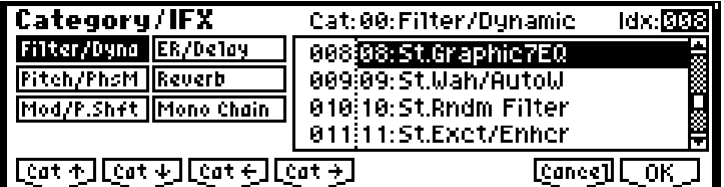

note

Данная команда доступна, если определены параметры на странице 7.1-2а.

## 7.1-3: IFX (Insert Effect)

На данной странице определяются параметры для эффекта разрыва, выбранного на странице Setup (см. <168>).

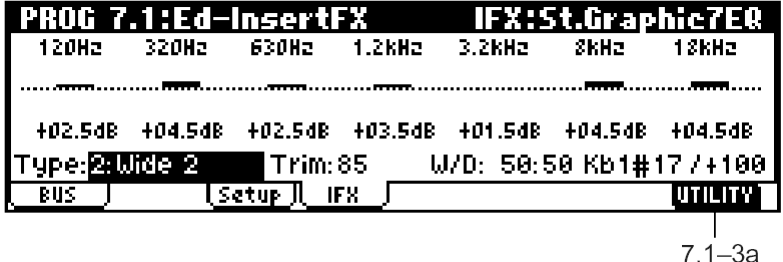

**MIDI** Для управления динамической модуляцией эффектов используется глобальный MIDI-канал "MIDI Channel" (GLOBAL 2.1-1а). См. стр. <221>.

## **7.1-3a: UTILITY**

Cм. "Write Program" (1.1-1c).

# **PROG 7.2: Ed-MasterFX**

Подробное описание мастер-эффектов см. стр. <159>.

# **7.2-1: Setup**

На этой странице определяются типы мастер-эффектов, их состояние (включен/выключен), порядок их последовательного соединения и установки мастер-эквалайзера.

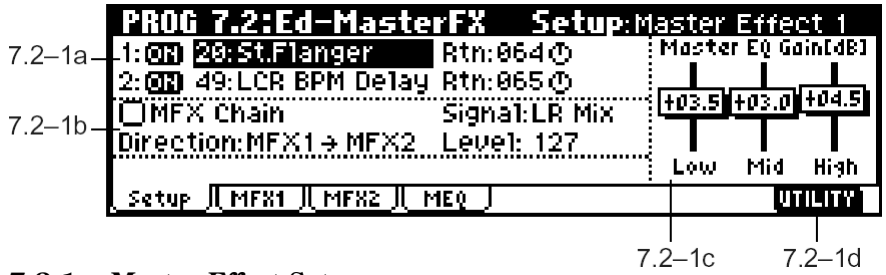

## **7.2-1a: Master Effect Setup**

Обработка мастер-эффектами не воздействует непосредственно на прямой (Dry) сигнал. Посредством настроек уровня возврата "Rtn 1, 2" обработанный (Wet) сигнал отсылается обратно на шины L и R, где смешивается с прямым сигналом ("BUS Select" **L/R**: 7.1-1a, 7.1-2a).

Мастер-эффекты оснащены монофоническим входом. Стереосигнал, распанорамированный по шинам L и R, после прохождения через генератор и эффект разрыва преобразуется в монофонический в соответствии с настройками "S1 (Send1(MFX1))" и "S2 (Send2(MFX2))", после чего поступает на вхол мастер-эффектов.

**B** Мастер эффекты имеют монофонический вход и стереофонический выход. Это справедливо даже в том случае, если для мастер-эффекта выбран алгоритм со стереофоническим входом.

## **MFX1 On/Off, MFX2 On/Off** . . . . . . . . . . . . . . . . . . . . . . . . . . . . . . . . . . . . . . . . . . . . . . . . . . . . . . . . . . . . . . . . . . . . . .**[Off, On]**

Установки определяют состояние мастер-эффектов 1 и 2 (включен/выключен). При установке Оff выход с эффекта заглушается.

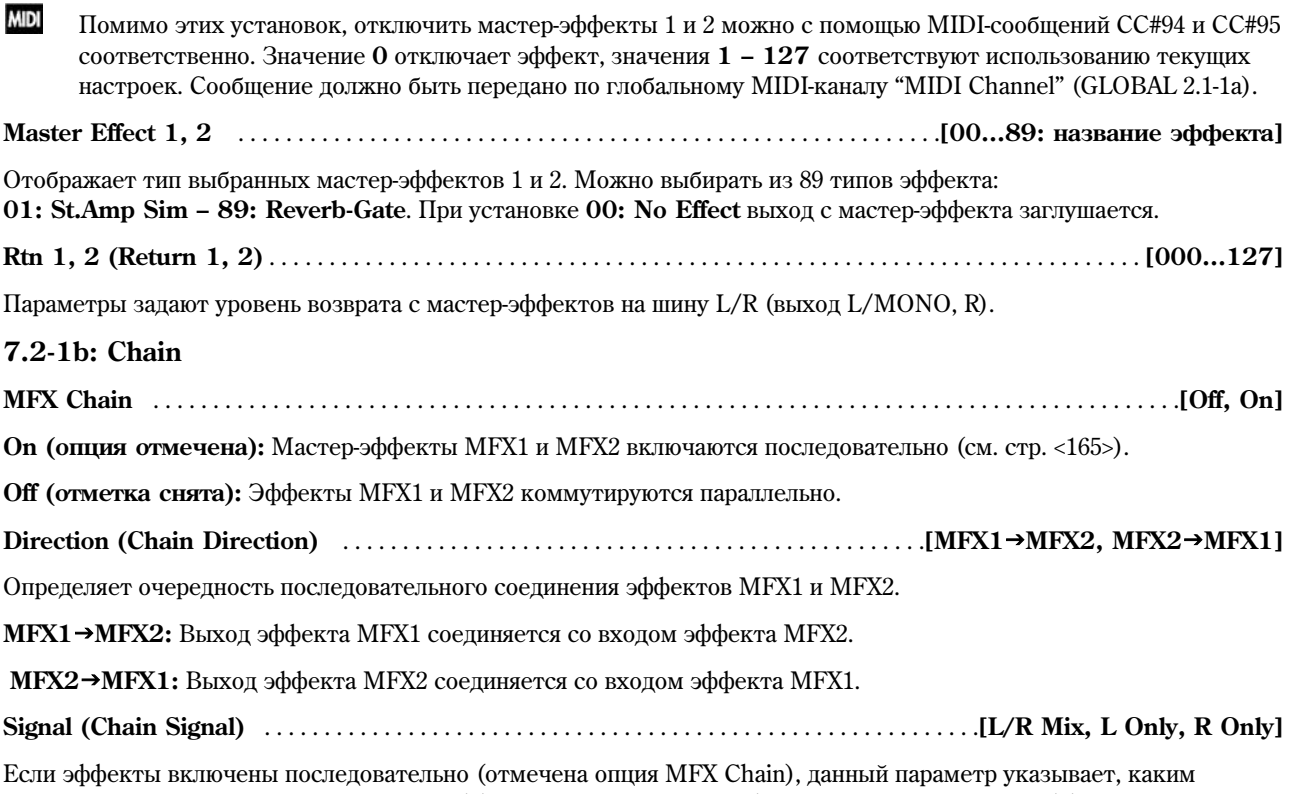

образом стереосигнал с выхода первого эффекта поступает на монофонический вход второго эффекта.

**L/R Mix:** Сигналы правого и левого канала выхода первого мастер-эффекта смешиваются между собой.

**L Only, R Only:** На вход второго мастер-эффекта поступает только левый (правый) канал с выхода первого мастерэффекта.

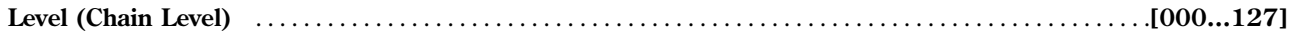

Если эффекты включены последовательно (отмечена опция MFX Chain), то параметр устанавливает уровень посыла с первого мастер-эффекта на второй.

#### **7.2-1c: Master EQ Gain [dB]**

Устанавливает уровень усиления/ослабления трехполосного эквалайзера, расположенного непосредственно перед выходом AUDIO OUTPUT (MAIN OUT) L/MONO и R. Данный параметр связан с различными установками "Gain" мастер-эквалайзера (7.2-4).

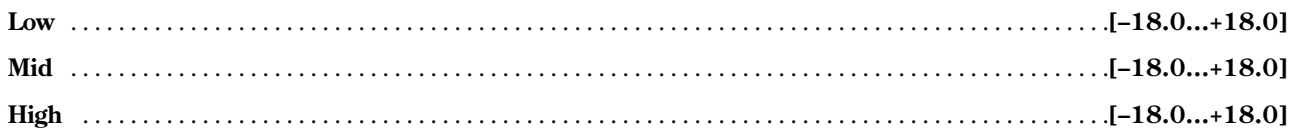

Частоты раздела для полос "Low", "Mid" и "High", а также добротность полосы "Mid" задаются на странице MEQ. Данные значения измеряются в децибелах.

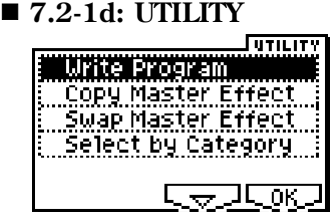

Cм. "Write Program" (1.1-1c).

Подробную информацию о том, как выбрать необходимую команду меню утилит, см. раздел "PROG 1.1-1c: UTILITY".

#### **Copy Master Effect**

Данная команда позволяет скопировать установки понравившегося эффекта из программного, комбинационного и секвенсерного режимов.

1) Выберите команду "Copy Master Effect" для перехода к диалоговому окну.

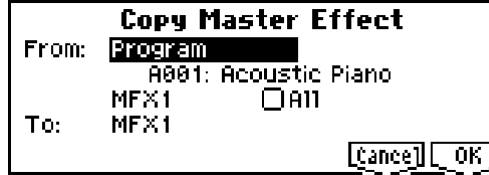

2) В строке "From:" укажите режим, банк и номер источника копирования.

Лля выбора банка можно использовать кнопки [A] – [GM].

- 3) Выберите эффект для копирования. Если выбраны позиции МFX 1 или 2, вместе с ними будет скопировано значение уровня возврата "Rtn (Return)". Если выбрать позицию Master EQ, будут скопированы только настройки мастер-эквалайзера. Также можно осуществлять копирование эффекта разрыва. Если отметить опцию "All", будут скопированы все настройки мастер-эффектов и мастер-эквалайзера.
- **B** При копировании эффекта разрыва из-за разницы в установках маршрутизации и уровнях посылов результат копирования может не совпасть с оригиналом.
- 4) В строке "То:" укажите мастер-эффект, в который будут скопированы настройки.
- 5) Для завершения операции нажмите на кнопку [F8] ("OK"). Для отмены нажмите на кнопку [F7] ("Cancel").

#### **Swap Master Effect**

Данная команда позволяет произвести обмен настроек между мастер-эффектами МFX1 и МFX2.

- 1) Выберите команду "Swap Master Effect" для перехода к диалоговому окну.
- 2) Для завершения операции нажмите на кнопку [F8] ("ОК"). Для отмены нажмите на кнопку [F7] ("Cancel").

**Swap Master Effect**  $[{\tt Cance}]$   $[{\tt OK}]$ 

#### **Select by Category**

Команда позволяет выбрать нужный тип мастер-эффекта по категориям.

Подробную информацию о процедуре выбора по категориям см. стр. <2>, "Select by Category".

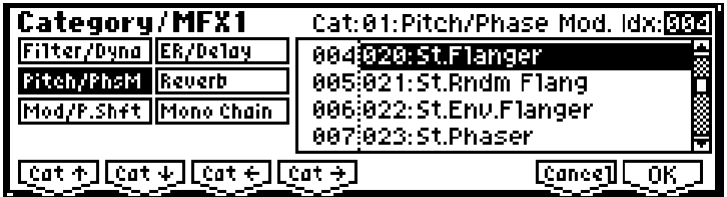

note

Данная команда доступна, если параметры страницы 7.1-2a установлены в значение On (соответствующие поля отмечены).

# 7.22: MFX1 (Master Effect1)

# 7.2-3: MFX2 (Master Effect1)

Отображают настройки выбранных на странице Setup эффектов MFX1 и MFX2 (см. <168>).

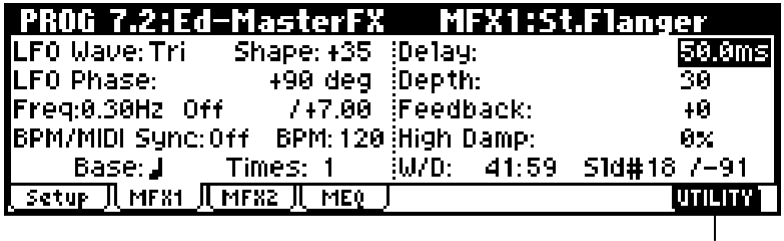

 $7.2 - 2a$ 

М<sup>ој</sup> Для управления динамической модуляцией эффектов используется глобальный MIDI-канал "MIDI Channel"  $(GLOBAL 2.1-1a)$ .  $C_M. <221>$ ".

## **7.2-2(3)a: UTILITY**

Cм. "Write Program" (1.1-1c).

## 7.24: MEQ (Master EQ)

В Korg TR установлен трехполосный стереофонический мастер-эквалайзер. Он применяется для коррекции общего тонального баланса непосредственно перед выходами шины L/R AUDIO OUTPUT (MAIN OUT) L/MONO и R (см. стр. <213>). Параметры MEQ High Gain и MEQ Low Gain могут управляться с помощью источников модуляции, заданных установками "Low Gain Mod-Src." и "High Gain Mod-Src."

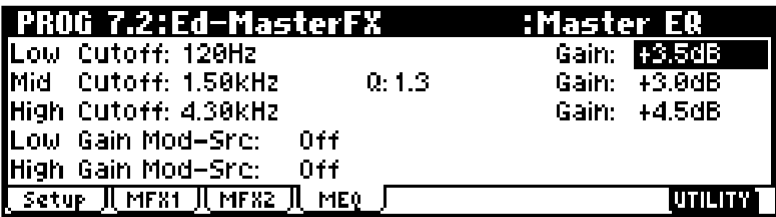

**7.2-4a: UTILITY**

 $7.2 - 4a$ 

Cм. "Write Program" (1.1-1c).

# 2. Комбинационный режим

Более подробную информацию о процедуре выбора страниц меню в комбинационном режиме см. стр. <1>.

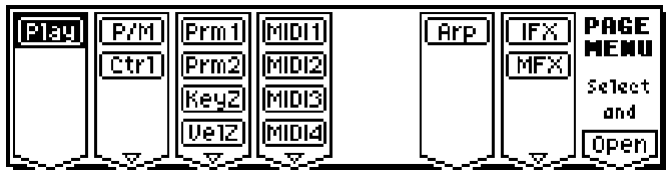

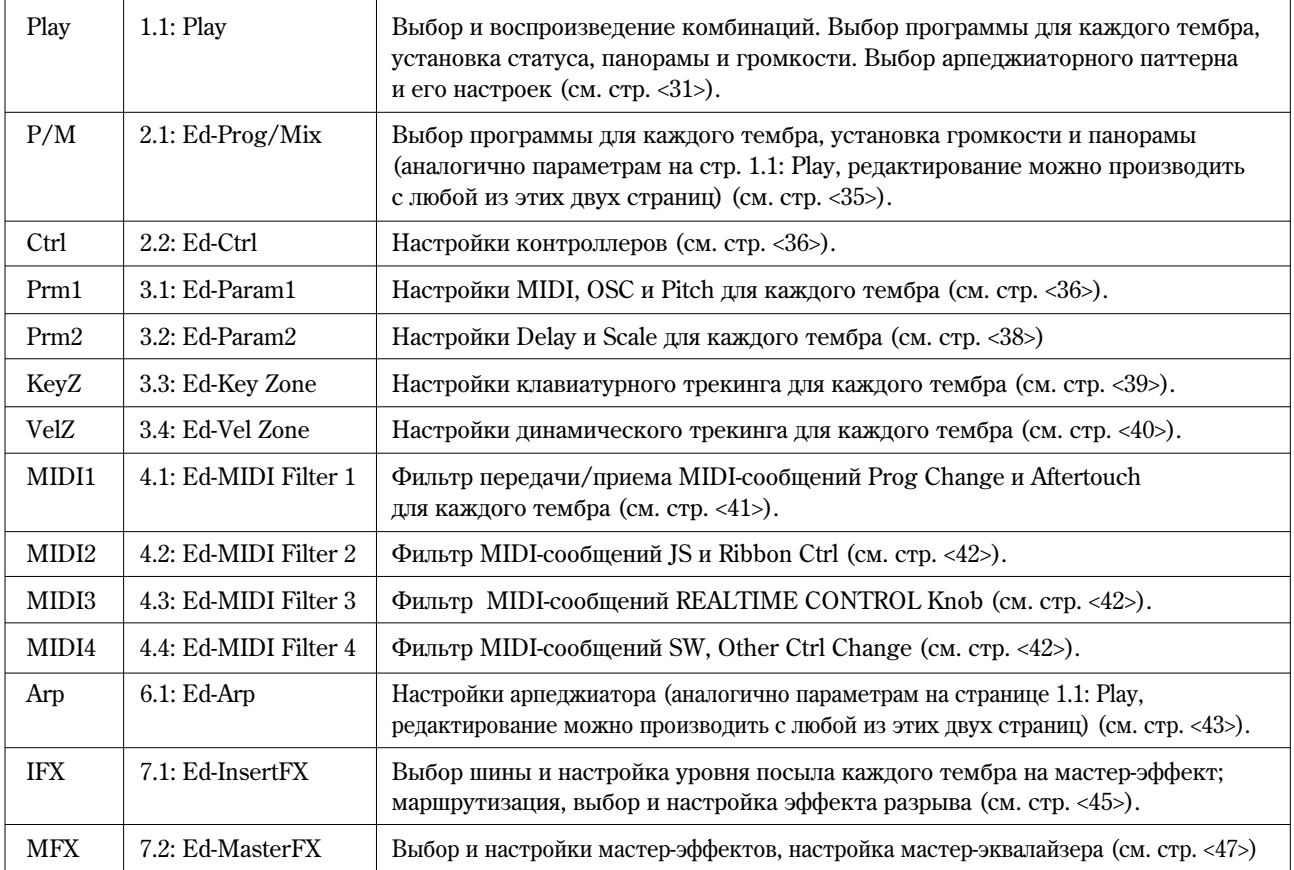

# COMBI 1.1: Play

На данной странице пользователь может осуществлять выбор и воспроизведение комбинаций. Комбинация позволяет задействовать одновременно до 8 программ.

## 1.11: Combi (Combination)

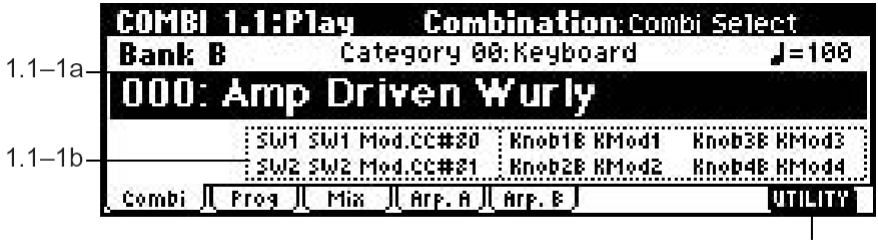

 $1.1 - 1c$ 

**1.1-1a: Bank, Combi Select, Category, Cat. Hold, 10's Hold, (Tempo)**

**Bank (Bank Select)** . . . . . . . . . . . . . . . . . . . . . . . . . . . . . . . . . . . . . . . . . . . . . . . . . . . . . . . . . . . . . . . . . . . . . . . . . . .**[Bank A…C]**

Параметр отображает выбранный банк комбинаций. Используйте кнопки BANK [A] — [C] на лицевой панели для выбора банка.

Всего в памяти Korg TR содержится 384 комбинации, организованные в 3 перезаписываемых банка (A, B, C), в каждом из которых содержится по 128 комбинаций (полный список заводских комбинаций см. "Список тембров").

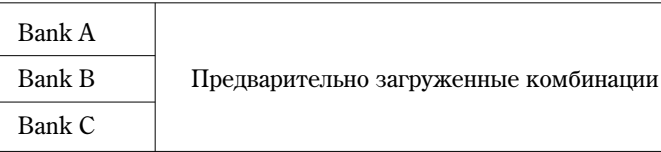

**l**z Если пля редактирования выбран параметр "Program Select" (1.1-2c) одного из тембров  $1 - 8$ , кнопки ВАЛК  $[A]$  —  $[GM]$  позволяют переключать банки программ для тембров  $1 - 8$ .

**Combi Select (Combination Select)** . . . . . . . . . . . . . . . . . . . . . . . . . . . . . . . . . . . . . . . .**[0…127: íàçâàíèå êîìáèíàöèè]**

С помощью этого параметра производится выбор комбинации. Переместите на него область редактирования и используйте кнопки [INC] и [DEC], цифровые кнопки [0]-[9] или колесо [VALUE] для выбора комбинации. Кроме того, можно осуществлять выбор комбинаций по категориям, или с использованием функции фиксации десятков "10's Hold" (см. стр. <2> "Cat. HOLD", "Select by Category", "10's HOLD").

**MIDI** Можно производить переключение комбинаций с помощью MIDI-сообщений Program Change, принимаемых с внешнего MIDI-устройства, а также с помощью ножного переключателя (см. стр. <127> "Foot SW Assign"  $(GLOBAL 1.1-3a)$ , crp. <226>).

**Category** . . . . . . . . . . . . . . . . . . . . . . . . . . . . . . . . . . . . . . . . . . . . . . . . . . . . . . . . . . . . . . . . . . .**[00…15: íàçâàíèå êàòåãîðèè]**

Здесь отображается категория выбранной комбинации.

Все комбинации рассортированы по 16 категориям. Можно указать требуемую категорию, а затем выбрать из неё нужную комбинацию.

Цля выбора комбинаций по категориям используйте кнопку "Cat. HOLD" и команлу меню утилит "Select by Category" (ñì. PROG 1.1-1a).

note Для изменения категории комбинации используйте команду меню утилит "Write Combination" (1.1-1c). Для смены названия категории, используйте параметр "Category Name Comb. 00-07, 08-15" (GLOBAL 4.1-3/4).

#### **Cat. HOLD**

Hажмите на кнопку [./HOLD]. На писплее отобразится пиктограмма [сат. нода]. Теперь категория выбора комбинации зафиксирована (см. PROG 1.1-1a).

Для отмены этой функции нажмите на кнопку [./HOLD] дважды. При этом изображение пиктограммы Cat. HOLD HOPACHET.

#### **10's HOLD**

Если нажать на кнопку [./HOLD] два раза, на дисплее будет отображена пиктограмма [10] в ноев], и первая цифра номера комбинации окажется зафиксированной (см. PROG 1.1-1a).

Для отмены этой функции нажмите на кнопку [./HOLD]. Изображение пиктограммы [10's HOLD] погаснет.

**(Tempo)** . . . . . . . . . . . . . . . . . . . . . . . . . . . . . . . . . . . . . . . . . . . . . . . . . . . . . . . . . . . . . . . . . . . . . . . . . . . . . . .**[040…240, EXT]**

Установка темпа арпелжиатора. Этот параметр также может быть залан с помошью регулятора REALTIME CONTROLS [ТЕМРО] (режим С). В случае, если для настройки "MIDI Clock" (GLOBAL 2.1-1a) выбрано значение **Ext или Ext-USB**, арпеджиатор будет синхронизирован с поступающими от внешнего MIDI-устройства сообщениями MIDI-Clock.

Данный параметр может также быть задан на странице 6.1: Ed-Arp.

#### **1.1-1b: Combination Information**

В этой части экрана отображена информация о выбранной комбинации: функции, назначенные на кнопки [SW1] и [SW2], а также на регуляторы REALTIME CONTROLS [ASSIGNABLE  $1 - 4$ ] (режим В).

#### **1.1-1c: UTILITY**

Подробную информацию об использовании меню утилит см. в разлеле "PROG 1.1-1c: UTILITY".

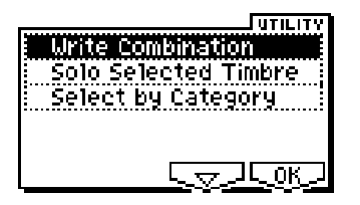

#### **Write Combination**

Панная команда сохраняет отредактированную комбинацию во внутренней памяти инструмента. Если не сохранить комбинацию, при выключении питания или выборе другой комбинации результаты редактирования будут утеряны.

Более подробно о процедуре сохранения см. "Write Program (PROG 1.1-1c).

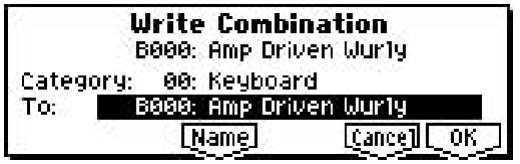

Если при записи отредактированной комбинации указать категорию "Category", в дальнейшем на странице COMBI 1.1: Play становится доступным выбор данной комбинации по категориям.

note При нажатии на кнопку [REC/WRITE] на экране отображается диалоговое окно "Update Combination". Данная команда позволяет перезаписывать настройки выбранной комбинации.

#### **Solo Selected Timbre**

Функция Solo позволяет включать и отключать режим солирования текущего тембра.

- 1) В меню утилит выберите команду "Solo Selected Timbre" и нажмите на кнопку [F8] ("ОК") для завершения операции. На дисплее слева от пункта меню "Solo Selected Timbre" появится отметка, и режим солирования будет активирован.
- 2) На страницах, отображающих параметры для каждого из тембров, можно производить выбор текущего тембра для солирования (страница 1.1:Play, Prog "Program Select" и т.д.). При игре на клавиатуре будет воспроизводиться только выбранный тембр, все остальные будут заглушены. В поле "Selected Timbre Information" (1.1-2d) на каждой странице будет отображаться сообщение "Solo".

Для солирования другого тембра достаточно выбрать любой из его параметров.

note Быстро переключаться между тембрами "T1" – "T8" можно, удерживая кнопку [TIMBRE/TRACK] и нажимая на одну из кнопок [F1] (T1/T9) – [F8] (T8/T16).

3) Для отключения функции Solo повторно выберите команду "Solo Selected Timbre" из меню утилит и нажмите на кнопку [F8] ("OK").

note Åñëè äëÿ òåìáðà, îòêëþ÷åííîãî ôóíêöèåé Solo, ïàðàìåòð "Status" (3.1-1a) óñòàíîâëåí â çíà÷åíèå **EXT** или **EXT2**, MIDI-сообщения Note On/Off для него передаваться и приниматься не будут.

#### **Select by Category**

Выбор комбинации по категориям.

Более подробно о процедуре выбора по категориям см. "Select by Category", стр. <2>.

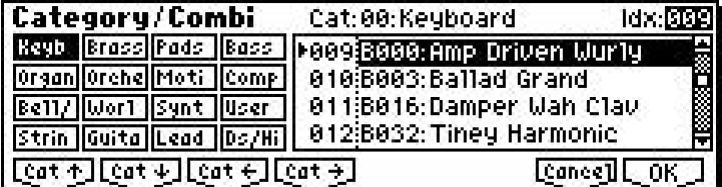

## 1.12: Prog (Timbre Program)

На данной странице происходит выбор программ для каждого из тембров.

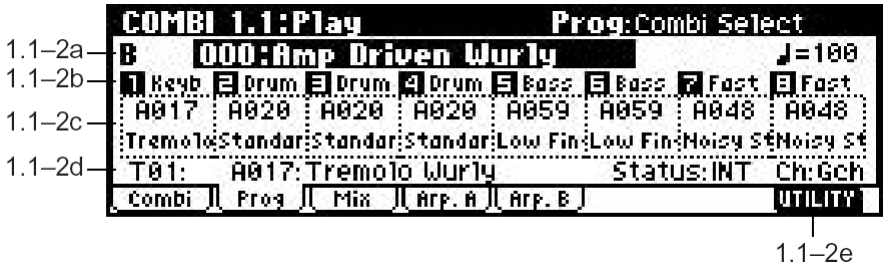

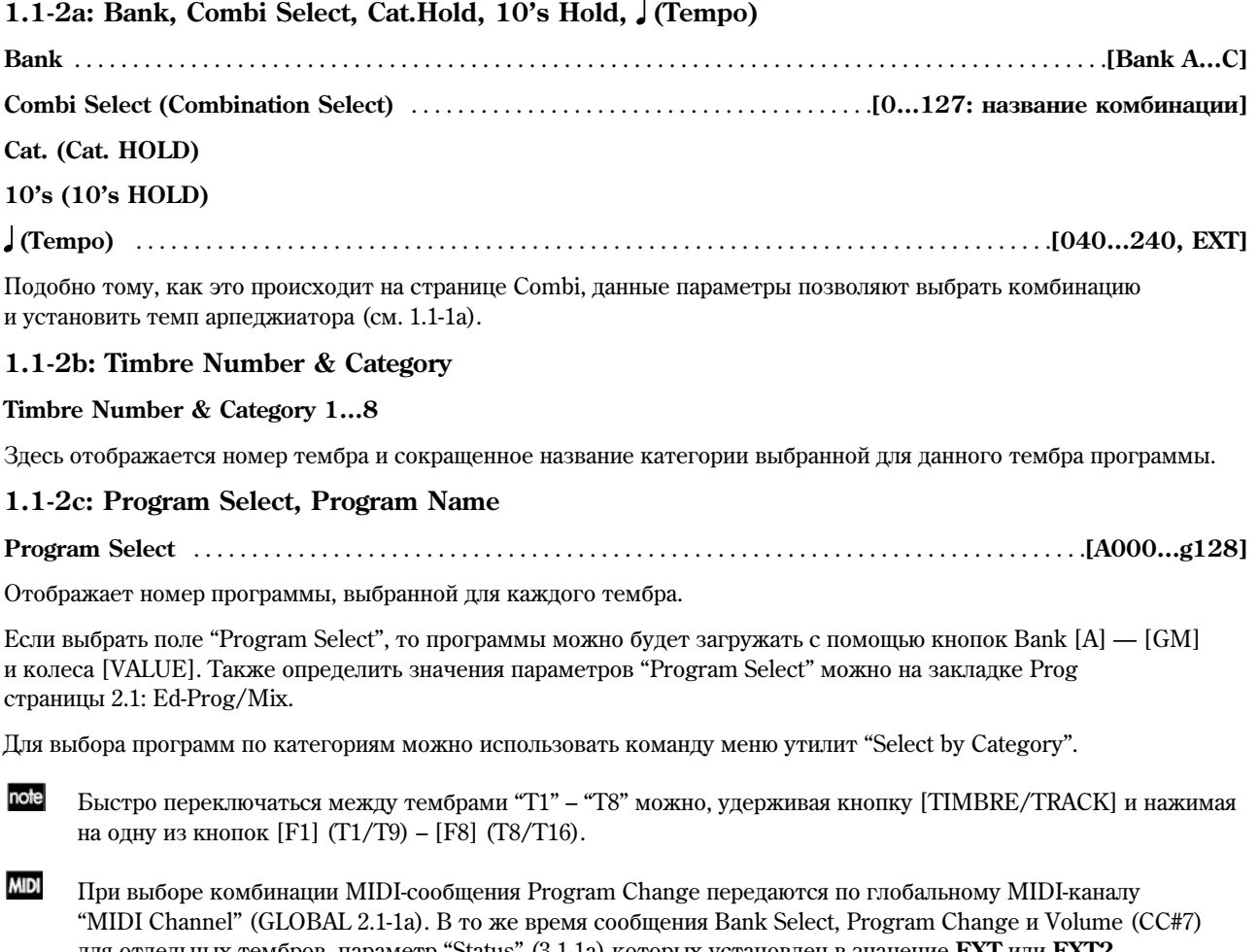

äëÿ îòäåëüíûõ òåìáðîâ, ïàðàìåòð "Status" (3.1-1a) êîòîðûõ óñòàíîâëåí â çíà÷åíèå **EXT** èëè **EXT2**, передаются по отдельным MIDI-каналам. Однако эти сообщения не будут передаваться для тембров, у которых выбранный MIDI-канал совпадает с глобальным. В этом случае для тембров, у которых параметр "Status" (3.1-1a) = **EX2**, вместо имени банка отображается символ "–", и по MIDI передаются сообщения Bank Number с номерами, соответствующими значениям параметров "Bank (EX2) MSB" и "Bank (EX2) LSB" (3.1-1a).

При манипуляциях с инструментом MIDI-сообщения передаются по глобальному MIDI-каналу. В то же время тембры, чей параметр "Status" равен EXT или EX2, передают эти сообщения по собственным MIDI-каналам.

Если сообщения Bank Select и Program Change получены по MIDI-каналу, совпадающему с номером MIDI-канала шля тембра, чей параметр "Status" (3.1-1a) = **INT**, произойлет смена программы ланного тембра. Однако если MIDI-канал, по которому получены сообщения, совпадает с глобальным MIDI-каналом "MIDI Channel", происходит смена комбинации.

Если необходимо предотвратить смену комбинации, требуется либо указать в качестве глобального MIDI-канал с уникальным (т.е. не используемым тембрами) номером, либо снять выделение с опции "Combi (Combi Change)" (GLOBAL, 2.1-1b). Помимо этого, можно снять выделение с опции "Bank (Bank Change)" (GLOBAL 2.1-1b), тогда будет изменяться только номер программы внутри выбранного банка.

Если требуется сменить программу без смены комбинации, установите параметры "Program Change" (4.1-1a) таким образом, чтобы смена программы происходила только для определенных тембров комбинации.

#### **Program Name**

Здесь отображается часть названия программы, выбранной для текущего тембра. В случае работы с программой из банка GM-ударных на дисплее отображается символ (d).

#### **1.1-2d: Selected Timbre Information**

Отображает информацию о выбранном в данный момент тембре  $(1 - 8)$ .

Timbre No.: Bank No., Prog No.: и название тембра

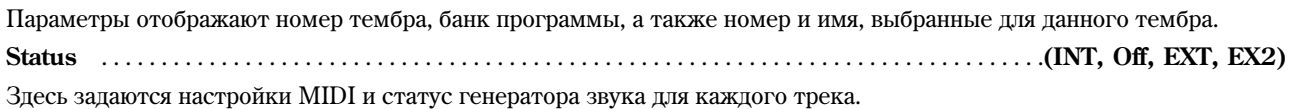

Злесь указывается номер MIDI-канала для соответствующего тембра.

#### **1.1-2e: UTILITY**

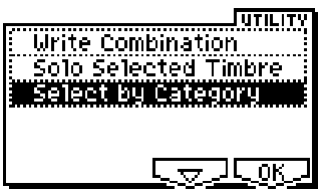

см. "Write Combination", "Solo Selected Timbre" (1.1-1c)

Подробную информацию об использовании меню утилит см. в разделе "PROG 1.1-1c: UTILITY".

#### **Select by Category (Category/Combi, Category/Prog T1…T8)**

Комбинации или программы, используемые тембрами, могут быть выбраны по категориям.

Если выбран параметр "Combi Select", выполнение команды меню утилит "Select by Category" приведет к вызову диалогового окна Category/Combi, позволяющего выбрать комбинацию по категории (см. стр. <32>).

Если выбран параметр "Program Select", выполнение команды меню утилит "Select by Category" приведет к вызову диалогового окна Category/Prog T1...T8, позволяющего выбрать программу для каждого тембра по категории.

Подробнее о процедуре выбора программы по категориям см. стр. <2>.

## 1.13: Mix (Mixer)

На данной странице осуществляется настройка громкости и панорамы для каждого тембра  $1-8$ .

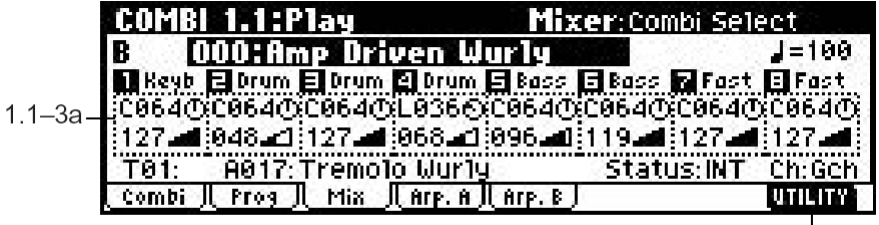

 $\frac{1}{1.1 - 3b}$ 

## **1.1-3a: Pan, Volume**

**Pan** . . . . . . . . . . . . . . . . . . . . . . . . . . . . . . . . . . . . . . . . . . . . . . . . . . . . . . . . . . . . . . . . . . . . . . . . . . **[RND, L001…C064…R127]**

Параметр отвечает за расположение каждого тембра в стереопанораме (так же может быть настроен на закладке Mixer страницы 2.1: Ed-Prog/Mix).

L001...C064...R127: Значение L001 соответствует крайнему левому положению, значение R127 – крайнему правому. При установке СО64 будут использованы заданные в программном режиме настройки панорамы для каждого генератора.

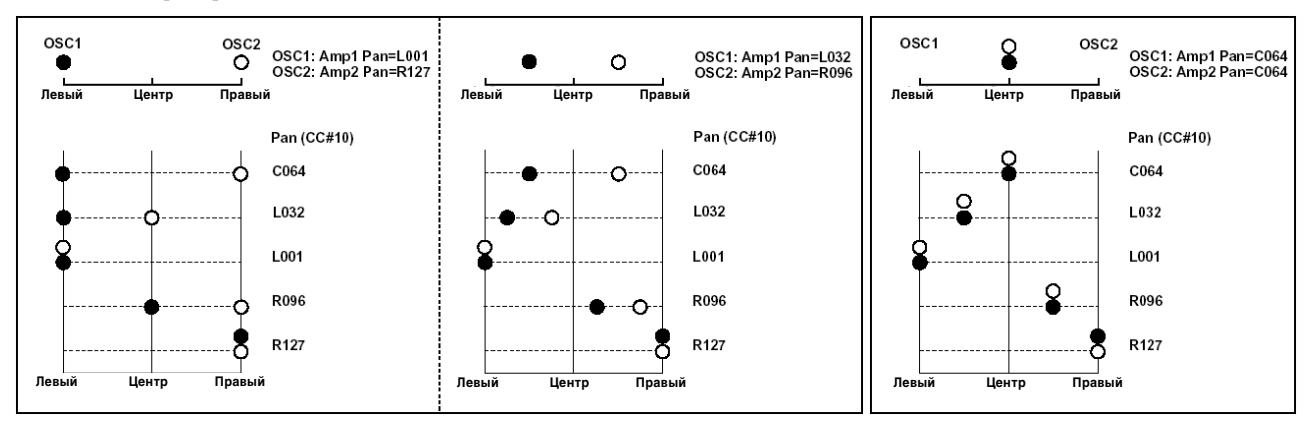

Если в качестве эффекта разрыва выбран монофонический эффект, эти установки игнорируются. В этом случае панорама будет определяться параметром "Pan (CC#8)" на странице 7.1: Ed-InsertFX, Setup.

**RND:** Панорама генератора будет выбираться случайно при каждом нажатии на клавишу (сообщение Note On).

**MIDI** 

**MIDI** 

Если для параметра "Status" (3.1-1a) указано значение **INT**, панорамой можно управлять при помощи MIDI-сообщений СС#10 (Panpot). Значения 0 и 1 будут соответствовать крайнему левому положению,  $64$  – центральному,  $127$  – крайнему правому. Управление осуществляется по глобальному MIDI-каналу "MIDI Channel" (3.1-1a).

**Volume** . . . . . . . . . . . . . . . . . . . . . . . . . . . . . . . . . . . . . . . . . . . . . . . . . . . . . . . . . . . . . . . . . . . . . . . . . . . . . . . . . . . . . . .**[000…127]**

Параметр отвечает за уровень громкости тембров 1 – 8 (так же может быть определен на закладке Mixer страницы 2.1: Ed-Prog/Mix).

Громкость каждого тембра определяется как сумма значений MIDI-контроллеров Volume (CC#7) <sup>и</sup> Expression (CC#11). Если параметр "Status" (3.1-1a) установлен в значение **INT**, поступающие MIDI-сообщения СС#7 и СС#11 будут управлять громкостью тембра (однако при этом они не будут влиять на значение параметра Volume).

Если параметр "Status" равен **EXT** или **EX2**, значение параметра Volume будет передаваться как MIDI-сообщение СС#7 при смене комбинации. Однако этого не произойдет для тембров, использующих MIDI-канал с тем же номером, что и глобальный. Сообщения СС#7 передаются по каналам, определенным для каждого тембра с помощью параметра "MIDI Channel" (3.1-1a).

#### **1.1-3b: UTILITY**

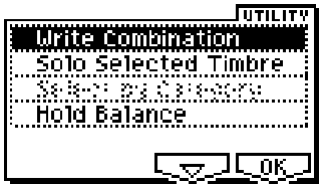

cm. "Write Combination", "Solo Selected Timbre" (1.1-1c), "Select by Category" (1.1-1c, PROG 1.1-1a).

Подробную информацию об использовании меню утилит см. в разделе "PROG 1.1-1c: UTILITY".

#### **Hold Balance**

Панная функция позволяет изменять громкость комбинации, сохраняя неизменным баланс между тембрами 1 – 8.

Выберите параметр "Volume" для любого тембра, вызовите из меню утилит команду "Hold Balance" и нажмите на кнопку [F8] ("OK"). На дисплее слева от пункта меню "Hold Balance" появится отметка, в правом верхнем углу ЖК дисплея будет отображаться сообщение [Hold.Bal.]). Теперь регулировка параметра Volume любого из тембров будет вызывать соответствующие изменения громкости всех остальных, сохраняя таким образом баланс между тембрами  $1 - 8$ .

# 1.14: Arp. A (Arpeggio Play A)

# 1.15: Arp. B (Arpeggio Play B)

На этих страницах определяются настройки арпеджиаторов. В комбинационном режиме Korg TR поддерживает одновременную работу двух арпеджиаторов. Их параметры редактируются на странице 6.1: Edit-Arp, однако некоторые из них, наиболее важные, могут быть отрелактированы злесь. Настройка может происхолить в реальном времени, например, пользователь может менять текущий паттерн арпеджиатора во время игры на клавиатуре.

Для сохранения отредактированных установок используйте команду "Write Combination". В реальном времени настройки арпеджиатора также могут быть отредактированы с помощью регуляторов REALTIME CONTROLS [TEMPO], [ARP-GATE] и [ARP-VELOCITY] (режим С) (см. "основное руководство" стр. <28>).

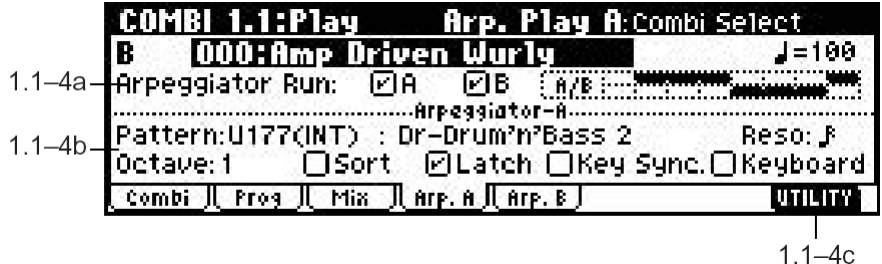

## **1.1-4(5)a: Arpeggiator Run, Timbre Assign**

## **Arpeggiator Run A, B (Run A, B)** . . . . . . . . . . . . . . . . . . . . . . . . . . . . . . . . . . . . . . . . . . . . . . . . . . . . . . . . . . . . . . . . .**[Off, On]**

При нажатии на кнопку [ARP ON/OFF] будут запущены арпеджиаторы, для которых данная опция отмечена. Предварительно необходимо убедиться, что каждый из ардеджиаторов назначен на опредеденный тембр на странице "Assign" (6.1-1b).

Даже если арпеджиатор уже запущен, пользователь может независимо включать и отключать арпеджиаторы А и В.

Панный параметр также может быть установлен на странице 6.1: Ed-Arp. Setup.

#### **Timbre** assign

Таблица демонстрирует, на какие из тембров 1 - 8 назначены арпеджиаторы А и В. Настройка таблицы осуществляется на странице "Assign" (6.1-1b).

#### 1.1-4(5) $b$ : Arpeggiator A(B)

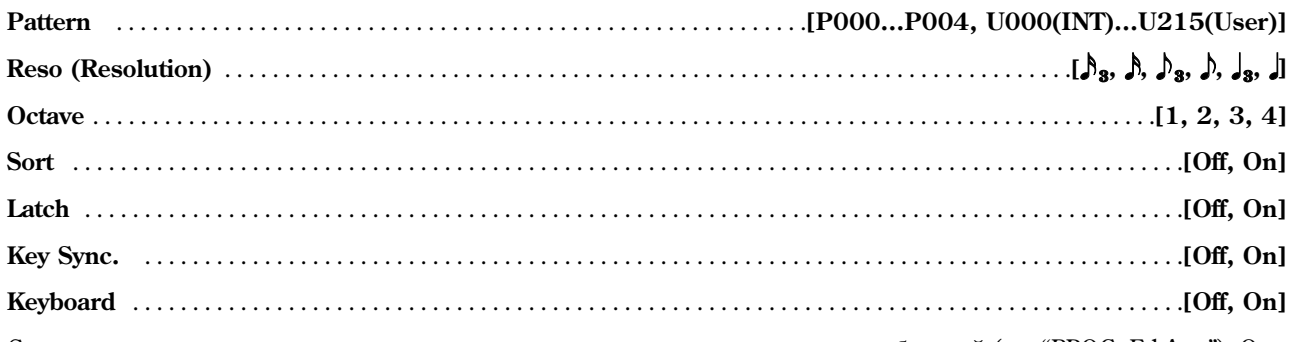

С помощью этих параметров регулируется звучание арпеджиатора в режиме комбинаций (см. "PROG: Ed-Arp."). Они также могут быть установлены на странице COMBI 6.1: Ed-Arp.

## $\blacksquare$  1.1-4(5)c: UTILITY

см. "Write Combination". "Solo Selected Timbre". "Select by Category" (1.1-1c).

# **COMBI 2.1: Ed-Prog/Mixer**

## 2.1-1: Prog (Timbre Program)

Отображает банк и номер программы для каждого из тембров 1 - 8. Эти параметры также могут быть установлены на странице 1.1: Play, Prog.

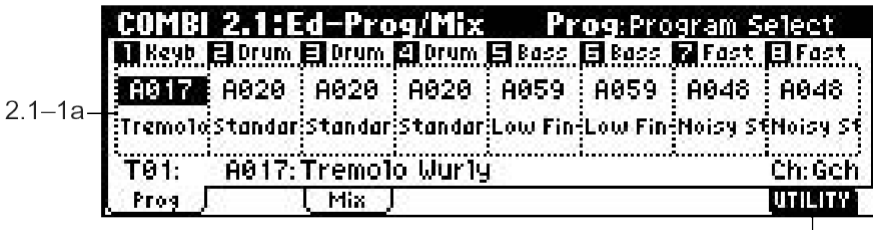

#### 2.1-1a: Program Select, Program Name

# $21 - 1h$

#### **Program Select**

Осуществляет выбор программы для каждого из тембров (см. 1.1-2с).

#### **Program Name**

Отображает часть названия программы, выбранной для каждого тембра (см. 1.1-2с).

#### $\blacksquare$  2.1-1b: UTILITY

см. "Write Combination", "Solo Selected Timbre" (1.1-1c), "Select by Category (Category/Combi., Category/ Prog T1...T8)" (1.1-2e).

Подробную информацию об использовании меню утилит см. в разделе "PROG 1.1-1c: UTILITY".

## 2.1-2: Mix (Mixer)

На этой закладке настраивается уровень громкости и панорамы для тембров 1 - 8. Данные параметры также могут быть настроены на странице 1.1: Play, Mixer.

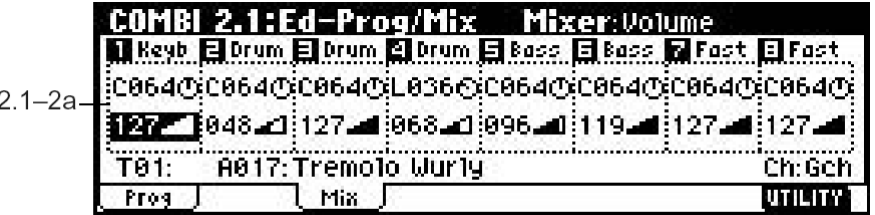

 $2.1 - 2b$ 

## **2.1-2a: Pan, Volume**

#### **Pan**

Устанавливает панораму для тембров  $1 - 8$  (см. 1.1-3a)

#### **Volume**

Устанавливает уровень громкости для тембров  $1 - 8$  (см. 1.1-3a)

## **2.1-2b: UTILITY**

см. "Write Combination", "Solo Selected Timbre" (1.1-1c)

# COMBI 2.2: Ed-Ctrl

На этой странице определяются функции регуляторов REALTIME CONTROLS  $[1]$  —  $[4]$  (режим B), а также кнопок [SW1] и [SW2].

## 2.2-1: Ctrls (Controls)

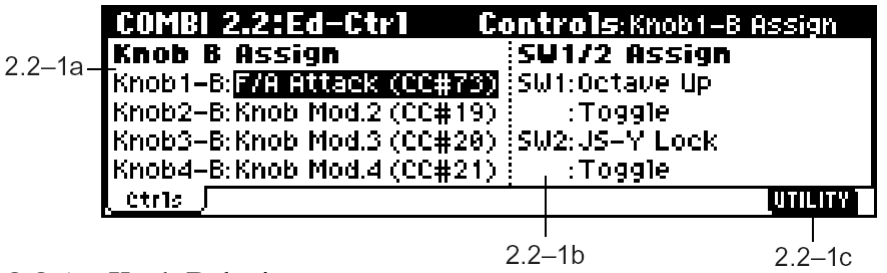

**2.2-1a: Knob B Assign**

Данные установки отвечают за функции (в основном различные виды сообщений Control Change), назначенные на регуляторы REALTIME CONTROLS  $[1]$  —  $[4]$  (см. список на стр. <225>).

Назначенные здесь функции в дальнейшем будут управляться при помощи регуляторов REALTIME CONTROLS  $[1]$   $[4]$  ( $p$ ежим B).

Необходимость повторной настройки этих параметров обуславливается тем, что функции регуляторов REALTIME CONTROLS  $[1]$  —  $[4]$ , заданные для программ, назначенных на каждый из тембров, в комбинационном режиме становятся недоступными.

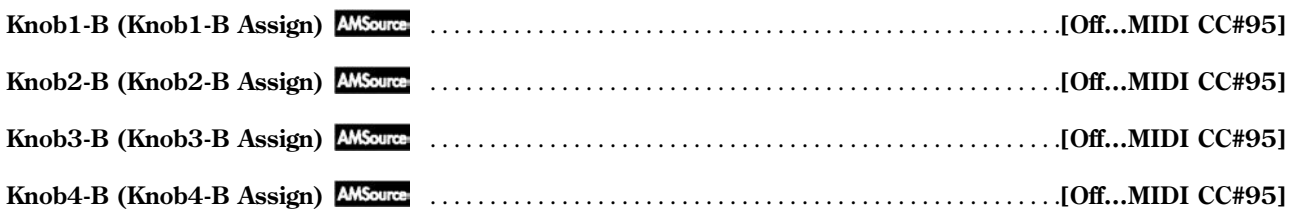

## **2.2-1b: SW1/2 Assign**

Данные установки назначают функции на кнопки [SW1] и [SW2] (см. список на стр. <224>).

Необходимость повторной настройки этих параметров обуславливается тем, что функции кнопок [SW1] и [SW2], заданные для программ, назначенных на каждый из тембров, в комбинационном режиме становятся недоступными.

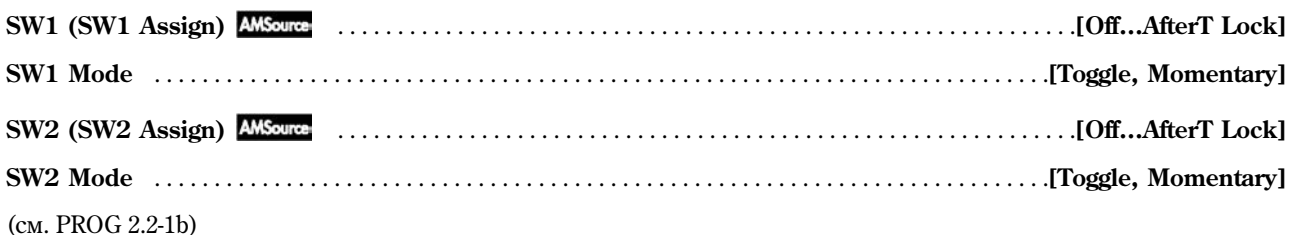

## ■ 2.2-1c: UTILITY

см. "Write Combination", "Solo Selected Timbre" (1.1-1c)

Подробную информацию об использовании меню утилит см. в разделе "PROG 1.1-1c: UTILITY".

# COMBI 3.1: Ed-Param1

# 3.1-1: MIDI

На этой странице задаются настройки MIDI для каждого из тембров.

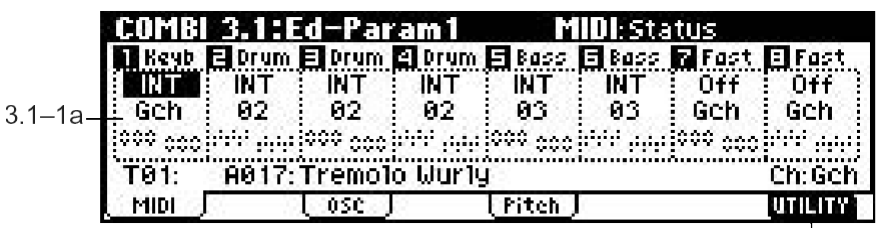

#### $3.1 - 1b$ **3.1-1a: Status, MIDI Channel, Bank(EX2) MSB/LSB**

**Status** . . . . . . . . . . . . . . . . . . . . . . . . . . . . . . . . . . . . . . . . . . . . . . . . . . . . . . . . . . . . . . . . . . . . . . . . . . . . . . .**[INT, Off, EXT, EX2]**

Параметр определяет статус MIDI и внутреннего генератора звука для каждого тембра.

**INT:** При игре на клавиатуре, а также при поступлении MIDI-сообщений с внешнего MIDI-устройства, работает внутренний генератор звука Korg TR.

**Off:** Программа отключена, данные MIDI не принимаются.

**EXT:** При игре на клавиатуре будут генерироваться MIDI-сообщения для управления внешним MIDI-устройством. Внутренний генератор звука не используется.

**EX2:** Становятся доступными параметры "Bank (EX2) MSB" и "Bank (EX2) LSB" (3.1-1a). При передаче MIDI-сообщений Bank Change вместо номеров банков A – G(d), характерных для Korg TR, будут передаваться банки с номерами пользователя. При этом параметры "MSB" и "LSB" определяют соответственно старший и младший áàéòû ñîîáùåíèÿ Bank Change. Ïðî÷èå õàðàêòåðèñòèêè àíàëîãè÷íû óñòàíîâêå **EXT**.

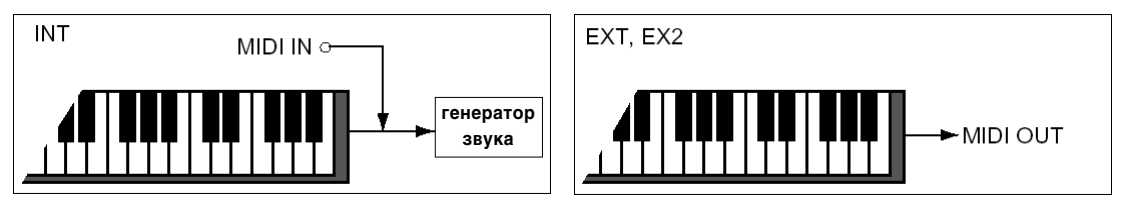

**MIDI Channel** . . . . . . . . . . . . . . . . . . . . . . . . . . . . . . . . . . . . . . . . . . . . . . . . . . . . . . . . . . . . . . . . . . . . . . . . . . . . . .**[01…16, Gch]**

Устанавливает номер MIDI-канала для каждого из тембров  $1 - 8$ .

Gch: Для приема/передачи MIDI-сообщений используется глобальный MIDI-канал, заданный параметром "MIDI Channel" (GLOBAL 2.1-1a).

Если параметр "Status" установлен в значение INT, MIDI-сообщения будут приниматься по указанному здесь каналу. Если его номер совпадает с глобальным, будет задействован внутренний генератор звука и его настройки. Если параметр "Status" равен **EXT** или **EX2**, игра на клавиатуре булет передавать MIDI-сообщения по указанному каналу (одновременно они будут передаваться по глобальному каналу).

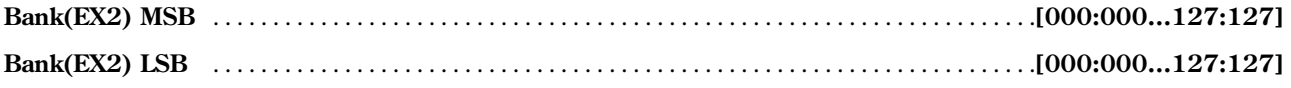

Параметры определяют номер банка, используемый в том случае, если для параметра "Status" указано значение **EX2**. Если статус не равен **EX2**, установки "Bank MSB" и "Bank LSB" становятся недоступными.

## **3.1-1b: UTILITY**

см. "Write Combination", "Solo Selected Timbre" (1.1-1c)

Полробную информацию об использовании меню утилит см. в разлеле "PROG 1.1-1c: UTILITY".

## 3.1-2: OSC

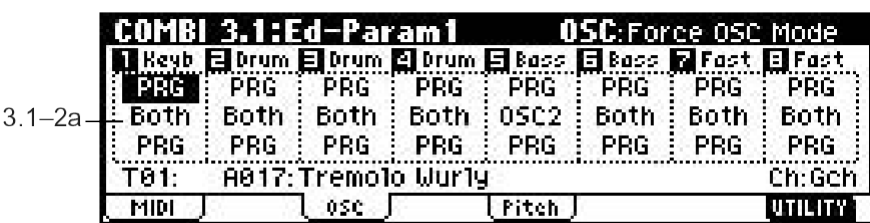

На этой закладке указывается режим работы программы для каждого из тембров.

### **3.1-2a: Force OSC Mode, OSC Select, Portamento**

 $3.1 - 2b$ 

**Force OSC Mode** . . . . . . . . . . . . . . . . . . . . . . . . . . . . . . . . . . . . . . . . . . . . . . . . . . . . . . . . . . . . . . . . . .**[PRG, Poly, Mono, LGT]** Определяет режим "Mode (Voice Assign Mode)" (PROG 2.1-1b) программ, выбранных для тембров 1 – 8. **PRG:** Используются настройки программы. **Poly:** Тембр будет воспроизводиться в полифоническом режиме вне зависимости от настройки программы. **Mono:** Тембр будет воспроизводиться в монофоническом режиме вне зависимости от настройки программы. **LGT (Legato):** Тембр будет воспроизводиться в монофоническом режиме с однократной активацией (легато). Ïðè âûáîðå ðåæèìîâ **Mono** èëè **LGT** ïðèîðèòåò áóäåò âûñòàâëåí ñîãëàñíî óñòàíîâêå "Priority" (PROG 2.1-1b) выбранной программы. **OSC Select** . . . . . . . . . . . . . . . . . . . . . . . . . . . . . . . . . . . . . . . . . . . . . . . . . . . . . . . . . . . . . . . . . . . . . . . . . . .**[Both, OSC1, OSC2]** Определяет режим "Mode (Oscillator Mode)" (PROG 2.1-1a) программ, выбранных для тембров 1 – 8. Если параметр "Mode (Oscillator Mode)" установлен в значение **Double**, пользователь может выбрать для воспроизведения один из двух или оба генератора. **Both:** Генераторы OSC1 и 2 будут воспроизводиться в соответствии с установками программы. **OSC1:** Воспроизволится только генератор 1. OSC2: Воспроизводится только генератор 2. Если режим программы "Mode (Oscillator Mode)" установлен в значение Single или Drums, звук воспроизводиться не будет. **Portamento** . . . . . . . . . . . . . . . . . . . . . . . . . . . . . . . . . . . . . . . . . . . . . . . . . . . . . . . . . . . . . . . . . . . . . . . . .**[PRG, Off, 001…127]** Отображает настройки портаменто программ, выбранных для тембров  $1 - 8$ . **PRG:** Используются настройки портаменто для программы.

**Off:** Эффект портаменто отключен вне зависимости от установок программы.

001…127: Эффект портаменто с указанной скоростью включен, вне зависимости от исходных установок программы.

**MIDI** Если для параметра "Status" (3.1-1a) задано значение **INT**, для управления портаменто могут быть задействованы MIDI-сообщения СС#05 (Portamento Time) и СС#65 (Portamento Switch). Если для эффекта портаменто выбрана установка PRG, контроллер СС#05 не обрабатывается. Сообщения принимаются по MIDI-каналам, указанным для каждого тембра параметрами "MIDI Channel" (3.1-1a).

## **3.1-2b: UTILITY**

ñì. "Write Combination", "Solo Selected Timbre" (1.1-1c)

Подробную информацию об использовании меню утилит см. в разделе "PROG 1.1-1c: UTILITY".

# 3.13: Pitch

На данной закладке устанавливаются параметры высоты звучания для каждого из тембров.

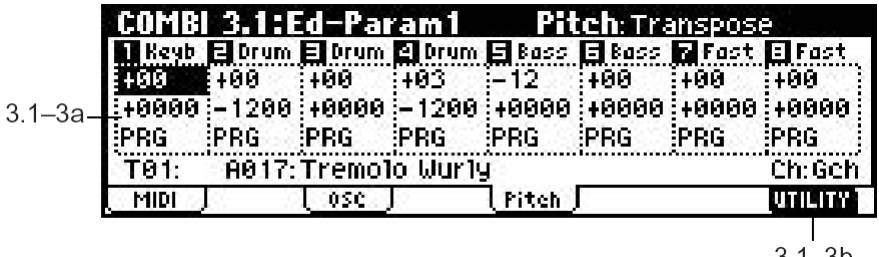

#### **3.1-3a: Transpose, Detune, Bend Range**

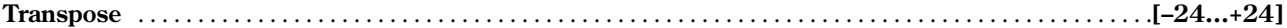

Транспонирование в диапазоне ±2 октавы с шагом в полутон.

**MIDI** Если пля параметра "Status" (3.1-1a) запано значение **INT**, параметр "Transpose" булет влиять на высоту воспроизводимых нот. Если "Status" равен **EXT**, данный параметр будет изменять номера MIDI-сообщений Note On при передаче на внешнее устройство.

Например, если для двух тембров, параметр "Status" у которых выставлен в значение **EXT**, заданы настройки "Transpose" **+04** и **+07**, взятие ноты С передаст по глобальному MIDI-каналу ноту С, а по MIDI-каналам, соответствующим выбранным двум тембрам – ноты Е и G.

**Detune (BPM Adj.)** . . . . . . . . . . . . . . . . . . . . . . . . . . . . . . . . . . . . . . . . . . . . . . . . . . . . . . . . . . . . . . . . . . . . . . .**[–1200…+1200]**

Тонкая настройка высоты звучания с шагом в 1 цент (100 центов/полутон) в диапазоне ±1 октавы, 0 указывает на исходную высоту.

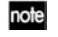

**MIDI** 

Нля автоматического опредедения параметра "Detune" в зависимости от темпа можно использовать команду меню утилит "Detune BPM Adj." (3.1-3b).

Параметры "Transpose" и "Detune" могут управляться с помощью MIDI-сообщений RPN. В зависимости от режима "Mode (Oscillator Mode)" (PROG 2.1-1a) программ, выбранных в качестве тембров  $1-8$ , эти сообщения обрабатываются следующим образом.

В режиме "Mode (Oscillator Mode)" **Single** или **Double** для смены значений параметра "Transpose" используются сообщения MIDI RPN Coarse Tune, а для смены значений параметра "Detune" – сообщения MIDI RPN Fine Tune.

В режиме **Drums**, сообщения MIDI RPN Coarse Tune и Fine Tune используются для смены значений параметра "Detune". При этом общий диапазон транспонирования составляет ±1 октаву.

**Bend Range** . . . . . . . . . . . . . . . . . . . . . . . . . . . . . . . . . . . . . . . . . . . . . . . . . . . . . . . . . . . . . . . . . . . . . . . . . . . . . .**[PRG, –24…+24]**

Определяет для каждого из тембров диапазон транспонирования при наклоне джойстика влево/вправо в полутонах.

**PRG:** Используются настройки программы.

 $-24...+24$ : Устанавливает диапазон транспонирования в полутонах вне зависимости от настроек программы.

**MIDI** Для управления данным параметром могут использоваться MIDI-сообщения RPN Pitch Bend Range. Однако, если выбрана установка PRG, эти сообщения не обрабатываются. Прием сообщений происходит по MIDI-каналам, указанным для каждого тембра параметрами "MIDI Channel" (3.1-1a).

#### **3.1-3b: UTILITY**

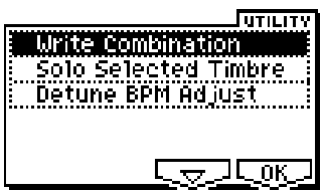

см. "Write Combination", "Solo Selected Timbre" (1.1-1c)

Подробную информацию об использовании меню утилит см. в разделе "PROG 1.1-1c: UTILITY".

#### **Detune BPM Adjust**

Если программа, выбранная для тембра, использует в качестве мультисэмпла фразовую или ритмическую петлю (Loop), а также созданный в режиме сэмплирования (требуется установка опции EXB-SMPL) или загруженный в режиме обмена данными сэмпл с привязкой к определенному темпу (BPM), данная команда позволяет изменить темп за счет изменения высоты воспроизведения.

Команда становится доступной, если для тембра выбран параметр "Detune". После завершения операции значение "Detune" устанавливается автоматически (см. PROG 2.1-2с, 2.1-3, GLOBAL 5.1-1b, 5.1-2).

1) Выберите команду "Detune BPM Adjust" для вызова на экран диалогового окна.

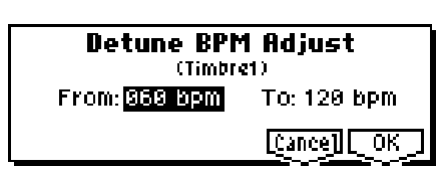

2) В поле "From:" укажите оригинальное значение темпа в ударах в минуту. В поле "То:" укажите нужный темп. Значение транспонирования "Detune" будет вычислено автоматически.

Например, если в поле "From" указать темп 60 bpm, а в поле "To" – 120 bpm, для параметра "Detune" будет установлено значение +1200 (транспонирование вверх на 1 октаву).

3) Для завершения операции нажмите на кнопку [F8] ("OK"). Для отмены нажмите на кнопку [F7] ("Cancel").

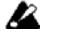

Команда вычисляет значение параметра "Detune" относительно нулевого сдвига ("Detune" = +0000). Например, если сперва выполнить команду с параметрами "From" 60 bpm и "To" 120 bpm, а затем – с параметрами "From" 120 bpm и "To" 60 bpm, возврата к исходному значению параметра "Detune" не произойдет. Вместо этого для "Detune" будет задано значение –1200, соответствующее транспонированию на 1 октаву вниз.

note Данная команда доступна только в том случае, если для редактирования выбран параметр "Detune" (3.1-3a).

# COMBI 3.2: Ed-Param2

## 3.2-1: Other

Определяет задержку между нажатием на клавишу и началом воспроизведения каждого из тембров. Также здесь можно указать используемый каждым тембром строй.

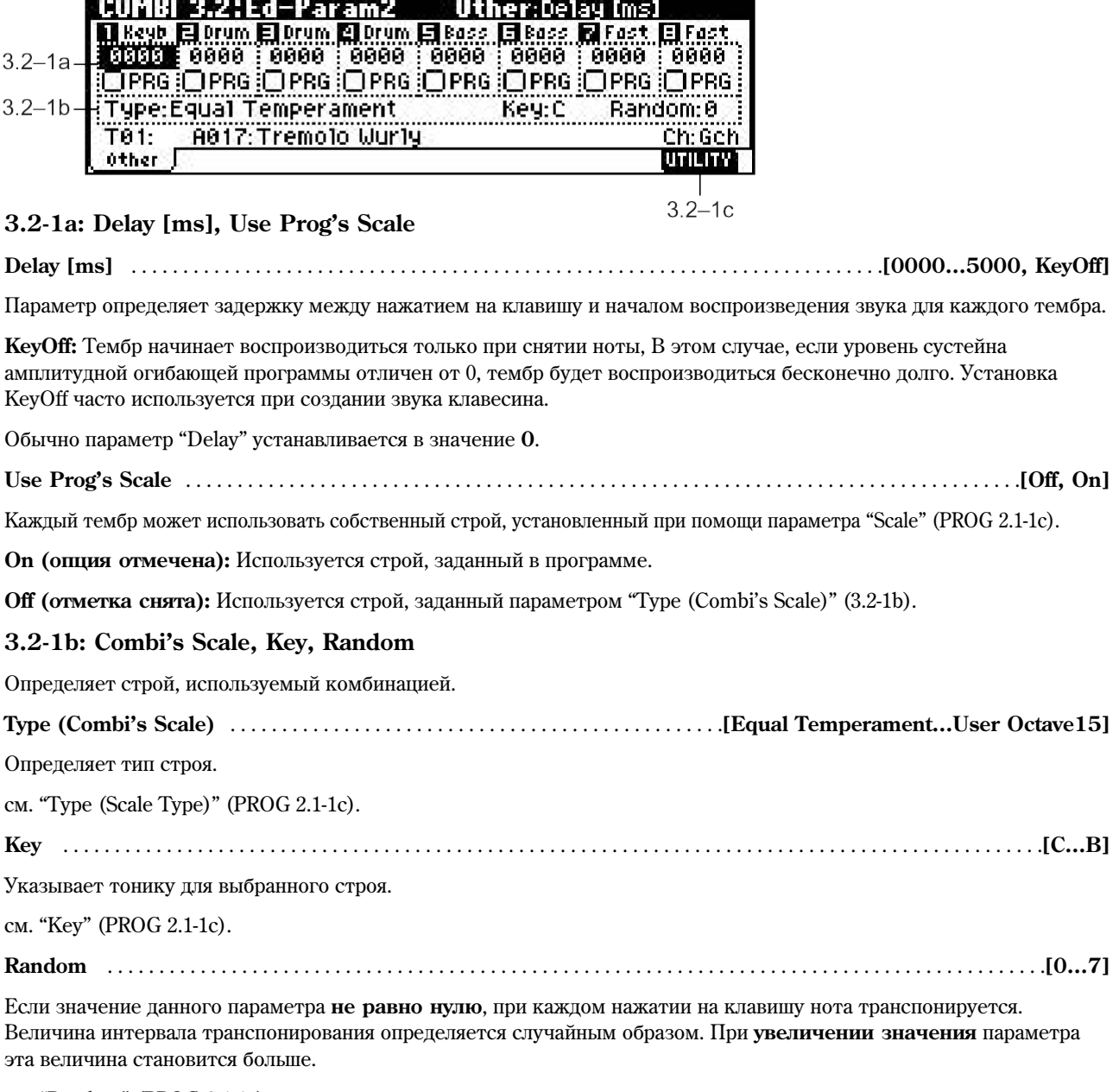

см. "Random" (PROG 2.1-1c).

## ■ 3.2-1c: **UTILITY**

см. "Write Combination", "Solo Selected Timbre" (1.1-1c)

Подробную информацию об использовании меню утилит см. в разделе "PROG 1.1-1c: UTILITY".

# COMBI 3.3: Ed-Key Zone

На данной странице определяется клавиатурный диапазон для каждого из тембров.

Параметры "Top/Bottom Key" определяют соответственно верхнюю и нижнюю клавиши диапазона для каждого из тембров 1 – 8, в то время как "Top/Bottom Slope" указывают диапазон, внутри которого громкость тембра плавно увеличивается до значения, заданного параметром Volume.

Если назначить различные тембры на неперекрывающиеся клавиатурные зоны, становится возможным играть различными звуками в разных частях клавиатуры (режим разделения, Key Split).

Если назначенные зоны пересекаются, можно воспроизводить два (или более) различных звука нажатием на одну клавишу (режим наложения. Laver).

Если задать перекрывающиеся между собой зоны нарастания/спада (Slope, обозначены на экране серым цветом), соответствующие тембры накладываются друг на друга, при этом баланс громкости между ними будет изменяться в зависимости от положения нажатой клавиши (Positional Cross-fade).

# 3.3-1: Key (Key Zone)

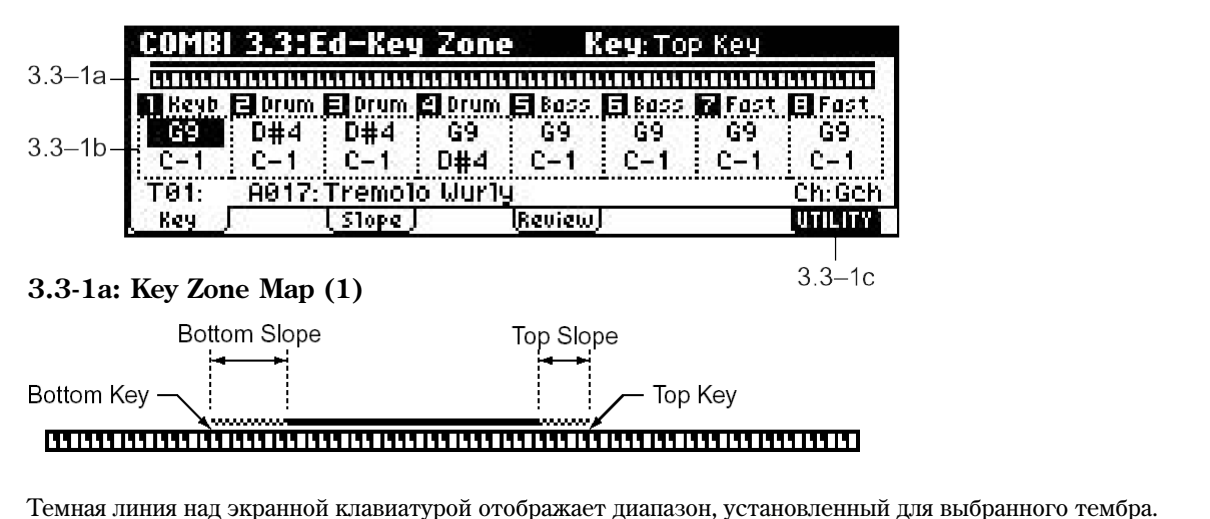

Серые участки соответствуют зонам нарастания/спада громкости звучания тембра.

## **3.3-1b: Top Key, Bottom Key**

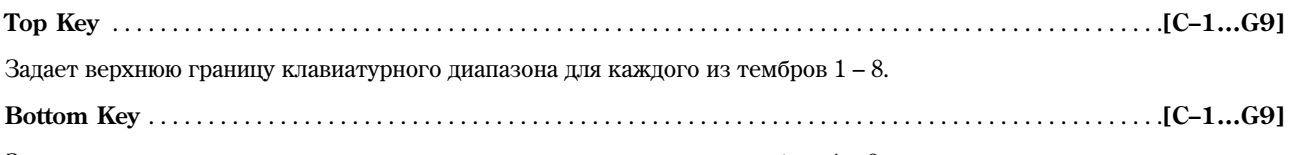

Задает нижнюю границу клавиатурного диапазона для каждого из тембров  $1 - 8$ .

note Для быстрого ввода значений этих параметров следует, удерживая кнопку [ENTER], взять на клавиатуре HV**KHVIO** HOTV.

 $\blacktriangle$  Для каждого отдельного тембра невозможно установить параметр "Bottom Key" выше параметра "Top Key". Аналогично, зоны нарастания/спада громкости перекрываться не могут.

#### ■ 3.3-1c: **UTILITY**

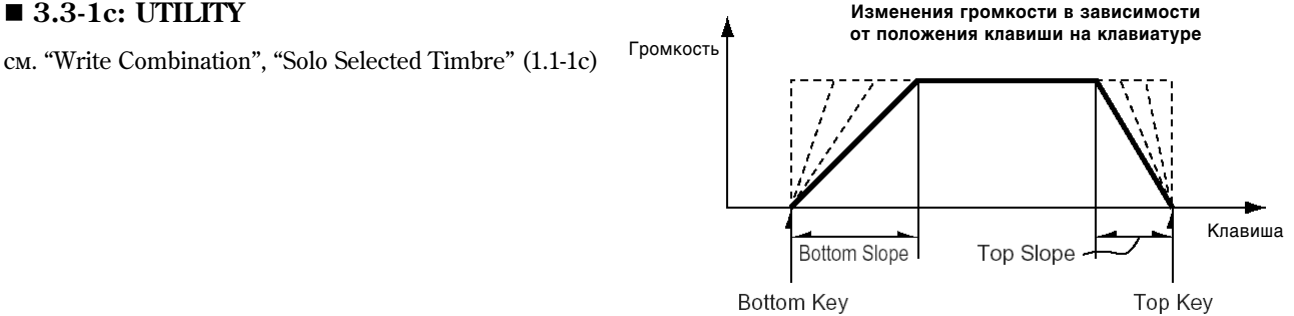

## 3.3-2: Slope (Key Slope)

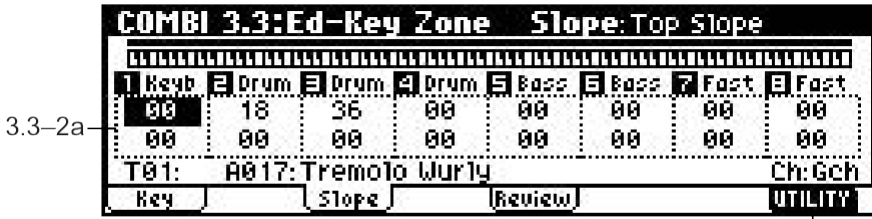

**3.3-2a: Top Slope, Bottom Slope**

 $3.3 - 2r$ 

**Top Slope** . . . . . . . . . . . . . . . . . . . . . . . . . . . . . . . . . . . . . . . . . . . . . . . . . . . . . . . . . . . . . . . . . . . . . . . . . . . . . . . . . . . . . . . .**[00…72]**

Указывает ширину клавиатурного диапазона (в полутонах), в пределах которого громкость звучания тембра будет плавно нарастать при движении от верхних нот к нижним, начиная от клавиши, определенной параметром "Top Key".

0: Начиная с верхней клавиши диапазона ("Top Key") громкость тембра определяется значением параметра Volume.

12: При движении по клавиатуре вниз громкость будет плавно увеличиваться и достигнет заданного параметром Volume значения на октаву ниже ноты, заданной параметром "Top Key".

**60:** При движении по клавиатуре вниз громкость будет плавно увеличиваться и достигнет заданного параметром Volume значения на пять октав ниже ноты, заданной параметром "Top Key".

**Bottom Slope** . . . . . . . . . . . . . . . . . . . . . . . . . . . . . . . . . . . . . . . . . . . . . . . . . . . . . . . . . . . . . . . . . . . . . . . . . . . . . . . . . . . .**[00…72]**

Указывает ширину клавиатурного диапазона (в полутонах), в пределах которого громкость звучания тембра будет плавно нарастать при движении от нижних нот к верхним, начиная от клавиши, определенной параметром "Bottom Key".

**0:** Начиная с нижней клавиши диапазона ("Bottom Key") громкость тембра определяется значением параметра Volume.

12: При движении по клавиатуре вверх громкость будет плавно увеличиваться и достигнет заданного параметром Volume значения на октаву выше ноты, заданной параметром "Bottom Key".

**60:** При движении по клавиатуре вверх громкость будет плавно увеличиваться и достигнет заданного параметром Volume значения на пять октав выше ноты, заданной параметром "Bottom Key".

## **3.3-2b: UTILITY**

см. "Write Combination", "Solo Selected Timbre" (1.1-1c)

## **3.3-3: Review**

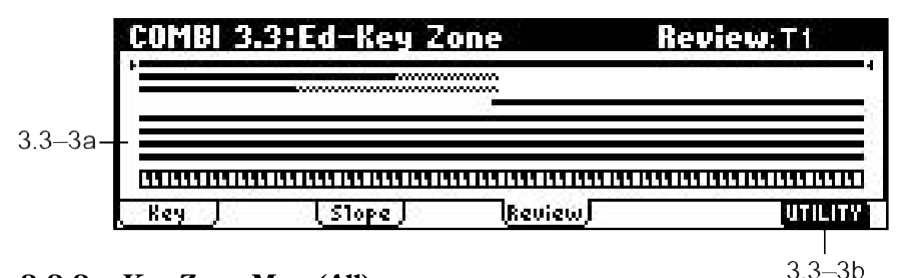

#### **3.3-3a: Key Zone Map (All)**

## **T1…T8**

На дисплее показаны клавиатурные диапазоны для всех тембров. Темные линии над экранной клавиатурой отображают диапазоны, заданные для тембров  $1 - 8$ . Серые участки соответствуют зонам нарастания/спада громкости звучания каждого из тембров.

## **3.3-3b: UTILITY**

см. "Write Combination", "Solo Selected Timbre" (1.1-1c)
## **COMBI 3.4: Ed-Vel Zone (Velocity Zone)**

На данной странице определяется динамический диапазон каждого из тембров.

Параметры "Top/Bottom Velocity" определяют соответственно наибольшее и наименьшее значение скорости нажатия на клавишу для активации каждого из **тембров 1 – 8**, в то время как "Top/Bottom Slope" указывают диапазон, внутри которого громкость тембра будет плавно увеличиваться до значения, заданного параметром Volume.

Если назначить различные тембры на неперекрывающиеся пинамические зоны, становится возможным задействовать различные звуки в зависимости от скорости нажатия на клавишу (режим динамического разделения, **Velocity Split**).

Если пинамические зоны пересекаются, можно воспроизволить пва (или более) различных звука нажатием на олну клавишу (режим наложения, Layer).

Если задать перекрывающиеся между собой зоны нарастания/спада (Slope, обозначены на экране серым цветом), соответствующие тембры накладываются друг на друга, при этом баланс громкости между ними будет зависеть от скорости нажатия на клавиши (Velocity Cross-fade).

## 3.4-1: Vel (Velocity Zone)

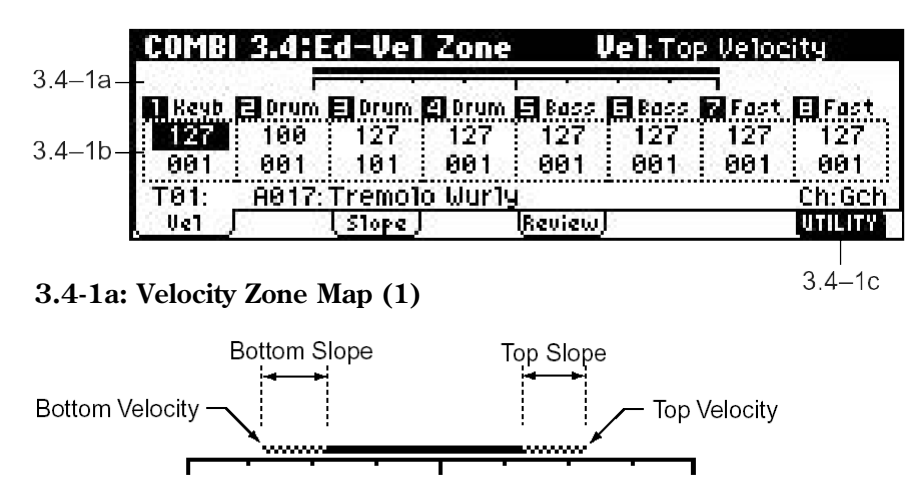

Темная линия на экране отображает динамический диапазон, установленный для выбранного тембра. Серые vчастки соответствуют зонам нарастания/спала громкости звучания.

## **3.4-1b: Top Velocity, Bottom Velocity**

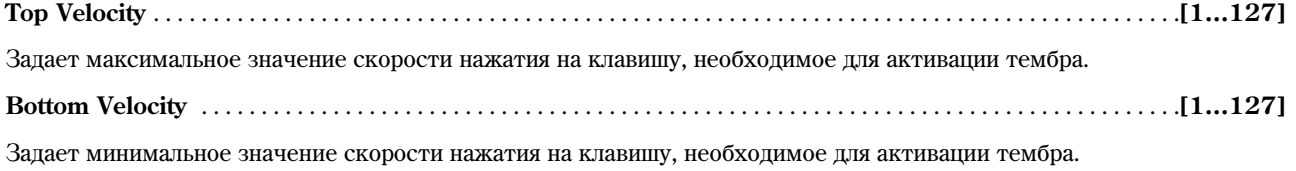

Для быстрого ввода значений этих параметров следует, удерживая кнопку [ENTER], взять на клавиатуре любую ноту с нужной скоростью.

**B** Для каждого отдельного тембра невозможно установить параметр "Bottom Velocity" выше параметра "Top Velocity". Аналогично невозможно установить для него перекрывающиеся зоны нарастания/спада громкости.

## ■ 3.4-1c: **UTILITY**

note

см. "Write Combination", "Solo Selected Timbre" (1.1-1c)

## 3.42: Slope (Velocity Slope)

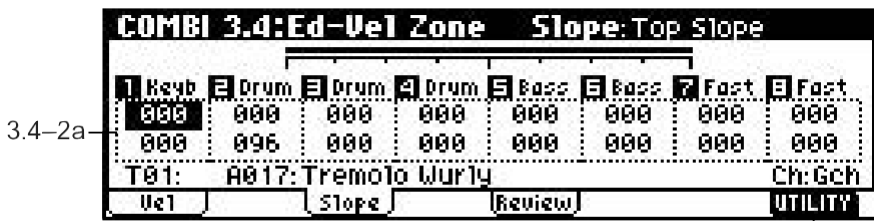

#### **3.4-2a: Top Slope, Bottom Slope**

 $34 - 2r$ 

**Top Slope** . . . . . . . . . . . . . . . . . . . . . . . . . . . . . . . . . . . . . . . . . . . . . . . . . . . . . . . . . . . . . . . . . . . . . . . . . . . . . . . . . . . . . . . .**[0…120]**

Указывает ширину динамического диапазона (в шагах Velocity), в пределах которого громкость звучания тембра будет плавно ослабляться при увеличении скорости нажатия на клавишу вплоть до значения, определенного параметром "Top Velocity".

**0:** При любой скорости нажатия на клавишу, не превышающей значения "Top Velocity", громкость тембра определяется значением параметра Volume.

**120:** При увеличении скорости нажатия на клавишу громкость тембра постепенно ослабляется.

**Bottom Slope** . . . . . . . . . . . . . . . . . . . . . . . . . . . . . . . . . . . . . . . . . . . . . . . . . . . . . . . . . . . . . . . . . . . . . . . . . . . . . . . . . . . .**[0…120]**

Указывает ширину динамического диапазона (в шагах Velocity), в пределах которого громкость тембра будет плавно усиливаться при увеличении скорости нажатия на клавиши.

**0:** При любой скорости нажатия на клавишу, превышающей значение "Bottom Velocity", громкость тембра определяется значением параметра Volume.

**120:** При увеличении скорости нажатия на клавишу, начиная от значения параметра "Bottom Velocity", громкость тембра постепенно усиливается.

COMBI 3.4:Ed-Vel

Ue1

Zone

Slope,

Treview)

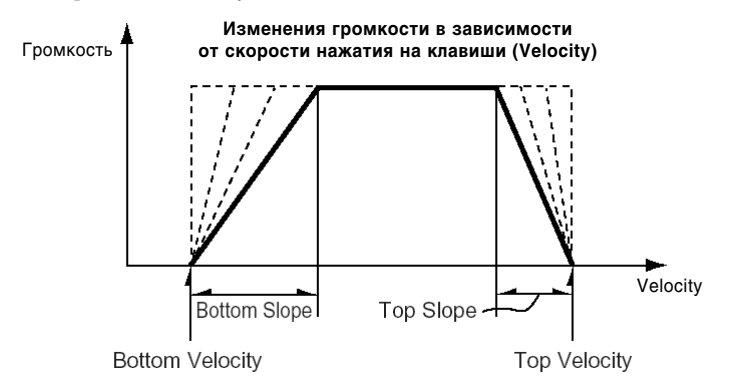

## ■ 3.4-2b: UTILITY

см. "Write Combination", "Solo Selected Timbre" (1.1-1c)

 $3.4 - 3a$ 

## **3.4-3: Review**

## **3.4-3a: Velocity Zone Map**

#### **T1…T8**

На дисплее показаны динамические диапазоны для всех тембров. Темные линии над экранной клавиатурой отображают диапазоны, заданные для тембров  $1 - 8$ . Серые участки соответствуют зонам нарастания/спада громкости звучания каждого из тембров.

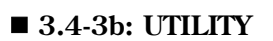

см. "Write Combination", "Solo Selected Timbre" (1.1-1c)

Review T1

utility

 $3.4 - 3b$ 

## COMBI 4.1: Ed-MIDI Filter1

На данной странице задаются установки фильтров для приема/передачи MIDI-сообщений тембрами 1 – 8. К примеру, можно указать, чтобы демпферная педаль управляла только одним из двух тембров, назначенных на опин и тот же MIDI-канал.

**On (опция отмечена):** Передача/прием MIDI-данных включены.

Если параметр "Status" (3.1-1a) принимает значение **INT**, установка отметки включает обработку соответствующего типа MIDI-сообщений при манипуляциях с регуляторами инструмента или в процессе приема данных с внешнего MIDI-устройства. На функцию динамической модуляции эта установка не распространяется.

Если для параметра "Status" установлено значение **EXT** или **EX2**, манипуляции с регуляторами инструмента приволят к перелаче соответствующего типа ланных по указанному для ланного тембра MIDI-каналу. Настройки для приема/передачи различных типов MIDI-сообщений для Korg TR задаются параметром "MIDI Filter" (GLOBAL 2.1-1b). Закладки MIDI Filter 3 и MIDI Filter 4 содержат настройки фильтров для MIDI-контроллеров, назначенных пользователем на регуляторы и кнопки Korg TR. В случае, если эти контроллеры также присутствуют на страницах MIDI Filter  $1/2$ , установки фильтров MIDI Filter  $1/2$  являются более приоритетными. Также, если на один и тот же MIDI-контроллер назначено несколько регуляторов/кнопок, для его включения на страницах MIDI Filter  $3/4$  достаточно отметить одну из позиций.

**Off (отметка снята):** Передача/прием MIDI-данных отключены.

## 4.1-1: MIDI 1-1 (MIDI Filter 1-1)

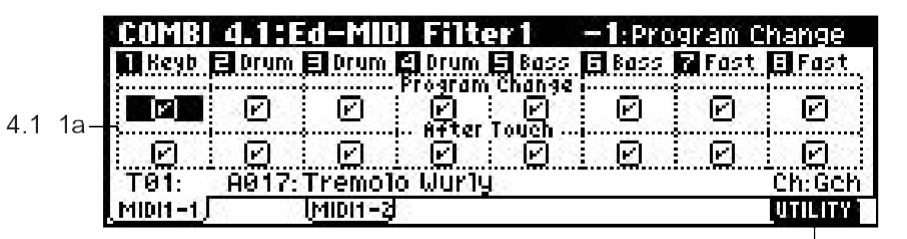

## **4.1-1a: Program Change, After Touch**

**Program Change** . . . . . . . . . . . . . . . . . . . . . . . . . . . . . . . . . . . . . . . . . . . . . . . . . . . . . . . . . . . . . . . . . . . . . . . . . . . . . . . . .**[Off, On]** Включает/отключает передачу и прием MIDI-сообщений Program Change (смена программы). **After Touch** . . . . . . . . . . . . . . . . . . . . . . . . . . . . . . . . . . . . . . . . . . . . . . . . . . . . . . . . . . . . . . . . . . . . . . . . . . . . . . . . . . . . . .**[Off, On]**

 $41^{1}$  1b

Включает/отключает передачу и прием MIDI-сообщений Aftertouch (послекасание).

## **4.1-1b: UTILITY**

см. "Write Combination", "Solo Selected Timbre" (1.1-1c)

## **4.1-2: MIDI 1-2 (MIDI Filter 1-2)**

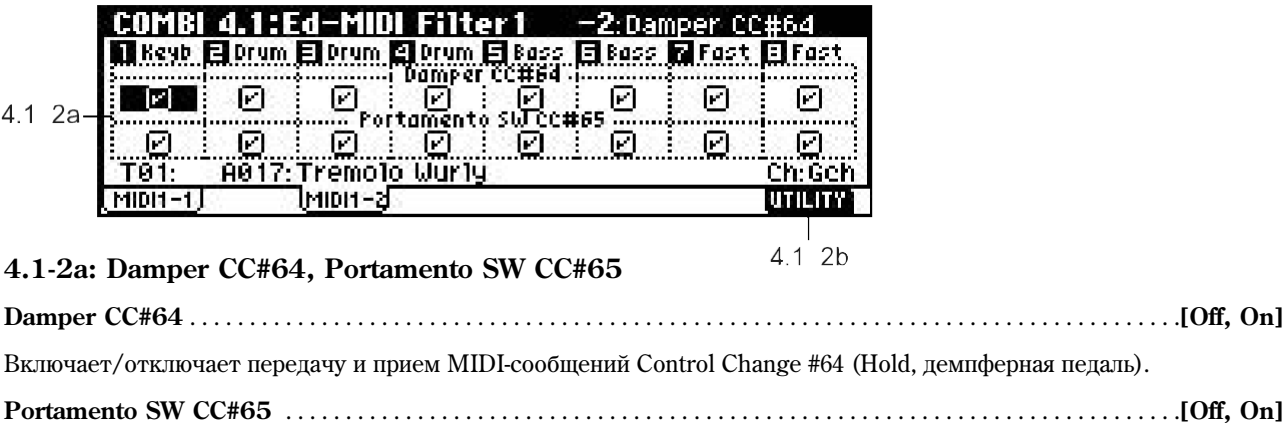

Включает/отключает передачу и прием MIDI-сообщений Control Change #65 (Portamento On/Off, включение/отключение эффекта портаменто).

## **4.1-2b: UTILITY**

см. "Write Combination", "Solo Selected Timbre" (1.1-1c)

## COMBI 4.2: Ed-MIDI Filter 2

## 4.2-1: MIDI 2-1 (MIDI Filter 2-1)

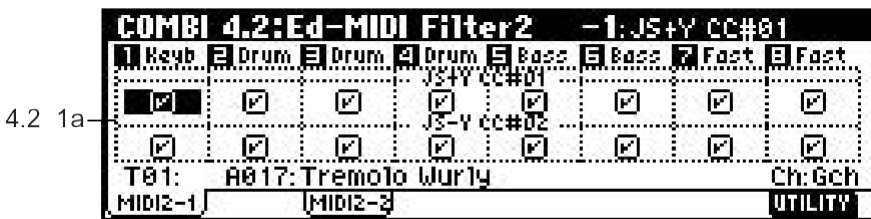

## **4.2-1a: JS+Y CC#01, JS–Y CC#02**

 $421$ 

**JS+Y CC#01** . . . . . . . . . . . . . . . . . . . . . . . . . . . . . . . . . . . . . . . . . . . . . . . . . . . . . . . . . . . . . . . . . . . . . . . . . . . . . . . . . . . . . .**[Off, On]**

Включает/отключает перепачу и прием MIDI-сообщений Control Change #01 (Modulation, наклон пжойстика от себя, может быть назначен на один из регуляторов REALTIME CONTROL в режиме "B").

**JS–Y CC#02** . . . . . . . . . . . . . . . . . . . . . . . . . . . . . . . . . . . . . . . . . . . . . . . . . . . . . . . . . . . . . . . . . . . . . . . . . . . . . . . . . . . . . .**[Off, On]**

Включает/отключает передачу и прием MIDI-сообщений Control Change #02 (наклон джойстика на себя, может быть назначен на один из регуляторов REALTIME CONTROL в режиме "B").

## **4.2-1b: UTILITY**

см. "Write Combination", "Solo Selected Timbre" (1.1-1c)

## 4.2-2: MIDI 2-2 (MIDI Filter 2-2)

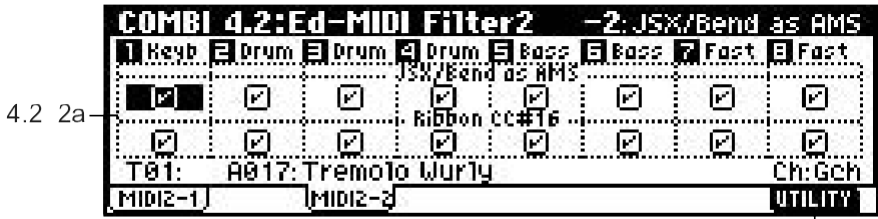

## **4.2-2a: JS X/Bend as AMS, Ribbon CC#16**

 $4.2 \overline{2}$ 

**JS X/Bend as AMS** . . . . . . . . . . . . . . . . . . . . . . . . . . . . . . . . . . . . . . . . . . . . . . . . . . . . . . . . . . . . . . . . . . . . . . . . . . . . . . .**[Off, On]** Определяет, будут ли распознаваться MIDI-сообщения Pitch Bend (наклон джойстика влево/вправо) в качестве источника альтернативной молуляции (AMS, см. список на стр. <216>) **JS X**. Панный фильтр не влияет на прием/передачу тембром MIDI-сообщений Pitch Bend.

### **Ribbon CC#16** . . . . . . . . . . . . . . . . . . . . . . . . . . . . . . . . . . . . . . . . . . . . . . . . . . . . . . . . . . . . . . . . . . . . . . . . . . . . . . . . . . .**[Off, On]**

Включает/отключает передачу и прием MIDI-сообщений Control Change #16 (может быть назначен на один из регуляторов REALTIME CONTROL в режиме "В", отвечает за положение ленточного контроллера инструмента TRITON Extreme и т.д.).

## **4.2-2b: UTILITY**

см. "Write Combination", "Solo Selected Timbre" (1.1-1c)

## **COMBI 4.3: Ed-MIDI Filter 3**

На данной странице определяется, будут ли передаваться/приниматься сообщения MIDI-контроллеров, назначенных на регуляторы REALTIME CONTROLS [1], [2], [3] и [4] в режимах "А" и "В". В режиме А номера MIDI-сообщений Control Change, назначенных на регуляторы  $[1] - [4]$ , являются фиксированными, в режиме  $B$  – определяются пользователем на стр. 2.2: Ed-Ctrl.

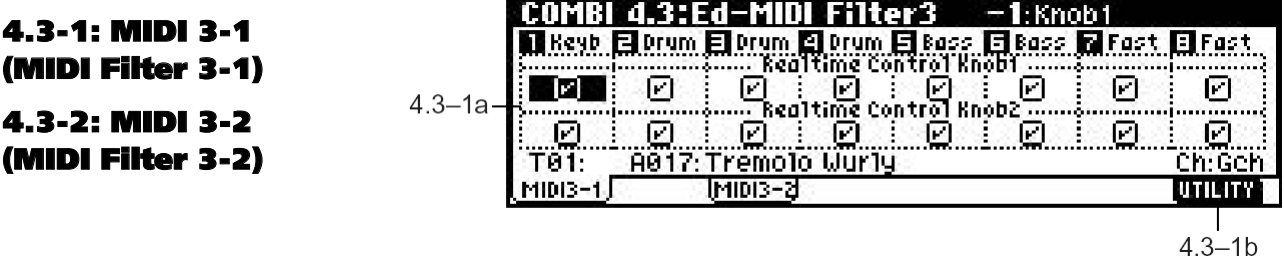

## **4.3-1a: Real-time Control Knob 1, 2**

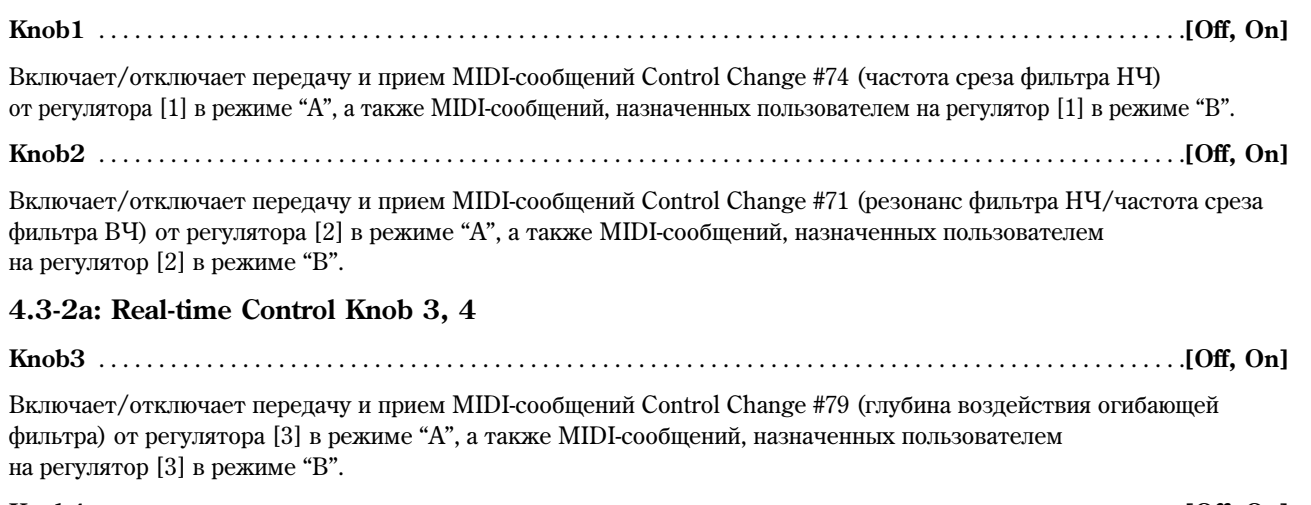

**Knob4** . . . . . . . . . . . . . . . . . . . . . . . . . . . . . . . . . . . . . . . . . . . . . . . . . . . . . . . . . . . . . . . . . . . . . . . . . . . . . . . . . . . . . . . . . . .**[Off, On]**

Включает/отключает передачу и прием MIDI-сообщений Control Change #72 (время затухания огибающих фильтра и амплитуды) от регулятора [4] в режиме "А", а также MIDI-сообщений, назначенных пользователем на регулятор [4] в режиме "В".

## **4.3-1(2)b: UTILITY**

см. "Write Combination", "Solo Selected Timbre" (1.1-1c)

## COMBI 4.4: Ed-MIDI Filter4

## 4.4-1: MIDI 4-1 (MIDI Filter 4-1)

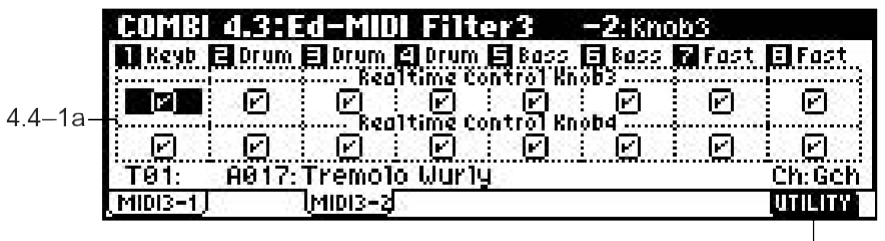

## **4.4-1a: SW1, SW2**

 $4.4 - 1b$ 

**SW1, SW2** . . . . . . . . . . . . . . . . . . . . . . . . . . . . . . . . . . . . . . . . . . . . . . . . . . . . . . . . . . . . . . . . . . . . . . . . . . . . . . . . . . . . . . . **[Off, On]**

Включает/отключает передачу и прием MIDI-сообщений Control Change, назначенных на кнопки [SW1] и [SW2] на странице 2.2: Ed-Ctrl.

Данные установки справедливы при работе с контроллерами SW1 Mod. (CC#80), SW2 Mod. (CC#81) и Porta.SW (CC#65).

## **4.4-1b: UTILITY**

см. "Write Combination", "Solo Selected Timbre" (1.1-1c)

## 4.42: MIDI 42 (MIDI Filter 42)

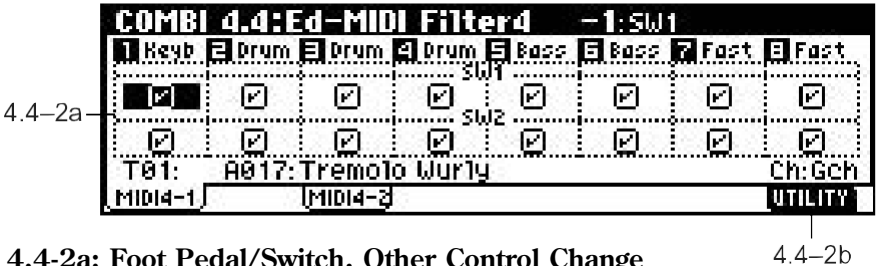

## **4.4-2a: Foot Pedal/Switch, Other Control Change**

**Foot Pedal/Switch** . . . . . . . . . . . . . . . . . . . . . . . . . . . . . . . . . . . . . . . . . . . . . . . . . . . . . . . . . . . . . . . . . . . . . . . . . . . . . . . .**[Off, On]**

Включает/отключает распознавание сообщений ножного переключателя ASSIGANBLE PEDAL/SWITCH. Назначение функции на переключатель осуществляется на странице GLOBAL 1.1-3a: System Foot. Данный фильтр работоспособен в случае, если на педаль назначено MIDI-сообщение Control Change.

#### **Other Control Change** . . . . . . . . . . . . . . . . . . . . . . . . . . . . . . . . . . . . . . . . . . . . . . . . . . . . . . . . . . . . . . . . . . . . . . . . . . . .**[Off, On]**

Включает/отключает передачу и прием прочих MIDI-сообщений Control Change, не указанных на предыдущих страницах MIDI Filter  $1 - 4$ .

## **4.4-2b: UTILITY**

см. "Write Combination", "Solo Selected Timbre" (1.1-1c)

## COMBI 6.1: Ed-Arp. (Arpeggiator)

На данной странице устанавливаются параметры, отвечающие за работу арпеджиаторов в режиме комбинации. Одновременно могут быть задействованы 2 арпеджиатора.

Таким образом, пользователь получает возможность, к примеру, задать различные арпеджиаторные паттерны для тембров, разнесенных по клавиатуре (Key Split) или задействовать различные паттерны в зависимости от скорости нажатия на клавишу (Velocity Split).

## 6.1-1: Setup

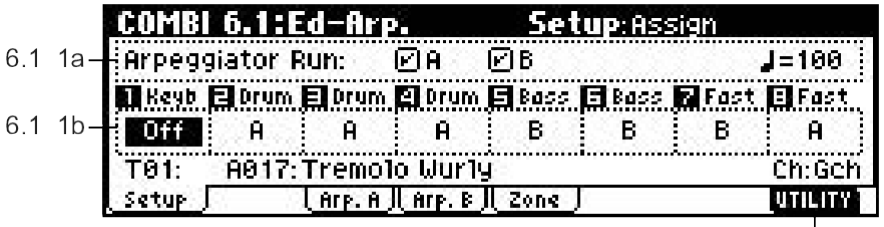

## **6.1-1a: Arpeggiator Run, (Tempo)**

 $611c$ 

## **Arpeggiator Run A, B (Run A, B)**

При нажатии на кнопку [ARP ON/OFF] будут запущены арпеджиаторы, для которых данная опция отмечена. Предварительно необходимо убедиться, что каждый из арпеджиаторов назначен на определенный тембр на странице "Assign" (6.1-1b) (см. 1.1-4(5)а).

**(Tempo)** . . . . . . . . . . . . . . . . . . . . . . . . . . . . . . . . . . . . . . . . . . . . . . . . . . . . . . . . . . . . . . . . . . . . . . . . . . . . . . . .**[040…240, EXT]**

Устанавливает темп воспроизвеления арпелжиатора. Данный параметр также может быть залан при помощи регулятора REALTIME CONTROLS [ТЕМРО] (режим С) (см. 1.1-1a).

## **6.1-1b: Assign**

**Assign** . . . . . . . . . . . . . . . . . . . . . . . . . . . . . . . . . . . . . . . . . . . . . . . . . . . . . . . . . . . . . . . . . . . . . . . . . . . . . . . . . . . . . . . . .**[Off, A, B]**

Назначает арпеджиатор А или В на каждый из тембров 1 – 8. При нажатии на кнопку [ARP ON/OFF] арпеджиаторы, назначенные на кажлый тембр. булут запушены в соответствии с установками параметров "Assign" и "Arpeggiator Run".

**Off:** Для выбранного тембра арпеджиатор не задействован.

А: Для выбранного тембра задействован арпеджиатор А. Выбрать паттерн арпеджиатора и настроить прочие параметры можно на закладке Аrp. А.

**B:** Для выбранного тембра задействован арпеджиатор В. Выбрать паттерн арпеджиатора и настроить прочие параметры можно на закладке Аrp. В.

Åñëè ïàðàìåòð "Status" (3.1-1a) âûáðàííîãî òåìáðà óñòàíîâëåí â çíà÷åíèå **INT**, êàæäûé èç òåìáðîâ 1 – 8, на который назначен арпеджиатор А или В, будет воспроизводиться арпеджиатором, вне зависимости от настроек "MIDI Channel" (3.1-1a). Если параметр "Status" равен **EXT** или **EX2**, MIDI-сообщения Note On будут передаваться по назначенным на каждый тембр MIDI-каналам (параметр "MIDI Channel").

 $B$  этом случае арпеджиатор А или В управляется по всем MIDI-каналам, соответствующим тембрам, на которые он был назначен.

Если опция "Local Control On" (GLOBAL 2.1-1a) отключена (Off), арпеджиатор с клавиатуры управляться не будет. Однако управление арпеджиатором можно осуществлять сообщениями, поступающими на вход MIDI IN. Отключите опцию "Local Control On", если на внешнем секвенсере были записаны управляющие ноты, и требуется задействовать его для управления арпеджиатором Korg TR.

Если данные, сгенерированные арпеджиатором, требуется записать на внешний секвенсер, включите оппию "Local Control On" и отключите сквозной канал секвенсера.

**MIDI** 

**B** 

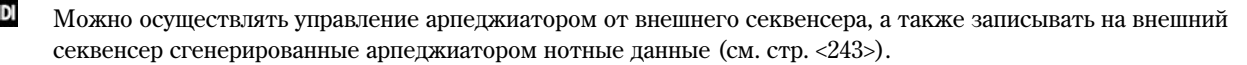

#### Пример 1)

Установите параметр "MIDI Channel" (3.1-1a) тембров 1 и 2 в значение **Gch**, и установите их параметр "Status"  $(3.1-1a)$  в значение INT. Назначьте арпеджиатор А на тембр 1 и арпеджиатор В на тембр 2. Затем отметьте опции "Arpeggiator Run A, B" (1.1-4a/5a, 6.1-1a).

- Если кнопка [ARP ON/OFF] отключена, при игре на клавиатуре тембры 1 и 2 будут накладываться друг на друга.
- $E$ сли кнопка включена, арпеджиатор А будет воспроизводиться тембром 1, и арпеджиатор В тембром 2.

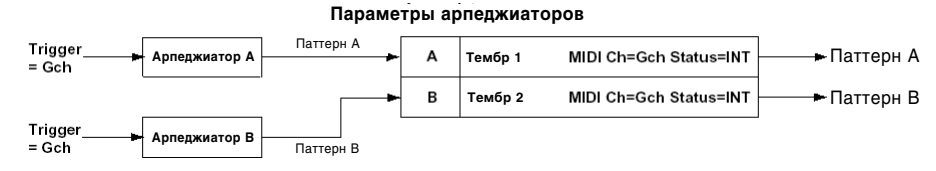

#### Пример 2)

Для параметров "MIDI Channel" (3.1-1a) тембров 1, 2, 3, 4 и 5 заданы значения Gch, Gch, 02, Gch и 03 ñîîòâåòñòâåííî. Èõ ïàðàìåòð "Status" (3.1-1a) óñòàíîâëåí â çíà÷åíèÿ **INT**, **Off**, **INT**, **Off** è **INT** ñîîòâåòñòâåííî. Назначьте арпеджиатор А на тембры 2 и 3, арпеджиатор В – на тембры 4 и 5, и отметьте опции "Arpeggiator Run A, B" (1.1-4a/5a, 6.1-1a).

- $\bullet$  Если кнопка [ARP ON/OFF] отключена, при игре на клавиатуре будет воспроизводиться только тембр 1. Тембры 2 и 4 также управляются по глобальному MIDI-каналу, однако их параметр "Status" равен **Off**.
- Если кнопка [ARP ON/OFF] включена, арпеджиатор А будет управлять тембрами 2 и 3, а арпеджиатор В тембрами 4 и 5. Арпеджиатор получает нотные данные по MIDI-каналам всех тембров, на которые он назначен, однако в этом примере оба арпеджиатора управляются по глобальному каналу Gch.

При исполнении на клавиатуре арпеджиатор А управляет тембрами 2 и 3, однако воспроизводиться будет только тембр 3, поскольку для его параметра "Status" задано значение INT. Аналогично, арпеджиатор В будет управлять тембрами 4 и 5, однако воспроизводиться будет только тембр 5, поскольку его параметр "Status" установлен â çíà÷åíèå **INT**.

Таким образом пользователь может создавать конфигурации, при которых определенный тембр начинает звучать только при включенном арпеджиаторе.

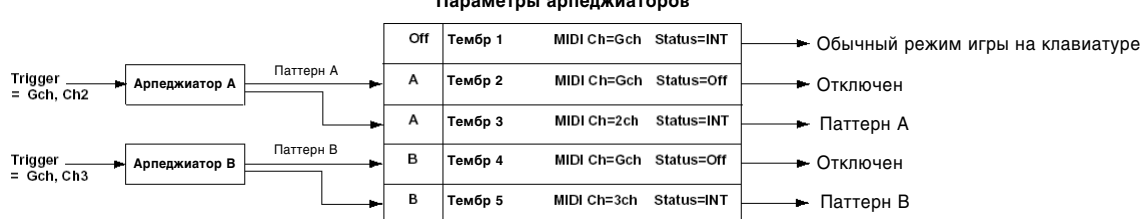

#### Параметры арпеджиаторов

## ■ 6.1-1c: UTILITY

см. "Write Combination", "Solo Selected Timbre" (1.1-1c)

Попробную информацию об использовании меню утилит см. в разлеле "PROG 1.1-1c: UTILITY".

#### **Copy Arpeggator**

Данная команда позволяет копировать установки арпеджиатора.

- 1) Выберите из меню утилит команду "Copy Arpeggiator".
- 2) В поле "From:" выберите арпеджиатор-источник (режим, банк, номер).

При копировании из комбинации или песни, выберите арпеджиатор А или В для копирования установок одного арпеджиатора, или **A&B** для копирования установок двух арпеджиаторов.

Timh Selected Copy Arpeggiator L\_0K

**UTILIT** 

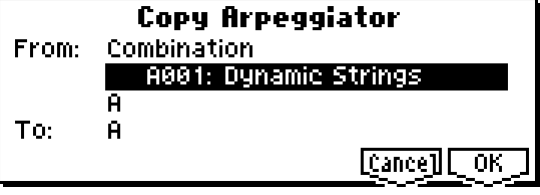

- 3) При копировании из программы, а также при копировании установок одного арпеджиатора из комбинации или песни, выберите арпеджиатор-приемник А или В в поле "То:".
- 4) Для завершения операции копирования нажмите на кнопку [F8] ("ОК"). Для отмены нажмите на кнопку [F7] ("Cancel").

## 6.12: Arp. A (Arpeggiator A)

## 6.13: Arp. B (Arpeggiator B)

На закладке Агр. А определяются настройки арпеджиатора А, на закладке Агр. В — арпеджиатора В.

note Используйте команду меню утилит "Copy Arpeggiator" (6.1-1c) для копирования настроек арпеджиатора из режима программ, песен и т.д.  $61-2h$ 

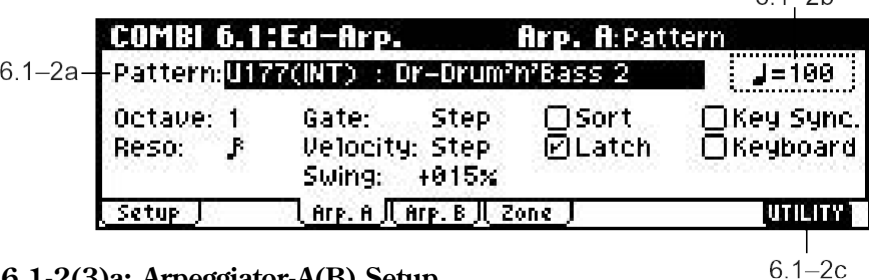

## **6.1-2(3)a: Arpeggiator-A(B) Setup**

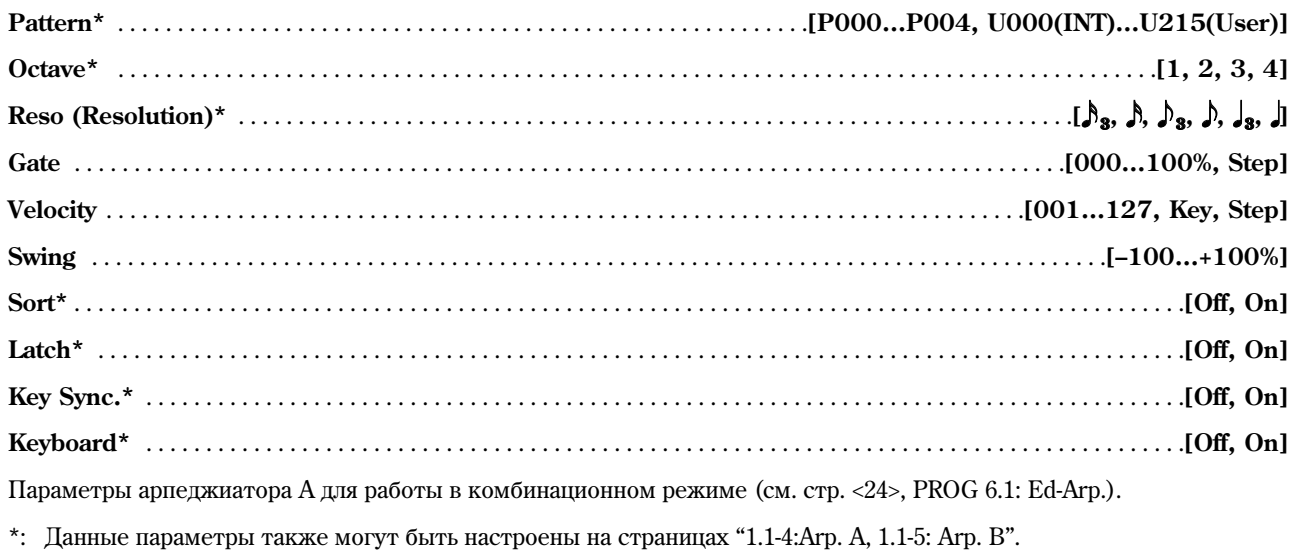

## **6.1-2(3)b: (Tempo)**

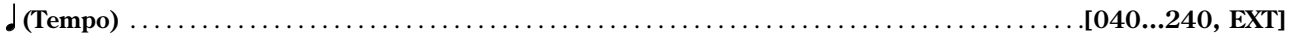

см. 1.1-1а

## ■ **6.1-2(3)c: UTILITY**

см. "Write Combination", "Solo Selected Timbre" (1.1-1c), "Copy Arpeggiator" (6.1-1c).

## 6.14: Zone (Scan Zone)

Данные установки определяют клавиатурный и динамический диапазоны для арпеджиаторов А и В.

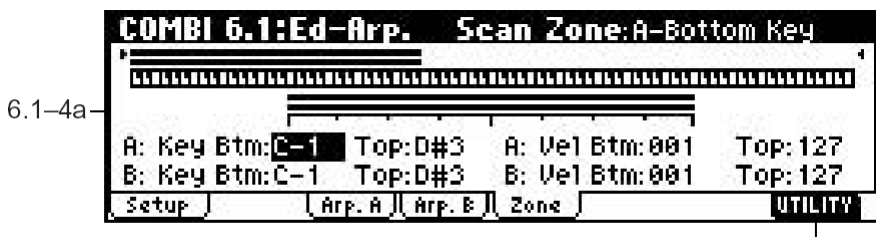

 $61 - 4b$ 

## **6.1-4a: Scan Zone A/B**

#### **Zone Map**

На экране отображается клавиатурный диапазон для арпеджиаторов А и В.

## *A: Key*

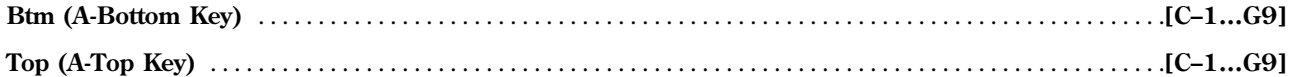

Параметры определяют верхнюю и нижнюю границы клавиатурного диапазона для управления арпеджиатором А. Параметр "Тор" устанавливает верхнюю границу, "Bottom" – нижнюю.

## *A: Vel (Velocity)*

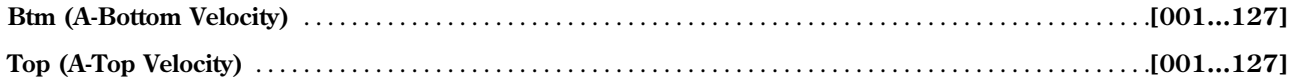

Параметры определяют динамический диапазон для запуска арпеджиатора А. Параметр "Тор" устанавливает максимальное значение скорости нажатия на клавишу, "Btm" – минимальное.

## *B: Key*

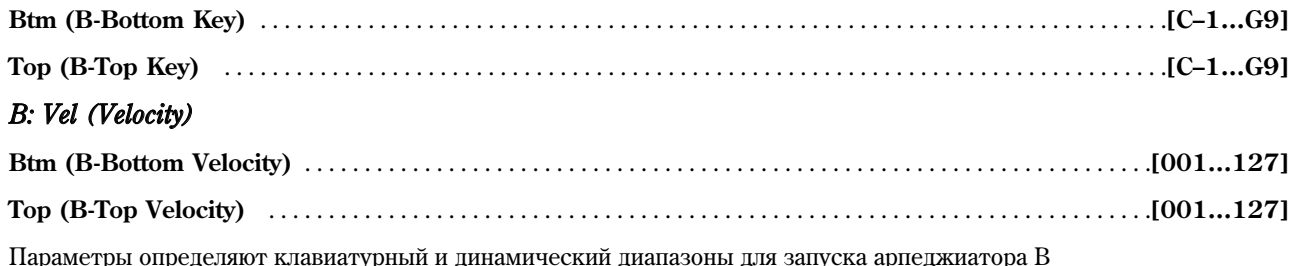

(см. "A: Key", "A: Vel").

note Для быстрого ввода значений вышеуказанных параметров следует, удерживая кнопку [ENTER], взять на клавиатуре нужную ноту с нужной скоростью.

## **6.1-4b: UTILITY**

см. "Write Combination", "Solo Selected Timbre" (1.1-1c), "Copy Arpeggiator" (6.1-1c).

## COMBI 7.1: Ed-InsertFX

Подробное описание эффектов разрыва см. стр. <159>.

## **7.1-1: BUS**

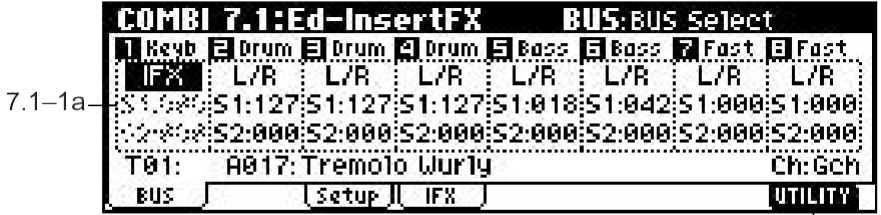

## **7.1-1a: BUS Select, Send1(MFX1), Send2(MFX2)**

На данной странице определяется шина, через которую выводится сигнал каждого из тембров 1 – 8, а также уровень посыла на мастер-эффекты.

 $7.1 - 1b$ 

**BUS Select** . . . . . . . . . . . . . . . . . . . . . . . . . . . . . . . . . . . . . . . . . . . . . . . . . . . . . . . . . . . . . . . . .**[DKit, L/R, IFX, 1, 2, 1/2, Off]**

Параметр определяет шину, через которую выводится сигнал генераторов программ для каждого из тембров 1 – 8. Сволную диаграмму маршрутизации можно просмотреть на странице 7.1-2c: Routing Map.

**DKit:** Данное значение может быть выбрано только в том случае, если на тембр назначена программа ударных, ò.å. åå ðåæèì "Mode (Oscillator Mode)" óñòàíîâëåí â çíà÷åíèå **Drums** (PROG 2.1-1a). Ïðè âûáîðå óñòàíîâêè **DKit** будут использоваться настройки программы ударных, заданные параметром "BUS Select" (GLOBAL 5.1-3a).

Допустим, параметры "BUS Select" (GLOBAL 5.1-3a) для каждого инструмента из набора ударных настроены таким образом, что малый барабан посылается на шину IFX, а все остальные инструменты – на шину L/R. В этом случае выбор для установки "BUS Select" (COMBI 7.1-1a) значения **DKit** полностью сохранит заданные установки маршрутизации. Для их переопределения следует использовать команду меню утилит "DKit IFX Patch" (7.1-1b).

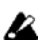

**MIDI** 

Если в качестве шины указано значение 1/2, сигнал генераторов программы для каждого из тембров 1 – 8 будет выводиться через стереовыход AUDIO OUTPUT (INDIVIDUAL) 1/2. В этом случае при управлении панорамой с помощью контроллера CC#10 (Panpot) или источника альтернативной модуляции (AMS) йспользуется значение панорамы в момент нажатия на клавишу. В отличие от случая, когда для вывода сигнала выбрана шина L/R панорама в реальном времени изменяться не будет.

Если необходимо обеспечить управление панорамой в реальном времени при выводе звука через выходы AUDIO OUTPUT (INDIVIDUAL) 1/2, выберите "BUS Select" = IFX, установите для параметра "IFX" (7.1-2a) значение 00: No Effect, а затем установите для эффекта разрыва шину 1/2 (параметр "BUS Select", 7.1-2a).

# **S1 (Send1(MFX1))** . . . . . . . . . . . . . . . . . . . . . . . . . . . . . . . . . . . . . . . . . . . . . . . . . . . . . . . . . . . . . . . . . . . . . . . . . . . .**[000…127]**

**S2 (Send2(MFX2))** . . . . . . . . . . . . . . . . . . . . . . . . . . . . . . . . . . . . . . . . . . . . . . . . . . . . . . . . . . . . . . . . . . . . . . . . . . . .**[000…127]**

Для каждого из тембров  $1 - 8$  эти параметры определяют уровень посыла сигнала на мастер-эффекты 1 и 2. Данные установки доступны в случае, если для параметра "BUS Select" (7.1-1a) выбрано значение L/R или Off. Если выбрано значение IFX, уровни посыла на мастер-эффекты 1 и 2 сигнала, обработанного эффектом разрыва, будут устанавливаться с помощью параметров "S1 (Send1(MFX))" и "S2 (Send2(MFX))" на странице 7.1-2а. Если для параметра "BUS Select" выбраны значения 1, 2 или 1/2, данные установки игнорируются.

Для регулировки уровня посыла на мастер-эффекты 1 и 2 используются MIDI-контроллеры СС#93 и СС#91 соответственно. Управление осуществляется по MIDI-каналам, назначенным на каждый из тембров íà ñòðàíèöå 3.1: Ed-Param1, MIDI.

Фактический уровень посыла будет определяться суммированием этого значения и уровня посыла "S1 (Send1(MFX))" и "S2 (Send2(MFX))" (PROG 7.1-2a) для каждого из генераторов программы, назначенной на тембр.

## **7.1-1b: UTILITY**

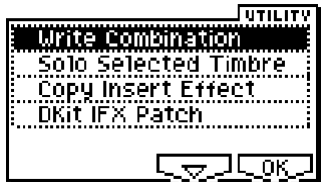

см. "Write Combination", "Solo Selected Timbre" (1.1-1c)

Подробную информацию об использовании меню утилит см. в разделе "PROG 1.1-1c: UTILITY".

#### **Copy Insert Effect**

см. PROG 7.1-1c

При выполнении данной команды не происходит копирования номера управляющего MIDI-канала "Control Channel" (7.1: Ed-InsertFX, Setup).

#### **DKit IFX Patch (DrumKit IFX Patch)**

Данная команда позволяет изменить настройку "BUS Select" для каждого инструмента из набора ударных, то есть временно меняет шину IFX на L/R. Команла может быть выполнена только в случае, если программа, назначенная на тембр, представляет из собой программу на основе набора ударных, при этом параметр "BUS Select" (7.1-1a) должен быть установлен в **DKit**, а параметр "BUS Select" (GLOBAL 5.1-3a) для каждого инструмента в наборе равняется **IFX**.

- 1) Выберите команду "DKit IFX Patch" для перехода к диалоговому окну.
- 2) Справа от сообщения "DrumKit IFX → " укажите значение **L/R**.
- 3)  $\Pi$ ля завершения операции нажмите на кнопку [F8] ("OK"). Лля отмены нажмите на кнопку [F7] ("Cancel").

Чтобы вернуть набор ударных в первоначальное состояние, выполните данную команду еще раз с параметрами IFX  $\rightarrow$  IFX.

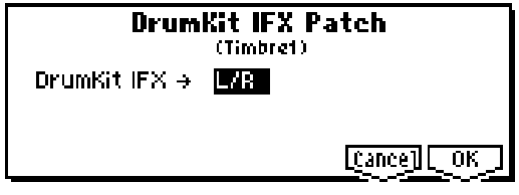

## **7.1-2: Setup**

На этой странице можно выбрать эффект разрыва, включать/отключать его и т.д.  $71-2h$ 

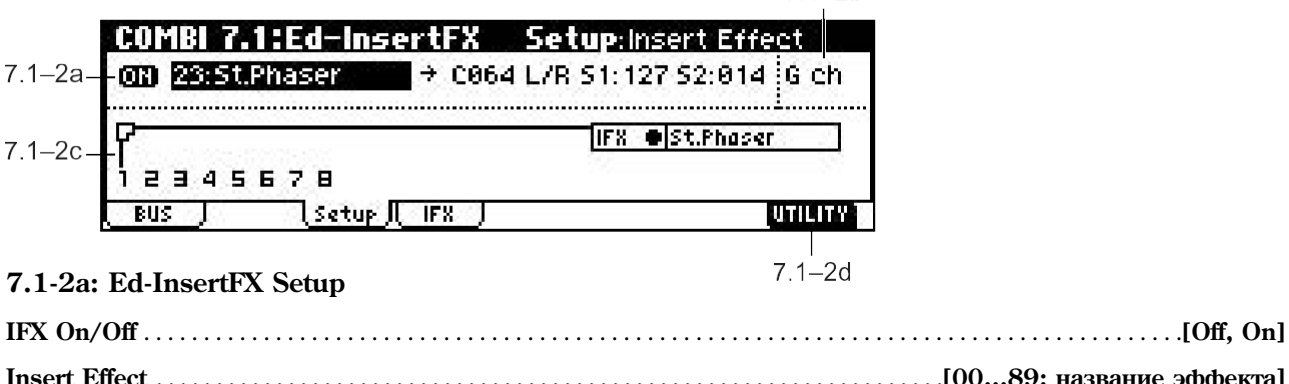

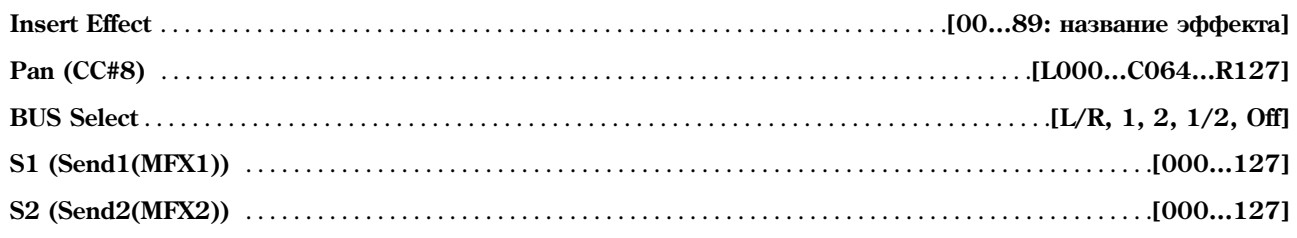

Данные параметры настраиваются аналогично программному режиму (см. PROG 7.1-2).

Однако, в отличие от программного режима, динамическая модуляция (Dmod) эффекта разрыва, панорама "Pan (CC#8)", а также посылы "Send1(MFX1)" и "Send2(MFX2)" будут управляться по MIDI-каналу, установленному параметром "Control Channel" (7.1-2b). Номера сообщений Control Change совпадают с использующимися в программном режиме.

## **7.1-2b: Control Channel**

**Control Channel** . . . . . . . . . . . . . . . . . . . . . . . . . . . . . . . . . . . . . . . . . . . . . . . . . . . . . . . . . . . . . . . . . .**[Ch01…16, G ch, All Rt.]**

**MIDI** Определяет номер канала, по которому будет осуществляться управление динамической модуляцией (Dmod) эффекта разрыва, панорамой "Pan (CC#8)", а также уровнями посыла "Send1(MFX1)" и "Send2(MFX2)".

Номера каналов тембров, обрабатываемых выбранным эффектом разрыва, обозначаются знаком "\*" справа от сообщения Ch01 – 16. Если два или более тембров, для которых выбраны различные MIDI-каналы, обрабатываются эффектом разрыва, данный параметр указывает номер канала, который будет использоваться для управления.

G ch: Для управления используется глобальный MIDI-канал "MIDI Channel" (GLOBAL 2.1-1а).

**All Rt. (All Routed):** Для управления эффектом могут использоваться MIDI-каналы всех тембров, чья маршрутизация предусматривает обработку эффектом разрыва (данные каналы обозначены знаком "\*").

Если параметр "BUS Select" (7.1-1a) установлен в значение **DKit** и на выбранный тембр назначена программа ударных, MIDI-канал данного тембра будет использоваться для управления только в случае выбора установки **All Rt.**, вне зависимости от настроек набора ударных "BUS Select" (GLOBAL 5.1-3а) или команды меню óòèëèò "DrumKit IFX Patch" (7.1-1b).

#### **7.1-2c: Routing Map, BUS Select**

 $B$  этой части экрана отображается шина, на которую посылается сигнал программ, назначенных на тембры  $1-8$ .

#### **Routing Map**

**B** 

Отображает настройки эффекта разрыва. На экране отображены маршрутизация, название эффекта и его состояние «включен/выключен».

#### **T01…8: BUS Sel** . . . . . . . . . . . . . . . . . . . . . . . . . . . . . . . . . . . . . . . . . . . . . . . . . . . . . . . . . . .**[DKit, L/R, IFX, 1, 2, 1/2, Off]**

При работе с диаграммой можно изменить шину, на которую посылается сигнал с каждого из тембров  $1-8$ .

Используйте кнопки управления курсором для выбора тембра, и кнопки [INC]/[DEC], а также колесо [VALUE] для установки параметра "BUS Select" (7.1-1a). Данные параметры также могут быть заданы на странице "BUS Select" (7.1-1a).

### **7.1-2d: UTILITY**

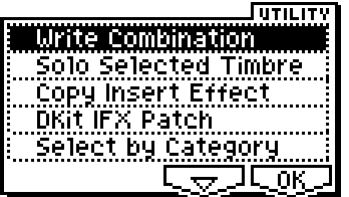

cm. "Write Combination", "Solo Selected Timbre" (1.1-1c), "Copy Insert Effect" (PROG 7.1-1c, 7.1-1b), "DKit IFX Patch" (7.1-1b), "Select by Category" (PROG 7.1-2c).

## 7.13: IFX (Insert Effect)

На данной закладке определяются настройки эффекта разрыва, выбранного на странице Setup (см. стр. <168>).

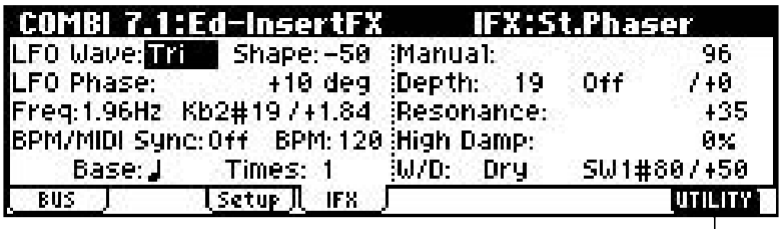

**7.1-3a: UTILITY**

 $\frac{1}{7}$  1–3a

см. "Write Combination" (1.1-1c)

## **COMBI 7.2: Ed-MasterFX**

Подробное описание мастер-эффектов см. стр. <159>.

## 7.2-1: Setup

На этой странице выбирается тип каждого из мастер-эффектов, осуществляется их включение и отключение, а также производится настройка мастер-эквалайзера.

За исключением параметров "MFX1 Control Ch", "MFX2 Control Ch" и "MEQ Control Ch", работа со страницей аналогична работе со страницей программного режима PROG 7.2: Ed-MasterFX.

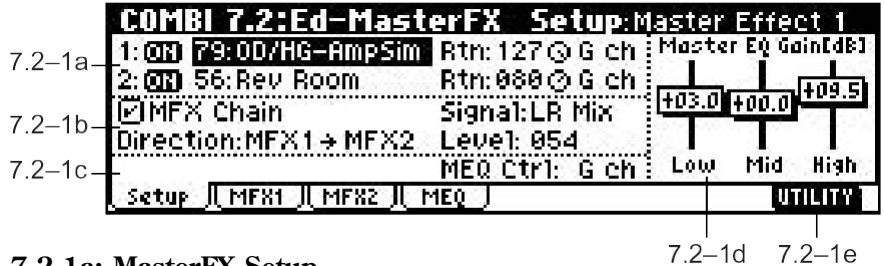

#### **7.2-1a: MasterFX Setup**

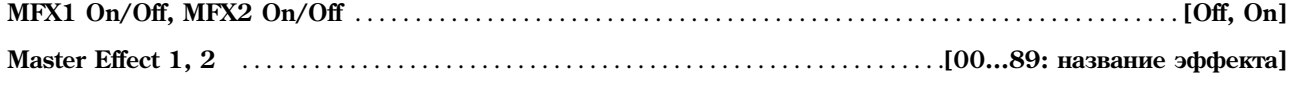

**Rtn 1, 2 (Return 1, 2)** . . . . . . . . . . . . . . . . . . . . . . . . . . . . . . . . . . . . . . . . . . . . . . . . . . . . . . . . . . . . . . . . . . . . . . . .**[000…127]**

Данные установки аналогичны использующимся в программном режиме, см. "PROG 7.2-1: Setup". Однако управление эффектами, в отличие от программного режима, осуществляется по каналам, определенным параметрами "MFX 1, 2 Control Ch".

Номера MIDI-контроллеров Control Change аналогичны использующимся в программном режиме.

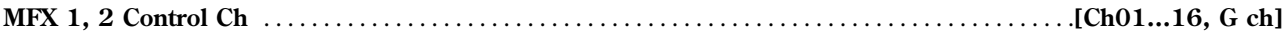

**MIDI** Выбирает MIDI-канал для управления динамической модуляцией (Dmod) мастер-эффектов.

 $G$  ch: Для управления используется глобальный MIDI-канал "MIDI Channel" (GLOBAL 2.1-1a). Обычно используется именно это значение.

## **7.1-2b: MasterFX Chain**

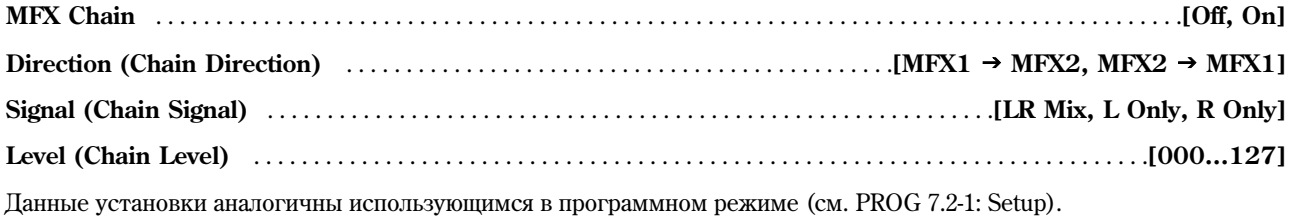

## **7.2-1c: MEQ Ctrl**

**MEQ Ctrl (MEQ Control Ch)** . . . . . . . . . . . . . . . . . . . . . . . . . . . . . . . . . . . . . . . . . . . . . . . . . . . . . . . . . . . .**[Ch01…16, G ch]**

**MIDI** Выбирает MIDI-канал для управления динамической модуляцией (Dmod) мастер-эквалайзера.

G ch: Для управления используется глобальный MIDI-канал "MIDI Channel" (GLOBAL 2.1-1a). Обычно используется именно это значение.

#### **7.2-1d: Master EQ Gain [dB]**

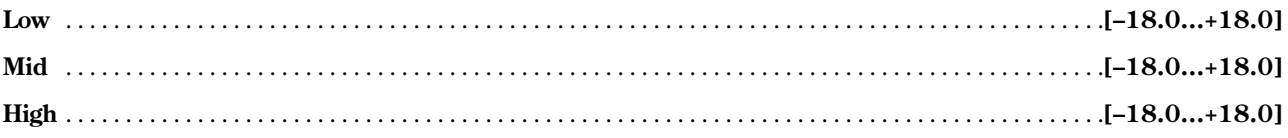

Данные установки аналогичны использующимся в программном режиме (см. PROG 7.2-1: Setup).

#### ■ 7.2-1e: UTILITY

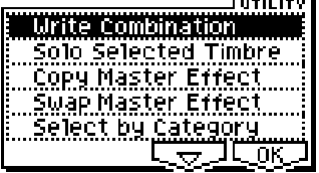

cm. "Write Combination", "Solo Selected Timbre" (1.1-1c), "Select by Category" (PROG 7.2-1d).

Подробную информацию об использовании меню утилит см. в разделе "PROG 1.1-1c: UTILITY".

#### **Copy Master Effect**

см. стр. <28>, PROG 7.2-1d

Обратите внимание, что MIDI-канал, определенный параметрами "MFX1, 2 Control Ch" (7.2-1a) не копируется.

#### **Swap Master Effect**

см. стр. <29>, PROG 7.2-1d

Обратите внимание, что MIDI-каналы, определенные параметрами "MFX1, 2 Control Ch" (7.2-1a) не будут меняться местами.

## 7.22: MFX1 (Master Effect1)

## 7.2-3: MFX2 (Master Effect2)

На этой заклалке опрелеляются настройки мастер-эффектов "Master Effect 1" и "Master Effect 2", выбранных на странице Setup (см. стр. <168>).

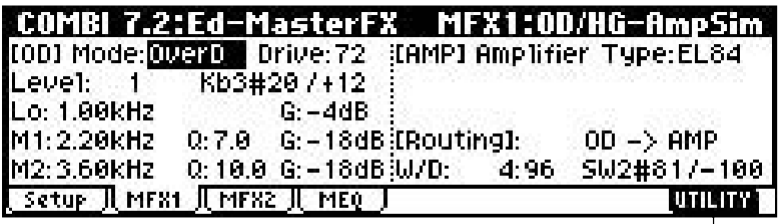

#### **7.2-2(3)a: UTILITY**

— ∣<br>7 2–2а

см. "Write Combination" (1.1-1c)

## 7.24: MEQ (Master EQ)

В Korg TR установлен трехполосный стереофонический мастер-эквалайзер. Он применяется для коррекции общего тонального баланса непосредственно перед выходами шины L/R AUDIO OUTPUT (MAIN OUT) L/MONO и R (см. стр. <213>). Параметры MEQ High Gain и MEQ Low Gain могут управляться с помощью источников модуляции, заданных установками "Low Gain Mod-Src." и "High Gain Mod-Src."

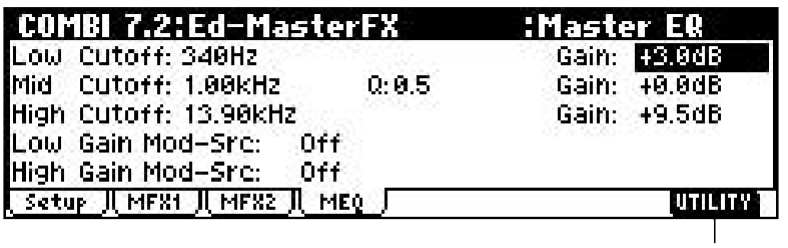

**7.2-4a: UTILITY**

 $7.2 - 4a$ 

см. "Write Combination" (1.1-1c)

# 3. Секвенсерный режим

Встроенный в Korg TR 16-трековый секвенсер используется для записи, воспроизведения и редактирования песен. Помимо этого, он предоставляет пользователю возможности записи и воспроизведения паттернов, функцию RPPR (запись/воспроизведение паттернов в реальном времени), а также позволяет использовать арпеджиаторы и создавать списки воспроизведения (Cue Lists) для последовательного воспроизведения нескольких песен.

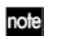

Если в Когд TR установлена опция EXB-SMPL (приобретается отдельно), выполнение команды "Time Slice" в режиме сэмплирования (SMPL 3.1-2e) разрезает сэмпл и одновременно создает секвенсерные данные для воспроизведения частей сэмпла. Таким образом, реализуется возможность редактирования ритмического рисунка исходного сэмпла, а также возможность изменения темпа воспроизведения без смены высоты звучания.

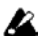

Данные песен не сохраняются при отключении питания. Прежде чем выключить питание инструмента, сохраняйте важные панные на карте SD или с помошью MIDI-файлера.

Непосредственно после включения питания память инструмента не содержит никаких песенных данных. Поэтому для воспроизведения в секвенсере предварительно требуется загрузить данные с карты SD или получить MIDI-дамп с внешнего MIDI-секвенсера (см. стр. <132>).

## Страничное меню режима секвенсера

Более подробную информацию о процедуре выбора страниц меню в секвенсерном режиме см. стр. <1>.

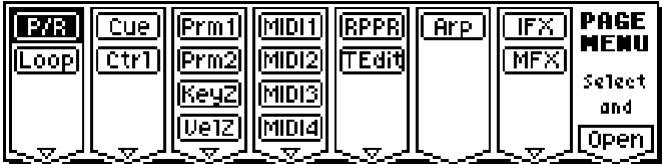

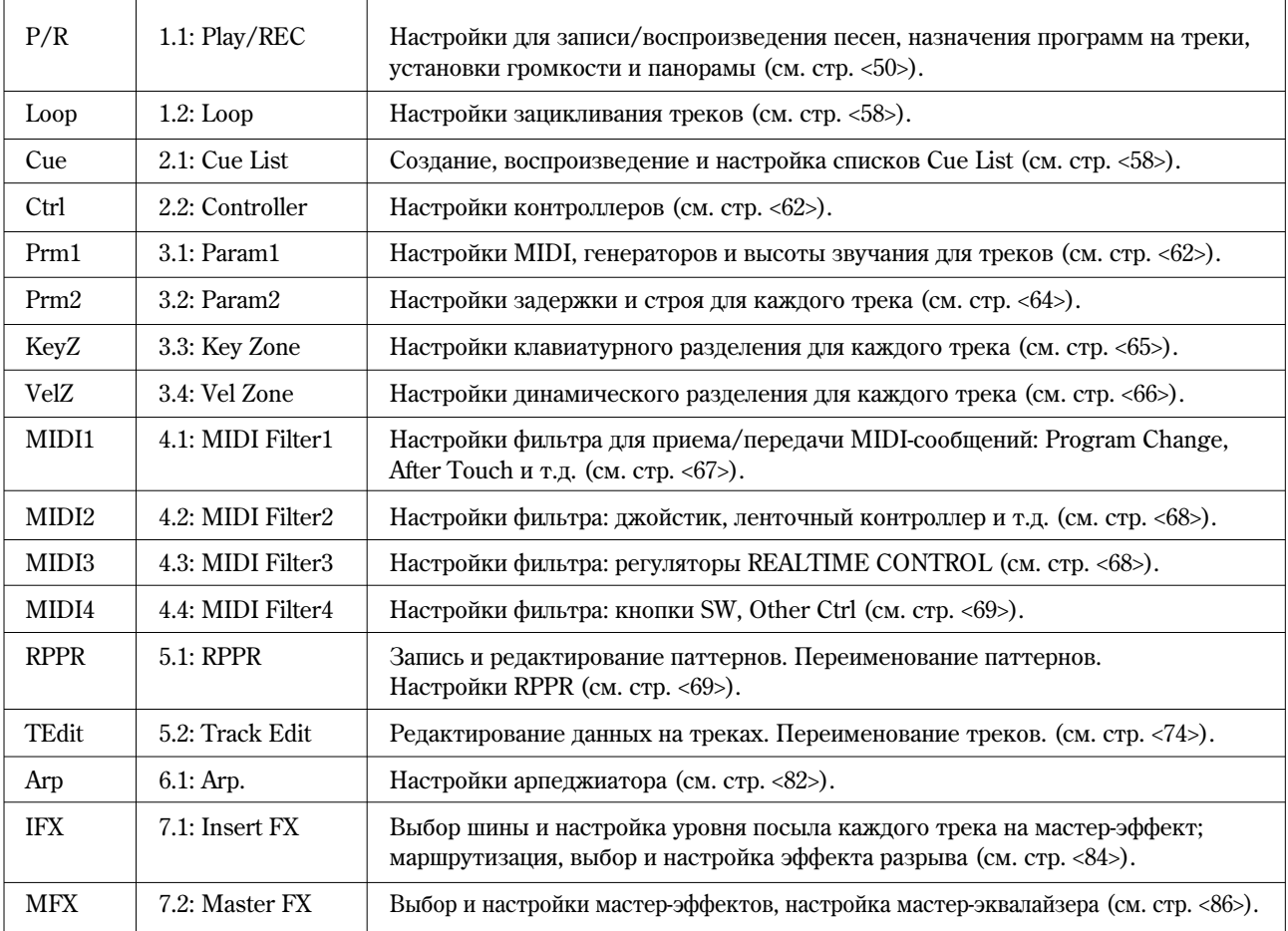

## SEQ 1.1: Play/REC

На данной странице происходит выбор песни, создание новой песни, а также выбор программ, громкости и панорамы для каждого трека.

## 1.11: Play.REC (Play/REC)

Здесь можно выбрать песню, задать параметры ее воспроизведения/записи, а также производить включение/отключение функции RPPR.

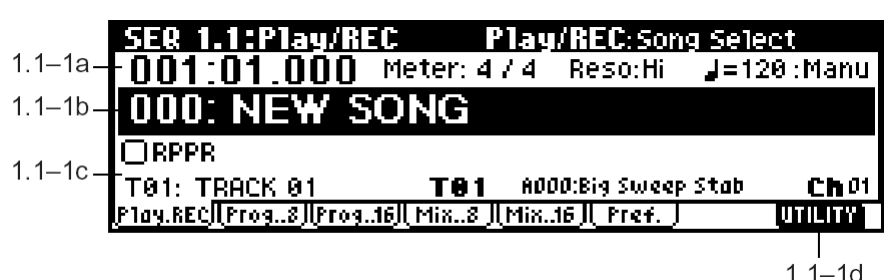

**1.1-1a: Location, Meter, Reso (Resolution), J (Tempo), Tempo Mode** 

**Location** . . . . . . . . . . . . . . . . . . . . . . . . . . . . . . . . . . . . . . . . . . . . . . . . . . . . . . . . . . . . . . . . . . . . . . .**[001:01.000…999:16.191]**

Параметр отображает текущее положение указателя песни. Числа слева направо обозначают соответственно такт, долю и «тик» (разрешение 192 тиков/четверть). При смене этих значений будет изменяться положение указателя.

**MIDI** Если для параметра "MIDI Clock" (GLOBAL 2.1-1a) выбрано значение Internal, смена положения указателя приведет к передаче MIDI-сообщений Song Position Pointer. Если выбраны значения External или Ext-USB, й при этом опция "RT" (GLOBAL 2.1-1a) **отмечена**, для смены положения указателя будут использоваться сообщения Song Position Pointer с внешнего источника.

**B** Пиапазон значений, которые могут принимать параметры «поля» и «тик», зависит от размера кажлого такта.

**Meter** . . . . . . . . . . . . . . . . . . . . . . . . . . . . . . . . . . . . . . . . . . . . . . . . . . . . . . . . . . . . . . . . . . . . . . . . . . . . . . . . . .**[\*/\*, 1/4…16/16]**

Параметр отвечает за размер выбранного такта песни. Смена размера может производиться в каждом такте.

 $*$ /\*: Панное значение отображается при нажатии на кнопку [REC/WRITE]. Используйте это значение, если пля записи текущего фрагмента песни не требуется смены размера.

 $1/4 - 16/4$ ,  $1/8 - 16/8$ ,  $1/16 - 16/16$ : Смена размера такта в точке, заданной параметром Location.

После нажатия на кнопку [REC/WRITE] на липевой панели, запайте необхолимое значение размера. Лля начала записи нажмите на кнопку [START/STOP], при этом указанное значение размера будет записано на мастер-трек, а также на все записанные ранее треки.

Обратите внимание: если нажать на кнопку [START/STOP] во время предварительного отсчета и остановить тем самым запись, смена значения размера записана не будет.

Обычно размер устанавливается при записи первого трека. Для записи последующих треков выбирается значение \*/\*.

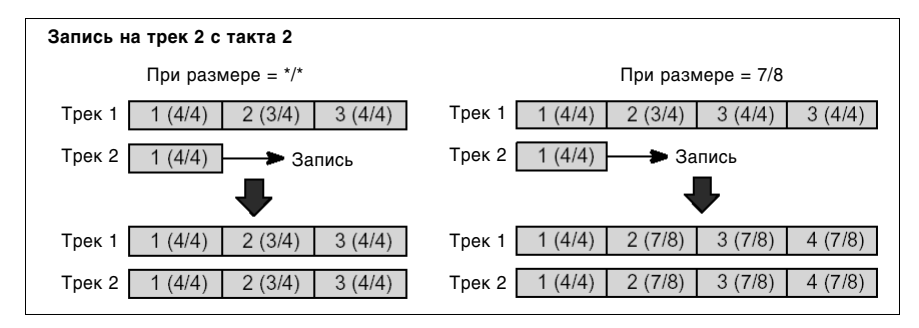

#### Смена размера внутри такта

Если номера тактов, в которых происходит смена размера, известны заранее, используйте команду "Insert Measure" (5.2-1b) для вставки нужного количества тактов нужного размера, а затем приступайте к записи. Если требуется осуществить смену размера в ситуации, когда треки уже содержат нотные данные, используйте параметр "Track Select" (1.1-1c) ши выбора мастер-трека **Master Track** (или любого пругого трека **Track01 – 16**, сопержащего ланные), и с помошью команлы "Event Edit" (5.2-1b) измените значение размера в событии типа Bar ("Такт").

Если происходит увеличение размера относительно исходного, в конце тактов будут добавлены паузы соответствующей длительности. Если устанавливается размер с меньшим количеством долей, ноты, выходящие за пределы такта, воспроизводиться не будут. Однако, если впоследствии вернуться к исходному значению размера, эти "скрытые" ноты снова будут воспроизводиться.

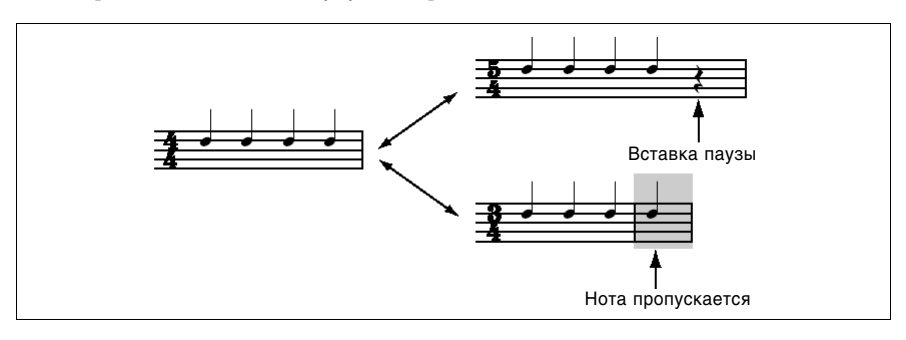

#### **Reso (Real-time Quantize Resolution)** . . . . . . . . . . . . . . . . . . . . . . . . . . . . . . . . . . . . . . . . . . . . . . . . . . . . . . . . . . . .**[Hi,**  3**…]**

Разрешение квантизации. Ланная настройка позволяет выравнивать положение записанных в реальном времени нот (однако не влияет на уже записанные данные).

**Hi (High Resolution):** Выравнивания не происходит. Данные будут записываться с максимальным разрешением (/192).

**<sup>3</sup>å….** В процессе записи данные будут «притягиваться» к ближайшим долям с указанным разрешением. Например, если выбрать значение  $\beta_{3}$ , все данные будут перемещены к ближайшим 32-м триолям. Если выбрать разрешение " данные будут «притягиваться» к ближайшим четвертным долям.

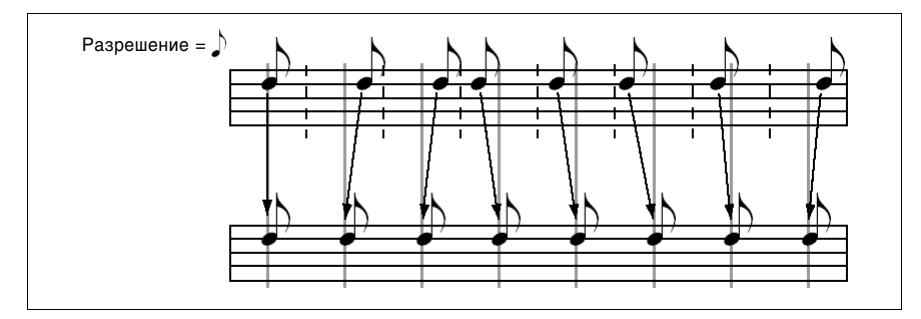

Поскольку коррекции будут подвергаться все записываемые данные, низкое разрешение может привести к «ступенчатому» звучанию таких контроллеров, как Pitch Bend.

В подобных случаях при записи используйте настройку **Hi**, а затем используйте команду "Quantize" (5.2-1b) для выравнивания только нужных типов данных (нот и т.д.). Как правило, грубой квантизации (т.е. с использованием больших длительностей) стоит избегать.

**(Tempo)** . . . . . . . . . . . . . . . . . . . . . . . . . . . . . . . . . . . . . . . . . . . . . . . . . . . . . . . . . . . . . . . . . . . . . . . . . . . . . . . .**[040…240, EXT]**

Параметр отвечает за темп воспроизведения песни и арпеджиатора.

**040…240:** Если для параметра "Tempo Mode" выбрано значение **Маnu**, при воспроизведении будет использован указанный темп. Если параметр "Tempo Mode" установлен в значение **Rec**, выбранное значение темпа будет прописано на мастер-трек.

**EXT:** Данное значение отображается, если для параметра "MIDI Clock" (GLOBAL 2.1-1a) заданы значения **Ext** или **Ext-USB**. Темп встроенного секвенсера будет синхронизирован согласно принимаемым сообщениям MIDI Clock. Если для "MIDI Clock" указано значение Internal, будут использованы произведенные ранее настройки темпа (040...240).

Если параметр Тетро выбран в качестве источника альтернативной модуляции, базовое значение будет равняться  $= 120$ .

note

**Tempo Mode** . . . . . . . . . . . . . . . . . . . . . . . . . . . . . . . . . . . . . . . . . . . . . . . . . . . . . . . . . . . . . . . . . . . . . . . . . . .**[Auto, Manu, REC]**

**Auto:** Темп будет устанавливаться в соответствии со значениями, записанными на мастер-треке. Темп мастертрека может быть задан с помощью команды "Event Edit" (5.2-1b), если при этом параметр "Track Select" (1.1-1c) vказывает на мастер-трек, или с помощью режима REC (см. ниже). Если выбран режим Auto, изменение темпа в процессе записи или воспроизвеления песни является невозможным.

**Manu (Manual):** Используется настройка " (Tempo)".

**REC:** Все манипуляции с изменением темпа записываются на мастер-трек. Панный режим может быть выбран. если установить для параметра "Track Select" (1.1-1c) значение **Т01 – Т016**, и нажать на кнопку [RECORD/WRITE] для входа в режим ожидания начала записи.

Запустите запись и изменяйте значение " (Tempo)" при помощи колеса [VALUE] или регулятора REALTIME CONTROLS [TEMPO] (режим C).

Данный режим не может быть выбран, если на странице 1.1-6: Preferences для настройки "REC Setup" указано значение Loop All Tracks.

Также изменить темп можно с помощью команд "Event Edit" (5.2-1b) или "Create/Ers. Ctrl" (5.2-1b).

note Если требуется запись только изменений темпа, выберите для установки "REC Setup" (1.1-6a) режим **Overdub**. В этом случае сообщения смены темпа будут записаны на мастер трек, не затрагивая уже существующих на текущем треке (параметр "Track Select") нотных данных.

#### **1.1-1b: Song Select**

**Song Select** . . . . . . . . . . . . . . . . . . . . . . . . . . . . . . . . . . . . . . . . . . . . . . . . . . . . . . . . . . . . . . . . . . .**[000…199: íàçâàíèå ïåñíè]**

Параметр отвечает за выбор песни для записи или воспроизведения. Для создания новой песни следует выбрать из выпадающего меню песню с пустым именем, или набрать ее номер непосредственно с помощью цифровых кнопок  $[0]$  –  $[9]$ , нажать на кнопку  $[ENTER]$  для перехода к диалоговому окну, а затем нажать на кнопку  $[F8]$  ("OK").

note Если после создания новой песни необходимо изменить ее длину, выполните команду "Set Song Length" (см. стр. <81>, 5.2-1b). При создании новой песни можно указать длину «с запасом», а затем, после завершения записи и редактирования, снова использовать команду "Set Song Length" для указания фактической длительности песни.

**MIDI** Если для параметра "MIDI Clock" (GLOBAL 2.1-1a) указано значение **Internal**, смена песни вызовет передачу MIDI-сообщений Song Select и Song Position Pointer. Если "MIDI Clock" установлен в значение External или Ext-USB, для выбора песен можно использовать принимаемые с внешнего источника MIDI-сообщения Song Select. При смене песен треки, статус которых ("Status" (3.1-1a)) установлен в значения **EXT**, **EX2** èëè **BTH**, ñìîãóò ïåðåäàâàòü ïî ñîîòâåòñòâóþùèì èì MIDI-êàíàëàì ñîîáùåíèÿ Bank Select, Program Change, Volume, Panpot, Portamento, Send1, 2, Post IFX Pan è Post IFX Send 1, 2.

#### **1.1-1c: RPPR (Real-time Pattern Play/Rec), Track Select, Selected Track Information**

**RPPR** . . . . . . . . . . . . . . . . . . . . . . . . . . . . . . . . . . . . . . . . . . . . . . . . . . . . . . . . . . . . . . . . . . . . . . . . . . . . . . . . . . . . . . . . . . . .**[Off, On]**

Производит включение/отключение функции RPPR. Данная функция позволяет назначать паттерны на каждую клавишу клавиатуры, то есть при нажатии на клавишу будет воспроизведен (или записан) назначенный паттерн.

**On (опция отмечена):** Функция RPPR включена. Если на каждую клавишу назначен определенный паттерн (назначение производится на странице 5.1-2: RPPR Setup), нажатие на клавишу приводит к воспроизведению соответствующего паттерна (см. 5.1-2: RPPR Setup).

**Track Select** . . . . . . . . . . . . . . . . . . . . . . . . . . . . . . . . . . . . . . . . . . . . . . . . . . . .**[T01…T16: íàçâàíèå òðåêà, Master Track]**

Т01 - Т16: Выбор текущего трека для записи или воспроизведения данных песни.

Название трека может быть переопределено с помощью команды "Rename Track" (5.1-1c).

При осушествлении записи в реальном времени, музыкальные ланные булут записаны на выбранный с помошью этого параметра трек. При записи в реальном времени более одного трека (см. режим "Multi REC", 1.1-6a) для установки треков на запись будут использованы настройки на странице "PLAY/MUTE/REC" (1.1-2(3)b).

**Master Track:** Выбор мастер-трека. Значение используется в случае, когда необходимо отредактировать изменения темпа с помощью команды 5.2-1: Track Edit. Производить запись только на мастер-трек, как в реальном времени, так и в пошаговом режиме, невозможно.

**MIDI** 

При игре на клавиатуре и работе с регуляторами Korg TR звучание встроенного генератора звука (программа, громкость и т.п.) опрепеляется настройками текушего трека. (при условии, что пля параметра "Status" трека указаны значения INT или BTH). Кроме того, будут воспроизводиться те треки, у которых MIDI-канал совпадает с выбранным (при условии, что для параметра "Status" трека указаны значения INT или BTH). По MIDI-каналу текущего трека также будут передаваться MIDI-сообщения (при условии, что для параметра "Status" трека установлены значения EX, EX2 или BTH).

#### **Selected Track Information**

Злесь отображается информация о выбранном с помошью параметра "Track Select" текущем треке.

#### **T** (Track) No.: Bank No.: Prog No. название программы

Отображаются сведения о номере трека, выбранном банке, номере и названии программы.

#### **Ch 01…16**

Указывает MIDI-канал, выбранный для данного трека.

#### **1.1-1d: UTILITY**

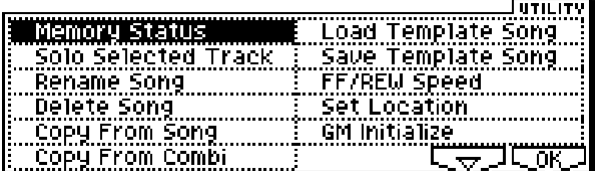

Подробную информацию об использовании меню утилит см. в разделе "PROG 1.1-1c: UTILITY".

#### **Memory Status**

Команда отображает количество свободной памяти секвенсера.

#### **Solo Selected Track**

При выборе данной команды происходит включение/отключение функции солирования Solo. Если функция **включена**, будет воспроизводиться только выбранный в данный момент трек. Прочие треки будут заглушены. Для выбора другого трека, выберите параметр нужного трека. На экране в области "Selected Track Information" будет присутствовать надпись "[Solo]".

Для отключения функции солирования, выберите команду "Solo Selected Track" повторно.

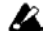

note

Даже если отмечены несколько опций "Solo On/Off" (1.1-2(3)b), включение функции солирования или выбор параметра другого трека приводят к тому, что будет воспроизводиться звучание только выбранного в данный момент трека.

Если определенные треки были заглушены с помощью функции Solo, при этом их параметр "Status" (3.1-1a)  $y$ становлен в значение **EXT**, **EX2** или BTH, сообщения MIDI Note On/Off с этих треков не передаются.

#### **Rename Song**

Команда служит для переименования выбранной песни. Можно использовать до шестнадцати символов (см. "основное руководство" стр. <44>).

#### **Delete Song**

Команда служит для удаления выбранной в данный момент песни.

1) Выберите команду "Delete Song" для перехода к диалоговому окну.

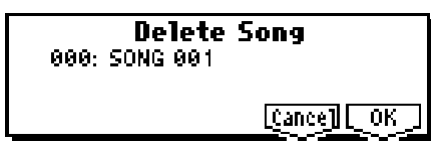

2) Для удаления песни нажмите на кнопку [F8] ("ОК"). Для отмены удаления нажмите на кнопку [F7] ("Cancel").

После выполнения этой команды все данные треков, настройки, паттерны и прочие параметры текущей песни будут удалены, и отведенная под них память освободится.

#### **Copy From Song**

Команда служит для копирования настроек и музыкальных данных из одной песни в другую.

1) Выберите команду "Copy From Song" для перехода к диалоговому окну.

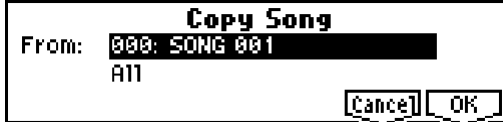

- 2) В поле "From:" укажите песню источник копирования.
- 3) Выберите данные, которые требуется скопировать.

**All:** Копирование всех музыкальных данных (включая нотные данные, паттерны) и настроек.

Without Track/Pattern Events: Будут скопированы только настройки песни (за исключением Play Loop и RPPR).

4) Пля выполнения операции копирования нажмите на кнопку [F8] ("ОК"). Пля отмены нажмите на кнопку [F7] ("Cancel").

Если было указано значение All, все данные и настройки текущей песни будут удалены, и заменены соответствующими данными из указанного источника копирования.

Если было указано значение Without Track/Pattern Events, будут заменены только настройки текущей песни (за исключением Play Loop и RPPR).

#### **Copy From Combi (Copy From Combination)**

Данная команда позволяет копировать данные параметров из какой-либо комбинации в песню. При исполнении этой команды копируются только тембры, использованные в комбинации. Треки, соответствующие тембрам, не залействованным в комбинации, булут отключены.

1) Выберите команду "Copy From Combi" для перехода к диалоговому окну.

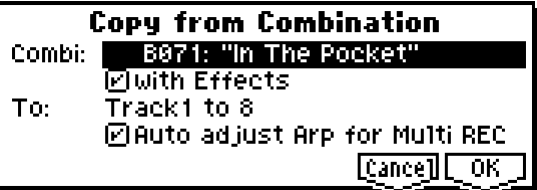

- 2) В строке "Combi:" укажите комбинацию-источник.
- 3) Если **отметить** ошию "with Effects", булут скопированы также параметры эффекта разрыва, мастер-эффекта и мастер-эквалайзера.
- 4) В строке "То:" укажите треки приемники копирования:  $1 8$  или  $9 16$ .
- 5) Если на шаге 4) в строке "То:" были выбраны треки 1 8, становится доступной опция "Auto adjust Arp for Multi REC". Данная функция настраивает MIDI-каналы определенных треков, а также, при необходимости, добавляет треки для того, чтобы при многодорожечной записи со включенным арпеджиатором сохранялся характер звучания.

note

Данные настройки применяются в соответствии с параметром комбинации ARPEGGIATOR [ON/OFF]. Если производить копирование установок из комбинации с отключенным арпеджиатором, команда подразумевает, что в режиме секвенсера арпеджиатор также будет выключен. Если в режиме секвенсера требуется работа с арпеджиатором, следует предварительно включить арпеджиатор в комбинационном режиме, сохранить комбинацию, и только после этого использовать команду "Copy From Combi".

Если опция "Auto adjust Arp for Multi REC" **отмечена**, MIDI-каналы и другие параметры треков будут настроены соответствующим образом. Помимо этого, автоматически будут включены функции "Multi REC" (1.1-6a) и "PLAY/MUTE/REC" (1.1-2(3)b), а также выбран режим записи "REC Setup" (1.1-6a) OverWrite. (Обратите внимание, что автоматические настройки "Multi REC" и "PLAY/MUTE/REC" при повторном выборе песни сбрасываются).

- 6) Для выполнения операции копирования нажмите на кнопку **[F8] ("ОК")**. Для отмены нажмите на кнопку **[F7] ("Cancel")**. При выполнении этой команды настройки выбранной в данный момент песни будут стерты и заменены соответствующими данными из указанной комбинации.
- note Более подробную информацию о том, какие параметры арпеджиатора в режиме секвенсера настраиваются автоматически см. "основное руководство" стр. <79>. Однако, в зависимости от настроек комбинации, может потребоваться дальнейшая ручная настройка параметров треков.

#### **Load Template Song**

Данная команда загружает шаблон песни.

Встроенный секвенсер содержит шестналцать **пресетных шаблонов песен** (P00 – 15), содержащих настройки программ и эффектов для работы в различных музыкальных стилях. Помимо этого, можно сохранять собственные настройки программ, параметров треков и эффектов в качестве **пользовательских песенных шаблонов**  $(U00 - 15)$  (cm. "Save as User Template Song").

1) Выберите команду "Load Template Song" для перехода к диалоговому окну.

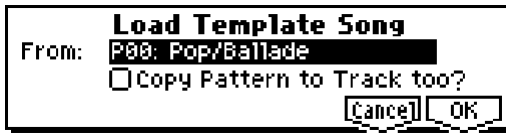

- 2) В поле "From:" укажите требуемый шаблон для загрузки.
- 3) Если отметить опцию "Copy Pattern to Track too?", после выполнения команды загрузки шаблона "Load Template Song" на дисплее отобразится диалоговое окно "Copy Pattern to Track". Если опцию не отмечать, булет загружен только указанный на шаге 2 шаблон.
- 4) Для загрузки шаблона нажмите на кнопку [F8] ("OK"). Для отмены операции загрузки нажмите на кнопку [F7] ("Cancel"). В результате будут скопированы все настройки песни, за исключением параметров Play Loop и RPPR.

Если на шаге 3) отметить опцию "Copy Pattern to Track too?" и нажать на кнопку [F8] ("OK"), на экране отобразится диалоговое окно "Copy Pattern to Track".

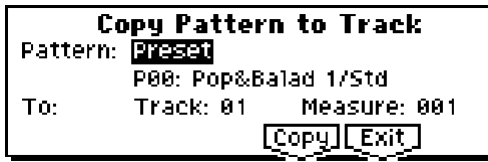

Данный диалог аналогичен команде меню утилит "Copy To Track" (5.1: RPPR, Pattern), см. стр. <72>.

5) В строке "Pattern:" выберите паттерн для копирования. Если нажать на кнопку [START/STOP], начнется воспроизведение выбранного паттерна.

В строке "То: Track" выберите трек – приемник копирования.

В поле "Measure:" укажите номер стартового такта в песне-приемнике.

note Во всех 16 пресетных шаблонах трек 1 содержит программу для записи ударных. (В шаблонах P02, P04, P08 и Р15 программы ударных назначены на несколько треков).

Названия всех 150 пресетных паттернов указывают на их музыкальный стиль и оптимальную категорию пля программы упарных (см. таблину палее).

Например, в названии РОО: Pop&Balad 1/Std указан стиль "Pop&Balad 1", а "Std" представляет собой часть названия наиболее подходящей программы ударных. Путем копирования паттернов на трек ударных можно быстро создать барабанную партию, характерную для выбранного шаблона.

6) Для завершения операции нажмите на кнопку [F6] ("Copy"). При выполнении параметр "Measure" будет автоматически увеличен. Таким образом, можно продолжать копирование. Для выхода следует нажать на кнопку [F7] ("Exit").

#### Пример

#### Загрузка шаблона РОО: Pop/Ballade вместе с пресетным паттерном РО1: Pop&Balad 2/Std в песню S000.

- 1) Выберите команду "Load Template Song" для перехода к диалоговому окну.
- 2) Â ñòðîêå "From:" âûáåðèòå **P00: Pop/Ballade**.
- 3) Отметьте опцию "Copy Pattern in Track too?".
- 4) Нажмите на кнопку [F8] ("ОК") для перехода к диалоговому окну "Copy Pattern To Track".
- 5) Óñòàíîâèòå äëÿ ïàðàìåòðà "Pattern" çíà÷åíèå **Preset**, è âûáåðèòå îäèí èç ïàòòåðíîâ **P00: Pop&Balad 1/Std P07: Pop&Balad 8/Std**. Пресетный шаблон песни **P00: Pop/Ballade** выбирает для трека 1 программу ударных **A020: Standard Kit 1**. Чтобы прослушать выбранный паттерн, нажмите на кнопку [START/STOP]. Для настройки темпа используйте регулятор [TEMPO]. В данном примере, выберите паттерн **P01: Pop&Balad 2/Std**.
- 6) Óñòàíîâèòå íîìåð òðåêà "To: Track" **01** è íîìåð òàêòà "Measure" **001**.
- 7) Нажмите на кнопку [F6] ("Copy") один раз. Восьмитактовый пресетный паттерн P01: Pop&Balad 2/Std будет скопирован в трек. Номер такта "Measure" автоматически сдвинется на 8 тактов вперед.

Повторяя шаги 5 и 7, можно продолжать копировать разнообразные паттерны. При нажатии на кнопку [F7] ("Exit") произойдет выход из данного режима.

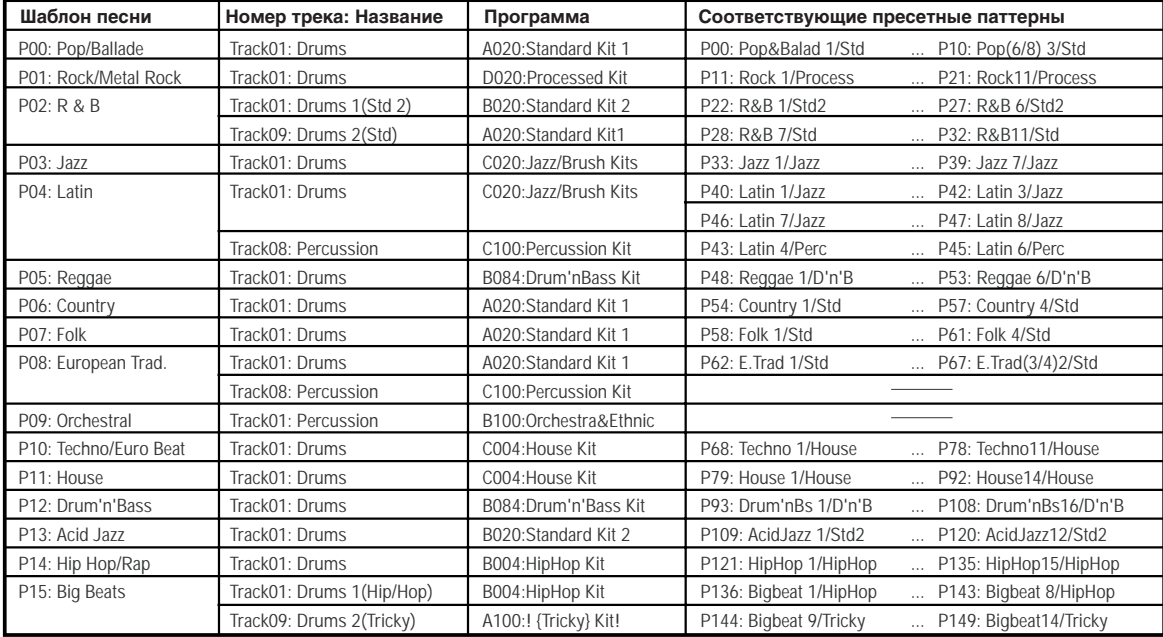

#### **Save Template Song (Save as User Template Song)**

Данная команда сохраняет настройки программ, параметров треков, эффектов и т.д. текущей песни в пользовательском шаблоне  $U00 - 15$ .

1) Выберите команду "Save Template Song" для перехода к диалоговому окну.

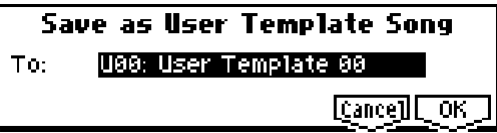

- 2) В строке "То:" укажите номер шаблона пользователя (U00 15), в котором будут сохранены настройки песни.
- 3) Для записи нажмите на кнопку [F8] ("OK"). Для отмены операции нажмите на кнопку [F7] ("Cancel").

Помните, что при выполнении данной команды все установки, первоначально содержащиеся в выбранном пользовательском шаблоне, будут перезаписаны.

#### **FF/REW Speed**

С помощью этой команды пользователь может устанавливать скорость прокрутки песни при нажатии на кнопки [FF] и [REW].

1) Выберите команду "FF/REW Speed" для перехода к диалоговому окну.

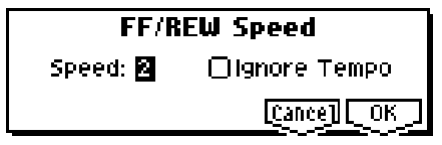

- 2) В строке "Speed:" укажите скорость (относительно темпа воспроизведения), с которой будет осуществляться прокрутка. Значение 2 соответствует двукратному ускорению темпа,  $3$  – трехкратному,  $4$  – четырехкратному и т.д. Тем не менее, в тех местах песни, где записано большое количество музыкальных данных, скорость прокрутки может быть медленнее.
- 3) Если **отмечена** опция "Ignore Tempo", скорость воспроизведения и длительность нот будут игнорироваться, вследствие чего операции прокрутки вперед/назад будут производиться с максимальной скоростью. Скорость перемотки будет варьироваться в зависимости от плотности расположения музыкальных данных в тех или иных фрагментах песни. Если **отметка снята**, перемотка произволится со скоростью, заланной параметром "Speed".
- 4) Для завершения операции нажмите на кнопку [F8] ("OK"). Для отмены нажмите на кнопку [F7] ("Cancel").

#### **Set Location (Set Location for Locate Key)**

При нажатии на кнопку [LOCATE] происходит перемещение указателя песни в заданную этим параметром позицию.

1) Выберите команду "Set Location" для перехода к диалоговому окну.

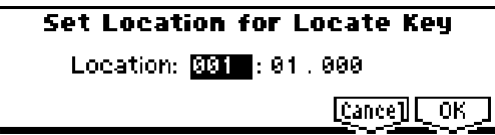

- 2) В поле "Location" укажите номер такта, к которому должен происходить возврат при нажатии на кнопку [LOCATE]. Если указать значение 001:01:000, при нажатии на кнопку [LOCATE] произойлет перехол к началу песни.
- 3) Для завершения операции нажмите на кнопку [F8] ("ОК"). Для отмены нажмите на кнопку [F7] ("Cancel").

note Пользователь может быстро переместить точку возврата в текущее положение указателя без обращения к вышеописанному диалоговому окну. Для этого достаточно нажать на кнопку [LOCATE], удерживая нажатой кнопку [ENTER].

#### **GM Initialize**

Данная команда посылает встроенному секвенсеру системное сообщение GM System On и переводит все треки в режим General MIDI (см. табл. ниже).

MDI Аналогично перевести секвенсер в режим General MIDI можно с помощью сообщения GM System On с внешнего MIDI-устройства. Однако при этом не будут сброшены настройки на странице 7.2: Master FX.

Инициализация **GM** 

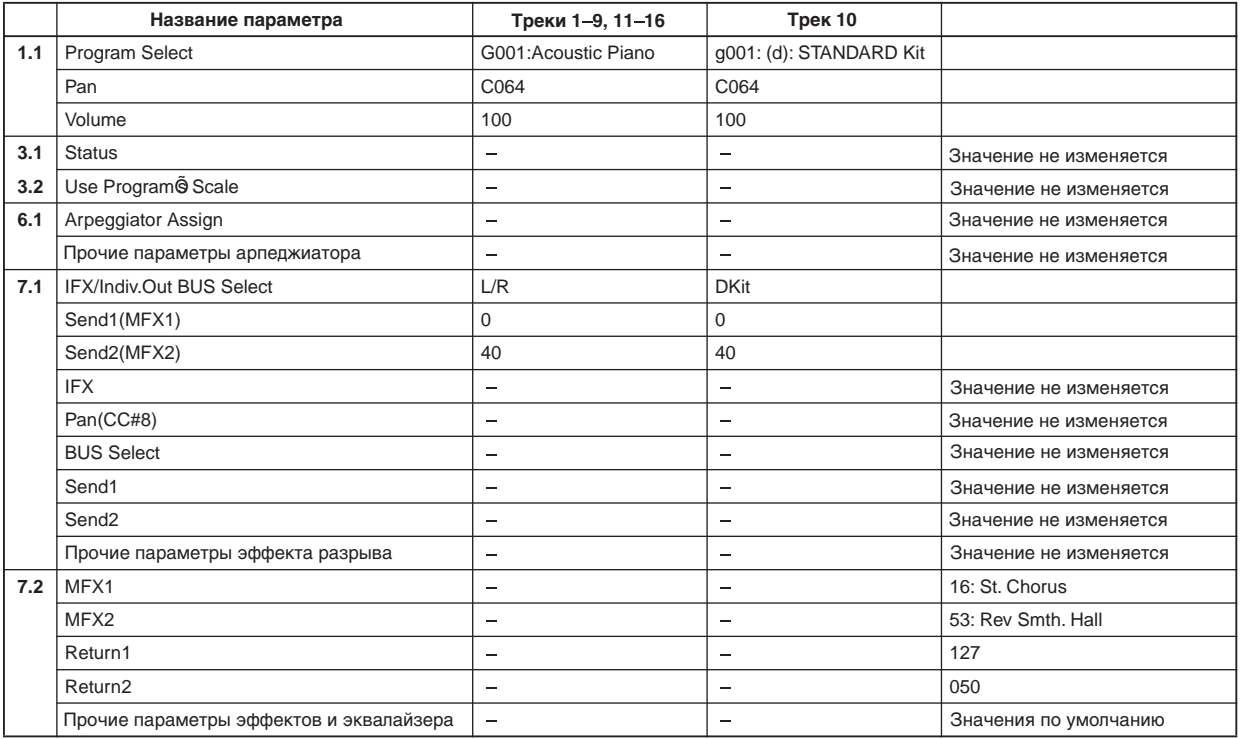

## 1.12: Prog…8 (Program T01…08)

## 1.13: Prog…16 (Program T09…16)

На данной странице осуществляется выбор программ для каждого трека.

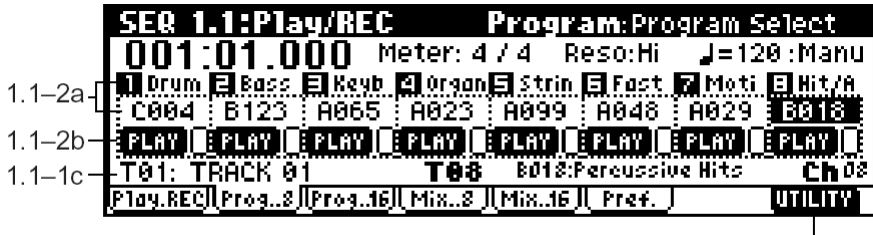

 $1\frac{1}{1-2c}$ 

## **1.1-2(3)a: Program**

#### **Program Select** . . . . . . . . . . . . . . . . . . . . . . . . . . . . . . . . . . . . . . . . . . . . . .**[A…D/000…127, G001…128, g001…g128:d]**

Параметр позволяет установить программу для каждого из треков.

Выберите его и используйте контроллер [VALUE] для загрузки нужной программы. При этом подсветка кнопок BANK SELECT указывает на банк выбранной программы.

Номер трека и сокращенное название категории программы отображены над параметром "Program Select".

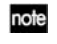

note

Удерживая нажатой кнопку [TIMBRE/TRACK] и нажимая на кнопки [F1] (T1/T9) – [F8] (T8/T16) можно быстро переключаться между треками "T1" – "T16".

Банк может быть указан непосредственно при помощи кнопок BANK [A] – [GM].

Для выбора программ по категориям можно воспользоваться командой меню утилит "Select by Category"  $(cM. crp. <2)$ .

Заданная на этой странице программа будет использоваться при записи и воспроизведении песни от начала. Если выбрать программу непосредственно во время записи, на трек будет помещено сообщение Program Change. При воспроизведении смена программы в этой точке трека будет произведена автоматически. Пользователь может поменять программу в процессе воспроизведения песни вручную. Тем не менее, сохраненное на треке сообщение Program Change в любом случае будет загружать в нужной точке соответствующую программу.

**MIDI** Если параметр "Status" (3.1-1(2)a) установлен в значение **INT** или **BTH**, смену программы можно производить с помощью MIDI-сообщений Program Change, получаемых от внешнего устройства. При смене песни или возврате к ее началу по трекам, параметр "Status" которых равен **EXT**, **EX2** или BTH, будут ïереланы сообщения Program Change и Bank Select. Для треков со статусом **EX2** в поле Bank отображается сообщение "-", а номер банка передается по MIDI-каналам в формате "Bank (EX2) MSB" и "Bank (EX2) LSB" (страница Param1, 3.1-1(2)a).

## **1.1-2(3)b: PLAY/MUTE/REC, SOLO On/Off**

**PLAY/MUTE/REC** . . . . . . . . . . . . . . . . . . . . . . . . . . . . . . . . . . . . . . . . . . . . . . . . . . . . . . . . . . . . . . . . . . . .**[PLAY, MUTE, REC]**

Параметр управляет заглушением треков и выбирает треки при многодорожечной записи. При воспроизведении или потрековой (Single) записи для всех треков, кроме текущего (параметр "Track Select"), можно установить значения PLAY или MUTE. При многодорожечной записи значение PLAY, REC или MUTE можно выбрать для каждого из треков. Используйте кнопки [INC]/[DEC] или колесо [VALUE] для изменения этих установок.

РІАҮ: Трек находится в режиме воспроизведения.

**MUTE:** Трек заглушен (его воспроизведение отключено).

**REC:** В обычном (Single) режиме записи отображается для текущего трека. Это значение не может быть выбрано.

Åñëè âûáðàí ìíîãîòðåêîâûé ðåæèì (îòìå÷åíà îïöèÿ "Multi REC" íà ñòðàíèöå Preference), âûáåðèòå çíà÷åíèå **REC** йля тех треков, на которые необходимо осуществить запись.

## **SOLO On/Off [SOLO On, SOLO Off]**

Включение/отключение функции солирования.

Для включения/отключения выберите опцию справа от параметра "PLAY/MUTE/REC" и используйте кнопки [INC]/[DEC]. Для трека с включенной функцией солирования справа от параметра "PLAY/MUTE/REC" будет отображена буква "S". В этом случае при воспроизведении все остальные треки будут заглушены.

**MIDI** О́реки, шля которых выбран статус ("Status", 3.1-1(2)a) **BTH, EXT** или **EX2**, в случае заглушения с помошью функций Mute и Solo прекращают передачу данных по своим MIDI-каналам.

**B** Команла солирования текушего трека "Solo Selected Track" (1.1-1d) из меню утилит облалает более высоким приоритетом. В этом случае отключать солирование при помощи параметров Solo On/Off становится невозможным. Для выхода из режима солирования следует отменить команду "Solo Selected Track" (1.1-1d).

## **1.1-2(3)c: UTILITY**

см. "Memory Status", "Solo Selected Track", "Rename Song", "Delete Song", "Copy from Song", "Copy From Combi", "Load Template Song", "Save Template Song", "FF/REW Speed", "Set Location" (1.1-1d).

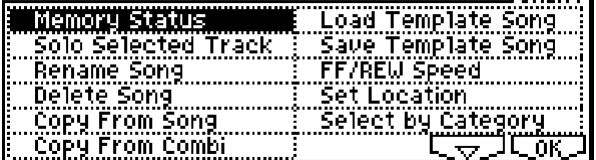

 $r_{\text{max}}$ 

Подробную информацию об использовании меню утилит см. в разделе "PROG 1.1-1c: UTILITY".

Позволяет осуществлять выбор программ для каждого из треков по категориям. Команда может быть выполнена только в случае, если выбран параметр "Program Select" (см. PROG 1.1-1a).

## 1.14: Mix..8 (Mixer T01…08)

## 1.15: Mix..16 (Mixer T09…16)

На данной странице задаются панорама и уровень громкости для каждого трека. Указанные здесь значения панорамы и уровня будут использованы при воспроизведении или записи от начала песни. Изменение этих параметров во время записи будет сохранено в треках секвенсера, и при воспроизведении будет осуществляться автоматически. Пользователь может задавать значения уровня и панорамы вручную. Однако как только указатель песни достигнет точки, в которой записаны сообщения смены громкости/панорамы, параметры трека будут установлены в соответствии с сохраненными на нем значениями панорамы и громкости.

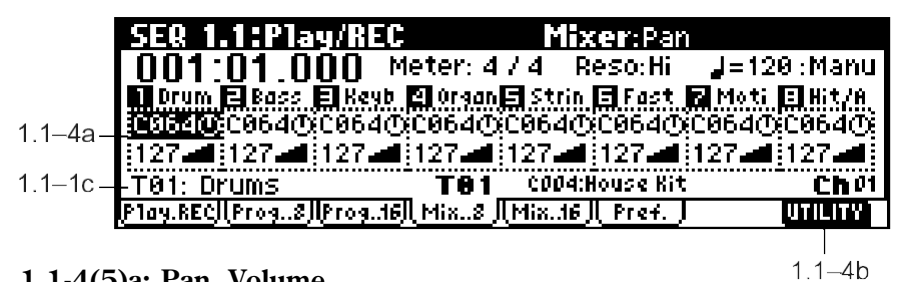

## **1.1-4(5)a: Pan, Volume**

## **Pan (Panpot)** . . . . . . . . . . . . . . . . . . . . . . . . . . . . . . . . . . . . . . . . . . . . . . . . . . . . . . . . . . . . . . . . . .**[RND, L001…C064…R127]**

Устанавливает панораму треков 1 – 16.

L001...С064...R127: Значение L001 соответствует крайнему левому положению панорамы, R127 – крайнему правому. Если выбрать значение СО64, то используются настройки панорамы, указанные пля генераторов в программном режиме.

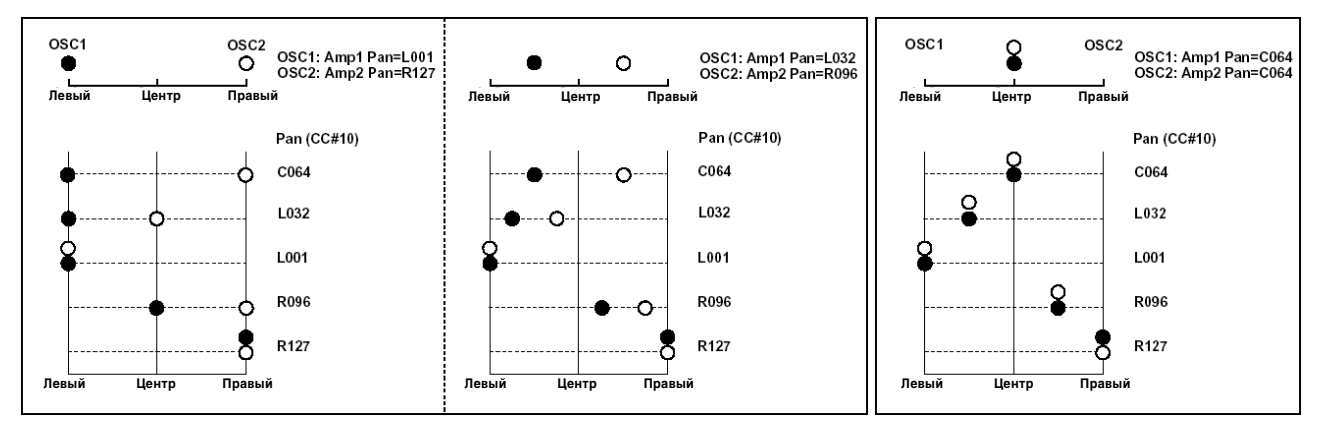

Если используется монофонический эффект разрыва, данная установка игнорируется. В этом случае панорама будет регулироваться параметром "Pan (СС#8)" на странице 7.1: Insert FX Setup (см. стр. <162>).

**RND:** При каждом нажатии на клавишу панорама будет изменяться случайным образом.

**MIDI**  $E$ сли статус трека ("Status", 3.1-1(2)a) установлен в значение **INT** или **BTH**, управление панорамой можно осуществлять при помощи MIDI-сообщений CC#10 (Panpot). Значение 0 или 1 будет соответствовать крайнему левому положению,  $64$  – центральному положению,  $127$  – крайнему правому положению панорамы. Ïðè ñìåíå ïåñíè èëè âîçâðàòå ê åå íà÷àëó, òðåêè, ñòàòóñ êîòîðûõ óñòàíîâëåí â çíà÷åíèÿ **EXT**, **EX2** èëè **BTH**, передают по соответствующим MIDI-каналам сообщения о панораме (за исключением значения RND).

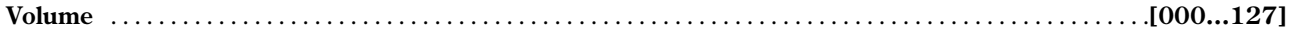

Устанавливает громкость треков  $1 - 16$ .

**MIDI** Если статус трека ("Status", 3.1-1(2)a) установлен в значение **INT** или **BTH**, управление громкостью можно осуществлять при помощи MIDI-сообщений СС#7 (Volume). Фактический уровень громкости определяется комбинацией значений контроллеров Volume (CC #7) и Expression (СС #11). При смене песни или возврате к ее началу, треки, статус ("Status", 3.1-1(2)а) которых установлен в значения **EXT**, **EX2** или **BTH** передают по соответствующим MIDI-каналам сообщения об уровне громкости.

## **1.1-4(5)b: UTILITY**

ñì. "Memory Status", "Solo Selected Track", "Rename Song", "Delete Song", "Copy from Song", "Copy From Combi", "Load Template Song", "Save Template Song", "FF/REW Speed", "Set Location" (1.1-1d).

## 1.16: Pref. (Preference)

На данной странице определяются настройки записи в реальном времени и параметры метронома.

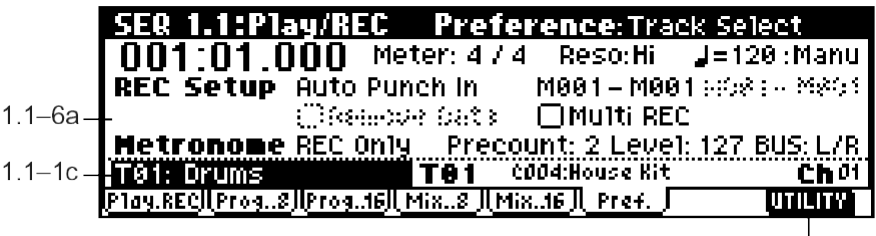

#### **1.1-6a: Rec Setup, Metronome**

Отображает режим записи в реальном времени. См. "основное руководство" стр. <66>, <81>.

## *REC Setup:*

**Recording Mode** . . . . . . . . . . . . . . . . . . . . . . . . . . . . . . . . . . . . . . . . . . . . . . . . . . . . . . . . . . . . .**[Over Write…Loop All Tracks]**

 $11 - 6h$ 

#### **Over Write**

Режим перезаписи. Обычно данный режим выбирается для записи первого трека.

Для начала записи нажмите на кнопку [REC/WRITE], а затем – на кнопку [START/STOP]. Для остановки записи нажмите на кнопку [START/STOP] еще раз.

Помните, что в режиме Over Write данные, уже находящиеся на треке, будут стерты, от места начала записи и по конца трека.

#### **Over Dub**

Режим наложения. Выбирается, если необходимо добавить данные на уже записанный трек.

Для начала записи нажмите на кнопку [REC/WRITE], а затем – на кнопку [START/STOP]. Для остановки записи нажмите на кнопку [START/STOP] еще раз.

В режиме Over Dub новые данные будут добавляться к уже записанным.

#### **Manual Punch In**

Выберите этот режим, если хотите использовать кнопку [REC/WRITE] или ножной переключатель для перезаписи нужных фрагментов записанного ранее трека.

Нажмите на кнопку [START/STOP] ши начала воспроизвеления песни. Как только указатель постигнет места. начиная с которого требуется произвести перезапись, нажмите на кнопку [REC/WRITE] или на ножной переключатель. По окончании записи нажмите на кнопку [REC/WRITE] или на ножной переключатель еще раз.

#### **Auto Punch In**

Выберите этот режим, если хотите перезаписать определенные фрагменты записанного ранее трека в автоматическом режиме.

Если выбрать режим Auto Punch In, на дисплее справа становятся доступными параметры "M\*\*\* – M\*\*\* (Auto P Start Meas – Auto P End Meas)", позволяющие задать номера первого и последнего тактов для подлежащего перезаписи фрагмента трека.

Нажмите на кнопку [REC/WRITE], затем – на кнопку [START/STOP]. Начнется воспроизведение. Запись включится автоматически по достижении начала указанного фрагмента, и автоматически отключится по достижении его последнего такта. При записи в этом режиме новые данные затирают записанные ранее.

#### **Auto P Start Meas – Auto P End Meas [M001…M999 – M001…M999]**

Если установлен режим записи Auto Punch In, эти параметры позволяют задать начальный и конечный такты пля записи.

#### **Loop All Tracks**

Выберите данный метод записи, если хотите осуществлять запись с наложением в режиме зацикливания. Это удобно при записи партий ударных и т.д.

Если выбрать данный способ записи, на дисплее справа становятся доступными параметры "M\*\*\* – M\*\*\* (Loop Start Meas – Loop End Meas)", позволяющие задать номера первого и последнего тактов для циклической записи.

Нажмите на кнопку [REC/WRITE], а затем – на кнопку [START/STOP]. Начнется воспроизведение песни. Запись включится по достижении такта с указанным номером, и будет осуществляться в циклическом режиме. При этом новые панные булут добавляться к уже записанным. В процессе записи для упаления неверно сыгранных данных можно использовать опцию "Remove Data".

 $\boldsymbol{\mathcal{Z}}$ **Если отметить опцию "Multi REC", режим Loop All Tracks становится непоступным.** 

**Loop Start Meas – Loop End Meas** . . . . . . . . . . . . . . . . . . . . . . . . . . . . . . . . . . . . . . . . .**[M001…M999 – M001…M999]**

Если установлен режим записи Loop All Tracks, эти параметры позволяют задать начальный и конечный такты для циклической записи.

**Remove Data** . . . . . . . . . . . . . . . . . . . . . . . . . . . . . . . . . . . . . . . . . . . . . . . . . . . . . . . . . . . . . . . . . . . . . . . . . . . . . . . . . . . . .**[Off, On]**

При записи в режиме Loop All Tracks с помощью этой опции можно производить удаление ошибочно введенных данных.

**Оп (опция отмечена):** В процессе записи нажатие клавиши приводит к удалению соответствующих ей нот. Пока клавиша удерживается нажатой, все ноты с соответствующим номером будут удаляться.

Подобным же образом могут удаляться данные контроллеров. Например, если удерживать джойстик в крайнем левом положении, будут стираться данные Pitch Bend. Если сильно нажать на клавиши, будут удаляться данные  $\overline{\text{no}$ спекасания и т $\overline{\text{n}}$ 

Помимо этого, если удерживать нажатой кнопку [REC/WRITE], буде производиться удаление всех музыкальных данных с трека.

#### **Multi REC** . . . . . . . . . . . . . . . . . . . . . . . . . . . . . . . . . . . . . . . . . . . . . . . . . . . . . . . . . . . . . . . . . . . . . . . . . . . . . . . . . . . . . . .**[Off, On]**

**On (опция отмечена):** Выбран режим многотрековой записи. Отметьте эту опцию, если требуется опновременная запись нескольких треков.

Многотрековый режим применяется, если необходимо записать исполнение с использованием комбинации, работу арпеджиатора в реальном времени или несколько треков с различных MIDI-каналов.

Если опция отмечена, параметры "PLAY/MUTE/REC" (1.1-2(3)b) для всех треков будут установлены в положение REC.

Используйте параметры "PLAY/MUTE/REC" (1.1-2(3)b) на странице Program для того, чтобы указать треки, на которые требуется произвести запись (см. "основное руководство" стр. <83>).

Многотрекоый режим также позволяет принимать MIDI-сообщения с внешнего секвенсера по нескольким каналам для одновременной записи нескольких треков.

 $B$  этом случае данные MIDI будут сохраняться на те треки, у которых параметр "PLAY/MUTE/REC" (1.1-2(3)b) установлен в положение REC, вне зависимости от значения параметра "Track Select" (1.1-1c). При работе в этом режиме представляется целесообразным выбрать для параметра "MIDI Clock" (GLOBAL 2.1-1a) значение **External** или Ext-USB, тем самым устанавливая синхронизацию Korg TR с внешним секвенсером. Однако изменения темпа записываться не будут. Подробнее см. стр. <242>

**Off (отметка снята):** Выбран обычный (Single) режим записи. Запись данных осуществляется на трек, указанный с помощью параметра "Track Select".

#### *Metronome:*

Группа параметров, отвечающих за работу метронома.

**Metronome Sound** . . . . . . . . . . . . . . . . . . . . . . . . . . . . . . . . . . . . . . . . . . . . . . . . . . . . . . . . . . . . . .**[REC Only, REC/Play, Off] REC Only:** Метроном работает только во время записи. REC/Play: Метроном работает как при записи, так и при воспроизведении.

**Off:** Метроном отключен. Однако это не касается предварительного отсчета перед началом записи.

Данный параметр связан с параметром "Metronome Sound" на странице SEQ 5.1: RPPR Pattern (5.1-1b).

**Precount . . . . . . . . . . . . . . . . . . . . . . . . . . . . . . . . . . . . . . . . . . . . . . . . . . . . . . . . . . . . . . . . . . . . .[0…2]** Определяет длину предварительного отсчета перед записью. При значении 0 запись начинается сразу же после нажатия на кнопку [START/STOP] (после нажатия на кнопку [REC/WRITE]).

**Level** . . . . . . . . . . . . . . . . . . . . . . . . . . . . . . . . . . . . . . . . . . . . . . . . . . . . . . . . . . . . . . . . . . . . . . . . . . . . . . . . . . . . . . . . . .**[000…127]**

Параметр запает громкость метронома.

## **BUS (BUS Select)** . . . . . . . . . . . . . . . . . . . . . . . . . . . . . . . . . . . . . . . . . . . . . . . . . . . . . . . . . . . . . . . . . . . .**[L/R, L, R, 1, 2, 1/2]**

Параметр выбирает шину пля сигнала метронома.

**L/R, L, R:** Сигнал метронома выводится через выходы OUTPUT (MAIN) L/MONO и/или R.

1, 2, 1/2: Сигнал выводится через выходы OUTPUT (INDIVIDUAL) 1, 2.

#### **1.1-6b: UTILITY**

см. "Memory Status", "Solo Selected Track", "Rename Song", "Delete Song", "Copy from Song", "Copy From Combi", "Load Template Song", "Save Template Song", "FF/REW Speed", "Set Location", "GM Initialize" (1.1-1d).

## SEQ 1.2: Loop

## 1.21: Loop…8 (Track Play Loop T01…08)

## 1.22: Loop…16 (Track Play Loop T09…16)

При воспроизвелении/записи песен можно запикливать воспроизвеление на треках 1 – 16 независимо лруг от лруга.

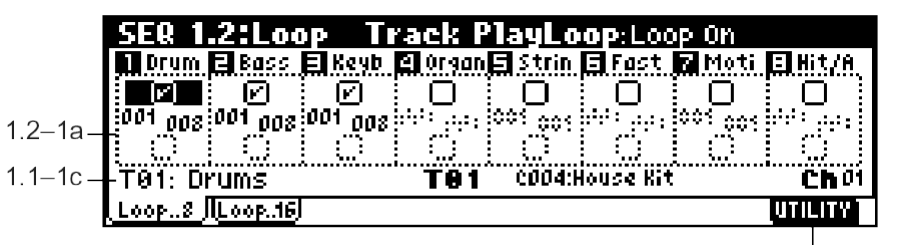

#### **1.2-1(2)a: Track Play Loop**

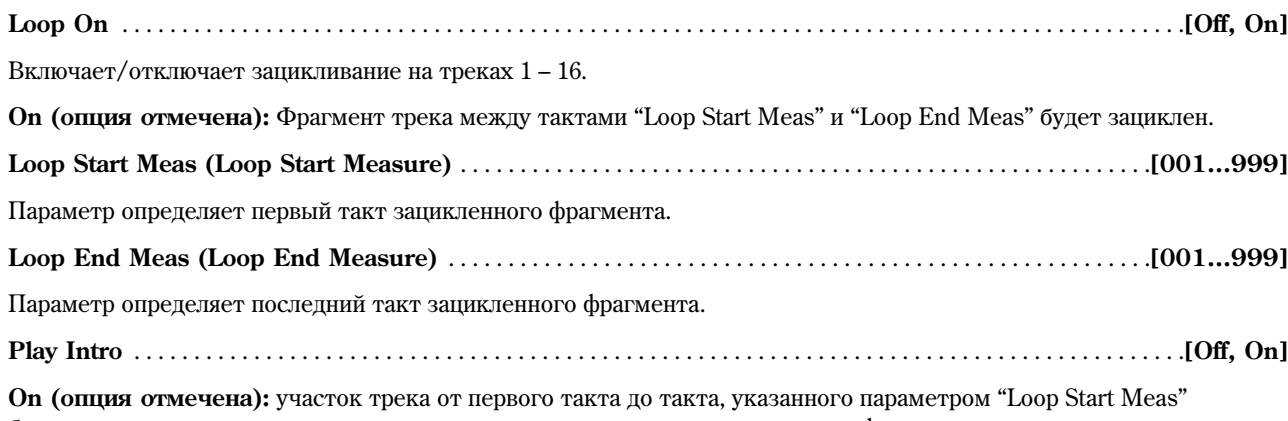

 $1.2 - 1b$ 

будет воспроизведен один раз, затем начнется циклическое воспроизведение фрагмента между тактами "Loop Start Meas" è "Loop End Meas".

Данная установка используется, например, для того чтобы проиграть вступление в треке ударных.

**Off (отметка снята):** Воспроизводится только участок трека между тактами "Loop Start Meas" и "Loop End Meas".

Параметр "Play Intro" доступен только в том случае, если **отмечена** опция "Track Play Loop" и начальный такт петли ("Loop Start Meas") отличается от 001.

#### Пример

**B** 

Опция "Play Intro" **отмечена** 

Трек 1 будет воспроизводиться следующим образом:

M001 – M002 – M003 – M004 – M003 – M004 – M003 – M004…

Опция "Play Intro" не отмечена

Трек 1 будет воспроизводиться следующим образом:

M003 – M004 – M003 – M004 – M003 – M004 – M003 – M004...

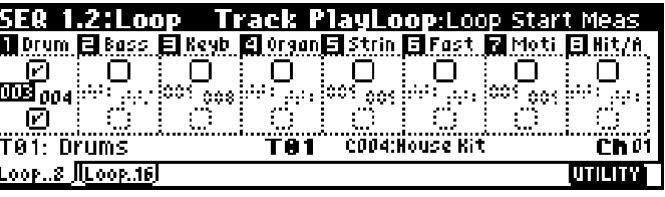

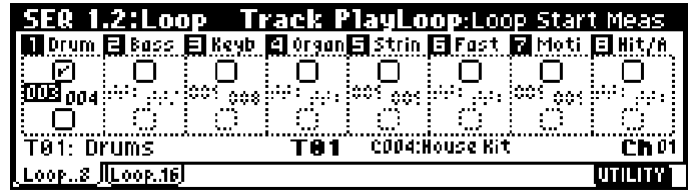

## **1.1-6b: UTILITY**

ñì. "Memory Status", "Solo Selected Track", "Rename Song", "Delete Song", "Copy from Song", "Copy From Combi", "Load Template Song", "Save Template Song", "FF/REW Speed", "Set Location" (1.1-1d).

## SEQ 2.1: Cue List

## 2.1-1: Cue List

Список воспроизведения (Cue List) позволяет проигрывать несколько песен одну за другой. Для каждой песни можно указать количество повторов. Korg TR может хранить в памяти 20 списков воспроизведения, каждый список может содержать до 99 песен.

Каждая позиция в списке воспроизведения называется "шаг" (step), при этом для каждого шага указывается номер песни и количество повторов.

К примеру, пользователь может создать фрагменты песни (вступление, тему А, тему Б, брейк, соло, концовку и т.д.) в виде отдельных «подпесен». Затем создается список Cue List, с помощью которого дважды проигрывается вступление, затем 4 раза – тема А. 4 раза – тема Б, и т.д. – для получения готовой песни. Список воспроизведения особенно удобен для эффективного редактирования схемы песни. Команда меню утилит "Convert to Song" (2.1-1e) позволяет преобразовать список воспроизвеления в олну песню. Например, можно созлать список Cue List для записи аккомпанемента, затем преобразовать полученный список в песню и добавить сольные партии на свободные треки.

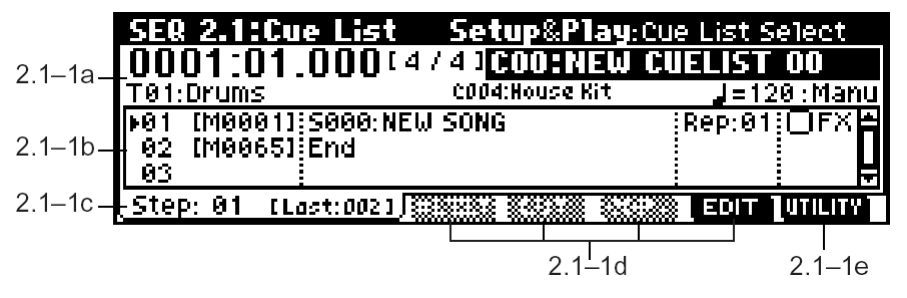

**2.1-1a: Location, Meter, Cue List Select, Track Select, Selected Track Information, (Tempo), Tempo Mode**

#### **Location** . . . . . . . . . . . . . . . . . . . . . . . . . . . . . . . . . . . . . . . . . . . . . . . . . . . . . . . . . . . . . . . . . . . .**[0001:01.000…9999:16.191]**

Параметр отображает текущее положение в выбранном списке воспроизведения. Слева направо числа обозначают соответственно такт, долю и «тик».

Количество долей в такте и разрешение в тиках зависят от настроек соответствующей песни.

**MIDI** Если параметр "MIDI Clock" (GLOBAL 2.1-1a) установлен в значение **Internal**, смена положения внутри списка приводит к передаче сообщений Song Position Pointer. Если для "MIDI Clock" выбрано значение **External** или **Ext-USB**, при этом опция "RT" (GLOBAL 2.1-1a) **отмечена**, для перемещения по списку можно использовать MIDI-сообщения Song Position Pointer, принимаемые от внешнего источника.

Если значение позиции выходит за пределы, разрешенные для сообщений Song Position Pointer, данные о положении указателя передаваться не будут.

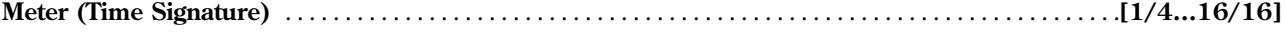

Данный параметр отображает размер воспроизводящейся в данный момент песни.

**Cue List Select** . . . . . . . . . . . . . . . . . . . . . . . . . . . . . . . . . . . . . . . . . . . . . . . . . . . . . . . . . . . . . .**[C00…C19: íàçâàíèå ñïèñêà]**

Отображает выбранный список воспроизвеления.

При использовании списка воспроизведения предварительно следует загрузить необходимые данные песен во внутреннюю память инструмента с карты SD или MIDI-дампом с внешнего секвенсера (см. стр. <131>).

**MIDI** Если для параметра "MIDI Clock" (GLOBAL 2.1-1a) указано значение **Internal**, выбор списка песен на данной странице приводит к передаче MIDI-сообщений Song Select (с номером, соответствующим номеру списка) **и Song Position Pointer. Если "MIDI Clock" установлен в значение <b>External или Ext-USB**, для переключения списков булут использоваться MIDI-сообщения Song Select с внешнего источника.

#### **Track Select** . . . . . . . . . . . . . . . . . . . . . . . . . . . . . . . . . . . . . . . . . . . . . . . . . . . . . . . . . . . . . . . . . . . . . . . . .**[T01…T16: íàçâàíèå]**

Параметр указывает на трек, поступный шія игры на клавиатуре во время воспроизвеления списка. При воспроизвелении списка Cue List пользователь может играть на клавиатуре в соответствии с установками песни, выбранной для текущего шага ("Step", 2.1-1c). Выбранный трек будет воспроизводить все записанные на него данные, включая выбор программ, изменения значений контроллеров и т.д. Если при живом исполнении требуется использовать одну и ту же программу для разных песен, загрузите ее на треки с одним и тем же номером для всех песен, входящих в список.

#### **Selected Track Information**

Параметр отображает номер программы, номер банка и название трека, выбранного с помощью настройки "Track Select".

**(Tempo)** . . . . . . . . . . . . . . . . . . . . . . . . . . . . . . . . . . . . . . . . . . . . . . . . . . . . . . . . . . . . . . . . . . . . . . . . . . . . . . . .**[040…240, EXT]**

Устанавливает темп воспроизведения песни в списке (см. 1.1-1a: "Tempo").

**Tempo Mode** . . . . . . . . . . . . . . . . . . . . . . . . . . . . . . . . . . . . . . . . . . . . . . . . . . . . . . . . . . . . . . . . . . . . . . . . . . . . . . . . .**[Auto, Manu]**

**Auto:** При воспроизведении каждого шага используется темп выбранной песни. При этом значение параметра " (Тетро)" изменять нельзя.

Manu (Manual): Значение темпа песни будет игнорироваться, и воспроизведение будет происходить в темпе " (Tempo)".

## **2.1-1b: Step, Cue Edit-Song, Rep (Cue Edit-Repeat), FX (Cue Edit-Load FX)**

В этой области экрана происхопит релактирование списков Сue List. Любой заново созланный список состоит èç äâóõ øàãîâ ("Step"): **01** (S000: NEW SONG) è **02** (End).

Для создания или редактирования списка, нажмите на кнопку [F7] ("EDIT"). Если сейчас выбрать песню для шага **01**, она будет проиграна один раз. Если установить для параметра "Rep (Repeat)" значение **02**, песня будет воспроизведена дважды.

Нажмите на кнопку [F7] ("EDIT"), выберите шаг 01 и вставьте новый шаг с помощью кнопки [F4] ("Insert").

К примеру, установите для песни S001, выбранной для шага 01, количество повторов "Rep" 02, затем укажите для шага 02 песню S002 и количество повторов 02. При нажатии на кнопку [START/STOP] будут последовательно сыграны песня S001 (2 раза) и песня S002 (два раза). Расположите песни в нужном порядке и укажите для каждой из них необходимое количество повторов.

#### **Step [Measure]** . . . . . . . . . . . . . . . . . . . . . . . . . . . . . . . . . . . . . . . . . . . . . . . . . . . . . . . . . . . . . . . .**[01…100 (M001…M9999)]**

Параметр отображает номер текущего шага и его начальный такт. В момент остановки воспроизведения текущий шаг "Step" (2.1-1c) будет отмечен указателем (черный треугольник слева). При нажатии на клавишу [START/STOP] воспроизведение начнется с этого момента. Во время воспроизведения шаг, проигрываемый в данный момент, отмечен указателем (черный треугольник).

Параметр "M\*\*\*\* (Measure" показывает стартовый такт каждого шага. Это значение изменить нельзя.

**Cue Edit-Song** . . . . . . . . . . . . . . . . . . . . . . . . . . . . . . . . . . . . . . . . . .**[S000…S199: íàçâàíèå, End, Continue to Step01]**

Выбор песни шія текущего щага. В пропессе воспроизведения данный параметр недоступен.

Пользователь может указать, будет ли воспроизведение списка остановлено на последнем шаге, или произойдет переход к шагу 01, тем самым воспроизведение будет зациклено.

**End:** Остановка воспроизведения списка.

**Continue to Step01:** Указатель списка вернется к шагу 01 и воспроизведение будет продолжено. Для остановки нажмите на кнопку [START/STOP].

**Rep (Cue Edit-Repeat)** . . . . . . . . . . . . . . . . . . . . . . . . . . . . . . . . . . . . . . . . . . . . . . . . . . . . . . . . . . . . . . . . . . . . . . . .**[01…64, FS]**

Количество повторов для каждого шага.

**FS:** Для перехода к следующему шагу в списке можно использовать ножной переключатель. Песня, выбранная для текущего шага, будет проигрываться до тех пор, пока не будет нажат ножной переключатель, после чего произойдет переход к следующему шагу. Установите для параметра "Foot Switch Assign" (GLOBAL 6.1-1a) значение Cue Repeat Control.

**FX (Cue Edit-Load FX)** . . . . . . . . . . . . . . . . . . . . . . . . . . . . . . . . . . . . . . . . . . . . . . . . . . . . . . . . . . . . . . . . . . . . . . . . . . .**[Off, On]**

Параметр определяет, будут ли при переходе от одного шага к другому изменяться настройки эффектов.

**On (опция отмечена):** При переходе к новому шагу параметры эффектов будут изменены в соответствии с хранящимися в песне установками.

**Off (отметка снята):** Настройки эффектов изменяться не будут.

**p** В зависимости от настроек при переключении эффектов может наблюдаться небольшая задержка. В этом случае переход от песни к песне не будет плавным.

×òîáû ïåðåõîäû îò îäíîé ïåñíè ê äðóãîé çâó÷àëè ðîâíî, **îòìåòüòå** îïöèþ "FX" äëÿ øàãà "Step" **01**. Для оставшихся шагов опцию "FX" отмечать не нужно. Теперь параметры эффектов будут установлены в начале воспроизведения, и задержки при переходе от песни к песне наблюдаться не будет.

Хотя внутри списка воспроизведения изменить тип используемого эффекта нельзя, однако с помощью динамической модуляции или MIDI-сообщений Control Change (Effect Control) можно управлять эффектами внутри списка, например, увеличить глубину реверберации или частоту LFO для отдельных песен. Панный метол рекоменлуется применять в тех случаях, если список воспроизвеления используется для конструирования композиций.

При выполнении команды меню утилит "Convert to Song" установки эффектов для шага "Step" 01 будут скопированы для всей песни, полученной в результате конвертации.

Однако, в зависимости от музыкальных данных, возможны случаи, когда при переходе от одного шага списка к другому может наблюдаться задержка, даже если опция "FX" не отмечена. Также может происходить искажение ритмической фактуры воспроизведения музыкального материала в момент перехода. В этом случае рекомендуется отредактировать музыкальные данные песни или с помощью команды "Convert to Song" (2.1-1e) преобразовать список воспроизведения в единую песню.

## **2.1-1c: Step (Current Step)**

**Step (Current Step)** . . . . . . . . . . . . . . . . . . . . . . . . . . . . . . . . . . . . . . . . . . . . . . . . . . . . . . . . . . . . . . . . . . . . . . . . . . . . .**[01…100]**

Указывает номер шага для вставки, вырезания или копирования. Если требуется начать воспроизведение с середины списка, выберите нужный шаг с помощью этого параметра, и нажмите на кнопку [START/STOP].

**Last Step** . . . . . . . . . . . . . . . . . . . . . . . . . . . . . . . . . . . . . . . . . . . . . . . . . . . . . . . . . . . . . . . . . . . . . . . . . . . . . . . .**[Last: 001…100]**

Номер последнего шага в песне. Данное сообщение находится на дисплее справа от параметра "Step".

## **2.1-1d: EDIT/DONE, INSERT, CUT, COPY**

#### **EDIT/DONE ([F7)]**

Нажмите на эту кнопку для создания или редактирования списка воспроизведения. При нажатии на кнопку сообщение на дисплее "EDIT" будет изменено на "DONE".

Окончив создание или редактирование списка воспроизведения, нажмите на кнопку "DONE" ([F7]).

#### **INSERT ([F4])**

При нажатии на кнопку [F4] ("Insert"), шаг, скопированный в буфер обмена при помощи команд [F6] ("Copy") или [F5] ("Cut"), будет вставлен в текущую позицию списка ("Current Step"). Если буфер обмена пуст, будут вставлены данные по умолчанию.

#### **CUT ([F5])**

При нажатии на кнопку [F5] ("Cut"), текущий шаг "Current Step" будет вырезан и помещен в буфер обмена. Если сразу же после команды вырезания использовать команду вставки Insert, произойдет возврат к исходному состоянию списка.

#### **COPY ([F6])**

При нажатии на кнопку [F6] ("Copy"), текущий шаг списка будет скопирован в буфер обмена. Нажмите на кнопку [F4] ("Insert") для вставки скопированного шага в нужную позицию списка.

#### ■ 2.1-1e: UTILITY

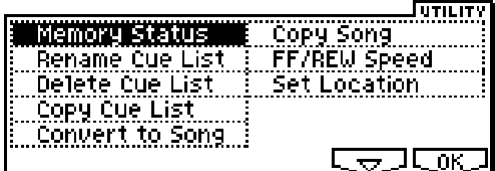

см. "Memory Status", "FF/REW Speed", "Set Location" (1.1-1d).

Полробную информацию об использовании меню утилит см. в разлеле "PROG 1.1-1c: UTILITY".

#### **Rename Cue List**

Панная команда позволяет переименовать выбранный список Cue List. В диалоговом окне "Rename Cue List" нажмите на кнопку [F5] ("Name") и введите нужное название списка.

Имя может содержать до 16 символов (см. "Основное руководство" стр. <44>).

#### **Delete Cue List**

Данная команда удаляет выбранный список Cue List.

1) Выберите команду "Delete Cue List" для перехода к диалоговому окну.

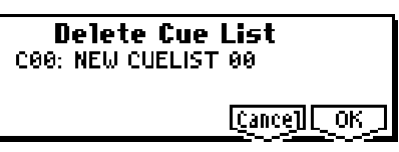

2) Пля упаления нажмите на кнопку [F8] ("OK"). Пля отмены операции нажмите на кнопку [F7] ("Cancel").

При выполнении этой команды все настройки выбранного списка воспроизведения будут удалены.

#### **Copy Cue List**

С помощью этой команды можно скопировать параметры одного списка воспроизведения в другой.

1) Выберите команду "Copy Cue List" для перехода к диалоговому окну.

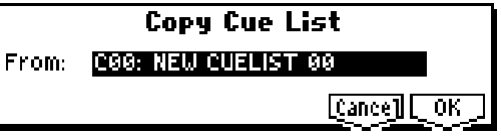

2) В поле "From:" выберите список – источник копирования.

3) Для завершения операции нажмите на кнопку [F8] ("OK"). Для отмены нажмите на кнопку [F7] ("Cancel").

После выполнения этой команды все настройки списка-источника будут скопированы в текущий список Cue List. Предыдущие настройки текущего списка при этом будут удалены.

#### **Convert to Song (Convert Cue List to Song)**

Данная команда преобразует список, состоящий из нескольких песен, в одну песню. Хотя записывать пополнительные порожки при работе со списком Cue List невозможно, однако, отконвертировав список в новую песню, становится возможным записать недостающие партии на свободные треки. Помимо этого, преобразование списка необходимо, если требуется сохранить песню на карте SD в виде стандартного MIDI-файла. В процессе преобразования настройки треков и эффектов, определенные на шаге 01, будут скопированы в начало новой песни и использованы для всех последующих песен из списка.

#### Параметры песни/треков используют значения, заданные для шага 01 в списке

 $\boldsymbol{\mathbb{Z}}$ MIDI-канал каждого трека будет установлен в соответствии с настройками песни, использованной на шаге 01. Если песни на шаге 02 и т.д. используют другие настройки, успешное преобразование списка в песню будет невозможным. Старайтесь использовать для входящих в список песен единую схему назначения MIDI-каналов.

Следующие параметры трека при конвертации не учитываются. Точно так же, как в случае с MIDI-каналами, мы рекомендуем использовать единую схему их назначения для входящих в список песен.

SOLO On/Off, Status, MIDI Channel, Bank(EX2) LSB, Bank(EX2) MSB, Force OSC Mode, OSC Select, Delay, Use Program's Scale, Key Zone, Velocity Zone, MIDI Filter1–4

#### Преобразование параметров песни/треков в данные секвенсера

Все повторы песни, использованной для шага 01, а также настройки всех следующих песен из списка, будут преобразованы в данные секвенсера. Это касается следующих типов данных.

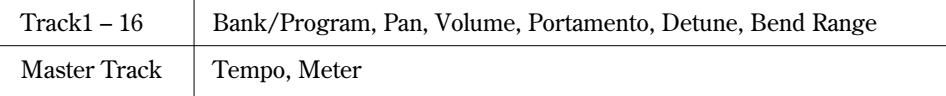

Если для панорамы "Pan" (1.1-4(5)a) использовалось значение RND, оно будет преобразовано в значение С064. Значение PRG параметра "Portamento" (3.1-3(4)a), а также равное PRG или отрицательное значение параметра "Bend Range"  $(3.1-5(6)a)$  в процессе преобразования не распознаются.

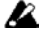

Параметр "Detune" (3.1-5(6)a) будет преобразован в комбинацию MIDI-сообщений RPN Fine Tuning è RPN Coarse Tuning. Íàïðèìåð, ïðè íàñòðîéêå "Detune" **+600**, áóäóò ïîëó÷åíû çíà÷åíèÿ Fine Tuning **00 и для Coarse Tuning 6. Однако RPN Fine Tuning изменяет высоту звучания (Detune), в то время как** RPN Coarse Tuning сдвигает ноты относительно клавиш (транспозиция, Transpose). Поэтому некоторые программы ударных при преобразовании списка в песню могут воспроизводиться некорректно.

#### Преобразование настроек зацикливания (SEQ 1, 2: Loop, Track Play-loop)

Åñëè îïöèÿ "Loop On" **îòìå÷åíà**, ôðàãìåíò òðåêà îò òàêòà "Loop Start Meas" äî òàêòà "Loop End Meas" будет скопирован вплоть до последнего такта мастер-трека.

#### Пример

Если на треке были зациклены такты M005 – M008, и мастер-трек состоит из 10 тактов, в результате данные будут скопированы следующим образом: **M005, 6, 7, 8, M005, 6, 7, 8, M005, 6**.

#### Преобразование паттернов

Паттерны, содержащиеся в песне, заданной для шага 01, будут скопированы в отконвертированную песню.

Все повторы шага 01, а также паттерны всех остальных песен из списка будут преобразованы в нотные данные на треках.

#### Настройки транспозиции

Если параметры "Transpose" (3.1-5(6)а) песен, указанных в списке для шагов 02 и далее, отличаются от параметров транспозиции песни, заданной для шага 01, их нотные данные будут сдвинуты на соответствующую величину.

#### **П**ример

Если для шага 01 параметр "Transpose" равен +1, а для шага 02 параметр "Transpose" равен -1, все номера нот в песне, указанной для шага 02 при конвертировании будут сдвинуты на 2 полутона вниз.

#### Значение FS параметра "Rep" преобразуется в значение 1 (однократный повтор шага)

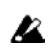

При исполнении команды "Convert to Song" все повторы, паттерны и зацикленные участки треков преобразуются в нотные данные. За счет этого объем данных многократно возрастает, и может возникнуть ситуация, когда для процесса конвертации списка Cue List в песню не хватит памяти. В частности, при создании списка, содержащего большое количество длинных песен, повторяющихся фрагментов или паттернов, рекомендуется время от времени выполнять команду "Convert to Song", чтобы убедиться, что при конвертации не произойдет переполнения памяти.

**B** Список Cue List, содержащий более 999 тактов, не может быть преобразован в песню.

- 1) Выберите список воспроизведения (С00 С19) для преобразования в песню.
- 2) Выберите команду "Convert to Song" для перехода к диалоговому окну.

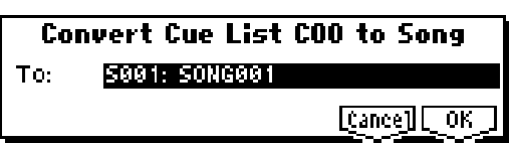

- 3) В строке "То:" укажите номер песни, в которую будет преобразован текущий список. Если создается новая песня, на экран выводится запрос о подтверждении. Нажмите на кнопку [F8] ("ОК") для создания новой песни.
- 4) Пля выполнения преобразования нажмите на кнопку [F8] ("OK"). Пля отмены нажмите на кнопку [F7] ("Cancel").

Если на шаге 3 выбрать песню, содержащую настройки и нотные данные, выполнение команды "Convert to Song" приведет к их стиранию и замене на данные из списка Cue List. Убедитесь, что при преобразовании не будет упалена важная информация.

Для отмены команды преобразования можно использовать кнопку [COMPARE].

#### **Copy Song**

Эта команда позволяет создать песню из указанной части списка. Например, если в 8-тактовой песне требуется повторить такты 5 – 8, можно использовать команду Copy Song для создания из этого фрагмента песни длиной в 4 такта. Затем вставьте полученную песню в список Cue List и установите нужное количество повторов.

- 1) При помощи параметра "Step" выберите нужный шаг списка.
- 2) Выберите команду "Copy Song" для перехода к диалоговому окну.

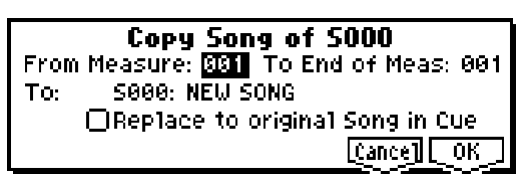

- 3) В строках "From Measure" и "То End of Meas" установите первый и последний такты нужного фрагмента песни.
- 4) В поле "То:" укажите номер песни, в которую будет преобразован текущий список. Если создается новая песня, на экран выводится запрос о подтверждении. Нажмите на кнопку [F8] ("OK") для создания новой песни. Если выбрать песню, содержащую настройки и нотные данные, выполнение команды "Copy Song" приведет к их стиранию и замене на данные из списка Cue List. Убедитесь, что при этом не будет удалена важная информация.
- 5) Если отметить опцию "Replace to original Song in Cue", выполнение команды "Copy Song" приведет к замене текущего шага в списке на новую песню. Если эту опцию не отмечать, созданная с помощью команды "Copy Song" песня может быть побавлена к списку Cue List позднее.
- 6) Для завершения операции нажмите на кнопку [F8] ("OK"). Для отмены нажмите на кнопку [F7] ("Cancel").

## SEQ 2.2: Controller

## 2.2-1: Ctrls (Controls)

На этой странице определяются функции регуляторов REALTIME CONTROLS  $[1]$  —  $[4]$  (режим В) и кнопок  $[SW1]$  и  $[SW2]$  в режиме секвенсера.

**MIDI** Манипуляции с этими кнопками и регуляторами записываются в виде MIDI-сообщений на треки секвенсера.

| SER 2.2:Controller                        | <b>Controls</b> :Knob1-B Assign, |            |
|-------------------------------------------|----------------------------------|------------|
|                                           | <b>SW1/2 Assign</b>              |            |
|                                           |                                  | (CC#80)    |
| Knob2-B:Knob Mod.2 (CC#19)                | : Toggle                         |            |
| Knob3-B:Knob Mod.3 (CC#20)   SW2:SW2 Mod. |                                  | (CC#81)    |
| Knob4–B:Knob Mod.4 (CC#21) i              | :Toggle                          |            |
| , etnis,                                  |                                  | lutility 1 |
|                                           |                                  |            |
| $9.9.10$ Knob $R$ Agaian                  | $2.2 - 1b$                       | $22-1c$    |

**<sup>2.2-1</sup>a: Knob B Assign**

Данные установки отвечают за функции (в основном различные виды сообщений Control Change), назначенные на регуляторы REALTIME CONTROLS  $[1]$  —  $[4]$  (см. список на стр. <225>) в режиме секвенсера.

Назначенные злесь функции в дальнейшем будут управляться при помощи расположенных на лицевой панели регуляторов REALTIME CONTROLS  $[1]$  —  $[4]$  (режим B).

Необходимость повторной настройки этих параметров обуславливается тем, что функции регуляторов REALTIME CONTROLS  $[1]$  —  $[4]$ , заданные для программ, назначенных на каждый из треков, в секвенсерном режиме становятся недоступными.

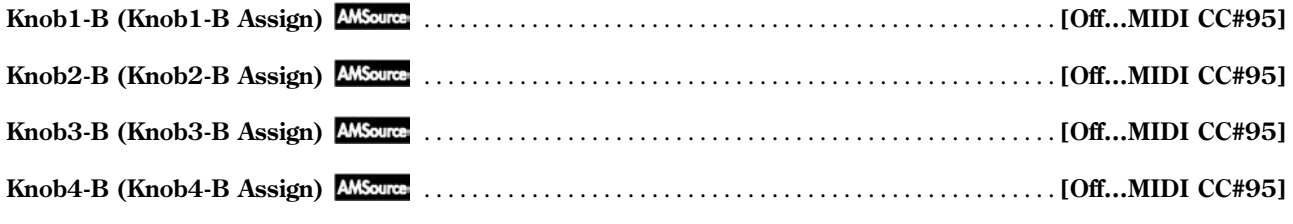

см. "Knob B Assign" (PROG 2.2-1a).

#### **2.2-1b: SW1/2 Assign**

Данные установки назначают функции на кнопки  $SW1$ ] и  $SW2$ ] (см. список на стр. <224>).

Необходимость повторной настройки этих параметров обуславливается тем, что функции кнопок [SW1] и [SW2], заланные ши программ, назначенных на кажлый из треков, в комбинационном режиме становятся нелоступными.

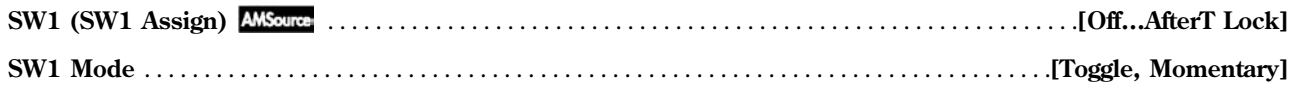

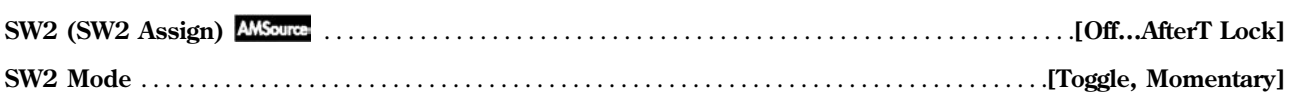

см. "SW 1/2 Assign" (PROG 2.2-1b)

#### ■ 2.2-1c: **UTILITY**

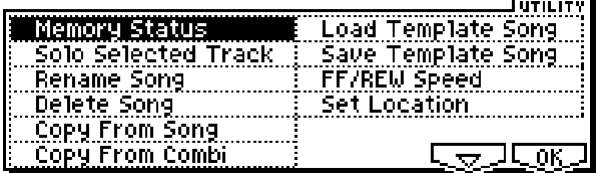

см. "Memory Status", "Solo Selected Track", "Rename Song", "Delete Song", "Copy from Song", "Copy From Combi", "Load Template Song", "Save Template Song", "FF/REW Speed", "Set Location" (1.1-1d).

## SEQ 3.1: Param1

## 3.11: MIDI..8 (MIDI T01…08)

## 3.12: MIDI..16 (MIDI T09…16)

На этих страницах запаются настройки MIDI пля каждого из треков.

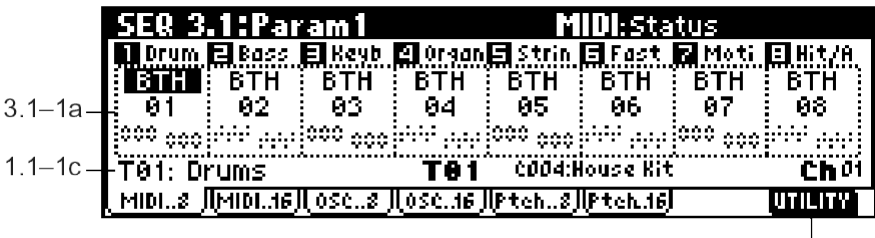

#### $31-1h$ **3.1-1(2)a: Status, MIDI Channel, Bank(EX2) MSB/LSB**

**Status** . . . . . . . . . . . . . . . . . . . . . . . . . . . . . . . . . . . . . . . . . . . . . . . . . . . . . . . . . . . . . . . . . . . . . . . . . .**[INT, Off, BTH, EXT, EX2]**

Параметр определяет статус MIDI и внутреннего генератора звука для каждого трека.

**INT:** При воспроизведении данных, записанных на трек, а также при игре на клавиатуре и манипуляциях с контроллерами на выбранном треке (параметр "Track Select", 1.1-1c) работает внутренний генератор звука Korg TR. При этом данные MIDI на внешнее устройство не передаются.

**Off:** Программа отключена, ланные MIDI не принимаются.

**BTH:** Комбинация значений **INT** и **EXT**. При воспроизведении данных, записанных на трек, а также при игре на клавиатуре и манипуляциях с контроллерами на выбранном треке (параметр "Track Select", 1.1-1c) работает внутренний генератор звука Korg TR. При этом данные MIDI передаются на внешнее устройство.

**EXT:** При воспроизведении данных, записанных на трек, а также при игре на клавиатуре и манипуляциях с контроллерами на выбранном треке (параметр "Track Select", 1.1-1c) будут генерироваться MIDI-сообщения для управления внешним MIDI-устройством. Внутренний генератор звука не используется.

**EX2:** Становятся доступными параметры "Bank Select". Вместо номеров банков A – G(d), характерных для Korg TR, по каналам MIDI будут передаваться банки с номерами пользователя. Прочие характеристики аналогичны óñòàíîâêå **EXT**.

**MIDI** Данные MIDI передаются и принимаются по каналам, заданным для каждого трека с помощью параметра "MIDI Channel".

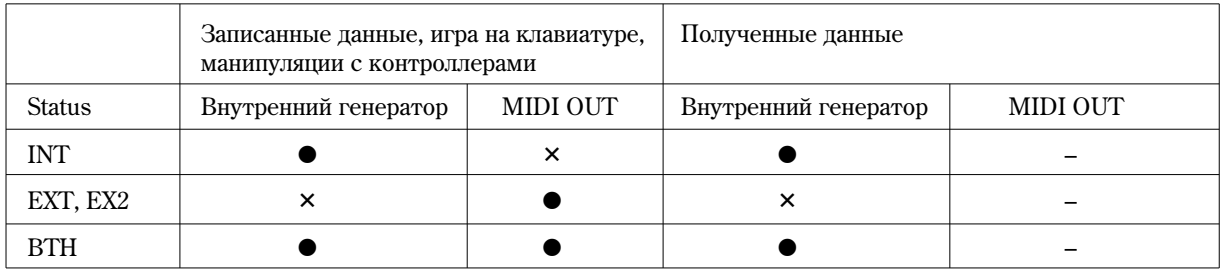

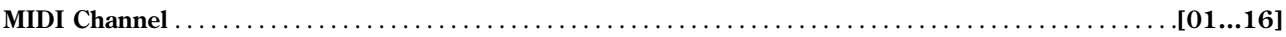

Устанавливает номер MIDI-канала для приема и передачи данных кажлым из треков.

Если параметр "Status" трека установлен в значение INT, по указанному здесь каналу будут приниматься MIDI-сообщения. Если параметр "Status" равен **EXT** или **EX2**, MIDI сообщения будут передаваться, а при значении **BTH** – приниматься и передаваться. Треки со статусом INT, настроенные на один и тот же MIDI-канал при получении MIDI-команд с внешнего или внутреннего секвенсера будут звучать и управляться одинаково.

**Bank(EX2) MSB** . . . . . . . . . . . . . . . . . . . . . . . . . . . . . . . . . . . . . . . . . . . . . . . . . . . . . . . . . . . . . . . . . . . . .**[000:000…127:127] Bank(EX2) LSB** . . . . . . . . . . . . . . . . . . . . . . . . . . . . . . . . . . . . . . . . . . . . . . . . . . . . . . . . . . . . . . . . . . . . .**[000:000…127:127]**

Параметры определяют номер банка, используемый в том случае, если для параметра "Status" указано значение **EX2**. Если статус не равен **EX2**, установки "Bank MSB" и "Bank LSB" становятся недоступными.

#### **3.1-1(2)b: UTILITY**

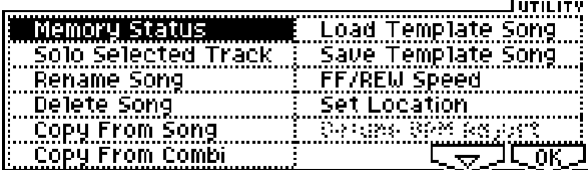

см. "Memory Status", "Solo Selected Track", "Rename Song", "Delete Song", "Copy from Song", "Copy From Combi", "Load Template Song", "Save Template Song", "FF/REW Speed", "Set Location" (1.1-1d).

## 3.13: OSC..8 (OSC T01…08)

## 3.14: OSC..16 (OSC T09…16)

На этих закладках указывается режим работы программ для каждого из треков.

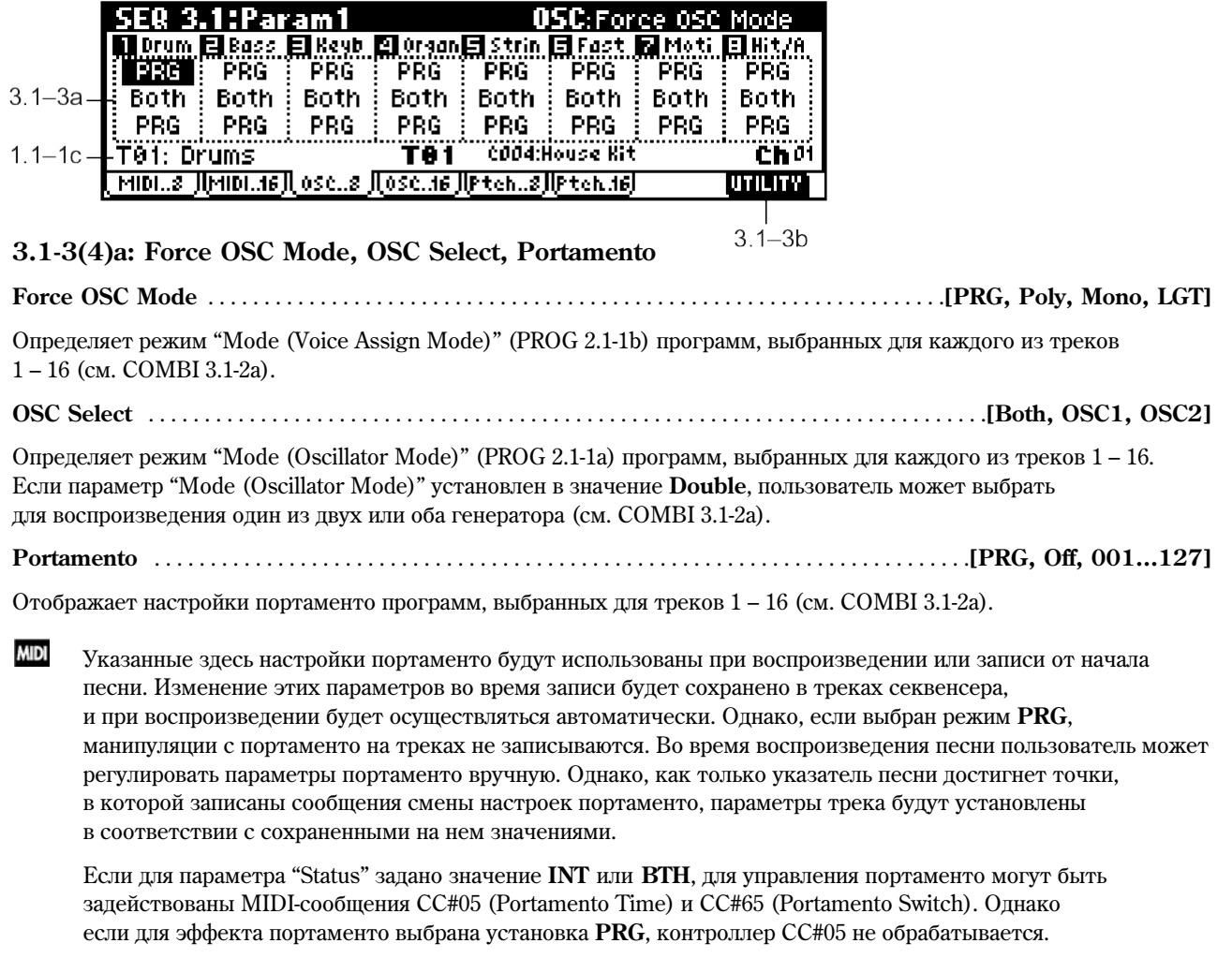
При смене песни или возврате к ее началу, треки, статус ("Status", 3.1-1(2)а) которых установлен в значения **EXT**, **EX2** или **BTH**, передают по соответствующим MIDI-каналам сообщения для настройки портаменто. Если выбрано значение **Off**, передается сообщение СС #65 00. Если указано значение **001 – 127**, передаются сообщения СС#65 127 и СС#05 1 – 127. Если выбрано значение PRG, передачи MIDI-сообщений с настройками портаменто не происходит. Все сообщения принимаются по MIDI-каналам, указанным для каждого трека параметрами "MIDI Channel" (3.1-1a).

## **3.1-3(4)b: UTILITY**

см. "Memory Status", "Solo Selected Track", "Rename Song", "Delete Song", "Copy from Song", "Copy From Combi", "Load Template Song", "Save Template Song", "FF/REW Speed", "Set Location" (1.1-1d).

## 3.15: Ptch…8 (Pitch T01…08)

## 3.16: Ptch…16 (Pitch T09…16)

На данной закладке устанавливаются параметры высоты звучания для каждого из тембров.

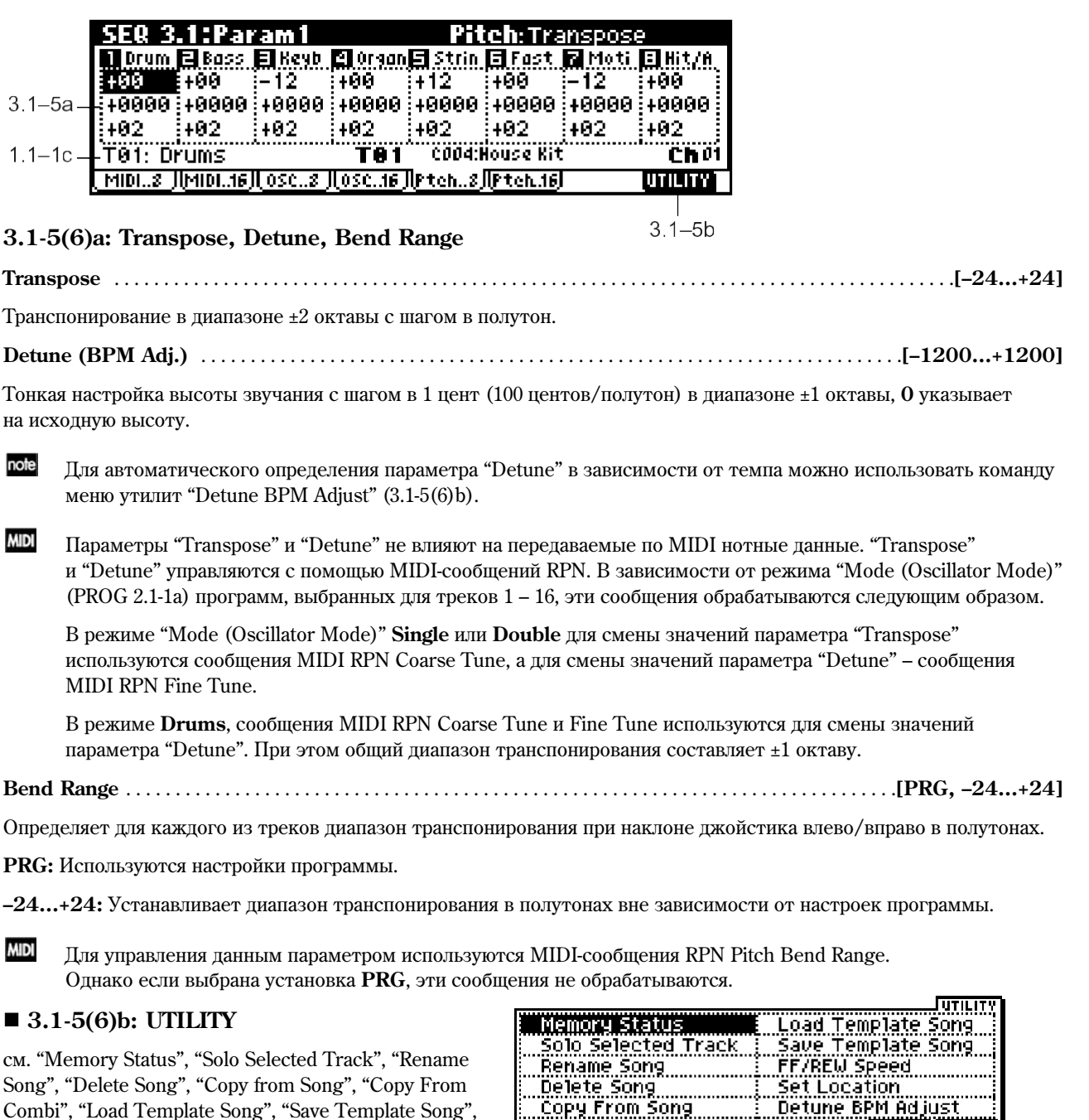

Copy From Combi

Подробную информацию об использовании меню утилит см. в разделе "PROG 1.1-1c: UTILITY".

Combi", "Load Template Song", "Save Template Song",

"FF/REW Speed", "Set Location" (1.1-1d).

Detune BPM

#### **Detune BPM Adjust**

Если программа, выбранная для трека, использует в качестве мультисэмпла фразовую или ритмическую петлю (Loop), а также созданный в режиме сэмплирования (требуется установка опции EXB-SMPL) или загруженный в режиме обмена данными сэмпл с привязкой к определенному темпу (BPM), данная команда позволяет изменить темп за счет изменения высоты воспроизвеления.

Команда становится доступной, если для трека выбран параметр "Detune". После завершения операции значение "Detune" устанавливается автоматически. Подробнее о процедуре "Detune BPM Adjust" см. COMBI 3.1-3b.

# SEQ 3.2: Param2

## 3.21: Othr..8 (Other T01…08)

## 3.22: Othr..16 (Other T09…16)

На данной странице настраиваются дополнительные параметры для каждого из треков.

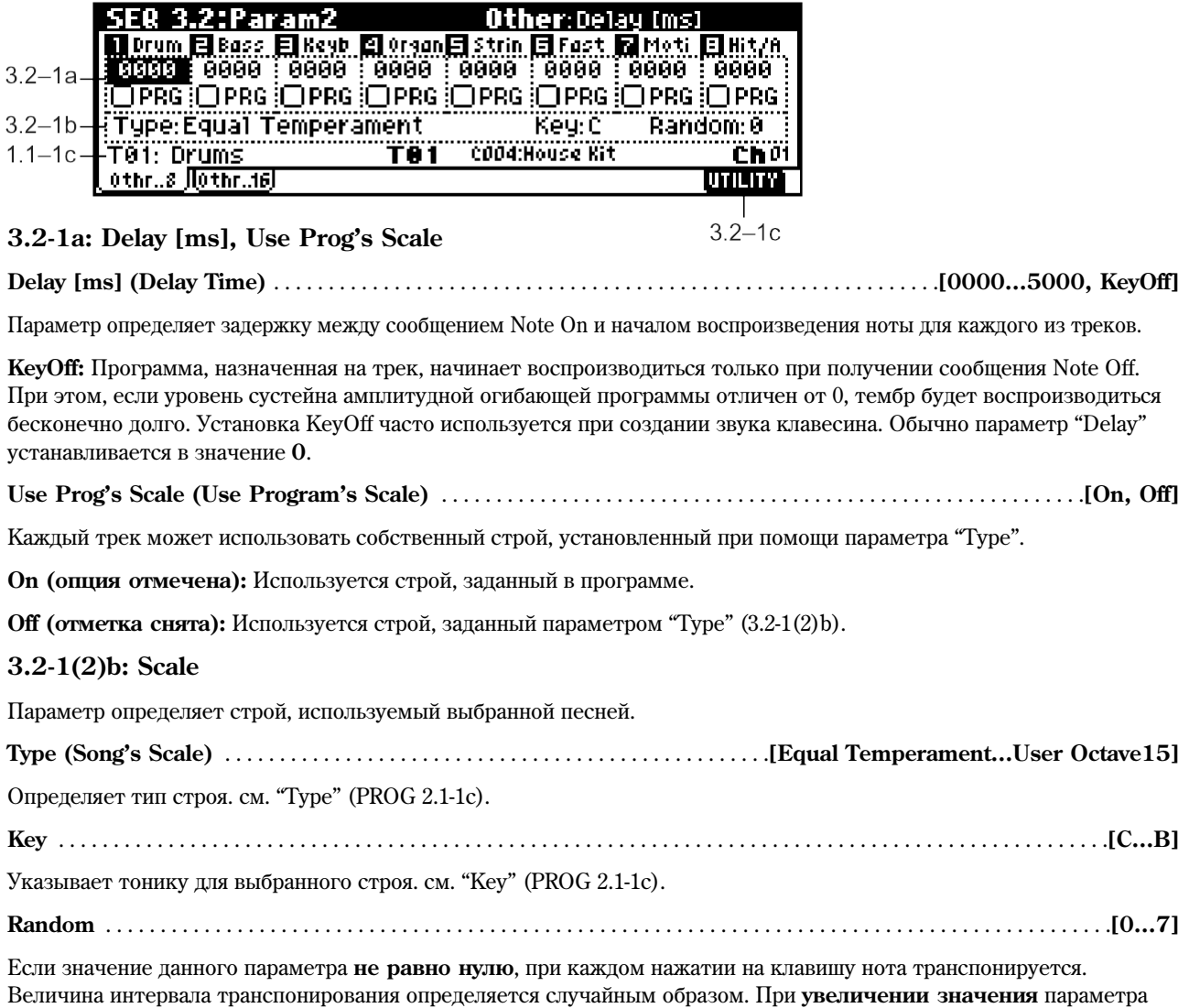

эта величина становится больше. см. "Random" (PROG 2.1-1c).

### **3.2-1(2)c: UTILITY**

см. "Memory Status", "Solo Selected Track", "Rename Song", "Delete Song", "Copy from Song", "Copy From Combi", "Load Template Song", "Save Template Song", "FF/REW Speed", "Set Location" (1.1-1d).

# SEQ 3.3: Key Zone

На данной странице определяется клавиатурный диапазон для каждого из треков.

Параметры "Top/Bottom Key" определяют верхнюю и нижнюю клавиши диапазона для программ, назначенных на кажлый из **треков 1 – 8** и 9 **– 16**, в то время как "Top/Bottom Slope" указывают лиапазон, внутри которого громкость программы в треке плавно увеличивается до значения, заданного параметром Volume.

**MIDI** Данные установки не оказывают воздействия на прием/передачу MIDI-сообщений. Во внутренний секвенсер записываются все принимаемые нотные данные, аналогично, все без исключения нотные данные треков передаются в виде сообщений MIDI.

## 3.31: Key..8 (Key T01…08)

## 3.32: Key..16 (Key T09…16)

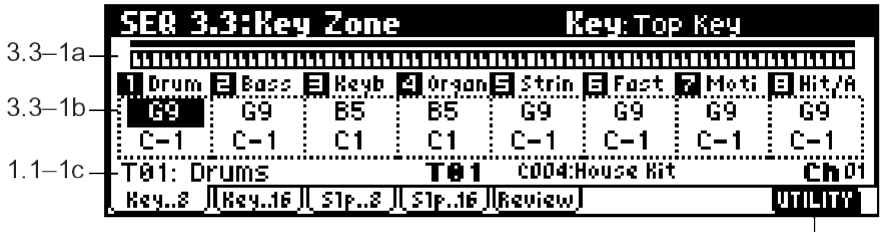

## **3.3-1(2)a: Key Zone Map**

 $3.3 - 1c$ 

Здесь указывается клавиатурный диапазон для каждого из треков.

Темная линия над экранной клавиатурой отображает диапазон, установленный для выбранного трека. Серые участки соответствуют зонам нарастания/спада громкости звучания программы, назначенной на трек (см. стр. <39>).

## **3.3-1(2)b: Top Key, Bottom Key**

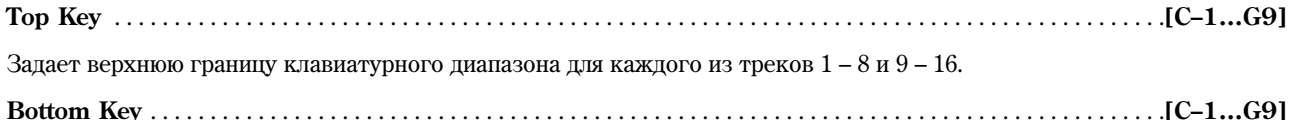

Задает нижнюю границу клавиатурного диапазона для каждого из треков  $1 - 8$  и  $9 - 16$ . Подробнее о работе с параметрами Кеу и Slope см. "COMBI 3.3: Ed-Key Zone".

note Для быстрого ввода значений этих параметров следует, удерживая кнопку [ENTER], взять на клавиатуре нужную ноту.

## ■ 3.3-1(2)**c: UTILITY**

см. "Memory Status", "Solo Selected Track", "Rename Song", "Delete Song", "Copy from Song", "Copy From Combi", "Load Template Song", "Save Template Song", "FF/REW Speed", "Set Location" (1.1-1d).

## 3.33: Slp..8 (Slope T01…08)

## 3.34: Slp..8 (Slope T01…08)

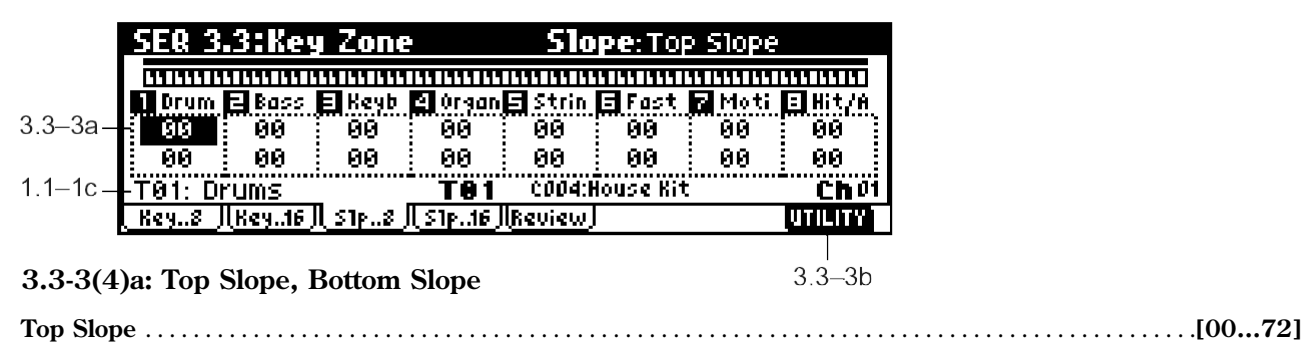

Указывает ширину клавиатурного диапазона (в полутонах), в пределах которого громкость звучания программы, назначенной на трек, будет плавно нарастать при движении от верхних нот к нижним, начиная от клавиши, опреденной параметром "Top Key".

#### **Bottom Slope** . . . . . . . . . . . . . . . . . . . . . . . . . . . . . . . . . . . . . . . . . . . . . . . . . . . . . . . . . . . . . . . . . . . . . . . . . . . . . . . . . . . .**[00…72]**

Указывает ширину клавиатурного пиапазона (в полутонах), в пределах которого громкость звучания программы. назначенной на трек, будет плавно нарастать при движении от нижних нот к верхним, начиная от клавиши, определенной параметром "Bottom Key".

## **3.3-3(4)b: UTILITY**

см. "Memory Status", "Solo Selected Track", "Rename Song", "Delete Song", "Copy from Song", "Copy From Combi", "Load Template Song", "Save Template Song", "FF/REW Speed", "Set Location" (1.1-1d).

## **3.3-5: Review**

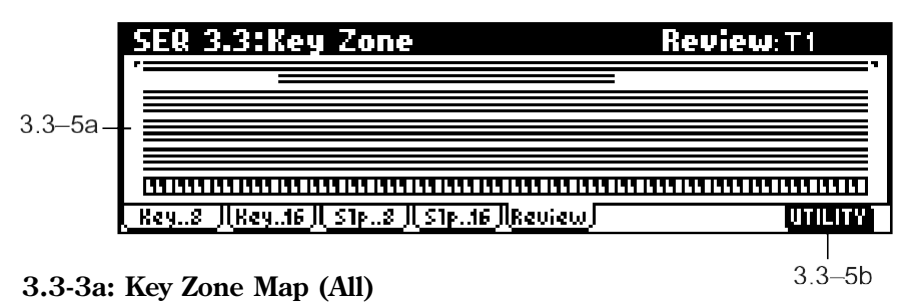

#### **T1…T16**

На дисплее показаны клавиатурные диапазоны для всех треков. Темные линии над экранной клавиатурой отображают диапазоны, заданные для треков  $1 - 16$ . Серые участки соответствуют зонам нарастания/спада громкости звучания программ, назначенных на каждый из треков.

### **3.3-5b: UTILITY**

ñì. "Memory Status", "Solo Selected Track", "Rename Song", "Delete Song", "Copy from Song", "Copy From Combi", "Load Template Song", "Save Template Song", "FF/REW Speed", "Set Location" (1.1-1d).

# SEQ 3.4: Vel Zone

На данной странице определяется динамический диапазон программ, назначенных на каждый из треков.

Параметры "Top/Bottom Velocity" определяют соответственно наибольшее и наименьшее значение скорости нажатия на клавишу для активации программ на треках  $1 - 8$  и  $9 - 16$ , в то время как "Top/Bottom Slope" указывают диапазон, внутри которого громкость программ будет плавно увеличиваться до значения, заданного параметром Volume.

**MIDI** Данные установки не оказывают воздействия на прием/передачу MIDI-сообщений. Во внутренний секвенсер записываются все принимаемые нотные данные. Аналогично, все без исключения нотные данные треков передаются в виде сообщений MIDI.

## 3.41: Vel..8 (Vel T01…08)

## 3.42: Vel..16 (Vel T09…16)

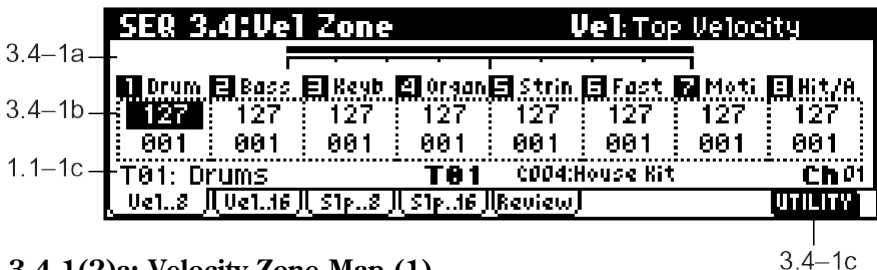

### **3.4-1(2)a: Velocity Zone Map (1)**

Здесь задается динамический диапазон для каждого из треков.

Темная линия на экране отображает динамический диапазон, установленный для выбранного трека. Серые участки соответствуют зонам нарастания/спада громкости звучания (см. "COMBI 3.4-1a", стр. <40>).

## **3.4-1(2)b: Top Velocity, Bottom Velocity**

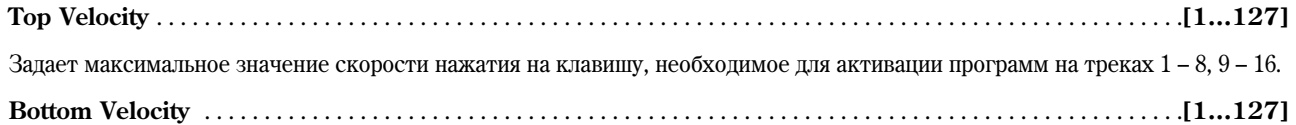

Запает минимальное значение скорости нажатия на клавишу, необходимое для активации программ на треках  $1-8$ , 9 – 16. Подробнее об этих параметрах см. "COMBI 3.4: Ed-Vel Zone".

note

Для быстрого ввода значений этих параметров следует, удерживая нажатой кнопку [ENTER], взять на клавиатуре любую ноту с нужной скоростью.

### ■ 3.4-1(2)**c: UTILITY**

ñì. "Memory Status", "Solo Selected Track", "Rename Song", "Delete Song", "Copy from Song", "Copy From Combi", "Load Template Song", "Save Template Song", "FF/REW Speed", "Set Location" (1.1-1d).

## 3.43: Slp..8 (Slope T01…08)

## 3.44: Slp..16 (Slope T09…16)

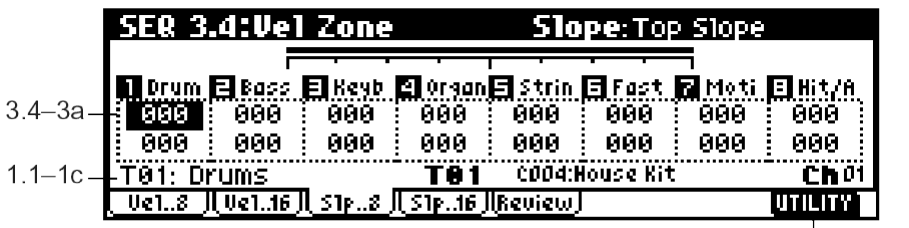

#### **3.4-3(4)a: Top Slope, Bottom Slope**

 $34 - 3h$ 

**Top Slope** . . . . . . . . . . . . . . . . . . . . . . . . . . . . . . . . . . . . . . . . . . . . . . . . . . . . . . . . . . . . . . . . . . . . . . . . . . . . . . . . . . . . . . . .**[0…120]**

Указывает ширину динамического диапазона (в шагах Velocity), в пределах которого громкость звучания тембра будет плавно ослабляться при увеличении скорости нажатия на клавишу вплоть до значения, определенного параметром "Top Velocity".

#### **Bottom Slope** . . . . . . . . . . . . . . . . . . . . . . . . . . . . . . . . . . . . . . . . . . . . . . . . . . . . . . . . . . . . . . . . . . . . . . . . . . . . . . . . . . . .**[0…120]**

Указывает ширину динамического диапазона (в шагах Velocity), в пределах которого громкость тембра будет плавно усиливаться при увеличении скорости нажатия на клавиши.

### **3.4-3(4)b: UTILITY**

ñì. "Memory Status", "Solo Selected Track", "Rename Song", "Delete Song", "Copy from Song", "Copy From Combi", "Load Template Song", "Save Template Song", "FF/REW Speed", "Set Location" (1.1-1d).

## 3.45: Review

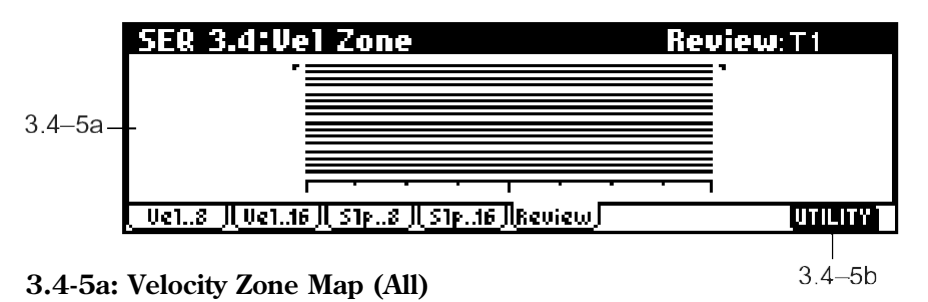

#### **T1…T16**

На дисплее показаны динамические диапазоны для всех треков. Темные линии над экранной клавиатурой отображают диапазоны, заданные для программ, назначенных на треки  $1-16$ . Серые участки соответствуют зонам нарастания/спада громкости звучания программ на треках.

### **3.4-5b: UTILITY**

ñì. "Memory Status", "Solo Selected Track", "Rename Song", "Delete Song", "Copy from Song", "Copy From Combi", "Load Template Song", "Save Template Song", "FF/REW Speed", "Set Location" (1.1-1d).

# SEQ 4.1: MIDI Filter1

На данной странице определяются настройки фильтров для MIDI-данных, принимаемых по трекам 1 – 16. Например, если на два трека назначен один и тот же MIDI-канал, их можно настроить таким образом, чтобы на одном треке пелаль сустейна распознавалась, а на другом – нет.

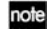

Настройки MIDI-фильтра не влияют на уже записанные сообщения.

note Настройки МIDI-фильтра не влияют на передачу уже записанных MIDI-сообщений. Однако они действуют на передачу MIDI-сообщений при работе с настройками в реальном времени, такими как программа, панорама, громкость, портаменто, посылы на эффекты 1 и 2. Для этого статус ("Status", 3.1-1(2)a) трека äîëæåí áûòü óñòàíîâëåí â çíà÷åíèå **BTH**, **EXT** èëè **EX2**.

#### **On (опция отмечена):** Прием MIDI-данных разрешен.

Треки, у которых параметр "Status" (3.1-1(2)a) равен **INT** или **BTH**, булут принимать по соответствующим каналам MIDI-сообщения отмеченных типов. При манипуляциях с контроллерами или приеме данных с внешнего секвенсера MIDI-команды отмеченных типов будут применяться к программам на соответствующих треках. (Это не относится к функции динамической модуляции). Настройки, отвечающие за передачу/прием MIDI-сообщений инструментом, расположены на странице "MIDI Filter" (GLOBAL 2.1-1b).

Закладки MIDI Filter 3 и MIDI Filter 4 содержат настройки фильтров для MIDI-контроллеров, назначенных пользователем на регуляторы и кнопки Korg TR. В случае, если эти контроллеры также присутствуют на страницах MIDI Filter 1/2, установки фильтров MIDI Filter 1/2 являются более приоритетными. Также, если на один и тот же MIDI-контроллер назначено несколько регуляторов/кнопок, для включения его на страницах MIDI Filter 3/4 постаточно отметить одну из позиций.

**Off (отметка снята):** Прием MIDI-данных запрещен.

## 4.1-1: M1-1..8 (MIDI Filter1-1 T01...08)

## 4.12: 11..16 (MIDI Filter11 T09…16)

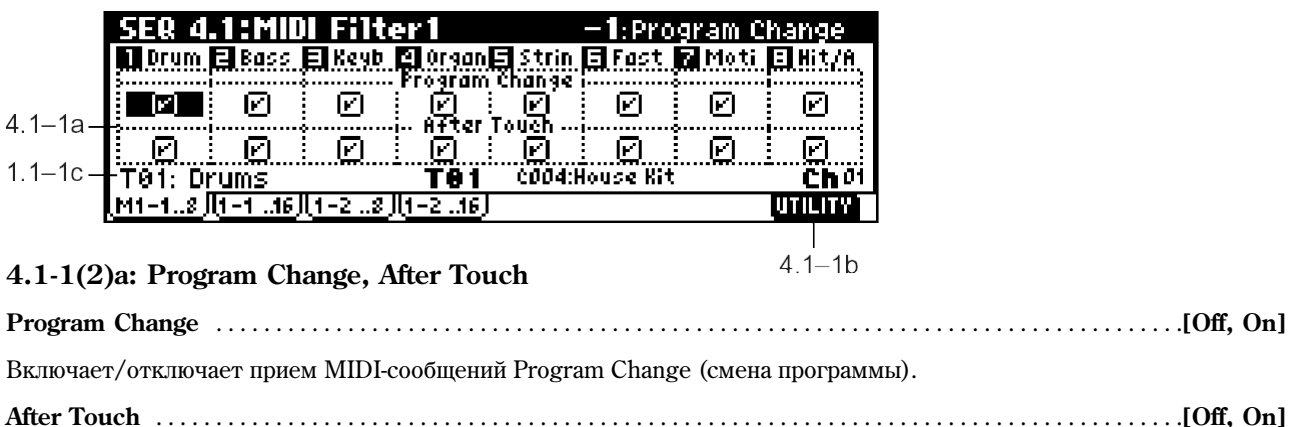

Включает/отключает прием MIDI-сообщений Aftertouch (послекасание).

## **4.1-1(2)b: UTILITY**

ñì. "Memory Status", "Solo Selected Track", "Rename Song", "Delete Song", "Copy from Song", "Copy From Combi", "Load Template Song", "Save Template Song", "FF/REW Speed", "Set Location" (1.1-1d).

## 4.13: 12..8 (MIDI Filter12 T01…08)

## 4.14: 12..16 (MIDI Filter12 T09…16)

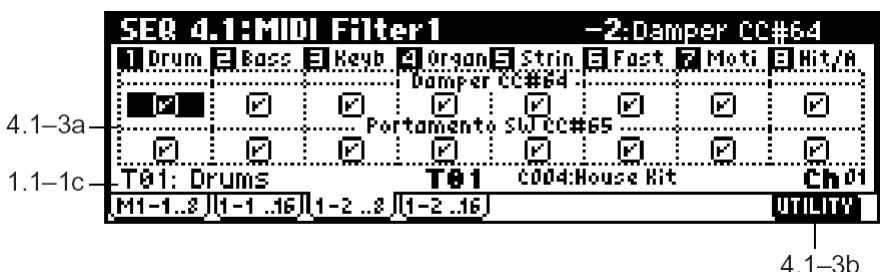

#### **4.1-2a: Damper CC#64, Portamento SW CC#65**

**Damper CC#64** . . . . . . . . . . . . . . . . . . . . . . . . . . . . . . . . . . . . . . . . . . . . . . . . . . . . . . . . . . . . . . . . . . . . . . . . . . . . . . . . . . .**[Off, On]**

Включает/отключает прием MIDI-сообщений Control Change #64 (Hold, демпферная педаль).

**Portamento SW CC#65 . . . . . . . . . . . . . . . . . . . . . . . . . . . . . . . . . . . . . . . . . . . . . . . . . . . . . . . .[Off, On]**

Включает/отключает прием MIDI-сообщений Control Change #65 (Portamento On/Off, включение/отключение эффекта портаменто).

#### **4.1-3(4)b: UTILITY**

ñì. "Memory Status", "Solo Selected Track", "Rename Song", "Delete Song", "Copy from Song", "Copy From Combi", "Load Template Song", "Save Template Song", "FF/REW Speed", "Set Location" (1.1-1d).

## SEQ 4.2: MIDI Filter2

#### 4.21: M21..8 (MIDI Filter21 T01…08)

#### 4.22: 21..16 (MIDI Filter21 T09…16)

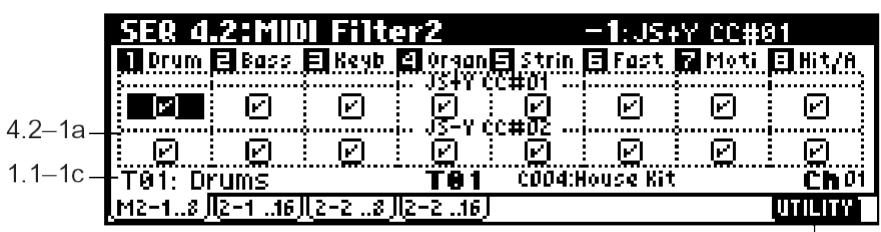

#### **4.2-1(2)a: JS+Y, JS–Y**

**JS+Y CC#01** . . . . . . . . . . . . . . . . . . . . . . . . . . . . . . . . . . . . . . . . . . . . . . . . . . . . . . . . . . . . . . . . . . . . . . . . . . . . . . . . . . . . . .**[Off, On]**

 $42 - 1h$ 

Включает/отключает прием MIDI-сообщений Control Change #01 (Modulation, наклон джойстика от себя, может быть назначен на один из регуляторов REALTIME CONTROL в режиме "B").

**JS–Y CC#02** . . . . . . . . . . . . . . . . . . . . . . . . . . . . . . . . . . . . . . . . . . . . . . . . . . . . . . . . . . . . . . . . . . . . . . . . . . . . . . . . . . . . . .**[Off, On]**

Включает/отключает прием MIDI-сообщений Control Change #02 (наклон джойстика на себя, может быть назначен на один из регуляторов REALTIME CONTROL в режиме "B").

## **4.2-1(2)b: UTILITY**

ñì. "Memory Status", "Solo Selected Track", "Rename Song", "Delete Song", "Copy from Song", "Copy From Combi", "Load Template Song", "Save Template Song", "FF/REW Speed", "Set Location" (1.1-1d).

### 4.23: 22..8 (MIDI Filter22 T01…08)

## 4.2-4: 2-2..16 (MIDI Filter2-2 T09...16)

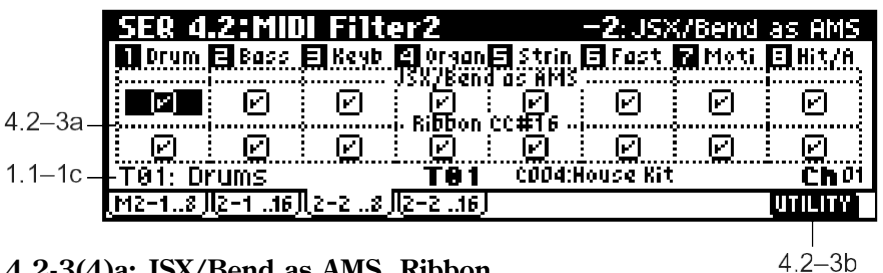

## **4.2-3(4)a: JSX/Bend as AMS, Ribbon**

**JS X/Bend as AMS** . . . . . . . . . . . . . . . . . . . . . . . . . . . . . . . . . . . . . . . . . . . . . . . . . . . . . . . . . . . . . . . . . . . . . . . . . . . . . . .**[Off, On]**

Определяет, будут ли распознаваться MIDI-сообщения Pitch Bend (наклон джойстика влево/вправо) в качестве источника альтернативной молуляции (AMS, см. список на стр. <216>) **JS X**. Панный фильтр не влияет на прием MIDI-сообщений Pitch Bend.

#### **Ribbon CC#16 . . . . . . . . . . . . . . . . . . . . . . . . . . . . . . . . . . . . . . . . . . . . . . . . . . . . . . . . . . . . . . .[Off, On]**

Включает/отключает прием MIDI-сообщений Control Change #16 (может быть назначен на один из регуляторов REALTIME CONTROL в режиме "B", отвечает за положение ленточного контроллера инструмента TRITON Extreme и т.д.).

## **4.2-3(4)b: UTILITY**

ñì. "Memory Status", "Solo Selected Track", "Rename Song", "Delete Song", "Copy from Song", "Copy From Combi", "Load Template Song", "Save Template Song", "FF/REW Speed", "Set Location" (1.1-1d).

# SEQ 4.3: MIDI Filter3

На данной странице определяется, будут ли приниматься сообщения MIDI-контроллеров, назначенных на регуляторы REALTIME CONTROLS [1], [2], [3] и [4] в режимах "А" и "В". В режиме "А" номера MIDI-сообщений Control Change, назначенных на регуляторы [1] – [4], являются фиксированными, в режиме "В" – определяются пользователем на стр. 2.2: Controller, Controls.

## 4.3-1: M3-1..8 (MIDI Filter3-1 T01..08)

## 4.3-2: 3-2..16 (MIDI Filter3-1 T09..16)

## 4.3-3: 3-2..8 (MIDI Filter3-2 T01..08)

## 4.3-4: 3-2..16 (MIDI Filter3-2 T09..16)

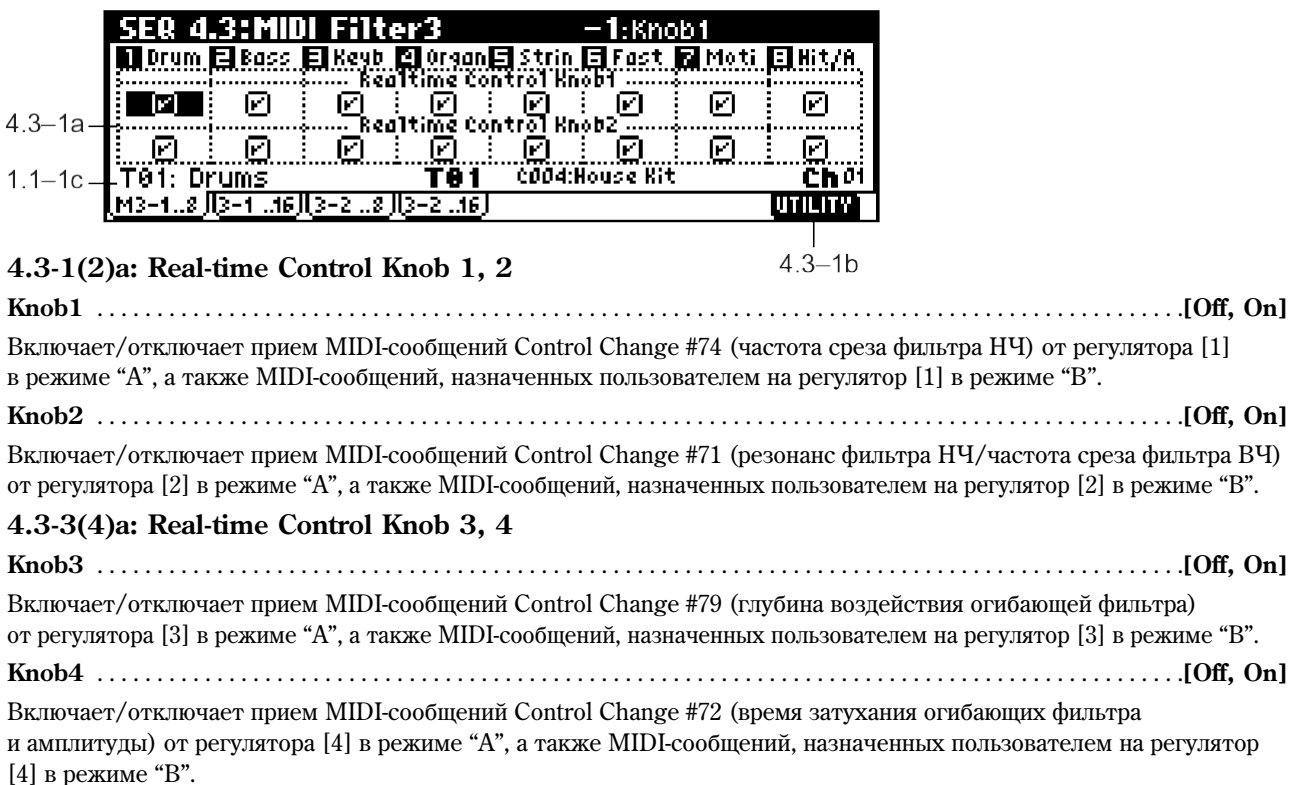

## **4.3-1(2)b, 4.3-3(4)b: UTILITY**

см. "Memory Status", "Solo Selected Track", "Rename Song", "Delete Song", "Copy from Song", "Copy From Combi", "Load Template Song", "Save Template Song", "FF/REW Speed", "Set Location" (1.1-1d).

# SEQ 4.4: MIDI Filter4

## 4.41: M41..8 (MIDI Filter41 T01..08)

## 4.42: 42..16 (MIDI Filter41 T09..16)

| SER 4.4:MIDI Filter4 |   |                                                   | 1:SW1          |  |
|----------------------|---|---------------------------------------------------|----------------|--|
|                      |   | Drum 日Bass 日Keyb 图0ram目Strin 日Fast 图 Moti 目Hit/A. |                |  |
| M                    |   |                                                   |                |  |
|                      | М |                                                   |                |  |
|                      |   |                                                   | COO4:House Kit |  |
|                      |   |                                                   |                |  |
|                      |   |                                                   |                |  |

 $44 - 1h$ 

#### **4.4-1(2)a: SW1, SW2**

#### **SW1, SW2** . . . . . . . . . . . . . . . . . . . . . . . . . . . . . . . . . . . . . . . . . . . . . . . . . . . . . . . . . . . . . . . . . . . . . . . . . . . . . . . . . . . . . . .**[Off, On]**

Включает/отключает прием MIDI-сообщений Control Change, назначенных на кнопки [SW1] и [SW2] на странице 2.2: Controller. Данные установки справедливы при работе с контроллерами SW1 Mod. (CC#80), SW2 Mod. **(CC#81) или Porta.SW (CC#65).** 

### **4.4-1(2)b: UTILITY**

см. "Memory Status", "Solo Selected Track", "Rename Song", "Delete Song", "Copy from Song", "Copy From Combi", "Load Template Song", "Save Template Song", "FF/REW Speed", "Set Location" (1.1-1d).

## 4.43: 42..8 (MIDI Filter42 T01..08)

## 4.44: 42..16 (MIDI Filter42 T09..16)

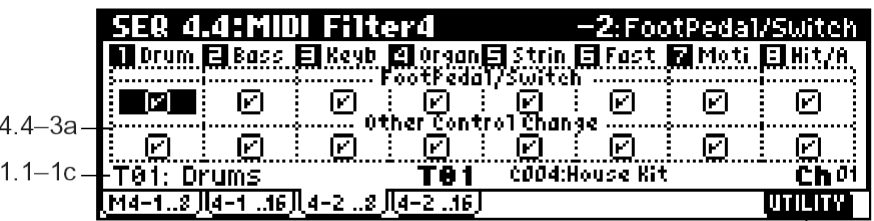

 $\frac{1}{4.4-3h}$ **4.4-3(4)a: Foot Pedal/Switch, Other Control Change**

**Foot Pedal/Switch** . . . . . . . . . . . . . . . . . . . . . . . . . . . . . . . . . . . . . . . . . . . . . . . . . . . . . . . . . . . . . . . . . . . . . . . . . . . . . . . .**[Off, On]**

Включает/отключает распознавание сообщений ножного переключателя ASSIGANBLE PEDAL/SWITCH. Назначение функции на переключатель осуществляется на странице GLOBAL 1.1: System Foot. Данный фильтр работоспособен в случае, если на педаль назначено MIDI-сообщение Control Change.

**Other Control Change** . . . . . . . . . . . . . . . . . . . . . . . . . . . . . . . . . . . . . . . . . . . . . . . . . . . . . . . . . . . . . . . . . . . . . . . . . . . .**[Off, On]**

Включает/отключает прием прочих MIDI-сообщений Control Change, не указанных на прелылуших страницах MIDI Filter  $1 - 4$ .

## **4.4-3(4)b: UTILITY**

ñì. "Memory Status", "Solo Selected Track", "Rename Song", "Delete Song", "Copy from Song", "Copy From Combi", "Load Template Song", "Save Template Song", "FF/REW Speed", "Set Location" (1.1-1d).

# SEQ 5.1: RPPR

При работе с Korg TR можно использовать пресетные паттерны РООО – 149 и пользовательские паттерны **U00 – 99.** Одна песня может содержать до 100 пользовательских паттернов. Пресетные паттерны удобны пля созпания уларных треков и могут быть выбраны пля любой песни.

Пресетный паттерн не может быть отредактирован, тем не менее его можно скопировать в паттерн пользователя и изменить по своему усмотрению.

Пользовательские паттерны могут быть созданы посредством записи в реальном времени (в том числе и с использованием арпеджиатора), пошаговой записи, команд Get From Track (извлечение данных из трека) или Copy Patter (копирование паттерна) (см. "Основное руководство" стр. <84>).

Паттерны могут быть назначены на клавиши с помошью функции RPPR (запись/воспроизведение паттернов в реальном времени). После этого паттерн может быть сыгран (и записан в секвенсер) нажатием всего лишь одной клавиши (см. 5.1-2: RPPR Setup).

### 5.11: Pattern

Если требуется записать данные в паттерн, используйте параметры "Pattern Bank" и "Pattern Select" для выбора пользовательского паттерна с нужным номером. Затем, используйте меню "Pattern Param. (Pattern Parameter)" для установки требуемого количества тактов и размера. Следом можно произвести запись в реальном времени на странице Pattern Edit, или пошаговую запись – при помощи команды "Step Recording (Loop)". Наконец, используйте страничное меню для углубленного редактирования.

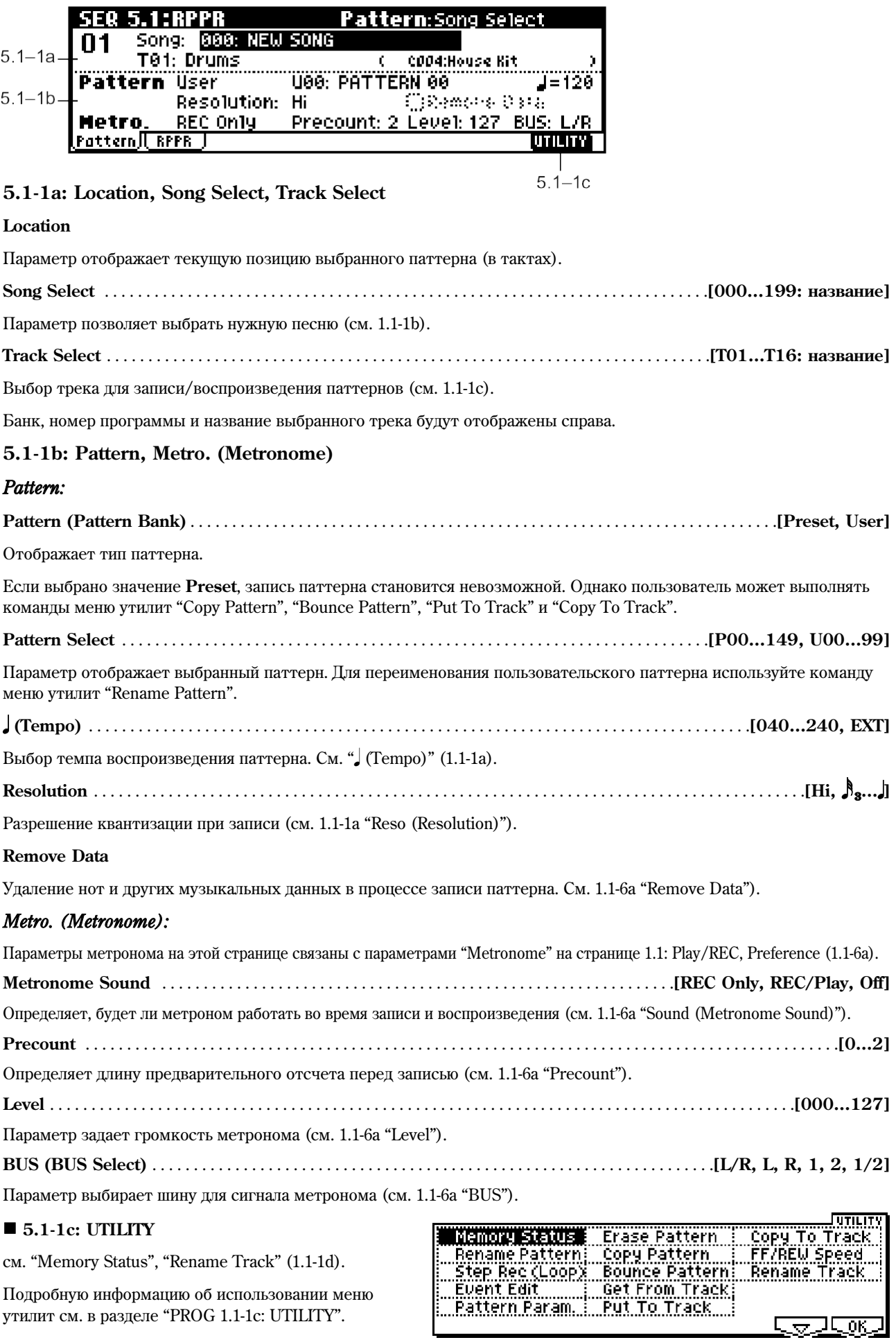

#### **Rename Pattern**

Нажмите на кнопку [F5] ("Name") ши перехода к диалоговому окну, и задайте новое имя для выбранного паттерна.

Можно ввести до шестнадцати символов (см. "Основное руководство" стр. <44>).

#### **Step Rec (Loop)**

Режим пошаговой записи паттерна. Данная команда доступна только для пользовательских паттернов.

- 1) С помощью параметров "Pattern Bank" и "Pattern Select" выберите паттерн. По определению длина паттерна составляет один такт. Если требуется сменить количество тактов в паттерна, используйте команду меню утилит "Pattern Param".
- 2) Выберите команду меню "Step Rec (Loop)" для перехода к диалоговому окну.

Размер такта V868 L888.88 01.096 F‡  $\frac{888}{222}$  Fill 02 <u>V868 E888.88</u> МАА. Meter И 74 <u>V860 L888.881</u> 1.000 C 02 .000 E Vēšē Cēēē es <u>Ú868 E888.881 82.896 F#3</u> <u> 1.000 F#3</u> V060 L000.081 400:PATTRRN 00 Next:[M001 04.000] (Memory 089% Free) Nest Back Dom Положение в такте .<br>Нота Скорость нажатия **Длительность ноты** (доля, тик) (Note Number) (Velocity) (в долях и тиках)

3) Дальнейшие действия аналогичны пошаговой записи трека. См. шаг 3 и далее в разделе "Step Recording" (5.2-1b). Однако, в отличие от пошаговой записи трека, при достижении конца паттерна происходит автоматический переход к его началу, что позволяет добавлять нотные данные к уже записанным.

#### **Event Edit**

С помощью этой команды можно редактировать отдельные ноты, контроллеры и другие MIDI-события выбранного паттерна.

Для выбора паттерна используйте параметры "Pattern Bank" и "Pattern Select".

Подробнее о данной команде см. "Event Edit" (5.2-1b).

#### **Pattern Param. (Pattern Parameter)**

Данная команда позволяет установить длину паттерна в тактах и его размер.

- 1) С помошью параметров "Pattern Bank" и "Pattern Select" выберите паттерн.
- 2) Выберите команду "Pattern Param." для перехода к диалоговому окну.

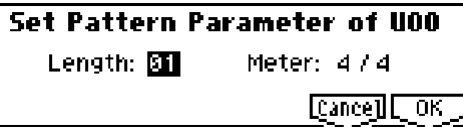

- 3) В поле "Length" установите количество тактов в паттерне.
- 4) В поле "Meter" определите размер тактов паттерна. Обратите внимание на то, что данная настройка является «временной», поскольку при записи паттерна в песню будет использован размер текущего такта.
- 5) Для завершения операции нажмите на кнопку [F8] ("OK"). Для отмены нажмите на кнопку [F7] ("Cancel").

#### **Erase Pattern**

Упаление панных из выбранного паттерна.

- 1) С помошью параметров "Pattern Bank" и "Pattern Select" выберите паттерн.
- 2) Выберите команду "Erase Pattern" для перехода к диалоговому окну.
- 3) Если **отметить** опцию "All Patterns", все пользовательские паттерны в песне булут улалены.

Если опцию "All Patterns" не отмечать, будет удален только паттерн, vказанный на шаге 1.

4) Для удаления нажмите на кнопку [F8] ("OK"). Для отмены операции нажмите на кнопку [F7] ("Cancel").

 $\Box$ All Patterns  $\boxed{\text{Caneell}}$ 

 $\overline{\alpha}$ K

**Erase Pattern U00** 

# 6) В строке "Measure:" укажите номер первого такта нужного

## **Put To Track**

Данная команда позволяет вставить паттерн в трек.

В отличие от команды "Сору То Track", эта команда помещает в песню только номер паттерна. Как только воспроизведение дойдет до нужной точки, паттерн будет воспроизведен. Однако нотные данные паттерна в трек не копируются.

Создавая паттерны, содержащие часто используемые фразы или ритмы, а затем помещая их на треки, можно существенно сэкономить память.

Обратите внимание на то, что при редактировании паттерна все фрагменты песни, в которых задействован данный паттерн, будут автоматически изменены.

#### приемник копирования. В строке "Pattern" могут быть выбраны

4) Для копирования нажмите на кнопку [F8] ("ОК"). Для отмены операции нажмите на кнопку [F7] ("Cancel").

#### **Bounce Pattern**

Эта команда объединяет данные паттерна-источника и паттерна-приемника, после чего записывает их в паттернприемник. Размер и длина паттерна будут выбраны в соответствии с размером и длиной паттерна-приемника. Если оба паттерна содержат одни и те же MIDI-контроллеры, результат может звучать некорректно. Используйте команду "Event Edit" (5.1-1c) для согласования значений MIDI-контроллеров перед объединением паттернов.

- 1) С помощью параметров "Pattern Bank" и "Pattern Select" выберите паттерн-источник.
- 2) Выберите команду "Bounce Pattern" для перехода к диалоговому окну.
- 3) В поле "From:" укажите паттерн-источник (по умолчанию выбранный в данный момент паттерн).
- 4) В строках "To: Song" и "Pattern" укажите песню и паттернприемник. В строке "Pattern" могут быть выбраны только пользовательские паттерны  $U00 - U99$ .
- 5) Для объединения паттернов нажмите на кнопку [F8] ("OK"). Для отмены операции нажмите на кнопку [F7] ("Cancel").

#### **Get From Track**

Команда позволяет загрузить в паттерн данные из трека.

- 1) С помощью параметров "Pattern Bank" и "Pattern Select" выберите паттерн.
- 2) С помошью команды "Pattern Param" укажите нужную длину паттерна.
- 3) Выберите команду "Get From Track" для перехода к диалоговому окну.
- 4) В строке "From: Song" выберите песню-источник.
- 5) В строке "Track:" укажите нужный трек в песне-источнике.
- фрагмента трека.
- 7) Для завершения операции нажмите на кнопку [F8] ("ОК"). Для отмены нажмите на кнопку [F7] ("Cancel").

## Данная команда позволяет копировать настройки и данные из одного паттерна в другой.

**Copy Pattern**

Паттерны пользователя «принадлежат» определенной песне, однако можно использовать команду "Copy Pattern" для выбора паттерна из другой песни. Пресетные паттерны не могут быть отредактированы, однако с помощью команды "Copy Pattern" пресетный паттерн можно скопировать в пользовательский, а затем внести нужные изменения. Обратите внимание на то, что при выполнении команды "Copy Pattern" настройки и данные паттернаприемника будут стерты.

- 1) Выберите команду "Copy Pattern" для перехода к диалоговому окну.
- 2) В поле "From:" укажите паттерн-источник копирования (по умолчанию – выбранный в данный момент паттерн).
- 3) В строках "To: Song" и "Pattern" укажите песню и паттернтолько пользовательские паттерны  $U00 - U99$ .

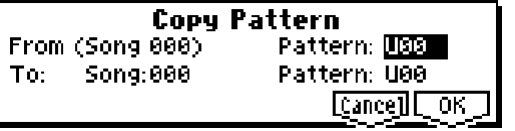

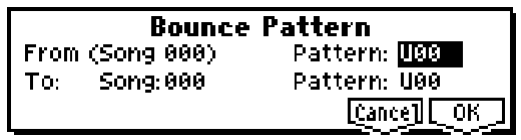

**Get to Pattern UOO** From: Song: 000 Track:01 Measure:001

 $[{\tt Cance}]$   $[{\tt OK}]$ 

При выполнении команды "Put To Track" данные взаимодействуют следующим образом.

- $\bullet$  Данные, ранее содержащиеся на треке-приемнике, будут удалены.
- Размер паттерна будет зависеть от размера тактов в треке-приемнике.
- Данные контроллеров, такие как Pitch Bend и т.д. (кроме громкости Volume), содержащиеся в треке-приемнике, будут инициализированы непосредственно перед тактом, в который будет вставлен паттерн.

Чтобы использовать данные контроллеров (Pitch Bend и т.д.) в тактах с паттернами, необходимо предварительно записать эти данные в паттерн (см. "Основное руководство" стр. <85>).

Для удаления помещенного на трек паттерна можно использовать команду "Erase Measure" (5.2-1b), указав такты, в которые был записан паттерн, и установив параметр "Kind" в значение All.

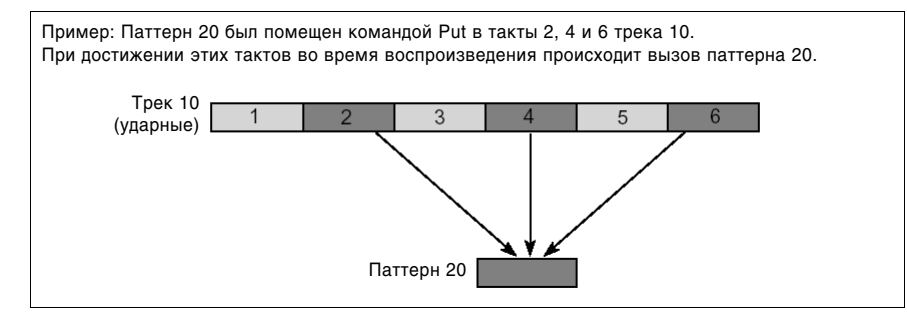

- 1) Выберите команду "Put To Track" для перехода к диалоговому окну.
- 2) С помощью параметров "Pattern Bank" и "Pattern Select" укажите паттерн-источник (по умолчанию – выбранный в данный момент паттерн).
- 3) В строке "To: Track:" укажите нужный трек в песне-источнике.
- 4) В строке "Measure:" укажите номер первого такта нужного фрагмента трека.
- 5) Для выполнения команды нажмите на кнопку [F6] ("Put"). После выполнения команды параметр "Measure" будет увеличен на длину вставленного паттерна. При желании вы можете продолжать «вставлять» паттерны в трек. Для выхода нажмите на кнопку [F7] ("Exit").

#### **Copy To Track**

Панная команда копирует определенный участок паттерна на трек в виде нотных данных.

В отличие от команды Put To Track, данная команда прописывает в трек реальные музыкальные данные из паттерна, т.е. пользователь сможет осуществлять редактирование непосредственно на треке. Даже если в дальнейшем паттерн будет отредактирован, данные песни не изменятся.

При выполнении команды "Copy To Track" данные взаимодействуют следующим образом.

- $\bullet$  Данные, ранее содержащиеся на треке-приемнике, будут удалены.
- $\bullet$  Размер паттерна будет зависеть от размера тактов в треке-приемнике.

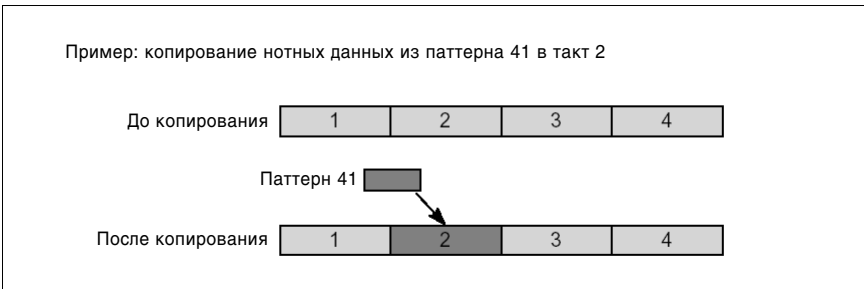

Во всем остальном команла аналогична команле "Put to Track" (см. 5.1-1с).

#### **Rename Track**

Нажмите на кнопку [F5] ("Name") для перехода к диалоговому окну и переименуйте выбранный трек.

Можно ввести до шестнадцати символов (см. "Основное руководство" стр. <44>).

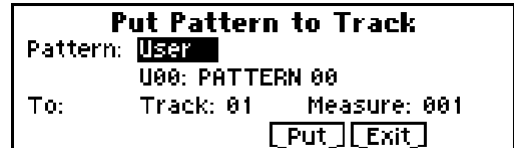

## 5.12: RPPR Setup

На данной странице задаются настройки функции RPPR (запись и воспроизведение паттернов в реальном времени). RPPR позволяет назначать паттерны из песни на клавиатуру, а затем запускать тот или иной паттерн простым нажатием на клавиши. Это исполнение может быть записано в песню.

Для каждой песни можно назначить на каждую из 72 клавиш в диапазоне С#2 – С8 любой пресетный или пользовательский паттерн. Для каждой клавиши можно указать паттерн, номер трека и режим воспроизвеления паттерна.

B

Арпеджиатор не управляется паттернами, воспроизводимыми с помощью RPPR. Если функция RPPR включена, клавиши, на которые не назначены паттерны, будут функционировать в обычном режиме, позволяя играть звуком программы, назначенной на текущий трек ("Track Select"). При нажатии на эти клавиши арпеджиатор будет работать обычным образом. Функция RPPR не может быть активизирована при помощи нот, сгенерированных арпеджиатором.

**B** Если параметр "Local Control On" (GLOBAL 2.1-1a) отключен, при нажатии на клавиши функция RPPR становится недоступной. Однако сообщения Note On, поступающие со входа MIDI IN по каналу с номером, соответствующим текущему треку ("Track Select"), будут включать воспроизведение паттернов. Если на внешний секвенсер записаны нажатия на клавиши с назначенными на них паттернами RPPR, для воспроизведения данной партии с внешнего секвенсера отключите настройку "Local Control On". Если требуется записать на внешний секвенсер данные, генерируемые паттернами RPPR, включите настройку "Local Control On" и отключите MIDI-эхо на внешнем секвенсере.

**B** При переходе на страницу RPPR Setup функция RPPR включается автоматически. Результат будет таким же, как и при установке отметки "RPPR"  $(1.1-1c)$ .

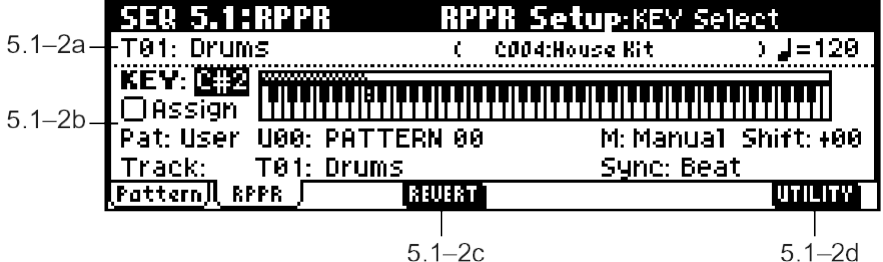

### **5.1-2a: Track Select, (Tempo)**

**Track Select** . . . . . . . . . . . . . . . . . . . . . . . . . . . . . . . . . . . . . . . . . . . . . . . . . . . . . . . . . . . . . . . . . . . . . . . . .**[T01…T16: íàçâàíèå]**

Параметр служит для выбора трека, который будет управлять воспроизведением паттернов. При получении сообщений Note On по MIDI-каналу, назначенному на данный трек, также происходит активация паттернов (см. 1.1-1с).

Банк, номер программы и название выбранного трека будут отображены справа.

#### **(Tempo)** . . . . . . . . . . . . . . . . . . . . . . . . . . . . . . . . . . . . . . . . . . . . . . . . . . . . . . . . . . . . . . . . . . . . . . . . . . . . . . . .**[040…240, EXT]**

Настройка темпа воспроизведения RPPR. см. " (Tempo)" (1.1-1a).

#### **5.1-2b: RPPR Setup**

#### **Диаграмма Keyboard & Assigned**

На диаграмме отображена выбранная в данный момент клавиша, а также клавиши, на которые назначены паттерны RPPR. Клавиши, на которые нельзя назначать паттерны, обозначены серым.

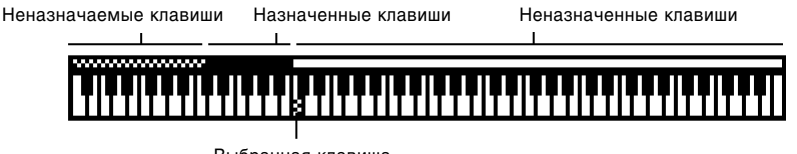

Выбранная клавища

**KEY (Key Select)** . . . . . . . . . . . . . . . . . . . . . . . . . . . . . . . . . . . . . . . . . . . . . . . . . . . . . . . . . . . . . . . . . . . . . . . . . . . . . . . .**[C#2…C8]**

Параметр показывает клавишу, выбранную ши релактирования. Все прочие настройки на странице относятся к клавише, заданной параметром "КЕҮ".

Для быстрого ввода этого параметра следует, удерживая нажатой кнопку [ENTER], взять на клавиатуре нужную ноту.

**Assign** . . . . . . . . . . . . . . . . . . . . . . . . . . . . . . . . . . . . . . . . . . . . . . . . . . . . . . . . . . . . . . . . . . . . . . . . . . . . . . . . . . . . . . . . . . .**[Off, On] On (опция отмечена):** При нажатии на заданную параметром "КЕУ" клавишу начнется воспроизведение паттерна. указанного с помощью настроек "Pat (Pattern Bank)" и "Pattern Select".

**Off (отметка снята):** Клавиша будет работать в обычном режиме.

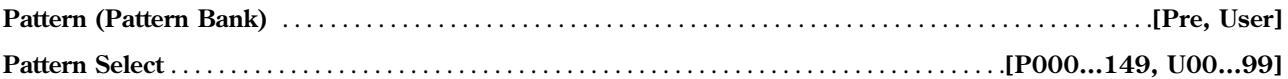

Выбор паттерна RPPR для клавиши, заданной параметром "KEY". Если указанный паттерн пуст, при нажатии на клавишу звук воспроизводиться не будет.

**Track** . . . . . . . . . . . . . . . . . . . . . . . . . . . . . . . . . . . . . . . . . . . . . . . . . . . . . . . . . . . . . . . . . . . . . . . . . . . . . . .**[T01…T16: íàçâàíèå]**

Выбирает трек для паттерна RPPR, назначенного на клавишу "KEY". При нажатии на клавишу паттерн будет воспроизволиться в соответствии с настройками выбранного трека. Настройки трека произволятся на страницах 1.1: Play/REC – 4.4: MIDI Filter4. Запись паттернов RPPR в реальном времени также осуществляется на выбранный здесь трек (см. "Основное руководство" стр. <76>).

```
M (Mode) . . . . . . . . . . . . . . . . . . . . . . . . . . . . . . . . . . . . . . . . . . . . . . . . . . . . . . . . . . . . . . . . . . . . . . . . .[Once, Manual, Endless]
```
Режим воспроизведения паттерна, назначенного на клавишу "KEY".

**Once:** При нажатии на кнопку паттерн будет проигран от начала до конца один раз.

**Manual:** Паттерн будет воспроизводиться циклически до тех пор, пока клавиша не будет отпущена.

**Endless:** Паттерн будет воспроизводиться циклически, в том числе и после отпускания клавиши. Для остановки воспроизведения паттерна нажмите на ту же самую клавишу еще раз, или на любую клавишу ниже ноты С2.

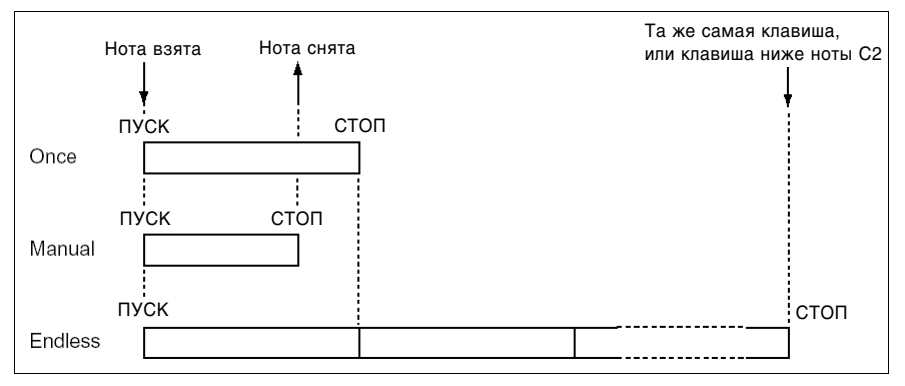

**Shift** . . . . . . . . . . . . . . . . . . . . . . . . . . . . . . . . . . . . . . . . . . . . . . . . . . . . . . . . . . . . . . . . . . . . . . . . . . . . . . . . . . . . . . . . . . .**[–12…+12]**

Настройка транспонирования паттерна, назначенного на клавишу "КЕҮ", в диапазоне ±1 октавы с шагом в полутон. При значении 0 транспонирование отключено.

**Sync** . . . . . . . . . . . . . . . . . . . . . . . . . . . . . . . . . . . . . . . . . . . . . . . . . . . . . . . . . . . . . . . . . . . . . . . . . . . .**[Off, Beat, Measure, SEQ]**

Параметр управляет типом синхронизации паттерна, назначенного на клавишу "KEY".

**Off:** Воспроизведение паттерна начинается в момент нажатия на клавишу.

Веаt: Паттерн синхронизируется относительно четвертных долей паттерна, запущенного первым (т.е. паттерна, назначенного на первую нажатую клавишу). Данный режим применяется в ситуации, когда требуется одновременное воспроизведение нескольких паттернов.

**Measure:** Паттерн синхронизируется относительно тактов паттерна, запущенного первым. Данный режим удобен для ритмических, басовых и ударных паттернов.

**SEQ:** Паттерн синхронизируется относительно тактов песни, записанной в секвенсер.

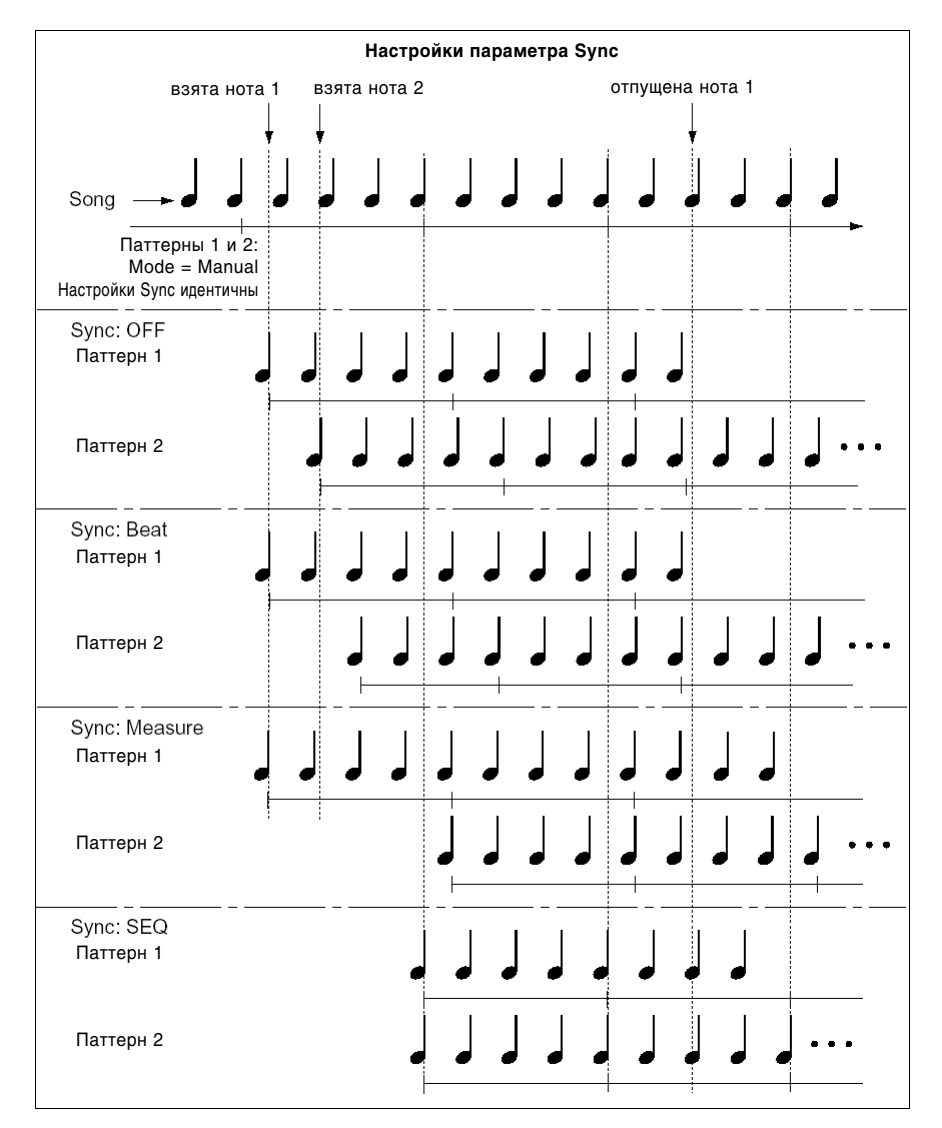

- Если выбран режим Beat или Measure, воспроизведение паттерна начинается при первом нажатии на клавишу. Второй, третий и т.д. паттерны будут синхронизироваться относительно паттерна, запущенного первым: а режиме Beat – относительно четвертей и в режиме Measure – относительно тактов.
- Если выбран режим **SEQ**, паттерн синхронизируется относительно тактов секвенсера. Синхронизация происходит относительно воспроизведения песни, то есть до начала исполнения требуется запустить секвенсер.
- Режимы Beat, Measure и SEQ запускают паттерн немедленно, если нажатие на клавишу произошло не далее одной тридцать второй ноты. Если задержка была большей, старт паттерна будет задержан до начала следующей доли такта.

#### Остановка воспроизведения паттерна RPPR

Нажатие на клавишу С2 или ниже приводит к остановке всех запущенных на данный момент паттернов.

Паттерны с параметром "Sync" равным Оff будут остановлены немедленно, однако остальные паттерны будут воспроизводиться до конца такта. Для немедленной остановки воспроизведения таких паттернов следует быстро нажать на клавишу С2 или ниже два раза подряд.

#### ■ 5.1-2c: REVERT

Данная команда копирует параметры "Pat (Pattern Bank)", "Pattern Select" и "Track" последней клавиши с назначенным паттерном RPPR (т.е. с отмеченной опцией "Assign"), на клавишу, выбранную в данный момент ("KEY").

#### Пример

#### Использование RPPR для назначения пресетных паттернов РОО, РО1 и РО2 на клавиши

Предварительно назначьте на трек 1 программу ударных, например А036.

1) При помощи параметра "KEY" выберите клавишу **C#2. Отметьте** опцию "Assign" и задайте параметры "Pat (Pattern Bank)", "Pattern Select" и "Track".

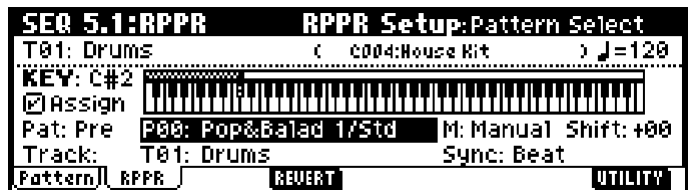

- 2) Âûáåðèòå êëàâèøó ("KEY") **D2**.
- 3) Нажмите на кнопку [F4] ("REVERT"), после чего параметры "Pat (Pattern Bank)", "Pattern Select" **(Pat: Pre, P00: Pop&Balad 1/Std)** è "Track" (**T01: Drums**), âûáðàííûå íà øàãå 1 äëÿ íîòû C#2 будут автоматически скопированы для выбранной ноты D2.
- 4) Измените значение параметра "Pattern Select". Выберите параметр "Pattern Select" и нажмите на кнопку [INC] для установки паттерна **P01: Pop&Balad 2/Std.**
- 5) Выберите клавишу ("KEY") D#2.
- 6) Нажмите на кнопку [F4] ("REVERT"), после чего параметры "Pat (Pattern Bank)", "Pattern Select" **(Pat: Pre, P00: Pop&Balad 2/Std)** и "Track" (T01: Drums), выбранные на шаге 3 для ноты D2 будут автоматически скопированы для выбранной ноты.
- 7) Аналогично действиям на шаге 4, выберите "Pattern Select" и установите паттерн **P01: Pop&Balad 3/Std**.

Таким образом, с помощью команды "REVERT" при настройке RPPR можно эффективно назначать параметры "Pat (Pattern Bank)", "Pattern Select" и "Track" на каждую клавишу ("KEY"). Это особенно удобно, если паттерны, назначаемые на клавиши, располагаются последовательно или близко друг к другу, или назначены на один трек, как показано в примере.

## **5.1-2d: UTILITY**

см. "Memory Status" (1.1-1d), "Rename Track" (5.1-1c).

## SEQ 5.2: Track Edit

На этой странице настраиваются параметры выбранного трека, записанные в секвенсер данные, а также производится пошаговая запись.

Для редактирования данных трека или пошаговой записи предварительно следует выделить нужный фрагмент трека, а затем выполнить команду меню.

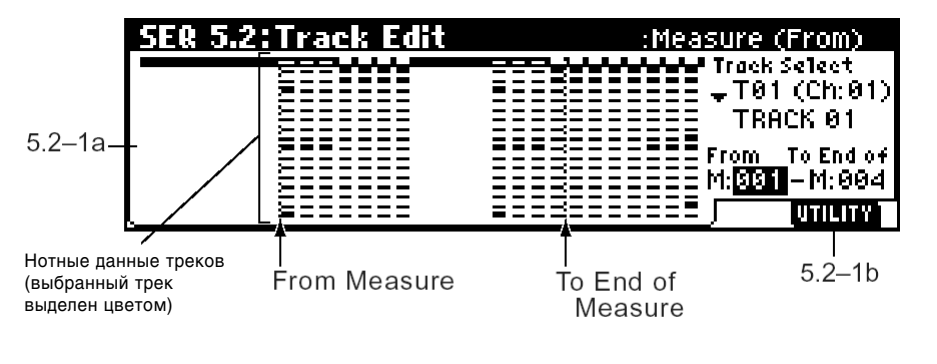

**май је нетните войой в тома** је такт пуст тома и трета и трета и трета и трета и трета и трета и трета и трета

## **5.2-1a: Track Select, Measure (From)/Meas. (To End of)**

**Track Select** . . . . . . . . . . . . . . . . . . . . . . . . . . . . . . . . . . . . . . . . . . . . . . . . . . . . . . . . . . . . . . . . . . . . . . .**[T01…T16, Master Trk]** При помощи курсорных клавиш  $\Box$  и  $\nabla$  выберите трек для записи и редактирования (или в качестве источника копирования). Если необходимо выбрать все треки, отметьте опцию "All Tracks" в диалоговом окне меню утилит. Master Trk: Выбрав мастер-трек, можно редактировать темп и размер тактов песни. **Measure (From)** . . . . . . . . . . . . . . . . . . . . . . . . . . . . . . . . . . . . . . . . . . . . . . . . . . . . . . . . . . . . . . . . . . . . . . . . . . . . . . .**[001…999]** Укажите первый такт области пля репактирования, использования в качестве источника копирования или пля пошаговой записи. **Meas. (To End of)** . . . . . . . . . . . . . . . . . . . . . . . . . . . . . . . . . . . . . . . . . . . . . . . . . . . . . . . . . . . . . . . . . . . . . . . . . . . . .**[001…999]**

#### **5.2-1b: UTILITY**

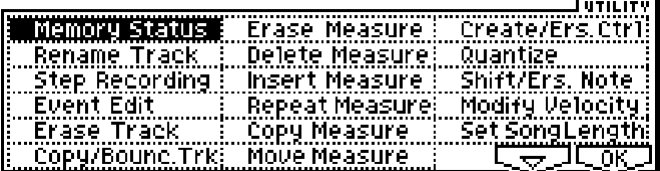

см. "Memory Status" (1.1-1d), "Rename Track" (5.1-1c).

#### **Step Recording**

Пошаговая запись используется для того, чтобы задавать длительность и скорость нажатия каждой ноты в цифровой форме, вводя с клавиатуры только высоту. Кнопки [F4] ("Rest") и [F5] ("Tie") позволяют ввести паузу или залигованную ноту.

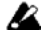

Обратите внимание на то, что при пошаговой записи данные, уж находящиеся на треке, будут стерты, начиная от такта с номером "Measure (From)" и далее.

Для записи непрерывно изменяющихся контроллеров, например Pitch Bend, рекомендуется использовать команду "Create/Ers. Ctrl". Для редактирования отдельных MIDI-сообщений, например, Program Change, используйте команду "Event Edit".

- 1) При помощи параметра "Track Select" выберите трек для записи, затем с помощью параметра "Measure (From)" укажите такт, начиная от которого требуется начать ввод данных.
- 2) Как только вы выберете команду "Step Recording", на экране отобразится следующее диалоговое окно.

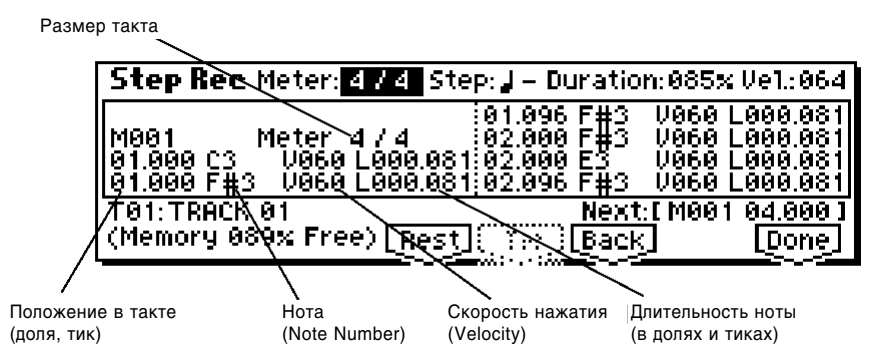

3) В строке "Meter" задайте размер.

Данный параметр отображает размер, установленный для такта.

Если отредактировать это значение, размер такта (для всех треков) будет изменен.

4) В строке "Step (Step Time)" укажите базовую длительность вводимых нот.

Триоль, нормальная нота и нота с точкой обозначаются соответственно модификаторами "3", "-" и ".", расположенными справа от длительности ноты.

Длительность можно выбирать в диапазоне от  $_{\text{o}}$  (целая нота) до  $\text{N}$  (тридцатьвторая).

Если установить модификатор 3, в качестве длительности будет использована триоль от базовой ноты. Модификатор "-" указывает на то, что базовая длительность не меняется. Установка модификатора "." приводит к вводу нот с точкой.

В таблице показано необходимое количество полей и тиков для каждой длительности.

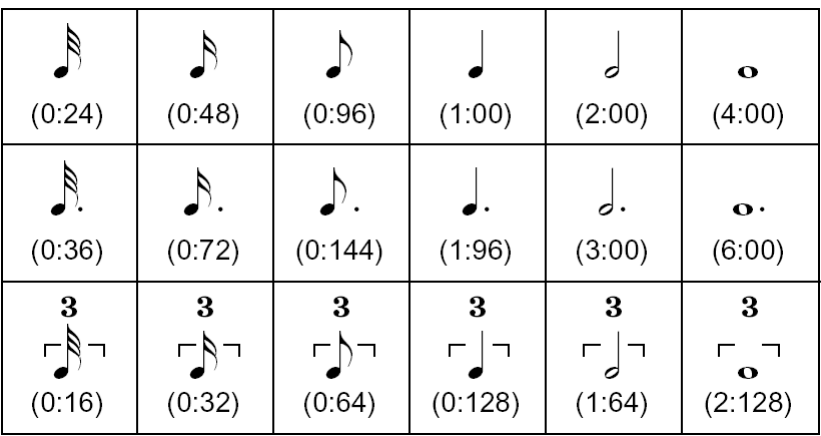

- 5) В строке "Duration" указывается фактическая длительность вводимых нот относительно базовой величины "Step (Step Time)". **100%** соответствует исполнению легато, 85% – нон легато, 50% – стаккато.
- 6) Параметр "Velocity" используется для определения скорости нажатия на клавиши для вводимых нот. Для быстрого изменения значения "Velocity" следует нажать кнопку [PAUSE], а затем, удерживая нажатой kнопку [ENTER], нажать на клавишу с нужной скоростью. Значение **Key** соответствует реальной скорости нажатия на клавиши при вводе нот.
- 7) Запись нот осуществляется с помощью клавиш и функциональных кнопок.

#### **Ввол** нот

Нажатие клавиши на клавиатуре приводит к вводу ноты с длительностью, заданной на шаге 4.

При взятии нескольких нот происходит запись аккорда с длительностью, заданной на шаге 4. Для каждого шага записи запоминаются все ноты, взятые до полного снятия руки с клавиатуры. Поэтому даже неодновременное нажатие клавиш (при условии, что хотя бы одна из них остается нажатой) приведет к записи аккорда в текущую позицию.

При отпускании всех клавиш происходит переход к следующему шагу записи.

#### **Ввод пауз**

Нажмите на кнопку [F4] ("Rest") для ввода паузы с базовой длительностью.

#### **Лигование** нот

Если на клавиатуре не взято ни одной ноты, при нажатии на кнопку [F5] ("Тіе") длительность ноты, введенной на предыдущем шаге, будет увеличена на значение параметра "Step (Step Time)".

Если на клавиатуре взята определенная нота, при нажатии на кнопку [F5] ("Tie"), длительность этой ноты будет увеличена на значение параметра "Step (Step Time)".

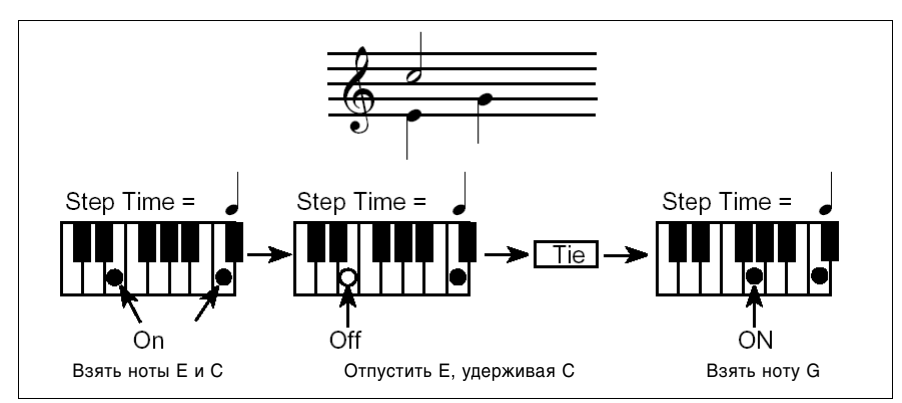

Таким образом, можно вводить ноты так, как показано на рисунке.

#### Удаление ноты или паузы

Для того, чтобы удалить ноту или паузу, нажмите на кнопку [F6] ("Back"). Произойдет откат на один шаг назад, при этом послелняя ввеленная нота (пауза) булет улалена.

#### Прослушивание ноты перед вводом

Если необходимо убедиться в правильности выбора следующей ноты, нажмите на кнопку [PAUSE] (ее подсветка включится). При нажатии на клавиши будет воспроизводиться звук, однако ввода нот не произойдет. Нажмите на кнопку [PAUSE] повторно (подсветка погаснет) для возврата к режиму ввода нот.

8) Окончив запись, нажмите на кнопку [F8] ("Done"). Если нажать на кнопку [COMPARE], можно вернуться к состоянию по начала записи.

#### **Event Edit**

Данная команда позволяет редактировать отдельные MIDI-сообщения на треках.

- 1) При помощи параметра "Track Select" выберите трек, затем с помощью параметра "Measure (From)" укажите такт, начиная от которого требуется начать редактирование.
- 2) Если параметр "Track Select" указывает на треки Track01 16, выполнение команды "Event Edit" откроет пиалоговое окно Set Event Filters.

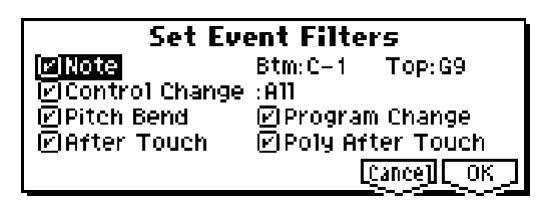

В этом окне можно выбирать различные типы событий для отображения на экране и редактирования.

В строке "Note" можно установить параметры "Btm (Bottom)" и "Тор" для указания диапазона отображения. Эти значения можно быстро ввести с помощью взятия нужных нот при нажатой клавише [ENTER]. По умолчанию отображаются все ноты от **C–1** по **G9**.

"Control Change" позволяет задать номер интересующего сообщения Control Change. По умолчанию этот параметр установлен в значение ALL.

Если параметр "Track Select" указывает на **мастер-трек**, окно фильтра отображаться не будет.

Пользователь может отфильтровывать и лругие типы сообщений ("Pitch Bend", "Program Change", "After Touch" и "Poly After Touch").

3) Нажмите на кнопку [F8] ("ОК") для перехода к диалоговому окну Event Edit.

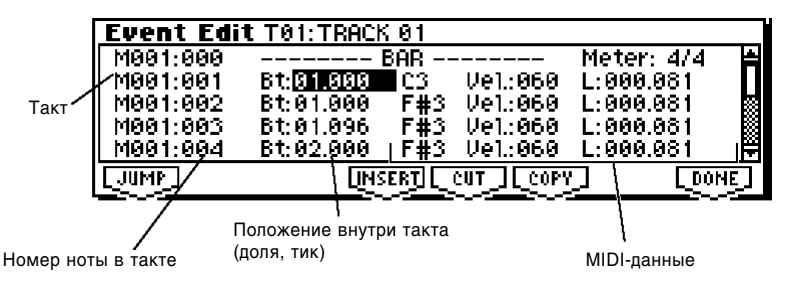

4) Используйте клавиши курсора  $[\triangle]$ ,  $[\blacktriangledown]$ ,  $[\blacktriangledown]$ ,  $[\blacktriangleright]$  для выбора нужного MIDI-события.

Нажмите на кнопку [F1] ("JUMP") и используйте параметры "М (Measure)" и "Index" для того, чтобы быстро перейти к нужному такту/MIDI-событию в такте. Указанное событие будет отображено в первой строке списка.

- 5) Выберите событие ши репактирования и используйте колесо [VALUE] ши изменения его параметра(ов).
- Изменение значение параметра "Br (Beat. Tick)" приводит к сдвигу MIDI-события внутри такта с точностью до тика.
- $\bullet$  Можно отредактировать каждый параметр выбранного MIDI-события. При выборе нотного события (Note On) будет воспроизведен соответствующий ему звук.
- 6) Для редактирования также используются следующие кнопки.

#### Вставка события

При помощи параметра "Bt" установите нужную позицию внутри такта, затем нажмите на кнопку [F4] ("Insert") для вставки MIDI-события.

#### Удаление события

Выберите событие, затем нажмите на кнопку [F5] ("Cut") для его удаления.

#### Перемещение события

Используйте кнопки [F5] ("Cut") и [F4] ("Insert") для перемещения события методом «вырезал – вставил».

Кнопка [F5] ("Cut") вырезает MIDI-событие из трека и помещает в буфер обмена, кнопка [F4] ("Insert") позволяет вставить сообщение из буфера в нужную позицию. Кроме того, переместить событие можно с помощью редактирования его параметра "Bt".

#### Копирование события

Выберите событие и нажмите на кнопку [F6] ("Copy") пля его копирования в буфер обмена. Затем выберите нужную позицию и используйте кнопку [F4] ("Insert") пля вставки события из буфера.

7) Конец паттерна обозначается сообщением **End of Pattern**. По завершении репактирования нажмите на кнопку [F8] ("OK"). Если нажать на кнопку [COMPARE], будет произведен возврат в состояние, предшествовавшее редактированию. В таблице перечислены типы MIDIсобытий, которые могут быть отредактированы с помощью команды "Event Edit" и допустимые диапазоны их значений.

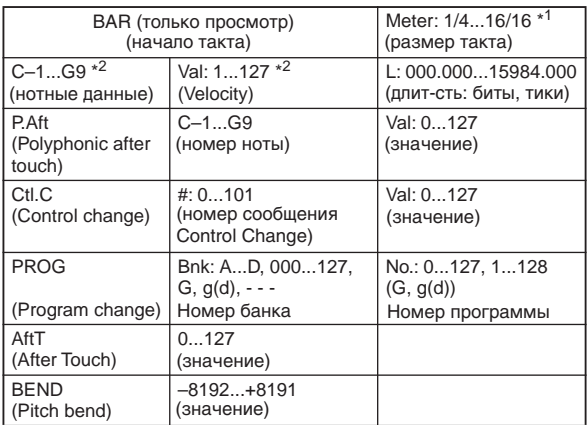

- \*1: Обратите внимание на то, что при редактировании размера такта ("Meter") новое значение будет использоваться лля всех треков секвенсера.
- \*2: Для быстрого редактирования нотных данных и значений Velocity следует, удерживая нажатой кнопку [ENTER], взять на клавиатуре нужную ноту с нужной скоростью.

Номера паттернов отображаются в позициях, на которые они были помещены. В конце трека находится сообщение "End of Track".

#### **Erase Track**

Данная команда производит удаление данных с выбранного трека. Мастер-трек как таковой удалить нельзя.

- 1) Выберите трек для удаления при помощи параметра "Track Select".
- 2) Выберите команду "Erase Tracks" для перехода к диалоговому окну.

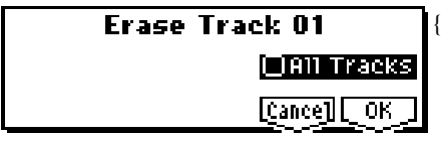

Если отметить опцию "All Tracks", будут удалены данные на всех треках.

3) Пля упаления треков нажмите на кнопку [F8] ("OK"). Для отмены операции нажмите на кнопку [F7] ("Cancel").

#### **Copy/Bounc. Trk (Copy/Bounce Track)**

#### Копирование трека

Копирует данные с трека-источника на трек-приемник. Обратите внимание на то, что данные, ранее записанные на трек-приемник, будут удалены.

#### Объединение треков

Данные с трека-источника объединяются с данными трека-приемника, после чего помещаются на трек-приемник. При этом данные на треке-источнике удаляются.

Если оба трека содержат одни и те же MIDI-контроллеры, результат может звучать некорректно. Используйте команды меню утилит "Event Edit" или "Create/Ers. Ctrl" для согласования значений MIDI-контроллеров перед объединением треков.

1) Выберите команду "Copy/Bounc. Trk" для перехода к диалоговому окну.

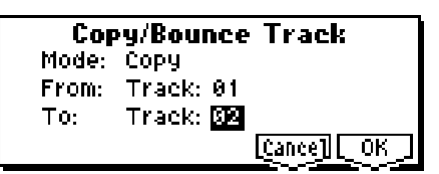

- 2) Выберите режим "Copy" для копирования и "Bounce" для объединения треков.
- 3) В поле "From:" укажите трек-источник копирования (объелинения), в поле "То:" трек-приемник. По умолчанию в поле "From:" будет указан текущий трек ("Track Select").
- 4) Для завершения операции нажмите на кнопку [F8] ("OK"). Для отмены нажмите на кнопку [F7] ("Cancel").

#### **Erase Measure**

Команда служит для удаления данных определенного типа из указанных тактов. В отличие от команды "Delete Measure", при выполнении команды "Erase Measure" не происходит сдвига тактов, расположенных после упаленного фрагмента.

- 1) При помощи параметра "Track Select" выберите нужный трек.
- 2) Выберите команду "Erase Measure" для перехода к диалоговому окну.

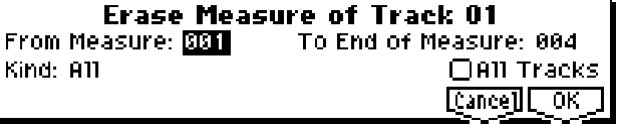

- 3) В строках "From Measure:" и "To End of Measure:" укажите первый и последний такты удаляемого фрагмента. По умолчанию параметры "From Measure:" и "To End of Measure:" установлены в значения, соответствующие фрагменту, выделенному на странице Track Edit.
- 4) В поле "Kind:" укажите тип данных для удаления. Значение All соответствует удалению из трека данных всех типов, Note – нотных данных, Ctl.C – сообщений Control Change, AftT – канального/клавиатурного ïîñëåêàñàíèÿ, **Bend** – ñîîáùåíèé Pitch Bend è **Prog** – ñîîáùåíèé Program Change.
- 5) Если отмечена опция "All Tracks", указанные типы MIDI-событий будут удалены со всех треков.

#### 6) Для завершения операции нажмите на кнопку [F8] ("OK"). Для отмены нажмите на кнопку [F7] ("Cancel").

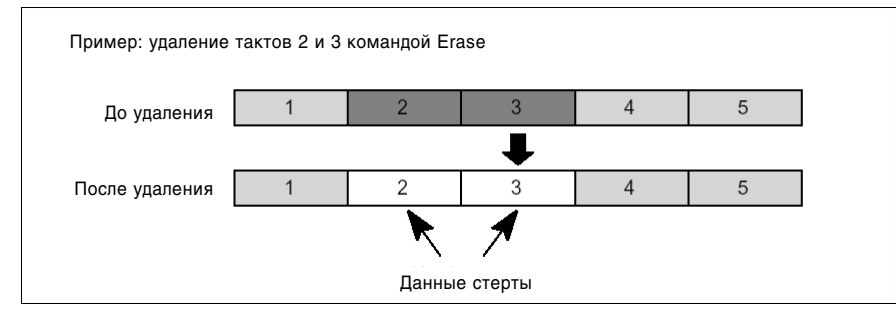

**l**z Данные контроллеров, выходящие за пределы выделенного фрагмента, не удаляются. Однако нотные данные, частично расположенные за пределами выделенной области (т.е. нота взята до начала фрагмента, а снята внутри него, или нота взята внутри фрагмента, а снята после его окончания), будут удалены также и из смежных тактов.

note Для удаления нотных данных можно также использовать команду "Shift/Ers. Note". Она удобна в ситуациях, когда требуется удалить ноты определенной высоты, или ноты, находящиеся на определенных позициях внутри такта.

Для удаления сообщений контроллеров можно использовать режим "Erase" команды "Creat/Ers. Ctrl.". Данная команда удобна, если требуется удалить определенный тип контроллеров, или удалить данные из определенных позиций внутри такта.

#### **Delete Measure**

note

Команда служит для удаления отмеченных тактов.

При выполнении команды Delete Measure происходит сдвиг тактов, расположенных вне выделенного фрагмента.

- 1) При помощи параметра "Track Select" выберите нужный трек.
- 2) Выберите команду "Delete Measure" для перехода к диалоговому окну.

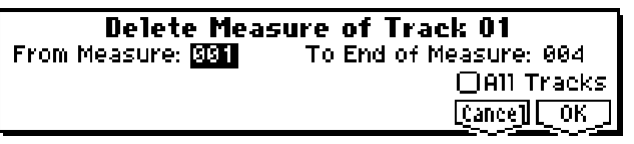

- 3) В строках "From Measure:" и "To End of Measure:" укажите первый и последний такты удаляемого фрагмента. По умолчанию параметры "From Measure:" и "To End of Measure:" установлены в значения, соответствующие фрагменту, который выделен на странице Track Edit.
- 4) Для удаления выделенных тактов из всех треков следует **отметить** опцию "All Tracks". Если опция **не отмечена**, данные будут удалены только из выделенного в данный момент трека (параметр "Track Select").
- 5) Для завершения операции нажмите на кнопку [F8] ("OK"). Для отмены нажмите на кнопку [F7] ("Cancel").

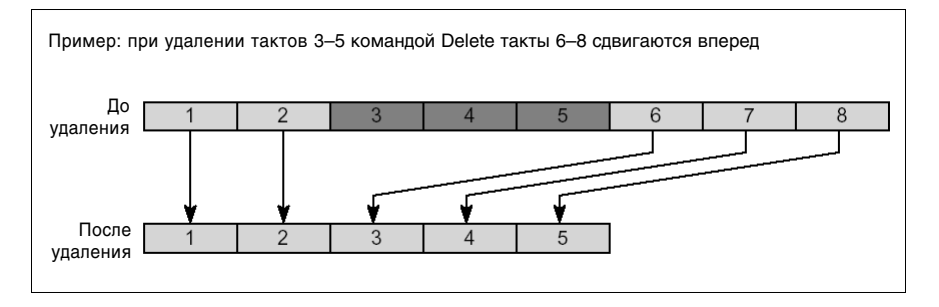

**l**z Если удалить такты, не отмечая на шаге 4 опцию "All Tracks", данные о размере тактов и темпе воспроизведения из мастер-трека удалены не будут. При этом могут измениться темп и размер тактов, расположенных после выделенного фрагмента.

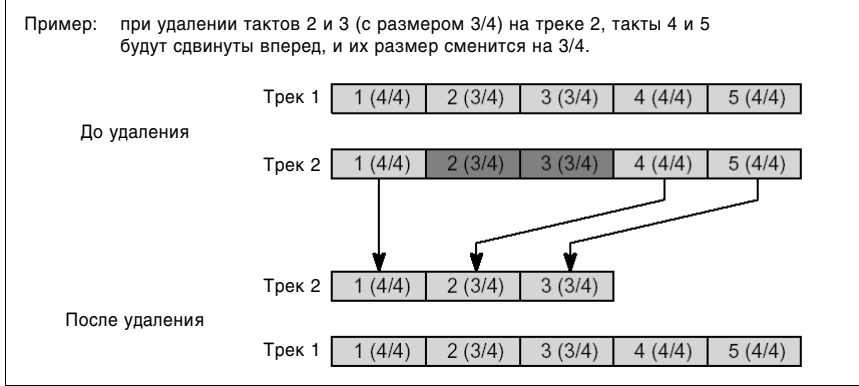

 $\boldsymbol{z}$ Если на шаге 4 **отметить** опцию "All Tracks", происходит удаление информации со всех треков, включая мастер-трек. Таким образом информация о темпе и размере будет «передвинута» вместе с прочими данными треков.

Сообщения MIDI-контроллеров, выходящие за пределы выделенного фрагмента, не удаляются. Однако нотные данные, частично расположенные за пределами выделенной области (т.е. нота взята до начала фрагмента, а снята внутри него, или нота взята внутри фрагмента, а снята после его окончания), будут удалены также и из смежных тактов.

#### **Insert Measure**

Данная команда позволяет вставлять в трек пустые такты. При этом в месте вставки такты, записанные ранее, булут «разлвинуты».

Если на треке существуют ноты, взятые до момента вставки, а снятые после него, то при раздвигании тактов длительность этих нот «обрезается» так, чтобы они не перекрывали заново вставленный фрагмент.

- 1) При помощи параметра "Track Select" выберите нужный трек.
- 2) Выберите команду "Insert Measure" для перехода к диалоговому окну.

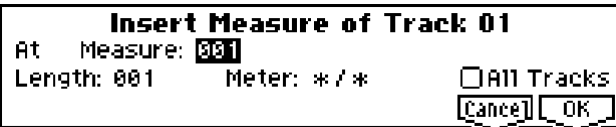

- 3) В строке "From Measure:" укажите такт, начиная от которого требуется произвести вставку данных. По умолчанию для этого параметра устанавливается значение, соответствующее началу ("Measure (From)") фрагмента, выделенного на странице Track Edit.
- 4) В строке "Length:" укажите количество тактов для вставки.
- 5) В строке "Meter" укажите размер вставляемых тактов.

Если необходимо, чтобы размер новых тактов следовал существующему мастер-треку, введите значение "\*/\*". При любом другом значении в мастер-трек будет вставлено соответствующее количество тактов с указанным размером.

6) Åñëè òðåáóåòñÿ ïðîèçâåñòè âñòàâêó âî âñå òðåêè, âêëþ÷àÿ ìàñòåð-òðåê, **îòìåòüòå** îïöèþ "All Tracks". Музыкальные данные, расположенные после вставленного фрагмента, будут воспроизводиться без изменений.

Если опция не отмечена, пустые такты будут вставлены только в выбранный трек. При этом уже существующие данные будут отодвинуты на соответствующее количество тактов вправо, однако данные о темпе и размере не переместятся.

7) Для завершения операции нажмите на кнопку [F8] ("OK"). Для отмены нажмите на кнопку [F7] ("Cancel").

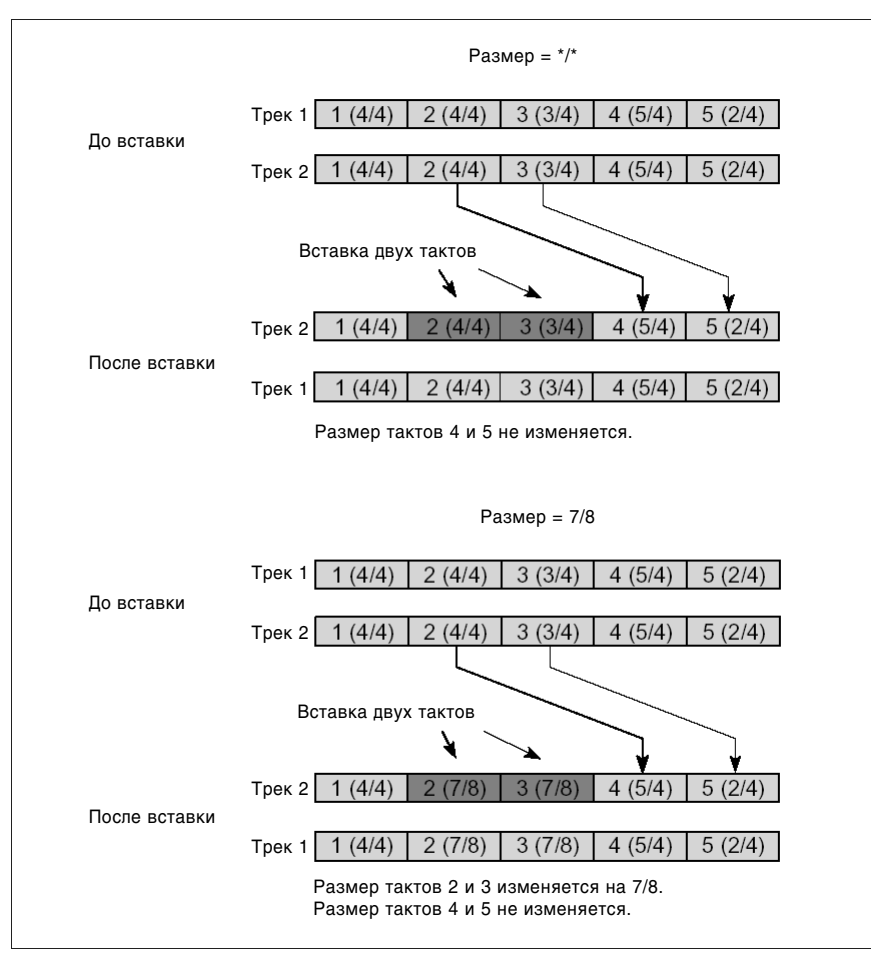

#### **Repeat Measure**

Команда позволяет повторить определенный фрагмент трека требуемое количество раз. При выполнении этой команды происходит вставка тактов, начиная от позиции, определенной параметром "To End of Measure", и сдвиг ранее записанных музыкальных данных вправо. Данную команду удобно использовать, если требуется преобразовать зацикленные фрагменты песни ("Track Play Loop", 1.2-1(2)а) в реальные музыкальные данные.

- 1) При помощи параметра "Track Select" выберите нужный трек.
- 2) Выберите команду "Repeat Measure" для перехода к диалоговому окну.

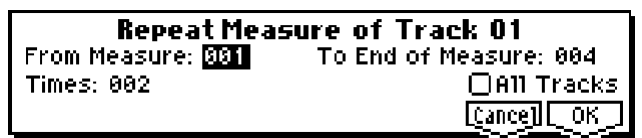

- 3) В строках "From Measure:" и "To End of Measure:" укажите первый и последний такты нужного фрагмента. По умолчанию параметры "From Measure:" и "To End of Measure:" установлены в значения, соответствующие фрагменту, выделенному на странице Track Edit.
- 4) ñòðîêå "Times" óêàæèòå êîëè÷åñòâî ïîâòîðîâ. Íàïðèìåð, åñëè óñòàíîâèòü "From Measure" **001**, "То End of Measure"  $004 \mu$  "Times"  $2$ , музыкальные данные из тактов  $1 - 4$  будут скопированы в такты  $5 - 8$ . Таким образом, фрагмент между тактами 1 и 4 будет воспроизведен дважды.
- 5) Åñëè òðåáóåòñÿ ïîâòîðåíèå òàêòîâ íà âñåõ òðåêàõ, âêëþ÷àÿ ìàñòåð-òðåê, **îòìåòüòå** îïöèþ "All Tracks".

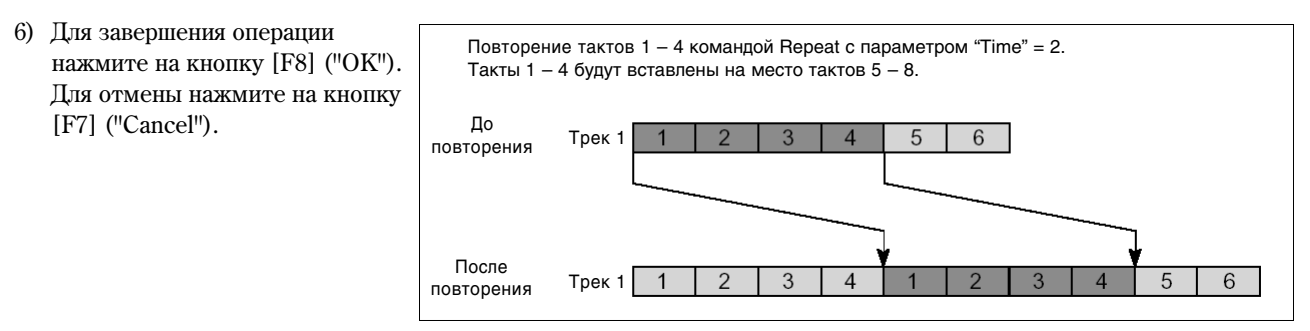

#### **Copy Measure**

Эта команда служит ши копирования музыкальных данных из одной песни в другую. При выполнении данной команды указанный фрагмент трека песни-приемника стирается.

- 1) Выберите песню-источник копирования.
- 2) Выберите команду "Copy Measure" для перехода к диалоговому окну.

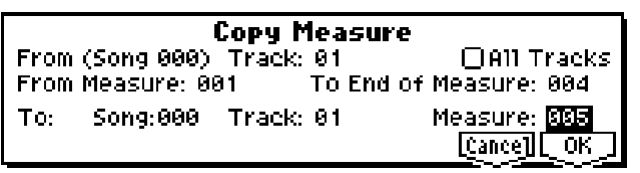

3) В строке "From: Track" выберите трек-источник. По умолчанию это трек, указанный параметром "Track Select".

Если **отметить** опцию "All Tracks", будут скопированы данные всех треков песни-источника.

- 4) В строках "From Measure:" и "To End of Measure:" укажите первый и последний такты нужного фрагмента трека-источника. По умолчанию параметры "From Measure:" и "To End of Measure:" установлены в значения,  $coor$ ветствующие фрагменту, выпеленному на странице Track Edit.
- 5) В строке "To: Song" укажите песню-приемник. В строке "Track" (если опция "All Tracks" не отмечена) задайте трек-приемник. В строке "Measure" укажите номер первого такта для вставки скопированного фрагмента на трек-приемник.
- 6) Для завершения операции нажмите на кнопку [F8] ("OK"). Для отмены нажмите на кнопку [F7] ("Cancel").

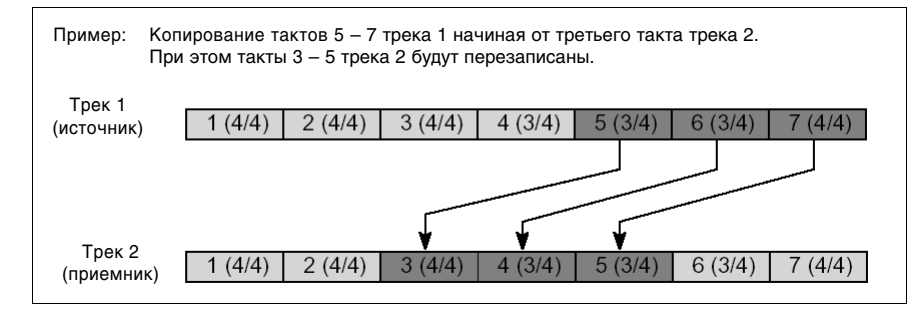

#### **Move Measure**

Команда позволяет перемещать данные треков в песне. При этом происходит «сдвиг» тактов трека-источника и, соответственно, «разлвигание» тактов трека-приемника на плину перемешаемого фрагмента.

1) Выберите команду "Move Measure" для перехода к диалоговому окну.

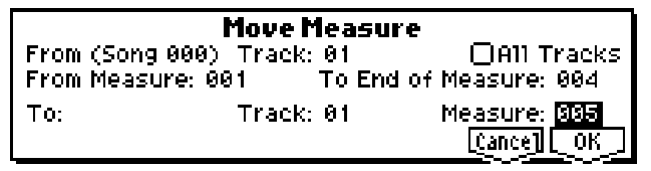

2) В строке "From: Track" выберите трек-источник. По умолчанию это трек, указанный параметром "Track Select".

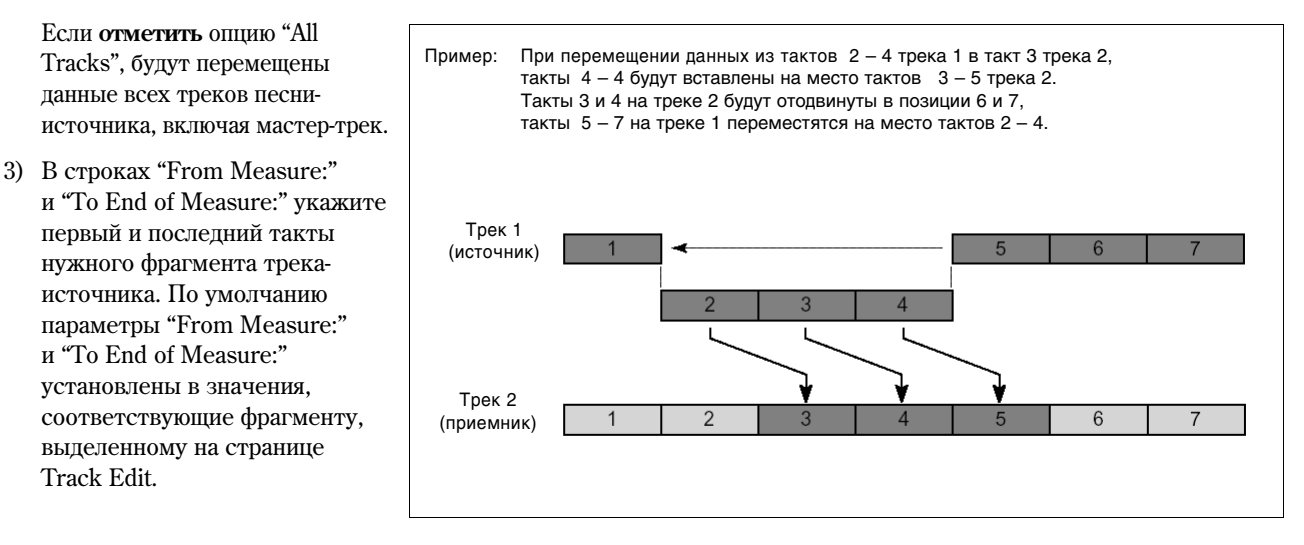

- 4) В строке "To: Track:" (если опция "All Tracks" **не отмечена**) задайте трек-приемник. В строке "Measure" укажите номер первого такта для вставки перемещаемого фрагмента на трек-приемник.
- 5) Для завершения операции нажмите на кнопку [F8] ("OK"). Для отмены нажмите на кнопку [F7] ("Cancel").

#### **Create/Ers. Ctrl (Create/Erase Control Data)**

Эта команда предназначена для вставки (создания) или удаления различных MIDI-контроллеров, как то Control Change, Aftertouch, Pitch Bend, Tempo и т.д. в указанный фрагмент трека.

#### **Create Ctrl Data (Create Control Data)**

Вставка данных различных MIDI-контроллеров в вылеленный фрагмент трека.

- 1) При помощи параметра "Track Select" выберите трек для вставки контроллеров. Если требуется вставить серию команд смены темпа, выберите Master Track. В этом случае для параметра "Kind" на шаге 5 будет установлено значение **Tempo**.
- 2) Выберите команду "Create/Ers. Ctrl" для перехода к диалоговому окну.

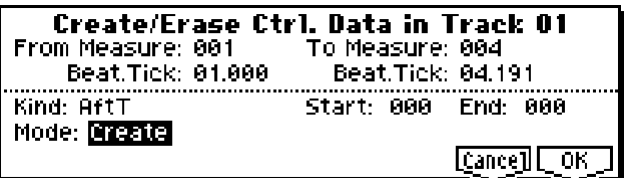

- 3) В строках "From Measure:" и "To End of Measure:" укажите первый и последний такты фрагмента для вставки контроллеров. По умолчанию параметры "From Measure:" и "To End of Measure:" установлены в значения, соответствующие фрагменту, выделенному на странице Track Edit.
- 4) В строке "Mode:" установите режим Create.
- 5) Параметр "Kind" определяет тип данных (MIDI-событий) для вставки.

**CtlC:** Сообщения Control Change. Используйте параметр "#" шля установки номера сообщения Control Change.

**AftT:** Сообщения AfterTouch (послекасание).

**BEND:** Вставка сообщений Pitch Bend.

6) Укажите начальное и конечное значение для заданного контроллера. Параметр "Start" соответствует значению контроллера в начале выделенного фрагмента, "End" – в конце.

По умолчанию параметр "Start" устанавливается в текущее значение выбранного контроллера. Поэтому лля того, чтобы создать плавный переход контроллера от одного фрагмента песни к другому, следует оставить параметр "Start" неизменным и редактировать только значение "End".

7) Для завершения операции вставки контроллеров нажмите на кнопку [F8] ("OK"). Для её отмены нажмите на кнопку [F7] ("Cancel").

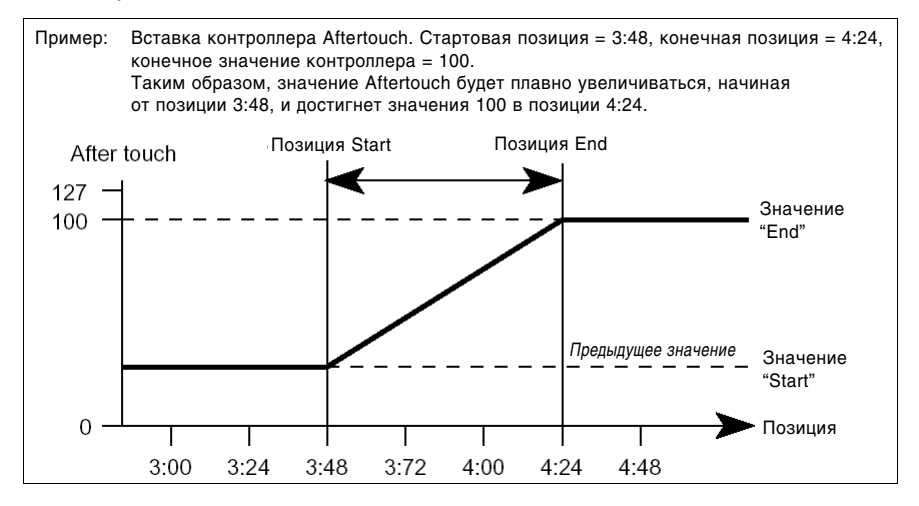

**B** Выполнение команды Create Control Data интенсивно использует память секвенсера. Это означает, что при нехватке памяти выполнить данную команду невозможно. В подобном случае сперва используйте команду "Quantize" для удаления ненужных MIDI-сообщений. Кроме того, команду Quantize можно использовать непосредственно после выполнения команды Create Control Data.

#### **Ers. Ctrl Data (Erase Control Data)**

Улаление данных MIDI-контроллеров из выделенного фрагмента трека.

- 1) При помощи параметра "Track Select" выберите трек, в котором необходимо стереть данные контроллеров. Если требуется удалять команды смены темпа, выберите Master Track. В этом случае для параметра "Kind" íà øàãå 5 áóäåò óñòàíîâëåíî çíà÷åíèå **Tempo**.
- 2) Выберите команду "Create/Ers. Ctrl" для перехода к диалоговому окну.

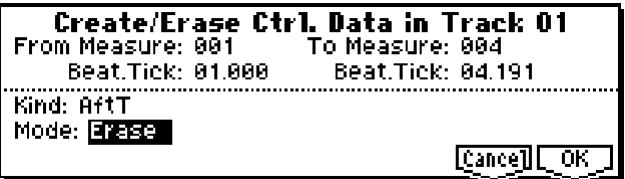

- 3) В строках "From Measure:" и "To End of Measure:" укажите первый и последний такты фрагмента для удаления контроллеров. По умолчанию параметры "From Measure:" и "To End of Measure:" установлены в значения, соответствующие фрагменту, выделенному на странице Track Edit.
- 4) В строке "Mode:" установите режим **Erase**.
- 5) Параметр "Kind" определяет тип данных (MIDI-событий) для удаления.

**CtlC:** Сообщения Control Change. Используйте параметр "#" для установки номера сообщения Control Change.

**AftT:** Сообщения AfterTouch (послекасание).

**BEND:** Удаление сообщений Pitch Bend.

- 6) Для завершения операции удаления контроллеров нажмите на кнопку [F8] ("ОК"). Для её отмены нажмите на кнопку  $[$ F7 $]$  ("Cancel").
- note Если требуется удалить все сообщения Control Change из определенного фрагмента, используйте команду "Erase Measure" и выберите тип удаляемых данных Ctl.C. Однако команда "Erase Control Data" позволяет определять положение и длину фрагмента с точностью до тика, а также удалять данные сообщений Control Change с указанным номером.

#### **Quantize**

Квантизация. Данная команда производит выравнивание записанных на трек музыкальных данных относительно ритмической сетки.

Операция Quantize функционирует следующим образом.

- $\bullet$  При квантизации нотных панных происхопит выравнивание нот, опнако их плительность при этом не изменяется.
- Если для разрешения квантизации ("Resolution") выбрано значение **Ні**, выравнивание происходит относительно разрешения секвенсера (/192), то есть нотные данные изменяться не будут. Однако данные контроллеров, например, Pitch Bend или After Touch, занимающие большое количество памяти, обрабатываются таким образом, что два или более однотипных MIDI-события, записанных внутри одного шага квантизации, будут объединены в одно событие. Таким образом можно существенно сэкономить память секвенсера.
- 1) Выберите трек при помощи параметра "Track Select".
- 2) Выберите команду "Quantize" для перехода к диалоговому окну.

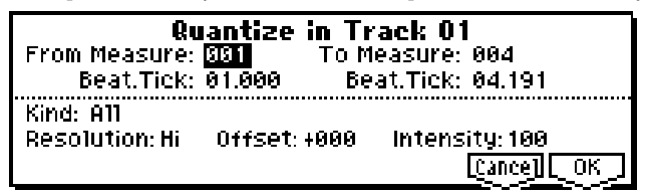

- 3) В строках "From Measure:" и "To Measure:" укажите первый и последний такты фрагмента для квантизации. По умолчанию параметры "From Measure:" и "To End of Measure:" установлены в значения, соответствующие фрагменту, выделенному на странице Track Edit.
- 4) Параметр "Kind" определяет тип данных (MIDI-событий) для квантизации.

**All:** Квантуются данные всех типов.

Note: Квантуются нотные данные. Используйте параметры "Range: Btm (Bottom)" и "Тор" для определения диапазона квантизации. Это представляется целесообразным, если требуется произвести выравнивание только нот определенной высоты (например, только звук малого барабана в треке ударных). "Btm (Bottom)" указывает на нижнюю границу диапазона, если необходимо отквантизировать все ноты, укажите значение **C–1**. Параметр "Тор" задает верхнюю границу диапазона. Для квантизации всех нот в выделенном фрагменте укажите значение **G9**. Для быстрого ввода этих параметров следует, удерживая нажатой кнопку [ENTER], взять на клавиатуре нужную ноту.

**Ctl.C:** Квантуются сообщения Control Change. Для выравнивания сообщений Control Change с определенным номером используйте параметр "#".

**AftT:** Квантуются канальные и клавиатурные сообщения AfterTouch (послекасание).

**BEND:** Квантуются сообщения Pitch Bend.

**PROG:** Квантуются сообщения Program Change.

- 5) Задайте разрешение сетки выравнивания при помощи параметра "Resolution". Использование более низких значений разрешения позволяет сэкономить память, однако при этом записанное исполнение может быть сильно искажено.
- 6) В строке "Offset" укажите количество тиков, на которое данные будут сдвинуты вперед/назад относительно сетки выравнивания. Значение **96** соответствует ♪, 48 – ♪. Положительные (+) значения сдвигают данные вперед, отрицательные  $(-)$  – назад. Таким образом можно имитировать «опережение» или «оттягивание» нот.
- 7) В строке "Intensity" определите степень интенсивности квантизации, т.е. насколько близко будут притягиваться к сетке выравнивания, определенной на шагах 5 и 6, музыкальные данные. При вводе значения 0 квантизации не происходит вовсе, значение 100 означает точную привязку данных к сетке.
- 8) Используйте параметр "Swing" для создания ощущения свинга. Таким образом очень легко, например, сделать «шаффл» из ровно сыгранных шестнадцатых.

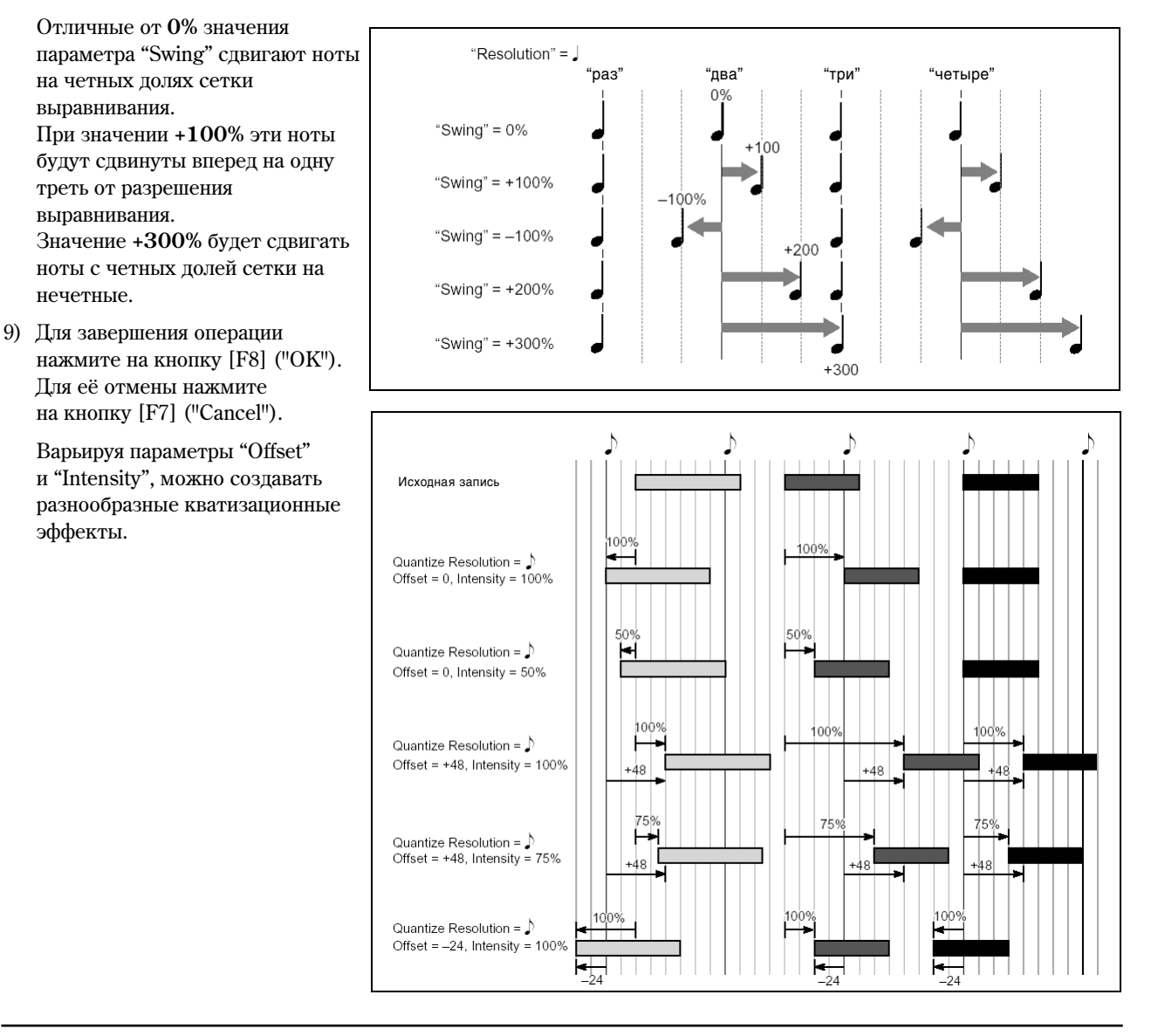

#### **Shift/Er. Note (Shift/Erase Note)**

Данная команда транспонирует (сдвигает по высоте) или удаляет ноты определенной высоты в указанном фрагменте трека.

- 1) Выберите трек при помощи параметра "Track Select".
- 2) Выберите команду "Shift/Er. Note" для перехода к диалоговому окну.

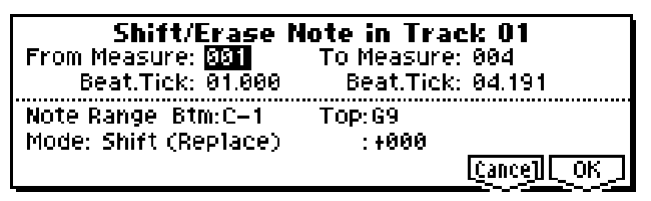

- 3) В строках "From Measure:" и "To Measure:" укажите первый и последний такты фрагмента для выполнения операции транспозиции/удаления нот. По умолчанию параметры "From Measure:" и "To End of Measure:" vстановлены в значения, соответствующие фрагменту, выделенному на странице Track Edit.
- 4) Используйте параметры "Range: Btm (Bottom)" и "Тор" для определения диапазона нот, которые требуется транспонировать/удалить. "Btm (Bottom)" указывает на нижнюю границу диапазона, "Top" – верхнюю границу. ×òîáû òðàñïîíèðîâàòü/óäàëèòü âñå íîòû â âûäåëåííîì ôðàãìåíòå, çàäàéòå äèàïàçîí îò **C–1** äî **G9**. Äëÿ быстрого ввода параметров "Btm (Bottom)" и "Тор" следует, удерживая нажатой кнопку [ENTER], взять на клавиатуре нужную ноту.

#### Транспонирование нот

- 5) С помощью параметра "Mode" выберите режим "Shit (Replace)" или "Shift (Create)", и используйте параметр справа для указания интервала транспонирования в полутонах (от –127 до +127).
- 6) Режим "Shit (Replace)" слвигает ноты по высоте, в то время как "Shift (Create)" создает эффект «расшепления».

К примеру, если на треке была записана партия ударных, режим "Replace" используется для смены звука малого барабана, в то время как режим "Create" позволяет наложить на звук малого барабана какой-либо другой звук. При работе с партией гитары сдвиг на октаву вниз в режиме "Replace" транспонирует партию, в то время как режим "Create" дублирует ее октавой ниже.

7) Для завершения операции нажмите на кнопку [F8] ("OK"). Для её отмены нажмите на кнопку [F7] ("Cancel").

#### Упаление нот

5) С помощью параметра "Mode" выберите режим "Erase".

Если вам необходимо удалить все нотные данные из определенного фрагмента, можно воспользоваться команлой "Erase Measure", выбрав режим Note. Олнако команла "Shift/Er. Note" позволяет позиционировать границы фрагмента с точностью до тика, и удалять только ноты определенной высоты.

6) Для завершения операции нажмите на кнопку [F8] ("OK"). Для её отмены нажмите на кнопку [F7] ("Cancel").

#### **Modify Velocity**

Данная команда позволяет модифицировать значения скорости нажатия на клавиши (Velocity) в выделенном фрагменте таким образом, чтобы их громкость звучания во времени изменялась соответственно выбранной кривой.

- 1) Выберите трек при помощи параметра "Track Select".
- 2) Выберите команду "Modify Velocity" для перехода к пиалоговому окну.
- 3) В строках "From Measure:" и "To Measure:" укажите первый и последний такты фрагмента для молификации скорости нажатия. По умолчанию

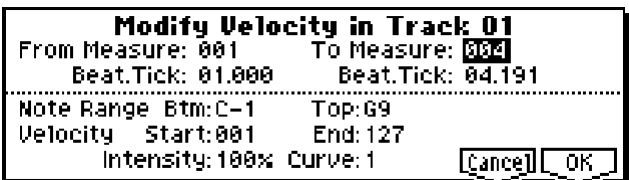

параметры "From Measure:" и "To End of Measure:" установлены в значения, соответствующие фрагменту, выделенному на странице Track Edit.

- 4) Используйте параметры "Range: Btm (Bottom)" и "Тор" ши опреденения диадазона нот, в котором будет происходить модификация скорости нажатия. "Btm (Bottom)" указывает на нижнюю границу диапазона, "Top" задает верхнюю границу. Чтобы модифицировать значения Velocity для всех нот в выделенном фрагменте, задайте диапазон от **C–1** до **G9**. Для быстрого ввода параметров "Btm (Bottom)" и "Тор" следует, удерживая нажатой кнопку [ENTER], взять на клавиатуре нужную ноту.
- 5) При помощи параметров "Velocity Start" и "Velocity End" задайте начальное и конечное значения скорости нажатия. Пля быстрого ввопа этих параметров слепует, уперживая нажатой кнопку [ENTER], взять на клавиатуре любую ноту с нужной скоростью.
- 6) В строке "Intensity" укажите интенсивность, с которой данные Velocity будут привязываться к огибающей (см. шаг 7). При интенсивности 0% значения Velocity изменяться не будут. При интенсивности 100% значения скорости нажатия на клавиши будут в точности соответствовать форме огибающей.
- 7) Параметр "Curve"\* позволяет выбрать один из шести типов огибающей для определения характера изменения значений Velocity во времени.
- 8) Для завершения операции нажмите на кнопку [F8] ("OK"). Для её отмены нажмите на кнопку [F7] ("Cancel").

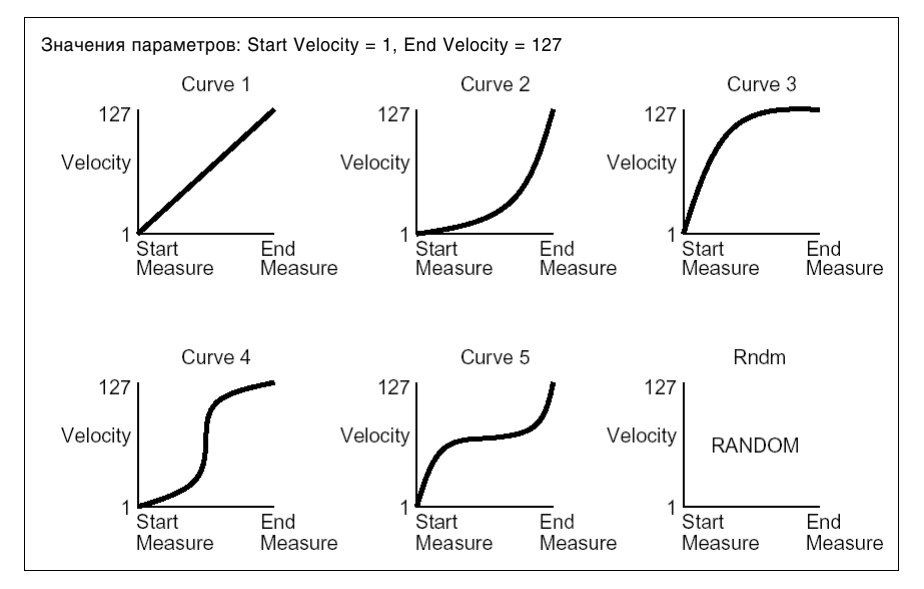

#### **Set Song Length**

Установка длины песни. При выполнении этой команды изменяется длина мастер-трека и количество тактов в песне.

- 1) Выберите команду "Set Song Length" для перехода к диалоговому окну.
- 2) В поле "Length:" установите требуемую длину песни.
- 3) Для завершения операции нажмите на кнопку [F8] ("OK"). Для её отмены нажмите на кнопку [F7] ("Cancel").

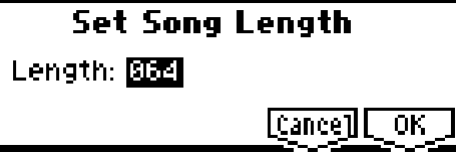

**B** При уменьшении длины песни данные из лишних тактов на всех треках, кроме мастер-трека, будут стерты.

# SEQ 6.1: Arp (Arpeggiator)

На данной странице устанавливаются параметры, отвечающие за работу арпеджиаторов в режиме секвенсера. Настройки задаются независимо для каждой песни, при этом одновременно могут быть задействованы 2 арпеджиатора. Таким образом, пользователь получает возможность задавать различные арпеджиаторные паттерны для тембров, разнесенных по клавиатуре (Key Split), или задействовать различные паттерны в зависимости от скорости нажатия на клавишу (Velocity Split). В режиме секвенсера данные, сгенерированные арпеджиаторами, могут быть записаны в треки или паттерны, причем во время записи можно манипулировать различными настройками арпеджиаторов, регуляторами REALTIME CONTROLS [ARP-GATE], [ARP-VELOCITY] и т.д.

**B** Установить различные значения темпа для арпеджиатора и секвенсера нельзя.

Если для параметра "MIDI Clock" (GLOBAL 2.1-1a) выбрано значение **Internal**, арпеджиатор можно синхронизировать с секвенсером.

- $\bullet$  Если активировать арпелжиатор и нажать на кнопку [START/STOP], арпелжиатор синхронизируется с секвенсером.
- При нажатии на кнопку [START/STOP] арпеджиатор и секвенсер будут остановлены одновременно. Если требуется остановить только арпеджиатор, нажмите на кнопку [ARP ON/OFF].

Если параметр арпеджиатора "Key Sync" установлен в значение "Off", можно нажать на клавишу [ARP ON/OFF] и начать исполнение на клавиатуре во время предварительного отсчета перед записью. В этом случае арпеджиатор будет записан точно от начала нужного фрагмента (см. "Основное руководство" стр. <111>).

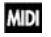

Если для параметра "MIDI Clock" выбрано значение **External или Ext-USB**, арпеджиатор может быть синхронизирован с сообщениями MIDI-clock, поступающими с внешнего секвенсера. В любом случае для запуска/останова арпеджиатора можно использовать кнопку Korg TR [START/STOP].

## 6.1-1: Set..8 (Setup T01-08)

## 6.1-2: Set..16 (Setup T09-16)

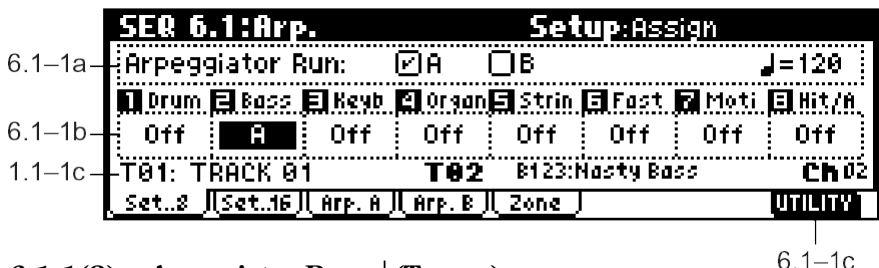

## **6.1-1(2)a: Arpeggiator Run, (Tempo)**

#### **Arpeggiator Run A, B (Run A, B)**

При нажатии на кнопку [ARP ON/OFF] булут запушены арпелжиаторы, для которых данная опшия отмечена. Назначение арпеджиатора на трек осуществляется с помощью параметра "Assign". Во время работы арпеджиатора арпеджиаторы А и В могут функционировать независимо друг от друга.

**(Tempo)** . . . . . . . . . . . . . . . . . . . . . . . . . . . . . . . . . . . . . . . . . . . . . . . . . . . . . . . . . . . . . . . . . . . . . . . . . . . . . . . .**[040…240, EXT]**

Устанавливает темп арпеджиатора. см. " (Tempo)" (1.1-1a).

## **6.1-1(2)b: Assign**

**Assign** . . . . . . . . . . . . . . . . . . . . . . . . . . . . . . . . . . . . . . . . . . . . . . . . . . . . . . . . . . . . . . . . . . . . . . . . . . . . . . . . . . . . . . . . . .**[Off, A, B]**

Назначает арпеджиатор А или В на каждый из треков  $1 - 8$ ,  $9 - 16$ . При нажатии на кнопку [ARP ON/OFF] арпеджиаторы, назначенные на каждый трек, будут запущены в соответствии с установками параметров "Assign" <sup>u</sup> "Arpeggiator Run".

**Off:** Арпеджиатор не задействован.

A: На треке задействован арпеджиатор А. Выбрать паттерн арпеджиатора и настроить прочие параметры можно на закладке Arp. A.

**B:** На треке задействован арпеджиатор В. Выбрать паттерн арпеджиатора и настроить прочие параметры можно на закладке Arp. В.

Для записи исполнения в реальном времени выбирайте арпеджиатор **А** или В. Если назначить один и тот же арпеджиатор на два трека (и более), при запуске тембры, назначенные на эти треки, будут обрабатываться и воспроизводиться одновременно.

Арпелжиаторы А и В могут быть установлены на различные MIDI-каналы. В результате одним из них можно будет управлять с клавиатуры, а другим – с подключенного внешнего MIDI-контроллера. Для одновременной записи арпеджиаторов А и В используется функция многодорожечной записи (MultiREC).

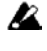

Арпеджиатор не запускается нотами, прописанными на треки секвенсера.

**MIDI**  $E$ сли треки  $1 - 16$ , связанные с апреджиаторами А и В, имеют статус ("Status") **INT** или **BTH**, при запуске арпеджиатора будут звучать программы, назначенные на все эти треки. Если "Status" равен ВТН, EXT или **EX2**, по назначенным на треки MIDI-каналам будут передаваться сообщения Note On.

 $B$  этом случае арпеджиатор А или В будет управляться по всем MIDI-каналам ("MIDI Channel"), назначенным на соответствующие треки.

 $\mathbf{z}$ 

Если опция "Local Control On" (GLOBAL 2.1-1a) отключена (Off), арпеджиатор с клавиатуры управляться не будет. Однако управление арпеджиатором можно осуществлять сообщениями, поступающими на вход MIDI IN. Отключите опцию "Local Control On", если на внешнем секвенсере были записаны управляющие ноты, и требуется задействовать его для управления арпеджиатором Korg TR.

Если данные, сгенерированные арпеджиатором, требуется записать на внешний секвенсер, включите опцию "Local Control On" и отключите сквозной канал секвенсера.

**MIDI** Можно осуществлять управление арпелжиатором от внешнего секвенсера, а также записывать на внешний секвенсер сгенерированные арпеджиатором нотные данные (см. стр. <243>).

#### Пример 1)

Установите параметр "MIDI Channel"  $(3.1-1(2)a)$  на треках 1 и 2 в значение **01**, а их параметр "Status"  $(3.1-1(2)a)$  в значение INT. Назначьте арпеджиатор А на трек 1 и арпеджиатор В на трек 2. Затем отметьте опции "Arpeggiator Run A, B" (6.1-1а). С помощью параметра "Track Select" (1.1-1c) выберите **Track01**.

- Если кнопка [ARP ON/OFF] отключена, при игре на клавиатуре тембры 1 и 2 будут накладываться друг на друга.
- Если кнопка [ARP ON/OFF] включена, арпеджиатор А будет воспроизводиться тембром 1, а арпеджиатор В тембром 2.

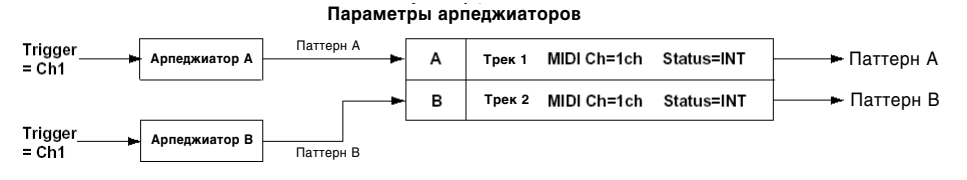

#### $I$ ример 2)

Установите для треков 1, 2 и 3 MIDI-каналы ("MIDI Channel", 3.1-1(2)a) 01, 02 и 03. а их статус ("Status",  $3.1-1(2)a$ ) — в значение **INT**. Назначьте арпелжиатор А на треки 1 и 2, а арпелжиатор В – на трек 3. Отметьте опции "Arpeggiator Run A, B" (6.1-1a).

• При помощи параметра "Track Select" выберите Track01.

Если кнопка [ARP ON/OFF] отключена, при игре на клавиатуре будет звучать трек 1.

 $E$ сли кнопка [ARP ON/OFF] включена, арпеджиатор А будет воспроизводиться на треках 1 и 2 одновременно.

● При помощи параметра "Track Select" выберите **Track02**.

Если кнопка [ARP ON/OFF] отключена, при игре на клавиатуре будет звучать трек 2.

 $E$ сли кнопка [ARP ON/OFF] включена, арпеджиатор А будет воспроизводиться на треках 1 и 2 одновременно.

¦ Ïðè ïîìîùè ïàðàìåòðà "Track Select" âûáåðèòå **Track03**.

Если кнопка [ARP ON/OFF] отключена, при игре на клавиатуре будет звучать трек 3.

Если кнопка [ARP ON/OFF] включена, арпеджиатор В будет воспроизводиться на треке 3.

 $\mu$ аполнительно можно выбрать **Track01** для запуска арпеджиатора А на треках 1 и 2, и использовать внешний MIDI-контроллер для управления арпеджиатором В на треке 3.

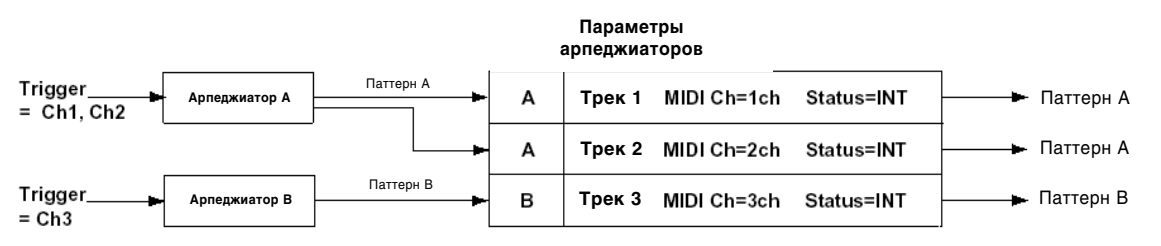

## ■ 6.1-1(2)**c: UTILITY**

ñì. "Memory Status", "Rename Song", "Delete Song", "Copy from Song", "Copy From Combi", (1.1-1d), "Copy Arpeggiator" (COMBI 6.1-1c), "FF/REW Speed", "Set Location" (1.1-1d).

## 6.13: Arp. A (Arpeggiator A)

## 6.14: Arp. B (Arpeggiator B)

На закладке Аrp. А определяются настройки арпеджиатора А, на закладке Аrp. В — арпеджиатора В.

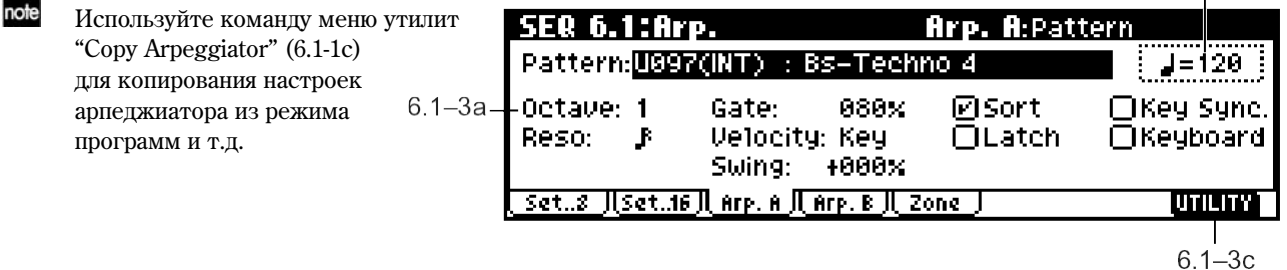

 $6.1 - 3b$ 

## **6.1-3(4)a: Arpeggiator-A(B) Setup**

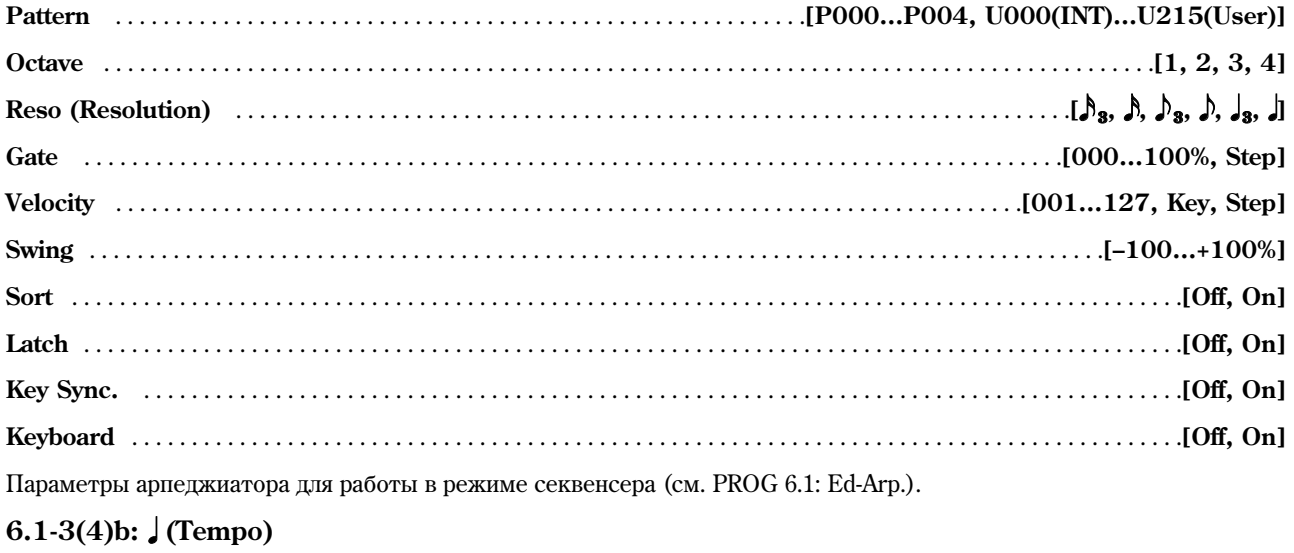

**(Tempo)** . . . . . . . . . . . . . . . . . . . . . . . . . . . . . . . . . . . . . . . . . . . . . . . . . . . . . . . . . . . . . . . . . . . . . . . . . . . . . . .**[040…240, EXT]**

см. 1.1-1а

## ■ 6.1-3(4)**c: UTILITY**

ñì. "Memory Status", "Rename Song", "Delete Song", "Copy from Song", "Copy From Combi", (1.1-1d), "Copy Arpeggiator" (COMBI 6.1-1c), "FF/REW Speed", "Set Location" (1.1-1d).

## 6.15: Zone (Scan Zone)

Данные установки определяют клавиатурный и динамический диапазоны для арпеджиаторов А и В.

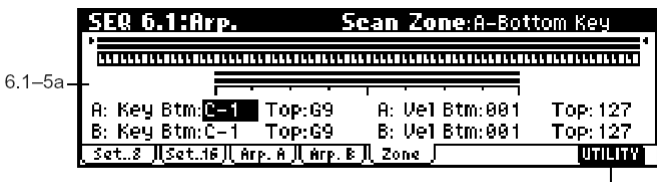

#### $6.1 - 5b$

### **6.1-5a: Scan Zone A/B**

### **Zone Map**

На экране отображается клавиатурный диапазон для арпеджиаторов А и В (см. COMBI 6.1-4a).

## *A: Key*

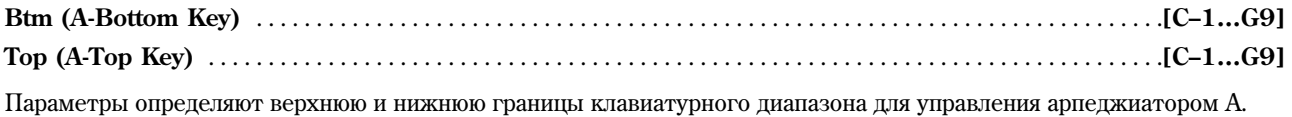

 $\Pi$ араметр "Тор" устанавливает верхнюю границу, "Bottom" – нижнюю.

## *A: Vel (Velocity)*

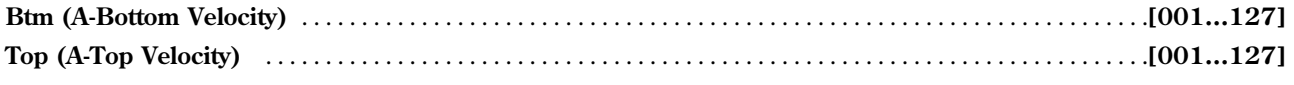

Параметры определяют динамический диапазон для запуска арпеджиатора А. Параметр "Тор" устанавливает максимальное значение скорости нажатия на клавишу, "Btm" – минимальное.

## *B: Key*

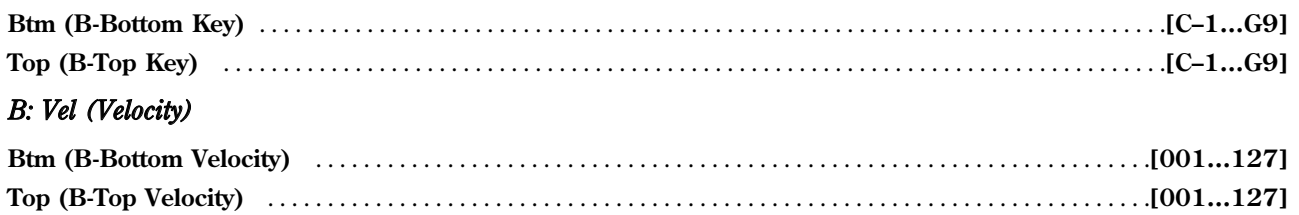

Параметры определяют клавиатурный и динамический диапазоны для запуска арпеджиатора B (см. "A: Key", "A: Vel").

note Для быстрого ввода значений вышеуказанных параметров следует, удерживая кнопку [ENTER], взять на клавиатуре нужную ноту с нужной скоростью.

## **6.1-5b: UTILITY**

ñì. "Memory Status", "Rename Song", "Delete Song", "Copy from Song", "Copy From Combi", (1.1-1d), "Copy Arpeggiator" (COMBI 6.1-1c), "FF/REW Speed", "Set Location" (1.1-1d).

# SEQ 7.1: Insert FX

Попробное описание эффектов разрыва см. стр. <159>.

## 7.11: BUS..8 (BUS T01…08)

## 7.12: BUS..16 (BUS T09…16)

На данной странице определяется шина, через которую выводится сигнал с каждого из треков  $1 - 8$  и 9 – 16, а также уровень посыла на мастер-эффекты.

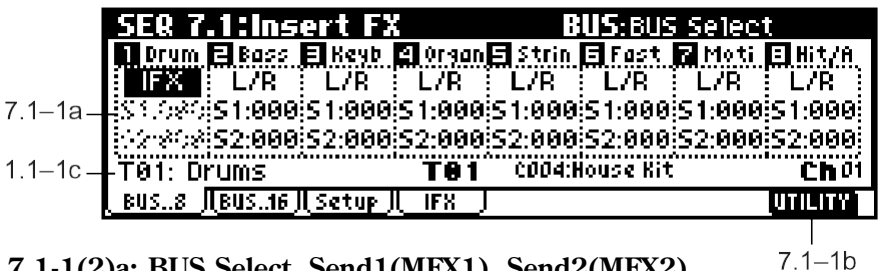

## **7.1-1(2)a: BUS Select, Send1(MFX1), Send2(MFX2)**

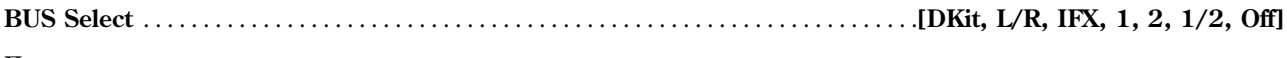

Параметр определяет шины, через которую выводится сигнал генераторов программ, назначенных на треки  $1 - 8$  и 9 – 16. Состояние настроек можно просмотреть на странице Setup (см. COMBI 7.1-1a).

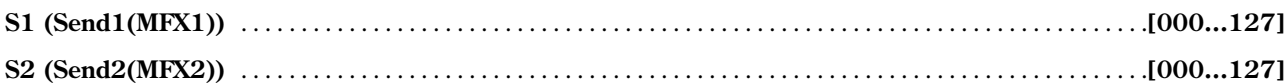

 $\pi$ ия кажлого из треков 1 – 8 и 9 – 16 эти параметры опрелеляют уровень посыла сигнала на мастер-эффекты 1 и 2. Äàííûå óñòàíîâêè äîñòóïíû â ñëó÷àå, åñëè äëÿ ïàðàìåòðà "BUS Select" âûáðàíî çíà÷åíèå **L/R** èëè **Off**. Если выбрано значение IFX, уровни посыла на мастер-эффекты 1 и 2 сигнала, обработанного эффектом разрыва. булут устанавливаться с помошью параметров "S1 (Send1(MFX))" и "S2 (Send2(MFX))" на странице Setup. Если для параметра "BUS Select" выбраны значения 1, 2 или 1/2, данные установки игнорируются.

Указанные здесь значения посылов на эффекты 1 и 2 будут использованы при воспроизведении или записи от начала песни. Изменение этих параметров во время записи булет сохранено в треках секвенсера. й при воспроизведении будет осуществляться автоматически. Пользователь может задавать значения уровней посылов вручную. Однако как только указатель песни достигнет точки, в которой записаны сообщения уровня посыла на эффект 1 или 2, параметры трека булут установлены в соответствии с сохраненными на нем значениями.

**MIDI**  $E$ сли статус трека ("Status", 3.1-1(2)a) установлен в значение **INT** или **BTH**, для управления посылами на эффекты 1 и 2 используются MIDI-контроллеры СС#93 и СС#91 соответственно. Если сменить песню èëè âåðíóòüñÿ ê åå íà÷àëó, òðåêè ñî ñòàòóñîì **EXT**, **EX2** èëè **BTH** ïåðåäàäóò ñîîáùåíèÿ CC#93 è CC#91 по своим MIDI-каналам (настройка "MIDI Channel", 3.1-1(2)а). Фактический уровень посыла на эффекты будет определяться суммированием этого значения и уровня посыла "S1 (Send1(MFX))" и "S2 (Send2(MFX))" (PROG 7.1-2a) для каждого из генераторов программы, назначенной на трек.

## **7.1-1b: UTILITY**

см. "Memory Status", "Solo Selected Track" (1.1-1d), "DKit IFX Patch" (COMBI 7.1-1b), "FF/REW Speed", "Set Location" (1.1-1d).

Подробную информацию об использовании меню утилит см. в разделе "PROG 1.1-1с: UTILITY".

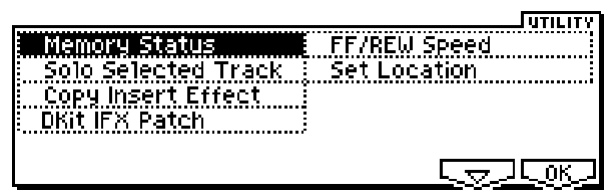

#### **Copy Insert Effect**

см. PROG 7.1-1c

При выполнении данной команды не происходит копирования номера управляющего MIDI-канала "Control Channel" (7.1: Ed-InsertFX, Setup).

## 7.13: Setup

На этой странице можно выбрать эффект разрыва, включить/отключить его и т.д.

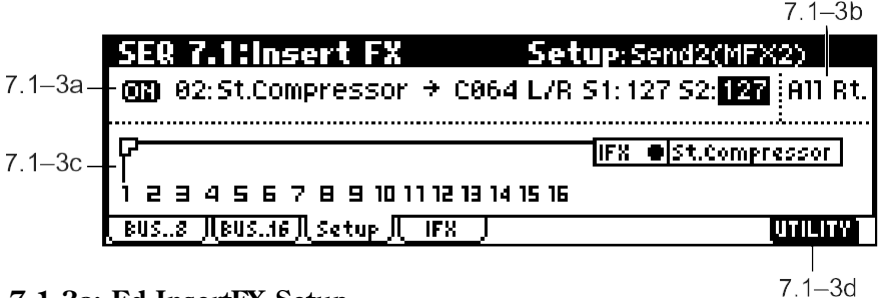

#### **7.1-3a: Ed-InsertFX Setup**

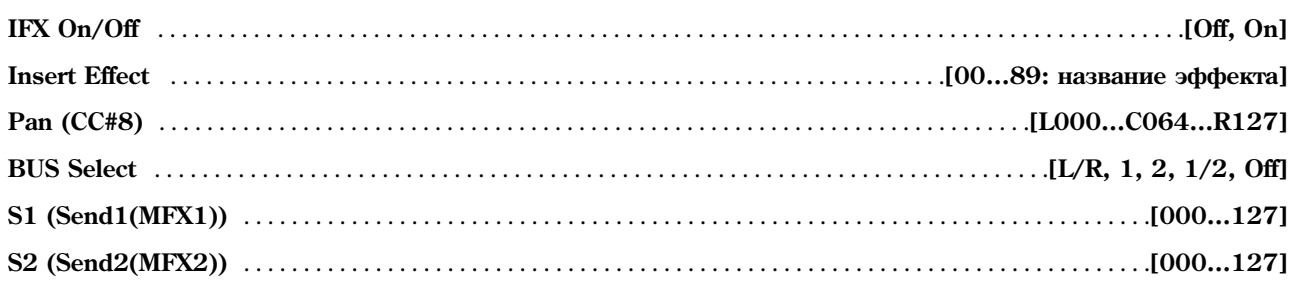

Данные параметры настраиваются аналогично программному режиму (см. PROG 7.1-2).

Однако, в отличие от программного режима, динамическая модуляция (Dmod) эффекта разрыва, панорама эффекта "Pan (CC#8)", а также посылы "Send1(MFX1)" и "Send2(MFX2)" будут управляться по MIDI-каналу, установленному параметром "Control Channel" (7.1-2b). Номера сообщений Control Change совпадают с использующимися в программном режиме.

Указанные здесь значения панорамы эффекта (СС#8) и посылов на эффекты 1 и 2 булут использованы при воспроизведении или записи от начала песни. Изменение этих параметров во время записи будет сохранено в треках секвенсера, и при воспроизведении будет осуществляться автоматически. Пользователь может задавать значения уровней посылов вручную. Однако как только указатель песни достигнет точки, в которой записаны изменения панорамы эффекта (CC#8) или уровней посыла на эффект 1 или 2, параметры трека будут установлены в соответствии с сохраненными на нем значениями.

**MIDI** Если статус трека ("Status", 3.1-1(2)а) установлен в значение **INT** или ВТН, для управления панорамой эффекта и посылами 1/2 используются MIDI-контроллеры СС#8, #93 и #91 соответственно. Если сменить песню или вернуться к ее началу, треки со статусом **EXT**, **EX2** или **BTH** передадут сообщения СС#93 и СС#91 по MIDI-каналу, указанному параметром "Control Channel".

### **7.1-3b: Control Channel**

**Control Channel** . . . . . . . . . . . . . . . . . . . . . . . . . . . . . . . . . . . . . . . . . . . . . . . . . . . . . . . . . . . . . . . . . . . . . . . .**[Ch01…16, All Rt.]**

**MIDI** Определяет номер канала, по которому будет осуществляться управление динамической модуляцией (Dmod) эффекта разрыва, панорамой "Pan (CC#8)", а также уровнями посыла "Send1(MFX1)" и "Send2(MFX2)".

Номера каналов тембров, обрабатываемых выбранным эффектом разрыва, обозначаются знаком "\*" справа от сообщения Ch01 – 16. Если два или более трека с различными MIDI-каналами обрабатываются эффектом разрыва, данный параметр указывает номер канала, который будет использоваться для управления.

**All Rt. (All Routed):** Для управления эффектом могут использоваться MIDI-каналы всех тембров, чья маршрутизация предусматривает обработку эффектом разрыва.

**B** Если параметр "BUS Select" (7.1-1(2)a) установлен в значение **DKit** и на выбранный трек назначена программа ударных, MIDI-канал данного тембра будет использоваться для управления только в случае выбора установки All Rt., вне зависимости от настроек набора ударных "BUS Select" (GLOBAL 5.1-3a) или команды меню утилит "DrumKit IFX Patch".

## **7.1-3c: Routing Map, BUS Select**

#### **Routing Map**

Отображает настройки эффекта разрыва. На экране отображены маршрутизация, название эффекта и его состояние («включен/выключен»).

**T01…16: BUS Sel** . . . . . . . . . . . . . . . . . . . . . . . . . . . . . . . . . . . . . . . . . . . . . . . . . . . . . . . . . .**[DKit, L/R, IFX, 1, 2, 1/2, Off]**

При работе с диаграммой можно изменить шину, на которую посылается сигнал с каждого из треков  $1 - 16$ .

Используйте кнопки управления курсором для выбора тембра, и кнопки [INC]/[DEC], а также колесо [VALUE] для установки параметра "BUS Select" (7.1-1(2)а). Данные параметры также могут быть заданы на странице "BUS Select" (7.1-3a).

#### **7.1-3d: UTILITY**

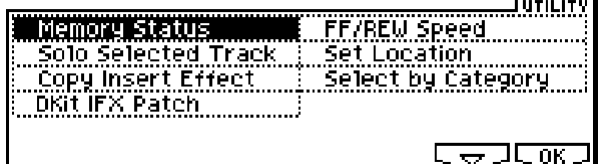

см. "Memory Status", "Solo Selected Track" (1.1-1d), "Copy Insert Effect" (PROG 7.1-1c, 7.1-1b), "DKit IFX Patch" (7.1-1b), "FF/REW Speed", "Set Location" (1.1-1d), "Select by Category" (PROG 7.1-2c).

## 7.14: IFX (Insert Effect)

На данной закладке определяются настройки эффекта разрыва, выбранного на странице Setup (см. стр. <168>).

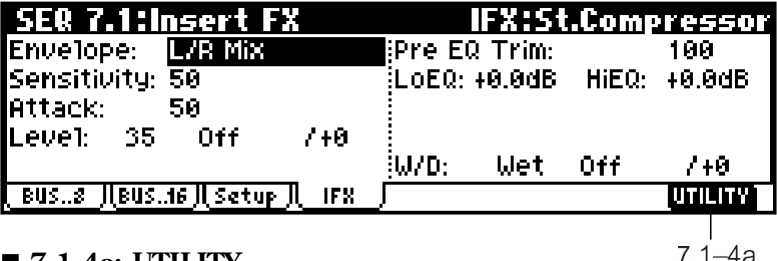

**7.1-4a: UTILITY**

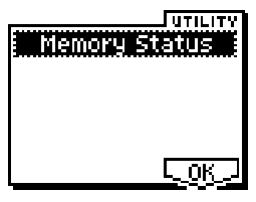

см. "Memory Status" (1.1-1d)

# SEQ 7.2: MasterFX

Подробное описание мастер-эффектов см. стр. <159>.

## 7.2-1: Setup

На этой странице выбирается тип каждого из мастер-эффектов, осуществляется их включение и отключение, а также производится настройка мастер-эквалайзера.

За исключением параметров "MFX1 Control Ch", "MFX2 Control Ch" и "MEQ Control Ch", работа со страницей аналогична работе со страницей программного режима PROG 7.2: Ed-MasterFX.

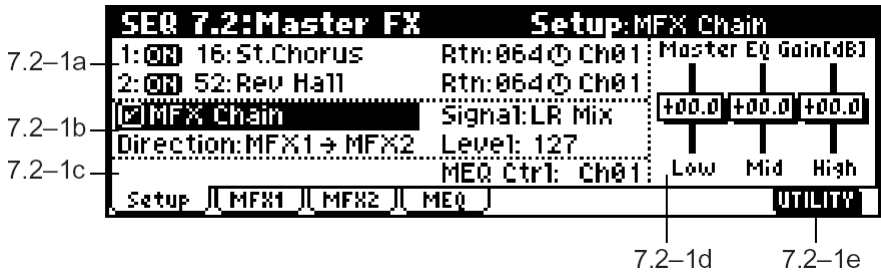
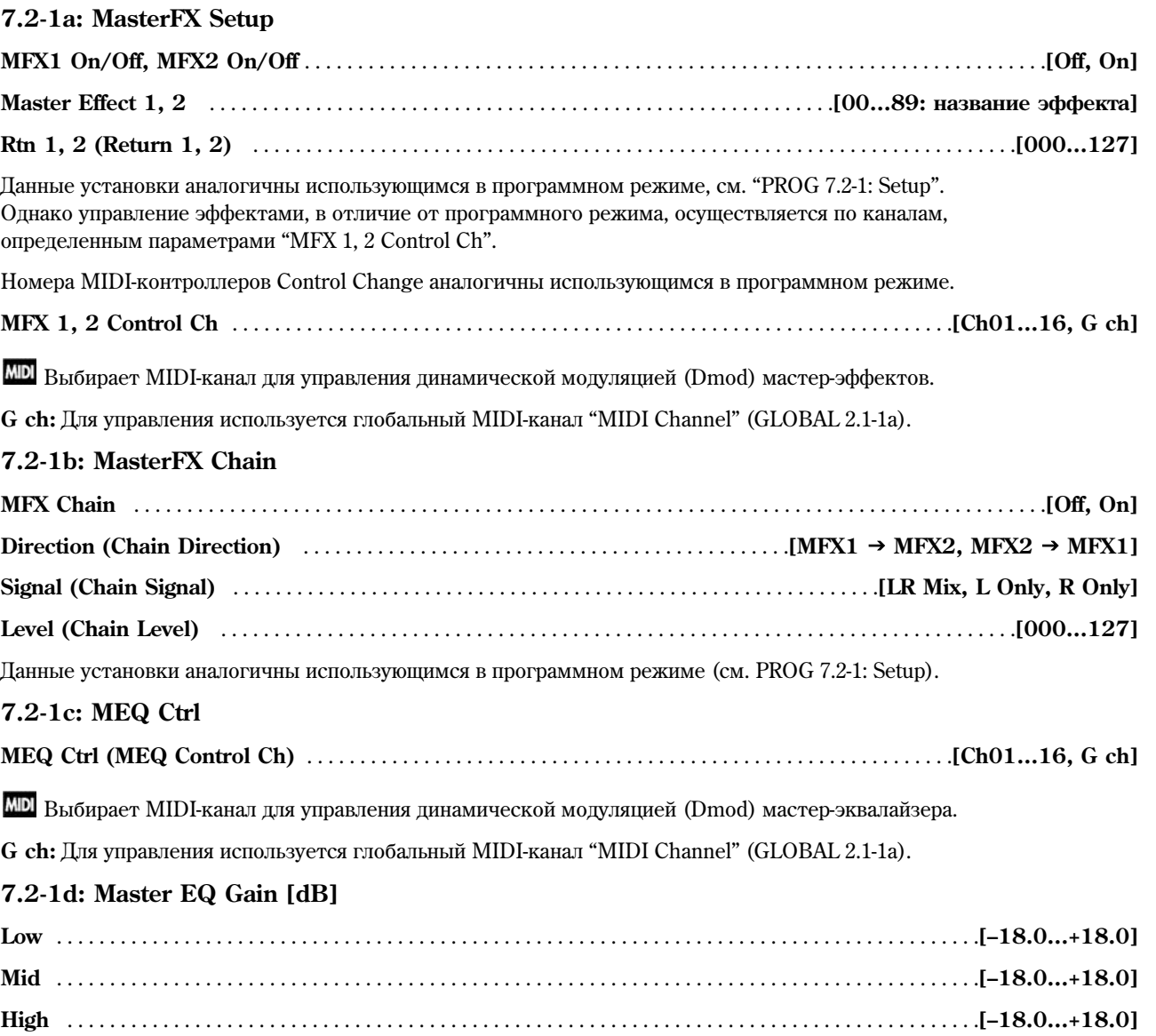

Данные установки аналогичны использующимся в программном режиме (см. PROG 7.2-1: Setup).

# **7.2-1e: UTILITY**

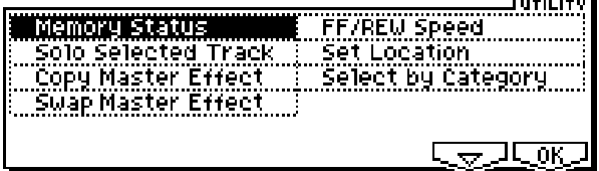

см. "Memory Status", "Solo Selected Track", "FF/REW Speed", "Set Location" (1.1-1d), "Select by Category" (PROG 7.1-2c).

Подробную информацию об использовании меню утилит см. в разделе "PROG 1.1-1c: UTILITY".

# **Copy Master Effect**

см. стр. <28>, PROG 7.2-1d

Обратите внимание, что MIDI-канал, определенный параметрами "MFX1, 2 Control Ch" (7.2-1a) не копируется.

### **Swap Master Effect**

```
см. стр. <29>, PROG 7.2-1d
```
Обратите внимание, что MIDI-каналы, определенные параметрами "MFX1, 2 Control Ch" (7.2-1a) не будут меняться местами.

# 7.22: MFX1 (Master Effect1)

# 7.2-3: MFX2 (Master Effect2)

На этой закладке определяются настройки мастер-эффектов "Master Effect 1" и "Master Effect 2", выбранных на странице Setup (см. стр. <168>).

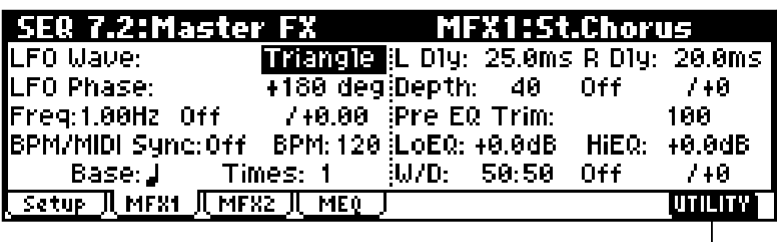

**7.2-2(3)a: UTILITY**

<u>Junijiy</u> Memory Status  $\overline{\mathsf{Lok}}$ 

см. "Memory Status" (1.1-1d)

# 7.24: MEQ (Master EQ)

В Korg TR установлен трехполосный стереофонический мастер-эквалайзер. Он применяется для коррекции общего тонального баланса непосредственно перед выходами шины L/R AUDIO OUTPUT (MAIN OUT) L/MONO и R (см. <213>).

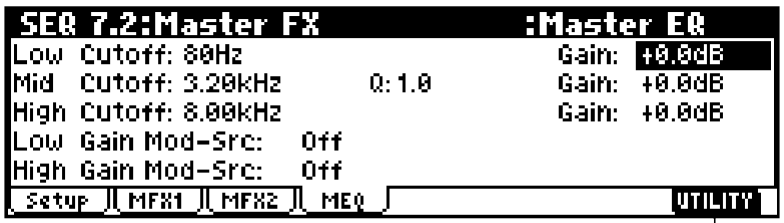

**7.2-4a: UTILITY**

 $7.2 - 4a$ 

 $7.2 - 2a$ 

см. "Memory Status" (1.1-1d)

# 4. Режим сэмплироввания

Установка в Korg TR опциональной платы EXB-SMPL (приобретается отдельно) позволяет производить сэмплирование аудиосигнала (частота 48 кГц, разрядность 16 бит). Подробнее об установке платы см. стр. <260>.

**B** Если плата EXB-SMPL не установлена, нажатие на кнопку [SAMPLING] приводит к выводу на дисплей сообщения "No Sampling Upgrade installed".

Сэмплированием называется процесс преобразования аналогового аудиосигнала с микрофона или другого источника сигнала, подсоединенного к входам AUDIO INPUT, в цифровой, с последующей записью в сэмплерную память инструмента. В процессе сэмплирования можно обрабатывать поступающий сигнал при помощи эффекта разрыва.

В стандартном комплекте на плату EXB-SMPL устанавливается 16 мегабайт оперативной памяти (SIMM). В этом случае можно производить сэмплирование монофонического сигнала длительностью до 2 минут 54 секунд, йли стереофонического сигнала длительностью до 1 минуты 27 секунд. Память может быть расширена с помощью установки дополнительных 72-контактных модулей памяти SIMM, максимум до 64 мегабайт (2 модуля по 32 Мб). В этом случае можно произвести запись до 4 монофонических сэмплов длительностью 2 мин. 54 сек. или до 4 стереофонических сэмплов длительностью 1 мин. 27 сек., всего до 11 минут 39 секунд в монорежиме и до 5 минут 49 секунд в стереорежиме. Подробнее об установке модулей памяти см. стр. <260>.

Засэмплированные или загруженные в режиме обмена данными фрагменты могут быть назначены на индексы (зоны) для создания мультисэмплов. Один мультисэмпл может содержать большое количество индексов.

Мультисэмпл может быть легко преобразован в программу (см. "Conv. to Prog", 1.1-3f). После преобразования данная программа может использоваться для работы в программном, комбинационном или секвенсерном режимах.

Кроме того, сэмплы могут быть использованы в качестве звуков для создания набора ударных.

note На любой странице режима при игре на клавиатуре будет звучать выбранный в данный момент сэмпл или мультисэмпл, что позволяет легко и удобно контролировать процесс редактирования.

 $\boldsymbol{k}$ При отключении питания все сэмплы и мультисэмплы стираются из оперативной памяти. Перед отключением питания следует сохранить все сэмплерные данные на карте SD или на внешнем SCSI-носителе (при условии установки платы EXB-SMPL) (см. стр. <153>). При включении питания сэмплерная память не содержит данных, поэтому для работы с ранее сохраненными сэмплами следует загрузить их в память.

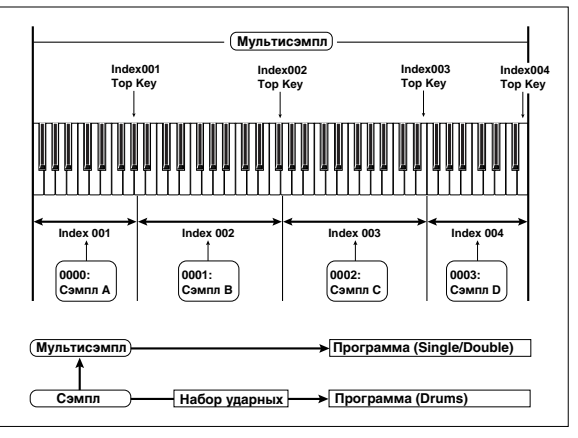

 $\boldsymbol{z}$ Функция Compare для восстановления отредактированных данных в режиме сэмплирования не используется. Для того, чтобы иметь возможность вернуться к неотредактированному варианту сэмпла или мультисэмпла, следует создать его копию при помощи команд "Copy MS" или "Copy SMPL" (1.1-3f).

При выполнении отдельных команд меню утилит на страницах 2.1: Sample Edit или 3.1: Loop Edit **снятие отметки** о перезаписи ("Overwrite") позволяет сохранить неотредактированные данные (см. 2.1-2e: UTILITY "Перезапись (Overwrite)").

 $\boldsymbol{\mathcal{Z}}$ В процессе редактирования сэмпла или по окончании записи стереосэмпла может быть слышен небольшой шум. Это не влияет на отрелактированные или засэмплированные в память ланные.

#### IZ. **О засэмплированных данных**

- Сэмплерная память подразделяется на 4 банка  $1 4$  по 16Мб каждый. Из этих 16 Мб (8388608 выборок) первые и последние 8 выборок (16 байт) используются для хранения служебной информации.
- Первая и последняя выборки каждого сэмпла также используются для хранения служебной информации. Они добавляются автоматически при записи сэмпла или загрузке файла .AIFF или .WAVE. Это означает, что при записи аудиофрагмента длительностью в 1 секунду будет занято 48000 выборок, однако к ним будет добавлено еще 4 выборки со служебной информацией. Таким образом, для хранения будет занято 48004 выборки (или 96008 байт) из сэмплерной памяти.

### Работа с кнопками [AUDITION] и [START/STOP] в режиме сэмплирования

### **Кнопка [START/STOP]**

• Сэмплирование (запись сэмпла) может быть произведено на любой странице 1.1 – 7.1 режима сэмплирования, достаточно нажать кнопки [REC/WRITE] и [START/STOP]. Подробнее о процедуре сэмплирования см. "Основное руководство" стр. <35>.

Настройка параметров записи, таких как входной уровень, производится на странице SMPL 1.1-3: Recording Input/Pref. Эти настройки будут использоваться при работе на всех страницах режима.

 $\bullet$  Ha странице 2.1: Sample Edit2, нажатие на кнопку [START/STOP] воспроизводит выбранный индекс ("Index") от точки старта "S (Edit Range Start)" до точки останова "Е (Edit Range End)" один раз. Высота звучания сэмпла булет соответствовать базовой клавише.

### **Кнопка [AUDITION]**

- При нажатии и удержании кнопки [AUDITION] сэмпл, назначенный на выбранный индекс, будет воспроизводиться с высотой, соответствующей выбранной в данной момент клавише (отмечена серым íà ñòðàíèöå "Keyboard & Index: 1.1-1a).
- $\bullet$  При работе с диалоговым окном Slice Sample команды меню утилит "Time Slice" (3.1-2e) и диалоговым окном Stretch Sample команды "Time Stretch" (3.1-2e) нажатие и удержание кнопки [AUDITION] приведет к воспроизведению сэмпла, назначенного на выбранный индекс, с высотой, соответствующей базовой клавише.

#### Страничное меню сэмплерного режима

Более подробную информацию о процедуре выбора страниц меню в сэмплерном режиме см. стр. <1>.

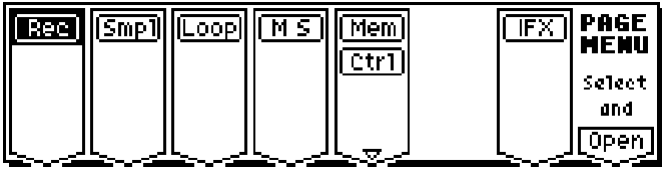

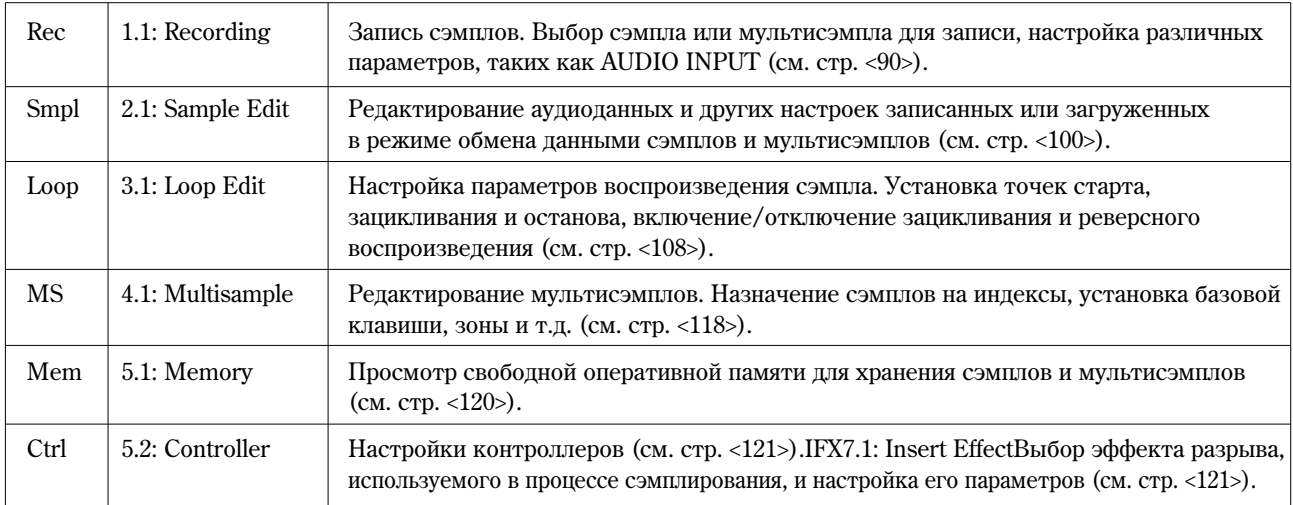

# SMPL 1.1: Recording

На данной странице происходит настройка входного уровня и других базовых параметров сэмплирования, а также задаются основные параметры сэмплов и мультисэмплов. Обычно запись сэмплов происходит именно на этой странице.

# **1.1-1: Sample**

Выбор мультисэмпла и индекса для сэмплирования, а также базовые настройки сэмплирования.

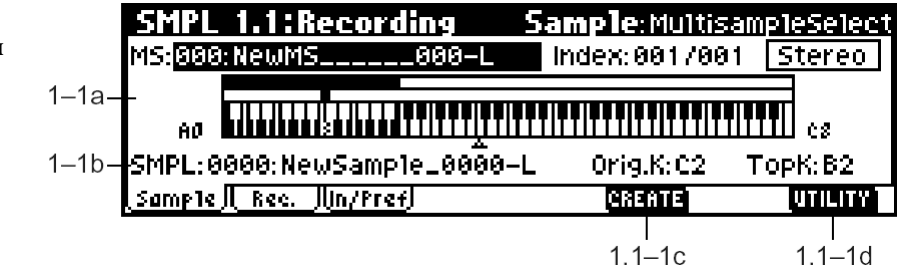

# **1.1-1a: MS (Multisample Select), Index, Keyboard & Index**

# **MS (Multisample Select)** . . . . . . . . . . . . . . . . . . . . . . . . . . . . . . . . . . . . . . . . . . . . . . . . . . . . . . . . . . . . . . . . . . . . . . .**[000…999]**

Выбор мультисэмпла.

Каждый мультисэмпл состоит из сэмплов, назначенных на один или более индексов (под «индексом» здесь подразумевается определенный участок клавиатуры).

 $\exists$ ти параметры также могут быть настроены на страницах 2.1: Sample Edit – 4.1: Multisample.

#### Созлание нового мультисэмпла

1) С помощью цифровых кнопок  $[0] - [9]$  наберите номер нового мультисэмпла и нажмите на кнопку [ENTER]. На экране отобразится диалоговое окно "Create New Multisample".

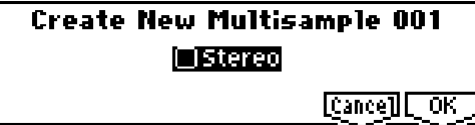

2) Для создания стереофонического сэмпла **отметьте** опцию "Stereo".

3) Для завершения операции нажмите на кнопку [F8] ("OK"). Для отмены нажмите на кнопку [F7] ("Cancel").

В результате будет создан следующий мультисэмпл (пример):

Моно 001: NewMS\_\_\_\_\_001

Crepeo 001: NewMS 001-L

002: NewMS \_\_\_\_\_001-R

**Index** . . . . . . . . . . . . . . . . . . . . . . . . . . . . . . . . . . . . . . . . . . . . . . . . . . . . . . . . . . . . . . . . . . . **[xxx (001…128)/yyy (001…128)]**

Выбор индекса для сэмплирования или назначения готового сэмпла.

Каждая зона внутри мультисэмпла называется «индексом». К примеру, 61-клавшная клавиатура может быть разбита на 5 зон шириной в октаву (12 нот). Для каждой из этих зон можно создать индекс и назначить на него определенный сэмпл.

**xxx:** Выбранный в настоящий момент индекс.

ууу: Общее количество индексов в мультисэмпле.

note Для выбора индекса удерживайте нажатой кнопку [ENTER] и возьмите ноту на клавиатуре. Будет выбран индекс, содержащий взятую ноту. Данная нота будет определена как базовая, и окрашена серым на диаграмме "Keyboard & Index" (см. далее).

Данный параметр также может быть установлен на страницах 2.1: Sample Edit – 4.1: Multisample. Производимые на этих страницах операции сэмплирования и редактирования будут относиться к выбранному индексу.

В начале работы со страницей Sample параметр "Index" устанавливается в значение 001/001. Это означает, что существует только один индекс. Для увеличения количества индексов используйте команду "CREATE". При нажатии на кнопку [F6] ("CREATE") в направлении слева направо будут автоматически создаваться индексы с номерами 002/002, 003/003 и т.д. Позиция, ширина зоны и местоположение базовой клавиши новых индексов могут быть установлены на странице "Create (Create Zone Preference)" (1.1-3b, 4.1-3a). Ширина зоны и базовая клавиша могут быть отредактированы позднее.

#### **Stereo**

Сообщение "Stereo" в правом верхнем углу ЖК-дисплея отображается, если был выбран или создан стереофонический сэмпл/мультисэмпл.

#### О стереофонических сэмплах и мультисэмплах

Стерео мультисэмплы: Два монофонических мультисэмпла рассматриваются как один стереомультисэмпл в слепующих случаях.

- Если при создании мультисэмпла была отмечена опция "Stereo".
- $\bullet$  Если была выполнена команда меню утилит "MS To Stereo" (1.1-3f).
- Если при сэмплировании был выбран режим "Mode (Sample Mode)" (1.1-2a) Stereo.

При этом будет автоматически создан стереомультисэмпл со следующими свойствами.

- 1. В конце имен двух монофонических мультисэмплов добавляются символы "–L" и "–R", остальная часть названия булет совпалать.
- 2. Для этих двух мультисэмплов будут совпадать количество индексов, ширина зон и т.д.

Стерео сэмплы: Два монофонических сэмпла рассматриваются как один стереосэмпл в следующих случаях.

- Если при сэмплировании был выбран режим "Mode (Sample Mode)" (1.1-2a) Stereo.
- $\bullet$  Если была выполнена команда меню утилит "SMPL To Stereo" (1.1-3f).

При этом будет автоматически создан стереосэмпл со следующими свойствами.

- 1. В конце имен пвух монофонических сэмплов побавляются символы "–L" и "–R", остальная часть названия будет совпадать.
- 2. При назначении в стереомультисэмпл будут выбираться сэмплы, для которых выполняется условие 1.
- **B** Стереофонические сэмплы и мультисэмплы различаются по именам. Обратите на это внимание при использовании команд меню утилит "Rename MS" или "Rename SMPL" (1.1-3f) и т.д.
- **B** Обязательным условием стереосэмпла является совпадение частот сэмплирования входящих в него монофонических сэмплов. Проверить частоту сэмплирования можно при помощи команды "Rate Convert" (2.1-2e). Если при конвертировании для –L и –R моносэмплов указать разную частоту, в дальнейшем они не будут рассматриваться, как один стереосэмпл.

#### **Keyboard & Index**

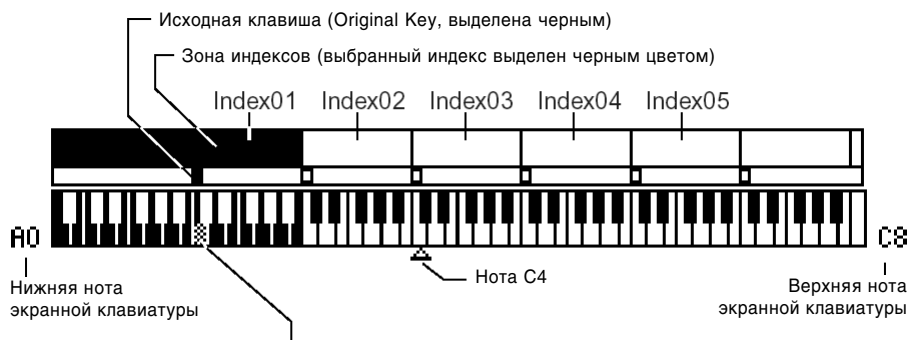

Если, удерживая кнопку [ENTER], взять на клавиатуре какую-либо ноту, тем самым будет выбран соответствующий индекс. При этом нажатая клавиша будет назначена базовой (Base Key, на экранной клавиатуре окрашена в серый цвет).

На этой диаграмме показаны индексы, зоны и расположение базовых клавиш для выбранного мультисэмпла. Белый треугольник указывает на ноту С4. Номера нот слева и справа показывают отображенный на дисплее клавиатурный диапазон.

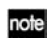

### Клавиша, окрашенная на экране в серый цвет, называется базовой, и обладает следующими свойствами

- $\bullet$  На странице 2.1: Sample Edit2, нажатие на кнопку [START/STOP] воспроизводит выбранный индекс ("Index") от точки старта "S (Edit Range Start)" до точки останова "E (Edit Range End)" один раз. Высота звучания сэмпла будет соответствовать базовой клавише. На других страницах нажатие и удержание кнопки [AUDITION] приводит к воспроизведению сэмпла, назначенного на выбранный индекс, с высотой, соответствующей базовой клавише.
- $\bullet$  Сетка на страницах 2.1: Sample Edit и 3.1: Loop Edit, Edit2 отображается относительно высоты базовой клавиши и заданного темпа (команда меню утилит "Grid").
- $\bullet$  Команда меню утилит "Pitch BPM Adj." (4.1-3b) выполняется относительно высоты базовой клавиши индекса.

Для смены показанного на экране клавиатурного диапазона используется команда меню утилит "Keyboard Disp" (1.1-3f).

# **1.1-1b: SMPL, Orig.K, TopK**

Выбор сэмпла, исходной клавиши и ширины выбранного индекса.

**SMPL (Sample Select)** . . . . . . . . . . . . . . . . . . . . . . . . . . . . . . . . . . . . . . . . . . . . . . . . . . .**[----:----No Assign----, 0000…3999]**

Выберите засэмплированный или загруженный в режиме обмена данными сэмпл и возьмите ноту внутри зоны индекса для его воспроизведения.

Этот параметр также может быть настроен на страницах 2.1: Sample Edit - 4.1: Multisample. Сэмплирование и редактирование на этих страницах будут относиться к выбранному сэмплу.

----;----No Assign----: На индекс не назначены сэмплы. При игре на клавиатуре звук воспроизводиться не будет. Для записи сэмпла выберите номер, соответствующий пустому сэмплу, например 0000:. При записи аудиоданные булут помешены в сэмпл с указанным номером.

Справа от номера сэмпла будет отображено его имя (например, NewSample\_0000). Это имя может быть отредактировано при помощи команды меню утилит "Rename SMPL" (1.1-3f).

Запись сэмпла можно осуществлять также при выбранном значении --:- No Assign-. В этом случае сэмпл с нужным номером будет создан автоматически.

Даже в случае записи в сэмпл, уже содержащий аудиоданные, текущий сэмпл не будет удален - новые данные автоматически будут записаны в сэмпл с первым свободным номером, а затем новый сэмпл будет назначен на текущий индекс. Для удаления сэмпла используйте команду меню утилит "Delete SMPL" (1.1-3f).

Выбор исходной клавиши, т.е. клавиши, при нажатии на которую сэмпл будет воспроизводиться с исходной высотой звучания. Высота сэмпла будет изменяться в полутонах относительно оригинальной клавиши.

Лопустим, был записан сэмпл с параметром "Orig. K", равным F2. При выбранной для индекса клавиатурной зоне С2 – В2 взятие ноты F2 приведет к воспроизведению сэмпла с исходной высотой. При нажатии на клавишу Е2 сэмпл будет воспроизведен на полтона ниже. Таким образом, высота воспроизведения сэмпла будет изменяться с шагом в полутон от ноты С2 до ноты В2, исходной высоте сэмпла будет соответствовать нота F2.

Расположение исходной клавиши также отображается на диаграмме "Keyboard & Index".

**B** Если **отмечена** опшия "Constant Pitch" (4.1-2a), взятие любой ноты внутри инцекса приведет к воспроизведению сэмпла с исходной высотой.

Определяет верхнюю клавишу зоны индекса. Этот параметр определяет ширину всей зоны.

Например, для индекса 001/002 указана верхняя клавиша В2, а для индекса 002/002 в качестве верхней указана клавиша ВЗ. Это означает, что к клавиатурной зоне индекса 001 будут относится все ноты от В2 и ниже, а пля инцекса 002 определена клавиатурная зона от СЗ по ВЗ.

# $\blacksquare$  1.1-1c: CREATE

Панная команда позволяет создавать индексы. Используйте ее для добавления сэмплов или мультисэмплов.

При нажатии на кнопку [F6] ("CREATE") будет создан новый индекс с параметрами "Pstn (Position)". "Range (Zone Range" и "Orig. K (Original Key Position)" (страница Create (Create Zone Preference), 1.1-3b, 4.1-3a).

Пля упаления существующего индекса или обмена индексами используйте страницу 4.1: Multisample.

note Экранная кнопка "CREATE" отображается на страницах 1.1: Recording, Sample и 4.1: Multisample, Edit1, Edit2.

**B** Если при использовании команд "CREATE" (1.1-1c, 4.1-1c) или "INSERT" (4.1-1c) невозможно создать новый индекс с параметрами, заданными на странице Create (Create Zone Preferences), на экране будет отображено одно из двух следующих диалоговых окон. Если необходимо создать новый индекс, выполните следующие действия.

- Set Top Key: Выберите индекс ("Index") 001, установите параметр "Pstn (Position)" (1.1-3b, 4.1-3a) в значение  $L$  (Left) и выполните команду "CREATE" или "INSERT" для перехода к диалоговому окну. Таким образом, новый индекс будет создан слева от индекса 001. Установите нужное значение "Тор Ке и нажмите на кнопку [F8] ("ОК").
- Set Zone Range: Если при использовании команлы "CREAT невозможно создать новый индекс с параметрами, заданным на странице Create (Create Zone Preferences), на экране будет отображено следующее диалоговое окно. Это окно будет также отображено, если при выполнении команды "INSERT"

невозможно создать индекс с параметрами, нужными для вставки вырезанного (командой "CUT") или скопированного ("COPY", 4.1-1c) индекса. Переопределите ширину зоны "Range (Zone Range)" (1.1-3b, 4.1-3a) и нажмите на кнопку [F8] ("ОК").

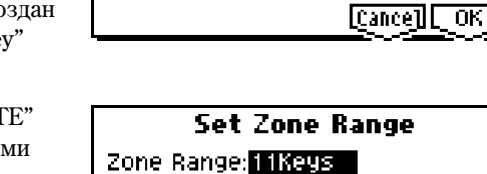

Top Key: 3

**Set Top Key** 

# **1.1-1d: UTILITY**

ñì. "Delete SMPL", "Copy SMPL", "Move SMPL", "Rename SMPL", "SMPL To Stereo", "Delete MS", "Copy MS", "Move MS", "Rename MS", "MS To Stereo/MS To Mono", "Conv. To Prog", "Keyboard Disp" (1.1–3f).

# 1.12: Rec. (Recording)

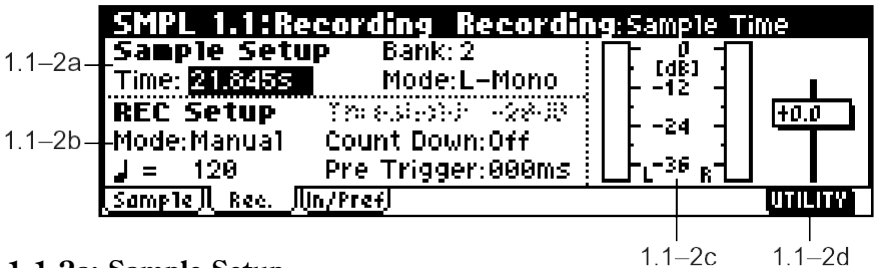

# **1.1-2a: Sample Setup**

Выбор банка памяти для записи сэмпла, установка времени сэмплирования, а также выбор монофонического или стереофонического режимов.

### **Time (Sample Time)**

Настройка времени сэмплирования. Устанавливается с точностью до 0.001 секунды. Непосредственно после включения питания этот параметр отображает количество свободной памяти в выбранном банке. Если произвести сэмплирование ("REC"→"START"→"STOP"), значение будет автоматически обновлено.

Если установлено достаточно памяти, представляется целесообразным задать для параметра "Time (Sample Time)" значение большее, чем требуется для сэмплирования нужного аудиофрагмента. После записи используйте команду "Truncate" (2.1-2a, 3.1-2e) для удаления ненужных фрагментов, таким образом, фрагмент не будет в итоге занимать места больше, чем необходимо для его хранения. Кроме того, остановить запись можно с помощью нажатия на клавишу [START/STOP] (подробнее о процедуре сэмплирования см. "Основное руководство" стр. <35>).

Оставшееся количество памяти зависит от следующих условий.

- 1. Объема установленных модулей памяти.
- 2. Является ли сэмпл стерео- или монофоническим. При использовании режима "Mode (Sample Mode)" (1.1-2a) Stereo количество свободной памяти уменьшается вдвое.
- 3. Время, заданное параметром "Pre Trigger" (1.1-2b: функция, автоматически сэмплирующая звук до фактического начала сэмплирования), булет автоматически вычтено из оставшегося пля записи времени.

**Bank (RAM Bank)** . . . . . . . . . . . . . . . . . . . . . . . . . . . . . . . . . . . . . . . . . . . . . . . . . . . . . . . . . . . . . . . . . . . . . . . . . . . . . . . . . .**[1…4]**

Выбор банка памяти для сэмплирования. Сэмплерная память подразделяется на 4 банка по 16 мегабайт. Память может быть расширена до 64 мегабайт (два  $32\text{M}$ б SIMM-модуля, см. стр. <263>).

Банки отображаются согласно установленным SIMM-модулям.

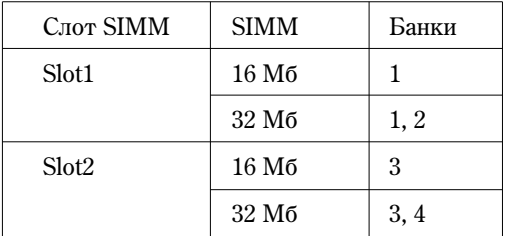

**B** Например, если в слот 1 уже установлен один 16-Мб модуль (стандартный комплект поставки EXB-SMPL), è â ñëîò 2 áûë óñòàíîâëåí ìîäóëü íà 32 Ìá, ïîëüçîâàòåëü ñìîæåò âûáèðàòü áàíêè **1**, **3** è **4**, êàæäûé åìêîñòüþ по 16 мегабайт. Если в оба слота установить 32-Мб модули, будут доступны все 4 банка, и общий объем TIANATH COCTABHT 64 M6.

**Mode (Sample Mode)** . . . . . . . . . . . . . . . . . . . . . . . . . . . . . . . . . . . . . . . . . . . . . . . . . . . . . . . . . . . .**[L-Mono, R-Mono, Stereo]**

Устанавливает количество каналов для сэмплирования, тем самым определяя, будет ли сэмплирование происходить в монофоническом или стереофоническом режимах.

В зависимости от настроек "Input1, Input2" (1.1-3a) сигнал со входов AUDIO INPUT 1 и 2 может быть направлен на шину L/R напрямую или предварительно пропущен через эффект разрыва. Сигнал с шины L/R сэмплируется внутренними каналами L и R.

**L-Mono:** Монофоническое сэмплирование сигнала с канала L.

**R-Mono:** Монофоническое сэмплирование сигнала с канала R.

Stereo: Стереофоническое сэмплирование с каналов L и R. В этом случае будет создан стереофонический сэмпл или мультисэмпл.

#### Пример 1:

### Сэмплирование монофонического источника со входа AUDIO INPUT 1 без обработки эффектами

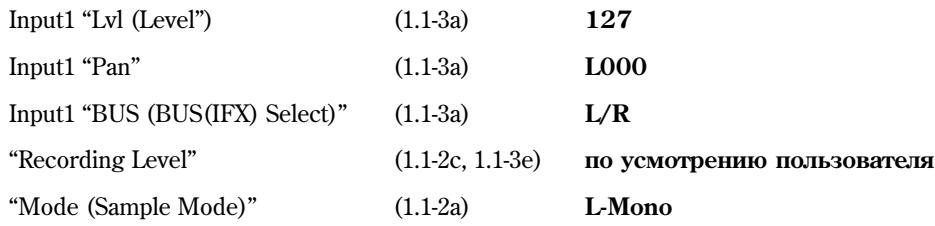

### Пример 2:

Сэмплирование монофонического источника со входа AUDIO INPUT 1 с обработкой эффектом разрыва IFX 52: Rev Hall в стереорежиме

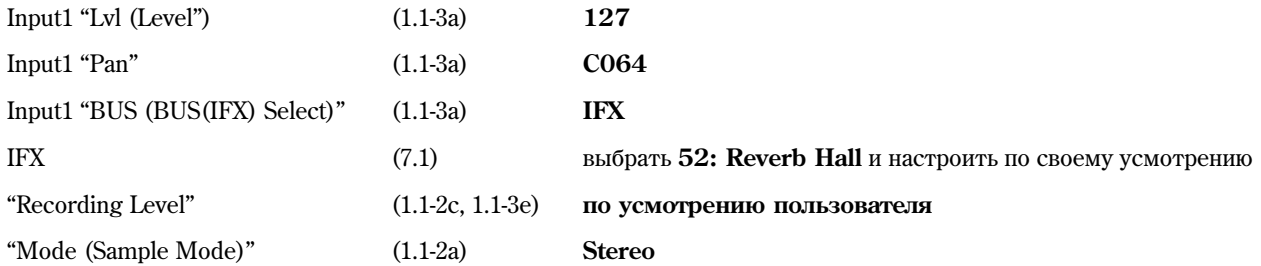

#### Пример 3:

Сэмплирование стереофонического источника со входов AUDIO INPUT 1 и 2 без обработки эффектами

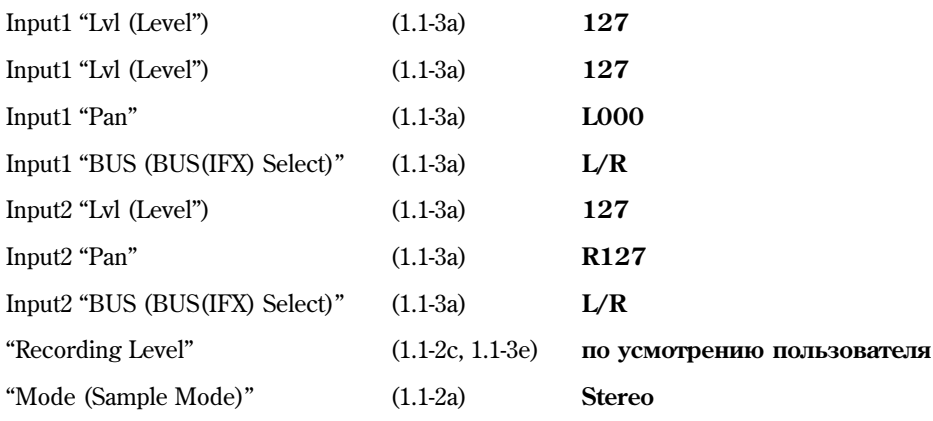

# Пример 4:

Сэмплирование стереофонического источника со входов AUDIO INPUT 1 и 2 с обработкой эффектом разрыва IFX 08: St.Graphic 7EQ в стереорежиме

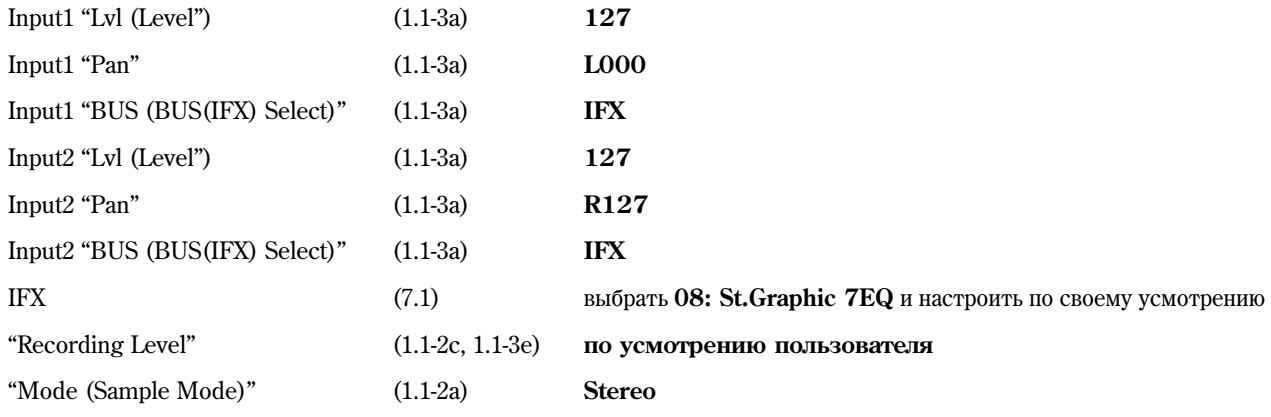

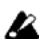

По окончании записи стереосэмпла могут быть слышны посторонние призвуки. Это никаким образом не влияет на засэмплированные данные.

# **1.1-2b: REC Setup**

**Mode (REC Mode)** . . . . . . . . . . . . . . . . . . . . . . . . . . . . . . . . . . . . . . . . . . . . . . . . . . . . . . . . . . . . . . . . . . . . . . . . . .**[Manual, Auto]**

Выбор метода запуска процесса сэмплирования.

**Manual:** Сэмплирование запускается непосредственно после нажатия на кнопку [START/STOP].

1) Нажмите на кнопку [REC/WRITE] для входа в режим готовности к сэмплированию.

2) Используйте параметр "Recording Level" (1.1-2c, 1.1-3e) для настройки уровня сэмплирования.

**B** Будьте внимательны при регулировке громкости мониторов (см. "Уровень записи").

3) Сэмплирование начинается при нажатии на кнопку [START/STOP]. Если используется функция "Count Down", нажатие на кнопку [START/STOP] приведет к началу записи спустя указанное количество ударов метронома.

4) Для остановки сэмплирования нажмите на кнопку [START/STOP] еще раз. Сэмплирование также будет остановлено автоматически, если булет исчерпана оперативная память.

Auto: Сэмплирование запускается автоматически, как только уровень сигнала на входе превысит пороговое значение (параметр "Threshold").

- 1) Произведите шаги 1 и 2, как описано в предыдущем абзаце.
- 2) Настройте уровень порога "Threshold". Черные треугольники по сторонам индикатора "Recording Level" отображают текущий уровень порога. Обычно следует устанавливать это значение как можно ниже, не опуская, олнако, до уровня шума.
- 3) Нажмите на кнопку [START/STOP].

Сэмплирование запустится автоматически, как только уровень сигнала на входе превысит пороговое значение.

4) Остановите сэмплирование, как показано на шаге 4 процедуры **Manual**.

**Threshold** . . . . . . . . . . . . . . . . . . . . . . . . . . . . . . . . . . . . . . . . . . . . . . . . . . . . . . . . . . . . . . . . . . . . . . . . . . . . . . . . . . .**[–63dB…0dB]**

Параметр отвечает за уровень порога при автоматическом сэмплировании ("Mode (REC Mode)" **Auto**) (см. "Mode (REC Mode)" **Auto**, шаг 2).

note Если выбран режим "Mode (REC Mode)" **Manual**, данный параметр недоступен.

**Count Down (Count Down REC)** . . . . . . . . . . . . . . . . . . . . . . . . . . . . . . . . . . . . . . . . . . . . . . . . . . . . . . . . . . . .**[Off, 4, 8, 3, 6]**

При сэмплировании в режиме с ручным запуском (Manual) данный параметр определяет, будет ли произведен отсчет перед началом сэмплирования.

**Off:** Сэмплирование запускается непосредственно после нажатия на кнопку [START/STOP].

**4, 8, 3, 6:** При нажатии на кнопку [START/STOP] сэмплирование запускается спустя указанное количество ударов метронома в темпе, заданным параметром " (Tempo)". К примеру, если задать значение 4, будет произведен отсчет  $4 - 3 - 2 - 1 - 0$ , и сэмплирование начнется на счете 0.

note Если выбран режим "Mode (REC Mode)" Auto, данный параметр недоступен.

**(Tempo)** . . . . . . . . . . . . . . . . . . . . . . . . . . . . . . . . . . . . . . . . . . . . . . . . . . . . . . . . . . . . . . . . . . . . . . . . . . . . . . . . . . . . .**[040…240]**

Параметр определяет темп метронома при использовании функции обратного отсчета "Count Down".

Кроме того, данная настройка будет использована для указания частоты LFO или времени задержки, если используется эффект разрыва с управлением от ВРМ/синхронизацией по МIDI (см. стр. <223>). Параметр может быть задан при помощи регулятора REALTIME CONTROLS [TEMPO] (режим С).

### **Pre Trigger (Pre Trigger REC)** . . . . . . . . . . . . . . . . . . . . . . . . . . . . . . . . . . . . . . . . . . . . . . . . . . . . . . . . . . . . . . .**[000…500ms]**

Параметр определяет время предварительного сэмплирования, то есть продолжительность интервала сэмплирования сигнала по фактического начала сэмплирования.

При сэмплировании в автоматическом режиме ("Mode (REC Mode)" Auto) сэмплирование запускается, как только уровень сигнала превысит некоторый порог (параметр "Threshold"). Однако, в зависимости от уровня порога, небольшой участок атаки звука может быть утерян. В этих случаях используется параметр "Pre Trigger".

При сэмплировании в ручном режиме ("Mode (REC Mode)" Manual) и использовании функции "Count Down" можно ошибиться при запуске сэмплирования точно в нужный момент. В этих случаях также используется параметр "Pre Trigger".

 $\boldsymbol{\mathbb{Z}}$ 

При увеличении значения этого параметра сэмплируется больше данных, чем необходимо. Обычно он устанавливается в значение 000ms, и увеличивается только в случае необходимости.

## 1.1-2c: Recording Level

**Recording Level** . . . . . . . . . . . . . . . . . . . . . . . . . . . . . . . . . . . . . . . . . . . . . . . . . . . . . . . . . . . . . .**[–Inf, –72.0…0.0…+18.0dB]**

Настройка уровня записи при сэмплировании.

note Панный параметр также может быть установлен на странице Input/Pref.

При нажатии на кнопку [REC/WRITE] происходит переход в режим готовности к сэмплированию. В этом режиме можно настроить уровень записи.

Обычно панный параметр устанавливается в значение **0.0**, а затем регулируется таким образом, чтобы побиться максимального уровня сигнала без превышения уровня 0 dB. Если был превышен уровень 0 dB, на дисплее отображается сообщение "CLIP!". Настраивайте уровень таким образом, чтобы это сообщение не появлялось ни при каких обстоятельствах.

note Пля сэмплирования с максимальным линамическим диапазоном установите регулятор [LEVEL] на максимально возможное значение, при котором на дисплее не появляется сообщение "ADC OVER!". Затем установите параметр "Lvl" (страница Input/Pref) в значение 127 и установите параметр "Recording Level" в максимальное значение, при котором не появляются сообщения "CLIP!".

**B** В режиме готовности к сэмплированию после нажатия на кнопку [REC/WRITE] громкость звучания инструмента будет контролироваться параметром "Recording Level", однако при выходе из режима готовности или остановке сэмплирования произойдет возврат к уровню 0 dB. Если уровень записи был опущен ниже, чем 0 dB, будьте готовы к скачкообразному изменению громкости сигнала при остановке сэмплирования.

 $\boldsymbol{\mathcal{Z}}$ Если звук искажается даже при снижении уровня "Recording Level", возможно, это происходит непосредственно на входе AUDIO INPUT или включен соответствующий эффект разрыва.

Превышение уровня сигнала на входе AUDIO INPUT может быть проверено на страницах Recording и Input/Pref. Если на экране появляется сообщение "ADC OVER!", искажение происходит из-за слишком высокого уровня на входе. Используйте регулятор [LEVEL] для исправления ситуации (см. диаграмму).

Если искажения продолжаются и после опускания уровня [LEVEL], возможно они вносятся эффектом разрыва. Снизьте значения "Lvl" на входах Input1 и Input2 (страница Input/Pref) или настройте параметры эффекта (см. диаграмму).

Если сэмплирование было произведено на низком уровне, используйте команду Normalize из меню утилит на странице "Norm./Level Adj." (2.1-2e) для установки максимально возможного уровня для данного сэмпла.

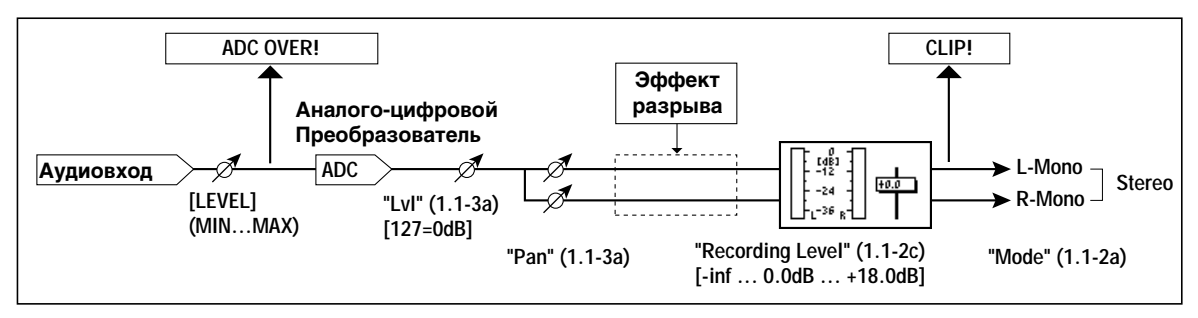

# **1.1-2d: UTILITY**

note

ñì. "Delete SMPL", "Copy SMPL", "Move SMPL", "Rename SMPL", "SMPL To Stereo", "Delete MS", "Copy MS", "Move MS", "Rename MS", "MS To Stereo/MS To Mono", "Conv. To Prog", "Keyboard Disp" (1.1–3f).

# 1.1-3: In/Pref (Input/Preference)

На данной странице настраивается уровень сигнала со входов AUDIO INPUT 1, 2 тыльной панели, устанавливается панорама, выбирается шина и т.д.

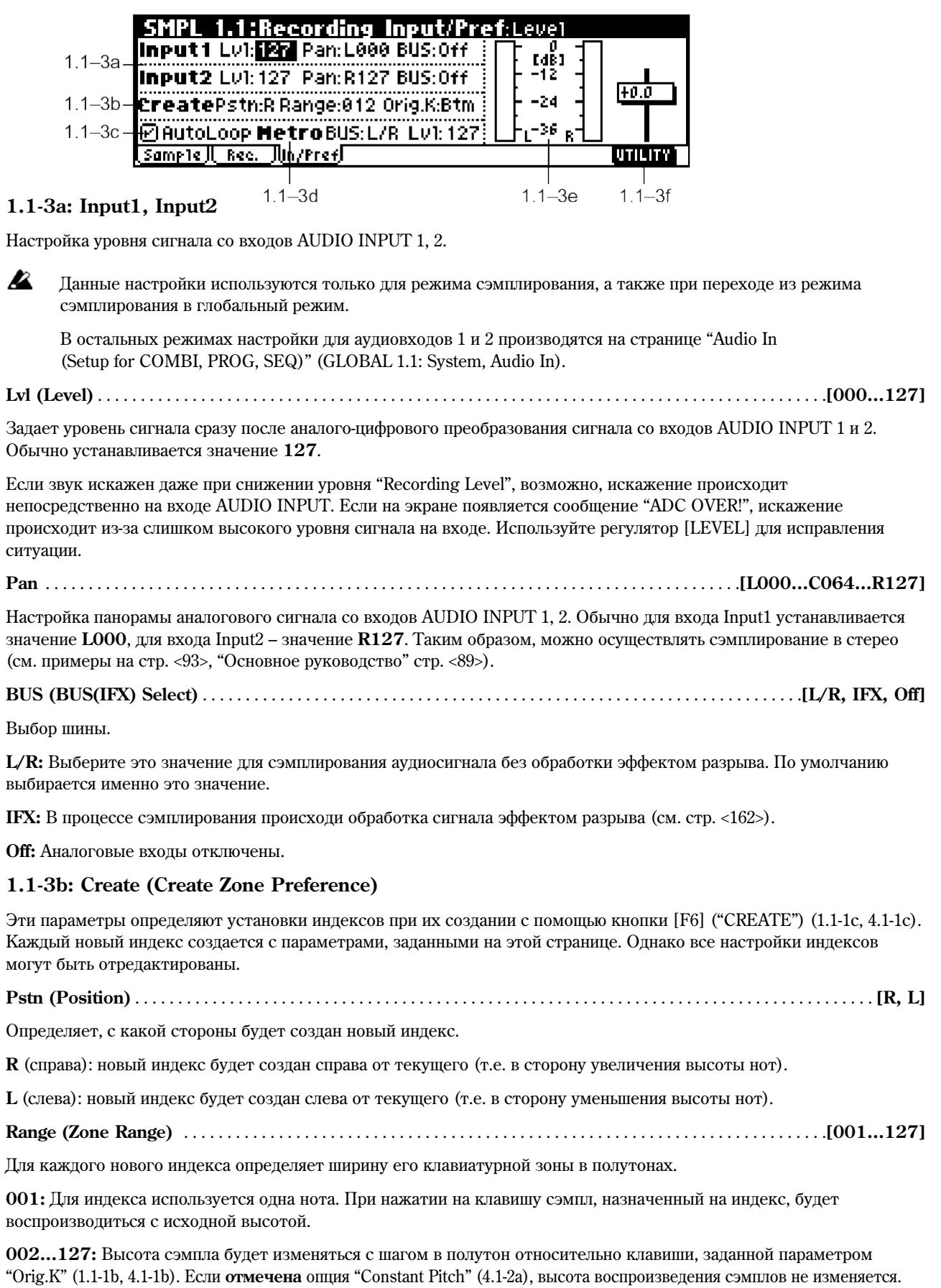

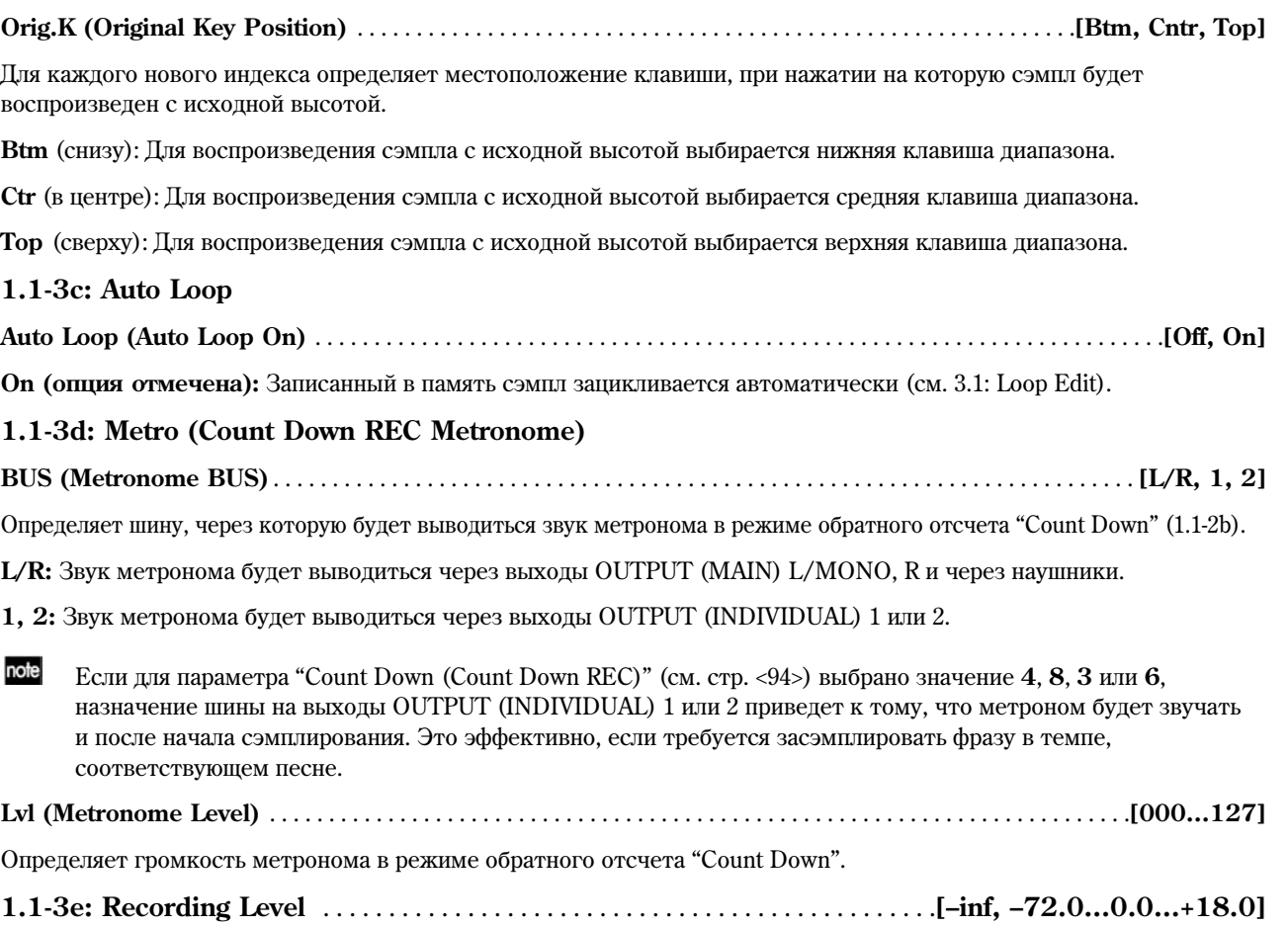

Уровень записи на стадии сэмплирования (см. 1.1-2с).

# ■ 1.1-3f: UTILITY

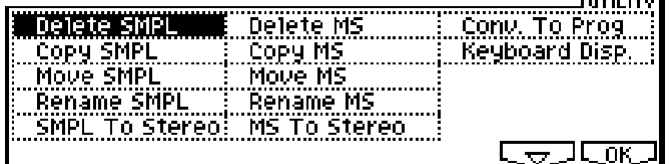

Подробную информацию об использовании меню утилит см. в разделе "PROG 1.1-1c: UTILITY".

### **Delete SMPL (Delete Sample)**

Данная команда удаляет из памяти выбранный сэмпл, или сэмплы, которые не используются в составе мультисэмплов или наборов ударных, или все сэмплы.

1) Выберите команду "Delete SMPL" для перехода к диалоговому окну.

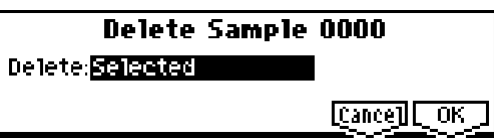

2) При помощи клавиш [INC], [DEC] или колеса [VALUE] выберите сэмплы, которые необходимо удалить.

Selected: Удаляется выбранный в данный момент сэмпл. Значение параметра "Index" (1.1-1a) поменяется на ----No Assign----.

**Unmapped Samples:** Упаляются все сэмплы, которые не используются в составе мультисэмплов или наборов ударных.

**All Samples:** Из памяти будут удалены все сэмплы. Значение параметров "Index" (1.1-1a) всех мультисэмплов поменяется на ----No Assign----.

3) Для завершения операции нажмите на кнопку [F8] ("OK"). Для отмены нажмите на кнопку [F7] ("Cancel").

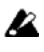

Если аулиоланные улаленного сэмпла используются каким-либо лругим сэмплом, они не булут улалены. Будет удален только сэмпл.

# **Copy SMPL (Copy Sample)**

Данная команда позволяет скопировать выбранный сэмпл в другой сэмпл.

- note При копировании номер сэмпла-приемника будет автоматически добавлен к имени сэмпла. При необходимости используйте команду "Rename SMPL" (1.1-3f) для переименования. Будьте внимательны, чтобы имя сэмпла не совпало с именем другого сэмпла (имена используются для различения стереосэмплов, см. стр. <91>).
- 1) При помощи параметра "SMPL" (1.1-1b) выберите сэмпл-источник копирования.
- 2) Выберите команду "Copy SMPL" для перехода к диалоговому окну.

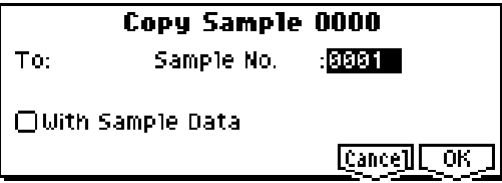

3) В строке "To: Sample No." укажите номер сэмпла-приемника.

[Stereo] При копировании стереофонического сэмпла левый и правый каналы должны копироваться отдельно.

4) Если **отметить** ошию "with Sample Data", булут также откопированы аулиоланные. Таким образом, источник й приемник станут абсолютно независимыми друг от друга сэмплами. К примеру, используйте эту опцию,

если необходимо редактировать их на странице 2.1: Sample Edit независимо друг от друга.

Åñëè **íå îòìå÷àòü** îïöèþ "with Sample Data", аудиоданные не копируются. Новый сэмпл будет использовать те же аудиоданные, что и сэмпл-источник. Данная установка используется, если необходимо создать из одного и того же фрагмента два различных лупа на странице 3.1: Loop Edit. Таким образом, достигается существенная экономия памяти. Однако при редактировании на странице 2.1: Sample Edit будут изменены все сэмплы, использующие одни и те же аудиоданные.

5) Для завершения операции нажмите на кнопку [F8] ("OK"). Для отмены нажмите на кнопку [F7] ("Cancel").

#### **Move SMPL (Move Sample)**

Данная команда позволяет переместить сэмпл, т.е. изменить его номер, а также используется для того, чтобы отсортировать сэмплы в порядке возрастания от номера 0000 (например, если в ряду сэмплов в результате операций редактирования возникли пробелы, см. иллюстрацию).

При упорядочивании сэмплов все номера в мультисэмплах и наборах ударных также будут автоматически изменены, то есть их звучание не изменится.

- 1) При помощи параметра "SMPL" (1.1-1b) выберите сэмпл-источник копирования.
- 2) Выберите команду "Move SMPL" для перехода к диалоговому окну.

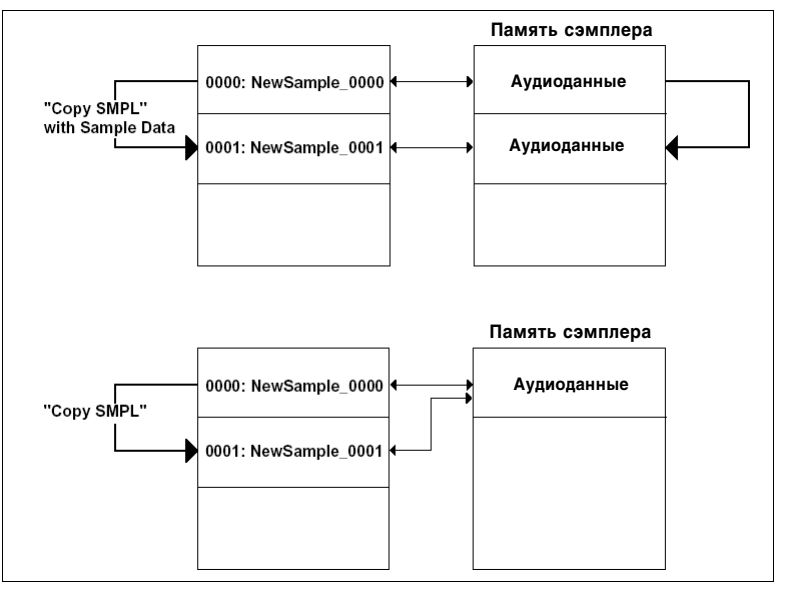

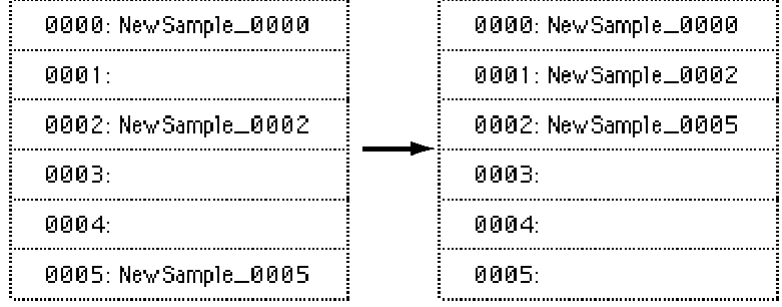

#### Move Sample 0000 □ Optimize Empty Sample No. 8888: NewSample=8888 To:

@Adjust Sample Assign In Drum Kit

Cancel COK

3) В строке "То: " укажите номер сэмпла-приемника.

[Stereo] При перемещении стереофонического сэмпла левый и правый каналы необходимо перемещать отдельно.

Если требуется упорядочить сэмплы без пробелов, начиная от 0000, **отметьте** опцию "Optimize Empty Sample No".

4) Если **отмечена** опция "Adjust Sample Assign in Drum Kit", при перемещении сэмплов, используемых в наборах ударных, ссылки будут автоматически скорректированы. Обычно эту опцию следует оставить отмеченной.

Для сэмплов, используемых мультисэмплами, ссылки будут автоматически скорректированы вне зависимости от данной опции.

5) Для завершения операции нажмите на кнопку [F8] ("OK"). Для отмены нажмите на кнопку [F7] ("Cancel").

#### $Пример<sub>1</sub>$

Если в сэмпле-приемнике уже находятся какие-либо данные, он не будет перезаписан. Вместо этого сэмплы будут переупорядочены.

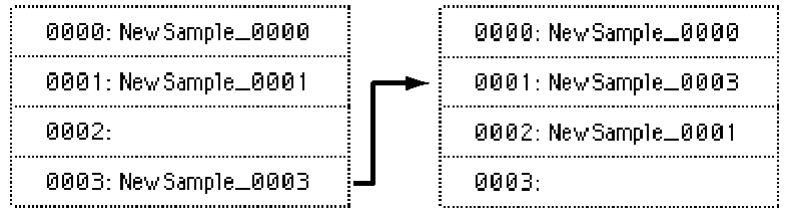

Перемещение сэмпла 0003 в позицию 0001 командой Move

#### Пример 2

Если при перемещении указывается сэмпл с максимально возможным номером, сэмплы сдвигаются в сторону уменьшения номеров.

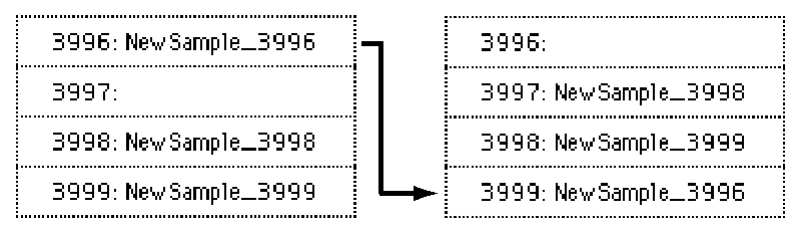

Перемещение сэмпла 3996 в позицию 3999 командой Move

#### **Rename SMPL (Rename Sample)**

Команда позволяет сменить имя выбранного сэмпла.

- 1) При помощи параметра "SMPL" (1.1-1b) выберите нужный сэмпл.
- 2) Выберите команду "Rename SMPL" для перехода к диалоговому окну.

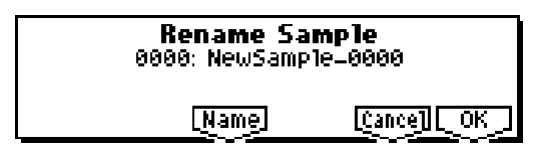

3) Нажмите на кнопку [F5] ("Name") ши перехода к окну ввода текста (максимум 16 символов).

[Stereo] Если мультисэмпл стереофонический, и выбран стереосэмпл, для имени можно ввести только 14 символов. Оставшиеся две позиции будут заняты символами "–L" или "–R". При переименовании только одного из двух монофонических сэмплов, составляющих стереосэмпл, переименование второго произойдет автоматически.

4) Для завершения операции нажмите на кнопку [F8] ("OK"). Для отмены нажмите на кнопку [F7] ("Cancel").

#### **SMPL To Stereo (Change Sample Type)**

Команда позволяет преобразовать монофонический сэмпл в стереофонический. Команда доступна только в том случае, если выбран монофонический сэмпл.

- 1) При помощи параметра "SMPL" (1.1-1b) выберите нужный сэмпл.
- 2) Выберите команду "SMPL To Stereo" для перехода к диалоговому окну.

**Change Sample Type** 

Sample 0000: Mono -> Stereo

[Cance]][OK]

- 3) Для завершения операции нажмите на кнопку [F8] ("OK"). Для отмены нажмите на кнопку [F7] ("Cancel"). По завершении операции тип сэмпла будет изменен следующим образом.
	- Последние 2 символа имени выбранного сэмпла будут заменены на символы "–L".
	- Будет создан сэмпл с идентичным именем, за исключением двух последних символов "-R".

Также, если выбранный мультисэмпл монофонический, он будет преобразован в стерео.

- Последние 2 символа имени мультисэмпла будут заменены на символы "–L".
- $\bullet$  Будет создан новый мультисэмпл с идентичным именем, за исключением двух последних символов "–R".
- $\bullet$  Назначение сэмплов на созданный стереофонический мультисэмпл произойдет автоматически.

#### **Delete MS (Delete Multisample)**

Данная команда используется для удаления выбранного мультисэмпла или всех мультисэмплов.

- 1) При помощи параметра "MS" (1.1-1a) выберите мультисэмцл для удаления.
- 2) Выберите команду "Delete MS " для перехода к диалоговому окну.

#### **Delete Multisample 000**

**MAILMultisamples** 

□Delete Samples too?

Cancell OK

- 3) **All Multisamples:** отметьте эту опнию для упаления всех мультисэмплов.
- 4) **Delete Samples too?:** отметьте эту опцию для удаления всех сэмплов, использующихся в удаляемом мультисэмпле. Однако сэмплы, назначенные на другие мультисэмплы или наборы ударных, удалены не будут.
- 5) Для завершения операции нажмите на кнопку [F8] ("OK"). Для отмены нажмите на кнопку [F7] ("Cancel").

**B** Даже если мультисэмпл удаляется вместе с сэмплами, все аудиоданные, используемые другими сэмплами, удаляться не будут. Будут удалены только сэмплы.

## **Copy MS (Copy Multisample)**

Данная команда копирует выбранный мультисэмпл в другой мультисэмпл.

note При копировании номер мультисэмпла-приемника будет автоматически добавлен к имени мультисэмплаисточника. При необходимости используйте команду "Rename MS" (1.1-3f) для переименования. Будьте внимательны, чтобы имя мультисэмпла не совпало с именем другого мультисэмпла (имена используются для различения стереофонических мультисэмплов, см. стр. <91>).

- 1) При помощи параметра "MS" (1.1-1a) выберите мультисэмпл-источник копирования.
- 2) Выберите команду "Сору MS" для перехода к диалоговому окну.

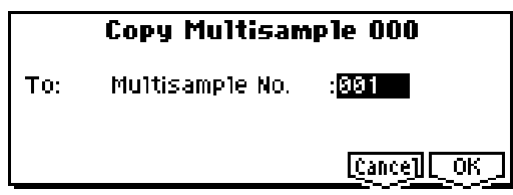

3) В строке "To: Multiample No." укажите номер сэмпла-приемника.

[Stereo] При копировании стереофонического мультисэмпла копируйте отлельно левый и правый каналы.

4) Для завершения операции нажмите на кнопку [F8] ("OK"). Для отмены нажмите на кнопку [F7] ("Cancel"). При копировании мультисэмпла копируются также входящие в него сэмплы. При этом они копируются в свободные позиции. Однако аудиоданные при этом не копируются (объем свободной памяти не уменьшается).

#### **Move MS**

Данная команда позволяет переместить мультисэмпл, т.е. изменить его номер, а также используется для того, чтобы отсортировать мультисэмплы в порядке возрастания от номера 0000 (если в ряду мультисэмплов в результате операций редактирования возникли пробелы, см. иллюстрацию).

При упорядочивании мультисэмплов их номера в программах, использующих данные мультисэмплы, будут автоматически изменены, то есть звучание программ не изменится.

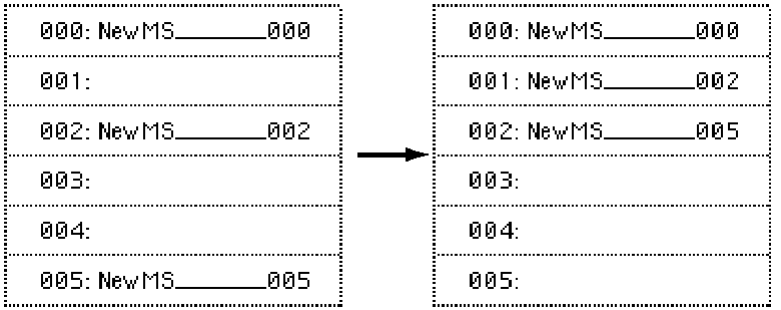

- 1) При помощи параметра "MS" (1.1-1a) выберите мультисэмпл, который необходимо переместить.
- 2) Выберите команду "Move MS" для перехода к диалоговому окну.

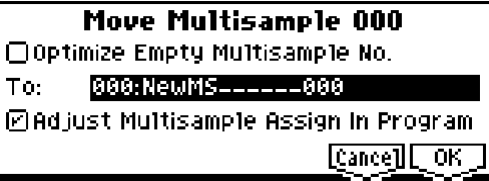

3) В строке "То: " укажите номер мультисэмпла-приемника.

[Stereo] При перемещении стереофонического мультисэмпла левый и правый каналы необходимо перемещать отдельно.

Если требуется упорядочить мультисэмплы без пробелов начиная от 0000, **отметьте** опцию "**Optimize Empty Multisample No**".

4) Если **отмечена** опция "Adjust Multisample Assign in Program", при перемещении мультисэмплов, йспользуемых в программах, ссылки булут автоматически скорректированы. Обычно эту опцию следует оставить отмеченной.

5) Для завершения операции нажмите на кнопку [F8] ("OK"). Для отмены нажмите на кнопку [F7] ("Cancel").

#### $Пример<sub>1</sub>$

Если в мультисэмпле-приемнике уже находятся какие-либо данные, он не будет перезаписан. Вместо этого мультисэмплы будут переупорядочены.

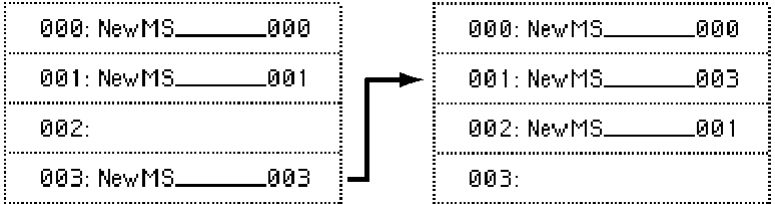

Перемещение мультисэмпла 003 в позицию 001 командой Move

#### Пример 2

Если при перемещении указывается мультисэмпл с максимально возможным номером, мультисэмплы сдвигаются в сторону уменьшения номеров.

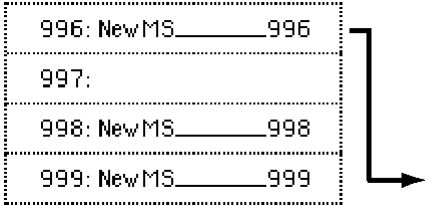

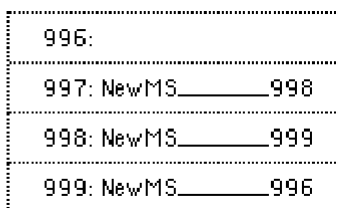

Перемещение мультисэмпла 996 в позицию 999 командой Move

#### **Rename MS (Rename Multisample)**

Команда позволяет отредактировать имя выбранного мультисэмпла.

- 1) При помощи параметра "MS" (1.1-1a) выберите нужный мультисэмпл.
- 2) Выберите команду "Rename MS" для перехода к пиалоговому окну.

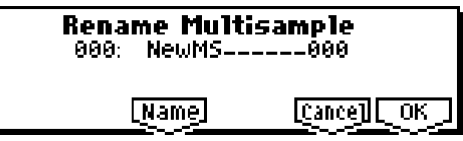

3) Нажмите на кнопку [F5] ("Name") для перехода к окну ввода текста (максимум 16 знаков).

**Stereo** Если мультисэмпл стереофонический, для имени можно ввести только 14 символов. Оставшиеся позиции будут заняты символами "–L" или "–R". При переименовании только одного из двух монофонических мультисэмплов, составляющих стереосэмпл, переименование второго произойдет автоматически.

4) Для завершения операции нажмите на кнопку [F8] ("OK"). Для отмены нажмите на кнопку [F7] ("Cancel").

#### **MS To Stereo/MS To Mono (Change Multisample Type)**

Команда позволяет преобразовать монофонический мультисэмпл в стереофонический, и наоборот. Если выбран монофонический мультисэмпл, будет доступно диалоговое окно "MS To Stereo". Если выбран стереофонический мультисэмпл, будет доступно диалоговое окно "MS To Mono".

- 1) При помощи параметра "MS" (1.1-1a) выберите нужный мультисэмпл.
- 2) Выберите команду "MS To Stereo" или "MS To Mono" для перехода к диалоговому окну.

# **Change Multisample Type** Multisample 000: Mono -> Stereo [Cance] [OK]

3) Для завершения операции нажмите на кнопку [F8] ("OK"). Для отмены нажмите на кнопку [F7] ("Cancel"). По завершению операции тип мультисэмпла будет изменен следующим образом.

#### **MS To Stereo**

- Последние 2 символа имени выбранного мультисэмпла будут заменены на символы "–L".
- $\bullet$  Бупет создан новый мультисэмпл с идентичным именем, за исключением двух последних символов "–R".
- Моносэмплы, назначенные на исходный мультисэмпл, будут назначены на –L и –R мультисэмплы.
- Если сэмпл, назначенный на монофонический мультисэмпл, представлял собой часть стереосэмпла, на мультисэмплы –L и –R булут назначены соответственно сэмплы –L и –R.

#### : **MS To Mono**

- Выбранный мультисэмпл становится монофоническим. Символы –L и –R в конце имени будут удалены.
- $\bullet$  Парные мультисэмплы булут улалены.

### **Conv. To Prog (Convert Multisample To Program)**

Данная команда позволяет преобразовать выбранный мультисэмпл в программу.

Для того, чтобы использовать записанный в режиме сэмплирования материал в программном, комбинационном или секвенсерном режиме, необходимо создать программу, использующую записанный мультисэмпл в качестве генератора звука.

В программном режиме можно выбрать для параметров OSC1 и OSC2 "High, Low" (PROG 2.1-2b) банк RAM. Таким образом, созданные или загруженные мультисэмплы смогут быть использованы программой. Далее можно отредактировать звучание новой программы.

Однако при помощи команды "Conv. To Prog" преобразование мультисэмпла в программу производится гораздо быстрее и проще.

- 1) При помощи параметра "MS" (1.1-1a) выберите мультисэмпл, который требуется преобразовать в программу.
- 2) Выберите команду "Conv. To Prog" для перехода к диалоговому окну.

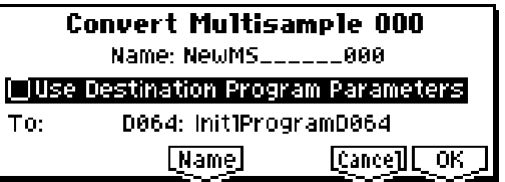

- 3) Нажмите на кнопку [F5] ("Name") для перехода к окну ввода текста и введите имя программы (до 16 символов). По умолчанию будет использовано имя мультисэмпла.
- 4) Если опция "Use Destination Program Parameters" **не отмечена:** Выполнение команды заменит мультисэмплы выбранной программы на выбранный мультисэмпл и сбросит настройки параметров программы. Таким образом, звучание полученной программы будет в точности повторять звучание мультисэмпла в режиме сэмплирования.

Монофонический мультисэмпл будет преобразован в программу с режимом "Mode (Oscillator Mode)" (PROG 2.1-1a) Single, стереофонический – в программу с режимом Double.

Если опция "Use Destination Program Parameters" **отмечена:** Выполнение команды заменит мультисэмплы выбранной программы на выбранный мультисэмпл, однако инициализации настроек программы не произойдет. Йспользуйте эту установку, к примеру, если нужно использовать настройки пресетной программы и т.л.

**B** Если опция "Use Destination Program Parameters" **отмечена**, обратите внимание на следующие моменты.

- $\bullet$  Если выбран монофонический мультисэмпл, режим "Mode (Oscillator Mode)" программы-приемника должен быть **Single**. Если преобразуется стереофонический мультисэмпл, режим "Mode" программы должен быть установлен в значение **Double**. В противном случае будет получено сообщение об ошибке "Oscillator Mode Conflicts". Необходимо изменить настройку "Mode (Oscillator Mode)" выбранной программы.
- $\lceil$  Stereo Eсли выбран стереофонический мультисэмпл, и параметры программы "Pan (Amp1 Pan)"  $\mu$  "Pan (Amp2 Pan)" установлены в значения соответственно LOOO и R127 (PROG 5.1-1b и 5.2-1), программа будет в точности воспроизводить стереофоническое звучание исходного мультисэмпла.
- 5) В строке "То:" выберите программу-приемник. Для выбора можно использовать кнопки [BANK], цифровые кнопки  $[0]$  –  $[9]$ , колесо [VALUE], кнопки [INC] и [DEC].

 $\boldsymbol{\mathbb{Z}}$ Для преобразования мультисэмплов рекомендуется использовать банк/программу **D127**. Можно выбрать любой банк/номер программы, однако в банках  $A000 - D126$  располагаются пресетные (предварительно загруженные) программы.

6) Для завершения операции нажмите на кнопку [F8] ("OK"). Для отмены нажмите на кнопку [F7] ("Cancel").

#### **Keyboard Disp. (Keyboard Display)**

Выбор диапазона для отображения клавиатуры на экране. По умолчанию это 88Key Normal (A0 – C8).

1) Выберите команду "Keyboard Disp." для перехода к диалоговому окну.

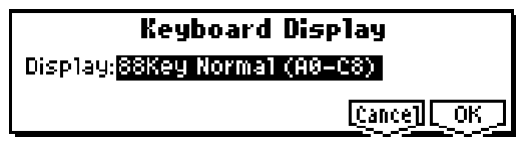

- 2) При помощи кнопок [INC] и [DEC] выберите нужный диапазон.
- 3) Для завершения операции нажмите на кнопку [F8] ("OK"). Для отмены нажмите на кнопку [F7] ("Cancel").

# SMPL 2.1: Sample Edit

На данной странице можно производить редактирование аудиоданных, засэмплированных или загруженных в память инструмента.

Такие операции редактирования, как удаление ненужных аудиофрагментов, реверсирование или снижение частоты сэмплирования, весьма удобно производить при помощи окна отображения осциллограммы "Sample Waveform Display".

# 2.1-1: Edit1

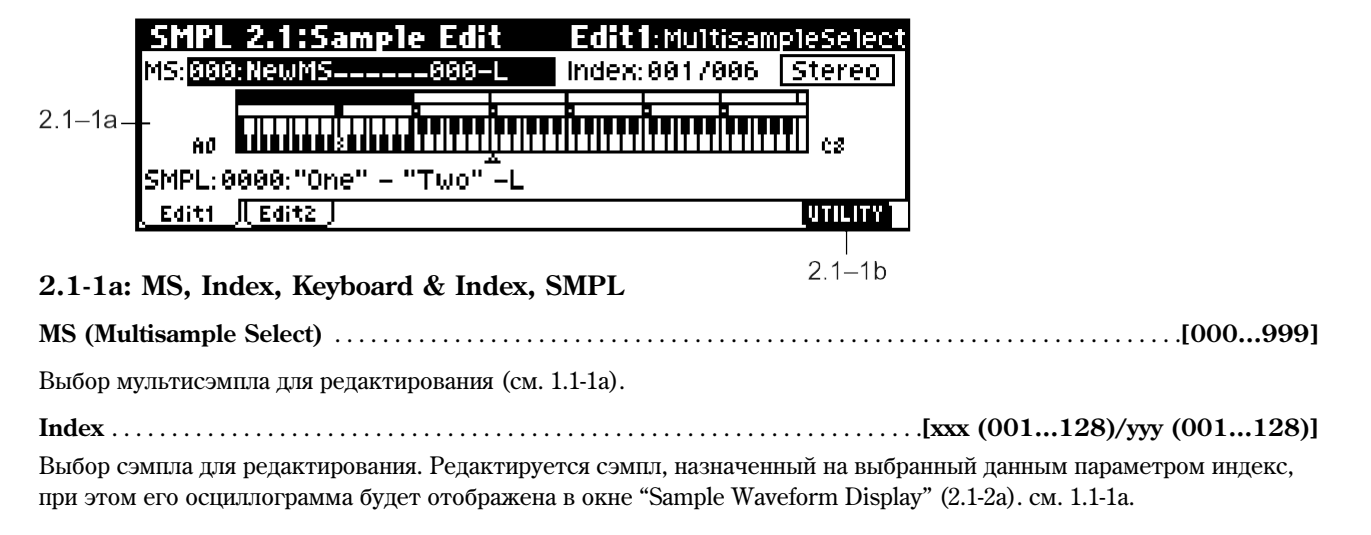

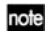

Для выбора индекса удерживайте нажатой кнопку [ENTER] и возьмите ноту на клавиатуре. Будет выбран индекс, содержащий взятую ноту. Данная нота будет определена как базовая, и окрашена серым на пиаграмме "Keyboard & Index" (см. 1.1-1а).

#### Keyboard & Index

см. 1.1-1а

Выбор сэмпла для назначения на индекс. При изменении параметра "SMPL" выбранный сэмпл будет назначен на текущий индекс.

# $\blacksquare$  2.1-1b: UTILITY

cm. "Delete SMPL", "Copy SMPL", "Move SMPL", "Rename SMPL", "SMPL To Stereo", "Delete MS", "Copy MS", "Move MS", "Rename MS", "MS To Stereo/MS To Mono", "Conv. To Prog", "Keyboard Disp" (1.1–3f).

# **2.1-2: Edit2**

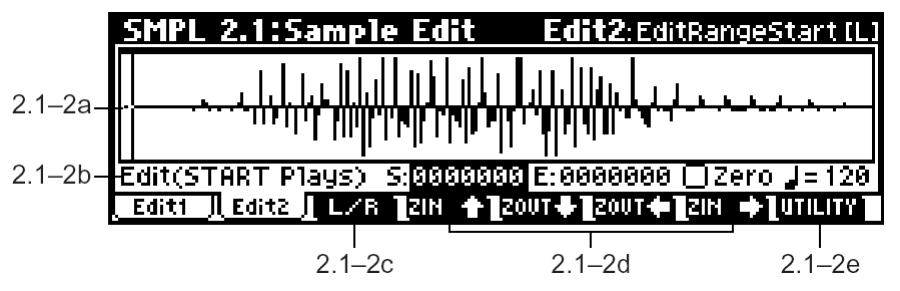

# 2.1-2a: Sample waveform display

#### Окно отображения осциллограммы

На дисплее отображается осциллограмма выбранного сэмпла. По горизонтали отсчитывается время, по вертикали уровень сэмпла.

Жирная линия на экране указывает на фрагмент сэмпла, поступный шля обозрения в панный момент. При увеличении масштаба просмотра уменьшается часть сэмпла, отображаемая на экране дисплея.

# 2.1-2b: Edit (Audition Plays), Zero, (Grid Tempo)

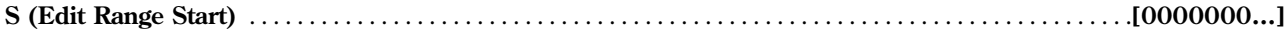

Эти параметры определяют начало и конец фрагмента сэмпла, который будет редактироваться командами из меню утилит. Отмеченный фрагмент на экране будет выделен цветом.

note Для прослушивания выделенного участка нажмите на кнопку [START/STOP]. Будет звучать фрагмент сэмпла от точки "S (Edit Range Start)" до точки "E (Edit Range End)" с высотой, соответствующей базовой клавише (окрашена серым, см. "Keyboard & Index", 1.1-1a).

**On (опция отмечена):** При установке точек "S (Edit Range Start)" и "E (Edit Range End)" будут выбираться только точки пересечения оспиллограммой нуля. Используйте колесо [VALUE] и кнопки [INC]. [DEC] для поиска точек пересечения. При помощи кнопок [0] – [9] можно найти ближайшую точку пересечения нуля автоматически.

Off (отметка снята): Точки "S (Edit Range Start)" и "E (Edit Range End)" устанавливаются с разрешением до одной выборки сэмпла. Это значение используется по умолчанию.

см. 3.1-2b

# $\blacksquare$  2.1-2c: L/R

Данная настройка доступна только при работе со стереосэмплами. Она позволяет переключаться между правым и левым каналами (L и R) стереосэмпла.

Каждый раз при нажатии на кнопку [F3] ("L/R") дисплей будет переключаться между правым и левым каналами сэмпла. Выбранный в данный момент канал обозначен буквой [L] или [R] в правом верхнем углу экрана.

# **2.1-2d: ZOOM**

Данные кнопки позволяют изменять масштаб отображения осциллограммы по горизонтали (время) и по вертикали (уровень сэмпла).

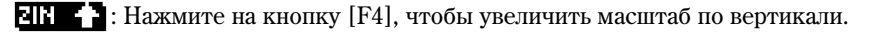

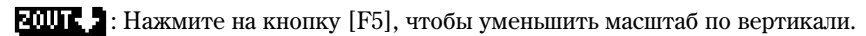

**EШИЕ ]**: Нажмите на кнопку [F6], чтобы уменьшить масштаб по горизонтали.

 $\blacksquare$ **:** Нажмите на кнопку [F7], чтобы увеличить масштаб по горизонтали.

Если удерживать эти кнопки, изменение масштаба будет происходить непрерывно.

По горизонтали можно выбирать масштаб отображения от отображения всего сэмпла до 4х (четырехкратное vвеличение), при этом масштаб 1х соответствует опной выборке/пиксель. По вертикали масштаб меняется от 1х по 512х.

Операции Zoom In/ Zoom Out производятся относительно выбранных параметров "S (Edit Range Start)" или "E (Edit Range End)". Если выбран другой параметр, масштабирование осуществляется относительно последней выбранной точки. Если снова выбрать для редактирования параметры "S (Edit Range Start)" или "E (Edit Range End)", произойдет автоматический переход к одной из этих двух точек.

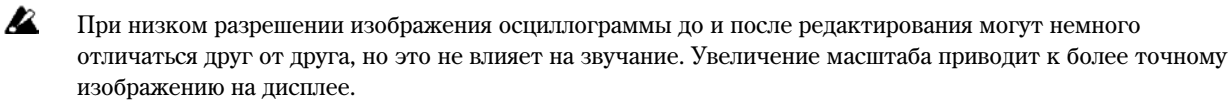

### **2.1-2e: UTILITY**

 $\boldsymbol{\mathcal{Z}}$ 

note

Перед использованием команд "Truncate" – "Volume Ramp" для редактирования волновых данных следует установить фрагмент для редактирования, задав нужное положение точек "S (Edit Range Start)" и "E (Edit Range End)". Затем можно выбрать нужную команду из меню утилит и выполнить ее.

Команды меню утилит доступны со страницы Edit2 (их нельзя выбрать со страницы Edit1). Подробную информацию об использовании меню утилит см. в разделе "PROG 1.1-1c: UTILITY".

Функция "Compare" для отмены операции редактирования на данной странице не функционирует. Для сохранения неотредактированных данных снимите отметку "Overwrite"\*1 в диалоговом окне выбранной команды меню утилит.

 $B$  случае работы со стереосэмплами каналы L и R редактируются одновременно. Если необходимо отредактировать только один канал, выберите монофонический мультисэмпл, а затем укажите только правый или только левый сэмпл для редактирования.

note Если скопировать командой "Сору" монофонический сэмпл в буфер, а затем использовать команды "Insert", "Міх" или "Paste" для вставки содержимого буфера в стереофонический сэмпл, вставка происходит в правый (R) и левый (L) каналы одновременно.

Если скопировать в буфер стереосэмпл, а затем использовать команды "Insert", "Mix" или "Paste" для вставки содержимого буфера в моно-сэмпл, данные каналов L и R будут предварительно смикшированы, а затем вставлены в нужную позицию.

Данные команды также можно использовать для микширования стереосэмпла и использования его в качестве монофонического сэмпла. Однако имейте в виду, что после преобразования стереофонического сэмпла в монофонический вернуться к стереоварианту нельзя.

note На странице 3.1: Loop Edit, Edit2 определяются точки старта "S (Start)", зацикливания "LpS (Loop Start)" и останова "Е (End)". Если эти точки нахолятся в тех фрагментах сэмпла, которые улаляются или перемещаются в результате редактирования, их адреса будут перемещены автоматически.

#### \*1: Режим "Overwrite"

note

Если оппия "Overwrite" **не отмечена**, при выполнении команды отредактированные данные сохраняются в сэмпл с другим номером. Исходные данные не изменяются.

Если опция "Overwrite" **отмечена**, при выполнении команды данные будут перезаписаны. Исходный сэмпл будет изменен.

Обычно следует оставлять значение параметра "Save to No." по умолчанию и не отмечать опцию "Overwrite". При выполнении будут сохранены исходный и модифицированный варианты сэмпла, при этом на выбранный индекс будет назначен отредактированный сэмпл.

**B** Точки зацикливания "LpS (Loop Start)" и останова "Е (End)" (3.1-2b) должны находиться по крайней мере в 8 выборках друг от друга. Если при выполнении команд "Truncate", "Cut" или "Rate Convert" (2.1-2e) эти точки разделяются менее чем восемью выборками сэмпла, на дисплей будет выведено сообщение "Sample length is shorter than minimum". Устанавливайте точки "S (Edit Range Start)" и "E (Edit Range End)" должным образом.

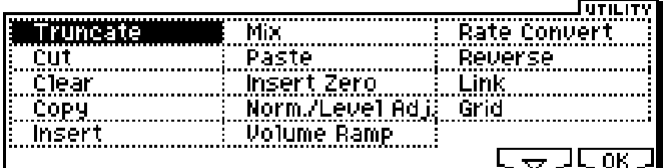

#### **Truncate**

Данная команда удаляет данные, лежащие вне диапазона, отмеченного точками "S (Edit Range Start)" и "E (Edit Range End)". Используйте эту команду для удаления тишины в начале и в конце сэмпла.

note Если требуется удалить лишние данные из лупа после установки точек старта, зацикливания и останова, используйте команду "Truncate" на странице 3.1: Loop Edit, Edit2.

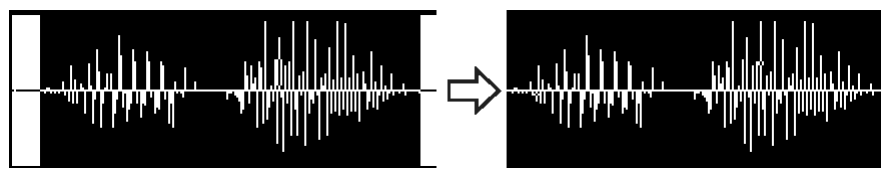

1) При помощи параметра "SMPL" (2.1-1a) выберите соответствующий сэмпл и установите в нужное положение точки "S (Edit Range Start)" и "E (Edit Range End)" (2.1-1b), определив тем самым фрагмент для редактирования.

note Для прослушивания выделенного фрагмента используйте кнопку [START/STOP].

2) Выберите команду "Truncate" для перехода к диалоговому окну.

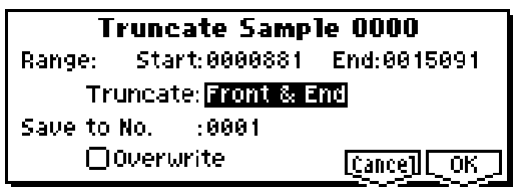

- 3) Границы выделенного фрагмента будут показаны в строках "Range: Start:" и "End:".
- 4) В строке "Truncate" выберите участок сэмпла для удаления.

**Front & End:** Будут удалены все аудиоданные до точки "S (Edit Range Start)" и после точки "E (Edit Range End)".

**Front:** Будут удалены все аудиоданные до точки "S (Edit Range Start)".

**End:** Будут удалены все аудиоданные после точки "E (Edit Range End)".

5) В строке "Save to No." укажите сэмпл-приемник для отредактированного варианта. По умолчанию устанавливается номер первого незанятого сэмпла. Если отмечена опция "Overwrite", данная установка недоступна.

 $\Xi$ етео] Для стереосэмплов будут отображены строки "Save to No. (L)" и "(R)". Укажите номера для сэмплов-приемников левого и правого каналов.

- 6) Если требуется удалить исходный вариант сэмпла и перезаписать его, **отметьте** опцию "Overwrite". Обычно следует оставлять значение параметра "Save to No." по умолчанию и **не отмечать** опцию "Overwrite" (см. стр. <101>).
- 7) Для завершения операции нажмите на кнопку [F8] ("OK"). Для отмены нажмите на кнопку [F7] ("Cancel").

# **Cut**

Данная команда вырезает аудиоданные между точками "S (Edit Range Start)" и "E (Edit Range End)". Аудиоданные, расположенные после удаленного фрагмента, будут сдвинуты влево.

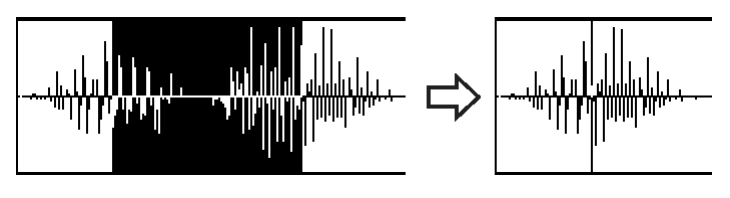

1) При помощи параметра "SMPL" (2.1-1a) выберите требуемый сэмпл и установите в нужное положение точки "S (Edit Range Start)" и "E (Edit Range End)" (2.1-1b), указав тем самым фрагмент для вырезания.

note Для прослушивания выделенного фрагмента используйте кнопку [START/STOP].

2) Выберите команду "Cut" для перехода к диалоговому окну.

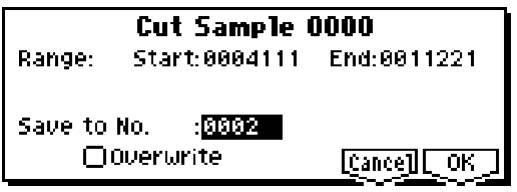

- 3) Границы выделенного фрагмента будут показаны в строках "Range: Start:" и "End:".
- 4) В строке "Save to No." укажите сэмпл-приемник для отредактированного варианта. По умолчанию устанавливается номер первого свободного сэмпла. Если отмечена опция "Overwrite", данная установка недоступна.

 $\frac{\mathcal{E}^{\text{R}}}{\mathcal{E}^{\text{R}}}$ й стереосэмплов будут отображены строки "Save to No. (L)" и "(R)". Укажите номера для сэмплов-приемников левого и правого каналов.

- 5) Если требуется удалить исходный вариант сэмпла и перезаписать его, **отметьте** опцию "Overwrite". Обычно следует оставлять значение параметра "Save to No." по умолчанию и **не отмечать** опцию "Overwrite" (см. стр. <101>).
- 6) Для завершения операции нажмите на кнопку [F8] ("OK"). Для отмены нажмите на кнопку [F7] ("Cancel").

#### **Clear**

Команда обнуляет данные между точками "S (Edit Range Start)" и "Е (Edit Range End)", тем самым заглушая выделенный фрагмент. Аудиоданные до и после выделенного фрагмента не перемещаются.

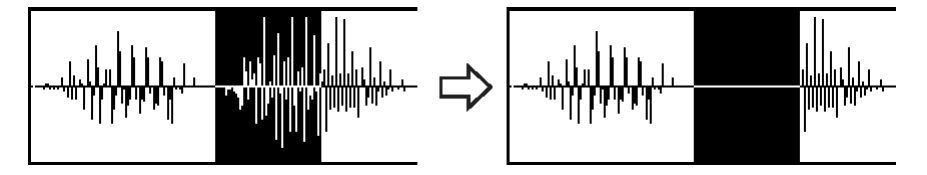

1) При помощи параметра "SMPL" (2.1-1a) выберите требуемый сэмпл и установите в нужное положение точки "S (Edit Range Start)" и "E (Edit Range End)" (2.1-1b), указав тем самым фрагмент для заглушения.

note Для прослушивания выделенного фрагмента используйте кнопку [START/STOP].

2) Выберите команду "Clear" для перехода к диалоговому окну.

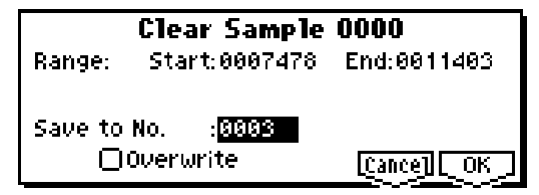

- 3) Границы выделенного фрагмента будут показаны в строках "Range: Start:" и "End:".
- 4) В строке "Save to No." укажите сэмпл-приемник для отредактированного варианта. По умолчанию устанавливается номер первого свободного сэмпла. Если отмечена опция "Overwrite", данная установка недоступна.

 $\frac{\mathcal{E}^{\text{R}}}{\mathcal{E}^{\text{R}}}$   $\frac{\mathcal{E}^{\text{R}}}{\mathcal{E}^{\text{R}}}$  отображены строки "Save to No. (L)" и "(R)". Укажите номера для сэмплов-приемников левого и правого каналов.

- 5) Если требуется удалить исходный вариант сэмпла и перезаписать его, **отметьте** опцию "Overwrite". Обычно следует оставлять значение параметра "Save to No." по умолчанию и **не отмечать** опцию "Overwrite" (см. стр. <101>).
- 6) Для завершения операции нажмите на кнопку [F8] ("ОК"). Для отмены нажмите на кнопку [F7] ("Cancel").

**Copy**

Данная команда позволяет копировать данные из выделенного фрагмента в буфер обмена. Затем содержимое буфера может быть использовано командами "Insert", "Mix" или "Paste".

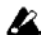

При выполнении операции копирования в буфер обмена загружается только ссылка на выделенный фрагмент. После выполнения операции "Сору" не удаляйте исходный сэмпл до того, как данные будут вставлены командами "Insert", "Mix" или "Paste".

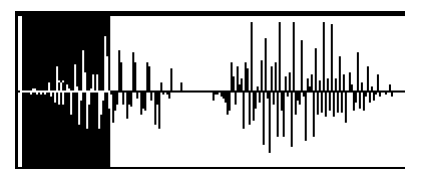

- 1) При помощи параметра "SMPL" (2.1-1a) выберите требуемый сэмпл и установите в нужное положение точки "S (Edit Range Start)" и "Е (Edit Range End)" (2.1-1b), указав тем самым фрагмент для копирования.
- note Для прослушивания выделенного фрагмента используйте кнопку [START/STOP].
- 2) Выберите команду "Сору" для перехода к диалоговому окну.

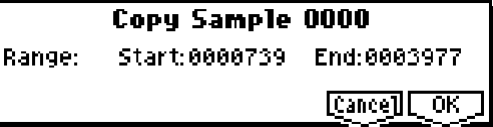

- 3) Границы выделенного фрагмента будут показаны в строках "Range: Start:" и "End:".
- 4) Для завершения операции нажмите на кнопку [F8] ("ОК"). Для отмены нажмите на кнопку [F7] ("Cancel").

#### **Insert**

При выполнении команды "Insert" данные из буфера обмена будут вставлены, начиная с точки "S (Edit Range Start)". При этом происходит раздвигание аудиофрагментов в точке вставки.

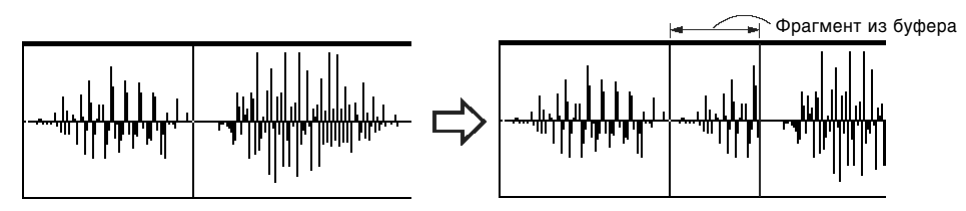

- 1) При помощи параметра "SMPL" (2.1-1a) выберите требуемый сэмпл и установите в нужное положение точку "S (Edit Range Start)". Параметр "E (Edit Range End)" игнорируется.
- 2) Выберите команду "Insert" для перехода к диалоговому окну.

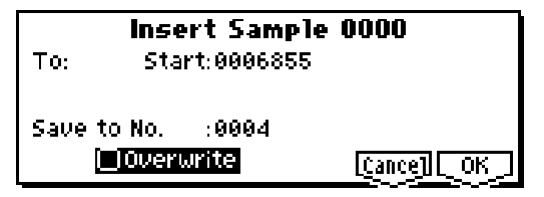

- 3) Точка вставки будет показана в строке "To: Start:".
- 4) В строке "Save to No." укажите сэмпл-приемник для отредактированного варианта. По умолчанию vстанавливается номер первого свободного сэмпла. Если отмечена опция "Overwrite", данная установка недоступна.

 $\overline{\text{Stereo}}$  Для стереосэмплов будут отображены строки "Save to No. (L)" и "(R)". Укажите номера для сэмплов-приемников левого и правого каналов.

- 5) Если требуется упалить исходный вариант сэмпла и перезаписать его, **отметьте** опнию "Overwrite". Обычно следует оставлять значение параметра "Save to No." по умолчанию и **не отмечать** опцию "Overwrite" (см. стр. <101>).
- 6) Для завершения операции нажмите на кнопку [F8] ("OK"). Для отмены нажмите на кнопку [F7] ("Cancel").

**P** Если буфер обмена был пуст, попытка выполнить команду "Insert" приведет к выводу на дисплей сообщения "Source sample is empty".

### **Mix**

При выполнении команды "Mix" данные из буфера обмена будут вставлены в точке "S (Edit Range Start)" и смикшированы с исходными аудиоданными.

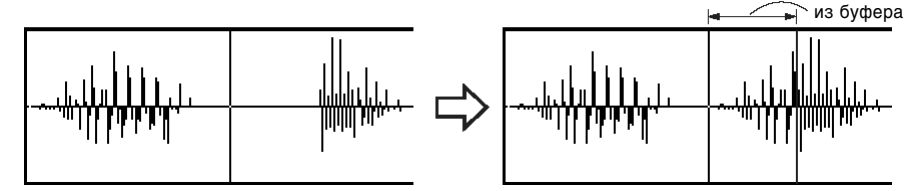

Фрагмент

- 1) При помощи параметра "SMPL" (2.1-1a) выберите требуемый сэмпл и установите в нужное положение точку "S (Edit Range Start)". Параметр "E (Edit Range End)" игнорируется.
- 2) Выберите команду "Mix" для перехода к диалоговому окну.

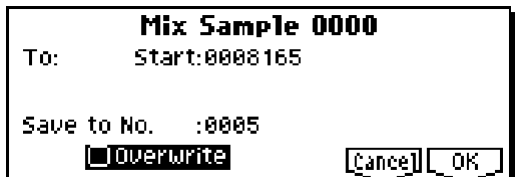

- 3) Точка вставки булет показана в строке "To: Start:".
- 4) В строке "Save to No." укажите сэмпл-приемник для отредактированного варианта. По умолчанию устанавливается номер первого свободного сэмпла. Если отмечена опция "Overwrite", данная установка недоступна.

 $\frac{\mathcal{S}(\mathsf{Re}}{\mathbf{F}}$  Для стереосэмплов будут отображены строки "Save to No. (L)" и "(R)". Укажите номера для сэмплов-приемников левого и правого каналов.

- 5) Если требуется удалить исходный вариант сэмпла и перезаписать его, **отметьте** опцию "Overwrite". Обычно следует оставлять значение параметра "Save to No." по умолчанию и не отмечать опцию "Overwrite" (см. стр. <101>).
- 6) Для завершения операции нажмите на кнопку [F8] ("OK"). Для отмены нажмите на кнопку [F7] ("Cancel").

**l**z Если буфер обмена был пуст, попытка выполнить команду "Міх" приведет к выводу на дисплей сообщения "Source sample is empty".

#### **Paste**

Эта команда вставляет аудиоданные из буфера обмена, начиная с точки "S (Edit Range Start)" и замещая при этом исходные аудиоданные. Также с помощью этой команды можно вставлять данные в пустой сэмпл. Это удобно, если требуется создать новый сэмпл на основе скопированного ранее фрагмента.

#### Вставка в сэмпл, содержащий аудиоданные

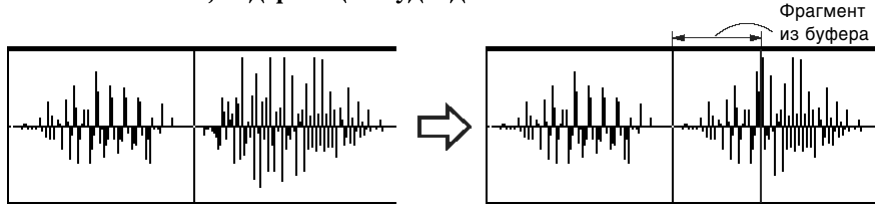

- 1) При помощи параметра "SMPL" (2.1-1a) выберите требуемый сэмпл и установите в нужное положение точку "S (Edit Range Start)". Параметр "E (Edit Range End)" игнорируется.
- 2) Выберите команду "Paste" для перехода к диалоговому окну.

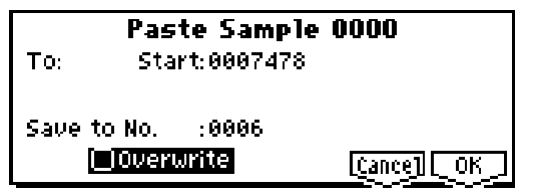

- 3) Точка вставки будет показана в строке "To: Start:".
- 4) В строке "Save to No." укажите сэмпл-приемник для отредактированного варианта. По умолчанию vстанавливается номер первого свободного сэмпла. Если отмечена опция "Overwrite", данная установка недоступна.

Stereo Для стереосэмплов будут отображены строки "Save to No. (L)" и "(R)". Укажите номера для сэмплов-приемников левого и правого каналов.

- 5) Если требуется удалить исходный вариант сэмпла и перезаписать его, **отметьте** опцию "Overwrite". Обычно следует оставлять значение параметра "Save to No." по умолчанию и **не отмечать** опцию "Overwrite" (см. стр. <101>).
- 6) Для завершения операции нажмите на кнопку [F8] ("ОК"). Для отмены нажмите на кнопку [F7] ("Cancel").

**B** Если буфер обмена был пуст, попытка выполнить команду "Mix" приведет к выводу на дисплей сообщения "Source sample is empty".

#### Вставка аудиоданных в пустой сэмпл

1) При помощи параметра "SMPL" (2.1-1a) выберите пустой сэмпл ши вставки аупиоланных.

Если выбрать для параметра "SMPL" значение ----:---No Assign----, при выполнении команды будет автоматически выбран первый свободный сэмпл.

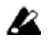

Значения параметров "S (Edit Range Start)" и "E (Edit Range End)" в данном случае игнорируются. Вставка происходит по адресу 0.

2) Выберите команду "Paste" для перехода к диалоговому окну.

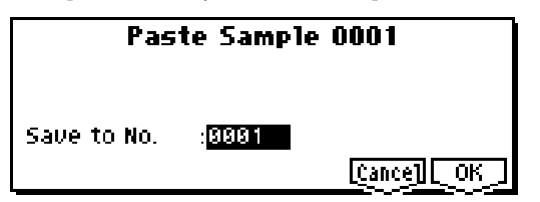

3) В строке "Save to No." укажите номер сэмпла-приемника для отредактированного варианта.

[Stereo] Если в буфере находятся стереофонические аудиоданные, будут отображены строки "Save to No. (L)" и "(R)". Укажите номера для сэмплов-приемников левого и правого каналов.

4) Пля завершения операции нажмите на кнопку [F8] ("OK"). Пля отмены нажмите на кнопку [F7] ("Cancel").

#### **Insert Zero**

Данная команда вставляет в точку, указанную параметром "S (Edit Range Start)", фрагмент тишины (данные с нулевым значением) требуемой плительности. Исхолные ланные в месте вставки булут разлвинуты.

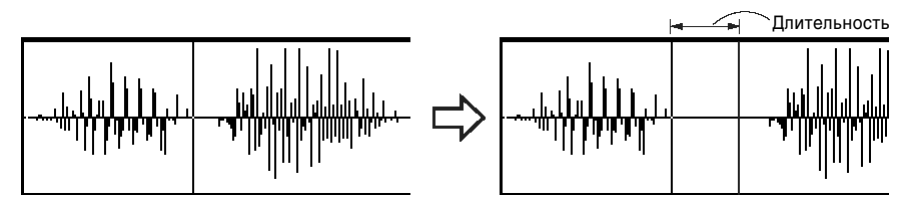

- 1) При помощи параметра "SMPL" (2.1-1а) выберите требуемый сэмпл и установите в нужное положение точку "S (Edit Range Start)". Параметр "E (Edit Range End)" игнорируется.
- 2) Выберите команду "Insert Zero" для перехода к диалоговому окну.

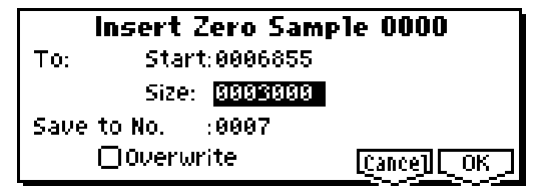

- 3) Точка вставки будет показана в строке "То: Start:".
- 4) В строке "Size:" укажите длительность вставляемого фрагмента.
- 5) В строке "Save to No." укажите сэмпл-приемник для отредактированного варианта. По умолчанию устанавливается номер первого свободного сэмпла. Если отмечена опция "Overwrite", данная установка недоступна.

[Stereo] Для стереосэмплов будут отображены строки "Save to No. (L)" и "(R)". Укажите номера для сэмплов-приемников левого и правого каналов.

- 6) Если требуется удалить исходный вариант сэмпла и перезаписать его, отметьте опцию "Overwrite". Обычно следует оставлять значение параметра "Save to No." по умолчанию и не отмечать опцию "Overwrite" (см. стр. <101>).
- 7) Для завершения операции нажмите на кнопку [F8] ("OK"). Для отмены нажмите на кнопку [F7] ("Cancel").

#### Norm./Level Adj. (Normalize/Level Adjust)

Данная команда позволяет изменять громкость выделенного фрагмента сэмпла. Опция "Normalize" служит для максимально возможного (т.е. без возникновения искажений) увеличения громкости сэмпла. Если исходный уровень сэмпла слишком низкий, выполните эту команду для увеличения динамического диапазона.

Опция "Level" позволяет поднимать или опускать уровень громкости сэмпла на нужную величину.

- 1) При помощи параметра "SMPL" (2.1-1a) выберите требуемый сэмпл и установите в нужное положение точки "S (Edit Range Start)" и "E (Edit Range End)" (2.1-1b), указав тем самым фрагмент для редактирования.
- note Для прослушивания выделенного фрагмента используйте кнопку [START/STOP].
- 2) Выберите команду "Norm./Level Adj." для перехода к диалоговому окну.

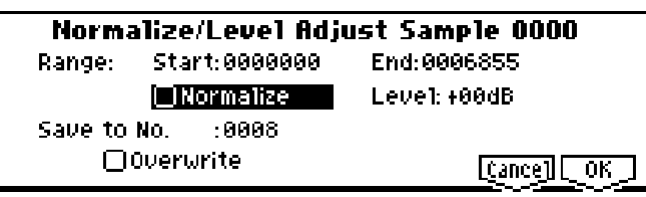

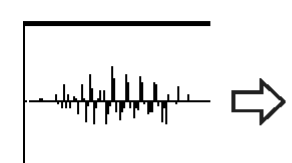

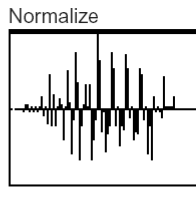

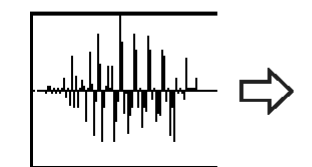

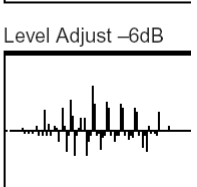

- 3) Границы выпеленного фрагмента булут показаны в строках "Range: Start:" и "End:".
- 4) Если **отметить** опцию "Normalize", данные будут нормализованы. Значение параметра "Level" в данном случае игнорируется.

Если необходимо использовать параметр "Level", не отмечайте опцию "Normalize"

note Увеличение уровня на +6 dB приблизительно удваивает амплитуду осциллограммы на дисплее. Значение  $+12$  dB соответствует четырехкратному увеличению амплитуды,  $+18$  dB – восьмикратному. Напротив, снижение уровня на **–6 dB** уменьшает амплитуду осциллограммы в два раза, на **–12 dB** – в четыре раза и т.д. Использование параметра "Level" с положительными (+) значениями аргумента могут привести к клиппингу, т.е. искажениям аудиосигнала, возникающим в связи с превышением максимально возможного уровня амплитуды. Если в результате исполнения команды сэмпл был клиппирован, повторное ее выполнение с отрицательным (–) значением параметра "Level" снизит уровень громкости сэмпла, однако не уничтожит возникших искажений.

Кроме того, использование отрицательных (–) значений параметра "Level" может привести к обнулению отдельных участков аудиофрагмента. Повторное выполнение команды с положительным (+) значением параметра "Level" не сможет исправить ситуацию.

5) В строке "Save to No." укажите сэмпл-приемник для отредактированного варианта. По умолчанию устанавливается номер первого свободного сэмпла. Если отмечена опция "Overwrite", данная установка недоступна.

 $[$$  $[$$  $[$]$  $[$]$ ля стереосэмплов булут отображены строки "Save to No. (L)" и "(R)". Укажите номера шля сэмплов-приемников левого и правого каналов.

- 6) Если требуется удалить исходный вариант сэмпла и перезаписать его, **отметьте** опцию "Overwrite". Обычно следует оставлять значение параметра "Save to No." по умолчанию и не отмечать опцию "Overwrite" (см. стр. <101>).
- 7) Для завершения операции нажмите на кнопку [F8] ("OK"). Для отмены нажмите на кнопку [F7] ("Cancel").

Имейте в випу, что если нормализуются аулиоланные с очень низким исхолным уровнем громкости. все шумы, содержащиеся в сигнале, также будут усилены.

### **Volume Ramp**

**B** 

Данная команда позволяет плавно изменять громкость выделенного точками "S (Edit Range Start)" и "E (Edit Range End)"фрагмента. Вы можете выбрать плавное увеличение (Fade In) или снижение (Fade Out) громкости сигнала.

- 1) При помощи параметра "SMPL" (2.1-1a) выберите требуемый сэмпл и установите в нужное положение точки "S (Edit Range Start)" и "E (Edit Range End)"  $(2.1-1b)$ , указав тем самым фрагмент для редактирования.
- note Для прослушивания выделенного фрагмента используйте кнопку [START/STOP].

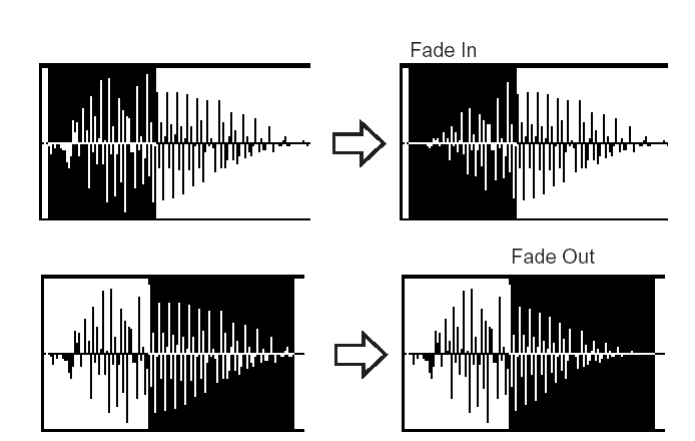

2) Выберите команду "Volume Ramp" для перехода к диалоговому окну.

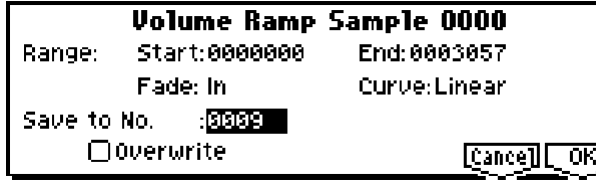

- 3) Границы выделенного фрагмента будут показаны в строках "Range: Start:" и "End:".
- 4) Выберите нужное значение параметра "Fade".

In: Громкость будет плавно увеличиваться от нуля в точке "Start" до исходного значения в точке "End".

**Out:** Громкость будет плавно уменышаться от исходного значения в точке "Start" до нуля в точке "End".

5) В строке "Curve" выберите нужную форму кривой изменения громкости.

**Linear:** Громкость изменяется линейно. Выберите это значение пля обычного плавного увеличения/уменьшения громкости.

**Power:** Громкость изменяется нелинейно. При использовании команды "Mix" (2.1-2e) для комбинации двух сэмплов с плавным затуханием/нарастанием громкости (т.е. кроссфейда), использование значения Linear может привести к «провалу» громкости в середине перехода. В подобных случаях используйте значение Power.

6) В строке "Save to No." укажите сэмпл-приемник для отредактированного варианта. По умолчанию устанавливается номер первого свободного сэмпла. Если отмечена опция "Overwrite", данная установка недоступна.

 $[$3"$ етео] Для стереосэмплов будут отображены строки "Save to No. (L)" и "(R)". Укажите номера цля сэмплов-приемников левого и правого каналов.

- 7) Если требуется удалить исходный вариант сэмпла и перезаписать его, **отметьте** опцию "Overwrite". Обычно следует оставлять значение параметра "Save to No." по умолчанию и **не отмечать** опцию "Overwrite" (см. стр. <101>).
- 8) Для завершения операции нажмите на кнопку [F8] ("OK"). Для отмены нажмите на кнопку [F7] ("Cancel").

#### **Rate Convert**

Команда позволяет понизить частоту сэмплирования аудиоданных на 2/3, 1/2, 1/3, 1/4 или 1/6. Частота сэмплирования на входе фиксирована на уровне 48 кГц, однако команда "Rate Convert" позволяет понижать частоту сэмплирования позднее.

Команда "Rate Convert" выполняется для всех аудиоданных сэмпла, вне зависимости от значений параметров "S (Edit Range Start)" и "E (Edit Range End)" (2.1-1b).

- 1) При помощи параметра "SMPL" (2.1-1a) выберите нужный сэмпл.
- 2) На странице Edit2 выберите команду " Rate Convert" для перехода к диалоговому окну.

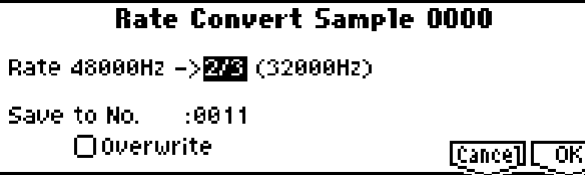

- 3) Частота сэмплирования выбранного сэмпла показана в строке "Rate:". Справа от указателя "->" выберите нужное значение для понижения частоты сэмплирования:  $2/3$ ,  $1/2$ ,  $1/3$ ,  $1/4$ ,  $1/6$ . На дисплее будет отображена соответствующая пониженная частота.
- 4) В строке "Save to No." укажите сэмпл-приемник для отредактированного варианта. По умолчанию vстанавливается номер первого свободного сэмпла. Если отмечена опция "Overwrite", данная установка недоступна.

 $\overline{\text{5}$ tereo  $\overline{\text{II}}$ ля стереосэмплов будут отображены строки "Save to No. (L)" и "(R)". Укажите номера для сэмплов-приемников левого и правого каналов.

- 5) Если требуется удалить исходный вариант сэмпла и перезаписать его, **отметьте** опцию "Overwrite". Обычно следует оставлять значение параметра "Save to No." по умолчанию и **не отмечать** опцию "Overwrite" (см. стр. <101>).
- 6) Для завершения операции нажмите на кнопку [F8] ("OK"). Для отмены нажмите на кнопку [F7] ("Cancel").

Данная команда не может быть выполнена при работе с сэмплами с частотой менее 11025 Гц.

**p**z

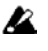

Отдельные каналы стереосэмпла должны иметь одну и ту же частоту сэмплирования. Пользователь может выбрать монофонические сэмплы для каналов -L и -R и задать для них различное значение частоты, однако в этом случае они уже не будут рассматриваться, как стереофонический сэмпл.

#### **Reverse**

Данная команда позволяет «переворачивать» аудиоданные, т.е. проигрывать их «задом наперед».

Команда "Reverse" выполняется для всех аудиоданных сэмпла, вне зависимости от значений параметров "S (Edit Range Start)" u "E (Edit Range End)" (2.1-1b).

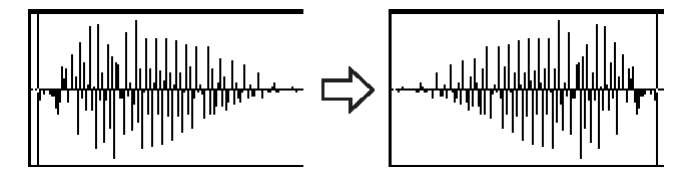

- 1) При помощи параметра "SMPL" (2.1-1a) выберите нужный сэмпл.
- 2) На странице Edit2 выберите команду меню утилит "Rate Convert" для перехода к диалоговому окну.

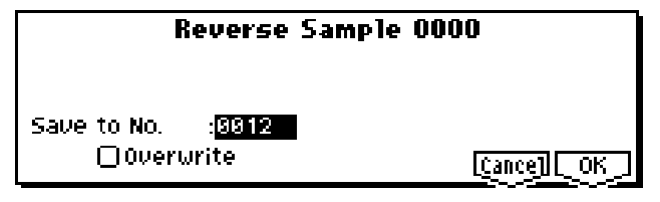

3) В строке "Save to No." укажите сэмпл-приемник пля отрелактированного варианта. По умолчанию устанавливается номер первого свободного сэмпла. Если отмечена опция "Overwrite", данная установка недоступна.

[Stereo] Для стереосэмплов будут отображены строки "Save to No. (L)" и "(R)". Укажите номера для сэмплов-приемников левого и правого каналов.

- 4) Если требуется удалить исходный вариант сэмпла и перезаписать его, **отметьте** опцию "Overwrite". Обычно следует оставлять значение параметра "Save to No." по умолчанию и не отмечать опцию "Overwrite" (см. стр. <101>).
- 5) Для завершения операции нажмите на кнопку [F8] ("OK"). Для отмены нажмите на кнопку [F7] ("Cancel").

**B** При выполнении этой команды происходит изменение содержимого сэмпла. Использование опции "Rev (Reverse)" на странице 3.1: Loop Edit позволяет воспроизводить сэмплы в обратном направлении без изменения исходного сэмпла.

### Link

Данная команда соединяет выбранный сэмпл с другим сэмплом.

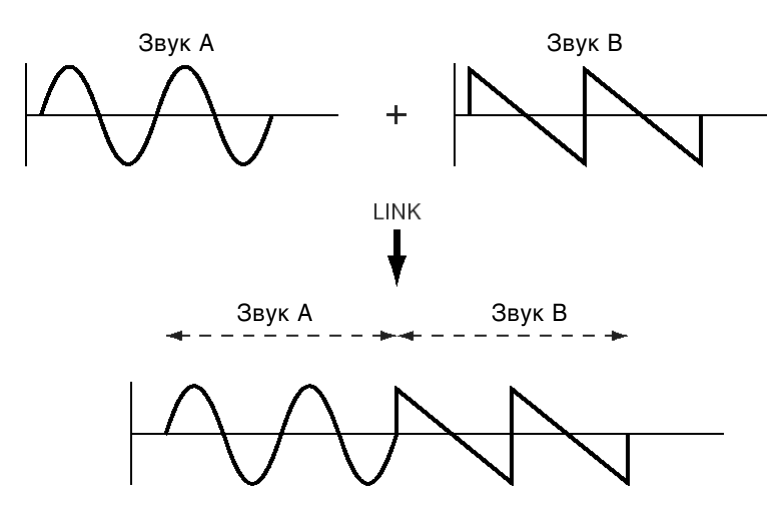

В области пересечения двух сэмплов громкость одного из них может плавно уменьшаться, другого - плавно увеличиваться. Подобный способ соединения называется кроссфейдом и позволяет создать естественно звучащий переход одного аудиофрагмента к другому.

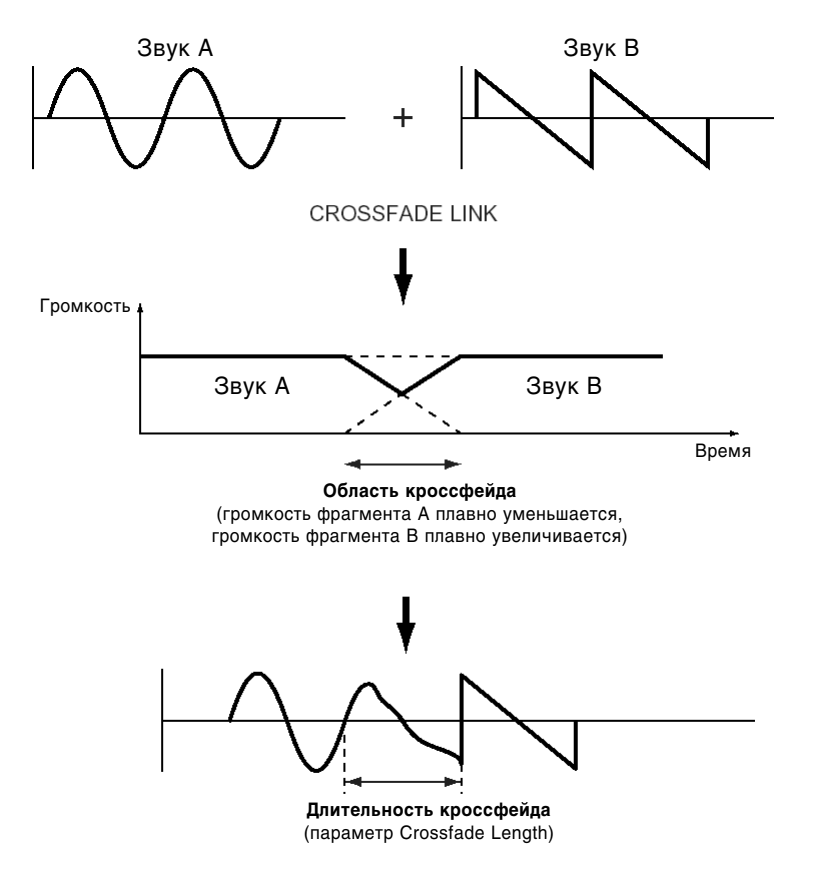

Команда "Link" выполняется для всех аудиоданных сэмпла, вне зависимости от значений параметров "S (Edit Range Start)" и "E (Edit Range End)" (2.1-1b).

- 1) При помощи параметра "SMPL" (2.1-1а) выберите первый сэмпл для кроссфейда.
- 2) На странице Edit2 выберите команду меню утилит "Link" для перехода к диалоговому окну.

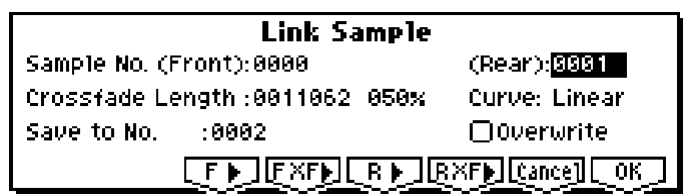

3) Номер выбранного сэмпла (на иллюстрации – сэмпл А) отображается в строке "Sample No. (Front)". После выполнения команды соединения он будет воспроизводиться первым.

Если удерживать кнопку [F3] ("F>"), выбранный сэмпл будет воспроизведен целиком один раз.

Stereo Если выбрать один из моноканалов стереосэмпла, он в любом случае будет распознан, как стереофонический, и второй канал булет отрелактирован автоматически.

Если первый ("Front") сэмпл монофонический, и второй ("Rear") – стереофонический, перед объединением правый и левый каналы второго сэмпла будут смикшированы в моно.

Если первый сэмпл стереофонический, и второй - монофонический, второй сэмпл будет продублирован для создания стереосэмпла.

4) С помощью параметра "Sample No. (Rear)" (на иллюстрации - сэмпл В) выберите второй сэмпл для объединения. После объединения он будет воспроизводиться вторым.

Если удерживать кнопку [F5] ("F>"), этот сэмпл будет воспроизведен целиком один раз.

5) В строке "Crossfade Length" укажите длительность кроссфейда. Если указать значение в процентах (%), длина кроссфейда будет определена в процентах относительно длительности первого сэмпла. Например, при значении 50% в кроссфейде будет участвовать вторая половина первого сэмпла.

**B** Длительность кроссфейда не может превышать длительность звучания второго сэмпла.

Если задать для параметра "Crossfade Length" значение, отличное от 0, становятся доступными кнопки "F XF▶" и "R XF▶". Удерживая одну из этих кнопок, можно воспроизвести только задействованные в кроссфейде участки первого или второго сэмплов. Если плавный переход между сэмплами не требуется, установите для параметра "Crossfade Length" значение 0.

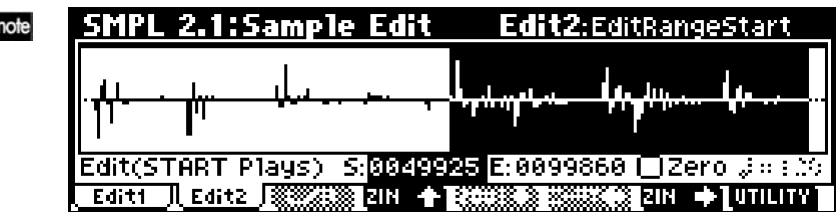

После выбора сэмпла на шаге 1 можно в режиме просмотра осциллограммы на дисплее установить точку "S (Edit Range Start)" для указания момента начала кроссфейда. Установите точку "E (Edit Range End)" на конец сэмпла. В этом случае длительность кроссфейда "Crossfade Length" будет задана автоматически.

6) В строке "**Curve**" выберите нужную форму кривой изменения громкости.

**Linear:** Громкость изменяется линейно.

**Power:** Громкость изменяется нелинейно. Иногда использование значения Linear может привести к «провалу» громкости в середине кроссфейда. В подобных случаях используйте значение Power.

7) В строке "Save to No." укажите сэмпл-приемник для отредактированного варианта. По умолчанию vстанавливается номер первого своболного сэмпла. Если отмечена опция "Overwrite", данная установка недоступна.

 $\overline{\text{[Stereo]}}$  Для стереосэмплов будут отображены строки "Save to No. (L)" и "(R)". Укажите номера для сэмплов-приемников левого и правого каналов.

- 5) Если требуется удалить исходный вариант сэмпла и перезаписать его, **отметьте** опцию "Overwrite". Обычно следует оставлять значение параметра "Save to No." по умолчанию и **не отмечать** опцию "Overwrite" (см. стр. <101>).
- 6) Для завершения операции нажмите на кнопку [F8] ("OK"). Для отмены нажмите на кнопку [F7] ("Cancel").

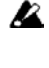

При объединении сэмплов с различными частотами сэмплирования (см. команду "Rate Convert", 2.1-2e) для нового сэмпла будет установлена частота первого ("Front") сэмпла.

**p** Для выполнения команды "Link" требуется наличие в памяти одного свободного сэмпла. Если незанятых сэмплов в памяти нет, будет выведено сообщение об ошибке.

### **Grid**

Данная команда позволяет нарисовать сетку в окне отображения осциллограммы. Если выполнить команду "Grid", на дисплее будут отображены вертикальные пунктирные линии, расстояние между которыми будет задано параметрами "Resolution" и " (Grid Tempo)" (2.1-2b). Это используется для того, чтобы учитывать темп воспроизведения при редактировании сэмплов. Линии сетки отображаются, начиная от точки "S (Start)", если зацикливание отключено (Loop Off, 3.1: Loop Edit, Edit2), или от точки зацикливания "LpS (Loop Start)", если зацикливание включено (Loop On, там же). Темп и сетка указываются для базовой клавиши (окрашена в серый цвет, см. "Keyboard & Index", 1.1-1a).

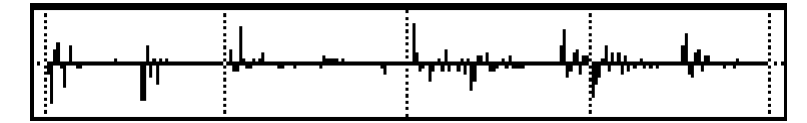

- 1) При помощи параметра "SMPL" (2.1-1a) выберите нужный сэмпл.
- 2) На странице Edit2 выберите команду меню утилит "Grid" для перехода к диалоговому окну.

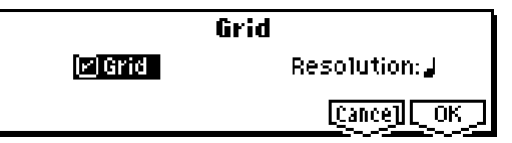

3) Отметьте опцию "Grid" для включения экранной сетки.

- 4) Установите нужное разрешение сетки при помощи параметра "Resolution" ( $-$  ). Расстояние между линиями сетки определяется разрешением и текущим значением темпа" (Grid Tempo)" (2.1-2b).
- 5) Для завершения операции нажмите на кнопку [F8] ("ОК"). Для отмены нажмите на кнопку [F7] ("Cancel").

# SMPL 3.1: Loop Edit

Данная страница позволяет задать фрагмент сэмпла для воспроизведения, установить настройки зацикливания й редактировать сэмпл. Подобным же образом могут быть отредактированы сэмплы, загруженные в режиме обмена панными. Все манипуляции с сэмплами можно контролировать в окне отображения осциллограммы ("Sample Waveform Display").

# 3.11: Edit1

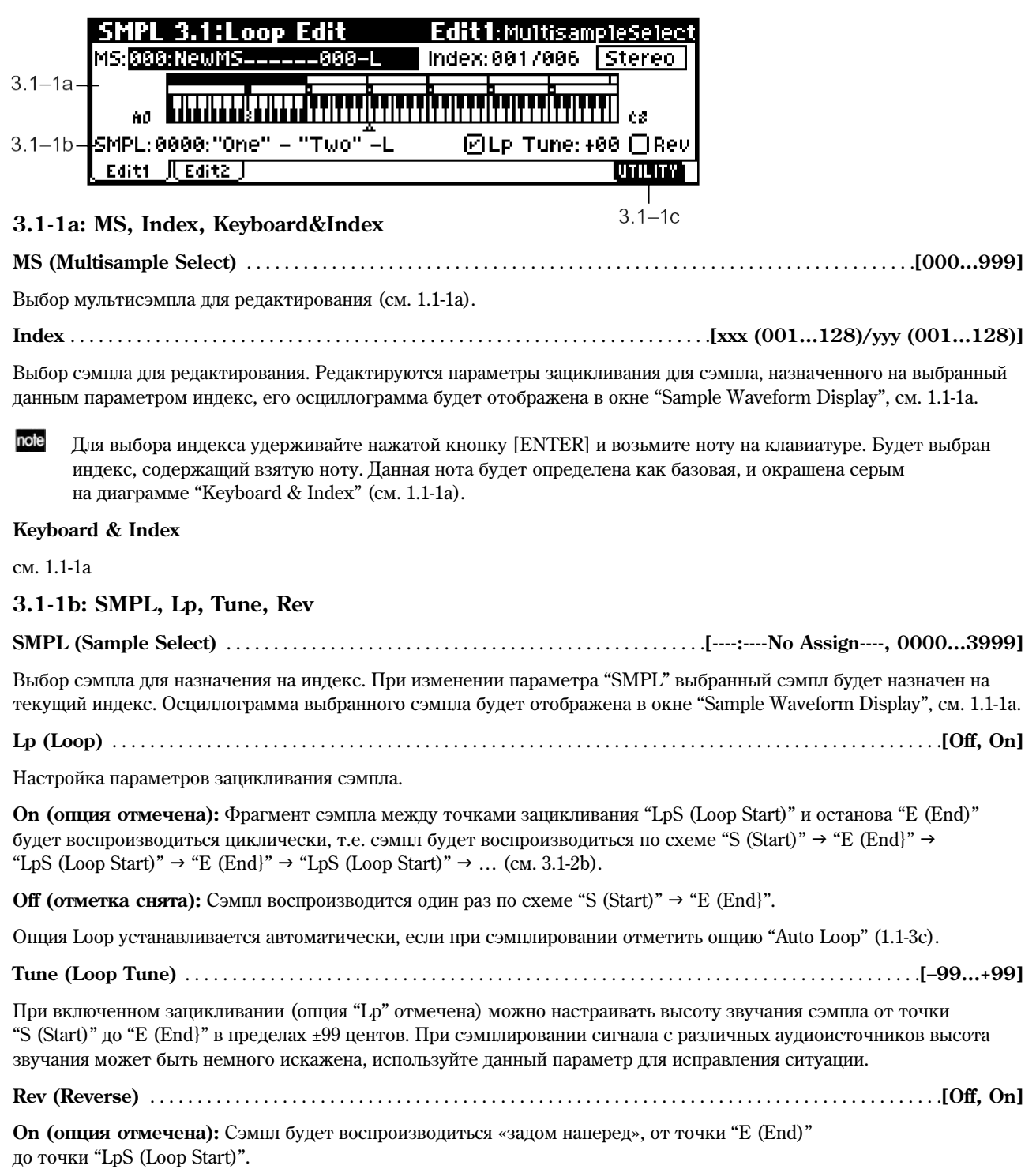

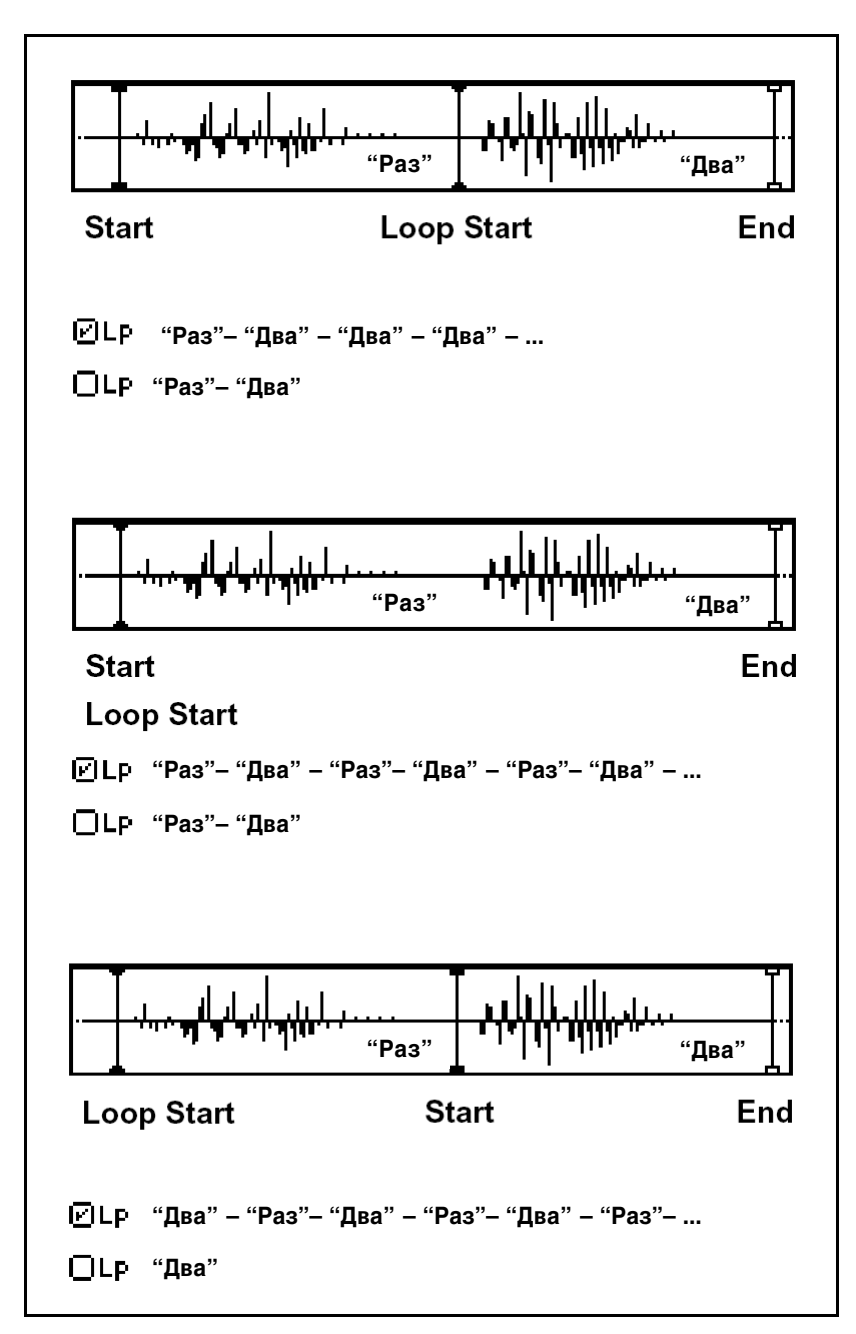

# ■ 3.1-1c: UTILITY

см. "Delete SMPL", "Copy SMPL", "Move SMPL", "Rename SMPL", "SMPL To Stereo", "Delete MS", "Copy MS", "Move MS", "Rename MS", "MS To Stereo/MS To Mono", "Conv. To Prog", "Keyboard Disp." (1.1-3f).

# 3.1-2: Edit2

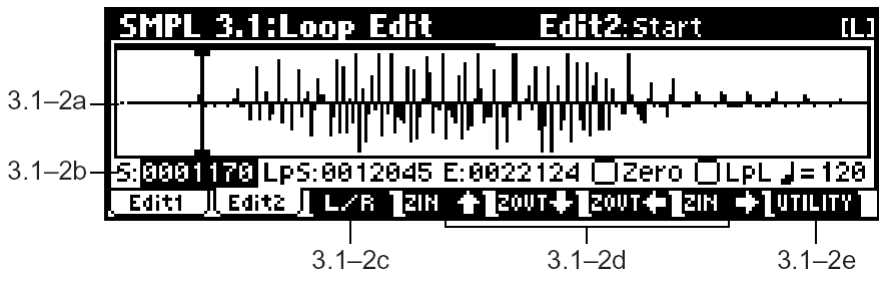

**3.1-2a: Sample waveform display**

Окно отображения осциллограммы

В данном окне отображается осциллограмма выбранного параметром "SMPL (Sample)" сэмпла (см. 2.1-2а).

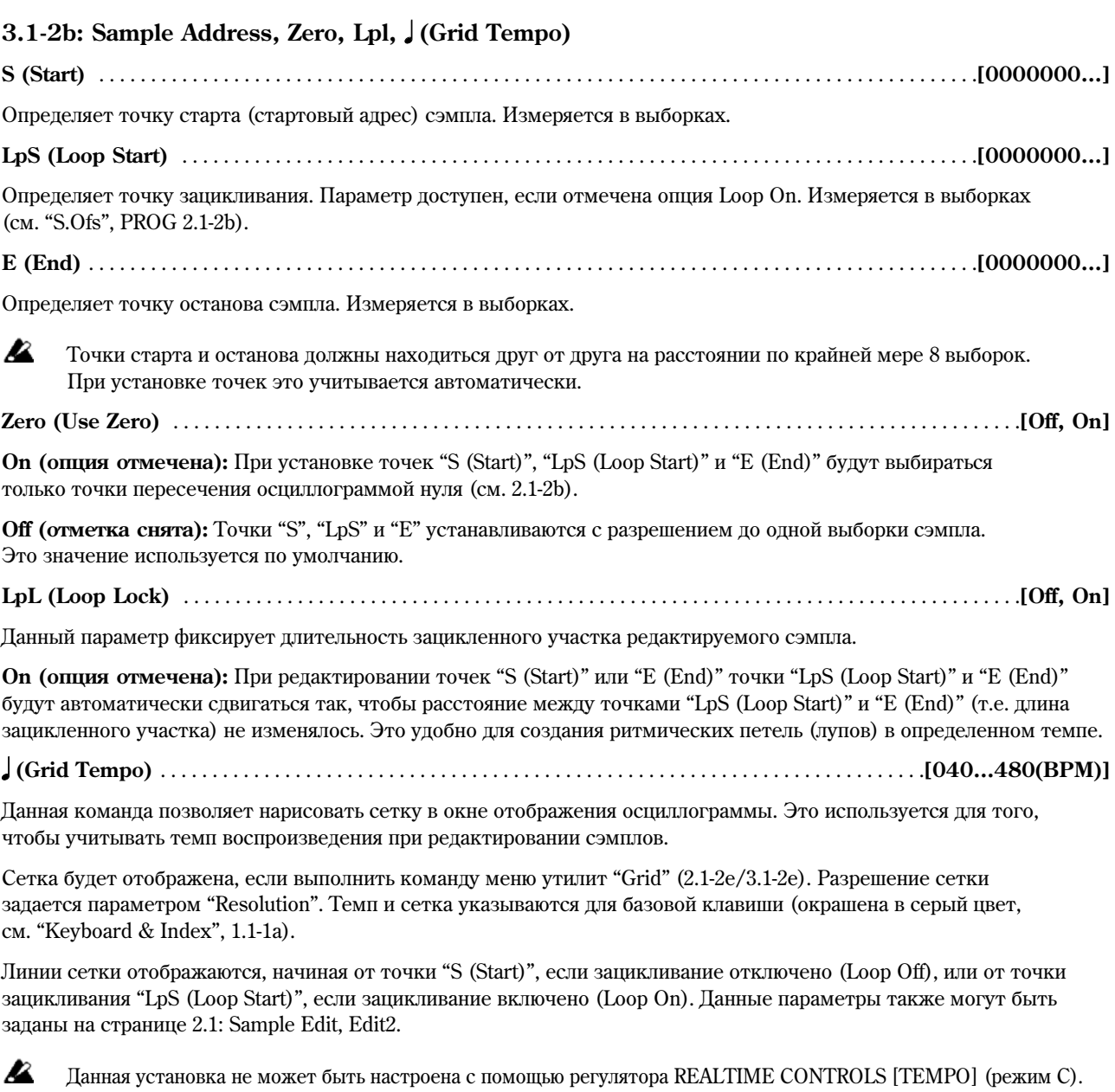

# ■ 3.1-2c: L/R

Данная установка доступна только при работе со стереосэмплами. Она позволяет переключать отображение осциллограммы между правым и левым каналами стереосэмпла (см. 2.1-2с).

# **3.1-2d: ZOOM**

Эти кнопки служат для увеличения/уменьшения масштаба отображения осциллограммы по горизонтали и вертикали (см. 2.1-2d).

# ■ 3.1-2e: UTILITY

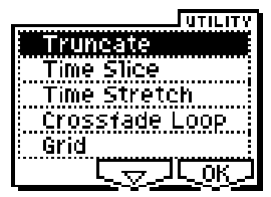

Подробную информацию об использовании меню утилит см. в разделе "2.1-2e: UTILITY".

см. "Grid" (2.1-2e)

# **Truncate**

Данная команда удаляет данные, лежащие вне диапазона, отмеченного точками "S (Start)", "LpS (Loop Start)" и "E (End)". Используйте эту команду для удаления неиспользуемых данных из сэмпла.

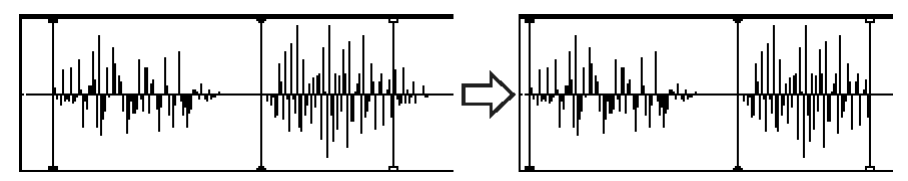

- 1) При помощи параметра "SMPL" (3.1-1b) выберите требуемый сэмпл и установите в нужное положение точки "S (Start)", "LpS (Loop Start)" и "E (End)" (3.1-2b), указав тем самым фрагмент для редактирования.
- note Для прослушивания выделенного фрагмента используйте кнопку [AUDITION].
- 2) Выберите команду "Truncate" для перехода к диалоговому окну.

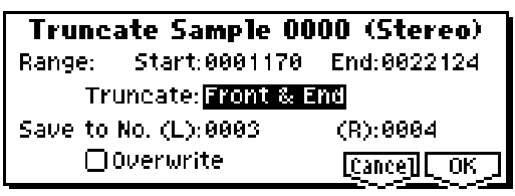

- 3) Границы выделенного фрагмента будут показаны в строках "Range: Start:" и "End:".
- 4) В строке "Truncate" выберите участок сэмпла для удаления.

**Front & End:** Будут удалены все аудиоданные до точки "S (Start)" и после точки "E (End)".

Front: Будут удалены все аудиоданные до точки "S (Start)".

**End:** Будут удалены все аудиоданные после точки "E (End)".

5) В строке "Save to No." укажите сэмпл-приемник для отредактированного варианта. По умолчанию устанавливается номер первого свободного сэмпла. Если отмечена опция "Overwrite", данная установка недоступна.

**Stereo** Для стереосэмплов будут отображены строки "Save to No. (L)"  $\mu$  "(R)". Укажите номера для сэмплов-приемников левого и правого каналов.

- 6) Если требуется удалить исходный вариант сэмпла и перезаписать его, **отметьте** опцию "Overwrite". Обычно следует оставлять значение параметра "Save to No." по умолчанию и не **отмечать** опцию "Overwrite" ( $cm.$   $crp.$  <101>).
- 7) Для завершения операции нажмите на кнопку [F8] ("ОК"). Для отмены нажмите на кнопку [F7] ("Cancel").

#### **Time Slice**

Операция Time Slice определяет внутри ритмического сэмпла участки с резкой атакой (например, звук большого или малого барабанов), а затем автоматически разрезает сэмпл на меньшие сэмплы, содержащие звуки отдельных инструментов. Полученные в результате операции сэмплы будут автоматически назначены на мультисэмплы й программы. Кроме того, будут созданы нотные данные для воспроизведения разрезанных фрагментов. Таким образом, в секвенсерном режиме становится возможным изменять темп песни без изменения высоты сэмпла. Нотные данные используют ноты от D2 и выше, по одной ноте на каждый новый сэмпл (см. рисунок).

Кроме смены темпа, подобная техника работы позволяет менять ноты местами, тем самым изменяя ритмический рисунок исходного сэмпла.

Операция Time Slice также позволяет изменить высоту звучания трека без смены темпа.

Данная команда работает как с моно-, так и со стереофоническими сэмплами.

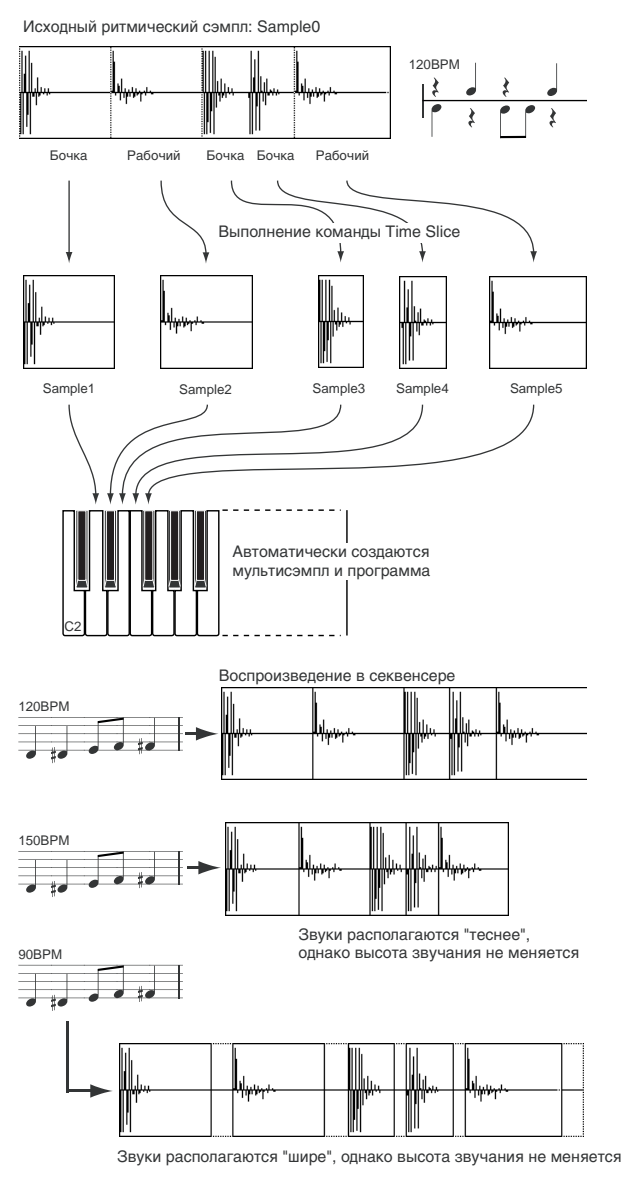

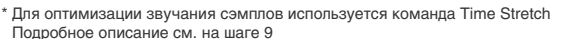

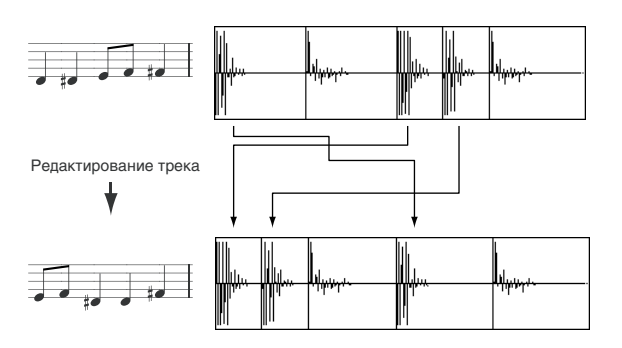

note Для смены темпа без сдвига высоты звучания можно использовать также команду "Time Stretch" (3.1-2e). Данная команда удобна, если не требуется разрезать сэмпл и создавать нотные данные пля его воспроизведения в секвенсере.

- 1) При помощи параметра "SMPL" (3.1-1b) выберите нужный сэмпл.
- 2) На странице Edit2 выберите команду меню утилит "Time Slice" для перехода к диалоговому окну.

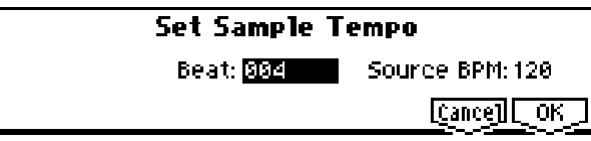

Укажите количество четвертных нот и темп выделенного сэмпла. Если известен темп исходного сэмпла, укажите значение "Source BPM". Если точное значение темпа неизвестно, укажите количество долей "Beat", после чего нужный темп будет вычислен автоматически. Заданные здесь параметры будут использованы при поиске участков с резкой атакой, при выполнении опции Time Stretch на шаге 9, и при сохранении секвенсерных ланных на шаге 10.

Beat: Укажите количество четвертей в выбранном сэмпле. Как только вы укажете значение "Beat", в строке "Source BPM" будет отображен темп выбранного сэмпла. Пересчет темпа осуществляется от точки старта до точки останова (если зацикливание отключено), или от точки зацикливания до точки останова (если включено зацикливание). Если значение темпа ВРМ известно, укажите его в строке "Source BPM".

К примеру, если сэмпл длиной в 1 такт в размере 4/4 записан в темпе 120 ударов в минуту (beats per minute, BPM), установите для параметра "Beat" значение 4. Значение "Source BPM" будет вычислено автоматически. Если оно не равно 120, за счет неточной установки точек старта, зацикливания или останова, смените значение параметра "Source BPM" на 120.

**Source BPM:** Указывает темп исходного сэмпла.

4) Для разрезания сэмпла нажмите на кнопку [F8] ("OK"). Для отмены нажмите на кнопку [F7] ("Cancel"). При нажатии на кнопку [F8] ("ОК") будут найдены участки с резкой атакой, произойдет разрезание сэмпла и выведется следующее диалоговое окно.

Stereo EСЛИ в стереосэмпле сэмплы R и L имеют различную длительность, в конце более короткого сэмпла автоматически добавляется нужное количество тишины.

**B** Если требуется переопределить значения "Beat" и "Source BPM" после нажатия на кнопку [F8] ("OK"), это можно сделать на шаге 9а.

| <b>Slice Sample 0000</b> |  |           |  |      | Index: 881(D2 )/888 [L] |      |      |
|--------------------------|--|-----------|--|------|-------------------------|------|------|
|                          |  |           |  |      |                         |      |      |
| ்ப்பட்டு                 |  |           |  |      |                         |      |      |
| Sensitivity: 25          |  | 5:0000001 |  |      | E:0011682               |      | Zero |
| Divide                   |  |           |  | Save | Exit                    | Zoom |      |

5) Прослушайте сэмплы, полученные в результате операции разрезания. Сэмпл по разрезания назначен на клавишу C2, полученные фрагменты назначаются на клавиши, начиная от D2. При изменении параметра "Index" соответствующая часть сэмпла на дисплее будет выделена цветом, таким образом можно контролировать полученные фрагменты исходного сэмпла визуально.

note Для выбора индекса удерживайте нажатой кнопку [ENTER] и возьмите ноту на клавиатуре. Будет выбран индекс, содержащий взятую ноту.

note Для прослушивания разрезанных фрагментов можно взять нужную ноту на клавиатуре (начиная от ноты D2), или сменить индекс и нажать на кнопку [AUDITION]. Фрагмент сэмпла будет воспроизводиться в оригинальной тональности.

Выбор инпекса пля сэмпла.

Значение Source соответствует выбору оригинального сэмпла (т.е. неразрезанного).

Изменяя параметры xxx(zzz)/ууу можно выбирать полученные в результате разрезания сэмплы. Значение xxx соответствует номеру выбранного сэмпла, ууу - общему количеству полученных после разрезания сэмплов.
**zzz** указывает ноту, на которую назначен выбранный в данный момент индекс. На клавиатуру можно назначить до 90 сэмплов. Если в результате разрезания было создано более 90 сэмплов, будет отображено значение 90.

**Окно отображения осциллограммы:** В местах разрезания исходного сэмпла будут отображены вертикальные пунктирные линии. В точках "S (Start)", "LpS (Loop Start)" и "Е (End)" будут отображены жирные вертикальные линии. При смене параметра "Index" нужный сэмпл булет вылелен цветом.

**Stereo** При работе со стереосэмплами для переключения между правым и левым каналами используйте кнопку [F3] ("L/R") (см. 2.1-2c).

**ZOOM:** При нажатии на кнопку [F8] ("Zoom") отображаются кнопки шля смены масштаба отображения осциллограммы (см. 2.1-2d). Нажмите на кнопку [F8] ("Zoom") еще раз для возврата к предыдущему окну.

6) Если точки разрезания были определены неправильно, можно использовать параметр "Sensitivity" для смены чувствительности поиска участков с резкой атакой, и соответствующего изменения точек разрезания сэмпла.

**Sensitivity** . . . . . . . . . . . . . . . . . . . . . . . . . . . . . . . . . . . . . . . . . . . . . . . . . . . . . . . . . . . . . . . . . . . . . . . . . . . . . . . . . . . .**[00…30]**

Настройка чувствительности поиска. Увеличение чувствительности позволяет отслеживать более слабые изменения уровня атаки, в результате чего формируется большее количество точек разрезания.

«Уровень», о котором илет речь в данном случае, не обязательно соответствует «уровню сигнала».

В зависимости от исходного сэмпла разрезание может и не произойти даже при увеличении чувствительности. Если атака одного звука захватывает окончание другого звука, или если сэмпл состоит из двух звуков, произведите подстройку параметров на шаге 7.

7) В местах, где автоматическое распознавание атаки сработало некорректно, произведите ручную подстройку. При помощи параметра "Index" выберите требуемый сэмпл, установите в нужные позиции точки "S (Start)" и "E (End)", а затем используйте команды "Divide" или "Link" для изменения позиции разрезания.

"S (Start)": Редактирование стартовой точки выбранного в данный момент сэмпла. При её перемещении точка останова предыдущего сэмпла будет отодвинута автоматически.

"Е (End)": Редактирование точки останова выбранного в данный момент сэмпла. При её перемещении точка старта следующего сэмпла будет отодвинута автоматически.

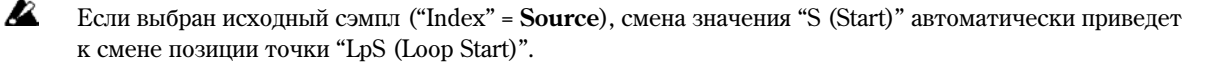

note При настройке параметров "S (Start)" и "Е (End)" используйте кнопки "ZOOM" для увеличения масштаба (х1 или выше) для точного позиционирования точек старта и останова (см. 2.1-2d).

**Zero (Use Zero):** см. 2.1-2b.

note При подстройке значений "S (Start)" и "E (End)" разрезанных сэмплов следует отметить опцию "Use Zero". В этом случае существенно снижается вероятность возникновения щелчков и посторонних призвуков при переходе от сэмпла к сэмплу.

Divide: Команда разрезает выбранный в данный момент сэмпл на два. Используйте эту команду для добавления новой точки разрезания сэмпла. Используйте параметры "S (Start)" и "E (End)" для точной подстройки.

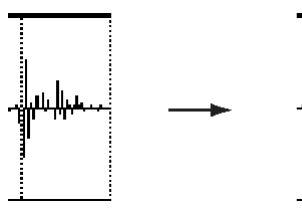

Link: Объединение выбранного в данный момент сэмпла со следующим сэмплом. Используйте для сращивания двух разрезанных сэмплов.

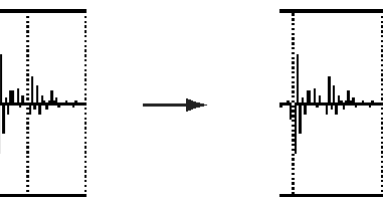

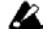

note

**B** 

Если после ручной корректировки вновь начать настраивать чувствительность "Sensitivity", произойдет повторное сканирование и автоматическое разрезание сэмпла.

При использовании команды "Time Slice" для ритмической петли, качество воспроизведения в секвенсере будет существенно зависеть от частоты среза фильтра каждого ударного инструмента из исходного сэмпла.

بنىللىس

#### В каких случаях разрезание дает наилучшие результаты?

#### А. Разделяйте ударные инструменты как можно тщательнее

К примеру, сэмпл, где спад большого барабана накладывается на удар хай-хета, должен быть разрезан в точках ударов бас-барабана и хай-хета для создания двух сэмплов. Если оставить этот сэмпл неразрезанным, при смене темпа он будет звучать некорректно.

Если сэмпл не был разрезан правильно даже после настройки чувствительности "Sensitivity", используйте команду "Divide" для разрезания сэмпла, и настройте точки "S (Start)" и "E (End)" соответствующим образом.

#### В. Убедитесь, что каждый разрезанный сэмпл обладает выраженной атакой

Атака является важнейшей составляющей звука ударных и перкуссии. Производите разрезание в точках с четко звучащей атакой.

#### С. Избегайте шумов в конце разрезанных сэмплов

К примеру на предыдущем рисунке в конце удара бас-барабана присутствует шум. Настройте точку "Е (End)" таким образом, чтобы этот шум не попадал в сэмпл.

В этом случае произойдет автоматический сдвиг точки старта следующего сэмпла со звуком хай-хета. При прослушивании этих двух сэмплов настройте параметры таким образом, чтобы шума в конце удара бас-барабана было как можно меньше, однако чтобы звучание хай-хета при этом не пострадало.

Обратите внимание на эти правила при настройке параметра "Sensitivity". При необходимости используйте описанные выше приемы работы в отношении каждого сэмпла.

Уровень шума в конце сэмпла в пункте "С" будет автоматически снижен после выполнения шага 8 и последующих. При настройке параметра "Sensitivity" обратите внимание на пункты "A" и "B", а затем выполните шаг 9. Если шум все еще слышен, подстройте точку останова.

8) Сохраните разрезанные сэмплы в мультисэмпл. При нажатии на кнопку [F6] ("Save") отобразится диалоговое окно "Save Smpl/MS".

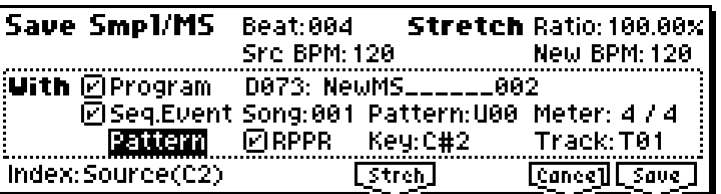

9) Используйте параметр "Stretch" для изменения длины нарезанных сэмплов. При нажатии на кнопку [F5] ("Strch") к разрезанным сэмплам будет применена функция Time Stretch, увеличивающая или уменьшающая ллину сэмпла без изменения его высоты.

#### Если изменение длины сэмплов не требуется, переходите к шагу 10.

Иногда при воспроизведении разрезанного сэмпла в секвенсере в замедленном темпе, зашумленные участки между ударами становятся ярко выраженными, в результате звучание получается неестественным. Чтобы избежать этого, используйте функцию Time Stretch для подстройки длины отдельных сэмплов. Длина сэмпла

оптимизируется автоматически в соответствии с параметрами "Ratio" è "New BPM".

note

Если выполнить операцию Time Stretch со значением 100%, длина сэмпла не изменится, однако в конце его громкость будет плавно снижена. Это позволяет снизить уровень шума.

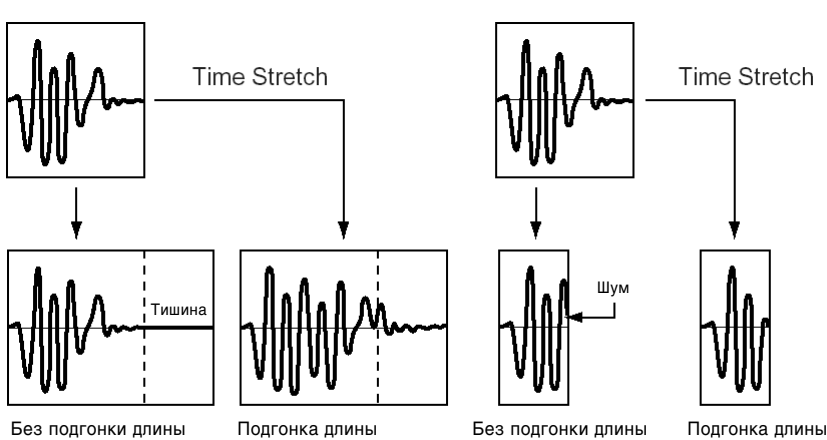

Stretch Ratio = 150%

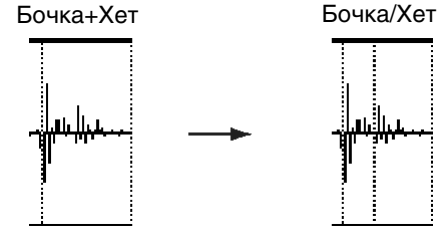

Stretch Ratio = 50%

- а) Установите параметры "Beat" и "Src BPM (Source BPM)". Действия аналогичны описанным на шаге 3. Если требуется сменить настройки, заданные на шаге 3, это можно сделать именно здесь.
- b) Установите желательную длительность сэмплов.

#### • Определение относительной длительности сэмплов

Выберите параметр "Ratio". Доступны значения от 50.00% до 200.00%. Значение 50.00% соответствует уменьшению длительности сэмпла наполовину (темп увеличивается в два раза). Если указать значение **200.00%**, длительность сэмпла будет увеличена вдвое (темп снижается в два раза).

#### • Определение длительности сэмплов относительно темпа

С помощью параметра "New BPM" укажите желаемый темп для воспроизведения сэмплов. Параметр 'Ratio" будет перерассчитан автоматически, исходя из значений "SRC BPM (Source BPM)" и "New BPM".

**B** Для параметров "SRC BPM (Source BPM)" и "New BPM" недопустимо задавать значения вне диапазона  $40 - 480$  ударов в минуту.

Недопустимо задавать настройки, при которых значение "Ratio" выйдет за пределы диапазона 50.00 – 200.00.

Нажмите на кнопку [F5] ("Strch") для выполнения операции Time Stretch. После выполнения полученные сэмплы будут автоматически назначены на ноты D2 и выше, таким образом можно проконтролировать их, играя на клавиатуре. Кроме того, выбрав сэмпл параметром "Index", можно прослушать его при помощи кнопки [AUDITION]. Попробуйте различные сочетания параметров "Ratio" и "New BPM".

**Index:** Выбирает индекс сэмпла для прослушивания его при помощи кнопки [AUDITION]. После выполнения команды Time Stretch будет звучать сэмпл с измененной длительностью. Однако выбрать исходный сэмпл **Source(С2)** невозможно.

note При прослушивании сэмплов после выполнения команды Time Stretch, звучание уже полностью соответствует тому, как разрезанный сэмпл будет звучать в секвенсерном режиме. Если слышен очевидный шум или атака передается нечетко, вернитесь к шагу 7 и подстройте параметры "S (Start)" и "E (End)".

10) При выполнении команды "Save", используйте опции "With" для создания вспомогательных данных различных типов.

**Program:** если эта опция **отмечена**, при записи полученный мультисэмпл будет преобразован в программу. Укажите номер программы для записи.

[Stereo] При работе со стереофоническими сэмплами настройки панорамы для программы будут выполнены автоматически.

**Seq.Event:** если эта опция отмечена, при записи будут созданы данные секвенсера для воспроизведения полученных сэмплов. Можно указать тип этих данных – паттерн или данные трека. При создании паттерна его можно назначить на функцию RPPR.

#### **• Создание данных трека**

Если выбрать значение "Track", будут созданы нотные данные трека.

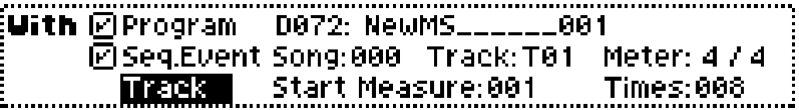

Используйте поля "Song", "Track" и "Meter" для того, чтобы определить номер песни, номер трека для помещения данных, а также размер тактов. Количество тактов будет вычислено на основе параметров "Meter" è "Source BPM".

Созданные данные будут помещены, начиная от такта "Start Measure" и повторены столько раз, сколько определено параметром "Times".

Если отметить опции "Program" и "Seq.Event", установить "Start Measure" 001 и произвести запись, параметры "Program Select" (SEQ 1.1-2(3)a, cm. crp. <55>)  $\mu$  "Track Play Loop" (SEQ 1.2-1(2)a, cm. crp. <58>) будут установлены автоматически.

На странице "Track Play Loop" опция "Loop On" будет **отмечена**, опция "Play Intro" не отмечена, параметр "Start Meas" будет установлен в значение 001, а параметр "Loop End Meas" будет соответствовать длине созданных секвенсерных данных (вычисляется на основе параметров "Meter" и "Source BPM").

Например, если создано 4 такта данных, и производится запись с параметрами "Start Measure" 001 и "Times" **002**, восемь тактов данных будет помещено на трек, начиная от такта 1. При воспроизведении трека настройки Track Play Loop заставят воспроизводиться такты  $1 - 4$ циклически. Такты 5 и далее воспроизводиться не будут. Для воспроизведения тактов, начиная от 5, **отключите** опцию "Loop On".

Åñëè **îòìåòèòü** îïöèè "Program" è "Seq.Event", óñòàíîâèòü çíà÷åíèå "Start Measure", îòëè÷íîå îò **001**, а затем произвести запись, сообщение Program Change будет помещено в начале такта, указанного параметром "Start Measure".

Например, если создано 4 такта данных, и производится запись с параметрами "Start Measure" 002  $\mu$  "Times"  $002$ , восемь тактов панных булет помешено на трек, начиная от такта 2.

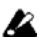

При помещении данных в трек исходный фрагмент трека будет затерт. Нотные данные вне соответствующего фрагмента не изменяются.

note

Обычно следует отмечать опции "Program" и "Seq.Event". После записи перейдите в режим секвенсера, выберите песню и прослушайте полученный результат.

• Созлание ланных паттерна

Если выбрать значение "Pattern", будет создан паттерн.

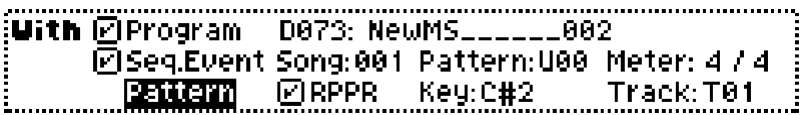

Используйте поля "Song", "Pattern" и "Meter" для того, чтобы определить номер песни, номер паттерна для помещения данных, а также размер тактов. Количество тактов вычисляется на основе параметров "Meter" и "Source BPM".

Если **отметить** опцию "RPPR", паттерн будет назначен на клавишу для использования функции RPPR. Используйте значения "Key" и "Track" для определения номера ноты и трека.

Åñëè **îòìåòèòü** îïöèè "Program", "Seq.Event" è "RPPR", ïàðàìåòðû "Program Select" (SEQ 1.1-2(3)a, ñì. ñòð. <55>)  $\mu$  "RPPR ON/OFF" (SEQ 1.1-1c) будут установлены автоматически. Параметр "RPPR ON/OFF" будет включен.

note Обычно следует **отмечать** опции "Program", "Seq.Event" и "RPPR". После записи перейдите в режим секвенсера, выберите песню и паттерн, а затем прослушайте полученный результат. Если была отмечена опция "RPPR", нажмите на соответствующую клавишу для прослушивания паттерна.

При изменении точки останова сэмпла количество тактов в сэмпле может увеличиться, и зацикливание будет происходить некорректно. Переопределите в этом случае значение параметра "Length" на странице "Pattern Param." (см. стр. <70>).

note При создании данных трека или паттерна и установке параметра "Start Meas" в значение 001, темп песни ("Tempo", SEQ 1.1-1a, см. стр. <50>) будет установлен в значение, определенное параметром "Source BPM". Если использовалась функция Time Stretch, темп будет задан параметром "New BPM".

Если указать "Start Measure" 001 и создать трек, причем установка темпа присутствует только в начале мастер-трека, темп песни также будет установлен в значение, определенное параметрами "New BPM" èëè "Source BPM".

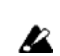

note

При записи в песню, уже содержащую данные, при несовпадении размеров песни и паттерна воспроизведение может быть некорректным. Установите нужный размер для мастер-трека.

11) Лля сохранения нажмите на кнопку [F8] ("Save"). Для отмены нажмите на кнопку [F7] ("Cancel"). При записи все новые сэмплы и мультисэмплы будут автоматически сохранены в пустые позиции.

[Stereo] При работе со стереосэмплами сэмплы и мультисэмплы будут сохранены в стереоформате.

- 12) Повторяйте шаги 6 11 для создания нужного количества сэмплов и мультисэмплов.
- 13) Нажмите на кнопку [F7] ("Exit") для выхода из команды Time Slice.

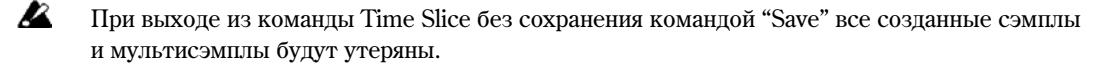

**p** Переп разрезанием шинного сэмпла слепует сперва разрезать его на отпельные такты. В противном случае может возникнуть ситуация, когда назначить сэмплы на клавиатуру или создать данные секвенсера будет невозможно.

Разрезание при помоши команлы Time Slice требует большого количества свободных сэмплов и мультисэмплов. Убедитесь, что имеется достаточное количество пустых позиций, в противном случае можно получить сообщение о нехватке места.

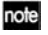

Если открыть диалоговое окно Time Slice для одного и того же сэмпла повторно, разрезание произойдет в точности таким же образом. Более того, эти же позиции для разрезания будут использованы, если отметить опцию Slice в команле "Time Stretch" (см. 3.1-2e), таким образом залавать настройки повторно не потребуется.

Если необходимо пересканировать сэмпл заново, измените значение чувствительности "Sensitivity" после открытия пиалогового окна.

#### **Time Stretch**

Функция Time Stretch позволяет растягивать/сжимать сэмплы, тем самым изменяя их темп без изменения высоты звучания. Данная функция весьма удобна при работе с ритмическими петлями (например, ударными) или мелодическими сэмплами (вокал, струнные и т.д.) для того, чтобы подогнать темп воспроизведения одного сэмпла  $\kappa$  другому. TR может производить операцию Time Stretch двумя способами. Данная команда работает как с моно-, так и со стереофоническими сэмплами.

#### **Sustaining**

Данный способ подходит для создания продолжительных инструментальных или вокальных сэмплов. Использование его для фортепиано или гитары также приносит хорошие результаты.

#### **Slice**

Данный способ подходит для инструментов с перкуссионным звучанием, например, ударных. Смена темпа воспроизведения барабанных или перкуссионных ритмических петель приносит хорошие результаты с минимальными искажениями.

пое Одновременно со сменой темпа ритмической петли можно изменять ее высоту (см. "Pitch BPM Adj.", 4.1-2b, "Detune BPM Adjust" COMBI 3.1-3b, SEQ 3.1-5(6)b). За счет этого можно создавать уникальные эффекты.

#### **Èñïîëüçîâàíèå ìåòîäà Sustaining**

- 1) При помощи параметра "SMPL" (3.1-1b) выберите нужный сэмпл.
- 2) На странице Edit2 выберите команду меню утилит "Time Stretch" для перехода к диалоговому окну.

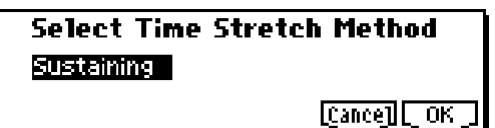

3) Укажите в раскрывшемся окне метод "Sustaining". Нажмите на кнопку [F8] ("OK") для выполнения операции и [F7] ("Cancel") для отмены.

 $\frac{1}{2}$ бегео  $\frac{1}{2}$  Если в стереосэмпле сэмплы R и L имеют различную длительность, в конце более короткого сэмпла автоматически добавляется нужное количество тишины.

4) На дисплее будет отображено следующее диалоговое окно.

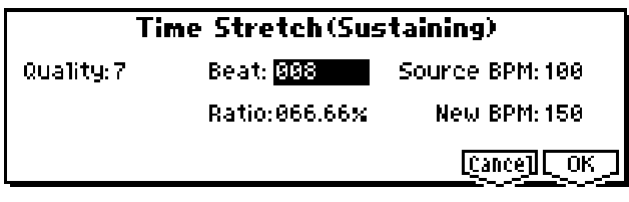

- 5) Параметр "Quality" отвечает за качество преобразования сэмпла, О соответствует минимальному качеству, **7** – максимальному. Обычно более высокие значения дают лучшие результаты, однако требуют больше времени для выполнения. Рекомендуется начать со значения 4, а затем поднимать или снижать значение "Quality" в зависимости от звучания.
- 6) Установите желательную длительность сэмплов.

#### • Определение относительной длительности сэмплов

Выберите параметр "Ratio". Доступны значения от 50.00% до 200.00%. Значение 50.00% соответствует уменьшению длительности сэмпла наполовину (темп увеличивается в два раза). Если указать значение **200.00%**, длительность сэмпла будет увеличена вдвое (темп снижается в два раза).

#### • Определение длительности сэмплов относительно темпа

Залайте количество полей в исхолном сэмпле параметром "Beat". В этом случае значение темпа "Source BPM" будет перерассчитано автоматически.

"Source BPM" указывает темп воспроизведения оригинального сэмпла. Это значение рассчитывается автоматически, исходя из длительности фрагмента между точками старта и останова (если зацикливание отключено) или между точками зацикливания и останова (если зацикливание включено). Если значение темпа сэмпла известно, установите правильное значение вручную.

Используйте параметр "New BPM" ши опреленеия нового значения темпа. Параметр "Ratio" булет перерассчитан автоматически, исходя из значений "Source BPM" и "New BPM".

К примеру, если сэмпл длиной в 1 такт в размере 4/4 записан в темпе 120 ударов в минуту (beats per minute, BPM), и требуется сменить темп на 150 BPM, установите для параметра "Beat" значение 4. Значение "Source BPM" будет вычислено автоматически. Если оно не равно 120, за счет неточной установки точек старта, зацикливания или останова, смените значение параметра "Source BPM" на 120.

Затем задайте для параметра "New BPM" значение 150. Параметр "Ratio" будет перерассчитан автоматически.

**B** Для параметров "SRC BPM (Source BPM)" и "New BPM" недопустимо задавать значения вне диапазона  $40 - 480$  ударов в минуту.

Недопустимо задавать настройки, при которых значение "Ratio" выйдет за пределы диапазона 50.00 – 200.00.

**B** В зависимости от сэмпла длительность может немного отличаться от заданной из-за погрешностей при вычислениях.

7) Пля завершения операции нажмите на кнопку [F8] ("OK"). Пля отмены нажмите на кнопку [F7] ("Cancel").

После нажатия на кнопку [F8] ("OK") на экране отобразится диалоговое окно Time Stretch.

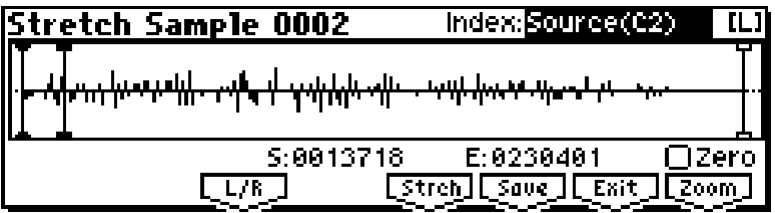

8) Для прослушивания исходный сэмпл назначается на клавишу С2, а сэмпл, полученный в результате операции Time Stretch, назначается на клавишу С#2. Кроме того, можно изменять параметр "Index" для выбора сэмпла.

**Index** . . . . . . . . . . . . . . . . . . . . . . . . . . . . . . . . . . . . . . . . . . . . . . . . . . . . . . . . . . . . . . . . . . . . . . . .**[Source(C2), Result(C#2)]**

Выбор индекса для отображаемого в данный момент в окне сэмпла.

Значение Source соответствует исходному сэмплу.

Значение Result соответствует сэмплу, полученному в результате выполения функции Time Stretch.

note Для выбора индекса удерживайте нажатой кнопку [ENTER] и возьмите ноту на клавиатуре. Будет выбран индекс, содержащий взятую ноту.

Окно отображения осциллограммы: Здесь отображается осциллограмма выбранного сэмпла. В точках "S (Start)", "LpS (Loop Start)" и "E (End)" будут отображены жирные вертикальные линии.

 $\left[$ Stereo $\right]$   $\left[$ D<sub>i</sub>  $\right]$   $\left[$ Di $\right]$   $\left[$   $\right]$   $\left[$   $\right]$   $\left[$   $\left[$   $\right]$   $\left[$   $\left[$   $\right]$   $\left[$   $\right]$   $\left[$   $\left[$   $\right]$   $\left[$   $\left[$   $\right]$   $\left[$   $\left[$   $\right]$   $\left[$   $\left[$   $\right]$   $\left[$   $\left[$   $\right]$   $\left[$   $\left[$  кнопку [F3] ("L/R") (см. 2.1-2с).

**S (Start):**

**E (End):**

Параметры определяют точки старта и останова выбранного в данный момент сэмпла.

При выполнении команды Time Stretch эти точки передвигаются автоматически. Однако из-за погрешностей в расчетах они могут быть смещены относительно начала/конца сэмпла. В этом случае подстройте их положение самостоятельно.

**p** При смене положения точки старта положение точки запикливания булет смешено автоматически. Если требуется подстроить положение точек старта и зацикливания независимо друг от друга, сохраните данные на шаге 10, а затем задайте нужные значения на странице 3.1: Loop Edit Edit2.

note Для прослушивания выбранного сэмпла возьмите ноту на клавиатуре или нажмите на кнопку [AUDITION]. Аулиофрагмент от точки "S (Start)" по точки "E (End)" булет воспороивзелен в исхолной тональности.

**Zero (Use Zero):** cm. 2.1-2b

**L/R:** cm. 2.1-2c.

**ZOOM:** При нажатии на кнопку [F8] ("Zoom") будут отображены кнопки для смены масштаба отображения осциллограммы (см. 2.1-2d). Нажмите на кнопку [F8] ("Zoom") еще раз для возврата к предыдущему окну.

- 9) При нажатии на кнопку [F5] ("Strch") на дисплее отобразится диалоговое окно Time Stretch. При необходимости здесь можно задать другие параметры сжатия/растягивания (стретчинга). Действия аналогичны описанным на шаге 8.
- 10) Сохраните созданный сэмпл. Нажмите на кнопку [F6] ("Save") для перехода к диалоговому окну.

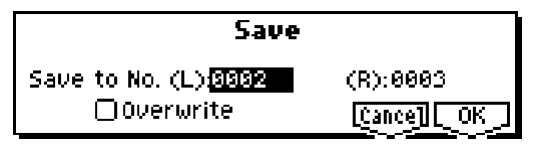

В строке "Save to No." укажите сэмпл-приемник для отредактированного варианта. По умолчанию vстанавливается номер первого свободного сэмпла. Если отмечена опция "Overwrite", данная установка недоступна.

 $\frac{\mathcal{E}^{\text{R}}}{\mathcal{E}^{\text{R}}}$   $\frac{\mathcal{E}^{\text{R}}}{\mathcal{E}^{\text{R}}}$  отображены строки "Save to No. (L)" и "(R)". Укажите номера для сэмплов-приемников левого и правого каналов.

Если требуется удалить исходный вариант сэмпла и перезаписать его, **отметьте** опцию "Overwrite". Обычно следует оставлять значение параметра "Save to No." по умолчанию и **не отмечать** опцию "Overwrite" (см. стр. <101>).

Для завершения операции нажмите на кнопку [F8] ("OK"). Для отмены нажмите на кнопку [F7] ("Cancel").

- 11) Повторяя шаги 9 10, создайте необходимое количество сэмплов.
- 12) Нажмите на кнопку [F7] ("Exit") ши завершения операции Time Stretch. Параметр "Index" будет установлен в положение, соответствующее последнему созданному сэмплу.

note Для использования полученного сэмпла в программном или секвенсерном режиме требуется или выполнить команду "Conv. To Prog" (см. стр. <99>), или использовать параметр "Multisample" (см. PROG 2.1-2b, 2.1-3) для выбора мультисэмпла и созлания программы.

**Z** При выходе из команды Time Stretch без выполнения команды "Save" все созданные сэмшлы и мультисэмплы будут утеряны.

 $\blacktriangle$  Выполнение команды Time Stretch требует большого количества свободных сэмплов и мультисэмплов. Убедитесь, что имеется достаточное количество пустых позиций, в противном случае можно получить сообщение о нехватке места.

#### **Использование метола Slice**

- 1) При помощи параметра "SMPL" (3.1-1b) выберите нужный сэмпл.
- 2) На странице Edit2 выберите команду меню утилит "Time Stretch" для перехода к диалоговому окну.
- 3) Выберите в раскрывшемся окне метод "Slice". Нажмите на кнопку [F8] ("OK") для выполнения операции и [F7] ("Cancel") для отмены.

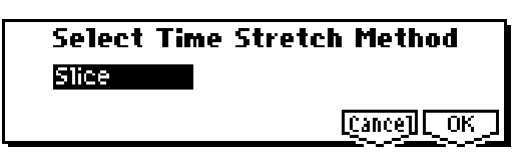

**Stereo** Eсли в стереосэмпле сэмплы R и L имеют различную длительность, в конце более короткого сэмпла автоматически побавляется нужное количество тишины.

- 4) На дисплее будет отображено следующее диалоговое окно.
- 5) Укажите размер и темп исходного сэмпла. Если известно точное значение темпа сэмпла, установите правильное значение вручную. Введенное здесь значение будет использовано при поиске участков с выраженной атакой,

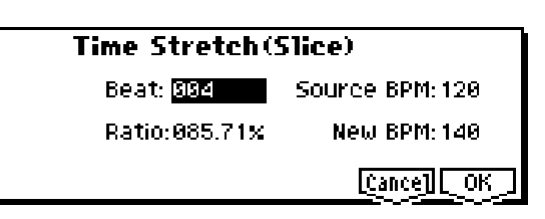

которые будут использованы для определения точек разрезания сэмпла.

**Beat:** Задайте количество долей в исходном сэмпле параметром "Beat". В этом случае значение темпа "Source BPM" будет перерассчитано автоматически, исходя из длительности фрагмента между точками старта и останова (если зацикливание отключено) или между точками зацикливания и останова (если зацикливание

включено). Если известно точное значение темпа, и вычисленное автоматически значение темпа с ним не совпадает, введите необходимые изменения вручную.

К примеру, если сэмпл длиной в 1 такт в размере  $4/4$  записан в темпе 120 ударов в минуту (beats per minute, BPM), установите для параметра "Beat" значение 4. Значение "Source BPM" будет вычислено автоматически. Если оно не равно 120, за счет неточной установки точек старта, запикливания или останова, смените значение параметра "Source BPM" на 120.

**Source BPM:** Указывает темп исходного сэмпла в оригинальной тональности.

**B**  $\rm\,I\!\!I\!\!I\!\!I\!\!I\!\!I$ я тараметра "Source BPM" недопустимо задавать значения вне диапазона 40 – 480 ударов в минуту.

6) Установите желательную длительность сэмплов.

#### • Определение относительной длительности сэмплов

Выберите параметр "Ratio". Доступны значения от 50.00% до 200.00%. Значение 50.00% соответствует уменьшению длительности сэмпла наполовину (темп увеличивается в два раза). Если указать значение **200.00%**, длительность сэмпла будет увеличена вдвое (темп снижается в два раза).

Темп нового сэмпла будет вычислен автоматически, исходя из параметров "Ratio", "Source BPM" и "New BPM".

#### • Определение длительности сэмплов относительно темпа

Используйте параметр "New BPM" для определения нового значения темпа. Параметр "Ratio" будет перерасчитан автоматически, исхоля из значений "Source BPM" и "New BPM".

Для параметров "SRC BPM (Source BPM)" и "New BPM" недопустимо задавать значения вне диапазона  $40 - 480$  ударов в минуту.

Непопустимо запавать настройки, при которых значение "Ratio" выйлет за прелелы пиапазона 50.00 – 200.00.

7) Для завершения операции нажмите на кнопку [F8] ("OK"). Для отмены нажмите на кнопку [F7] ("Cancel").

После нажатия на кнопку [F8] ("OK") на экране отобразится диалоговое окно Time Stretch. При нажатии на кнопку [F8] ("ОК") будут найдены участки с резкой атакой, произойдет разрезание сэмпла и выведется следующее диалоговое окно.

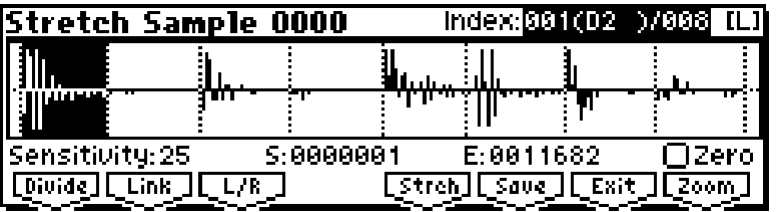

8) Для прослушивания исходный сэмпл назначается на клавишу С2, а сэмпл, полученный в результате операции Time Stretch, назначается на клавишу С#2. Отдельные сэмплы, полученные в результате разрезания, будут назначены на ноты от  $D2$  и выше.

**Index** . . . . . . . . . . . . . . . . . . . . . . . . . . . . . . . . . . . . . . . .**[Source(C2), xxx: 001…090 (zzz: D2…G9)/yyy: 001…090]**

Выбор индекса для сэмпла.

Значение **Source** соответствует выбору оригинального сэмпла (т.е. неразрезанного).

Значение Result соответствует выбору растянутого/сжатого сэмпла.

Изменяя параметры xxx(zzz)/ууу можно выбирать полученные в результате разрезания сэмплы. Поле xxx соответствует номеру выбранного сэмпла, ууу – общему количеству полученных после разрезания сэмплов. **zzz** указывает ноту, на которую назначен выбранный в данный момент индекс. На клавиатуру можно назначить до 90 сэмплов. Если в результате разрезания было создано более 90 сэмплов, будет отображено значение 90.

note

**B** 

Для выбора индекса удерживайте нажатой кнопку [ENTER] и возьмите ноту на клавиатуре. Будет выбран индекс, содержащий взятую ноту.

При выполнении команды Time Stretch точки старта "S (Start)" и останова "E (End)" передвигаются автоматически. Однако из-за погрешностей в расчетах они могут быть смещены относительно начала/конца сэмпла. В этом случае выберите "Index" Result и подстройте их положение самостоятельно.

Окно отображения осциллограммы: Если параметр "Index" принимает значение, отличное от Result, в местах разрезания исходного сэмпла будут отображены вертикальные пунктирные линии. Если значение параметра "Index" равно **xxx(zzz)/yyy**, соответствующий сэмпл будет выделен цветом. Если выбранный "Index" не равен xxx(zzz)/yyy, в точках "S (Start)", "LpS (Loop Start)" и "E (End)" будут отображены жирные вертикальные линии.

 $\overline{S}$ tereo  $\Pi$ ри работе со стереосэмплами для переключения между правым и левым каналами используйте кнопку [F3] ("L/R") (см. 2.1-2c).

**ZOOM:** При нажатии на кнопку [F8] ("Zoom") будут выведены кнопки для смены масштаба отображения осциллограммы (см. 2.1-2d). Нажмите на кнопку [F8] ("Zoom") еще раз для возврата к предыдущему окну.

9) Если точки разрезания были опрелелены неправильно, можно использовать параметр "Sensitivity" пля смены чувствительности поиска участков с резкой атакой, и соответствующего изменения точек разрезания сэмпла.

**Sensitivity** . . . . . . . . . . . . . . . . . . . . . . . . . . . . . . . . . . . . . . . . . . . . . . . . . . . . . . . . . . . . . . . . . . . . . . . . . . . . . . . . . . . . .**[0…30]:**

**S (Start):**

**E (End):**

**Zero (Use Zero):**

**Divide:**

**Link:**

См. раздел "Time Slice", шаги 6 и 7.

- 10) При нажатии на кнопку [F5] ("Strch") на дисплее будет отображено диалоговое окно Time Stretch. При необходимости здесь можно задать другие параметры сжатия/растягивания (стретчинга). Действия аналогичны описанным на шагах 4 – 7. Более подробно об установке точек разрезания см. "Time Slice", шаги 6 и 7.
- 11) Сохраните созданный сэмпл. Нажмите на кнопку [F6] ("Save") для перехода к диалоговому окну.

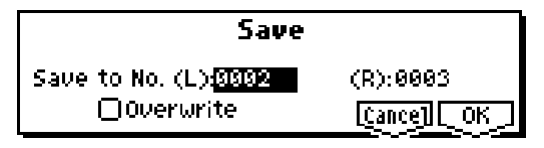

В строке "Save to No." укажите сэмпл-приемник для отредактированного варианта. По умолчанию устанавливается номер первого незанятого сэмпла. Если отмечена опция "Overwrite", данная установка недоступна. Если требуется удалить исходный вариант сэмпла и перезаписать его, отметьте опцию "Overwrite". Обычно следует оставлять значение параметра "Save to No." по умолчанию и не отмечать опцию "Overwrite" (см. стр. <101>).

**p** Если выполнить команду при отмеченной опции "Overwrite", исходный сэмпл будет удален и перезаписан. В этом случае при выводе на экран диалогового окна Time Stretch будет произведен новый поиск участков ñ âûðàæåííîé àòàêîé, ÷òî è áóäåò îòîáðàæåíî íà äèñïëåå ïðè âûáîðå "Index" = **Source**.

[Stereo] Для стереосэмплов будут отображены строки "Save to No. (L)" и "(R)". Укажите номера пля сэмплов-приемников левого и правого каналов.

Для завершения операции нажмите на кнопку [F8] ("OK"). Для отмены нажмите на кнопку [F7] ("Cancel").

12) Повторяя шаги 10 – 11, создайте необходимое количество сэмплов.

13) Нажмите на кнопку [F7] ("Exit") для завершения операции Time Stretch. Параметр "Index" будет установлен в положение, соответствующее последнему созданному сэмплу.

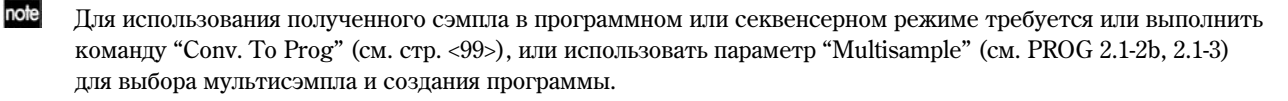

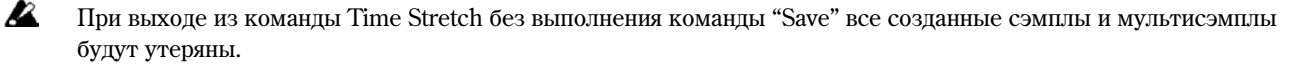

**B** Перед растягиванием/сжатием длинного сэмпла следует сперва разрезать его на отдельные такты. В противном случае может возникнуть ситуация, когда назначить сэмплы на клавиатуру или отредактировать точки разрезания будет невозможно.

Растягивание/сжатие при помощи команды Time Stretch требует большого количества свободных сэмплов и мультисэмплов. Убедитесь, что имеется достаточное количество пустых позиций, в противном случае можно получить сообщение о нехватке места.

note Если открыть диалоговое окно Time Slice для одного и того же сэмпла повторно, разрезание произойдет в точности таким же образом. Более того, эти же позиции для разрезания будут использованы при выполнении команды "Time Stretch" (см. 3.1-2e), таким образом задавать настройки повторно не потребуется.

Если необходимо пересканировать сэмпл заново, измените значение чувствительности "Sensitivity" после открытия пиалогового окна.

#### **Crossfade Loop**

При запикливании инструментальных сэмплов, таких как струнные или луховые, в точке перехола от конца сэмпла к его началу могут наблюдаться щелчки, или неприятные на слух тембровые переходы.

Для решения этой проблемы команда Crossfade Loop обеспечивает плавное микширование (кроссфейдинг) первого и последнего фрагментов сэмпла.

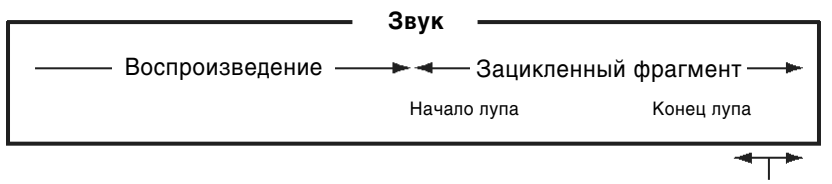

Плавный переход к первой половине

Фактически данные сэмпла преобразуются следующим образом. Фрагмент определенной длины (параметр "Crossfade Length"), расположенный непосредственно перед зацикливанием, копируется и микшируется с конечным фрагментом сэмпла.

При этом громкость конечного фрагмента плавно опускается по нуля, а громкость скопированного фрагмента плавно увеличивается от нуля до текущего значения. Таким образом формируется кроссфейд, и звучание зацикленного участка становится естественным.

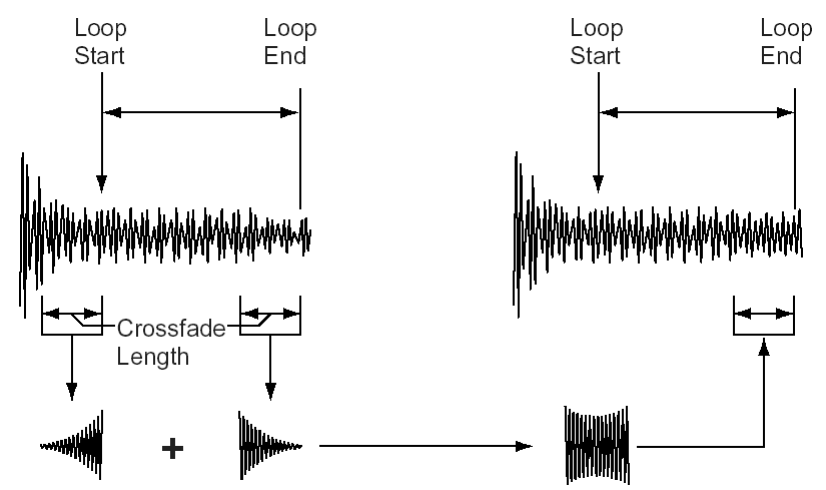

- 1) При помощи параметра "SMPL" (3.1-1b) выберите нужный сэмпл.
- 2) На странице Edit2 выберите команду меню утилит "Crossfade Loop" для перехода к диалоговому окну.

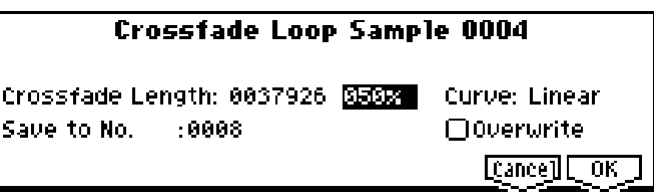

3) В строке "Crossfade Length" определите длину кроссфейда "Crossfade Length".

Если указывать значение в процентах, параметр "Crossfade Length" будет вычислен автоматически. Длительность указывается в процентах относительно промежутка между точками старта и останова. К примеру, значение **50%** будет соответствовать половине длины фрагмента между точками "S (Start)" и "E (Loop End)".

Длительность кроссфейда "Crossfade Length" не может превышать длительность фрагмента сэмпла от точки "S (Start)" до точки "LpS (Loop Start)". В этом случае максимальная длительность будет меньше 100%.

4) В строке "Curve" выберите нужную форму кривой изменения громкости.

Linear: Громкость изменяется линейно. Выберите это значение для обычного плавного увеличения/ уменьшения громкости.

**Power:** Громкость изменяется нелинейно. Иногда использование значения Linear может привести к «провалу» громкости в середине кроссфейда. В подобных случаях используйте значение **Power**.

5) В строке "Save to No." укажите сэмпл-приемник для отредактированного варианта. По умолчанию vстанавливается номер первого своболного сэмпла. Если отмечена опция "Overwrite", данная установка недоступна.

IZ.

 $\left[ \frac{1}{2} \right]$   $\left[ \frac{1}{2}$ й стереосэмплов будут отображены строки "Save to No. (L)" и "(R)". Укажите номера пля сэмплов-приемников левого и правого каналов.

Если требуется удалить исходный вариант сэмпла и перезаписать его, отметьте опцию "Overwrite". Обычно следует оставлять значение параметра "Save to No." по умолчанию и не отмечать опцию "Overwrite" (см. стр. <101>).

6) Для завершения операции нажмите на кнопку [F8] ("OK"). Для отмены нажмите на кнопку [F7] ("Cancel").

# SMPL 4.1: Multisample

На данной странице задаются настройки для мультисэмплов. Здесь можно создавать индексы и назначать на них сэмплы (также это можно сделать на странице 1.1: Recording). Кроме того, можно удалять, копировать или вставлять индексы, а также настраивать громкость и высоту сэмплов для каждого индекса.

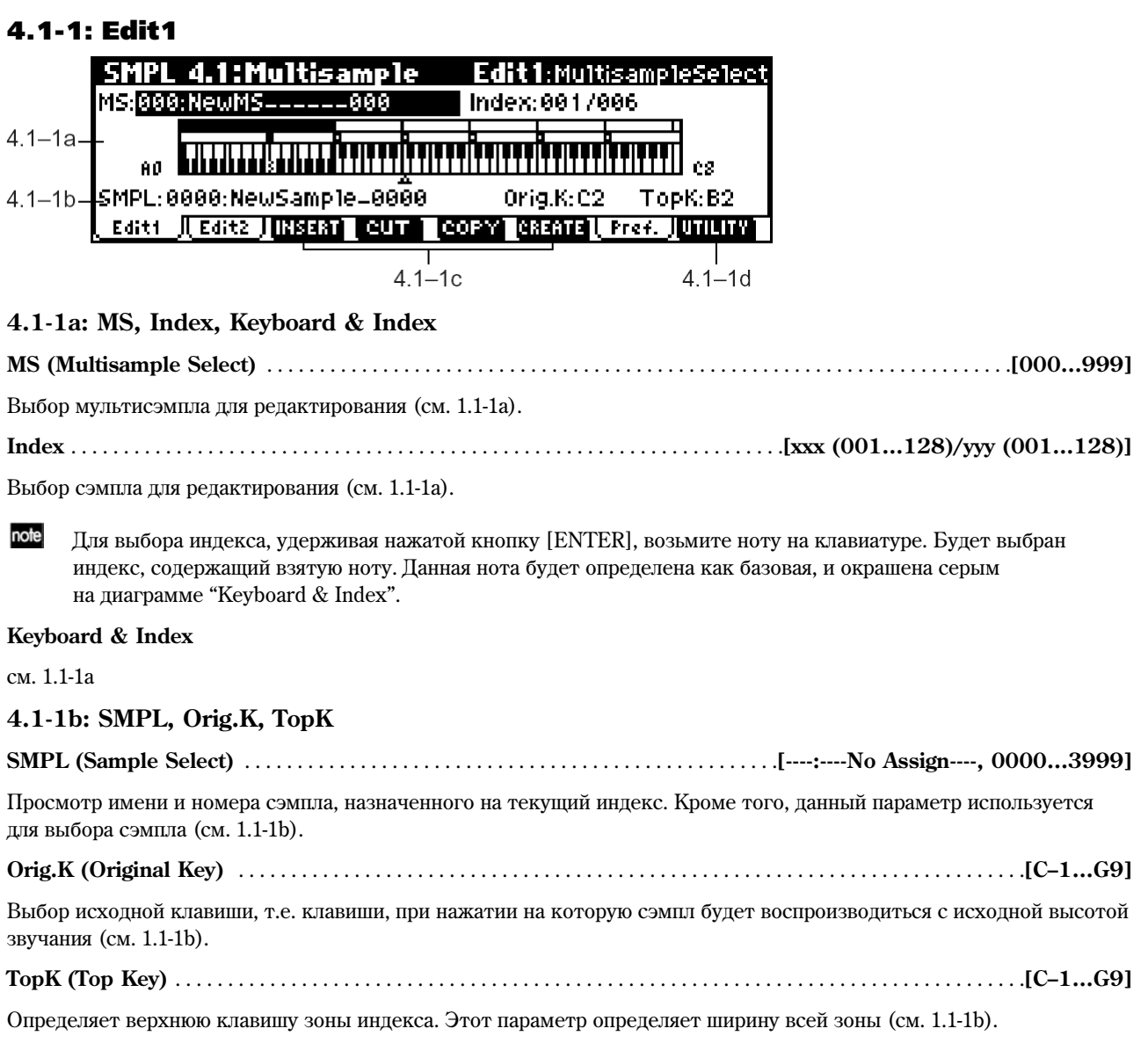

## **4.1-1c: INSERT, CUT, COPY, CREATE**

#### **INSERT**

Вставка индекса. При нажатии на кнопку [F3] ("INSERT") будет создан новый индекс с настройками, заданными параметром "Pstn (Position)" (1.1-3b, 4.1-3a). Корме того, данная команда производит вставку индекса (и его параметров "Zone Range", "Orig.K Position", "Level" и "Pitch"), помещенного в буфер обмена командами "CUT" или "СОРҮ" (при этом сэмплы будут скопированы или переназначены автоматически).

**B** Если создать новый индекс командой "CREATE" или "INSERT" невозможно, на дисплее отображается диалоговое окно. см. "CREATE" (1.1-1c).

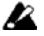

Если команлы "CUT" или "COPY" еще ни разу не выполнялись, например, сразу после включения инструмента, создание новых индексов будет происходить в соответствии с настройками "Position", "Zone Range" и "Orig.K Position" на странице "Create (Create Zone Preference)" (1.1-3b, 4.1-3a), аналогично команде "CREATE".

# **CUT**

При нажатии на кнопку [F4] ("CUT") выбранный индекс будет удален, а его содержимое скопировано в буфер обмена для последующей вставки кнопкой "INSERT".

# **COPY**

При нажатии на кнопку [F5] ("COPY") выбранный индекс будет скопирован в буфер обмена для последующей вставки кнопкой "INSERT".

### **CREATE**

Создание нового индекса. При нажатии на кнопку [F6] ("CREATE") будет создан новый индекс с настройками "Position", "Zone Range" и "Orig.K Position" на странице "Create (Create Zone Preference)" (1.1-3b, 4.1-3a) (см. 1.1-1с).

## **4.1-1d: UTILITY**

ñì. "Delete SMPL", "Copy SMPL", "Move SMPL", "Rename SMPL", "SMPL To Stereo", "Delete MS", "Copy MS", "Move MS", "Rename MS", "MS To Stereo/MS To Mono", "Conv. To Prog", "Keyboard Disp" (1.1–3f), "Pitch BPM Adj." (4.1-2b).

# 4.12: Edit2

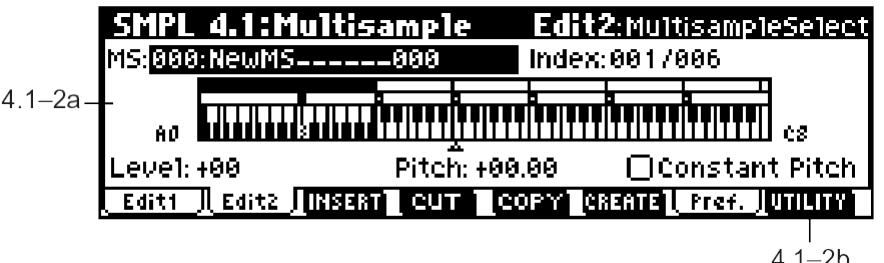

# **4.1-2a: Level, Pitch, Constant Pitch**

**Level** . . . . . . . . . . . . . . . . . . . . . . . . . . . . . . . . . . . . . . . . . . . . . . . . . . . . . . . . . . . . . . . . . . . . . . . . . . . . . . . . . . . . . . . . . .**[–99…+99]**

Настройка уровня громкости сэмпла. Используется для выравнивания уровней громкости звучания сэмплов в мультисэмпле.

**0:** Исходный уровень.

**–:** Снижение уровня громкости. Значение **–99** соответствует нулевой громкости.

+: Увеличение уровня громкости.

**B** Поскольку в режиме сэмплирования громкость сэмпла обычно нахолится на максимальном уровне, ввол положительных (+) значений параметра не будет оказывать никакого эффекта. Однако, если на регуляторы REALTIME CONTROLS [1] – [4] (режим В) были назначены контроллеры **Volume (CC#07)** или **Expression (CC#11)**, и с регуляторами произволились какие-либо манипуляции, ввод положительных (+) значений параметра "Level" будет увеличивать уровень громкости сэмпла (PROG 2.1-2e Sample Parameter: Level).

**Pitch** . . . . . . . . . . . . . . . . . . . . . . . . . . . . . . . . . . . . . . . . . . . . . . . . . . . . . . . . . . . . . . . . . . . . . . . . . . . . . . . . . . . .**[–64.00…+63.00]**

Настройка высоты звучания сэмпла в полутонах/центах.

**0:** При нажатии на клавишу, определенную параметром "Orig.K", сэмпл будет воспроизводиться с исходной высотой.

 $-$ **:** Транспонирование вниз. Значение  $-12.00$  соответствует транспозиции на октаву вниз.

**+:** Транспонирование вверх. Значение +12.00 соответствует транспозиции на октаву вверх.

Кроме того, параметр "Pitch" позволяет настраивать длительность барабанных петель. К примеру, ввод значения +12.00 соответствует увеличению скорости воспроизведения вдвое, таким образом длительность звучания петли будет уменьшена в два раза.

см. PROG 2.1-2e Sample Parameter: Pitch

note Команда "Pitch BPM Adj." позволяет установить длительность звучания сэмпла относительно значения темпа воспроизведения (см. 4.1-2b).

**Constant Pitch** . . . . . . . . . . . . . . . . . . . . . . . . . . . . . . . . . . . . . . . . . . . . . . . . . . . . . . . . . . . . . . . . . . . . . . . . . . . . . . . . . . .**[Off, On]**

**On (опция отмечена):** Все ноты в зоне индекса будут звучать с исходной высотой. Применяется для работы со звуками ударных инструментов и барабанных петель, если не требуется изменение высоты звучания.

**Off (отметка снята):** Относительно исходной клавиши высота сэмпла будет изменяться с шагом в полутон. Применяется при работе со звуками различных музыкальных инструментов.

### **4.1-2b: UTILITY**

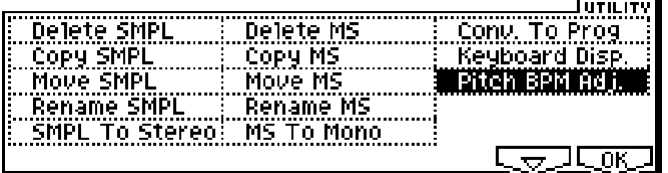

ñì. "Delete SMPL", "Copy SMPL", "Move SMPL", "Rename SMPL", "SMPL To Stereo", "Delete MS", "Copy MS", "Move MS", "Rename MS", "MS To Stereo/MS To Mono", "Conv. To Prog", "Keyboard Disp" (1.1–3f).

Подробную информацию об использовании меню утилит см. в разделе "PROG 1.1-1c: UTILITY".

#### **Pitch BPM Adj. (Pitch BPM Adjust)**

Данная команда позволяет автоматически определять параметр "Pitch" (4.1-2a) для воспроизведения в нужном темпе. Транспонирование сэмпла вверх соответствует увеличению скорости его воспроизведения и наоборот, транспонирование вниз приводит к снижению скорости воспроизведения сэмпла. Это может быть использовано для подгонки длительности ритмической петли под заданный темп.

- 1) При помощи параметра "SMPL" (4.1-1b) выберите нужный сэмпл.
- 2) На странице Edit2 выберите команду меню утилит "Pitch BPM Adj." для перехода к диалоговому окну.

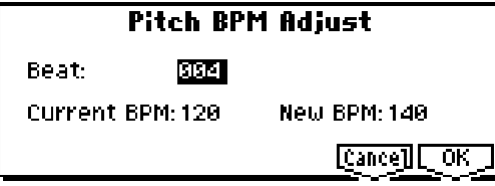

- 3) Укажите количество четвертных долей в такте параметром "Beat".
- 4) В строке "Current BPM" отображается значение темпа для базовой клавиши (на дисплее окрашена в серый цвет). Данное значение вычисляется автоматически, исходя из расстояния между точками старта и останова сэмпла (если зацикливание выключено) или из расстояния между точками зацикливания и останова (если зацикливание включено).

Например, если длительность сэмпла от точки старта до точки останова составляет 2 секунды, исходная êëàâèøà ÿâëÿåòñÿ áàçîâîé, è ïàðàìåòð "Beat" óñòàíîâëåí â çíà÷åíèå **4**, "Current BPM" áóäåò ðàâíî **120**. Если сменить значение "Beat" на 2, темп "Current BPM" изменится на 60.

**B** Параметр "Current BPM" не может принимать значений вне диапазона 40 – 480.

- 5) В строке "New BPM" укажите новое значение темпа.
- 6) Для завершения операции нажмите на кнопку [F8] ("OK"). Для отмены нажмите на кнопку [F7] ("Cancel"). После этого значение параметра "Pitch" (4.1-2a) будет установлено автоматически. Например, если в размере 4/4 èçìåíèòü òåìï 120 BPM íà 240 BPM, çíà÷åíèå "Pitch" áóäåò óñòàíîâëåíî â çíà÷åíèå **+12.00**.

**B** Данные вычисления осуществляются с определенной погрешностью, поэтому при вычислении нового значения ВРМ могут наблюдаться небольшие отклонения.

### **4.1-3: Pref (Preference)**

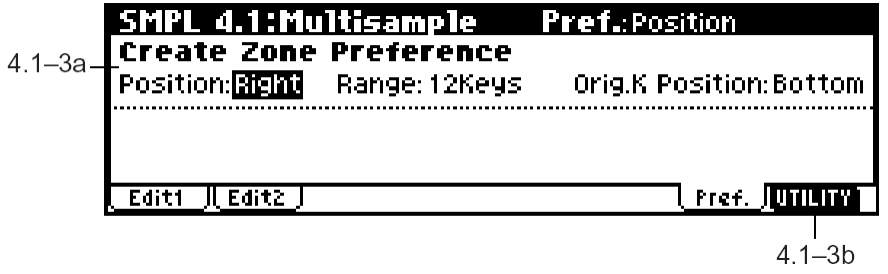

# **4.1-3a: Create Zone Preference**

На данной странице задаются значения по умолчанию для создания новых индексов командой "CREATE" (4.1-1c, 1.1-1c). Новые индексы будут создаваться с указанными на данной странице параметрами. Однако при необходимости эти параметры могут быть отредактированы впоследствии. Кроме того, значение "Position" будет использоваться при выполнении команды "INSERT" (4.1-1c), см. 1.1-3b.

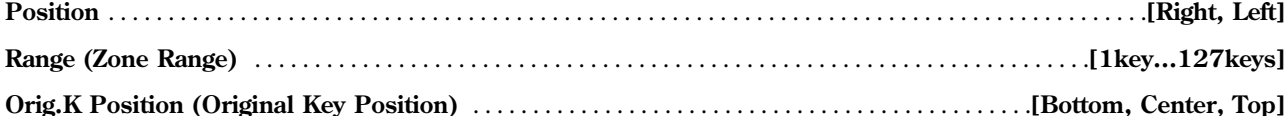

см. 1.1-3b (обратите внимание на то, что названия параметров и значений обозначены по-разному).

#### **4.1-3b: UTILITY**

ñì. "Delete SMPL", "Copy SMPL", "Move SMPL", "Rename SMPL", "SMPL To Stereo", "Delete MS", "Copy MS", "Move MS", "Rename MS", "MS To Stereo/MS To Mono", "Conv. To Prog", "Keyboard Disp" (1.1–3f), "Pitch BPM Adj." (4.1-2b).

# SMPL 5.1: Memory

### 5.1-1: Memory (Free Memory)

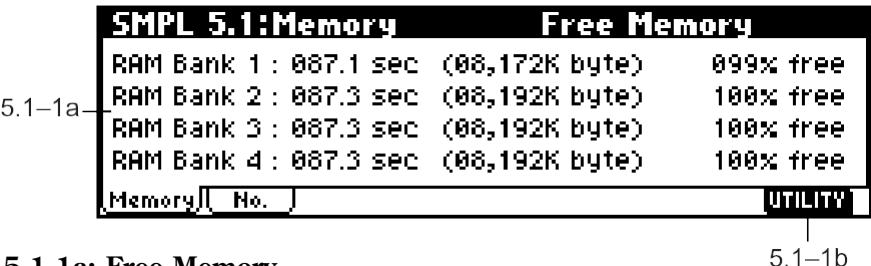

## **5.1-1a: Free Memory**

На странице показано количество свободной памяти сэмплирования (время записи в секундах, размер в байтах и в процентах от общего объема) в банках RAM  $1 - 4$ . Вид дисплея зависит от установленного количества сэмплерной памяти (см. "Bank", 1.1-2a).

#### **5.1-1b: UTILITY**

см. "Delete SMPL", "Delete MS" (1.1-3f).

## 5.1-2: No (Free Number)

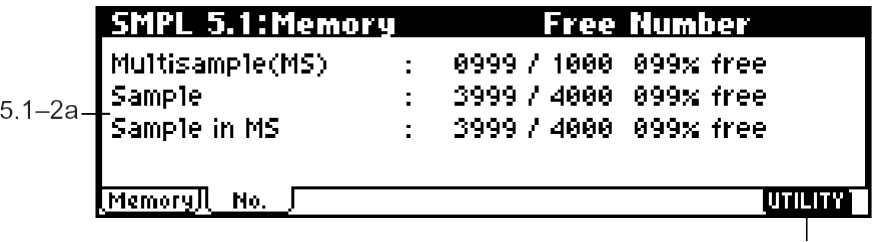

## **5.1-2a: Free Number**

 $5.1 - 2b$ 

На странице отображается количество пустых сэмплов и мультисэмплов. Приведены абсолютное значение и значение в процентах от максимального количества.

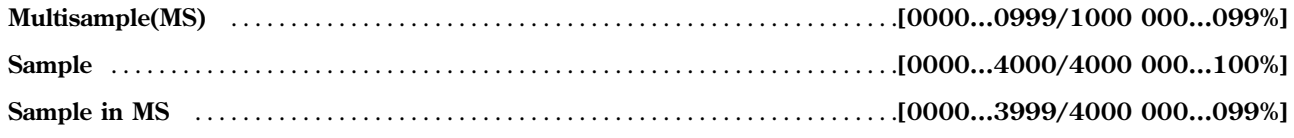

# **5.1-2b: UTILITY**

см. "Delete SMPL", "Delete MS" (1.1-3f).

# SMPL 5.2: Controller

# 5.2-1: Ctrls (Controls)

На этой странице определяются функции регуляторов REALTIME CONTROLS [1] — [4] (режим В) и кнопок  $[SW1]$  и  $[SW2]$  в режиме сэмплирования.

Во время сэмплирования манипуляции с этими кнопками и регуляторами могут быть записаны в реальном времени.

**B** В режиме сэмплирования функция AMS для управления параметрами программ не используется.

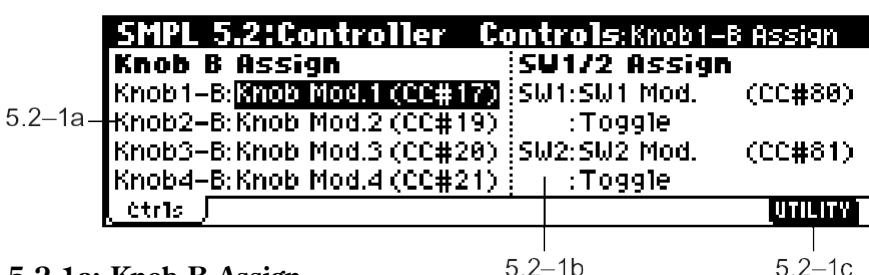

### **5.2-1a: Knob B Assign**

Данные установки отвечают за функции (в основном различные виды сообщений Control Change), назначенные на регуляторы REALTIME CONTROLS  $[1] - [4]$  (см. список на стр. <225>) в режиме секвенсера. Назначенные здесь функции в дальнейшем будут управляться при помощи расположенных на лицевой панели регуляторов REALTIME CONTROLS  $[1]$  –  $[4]$  (режим B).

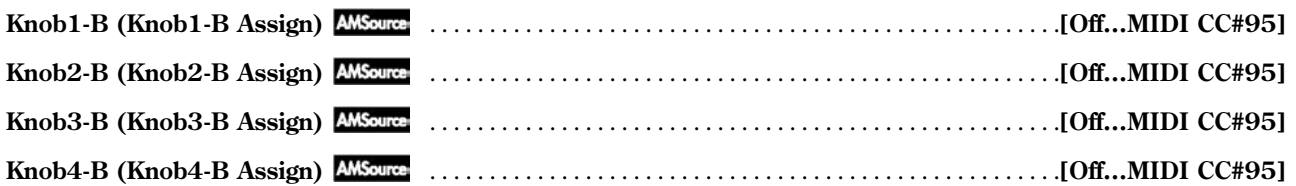

#### Пример настройки

В ланном примере регулятор [1] (режим В) назначается на управление параметром "Wet/Dry", который выбран на странице IFX эффекта разрыва (44: St/Cross Dly), и регулятор [2] (режим В) назначается на управление панорамой "Pan" сигнала после его прохождения через эффект разрыва во время сэмплирования.

- 1) Âûáåðèòå øèíó "BUS (IFX) Select" (1.1-3a) **IFX**.
- 2) Íà ñòðàíèöå **IFX** (7.1-1) âûáåðèòå ýôôåêò **44: St/Cross Dly**.
- 3) Óñòàíîâèòå ïàðàìåòð "IFX On/Off" (7.1-1) â çíà÷åíèå **ON**.
- 4) На странице IFX установите параметр "W/D" в значение **Dry**, "Src" в значение **Kb1** [+], è "Amt" – â çíà÷åíèå **+50** (7.1-2).
- 5) Выберите для параметра "Knob1-B" значение **Knob Mod.1 (CC#17)**, и значение IFX Pan (CC#08) для параметра "Knob2-B".
- 6) Нажмите на кнопку [SELECT] для того, чтобы загорелся светодиод режима "B".
- 7) Вращайте регуляторы [1] и [2] в результате уровень обработки эффектом и панорама сигнала с внешнего аудиоисточника будут изменяться в реальном времени. Теперь можно произвести сэмплирование.

#### **5.2-1b: SW1/2 Assign**

Данные установки назначают функции на кнопки  $\text{[SW1]}$  и  $\text{[SW2]}$  (см. список на стр. <224>).

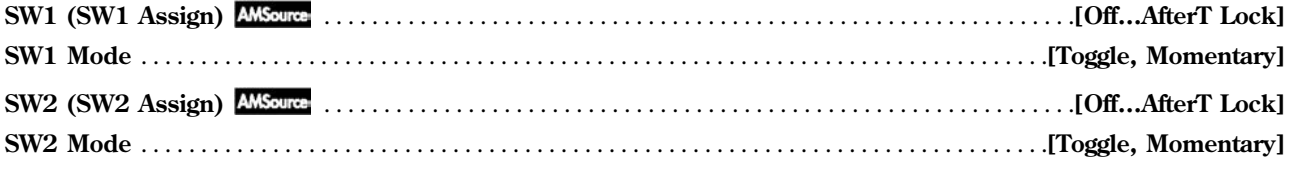

см. PROG 2.2-1b

## ■ 5.2-1c: UTILITY

ñì. "Delete SMPL", "Copy SMPL", "Move SMPL", "Rename SMPL", "SMPL To Stereo", "Delete MS", "Copy MS", "Move MS", "Rename MS", "MS To Stereo/MS To Mono", "Conv. To Prog", "Keyboard Disp" (1.1–3f).

# SMPL 7.1: Insert Effect

На этой странице задаются настройки эффекта разрыва для работы в режиме сэмплирования.

Если для параметра "BUS" (1.1-3a) указано значение IFX, аудиосигнал со входов AUDIO INPUT 1 и 2 тыльной панели будет пропущен через эффект разрыва. В результате сигнал, обработанный выбранным эффектом разрыва. может быть засэмплирован в память Korg TR.

Подробное описание эффектов разрыва см. стр. <159>.

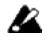

В режиме сэмплирования мастер-эффекты 1 и 2 и мастер-эквалайзер не используются.

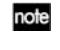

Настройки эффекта разрыва в режиме сэмплирования не сохраняются при отключении памяти. Äëÿ ñîõðàíåíèÿ íàñòðîåê èñïîëüçóéòå êîìàíäó "Copy Insert Effect" (7.1-1a).

Наример, произведенные настройки эффекта разрыва в режиме сэмплирования могут быть сохранены в какой-либо программе или комбинации. В этом случае они будут сохраняться при отключении питания. Затем, при включении питания, используйте команду "Copy Insert Effect" (7.1-1a) для копирования эффекта из программы или комбинации обратно в режим сэмплирования.

# **7.1-1: Setup**

На этой странице можно выбрать эффект разрыва, включить/отключить его и т.д. Данные параметры настраиваются аналогично программному режиму (см. PROG 7.1-2).

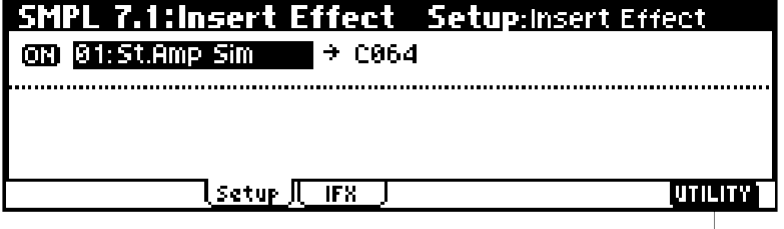

# **7.1-1a: UTILITY**

см. "Copy Insert Effect" (PROG 7.1-1c), "Select by Category" (PROG 7.1-2c).

# 7.1-2: IFX

На данной закладке определяются настройки эффекта разрыва, выбранного на странице Setup (см. стр. <168>).

 $7.1 - 1a$ 

note

Функция динамической модуляции (Effect Dmod) управляется по глобальному MIDI-каналу ("MIDI Channel", GLOBAL 2.1-1a).

# 5. Глобальный режим

В глобальном режиме задаются параметры, влияющие на работу инструмента в целом, такие как настройка, защита памяти, параметры MIDI. Кроме того, здесь можно отредактировать пользовательские строи, наборы ударных и арпеджиаторные паттерны.

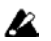

Для того, чтобы настройки, произведенные в глобальном режиме, сохранялись после отключения питания, их необходимо записать в память инструмента. Используйте команды меню утилит "Write Global Setting", "Write Drum Kits" или "Write Arpeggio Patterns".

При нажатии на кнопку [REC/WRITE] вызываются команды "Update Global Setting", "Update Drum Kits"  $\mu$  "Update Arpeggio Patterns". Они также позволяют сохранить отредактированные настройки.

#### Страничное меню глобального режима

Более подробную информацию о процедуре выбора страниц меню см. стр. <1>.

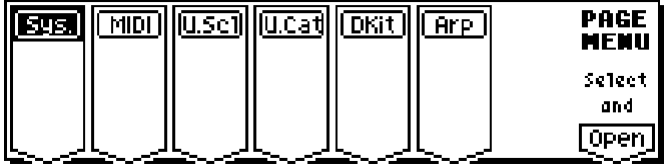

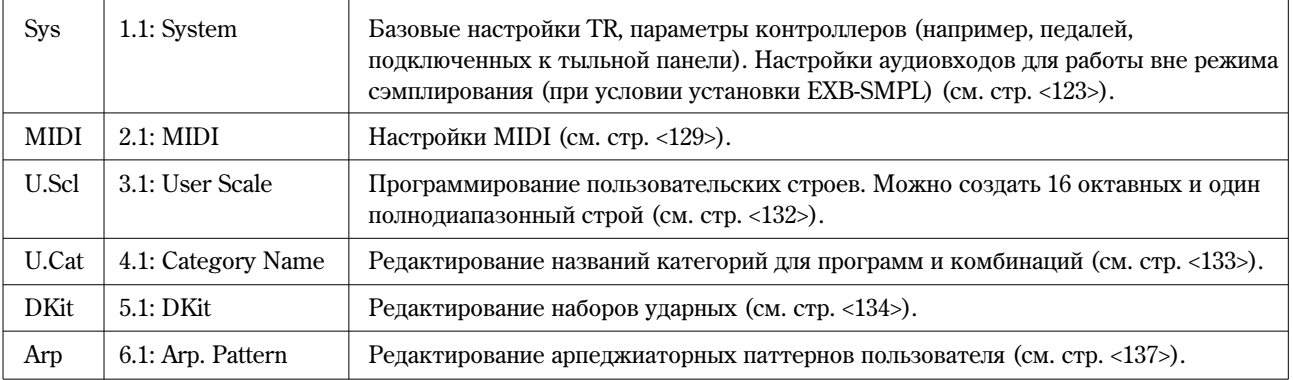

# GLOBAL 1.1: System

# 1.11: Basic

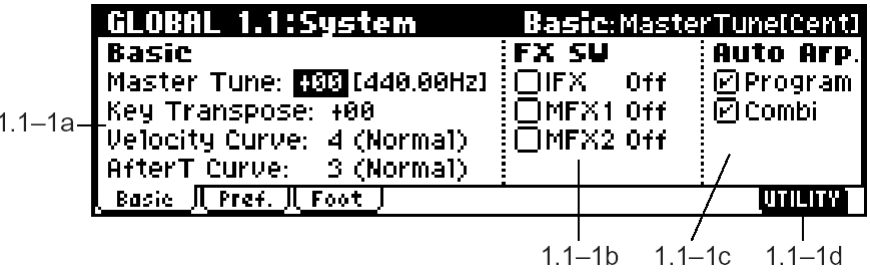

Если установлена опциональная плата EXB-SMPL (приобретается отдельно), добавляется страница 1.1-4: AudioIn (Audio In).

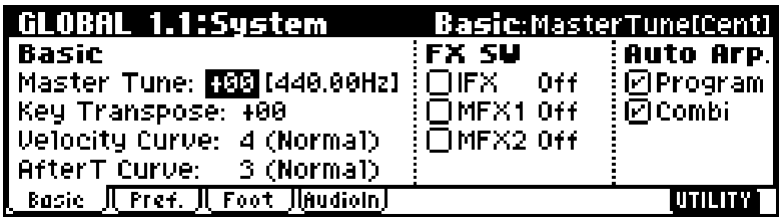

### **1.1-1a: Basic**

#### **Master Tune (Master Tune [Cent])** . . . . . . . . . . . . . . . . . . . . . . . . . . . . . . . .**[-50cent(427.47Hz)…+50cent(452.89Hz)]**

Общая настройка инструмента в центах (100 центов = один полутон) в пределах ±50 центов. При значении 0 частота ноты А4 («ля» первой октавы) составляет 440 Гц.

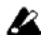

Высота ноты А4 указывается для **равномерно-темперированного** строя. Если выбран другой строй, частота A4 может отличаться от 440 Гц.

**Key Transpose** . . . . . . . . . . . . . . . . . . . . . . . . . . . . . . . . . . . . . . . . . . . . . . . . . . . . . . . . . . . . . . . . . . . . . . . . . . . . . . . . .**[–12…+12]**

Общее транспонирование высоты строя инструмента в пределах ±1 октавы с шагом в полутон.

Точка транспонирования (до или после посыла MIDI-данных) определяется значением параметра "Convert Position" (2.1-1а) **PreMIDI** или **PostMIDI**.

**MIDI** 

Параметр "Master Tune" может управляться с помощью MIDI-сообщений System Exclusive "Master Fine Tuning": F0, 7F, nn, 04, 03, vv, mm, F7  $(nn - MIDI$ канал, vv/mm – значение).

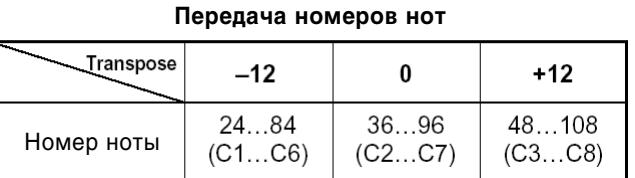

Параметр "Key Transpose" может управляться с помощью MIDI-сообщений System Exclusive

"Master Coarse Tuning": F0, 7F, nn, 04, 04, vv, mm, F7 (nn – MIDI-канал, vv/mm – значение).

Данные сообщения принимаются по глобальному MIDI-каналу ("MIDI Channel", 2.1-1a).

В программном, комбинационном и секвенсерном режимах для настройки высоты звучания программ, тембров или треков используются MIDI-сообщения RPN Fine Tuning. Эти значения выбираются относительно параметра "Master Tune" глобального режима.

В программном режиме сообщения MIDI RPN Fine Tune принимаются по глобальному MIDI-каналу ("MIDI Channel", 2.1-1a). В остальных режимах эти сообщения будут приниматься по MIDI-каналам, назначенным для каждого тембра (в комбинационном режиме) или трека (в секвенсерном режиме). см. "Detune", "Transpose: COMBI 3.1-3a, SEQ 3.1-5(6)a.

#### **Velocity Curve** . . . . . . . . . . . . . . . . . . . . . . . . . . . . . . . . . . . . . . . . . . . . . . . . . . . . . . . . . . . . . . . . . . . . . . . . . . . . . . . . . . . . . .**[1…8]**

Данный параметр определяет кривую зависимости громкости и/или тембра звучания от скорости нажатия на клавишу (Velocity).

Если для параметра "Convert Position" (2.1-1a) указано значение PreMIDI, при игре на клавиатуре различные значения скорости нажатия на клавиши будут обрабатываться, как показано на рисунке слева. Данные, поступающие на вход MIDI IN, будут обрабатываться согласно кривой 4 на рисунке справа.

Если выбрана установка **PostMIDI**, динамические оттенки при игре на клавиатуре и сообщения Velocity поступающих MIDI-данных будут обрабатываться, как показано на рисунке справа. Если звукогенератор TR используется совместно с внешней MIDI-клавиатурой или MIDI-секвенсером, и при этом общее звучание неестественно «яркое» или «тусклое», выберите для параметра "Convert Position" значение **PostMIDI** и укажите нужную кривую. Для передачи данных на выход MIDI OUT будет использоваться кривая 4 на рисунке слева.

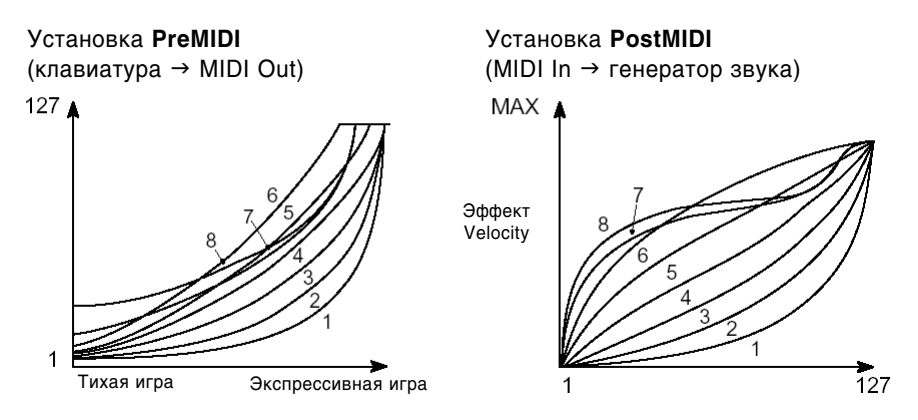

1...3: Данные кривые предназначены для создания эффекта «тугой» клавиатуры.

4 (Normal): Стандартная кривая обработки Velocity.

**5, 6:** Достаточно яркое звучание будет получено даже при не очень экспрессивной игре.

7: Даже слабое нажатие на клавиши создает эффект «яркого» звучания.

8: Эффект «выравнивания». Данная настройка выбирается, если чувствительность к скорости нажатия слепует отключить, или если требуется получить более «компрессированное» звучание. Однако в этом случае трудно контролировать очень тихо сыгранные ноты.

По умолчанию выбирается кривая 4.

#### **AfterT Curve (AfterTouch Curve)**

Данный параметр определяет кривую зависимости громкости и/или тембра звучания от силы послекасания (After Touch).

Если пля параметра "Convert Position" (2.1-1a) указано значение **PreMIDI**, при игре на клавиатуре различные значения послекасания будут обрабатываться, как показано на рисунке слева. Данные, поступающие на вход MIDI IN, будут обрабатываться согласно кривой 3 на рисунке справа.

Если выбрана установка **PostMIDI**, посленажатие при игре на клавиатуре и сообщения Aftertouch поступающих MIDI-данных будут обрабатываться, как показано на рисунке справа. Для передачи данных на выход MIDI OUT будет использоваться кривая 3 на рисунке слева.

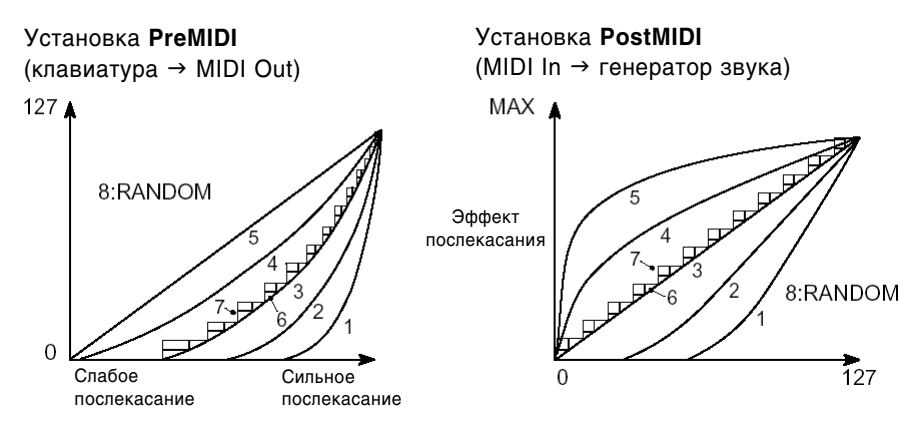

1, 2: Эффект «тугого» послекасания.

**3 (Normal):** Стандартная кривая обработки Aftertouch.

4, 5: Существенный эффект достигается даже при не очень сильном послекасании.

6, 7: Данные кривые используют только 24 или 12 возможных уровней послекасания. Их удобно использовать при записи в секвенсер, если требуется экономия памяти (установите параметр "Convert Position" в значение **PreMIDI**). Коивая номер 7 сопержит всего 12 значений, таким образом, используя послекасание шля мопуляции высоты звучания, можно получить эффект сдвига высоты по полутонам.

8: Случайная кривая. В основном используется для создания специальных эффектов.

По умолчанию выбирается кривая 3.

**MIDI** Если для параметра "Convert Position" (2.1-1a) указано значение PreMIDI, заданные здесь установки применяются непосредственно после поступления сигнала с клавиатуры, т.е. заданная кривая преобразует данные, поступающие на выход MIDI OUT, однако не затрагивает данные со входа MIDI IN.

При использовании клавиатуры TR для управления встроенным звукогенератором, позиция "Convert Position" не имеет значения

#### **1.1-1b: FX SW**

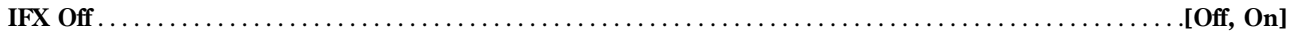

**On (опция отмечена):** Эффект разрыва IFX отключен.

**Off (отметка снята):** В программном, комбинационном, секвенсерном и сэмплерном режимах используются настройки эффекта разрыва "IFX On/Off", произвеленные на страницах PROG/COMBI 7.1-2, SEQ 7.1-3, SMPL 7.1-1.

**MFX1 Off** . . . . . . . . . . . . . . . . . . . . . . . . . . . . . . . . . . . . . . . . . . . . . . . . . . . . . . . . . . . . . . . . . . . . . . . . . . . . . . . . . . . . . . . .**[Off, On]**

**On (опция отмечена):** Мастер-эффект MFX1 отключен.

**Off (отметка снята):** В программном, комбинационном и секвенсерном режимах используются настройки мастер- $\phi$ ффекта 1 "MFX1 On/Off", произведенные на странице Master Effect Setup (7.2-1).

**MFX2 Off** . . . . . . . . . . . . . . . . . . . . . . . . . . . . . . . . . . . . . . . . . . . . . . . . . . . . . . . . . . . . . . . . . . . . . . . . . . . . . . . . . . . . . . . .**[Off, On]**

#### **On (опция отмечена):** Мастер-эффект МFX2 отключен.

Оff (отметка снята): В программном, комбинационном и секвенсерном режимах используются настройки мастерэффекта 2 "MFX2 On/Off", произведенные на странице Master Effect Setup (7.2-1).

**MIDI** При переключении значений параметров "IFX On/Off", "MFX1 On/Off" и "MFX2 On/Off" передаются MIDI-сообщения СС#92 (Effect Control 2), СС#94 (Effect Control 4) и СС#95 (Effect Control 5). Используется значение 0 для установки Off и значение 127 для установки On.

#### **1.1-1c: Auto Arp. (Auto Arpeggiator)**

**Program (Auto Arp. Program)** . . . . . . . . . . . . . . . . . . . . . . . . . . . . . . . . . . . . . . . . . . . . . . . . . . . . . . . . . . . . . . . . . . . . .**[Off, On]**

**Оп (опция отмечена):** Параметры арпеджиатора загружаются вместе с программой автоматически.

**Off (отметка снята):** При переключении программ настройки арпеджиатора не изменяются. Используется, если необходимо оставить выбранный паттерн арпеджиатора при смене программы.

**Combi (Auto Arp. Combi)** . . . . . . . . . . . . . . . . . . . . . . . . . . . . . . . . . . . . . . . . . . . . . . . . . . . . . . . . . . . . . . . . . . . . . . . . .**[Off, On]**

**Оп (опция отмечена):** Параметры арпеджиатора загружаются вместе с комбинацией автоматически.

**Off (отметка снята):** При переключении комбинаций настройки арпеджиатора не изменяются. Используется, если необходимо оставить выбранный паттерн арпеджиатора при смене комбинации.

#### **1.1-1d: UTILITY**

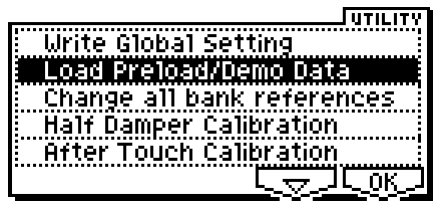

Подробную информацию об использовании меню утилит см. в разделе "PROG 1.1-1c: UTILITY".

#### **Write Global Setting**

Команда используется для сохранения настроек глобального режима (кроме наборов ударных и пользовательских арпеджиаторных паттернов).

1) Выберите команду "Write Global Setting" для перехода к диалоговому окну.

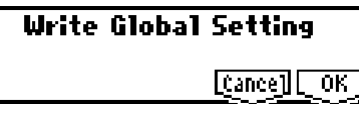

2) Для сохранения данных нажмите на кнопку [F8] ("OK"). Для отмены нажмите на кнопку [F7] ("Cancel").

Нажатие на кнопку [REC/WRITE] действует аналогично выполнению команды "Write Global Setting". Нажмите на кнопку [REC/WRITE] для перехода к диалоговому окну "Update Global Setting" и нажмите на кнопку [F8] для сохранения данных.

Для сохранения набора ударных или арпеджиаторного паттерна используйте соответствующую команду меню óòèëèò (ñì. 5.1-5d "Write Drum Kits", 6.1-1d "Write Arpeggio Patterns").

#### **Load Preload/Demo Data**

Данная команда позволяет загрузить в память фабричные программы, комбинации и демонстрационные песни (см. "Список тембров").

**B** Перед загрузкой этих данных следует снять защиту памяти "Memory Protect" (1.1-2b) для выбранных типов данных. Если попытаться произвести загрузку при неснятой защите, будет получено сообщение об ошибке "Memory Protected".

- 1) Выберите команду "Load Preload/Demo Data" лля перехода к диалоговому окну.
- 2) В строке "Kind:" выберите необходимые типы данных для загрузки.

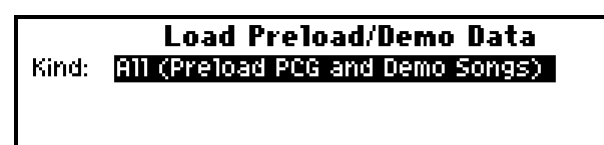

 $[{\tt Cance}]$   $[{\tt OK}]$ 

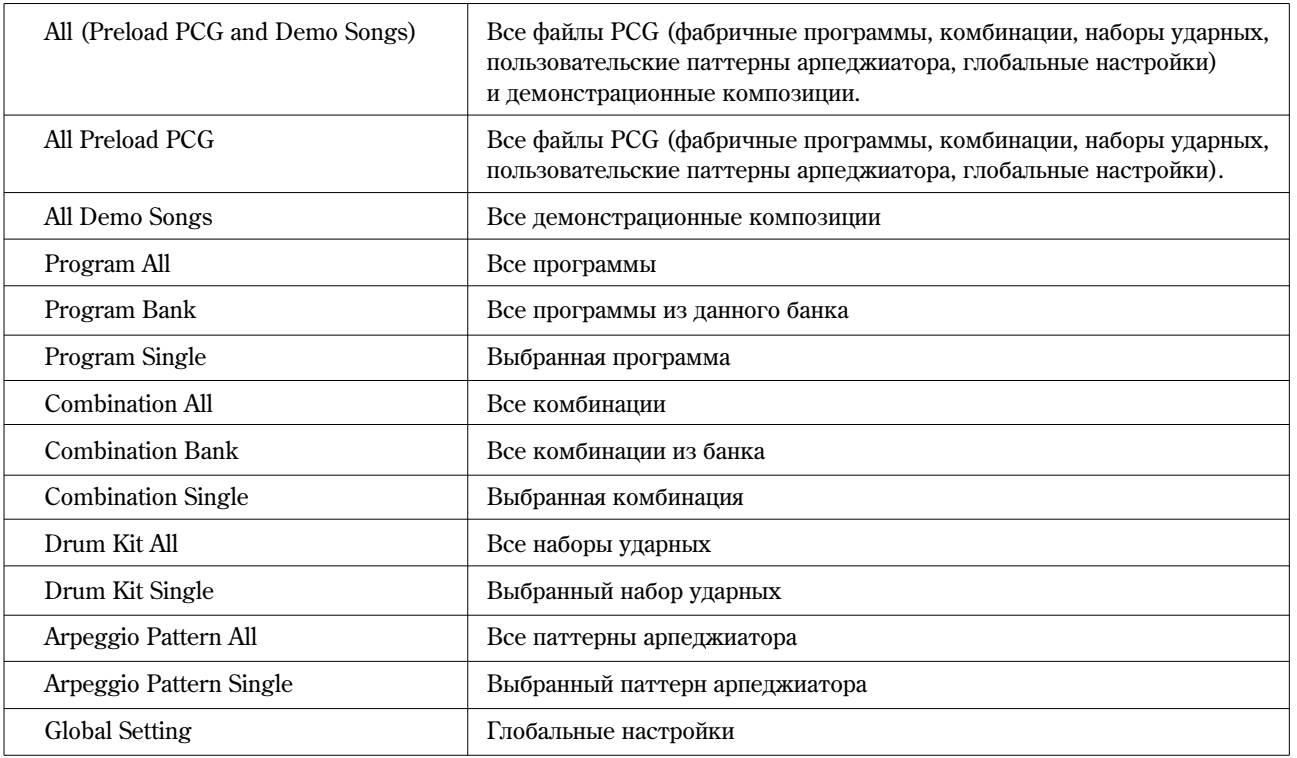

Åñëè âûáðàí òèï **Program** èëè **Combination**, ïåðåâåäèòå êóðñîð íèæå è îòìåòüòå îïöèþ **All**, **Bank** èëè **Single** для выбора диапазона загружаемых данных.

**All:** Загружаются данные всех программ или комбинаций.

Bank: Загружается только один банк программ или комбинаций. Переведите курсор ниже и укажите нужный банк для загрузки.

**Single:** Загружаются данные для одной программы или комбинации. Переведите курсор ниже и укажите нужную программу/комбинацию для загрузки.

Åñëè âûáðàí òèï **Drum Kit** èëè **Arpeggio Pattern**, ïåðåâåäèòå êóðñîð íèæå è îòìåòüòå îïöèþ **All** èëè **Single** для выбора диапазона загружаемых данных.

**All:** Загружаются данные всех наборов ударных или арпеджиаторных паттернов.

Single: Загружаются данные для одного набора ударных или арпеджиаторного паттерна. В строке "То:" укажите набор/паттерн-приемник.

- 3) Если отмечены опции Bank или Single, в строке "То:" укажите позицию-приемник для загрузки.
- 4) Для завершения операции нажмите на кнопку [F8] ("OK"). Для отмены нажмите на кнопку [F7] ("Cancel").

note Если при включении питания удерживать нажатыми кнопки [MENU] и [EXIT], операция "Load All (Preload PCG and Demo Songs)" будет выполнена автоматически. На дисплей выведется сообщение "Now Writing Internal Memory", после чего будут загружены все фабричные данные и демонстрационные композиции.

#### **Change all bank references**

Данная команда меняет банки программ, используемых для тембров в комбинациях или треков в песнях.

- 1) Выберите команду "Change all bank references" для перехода к диалоговому окну.
- 2) Для выполнения команды для комбинаций, **отметьте** опцию "Combi". Для выполнения команды для песен, **отметьте** опцию "Song". Если **отметить** опцию "Song", команды выбора банков программ, записанные на треки песен, также будут переопределены.
- 3) В поле "Program Bank" задайте настройки обмена банков.
- 4) Пля завершения операции нажмите на кнопку [F8] ("OK"). Пля отмены нажмите на кнопку [F7] ("Cancel").

 $\mathbf{z}$ Если два банка (или более) меняются местами с одним и тем же банком, в дальнейшем восстановить исходное состояние будет невозможно. Убедитесь, что в процессе обмена не используются одни и те же банки-приемники.

#### **Change all bank references**  $\boxdot$  Combination | Prog Bank: A + B  $B \rightarrow C$ **ØSong**  $C \rightarrow D$  $\mathbf{D} \div \mathbf{E}$ **Cancell** OK

#### **Half Damper Calibration**

Панная команда настраивает чувствительность полудемферной педали (например, Korg DS-1H, приобретается отдельно), подключенной к разъему DAMPER тыльной панели.

- 1) Подсоедините полудемферную педаль к разъему DAMPER.
- 2) Выберите команду "Half Damper Calibration" для перехода к диалоговому окну.

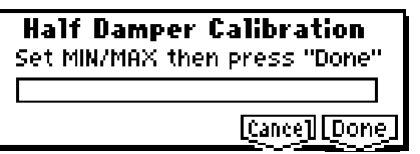

- 3) Нажмите ногой на педаль, затем отпустите ее.
- 4) Нажмите на кнопку [F8] ("Done").

В случае, если операция настройки прошла неудачно, на экране появится сообщение об ошибке. Повторите процедуру калибровки еще раз.

**B** Рекомендуется использовать полудемпферную педаль Korg DS-1H. Прочие модели педалей могут функционировать некорректно, и операция калибровки для них может оказаться невозможной.

#### **After Touch Calibration**

Данная команда настраивает чувствительность клавиатурного послекасания. Выполните ее, если чувствительность послекасания недостаточна или послекасание работает некорректно.

1) Выберите команду "After Touch Calibration" для перехода к диалоговому окну.

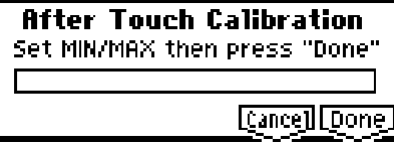

- 2) Нажмите на клавишу, для которой эффект послекасания работает некорректно, а затем отпустите ее.
- 3) Нажмите на кнопку [F8] ("Done").

В случае, если операция настройки прошла неудачно, на экране появится сообщение об ошибке. Повторите процедуру калибровки еще раз.

**B** Для разных клавиш глубина послекасания может варьироваться в известных пределах.

# 1.1-2: Pref. (System Preference)

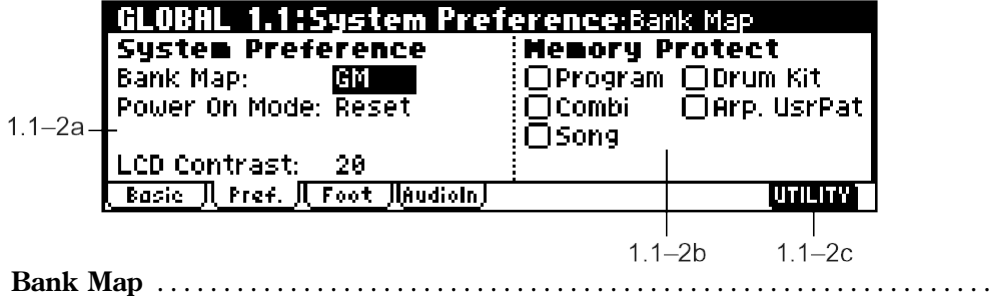

Определяет номера сообщений Bank Select (СС#0 старший байт, СС#32 младший байт) для выбора программ и комбинаций.

 $Co$ общения Bank Select в слепующей таблице могут перепаваться (T) и приниматься (R) шля банков A…D, G, g(d) в режиме программ и для банков А...С в режиме комбинаций.

**Bank Map** . . . . . . . . . . . . . . . . . . . . . . . . . . . . . . . . . . . . . . . . . . . . . . . . . . . . . . . . . . . . . . . . . . . . . . . . .**[KORG, GM]**

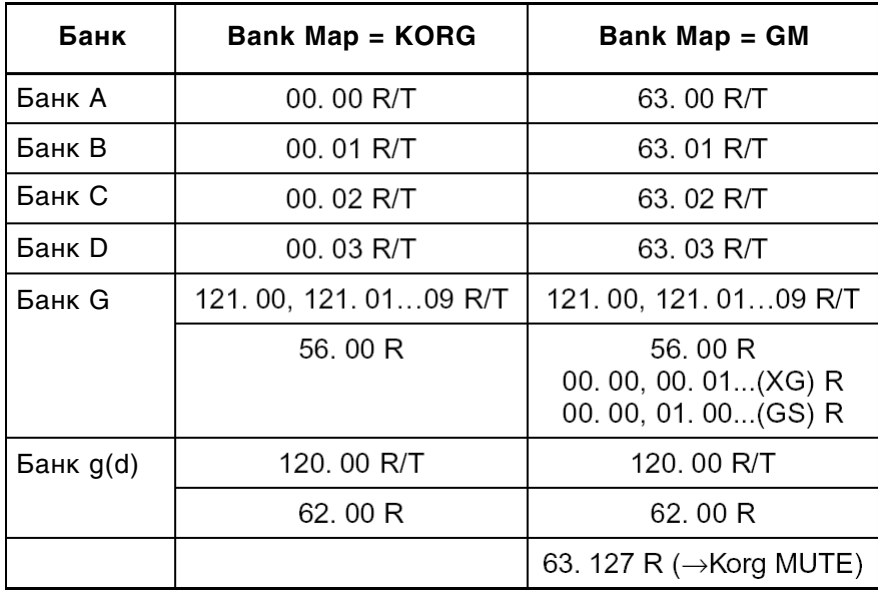

Все значения даны в десятичной системе счисления. R: прием, Т: передача

**Power On Mode** . . . . . . . . . . . . . . . . . . . . . . . . . . . . . . . . . . . . . . . . . . . . . . . . . . . . . . . . . . . . . . . . . . . . . . . . .**[Reset, Memorize]**

Настройка включения инструмента.

Reset: При включении Korg TR инструмент входит в комбинационный режим, на страницу COMBI 1.1: Play, при этом загружается комбинация А000.

Метогі**zе:** При включении загружается режим и страница, которые были активны в момент выключения инструмента. Также загружается последняя использованная программа или комбинация.

**B** Отредактированные параметры не могут быть сохранены при помощи этой функции. До отключения питания обязательно сохраните результаты редактирования командой Write или в режиме обмена данными.

**LCD Contrast** . . . . . . . . . . . . . . . . . . . . . . . . . . . . . . . . . . . . . . . . . . . . . . . . . . . . . . . . . . . . . . . . . . . . . . . . . . . . . . . . . . . . . .**[0…62]**

Настройка контрастности ЖК-лисплея. Более высокие значения соответствуют увеличению контрастности.

note Если из-за температурных или пругих условий после включения питания на ЖК-лисплее отсутствует изображение, используйте для настройки контраста следующую процедуру.

- 1) Нажмите на кнопку [EXIT] три раза, затем нажмите на кнопку [GLOBAL].
- 2) Удерживая нажатой кнопку [EXIT], нажмите на кнопку [REC/WRITE].
- 3) Используйте колесо [VALUE] для настройки контрастности.

#### **1.1-2b: Memory Protect**

**B** Данная настройка используется при выполнении команды "Load Preload/Demo Data" (1.1-1d). При включенной защите памяти загрузка выбранных типов данных может оказаться невозможной (см. стр. <125>).

**Program** . . . . . . . . . . . . . . . . . . . . . . . . . . . . . . . . . . . . . . . . . . . . . . . . . . . . . . . . . . . . . . . . . . . . . . . . . . . . . . . . . . . . . . . . .**[Off, On]**

Защита памяти программ.

**On (опция отмечена):** Память программ защищена от перезаписи, и следующие операции будут запрещены.

- $\bullet$  Запись программ.
- $\bullet$  Получение программ в виде MIDI-дампа.
- Загрузка программ с карты SD.

**Off (отметка снята):** Защита памяти программ отключена.

**Combi** . . . . . . . . . . . . . . . . . . . . . . . . . . . . . . . . . . . . . . . . . . . . . . . . . . . . . . . . . . . . . . . . . . . . . . . . . . . . . . . . . . . . . . . . . . .**[Off, On]**

Зашита памяти комбинаций.

**On (опция отмечена):** Память комбинаций защищена от перезаписи, и следующие операции будут запрещены.

- Запись комбинаций.
- $\bullet$  Получение данных комбинаций в виде MIDI-дампа.
- Загрузка комбинаций с карты SD.

**Off (отметка снята):** Защита памяти комбинаций отключена.

**Song** . . . . . . . . . . . . . . . . . . . . . . . . . . . . . . . . . . . . . . . . . . . . . . . . . . . . . . . . . . . . . . . . . . . . . . . . . . . . . . . . . . . . . . . . . . . . .**[Off, On]**

Защита памяти песен/секвенсера.

**On (опция отмечена):** Память песен/секвенсера защищена от перезаписи, и следующие операции будут запрещены.

- Запись в секвенсер.
- Получение данных песен в виде MIDI-дампа.
- Загрузка песен с карты SD.
- $\bullet$  Запись шаблонов песен в режиме секвенсера.

**Off (отметка снята):** Защита памяти песен/секвенсера отключена.

**Drum Kit** . . . . . . . . . . . . . . . . . . . . . . . . . . . . . . . . . . . . . . . . . . . . . . . . . . . . . . . . . . . . . . . . . . . . . . . . . . . . . . . . . . . . . . . .**[Off, On]**

Защита памяти наборов ударных.

**On (опция отмечена):** Память наборов ударных защищена от перезаписи, и следующие операции будут запрещены.

- Запись наборов ударных.
- Получение данных наборов ударных в виде MIDI-дампа.
- Загрузка наборов ударных с карты SD.

**Off (отметка снята):** Защита памяти наборов ударных отключена.

**Arp. UsrPat (Arp. User Pattern)** . . . . . . . . . . . . . . . . . . . . . . . . . . . . . . . . . . . . . . . . . . . . . . . . . . . . . . . . . . . . . . . . . . .**[Off, On]**

Защита памяти арпеджиаторных паттернов.

**Оп (опция отмечена):** Память арпеджиаторных паттернов защищена от перезаписи, и следующие операции будут запрещены.

- Запись пользовательских арпеджиаторных паттернов.
- Получение пользовательских арпеджиаторных паттернов в виде MIDI-дампа.
- $\bullet$  Загрузка пользовательских арпеджиаторных паттернов с карты SD.

**Off (отметка снята):** Защита памяти арпеджиаторных паттернов отключена.

## **1.1-2c: UTILITY**

cm. "Write Global Setting", "Load Preload/Demo data", "Change all bank references", "Half Damper Calibration", "After Touch Calibration" (1.1-1d)

# 1.13: Foot

На данной странице настраивается полярность и функции ножных переключателей и педалей.

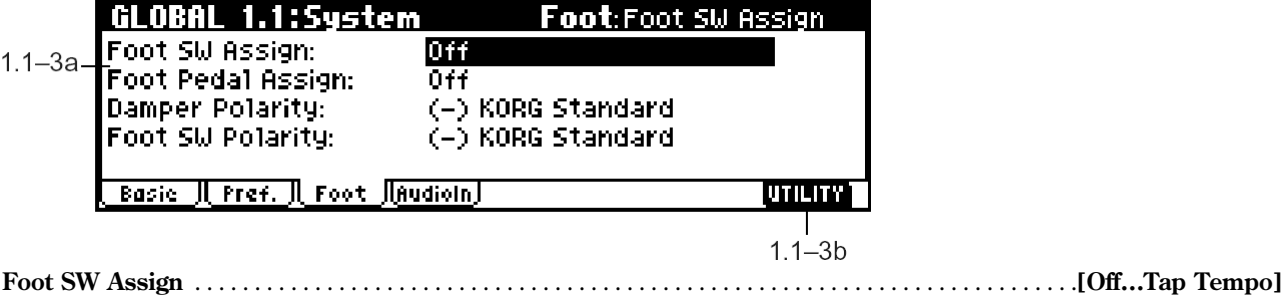

Выбор функции ши контроля с помошью ножного переключателя (например, Korg PS-1, приобретается отцельно), подсоединенного к разъему ASSIGNABLE SWITCH тыльной панели (см. стр. <226>).

**Foot Pedal Assign** . . . . . . . . . . . . . . . . . . . . . . . . . . . . . . . . . . . . . . . . . . . . . . . . . . . . . . . . . . . . . . . . . . . . . . . . . . . . **[Off…Knob4]**

Выбор функции для контроля с помощью педали экспрессии (например, Korg XVP-2 или EXP-2, приобретается отдельно), подсоединенной к разъему ASSIGNABLE PEDAL тыльной панели (см. стр. <227>).

## **Damper Polarity** . . . . . . . . . . . . . . . . . . . . . . . . . . . . . . . . . . . . . . . . . . . . . . . . . . . . . . . . . . . . . . . . . .**[(–) KORG Standard, (+)]**

Данный параметр используется для переключения полярности демпферной педали, подключенной к разъему DAMPER тыльной панели.

Если подключена педаль Korg DS-1H (приобретается отдельно), установите полярность "(-) KORG Standard". Если полключена пелаль с положительной полярностью, выберите значение "(+)". В случае неправильной полярности лемпферная педаль будет функционировать некорректно (педаль отжата – сустейн включен, педаль нажата – сустейн выключен). Если демпферная педаль не подключена, выберите значение "(–) KORG Standard".

**Foot Switch Polarity** . . . . . . . . . . . . . . . . . . . . . . . . . . . . . . . . . . . . . . . . . . . . . . . . . . . . . . . . . . . . . .**[(–) KORG Standard, (+)]**

Данный параметр используется для переключения полярности ножного переключателя, подключенного к разъему ASSIGNABLE SWITCH тыльной панели.

 $E$ сли полключен переключатель Korg PS-1 (приобретается отлельно), установите полярность "(−) KORG Standard". Если полключен переключатель с положительной полярностью, выберите значение "(+)". В случае неправильной полярности переключатель функционировать некорректно. Если ножной переключатель не подключен, выберите значение "(-) KORG Standard".

# **1.1-3b: UTILITY**

cm. "Write Global Setting", "Load Preload/Demo data", "Change all bank references", "Half Damper Calibration", "After Touch Calibration" (1.1-1d)

# 1.14: AudioIn (Audio In)

Данная страница доступна только в случае установленной платы EXB-SMPL.

Если установлена опциональная плата EXB-SMPL (приобретается отдельно), в режиме сэмплирования можно обрабатывать аудиосигнал при помощи эффекта разрыва. В остальных режимах аудиосигнал с внешнего источника можно обрабатывать эффектом разрыва, мастер-эффектами и мастер-эквалайзером, превращая тем самым Korg TR в эффект-процессор с двумя входами и четырьмя выходами. Кроме того, сигнал с аудиовходов может воспроизводиться в сочетании со звуками Korg TR.

Установки на данной страницы работают в комбинационном, программном и секвенсерном режимах, и позволяют настроить входной уровень, панораму, маршрутизацию и уровни посыла на эффекты для входов AUDIO INPUT 1 и 2.

 $\mathbf{z}$ Данные установки не работают в режиме сэмплирования. При переходе в глобальный режим из сэмплерного режима сохраняются установки, заданные на странице "Audio Input" сэмплерного режима. Просмотр настроек в этом случае невозможен. На данную страницу следует переходить из комбинационного, программного или секвенсерного режимов. В режиме сэмплирования настройки для входов AUDIO INPUT  $1 \text{ u } 2$  задаются аналогичным образом при помощи параметров "Input1", "Input2" (SMPL 1.1-3). В режиме сэмплирования аудиосигнал, обработанный эффектом разрыва, может быть записан в сэмплерную память Korg TR. Мастер-эффекты и мастер-эквалайзер в этом случае не используются.

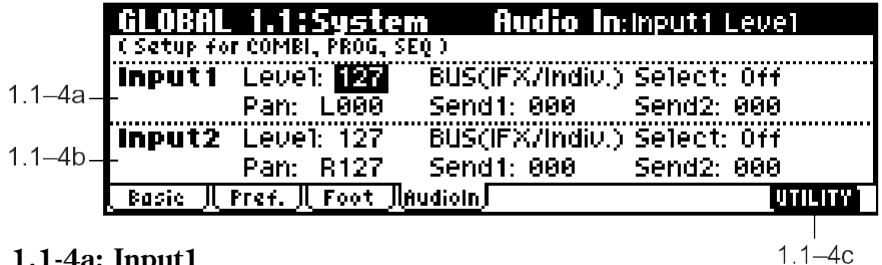

## **1.1-4a: Input1**

## **1.1-4b: Input2**

**Level (Input Level)** . . . . . . . . . . . . . . . . . . . . . . . . . . . . . . . . . . . . . . . . . . . . . . . . . . . . . . . . . . . . . . . . . . . . . . . . . . . .**[000…127]**

Встроенный в Korg TR AIIII преобразует аналоговый сигнал со вхолов AUDIO INPUT 1 и 2 в пифровой. Параметр "Level" определяет уровень сигнала непосредственно после преобразования. Обычно устанавливается значение 127. Если сигнал искажен, и снижение параметра "Level" не оказывает влияния на уровень искажений, перегрузка возникает по аналого-пифрового преобразования. Используйте регулятор [LEVEL] тыльной панели пля настройки уровня сигнала.

**Pan (Input Pan)** . . . . . . . . . . . . . . . . . . . . . . . . . . . . . . . . . . . . . . . . . . . . . . . . . . . . . . . . . . . . . . . . . . . . .**[L000…C064…R127]**

Настройка панорамы сигнала со вхолов AUDIO INPUT 1 и 2. При работе со стереосигналом слепует установить панораму L000 для входа Input1 и R127 для входа Input2 (или наоборот, L000 для входа Input2 и R127 для входа Input1). При работе с монофоническим сигналом используется значение СО64.

**BUS (IFX/Indiv.) Select (Input BUS Select)** . . . . . . . . . . . . . . . . . . . . . . . . . . . . . . . . . . . . . . . .**[L/R, IFX, 1, 2, 1/2, Off]**

Как и в случае работы с программными генераторами звука, данный параметр выбирает шину для направления сигнала со входов AUDIO INPUT 1 и 2 (см. гл. 7. Встроенные эффекты, Эффект разрыва, 2-4 "Audio Input").

**Send1(Input Send1), Send2(Input Send2)** . . . . . . . . . . . . . . . . . . . . . . . . . . . . . . . . . . . . . . . . . . . . . . . . . . . . . .**[000…127]**

Как и в случае работы с программными генераторами звука, данный параметр определяет уровень посыла сигнала  $\alpha$  входов AUDIO INPUT 1 и 2 на мастер-эффекты 1 и 2. Если параметр "BUS (IFX/Indiv.) Select" установлен таким образом, что аудиосигнал с внешнего источника обрабатывается эффектом разрыва, уровень посыла на мастерэффекты будет определяться параметрами "S1 (Send1(MFX1))" и "S2 (Send1(MFX2))" (7.1-2). (см. гл. 7. Встроенные эффекты, Мастер-эффект, 2-4 "Audio Input").

**B** 

Если для параметра "BUS (IFX/Indiv.) Select" выбрано значение, отличное от **Off**, и уровень "Level" больше нуля, через TR начинает пропускаться аудиосигнал. Если ко входам AUDIO INPUT 1, 2 подключены кабели, любые шумы и помехи будут передаваться в TR и (в зависимости от установок) воспроизводиться через выходы AUDIO OUTPUT L/MONO, R, 1, 2. Если в данный момент внешнее аудиооборудование не используется, и работа осуществляется только со встроенными программами, комбинациями и песнями, задайте значение **Off** для параметра "BUS (IFX/Indiv.) Select" или установите "Level" = 0.

Если к разъемам AUDIO INPUT 1, 2 не подсоединены кабели, уровень на входе ТR будет принудительно установлен в значение 0.

# ■ 1.1-3c: UTILITY

ñì. "Write Global Setting", "Load Preload/Demo data", "Change all bank references", "Half Damper Calibration", "After Touch Calibration" (1.1-1d)

# GLOBAL 2.1: MIDI

# 2.1-1: MIDI

На данной странице задаются базовые настройки для работы с MIDI.

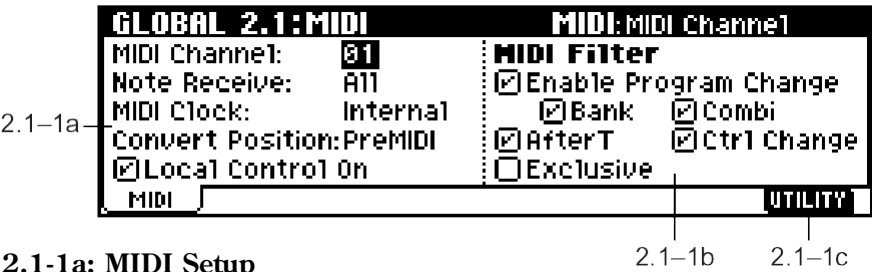

**2.1-1a: MIDI Setup**

**MIDI Channel** . . . . . . . . . . . . . . . . . . . . . . . . . . . . . . . . . . . . . . . . . . . . . . . . . . . . . . . . . . . . . . . . . . . . . . . . . . . . . . . . . . . .**[01…16]**

Настройка глобального MIDI-канала.

Глобальный MIDI-канал используется в следующих случаях.

- При передаче и приеме музыкальных данных в программном (PROG 1.1: Play) и сэмплерном режиме (при условии установки платы EXB-SMPL).
- При выборе комбинаций по MIDI в комбинационном режиме (COMBI 1.1: Play).
- При управлении тембрами или эффектами, для которых в качестве управляющего выбран канал Gch.
- При передаче и приеме сообщений System Exclusive.

#### Прием MIDI-данных

 $B$  программном режиме (PROG 1.1: Play) и сэмплерном режиме (при условии установки платы EXB-SMPL) прием MIDI-данных осушествляется по глобальному MIDI-каналу. Однако в комбинационном режиме (COMBI 1.1: Play) или секвенсерном режиме MIDI-данные принимаются по каналам, назначенным на соответствующие тембры или треки.

В комбинационном режиме (COMBI 1.1: Play) по глобальному MIDI-каналу принимаются сообщения Program Change цля смены комбинаций.

Глобальный MIDI-канал используется для включения/отключения эффектов IFX, MFX1 и MFX2. Для контроля панорамы IFX, посылов 1/2, MFX1/2 и мастер-эквалайзера MEQ в программном режиме используется глобальный MIDI-канал. В комбинационном и секвенсерном режимах используется канал, определенный параметром "Control Channel" для эффектов IFX, MFX1, MFX2 и MEQ. При выборе для параметра "Control Channel" значения Gch эти параметры будут управляться по глобальному MIDI-каналу.

#### **Ïåðåäà÷à MIDI-äàííûõ ïðè ðàáîòå ñ êîíòðîëëåðàìè Korg TR**

В программном режиме (PROG 1.1: Play) и сэмплерном режиме (при условии установки платы EXB-SMPL) передача MIDI-сообщений, генерируемых контроллерами Korg TR, осуществляется по глобальному MIDI-каналу. В комбинационном режиме данные одновременно передаются по глобальному MIDI-каналу и по MIDI-каналам тембров, параметр "Status" которых установлен в значение **EXT** или **EX2**.

В секвенсерном режиме данные передаются по каналам, назначенным для каждого из треков, параметр "Status" êîòîðûõ óñòàíîâëåí â çíà÷åíèå **BTH**, **EXT** èëè **EX2**.

### **Note Receive** . . . . . . . . . . . . . . . . . . . . . . . . . . . . . . . . . . . . . . . . . . . . . . . . . . . . . . . . . . . . . . . . . . . . . . . . . . . . . .**[All, Even, Odd]**

Данный параметр определяет способ воспроизведения нотных сообщений, полученных с клавиатуры или входа MIDI IN. Если подключить к данному инструменту еще один Korg TR для увеличения полифонии, установите один из инструментов в режим Even, и другой – в режим Odd.

**All:** Принимаются все ноты. Обычно выбирается это значение.

**Even:** Принимаются четные нотные сообщения (C, D, E, F#, G#, A#).

**Odd:** Принимаются нечетные нотные сообщения (C#, D#, F, G, A, B).

MIDI OUT **MIDLIN** Другой Korg TR  $ODD$ **EVEN** 

**MIDI** Данная установка не оказывает влияния на получаемые инструментом MIDI-данные.

**MIDI Clock** . . . . . . . . . . . . . . . . . . . . . . . . . . . . . . . . . . . . . . . . . . . . . . . . . . . . . . . . . . . . . . . . . . .**[Internal, External, Ext-USB]**

Данный параметр используется для определения характера синхронизации TR с другим MIDI-оборудованием (секвенсерами, драм-машинами и т.д.).

Internal: Арпеджиатор и встроенный секвенсер синхронизируются от внутреннего таймера Korg TR.

Используйте значение Internal при автономной работе Korg TR, или для использования его в качестве **мастер-устройства**, т.е. в ситуации, когда остальные MIDI-устройства будут синхронизироваться с сообщениями MIDI Clock, поступающими с Korg TR.

**External:** Арпеджиатор и встроенный секвенсер синхронизируются с сообщениями MIDI-Clock, принимаемыми с внешнего устройства, подключенного ко входу MIDI IN.

**Ext-USB:** Арпеджиатор и встроенный секвенсер синхронизируются с сообщениями MIDI-Clock, принимаемыми с внешнего устройства, подключенного ко входу USB В. При этом арпеджиатор и встроенный секвенсер Korg TR булут функционировать в качестве веломых (slave) MIDI-устройств.

Используйте значения External или Ext-USB при использовании Korg TR в качестве ведомого (slave) MIDI-устройства, синхронизированного со внешним устройством с помощью поступающих сообщений MIDI Clock. Korg TR будет реагировать на все управляющие MIDI-сообщения (Start, Stop, Continue, Song Select, Song Position Pointer) с внешнего секвенсера.

 $\boldsymbol{z}$ Воспроизведение демонстрационных аудиофрагментов кнопкой [Audition] происходит в определенном заранее темпе, вне зависимости от значения параметра "MIDI Clock".

**RT (Realtime Command)** . . . . . . . . . . . . . . . . . . . . . . . . . . . . . . . . . . . . . . . . . . . . . . . . . . . . . . . . . . . . . . . . . . . . . . . . . .**[Off, On]**

Оff (отметка снята): Если параметр "MIDI Clock" установлен в значение External или Ext-USB, прием управляющих MIDI-сообщений (Start, Stop, Continue, Song Position Pointer) с внешнего секвенсера отключен. Прием сообщений Song Select не отключается.

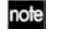

 $\boldsymbol{\mathcal{Z}}$ 

Используйте данное значение, если параметры TR при работе с внешним MIDI-секвенсером сбрасываются без необходимости.

**On (опция отмечена):** Принимаются все управляющие MIDI-сообщения.

Если параметр "MIDI Clock" установлен в значение **Internal**, данная настройка недоступна.

# **Convert Position** . . . . . . . . . . . . . . . . . . . . . . . . . . . . . . . . . . . . . . . . . . . . . . . . . . . . . . . . . . . . . . . . . . . . .**[PreMIDI, PostMIDI]**

Панный параметр определяет точку, в которой будут применены значения транспонирования (Transpose) и кривых Velocity Curve и After Touch Curve. Эта установка влияет на передающиеся и принимаемые MIDI-данные, а также на данные, записанные во встроенный секвенсер.

При работе инструмента со встроенным генератором звука, параметры Transpose, Velocity Curve и After Touch Curve функционируют независимо от данной настройки.

**PreMIDI:** Параметры Transpose, Velocity Curve и After Touch Curve обрабатывают нотные данные, поступающие с клавиатуры инструмента.

Это означает, что настройки Transpose, Velocity Curve и After Touch Curve преобразуют нотные данные при игре на клавиатуре инструмента или записи на треки секвенсера **до** передачи на выход MIDI OUT. Данные, поступающие на вхол MIDI IN, как и ланные воспроизвеления треков секвенсера, не обрабатываются.

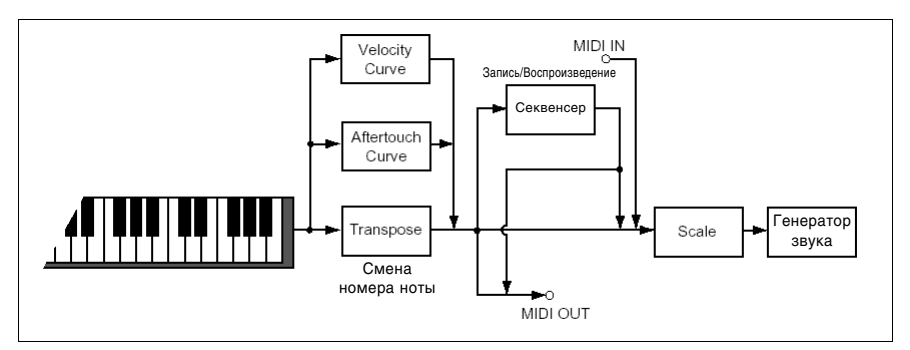

PostMIDI: Параметры Transpose, Velocity Curve и After Touch Curve обрабатывают нотные данные непосредственно перед поступлением в генератор звука.

Это означает, что настройки Transpose, Velocity Curve и After Touch Curve преобразуют нотные данные при игре на клавиатуре инструмента, при воспроизведении треков секвенсера или при получении данных со входа MIDI IN.

Данные, поступающие на выход MIDI OUT, как и данные, записываемые на треки секвенсера, не обрабатываются.

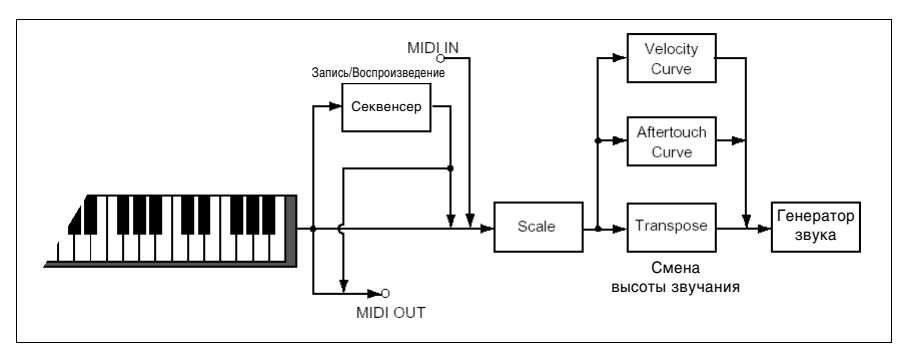

**Local Control On** . . . . . . . . . . . . . . . . . . . . . . . . . . . . . . . . . . . . . . . . . . . . . . . . . . . . . . . . . . . . . . . . . . . . . . . . . . . . . . . . .**[Off, On]**

**On (опция отмечена):** Клавиатура, пжойстик, регуляторы REALTIME CONTROLS [1] – [4], а также кнопки  $[SW1]$  и  $[SW2]$  управляют внутренним генератором звука TR.

**Off (отметка снята):** Клавиатура, джойстик, регуляторы REALTIME CONTROLS [1] – [4], а также кнопки [SW1] и [SW2] отсоединены от внутреннего генератора звука Korg TR. Это означает, что при игре на клавиатуре или манипуляциях с контроллерами звук воспроизводиться не будет.

Данное значение используется для того, чтобы отключить "MIDI-эхо" при работе Korg TR с внешним секвенсером.

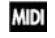

Даже если опция "Local Control On" отключена, передача и прием MIDIсообщений происходит как обычно. При игре на клавиатуре будут передаваться сообщения Note On/Off, и при получении этих сообщений с MIDI-входа внутренний генератор TR будет воспроизводить звук.

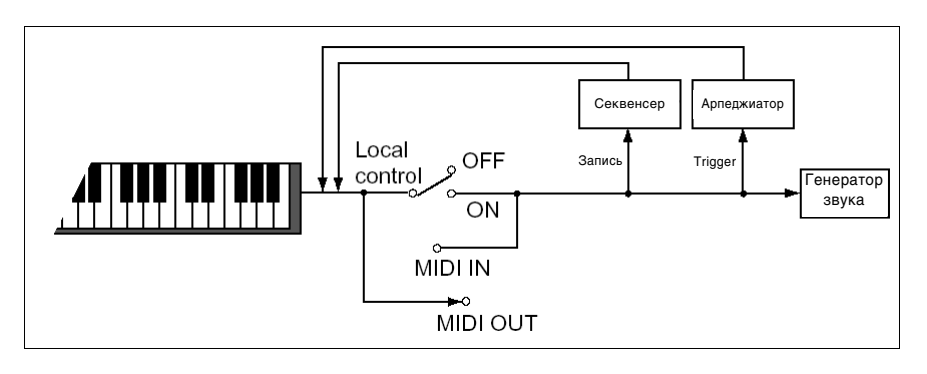

## **2.1-1b: MIDI Filter**

#### **Enable Program Change** . . . . . . . . . . . . . . . . . . . . . . . . . . . . . . . . . . . . . . . . . . . . . . . . . . . . . . . . . . . . . . . . . . . . . . . . . .**[Off, On]**

**On (опция отмечена):** Разрешены прием/передача сообщений Program Change.

 $B$  программном режиме (PROG 1.1: Play) программа переключается при получении по глобальному MIDI-каналу ("MIDI Channel", 2.1-1a) сообщения Program Change. При переключении программ вручную по глобальному MIDI-каналу также посылается соответствующее сообщение Program Change.

В комбинационном режиме (COMBI 1.1: Play) комбинация переключается при получении по глобальному MIDIканалу сообщения Program Change. Однако при помощи параметра "Combi (Combi Change)" подобное переключение может быть отключено. При приеме сообщений Program Change по каналам, назначенным на каждый тембр ("MIDI Channel", COMBI 3.1-1a), происходит переключение соответствующих программ. Следует учитывать, что смена программ для каждого тембра зависит от установки параметра "Program Change" (COMBI 4.1-1a).

При переключении комбинаций вручную соответствующее сообщение Program Change одновременно посылается по глобальному MIDI-каналу и по каналам тембров, параметр "Status" (COMBI 3.1-1a) которых установлен â çíà÷åíèå **EXT** èëè **EX2**.

В режиме секвенсера прием сообщения Program Change по каналу соответствующего трека, параметр "Status" (SEQ 3.1-1(2)a) которого установлен в значение **BTH, EXT** или **EX2**, приводит к смене программы на данном треке. При выборе песни или ее воспроизведении данные передаются по MIDI-каналам, параметр "Status" которых óñòàíîâëåí â çíà÷åíèå **BTH**, **EXT** èëè **EX2**.

**Off (отметка снята):** Прием и передача сообщений Program Change запрещены.

**Bank (Bank Change)** . . . . . . . . . . . . . . . . . . . . . . . . . . . . . . . . . . . . . . . . . . . . . . . . . . . . . . . . . . . . . . . . . . . . . . . . . . . . .**[Off, On]**

**Оп (опция отмечена):** Разрешены прием/передача сообщений Bank Select. Данная настройка доступна, если отмечена опция "Enable Program Change".

**Off (отметка снята):** Прием и передача сообщений Bank Select запрещены.

**B** При записи во внутренний секвенсер сообщения Bank Select записываются на треки вне зависимости от значения данной установки. Однако она учитывается при воспроизведении.

**Combi (Combi Change)** . . . . . . . . . . . . . . . . . . . . . . . . . . . . . . . . . . . . . . . . . . . . . . . . . . . . . . . . . . . . . . . . . . . . . . . . . . .**[Off, On]**

**Оп (опция отмечена):** На странице COMBI 1.1: Play сообщения Program Change, поступающие по глобальному MIDI-каналу ("MIDI Channel", 2.1-1a), производят переключение комбинаций. Это справедливо, если отмечена опция "Enable Program Change". При приеме сообщений Program Change по каналам, назначенным на каждый тембр, происходит переключение соответствующих программ.

**Off (отметка снята):** Сообщения Program Change, поступающие по глобальному MIDI-каналу переключают программы, назначенные на тембры, параметр "MIDI Channel" (COMBI 3.1-1a) которых назначен на глобальный MIDI-канал. Переключения комбинации не происходит. Следует учитывать, что смена программ для каждого тембра зависит от установки параметра "Program Change" (COMBI 4.1-1a).

**AfterT (After Touch)** . . . . . . . . . . . . . . . . . . . . . . . . . . . . . . . . . . . . . . . . . . . . . . . . . . . . . . . . . . . . . . . . . . . . . . . . . . . . . .**[Off, On]**

**On (опция отмечена):** Разрешены прием/передача сообщений After Touch.

**Off (отметка снята):** Прием и передача сообщений After Touch запрещены.

Пои записи инструментов, не требующих использования послекасания, можно отключить эту ошию шля экономии памяти.

Данная установка не влияет на воспроизведение сообщений After Touch, записанных на треки секвенсера, и их передачу по MIDI.

Клавиатура Korg TR передает только сообщения Channel After Touch; сообщения Poly After Touch не поддерживаются. Однако, поскольку полифоническое послекасание может быть задействовано в качестве источника альтернативной модуляции (AMS), прием данных Poly After Touch разрешен.

**Ctrl Change (Control Change)** . . . . . . . . . . . . . . . . . . . . . . . . . . . . . . . . . . . . . . . . . . . . . . . . . . . . . . . . . . . . . . . . . . . . .**[Off, On]**

**On (опция отмечена):** Разрешены прием/передача сообщений Control Change.

**Off (отметка снята):** Прием и передача сообщений Control Change запрешены.

Данная установка не влияет на воспроизведение сообщений Control Change, записанных на треки секвенсера, и их передачу по MIDI.

**On (опция отмечена):** Разрешены прием/передача сообщений System Exclusive. Отметьте эту опцию при совместной работе инструмента с компьютером.

Off (отметка снята): Прием и передача сообщений System Exclusive запрещены. Обычно используется это значение.

Однако при работе с командами "Dump Program" – "Dump All" сообщения System Exclusive будут передаваться и приниматься.

#### **2.1-1c: UTILITY**

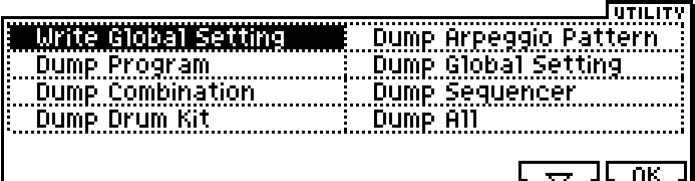

см. "Write Global Setting" (1.1-1d).

**Dump Program**

**Dump Combination**

**Dump Drum Kit**

**Dump Arpeggio Pattern**

**Dump Global Setting**

**Dump Sequencer**

#### **Dump All**

Эти команды позволяют передавать данные инструмента на другой Korg TR, MIDI-файлер или компьютер в формате System Exclusive.

Выберите нужный тип данных (см. таблицу ниже) для перехода к диалоговому окну.

При необходимости, выберите банк и номер для нужного типа данных и нажмите на кнопку [F8] ("OK").

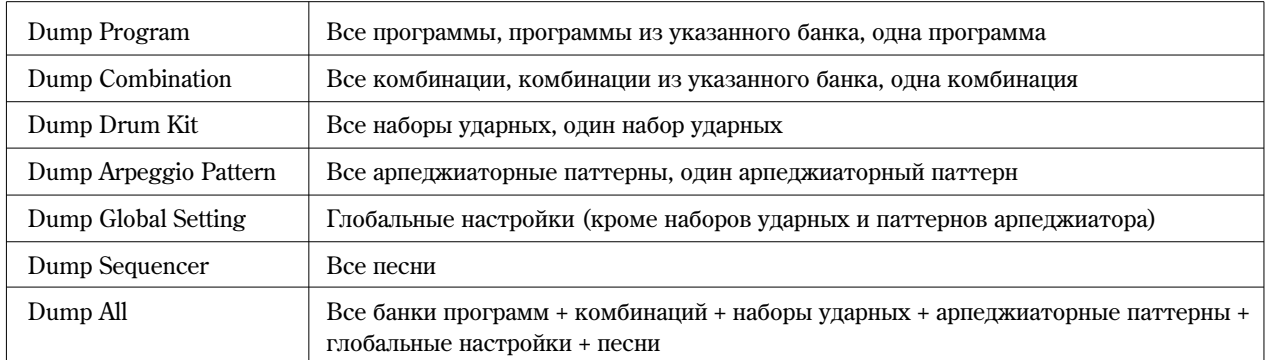

#### Перелача

**B** 

Не трогайте кнопки и регуляторы инструмента и не отключайте питание в процессе передачи данных.

#### Процесс передачи MIDI-дампа

1) Присоедините инструмент к внешнему MIDI-устройству.

При использовании компьютера соедините между собой разъем USB на компьютере и разъем USB B Korg TR. Также можно соединить вход MIDI IN MIDI-интерфейса компьютера с выходом MIDI OUT Korg TR (см. стр. <233>).

При использовании MIDI-файлера соедините разъем MIDI OUT Korg TR с разъемом MIDI IN MIDI-файлера.

**B** Некоторые типы USB MIDI-интерфейсов не в состоянии принимать/передавать сообщения System Exclusive.

2) Перейдите на страницу 2.1: MIDI.

3) В меню утилит выберите нужный тип данных.

На рисунке ниже показан вид окна передачи данных программ "Dump Program".

Для передачи данных всех программ, в строке "Program:" выберите значение **All**.

Пля перепачи панных из опного банка укажите номер банка. Пля перепачи опной программы установите в строке "Program:" значение Single и укажите номер нужной программы.

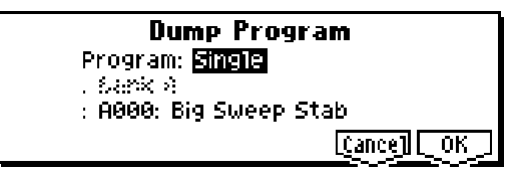

#### 4) Нажмите на кнопку [F8] ("ОК") для передачи данных.

На дисплее будет отображено сообщение "Now transmitting data".

Размер и время загрузки зависят от типа данных (см. таблицу).

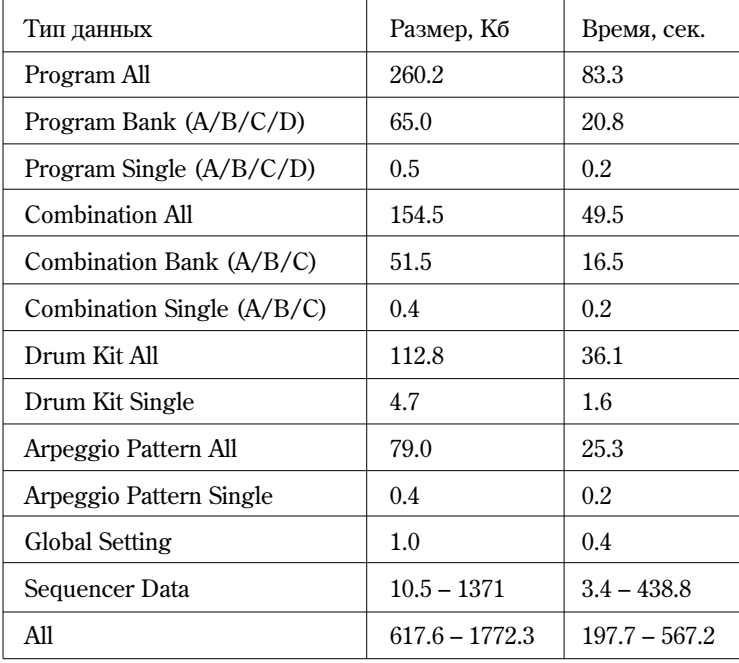

При записи на MIDI-файлер не записывайте несколько дампов подряд. В этом случае инструменту не хватит быстродействия для записи всех значений в память до получения следующего дампа данных, таким образом безошибочное получение всех данных окажется невозможным.

#### Прием

 $\boldsymbol{\ell}$ Не трогайте кнопки и регуляторы инструмента и не отключайте питание в процессе передачи данных.

- $\boldsymbol{z}$ Перед тем, как производить прием данных, рекомендуется закрыть все диалоговые окна, меню и утилиты (за исключением "Receive and Save MIDI Exclusive Data", MEDIA 1.1-2a: Save Exclusive). В секвенсерном режиме получение дампа невозможно в случае, если на странице SEQ 2.1: CUE List производится редактирование списка песен, т.е. была нажата кнопка [F7] ("EDIT"). Для получения MIDI-дампа нажмите на кнопку [F7] ("DONE") и выйдите из режима редактирования.
- $\boldsymbol{z}$ После получения дампа данных инструменту требуется около 20 секунд для их обработки и записи в память. В это время на дисплее будет отображено сообщение "Now writing into internal memory". В это время ни при каких обстоятельствах не отключайте питание инструмента. Если в этот момент отключить питание, после включения инструмент может работать некорректно. Если это все-таки произошло, включите питание, удерживая нажатыми кнопки [MENU] и [9]. Однако в этом случае произойдет полная инициализация памяти и восстановление заволских настроек.

Прием и передача MIDI-данных в это время также невозможны. При последовательном приеме нескольких дампов между ними необходимо выдерживать определенный временной интервал (см. таблицу).

#### Время, необходимое для записи полученных данных

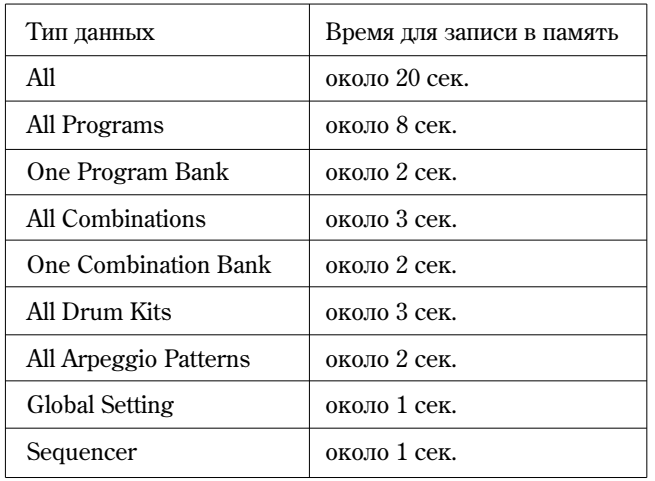

При записи в память инструмента передача MIDI-сообщений Active Sensing (FEh) с выходов MIDI OUT и USB В прекращается.

#### Процедура восстановления данных дампа

**la** 

1) Присоедините инструмент к внешнему MIDI-устройству.

При использовании компьютера соедините между собой разъем USB на компьютере и разъем USB B Korg TR. Tакже можно соединить выход MIDI OUT MIDI-интерфейса компьютера со входом MIDI IN Korg TR (см. стр. <233>).

При использовании MIDI-файлера соедините разъем MIDI IN Korg TR с разъемом MIDI OUT MIDI-файлера.

**B** Íåêîòîðûå òèïû USB MIDI-èíòåðôåéñîâ íå â ñîñòîÿíèè ïðèíèìàòü/ïåðåäàâàòü ñîîáùåíèÿ System Exclusive.

2) Установите MIDI-канал на внешнем устройстве таким образом, чтобы он совпадал с глобальным каналом Korg TR ("MIDI Channel", 2.1-1a). Установите глобальный канал в такое же значение, которое он имел в момент передачи данных.

Информацию о настройке MIDI-канала внешнего устройства см. в его руководстве по эксплуатации.

- 3) **Отметьте** опцию "Exclusive" (2.1-1b).
- 4) Начните передачу данных на внешнем устройстве. Подробную информацию о процедуре передачи см. а его руководстве по эксплуатации. В процессе приема данных на дисплее Korg TR будет отображено сообщение "Now received MIDI data".

# GLOBAL 3.1: User Scale

Korg TR позволяет создавать 16 пользовательских октавных строев и один полнодиапазонный пользовательский строй. Эти строи могут быть выбраны на страницах PROG 2.1-1, COMBI 3.2-1, SEQ 3.2-1(2).

 $\blacktriangle$  Чтобы сохранить отредактированный строй после отключения питания, запишите глобальные настройки с помошью команлы меню утилит "Write Global Settings". Также можно нажать на кнопку [REC/WRITE] для перехода к диалоговому окну "Update Global Setting" и нажать на кнопку [F8] ("OK").

# 3.11: Octave

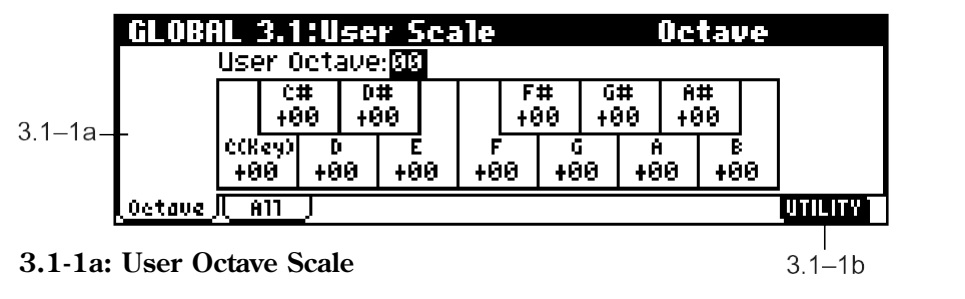

# **User Octave** . . . . . . . . . . . . . . . . . . . . . . . . . . . . . . . . . . . . . . . . . . . . . . . . . . . . . . . . . . . . . . . . . . . . . . . . . . . . . . . . . . . . . .**[00…15]**

Выбор номера пользовательского октавного строя для редактирования.

Настройка октавного строя пользователя.

Корректируется высота звучания каждой ноты внутри октавы (С – В) с точностью до цента. Внесенные изменения распространяются на все октавы. Регулировка осуществляется относительно равномерной темперации.

Значение -99 соответствует понижению высоты звучания ноты приблизительно на полутон.

Значение +99 соответствует повышению высоты звучания ноты приблизительно на полутон.

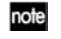

Для быстрого выбора ноты нажмите соответствующую клавишу на клавиатуре, удерживая нажатой KHOIIKV [ENTER].

#### **3.1-1b: UTILITY**

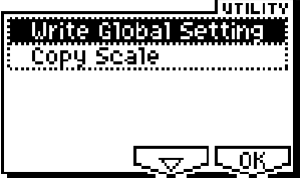

см. "Write Global Setting" (1.1-1d).

Подробную информацию об использовании меню утилит см. в разделе "PROG 1.1-1c: UTILITY".

#### **Copy Scale**

Данная команда позволяет скопировать пресетный или пользовательский строй в другой пользовательский строй для редактирования. Подробнее о пресетных строях см. "Туре" (PROG 2.1-1c).

1) Выберите команду "Copy Scale" для перехода к диалоговому окну.

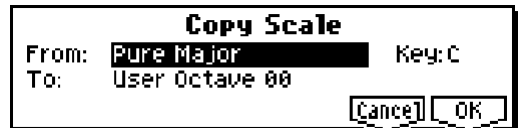

2) В строке "From:" выберите строй-источник.

Åñëè âûáðàíî çíà÷åíèå **Pure Major** èëè **Pure Minor**, òðåáóåòñÿ òàêæå óêàçàòü òîíèêó â ñòðîêå "Key".

Значение Stretch может быть выбрано только в том случае, если в строке "То:" выбран строй User All Notes Scale.

- 3) В строке "То:" укажите строй-приемник.
- 4) Для завершения операции нажмите на кнопку [F8] ("OK"). Для отмены нажмите на кнопку [F7] ("Cancel").

# 3.12: All Notes

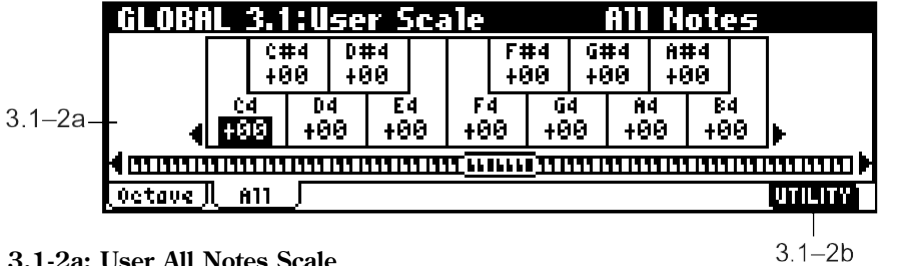

**Tune** . . . . . . . . . . . . . . . . . . . . . . . . . . . . . . . . . . . . . . . . . . . . . . . . . . . . . . . . . . . . . . . . . . . . . . . . . . . . . . . . . . . . . . . . . .**[–99…+99]**

На данной странице можно задавать высоту звучания для каждой из 128 нот (C–1 – G9).

Высота звучания регулируется с точностью до цента и производится относительно равномерной темперации.

Значение -99 соответствует понижению высоты звучания ноты приблизительно на полутон.

Значение +99 соответствует повышению высоты звучания ноты приблизительно на полутон.

При работе с полнодиапазонным строем "User All Notes Scale" в команде меню утилит "Copy Scale" можно выбрать строй Stretch.

note Используйте кнопки управления курсором [◀], [▶] для выбора нужной клавиши. Для быстрого выбора ноты нажмите соответствующую клавишу на клавиатуре, удерживая нажатой кнопку [ENTER].

Позиция ноты, выбранной параметром "Tune". Используйте кнопки управления курсором [(), [ $\blacktriangleright$ ] для перемещения вверх/вниз с шагом в 1 октаву.

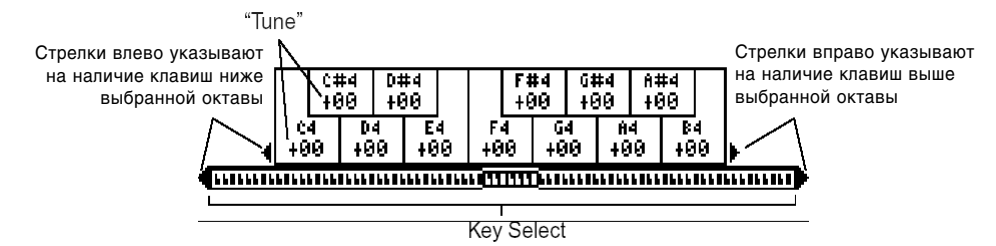

## **3.1-2b: UTILITY**

см. "Write Global Setting" (1.1-1d), "Copy Scale" (3.1-1b)

# GLOBAL 4.1: Category Name

# 4.11: P.0..7 (Prog.00…07)

4.12: P.8..15 (Prog.08…15)

# 4.13: C.0..7 (Comb.00…07)

# 4.14: C.8..15 (Comb.08…15)

На данной странице можно редактировать названия категорий для программ и комбинаций.

Выберите категорию, название которой требуется изменить, нажмите на кнопку [F5] ("TEXT") и введите название в открывшемся окне ввода текста.

Может быть использовано до 16 символов (см. "Основное руководство" стр. <44>).

По умолчанию названия категорий соответствуют различным типам музыкальных инструментов.

Для программ и комбинаций может быть задано по 16 категорий.

note Отредактированные названия категорий будут использоваться при работе с командами "Write Program" (PROG 1.1-1c: UTILITY) или "Write Combination" (COMBI 1.1-1c: UTILITY), а также во время пользования функцией "Select by Category".

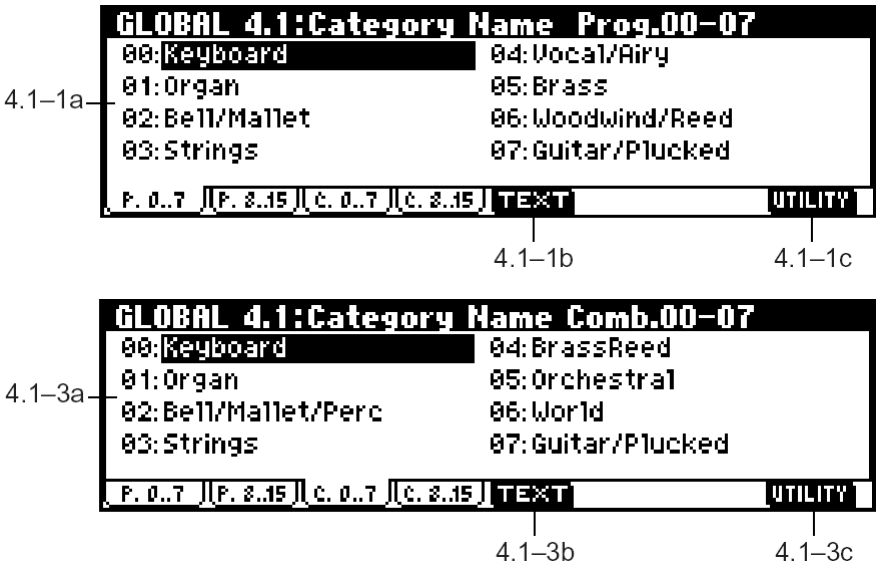

**B** Чтобы сохранить отредактированные названия категорий после отключения питания, запишите глобальные настройки с помощью команды меню утилит "Write Global Settings". Также можно нажать на кнопку [REC/WRITE] для перехода к диалоговому окну "Update Global Setting" и нажать на кнопку [F8] ("OK").

## **4.1-1 (…4)a: Category**

Отображает название категории, выбранной для редактирования.

# ■ 4.1-1 (…4)b: TEXT

#### Редактирование названия категории.

Нажмите на кнопку [F5] ("TEXT") и введите название в открывшемся окне ввода текста. Может быть использовано до 16 символов (см. "Основное руководство" стр. <44>).

# ■ 4.1-1c: UTILITY

см. "Write Global Setting" (1.1-1d).

# GLOBAL 5.1: DKit (Drum Kit)

На данной странице можно создать набор ударных, назначив на каждую клавишу собственный ударный инструмент (сэмпл).

Созданный или отредактированный набор ударных может быть выбран на странице "Drum Kit" (PROG 2.1: Ed-Basic OSC1) в качестве генератора (если параметр "Oscillator Mode" установлен в значение **Drums**), затем обработан фильтром, усилителем и эффектами полобно мультисэмплам (т.е. когда параметр "Oscillator Mode" **v**становлен в значение Single или Double).

Для редактирования набора ударных войдите в программный режим, выберите программу, использующую набор vдарных (т.е. параметр "Oscillator Mode" которой установлен в значение **Drums**), а затем перейдите на страницу GLOBAL 5.1: DKit. Для программы, использующей набор ударных, уже заданы настройки фильтра, усиления, эффектов и т.д. характерные для звучания ударных. Программы, использующие наборы ударных, в списке "Список тембров" обозначены символом (d).

Даже если в программном режиме была выбрана программа, для которой параметр "Oscillator Mode" установлен а значение **Single** или Double, она все равно использует определенные настройки фильтра, усиления и т.д. Эффекты будут выбраны в соответствии с настройками программы. Установите параметр "Octave" (PROG 2.1-2c) в значение +0[8']. При любых других значениях расположение клавиш и ударных звуков не будет соответствовать друг другу.

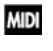

Если отмечена опция "Exclusive" (2.1-1b), набор ударных может быть отредактирован при помощи сообщений System Exclusive.

**B** При редактировании набора ударных вносятся изменения в звучание всех программ, использующих этот набор.

**R** Чтобы результаты корректировки набора ударных после отключения питания не пропапали, запишите его с помощью команды меню утилит "Write Drum Kits". Также для сохранения можно нажать на кнопку [REC/WRITE] для перехода к диалоговому окну "Update Drum Kits", а затем нажать на кнопку [F8] ("OK").

Процедура создания набора ударных см. "Основное руководство" стр. <97>.

# 5.11: High (High Sample)

На данной странице выбирается набор ударных, производится назначение нижнего и верхнего сэмплов на каждую клавишу, а также настраиваются параметры верхнего и нижнего сэмплов.

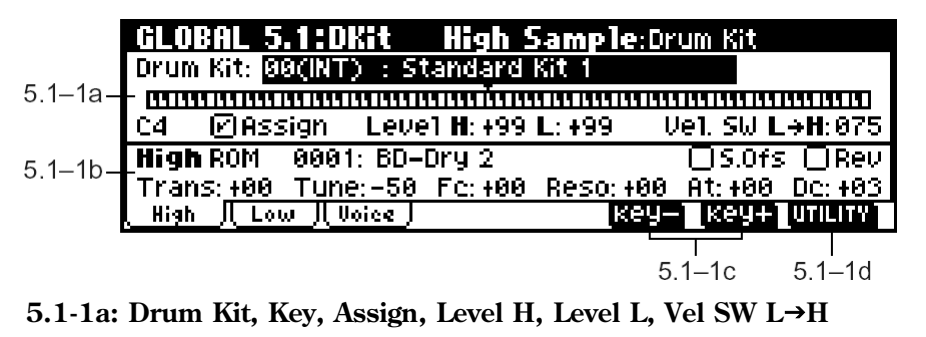

**Drum Kit** . . . . . . . . . . . . . . . . . . . . . . . . . . . . . . . . . . . . . . . . . . . . . . . . . . . . . . . . . . . . . . . . . . . . . . . . . . . . .**[00(INT)…23(User)]**

Выбор набора упарных для редактирования.

Если требуется переименовать набор ударных, используйте команду меню утилит "Rename Drum Kit".

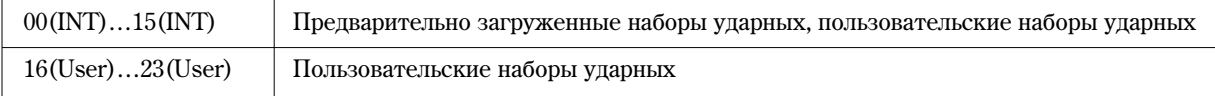

**Key** . . . . . . . . . . . . . . . . . . . . . . . . . . . . . . . . . . . . . . . . . . . . . . . . . . . . . . . . . . . . . . . . . . . . . . . . . . . . . . . . . . . . . . . . . . . .**[C–1…G9]** Отображает ноту цля назначения на нее ударного сэмпла. Для выбора ноты используйте кнопки [F6] ("Key–") и [F7] ("Key+"). Для быстрого выбора ноты нажмите соответствующую клавишу на клавиатуре, удерживая нажатой кнопку [ENTER]. Все параметры, редактируемые на данной странице (кроме "Drum Kit") будут относиться к выбранной ноте. На каждую ноту может быть назначено два сэмпла ударных, верхний ("High") и нижний ("Low"), с переключением в зависимости от скорости нажатия на клавишу. **Assign** . . . . . . . . . . . . . . . . . . . . . . . . . . . . . . . . . . . . . . . . . . . . . . . . . . . . . . . . . . . . . . . . . . . . . . . . . . . . . . . . . . . . . . . . . . .**[Off, On] On (опция отмечена):** Воспроизведение назначенных на клавишу сэмплов High (5.1-1b) и Low (5.1-2a) включено. Обычно выбирается это значение. **Off (отметка снята):** Выбранные сэмплы ударных булут недоступны, и при нажатии на клавишу будет воспроизведен сэмпл, назначенный на следующую клавишу справа (на полтона ниже). Используйте это значение для воспроизведения ударных сэмплов с разной высотой. **Level H (Level High)** . . . . . . . . . . . . . . . . . . . . . . . . . . . . . . . . . . . . . . . . . . . . . . . . . . . . . . . . . . . . . . . . . . . . . . . . . . .**[–99…+99] Level L (Level Low)** . . . . . . . . . . . . . . . . . . . . . . . . . . . . . . . . . . . . . . . . . . . . . . . . . . . . . . . . . . . . . . . . . . . . . . . . . . . .**[–99…+99]** Параметры определяют громкость воспроизведения верхнего и нижнего сэмплов ударных. Значение +99 соответствует удвоению громкости относительно общего уровня программы. Значение 0 соответствует уровню, vстановленному в программе. При значении **–99** звук, назначенный на клавишу, воспроизводиться не будет. **Vel. SW L**J**H (Velocity SW Lo**J**Hi)** . . . . . . . . . . . . . . . . . . . . . . . . . . . . . . . . . . . . . . . . . . . . . . . . . . . . . . . . . . . . .**[001…127]**

Параметр определяет уровень скорости нажатия на клавишу, при котором происходит переключение с нижнего (Low) на верхний (High) сэмпл ударных. При значениях Velocity больше заданного воспроизводится верхний сэмпл, меныше заданного – нижний. Если использовать переключение по скорости нажатия не требуется, установите значение 001 и выберите только верхний ударный сэмпл. (см. "Velocity SW L->H" PROG 2.1-2(3)a).

Для быстрого выбора значения Velocity удерживайте нажатой кнопку [ENTER] и нажмите любую клавишу на клавиатуре с нужной скоростью.

# **5.1-1b: High (High Sample)**

**Drumsample Bank** . . . . . . . . . . . . . . . . . . . . . . . . . . . . . . . . . . . . . . . . . . . . . . . . . . . . . . . . . . . . . . . . . . . . . . .**[ROM, RAM, EX]**

Выбор банка для верхнего сэмпла ударных.

**ROM, EX:** Выбор пресетных сэмплов уларных. Можно выбирать из лиапазона **ROM: 0000 – 0416, EX: 000 – 100** (см. "Список тембров").

**RAM:** В качестве ударных инструментов могут быть использованы сэмплы, созданные в режиме сэмплирования или загруженные в режиме обмена данными (требуется установка дополнительной платы EXB-SMPL, которая приобретается отдельно, или сэмплерной памяти).

Выберите сэмпл из диапазона 0000 - 3999.

note В режиме обмена данными можно производить загрузку данных в форматах АКАI S1000/3000, AIFF и WAVE. Эти файлы также могут быть использованы в качестве сэмплов ударных.

**Drumsample** . . . . . . . . . . . . . . . . . . . . . . . . . . . . . . . . . . . . . . . . . . . . . . . . . . . . . . . . . . . . . . . . . . . . . . . . . . .**[0000: íàçâàíèå…]**

Выбор верхнего сэмпла ударных. Данный сэмпл будет воспроизводиться только при значениях Velocity выше, чем "Vel. SW L→H". Подробнее обо всех сэмплах ударных см. "Список тембров".

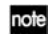

**l**z

B

Если в качестве банка выбраны ROM или EX, для выбора сэмплов можно использовать команду поиска по категориям "Select by Category" (см. 5.1-1d).

Редактировать названия категорий сэмплов ударных или переопределять их нельзя.

**S.Ofs (Start Offset)** . . . . . . . . . . . . . . . . . . . . . . . . . . . . . . . . . . . . . . . . . . . . . . . . . . . . . . . . . . . . . . . . . . . . . . . . . . . . . . .**[Off, On]**

**On (опция отмечена):** воспроизведение сэмпла начинается не от начала, а от определенной, заданной заранее, точки. Значение смещения (Offset) определено заранее для каждого сэмпла ударных. Если для сэмпла не задано значение смешения, панная опшия непоступна.

Однако, если выбран сэмпл из банка RAM одного из нижеперечисленных типов, отметка опции "S.Ofs" приведет к воспроизведению сэмпла от точки зацикливания Loop Start.
- Сэмпл, созданный в режиме сэмплирования (при условии наличия EXB-SMPL).
- Загруженный в режиме обмена данными сэмпл, точка запикливания которого была отредактирована в режиме сэмплирования (при условии наличия EXB-SMPL).
- Загруженный в режиме обмена данными сэмпл в формате AKAI, AIFF или WAVE, для которого точка зацикливания была определена автоматически.

**Off (отметка снята):** воспроизведение начинается от начала сэмпла.

**Rev (Reverse)** . . . . . . . . . . . . . . . . . . . . . . . . . . . . . . . . . . . . . . . . . . . . . . . . . . . . . . . . . . . . . . . . . . . . . . . . . . . . . . . . . . . .**[Off, On]**

**On (опция отмечена):** сэмцл ударных будет воспроизводиться «задом наперед» один раз. Точка, от которой начинается обратное воспроизведение, определена заранее для каждого ударного сэмпла.

**B** Если сэмпл ударных уже настроен на обратное воспроизведение или на зацикленное обратное воспроизведение, отметка данной опции не изменит направление воспроизведения. В случае сэмпла ударных из банка RAM, он будет воспроизводиться от точки "E (End)" (SMPL 3.1-2b) до точки "S (Start)".

**B** Данный параметр не изменяет направление воспроизведения сэмпла, для которого отмечена опния "Rev (Reverse)"

**Trans (Transpose)** . . . . . . . . . . . . . . . . . . . . . . . . . . . . . . . . . . . . . . . . . . . . . . . . . . . . . . . . . . . . . . . . . . . . . . . . . . . . . .**[–64…+63]**

Транспонирование сэмпла с шагом в полутон. Значение +12 соответствуют транспонированию на октаву вверх,  $-12$  – на октаву вниз.

**Tune** . . . . . . . . . . . . . . . . . . . . . . . . . . . . . . . . . . . . . . . . . . . . . . . . . . . . . . . . . . . . . . . . . . . . . . . . . . . . . . . . . . . . . . . . . .**[–99…+99]**

Тонкая подстройка высоты звучания сэмпла в центах. Значение -99 соответствуют снижению высоты на полутон, +99 – поднятию высоты на полутон.

**Fc (Cutoff)** . . . . . . . . . . . . . . . . . . . . . . . . . . . . . . . . . . . . . . . . . . . . . . . . . . . . . . . . . . . . . . . . . . . . . . . . . . . . . . . . . . . . .**[–64…+63]**

Настройка частоты среза фильтра. Частота среза для каждой клавиши определяется путем прибавления данной величины к значению параметра "Frequency" (PROG 4.1-1b, 4.2-1b) программы, использующей данный набор ударных.

**Reso (Resonance)** . . . . . . . . . . . . . . . . . . . . . . . . . . . . . . . . . . . . . . . . . . . . . . . . . . . . . . . . . . . . . . . . . . . . . . . . . . . . . .**[–64…+63]**

Настройка глубины резонанса фильтра. Глубина резонанса для каждой клавиши определяется путем прибавления ланной величины к значению параметра "Resonanse" (PROG 4.1-1b, 4.2-1b) программы, использующей данный набор vдарных. Если в программе выбран фильтр с типом Low Pass & High Pass (параметр "Type", PROG 4.1-1a, 4.2-1a), резонанс функционировать не будет.

**At (Attack)** . . . . . . . . . . . . . . . . . . . . . . . . . . . . . . . . . . . . . . . . . . . . . . . . . . . . . . . . . . . . . . . . . . . . . . . . . . . . . . . . . . . . .**[–64…+63]**

Настройка времени атаки амплитудной огибающей. Время атаки для каждой клавиши определяется путем прибавления данной величины к значению параметра "AMP EG Attack Time" программы, использующей данный набор ударных.

**Dc (Decay)** . . . . . . . . . . . . . . . . . . . . . . . . . . . . . . . . . . . . . . . . . . . . . . . . . . . . . . . . . . . . . . . . . . . . . . . . . . . . . . . . . . . . .**[–64…+63]**

Настройка времени спада амплитудной огибающей. Время спада для каждой клавиши определяется путем прибавления данной величины к значению параметра "AMP EG Decay Time" программы, использующей данный набор ударных.

# **5.1-1c: Key–, Key+**

Выбор клавиши для назначения на нее ударного сэмпла.

см. "Key" (5.1-1a)

#### **5.1-1d: UTILITY**

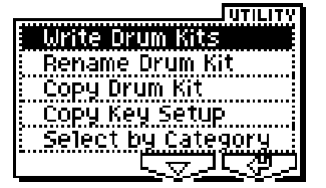

Подробную информацию об использовании меню утилит см. в разделе "PROG 1.1-1c: UTILITY".

### **Write Drum Kits**

 $\pi$ анная команда сохраняет все наборы ударных 00 (INT) – 23 (User).

- 1) Выберите команду "Write Drum Kits" для перехода к диалоговому окну.
- 2) Для выполнения команды сохранения нажмите на кнопку [F8] ("OK"). Для отмены нажмите на кнопку [F7] ("Cancel").

Äëÿ ñîõðàíåíèÿ äàííûõ òàêæå ìîæíî èñïîëüçîâàòü êíîïêó [REC/WRITE].

Нажмите на кнопку [REC/WRITE] для перехода к диалогу "Update Drum Kits" и нажмите на кнопку [F8] для сохранения данных.

#### **Rename Drum Kit**

Переименование выбранного набора ударных. Имя может содержать до 16 знаков (см. "Основное руководство" стр. <44>).

#### **Copy Drum Kit**

Команда служит для копирования набора ударных в выбранный набор. Наборы ударных 24 (GM) – 32 (GM) не могут быть отредактированы, однако их можно скопировать в другой набор ударных для последующего редактирования.

1) Выберите команду "Copy Drum Kit" для перехода к диалоговому окну.

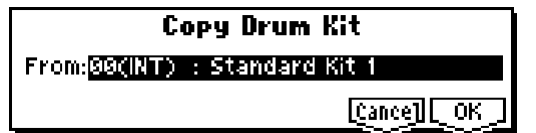

- 2) В строке "From:" укажите набор ударных источник копирования.
- 3) Для завершения операции нажмите на кнопку [F8] ("OK"). Для отмены нажмите на кнопку [F7] ("Cancel").

#### **Copy Key Setup**

Данная команда позволяет копировать установки одной клавиши в другую. Кроме того, с ее помощью можно скопировать данные нескольких расположенных последовательно клавиш.

1) Выберите команду "Copy Key Setup" для перехода к диалоговому окну.

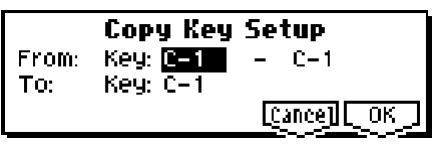

- 2) В строке "From: Key:" укажите диапазон клавиш для копирования.
- 3) Выберите клавишу-приемник ("То Key").

Если в строке "From: Кеу:" был указан диапазон клавиш, они будут скопированы последовательно, начиная от клавиши, указанной параметром "То Кеу".

4) Для завершения операции нажмите на кнопку [F8] ("OK"). Для отмены нажмите на кнопку [F7] ("Cancel").

#### **Select by Category**

Если выбран банк **ROM**, можно выбирать сэмплы ударных по категориям.

Все сэмплы ударных сгруппированы в 15 категорий. Подробнее о процедуре см. стр. <2>.

**B** Редактировать названия категорий ударных сэмплов или переопределять их нельзя.

# 5.1-2: Low (Low Sample)

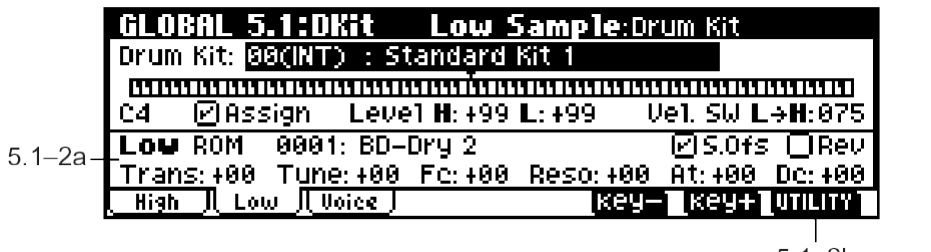

# **5.1-2a: Low (Low Sample)**

 $5.1 - 2b$ 

**Drumsample Bank** . . . . . . . . . . . . . . . . . . . . . . . . . . . . . . . . . . . . . . . . . . . . . . . . . . . . . . . . . . . . . . . . . . . . . . .**[ROM, RAM, EX]**

Выбор банка для верхнего сэмпла ударных (см. "Drumsample Bank", 5.1-1b).

# **Drumsample** . . . . . . . . . . . . . . . . . . . . . . . . . . . . . . . . . . . . . . . . . . . . . . . . . . . . . . . . . . . . . . . . . . . . . . . . . . .**[0000: íàçâàíèå…]**

Выбор нижнего сэмпла уларных. Панный сэмпл булет воспроизволиться только при значениях Velocity ниже. чем "Vel. SW L $\rightarrow$ Н" (5.1-1a). Подробнее обо всех сэмплах ударных см. "Список тембров".

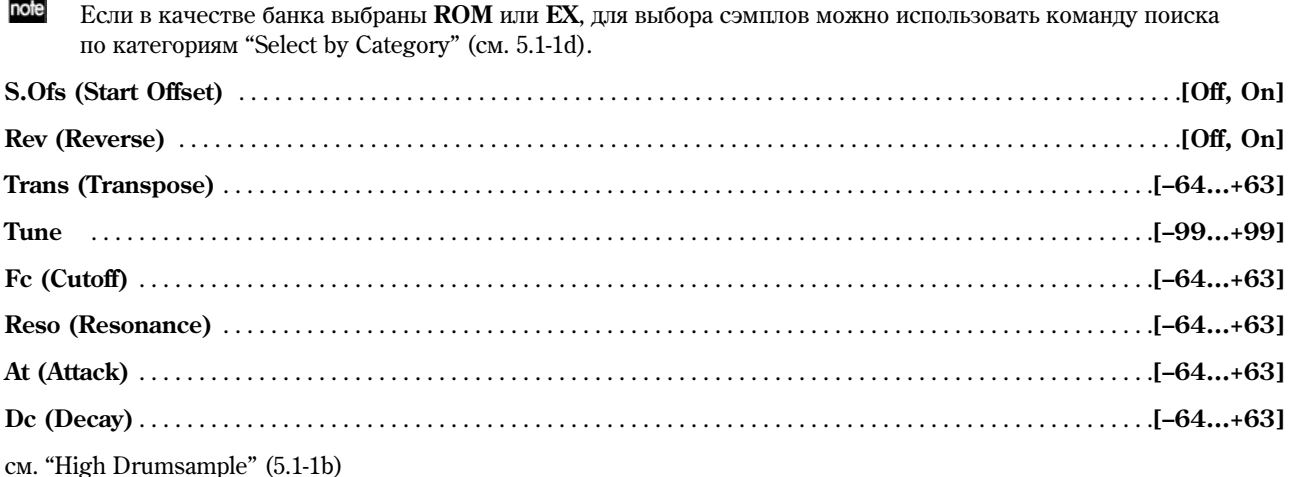

# **5.1-2b: UTILITY**

ñì. "Write Drum Kits", "Rename Drum Kit", "Copy Drum Kit", "Copy Key Setup", "Select by Category" (5.1-1d).

# 5.1-3: Voice (Voice/Mixer)

Для каждой клавиши, входящей в набор ударных, можно задать тип назначения, панораму, обработку эффектами и т.д.

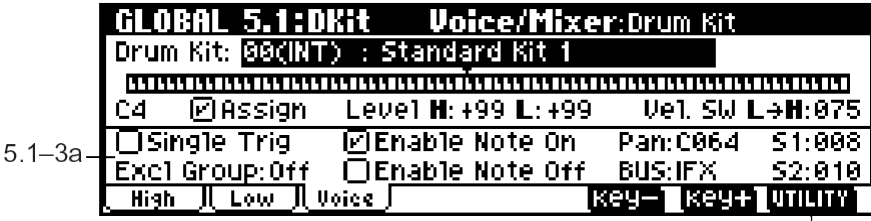

**5.1-3a: Voice Assign Mode/Mixer**

#### *Voice Assign Mode:*

**Single Trig (Single Trigger)** . . . . . . . . . . . . . . . . . . . . . . . . . . . . . . . . . . . . . . . . . . . . . . . . . . . . . . . . . . . . . . . . . . . . . . . .**[Off, On]**

**On (опция отмечена):** при повторном нажатии на клавишу предыдущая нота будет остановлена, таким образом, ноты, назначенные на одну и ту же клавишу, не будут перекрывать друг друга. Обычно эта опция оставляется **неотмеченной.** 

#### **Excl Group (Exclusive Group)** . . . . . . . . . . . . . . . . . . . . . . . . . . . . . . . . . . . . . . . . . . . . . . . . . . . . . . . . . . . . .**[Off, 001…127]**

**001 – 127**: данный параметр позволяет группировать ударные сэмплы в группы. Клавиши, назначенные на одну й ту же группу, булут воспроизволиться в монофоническом режиме, с приоритетом послелней нажатой клавиши. К примеру, можно назначить сэмплы открытого и закрытого хай-хета на одну и ту же группу, таким образом эти два сэмпла не смогут звучать одновременно.

**Off (отметка снята):** Клавиша не группируется. Обычно выбирается это значение.

#### **Enable Note On (Note On Receive)**

**On (опция отмечена):** Принимаются сообщения Note On. Обычно данная опция должна быть отмечена, отметку слелует снять, если необходимо отключить звучание какой-либо ноты.

#### **Enable Note Off (Note Off Receive)**

**On (опция отмечена):** Принимаются сообщения Note Off. Обычно данная отметка должна быть снята. Данный параметр доступен в случае, если отмечена опция "Hold" (Hold On, PROG 2.1-1b). При работе с программами ударных обычно выбирается значение Hold On. В случае, если опция "Enable Note Off" отмечена, включается прием сообщений Note Off, и при отпускании клавиши воспроизведение сэмпла будет остановлено.

# *Mixer:*

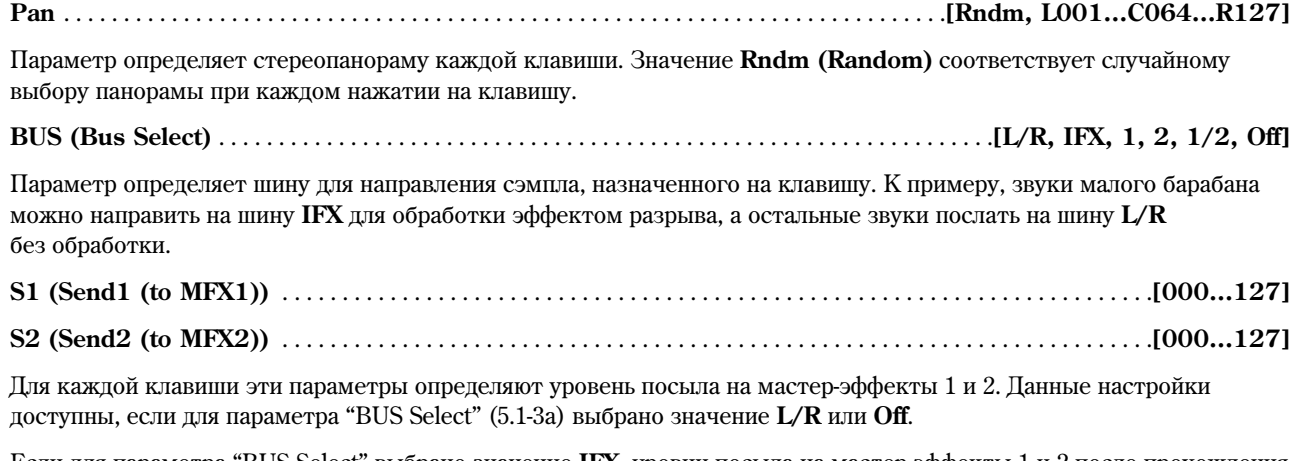

Если для параметра "BUS Select" выбрано значение IFX, уровни посыла на мастер-эффекты 1 и 2 после прохождения через эффект разрыва будут определяться параметрами "S1 (Send1(MFX1))" и "S2 (Send2(MFX2))" на страницах PROG/COMBI 7.1-2, SEQ 7.1-3 соответственно для программного, комбинационного и секвенсерного режимов.

**l**z Звучание набора ударных определяется настройками программы, использующей данный набор. Во время редактирования все манипуляции с настройками будут отражаться на звуке только в том случае, когда опции "Use DKit Setting" (PROG 5.1-1b) и "Use DKit Setting" (PROG 7.1-1a) для выбранной программы **отмечены**.

# **5.1-3b: UTILITY**

см. "Write Drum Kits", "Rename Drum Kit", "Copy Drum Kit", "Copy Key Setup" (5.1-1d).

# GLOBAL 6.1: Arp.Pattern

На данной странице можно создавать арпеджиаторные паттерны пользователя. При переходе на данную страницу звучание ТR будет таким же, как в режиме, предшествовавшем переходу в глобальный режим.

При переходе из программного режима: Редактируется арпеджиаторный паттерн, выбранный для программы. Даже если арпеджиатор был выключен, его можно запустить нажатием на кнопку [ARP ON/OFF].

При переходе из комбинационного режима: Редактируется арпеджиаторный паттерн, выбранный для комбинации. Даже если арпеджиатор был выключен, его можно запустить нажатием на кнопку [ARP ON/OFF].

Олнако запустить арпелжиатор, пля которого не отмечены опции **А** или В параметра "Arpeggiator Run (COMBI 1.1-4(5)a, COMBI 6.1-1a), будет невозможно. Кроме того, арпеджиатор не будет запущен, если он не был назначен на тембры параметром "Assign" (COMBI 6.1-1b).

При переходе из секвенсерного режима: Редактируется арпеджиаторный паттерн, выбранный для песни. Даже если арпеджиатор был выключен, его можно запустить нажатием на кнопку [ARP ON/OFF]. Однако запустить арпеджиатор, для которого не отмечены опции **А** или **В** параметра "Arpeggiator Run (SEQ 6.1-1(2)a), будет невозможно. Кроме того, арпеджиатор не будет запущен, если он не был назначен на треки параметром "Assign" (SEQ 6.1-1(2)b).

В кажлом из описанных выше случаев редактировать настройки арпелжиатора можно, даже если он выключен. Однако при редактировании желательно иметь возможность запустить арпеджиатор и проверить правильность внесенных изменений.

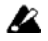

Чтобы сохранить отрелактированный арпелжиаторный паттерн после отключения питания, запишите его с помощью команды меню утилит "Write Arpeggio Pattern". Также для сохранения можно нажать на кнопку [REC/WRITE] для перехода к диалоговому окну "Update Arpeggio Patterns", а затем нажать на кнопку [F8] ("OK").

 $\boldsymbol{\mathcal{Z}}$ 

При переходе из режима сэмплирования (требуется наличие установленной платы EXB-SMPL): Арпеджиатор не будет запущен, и редактирование паттернов будет недоступно.

Подробнее о создании арпеджиаторных паттернов см. "Основное руководство" стр. <103>.

# 6.1-1: Setup

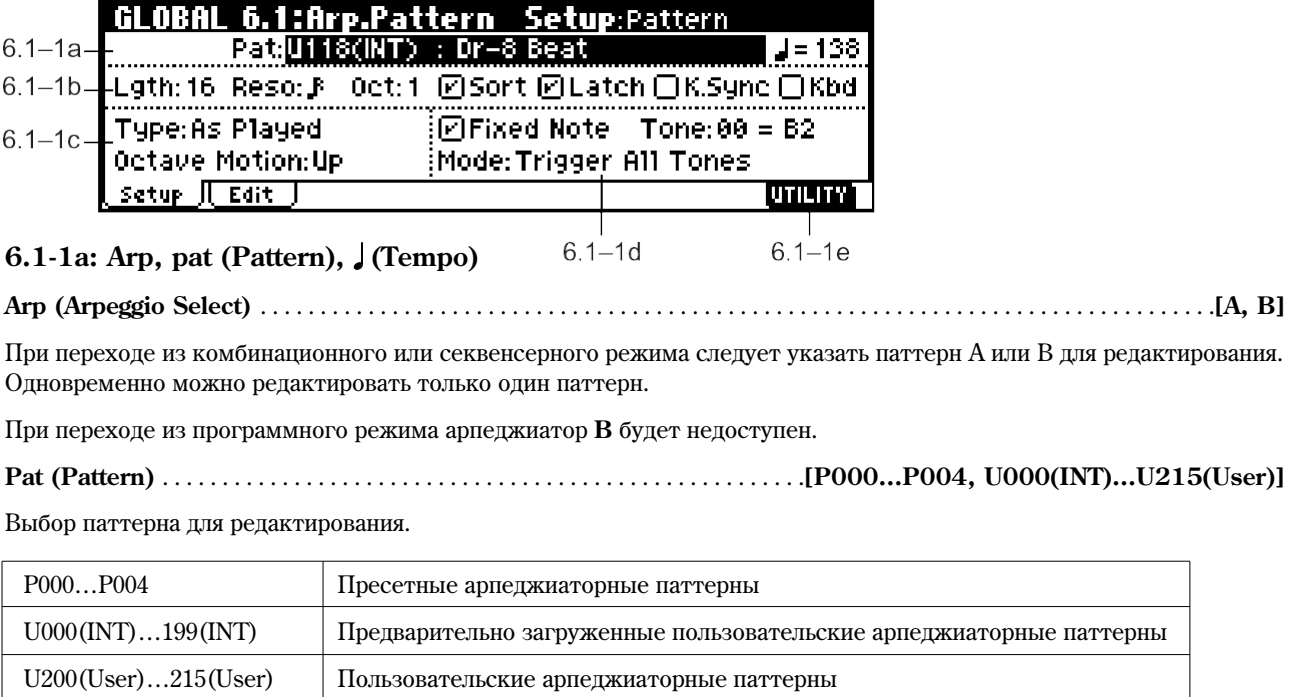

# **(Tempo)** . . . . . . . . . . . . . . . . . . . . . . . . . . . . . . . . . . . . . . . . . . . . . . . . . . . . . . . . . . . . . . . . . . . . . . . . . . . . . . . .**[040…240, EXT]**

Настройка темпа.

Темп также может быть задан с помощью регулятора REALTIME CONTROLS [ТЕМРО] (режим С). Если для параметра "MIDI Clock" (2.1-1a) выбрано значение **External или Ext-USB**, на дисплее будет отображено сообщение **EXT** и арпеджиатор будет синхронизирован с сообщениями MIDI Clock с внешнего MIDI-устройства.

#### **6.1-1b: Lgth, Reso, Oct, Sort, Latch, K.Sync, Kbd**

**Lgth (Length)** . . . . . . . . . . . . . . . . . . . . . . . . . . . . . . . . . . . . . . . . . . . . . . . . . . . . . . . . . . . . . . . . . . . . . . . . . . . . . . . . . . . .**[01…48]** Длительность арпеджиаторного паттерна. После того, как будет отсчитано указанное здесь количество нот, îïðåäåëåííûõ ïàðàìåòðîì "Reso", ïðîèñõîäèò âîçâðàò ê íà÷àëó ïàòòåðíà. Äëÿ ïðåñåòíûõ ïàòòåðíîâ **P000 – 004** данный параметр недоступен.

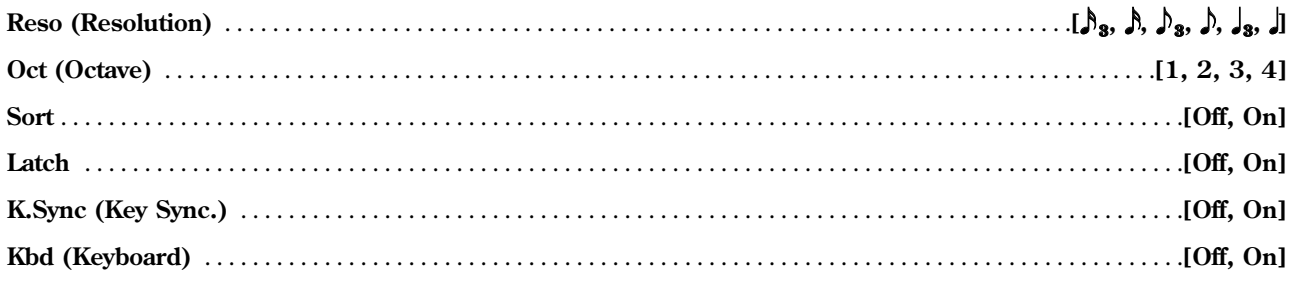

см. PROG 6.1: Ed-Arp. "Setup(Arpeg. Setup)"

**B** Параметры " (Tempo)", "Oct", "Reso", "Sort", "Latch", "K.Sync" и "Kbd" могут быть также настроены в программном, комбинационном или секвенсерном режимах.

Если перейти к редактированию паттерна из программного или комбинационного режима и установить значения этих параметров, необходимо вернуться в исходный режим и записать их. Данные параметры не сохраняются командой "Write Arpeggio Patterns".

# **6.1-1c: Arpeggio Pattern Setup**

 $\triangle$  Для пресетных паттернов Р000 – 004 данные параметры недоступны.

**Type (Arpeggio Type)** . . . . . . . . . . . . . . . . . . . . . . . . . . . . . . . . . . . . . . . . . . . . . . . . . . . . . . . . . . . . . . .**[As Played…Up&Down]**

Параметр устанавливает соответствие между взятыми на клавиатуре нотами и тонами, заданными для каждого шага паттерна.

**As Played:** Если в шагах паттерна содержится больше тонов, чем взято нот на клавиатуре, оставшиеся шаги будут пропушены.

**As Played (Fill):** Если в шагах паттерна содержится больше **тонов**, чем взято нот на клавиатуре, на месте оставшихся шагов будет воспроизводиться последняя взятая нота (если параметр "Sort" установлен в значение Off) èëè íàèáîëåå âûñîêàÿ íîòà èç âçÿòûõ (åñëè ïàðàìåòð "Sort" óñòàíîâëåí â çíà÷åíèå **On**).

**Running Up:** Если в шагах паттерна содержится больше тонов, чем взято нот на клавиатуре, произойдет возврат к последней взятой ноте (если параметр "Sort" установлен в значение **Off**) или к нижней ноте из взятых (если параметр "Sort" установлен в значение **On**).

**Up&Down:** Если в шагах паттерна содержится больше тонов, чем взято нот на клавиатуре, арпеджио будет воспроизводиться в обратном направлении, от последней ноты к первой.

#### Пример

Åñëè óñòàíîâèòü "Lgth" **04**, "Step" **01** = **Tone0**, "Step" **02** = **Tone1**, "Step" **03** = **Tone2** è , "Step" **04** = **Tone3**, à çàòåì взять на клавиатуре 3 ноты, арпеджио будет звучать следующим образом:

As Played:  $0 \rightarrow 1 \rightarrow 2 \rightarrow \text{max}$   $\rightarrow 0 \rightarrow 1 \rightarrow 2 \rightarrow \text{max}$   $\rightarrow 0$  ...

As Played (Fill):  $0 \rightarrow 1 \rightarrow 2 \rightarrow 2 \rightarrow 0 \rightarrow 1 \rightarrow 2 \rightarrow 2 \rightarrow 0 \dots$ 

**Running Up:**  $0 \rightarrow 1 \rightarrow 2 \rightarrow 0 \rightarrow 0 \rightarrow 1 \rightarrow 2 \rightarrow 0 \rightarrow 0 \dots$ 

**Up&Down:**  $0 \rightarrow 1 \rightarrow 2 \rightarrow 1 \rightarrow 0 \rightarrow 1 \rightarrow 2 \rightarrow 1 \rightarrow 0$  ...

**Octave Motion** . . . . . . . . . . . . . . . . . . . . . . . . . . . . . . . . . . . . . . . . . . . . . . . . . . . . . . . . . . . . . . . . . .**[Up, Down, Both, Parallel]**

Параметр определяет поведение арпеджиатора, если для параметра "Oct" (количество октав) указано значение из диапазона  $2 - 4$ .

**Up:** Высота нот в указанном диапазоне будет увеличиваться.

**Down:** Высота нот в указанном диапазоне будет уменьшаться.

**Both:** Высота нот в указанно диапазоне будет попеременно увеличиваться и уменьшаться.

Parallel: Ноты в указанных октавах будут звучать одновременно.

#### **6.1-1d: Fixed Note, Mode, Tone No., Fixed Note No.**

**Fixed Note** . . . . . . . . . . . . . . . . . . . . . . . . . . . . . . . . . . . . . . . . . . . . . . . . . . . . . . . . . . . . . . . . . . . . . . . . . . . . . . . . . . . . . . .**[Off, On]**

Определяет тип тона ("<sup>●</sup>" или "<sup>○"</sup> на странице 6.1-2) арпеджиаторного паттерна.

**Off (отметка снята):** Обычный режим арпеджиатора. Тоны будут добавляться к арпеджио при увеличении количества взятых на клавиатуре нот.

**Оп (опция отмечена):** Для каждого тона указывается конкретная нота. Количество зажатых на клавиатуре нот будет игнорироваться, и арпеджио будет состоять из нот, заданных для каждого тона. Нажатия на клавиши будут управлять только запуском арпеджиатора. Данная установка подходит для программирования ударных паттернов и т.д.

На странице 6.1-2: Arp.Pattern, Edit тоны будут отображаться следующим образом: "•, если опция "Fixed Note"  $y$ становлена в значение Off, и " $\circ$ ", если опция "Fixed Note" установлена в значение On.

**Mode (Fixed Note Mode)** . . . . . . . . . . . . . . . . . . . . . . . . . . . . . . . . . . . . . . . . . . . . . .**[Trigger As Played, Trigger All Tones]**

Параметр определяет способ воспроизведения тонов при **отмеченной** опции "Fixed Note".

**Trigger As Played:** Воспроизведение тонов зависит от количества взятых на клавиатуре нот.

Trigger All Notes: Для воспроизведения всех тонов паттерна достаточно нажатия одной клавиши.

#### Пример

**Отметим** опцию "Fixed Note" и создадим паттерн ударных. На тон 1 назначим звук бас-барабана, на тон 2 – малый барабан, на **тон 3** – хай-хет.

Если выбран режим Trigger As played, нажатие одной клавиши на клавиатуре приведет к воспроизведению только первого тона (бас-барабана). Взятие двух нот будет соответствовать воспроизведению первого и второго тонов (большого и малого барабанов), а трех нот - всех трех тонов, т.е. большого барабана, малого барабана и хай-хета. При этом, если параметр "Vel (Velocity)" каждого тона установлен в значение **Кеу**, уровень громкости инструментов будет определяться скоростью нажатия на соответствующие клавиши.

Если выбран режим **Trigger All Tones**, нажатие на клавиатуре одной клавиши приведет к воспроизведению всех тонов в паттерне — большого барабана, малого барабана и хай-хета. При этом, если параметр "Vel (Velocity)" каждого тона установлен в значение **Key**, уровень громкости инструментов будет определен скоростью нажатия на клавишу. **Tone No.** . . . . . . . . . . . . . . . . . . . . . . . . . . . . . . . . . . . . . . . . . . . . . . . . . . . . . . . . . . . . . . . . . . . . . . . . . . . . . . . . . . . . . . . . .**[00..11]** Параметр поступен только при **отмеченной** опции "Fix Note". С его помошью производится выбор текушего тона.

**Fixed Note No.** . . . . . . . . . . . . . . . . . . . . . . . . . . . . . . . . . . . . . . . . . . . . . . . . . . . . . . . . . . . . . . . . . . . . . . . . . . . . . . . . .**[C–1…G9]**

Назначает ноту с указанным номером на выбранный тон. Для быстрого выбора ноты нажмите соответствующую клавишу на клавиатуре, удерживая нажатой кнопку [ENTER].

#### ■ 6.1-1e: **UTILITY**

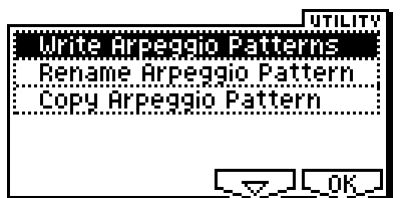

Подробную информацию об использовании меню утилит см. в разделе "PROG 1.1-1c: UTILITY".

#### **Write Arpeggio Patterns**

Данная команда производит сохранение паттернов U000 (INT) – U215 (User).

- 1) Выберите команду "Write Arpeggio Patterns" для перехода к диалоговому окну.
- 2) Для завершения операции нажмите на кнопку [F8] ("OK"). Для отмены нажмите на кнопку [F7] ("Cancel").

Hажатие на кнопку [REC/WRITE] действует аналогично выполнению команды "Write Arpeggio Patterns". Hажмите на кнопку [REC/WRITE] для перехода к диалоговому окну "Update Arpeggio Patterns" и нажмите на кнопку [F8] для сохранения данных.

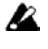

Параметры " (Tempo)", "Oct", "Reso", "Sort", "Latch", "K.Sync" и "Kbd" могут быть также настроены в программном, комбинационном или секвенсерном режимах.

Если перейти к редактированию паттерна из программного или комбинационного режима и установить значения этих параметров, необходимо вернуться в исходный режим и записать их. Данные параметры не сохраняются командой "Write Arpeggio Patterns".

#### **Rename Arpeggio Pattern**

Переименование выбранного арпеджиаторного паттерна. Имя может содержать до 16 символов (см. "Основное руководство" стр. <44>). Пресетные паттерны  $P000 - P004$  не могут быть переименованы.

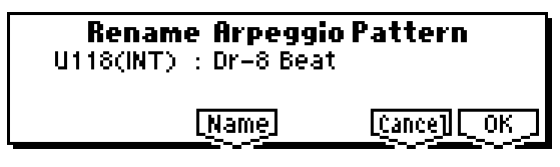

#### **Copy Arpeggio Pattern**

Команда служит для копирования одного арпеджиаторного паттерна в другой. Пресетные паттерны Р000 – Р004 не могут быть выбраны для копирования.

1) Выберите команду "Copy Arpeggio Pattern" для перехода к диалоговому окну.

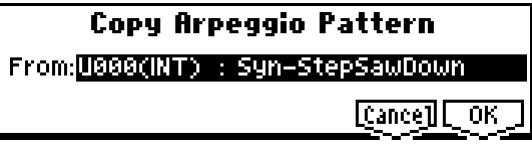

2) В строке "From:" укажите арпеджиаторный паттерн – источник копирования.

3) Пля завершения операции нажмите на кнопку [F8] ("OK"). Пля отмены нажмите на кнопку [F7] ("Cancel").

# 6.12: Edit

На данной странице задаются тоны 0 – 11 для каждого из шагов 01 – 48. Арпеджиаторный паттерн может содержать до 48 шагов, причем на каждый из шагов может быть назначено до 12 нот (**тонов**). Если опция "Sort" (6.1-1b) **отмечена**, взятым на клавиатуре нотам будут сопоставлены тоны, отсортированные в восходящем порядке. Если опция "Sort" (6.1-1b) **не отмечена**, тоны будут воспроизводиться в том же порядке, в котором производится Hawarne ha kuabhulu

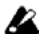

 $\text{I}$ ля пресетных паттернов Р000 – 004 данные параметры недоступны.

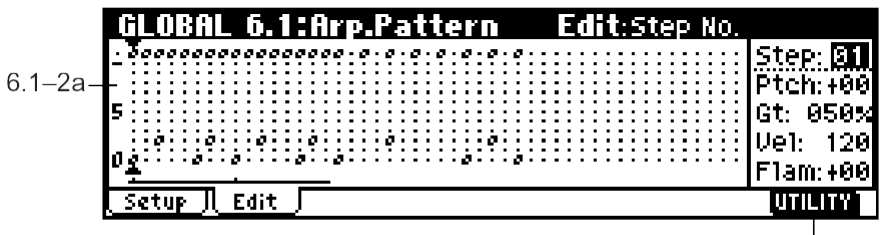

**6-2a: Step, Ptch, Gt, Vel, Flam**

 $61 - 2h$ 

**Step (Step No.)** . . . . . . . . . . . . . . . . . . . . . . . . . . . . . . . . . . . . . . . . . . . . . . . . . . . . . . . . . . . . . . . . . . . . . . . . . . . . . . . . . . .**[01…48]**

Выбор шага паттерна ши редактирования и установка/сброс каждого из **тонов.** 

Выберите шаг с помощью параметра "Step" и используйте цифровые кнопки для ввода **тонов**. Кнопки [0] – [9] соответствуют тонам 0 – 9, кнопка [-] соответствует тону 10 и кнопка [./HOLD] – тону 11. Каждый раз при нажатии на кнопку соответствующий тон будет установлен/сброшен.

Если опция "Fix Note" (6.1-1d) **отмечена**, тоны будут отображаться на экране символами "●". Если опция **не отмечена**, тоны будут отображаться на экране символами "<sup>O</sup>".

Для удаления всех **тонов** в шаге используйте команду меню утилит "Delete Step". Для вставки пустого шага используйте команду "Insert Step".

**Ptch (Pitch Offset)** . . . . . . . . . . . . . . . . . . . . . . . . . . . . . . . . . . . . . . . . . . . . . . . . . . . . . . . . . . . . . . . . . . . . . . . . . . . . .**[–48…+48]**

Высота транспонирования каждого тона в с шагом в полутон. Различные значения этого параметра для одного и того же тона позволяют создавать мелодические фразы, а для двух и более тонов в каждом шаге – параллельные аккорды.

# **Gt (Gate)** . . . . . . . . . . . . . . . . . . . . . . . . . . . . . . . . . . . . . . . . . . . . . . . . . . . . . . . . . . . . . . . . . . . . . . . . . . .**[Off, 001…100%, LGT]**

**Off:** Шаг не воспроизводится, даже если на него назначены тоны.

LGT: Нота будет звучать до тех пор, пока тон, на который она назначена, не будет воспроизведен еще раз, или пока не произойдет возврат паттерна к началу. При этом для отображения на экране используются символы "■" или "□".

Данная установка доступна в случае, если параметр "Gate" (PROG 6.1-1a, COMBI 6.1-2(3)a, SEQ 6.1-3(4)a) установлен в значение Step. Для редактирования параметра "LGT" при переходе в глобальный режим убедитесь, что для параметра "Gate" выбранной программы установлено значение Step.

**Vel (Velocity)** . . . . . . . . . . . . . . . . . . . . . . . . . . . . . . . . . . . . . . . . . . . . . . . . . . . . . . . . . . . . . . . . . . . . . . . . . . . . . . . . . .**[001…127]**

Кеу: Назначенные на шаг тоны будут воспроизводиться с параметром Velocity, равным реальной скорости нажатия на соответствующие клавиши.

**000 – 127:** При воспроизведении шага будет использовано указанное здесь значение Velocity. Данная установка доступна в случае, если параметр "Velocity" (PROG 6.1-1a, COMBI 6.1-2(3)a, SEQ 6.1-3(4)a) установлен в значение Step. Для редактирования параметра "LGT" при переходе в глобальный режим убедитесь, что для параметра "Velocity" âûáðàííîé ïðîãðàììû óñòàíîâëåíî çíà÷åíèå **Step**.

**Flam** . . . . . . . . . . . . . . . . . . . . . . . . . . . . . . . . . . . . . . . . . . . . . . . . . . . . . . . . . . . . . . . . . . . . . . . . . . . . . . . . . . . . . . . . . .**[–99…+99]**

Параметр определяет способ воспроизведения двух и более тонов, назначенных на один шаг паттерна.

**00:** Все тоны звучат опновременно.

**+01 – +99:** тоны исполняются «арпеджиато». Если опция "Sort" **отмечена**, тоны воспроизводятся от нижних нот к верхним, если не отмечена - в порядке нажатия на клавиши.

 $-01 - -99$ : тоны исполняются «арпелжиато» в обратном направлении.

Пля того, чтобы созпать реалистичную имитацию исполнения аккорлов на гитаре, следует для нечетных шагов задавать положительное (+), а для четных - отрицательное значение параметра "Flam".

Для пресетных паттернов  $P000 - 004$  данные параметры недоступны.

# **6.1-2b: UTILITY**

см. "Write Arpeggio Patterns", "Rename Arpeggio Pattern", "Copy Arpeggio Pattern" (6.1-1e).

Подробную информацию об использовании меню утилит см. в разделе "PROG 1.1-1c: UTILITY".

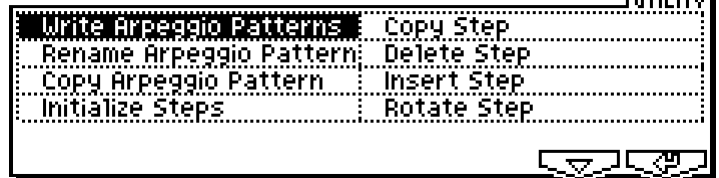

 $\overline{\phantom{iiiiiiiiiiiii}}$ 

2) Выберите направление сдвига "Direction".

При выборе значения **Forward** шаги будут перемещены слепующим образом:

Шаг 1 → Шаг 2, Шаг 2 → Шаг 3, Шаг 3 → Шаг 4, Шаг 4 → Шаг 1.

При выборе значения Backward шаги будут перемещены следующим образом:

#### **Initialize Steps**

Команла служит лля инициализации параметров шага ("Tone", "Ptch", "Gt", "Vel", "Flam") арпелжиаторного паттерна.

- 1) Выберите команду "Initialize Steps" для перехода к диалоговому окну.
- 2) В строке "Туре" укажите тип инициализации.

Значение **Empty** соответствует полной очистке шага (упалению всех тонов), значение **Full –** заполнению всех тонов.

3) Для завершения операции нажмите на кнопку [F8] ("OK"). Для отмены нажмите на кнопку [F7] ("Cancel").

#### **Copy Step**

Данная команда позволяет скопировать установки с одного шага на другой. Кроме того, с ее помощью можно скопировать данные с нескольких расположенных последовательно шагов.

- 1) Выберите команду "Copy Key Step" для перехода к диалоговому окну.
- 2) В строке "From: Step:" укажите диапазон шагов для копирования.
- 3) Выберите шаг-приемник ("To: Step:").

Если в строке "From: Step:" был указан диапазон шагов, они будут скопированы последовательно, начиная от шага, указанного параметром "Fr

4) Для завершения операции нажмите на кнопку [F8] ("OK"). Для отмены нажмите на кнопку [F7] ("Cancel").

#### **Delete Step**

Команда служит для удаления выбранного шага и его параметров ("Tone", "Ptch", "Gt", "Vel", "Flam") из арпеджиаторного паттерна.

1) Выберите команду "Delete Step" для перехода к диалоговому окну.

2) Для завершения операции нажмите на кнопку [F8] ("ОК"). Для отмены нажмите на кнопку [F7] ("Cancel").

#### **Insert Step**

Команда служит для вставки пустого шага в выбранную позицию паттерна. Существующие данные при этом раздвигаются на одну позицию.

- 1) Выберите команду "Insert Step" для перехода к диалоговому окну.
- 2) Для завершения операции нажмите на кнопку [F8] ("ОК"). Для отмены нажмите на кнопку [F7] ("Cancel").

#### **Rotate Step**

Команда производит циклический сдвиг всего паттерна.

- 1) Выберите команду "Rotate Step" для перехода к диалоговому окну.
- 

Ullar 1 → Ullar 4, Ullar 2 → Ullar 1, Ullar 3 → Ullar 2, Ullar 4 → Ullar 3.

3) Для завершения операции нажмите на кнопку [F8] ("ОК"). Для отмены нажмите на кнопку [F7] ("Cancel").

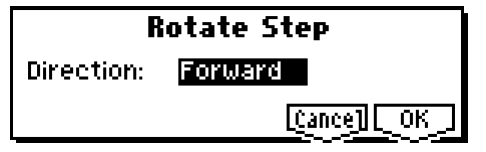

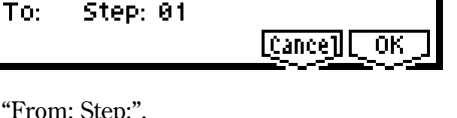

**Copy Step** From: Step: ET 01

[Cancell] OK

**Initialize Steps** 

Empty

Type:

**Delete Step 01** 

[Cance]] [ OK]

**Insert Step 01** 

Cancell **COK** 

# 6. Режим обмена данными

В режиме обмена данными производится сохранение и загрузка различных типов данных с карты SD или внешнего SCSI-vстройства (при условии установки опшии EXB-SMPL).

Подробнее о типах совместимых SD-карт см. "Основное руководство" стр. <100>.

#### **Îïöèÿ EXB-SMPL**

Если установлена пополнительная плата EXB-SMPL (приобретается отпельно) с 72-контактным молулем оперативной памяти SIMM (16 Мб), пользователь получает возможность сохранять/загружать мультисэмплы и сэмплы, созданные в режиме сэмплирования (см. стр. <147>, <153>) или загружать/экспортировать файлы AIFF и WAVE, созданные на компьютере (см. стр. <148>, <154>).

Сэмплерная память может быть расширена за счет инсталляции дополнительных модулей SIMM (максимум 2 модуля по 32 Мб, всего 64 Мб).

note

Даже, если плата EXB-SMPL не инсталлирована, пользователь может установить модули памяти в 72-пиновые SIMM-слоты и загружать туда мультисэмплы или сэмплы, созданные на синтезаторах серии TRITON, а также файлы AIFF и WAVE. Однако в этом случае редактирование сэмплов и мультисэмплов будет недоступно.

Дополнительно, к порту SCSI на плате EXB-SMPL можно подсоединить внешний SCSI-накопитель (например, жесткий диск или CD-ROM), позволяя тем самым производить запись и чтение на внешний накопитель подобно карте SD.

Подробную информацию о процедуре форматирования см. стр. <156>. Подробную информацию по подсоединению и установке ID внешнего SCSI-устройства при работе с платой EXB-SMPL см. руковолство пользователя EXB-SMPL.

#### Файлы, папки и пиктограммы

TR организует данные на карте SD или любом другом носителе в виде иерархической структуры, с использованием файлов и папок. Цля кажлого файла или папки отображается не только имя, но и пиктограмма, причем пля файлов и папок используются пиктограммы различной формы.

Файловая система Korg TR совместима с файловой системой MS-DOS, т.е. файлы и папки TR распознаются как файлы и папки MS-DOS.

Различные типы файлов MS-DOS различаются по трехсимвольным расширениям в конце имен файлов.

В случае, если производится попытка загрузить DOS-файл с неопознанным расширением, система TR рассматривает его, как стандартный файл MIDI (SMF). Файлы другого формата не могут быть загружены.

При сохранении файла с TR расширение к имени файла, в зависимости от его типа, добавляется автоматически.

**B** Смена расширения файла может привести к тому, что файл не будет распознаваться системой корректно и не сможет быть загружен в память инструмента.

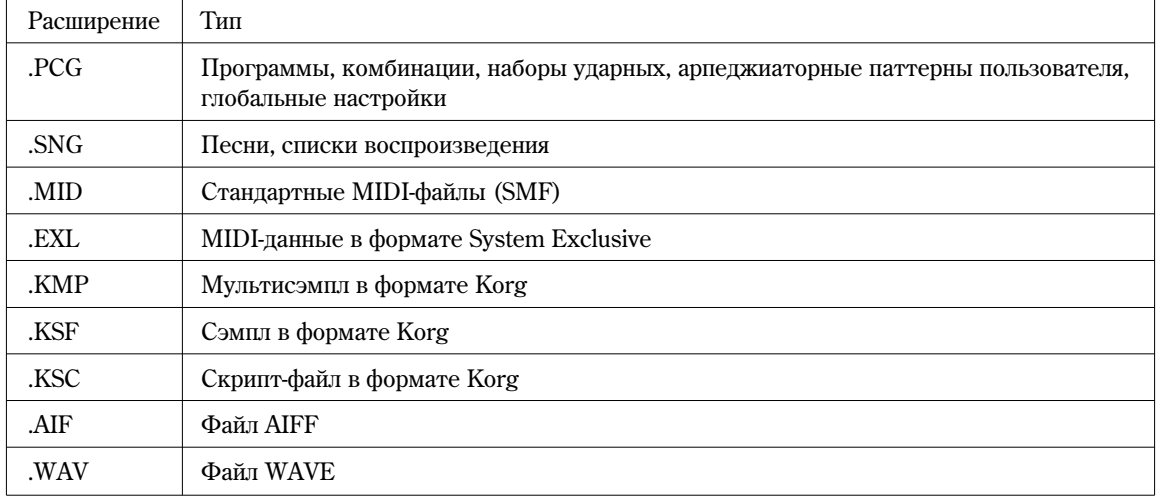

**l**z Если сэмплерная память не установлена, файлы .KMP, .KSF, .KSC, .AIF, .WAV и АКАІ распознаются, íî íå ìîãóò áûòü çàãðóæåíû â ïàìÿòü. Ïðè ïîïûòêå çàãðóçêè áóäåò ïîëó÷åíî ñîîáùåíèå îá îøèáêå "Memory Overflow".

Файлы TR обладают сложной структурой. Поскольку файлы .PCG и .SNG могут быть открыты для загрузки определенной части их содержимого, для их обозначения используются те же пиктограммы, что и для папок (см. табл. на следующей странице).

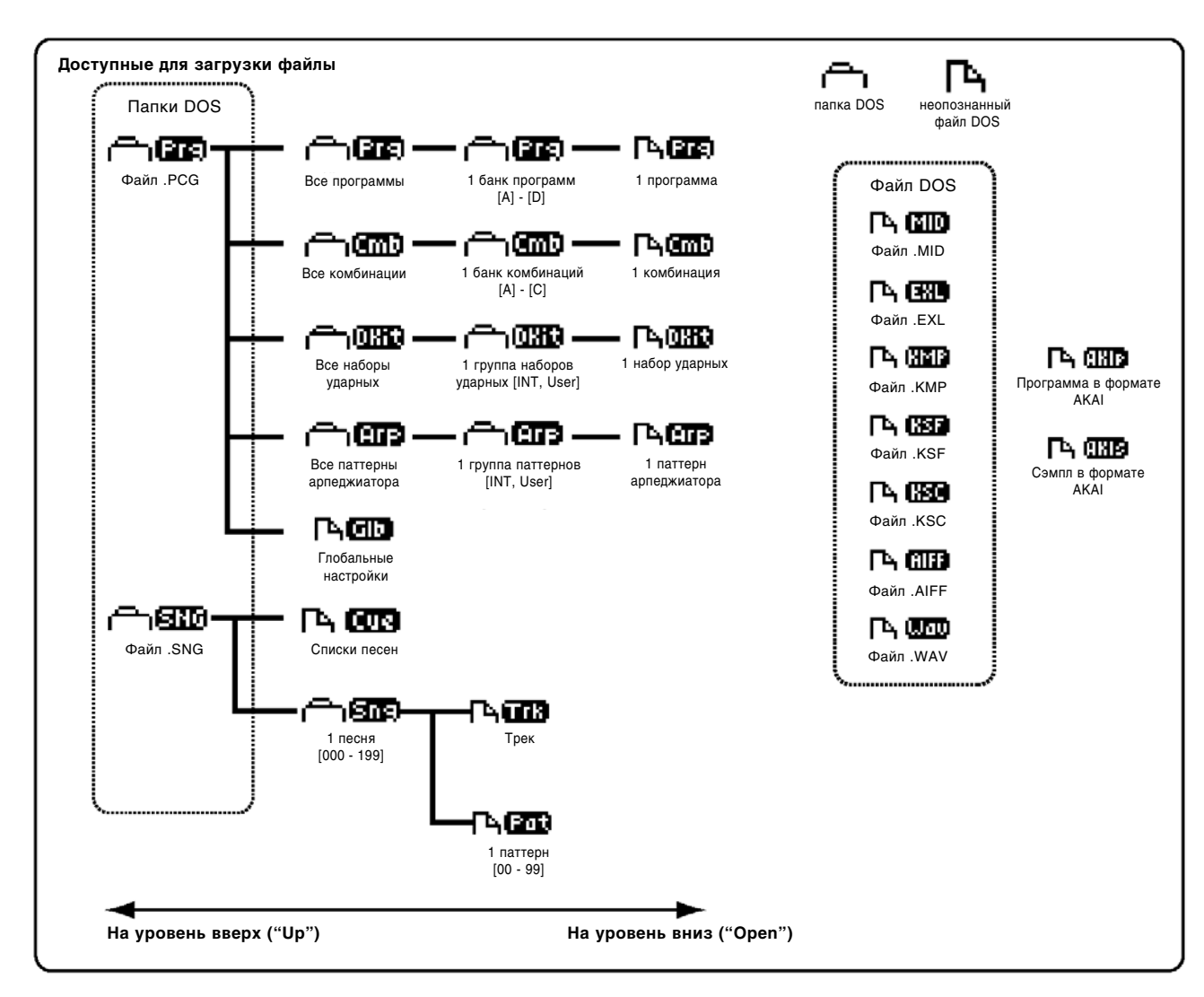

#### Страничное меню режима обмена данными

Для быстрого вызова страниц в режиме обмена данными используйте кнопки [F1] – [F4].

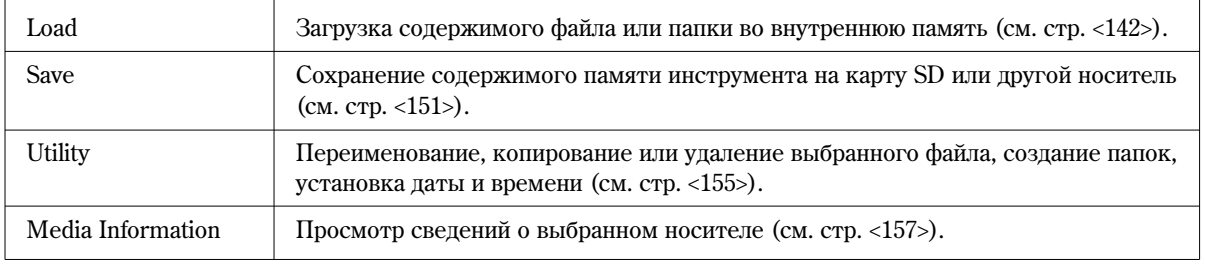

# 1.11: Load

Загрузка выбранного файла или папки во внутреннюю память.

Используйте кнопки [F5] ("UP") и [F6] ("OPEN") для выбора файла или папки. Затем используйте команду меню утилит "Load Selected" (1.1-1f) для загрузки данных.

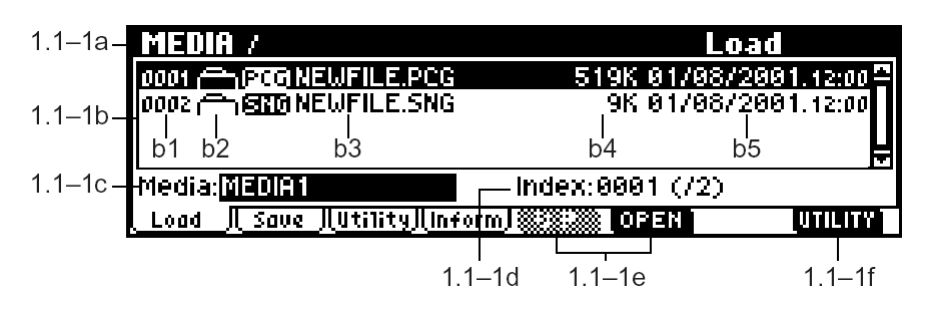

# **1.1-1а: Рабочая папка (current directory)**

Папка, выбранная в данный момент, называется рабочей.

На ЖК-дисплее показывается полный путь папки. Символ "/" используется в качестве разделителя между уровнями папок. Для смены рабочей папки используйте кнопки [F5] ("UP") и [F6] ("OPEN").

### 1.1-1b: Окно просмотра файлов

В данном окне отображается информация обо всех файлах и папках, находящихся внутри рабочей папки. В данном окне производится выбор файла или папки.

#### **b1: File index**

Номер файла/папки в рабочей папке.

#### **b2:** Пиктограмма

Пиктограмма отображает тип файлов. Диаграмму со значениями пиктограмм см. на стр. <141>.

#### **b3: File Name**

Имя файла (DOS-файла).

Если **отмечена** опция меню утилит "Translation" (1.1-1f), имя DOS-файла с расширением .KMP (мультисэмпл Korg) или .KSF (сэмпл Korg) при выводе на дисплей заменяется на название содержащегося в файле мультисэмпла или сэмпла.

#### **b4: Size**

Размер файла (в байтах).

#### **b5: Save date and time**

Дата и время записи файла. Слева направо отображаются день, месяц, год, часы и минуты.

Однако, поскольку TR не содержит встроенного календаря/часов, предварительно необходимо установить текущую дату/время при помощи команды меню утилит "Set Date/Time" (1.1-3a) перед сохранением файла.

#### **1.1-1с: Выбор носителя**

Выбор носителя (карты SD, жесткого диска и т.д.) для записи/чтения файлов.

При нажатии на кнопку [MEDIA] или на функциональную клавишу происходит распознавание носителя и на экране отображается метка тома. Если метка не определена, на дисплей выводится сообщение "No label". Если носитель неотформатирован, на дисплей выводится сообщение "Unformatted".

Если установлена плата EXB-SMPL и TR распознает несколько устройств, подключенных к порту SCSI, используйте кнопки [INC]/[DEC] для выбора носителя.

Если плата EXB-SMPL не установлена или если SCSI-устройства не подключены к порту SCSI, в качестве носителя можно указать только карту SD.

#### 1.1-1d: Выбор файла

Выбранные файл/папка отображаются в строке "Index:". Общее количество файлов в рабочей папке отображается после символа " $($ )".

Выбор файла можно произвести при помощи кнопок  $[\triangle]$ ,  $[\blacktriangledown]$ , а также непосредственно указав номер файла с помощью цифровых кнопок  $[0] - [9]$ .

# **1.1-1e: UP, OPEN**

Выбор рабочей папки.

Используйте кнопки [F5] ("UP") и [F6] ("OPEN") для выбора рабочей папки.

**UЕ**: Перемещение на один уровень выше.

**0331**: Перемещение на один уровень ниже.

#### ■ 1.1-1f: UTILITY

Подробную информацию об использовании меню óòèëèò ñì. â ðàçäåëå "PROG 1.1-1c: UTILITY".

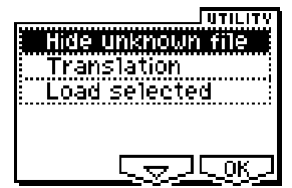

#### **Hide unknown file**

Выберите команлу "Hide unknown file" и нажмите на кнопку [F8] ("ОК"). Слева от команлы появится отметка о включении. Теперь файлы неопределенного типа не будут отображаться в окне просмотра файлов. Однако это справедливо только в случае работы с DOS-папками.

#### **Translation**

Выберите команду "Translation" и нажмите на кнопку [F8] ("ОК"). Слева от команды появится отметка о включении. Теперь имя любого DOS-файла с расширением .KMP (мультисэмпл Korg) или .KSF (сэмпл Korg) будет при выводе на дисплей заменяться на название содержащегося в файле мультисэмпла или сэмпла (при условии установки опции EXB-SMPL).

#### **Load selected**

Загрузка в память инструмента выбранного файла или папки (1.1-1b). При выполнении этой команды на экране отображается диалоговое окно, вид которого зависит от типа загружаемого файла.

#### Если файл не может быть найден, или если загружается файл, записанный по частям

Если при загрузке сэмплов или мультисэмплов (требуется установка молулей сэмплерной памяти) TR не может обнаружить нужный файл в рабочей папке или ее подпапках, на экране отображается диалоговое окно "Where is a …" (см. рис.). Это происходит в следующих ситуациях.

- При загрузке файла .KSC (требуется установка модулей сэмплерной памяти), если не обнаруживается используемый им файл .KMP.
- При загрузке файла .KMP (требуется установка модулей сэмплерной памяти), если не обнаруживается используемый им файл .KSF.
- При загрузке программы в формате AKAI S1000/3000 (требуется установка модулей сэмплерной памяти), если не обнаруживается используемый ей сэмпл-файл.
- При загрузке файла .KSF (требуется установка модулей сэмплерной памяти) с размером, превышающим объем носителя, и сохраненным на нескольких томах, после окончания загрузки очередного фрагмента.

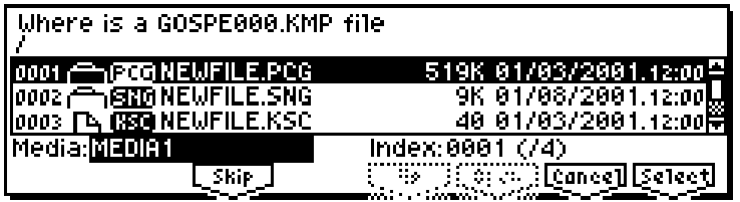

Если на экране отобразился данный диалог, произведите следующие действия.

1) Выберите папку, в которой солержится запрашиваемый файл. Если требуется сменить том или носитель. смените носитель и нажмите на кнопку [MEDIA] или функциональную клавишу для его распознавания. Затем выберите нужную папку.

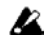

Открыть файл .PCG или .SNG из диалогового окна "Where is a ..." невозможно. Кнопка [F6] ("OPEN") не функционирует при работе с файлами .PCG или .SNG.

2) Нажмите на кнопку [F8] ("Select") для продолжения загрузки. Если нажать на кнопку [F7] ("Cancel"), загрузка будет прекращена. Если нажать на кнопку [F3] ("Skip"), запрашиваемый файл будет пропущен и загрузка продолжена.

За исключением особых случаев, в которых носитель, содержащий указанный файл, поврежден или недоступен, нажмите на кнопку [F8] ("Select") для продолжения загрузки.

**1) Load .PCG:** . . . . . . . . . . . . . . . . . . . . . . . . . . . . . . . . . . . . . . . . . . . . . . . . . . . . . . . . . . .**âûáðàíà ïèêòîãðàììà** 

Загрузка данных, сохраненных в файле .PCG.

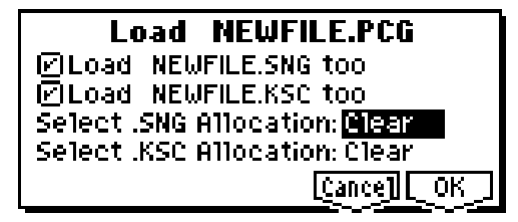

1) Если в рабочей папке находится файл .SNG или .KSC с тем же именем, можно отметить опции "Load \*\*\*\*\*\*\*\*.SNG too"  $\mu$  "Load \*\*\*\*\*\*\*\*.KSC too".

- <sup>E</sup>СЛИ **отметить** опцию "Load \*\*\*\*\*\*\*\*.SNG too", также будет загружен одноименный файл .SNG.
- Если **отметить** оппию "Load \*\*\*\*\*\*\*\*.KSC too", также булет загружен опноименный файл .KSC.
- 2) Если **отмечена** опция "Load \*\*\*\*\*\*\*\*.SNG too", используйте параметр "Select .SNG Allocation" для указания типа загрузки данных из файла .SNG.

**Append:** Данные песен из файла будут записаны в память инструмента, начиная с первой свободной песни (см. рис.), при этом данные будут переупорядочены. Используйте этот метод для загрузки песен с носителя без затирания уже находящихся в памяти песен.

Загрузка в память файлов .SNG Загружаемый файл .SNG Память инструмента Память инструмента после загрузки до загрузки **SNG000 SNG000 SNG000 SNG001 SNG002 SNG002 SNG003 SNG003 SNG003** Append **SNG004** SNG005 **SNG005 SNG006 SNG007 SNG000 SNG000 SNG000 SNG001 SNG001 SNG002 SNG003 SNG003 SNG003** Clear **SNG005 SNG005** 

Ланные списков воспроизвеления не могут быть загружены.

**Clear:** очистка всех списков воспроизведения и песенных данных из памяти инструмента с последующей загрузкой списков воспроизведения и песен с носителя в том же порядке, в котором они были сохранены (см. рис.). Используйте этот метод для загрузки песен непосредственно после включения инструмента и т.д.

**B** При загрузке файла .SNG с установкой "Append" в случае, если ши загрузки песен нет свободных позиций. на лисплей выволится сообщение об ошибке "Not enough song locations available" (см. стр. <248>). Если это происходит, используйте команду меню утилит секвенсерного режима "Delete Song" для удаления ненужных песен из памяти, а затем повторите операцию загрузки.

3) Если **отмечена** опция "Load \*\*\*\*\*\*\*\*.KSC too", используйте параметр "Select .KSC Allocation" для указания типа загрузки данных из файла .KSC.

**Append:** Данные сэмплов и мультисэмплов будут записаны в память инструмента, начиная с первой свободной позиции (см. рис. на следующей странице). Загружаемые сэмплы и мультисэмплы будут переупорядочены, при этом в загружаемых с файлом .PCG программах ссылки на сэмплы автоматически модифицируются, таким образом звучание программ остается неизменным. Ссылки на сэмплы в наборах ударных из файла .PCG также будут модифицированы автоматически.

**Clear:** очистка всей сэмплерной памяти инструмента с последующей загрузкой сэмплов и мультисэмплов с носителя в том же порядке, в котором они были сохранены (см. рис.). Используйте этот метод для загрузки сэмплов и мультисэмплов непосредственно после включения инструмента и т.д.

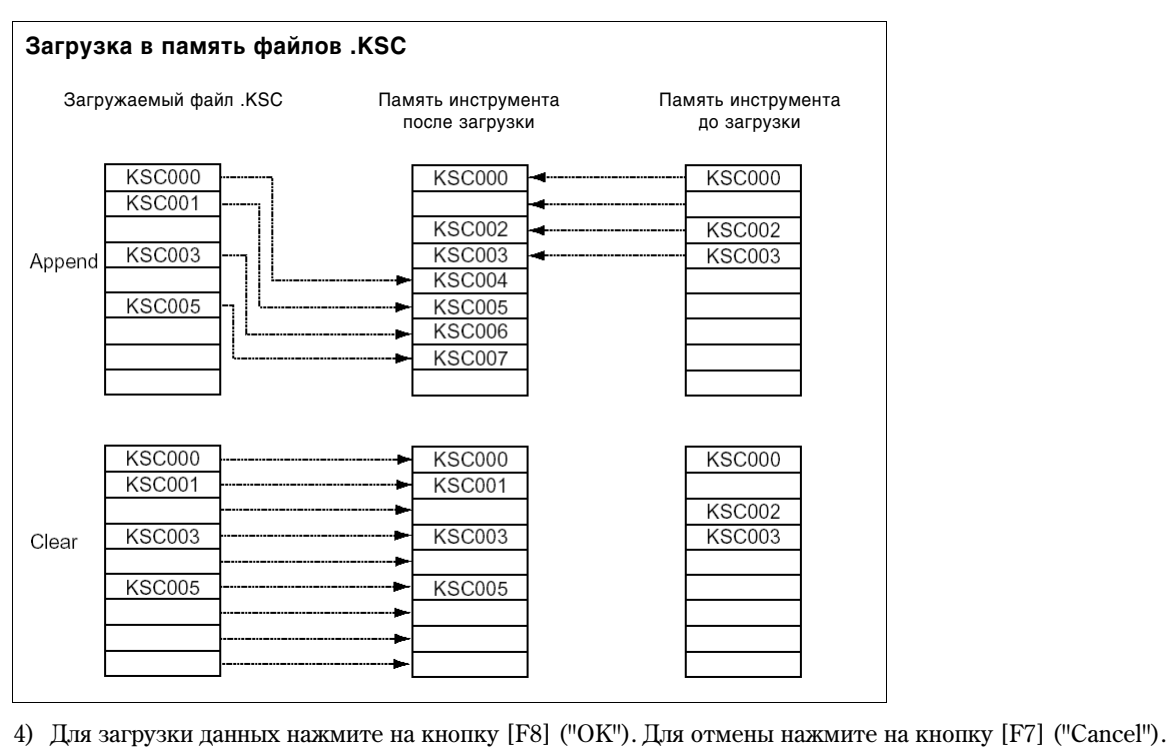

**2) Load Programs:** . . . . . . . . . . . . . . . . . . . . . . . . . . . . . . . . . . . . . . . . . . . . . . . . . . . . . . .**âûáðàíà ïèêòîãðàììà** 

Загрузка всех программ из файла .PCG.

# **Load Programs**

 $[Cance][COK]$ 

- 1) Для загрузки данных нажмите на кнопку [F8] ("OK"). Для отмены нажмите на кнопку [F7] ("Cancel").
- **3) Load Program Bank [A…D]:** . . . . . . . . . . . . . . . . . . . . . . . . . . . . . . . . . . . . . . . . . . .**âûáðàíà ïèêòîãðàììà**

Загрузка одного банка программ из файла .PCG в выбранный банк.

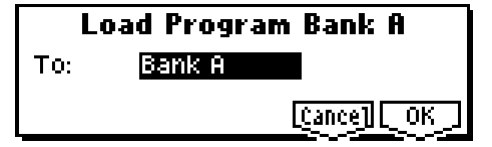

- 1) В строке "То:" укажите банк-приемник.
- 2) Для загрузки данных нажмите на кнопку [F8] ("OK"). Для отмены нажмите на кнопку [F7] ("Cancel").

# 4) Load a Program: выбрана пиктограмма

Загрузка одной программы из файла .PCG.

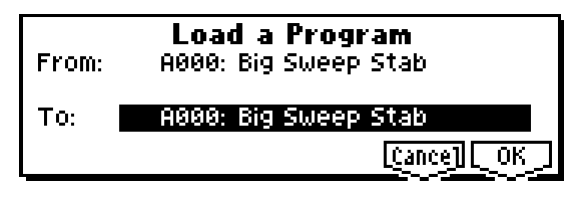

- 1) Если требуется загрузить программу с номером, отличным от выбранного в данный момент, выберите программу-источник в строке "From:".
- 2) В строке "То:" укажите банк и номер программы-приемника.
- 3) Пля загрузки данных нажмите на кнопку [F8] ("OK"). Пля отмены нажмите на кнопку [F7] ("Cancel").

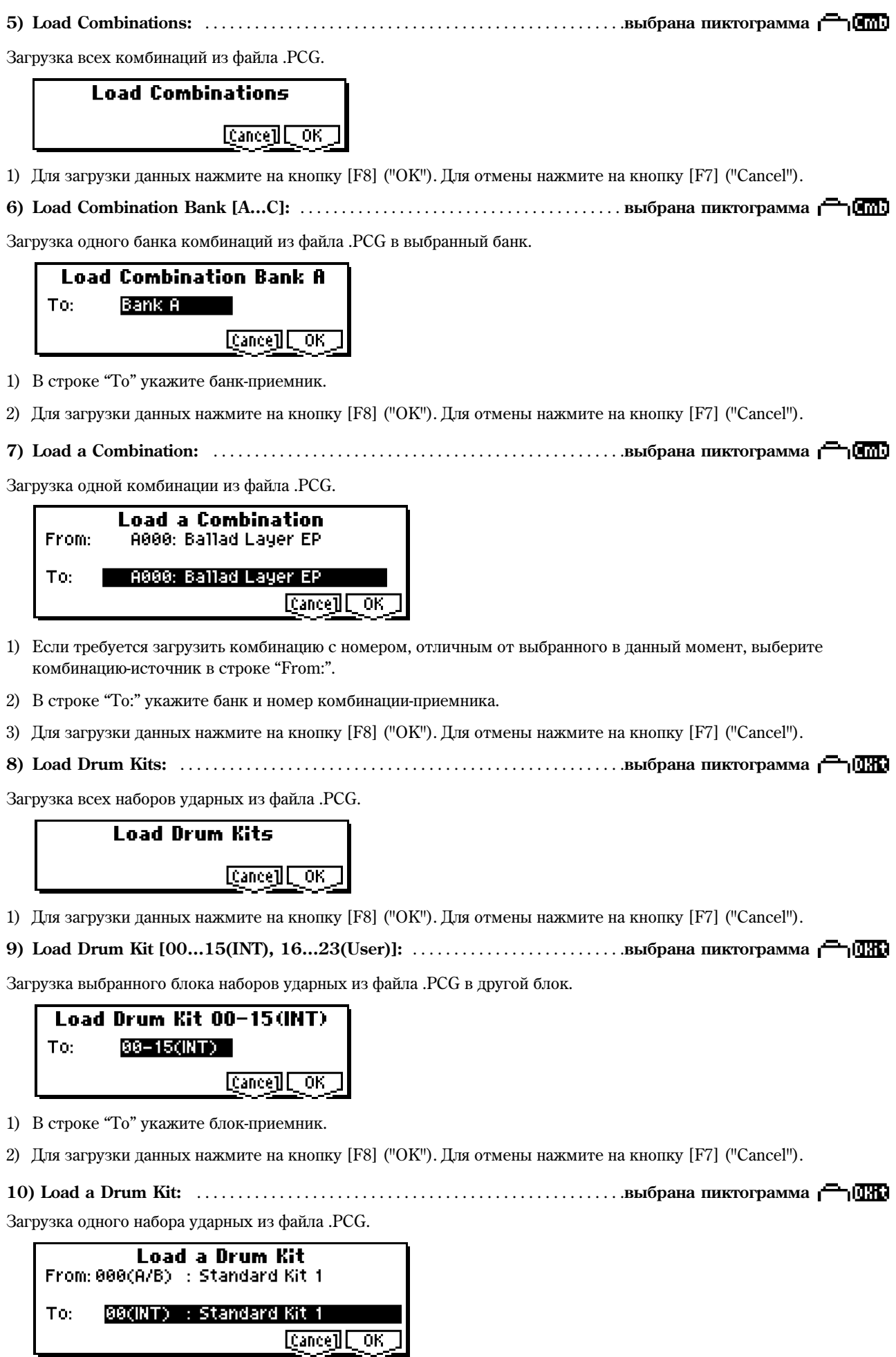

- 1) Если требуется загрузить набор ударных с номером, отличным от выбранного в данный момент, выберите набор-источник в строке "From:".
- 2) В строке "То:" укажите номер набора-приемника.
- 3) Для загрузки данных нажмите на кнопку [F8] ("OK"). Для отмены нажмите на кнопку [F7] ("Cancel").
- **11) Load Arpeggio Patterns:** . . . . . . . . . . . . . . . . . . . . . . . . . . . . . . . . . . . . . . . . . . . . . .**âûáðàíà ïèêòîãðàììà**

Загрузка всех пользовательских арпеджиаторных паттернов из файла .PCG.

# Load Arpeggio Patterns

 $[{\tt Cance}]$   $[{\tt OK}]$ 

1) Для загрузки данных нажмите на кнопку [F8] ("OK"). Для отмены нажмите на кнопку [F7] ("Cancel").

**9) Load Arpeggio Pattern [000…199(INT), 200…215(User)]:** . . . . . . . . . . . . . .**âûáðàíà ïèêòîãðàììà** 

Загрузка выбранного блока пользовательских арпеджиаторных паттернов из файла .PCG в другой блок.

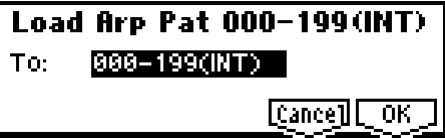

1) В строке "То" укажите блок-приемник.

 $\boldsymbol{z}$ Если для загрузки блока 200 – 215 (User) в качестве приемника был указан блок 000 – 199 (INT), будут загружены паттерны 000 – 015. Если для загрузки блока 000 – 199 (INT) в качестве приемника был указан блок 200 – 215 (INT), данные будут записаны в паттерны 000 – 015 (INT).

2) Для загрузки данных нажмите на кнопку [F8] ("OK"). Для отмены нажмите на кнопку [F7] ("Cancel").

**13) Load an Arpeggio Pattern:** . . . . . . . . . . . . . . . . . . . . . . . . . . . . . . . . . . . . . . . . . . . .**âûáðàíà ïèêòîãðàììà** 

Загрузка одного арпеджиаторного паттерна из файла .PCG.

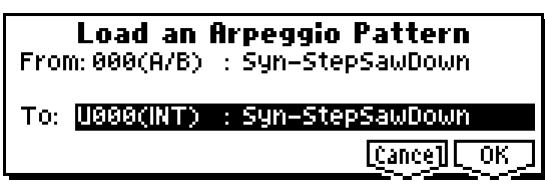

- 1) Если требуется загрузить арпелжиаторный паттерн с номером, отличным от выбранного в ланный момент. выберите паттерн-источник в строке "From:".
- 2) В строке "То:" укажите номер паттерна-приемника.
- 3) Для загрузки данных нажмите на кнопку [F8] ("OK"). Для отмены нажмите на кнопку [F7] ("Cancel").
- **14) Load Global Settings:** . . . . . . . . . . . . . . . . . . . . . . . . . . . . . . . . . . . . . . . . . . . . . . . . .**âûáðàíà ïèêòîãðàììà**

Загрузка всех глобальных настроек из файла .PCG.

 $\boldsymbol{\mathcal{Z}}$ При выполнении команды загружаются все настройки глобального режима, кроме наборов ударных и паттернов арпеджиатора. Кроме того, не загружаются настройки контрастности ЖК-дисплея и защиты от записи.

**Load Global Setting** 

[Cance] [ OK

1) Для загрузки данных нажмите на кнопку [F8] ("OK"). Для отмены нажмите на кнопку [F7] ("Cancel").

# 15) Load .SNG: выбрана пиктограмма

Загрузка данных, сохраненных в файле .SNG.

1) Используйте параметр "Select .SNG Allocation"  $\mu$ ля указания типа загрузки данных из файла .SNG.

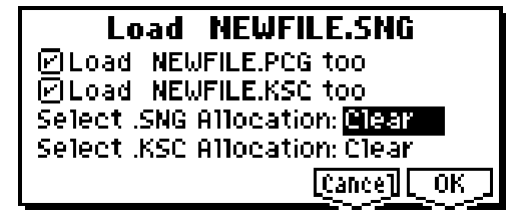

**Append:** Данные песен из файла будут записаны в память инструмента, начиная с первой свободной песни (см. стр. <143>). Используйте этот метод для загрузки песен с носителя без затирания уже находящихся в памяти песен. Данные списков воспроизведения не могут быть загружены.

**Clear:** очистка всех списков воспроизведения и песенных данных из памяти инструмента с последующей загрузкой списков воспроизведения и песен с носителя в том же порядке, в котором они были сохранены (см. стр. <143>). Используйте этот метод для загрузки песен непосредственно после включения инструмента и т.д.

2) Если в рабочей папке находится файл .PCG или .KSC с тем же именем, можно отметить опции "Load \*\*\*\*\*\*\*\*.PCG too" u "Load \*\*\*\*\*\*\*\*.KSC too".

см. "1) Load .PCG", шаг 1.

3) Если **отмечена** опция "Load \*\*\*\*\*\*\*\*.KSC too", используйте параметр "Select .KSC Allocation" для указания типа загрузки данных из файла .KSC.

см. "1) Load .PCG", шаг 2.

4) Для загрузки данных нажмите на кнопку [F8] ("OK"). Для отмены нажмите на кнопку [F7] ("Cancel").

**16) Load Cue Lists:** . . . . . . . . . . . . . . . . . . . . . . . . . . . . . . . . . . . . . . . . . . . . . . . . . . . . . .**âûáðàíà ïèêòîãðàììà** 

Загрузка списков песен из файла .SNG.

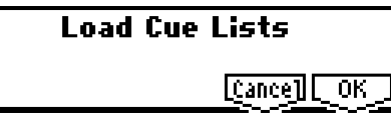

1)  $\Box$ ля загрузки данных нажмите на кнопку [F8] ("OK").  $\Box$ ля отмены нажмите на кнопку [F7] ("Cancel").

**17) Load a Song:** . . . . . . . . . . . . . . . . . . . . . . . . . . . . . . . . . . . . . . . . . . . . . . . . . . . . . . . . .**âûáðàíà ïèêòîãðàììà** 

Загрузка песни из файла .SNG.

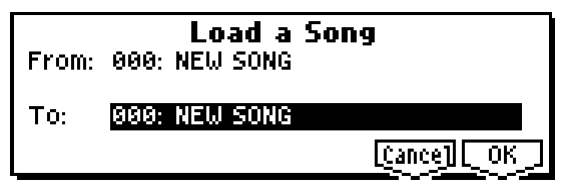

- 1) Если требуется загрузить песню с номером, отличным от выбранного в данный момент, выберите песню-источник в строке "From:".
- 2) В строке "То:" укажите номер песни-приемника.
- 3) Для загрузки данных нажмите на кнопку [F8] ("OK"). Для отмены нажмите на кнопку [F7] ("Cancel").
- **18) Load tracks:** . . . . . . . . . . . . . . . . . . . . . . . . . . . . . . . . . . . . . . . . . . . . . . . . . . . . . . . . .**âûáðàíà ïèêòîãðàììà**

Загрузка данных треков из файла .SNG в указанную песню. Указывать в качестве приемника данных пустую песню нельзя.

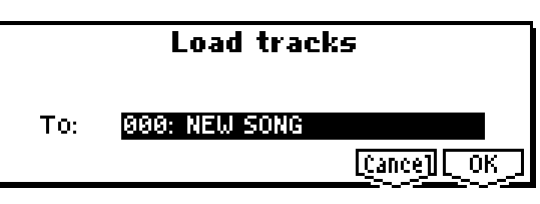

- 1) В строке "То:" укажите номер песни-приемника.
- 2) Для загрузки данных нажмите на кнопку [F8] ("OK"). Для отмены нажмите на кнопку [F7] ("Cancel").

**19) Load Pattern Data:** . . . . . . . . . . . . . . . . . . . . . . . . . . . . . . . . . . . . . . . . . . . . . . . . . . .**âûáðàíà ïèêòîãðàììà** 

Загрузка данных паттернов из файла .SNG в указанную песню. Указывать в качестве приемника данных пустую песню нельзя.

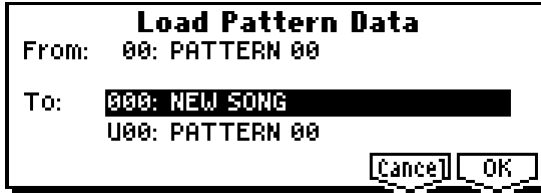

- 1) Если требуется загрузить паттерн с номером, отличным от выбранного в данный момент, выберите паттерн-источник в строке "From:".
- 2) В строке "То:" укажите номер песни и номер паттерна-приемника.
- 3) Для загрузки данных нажмите на кнопку [F8] ("OK"). Для отмены нажмите на кнопку [F7] ("Cancel").
- **20) Load Standard MIDI File:** . . . . . . . . . . . . . . . . . . . . . . . . . . . . . . . . . . . . . . . . . . . .**âûáðàíà ïèêòîãðàììà**

Выбранный стандартный MIDI-файл будет загружен в песню с указанным номером.

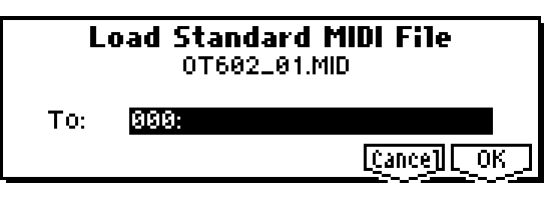

- 1) В строке "То:" укажите номер песни-приемника.
- 2) Для загрузки данных нажмите на кнопку [F8] ("OK"). Для отмены нажмите на кнопку [F7] ("Cancel").
- **B** Номера банков и программ будут установлены в соответствии с настройкой "Bank Map (GLOBAL 1.1-2a). Если выбрано значение KORG, при вводе значения 000.000 (MSB.LSB) будет выбран банк А. Если выбрано значение **GM**, булет выбран банк G.

 $\boldsymbol{\mathcal{Z}}$ Если выбрать файл неизвестного системе типа и выполнить команду "Load Selected", файл будет рассматриваться как стандартный MIDI-файл, и на экране отобразится диалоговое окно "Load Standard MIDI File". После выполнения операции данные из файла будут загружены в указанную песню. Однако, если формат файла неверный, будет получено сообщение об ошибке.

**20) Load and Transmit MIDI Exclusive Data:** . . . . . . . . . . . . . . . . . . . . . . . . . . . . . .**âûáðàíà ïèêòîãðàììà** 

Загрузка данных System Exclusive из файла .EXL и их передача через выход MIDI OUT.

# **Load and Transmit MIDI Excl Data**

Transmit Interval Time: 2008 see

 $[{\tt Cance}]$   $[{\tt OK}]$ 

1) Если файл .EXL содержит два или более системных сообщений, используйте параметр "Transmit Interval Time" для определения времени задержки между системными сообщениями. При передаче данных на другой Korg TR время задержки зависит от типа данных. После передачи всех данных .PCG для загрузки данных в память требуется около 20 секунд. Подробнее см. команду Dump (GLOBAL 2.1-1c). Параметры для других MIDI-устройств см. соответствующие руководства пользователя.

2) Для загрузки данных нажмите на кнопку [F8] ("OK"). Для отмены нажмите на кнопку [F7] ("Cancel").

 $\mathbf{z}$ Размер данных для передачи зависит от объема свободной памяти секвенсера. Максимум составляет 199604 байт.

#### Загрузка данных сэмплера

Команды 22) Load .KSC, 23) Load .KMP и 24) Load .KSF загружают в сэмплерную память Korg TR (при условии vстановки оппии EXB-SMPL и сэмплерной памяти) аудиоданные в формате KORG PCM.

#### **О сэмплерной памяти**

В стандартном комплекте плата EXB-SMPL (приобретается отдельно) комплектуется SIMM-модулем на 16 мегабайт оперативной памяти. При установке платы EXB-SMPL требуется также установить модуль памяти в соответствующий слот.

Всего в TR существует 2 слота под 72-пиновые SIMM-модули емкостью 16 или 32 Мб. Максимальное количество сэмплерной памяти TR составляет 64 Мб.

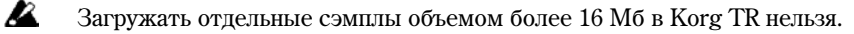

#### Ограничения на максимальное количество сэмплов/мультисэмплов

- $\bullet$  Мультисэмплы: до 1000.
- $\bullet$  Сэмплы: до 4000.
- $\bullet$  Сэмплы, назначенные на мультисэмплы: до 4000.

#### **О** формате данных Korg PCM

# **Файлы KSC Ph LEED**

Файлы с расширением .KSC (Korg Script) содержат названия файлов .KMP и .KSF.

При загрузке файла .KSC загружаются все указанные в нем файлы .KMP и .KSF. Это весьма удобно для одновременной загрузки большого количества сэмплов и мультисэмплов.

При сохранении подобных файлов создается одноименная папка, в которой хранятся относящиеся к файлу .KSC файлы .KMP и .KSF.

# **Файлы KMP LA HTP**

Файл с расширением KMP (Korg Multisample Parameter) солержит параметры пля опного мультисэмпла. В том числе к этим параметрам относятся имена файлов .KSF, используемых данным мультисэмплом. Поэтому при загрузке файла .KMP загрузка сопутствующих файлов .KSC производится автоматически.

При сохранении подобных файлов создается одноименная папка, в которой хранятся относящиеся к файлу .KMP файлы .KSF.

# **Файлы KSF P4 СЕРІ**

Файл с расширением KMP (Korg Multisample Parameter) содержит параметры и аудиоданные для одного сэмпла.

Файл .KSF может быть использован как один из сэмплов в мультисэмпле. Кроме того, файл .KSF может использоваться в качестве сэмпла в составе набора ударных.

#### Загрузка нескольких файлов

Используя символы шаблонов, пользователь может производить одновременную загрузку двух и более файлов .KMP, .KSF, .AIF, .WAV, программ AKAI или сэмплов AKAI из папки.

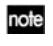

Используйте утилиты 23) Load .KMP, 24) .Load .KSF, 25) Load .AIF, 26) Load .WAV, 27) Load AKAI Sample File, 28) Load AKAI Program File.

В раскрывшемся диалоговом окне нажмите на кнопку [F5] ("Name") для отображения окна ввода текста и используйте символы шаблонов "\*" и "?" для одновременной загрузки нескольких файлов.

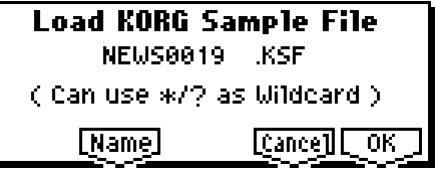

#### Пример

Допустим, в папке был выбран файл "SFX\_A\_00.WAV" и требуется использовать символы шаблонов для одновременной загрузки файлов

PIANO.WAV, SFX\_A\_00.WAV, SFX\_A\_01.WAV, SFX\_B\_00.WAV, SFX\_B\_01.WAV, SFX\_C\_00.WAV

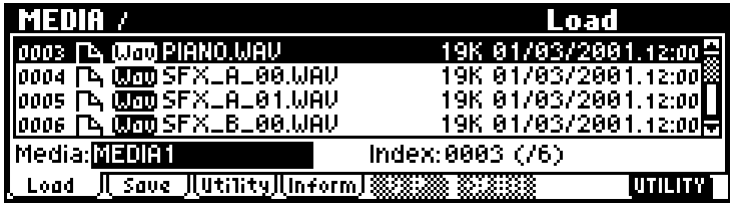

Укажите файл "SFX\_A\_00.WAV" и выберите команду меню утилит "Load Selected" для перехода к диалоговому окну.

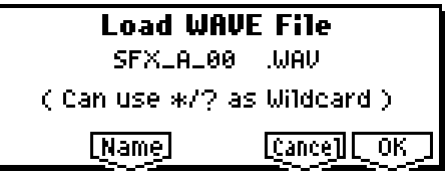

В раскрывшемся диалоговом окне нажмите на кнопку [F5] ("Name") для отображения окна ввода текста й используйте символы шаблонов "\*" и "?" (полностью описание процедуры ввода текста см. "Основное руководство" стр. <44>).

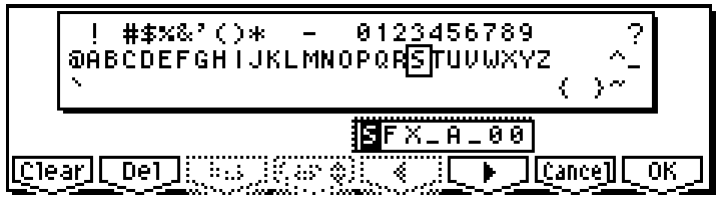

Символ "\*" соответствует любой последовательности символов.

Символ "?" соответствует любому символу.

- 1) Ввод шаблона **SFX\_A\*** приведет к загрузке следующих файлов. SFX\_A\_00.WAV, SFX\_A\_01.WAV
- 2) Ввод шаблона **SFX\_?\_00** приведет к загрузке следующих файлов. SFX\_A\_00.WAV, SFX\_B\_00.WAV, SFX\_C\_00.WAV
- 3) Ввод шаблона **SFX** \* 00 приведет к загрузке следующих файлов.

SFX\_A\_00.WAV, SFX\_A\_01.WAV, SFX\_B\_00.WAV, SFX\_B\_01.WAV, SFX\_C\_00.WAV

4) Ввод шаблона \* приведет к загрузке всех содержащихся в папке файлов.

PIANO.WAV, SFX\_A\_00.WAV, SFX\_A\_01.WAV, SFX\_B\_00.WAV, SFX\_B\_01.WAV, SFX\_C\_00.WAV

**22) Load .KSC:** . . . . . . . . . . . . . . . . . . . . . . . . . . . . . . . . . . . . . . . . . . . . . . . . . . . . . . . . . . .**âûáðàíà ïèêòîãðàììà** 

Загрузка мультисэмплов и сэмплов из файлов .KMP и .KSF, перечисленных в файле KSC.

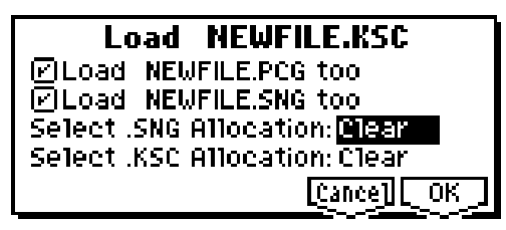

**ОЗейлей** .KMP и .KSF, перечисленные в файле .KSC, сохраняются в одноименной папке одновременно с файлом .KSC.

1) Параметр ".KSC Allocation" позволяет указать метод загрузки данных из файла .KSC.

**Append:** Данные сэмплов и мультисэмплов будут записаны в память инструмента, начиная с первой свободной позиции, при этом загружаемые сэмплы и мультисэмплы будут переупорядочены (см. стр. <144>). Данный метод йспользуется, если требуется сохранить уже находящиеся в памяти инструмента сэмплы и мультисэмплы.

Если при загрузке **отмечена** опция "Load \*\*\*\*\*\*\*\*.PCG too", одновременно будут загружены программы, использующие сэмплы и мультисэмплы из файла .KSC. При этом в загружаемых с файлом .PCG программах ссылки на сэмплы автоматически модифицируются, таким образом звучание программ остается неизменным. Ссылки на сэмплы в наборах уларных из файла .PCG также булут молифицированы автоматически.

**Clear:** очистка всей сэмплерной памяти инструмента с последующей загрузкой сэмплов и мультисэмплов с носителя в том же порядке, в котором они были сохранены (см. стр. <144>). Используйте этот метод лля загрузки сэмплов и мультисэмплов непосредственно после включения инструмента и т.д.

- 2) Если в рабочей папке находится файл .PCG или .SNG с тем же именем, можно отметить опции "Load \*\*\*\*\*\*\*\*.PCG too"  $\mu$  "Load \*\*\*\*\*\*\*\*.SNG too".
	- Если **отметить** оппию "Load \*\*\*\*\*\*\*\*.PCG too", также булет загружен олноименный файл .PCG.
	- Если **отметить** опцию "Load \*\*\*\*\*\*\*\*.SNG too", также будет загружен одноименный файл .SNG. см. "Load PCG", шаг 1.
- 3)  $\Box$ ля загрузки данных нажмите на кнопку [F8] ("OK").  $\Box$ ля отмены нажмите на кнопку [F7] ("Cancel").

Если файлы .KSF, перечисленные в файлах .KMP, не находятся в рабочей папке или ее подпапках, на дисплей будет выведено диалоговое окно "Where is a ..." (см. стр. <143>) для непосредственного указания пути к необхолимым файлам.

**B** 

Поскольку проверка на переполнение памяти осуществляется при загрузке каждого файла .KSF, сообщение о нехватке памяти может быть получено во время процесса загрузки.

**23) Load .KMP:** . . . . . . . . . . . . . . . . . . . . . . . . . . . . . . . . . . . . . . . . . . . . . . . . . . . . . . . . . .**âûáðàíà ïèêòîãðàììà** 

Загрузка мультисэмпла из указанного файла .KMP. Олновременно произволится загрузка перечисленных в нем файлов .KSF.

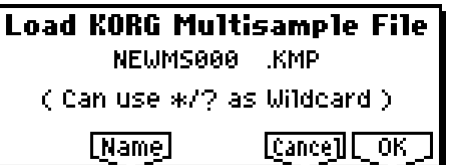

• • Файлы .KSF, перечисленные в файле .KMP, сохраняются в одноименной папке одновременно с файлом .KMP.

1) Для загрузки данных нажмите на кнопку [F8] ("OK"). Для отмены нажмите на кнопку [F7] ("Cancel").

Загрузка данных производится начиная с первой свободной позиции для сэмплов/мультисэмплов в памяти инструмента (метод загрузки Append).

Если файлы .KSF, перечисленные в файлах .KMP, не нахолятся в рабочей папке или ее полпапках, на лисплей будет выведено диалоговое окно "Where is a ..." (см. стр. <143>) для непосредственного указания пути к необходимым файлам.

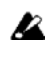

Поскольку проверка на переполнение памяти осуществляется при загрузке каждого файла .KSF, сообщение о нехватке памяти может быть получено во время процесса загрузки.

note Используя символы шаблонов, можно произволить опновременную загрузку нескольких файлов (см. стр. <147>).

**24) Load .KSF:** . . . . . . . . . . . . . . . . . . . . . . . . . . . . . . . . . . . . . . . . . . . . . . . . . . . . . . . . . .**âûáðàíà ïèêòîãðàììà** 

Загрузка сэмпла из указанного файла .KSF.

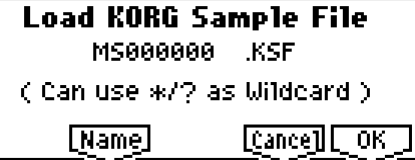

1) Для загрузки данных нажмите на кнопку [F8] ("OK"). Для отмены нажмите на кнопку [F7] ("Cancel").

Загрузка данных производится начиная с первой свободной позиции для сэмплов в памяти инструмента (метод загрузки Append).

note Используя символы шаблонов, можно производить одновременную загрузку нескольких файлов (см. стр. <147>).

#### Загрузка файлов AIFF и WAVE

Если установлены модули памяти и плата EXB-SMPL (приобретаются отдельно), пользователь может загружать в сэмплерную память аудиофайлы в форматах AIFF и WAVE. Эти данные могут использоваться в качестве сэмплов и мультисэмплов.

**25) Load .AIF:** . . . . . . . . . . . . . . . . . . . . . . . . . . . . . . . . . . . . . . . . . . . . . . . . . . . . . . . . . . .**âûáðàíà ïèêòîãðàììà** 

Загрузка указанного аудиофайла .АІҒ.

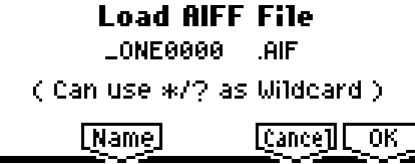

1) Для загрузки данных нажмите на кнопку [F8] ("OK"). Для отмены нажмите на кнопку [F7] ("Cancel").

Загрузка данных производится начиная от первой свободной позиции для сэмплов в памяти инструмента (метод загрузки Append).

Используя символы шаблонов, можно производить одновременную загрузку нескольких файлов (см. стр. <147>).

note

Загрузка указанного аудиофайла .WAV.

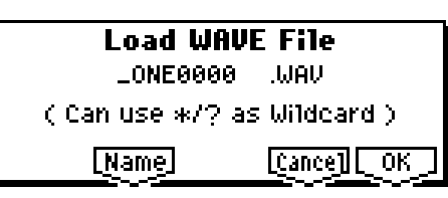

1) Для загрузки данных нажмите на кнопку [F8] ("OK"). Для отмены нажмите на кнопку [F7] ("Cancel").

Загрузка данных производится начиная с первой свободной позиции для сэмплов в памяти инструмента (метод загрузки Append).

 $\boldsymbol{\ell}$ 

Файлы с расширениями, отличными от .AIF/.WAV, не могут быть распознаны системой как AIFF/ WAVE-файлы. Используйте команду меню утилит "Rename" (1.1-3a) для смены расширения файла на ".АІF" или ".WAV".

 $\boldsymbol{\mathcal{Z}}$ Если загруженные данные содержат точку зацикливания, пользователь может установить параметр "S.Ofs(Start Offset)" (PROG 2.1-2b, GLOBAL 5.1-1b) таким образом, чтобы воспроизвеление сэмпла начиналось от точки запикливания.

**p** Если производится загрузка данных с разрядностью 8 бит или менее, происходит их автоматическое конвертирование в 16-битный формат. Это означает, что для их хранения потребуется в два раза больший объем памяти относительно исходного размера файла. Увеличение размера может привести к невозможности сохранения загруженного файла на носитель.

#### Загрузка сэмплов и программ в формате АКАI S1000/S3000

Если в TR установлены молули сэмплерной памяти, можно произволить загрузку программ и сэмплов в формате AKAI S1000/S3000 (см. стр. <150>). Загруженные сэмплы и программы могут использоваться в качестве сэмплов и мультисэмплов соответственно. В случае записи на носитель эти ланные булут сохранены в формате Korg .KSF или .KMP соответственно. Стереофонические сэмплы и программы AKAI S1000/S3000, названия которых заканчиваются символами "–L" и "-R" могут быть загружены в память TR как стереофонические сэмплы и мультисэмплы.

При загрузке подобных файлов символы "–L" и "–R" автоматически будут передвинуты в последние 2 позиции 16-символьного имени сэмпла/мультисэмпла для автоматического распознавания в качестве стереофонических.

**27) Load AKAI Sample File:** . . . . . . . . . . . . . . . . . . . . . . . . . . . . . . . . . . . . . . . . . . . . . . **âûáðàíà ïèêòîãðàììà** 

Загрузка выбранного сэмпла в формате АКАІ.

1) Для загрузки данных нажмите на кнопку [F8] ("OK"). Для отмены нажмите на кнопку [F7] ("Cancel").

Загрузка данных производится начиная с первой свободной позиции для сэмплов в памяти инструмента (метод загрузки Append). В случае записи на носитель эти данные будут сохранены в формате Korg .KSF. Возможен также экспорт в форматах .AIF и .WAV (см. стр. <154>).

Если загруженные панные содержат точку зацикливания, пользователь может установить параметр "S.Ofs(Start Offset)" (PROG 2.1-2b, GLOBAL 5.1-1b) таким образом, чтобы воспроизведение сэмпла начиналось от точки запикливания.

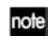

**la** 

Если в конце имени сэмпла (11 и 12 позиции) установлены символы "–L" и "–R", при загрузке они будут передвинуты в последние 2 позиции 16-символьного имени сэмпла автоматически.

При загрузке двух сэмплов, имена которых совпадают, за исключением символов "–L" и "–R" в последних двух позициях, они будут распознаны в качестве стереосэмпла.

#### Сэмплерные файлы

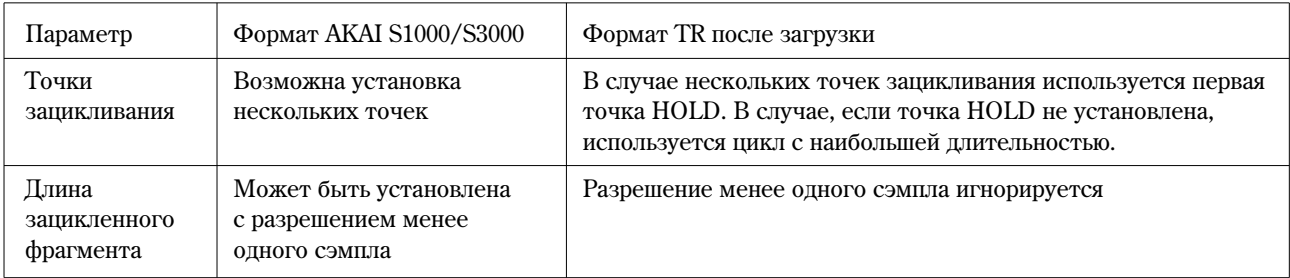

note Используя символы шаблонов, можно производить одновременную загрузку нескольких файлов (см. стр. <147>).

#### **28) Load AKAI Sample File:** . . . . . . . . . . . . . . . . . . . . . . . . . . . . . . . . . . . . . . . . . . . . . .**âûáðàíà ïèêòîãðàììà**

Загрузка выбранной программы в формате АКАІ в качестве мультисэмпла. В случае записи на носитель данные мультисэмпла будут сохранены в формат Korg .KMP, а связанные с ним сэмплы – в формате .KSF.

1) Для загрузки данных нажмите на кнопку [F8] ("OK"). Для отмены нажмите на кнопку [F7] ("Cancel").

Загрузка данных производится начиная с первой свободной позиции для сэмплов/мультисэмплов в памяти инструмента (метод загрузки Append).

Если файлы сэмплов, перечисленные в файле программы, не находятся в рабочей папке или ее подпапках, на дисплей будет выведено диалоговое окно "Where is a ..." (см. стр. <143>) для непосредственного указания пути к необходимым файлам.

- **l**z Поскольку проверка на переполнение памяти осуществляется при загрузке каждого файла .KSF, сообщение о нехватке памяти может быть получено во время процесса загрузки.
- note Если в конце имени сэмпла (11 и 12 позиции) установлены символы "–L" и "–R", при загрузке они будут передвинуты в последние 2 позиции 16-символьного имени сэмпла автоматически.

При загрузке двух сэмплов, имена которых совпадают, за исключением символов "–L" и "–R" в последних пвух позициях, они будут распознаны в качестве стереосэмпла.

note Используя символы шаблонов, можно производить одновременную загрузку нескольких файлов (см. стр. <147>).

#### О файлах программ АКАІ

B Korg TR могут быть загружены только клавиатурные (Key-map) параметры из файла программы.

Формат АКАІ использует концепцию «групп клавиш» (Key Group). На каждую из зон может быть назначено до четырех сэмплов с переключением по скорости нажатия. Кроме того, клавиатурные зоны (Zone) могут пересекаться друг с другом (Crossfade).

Формат TR предусматривает назначение только одного сэмпла на каждую зону, при этом для переключения по скорости нажатия используются мультисэмплы. Клавиатурные зоны не могут пересекаться друг с другом.

#### $\Pi$ <sub>p</sub> $\mu$ <sub>Mep</sub>

Программа "TESTPROGRAM" в формате AKAI состоит из четырех клавиатурных групп, каждая из которых содержит до трех зон управления от скорости нажатия. Группы 1 и 2 работают в режиме наложения. При загрузке в TR будет создано 3 мультисэмпла, в зависимости от уровня Velocity, и к имени каждого мультисэмпла будут добавлены символы 1, 2 и 3. При этом верхняя клавиша будет определяться нижней клавишей соседнего сэмпла, расположенного на клавиатуре правее, и, если нижние клавиши совпадают (клавиатурные группы Key Group 1 и 2 на диаграмме), будет использована группа с большим номером.

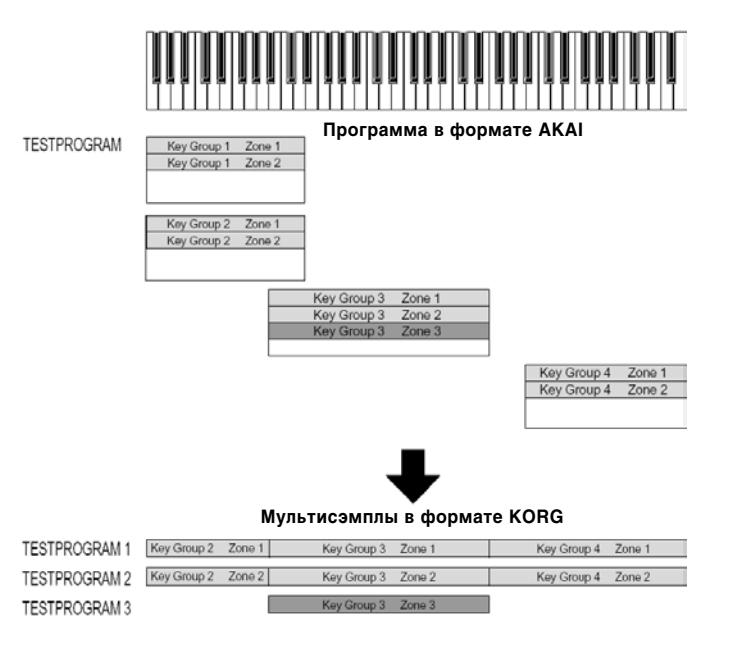

#### **Load .PCG(RAM) and Samples**

Загрузка только программ и наборов упарных, использующих сэмплы из оперативной памяти, а также песен. использующих эти программы.

Данный режим может быть выбран при загрузке файла .PCG. В диалоговом окне загрузки укажите только первый банк и номер, после чего будут загружены все нужные данные. Расстановка ссылок на сэмплы и мультисэмплы в программах будет произведена автоматически.

1) Выберите в окне выбора файлов файл .PCG.

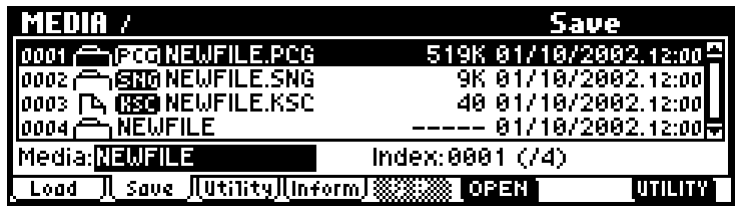

2) Выберите команду для перехода к диалоговому окну.

Ланная команда может быть выполнена только в случае выбора файла .PCG.

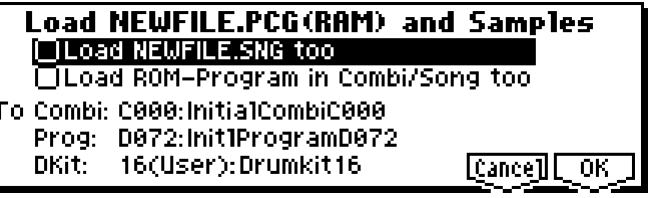

- 3) Если требуется загрузить одноименный файл .SNG, **отметьте** опцию "Load \*\*\*\*\*\*\*\*.SNG too".
- $\boldsymbol{z}$ Файл .KSC с тем же именем, что и файл .PCG, будет загружен автоматически. Если этот файл не находится в рабочей папке или ее подпапках, на дисплей будет выведено диалоговое окно "Where is a ..." (см. стр. <143>) для непосредственного указания пути к необходимым файлам.

#### Содержимое, загружаемое из файлов .PCG:

- 1. Наборы ударных: все наборы, в которых хотя бы для одной клавиши (KEY) для параметра "High/Low Drumsample Bank" (GLOBAL 5.1-1b/5.1-2a, стр. <135>) установлено значение **RAM**.
- 2. Программы: все программы, в которых для параметра "Mode (Oscillator Mode)" (PROG 2.1-1a, см. стр. <5>) указано значение Drums и выбран набор ударных, описанный в пункте 1 (см. предыдущий абзац).
- 3. Программы: все программы, в которых для параметра "Mode (Oscillator Mode)" (PROG 2.1-1a, см. стр. <5>) указано значение **Single** или Double, причем по крайней мере для одного из генераторов параметр "OSC1/2 Multisample High/Low Bank" (PROG 2.1-2b/2.1-3b, см. стр. <6>) установлен в значение **RAM**.
- 4. Комбинации: Все комбинации, использующие программы, описанные в пунктах 2 и 3.

#### Содержимое, загружаемое из файлов .SNG:

1. Песни: все песни, в которых для параметра "Program Select" (SEQ 1.1-2(3)а, см. стр. <55>) выбраны программы, описанные в пунктах 2 и 3 (см. выше), будут загружены, начиная от первой свободной позиции в памяти TR (см. стр. <143>). Списки воспроизведения не загружаются.

Следующие параметры при загрузке настраиваются автоматически:

- Номера RAM-сэмплов, используемых мультисэмплами.
- Номера RAM-сэмплов, используемых наборами ударных.
- $\bullet$  Номера RAM-мультисэмплов, используемых программами.
- Номера наборов ударных, используемых программами.
- Банки/номера программ, используемых комбинациями.
- $\bullet$  Банки/номера программ, используемых песнями (включая сообщения Bank Select и Program Change на треках).
- 4) Установите нужное значение опции "Load ROM-Program in Combi/Song too".

**On (опция отмечена):** При загрузке комбинаций (из файла .PCG) или песен (.SNG), также будут загружены программы, использующие данные из неперезаписываемой (ROM) памяти TR. Используйте это значение, если загружается комбинация/песня, использующая в равной степени пресетные и созданные пользователем программы. note Будут загружены все программы (используемые загружаемыми комбинациями и песнями), использующие мультисэмплы из постоянной памяти TR.

**Off (отметка снята):** При загрузке комбинаций (из файла .PCG) или песен (.SNG), будут загружены только программы, использующие данные из сэмплерной памяти TR. Обычно данная отметка должна быть снята.

5) В поле "To Combi:" укажите стартовые банк и номер загружаемых из файла .PCG комбинаций. При выполнении команды нужные комбинации будут загружены одна за другой, начиная с указанных банка и номера.

**B** Если при загрузке будет достигнута комбинация С127, загрузка будет прервана автоматически.

6) В поле "То Prog:" укажите стартовые банк и номер загружаемых из файла .PCG программ. При выполнении команды нужные программы будут загружены одна за другой, начиная с указанных банка и номера.

**B** Если при загрузке будет достигнута программа D127, загрузка будет прервана автоматически.

7) В поле "То DKit:" укажите стартовые банк и номер загружаемых из файла .PCG наборов ударных. При выполнении команды нужные наборы будут загружены один за другим, начиная с указанных банка и номера.

**B** Если при загрузке будет достигнуто значение 23(User), загрузка будет прервана автоматически.

**B** В процессе выполнения команды загрузки ранее существовавшие данные в соответствующих ячейках булут перезаписаны. Если их необхолимо сохранить, используйте команлу "Save All" или "Save PCG".

8) Для загрузки данных нажмите на кнопку [F8] ("OK"). Для отмены нажмите на кнопку [F7] ("Cancel").

### **1.1-2: Save**

На данной странице производится запись из внутренней памяти на внешний носитель, например, на карту SD. Используйте кнопки [F5] ("UP") и [F6] ("OPEN") для перехода к нужной папке, а затем выберите нужную команду меню утилит кнопкой [F8].

При выполнении команды сохранения запись производится в раскрытую в данный момент папку.

Дата и время сохранения файла устанавливаются командой "Set Date/Time" (1.1-3a).

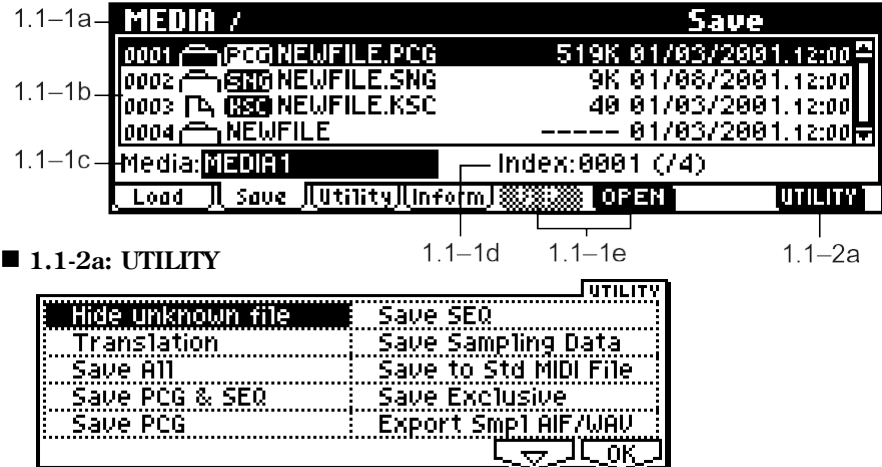

см. "Hide unknown file", "Translation" (1.1-1f).

Подробную информацию об использовании меню утилит см. в разделе "PROG 1.1-1c: UTILITY".

**B** При записи комбинаций командами "Save All", "Save PCG & SEQ" или "Save PCG" следует сохранять также программы, используемые тембрами, наборы ударных, используемые программами и арпеджиаторные паттерны.

При записи программ следует также сохранять наборы ударных, используемые программами и арпеджиаторные паттерны.

Если в программах или наборах ударных были использованы сэмплы, созданные в режиме сэмплирования (при условии установки EXB-SMPL), рекомендуется использовать команду "Save All".

При использовании команд "Save PCG" или "Save Sampling Data" для записи отдельных программ, наборов ударных, сэмплов или мультисэмплов рекомендуется производить сохранение в одну директорию и под одним и тем же именем.

**p** 

При загрузке файла .PCG командой "Load PCG" одноименный файл .KSC будет загружаться автоматически, таким образом звучание программ и комбинаций, использующих сэмплы, будет восстановлено за одну операцию загрузки.

#### Если данные при записи не умещаются на одном носителе

Если при записи файлов .KSC, .KMP и .KSF для данных не хватает места на одной карте SD (или другом носителе), на дисплей будет выведено сообщение "No Space Available on medium".

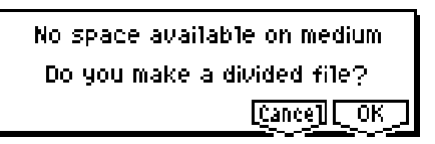

- 1) Убедитесь, что в наличии есть дополнительная чистая карта SD и т.д., после чего нажмите на кнопку  $[F8]$  ("OK"). Начнется запись.
- 2) После того, как место на носителе булет исчерпано, на экране отобразится слепующее пиалоговое окно. Извлеките карту SD из слота, вставьте другую SD-карту и нажмите на кнопку [MEDIA] или на функциональную клавишу для того, чтобы TR распознал новый носитель. Если необходимо указать другой SCSI-накопитель (ïðè óñëîâèè óñòàíîâêè îïöèè EXB-SMPL), èñïîëüçóéòå ïàðàìåòð "Media Select" (1.1-1c).

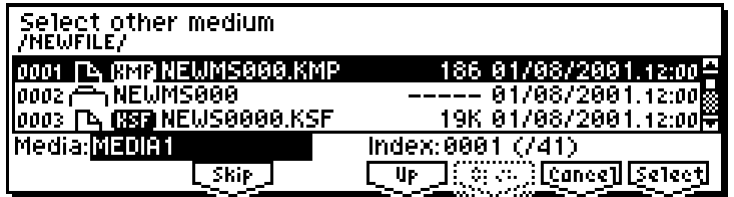

- 3) При помощи кнопок [INC], [DEC] и т.д. выберите нужный носитель.
- 4) Нажмите на кнопку [F8] ("Select"). При нажатии на кнопку [F7] ("Cancel") операция записи будет прервана. Для завершения операции сохранения на этой стадии нажмите на кнопку [F8] ("OK"). При нажатии на кнопку [F3] ("Skip") очередной файл будет пропущен, и начнется сохранение следующего файла.

#### **Save All (PCG, SNG and KSC)**

Панная команда позволяет сохранить все содержимое внутренней памяти, включая программы, комбинации, наборы ударных, паттерны арпеджиатора и глобальные настройки в файле .PCG, данные песен в файле .SNG и данные сэмплов (при условии установки платы EXB-SMPL) в файле .KSC. Данная команда доступна только в случае, если рабочая папка имеет формат MS-DOS.

1) Выберите команду "Save All" для перехода к диалоговому окну.

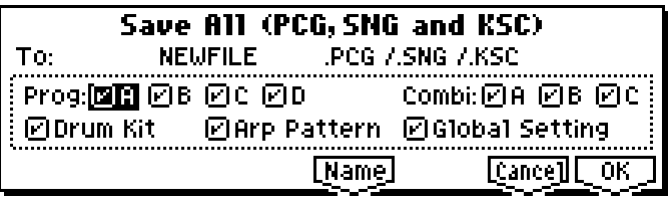

- 2) Используйте кнопку [F5] ("Name") для перехода к окну ввода текста и укажите имя файла (см. "Основное руководство" стр. <44>). Например, если задать имя NEWFILE и выполнить данную команду, на носителе будут сохранены файлы NEWFILE.PCG, NEWFILE.SNG и NEWFILE.KSC.
- 3) Отметьте типы данных для сохранения. В окне будут отображены отмечаемые опции для программ, комбинаций, наборов ударных, арпеджиаторных паттернов и глобальных настроек. Данные, тип которых не отмечен, сохранены не будут.
- 4) Для сохранения данных нажмите на кнопку [F8] ("OK"). Для отмены нажмите на кнопку [F7] ("Cancel").

Если при записи файлов для данных не хватает места на одной карте SD (или другом носителе), на дисплей будет выведено сообщение "No Space Available on medium". См. раздел «Если данные при записи не умещаются на одном носителе» и следуйте изложенным там инструкциям.

При записи файлы будут созданы в рабочей папке. Если запись производится на два или более носителей, файлы будут разделены. В дополнение к файлам .PCG, .SNG и .KSC будет создана одна папка с именем NEWFILE, в которой будут храниться сэмплы, перечисленные в файле NEWFILE.KSC.

### **Save PCG & SEQ**

Панная команда позволяет сохранить все программы, комбинации, наборы ударных, паттерны арцеджиатора и глобальные настройки в файле .PCG и данные песен в файле .SNG.

Данная команда доступна только в случае, если рабочая папка имеет формат MS-DOS.

1) Выберите команду "Save PGC & SEQ" для перехода к диалоговому окну.

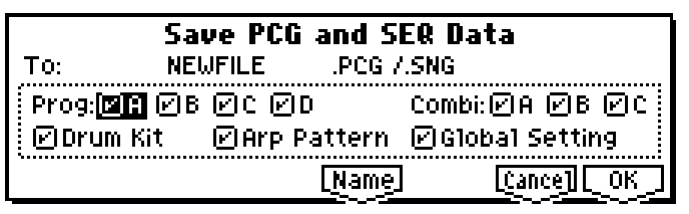

- 2) Используйте кнопку [F5] ("Name") для перехода к окну ввода текста и укажите имя файла (см. "Основное руководство" стр. <44>). Например, если задать имя NEWFILE и выполнить данную команду, на носителе будут сохранены файлы NEWFILE.PCG и NEWFILE.SNG.
- 3) Отметьте типы данных для сохранения. Данные, тип которых не отмечен, сохранены не будут.
- см. "Save All (PCG, SNG and KSC)", шаг 3.
- 4) Для сохранения данных нажмите на кнопку [F8] ("OK"). Для отмены нажмите на кнопку [F7] ("Cancel").

#### **Save PCG**

Данная команда позволяет сохранить все программы, комбинации, наборы ударных, паттерны арпеджиатора и глобальные настройки в файле .PCG.

Данная команда доступна только в случае, если рабочая папка имеет формат MS-DOS.

1) Выберите команду "Save PGC" для перехода к диалоговому окну.

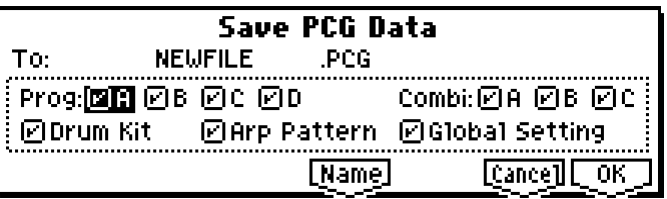

- 2) Используйте кнопку [F5] ("Name") для перехода к окну ввода текста и укажите имя файла (см. "Основное руководство" стр. <44>). Например, если задать имя NEWFILE и выполнить данную команду, на носителе будут сохранен файл NEWFILE.PCG.
- 3) Отметьте типы данных для сохранения. Данные, тип которых не отмечен, сохранены не будут. см. "Save All (PCG, SNG and KSC)", шаг 3.
- 4) Для сохранения данных нажмите на кнопку [F8] ("OK"). Для отмены нажмите на кнопку [F7] ("Cancel").

#### **Save SEQ (Songs and Cue Lists)**

Панная команда позволяет сохранить все песни и списки воспроизведения в файле .SNG.

Данная команда доступна только в случае, если рабочая папка имеет формат MS-DOS.

1) Выберите команду "Save SEQ" для перехода к диалоговому окну.

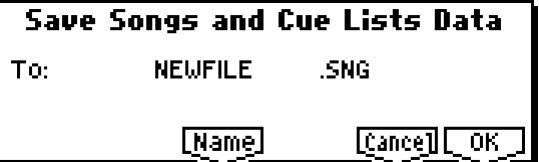

- 2) Используйте кнопку [F5] ("Name") для перехода к окну ввода текста и укажите имя файла (см. "Основное руководство" стр. <44>). Например, если задать имя NEWFILE и выполнить данную команду, на носителе будут сохранен файл NEWFILE.SNG.
- 3) Для сохранения данных нажмите на кнопку [F8] ("OK"). Для отмены нажмите на кнопку [F7] ("Cancel").

#### **Save Sampling Data (Multisamples and Samples)**

Панная команда позволяет сохранить следующие сэмплы и мультисэмплы в формате Korg (типы файлов .KMP, KSF и .KSC).

Данная команда доступна только в случае, если рабочая папка имеет формат MS-DOS.

- Данные мультисэмплов и сэмплов, созданных или отредактированных в режиме сэмплирования (при условии установки платы EXB-SMPL).
- Мультисэмплы и сэмплы, загруженные в режиме обмена данными.
- Мультисэмплы и сэмплы из оперативной памяти.
- 1) Выберите команду "Save Sampling Data" для перехода к диалоговому окну.

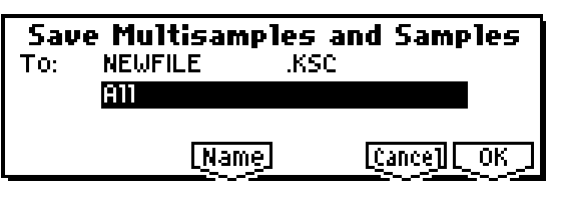

2) В строке "То:" укажите типы данных для сохранения (все данные сохраняются в формате Korg).

All: Все мультисэмплы и сэмплы из оперативной памяти будут сохранены как файлы .KMP и .KSF. Одновременно будет создана папка для их хранения и файл .KSC. Имена папки и файла .KSC будут совпадать.

All Multisamples: Все мультисэмплы и назначенные на них сэмплы будут сохранены как файлы .KMP и .KSF. Одновременно будет создана папка для их хранения и файл .KSC. Имена папки и файла .KSC будут совпадать.

**All Samples:** Все сэмплы будут сохранены как файлы .KSF. Одновременно на носителе будет создана папка для их хранения и файл .KSC. Имена папки и файла .KSC будут совпадать.

**One Multisample:** Выбранный мультисэмпл сохраняется как файл .KMP. Одновременно создается папка для хранения сэмплов, назначенных на данный мультисэмпл.

Имена папки и файла .KMP будут совпадать.

По умолчанию для имени файла будут взяты первые 5 символов имени мультисэмпла (в верхнем регистре) + его номер.

#### Примеры

000: NewMS $_0$  000  $\rightarrow$  NEWMS000.KMP

001: 108bpmDrLoop00  $\rightarrow$  108BP001.KMP

**One Sample:** Выбранный сэмпл сохраняется как файл .KSF.

По умолчанию ши имени файла .KSF булут взяты первые 4 символа имени сэмпла (в верхнем регистре) + его номер.

#### Примеры

0000: NewSample\_0000  $\rightarrow$  NEWS0000.KSF

0001: C#3-Eguitar  $\rightarrow$  C#3-0001.KSF

note Для экспортирования данных в форматах AIFF и WAVE используйте команду меню утилит "Export Smpl AIF/WAV".

3) Используйте кнопку [F5] ("Name") для перехода к окну ввода текста и укажите имя файла (см. "Основное руководство" стр. <44>).

4) Для сохранения данных нажмите на кнопку [F8] ("OK"). Для отмены нажмите на кнопку [F7] ("Cancel").

**B** Если **отмечена** опция меню утилит "Translation" (1.1-1f), имя DOS-файла с расширением .KMP или .KSF при выводе на дисплей заменяется на название содержащегося в файле мультисэмпла или сэмпла. Это удобно для поиска нужных файлов на носителе.

#### **Save to Std MIDI File (Save Song as Standard MIDI File)**

Данная команда позволяет сохранить выбранную песню на внешнем носителе в стандартном MIDI-файле (расширение .MID).

Данная команда доступна только в случае, если рабочая папка имеет формат MS-DOS.

1) Выберите команду "Save to Std MIDI File" для перехода к диалоговому окну.

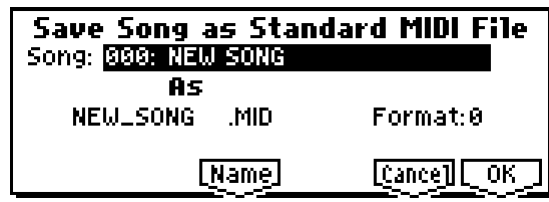

- 2) В строке "Song:" укажите песню для сохранения.
- 3) Используйте кнопку [F5] ("Name") шля перехода к окну ввода текста и укажите имя файла (см. "Основное руководство" стр. <44>).

По умолчанию для имени файла будут выбраны первые восемь символов названия песни в верхнем регистре.

4) В строке "Format:" укажите формат стандартного MIDI-файда.

При выборе формата 0 данные о размере тактов и темпе песни сохраняются в одном треке с нотными данными.

При выборе формата 1 данные о размере тактов и темпе песни, а также нотные данные, сохраняются на разных треках.

5) Для сохранения данных нажмите на кнопку [F8] ("OK"). Для отмены нажмите на кнопку [F7] ("Cancel").

Созданный таким образом файл может быть воспроизведен любым устройством, поддерживающим стандартные MIDI-файлы. Однако при работе с Korg TR рекомендуется использовать команду "Save SEQ", поскольку она позволяет сохранять дополнительные настройки песни.

### **Save Exclusive (Receive and Save MIDI Exclusive Data)**

Эта команда принимает данные в формате System Exclusive, временно помещает их в свободную область памяти, а затем сохраняет в файле формата EXL.

Объем свободной памяти зависит от того, сколько памяти было израсходовано в секвенсерном режиме.

Панная команда доступна только в случае, если рабочая папка имеет формат MS-DOS.

1) Выберите команду "Save Exclusive" для перехода в режим готовности к приему сообщения System Exclusive. На экране будет отображено диалоговое окно.

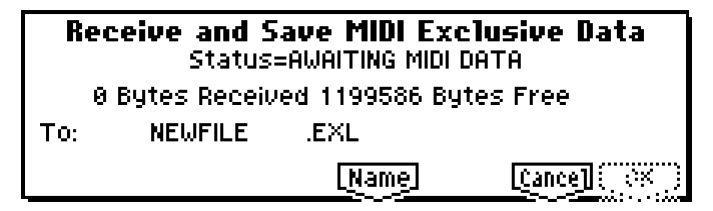

- 2) Произведите передачу данных System Exclusive на инструмент. В процессе передачи данных на дисплее отображается сообщение "Status=RECEIVING MIDI DATA". По окончанию передачи будет показан объем принятой информации и оставшееся свободное пространство в байтах. Сообщение на дисплее изменится на "Status=AWAITING MIDI DATA", после чего процесс передачи системных сообщений можно продолжить. Не нажимайте на кнопки [F8] ("OK") или [F7] ("Cancel") во время передачи.
- 3) Используйте кнопку [F5] ("Name") для перехода к окну ввода текста и укажите имя файла (см. "Основное руководство" стр. <44>).
- 4) Для сохранения данных нажмите на кнопку [F8] ("OK"). Для отмены нажмите на кнопку [F7] ("Cancel").

#### **Export Smpl AIF/WAV (Export Samples as AIFF/WAVE)**

Аудиоданные, засэмплированные в сэмплерном режиме (при условии установки платы EXB-SMPL) или загруженные в режиме обмена данными, могут быть сохранены на носителе в виде файлов формата WAVE или AIFF.

Данная команда доступна только в случае, если рабочая папка имеет формат MS-DOS.

Обычно рекомендуется использовать запись аудиоданных в формате Korg (.KSC, .KMP, .KSF) при помощи команд "Save All" или "Save Sampling Data". В этом случае наряду с аудиоданными сохраняется информация о настройках сэмплов и мультисэмплов.

Используйте команду Export Smpl AIF/WAV для обработки записанных при помощи Korg TR аудиофайлов на персональном компьютере.

**p** Команда "Export Smpl AIF/WAV" не экспортирует мультисэмплы. Экспортированные как WAVE или AIFF сэмплы могут быть снова загружены в память, однако если номера сэмплов не будут совпадать, возможно потребуется повторное переназначение индексов в мультисэмплах.

note

Кроме того, при экспорте в формате AIF/WAV теряются следующие параметры:

- $\bullet$  Название сэмпла.
- Подстройка зацикленного фрагмента (SMPL 3.1-1b, "Tune: Loop Tune").
- Реверсирование (SMPL 3.1-1b, "Rev: Reverse").

**B** Стереофонические сэмплы экспортируются в виде отдельных файлов для правого и левого каналов.

1) Выберите команду " Export Smpl AIF/WAV " для перехода к диалоговому окну.

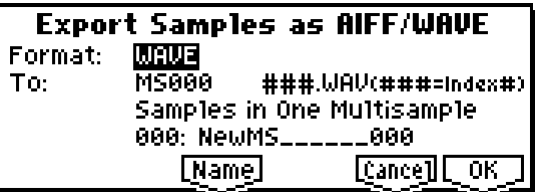

- 2) В строке "Format:" укажите формат (AIFF или WAVE) для сохранения.
- 3) Используйте кнопку [F5] ("Name") для перехода к окну ввода текста и укажите имя файла (см. "Основное руководство" стр. <44>).
- 4) В строке "То:" укажите солержимое пля экспорта.

**One Sample:** Экспортируется выбранный в данный момент сэмпл.

По умолчанию для имени файла будут выбраны первые восемь символов названия сэмпла в верхнем регистре + номер сэмпла.

#### Примеры

0000: NewSample\_0000  $\rightarrow$  NEWS0000.AIF

0001: C#3-Eguiar  $\rightarrow$  C#3-0001.WAV

IZ. Если сэмпл при экспорте не умещается на носителе (например, карте SD), экспортирование запрещено.

**All Samples:** Экспортируются все сэмплы.

Задать имя файла вручную становится невозможным. Для имени каждого файла будут автоматически выбраны первые восемь символов названия сэмпла в верхнем регистре + номер сэмпла.

Samples in One Multisample: Экспортируются все сэмплы, назначенные на один мультисэмпл.

Для имени файла может быть задано только 5 первых символов, оставшиеся 3 символа будут заняты номером индекса (001 – 128) в мультисэмпле.

По умолчанию для имени файла будет выбрано "MS" + номер мультисэмпла (000 – 999).

#### Примеры

000: NewMS\_\_\_000:

Сэмпл, назначенный на индекс 001  $\rightarrow$  MS000001.AIF

Сэмпл, назначенный на индекс 002  $\rightarrow$  MS000002.AIF

001: 108bpmDrLoop00:

Сэмпл, назначенный на индекс 001  $\rightarrow$  MS001001.AIF

Сэмпл, назначенный на индекс 002  $\rightarrow$  MS001002.AIF

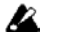

При экспортировании в режимах All Samples или All Samples in One Multisample может возникнуть ситуация нехватки свободного места на носителе (например, карте SD). В этом случае на экран будет выведено диалоговое окно с предложением установить следующий носитель (см. стр. <152>). Однако, если одиночный сэмпл не умещается на носителе, экспортирование запрещено. В этом случае либо используйте носители с большей емкостью, либо нажмите на кнопку "Skip" для пропуска экспортирования этого сэмпла.

5) Для сохранения данных нажмите на кнопку [F8] ("OK"). Для отмены нажмите на кнопку [F7] ("Cancel").

# 1.13: Utility

На данной странице можно переименовывать, копировать или удалять выбранный носитель или файл, создавать новые папки, а также устанавливать дату и время.

После выбора носителя или файла нажмите на кнопку [F8] для перехода в меню утилит.

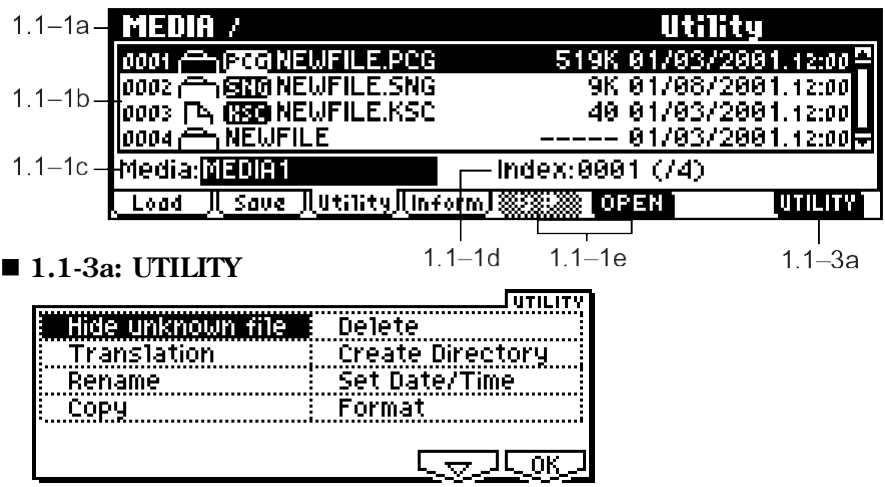

см. "Hide unknown file", "Translation" (1.1-1f).

Подробную информацию об использовании меню утилит см. в разделе "PROG 1.1-1c: UTILITY".

#### **Rename**

Данная команда позволяет переименовать выбранный файл или папку.

Команда доступна только в случае, если выбранный файл или папка имеет формат MS-DOS.

1) Выберите команду "Rename" для перехода к диалоговому окну.

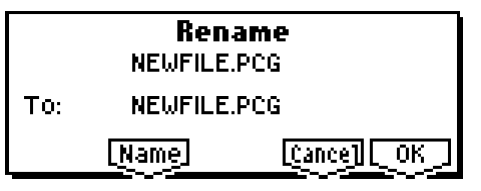

- 2) Используйте кнопку [F5] ("Name") для перехода к окну ввода текста и укажите имя файла (см. "Основное руководство" стр. <44>).
- 3) Для завершения операции нажмите на кнопку [F8] ("OK"). Для отмены нажмите на кнопку [F7] ("Cancel").

### **Copy**

Данная команда позволяет скопировать выбранный файл или папку.

Команда доступна только в случае, если выбранный файл или папка имеет формат MS-DOS.

1) Выберите команду "Сору" для перехода к диалоговому окну.

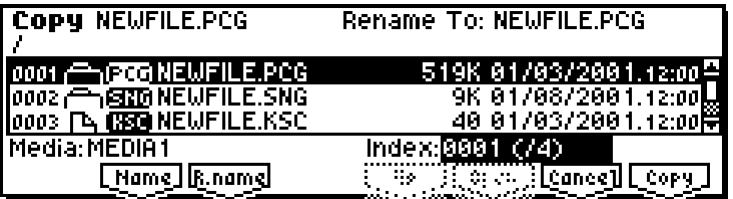

2) В левом верхнем углу диалогового окна в строке "Сору" указаны выбранный файл и название папки.

Для смены копируемых файла или папки нажмите на кнопку [F2] ("Name") для перехода к окну ввода текста и укажите имя файла (см. "Основное руководство" стр. <44>) для копирования.

Символы шаблонов: При нажатии на кнопку [F2] ("Name") и определении имени файла можно использовать символы "\*" и "?" в качестве шаблонов. Например, если в примере на иллюстрации выше указать имя файла NEWFILE1.\* вместо NEWFILE1.PCG, в окне будут отображены все файлы с именем NEWFILE1, т.е. NEWFILE1.PCG, NEWFILE1.SNG, NEWFILE1.KSC и т.д.

#### Пример

NEWFILE1.\*: NEWFILE1.PCG, NEWFILE1.SNG, NEWFILE1.KSC, …

NEWFILE?.PCG: NEWFILE1.PCG, NEWFILE2.PCG, NEWFILE3.PCG, …

 $\mathbf{z}$ При работе с символами шаблонов можно указывать только имена файлов. Папки копироваться не будут.

3) Используйте кнопки [F5] ("UP") и [F6] ("OPEN") для выбора папки-приемника. Для выбора другого SCSI-устройства используйте параметр "Media Select" (1.1-1c) (при условии установки платы EXB-SMPL).

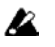

При выборе папки-приемника нельзя открывать файлы .PCG или .SNG. При работе с файлами .PCG и .SNG кнопка [F6] ("OPEN") недоступна.

- 4) Если при копировании необходимо задать для файла или папки другое имя, используйте кнопку [F3] ("R.Name") для перехода к окну ввода текста и указания имени файла для копирования (см. "Основное руководство" стр. <44>). При использовании символов шаблонов изменить имя файла нельзя.
- 5) Для копирования данных нажмите на кнопку [F8] ("OK"). Для отмены нажмите на кнопку [F7] ("Cancel").
- B. Если при помощи параметра "Media Select" выбрано съемное устройство (карта SD, MO-диск, съемный жесткий диск и т.д.), копировать на другой носитель в одном и том же слоте нельзя.

#### **Delete**

Данная команда позволяет удалить выбранный файл или папку.

Папка может быть удалена только в том случае, если она пуста.

Команда доступна только в случае, если выбранный файл или папка имеет формат MS-DOS.

1) Выберите команду "Delete" для перехода к диалоговому окну.

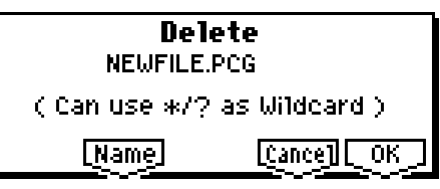

2) В строке "Delete" отображается имя выбранного файла или папки.

Для смены удаляемых файла или папки нажмите на кнопку [F5] ("Name") для перехода к окну ввода текста и укажите имя файла (см. "Основное руководство" стр. <44>).

Символы шаблонов: При нажатии на кнопку [F2] ("Name") и определении имени файла можно использовать символы "\*" и "?" в качестве шаблонов. Это позволяет одновременно удалять несколько файлов с одним й тем же расширением, или со сходными именами (см. "Сору", 1.1-3а).

**B** При работе с символами шаблонов можно указывать только имена файлов. Папки удаляться не будут.

3) Для удаления данных нажмите на кнопку [F8] ("OK"). Для отмены нажмите на кнопку [F7] ("Cancel").

#### **Create Directory**

Данная команда служит для создания новых папок в рабочей папке.

1) Выберите команду "Create Directory" для перехода к диалоговому окну.

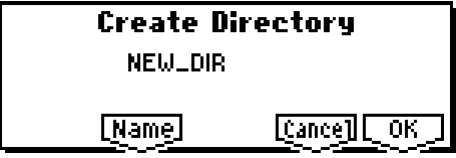

- 2) Используйте кнопку [F5] ("Name") для перехода к окну ввода текста и укажите имя новой папки (см. "Основное руководство" стр. <44>).
- 3) Для завершения операции нажмите на кнопку [F8] ("OK"). Для отмены нажмите на кнопку [F7] ("Cancel").

### **Set Date/Time**

Команда служит ши установки даты и времени, которые булут использованы при сохранении файлов.

1) Выберите команду "Set Date/Time" для перехода к диалоговому окну.

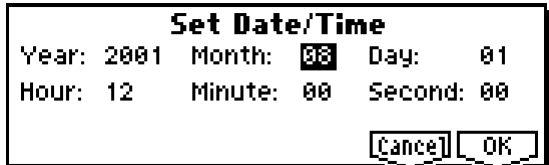

2) Определеите значения всех параметров

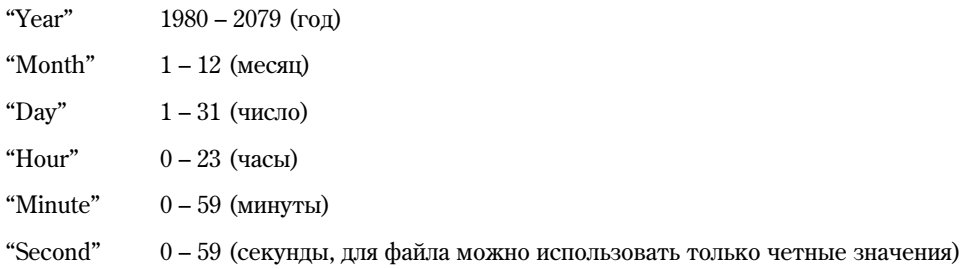

3) Для завершения операции нажмите на кнопку [F8] ("OK"). Для отмены нажмите на кнопку [F7] ("Cancel").

**B** Параметр "Second" (секунды) в окне просмотра файлов не отображается.

#### **Format**

Данная команда производит форматирование выбранного накопителя, включая карты SD и внешние SCSI-устройства (если установлена опция EXB-SMPL). Во время форматирования указывается имя тома, в дальнейшем служащее для идентификации всего носителя. Оно отображается в поле "Media Select" (1.1-1c). Метка тома может солержать не более 11 символов.

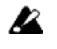

При форматировании все находящиеся на носителе данные стираются. Убедитесь, что при этом не произойдет потери важной информации.

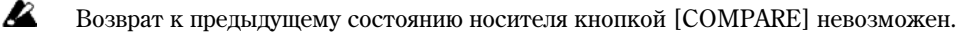

1) Для форматирования карты SD установите карту в слот.

- 2) При помощи параметра "Media Select" (1.1-1c) выберите накопитель для форматирования (если к разъему SCSI не подключено никаких устройств, пропустите этот шаг).
- 3) Выберите команду "Format" для перехода к диалоговому окну.

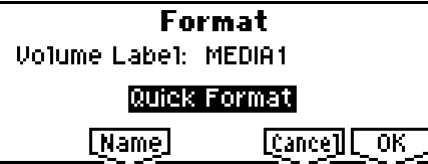

4) Используйте кнопку [F5] ("Name") ши перехода к окну ввода текста и укажите имя тома (см. "Основное руководство" стр. <44>).

При выводе диалогового окна "Format" отображается существующее имя тома. Если носитель не имеет метки тома или использует отличный от DOS формат, по умолчанию устанавливается метка "NEW VOLUME".

5) Укажите формат инициализации. Обычно указывается значение Quick Format. В случае получения сообщения об ошибке "Media not Formatted" используйте значение Full Format.

**Quick Format:** Используется, если форматирование носителя уже производилось. Поскольку форматируется только системная область, операция производится значительно быстрее.

**Full Format:** Выберите это значение, если носитель еще не форматировался. Кроме того, используйте это значение при частых сообщениях об ошибках при работе с носителем.

note Производить полное форматирование (Full Format) на SCSI-накопителе, уже отформатированном в режиме 512 байт/блок, не следует. Используйте быстрое форматирование Quick Format.

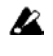

TR не может произволить форматирование в режиме, отличном от 512 байт/блок (например, диски МО емкостью 640 Мб, 1.3 Гб).

6) Для завершения операции нажмите на кнопку [F8] ("ОК"). Для отмены нажмите на кнопку [F7] ("Cancel"). На внешнем SCSI-накопителе (требуется установка EXB-SMPL) может быть отформатировано до 4 Гб дискового пространства.

# 1.14: Media Information

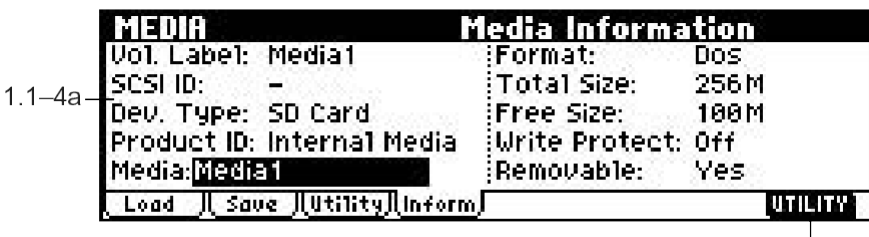

# **1.1-4a: Media (Media select)**

Команда отображает информацию о выбранном параметром "Media Select" носителе.

см. 1.1-1с: Media Select.

#### **Vol. Label (Volume Label)**

Метка тома устройства.

#### **SCSI ID:**

Идентификатор SCSI ID. Если выбран встроенный в Korg TR накопитель, на карте SD отображается значение "-".

#### **Dev. Type (Device Type):**

Тип установленного носителя.

#### **Product ID:**

Производитель, продукт, версия продукта и т.д.

#### **Format (Format Type):**

Тип форматирования. Если носитель неотформатирован, отображается значение "Unformatted".

#### **Total Size:**

Емкость накопителя (в байтах).

**Free Size:**

Своболное пространство (в байтах).

#### **Write Protect:**

Статус защиты носителя от записи: "On" если защита включена, "Off" – отключена.

#### **Removable (Supports Removable):**

Отображается "Yes", если установлен сменный накопитель (карта SD, МО-диск, съемный винчестер и т.д.). Если накопитель стационарный, будет отображено значение "No".

#### **1.1-4b: UTILITY**

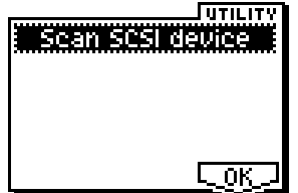

#### **Scan SCSI device**

Данная команда позволяет перемонтировать подсоединенное SCSI-устройство при установке опции EXB-SMPL.

1) Выберите команду меню утилит "Scan SCSI device".

Выбранное в данный момент устройство будет пересканировано (при условии установки платы EXB-SMPL). По завершению сканирования все работающие устройства SCSI могут быть выбраны параметром "Media Select".

Ł.

Ни при каких обстоятельствах не отсоединяйте кабель SCSI при включенном питании Korg TR и SCSI-устройства. Это может привести к неустранимым повреждениям!

# 7. Управление эффектами

#### **Обзор**

Процессорная секция Korg TR состоит из одного эффекта разрыва, двух мастер-эффектов, мастер-эквалайзера (стереофонический, три полосы) и секции микшера, управляющей маршрутизацией эффектов.

Всего инструмент содержит 89 различных алгоритмов, кооторые могут использоваться в качестве эффекта разрыва и мастер-эффектов.

#### Классификация эффектов

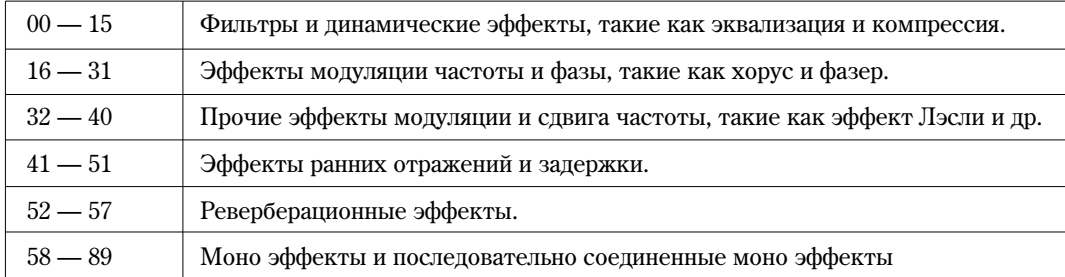

### 1. Работа эффектов в различных режимах

В программном режиме сигнал генератора (после прохождения через контуры фильтра и усиления) может быть направлен на эффект разрыва. Сигнал с выхода разрыва можно обработать мастер-эффектами и, наконец, откорректировать его тональный баланс с помощью стереофонического трехполосного мастер-эквалайзера. Эти установки определяются независимо для каждой программы.

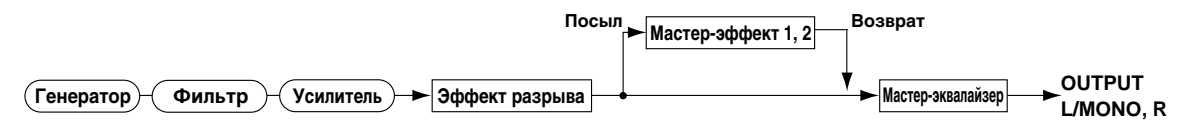

В комбинационном и секвенсерном режимах эффектом разрыва обрабатывается звук программ, назначенных на каждый из тембров или треков. Затем сигнал проходит через мастер-эффекты и мастер-эквалайзер, после чего подается на выход инструмента.

Данные установки определяются отдельно для каждой комбинации (в режиме комбинации) и каждой песни (в режиме секвенсера).

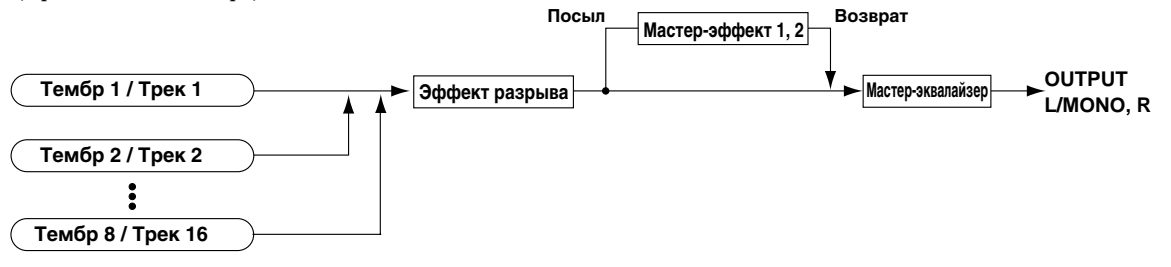

В случае, если установлена опциональная плата EXB-SMPL, в режиме сэмплирования сигнал с аудиовходов AUDIO INPUT 1 и 2 перед сэмплированием может быть пропущен через эффект разрыва. Для этого используются настройки на странице SMPL 1.1: Recording, Input/Pref (SMPL 1.1-3).

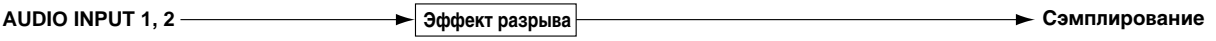

В случае, если установлена опциональная плата EXB-SMPL, в программном, комбинационном и секвенсерном режимах сигнал с аудиовходов AUDIO INPUT 1 и 2 может быть пропущен через эффект разрыва, обработан **мастер-эффектами и мастер-эквалайзером**. Для этого используются настройки на странице GLOBAL 1.1: System, Audio In (Setup for COMBI, PROG, SEQ) (GLOBAL 1.1-4). В этом случае Korg TR может функционировать как процессор эффектов с двумя входами и четырьмя выходами.

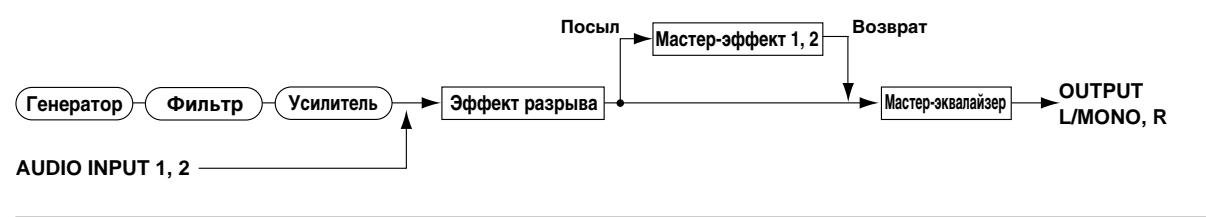
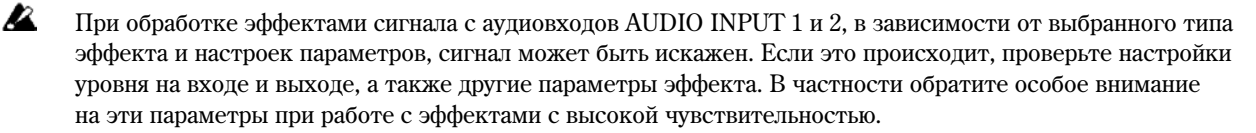

### 2. Динамическая модуляция (Dmod)

Функция динамической молуляции позволяет управлять отцельными параметрами эффектов<sup>\*1</sup> в реальном времени при помощи контроллеров инструмента и MIDI-сообщений.

Параметрами эффектов можно управлять также с помощью функции BPM/MIDI Sync\*?. Она позволяет синхронизировать частоту LFO эффекта модуляции или время эффекта задержки с темпом арпеджиатора или секвенсера.

Подробнее см. раздел "Источники динамической модуляции (Dmod)", стр. <221>.

\*1: Эти параметры обозначаются значком  $\mathbf{D}$   $\mathbf{D}$   $\mathbf{C}$  (см. стр. <168>).

\*2: Параметры эффектов, поддерживающие работу с этой функцией, обозначаются знаком  $\bigoplus_{i=1}^{\infty}$  (см. стр. <172>).

### 3. Вход/выход эффекта

Для повышения качества сигнала, обрабатываемого эффектами разрывов и мастер-эффектами, необходимо устанавливать его уровень в максимально возможное значение, при котором не возникает искажений. Для управления уровнем сигнала на выходе эффекта используются также параметры "W/D" (для эффекта разрыва) и "Output Level" или "Rtn (Return 1, 2)" (для мастер-эффектов).

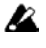

Инструмент не имеет индикаторов, позволяющих следить за изменением уровня сигнала на входе эффекта. Если он слишком мал, то существенно снижается соотношение сигнал/шум. С другой стороны, слишком высокий уровень сигнала на входе эффекта может явиться причиной возникновения искажений.

В привеленных ниже таблицах описываются параметры, связанные с установками уровня сигнала.

#### Программный режим

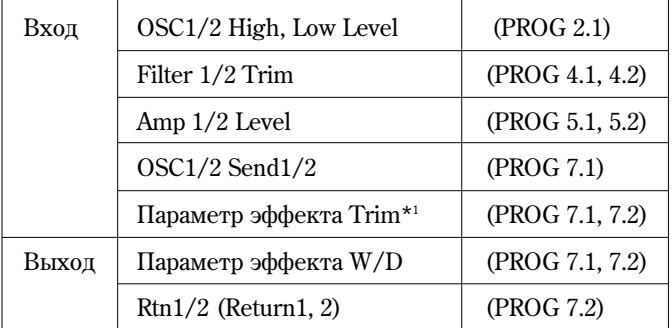

#### Комбинационный режим

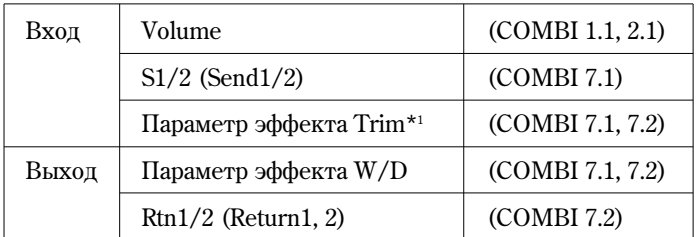

#### Секвенсерный режим

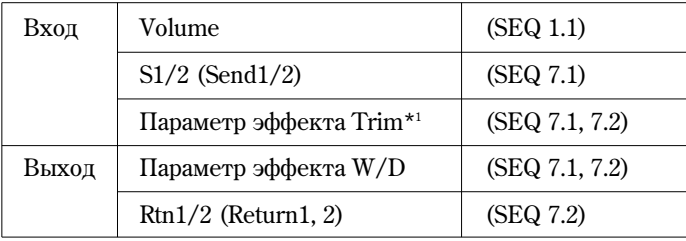

#### Режим сэмплирования (при условии установки платы EXB-SMPL)

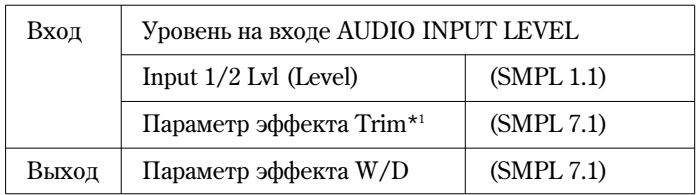

Глобальный режим<sup>\*2</sup> (при условии установки платы EXB-SMPL).

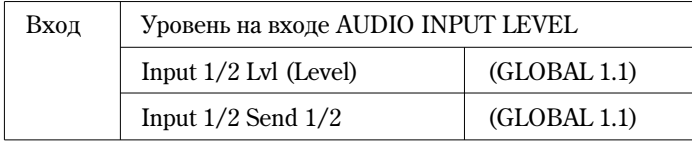

\*1: Некоторые эффекты могут не иметь этих параметров.

 $*2$ : Данные параметры используются для настройки уровня аудиовхода в программном, комбинационном и секвенсерном режимах.

# Эффект разрыва (IFX)

### 1. Вход/выход

Эффект разрыва (IFX) оснащен стереовходом и стереовыходом. Если параметр "W/D" установлен в значение **Dry** (эффект отключен), то стереофонический сигнал прохолит на выхол разрыва безо всякой обработки. Если же "W/D" установлен в значение Wet (сигнал обрабатывается эффектом), то сигнал на выходе разрыва формируется следующим образом:

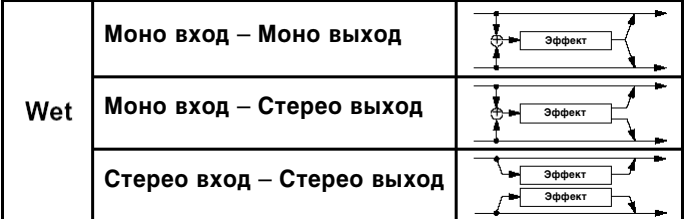

Если выбрать значение 000: No Effect, то стереосигнал передается на выход без изменений.

Маршрутизация входов и выходов эффекта указываются в левом верхнем углу его блок-схемы.

Состояния разрывов (включен/выключен) опрелеляются в кажлом из режимов установками "**On/Off"** на странице 7.1: Ed-Insert FX (или Insert FX), а также на страницах Setup IFX. Если установлено значение **off**, сигнал со вхопа обходит эффект разрыва. Аналогично, если выбран алгоритм обработки 00: No Effect, стереосигнал со входа проходит через разрыв без обработки и подается на стереовыход без изменения.

Независимо от установок "On/Off", состоянием эффекта разрыва IFX можно управлять с помощью MIDI-сообщений Control Change CC#92. Значение 0 соответствует отключению эффекта разрыва, значения  $1-127$  соответствуют включенному состоянию эффекта разрыва. Кроме того, для управления состоянием разрыва IFX можно использовать параметр "FX SW" (GLOBAL 1.1-1b). Для управления состоянием разрывов по MIDI используется глобальный MIDI-канал (параметр "MIDI Channel", GLOBAL 2.1-1а).

### 2. Routing (маршрутизация)

### 2-1. Программный режим

Для направления сигнала с выхода генератора на шины используется параметр "BUS Select" (PROG 7.1-1a).

 $L/R$ : сигнал на разрывы не направляется, а полается через мастер-эквалайзер на выходные шины AUDIO OUTPUT (MAIN) L/MONO  $\texttt{M}$  R.

**IFX:** сигнал направляется на эффект разрыва IFX.

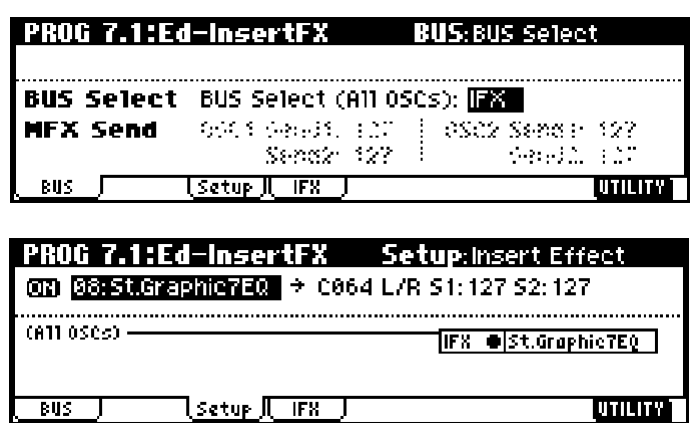

**MIDI** 

**1, 2, 1/2:** сигнал подается на выходы AUDIO OUTPUT (INDIVIDUAL) 1, 2 (см. стр. <166>). На эффект разрыва, мастер-эффекты и мастер-эквалайзер сигнал не поступает.

**Off:** непосрепственно на выхолы AUDIO OUTPUT (MAIN) L/MONO, R и (INDIVIDUAL) 1/2 сигнал не направляется. Он подается на выход AUDIO OUTPUT (MAIN) только с мастер-эффектов. Уровни посылов на мастер-эффекты определяются параметрами "MFX1 Send1" и "MFX2 Send2".

Äëÿ îïðåäåëåíèÿ óðîâíåé ïîñûëîâ íà ìàñòåð-ýôôåêòû èñïîëüçóþòñÿ ïàðàìåòðû **MFX Send "Send1"** è **"Send2"** (PROG 7.1-1а). Их установки действительны, если параметр "BUS Select" (PROG 7.1-1а) установлен в значение **L/R** или Off. Если для параметра "BUS Select" выбрано значение IFX, уровень посыла определяется параметрами "S1 (Send1(MFX1))" и "S2 (Send2(MFX2))" (PROG 7.1-2) (см. раздел "3. Микширование").

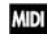

Для управления уровнями посылов 1 и 2 используются MIDI-сообщения Control Change CC#93 и CC#91 соответственно. Окончательный уровень посыла определяется как произведение уровней посылов 1 или 2 генератора и значений СС#93/91, полученных по MIDI.

### **— Íàñòðîéêè äëÿ ïðîãðàìì óäàðíûõ —**

Если параметр "Oscillator Mode" (PROG 2.1-1a) установлен в значение **Drums**, становится доступной опция "Use DKit Setting" (PROG 7.1-1b). Если **отметить** ее, то для каждой из нот выбранного набора ударных становятся активными собственные установки "BUS Select" (GLOBAL 5.1-3a). Например, можно направить звук малого барабана на эффект разрыва IFX для обработки эффектом Gate, а все прочие звуки из набора направить íåïîñðåäñòâåííî íà âûõîäû AUDIO OUTPUT (MAIN) L/MONO è R. Åñëè **ñíÿòü îòìåòêó** ñ îïöèè "Use DKit Setting", то выходы инструментов ударных направляются на шины в соответствии с установками программы "BUS Select" (PROG 7.1-1a). В этом случае эффект разрыва можно использовать для обработки всго набора ударных, независимо от его настроек.

### 2-2. Комбинационный и секвенсерный режимы

Для направления тембров (комбинационный режим) или треков (секвенсерный режим) на эффект разрыва используются установки "BUS Select" (COMBI 7.1-1a, SEQ 7.1-1(2)a).

Êàê è â ðåæèìå ïðîãðàììû, äëÿ êàæäîãî èç òåìáðîâ èëè òðåêîâ ìîæíî âûáðàòü øèíû **L/R**, **IFX**, **1**, **2**, **1/2** èëè **Off**. Параметры "S1 (Send1(MFX1))" и "S2 (Send2(MFX2))" становятся доступными, если указано значение L/R или Off,.

Если выбрана шина IFX, для определения уровня посыла на мастер-эффекты с выхода эффекта разрыва используются параметры "Send1 (MFX1)" и "Send2 (MFX2)" (см. "3. Микширование").

**MIDI** Для управления уровнями посылов 1 и 2 можно использовать MIDI-сообщения Control Change CC#93 и CC#91 соответственно. Общий уровень посыла определяется как произведение значений посылов 1 и 2 для генераторов 1 и 2 программ, назначенных на тембры или треки, и значений посылов 1 и 2, полученных по MIDI (см. стр. <163>).

На рисунках в качестве примера выбран комбинационный режим. В соответствии с установками "BUS Select" тембр 1 направляется на шину IFX, прочие тембры назначены на шину L/R. Общий сигнал проходит через мастерэквалайзер и попадает на выходы AUDIO OUTPUT (MAIN) L/MONO и R.

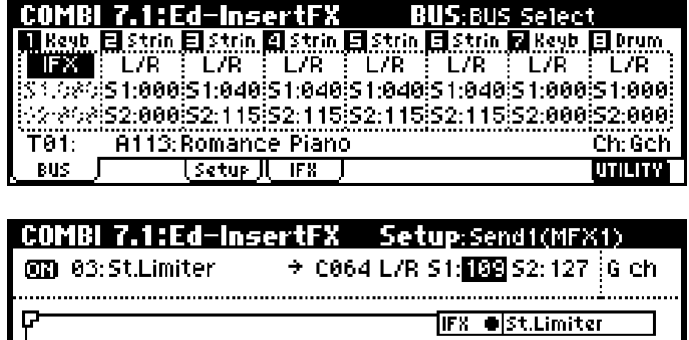

lsetup <u>I FR J</u>

#### — Настройки для программ ударных —

Если на тембры или треки (комбинационный/секвенсерный режимы соответственно) назначена программа ударных ("OSC Mode" = Drums), для параметра "BUS Select" можно выбрать значение DKit. В этом случае для каждой из нот, входящих в набор ударных, становятся доступными установки "BUS Select" (GLOBAL 5.1-3a), позволяющие указывать выходную шину для каждого ударного инструмента. Например, звук малого барабана можно назначить на шину IFX, а прочие звуки — на L/MONO и R. Если выбрать для параметра "BUS Select" значение, отличное от **DKit**, эффект разрыва может быть использован для обработки всго набора ударных, независимо от его настроек.

बार

1 2 3 4 5 6 7 8

Если параметр "BUS Select" установлен в значение **DKit**, становится поступной команда меню утилит "DKit IFX Patch". Она позволяет временно переопределить сигнал с шины IFX на шину L/R.

Допустим, на тембр 1 назначена программа ударных, а на тембр 2 – другая программа, при этом параметр "BUS Select" для тембра 1 установлен в значение DKit, а для тембра 2 – в значение IFX. Поскольку для тембра 1 указано значение **DKit**, будут использованы настройки набора ударных "BUS Select" (GLOBAL 5.1-3a).

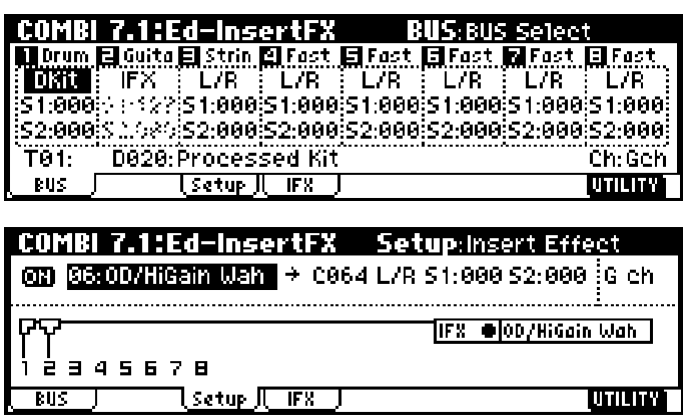

Если для звука малого барабана указана шина IFX, используйте команду "DrumKit IFX Patch", если не требуется, чтобы эффект разрыва, назначенный на тембр 2, использовался также для обработки программы ударных. Выберите команду "DrumKit IFX Patch" и временно переназначьте программу ударных на шину L/R. Нажмите на кнопку [F8] ("ОК"), после чего звук малого барабана будет направлен на шину L/R. Если необходимо вернуться  $\kappa$  исходным настройкам, выполните команду повторно с параметром IFX  $\rightarrow$  IFX.

Диалоговое окно команды DrumKit IFX Patch

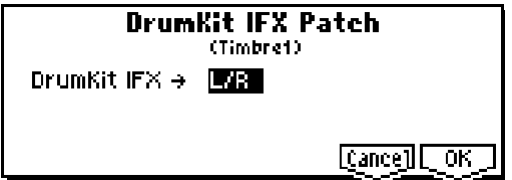

Состояние после изменения настроек

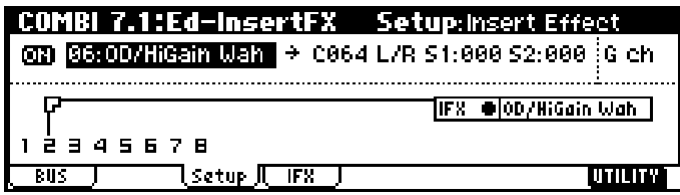

### **2-3. Ðåæèì ñýìïëèðîâàíèÿ (ïðè óñëîâèè óñòàíîâêè ïëàòû EXB-SMPL)**

Во время сэмплирования аудиосигнал со входов AUDIO INPUT 1 и 2 может быть пропущен через эффект разрыва.

Используйте параметр "BUS (IFX) Select" (SMPL 1.1-3a) для настройки входов Input1/2. Можно указать шины L/R, **IFX** и **Off**. Выбрать значения 1, 2 или 1/2 невозможно.

В примере на рисунке сигнал со входов 1 и 2 направлен на шину IFX. Параметры эффекта разрыва устанавливаются на странице "SMPL 7.1: Insert Effect", при этом сигнал с аудиовходов во время сэмплирования обрабатывается эффектом разрыва.

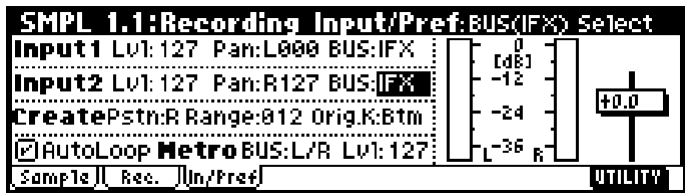

### **2-4. Íàñòðîéêè àóäèîâõîäîâ (ïðè óñëîâèè óñòàíîâêè ïëàòû EXB-SMPL)**

В программном, комбинационном и секвенсерном режимах для обработки сигнала с аудиовходов AUDIO INPUT 1 и 2 можно использовать эффект разрыва, мастер-эффекты и мастер-эквалайзер. Настройки эффектов производятся на странице GLOBAL 1.1: System, Audio In.

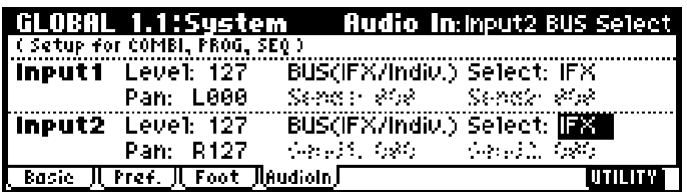

Для выбора шины для направления сигнала со входов 1 и 2 используйте параметр "BUS (IFX/Indiv.) Select" (GLOBAL 1.1-4a/b). Ìîæíî óêàçûâàòü çíà÷åíèÿ **L/R**, **IFX**, **1**, **2**, **1/2** è **Off**.

Ïàðàìåòðû "Send1" è "Send2" ñòàíîâÿòñÿ äîñòóïíûìè òîëüêî â ñëó÷àå, åñëè äëÿ ïàðàìåòðà "BUS (IFX/Indiv.) Select" (GLOBAL 1.1-4a/b) указано значение L/R или Off. Если выбрана шина IFX, для посыла на мастер-эффекты после прохождения через эффект разрыва используются параметры "S1 (Send1(MFX1))" и "S2 (Send2(MFX2))" (см. "3. Микширование").

**B** В режиме сэмплирования данные установки недоступны. Подробнее см. «2-3. Режим сэмплирования».

Для настройки эффекта разрыва в программном, комбинационном и секвенсерном режимах используются параметры на странице "7.1: Ed-InsertFX (или Insert FX)". Обработка аудиосигнала со входов 1 и 2 позволяет Korg TR функционировать в режиме эффект-процессора с 2 входами и 4 выходами. Кроме того, сигнал с внешнего источника может комбинироваться со звуками Korg TR.

### 3. Микширование

Для каждого из режимов инструмента параметры "Pan (CC#8)", "BUS Select", "S1 (Send 1 (MFX1))" и "S2 (Send 2 (MFX2))" на странице 7.1: Ed-InsertFX (или Insert FX) Setup определяют панораму, шину и уровни посылов на мастер-эффекты MFX1 и MFX2 после прохожления через эффект разрыва.

 $\boldsymbol{\mathbb{Z}}$ В режиме сэмплирования (при условии установки платы EXB-SMPL) невозможно использовать мастерэффекты или направлять сигнал на выхолы INDIVIDUAL 1 и 2. Лля настройки лоступна только панорама сигнала после прохождения через эффект разрыва.

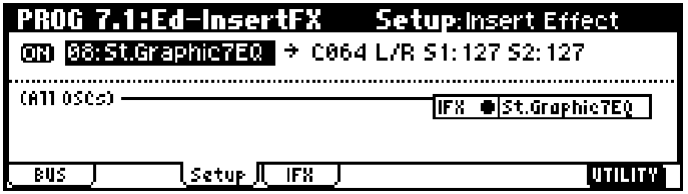

### **3-1. Pan (CC#8)**

Параметр устанавливает панораму сигнала на выхопе эффекта разрыва. Если используется эффект разрыва со стереовходом/стереовыходом (см. "1. Вход/выход") и для этого параметра выбрано значение СО64, панорамирование сигнала определяется настройками "Pan" для генератора (PROG 5.1-1, PROG 5.2-1), тембра (COMBI 1.1-3, 2.1-2), трека (SEQ 1.1-4/5) или аудиовхода (при условии установки платы EXB-SMPL, SMPL 1.1-3, GLOBAL 1.1-4).

#### Если используется эффект с моновходом/стереовыходом или моновходом/ моновыходом

(см. "1. Вход/выход"), значения параметра "Pan" для генераторов, тембров, треков или аудиовходов игнорируются и звук панорамируется по центру. В этом случае окончательное значение панорамы после прохождения через эффект разрыва определяется параметром "Pan (CC#8)" (7.1-1). Значение L000 соответствует крайнему левому положению, **R127** — крайнему правому.

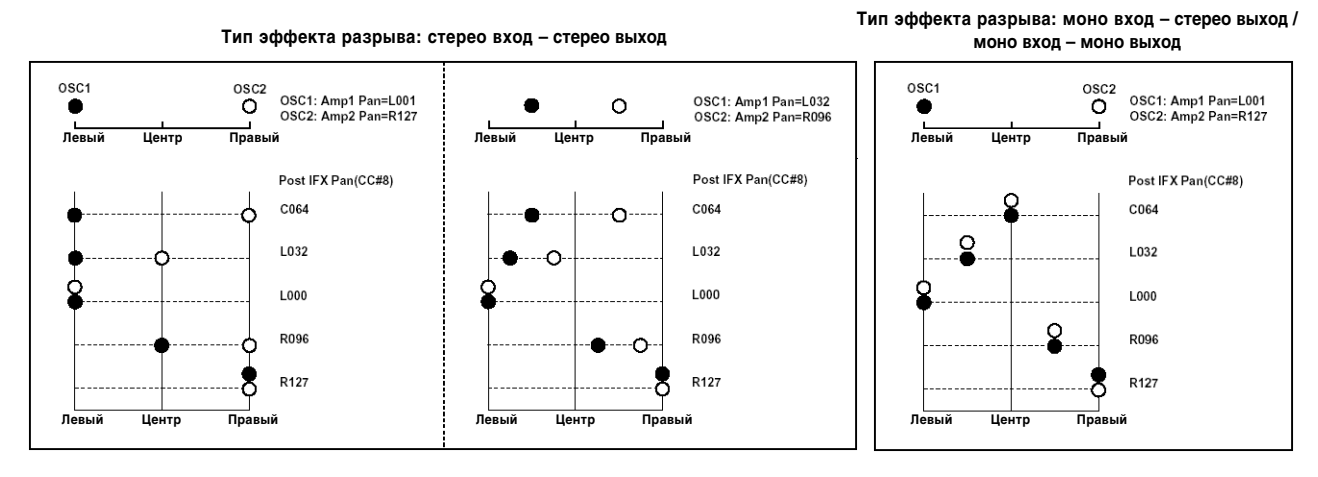

**MIDI** Данными параметрами можно управлять с помощью MIDI-сообщений Control Change CC#8.

### **3-2. BUS Select**

Параметр позволяет определить шину, на которую направляется сигнал с выхода эффекта разрыва.

Обычно используется значение **"L/R"**, в соответствии с которым сигнал с выхола разрыва направляется сначала на мастер-эквалайзер, а затем — на выходы OUTPUT (MAIN) L/MONO и R.

Äëÿ íàïðàâëåíèÿ ñèãíàëà íà âûõîäû OUTPUT (INDIVIDUAL) 1, 2 èñïîëüçóþòñÿ çíà÷åíèÿ **1**, **2** èëè **1/2** (см. стр. <166>). Если выбрано значение "Off", сигнал с выхода разрыва на шины L/MONO, R, 1 или 2 не направляется. В этом случае сигнал с разрыва поступает только на мастерэффект, а с него — на выход AUDIO OUTPUT (MAIN). Установка Off используется при последовательной коммутации разрывов й мастер-эффектов. Уровни посылов на мастер-эффекты определяются значениями параметров "S1 (Send1(MFX1))" и S2 (Send2(MFX2))".

### **3-3. Send Level**

Параметры определяют уровни посылов сигналов с выхода генератора на мастерэффекты MFX1 и MFX2. Эти установки действительны только в том случае, если параметр "BUS Select" установлен в значение L/R или Off.

Если эффект разрыва не используется, уровни посылов на мастер-эффекты определяются с помощью параметров "Send 1" и "Send 2" (PROG 7.1-1 MFX Send) в программном режиме, параметров "S1 (Send 1 (MFX1))" и "S2 (Send 2 (MFX2))" (COMBI 7.1-1) в комбинационном режиме, или при помощи параметров "S1 (Send1 (MFX1))" и "S2 (Send2 (MFX2))" (SEQ 7.1-1/2) в режиме секвенсера.

Если установлена плата EXB-SMPL (приобретается отдельно), уровни посыла сигнала с аудиовходов в программном, комбинационном или секвенсерном режиме настраиваются на странице GLOBAL 1.1-4a/b.

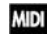

Уровни посылов 1 и 2 могут управляться при помощи MIDI-сообщений Control Change CC#93 и CC#91 COOTBETCTBEHHO.

### 4. Управление эффектом разрыва по MIDI

Функция динамической модуляции (Dmod) позволяет управлять параметрами эффекта разрыва в режиме реального времени с помощью контроллеров инструмента или внешнего MIDI-секвенсера. Аналогичным образом можно управлять параметрами "Pan (CC#8)", "S1 (Send 1(MFX1))" и "S2 (Send 2(MFX2))", определяющими установки сигнала на выходе эффекта разрыва.

### 4-1. Программный и сэмплерный (при условии установки платы EXB-SMPL) режимы

Для управления параметрами используется глобальный MIDI-канал (параметр "MIDI Channel", GLOBAL 2.1-1a).

### 4-2. Комбинационный режим

Для установки управляющих каналов эффекта разрыва IFX используется параметр "Control Channel" на странице Setup. Äàííûé ïàðàìåòð ìîæåò ïðèíèìàòü çíà÷åíèÿ **Ch01** — **16**, **Gch** è **All Rt**.

**Ch01 – 16:** Используйте данное значение для управления эффектом по конкретному MIDI-каналу. Если сигнал определенного тембра пропускается через эффект разрыва, справа от номера его MIDI-канала добавляется символ "\*".

Gch: для управления параметрами эффекта разрыва используется глобальный MIDI-канал (параметр "MIDI Channel", GLOBAL 2.1-1a). Обычно используется это значение.

**All Rt.:** для управления параметрами эффекта разрыва используются каналы всех тембров, пропущенных через эффект разрыва (к номерам каналов этих тембров справа добавлен символ "\*").

### 4-3. Секвенсерный режим

Номера каналов, по которым управляется эффект разрыва IFX, определяются параметрами "Control Channel" íà ñòðàíèöå Setup. Äàííûå ïàðàìåòðû ìîãóò ïðèíèìàòü çíà÷åíèÿ **Ch01** — **16** è **All Rt**.

**Ch01 – 16:** Используйте данное значение для управления эффектом по конкретному MIDI-каналу. Если сигнал с определенного трека пропускается через эффект разрыва, справа от номера его MIDI-канала добавляется символ "\*". Опция удобна, когда несколько треков, назначенных на различные MIDI-каналы, направлены на эффект разрыва, и при этом требуется управлять параметрами по MIDI-каналу одного из них.

All Rt.: для управления параметрами эффекта разрыва используются каналы всех треков, пропущенных через эффект разрыва (к номерам каналов этих треков справа лобавляется символ "\*"). Обычно испольуется это значение.

# Мастерэффекты (MFX1, 2)

### 1. Вход/выход

**Мастер-эффекты MFX1 и MFX2** оснашены монофоническим вхолом и стереофоническим выхолом. Параметры "Send Level 1" и "Send Level 2" определяют уровни посылов на мастер-эффекты (см. "2. Routing (маршрутизация)" и "3. Микширование"). Стереофонический сигнал перед посылом на мастер-эффекты атоматически преобразуется в монофонический.

На выходе мастер-эффекта необработанный сигнал отсутствует. Обработанные мастер-эффектами сигналы направляется на шину L/R, при этом их уровни определяются значениями параметров "Rtn (Return1, Return2)". Далее эти сигналы микшируются с выходными сигналами, направленными на шины L/R (параметр "BUS Select"), а затем подаются на вход мастер-эквалайзера.

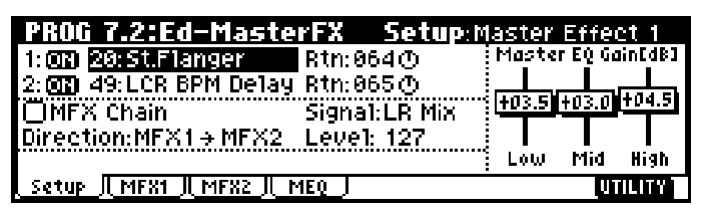

Если выбран эффект 00: No Effect, то выхол мастер-эффекта заглушается. Обработанный сигнал полается на выхоп по опной из привеленных ниже схем (в соответствии с типом эффекта  $01 - 89$ ).

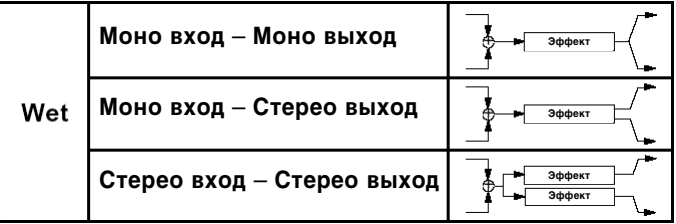

Маршрутизация входов и выходов эффекта показана в левом верхнем углу его блок-схемы.

Для всех режимов Korg TR состояние мастер-эффектов MFX1 и 2 (включен/выключен) определеются параметрами "On/Off" на странице 7.2: Ed-MasterFX (или Master FX) Setup. Если выбрано значение **Off**, то выходной сигнал заглушается, подобно ситуации, когда выбран эффект 00: No Effect.

Независимо от установок "On/Off" для управления состояниями мастер-эффектов 1 и 2 можно использовать MIDI-сообщения Control Change CC#94 и CC#95 соответственно. Если сообщение поступает со значением 0, соответствующий мастер-эффект отключается, если со значениями  $1 - 127$  — включается. Аналогичным образом для определения состояния мастер-эффектов MFX1 и 2 можно использовать параметр "FX SW" (GLOBAL 1.1-1b). Для управления состоянием мастер-эффектов по MIDI используется глобальный MIDI-канал (параметр "MIDI Channel", GLOBAL 2.1-1a).

### 2. Routing (маршрутизация)

**MIDI** 

Во всех режимах, кроме режима сэмплирования, может быть залействовано лва мастер-эффекта MFX1 и 2. Если не используется эффект разрыва, уровни посылов на мастер-эффекты определяются параметрами "Send Level 1/2 (МFX2)", и устанавливаются независимо пля генераторов (программный режим), тембров (комбинационный режим) или треков (секвенсерный режимы). Например, можно установить высокий уровень реверберациии на звук фортепиано, добавить немного реверберации на звук струнных и вообще не обрабатывать ревербератором звук бас-гитары. Если используется эффект разрыва, уровни посыла на мастер-эффекты после прохождения через разрыв определяются с помощью параметров "S1 (Send1(MFX1))" и "S2 (Send2(MFX2))".

### 2-1. Программный режим

Для определения уровней посылов на мастер-эффекты используются параметры "MFX Send OSC1/2 Send 1/2" (PROG 7.1-1a) или "S1 (Send 1 (MFX1))" и "S2 (Send 2 (MFX2))" (PROG 7.2-1a, уровень посыла с выхода эффекта разрыва).

Если параметр "BUS Select" установлен в значение **L/R** или **Off**, уровень посыла на мастер-эффекты также определяется параметрами "MFX Send OSC1/2 Send  $1/2$ " (PROG 7.1-1a) генераторов 1 и 2.

 $E$ сли параметр "BUS Select" установлен в значение IFX, уровень посыла на мастер-эффекты после обработки эффектом разрыва определяется параметрами "S1 (Send 1 (MFX1))" и "S2 (Send 2 (MFX2))" (PROG 7.2-1a).

Если параметр "BUS Select" установлен в значение 1, 2 или 1/2, то сигнал с генераторов передается непосредственно на выходы AUDIO OUTPUT (INDIVIDUAL) 1, 2 (см. стр. <166>). В этом случае настройки уровня посыла игнорируются, сигнал мастер-эффектами не обрабатывается.

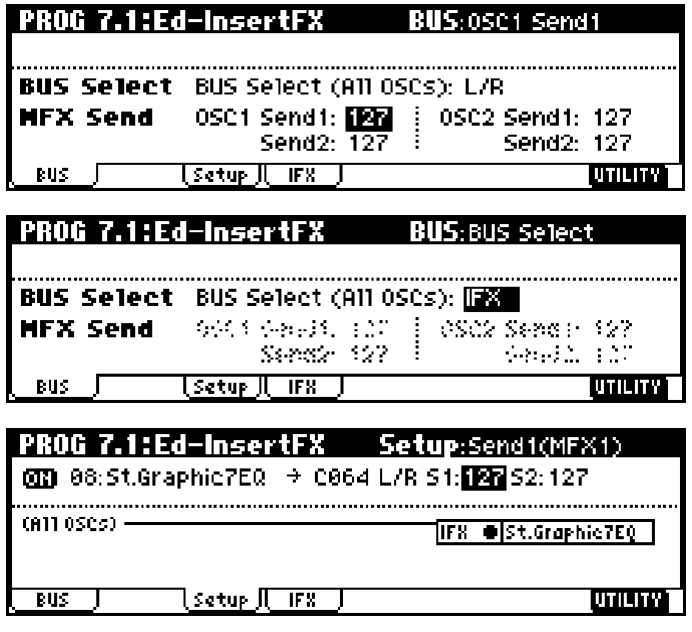

**MIDI** Для управления уровнями посылов 1 и 2 можно использовать MIDI-сообщения Control Change CC#93 и CC#91 соответственно. Сообщения принимаются по глобальному MIDI-каналу (параметр "MIDI Channel", GLOBAL 2.1-1a). Окончательный уровень посыла определяется как произведение уровней посылов 1 и 2 для генераторов 1 и 2, и значений, полученных по MIDI.

#### **— Íàñòðîéêè äëÿ ïðîãðàìì óäàðíûõ —**

Если параметр "Oscillator Mode" (PROG 2.1-1a) установлен в значение **Drums**, становится доступной опция "Use DKit Setting" (PROG 7.1-1b). Если **отметить** ее, то для каждой из нот выбранного набора ударных становятся активными собственные установки "BUS Select" (GLOBAL 5.1-3a). Если ши отпельного инструмента из набора параметр "BUS (Bus Select)" (GLOBAL 5.1-3a) установлен в значение L/**R** или Off, уровни посылов определяются параметрами "S1 (Send 1 (MFX1))" и "S2 (Send 2 (MFX2))" (GLOBAL 5.1-3a). Если выбрано значение "BUS Select" = IFX, уровни посылов на мастер-эффекты после прохожления через эффект разрыва определяются параметрами "S1 (Send 1 (MFX1))" и "S2 (Send 2 (MFX2))" (PROG 7.2-1a).

Если опция "Use DKit Setting" **отключена**, то для всех инструментов набора ударных действуют установки программы "Send 1" и "Send 2" (PROG 7.1-1a, MFX Send) или "S1 (Send 1 (MFX1))" и "S2 (Send 2 (MFX2))" (PROG 7.2-1a) (уровень посыла с выхода эффекта разрыва). Таким образом, обработка осуществляется по той же схеме, что и при использовании для программ режима **Single** или **Double**.

### 2-2. Комбинационный и секвенсерный режимы

Уровни посылов для каждого из тембров (комбинационный режим) или треков (секвенсерный режим) определяются параметрами "S1 (Send 1 (MFX1))" и "S2 (Send 2 (MFX2))" (7.1-1(2)а). Как и в программном режиме, если параметр "BUS Select" установлен в значение **L/R** или **Off**, действуют установки "S1 (Send 1 (MFX1))" и "S2 (Send 2 (MFX2))". В этом случае окончательные уровни посылов на мастер-эффекты определяются как произведение значений этих посылов и уровней посылов генераторов программ (PROG 7.1-1a).

### **— Óðîâåíü ïîñûëà —**

Например, если параметр программы "OSC1 Send1" установлен в 127, "OSC1 Send2" — в 064, "OSC2 Send1" а 064, "OSC2 Send2" — в 127, а для комбинации параметр "Send1" равен 064 и "Send2" равен 127, реальные уровни посылов будут вычислены следующим образом:

OSC1 Send $1 = 127$  (100%)  $*$  064 (50%) = 064 (50%) OSC1 Send $2 = 064$  (50%)  $*$  127 (100%) = 064 (50%) OSC2 Send $1 = 064$  (50%)  $*$  064 (50%) = 32 (25%) OSC2 Send $2 = 127 (100\%) \times 127 (100\%) = 127 (100\%)$ 

Если параметр "BUS Select" установлен в значение IFX, для определения уровня посылов после прохождения через эффект разрыва используются параметры "S1 (Send1(MFX1))" и "S2 (Send2(MFX2))".

Если пля параметра "BUS Select" выбрано значение 1, 2 или 1/2, установки уровней посылов игнорируются и сигнал на мастер-эффекты не подается.

Для управления уровнями посылов 1 и 2 используются MIDI-сообщения Control Change CC#93 и CC#91 соответственно . Если пля кажлого из тембров/треков лействуют установки "Send1 (MFX1)" и "Send2 (МFX2)" (т.е. тембр/трек на разрыв не направляется), то для управления уровнем посыла используются MIDI-каналы соответствующих тембров или треков. При использовании разрывов параметры посылов "Send1(MFX1)" и "Send2(MFX2)" управляются по MIDI-каналам, назначенным на IFX.

В следующих примерах используется режим комбинации. В соответствии с рисунком (1) установки "BUS Select" определены таким образом, что тембр 1 назначен на эффект разрыва IFX, а прочие тембры — на шину L/R. В этом случае уровни посылов на мастер-эффекты для тембра 1 определяются параметрами "S1 (Send1(MFX1))" и "S2 (Send2(MFX2))" на выходе эффекта разрыва IFX 01: St. Amp Simulation. В данном примере для этих параметров установлены значения 32 и 127 соответственно) (см. рис. 2).

Для прочих тембров действуют установки посылов с выходов тембров "S1 (Send1(MFX1))" и "S2 (Send2(MFX2))" (см. рис. 1). При этом фактический уровень посыла определяется как произведение уровней посылов тембра и посылов генераторов программы, назначенной на этот тембр.

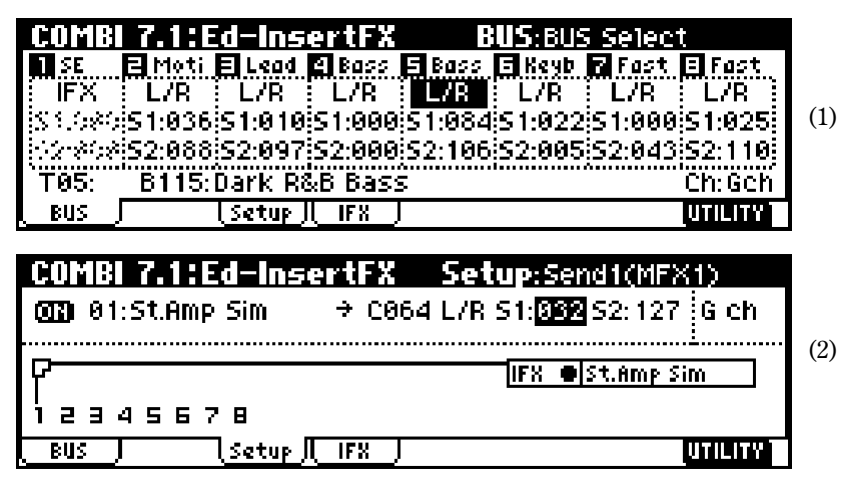

— Настройки для программ ударных —

Если на тембр (комбинационный режим) или трек (секвенсерный режим) назначена программа ударных, для параметра "BUS Select" можно выбрать значение **DKit**. В этом случае становятся активными настройки набора ударных, определяющие маршрутизацию сигналов по шинам для каждой из его нот (параметр "BUS (BUS Select)", GLOBAL 5.1-3a). В этом случае реальный уровень посыла на мастер-эффект определяется произведением значений посылов каждого инструмента из набора ударных и значений посылов тембра (комбинационный режим) или трека (секвенсерный режим). Если определенный инструмент из набора направлен на разрыв IFX (параметр "BUS (BUS Select)"), то для определения уровней посылов после обработки эффектом разрыва используются значения параметров "S1 (Send 1 (MFX1))" и "S2 (Send 2 (MFX2))". Если параметр "BUS (BUS Select)" установлен в значение **L/R** или Off, окончательный уровень посыла определяется как произведение уровней посылов тембра/трека "S1 (Send1(MFX1))" и "S2 (Send2(MFX2))" и уровней посылов генераторов соответствующей программы "OSC1 Send 1" и "Send2" (PROG 7.1-1a), подобно режимам **Single** или **Double**. Если выбрана шина IFX, используются параметры "S1 (Send1(MFX1))" и "S2 (Send2(MFX2))" после прохождения через эффект разрыва. Если выбраны шины 1, 2 или 1/2, установки уровней посылов игнорируются.

### **2-3. Ðåæèì ñýìïëèðîâàíèÿ (ïðè óñëîâèè óñòàíîâêè ïëàòû EXB-SMPL)**

В режиме сэмплирования мастер-эффекты и мастер-эквалайзер непоступны.

### 2-4. Настройки аудиовходов (при условии установки платы EXB-SMPL)

В программном, комбинационном и секвенсерном режимах для обработки сигнала с аудиовходов AUDIO INPUT 1 и 2 можно использовать эффект разрыва, мастер-эффекты и мастер-эквалайзер. Настройки эффектов производятся на странице GLOBAL 1.1: System, Audio In.

Уровни посыла со вхолов 1 и 2 на мастер-эффекты опрелеляются параметрами "Send1" и "Send2" (GLOBAL 1.1-4a/b). Эти параметры становятся доступными только в случае, если для параметра "BUS Select" указано значение L/R или Off. Если выбрана шина IFX, для посыла на мастер-эффекты после прохождения через эффект разрыва используются параметры "S1 (Send1(MFX1))" и "S2 (Send2(MFX2))" (см. "3. Микширование"). Если выбраны шины 1, 2 или 1/2, установки уровней посылов игнорируются.

**B** 

В режиме сэмплирования данные установки недоступны.

Настройки мастер-эффектов и мастер-эквалайзера в программном, комбинационном и секвенсерном режимах производятся на странице 7.2: Ed-MasterFX (или Master FX).

### 3. Микширование

Уровни посылов определяют уровни сигналов генераторов (программный режим), тембров (комбинационный режим) или треков (секвенсерный режим), направленных на мастер-эффекты. Уровни выходных сигналов во всех режимах определяются на странице 7.2: Ed-MasterFX (или Master FX). Здесь же можно задать настройки мастерэквалайзера и скоммутировать мастер-эффекты последовательно.

### **3-1. Rtn (Return1, Return2)**

Параметры определяют уровни выходных сигналов с мастер-эффектов MFX1 и MFX2 соответственно. Левое число параметра "W/D" эффекта, используемого в качестве мастер-эффекта, определяет его выходной уровень. Так, значение "W/D" 25:75 соответствует 25%, Wet — 100%, а Dry — 0%. Уровень сигнала, посылаемого на шину  $L/R$ , определяется перемножением этих значений и значений параметров "Rtn (Return 1, Return 2)". Затем сигнал мастер-эффектов микшируется с сигналами источников, у которых параметры "BUS Select" (7.1(2)-1a) óñòàíîâëåíû â çíà÷åíèå **L/R**.

Например, если для мастер-эффекта MFX1 параметр "W/D" установлен в значение 50:50 (50%), а параметр "Rtn (Return1)" — в 64 (50%), реальный уровень эффекта составит 25%. Максимальный уровень эффекта (100%) будет достигнут при комбинации значений Wet для параметра "W/D" и 127 для параметра "Rtn (Return1)".

### **3-2. MFX Chain**

Если **отмечена** опция "MFX Chain", сигнал с выхода одного мастер-эффекта будет направлен на вход другого мастер-эффекта.

Ниже на рисунке отображаются установки, при которых выход мастер-эффекта 1 "MFX1: 16: Stereo Chorus" направляется на вход мастер-эффекта 2 "MFX2: 52: Reverb Hall".

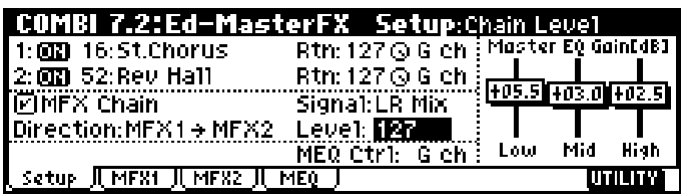

### **3-3. Chain Direction**

Если отмечена опция "MFX Chain", данный параметр определяет порядок расположения мастер-эффектов в цепи.

### **3-4. Chain Signal**

Параметр определяет сигналы, которые передаются с одного мастер-эффекта на другой при их последовательной коммутации. Если установлен порядок расположения эффектов MFX1 → MFX2, а параметр "Chain Signal" принимает значение LR Mix, стереофонический сигнал с левого и правого каналов мастер-эффекта MFX1 микшируется и подается на вход мастер-эффекта MFX2. Установка используется, если требуется последовательно соединить два распанорамированных эффекта задержки (например, "43: L/C/R Delay"). Если выбрать значение **L Only или R Only, то с выхода MFX1 на вход MFX2 передается только левый или только правый канал.** Эти установки можно использовать при последовательной коммутации эффектов реверберации и модуляции (íàïðèìåð, **16: St. Chorus**).

### **3-5. Chain Level**

Параметр определяет уровень сигнала, поступающего с выхода одного мастер-эффекта на вход второго при послеповательном соелинении мастер-эффектов.

### **3-6. Master EQ Gain[dB]**

Параметры определяют коэффициенты усиления/подавления низких, средних и высоких частот трехполосным эквалайзером, расположенным в звуковом тракте непосредственно перед выходами AUDIO OUTPUT (MAIN) L/Mono и R. На низко- и высокочастотных диапазонах используются фильтры полочного типа, а на среднечастотном — колокольного. Слайдеры, определяющие коэффициенты усиления/подавления частотных диапазонов связаны с параметрами Low, Mid и High "Gain" страницы MEQ. Эта страница также используется для определения центральной частоты и добротности фильтра среднечастотного диапазона и параметров динамической модуляции эквалайзера.

### 4. Управление мастерэффектами по MIDI

Пля управления параметрами мастер-эффектов в режиме реального времени с помошью контроллеров инструмента или внешнего MIDI-секвенсера используется функция динамической модуляции (Dmod).

В программном режиме для управления параметрами мастер-эффектов используется глобальный MIDI-канал (параметр "MIDI Channel", GLOBAL 2.1-1a).

В комбинационном и секвенсерном режимах номер MIDI-канала, используемого для управления параметрами мастер-эффектов MFX1 и MFX2, определяется установками "Control Channel" на закладке Setup. Выберите нужное значение из пиапазона Ch01 — 16 или Gch.

**Ch01 — 16:** значение используется при необходимости управлять параметрами мастер-эффектов по разным MIDI-каналам.

Gch: опция используется, если требуется управлять параметрами мастер-эффектов по глобальному MIDI-каналу ("MIDI Channel", GLOBAL 2.1-1a). Обычно используется именно это значение.

## Мастер-эквалайзер

Трехполосный стереофонический мастер-эквалайзер расположен в звуковом тракте непосредственно перед выходами AUDIO OUTPUT (MAIN) L/MONO и R. На низко- и высокочастотных диапазонах используются фильтры полочного типа, а на средне частотном — колокольного. Для управления параметрами "Low Gain" и "High Gain" можно использовать функцию динамической модуляции. Мастер-эквалайзер обрабатывает сигналы шины L/R. Более подробно см. стр. <213>.

## Дополнительные выходы

Korg TR оснашен пвумя пополнительными выходами AUDIO OUTPUT (INDIVIDUAL). На них можно направить сигнал любого генератора (программный режим), тембра (комбинационный режим), трека (режим секвенсера) или эффекта разрыва.

Для направления выхода генераторов (программный режим), тембров (комбинационный режим) или треков (режим секвенсера) на дополнительные выходы AUDIO OUTPUTs (INDIVIDUAL) используются параметры "BUS Select" (7.1-1а).

Для направления на дополнительные выходы сигнала с эффекта разрыва используются параметры "BUS Select" (7.2: Ed-InsertFX (или Insert FX), заклалка Setup).

1, 2: на соответствующий выход подается монофонический сигнал.

1/2: на соответствующую пару выходов подается стереофонический сигнал.

### Программный режим

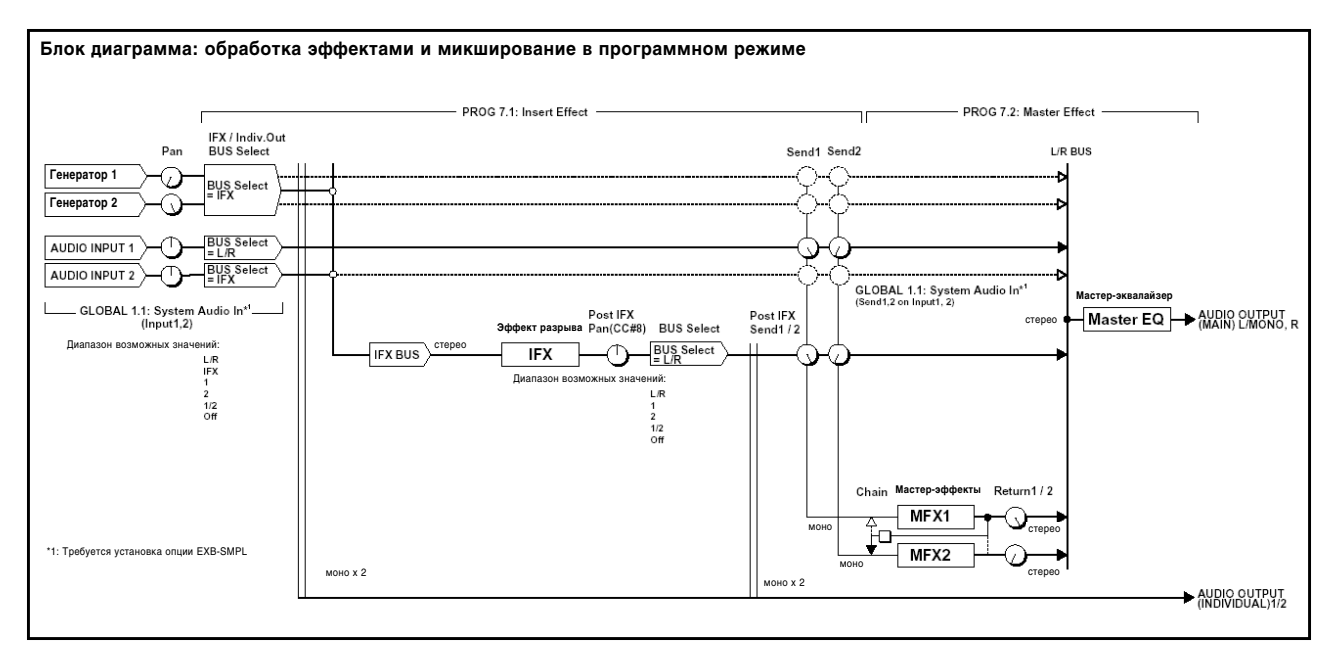

#### Комбинационный и секвенсерный режимы

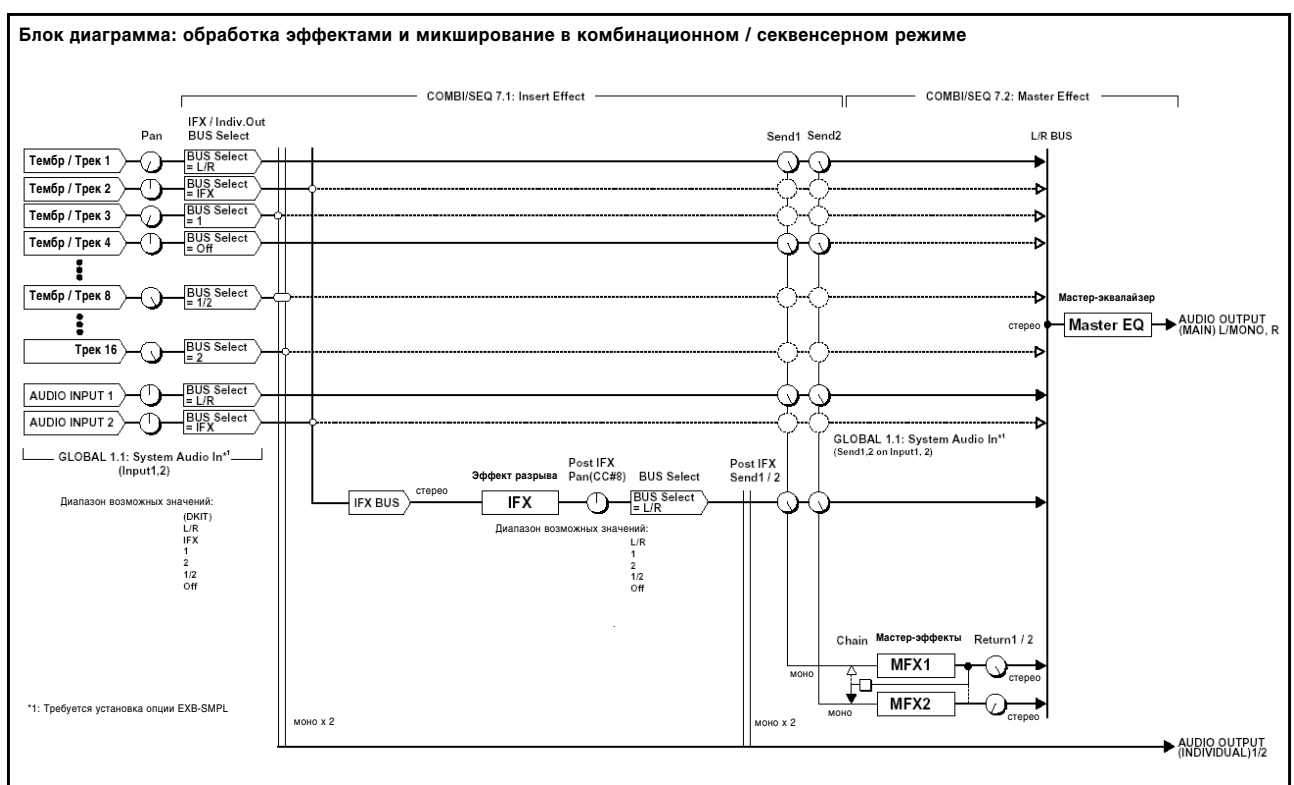

#### Режим сэмплирования (при условии установки платы EXB-SMPL)

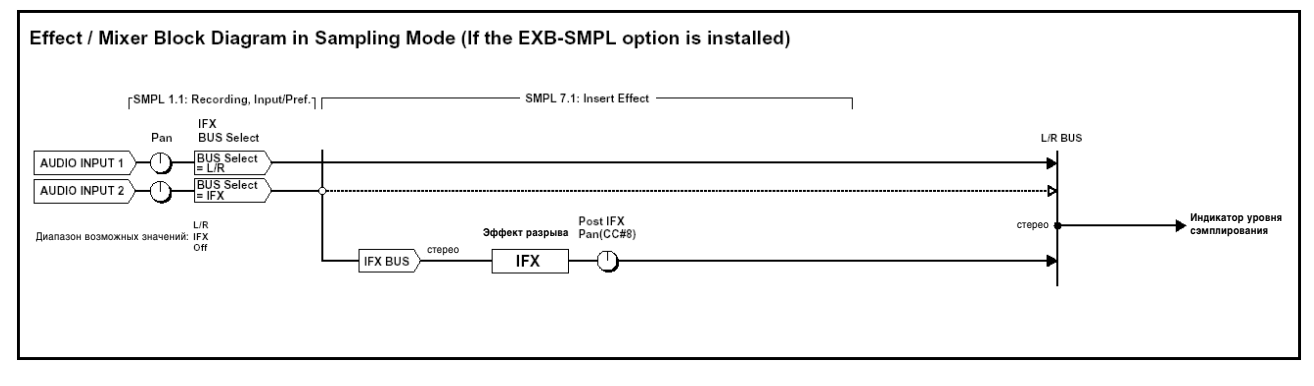

# Filter/Dynamic

**(ýôôåêòû ôèëüòðàöèè è óïðàâëåíèÿ óðîâíåì ñèãíàëà)**

### **00: No Effect**

Опния используется, если обрабатывать сигнал эффектом не требуется. На выхол разрыва полается прямой (необработанный) сигнал, а выходы мастерэффекта заглушаются.

### **01: St. Amp Sim**

#### (Моделирование стереоусилителя)

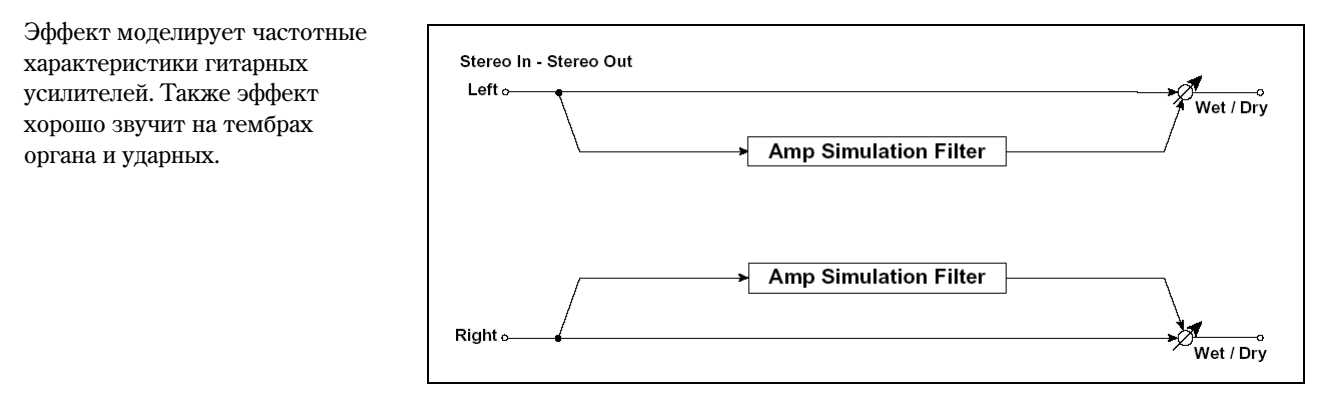

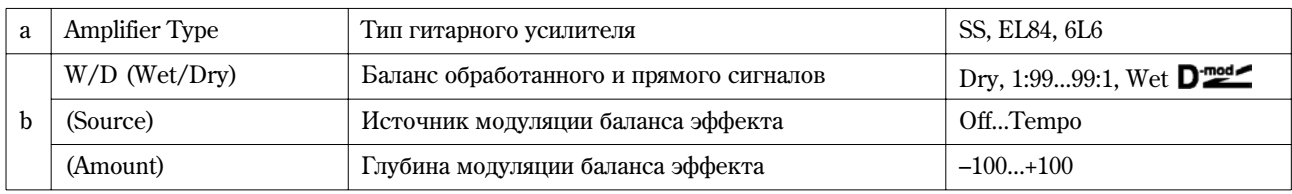

### **02: St. Compressor**

#### **(Ñòåðåîêîìïðåññîð)**

Эффект компрессии уровня входного сигнала. Используется для сужения динамического диапазона сигнала и получения более "плотного" звука. Хорошо звучит с гитарными программами, тембрами фортепиано и ударных. Эффект стереофонический. Левый и правый каналы можно линковать (при этом они обрабатываются одинаково) или использовать независимо друг от друга.

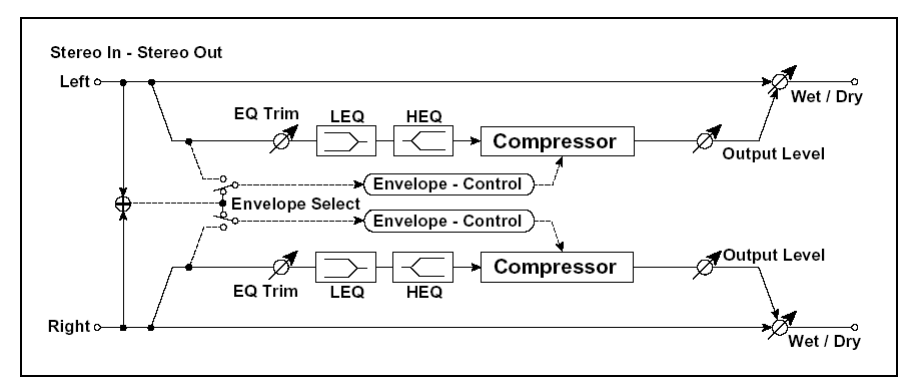

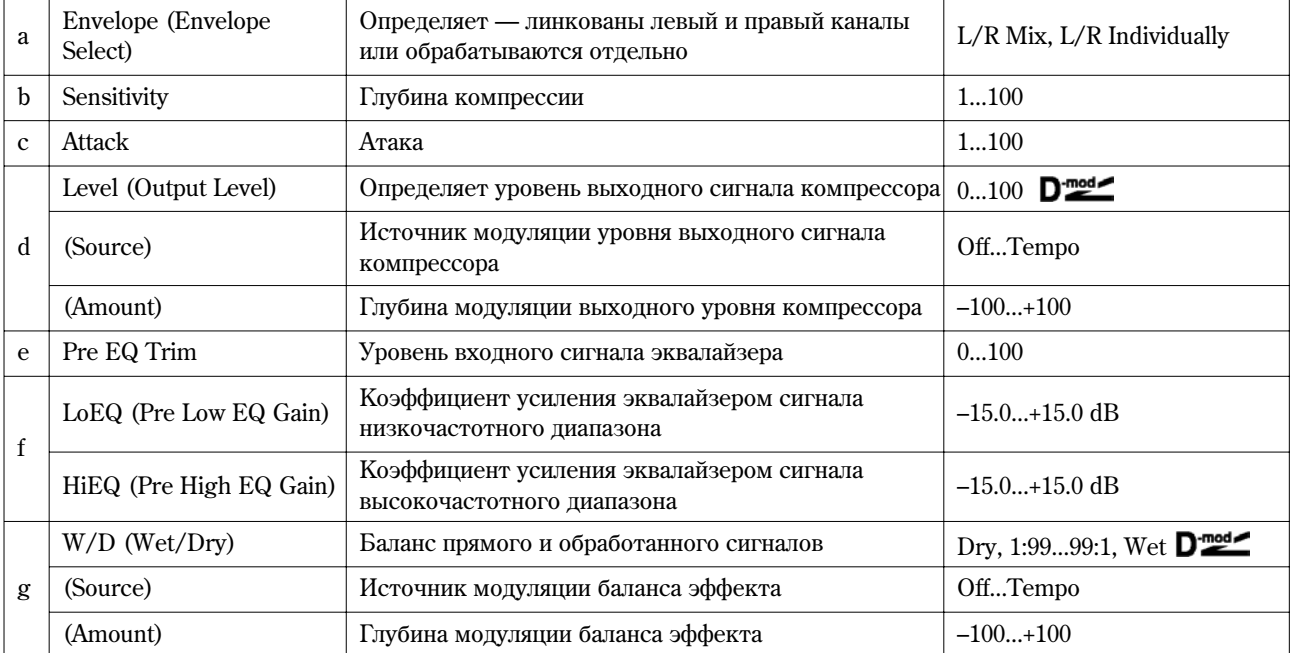

#### **à: Envelope**

Определяет режим работы компрессора — стереофонический или раздельный. При стерео режиме оба канала связаны и изменение параметров по одному из них приводит к соответствующей модификации параметров другого. В раздельном режиме установки по каналам проводятся независимо.

### **b: Sensitivity, d: Level**

Параметр "Sensitivity" определяет глубину компрессии. Чем больше его значение тем значительнее усиление сигналов низкого уровня. При больших значениях параметра "Sensitivity" громкость сигнала возрастает. Для установки окончательного уровня громкости сигнала на выхоле эффекта используется параметр "Level".

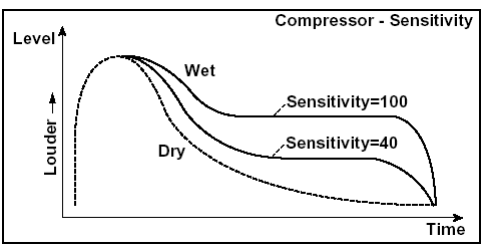

### **c: Attack**

Параметр определяет уровень атаки компрессора.

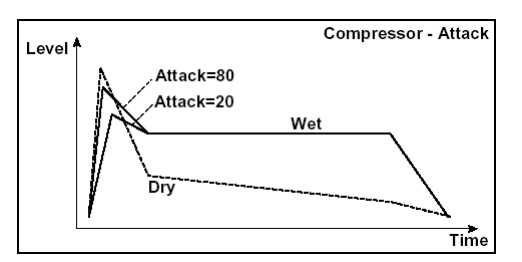

### **03: St. Limiter**

### (Стереолимитер)

Лимитер ограничивает уровень входного сигнала. Его действие аналогично компрессору, за исключением того, что лимитер подавляет только сигнал, превышающий заданное пороговое значение. Для управления работой лимитера с помощью сигнала определенного частотного диапазона используется эквалайзер пикового типа в боковом канале (side-chain). Лимитер стереофонический. Каналы можно линковать (при этом они обрабатываются одинаково) или использовать независимо друг от друга.

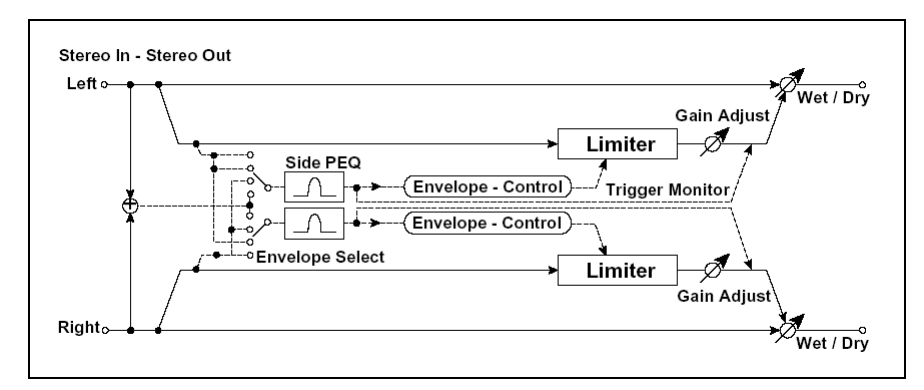

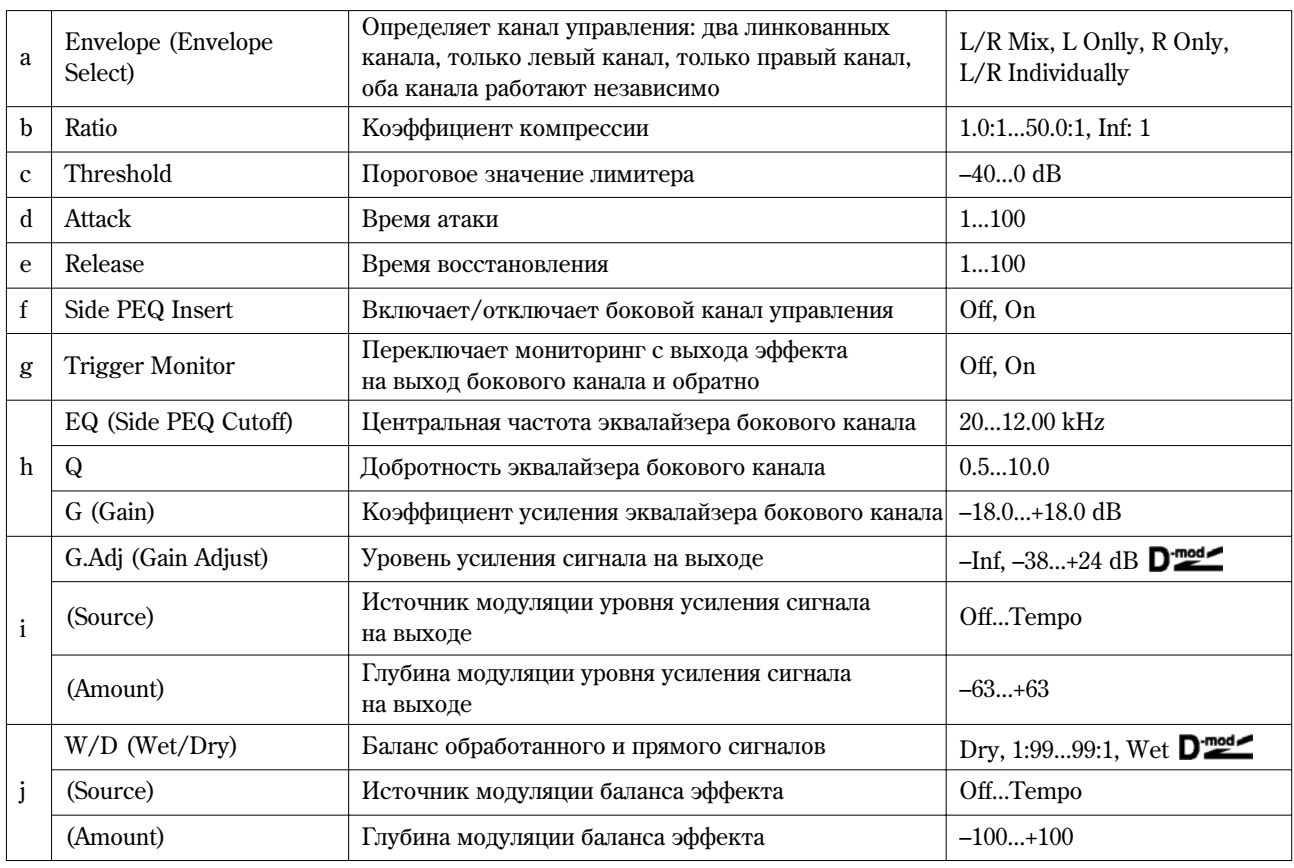

#### **à: Envelope**

Если параметр установлен в значение **L/R Mix**, то каналы линкуются и работой лимитера управляет микшированный сигнал îáîèõ êàíàëîâ. Åñëè âûáðàíî çíà÷åíèå **L Only** (èëè **R Only**), то каналы линкуются и для управления лимитером используется только левый (только правый) канал. При значении L/R Individually левый и правый каналы управляют лимитером независимо друг от друга.

#### **b: Ratio, c: Threshold, i: G.Adj**

Параметр "Ratio" определяет коэффициент компрессии. Сигнал компрессируется только в случае, если его уровень превышает пороговое значение, которое определяется параметром "Threshold".

Во время компрессии общий уровень сигнала понижается. Для регулировки уровня сигнала на выходе эффекта используется параметр "G.Adj".

#### **d: Attack, e: Release**

Параметры определяют время атаки и восстановления соответственно. Более высокие значения уровня атаки соответствуют более медленному срабатыванию лимитера.

### **f: Side PEQ Insert, h: EQ, h: Q, h: G**

Параметры определяют установки эквалайзера бокового канала.

Для управления лимитером используется сигнал с выхода эквалайзера. Регулируя параметры эквалайзера, можно управлять лимитером с помощью сигналов определенного частотного диапазона.

#### **g: Trigger Monitor**

Если параметр установлен в значение **On**, вместо эффекта на выход подается сигнал с управляющего бокового канала. Опция используется при проверке правильности настройки бокового канала.

Обычно выбирается значение Off.

### **04: Mltband Limit**

### (Многополосный лимитер)

Входной сигнал разделяется на три частотных диапазона (низко-/средне- и высокочастотный), затем каждая из полос обрабатывается собственным лимитером.

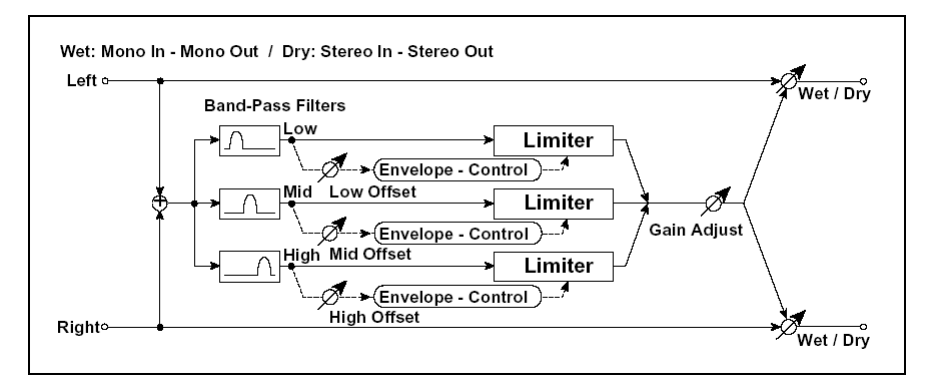

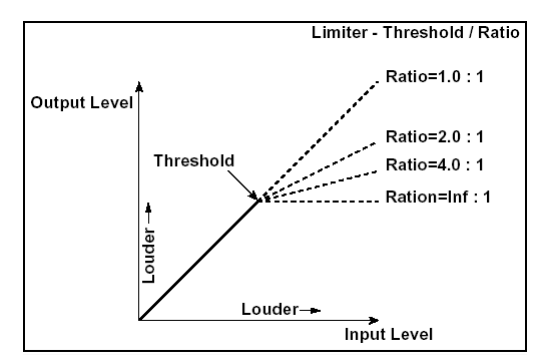

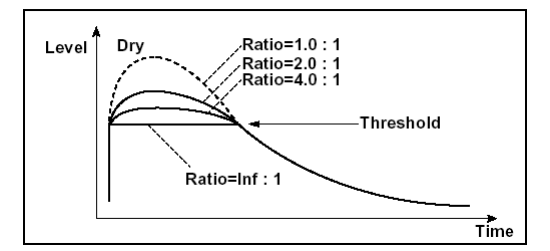

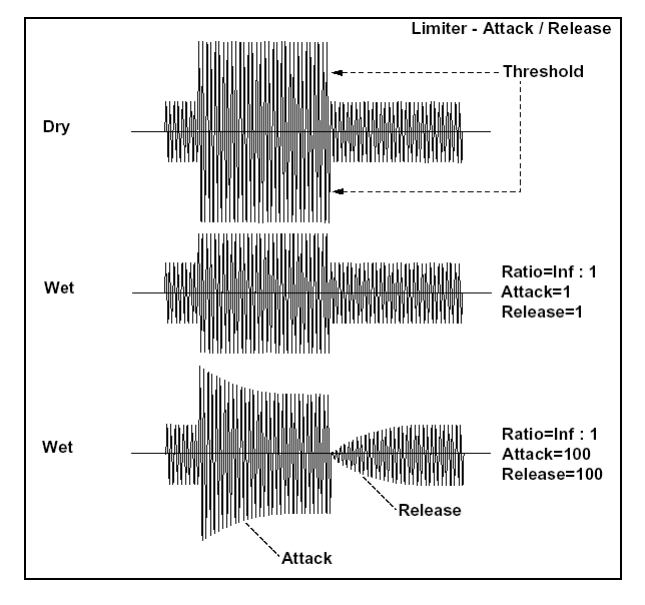

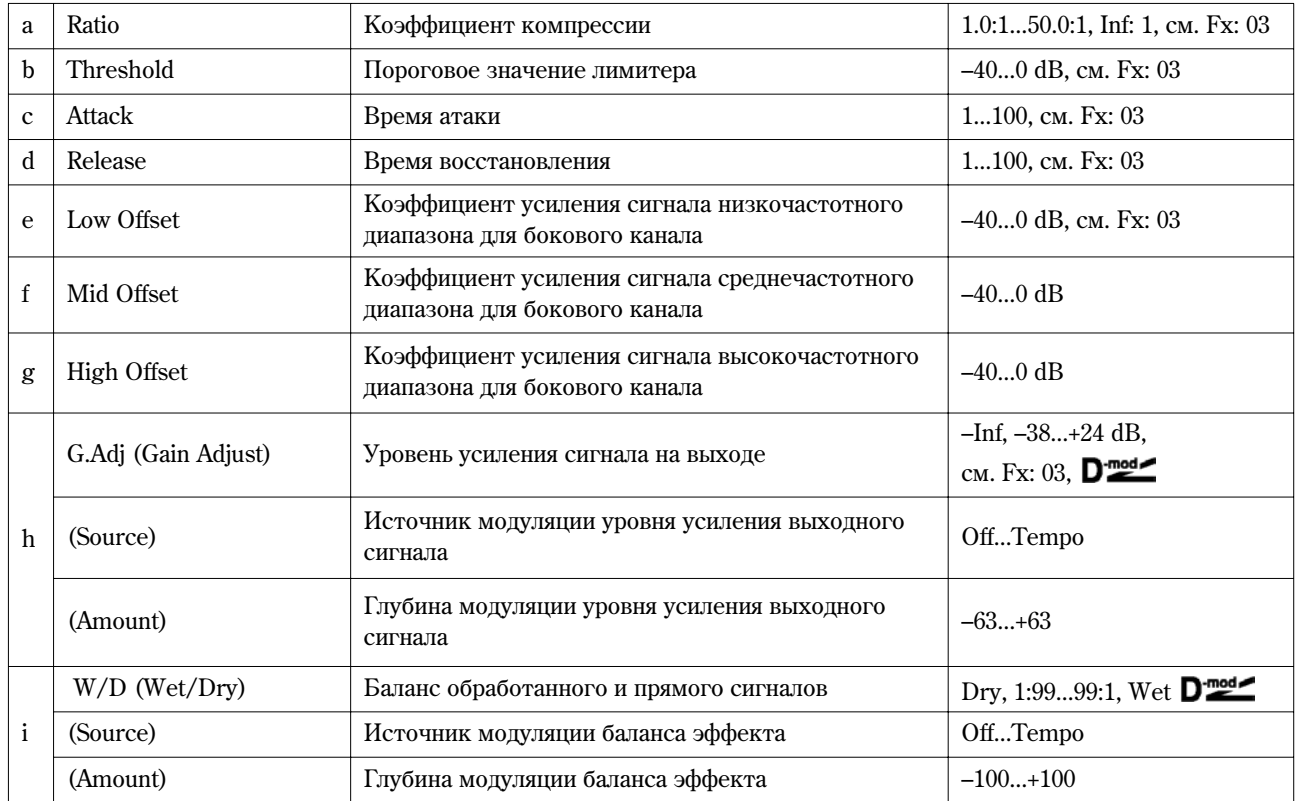

### **e: Low Offset, f: Mid Offset, g: High Offset**

Определяет уровень усиления управляющего сигнала.

Например, если нет необходимости компрессировать высокочастотную составляющую сигнала, то установите параметр "High Offset" так низко, чтобы уровень управляющего сигнала высокочастотной полосы был всегда меньше значения порога (параметр "Threshold").

### **05: St. Gate**

### **(Стереогейт)**

Эффект гейта заглушает входной сигнал (не пропускает на выход), если его уровень ниже порогового. Также он может работать и в обратном режиме — заглушает входной сигнал, если его уровень выше порогового.

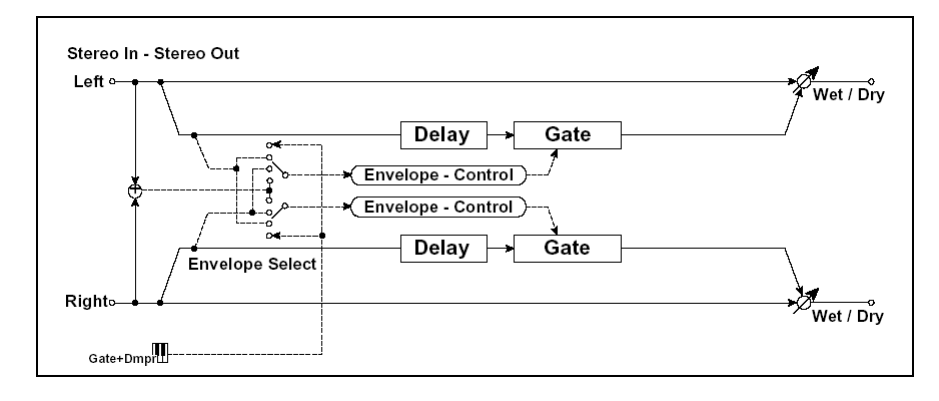

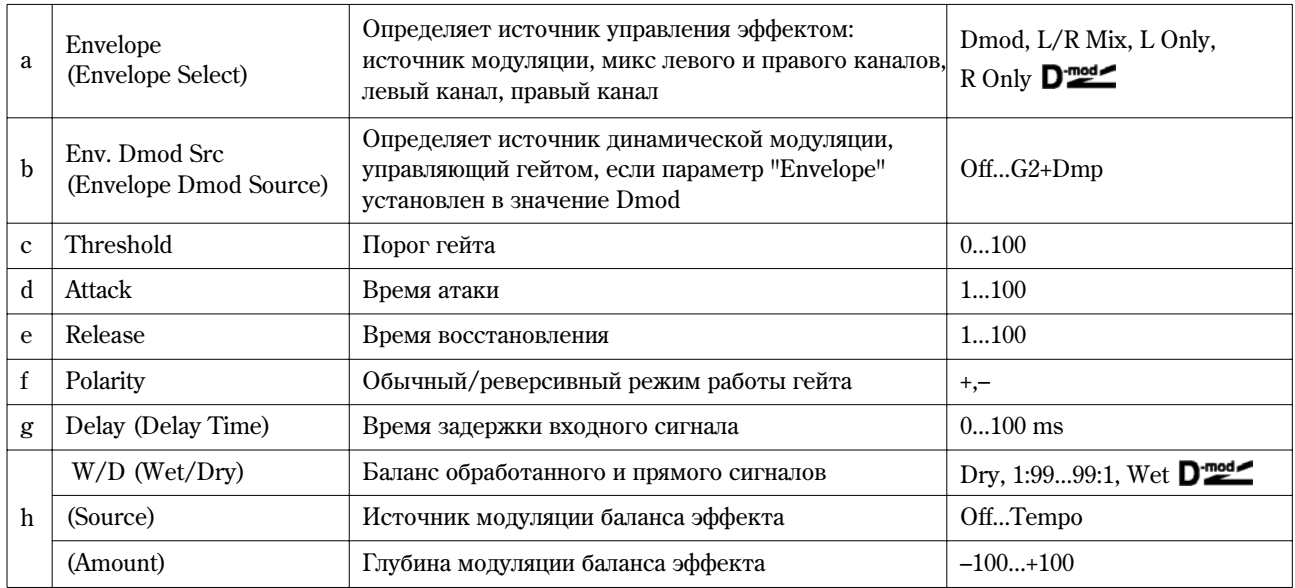

### **a: Envelope, b: Env. Dmod Src**

Параметр "Envelope" определяет — будет гейт управляться от входного сигнала или от источника модуляции. Параметр "Src" определяет источник модуляции, использующийся для управления состоянием гейта. Можно выбирать из диапазона от Off до G<sub>2</sub>+Dmp.

Если "Envelope" установлен в значение L/R Mix, то для переключения гейта используется микс левого и правого каналов. При значении "Envelope", равном L Only или R Only, гейт управляется по одному из этих каналов (левому или правому соответственно).

#### **f: Polarity**

Параметр используется для определения режима работы: обычный или реверсивный. При обычном режиме работы гейт находится в закрытом состоянии (выход мыотируется), если уровень управляющего сигнала меньше порогового (параметр "Threshold"), а в реверсивном — если больше. Реверсивный режим работы гейта распространяется и на случай использования в качестве управляющего сигнала источника модуляции.

#### **c: Threshold, d: Attack, e: Release**

Параметр "Threshold" определяет уровень порога. Если уровень управляющего сигнала меньше порогового, гейт закрывается (выход мьютируется). Эта установка действительна для параметра "Envelope", установленного <sup>в</sup> значение L/R Mix, L Only или R Only.

Параметры "Attack" и "Release" определяют время атаки и время спада соответственно.

#### **g: Delay**

Параметр определяет время задержки входного сигнала. Если звук обладает очень быстрой атакой, то следует увеличить время задержки, чтобы сигнал попадал на вход уже после того, как гейт откроется. Это позволяет воспроизвести атаку звука.

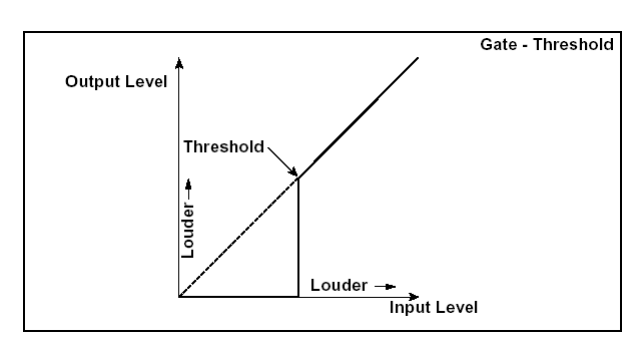

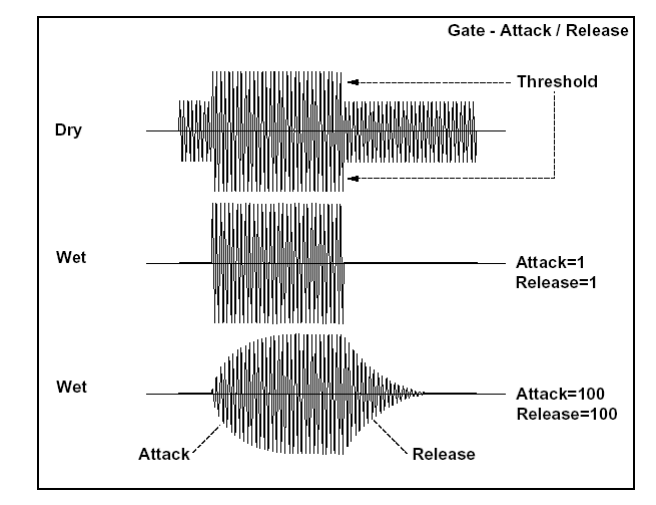

### **06: OD/HiGain Wah**

### **(Ïåðåãðóç/ïåðåóñèëåíèå)**

Эффект дисторшна работает в режимах Overdrive (перегруз) и Hi-Gain (переусиление). Управление эффектом "вау-вау", с помощью 3-полосного эквалайзера и амплитудной модуляции позволяет создавать "подвижные", нестатичные дисторшновые звуки. Эффект хорошо звучит на программах гитары и органа.

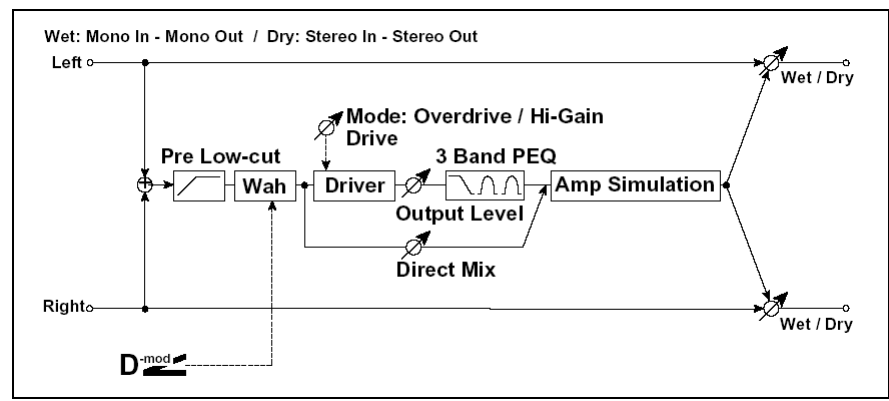

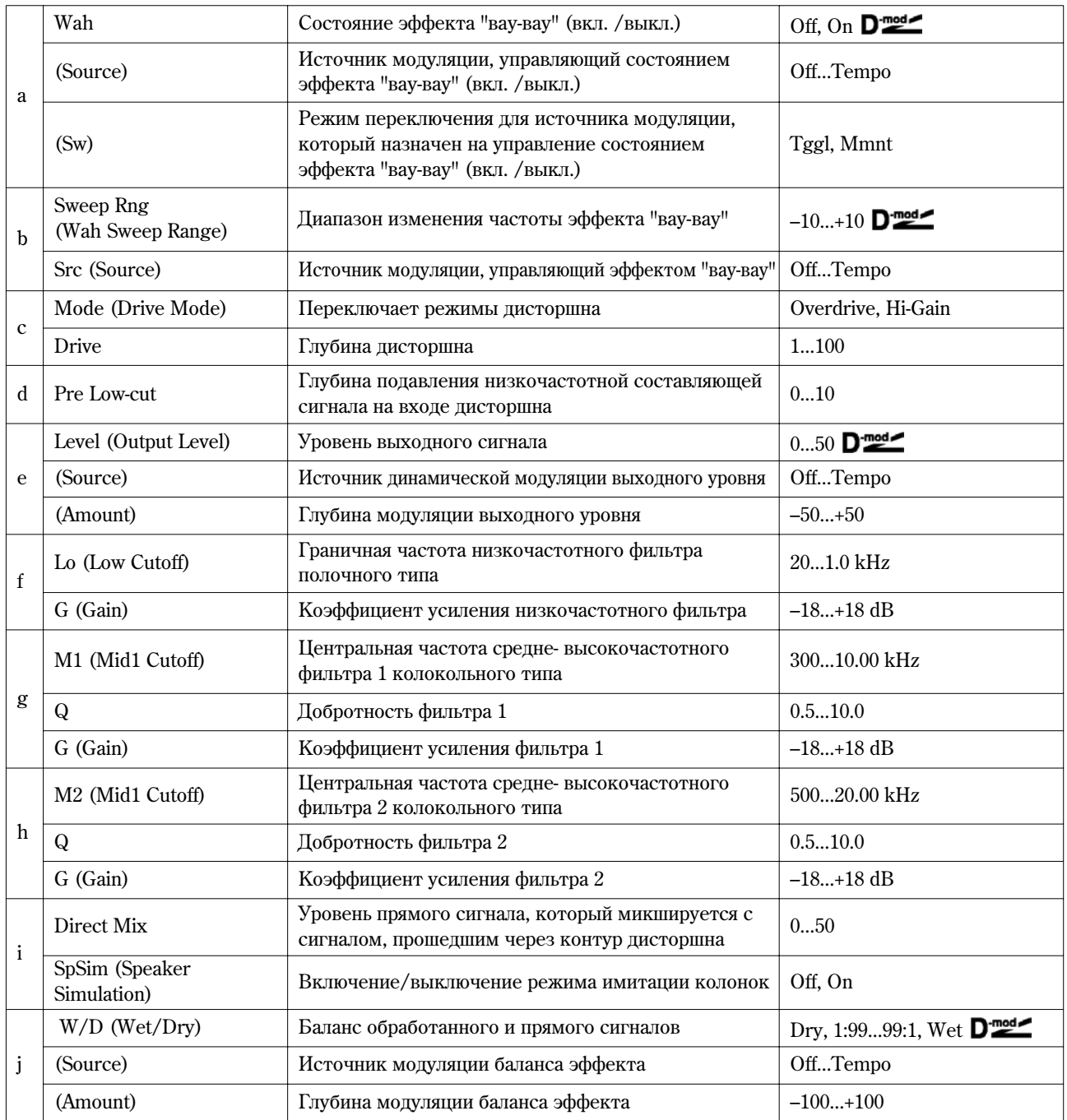

### **à: Wah**

Параметр определяет состояние эффекта "вау-вау" — включен или выключен.

**à: (Sw)**

Параметр определяет режим включения/выключения эффекта "вау-вау" при использовании источника модуляции.

Если "Sw" = **Mmnt (Moment)**, то в штатном состоянии эффект выключен. Эффект нахолится во включенном состоянии, если нажата педаль или при манипуляциях с джойстиком инструмента.

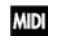

 $E$ сли значение источника модуляции меньше 64, то эффект "вау-вау" выключается, если больше 64, то включается.

Если "Sw" = **Tggl (Toggle)**, то состояние эффекта изменяется каждый раз при нажатии на педаль или манипуляциях с цжойстиком.

**MIDI** Эффект "вау-вау" изменяет свое состояние каждый раз при получении сообщения со значением, превышающим 64.

#### **b: SweepRng, b: Src**

Параметр определяет диапазон изменения центральной частоты эффекта "вау-вау". При отрицательных значениях инвертируется направление изменения. Центральной частотой эффекта "вау-вау" можно управлять с помощью источника модуляции, который определяется параметром "Src".

#### **d: Drive, e: Level**

Глубина дисторшна определяется уровнем входного сигнала и значением параметра "Drive". При увеличении "Drive" возрастает общий уровень. Поэтому для компенсации используется параметр "Level". Одновременно с этим параметр "Level" определяет уровень сигнала, поступающего на 3-полосный эквалайзер. Если в нем возникают искажения, то необходимо соответствующим образом отрегулировать "Level".

#### **d: Pre Low-cut**

Для того, чтобы добиться более четкого и резкого дисторшна, входной сигнал пропускается через обрезной фильтр низких частот.

### **g: Q, h: Q**

Параметры определяют добротность каждого из двух фильтров колокольного типа, входящих в состав 3-полосного эквалайзера. Чем больше добротность, тем уже частотный диапазон, на который оказывает влияние соответствующий фильтр.

### **07: St.Para.4EQ**

#### **(Стереофонический параметрический 4-полосный эквалайзер)**

Для полос 1 и 4 можно выбрать тип эквализации: полочная или колокольная. Для управления коэффициентом усиления полосы 2 можно использовать динамическую модуляцию.

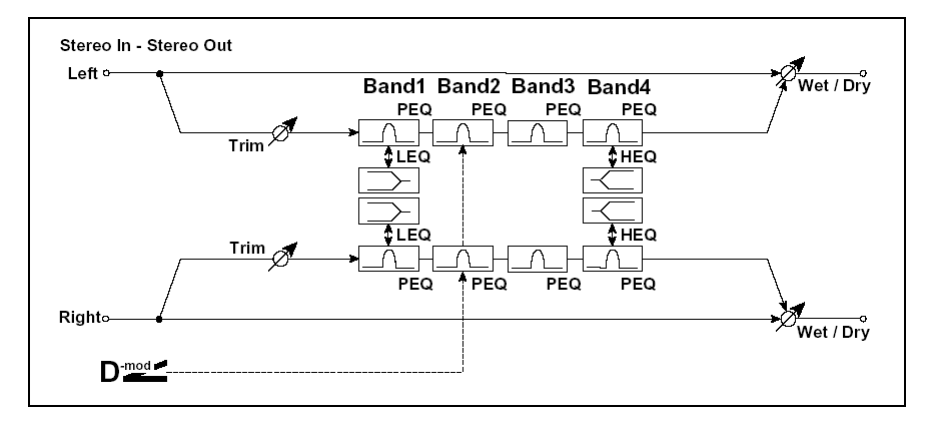

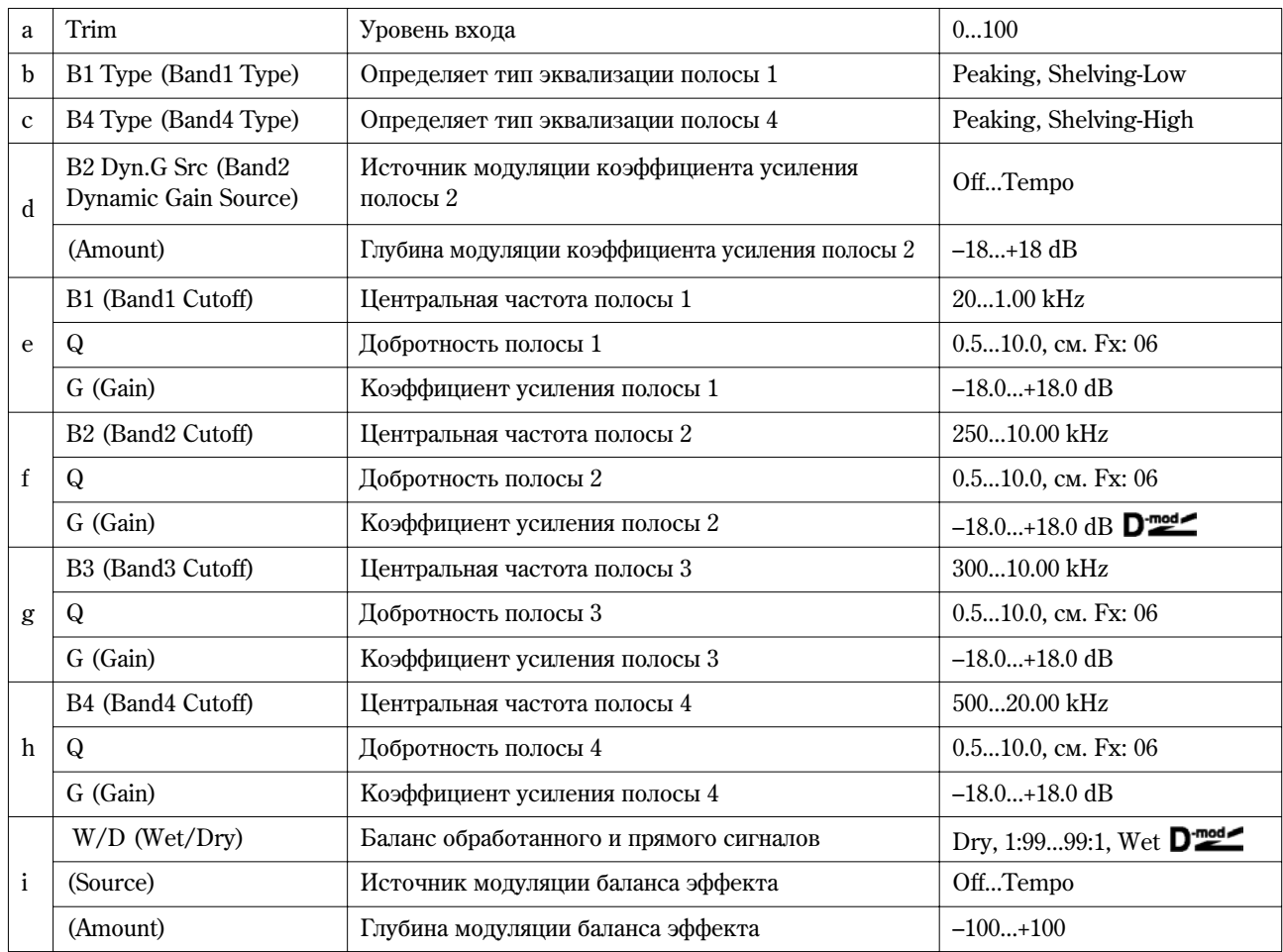

### **b: B1 Type, c: B4 Type**

Определяет тип фильтра, который используется для полос 1 и 4 соответственно.

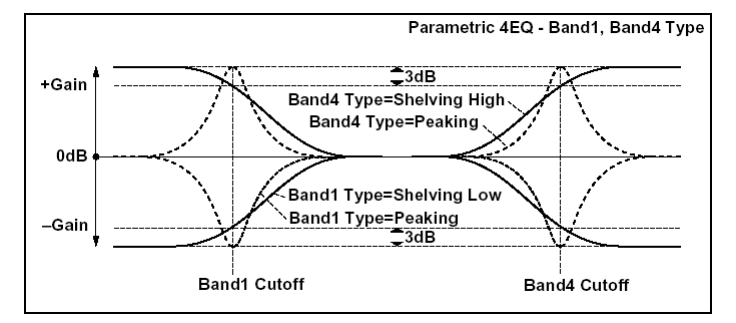

### **d: B2 Dyn.G Src, d: (Amount), f: G**

Коэффициентом усиления полосы 2 можно управлять с помощью источника модуляции.

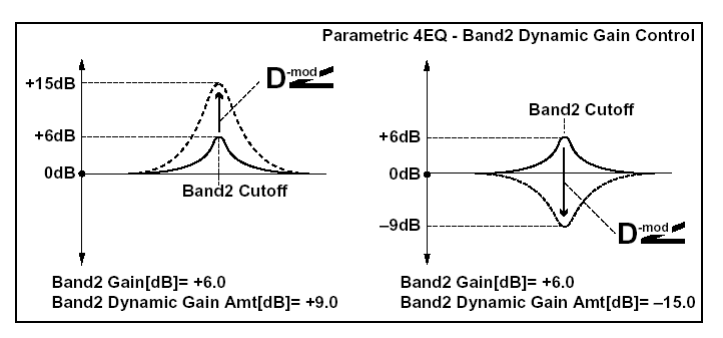

### **08: St. Graphic 7EQ**

#### (Стереофонический графический 7-полосный эквалайзер)

Положение слайдеров, определяющих коэффициент усиления каждой из полос, наглядно отображает кривую эквализации. В зависимости от решаемой задачи, можно выбрать соответствующую комбинацию центральных частот полос (всего имеется 12 пресетных типов комбинаций).

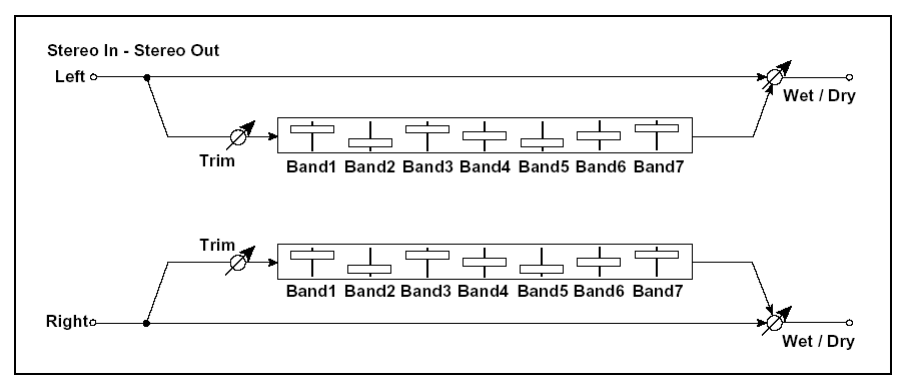

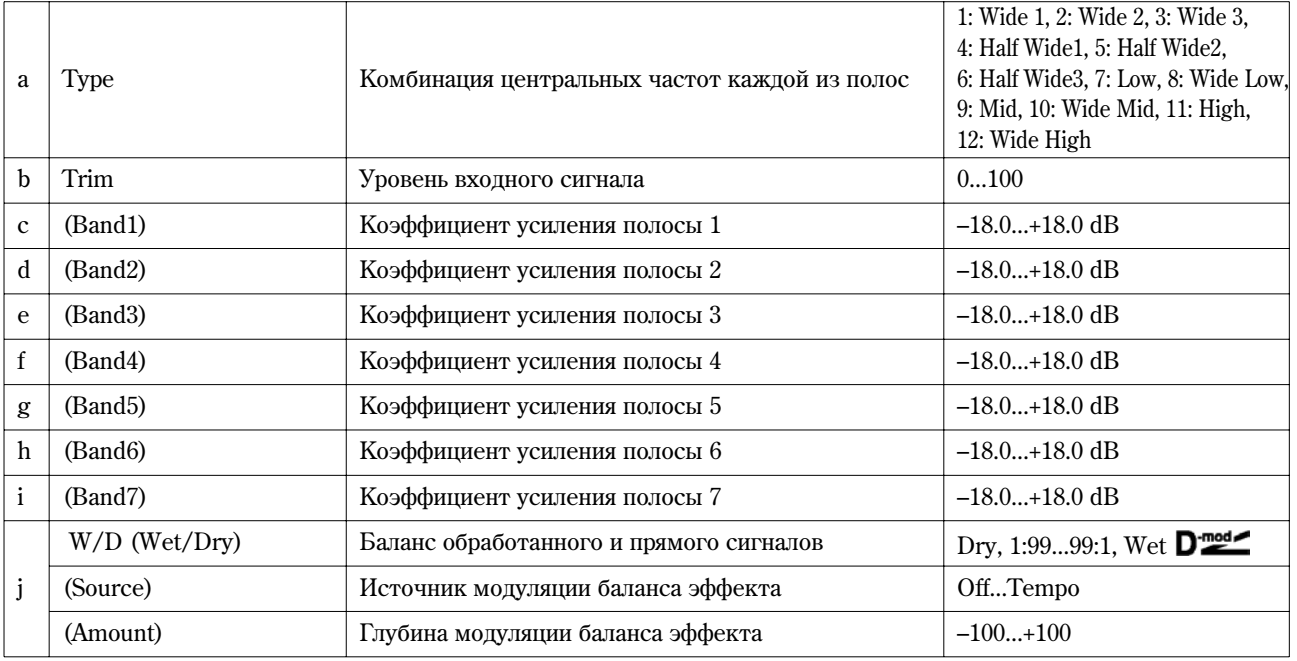

### **à: Type**

Параметр используется для выбора комбинации центральных частот для всех полос. Значение каждой из центральных частот отображается в верхней части дисплея.

#### **09: St.Wah/AutoW**

#### (Стерео "вау"/авто "вау")

Стереофонический эффект "вау-вау", моделирующий работу стандартной педали "вау-вау" для создания соответствующего эффекта.

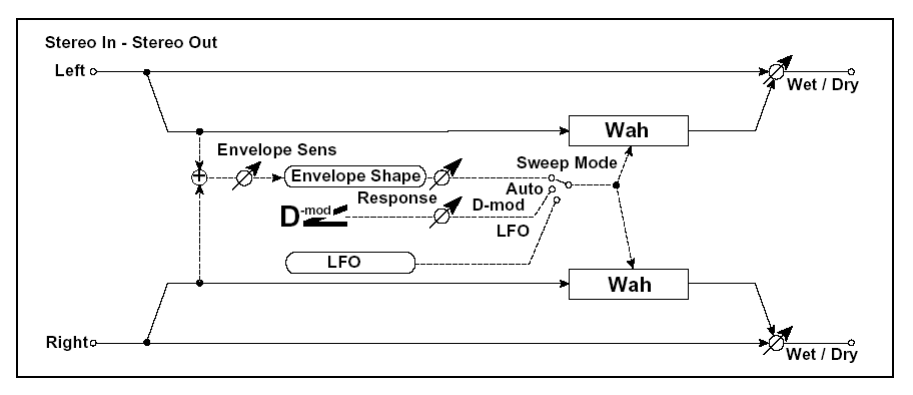

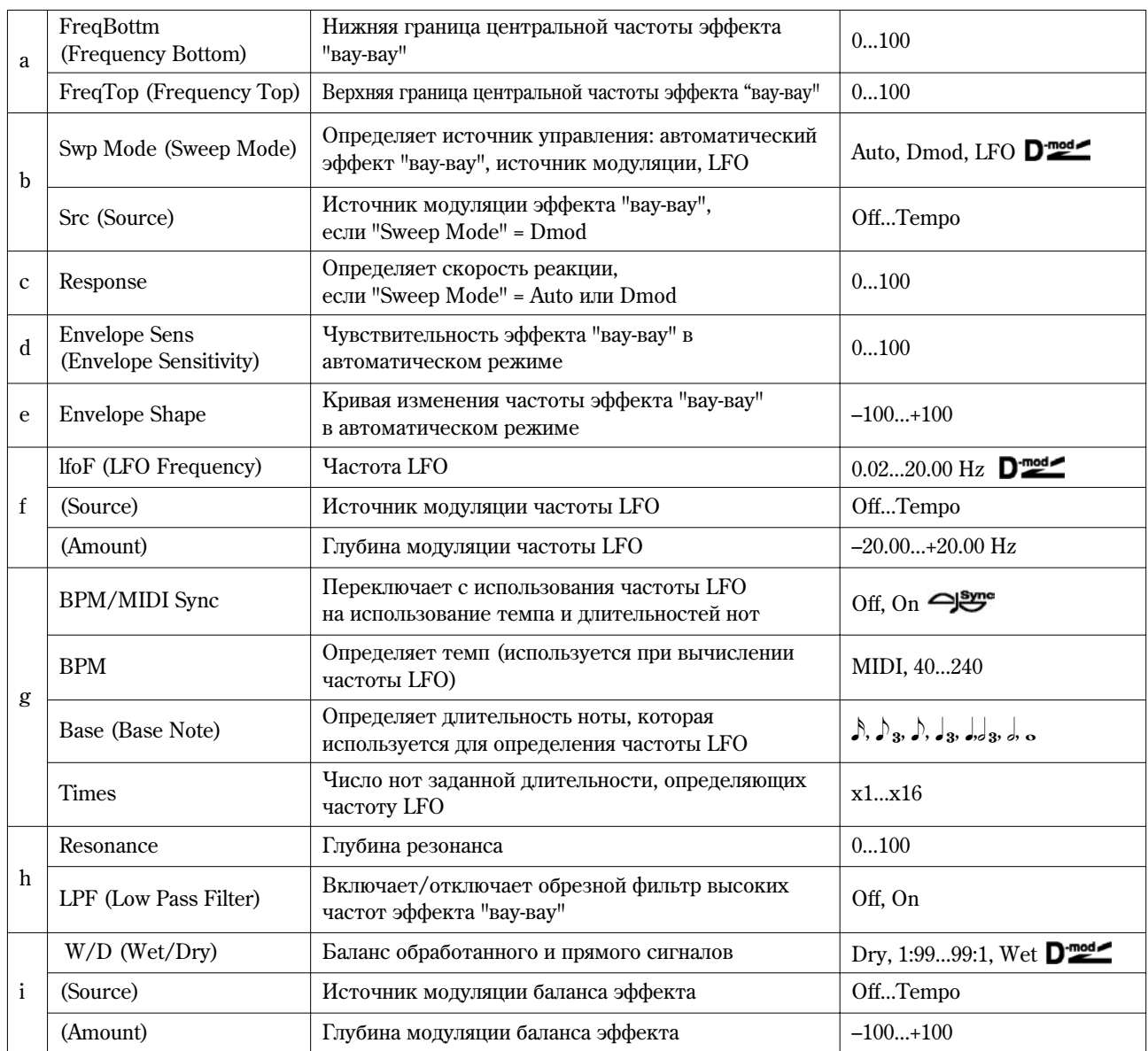

### **a: FreqBottm, a: FreqTop**

Ширина диапазона изменения центральной частоты фильтра эффекта "вау-вау" и направление определяются параметрами "FreqBottm" и "FreqTop".

### **b: Swp Mode**

Параметр используется для определения режима управления эффектом. Если "Swp Mode" установлен в значение **Auto**, выбирается автоматический режим эффекта "вау-вау", в котором изменения частоты происходят в соответствии с изменениями огибающей уровня входного сигнала. Это значение обычно используется для исполнения партий на фанк-гитаре и клавесине.

Если "Swp Mode" установлен в значение **Dmod**, то для управления фильтром используется источник модуляции, аналогично стандартной педали "вау-вау".

Если "Swp Mode" установлен в значение LFO, то для циклических изменений эффекта используется генератор низкой частоты LFO.

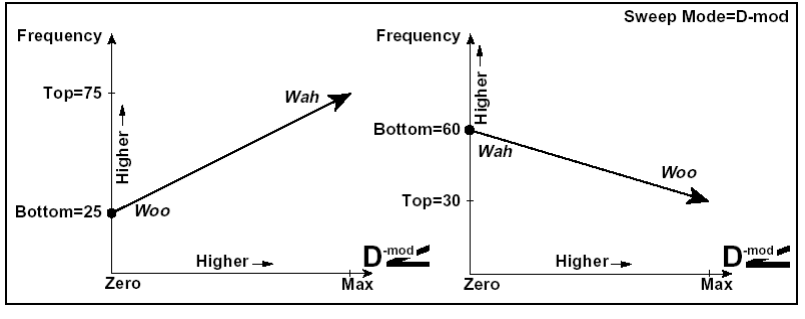

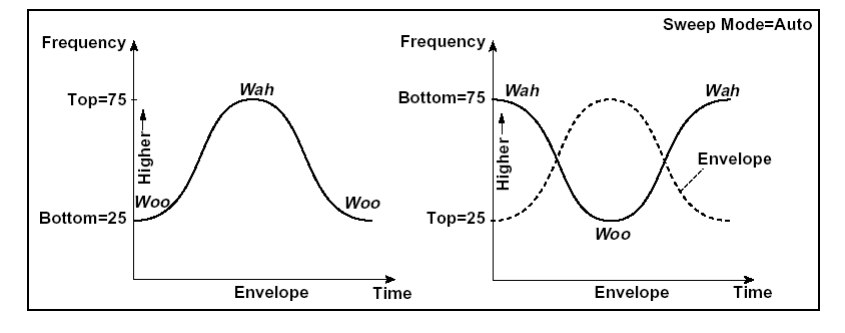

#### **d: Envelope Sens**

Параметр определяет чувствительность эффекта "вау-вау". Если уровень входного сигнала для воспроизведения эффекта слишком мал, увеличьте значение параметра. И наоборот, если уровень сигнала настолько высок, что фильтр не справляется со своей работой ("затыкается"), то уменьшите значение этого параметра.

#### **e: Envelope Shape**

Определяет огибающую при работе эффекта "вау-вау" в автоматическом режиме.

### **f: lfoF, f: BPM/MIDI Sync**

Если "BPM/MIDI Sync" = **Off**, частота LFO определяется значением параметра "lfoF". Если "BPM/MIDI Sync" = **On**, частота LFO определяется значениями параметров "BPM", "Base" и "Times".

### **g: BPM, g: Base, g: Times**

Частота цикла LFO определяется произведением следующих параметров: частоты ноты и количества нот в цикле LFO ("Times"). В свою очередь, частота ноты вычисляется на основе значения "Base" (длительности ноты) и темпа ("BPM" или MIDI Clock, если "BPM" установлен в MIDI).

### **10: St.Random Filter**

### **(Вероятностный стереофильтр)**

Для модуляции параметров стереофонического фильтра используется волновая форма "пошагового" типа и генератор LFO со случайным законом распределения частоты. Используется для создания спецэффектов.

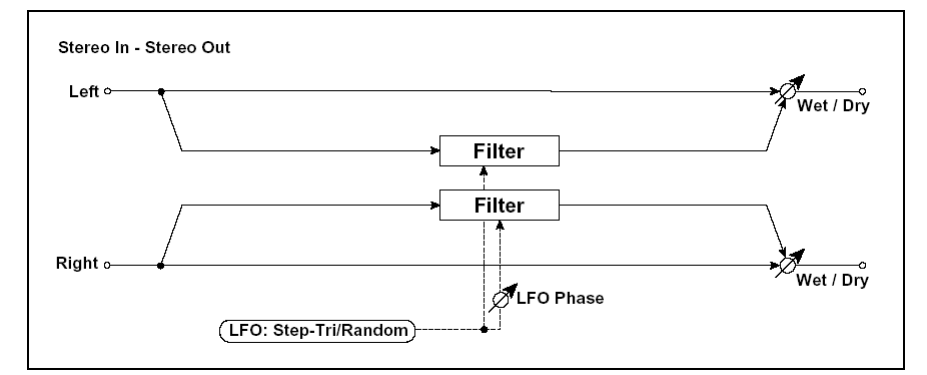

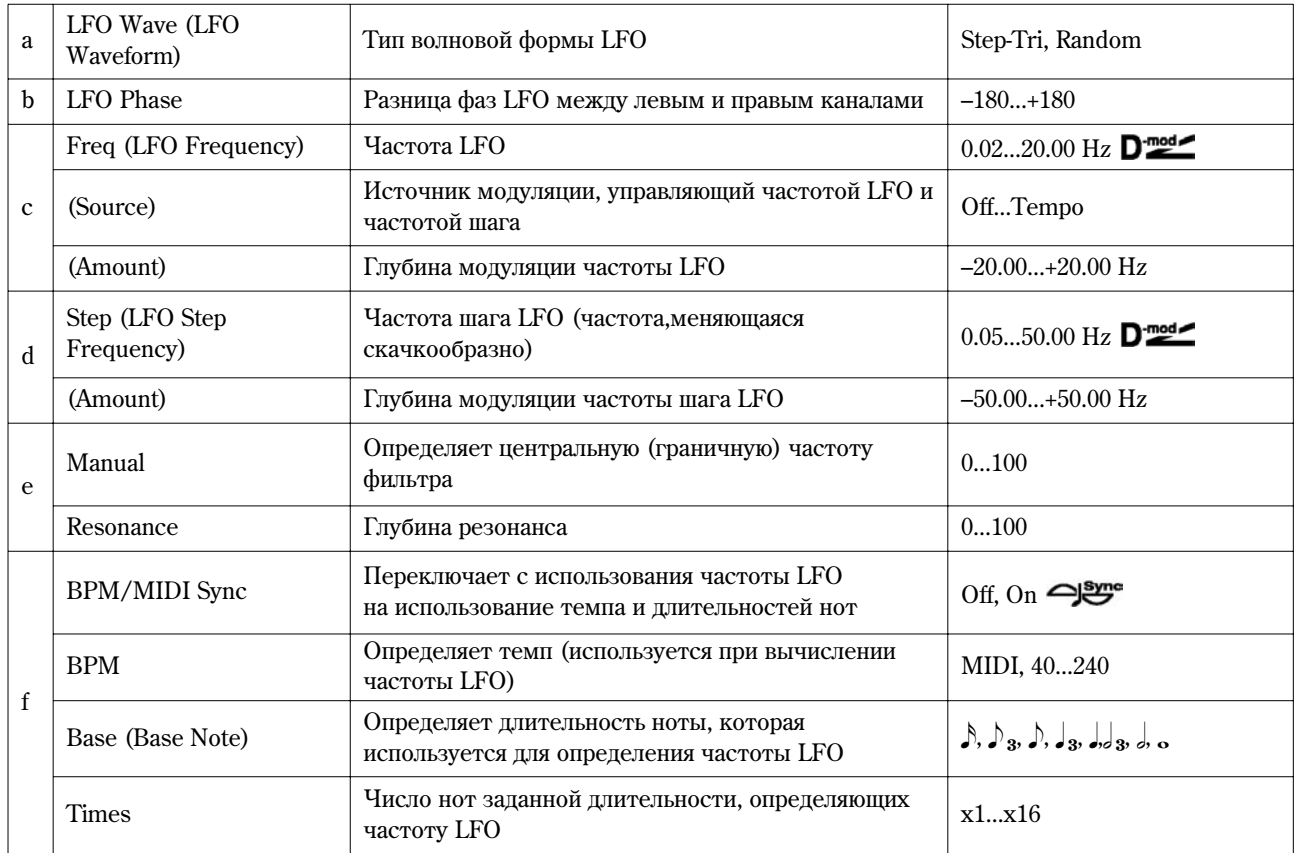

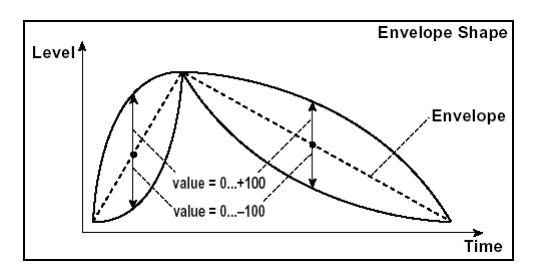

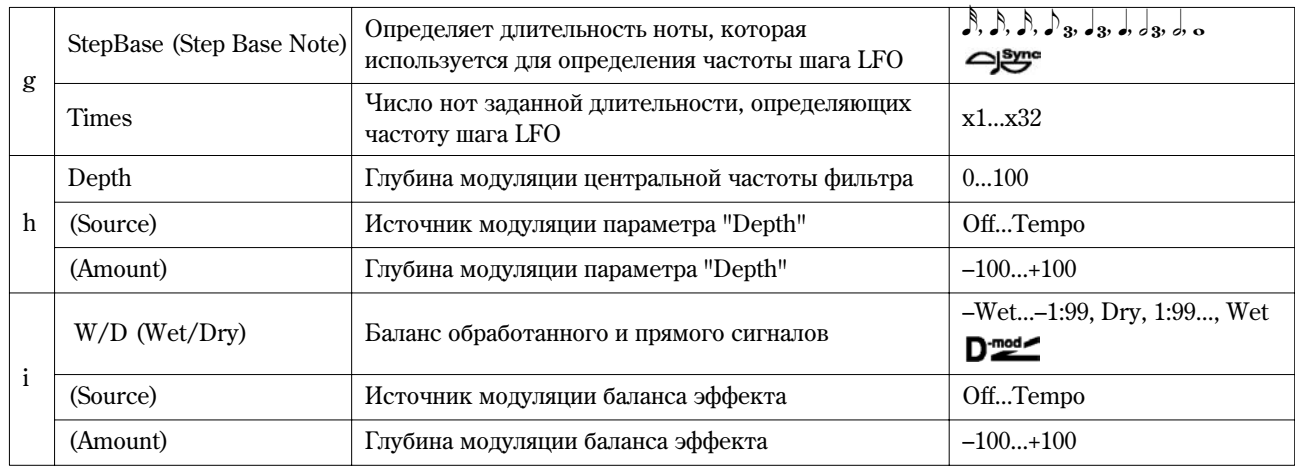

### **a: LFO Wave, c: Freq, d: Step**

Åñëè ïàðàìåòð "LFO Wave" óñòàíîâëåí â çíà÷åíèå **Step-Tri**, то LFO имеет ступенчатую форму в виде треугольника. Параметр "Freq" определяет начальную частоту треугольной волновой формы. Параметр "Step" позволяет изменять ширину шага.

Если "LFO Wave" установлен в значение Random, то "Step" использует LFO случайной формы.

### **b: LFO Phase**

Смещение фаз левого и правого каналов позволяет достичь эффекта колебания звука.

### **f: BPM, g: StepBase, g: Times**

Ширина шага LFO или шикла случайной волновой формы LFO определяется произведением следующих параметров: частоты ноты и количества нот в цикле LFO ("Times"). В свою очередь, частота ноты вычисляется на основе значения "Base" (длительность ноты) и темпа ("BPM" или MIDI Clock, если "BPM" установлен в MIDI).

### **i: W/D**

Для отрицательных значений -Wet... -1:99 фаза результирующего сигнала инвертируется.

### **11: St.Exct/Enhcr**

### **(Стереофонический эксайтер/энхансер)**

Комбинация эффектов эксайтера (делает звук более плотным) и энхансера (добавляет пространство и объем).

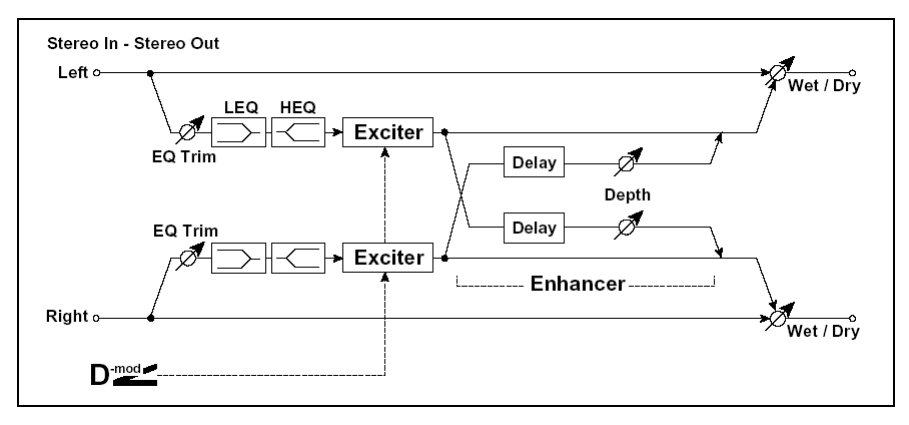

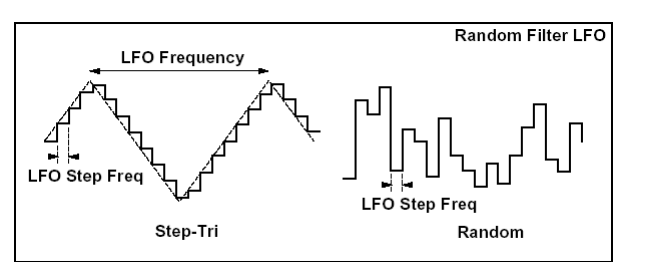

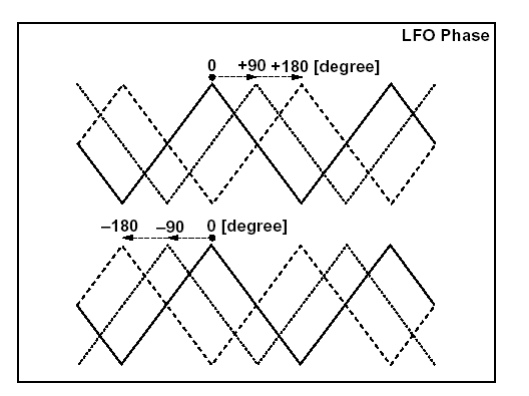

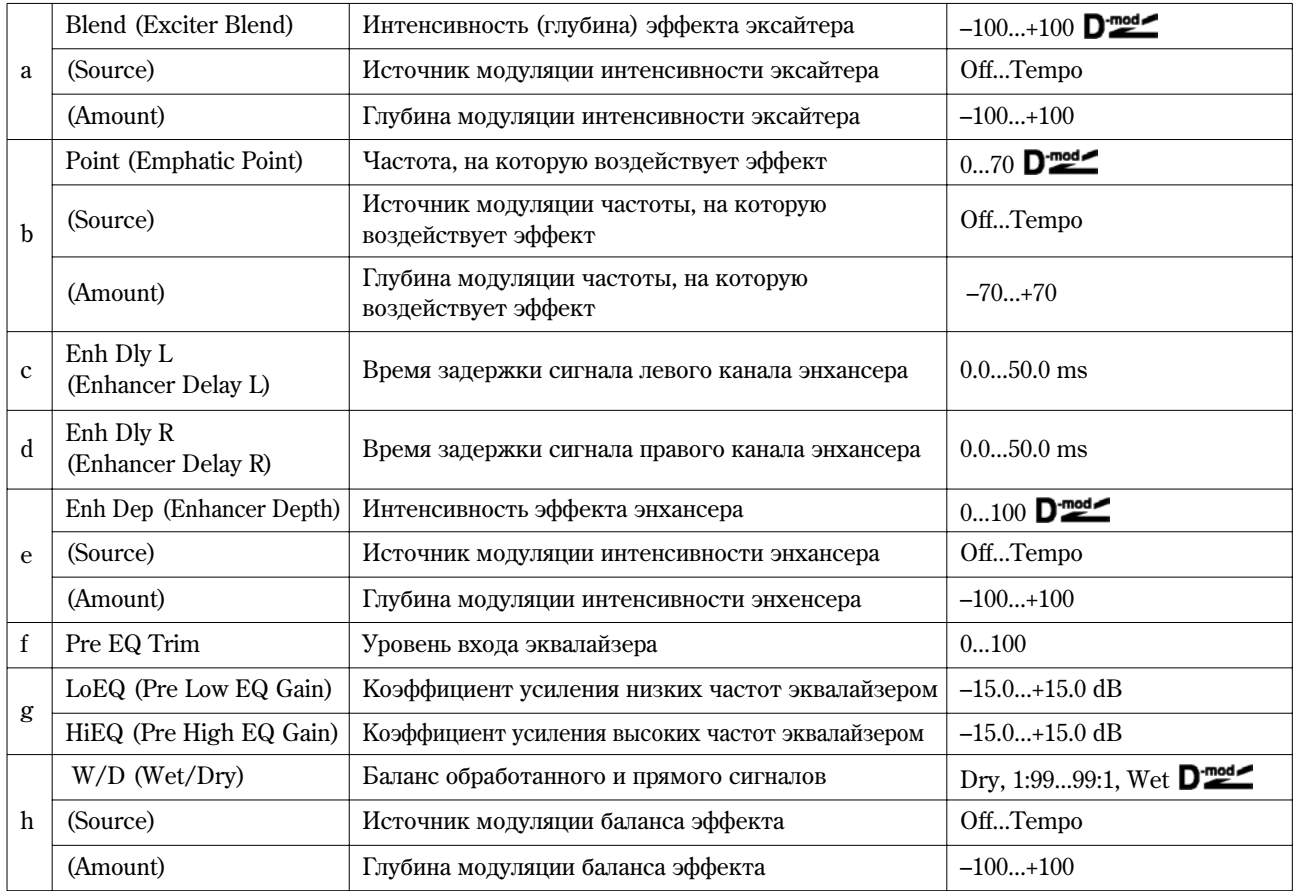

### **à: Blend**

Интенсивность эффекта эксайтера. Положительные значения определяют спектр частот (на которые оказывается воздействие), отличный от отрицательных значений.

#### **b: Point**

Параметр определяет частоту, на которую воздействует эффект. Чем больше его значение, тем более низкие частоты обрабатываются.

### **c: Enh Dly L, d: Enh Dly R**

Параметры устанавливают времена задержки левого и правого каналов энхансера. Небольшое различие во временах задержки левого и правого каналов улучшает стереофоническую картину сигнала, делает звук более "глубоким" и "широким".

### **12: St.Sub OSC**

#### **(Ñòåðåîôîíè÷åñêèé ãåíåðàòîð ñóááàñîâûõ ÷àñòîò)**

Эффект добавляет низкие частоты. Хорошо звучит при имитации рокочущих звуков ударных или обработке мощных низкочастотных тембров. От эквализации эффект отличается тем, что добавляет очень низкие гармоники. Можно установить частоту генератора таким образом, чтобы она соответствовала ноте с определенным номером, например, для октавного удвоения.

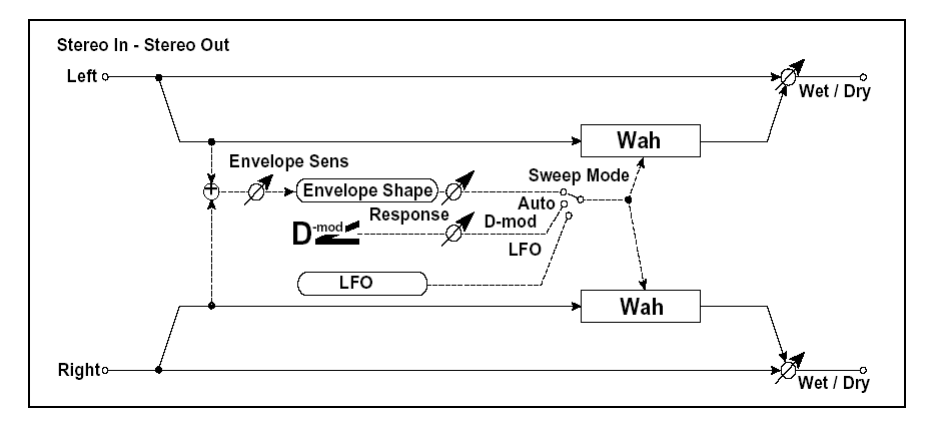

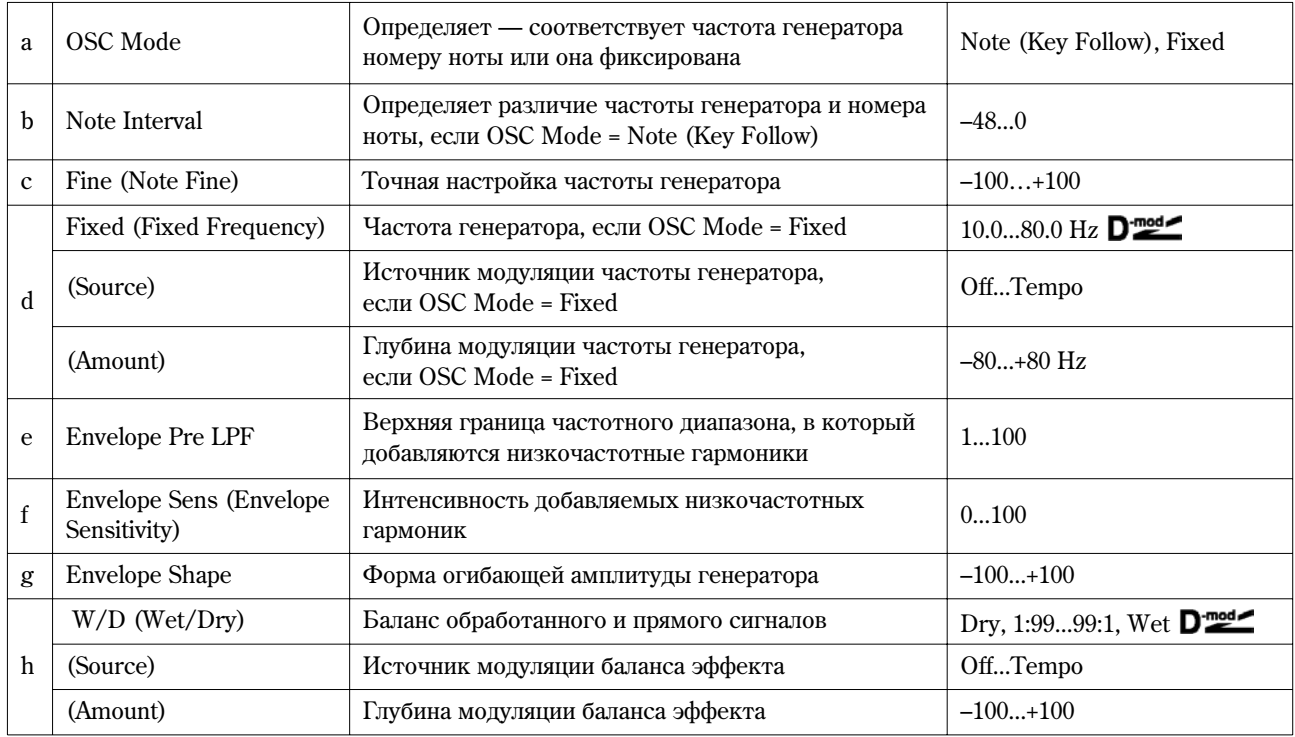

### **a: OSC Mode, b: Note Interval, c: Fine**

Параметр "OSC Mode" определяет режим работы генератора. Если выбрано значение Note (Key Follow), то частота генератора определяется номером ноты (можно использовать октавы). Параметр "Note Interval" определяет смещение частоты относительно номера ноты в полутонах. Параметр "Fine" позволяет производить более точную настройку в сотых долях полутона (центах).

### **e: Envelope Pre LPF**

Параметр определяет верхнюю границу частотного диапазона, в который добавляются низкочастотные гармоники. Используется, когда необходимо ограничить частотный диапазон, на который воздействует эффект.

### **13: Talking Mod**

### (Голосовой модулятор)

Эффект имитирует человеческий голос. Изменение тона с помощью динамической модуляции создает ощущение, как будто гитара или синтезатор "разговаривают".

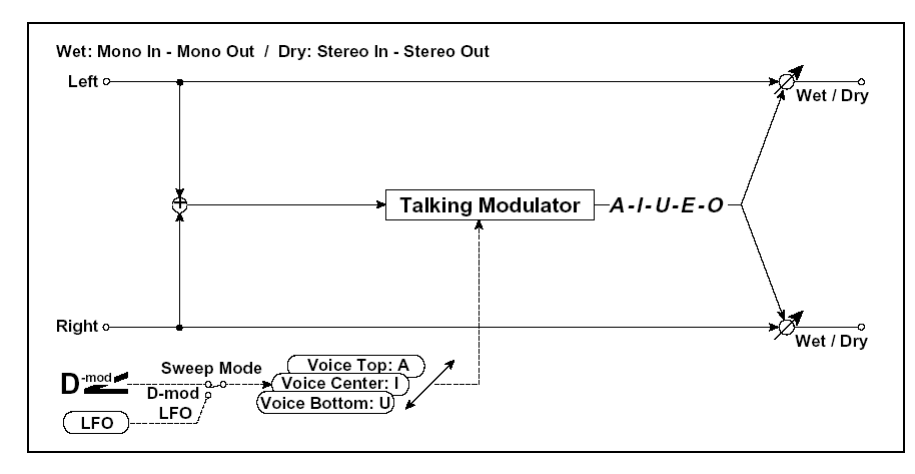

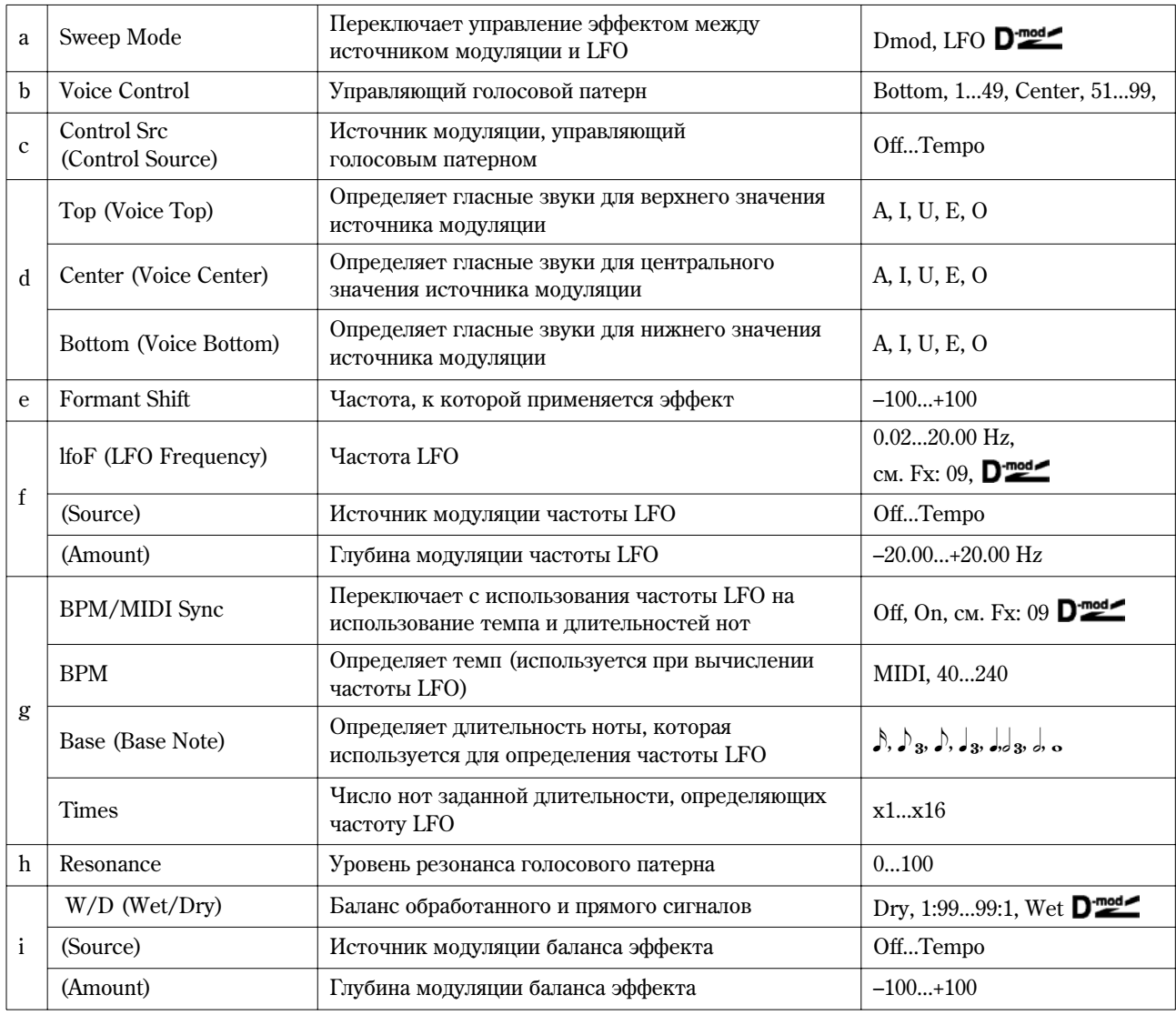

### **d: Top, d: Center, d: Bottom**

Параметры используются для назначения гласных звуков на верхнее, центральное и нижнее положение контроллера соответственно.

Äîïóñòèì, ÷òî "Top" = **A**, "Center" = **I** è "Bottom" = **U**. Если параметр "Sweep Mode" установлен в значение Dmod и в качестве источника модуляции выбран джойстик ("Control Src" = JSX), то если переместить джойстик инструмента, из крайнего правого положения в крайнее левое, то сначала воспроизведутся звуки от "a" до "i", а затем — до "и".

Если установить "Sweep Mode" в значение LFO, то звуки будут воспроизводиться циклически: "а" — "i" — "u" — "i" — ... и т. д.

#### **e: Formant Shift**

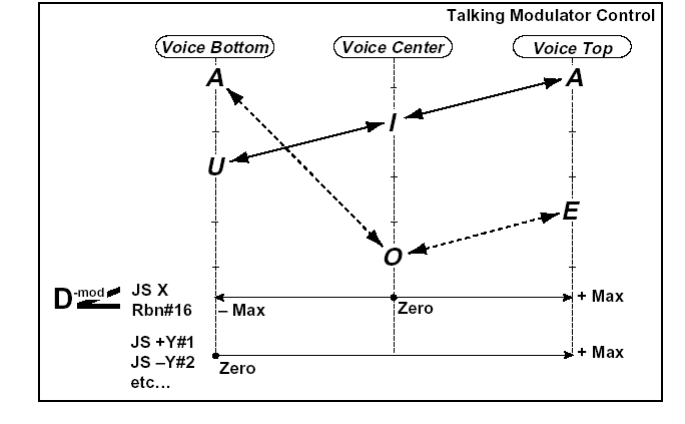

Параметр определяет частоту, к которой применяется данный эффект. Если необходимо, чтобы он работал

в верхнем диапазоне, установите большое значение параметра, если в нижнем — то маленькое.

#### **h: Resonance**

Параметр определяет интенсивность (глубину) резонанса голосового патерна. Чем больше его значение, тем более выразительным становится эффект.

### **14: St.Decimator**

### (Стереодециматор)

Эффект моделирует резкий звук дешевого сэмплера путем понижения частоты сэмплирования и разрешения. Также с помощью этого эффекта можно имитировать шум, присущий подобному сэмплеру.

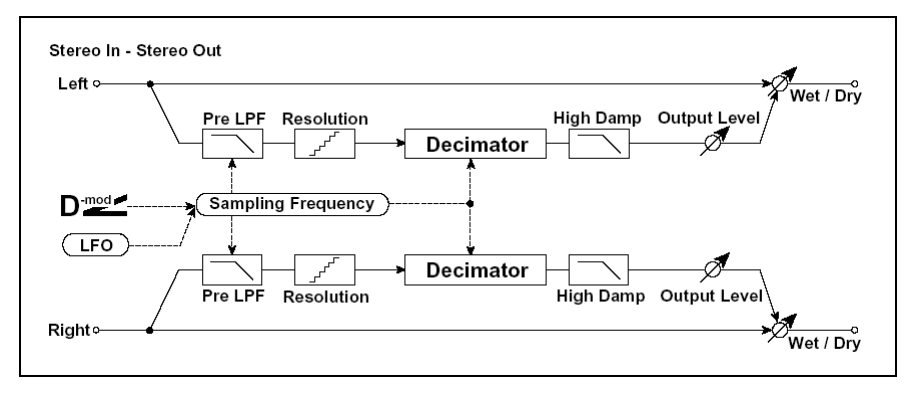

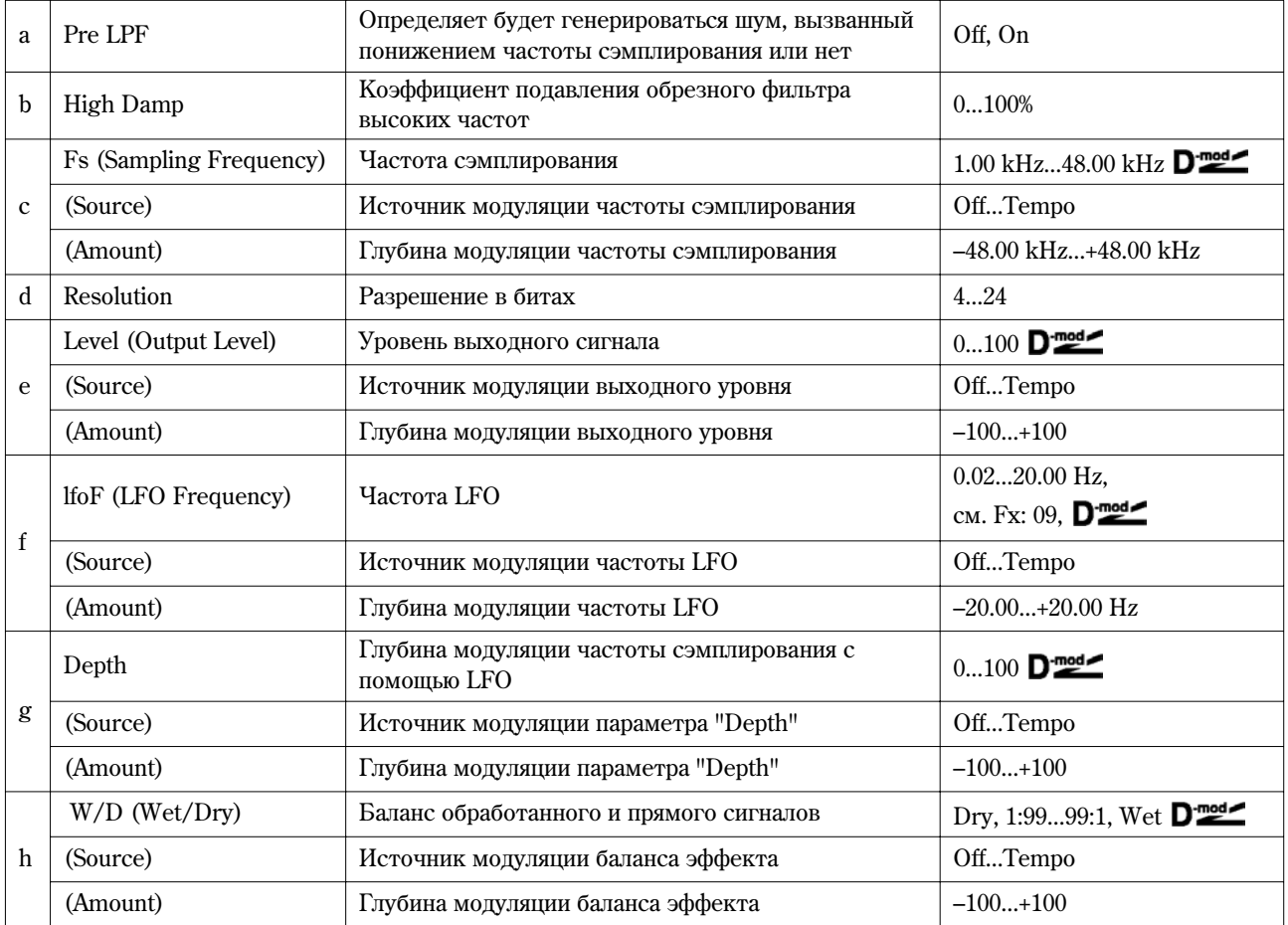

### **à: Pre LPF**

Если сэмплер имеет низкую частоту сэмплирования, то при получении достаточно высокого сигнала, который не слышен при воспроизведении, будут генерироваться шумы, не обусловленные природой оригинального сигнала. Для того, чтобы этого не происходило, установите "Pre LPF" в значение **ON**. Если установить "Fs" приблизительно в З kHz, а "Pre LPF" — в значение OFF, то получится эффект, аналогичный кольцевому модулятору.

### **d: Resolution, e: Output Level**

Если установить слишком маленькое значение параметра "Resolution", то могут возникнуть искажения. Также может измениться громкость сигнала. Для регулировки уровня сигнала на выходе используется параметр "Level".

#### **15: St.AnalogRecd**

#### (Стереофонический аналоговый шум)

Эффект моделирует аналоговый шум, вызванный царапинами и пылью на виниловом диске. Также он воспроизводит некоторые модуляции, вызванные деформацией винилового диска.

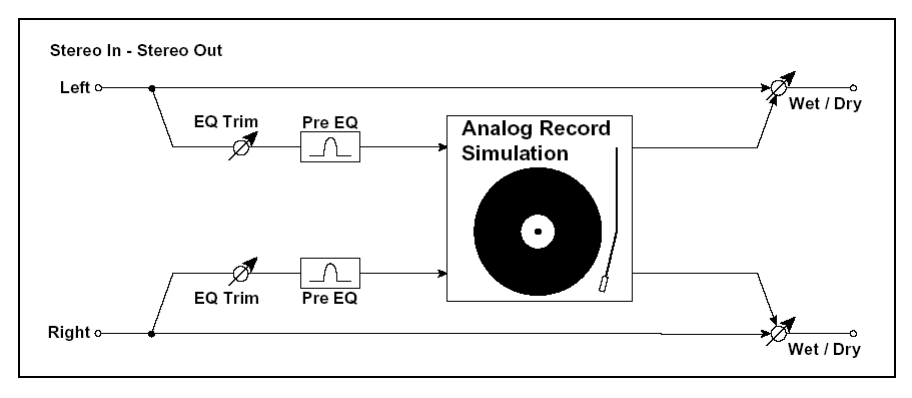

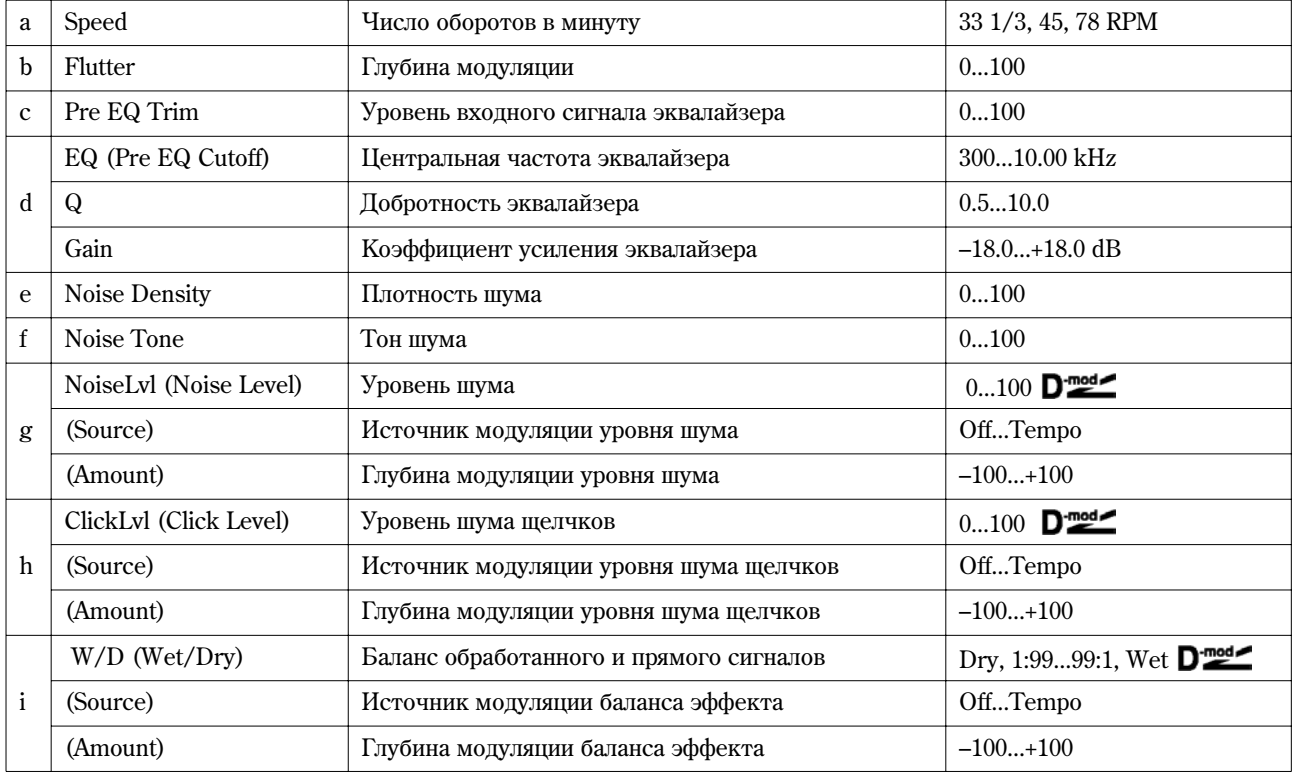

#### **b: Flutter**

Параметр определяет глубину модуляции, вызванной деформациями винилового диска.

#### **h: Click Lvl**

Параметр позволяет регулировать уровень шума щелчков, воспроизводящихся при каждом обороте диска. При этом моделируется шум записанного материала и шум диска, когда его воспроизведение уже завершилось.

### Pitch/Phase Mod.

В разделе описываются эффекты, основанные на изменении фазы и частоты входного сигнала.

### **16: St.Chorus**

### (Crepeoxopyc)

Эффект делает звук более насыщенным и "мягким". Это происходит за счет модуляции времени задержки входного сигнала. Кроме того, можно смещать фазы левого и правого LFO друг относительно друга.

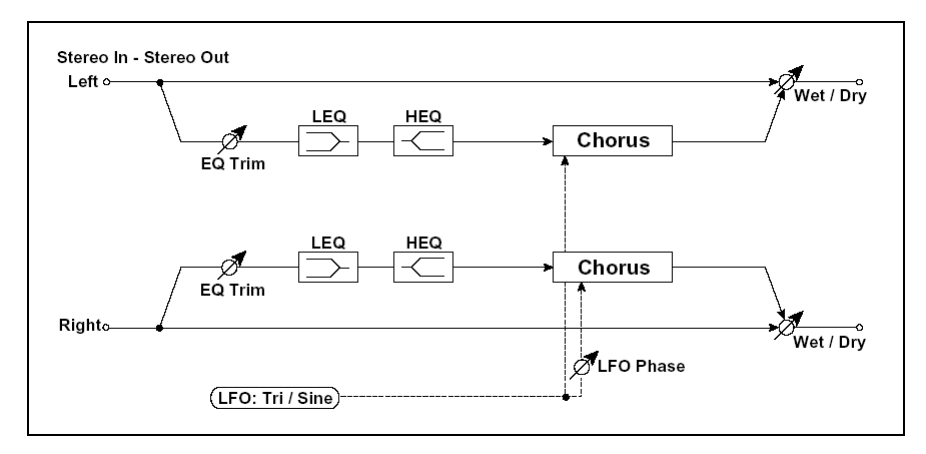

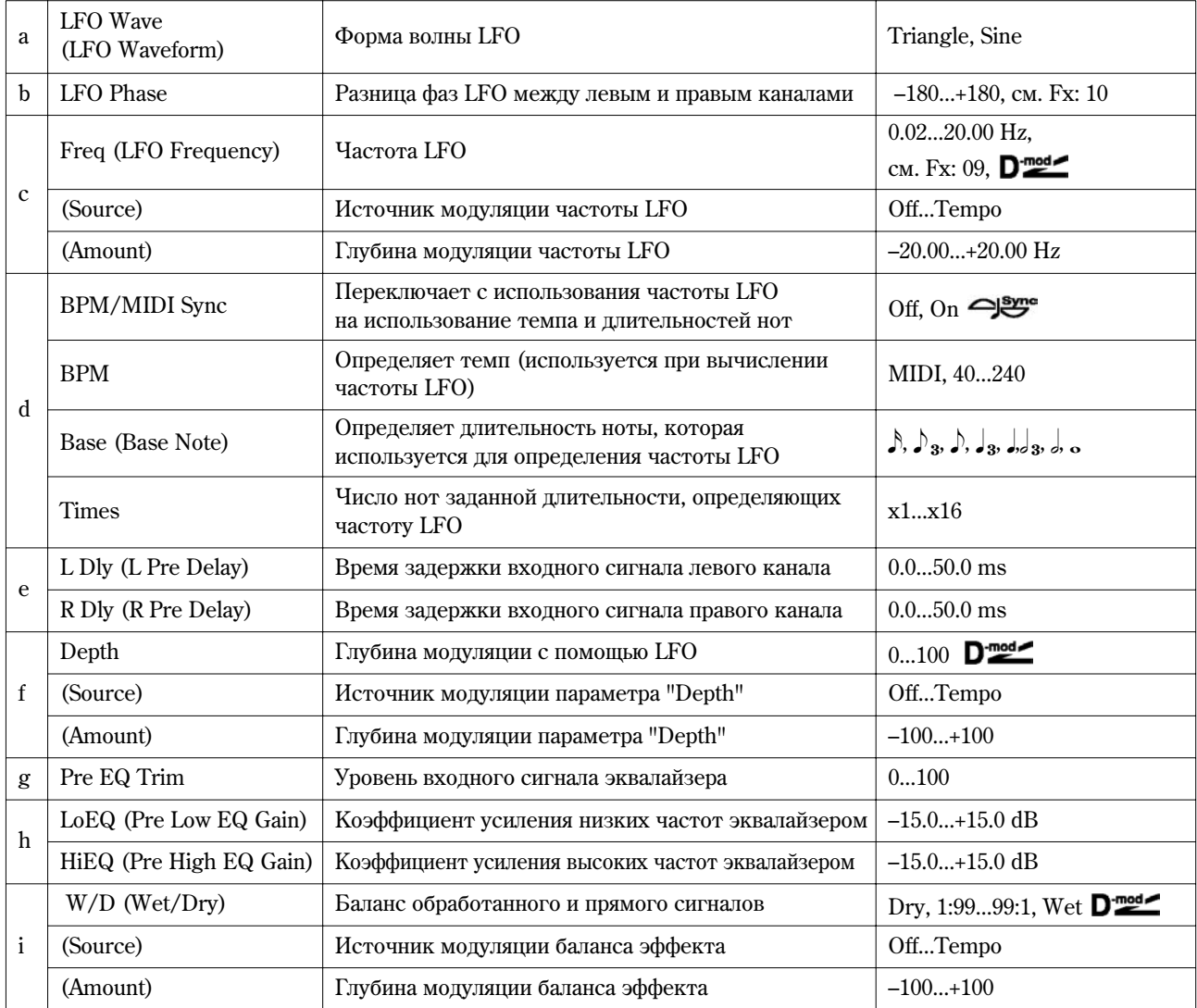

### **e: L Dly, e: R Dly**

Независимая регулировка времени задержки левого и правого каналов позволяет управлять стереофонической картинкой эффекта.

### **17: St.HarmnicCho**

### (Гармонический стереохорус)

Эффект обрабатывает хорусом только высокочастотную составляющую сигнала. Его можно применять для басовых звуков. При этом они не теряют низкочастотных гармоник, определяющих характерное звучание данных тембров. Также можно использовать блок хоруса с обратной связью в качестве флэнжера.

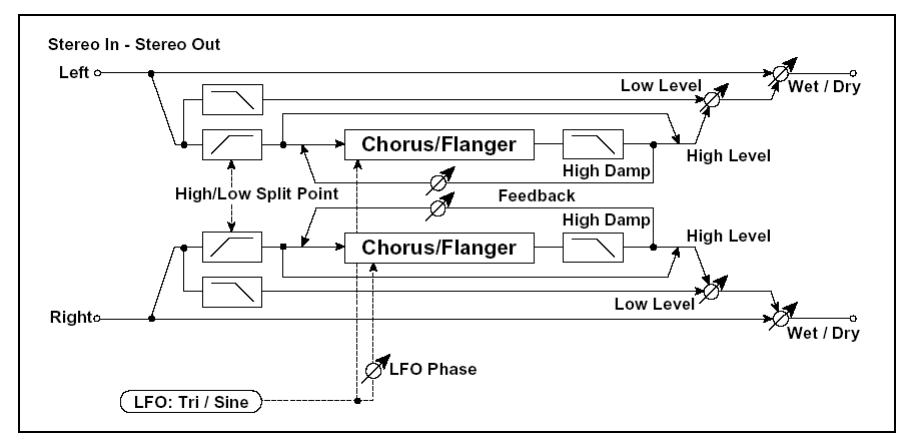

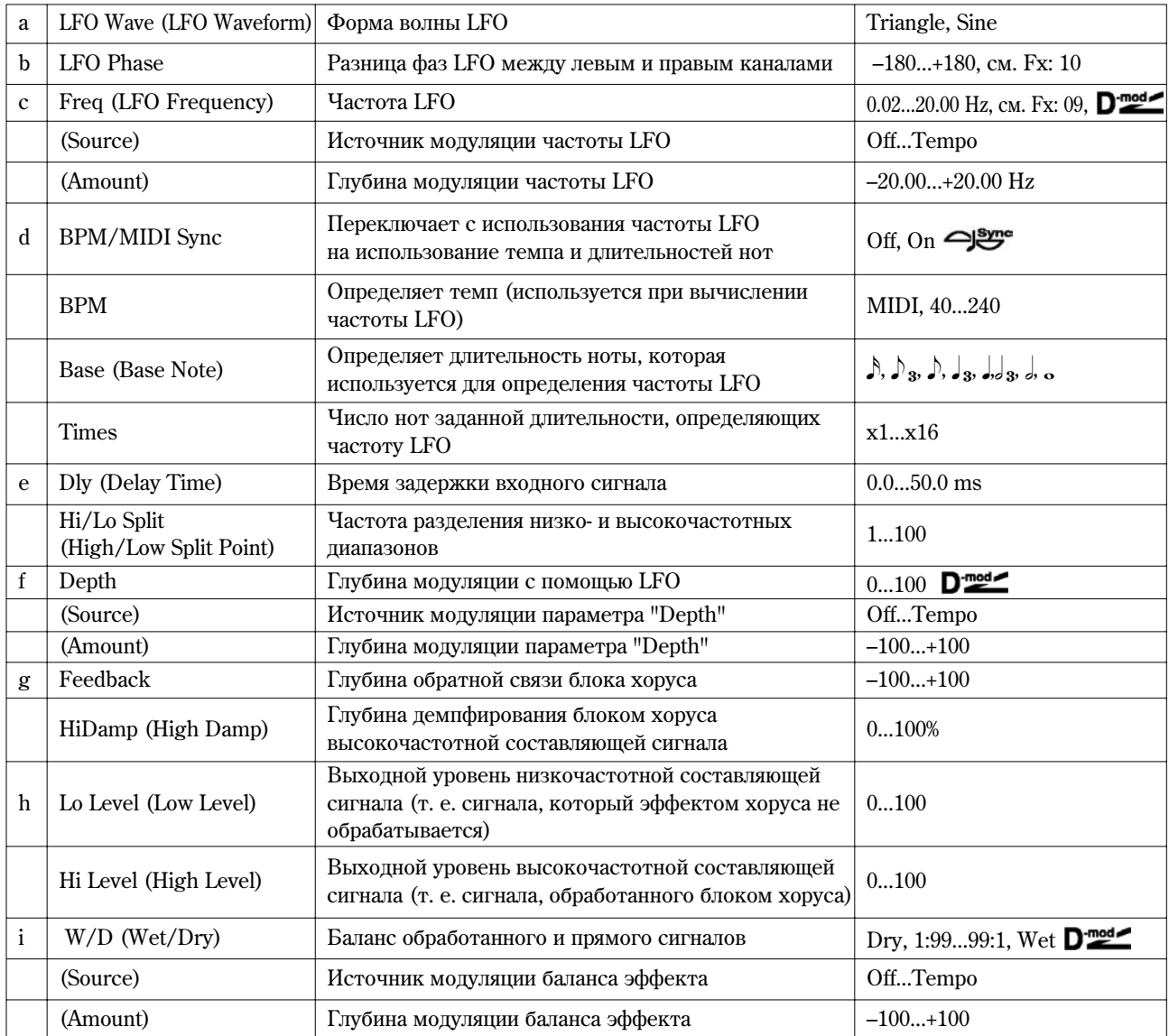

### **e: Hi/Lo Split**

Параметр определяет частоту разделения низко- и высокочастотной составляющих входного сигнала. Эффектом хоруса обрабатывается только высокочастотная составляющая входного сигнала.

### **g: Feedback**

Параметр регулирует глубину обратной связи блока хоруса. Увеличение его значения позволяет использовать блок хоруса в качестве флэнжера.

### **18: MltTap ChoDly**

### **(Ìíîãîîòáîðíûå õîðóñ/çàäåðæêà)**

Эффект имеет четыре блока хоруса, работающих с различными фазами LFO. Для формирования сложной стереофонической картинки можно для каждого из блоков установить свои значения времени задержки, выходного уровня и панорамы. Кроме того, можно определить установки некоторых блоков хоруса таким образом, чтобы объединить в общем эффекте хорус и задержку.

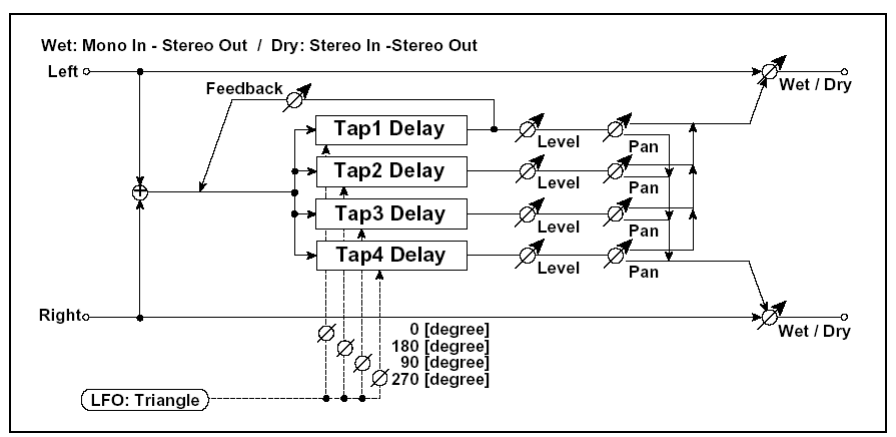

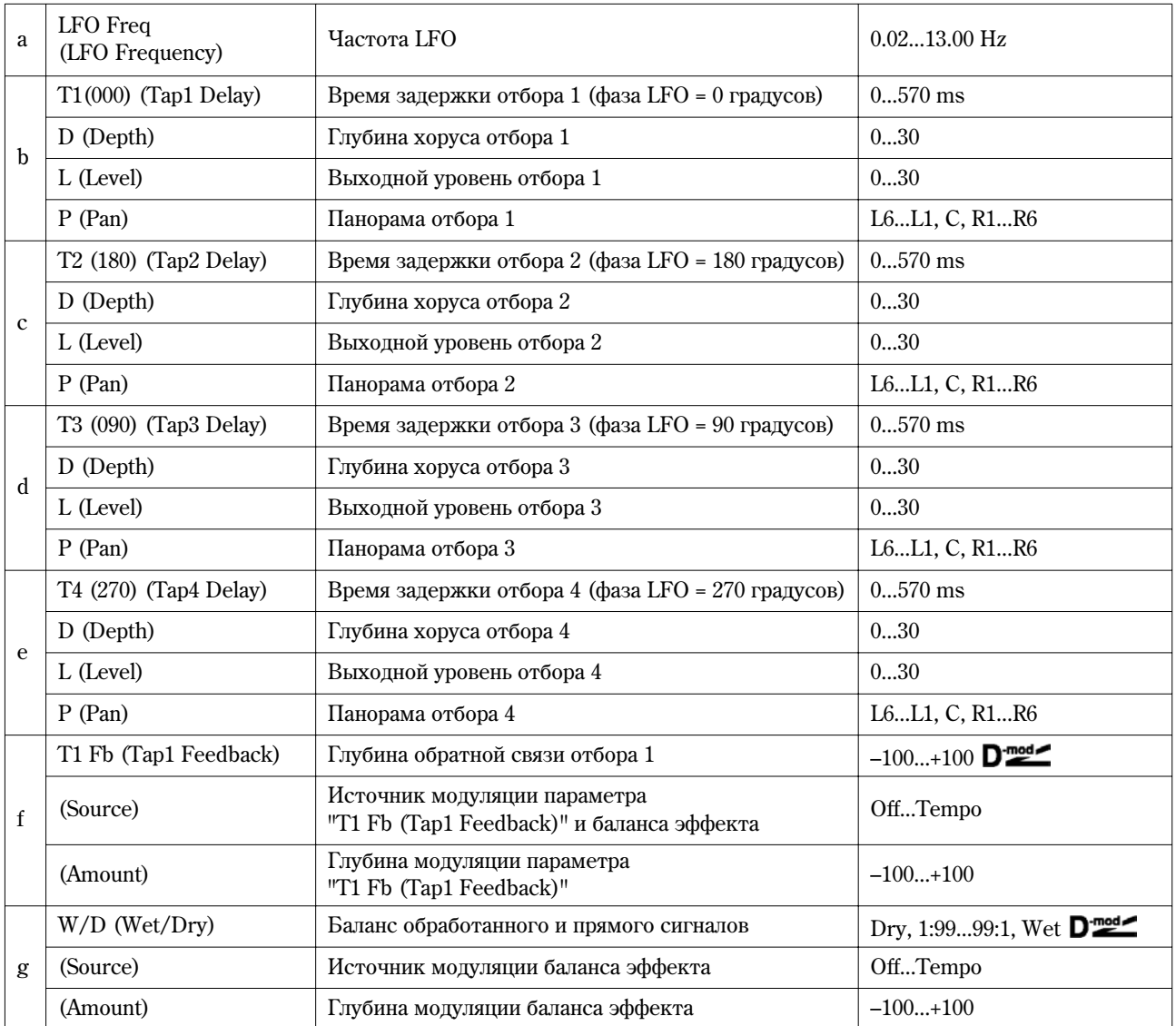

### **19: Ensemble**

Эффект имеет три блока хоруса, использующих LFO. Это позволяет увеличить "объемность" звучания, поскольку выходной сигнал перемещается в стерео поле влево, вправо и в центр.

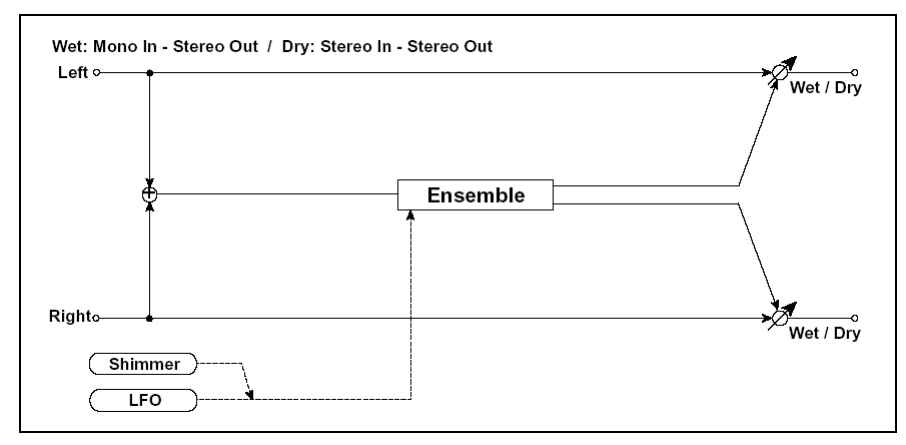

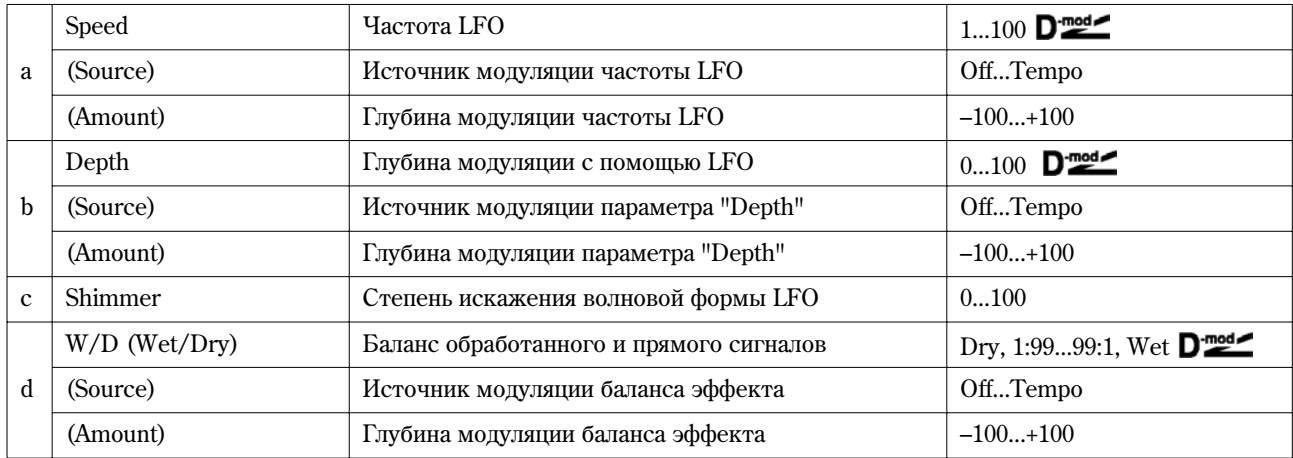

### **c: Shimmer**

Параметр определяет степень искажения волновой формы LFO. С его ростом усиливаются искажения, производя более сложный и насыщенный эффект хоруса.

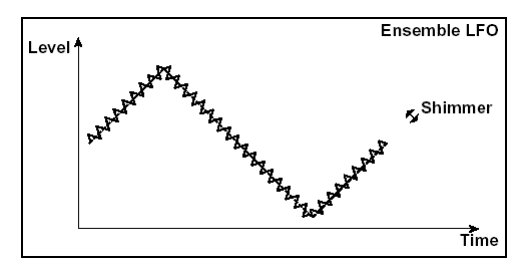

### **20: St.Flanger**

#### **(Ñòåðåîôëýíæåð)**

Эффект стереофонического флэнжера производит значительные изменения частоты входного сигнала. Он наиболее эффективен при обработке звука, в котором присутствует достаточно много различных гармоник. Можно увеличивать объемность звука за счет смещения относительно друг друга фаз LFO левого и правого каналов.

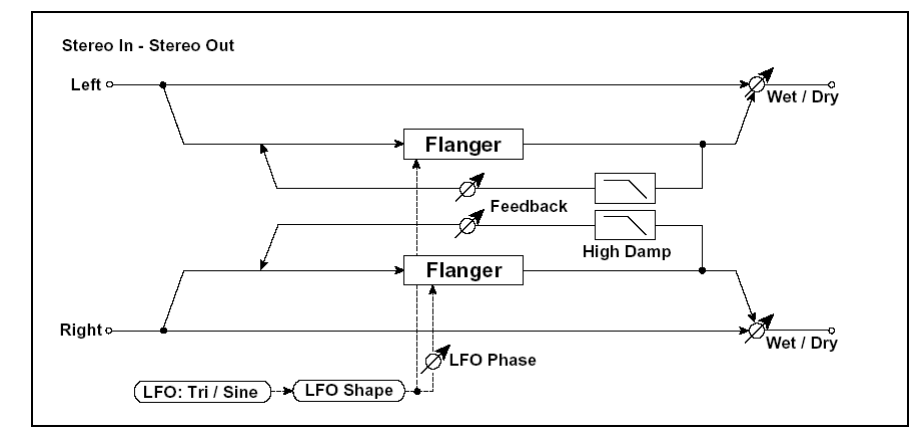

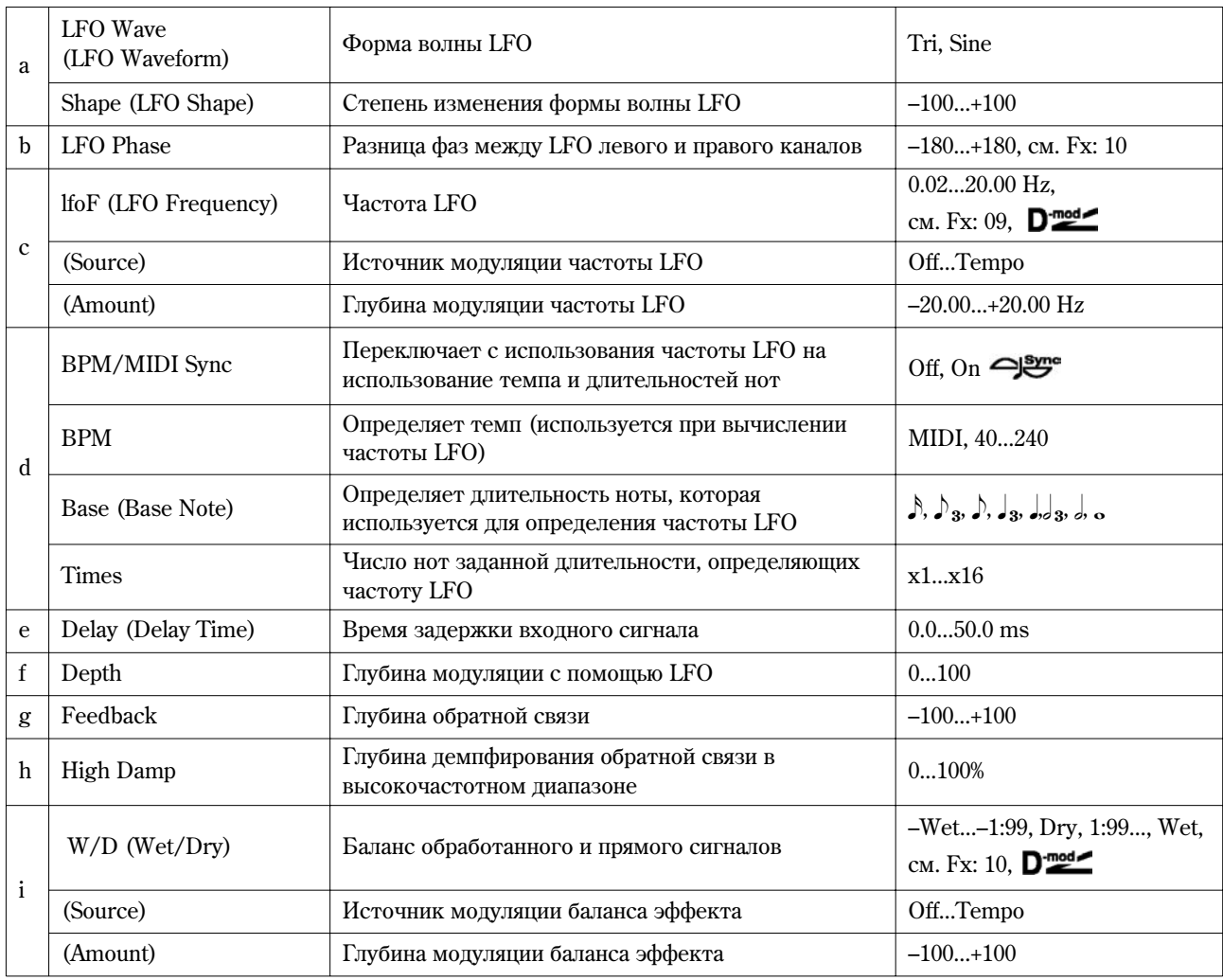

### **à: Shape**

Изменяет форму волны LFO, управляя тем самым фазовыми вычитаниями сигнала эффекта флэнжера.

### **g: Feedback, i: W/D**

Гармоники усиливаются на пиках при микшировании звука эффекта и прямого сигнала, если "Feedback" и "W/D" имеют один и тот же знак (плюс или минус).

### **h: High Damp**

Параметр определяет глубину демпфирования обратной связи в высокочастотном диапазоне. Чем больше его значение, тем сильнее подавляются гармоники этих частот.

### **21: St.Rndm Flang**

### **(Âåðîÿòíîñòíûé ñòåðåîôëýíæåð)**

Стереофонический эффект флэнжера использует для модуляции LFO со ступенчатой и случайной волновыми формами. Применяется для создания уникальных флэнжерных эффектов.

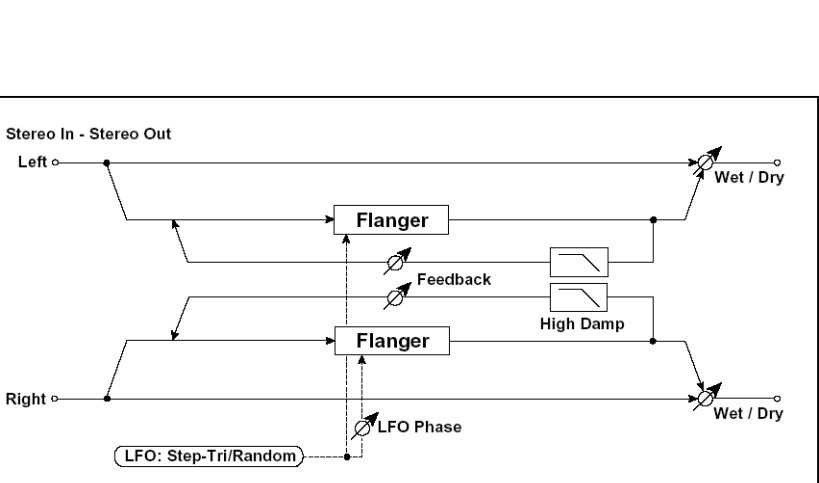

**LFO Shape**  $LFO$  Shape =  $0...+100$ **LFO Shape =**  $0... - 100$ O Waveform=Sine

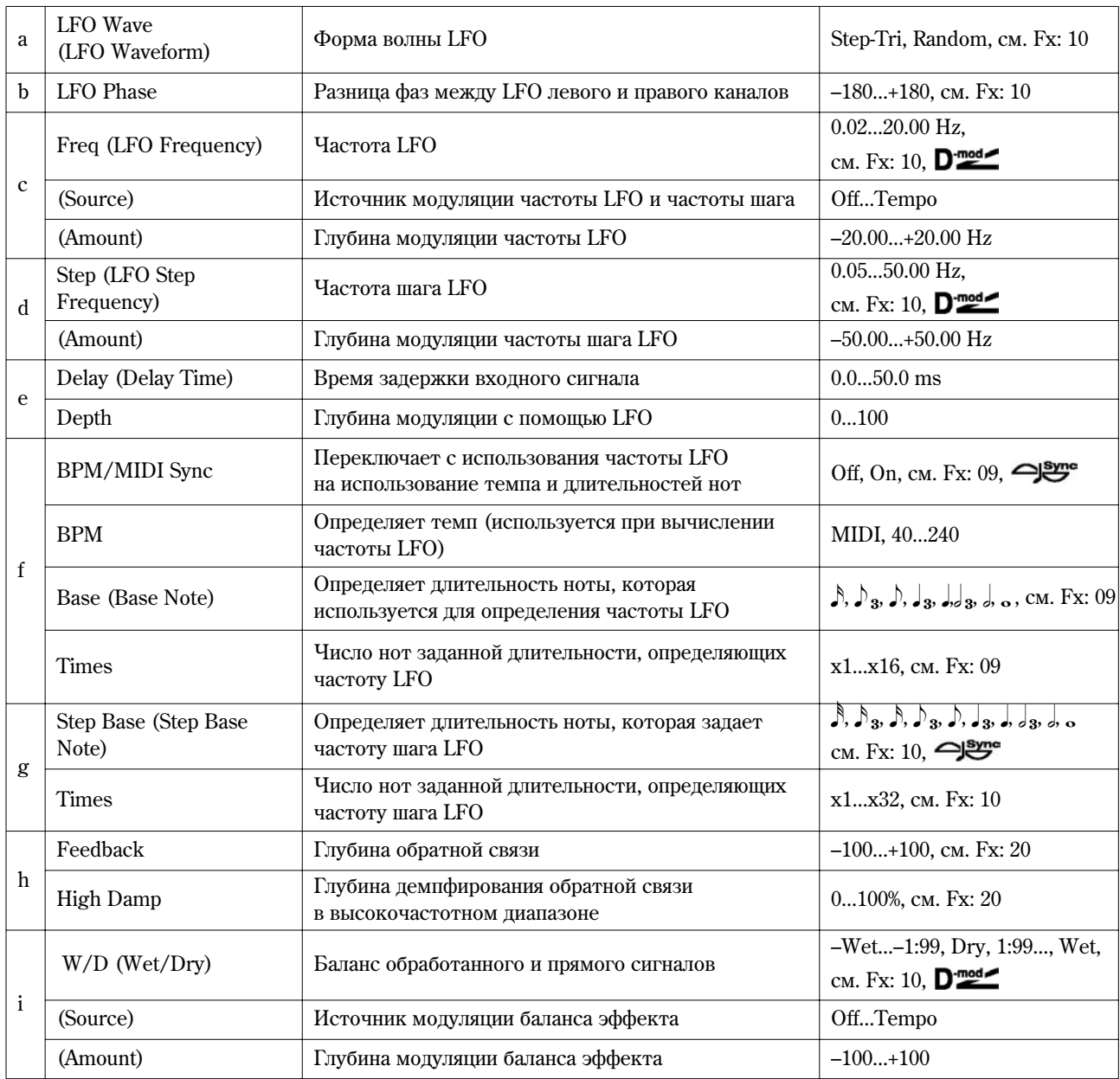

### **22: St.Env.Flanger**

### **(Ñòåðåîôëýíæåð ñ îãèáàþùåé)**

Эффект использует для модуляции огибающую генератора. Каждый раз при игре на инструменте будет воспроизводиться один и тот же флэнжерный патерн. Флэнжером можно управлять также и с помощью источника модуляции.

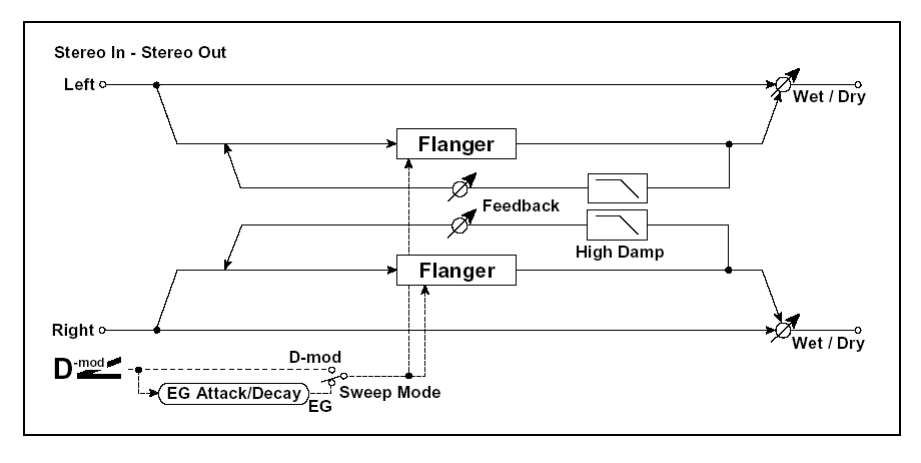

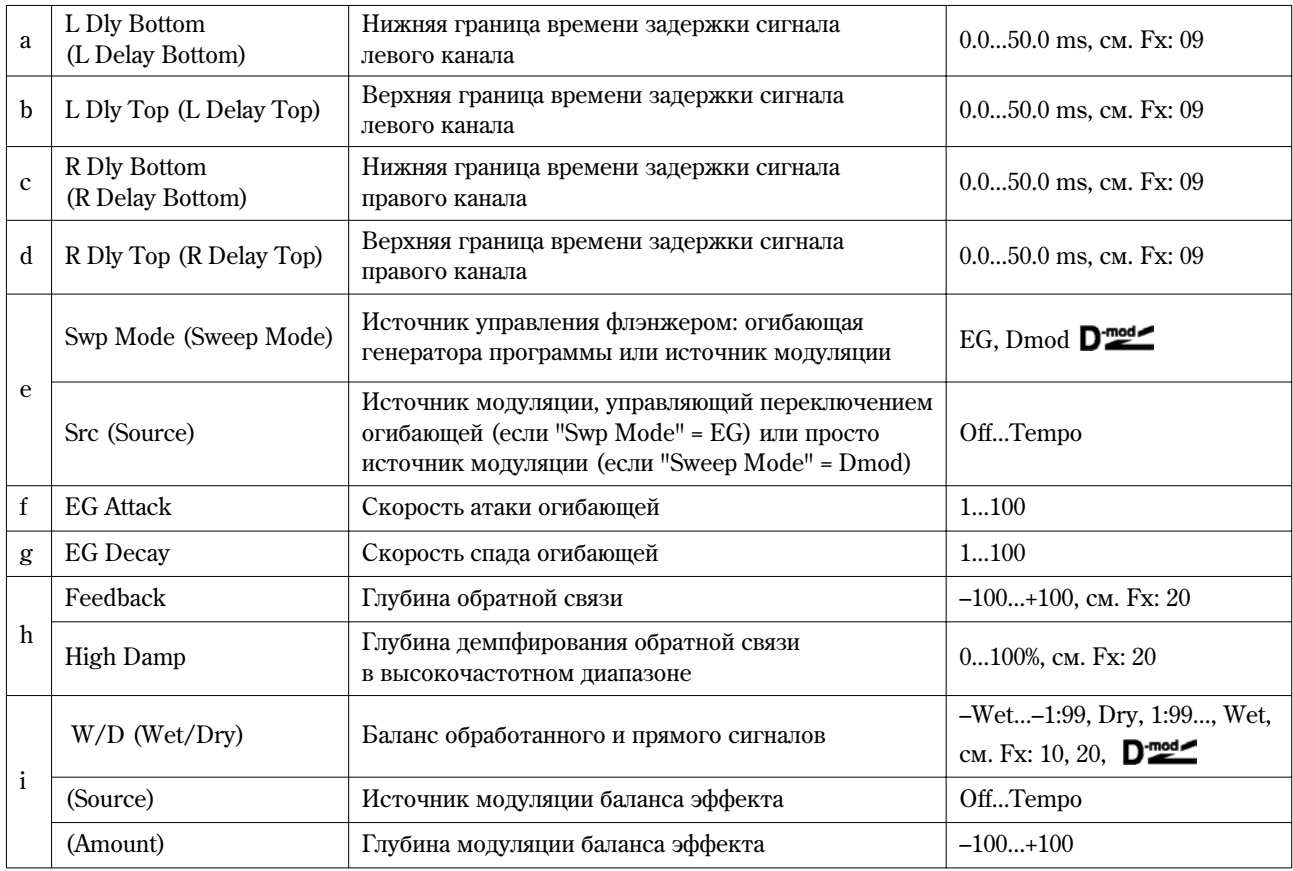

### **e: Swp Mode, e: Src**

Параметр определяет источник, управляющий эффектом флэнжера. Если "Sweep Mode" = EG, то для этого используется огибающая. Параметры огибающей флэнжера не связаны с установками огибающих частоты (Pitch EG), фильтра (Filter EG) или амплитуды (Amp EG).

Параметр "Src" определяет источник, который будет управлять запуском огибающей генератора. Например, если выбрано значение Gate, то огибающая генератора запускается при получении сообщения взятия ноты (Note On).

Если "Swp Mode" = Dmod, то флэнжером управляет непосредственно источник модуляции. В этом случае параметр "Src" используется для его определения.

Эффект отключен, если значение источника молуляции, который был определен параметром "Src", меньше 64 и включен, если его значение равно 64 или больше. Огибающая генератора переключается, если значение источника модуляции изменяется с 63 (и меньше) на 64 (и больше).

### **f: EG Attack, g: EG Decay**

Скорость атаки и спада — единственные регулируемые параметры огибающей флэнжера.

### **23: St.Phaser**

**MIDI** 

### **(Ñòåðåîôàçåð)**

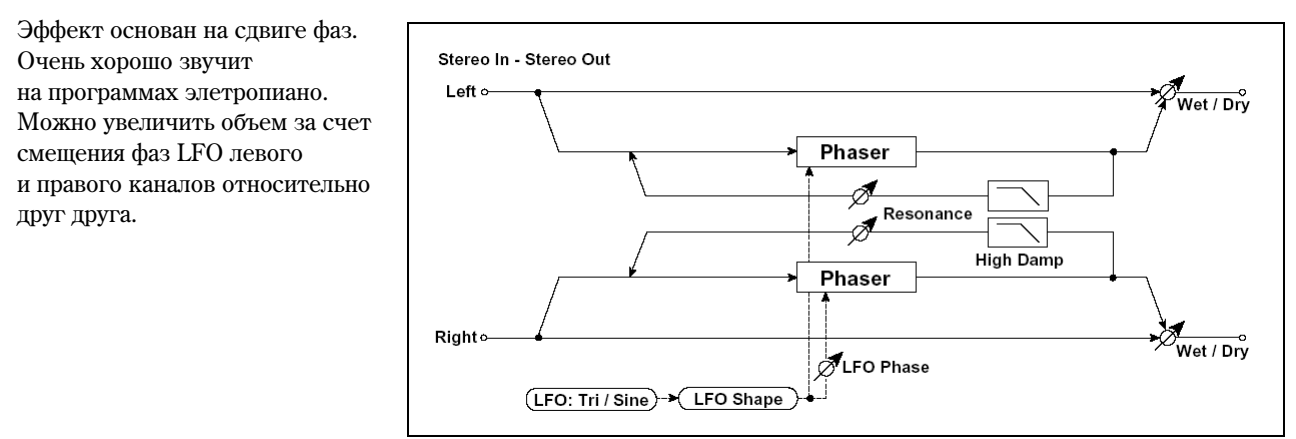
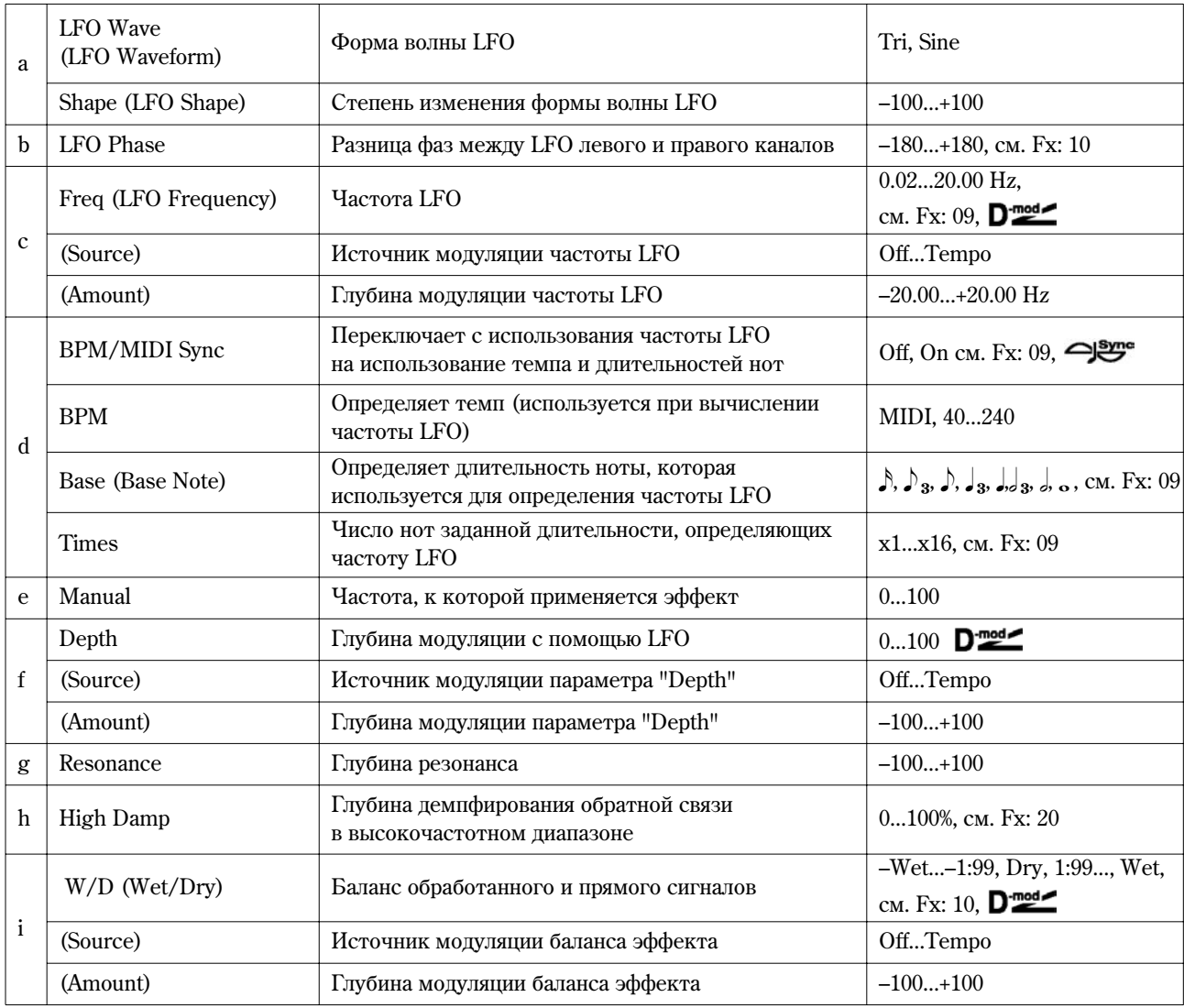

## **g: Resonance, i: W/D**

Гармоники усиливаются на пиках при микшировании звука эффекта и прямого сигнала, если "Resonance" и "W/D" имеют один и тот же знак (плюс или минус).

## **h: High Damp**

Параметр определяет глубину демпфирования резонанса в высокочастотном диапазоне. Чем больше его значение, тем сильнее подавляются гармоники этих частот.

## **24: St.Rndm Phasr**

## **(Âåðîÿòíîñòíûé ñòåðåîôàçåð)**

Стереофонический эффект фазера использует для модуляции LFO со ступенчатой и случайной волновыми формами. Применяется для создания уникальных эффектов.

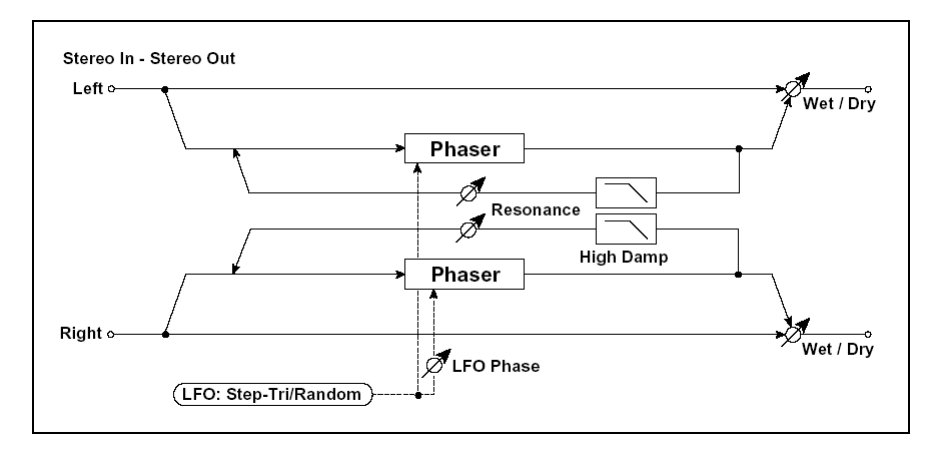

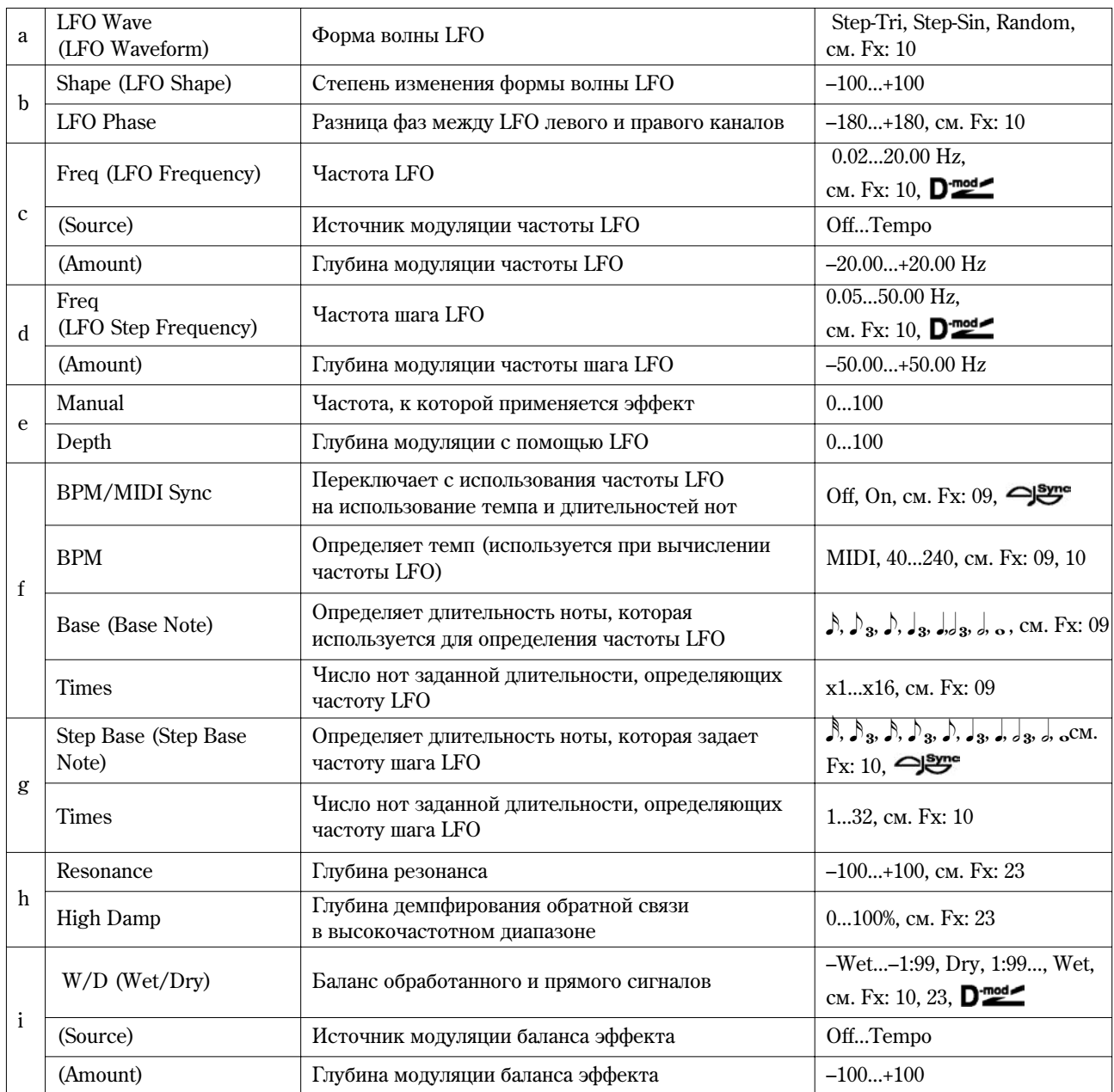

# **25: St.Env.Phaser**

# **(Ñòåðåîôàçåð ñ îãèáàþùåé)**

Стереофонический фазер, использующий для модуляции огибающую генератора. Каждый раз при игре на инструменте будет воспроизводиться один и тот же патерн фазера. Фазером можно управлять также и с помощью источника модуляции.

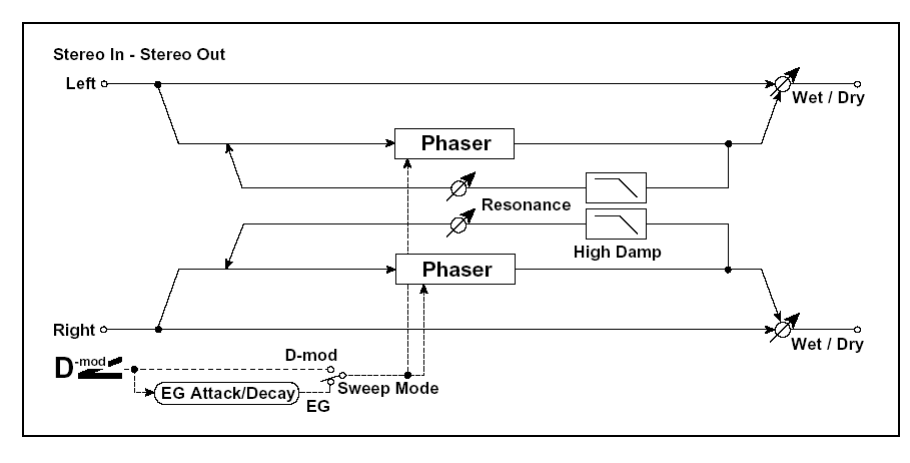

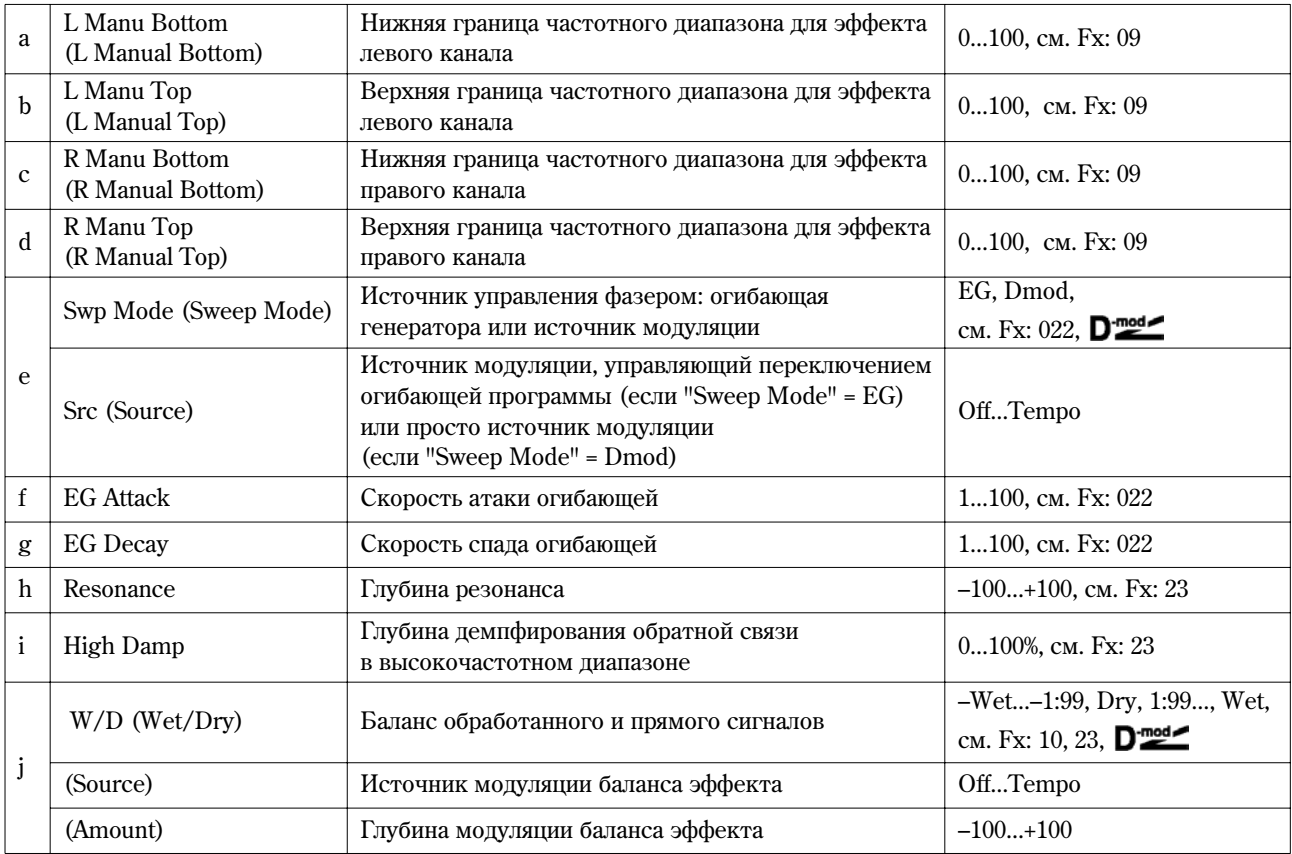

# **26: St.BiphaseMod**

## (Стереофоническая двухфазная модуляция)

Стереофонический эффект хоруса суммирует два LFO. Для каждого из них можно задавать свои значения параметров "Frequency" и "Depth". В зависимости от установок LFO можно воспроизводить сложные волновые формы аналогового типа, моделируя нестабильность звучания.

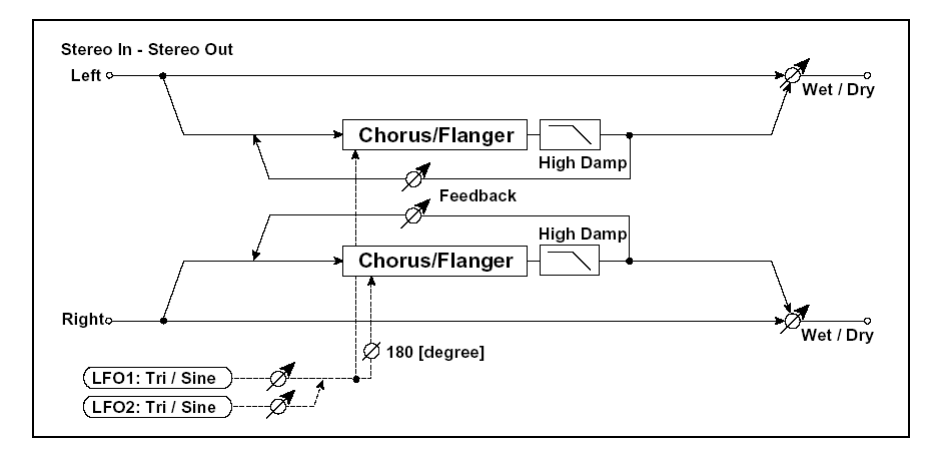

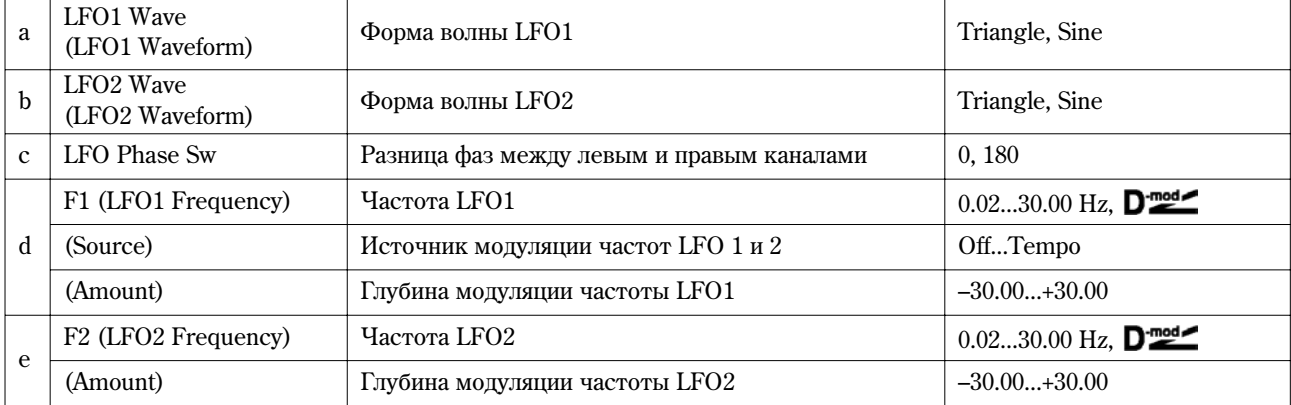

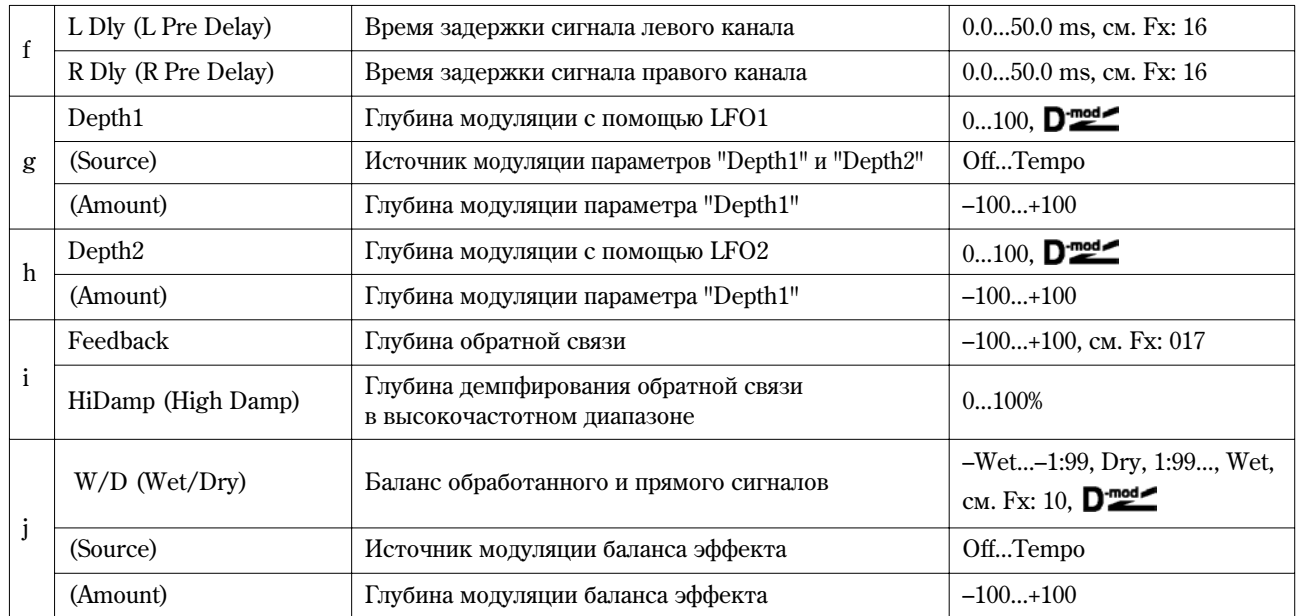

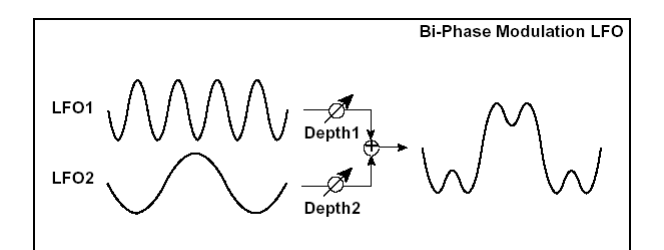

# **27: St.Vibrato**

## (Стереовибрато)

Эффект вызывает вибрацию частоты сигнала на выходе. С помощью параметра "Autofade" можно увеличивать или уменьшать частоту вибрации.

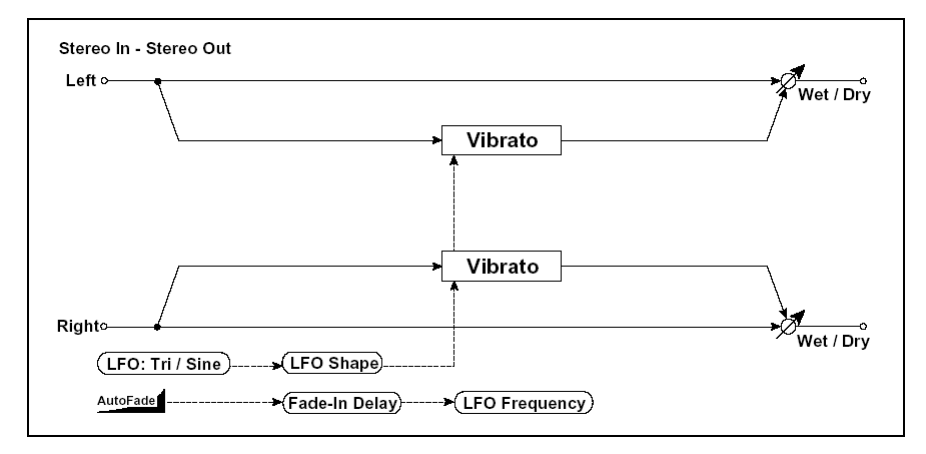

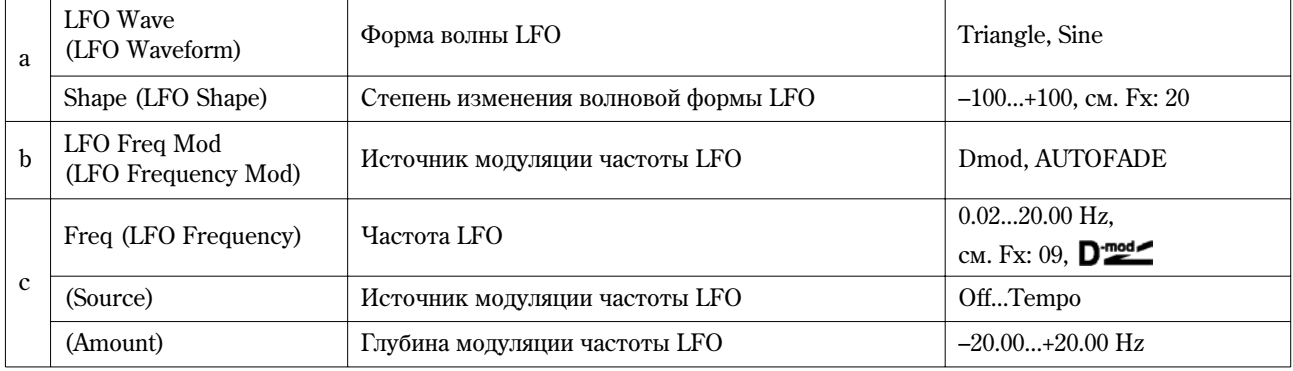

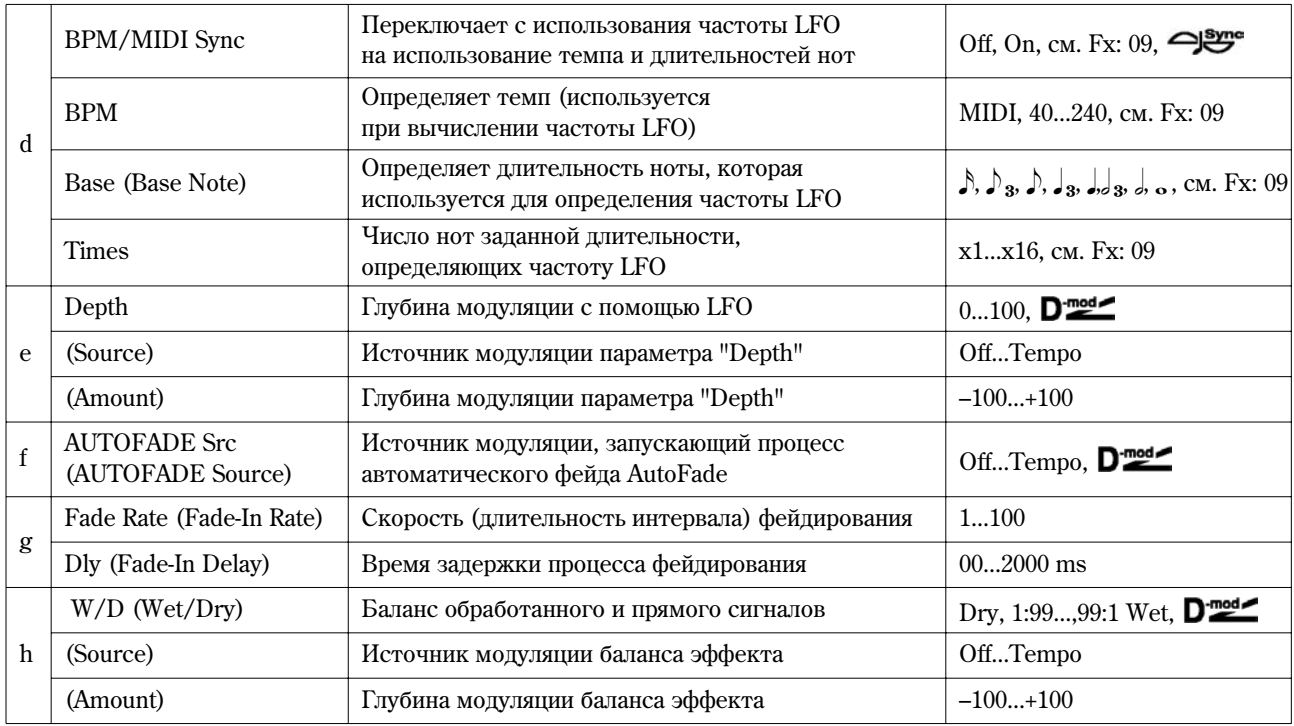

### **b: LFO Freq Mod, f: AUTOFADE Src, g: Fade Rate, g: Dly**

Если параметр "LFO Freq Mod" установлен в значение AUTOFADE, можно использовать источник модуляции, выбранный с помощью параметра "AUTO FADE (Src)". Он используется для плавного увеличения глубины модуляции частоты LFO (фейдирование). Эта опция недоступна, если параметр "BPM/MIDI Sync" установлен â çíà÷åíèå **On**.

Параметр "Fade Rate" определяет скорость (длительность интервала) фейдирования, а "Dly" — продолжительность интервала времени между включением источника модуляции, который управляет запуском процесса фейдирования, и фактическим стартом фейда.

В следующем примере в результате фейдирования частота LFO увеличивается с "1.0 Hz" до "4.0 Hz" при получении сообщения note-on.

"AUTOFADE (Source)" = **Gate1**, "Freq" = **1.00 Hz**.

"LFO Frequency Mod" = **AUTOFADE**, "(Amount)" = **+3.00**.

**MIDI** Эффект отключен, если значение источника модуляции, который был определен параметром "AUTOFADE Src", меньше 64, и включен, если его значение равно 64 или больше. Функция автоматического фейдирования переключается, если значение источника модуляции изменяется с 63 (и меньше) на 64 (и больше).

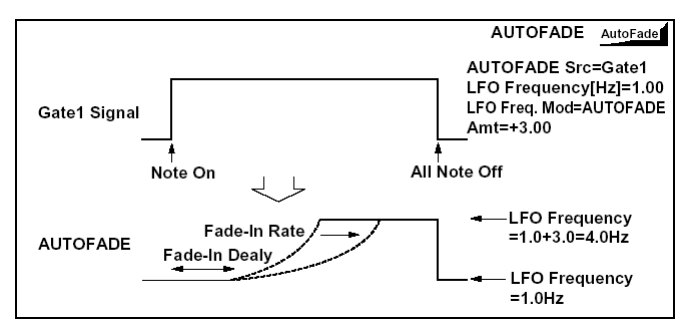

### **28: St.AutoFd Mod**

#### (Стерео хорус/флэнжер с автоматическим фейдированием)

Стереофонический эффект хоруса/флэнжера. Позволяет управлять частотой LFO и балансом эффекта с использованием автоматического фейдирования, а также увеличивать объемность звучания за счет смещения фаз левого и правого каналов относительно пруг пруга

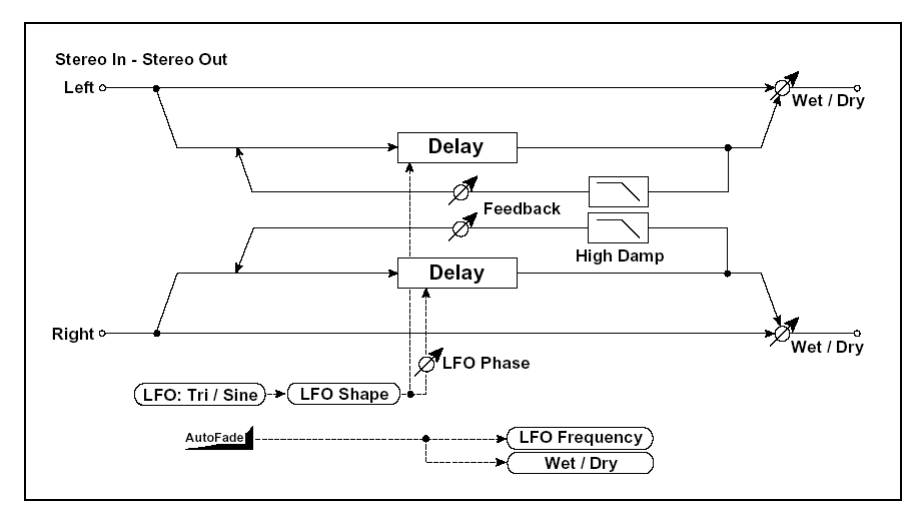

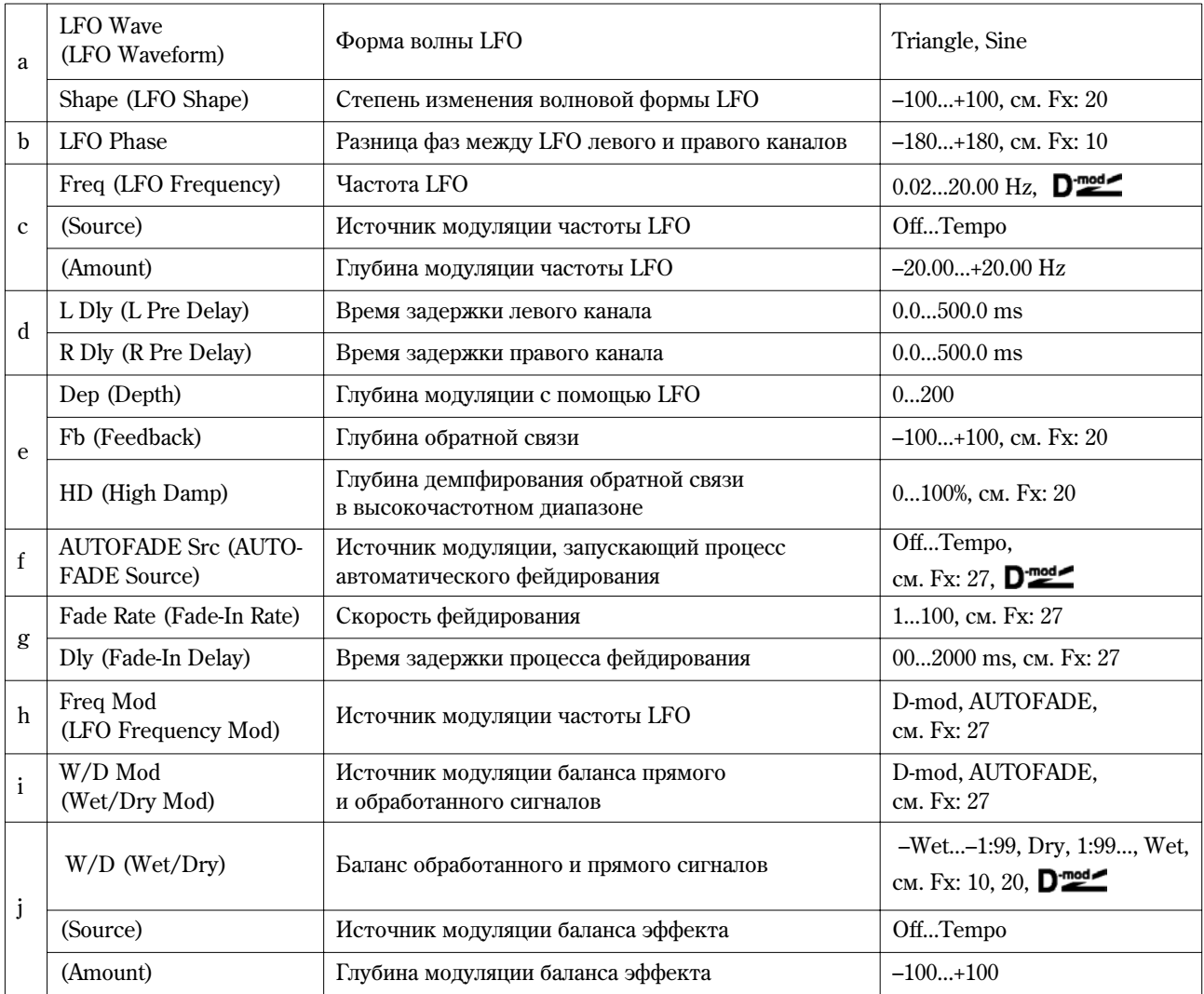

# **29: 2Voice Reso**

# **(Äâóõãîëîñíûé ðåçîíàòîð)**

Эффект усиливает входной сигнал на определенной частоте. Имеется возможность независимой регулировки частоты, выходного уровня и панорамы двух резонансных контуров. Интенсивностью резонанса можно управлять с помощью LFO.

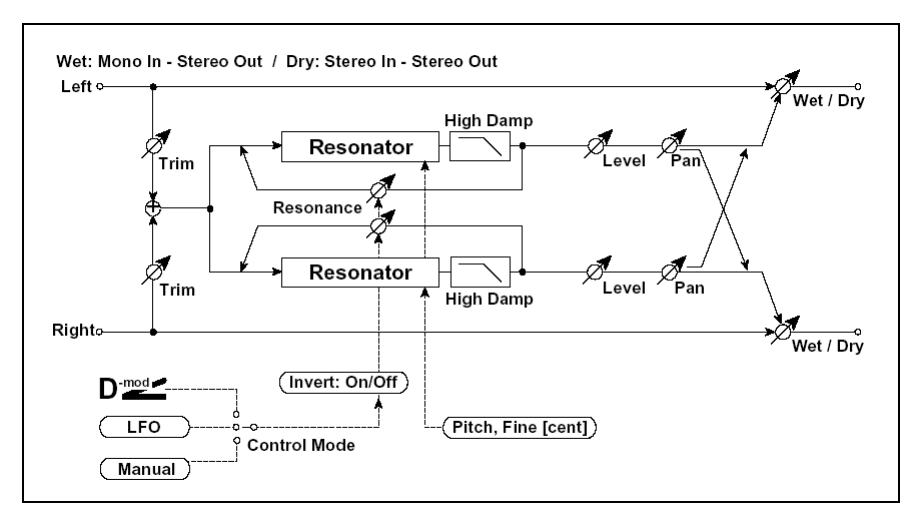

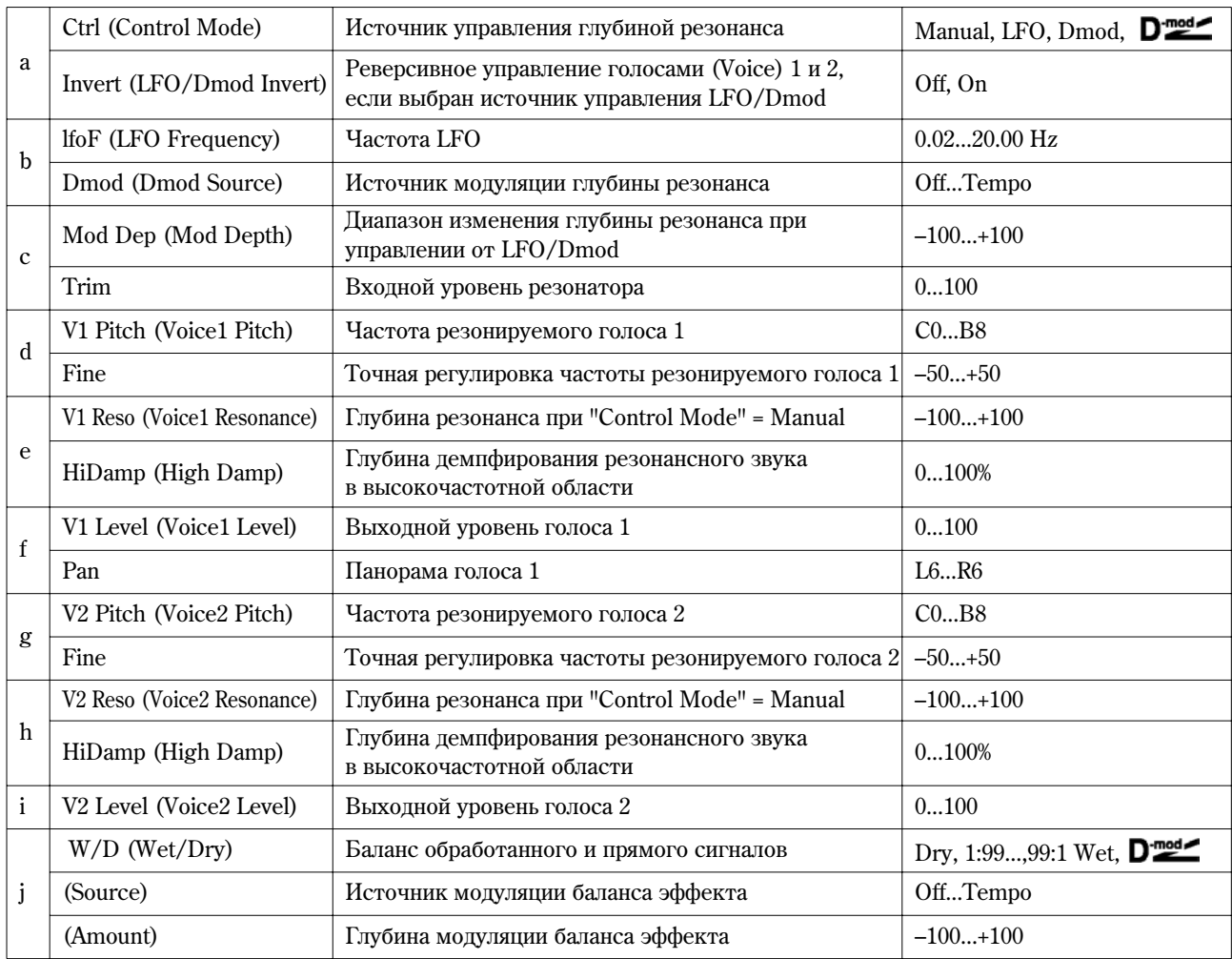

## **a: Ctrl, e: V1 Reso, h: V2 Reso**

Параметры определяют глубину резонанса.

Если "Ctrl" = **Manual** и "Reso" установлен в отрицательное значение, то резонанс происходит на частоте на октаву ниже.

 $E$ сли "Ctrl" = **LFO**, то глубина резонанса молулируется LFO. Поскольку LFO проходит как положительные. так и отрицательные значения, резонанс происходит на заданной частоте и на частоте на октаву ниже.

Если "Ctrl" = **Dmod**, то глубина резонанса контролируется источником модуляции. Если в качестве источника модуляции выбран джойстик (JS X) или ленточный контроллер (Rbn#16), то можно резонировать также две частоты (на октаву выше/ниже), аналогично "Ctrl" = LFO.

### **a: Invert**

Если "Ctrl" = LFO или Dmod, то инвертируется фаза голоса 1 или 2. Если резонанс голоса 1 положительный, то частота резонанса голоса 2 понижается на октаву (резонанс голоса 2 отрицательный).

# **d: V1 Pitch, d: Fine, g: V2 Pitch, g: Fine**

Параметр "Pitch" определяет частоту резонанса в терминах номера ноты. Параметр "Fine" определяет частоту с точностью до сотых долей полутона.

## **e: HiDamp, h: HiDamp**

Параметр определяет глубину демпфирования резонансного звука в высокочастотной области. При малых значениях параметра воспроизводится "металлический" звук высокочастотных гармоник.

## **30: Doppler**

Моделирование эффекта Доплера — изменение частоты при перемещении источника звука, аналогично сирене автомобиля, проезжающего мимо неподвижного наблюдателя. Микширование звука эффекта и прямого сигнала позволяет получить уникальный эффект хоруса.

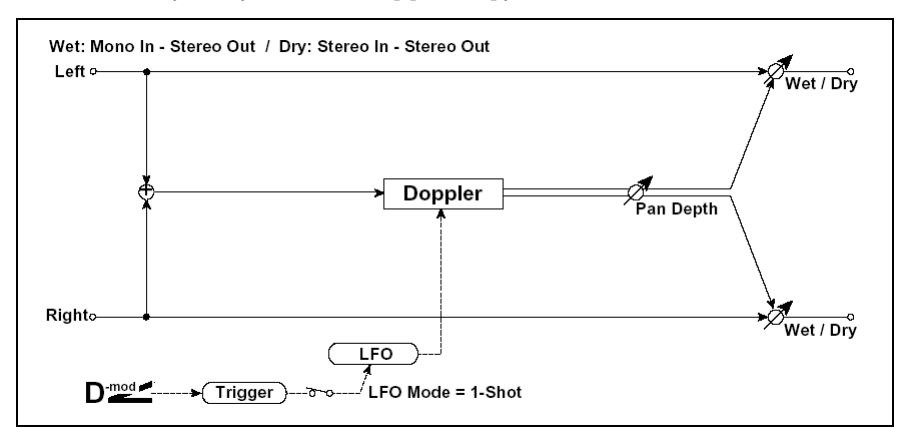

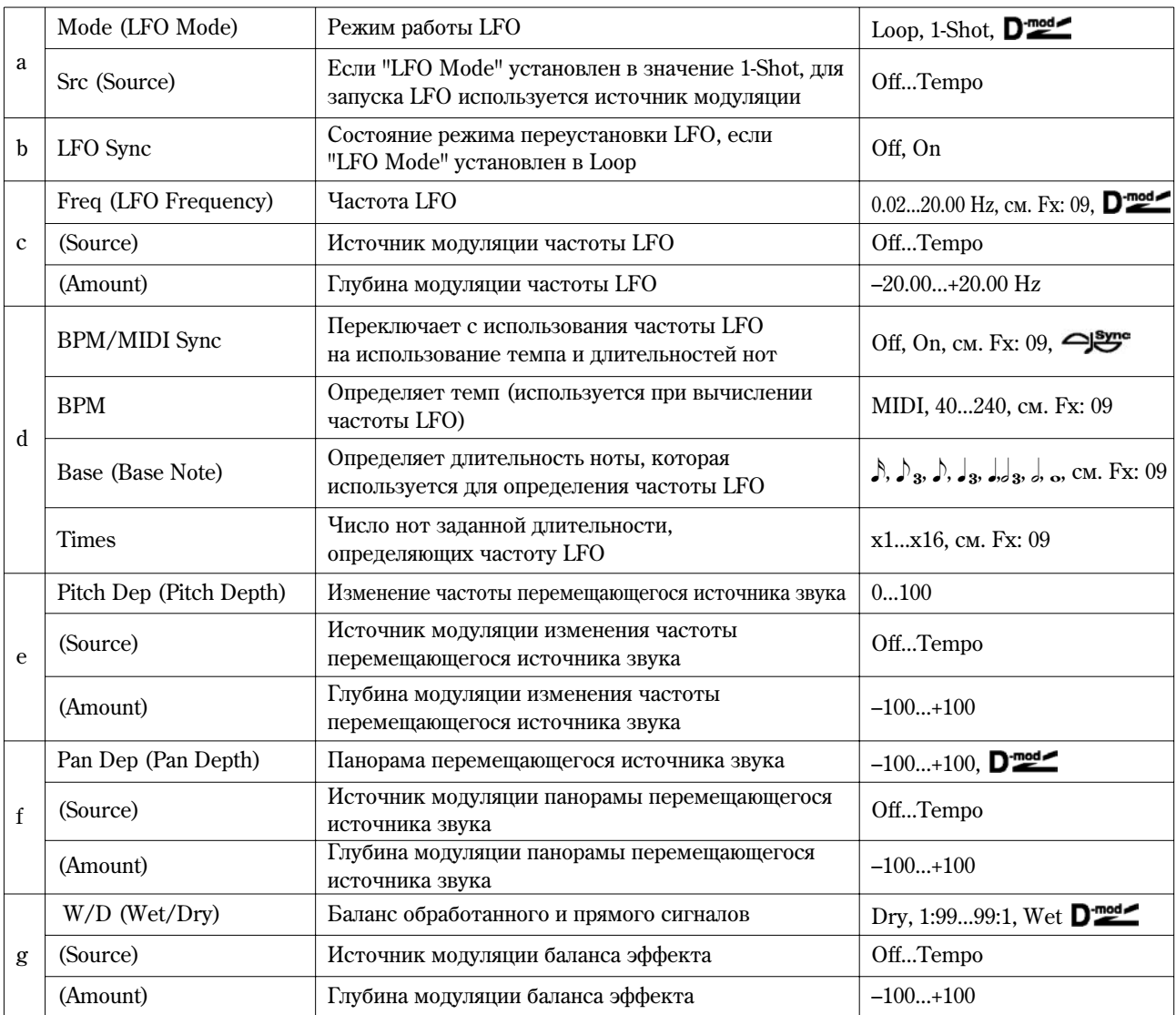

### **a: Mode, a: Src, b: LFO Sync**

Параметр "Mode" определяет режим работы LFO. Если он установлен в значение **Loop**, то эффект Поплера воспроизводится в цикле. Если "LFO Sync" установлен в значение **On**, то LFO переустанавливается при включении источника модуляции (определяется параметром "Src").

Если "Mode" установлен в значение 1-Shot, то эффект Доплера воспроизводится один раз при включении источника модуляции (определяется параметром "Src"). В то же время, если параметр "Src" установлен в значение **Off**, то эффект Доплера не воспроизводится и сигнал на выходе отсутствует.

**MIDI** Эффект отключен, если значение источника молуляции, который был определен параметром "Src", меньше 64, и включен, если его значение равно 64 или больше. Эффект Доплера запускается, если значение источника модуляции изменяется с 63 (и меньше) на 64 (и больше).

### **e: Pitch Dep**

В эффекте Доплера частота приближающегося источника звука увеличивается, а удаляющегося — уменьшается. Параметр "Pitch Dep" отражает это изменение частоты.

### **f: Pan Dep**

Параметр определяет ширину стереофонической картинки эффекта. Чем больше его значение, тем из более дальнего положения источник звука приближается или удаляется от наблюдателя. При положительных значениях "Pan Depth" звук перемещается слева направо, при отрицательных — справа налево.

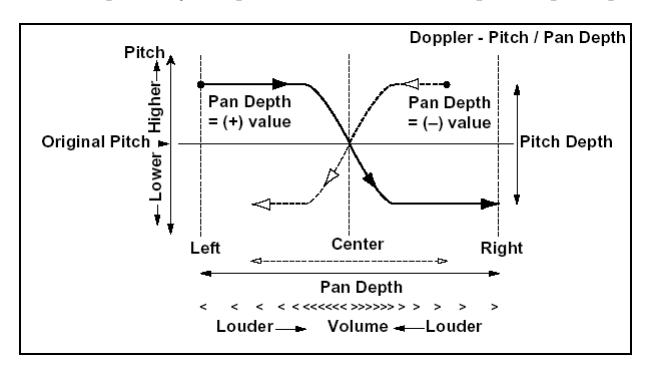

### **31: Scratch**

Эффект основан на записи входного сигнала и манипуляциях с источником модуляции. Он моделирует звук повторного воспроизведения части данных, который может быть получен при манипуляциях с виниловым диском.

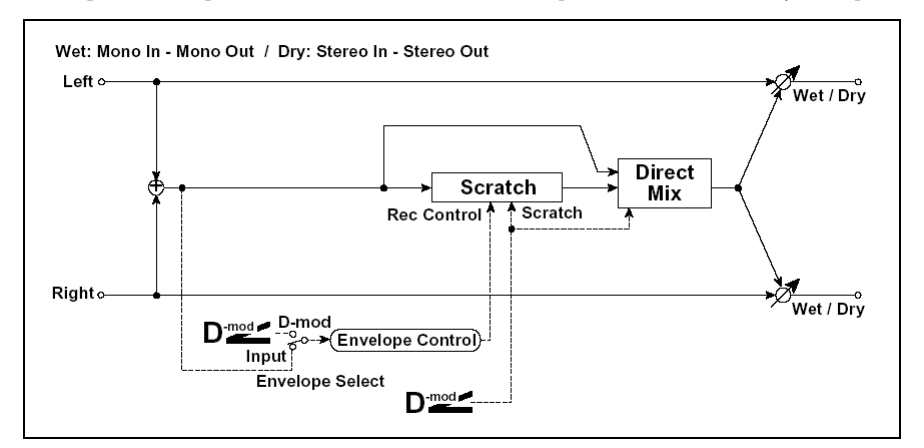

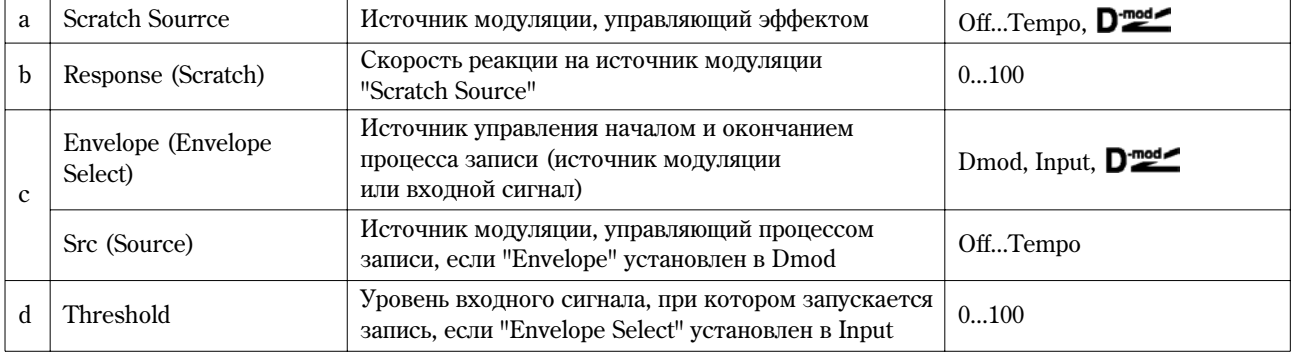

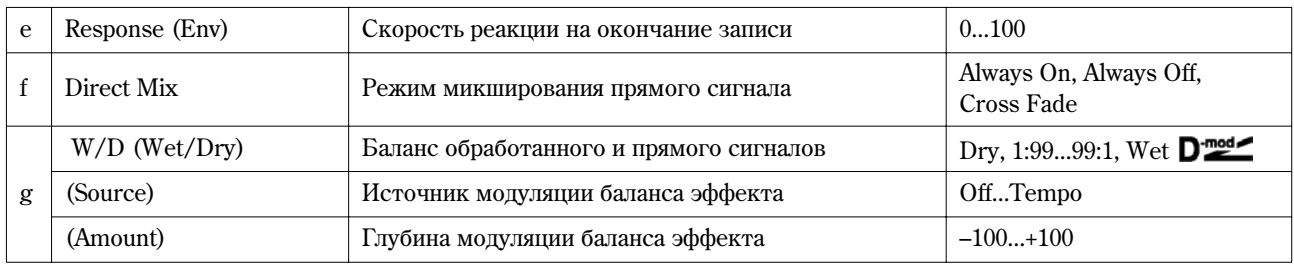

## **a: Scratch Source, b: Response (Scratch)**

Параметр "Scratch Sourrce" позволяет опреледить источник молудящий, который булет управлять эффектом. Значение источника молуляции опрелеляет текущую позицию воспроизвеления внутри записанной области.

Параметр "Response (Scratch)" определяет скорость реакции эффекта на изменения значения источника модуляции.

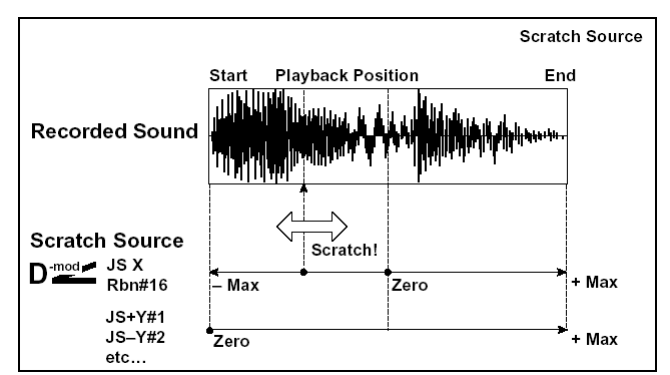

## **c: Envelope, c: Src, d: Threshold**

Если параметр "Envelope" установлен в Dmod, то запись входного сигнала начинается, когда значение источника модуляции равно или больше 64. Если "Envelope" равен Input, то для запуска процесса записи, необходимо чтобы vровень входного сигнала превысил значение порогового (параметр "Threshold").

Максимальная прололжительность записи равна 1365 миллисекунл. Если оно исчерпано, то данные записываются с начала, затирая уже существующие.

### **e: Response (Env)**

Параметр определяет скорость реакции на окончание записи. Если записывается фраза или ритмический патерн, используйте небольшие значения этого параметра, в отличии от ситуации, когда записывается только одна нота.

### **f: Direct Mix**

Åñëè ïàðàìåòð óñòàíîâëåí â çíà÷åíèå **Always On**, òî íà âûõîäå âñåãäà ïðèñóòñòâóåò ïðÿìîé ñèãíàë, åñëè â **Always Off**, то прямой сигнал на выход не подается. Если же параметр "Direct Mix" установлен в значение Cross Fade, то прямой сигнал подается на выход и мьютируется только во время воспроизведения обработанного сигнала. Для более эффективного использования этого параметра рекомендуется устанавливать "W/D" в значение Wet.

# Mod./P.Shift

В разделе описаны прочие эффекты, основанные на модуляции и сдвиге частоты.

### **32: St.Tremolo**

## **(Стереотремоло)**

Эффект модулирует уровень громкости входного сигнала. Эффект стереофонический, в нем используется смещение фаз LFO левого и правого каналов.

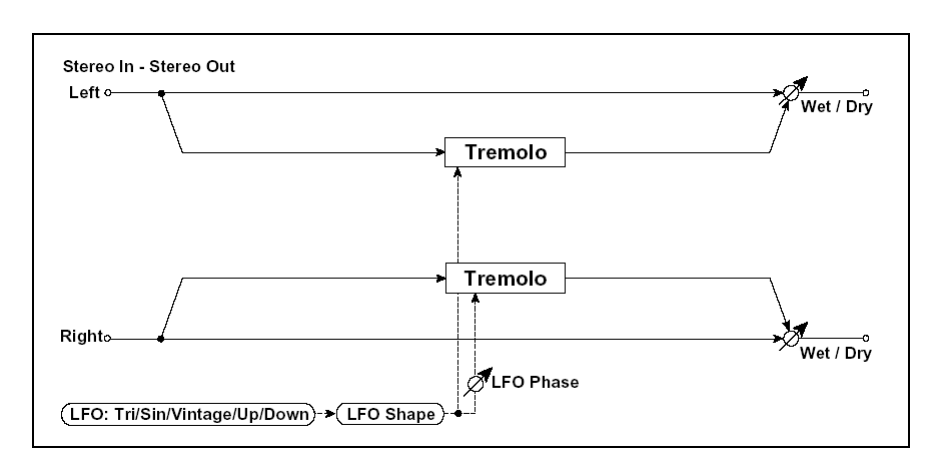

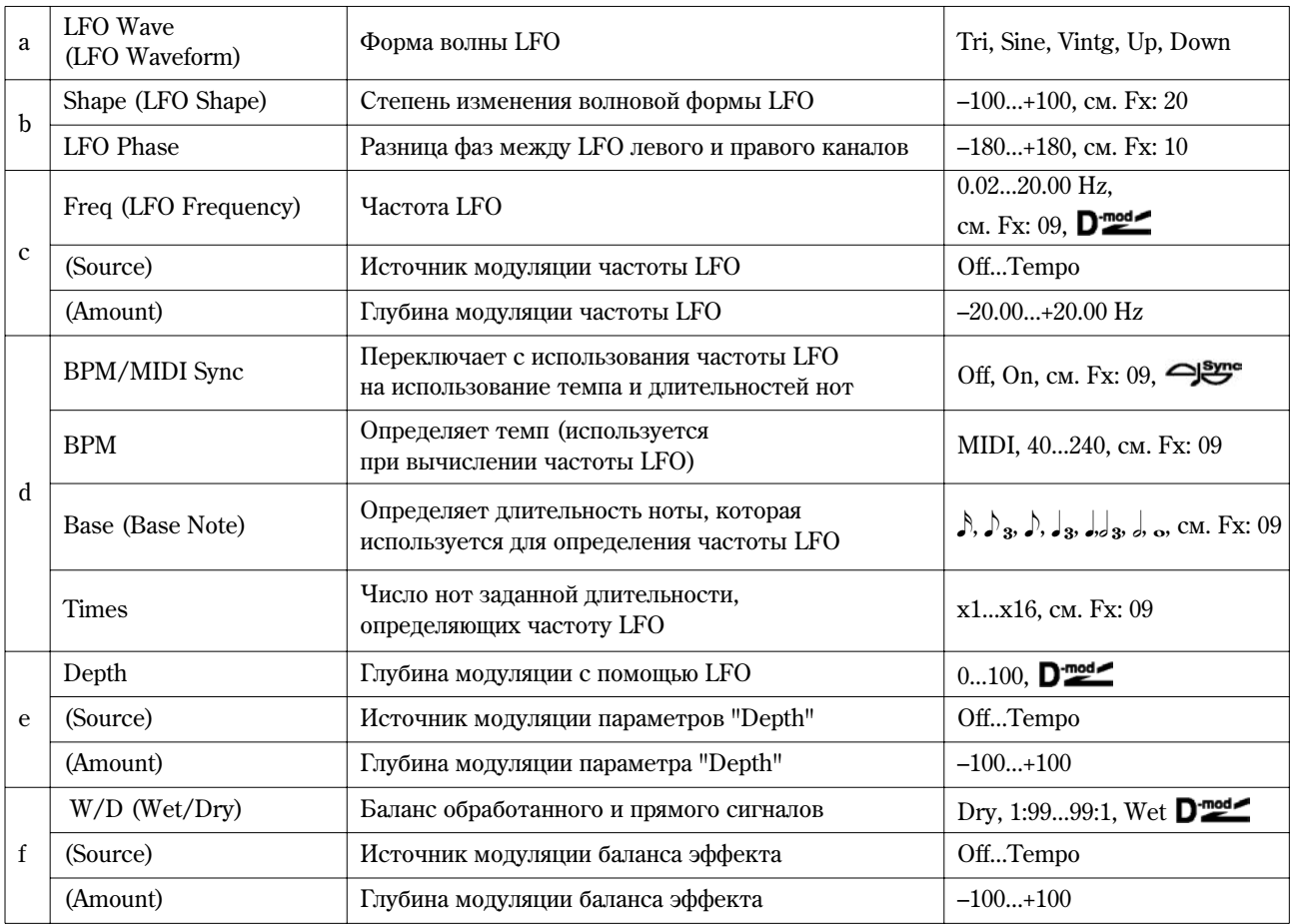

# **à: LFO Wave**

Параметр определяет форму волны LFO. При значении Vintg (Vintage) моделируются характеристики эффекта тремоло гитарного усилителя. Объединяя этот эффект с эффектом 001: St. Amp Simulation (моделирование vсилителя), можно лобиться в высшей степени убедительной имитации тремоло фирменного гитарного усилителя.

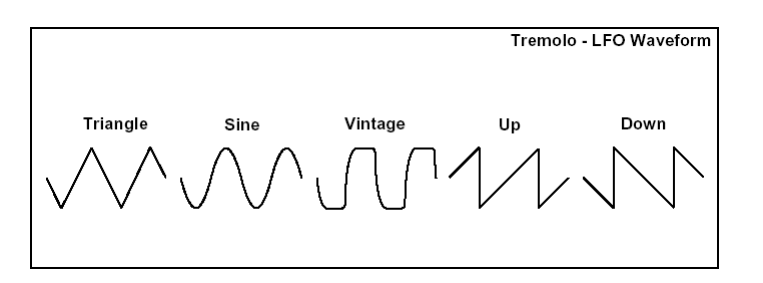

### **b: LFO Phase**

Параметр определяет разницу фаз LFO между левым и правым каналами. При высоких значениях имитируется эффект автоматического панорамирования, при котором звук перемещается слева направо и наоборот.

## **33: St.Env. Tremlo**

#### (Стереотремоло с огибающей)

В качестве источника молуляции стереофонического эффекта тремоло используется уровень входного сигнала. Можно создать эффект тремоло, глубина которого увеличивается по мере падения уровня звука входного сигнала.

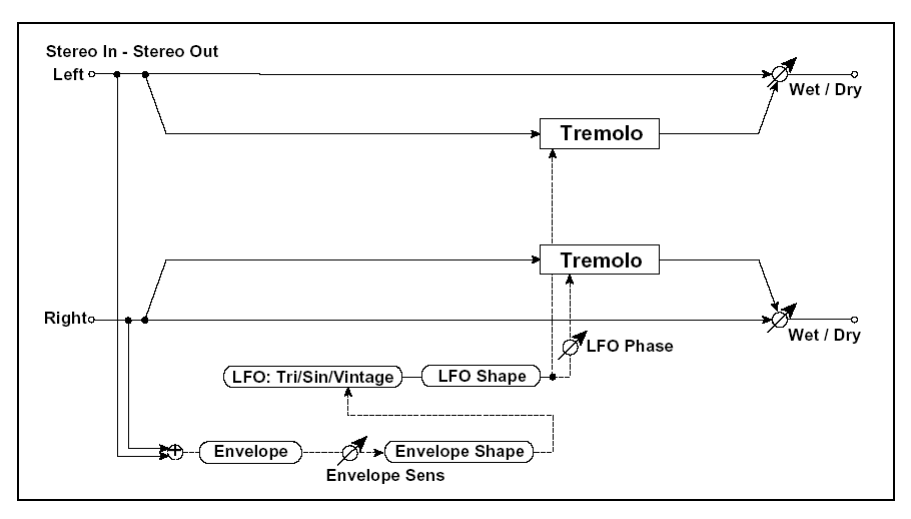

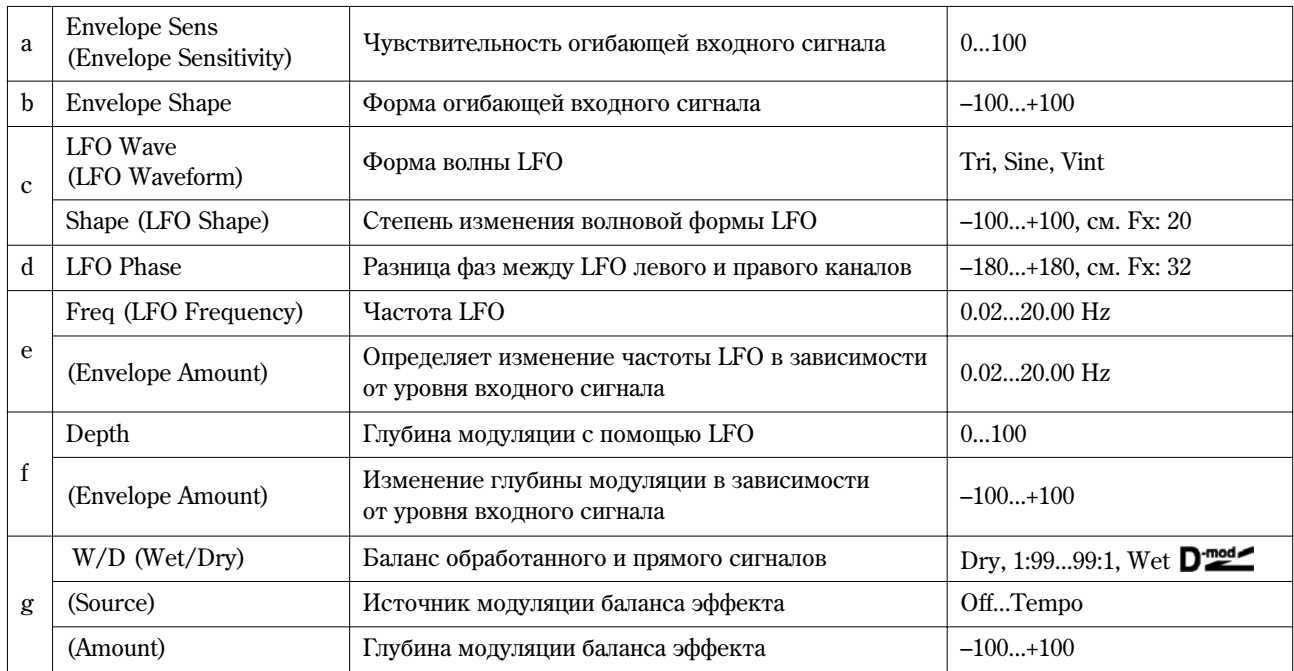

### **e: Freq, e: (Envelope Amount), f: Depth, f: (Envelope Amount)**

Параметры определяют модуляцию через огибающую (уровень входного сигнала). Частота LFO получается в результате сложения значения параметра "Freq" со значением параметра "(Envelope Amount)", умноженным на величину уровня входного сигнала. Глубина модуляции LFO формируется в результате сложения значения параметра "Depth" и значения параметра "(Envelope Amount)", умноженного на величину уровня входного сигнала.

 $\bullet$  B описанном ниже примере "Freq" = 8.0, "(Envelope Amount)" =  $-7.0$ , "Depth" = 100, "Envelope Amount" =  $-100$ . В соответствии с этими установками частота генератора LFO при максимальном уровне входного сигнала равна 1.0 кГц, а глубина модуляции — 0. При нулевом уровне выходного сигнала частота генератора LFO будет равна  $8.0$  к $\Gamma$ ц, а глубина модуляции —  $100$ .

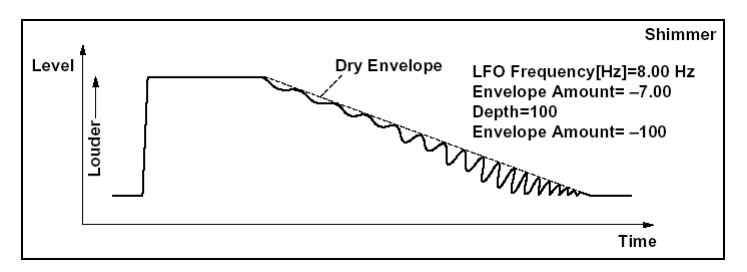

# **34: St.Auto Pan**

### **(Ñòåðåîôîíè÷åñêîå àâòîïàíîðàìèðîâàíèå)**

Эффект автоматически перемещает панораму слева направо и наоборот. Он стереофонический и использует сдвиг фаз левого и правого LFO для управления перекрестным движением звуков левого и правого каналов.

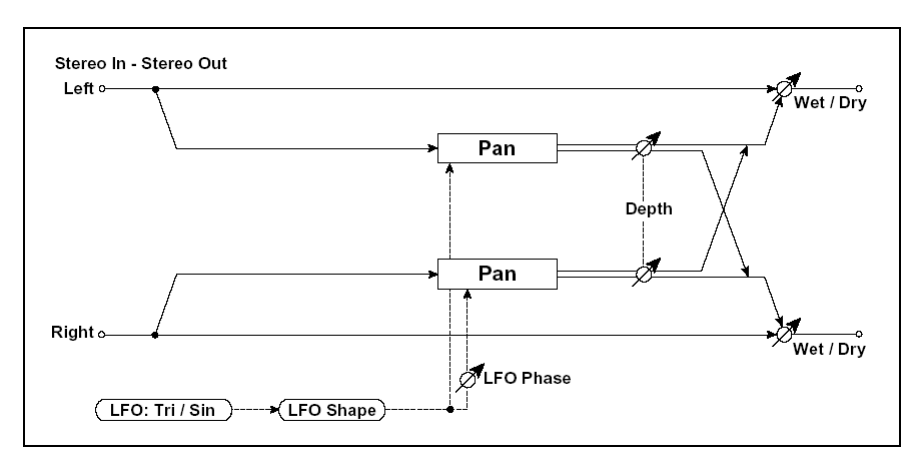

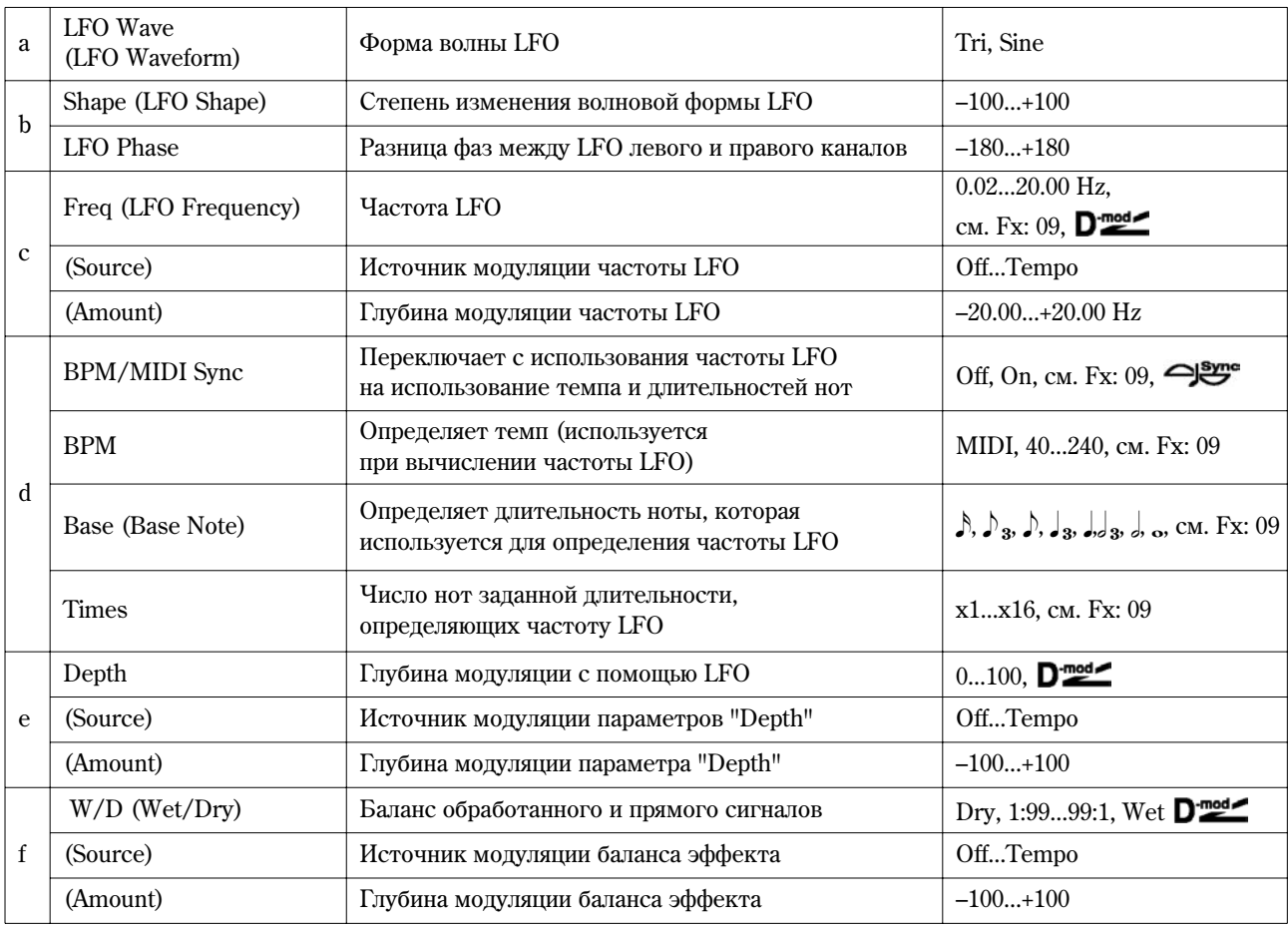

## **à: Shape**

Панорамированием можно управлять за счет изменения формы волны LFO.

## **b: LFO Phase**

Параметр определяет разницу фаз LFO левого и правого каналов, то есть максимальный разброс звуков левого и правого каналов при автоматическом панорамировании (см. приведенный ниже рисунок). Для того, чтобы действие параметра было более выражено, необходимо назначить на каждый из каналов различные звуки.

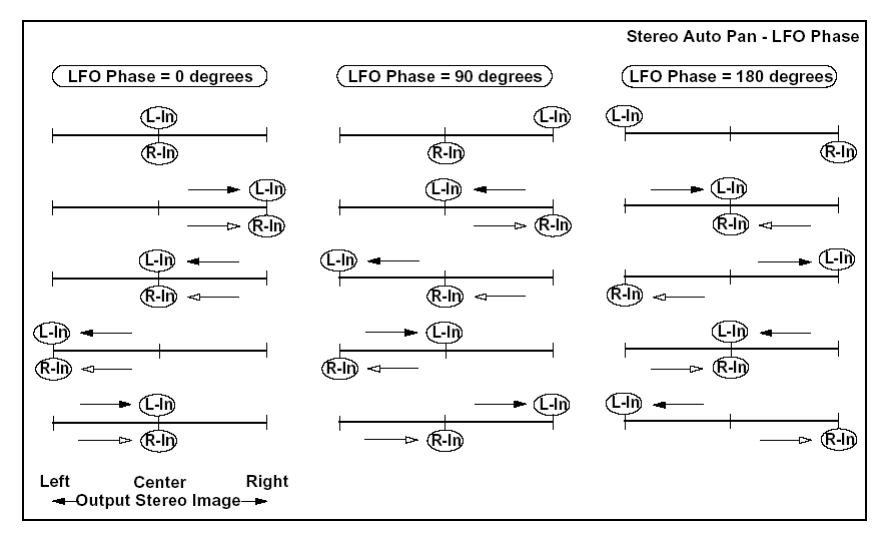

## **35: St.Phasr+Trml**

#### **(Стерео фазер + тремоло)**

Эффект объединяет стереофонические фазер и тремоло. Эти блоки работают синхронно. Эффект хорошо звучит на программах электропиано.

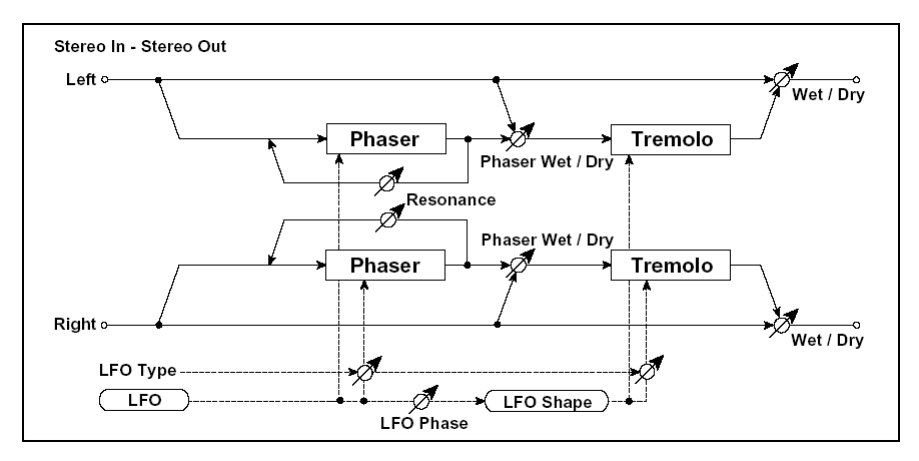

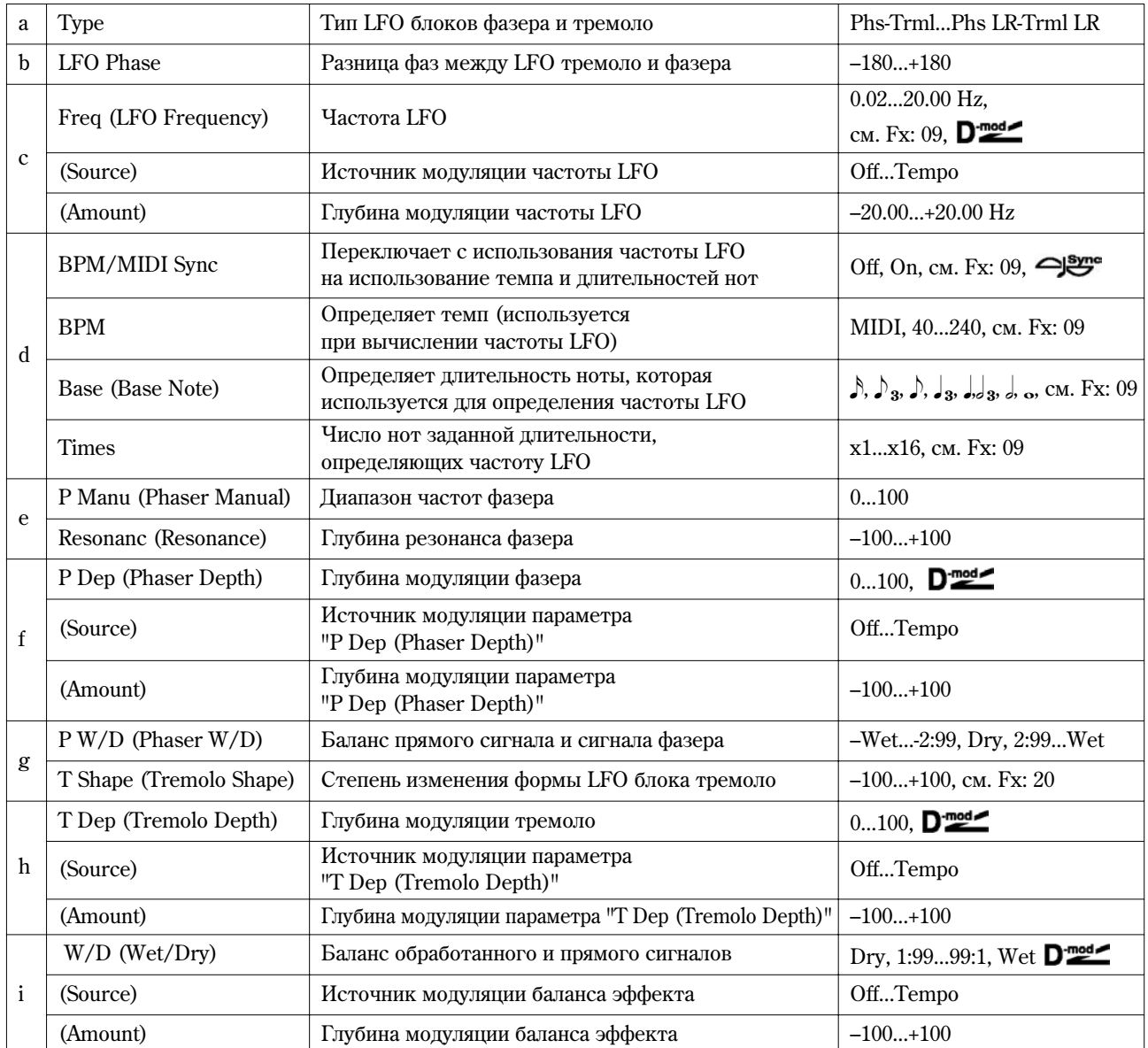

# **à: Type, b: LFO Phase**

Характер звучания эффекта определяется формой волны LFO. Для выбора типа LFO фазера и тремоло используется параметр "Туре". Параметр "LFO Phase" определяет фазовое смещение между LFO фазера и тремоло, позволяя добиваться эффекта едва уловимого движения и ротации звука.

# **f: P W/D, i: W/D**

Параметр "Р W/D" определяет баланс прямого сигнала и сигнала, обработанного блоком фазера. Параметр "W/D" определяет общий баланс эффекта (баланс прямого сигнала и сигнала, обработанного блоком фазера и блоком тремоло).

# **36: St.Ring Mod**

# (Стереофонический ring-модулятор)

Входной сигнал эффекта обрабатывается генераторами, в результате чего воспроизводится металлический звук. Для усиления выразительности эффекта используйте LFO и динамическую модуляцию для модуляции параметров генератора. Можно связать частоту генератора с высотой ноты. При этом частота эффекта определяется номером взятой ноты.

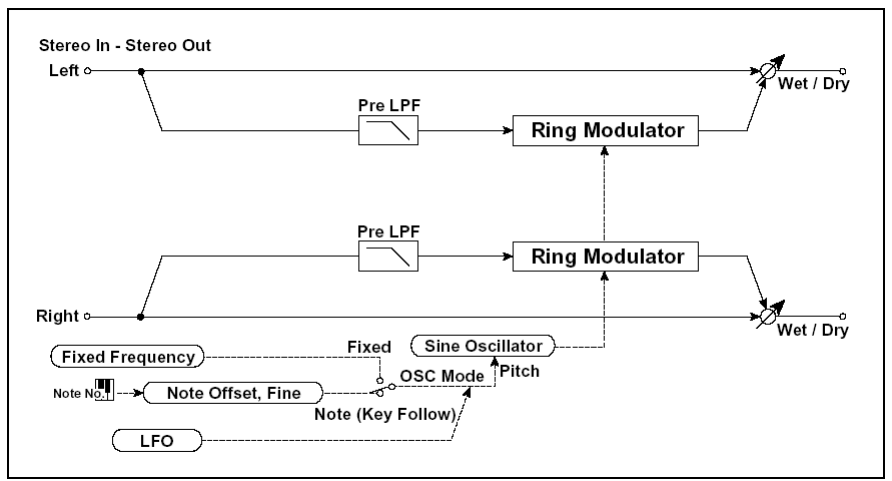

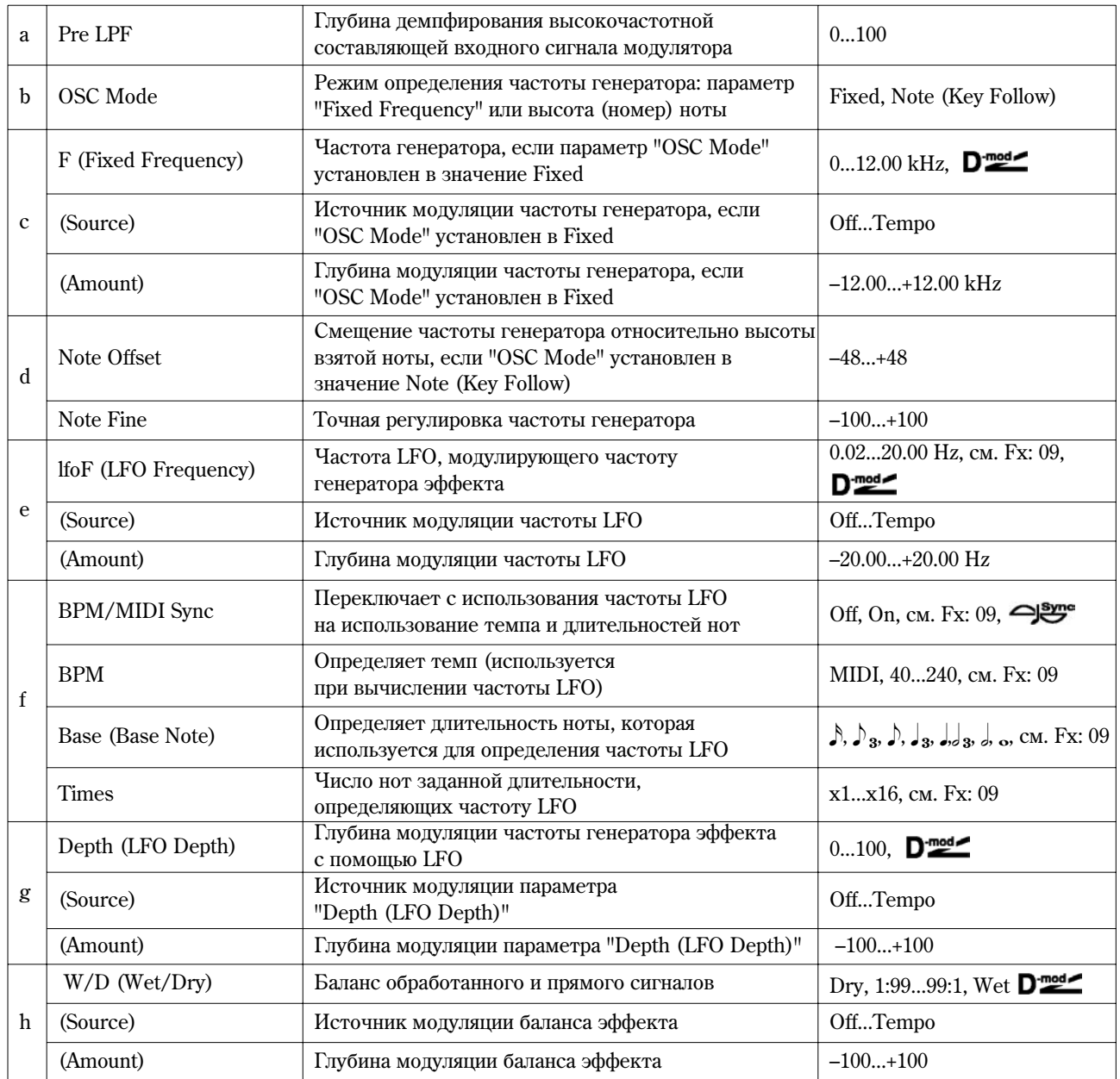

### **à: Pre LPF**

Параметр позволяет определить глубину демпфирования сигнала высокочастотного диапазона, подаваемого на вход генератора эффекта. Если входной сигнал слишком насыщен гармониками, то в результате его обработки могут возникнуть искажения. Если это произошло, то необходимо подавить часть высокочастотных гармоник.

## **b: OSC Mode**

Параметр определяет — будет ли частота генератора эффекта изменяться в зависимости от высоты взятой ноты.

## **c: F**

Параметр определяет частоту генератора эффекта, если "OSC Mode" установлен в значение **Fixed**.

### **d: Note Offset, d: Fine**

Параметры используются, если "OSC Mode" установлен в значение Note (Key Follow). Параметр "Note Offset" определяет смещение частоты генератора эффекта относительно частоты взятой ноты по полутонам, а параметр "Note Fine" — с точностью до сотых долей полутона.

## **37: Detune**

Эффект расстройки частоты. По сравнению с эффектом хоруса получается более естественный насыщенный звук.

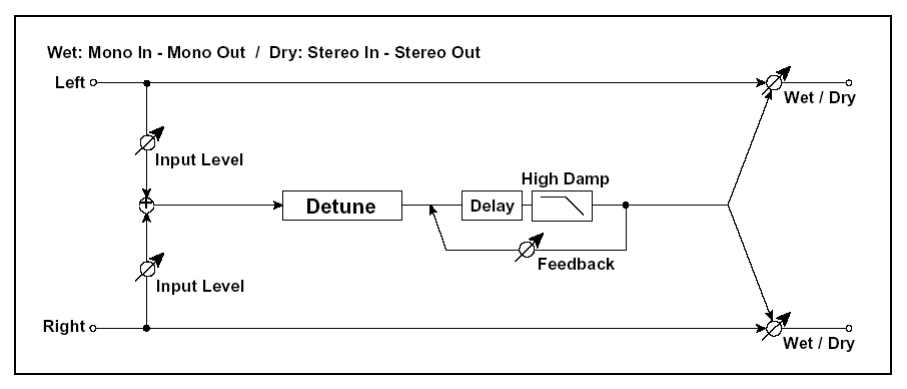

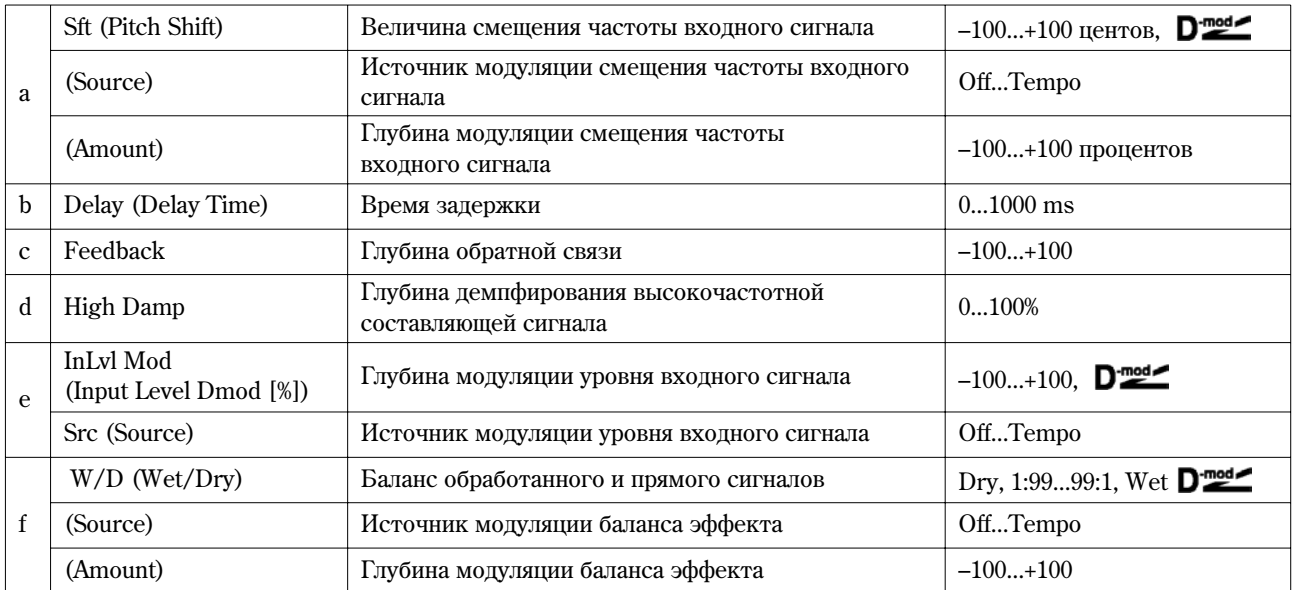

## **e: InLvl Mod, e: Src**

Параметр управляет динамической модуляцией уровня входного сигнала.

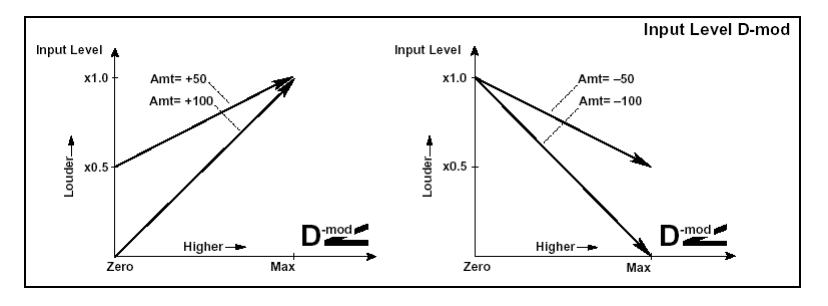

## **38: Pitch Shifter**

Эффект изменяет частоту входного сигнала. Используется три режима сдвига частоты: Fast (быстрая реакция), Medium и Slow (сохраняют тон). Можно установить режим, при котором частота будет изменяться (понижаться или повышаться) постепенно. Для этого используется задержка с обратной связью.

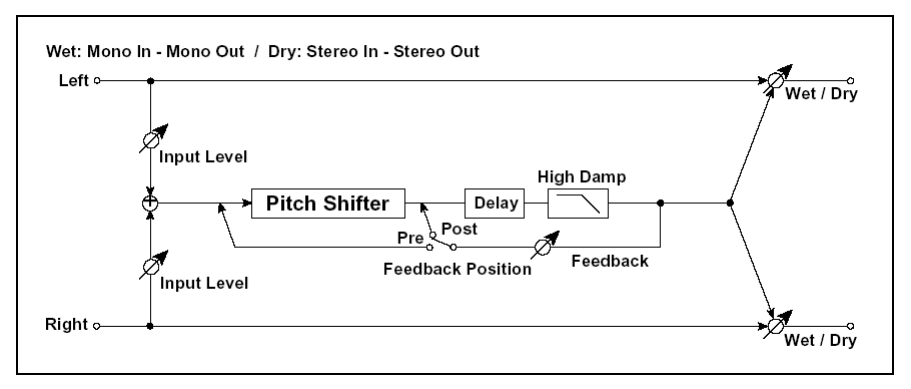

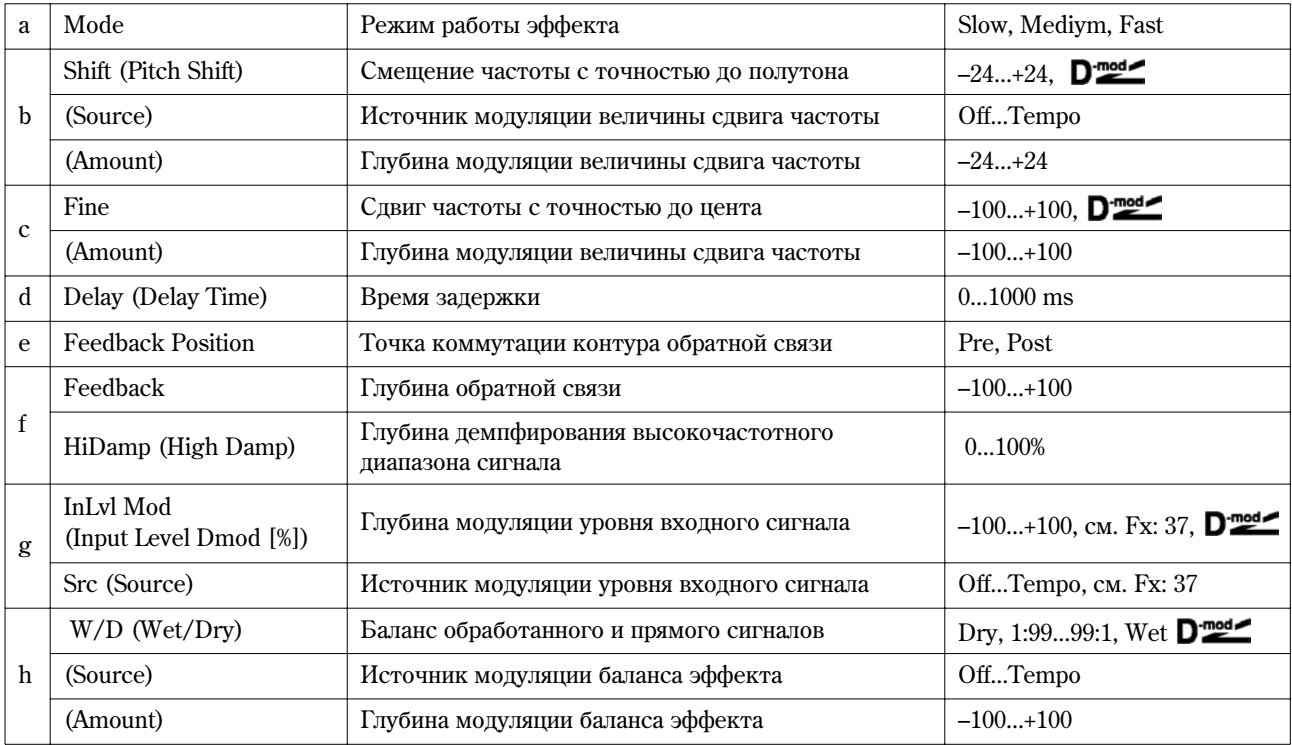

### **à: Mode**

Параметр определяет режим работы эффекта. Если выбрано значение **Slow**, то тональный состав сигнала практически остается прежним, если Fast, то тон сигнала может измениться. Значение Medium определяет усредненный (между Slow и Fast) режим работы эффекта.

### **b: Shift, b: (Source), b: (Amount), c: Fine, c: (Amount)**

Величина сдвига частоты определяется суммой значений параметров "Shift" и "Fine", а глубина модуляции суммой значений параметров с: "(Amount)" и d: "(Amount)".

Источник модуляции изменяет значения обоих параметров: "Shift" и "Fine".

#### **e: Feedback Position, f: Feedback**

Если параметр "Feedback Position" установлен в значение Pre, то сигнал с выхода эффекта снова подается на его вхоп и частота изменяется снова и снова. Уровень сигнала, поступающего с выхопа эффекта на его вхоп. определяется значением параметра "Feedback".

Если параметр "Feedback Position" установлен в значение Post, то сигнал с выхода эффекта на вход блока расстройки частоты не подается. Поэтому частота выходного сигнала не зависит от значения параметра "Feedback".

# **39: PitchShft Mod**

### (Модуляция сдвига частоты)

Эффект модулирует величину сдвига частоты с использованием LFO, а также добавляет объем за счет панорамирования прямого и обработанного сигналов влево и вправо.

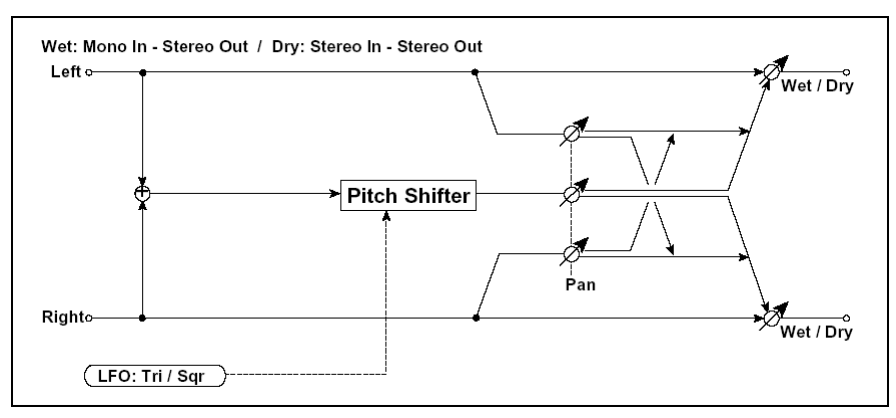

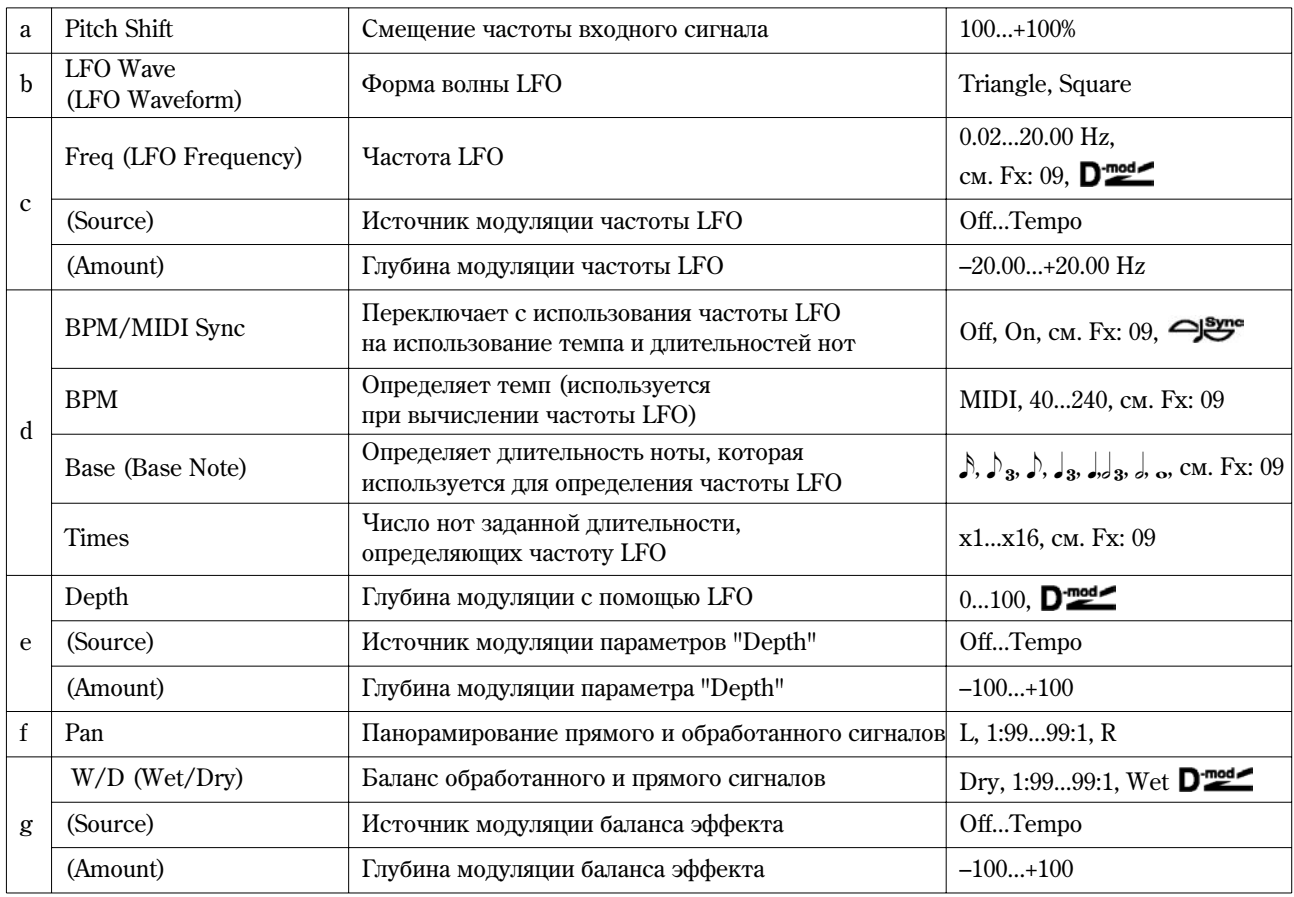

### **à: Pitch Shift [cent], e: Depth**

Параметры устанавливают сдвиг частоты и глубину модуляции при использовании LFO.

# **f: Pan, g: W/D**

Параметр "Pan" панорамирует прямой и обработанный сигналы влево и вправо. Например, если выбрано значение **L**, то обработанный эффектом сигнал панорамируется влево. а прямой — вправо. Если параметр "W/D" установлен в значение Wet, то уровни обработанного и прямого сигналов удовлетворяют отношению 1:1.

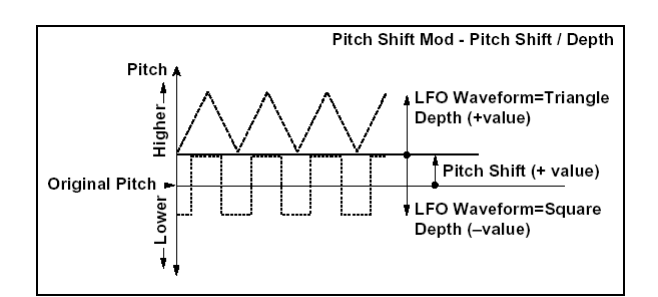

## **40: Rotary SP**

### (Вращающиеся динамики)

Моделирование эффекта вращающихся динамиков (эффект Лесли). Наиболее естественный звук получается при раздельном моделировании ротора (низкочастотные динамики) в низкочастотном диапазоне и рупора (высокочастотные динамики) в высокочастотном диапазоне. Эффект моделирует также расположение микрофонов.

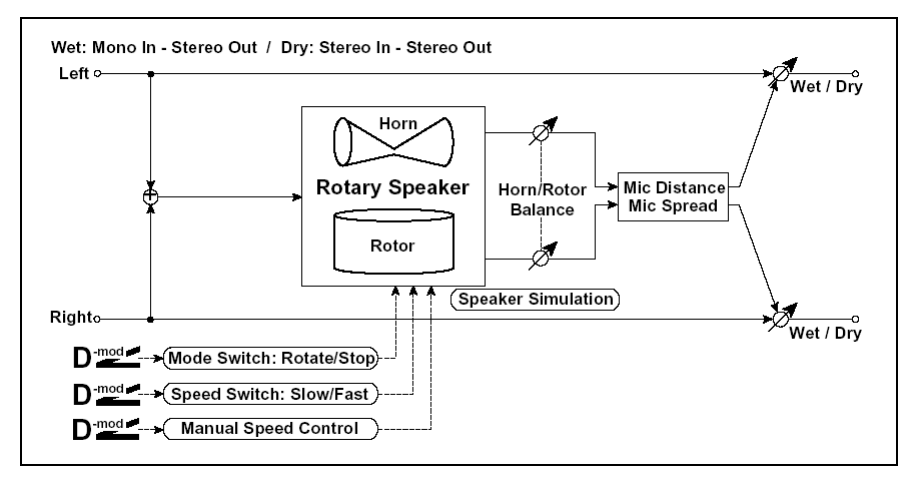

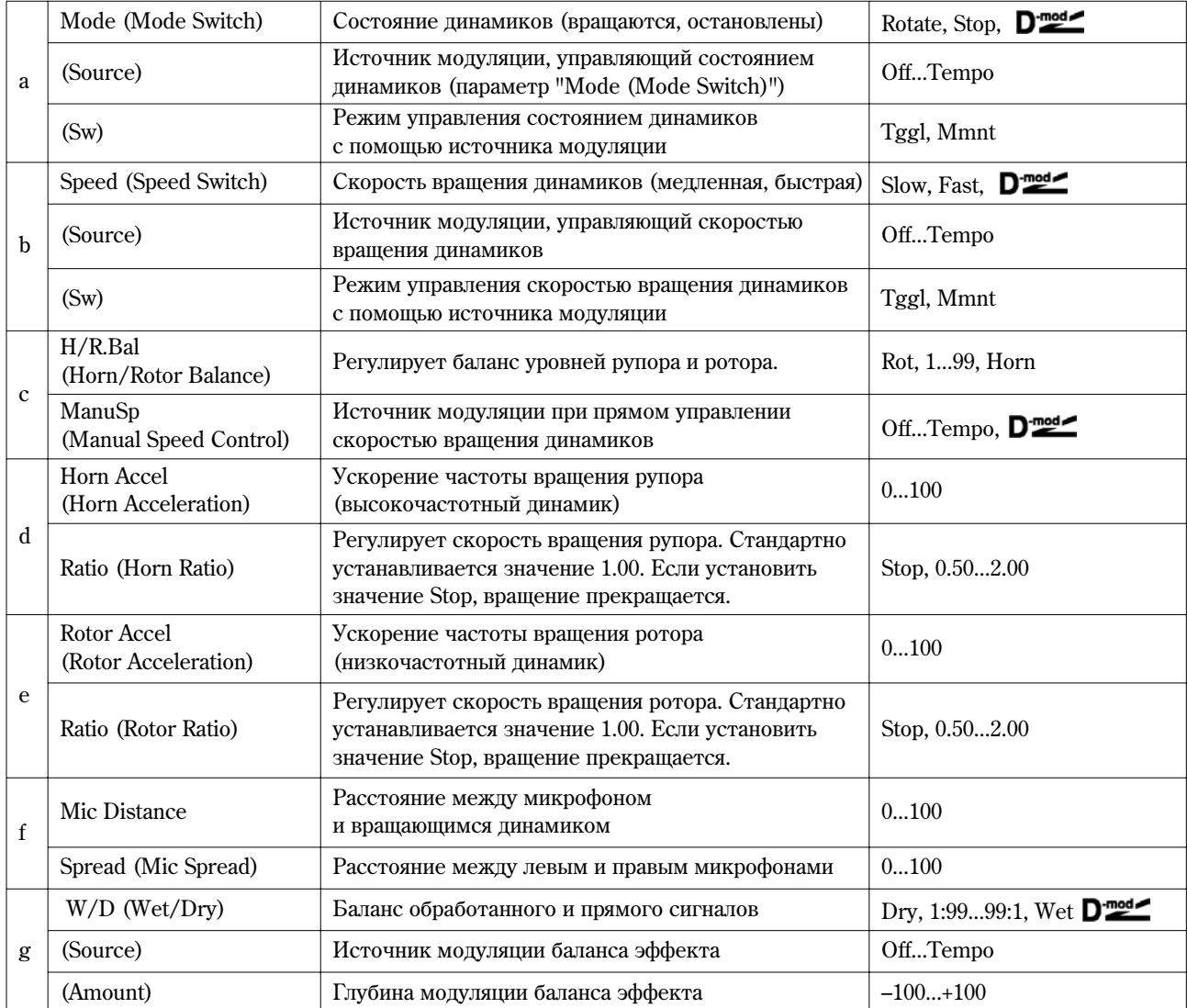

### **à: (Sw)**

 $\Pi$ араметр определяет режим управления состоянием динамиков (вращаются/ остановлены) с помощью источника модуляции.

Если "(Sw)" = **Tggl (Toggle)**, состояние динамиков изменяется при каждом нажатии на педаль или перемещении джойстика инструмента.

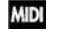

Состояние динамиков (вращаются/остановлены) изменяется каждый раз, когда значение источника модуляции превышает 64.

Если "Sw" = **Mmnt (Moment)**, динамики вращаются до тех пор, пока не будет нажата педаль или не будет перемещен джойстик.

**MID** Динамики вращаются, если значение источника модуляции меньше 64 и останавливаются, если больше или равно 64.

### **b: (Sw)**

Параметр определяет режим управления скоростью вращения динамиков (Slow — медленная, Fast — быстрая) с помошью источника молуляции.

Если "Sw" = **Tggl (Toggle)**, значение скорости (Slow/Fast) изменяется при каждом нажатии на педаль или перемещении джойстика.

**MIDI** Скорость вращения динамиков (Slow/Fast) изменяется каждый раз, когда значение источника модуляции превышает 64.

 $E$ сли "Sw" = **Mmnt (Moment)**, динамики обычно врашаются мешленно до тех пор, пока не будет нажата педаль или не будет перемещен джойстик.

**MIDI** Динамики вращаются медленно, если значение источника модуляции меньше 64 и быстро, если больше или равно 64.

#### **c: ManuSp**

Параметр "ManuSp" определяет источник модуляции, который будет управлять скоростью вращения динамиков непосредственно (а не переключать с медленной на быструю и наоборот). Если в этом необходимости нет, установите его в значение Off.

### **d: Horn Accel, e: Rotor Accel**

В реальных системах, использующих вращающиеся динамики, скорость при включении/выключении изменяется постепенно. Эти параметры определяют ускорение, т.е. скорость, с которой частота вращения динамика увеличивается от 0 до установленной или уменьшается с установленной до 0.

## **f: MicDistance, f: Spread**

Моделируют размещение микрофонов.

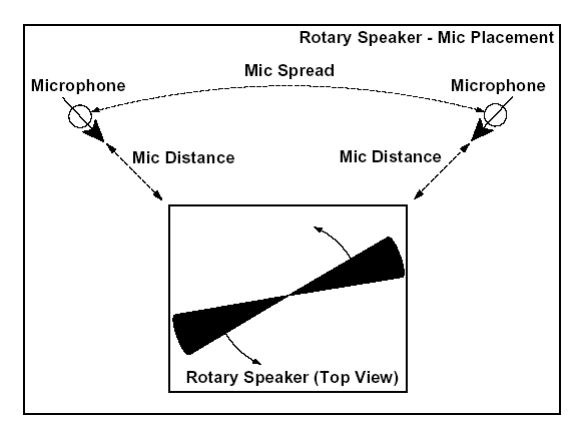

# ER/Delay

В разделе описаны эффекты, моделирующие ранние отражения.

## **41: Early Reflect**

#### (Ранние отражения)

Эффект молелирует только ранние отражения процесса реверберации. Прелоставляется возможность выбора одной из четырех кривых затухания.

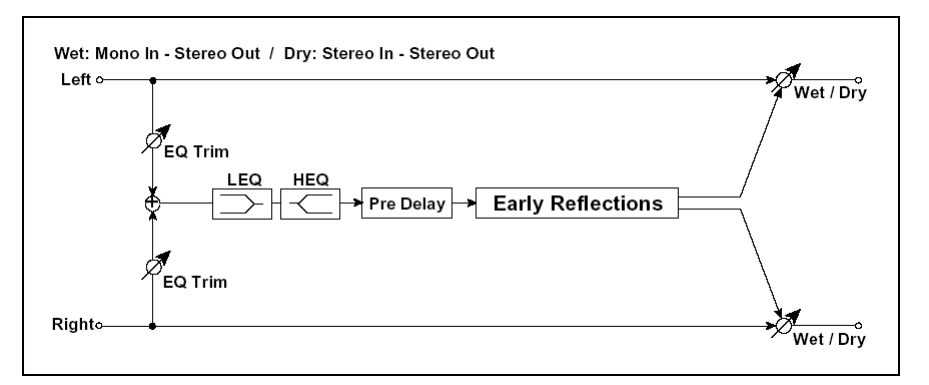

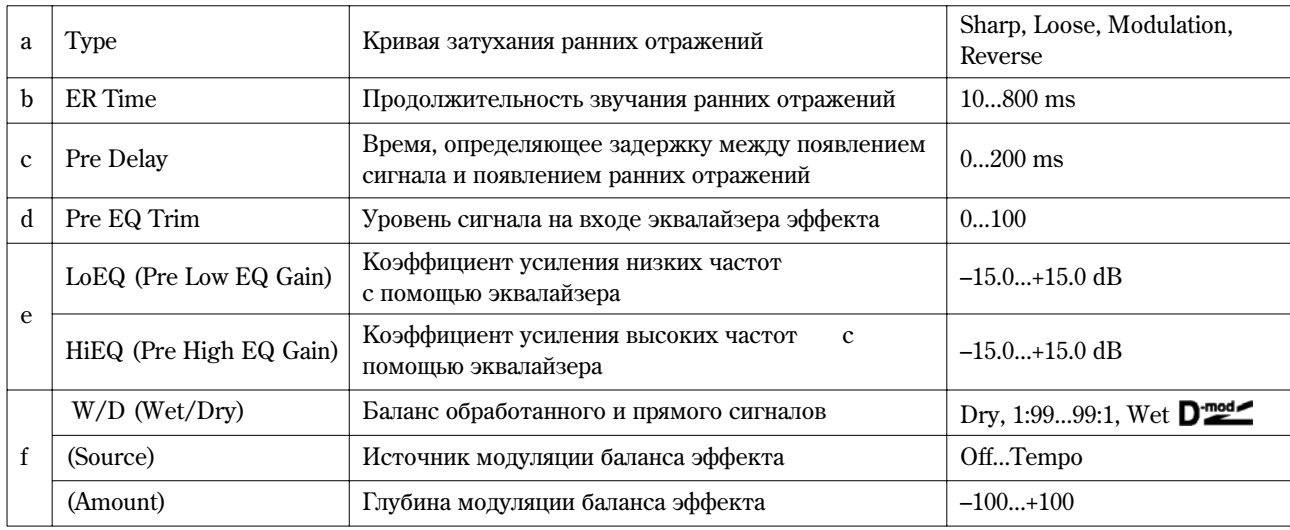

# **à: Type**

Параметр используется для выбора кривой затухания ранних отражений.

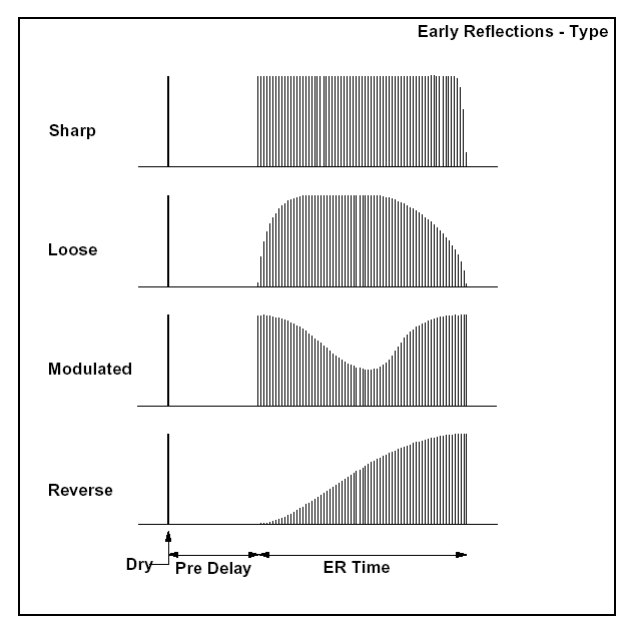

### **42: Auto Reverse**

Эффект записывает сигнал, а затем воспроизводит его в обратном направлении.

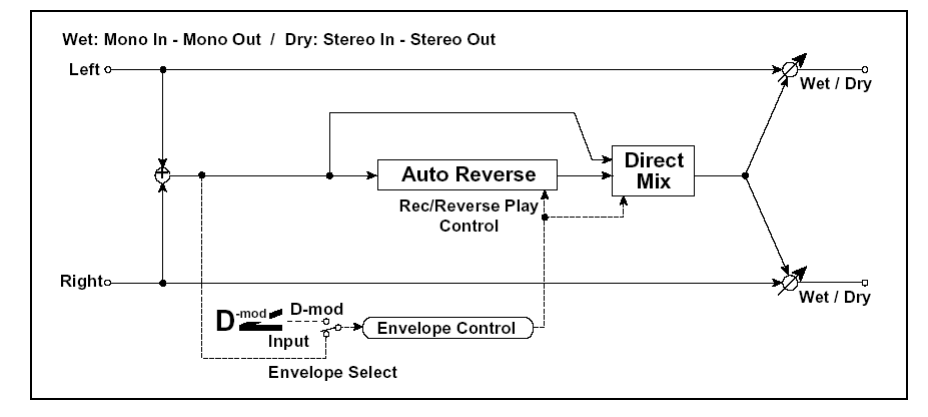

# **Korg TR. Параметры инструмента Корай** + 191, 192> 309

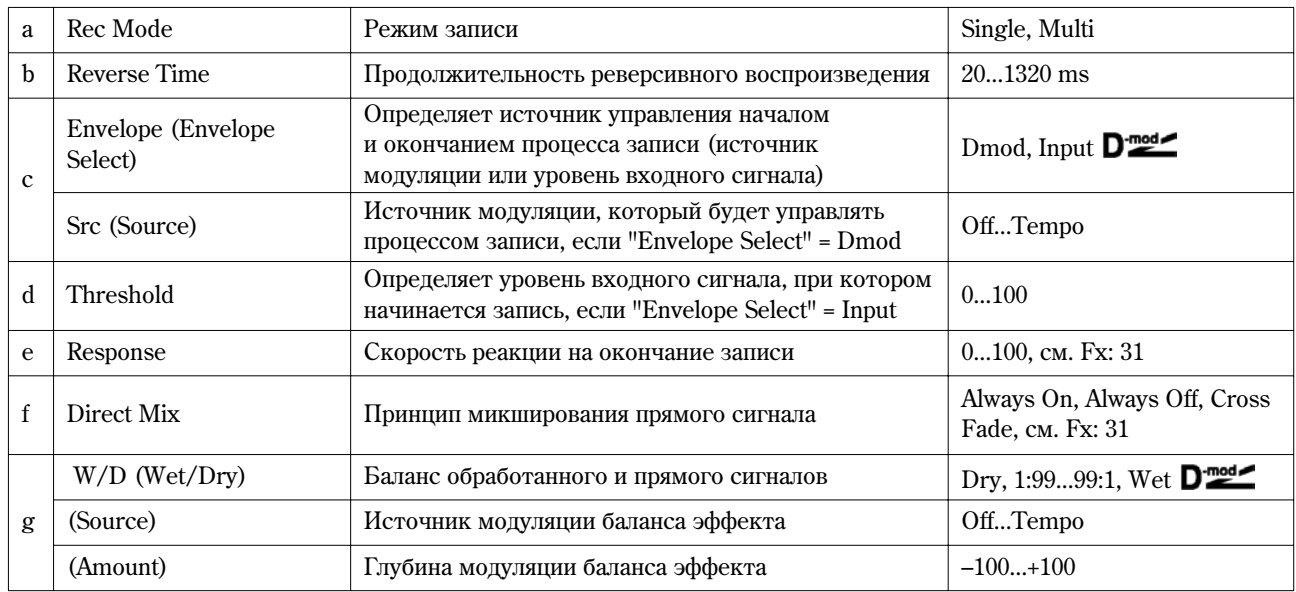

## **à: Rec Mode, b: Reverse Time**

Если "Rec Mode" установлен в значение **Single**, максимальная прополжительность реверсивного воспроизвеления (параметр "Reverse Time") равна 1320 мс. Если запись включается во время реверсивного воспроизведения, то оно прерывается.

Если параметр "Rec Mode" установлен в значение **Multi**, то можно записывать новую фразу даже во время реверсивного воспроизвеления. Олнако максимальная пролоджительность реверсивного воспроизвеления ограничена 660 мс.

При записи фразы или ритмического патерна устанавливайте "Rec Mode" в значение **Single**, а при записи одной ноты — в Multi. Параметр "Reverse Time" определяет максимальное время реверсивного воспроизведения. Части фразы, расположенная за его пределами, не воспроизводятся.

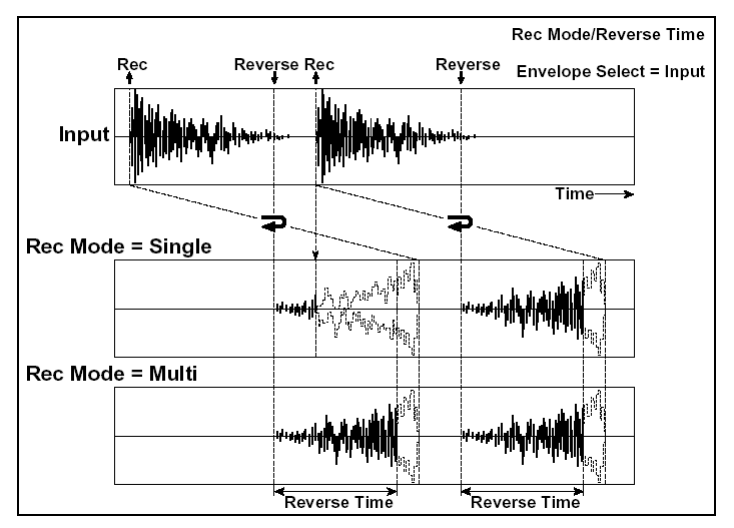

#### **c: Envelope Select, c: Source, d: Threshold**

Параметры определяют источник, который управляет началом и окончанием процесса записи.

Если "Envelope" установлен в значение **Dmod**, то входной сигнал записывается только в том случае, если значение источника модуляции, заданного параметром "Src", равно 64 или больше.

Если "Envelope" установлен в значение Input, то входной сигнал записывается только в том случае, если его уровень превышает значение порога, определяемого параметром "Threshold".

Реверсивное воспроизведение начинается сразу после завершения процесса записи.

## **43: LCR Delay**

### **(Çàäåðæêà L/C/R)**

Многоотборная задержка, цанорамирующая сигналы влево, вправо и по центру соответственно. Кроме того, можно управлять шириной стереофонической картинки эффекта.

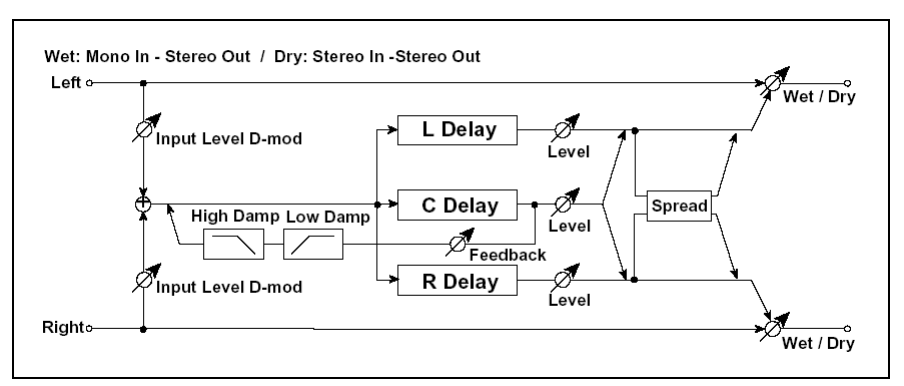

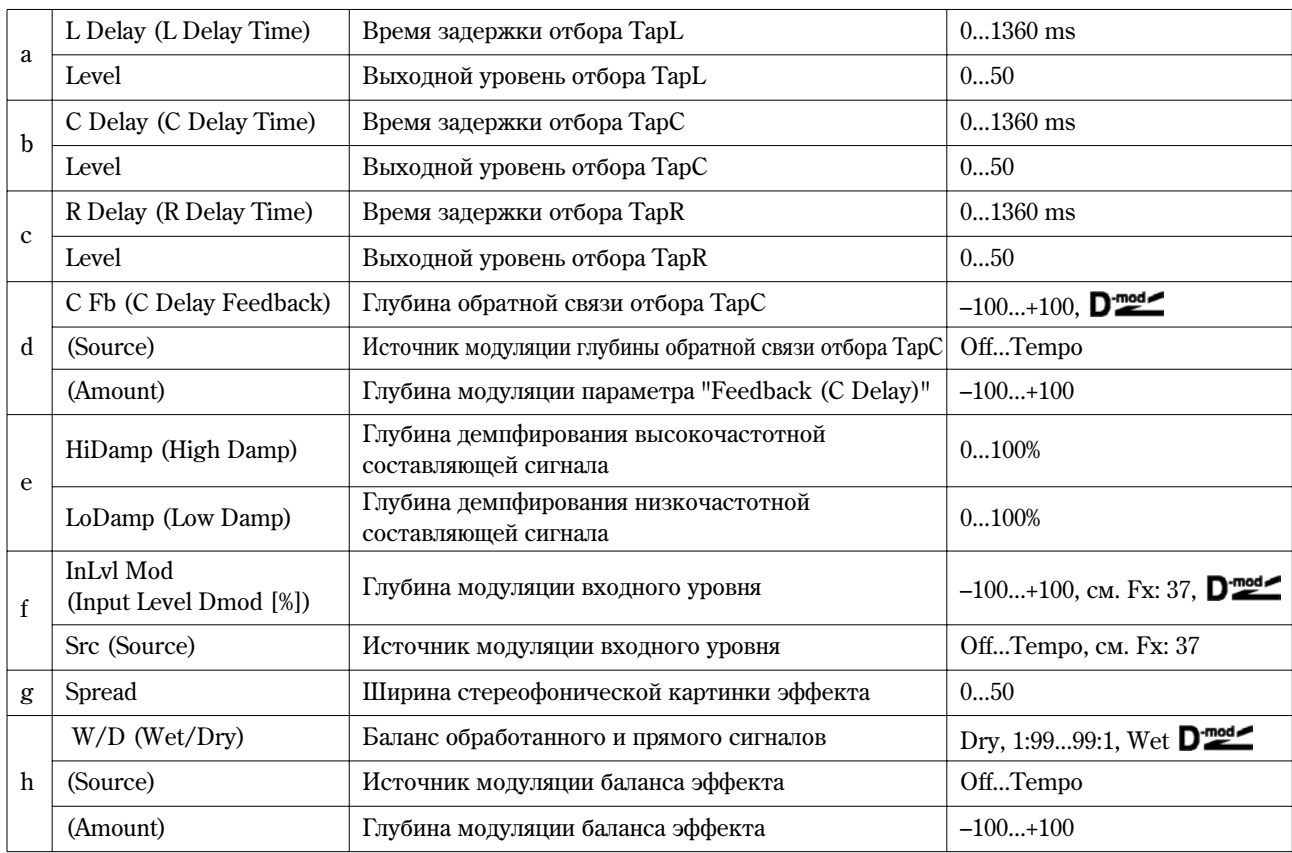

### **e: HiDamp, e: LoDamp**

Параметры определяют глубину демпфирования высокочастотной и низкочастотной составляющих сигнала соответственно. При этом соответствующим образом изменяется тональный спектр сигнала обратной связи.

### **g: Spread**

Параметр определяет ширину стереофонической картинки эффекта. Чем больше его значение, тем шире стерео образ. Если значение параметра равно 0, то оба канала эффекта панорамируются по центру.

### **44: St/Cross Dly**

**(Ñòåðåîçàäåðæêà ñ ïåðåêðåñòíîé îáðàòíîé ñâÿçüþ)**

Стереофоническая задержка, использующая перекрестную обратную связь, которая позволяет передавать задержанный сигнал левого канала на вход блока задержки правого и наоборот.

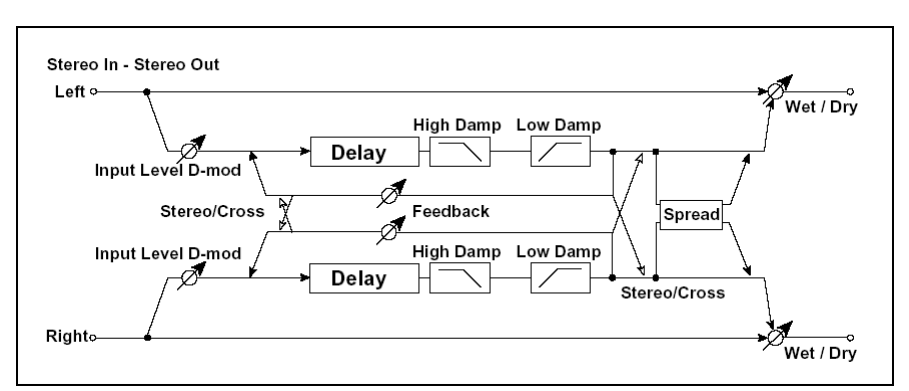

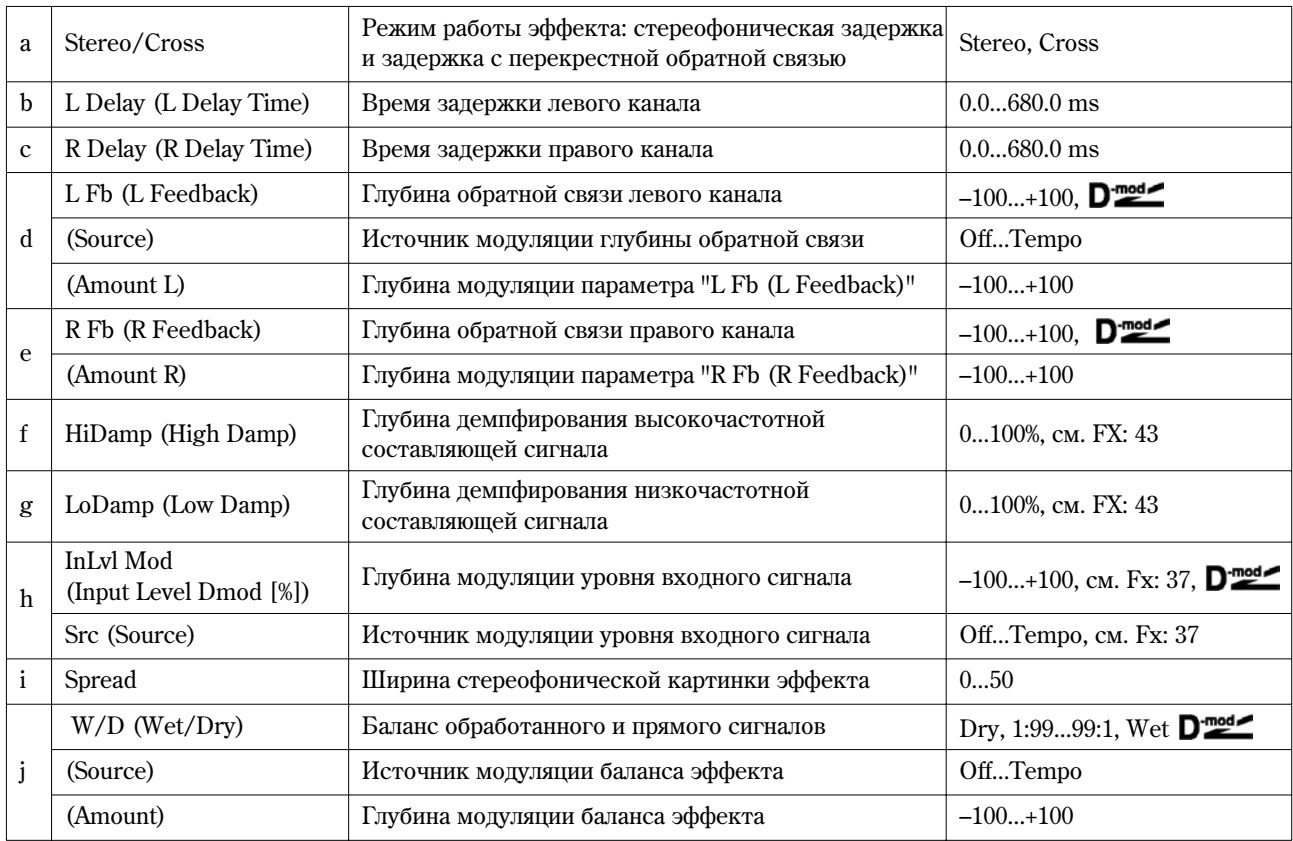

# **45: St.MltTap Dly**

# **(Ìíîãîîòáîðíàÿ ñòåðåîçàäåðæêà)**

Левый и правый каналы имеют блоки задержки с двумя отборами. Различные варианты коммутации сигналов обратной связи и выходов отборов позволяют создавать сложные эффекты.

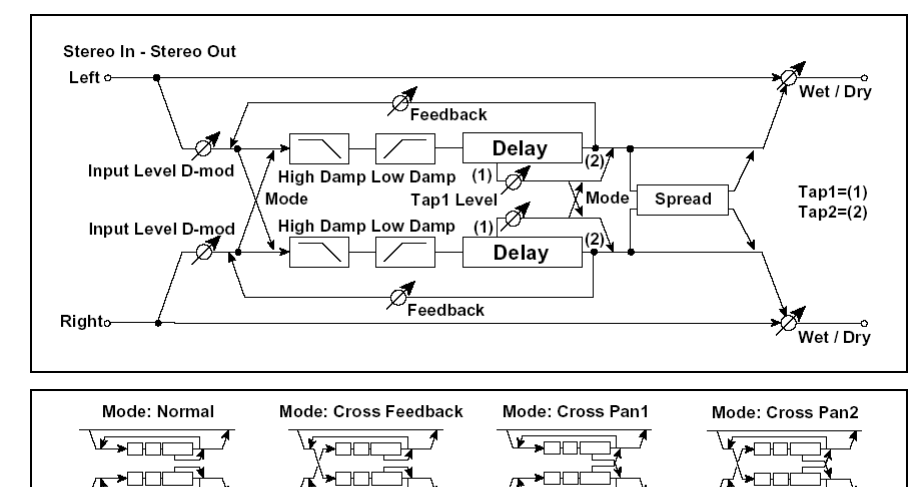

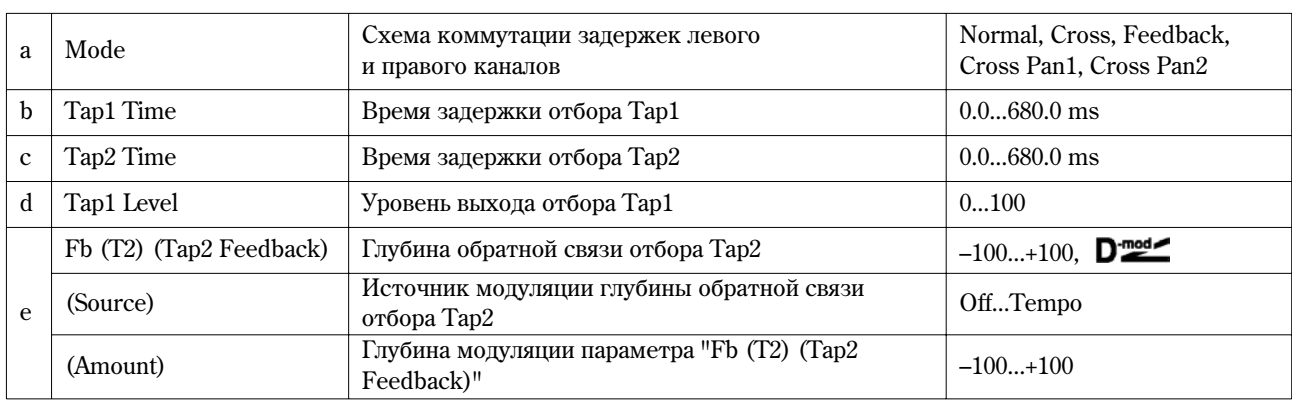

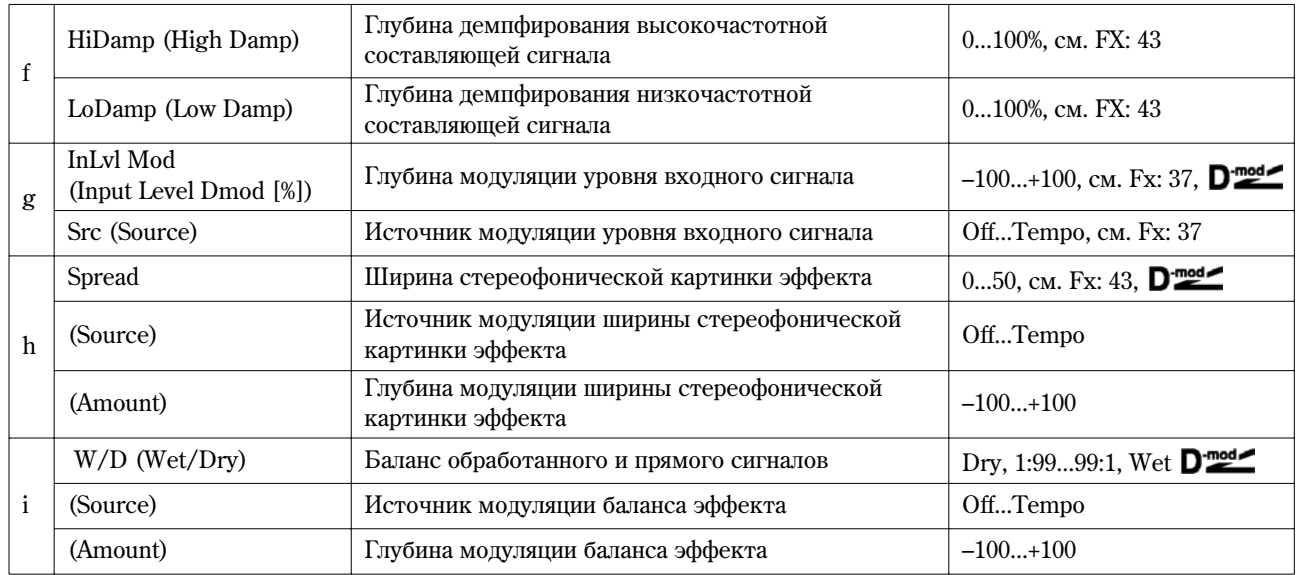

### **à: Mode**

Используется для определения панорамы сигналов задержек левого и правого каналов за счет изменения их коммутации (см. приведенный выше рисунок). Для более явного проявления эффекта на левый и правый каналы следует направлять различные по тембру звуки.

## **d: Tap1 Level**

Параметр определяет уровень сигнала на выходе отбора Тар1. Установка уровня, отличного от уровня сигнала на выходе отбора Тар2, позволяет "оживить" эффект.

### **46: St.Mod. Delay**

#### (Модуляционная стереозадержка)

Стереофоническая задержка, использующая LFO или источник модуляции для управления временем задержки. Позволяет также изменять частоту сигнала. Может использоваться для воспроизведения колеблющегося или нарастающего/убывающего задержанного сигнала.

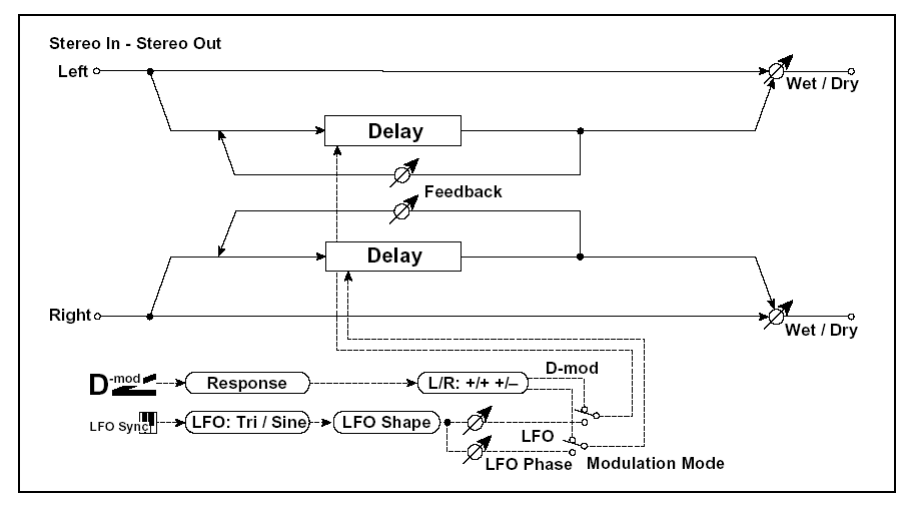

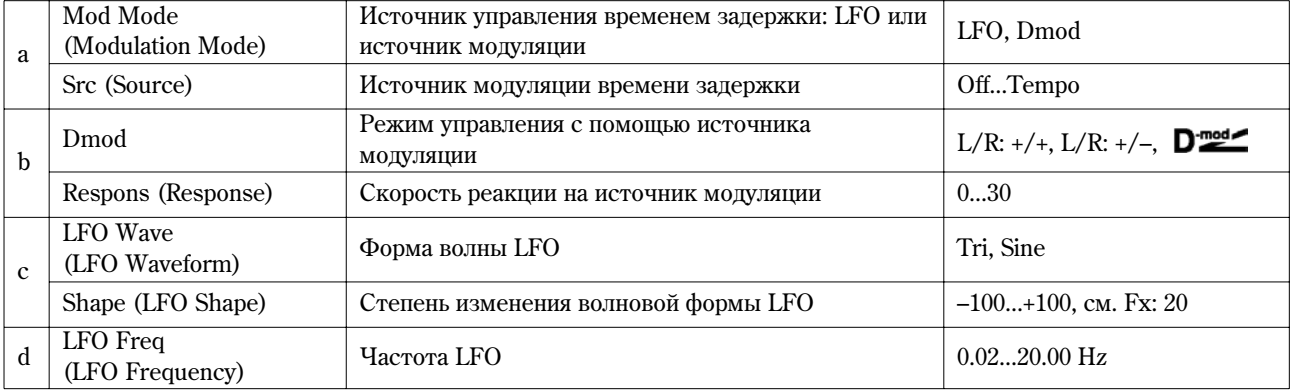

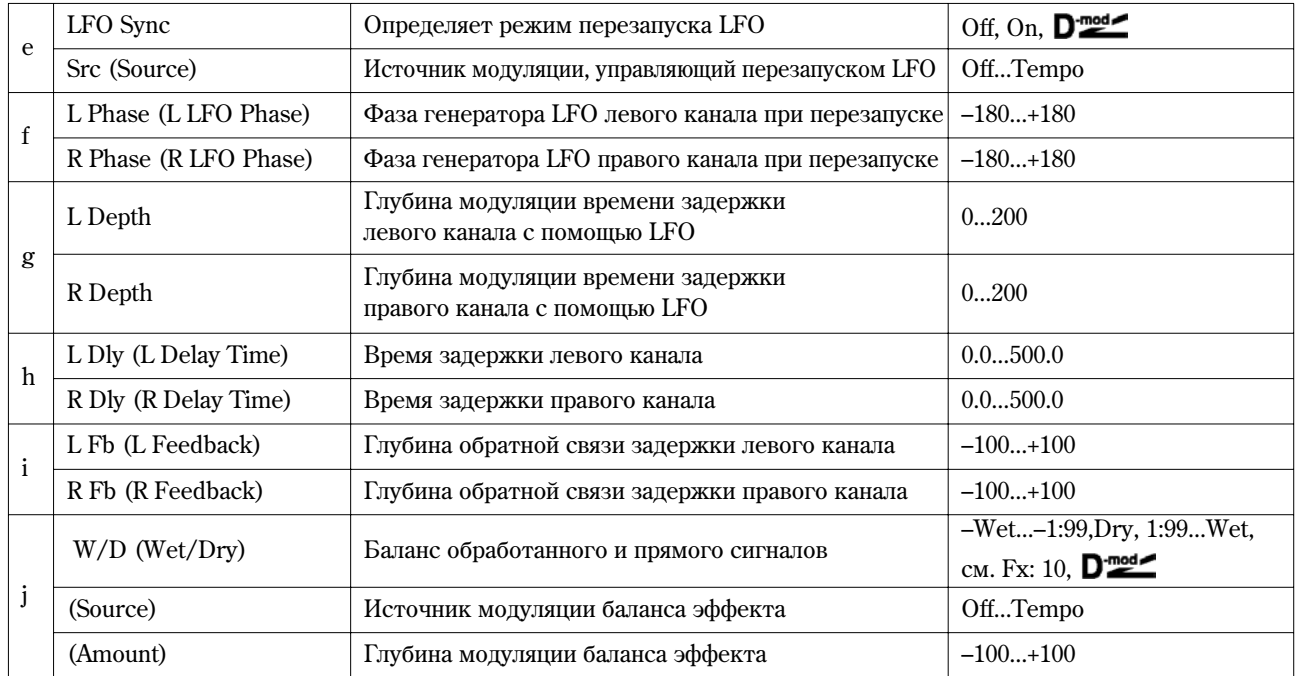

### **b: Dmod**

**MIDI** 

Если для управления эффектом используется источник модуляции, параметр позволяет задать реверсивное направление молуляции левого и правого каналов.

## **e: LFO Sync, e: Src, f: L Phase, f: R Phase**

Для перезапуска LFO можно использовать источник модуляции, который задан параметром "Src". Например, в качестве источника модуляции можно выбрать Gate, чтобы LFO перезапускался при каждом взятии ноты (событие note-on).

Параметры "L Phase" и "R Phase" определяют фазу LFO соответственно левого и правого каналов при переустановке LFO.

Эффект отключен, если значение источника модуляции, который определяется параметром "Src", равно 63 и меньше, и включен, если это значение равно 64 и больше. Генератор LFO запускается и переустанавливается в соответствии со значениями параметров "L Phase" и "R Phase", если значение источника модуляции изменяется с 63 и меньше на 64 и больше.

# **47: St.DynamicDly**

#### **(Динамическая стереозадержка)**

Стереофоническая задержка, в которой уровень задержки изменяется в соответствии с уровнем входного сигнала. Можно определить установки таким образом, что задержка будет применяться только к нотам с большой velocity (скорость нажатия) или к сигналу, уровень которого ниже определенного значения.

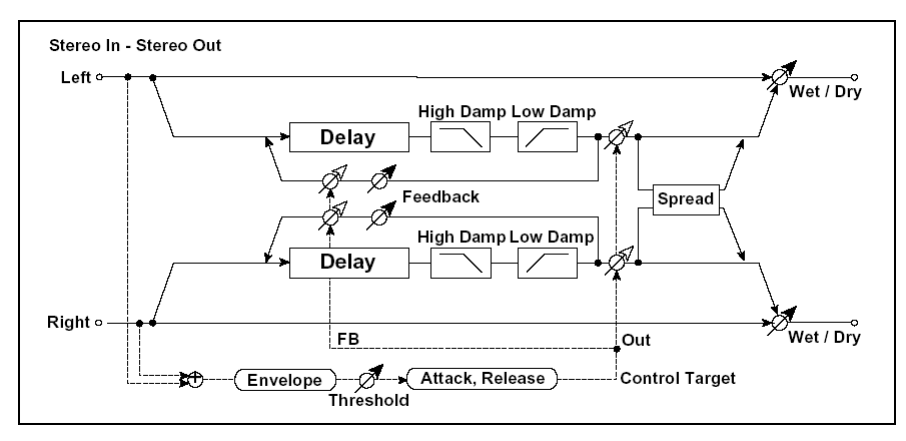

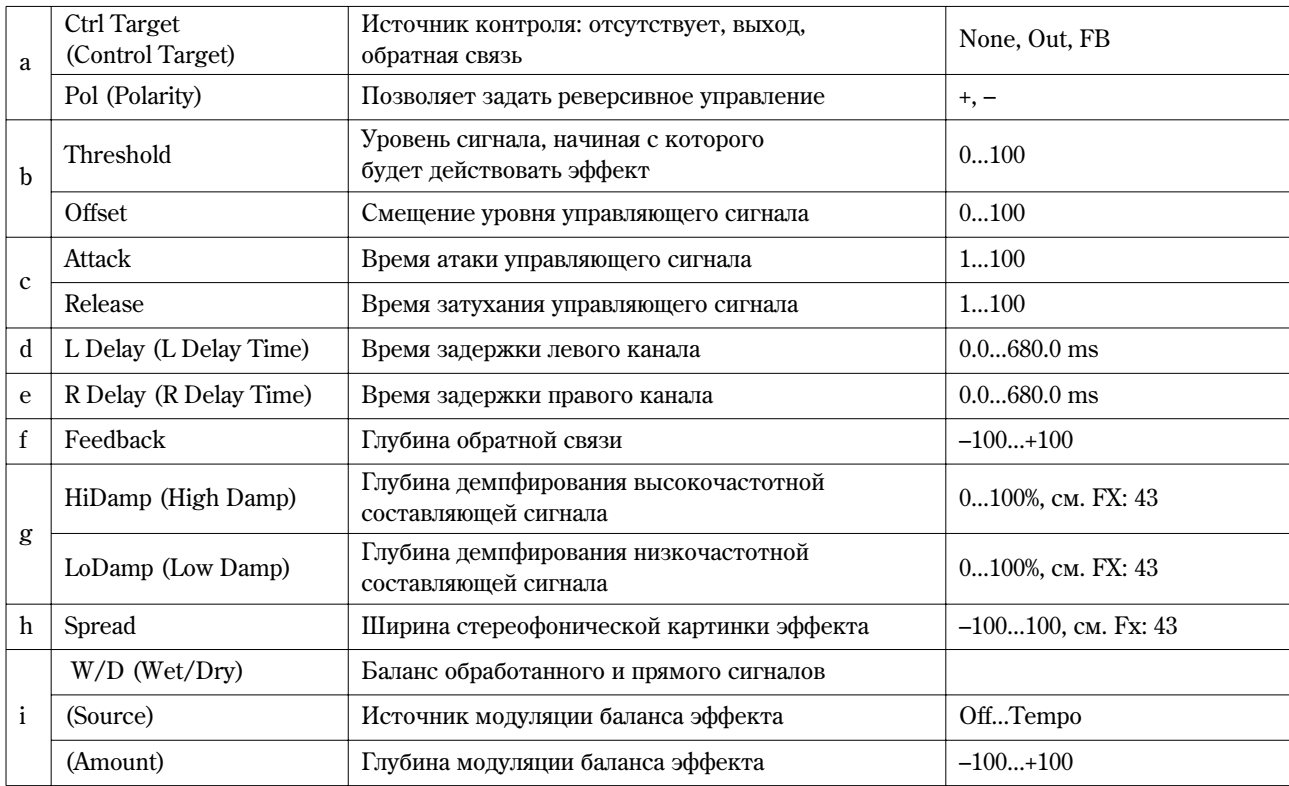

# **a: Ctrl Target**

Параметр определяет источник контроля: отсутствует, выход задержки (баланс эффекта) или глубина обратной связи.

### **a: Pol, b: Threshold, b: Offset, c: Attack, d: Release**

Параметр "Offset" определяет величину параметра èñòî÷íèêà óïðàâëåíèÿ. Åñëè "Ctrl Target" = **None**, то величина управляющего сигнала равна значению "Offset"; если "Control Target" = Out, то величина управляющего сигнала определяется относительно величины параметра "W/D", если "Control Target" =  $\overline{FB}$ , то относительно величины параметра "Feedback".

Если параметр "Pol" установлен в **положительное** значение, величина источника управления (параметр "Ctrl Target") умножается на величину параметра "Offset", если уровень входного сигнала меньше порогового (параметр "Threshold") или равна его значению, если уровень входного сигнала выше порогового.

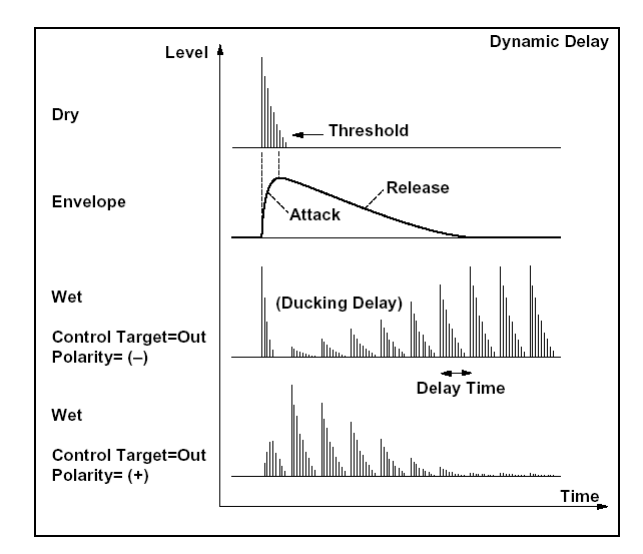

Åñëè ïàðàìåòð "Pol" óñòàíîâëåí â **îòðèöàòåëüíîå** çíà÷åíèå, òî âåëè÷èíà èñòî÷íèêà óïðàâëåíèÿ (ïàðàìåòð "Control Target") умножается на величину параметра "Offset", если уровень входного сигнала выше порогового или равна его значению, если уровень входного сигнала ниже порогового. Параметры "Attack" и "Release" определяют времена атаки и затухания огибающей управляющего уровня.

### **48: St.AutoPanDly**

### **(Стереозадержка** с автопанорамированием)

Эффект стереофонической задержки панорамирует задержанный звук влево и вправо с помощью LFO.

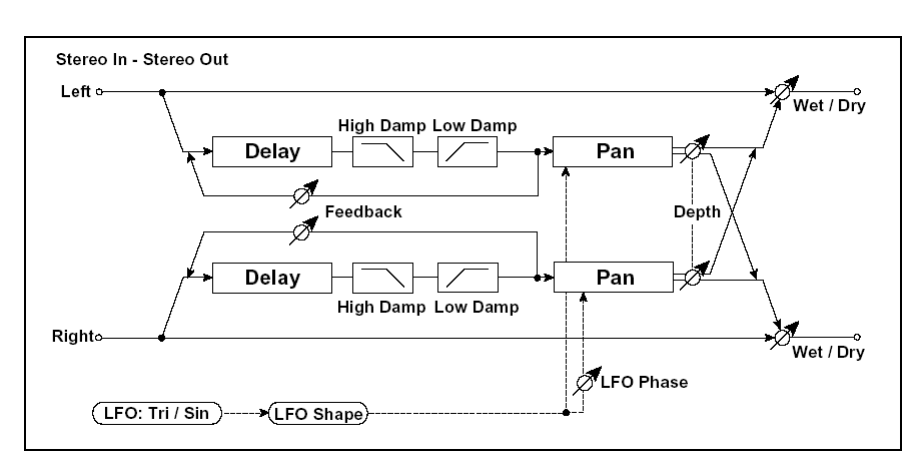

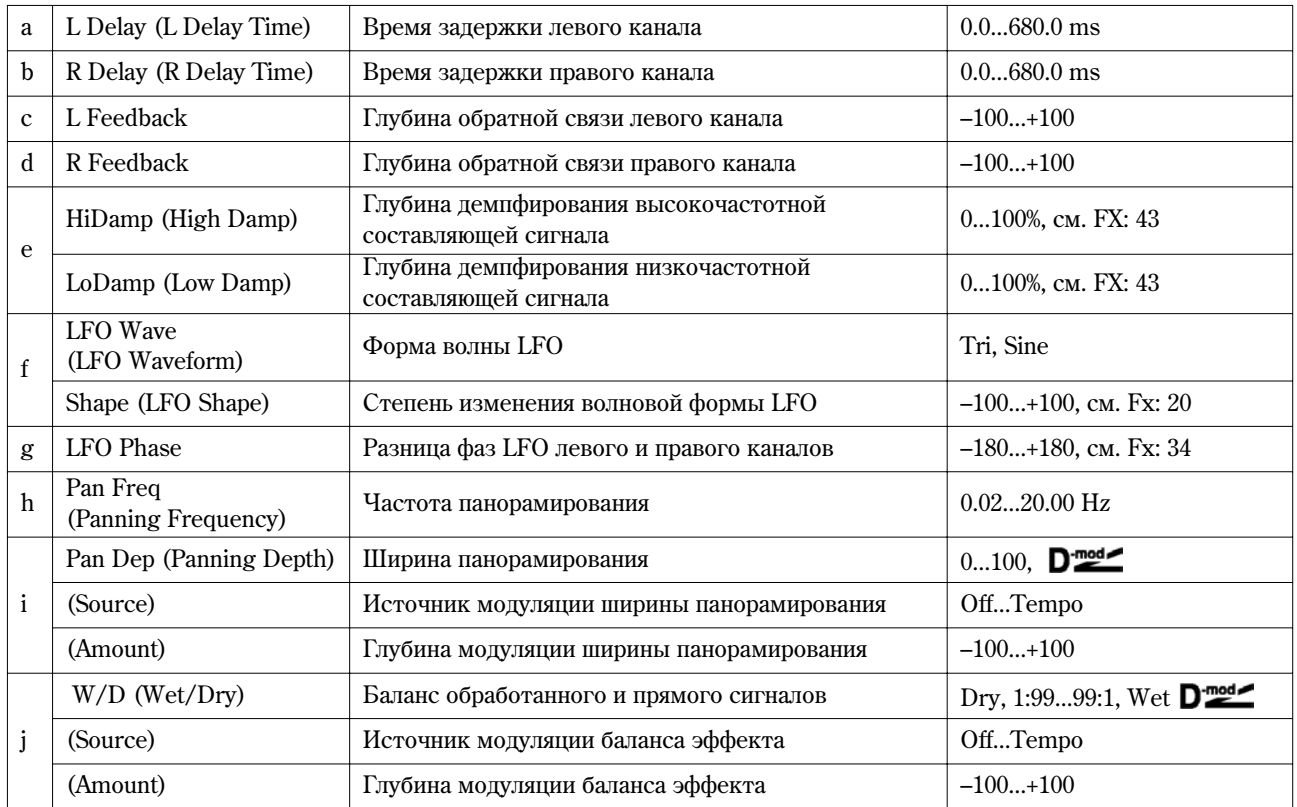

# **49: LCR BPM Delay**

## (Темпозависимая задержка L/C/R)

Эффект задержки позволяет согласовать время задержки с темпом песни. Аналогично можно синхронизировать время задержки с темпом секвенсера. Если темп был запрограммирован заранее, то можно синхронизировать эффект задержки с темпом песни в режиме реального времени. Время задержки определяется в терминах плительностей нот.

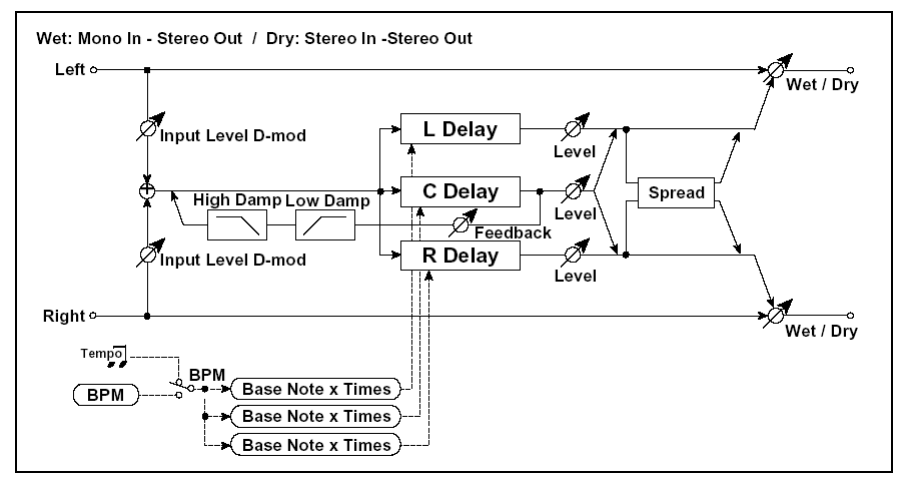

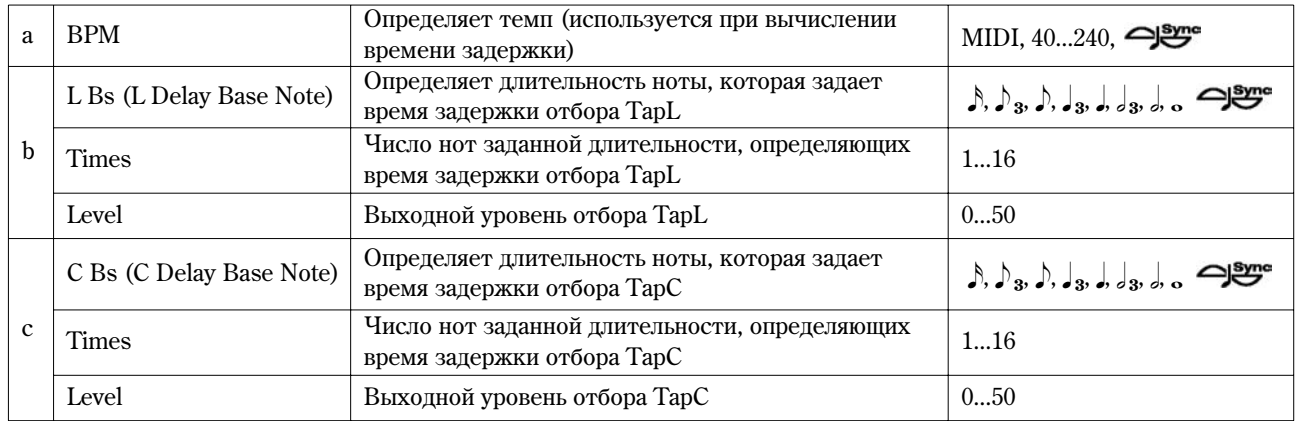

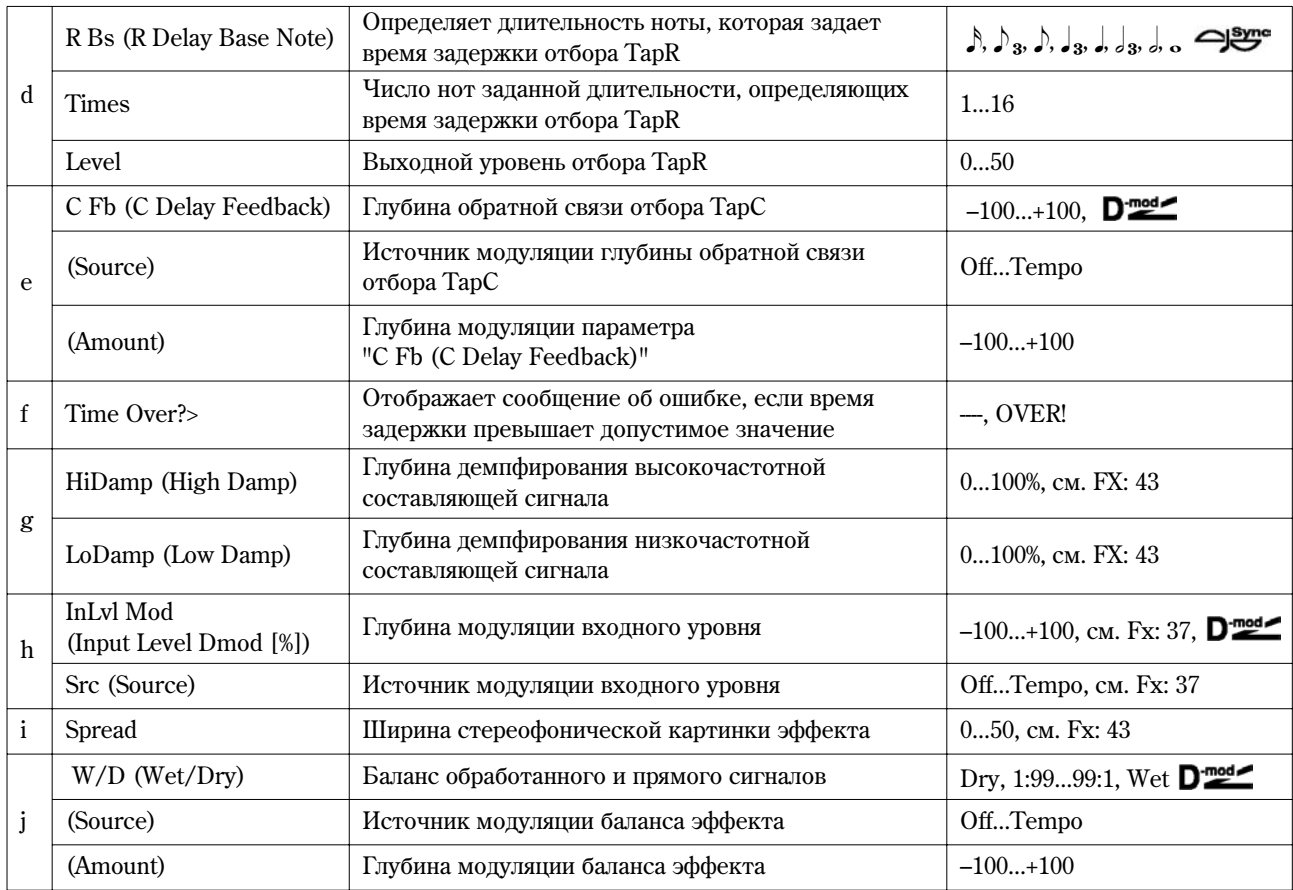

## **a: BPM, b: L Bs, b: Times, c: C Bs, c: Times, d: R Bs, d: Times**

Время задержки устанавливается в соответствии с длительностью ноты, полученной в результате перемножения параметров "Bs" и "Times", относительно темпа, который определяется параметром "BPM" (или MIDI Clock, если "BPM" = **MIDI**).

#### **f: Time Over? >**

Если время задержки превышает максимально допустимое значение (1365 мс.), то на дисплей выводится сообщение об ошибке: "OVER!". Уменьшите время запержки, чтобы это сообшение пропало. Параметр "Time Over?>" исключительно информационный. Он только отображается на дисплее и отредактировать его невозможно.

### **50: St.BPM Delay**

#### (Темпозависимая стереозадержка)

Стереофоническая задержка, позволяющая согласовывать время задержки с темпом песни.

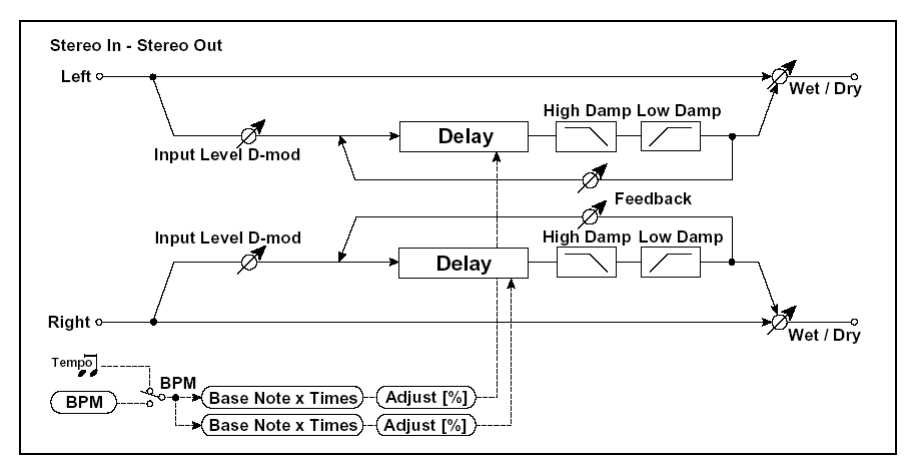

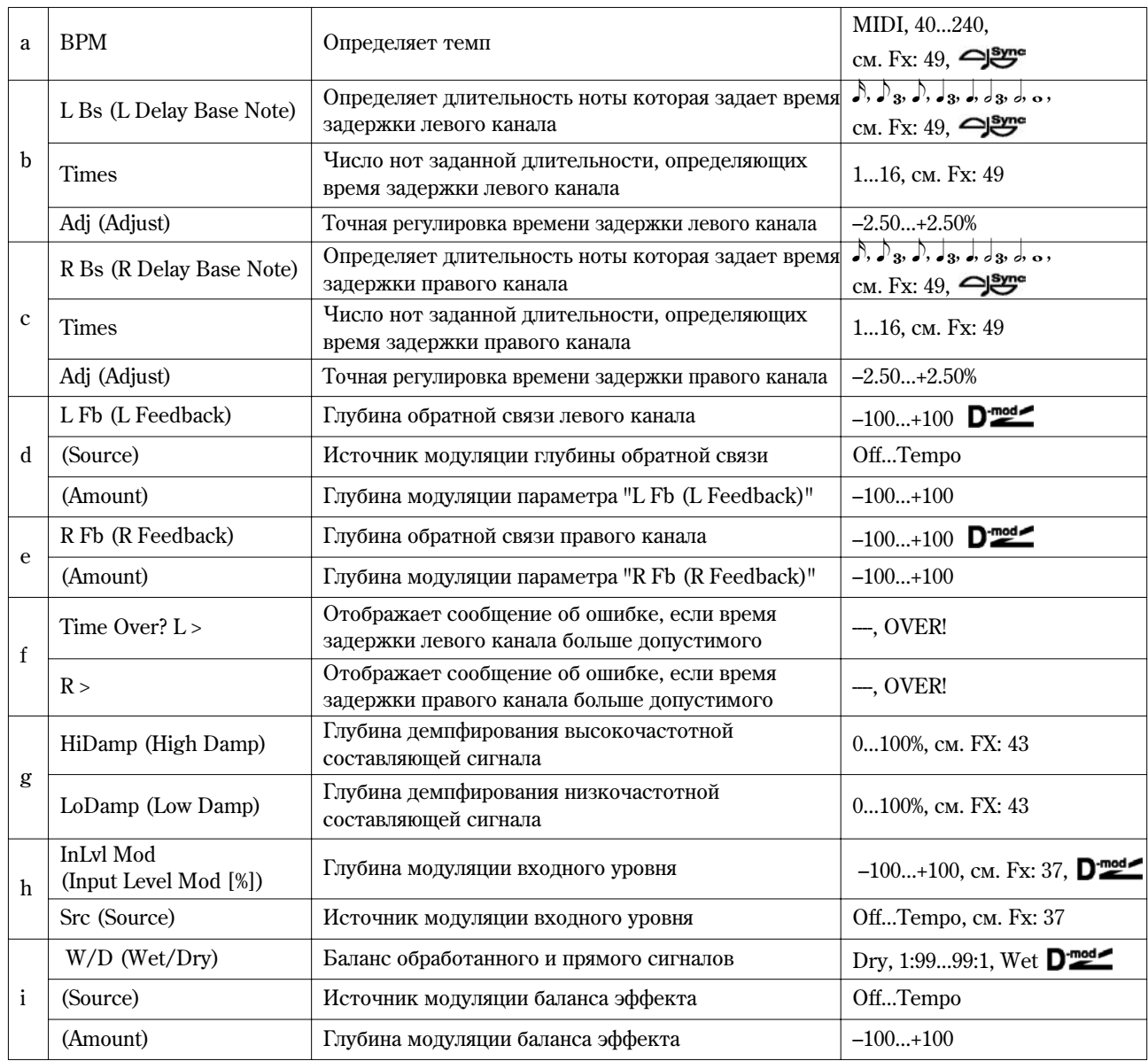

# **f: Time Over? L >, f: R >**

Если время превышает максимально допустимое значение (682 мс), то на дисплей выводится сообщение об ошибке: "OVER!". Уменьшите время задержки, чтобы это сообщение пропало. Параметр "Time Over?>" исключительно информационный. Он только отображается на дисплее и отредактировать его невозможно.

# **51: Sequence Dly**

# (Секвенсерная задержка)

Запержка, позволяющая выбирать темп и ритмический патерн для каждого из четырех отборов.

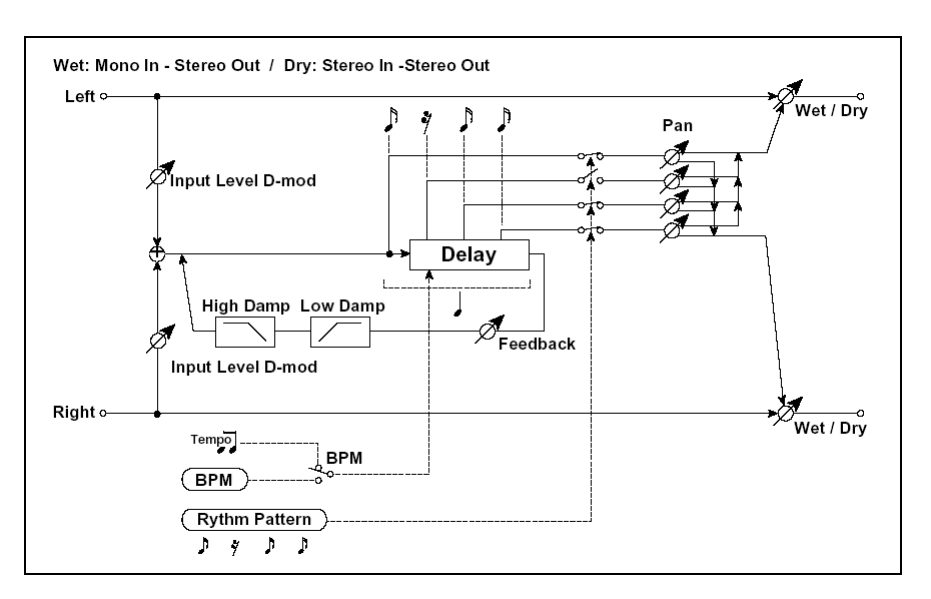

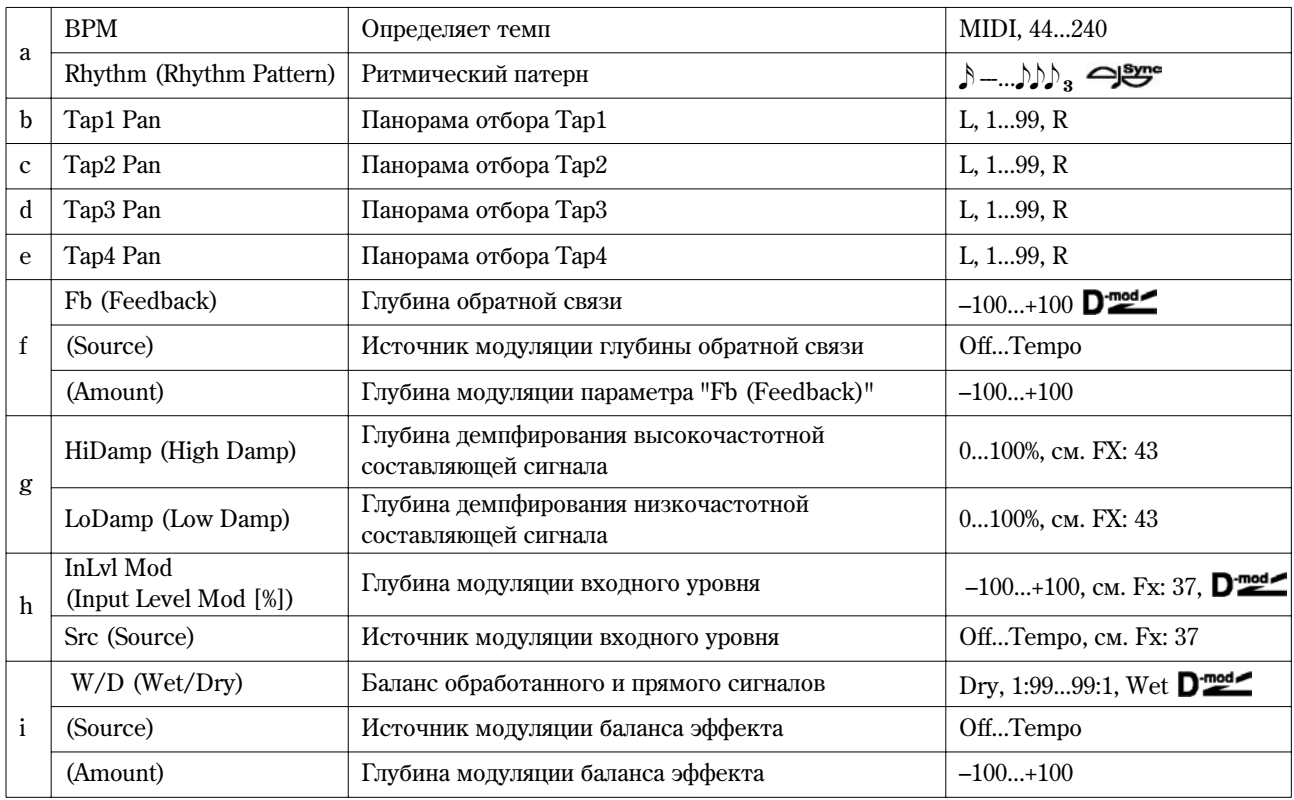

### **à: BPM, à: Rhythm Pattern**

Время задержки равно длительности одной четвертной ноты относительно темпа, который задается параметром "ВРМ" (или MIDI Clock, если "ВРМ" = **MIDI**). При этом между отборами устанавливается равный интервал. При выборе ритмического патерна автоматически включаются/отключаются выходы отборов. Если "ВРМ" = MIDI, использовать темп медленнее 44 нельзя.

# Reverb

В разделе описаны реверберационные эффекты, моделирующие акустические характеристики различных помещений.

### **52: Rev Hall**

Моделирует акустические характеристики концертных залов среднего размера.

### **53: Rev SmoothHall**

Моделирует акустические характеристики больших концертных площадок и стадионов, отличается плавным реверберационным хвостом.

# **54: Rev Wet Plate**

Мягкая (плотная) реверберация, моделирующая звук пластинчатого ревербератора.

#### **55: Rev Dry Plate**

Легкая реверберация, моделирующая звук пластинчатого ревербератора.

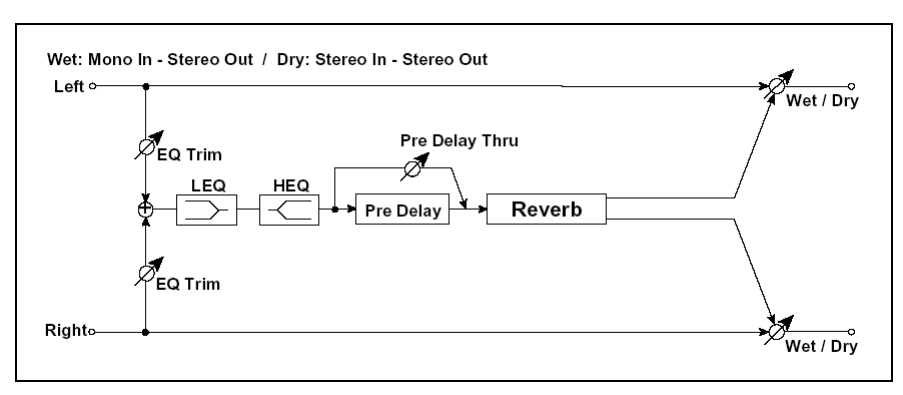

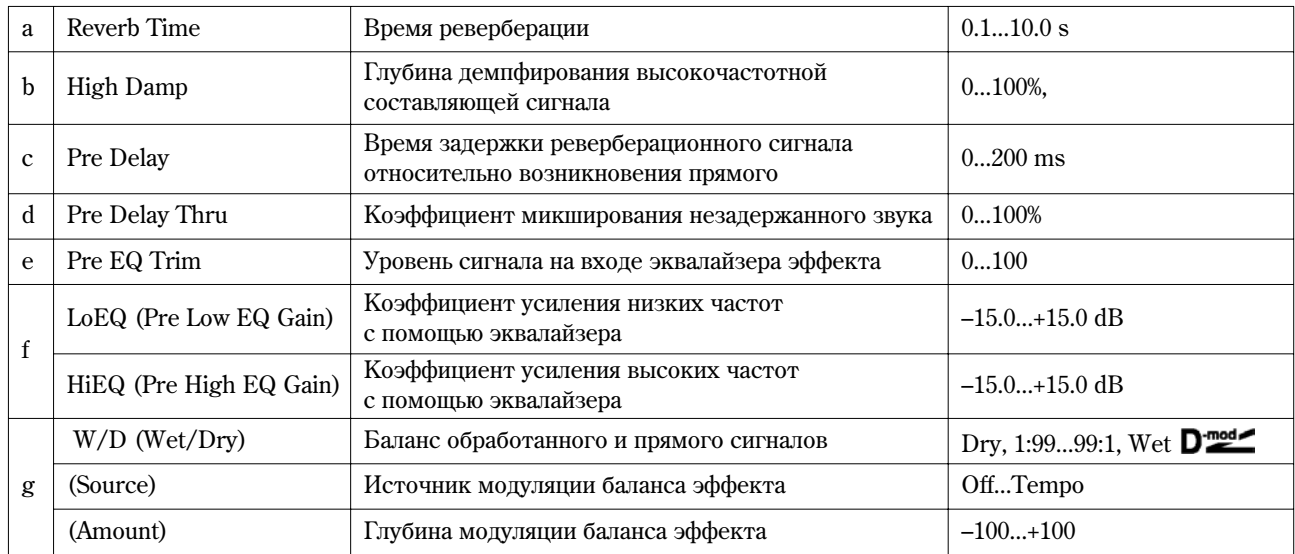

## **c: Pre Delay, d: Pre Delay Thru**

Параметр "Pre Delay" определяет задержку, с которой входной сигнал поступает на вход контура реверберации. Это позволяет имитировать акустические характеристики помещений различных размеров.

Параметр "Pre Delay Thru" позволяет микшировать прямой сигнал без задержки. Это позволяет подчеркнуть оригинальную атаку обрабатываемого сигнала.

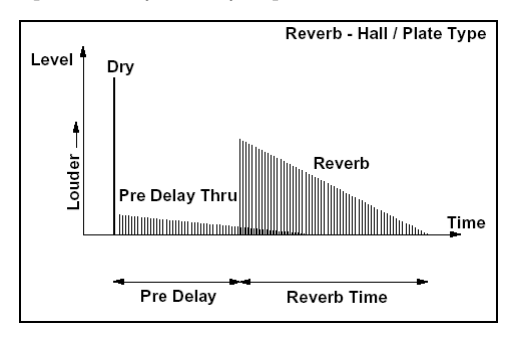

# **56: Rev Room**

Эффект отличается высоким уровнем ранних отражений, определяющих "плотность" звучания. Баланс между ранними отражениями и реверберационным сигналом позволяет моделировать нюансы того или иного помещения, например, тип стен комнаты.

# **57: Rev BrightRoom**

Эффект отличается высоким уровнем ранних отражений, делающих звук более "ярким" (см. 56: Rev Room).

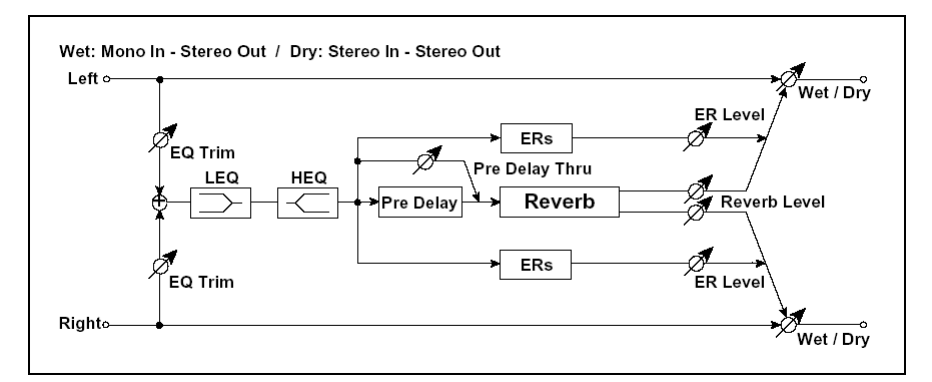

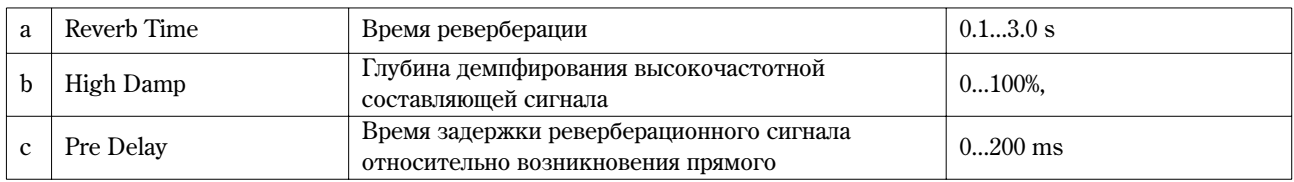

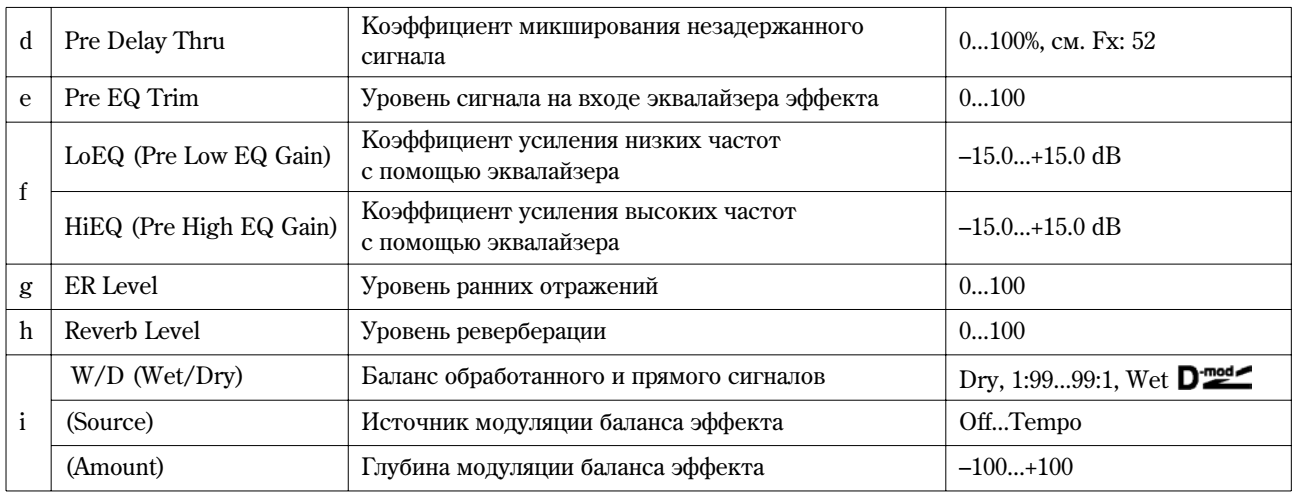

# **g: ER Level, h: Reverb Level**

Параметры используются для регулировки уровня ранних отражений и уровня реверберационного сигнала соответственно. Они позволяют моделировать отражательную способность стен помещения. Чем больше значение параметра "ER Level" тем более "жесткие" стены (выше их отражательная способность) и чем больше "Reverb Level", тем они мягче.

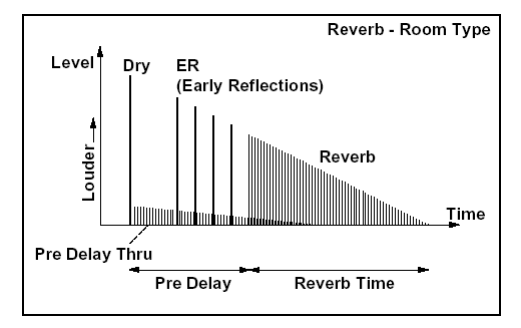

# Mono  $\rightarrow$  Mono Chain

В разделе описываются комбинации двух последовательно соединенных монофонических эффектов.

# **58: P4EQ-Exciter**

### **(Параметрический 4-полосный эквалайзер — эксайтер)**

В эффекте объединены монофонические четырехполосный параметрический эквалайзер и эксайтер.

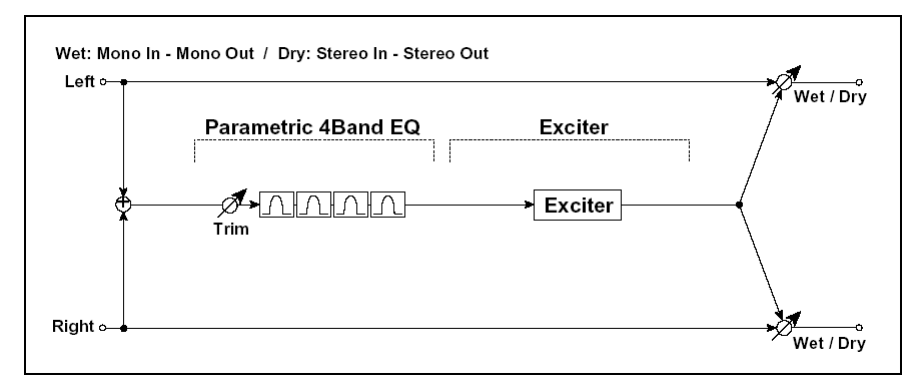

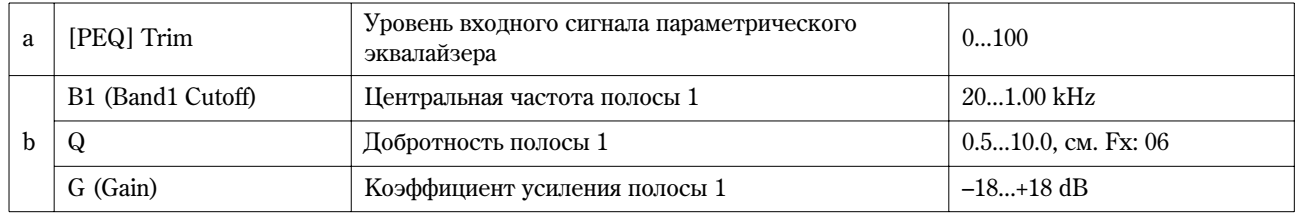

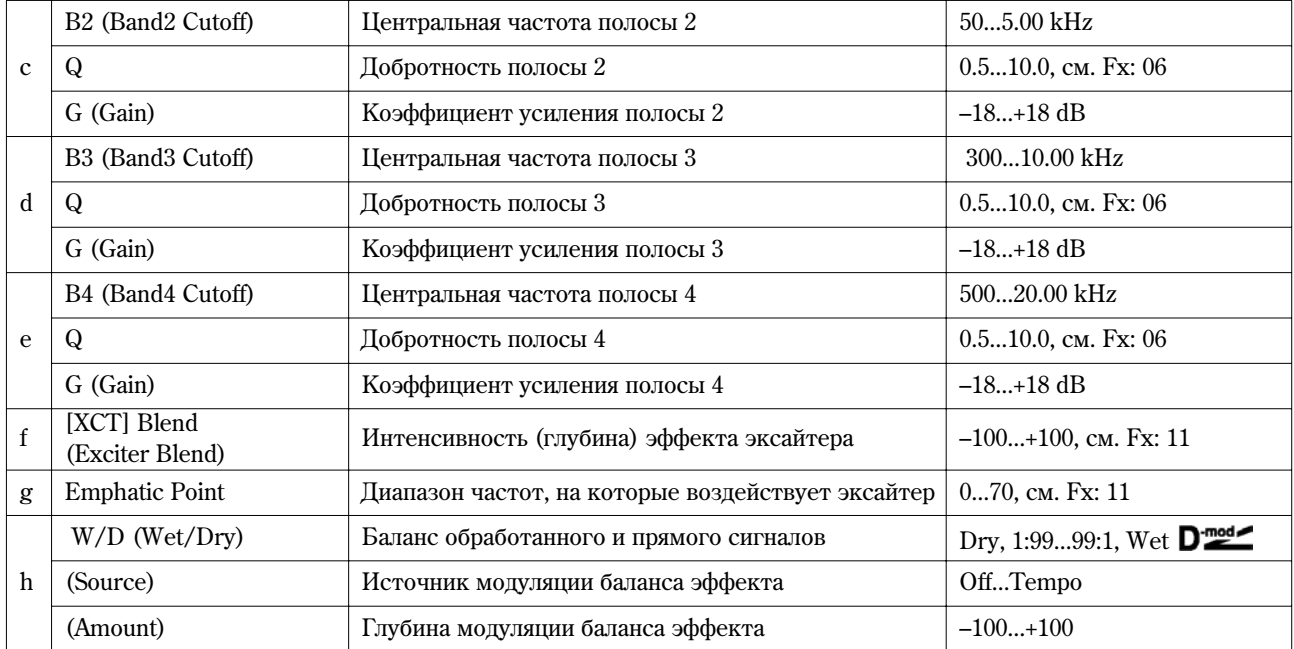

# **59: P4EQ-Wah**

## **(Ïàðàìåòðè÷åñêèé 4-ïîëîñíûé ýêâàëàéçåð — "âàó-âàó")**

В эффекте объединены монофонические четырехполосный параметрический эквалайзер и эффект "вау-вау". Можно изменять порядок следования блоков в эффекте.

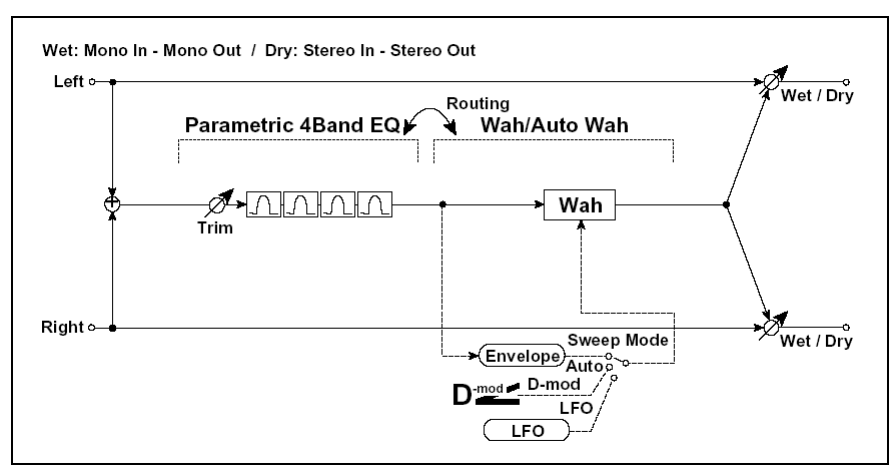

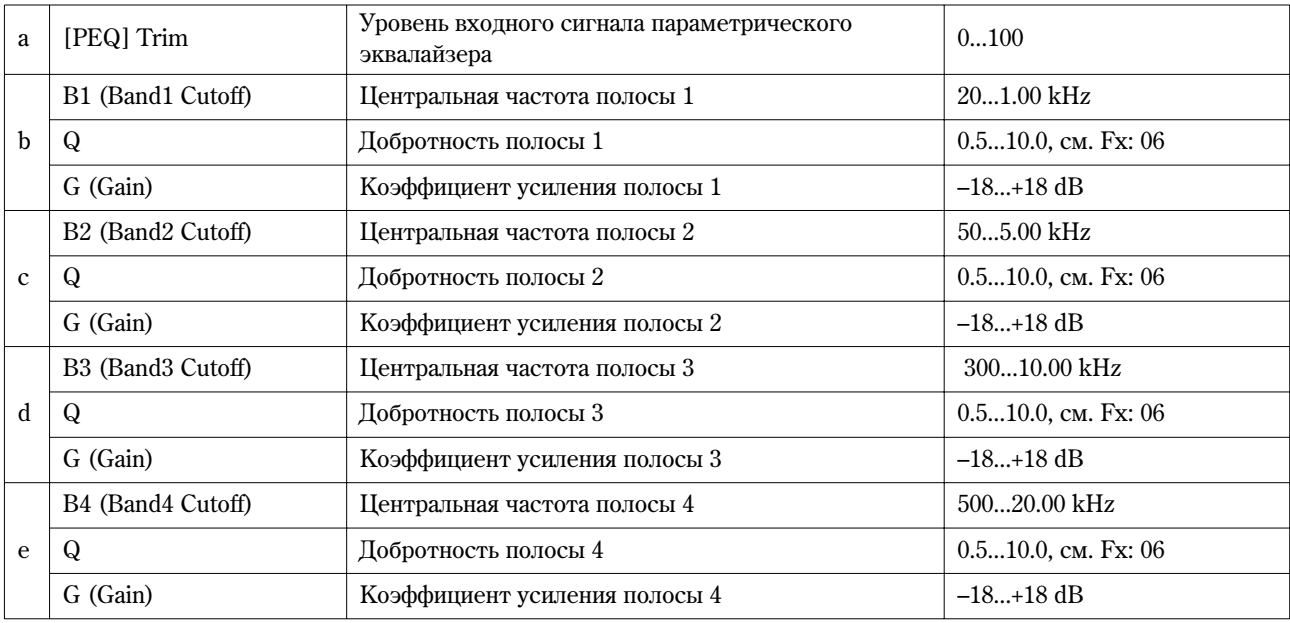

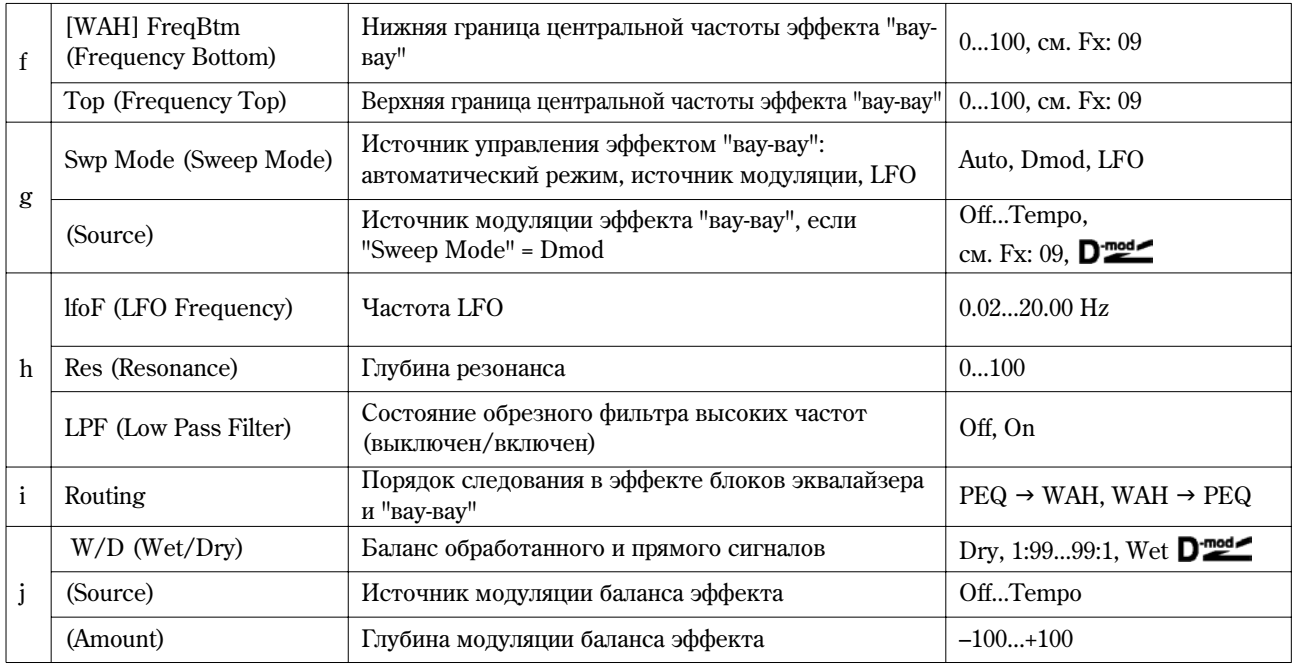

# **60: P4EQ-Cho/Fl**

## **(Ïàðàìåòðè÷åñêèé 4-ïîëîñíûé ýêâàëàéçåð — õîðóñ/ôëýíæåð)**

В эффекте объединены монофонические четырехполосный параметрический эквалайзер и хорус/флэнжер.

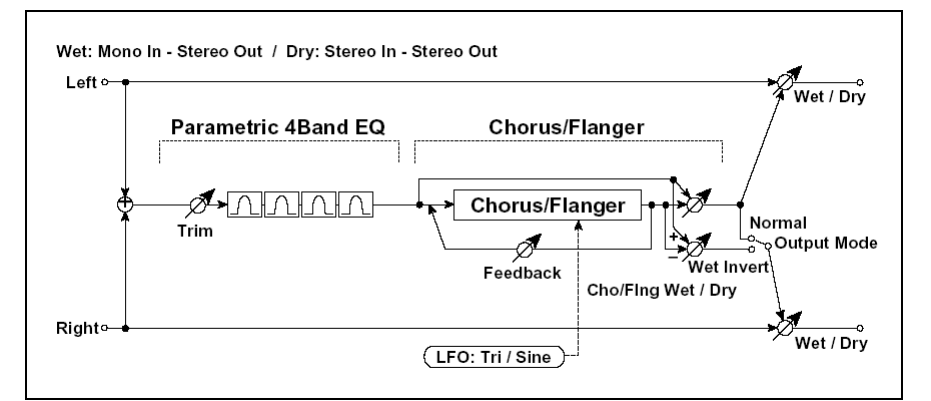

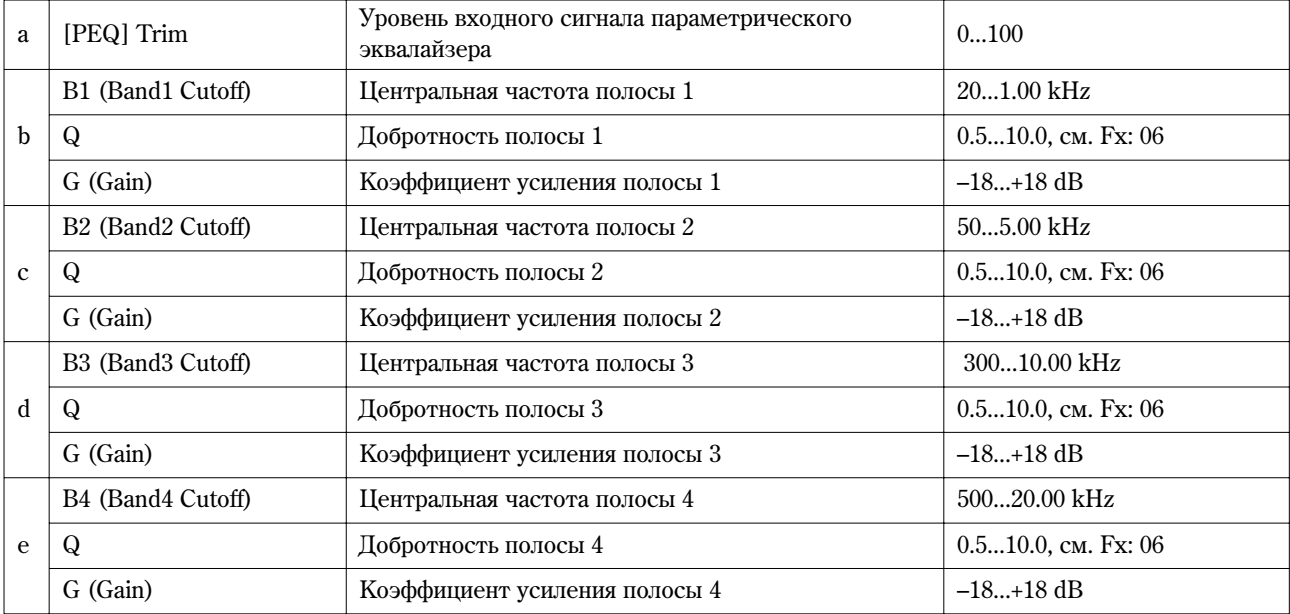

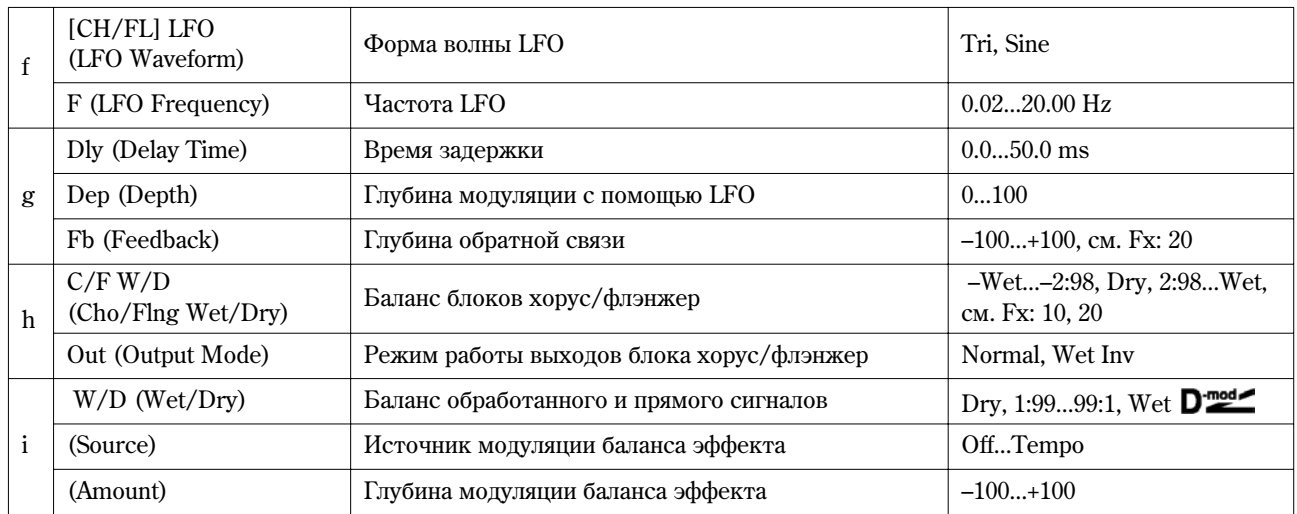

## **h: Out**

Если выбрано значение Wet Invt, то фаза правого канала блока хорус/флэнжер инвертируется. Это позволяет имитировать псевдостереофонический эффект, расширить стереообраз.

Однако, если выход эффекта коммутируется с монофоническим эффектом, то звуки левого и правого каналов, вследствие разности фаз, могут погасить друг друга. В этом случае теряется эффект хоруса/флэнжера.

# **61: P4EQ-Phaser**

### (Параметрический 4-полосный эквалайзер — фазер)

В эффекте объединены монофонические четырехполосный параметрический эквалайзер и фазер.

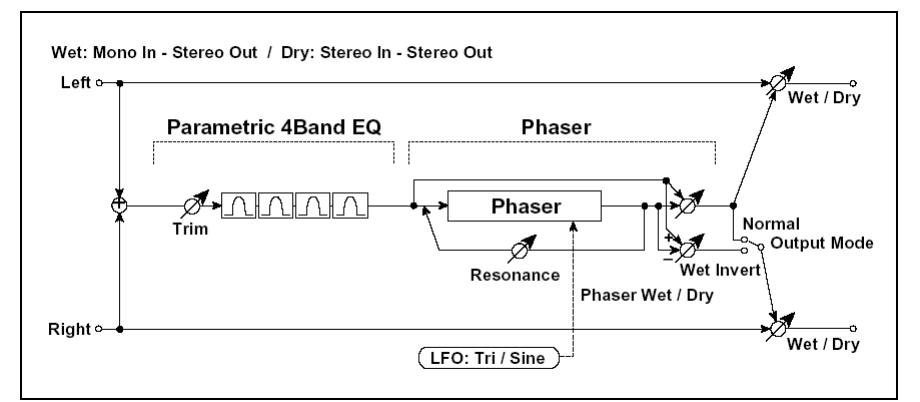

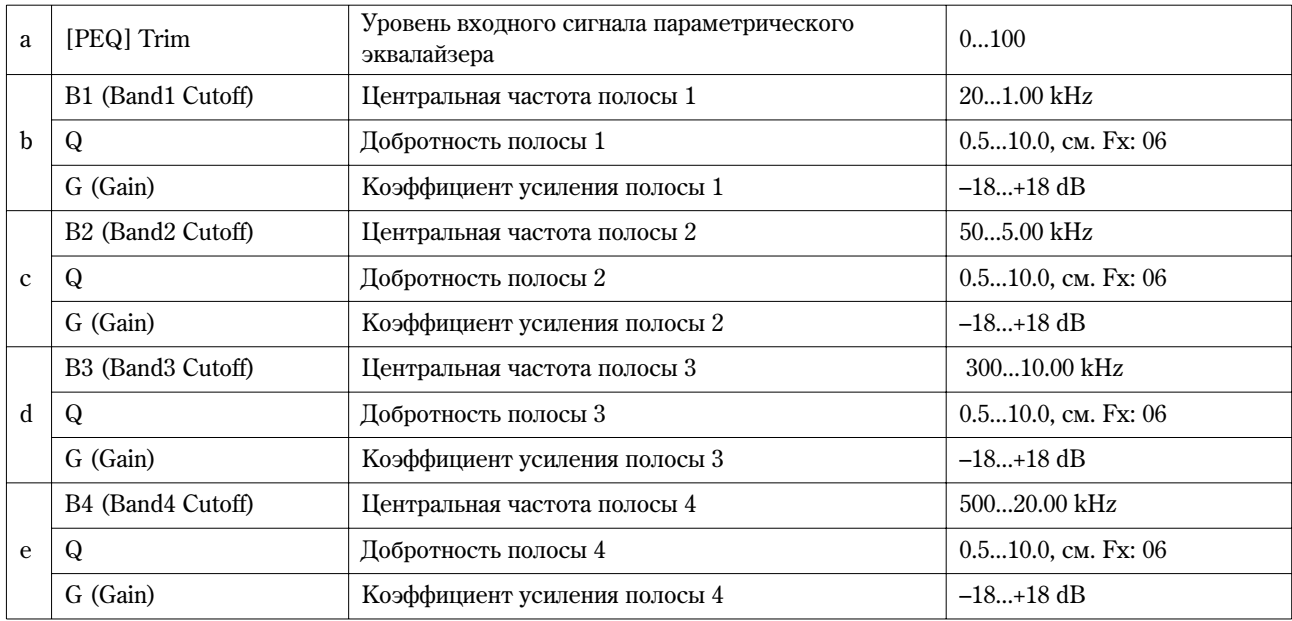
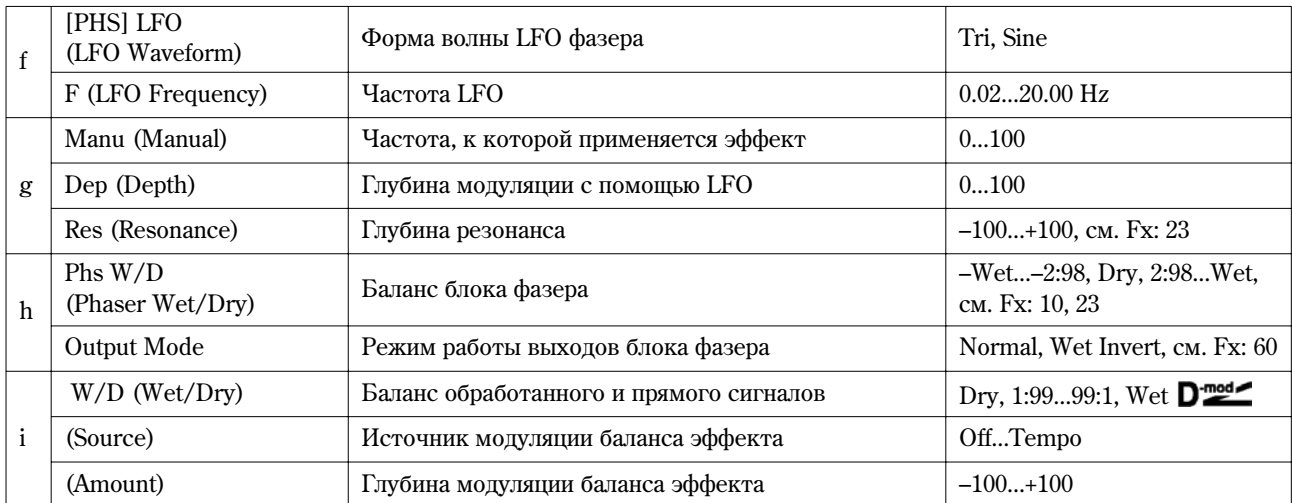

## **62: P4EQ-M.Dly**

### **(Параметрический 4-полосный эквалайзер — многоотборная задержка)**

В эффекте объединены монофонические четырех-полосный параметрический эквалайзер и многоотборная задержка.

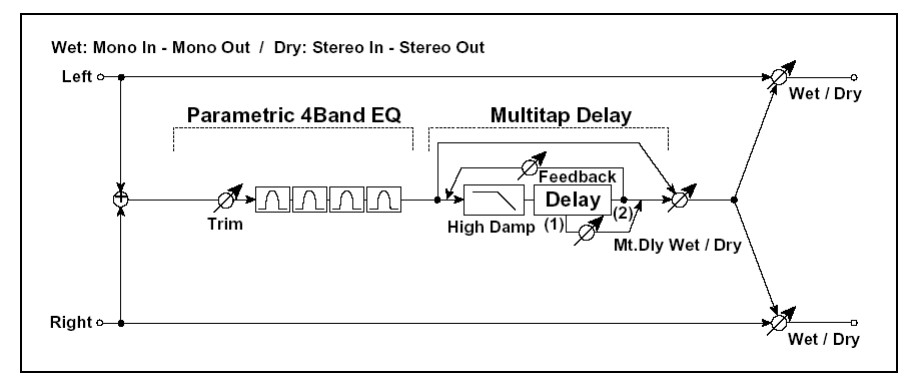

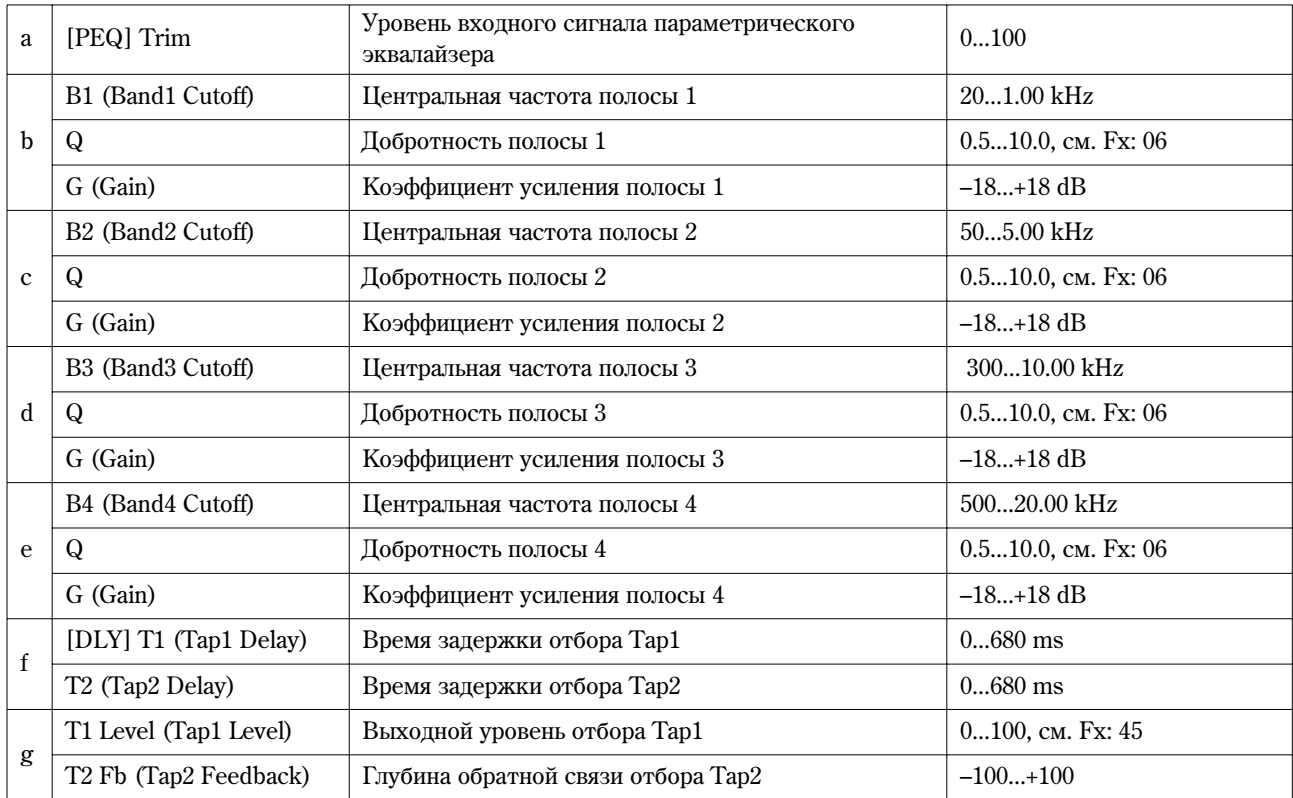

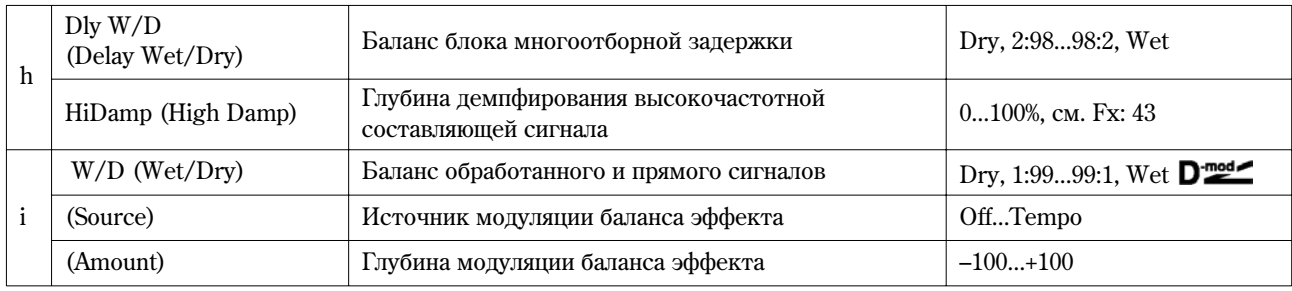

## **63: Comp-Wah**

### **(Компрессор — "вау-вау")**

В эффекте объединены монофонические компрессор и "вау-вау". Можно изменять порядок следования блоков в эффекте.

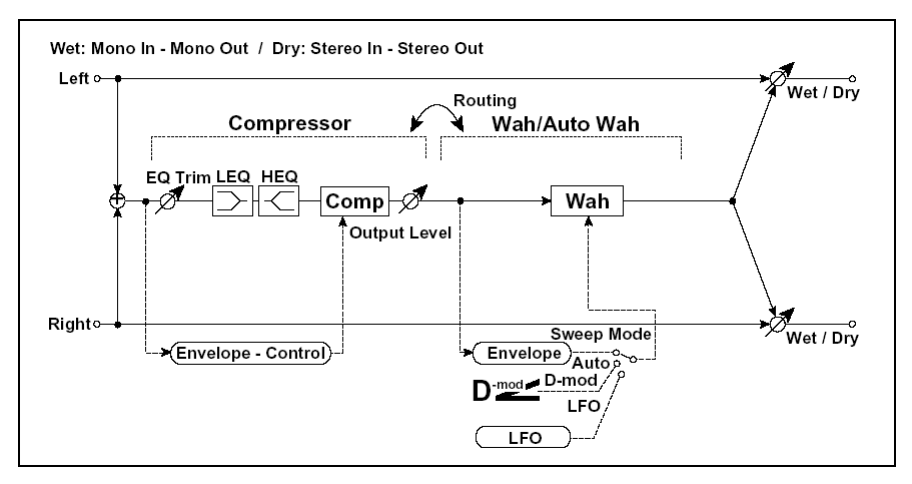

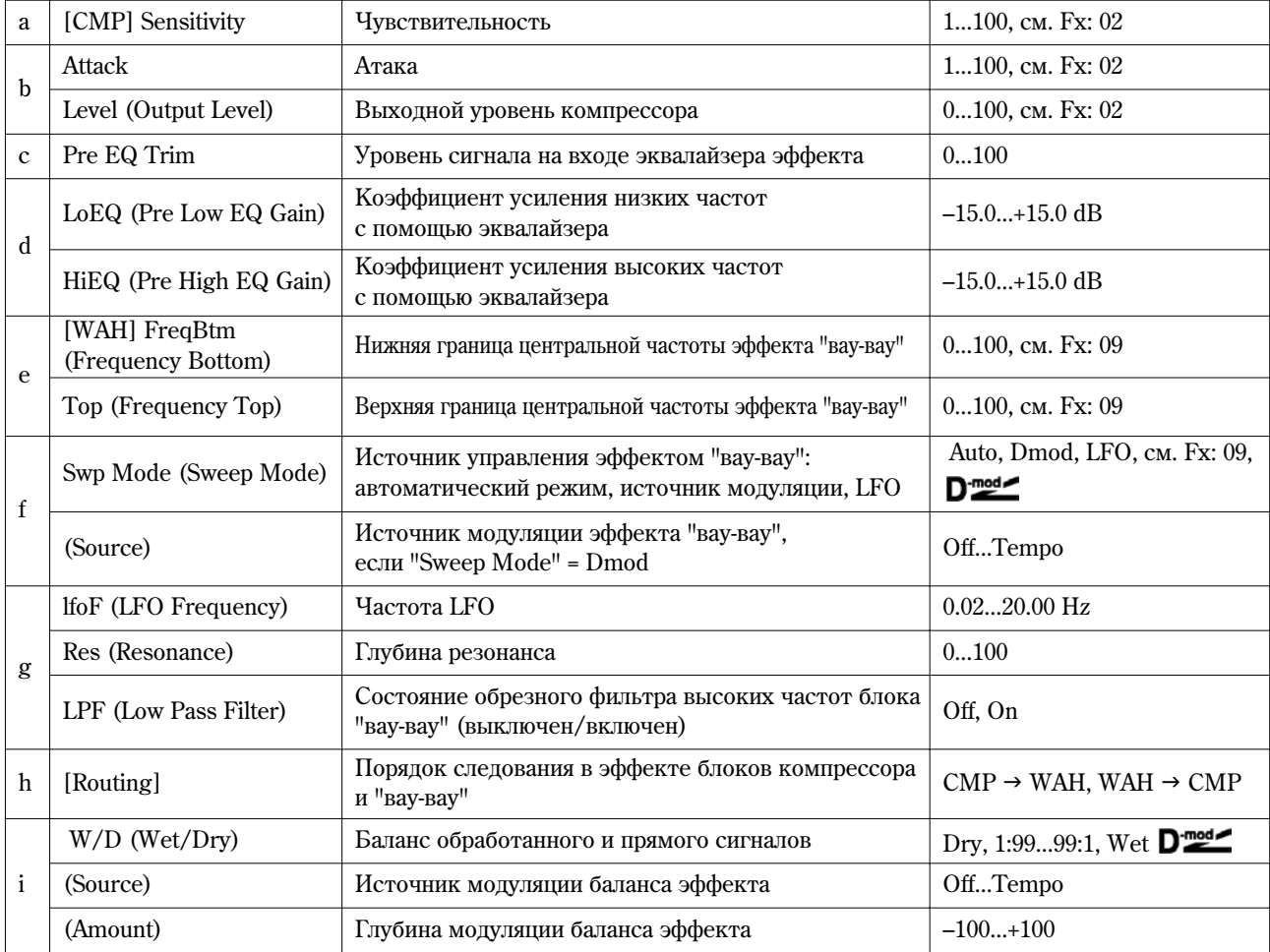

### **64: Comp-AmpSim**

#### (Компрессор — моделирование усилителя)

В эффекте объединены монофонические компрессор и блок имитации усилителя. Можно изменять порядок следования блоков в эффекте.

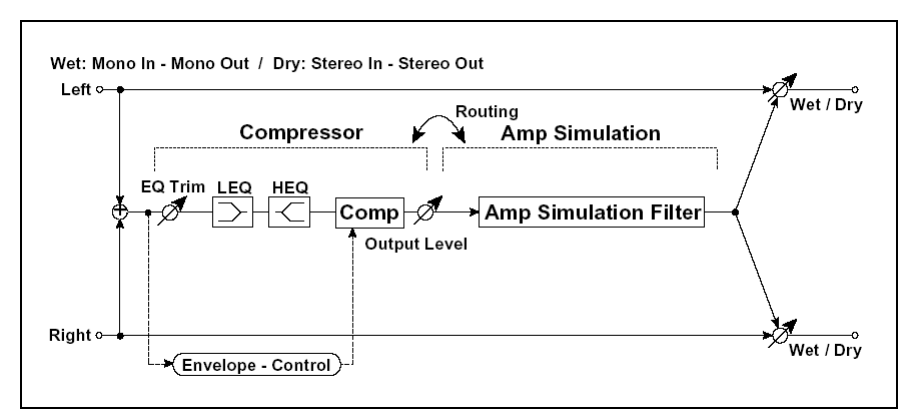

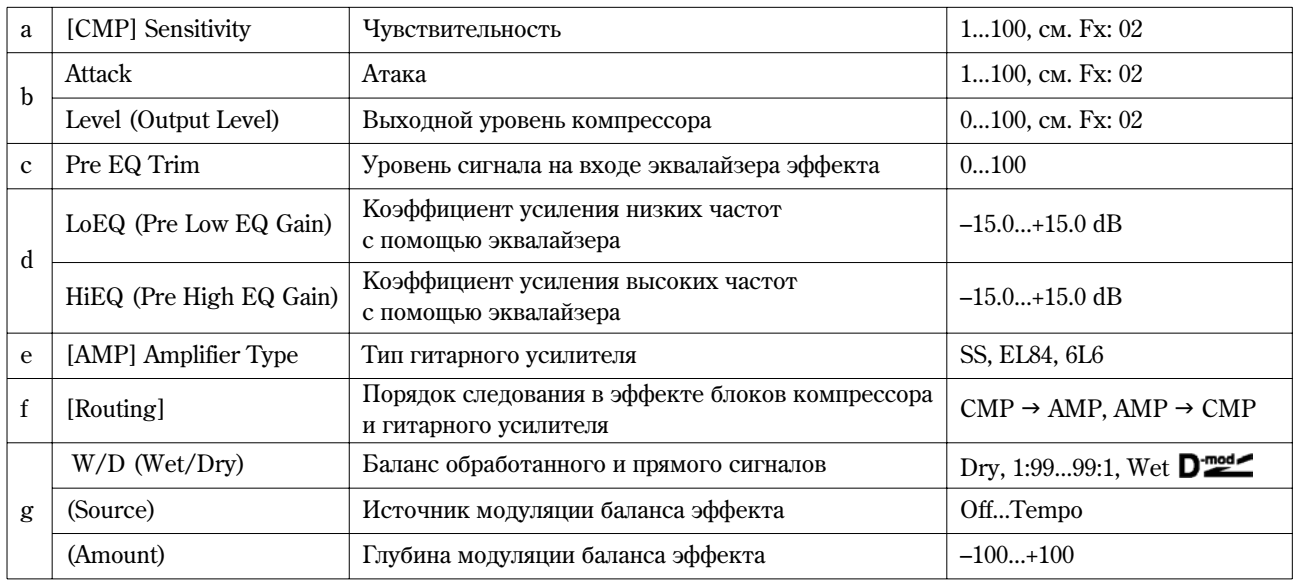

## **65: Comp-OD/HG**

#### (Компрессор — перегруз/переусиление)

В эффекте объединены монофонические компрессор и блок овердрайв/дисторшн. Можно изменять порядок следования блоков в эффекте.

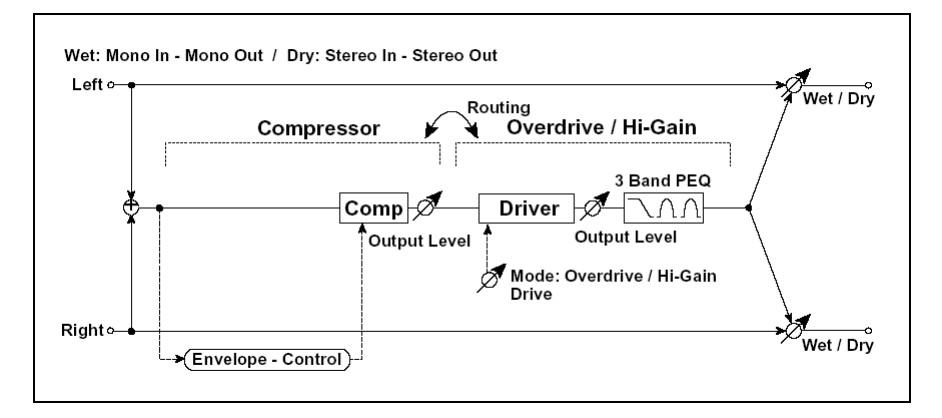

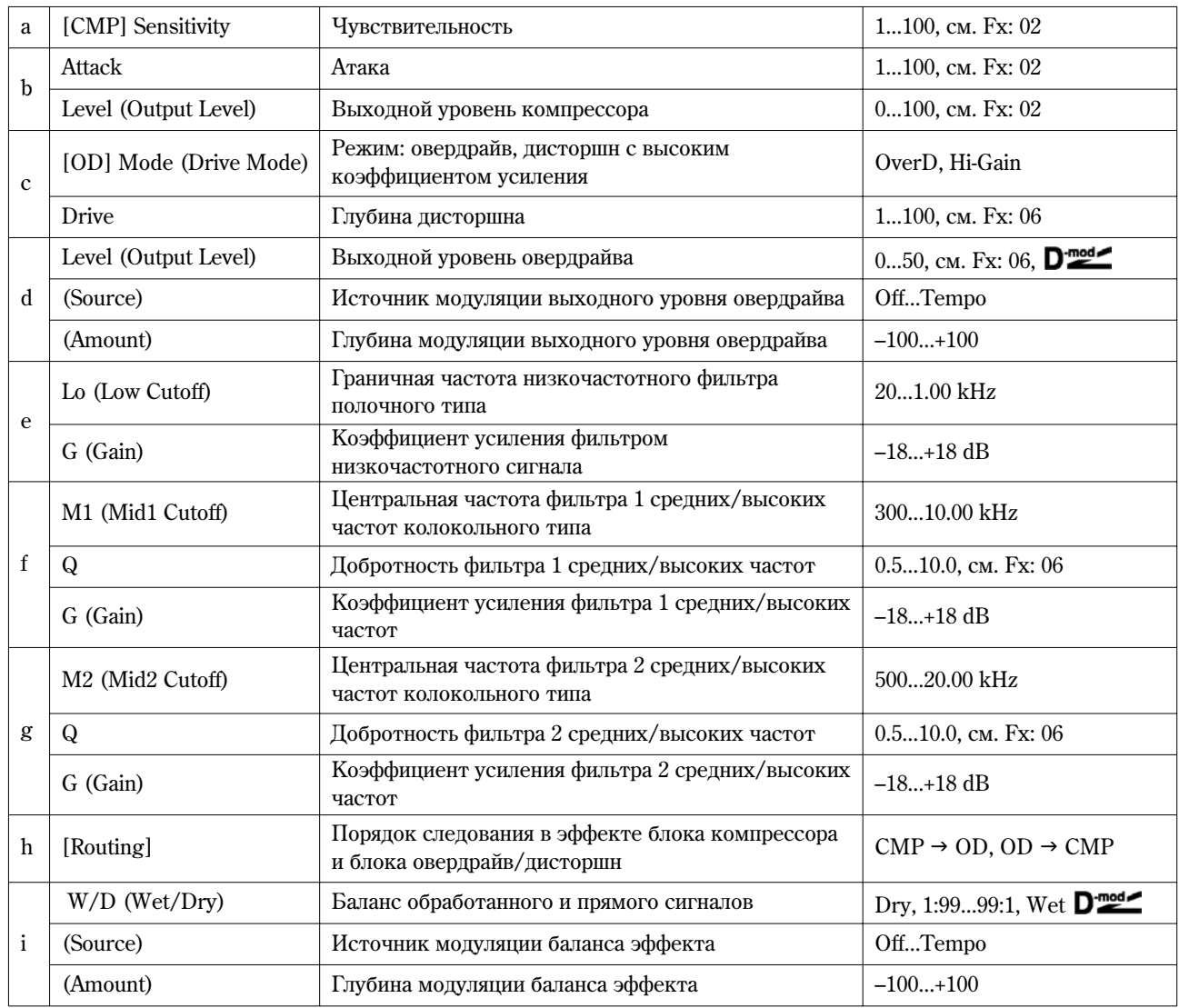

## **66: Comp-P4EQ**

## (Компрессор — 4-полосный параметрический эквалайзер)

В эффекте объединены монофонические компрессор и четырехполосный параметрический эквалайзер. Можно изменять порядок следования блоков в эффекте.

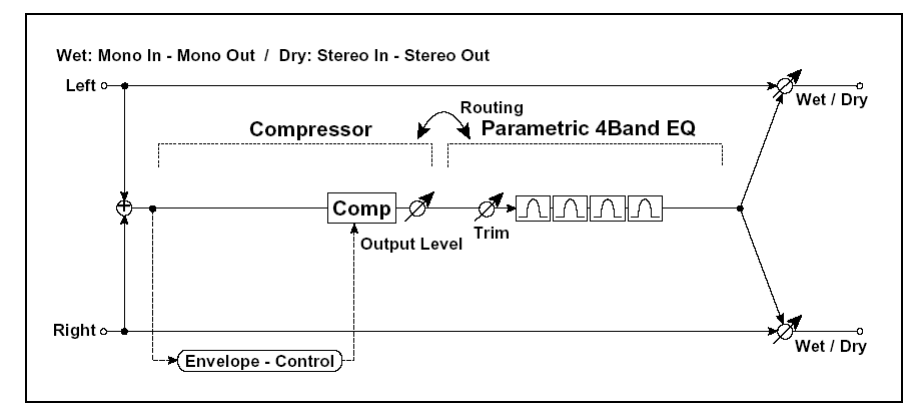

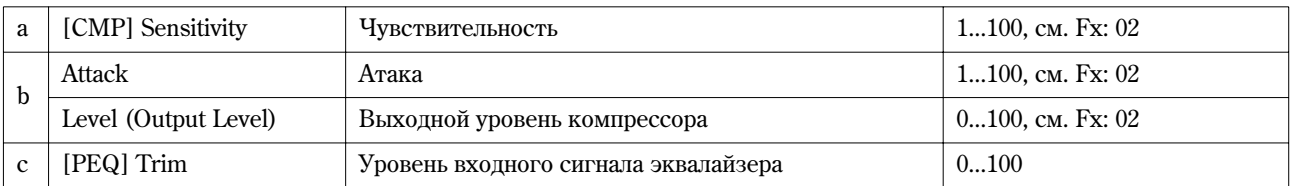

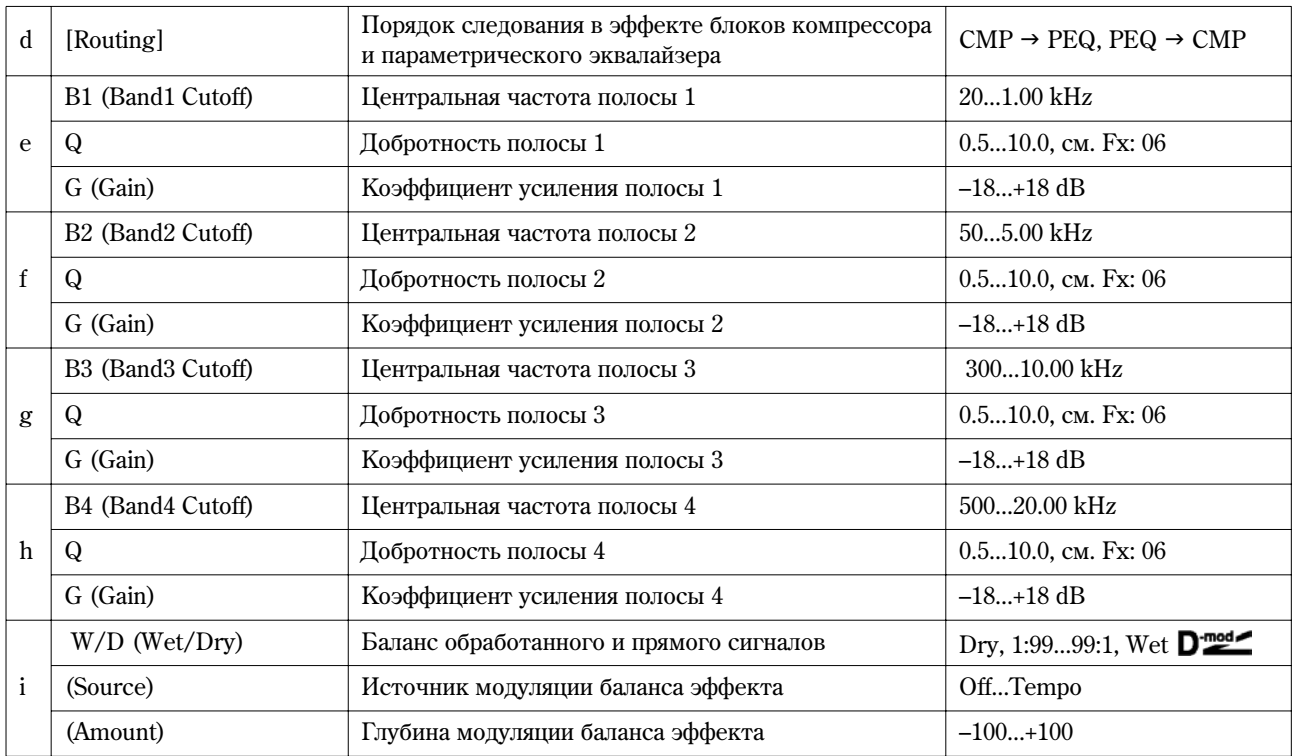

## **67: Comp-Cho/Fl**

### **(Êîìïðåññîð — õîðóñ/ôëýíæåð)**

В эффекте объединены монофонические компрессор и блок хорус/флэнжер. Можно изменять порядок следования блоков в эффекте.

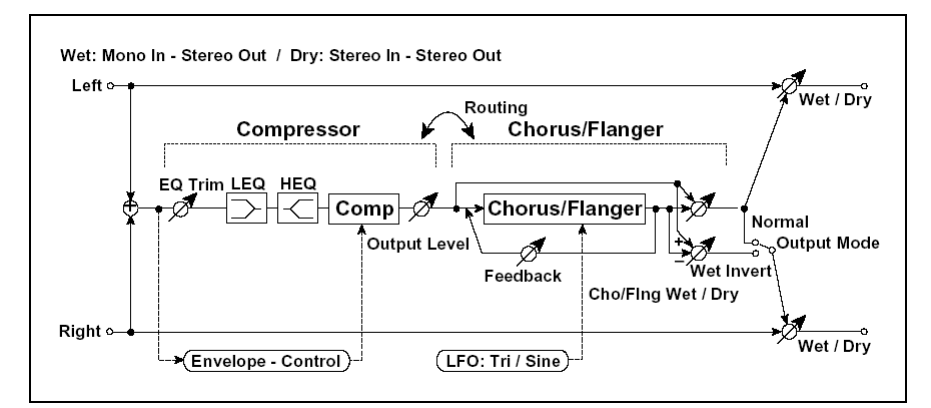

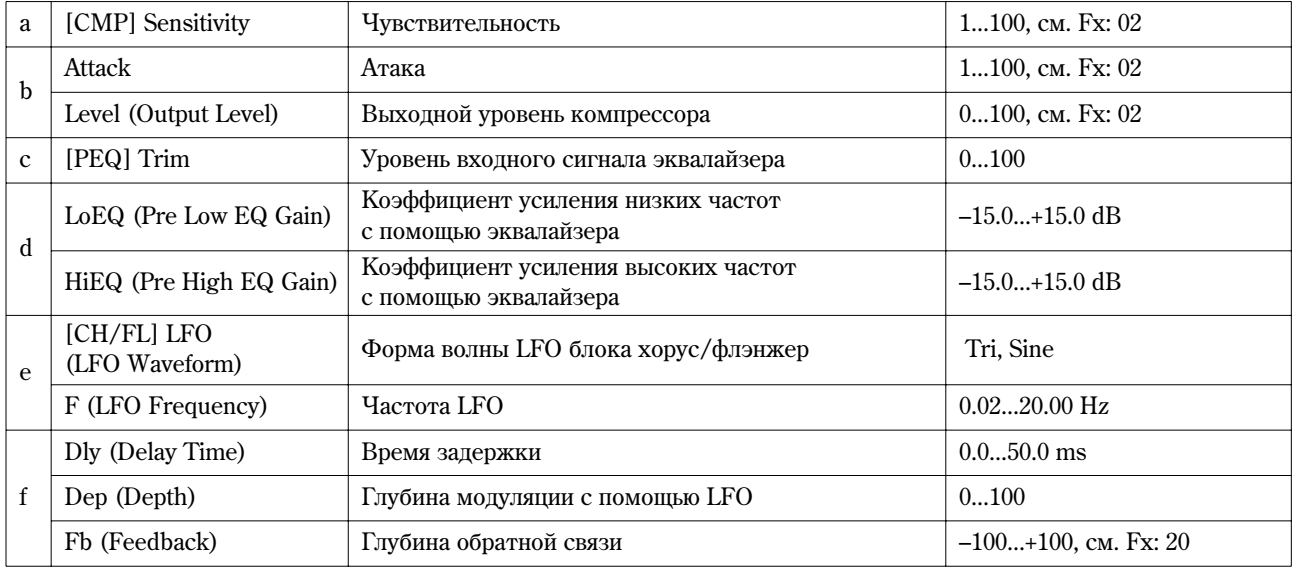

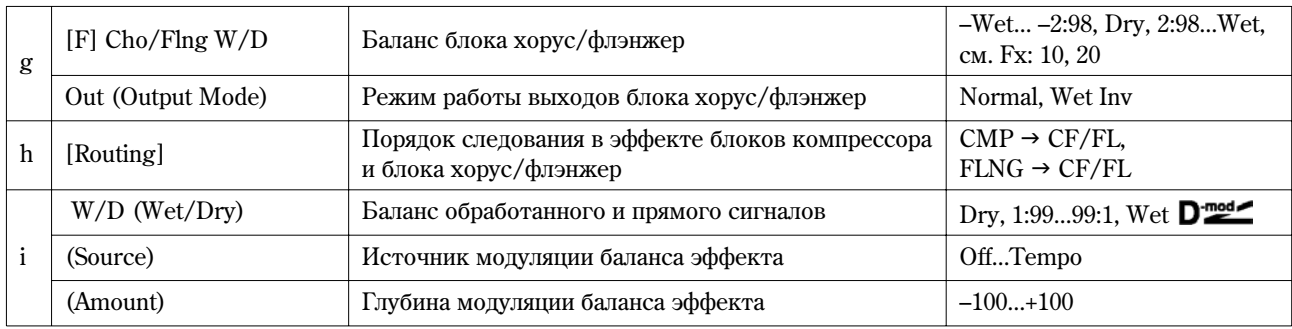

## **g: Out, h: [Routing]**

Если выбрано значение Wet Inv, то фаза правого канала блока хорус/флэнжер инвертируется. Это позволяет имитировать псевдостереофонический эффект, расширить стереообраз.

Однако, если выход эффекта коммутируется с монофоническим эффектом, то звуки левого и правого каналов, вследствие разности фаз, могут погасить друг друга. В этом случае теряется эффект хоруса/флэнжера.

Åñëè ïàðàìåòð "[Routing]" ðàâåí **CH/FL** J **CMP**, ïàðàìåòð"Out" óñòàíàâëèâàåòñÿ â çíà÷åíèå **Normal**.

## **68: Comp-Phaser**

## **(Êîìïðåññîð — ôàçåð)**

В эффекте объединены монофонические компрессор и фазер. Можно изменять порядок следования блоков в эффекте.

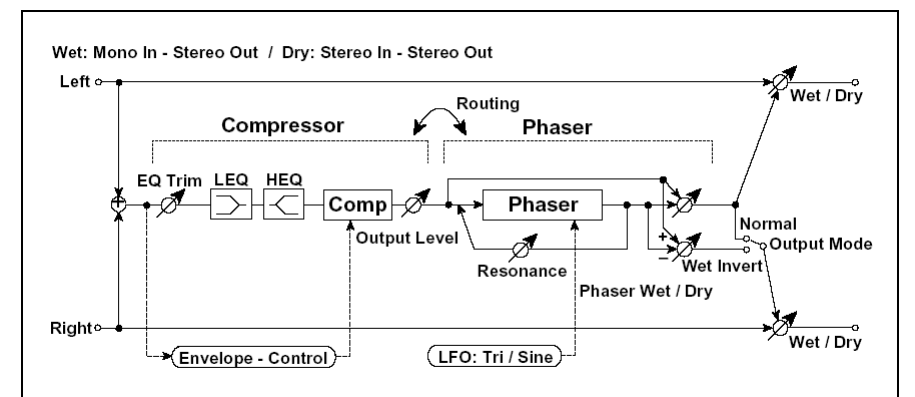

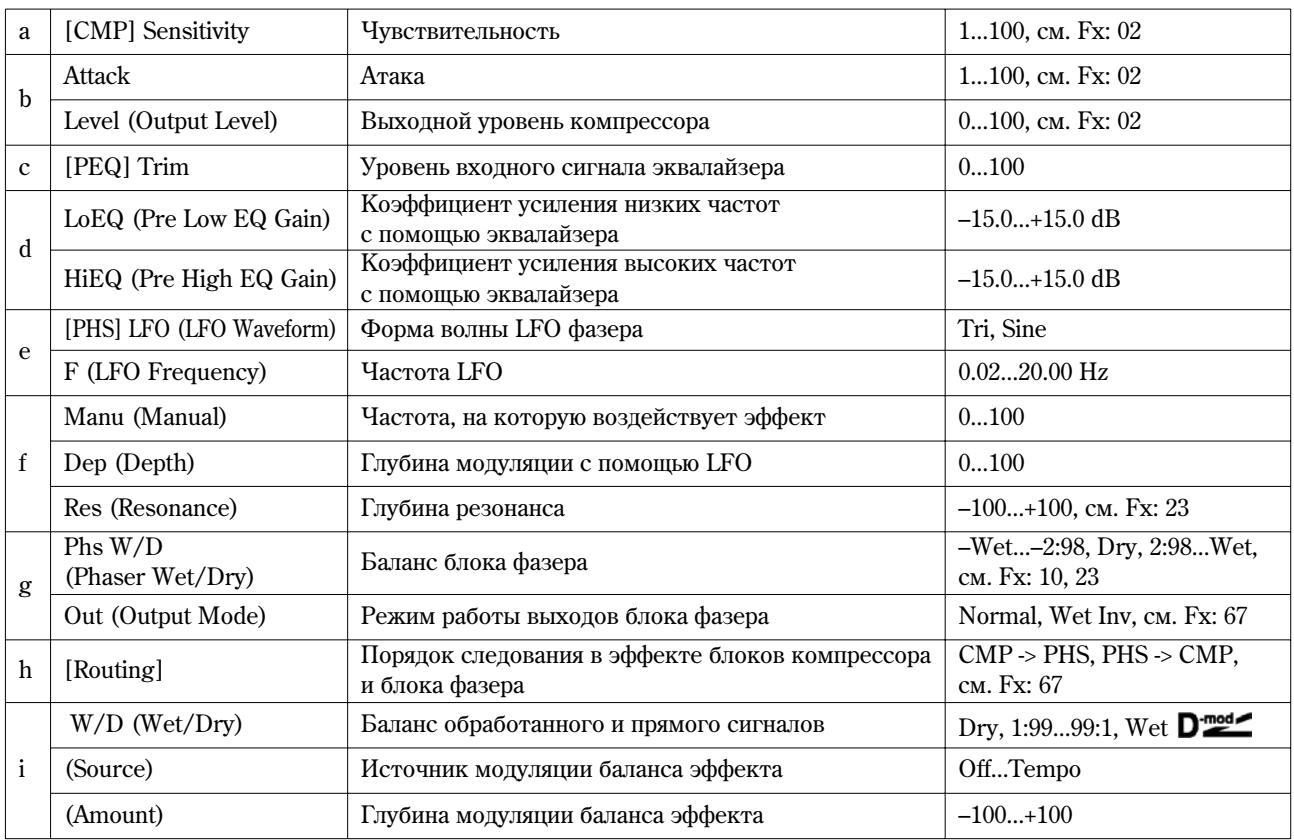

### **69: Comp-M.Dly**

#### **(Компрессор — многоотборная задержка)**

В эффекте объединены монофонические компрессор и многоотборная задержка. Можно изменять порядок следования блоков в эффекте.

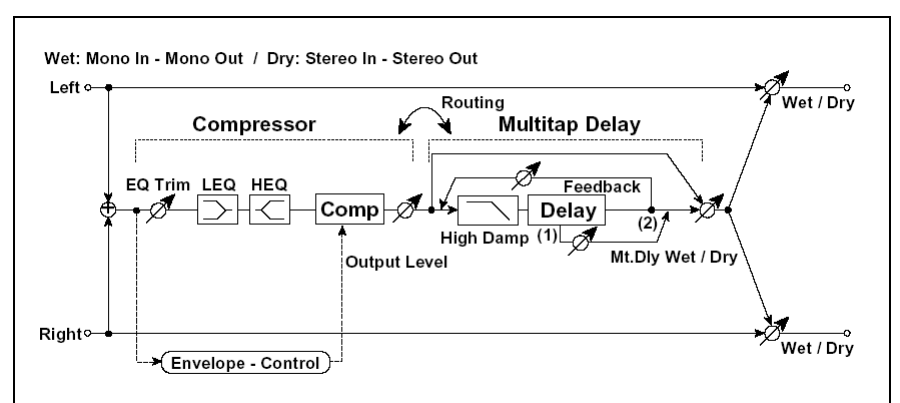

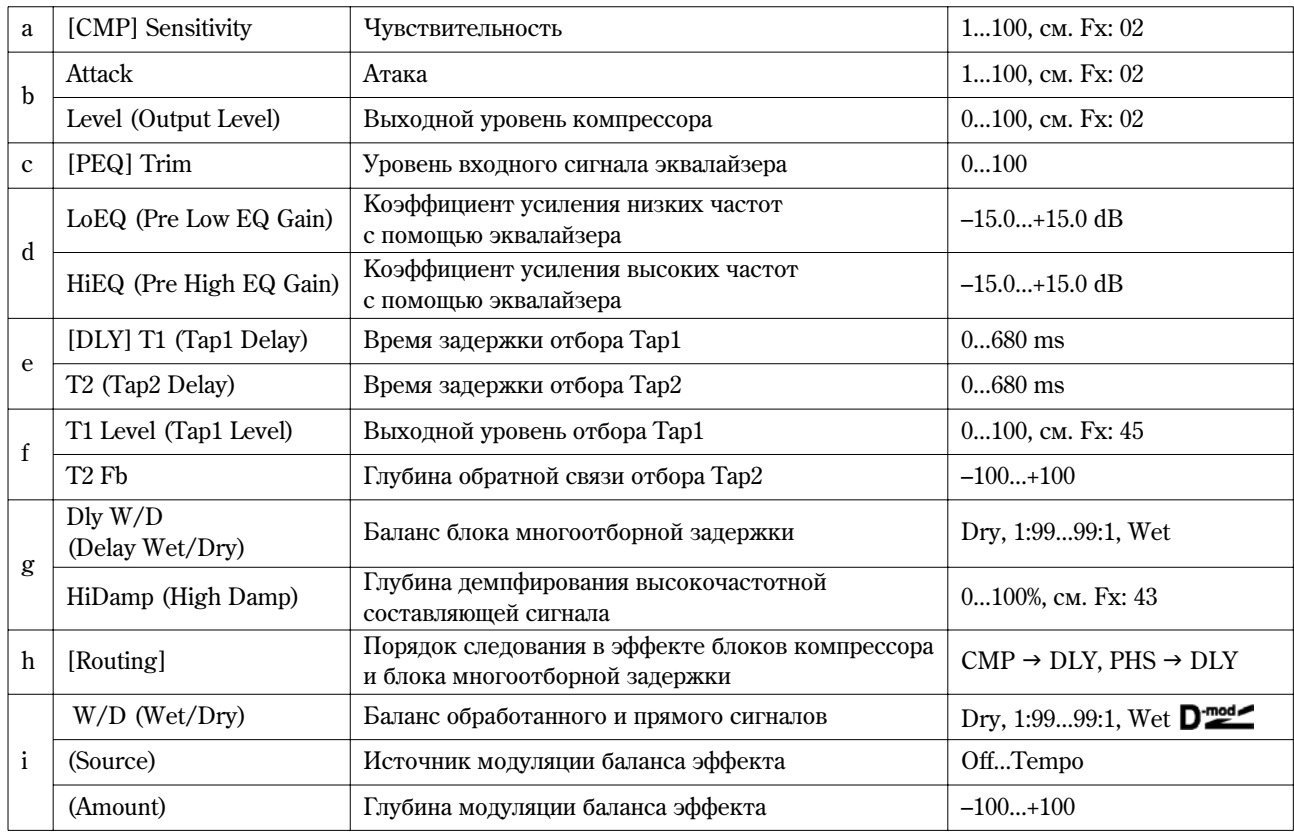

## **70: Limiter-P4EQ**

### (Лимитер — 4-полосный параметрический эквалайзер)

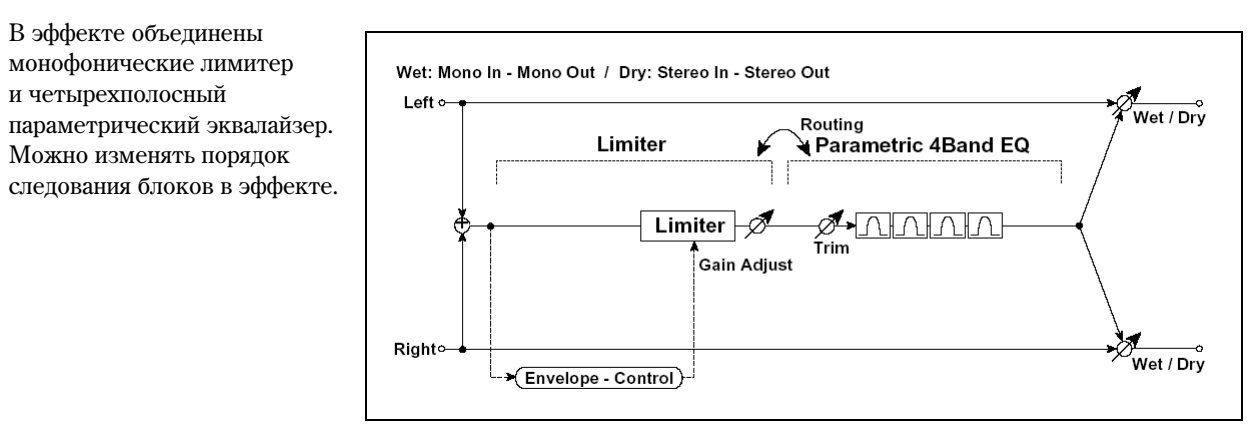

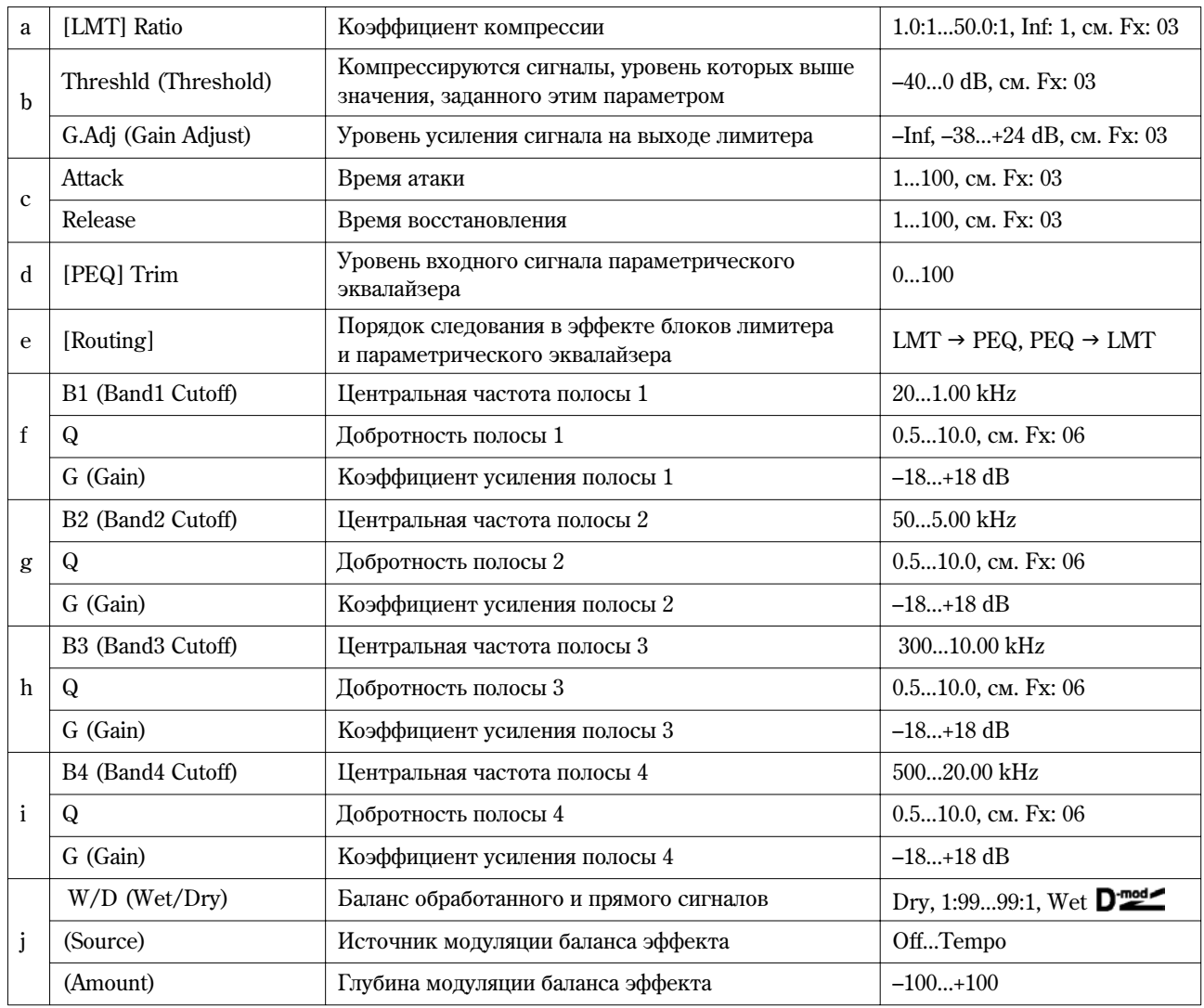

## **71: Limit-Cho/Fl**

## (Лимитер — хорус/флэнжер)

В эффекте объединены монофонические лимитер и блок хорус/флэнжер. Можно изменять порядок следования блоков в эффекте.

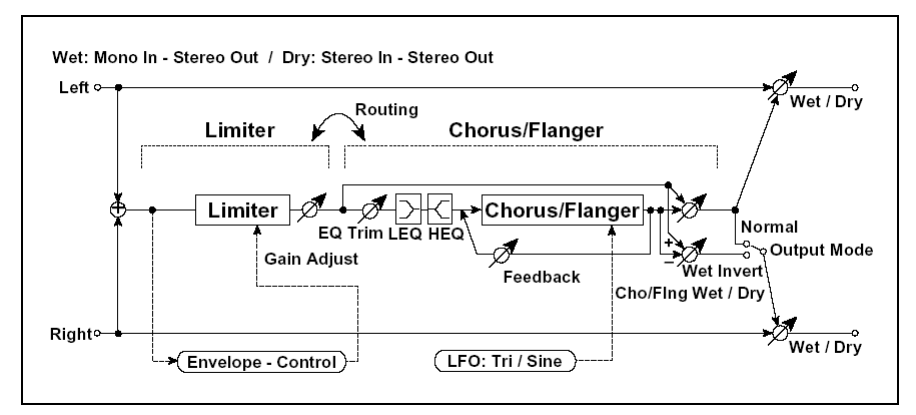

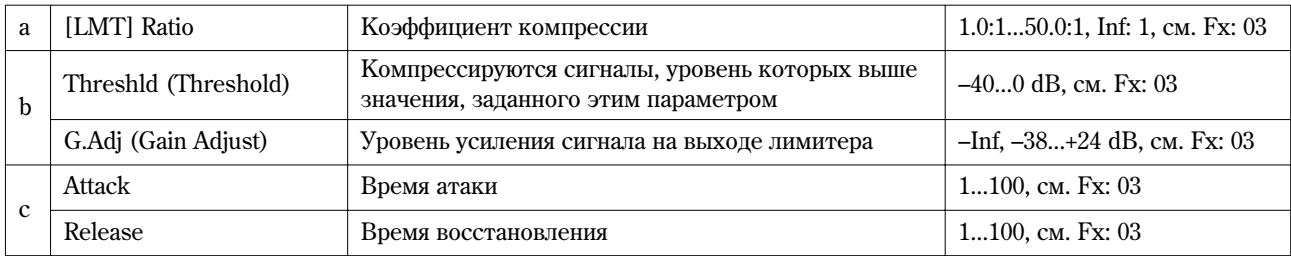

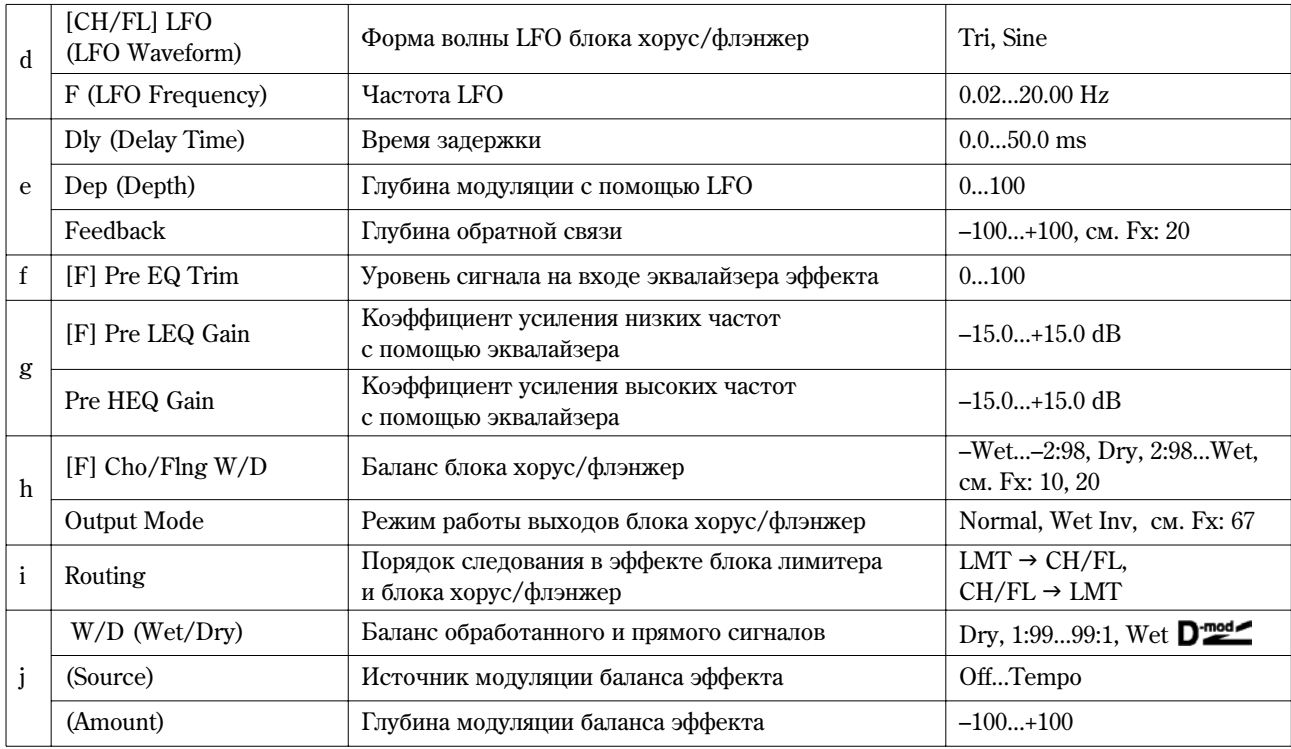

## **72: Limit-Phaser**

В эффекте объединены монофонические лимитер и фазер. Можно изменять порядок следования блоков в эффекте.

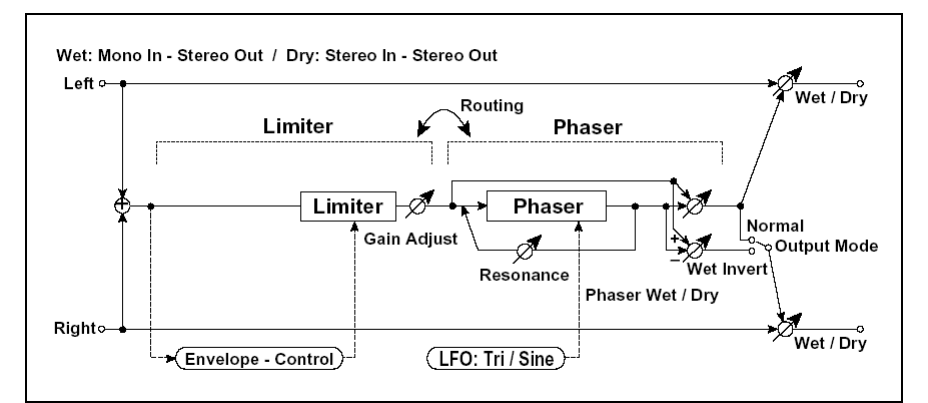

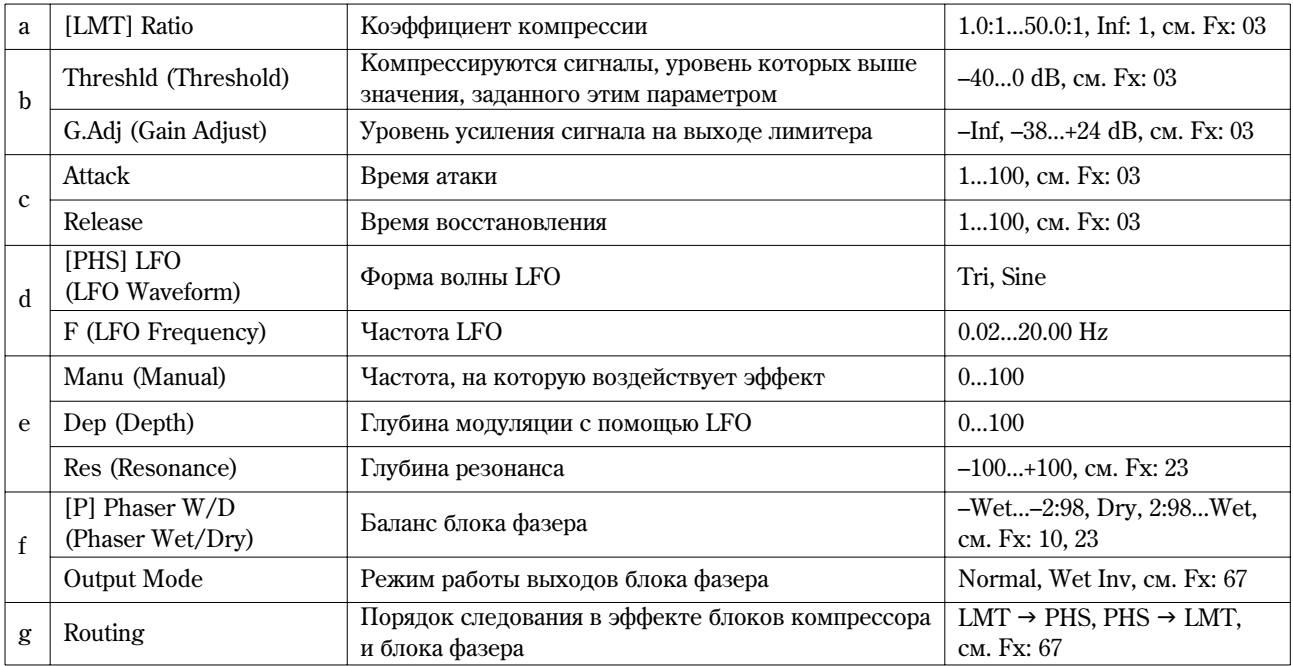

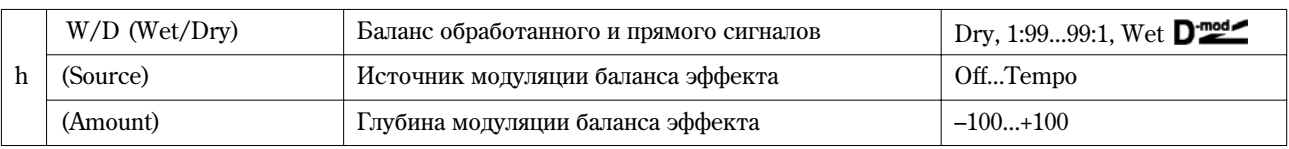

## **73: Limiter-M.Dly**

### **(Лимитер — многоотборная задержка)**

В эффекте объединены монофонические лимитер и многоотборная задержка. Можно изменять порядок следования блоков в эффекте.

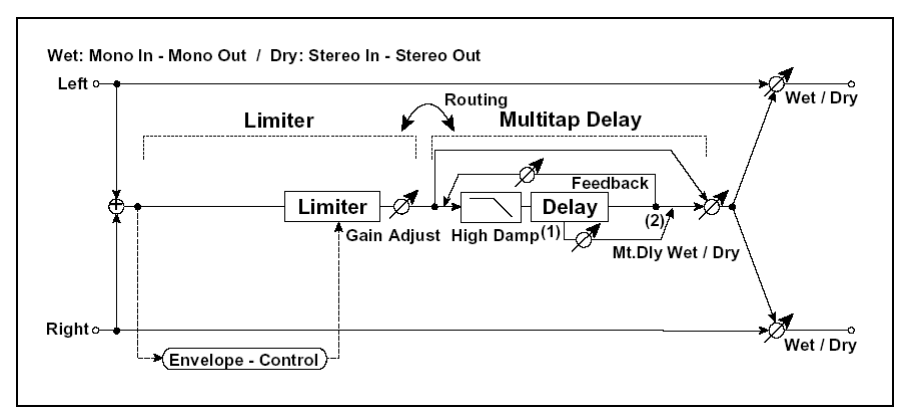

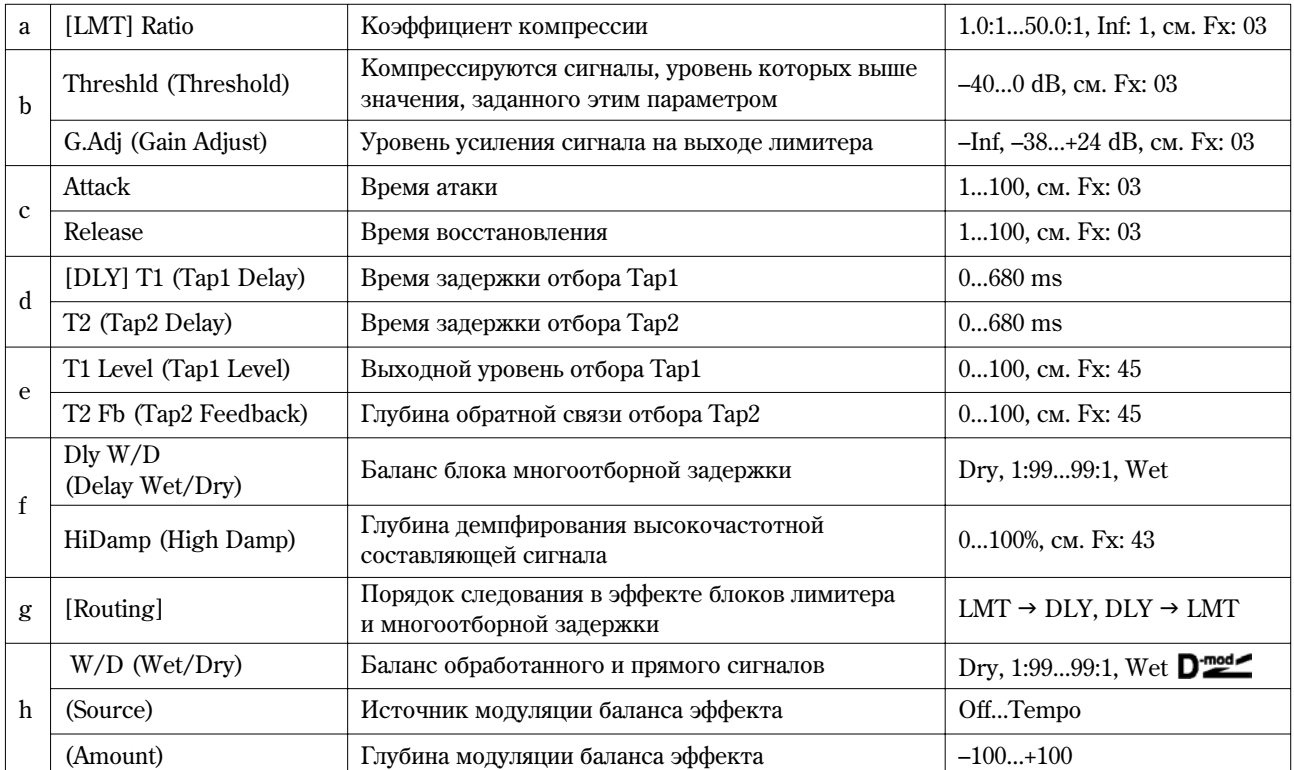

## **74: Exct-Comp**

#### (Эксайтер — компрессор)

В эффекте объединены монофонические эксайтер и компрессор. Можно изменять порядок следования блоков в эффекте.

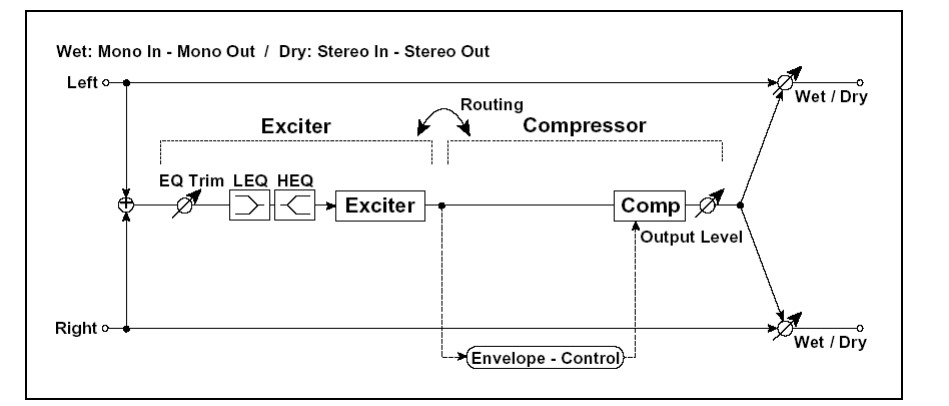

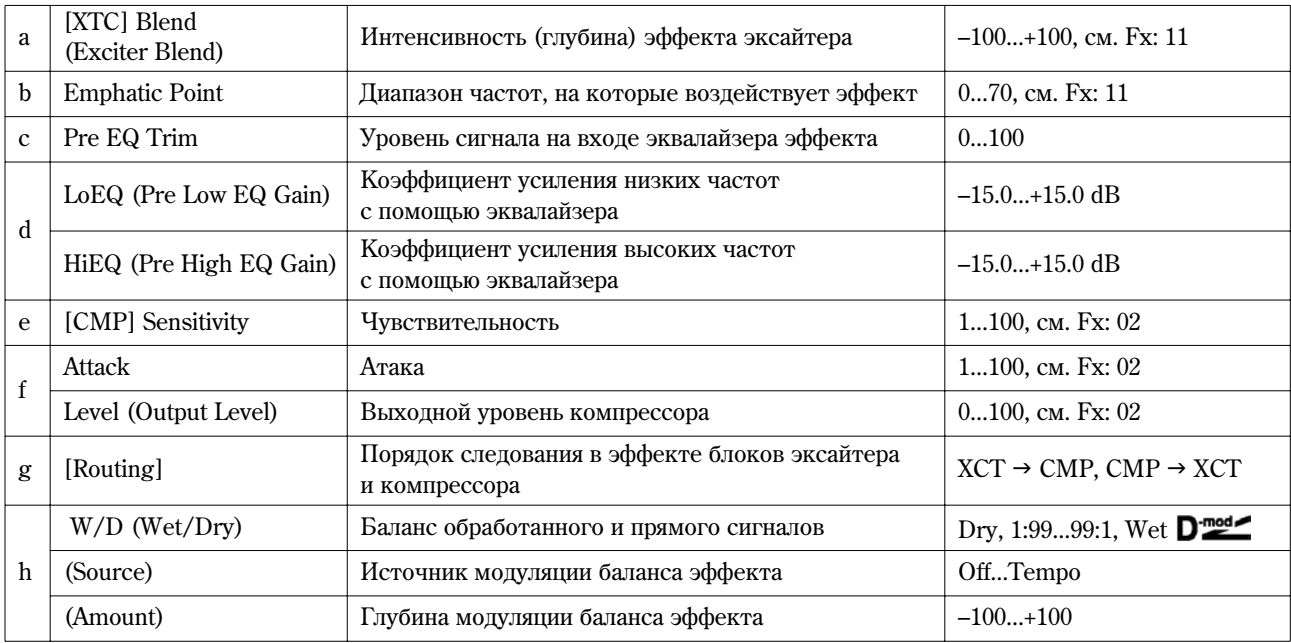

## **75: Exct-Limiter**

## (Эксайтер — лимитер)

В эффекте объединены монофонические эксайтер и лимитер. Можно изменять порядок следования блоков в эффекте.

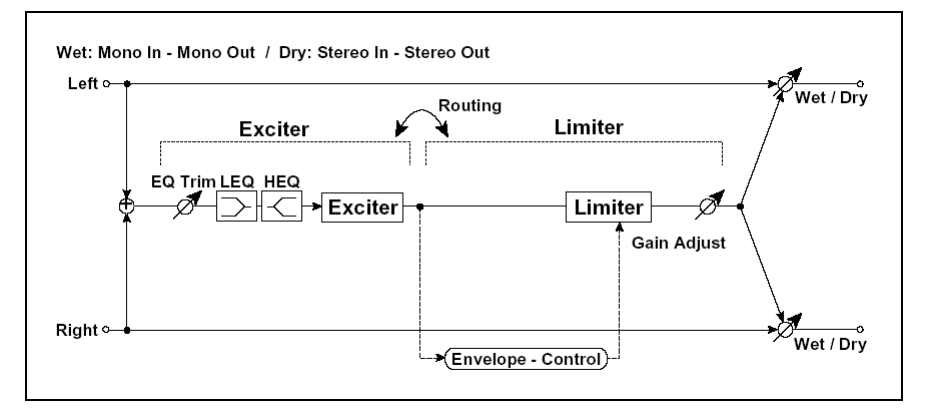

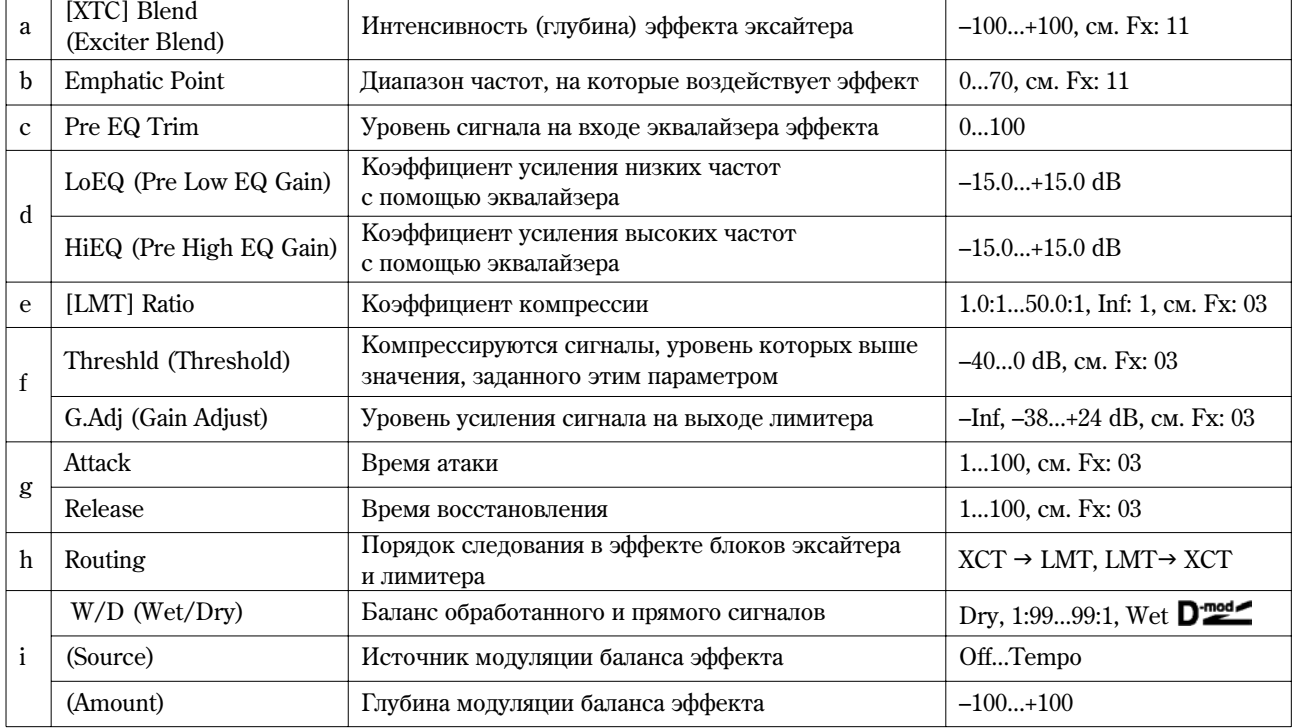

## **076: Exct-Cho/Fl**

### (Эксайтер — хорус/флэнжер)

В эффекте объединены монофонические эксайтер и хорус/флэнжер.

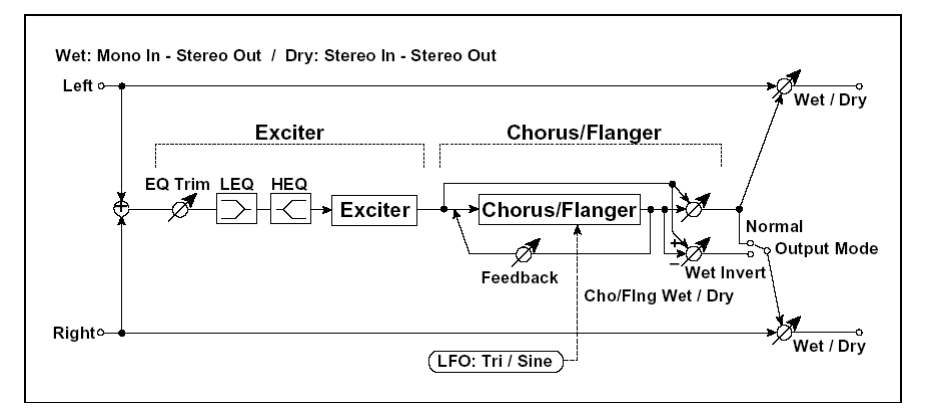

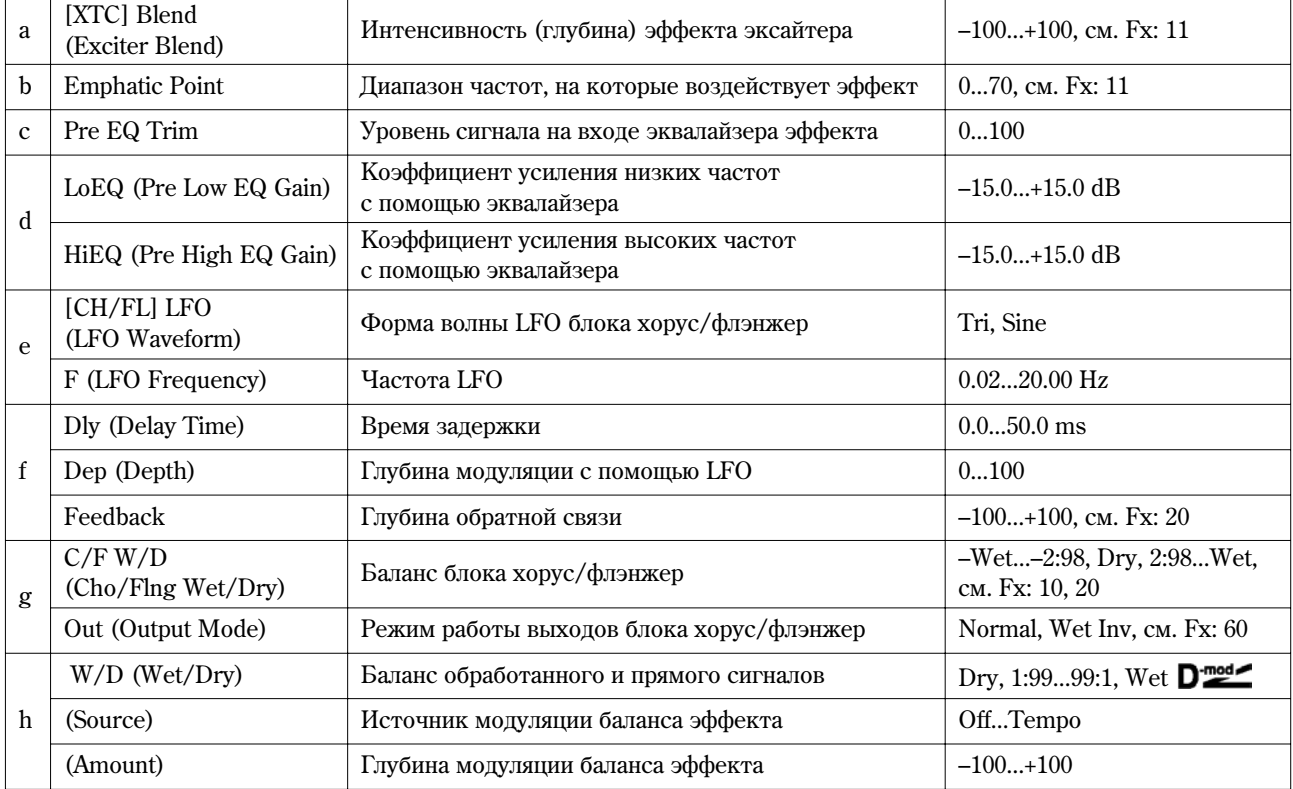

## **77: Exct-Phaser**

## (Эксайтер — фазер)

В эффекте объединены монофонические эксайтер и фазер.

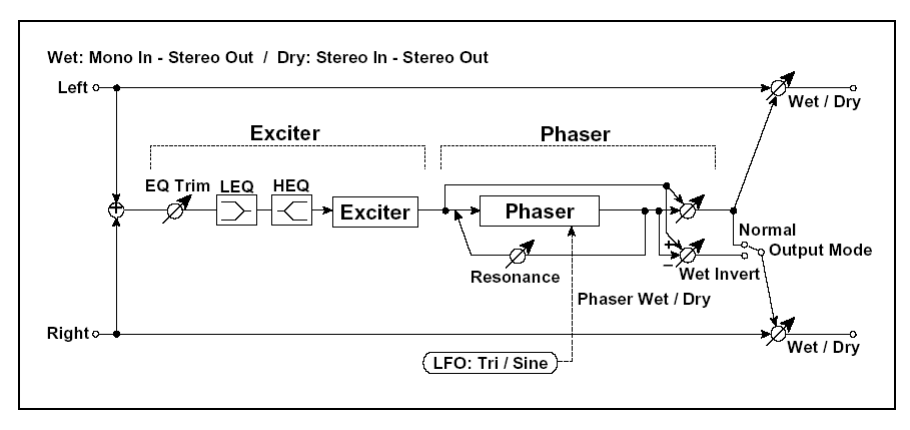

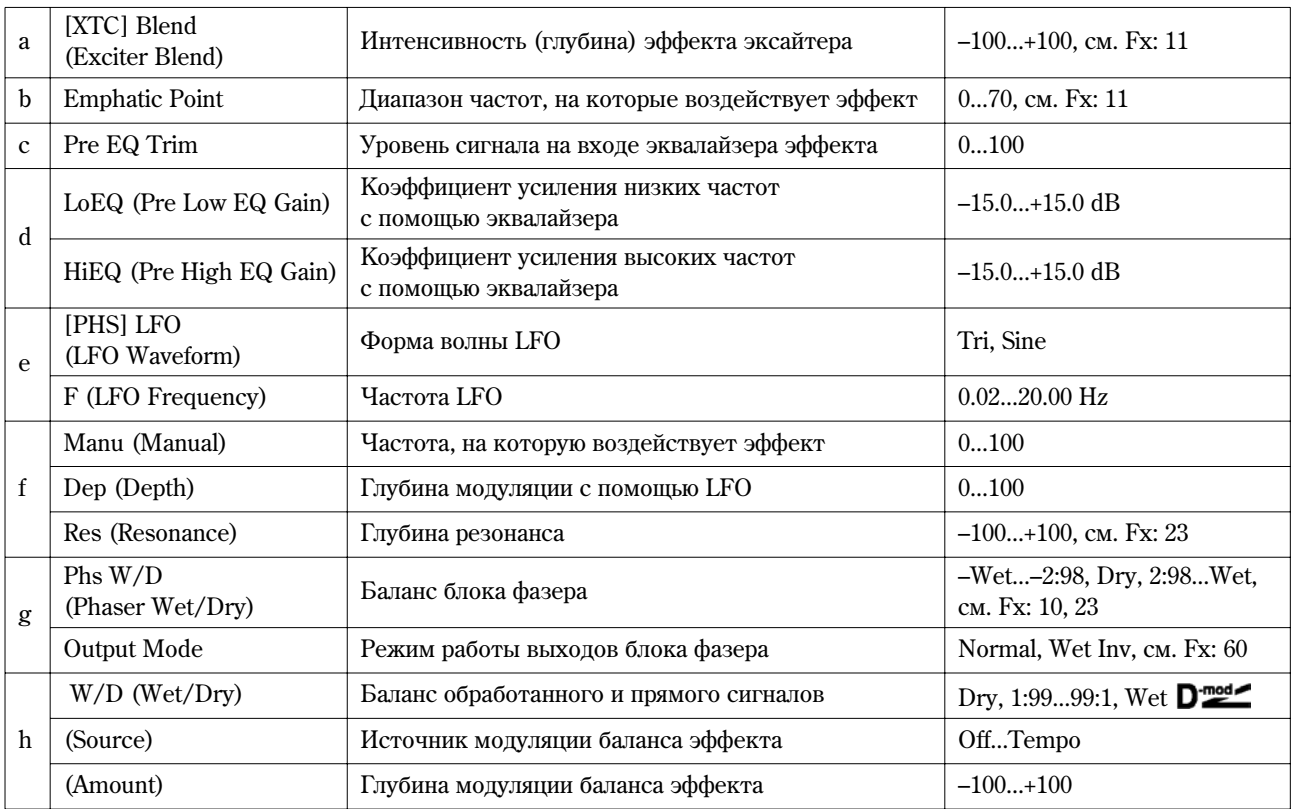

## **078: Exct-M.Dly**

### (Эксайтер — многоотборная задержка)

В эффекте объединены монофонические эксайтер и многоотборная задержка.

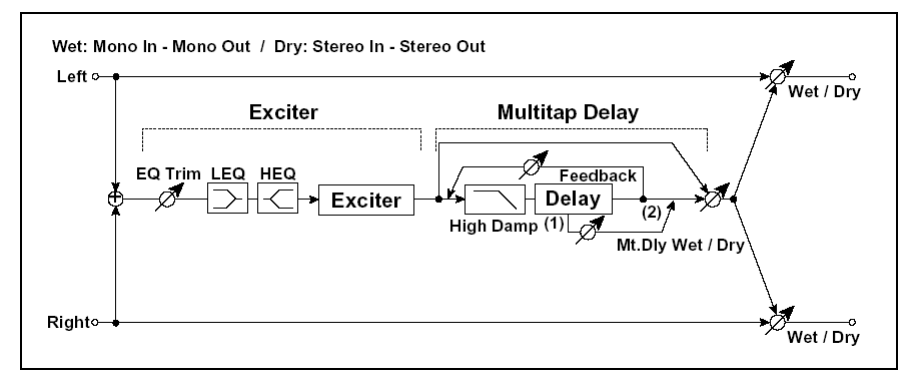

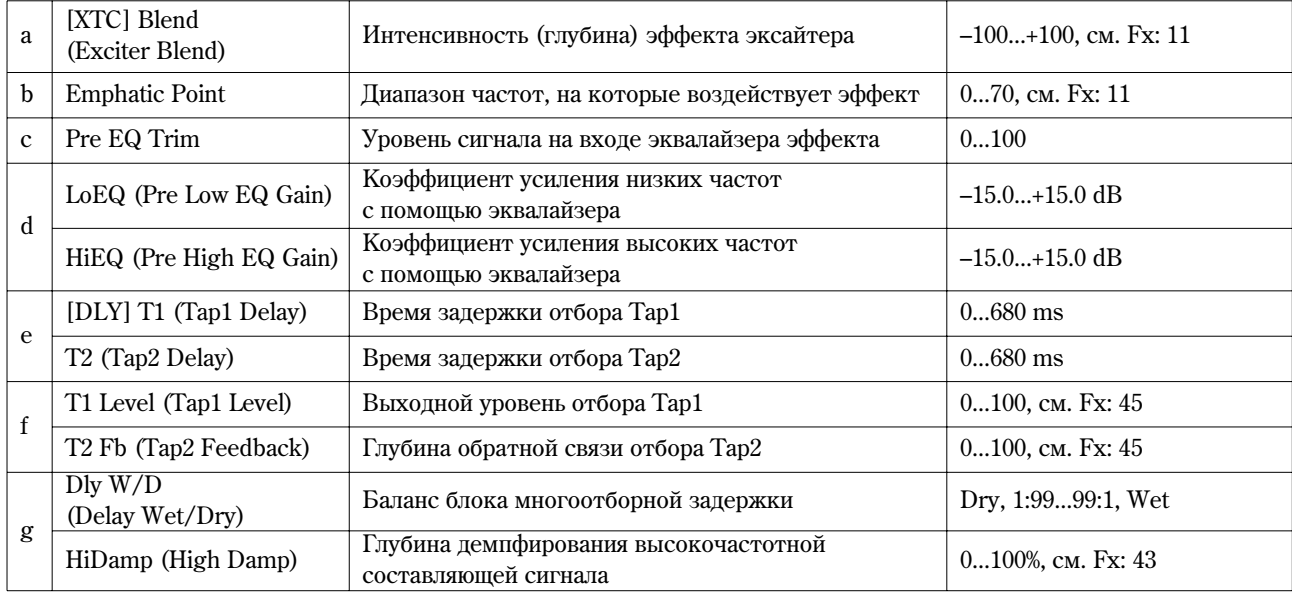

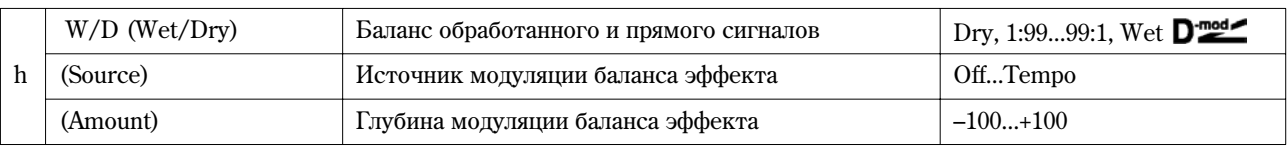

## **79: OD/HG-AmpSim**

### (Овердрайв/дисторшн — имитация усилителя)

В эффекте объединены монофонические блок овердрайв/дисторшн и блок имитации усилителя. Можно изменять порядок следования блоков в эффекте.

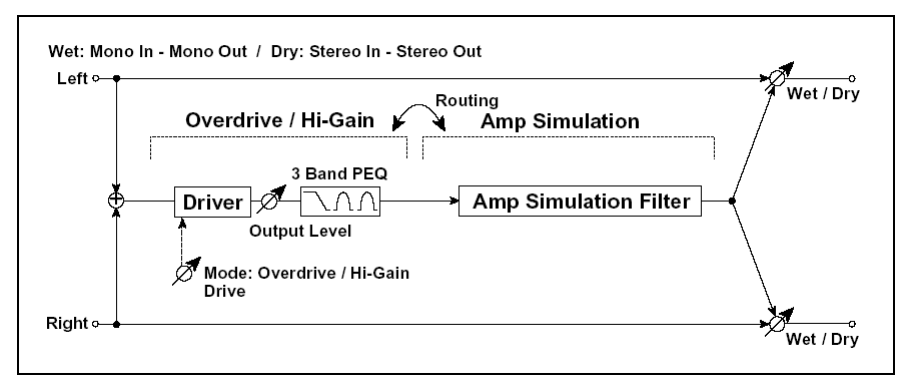

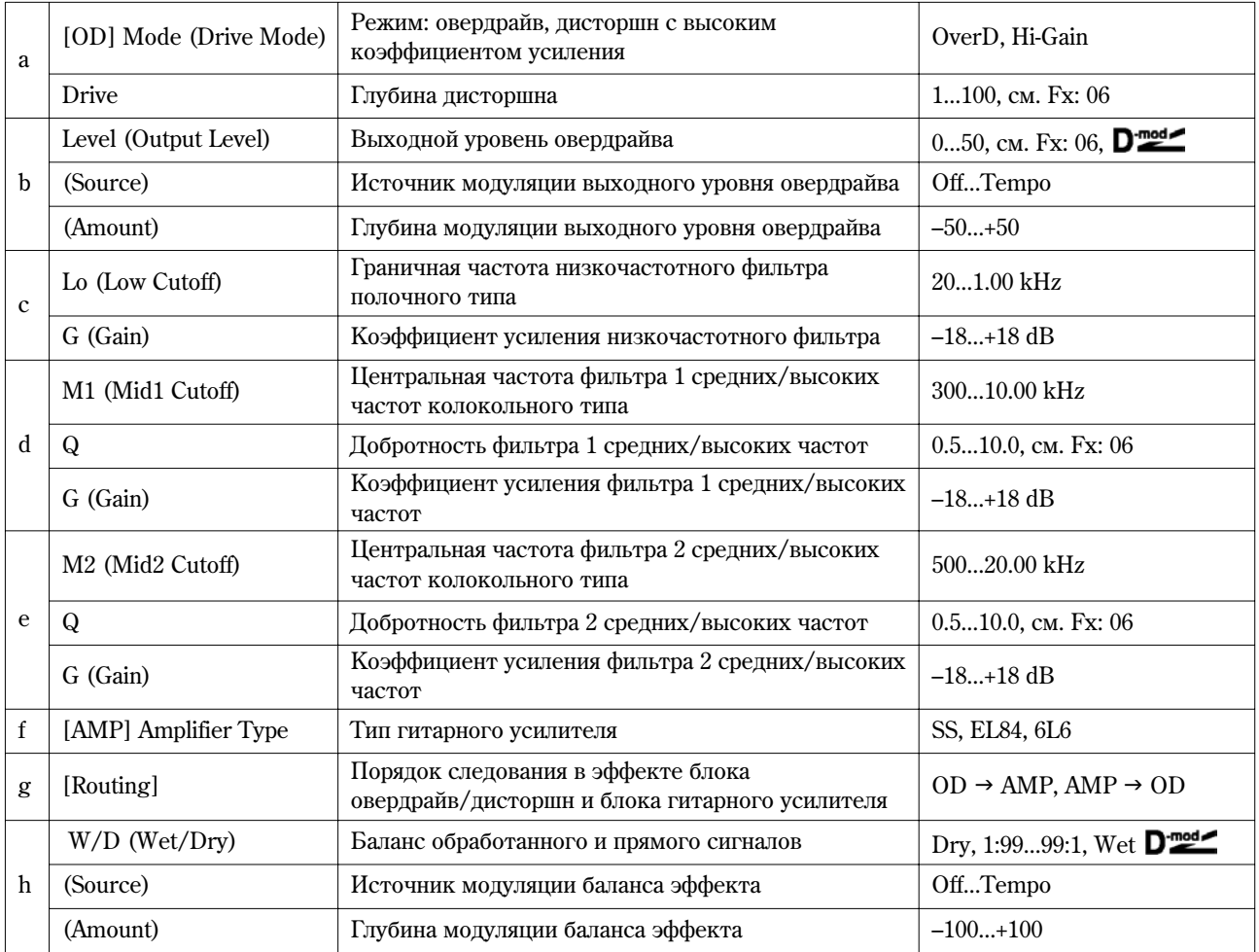

## **80: OD/HG-Cho/Fl**

## **(Îâåðäðàéâ/äèñòîðøí — õîðóñ/ôëýíæåð)**

В эффекте объединены монофонические блоки овердрайв/дисторшн и хорус/флэнжер. Можно изменять порядок следования блоков в эффекте.

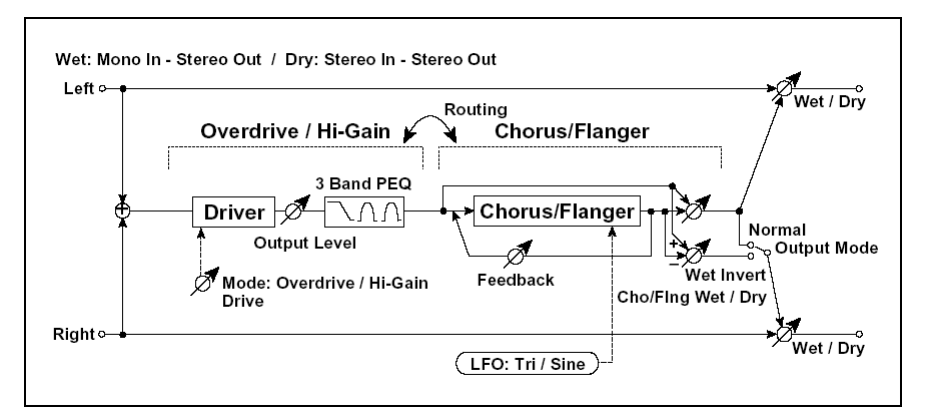

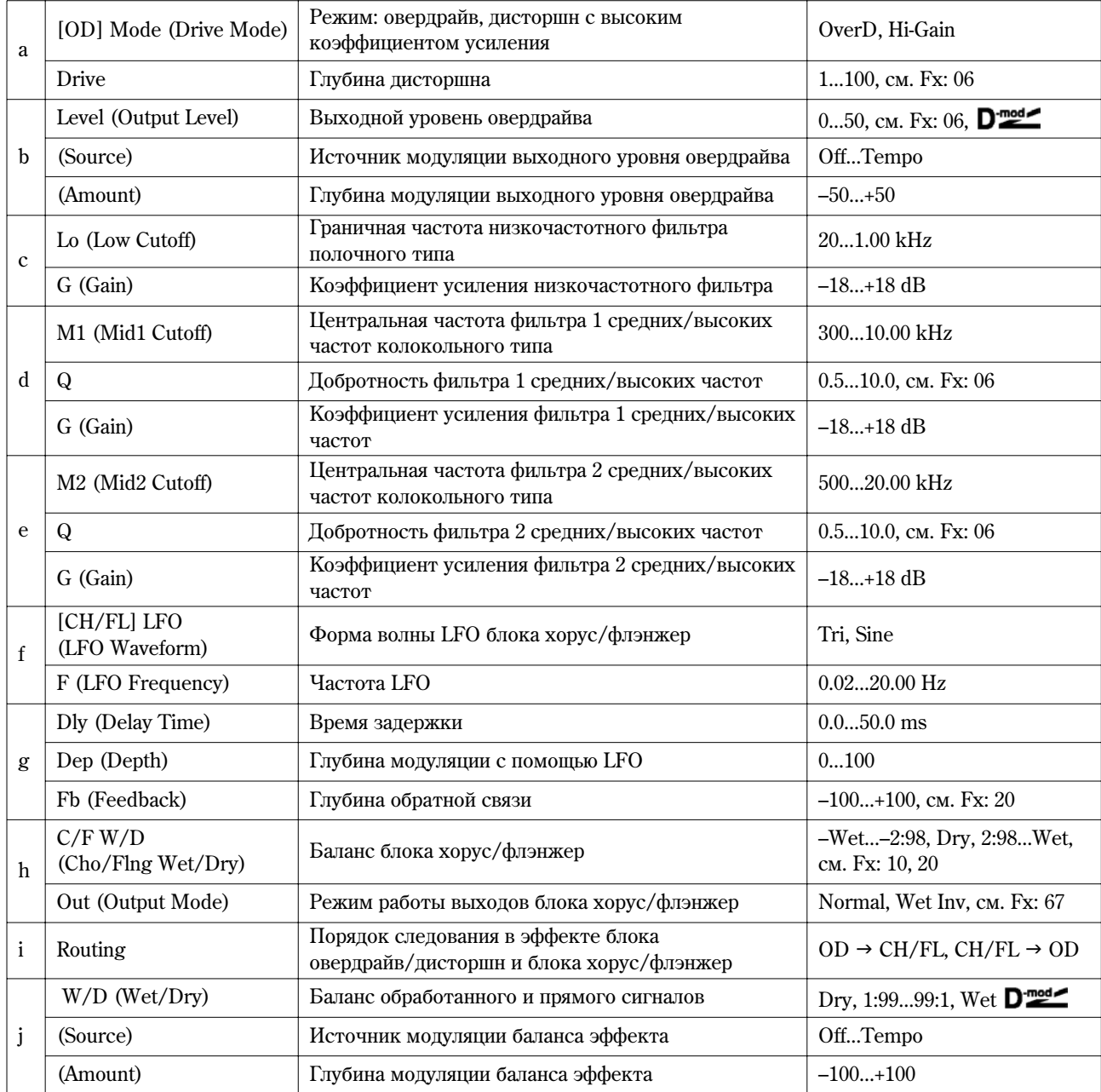

## **81: OD/HG-Phaser**

## (Овердрайв/дисторшн — фазер)

В эффекте объединены монофонические блок овердрайв/дисторшн и фазер. Можно изменять порядок следования блоков в эффекте.

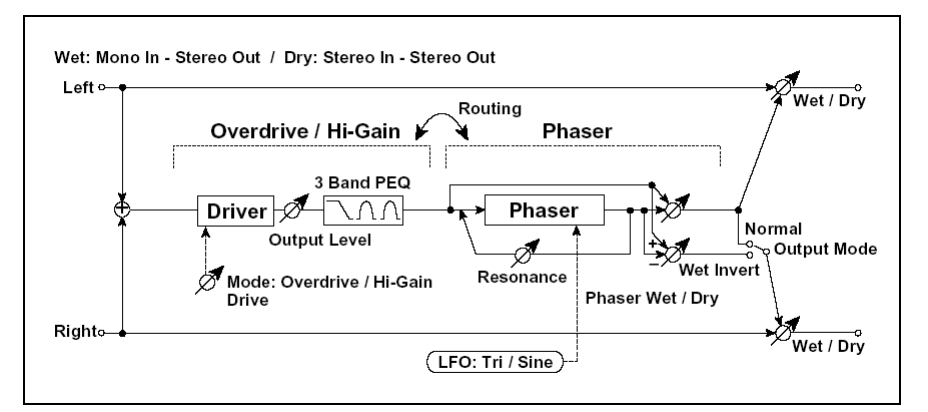

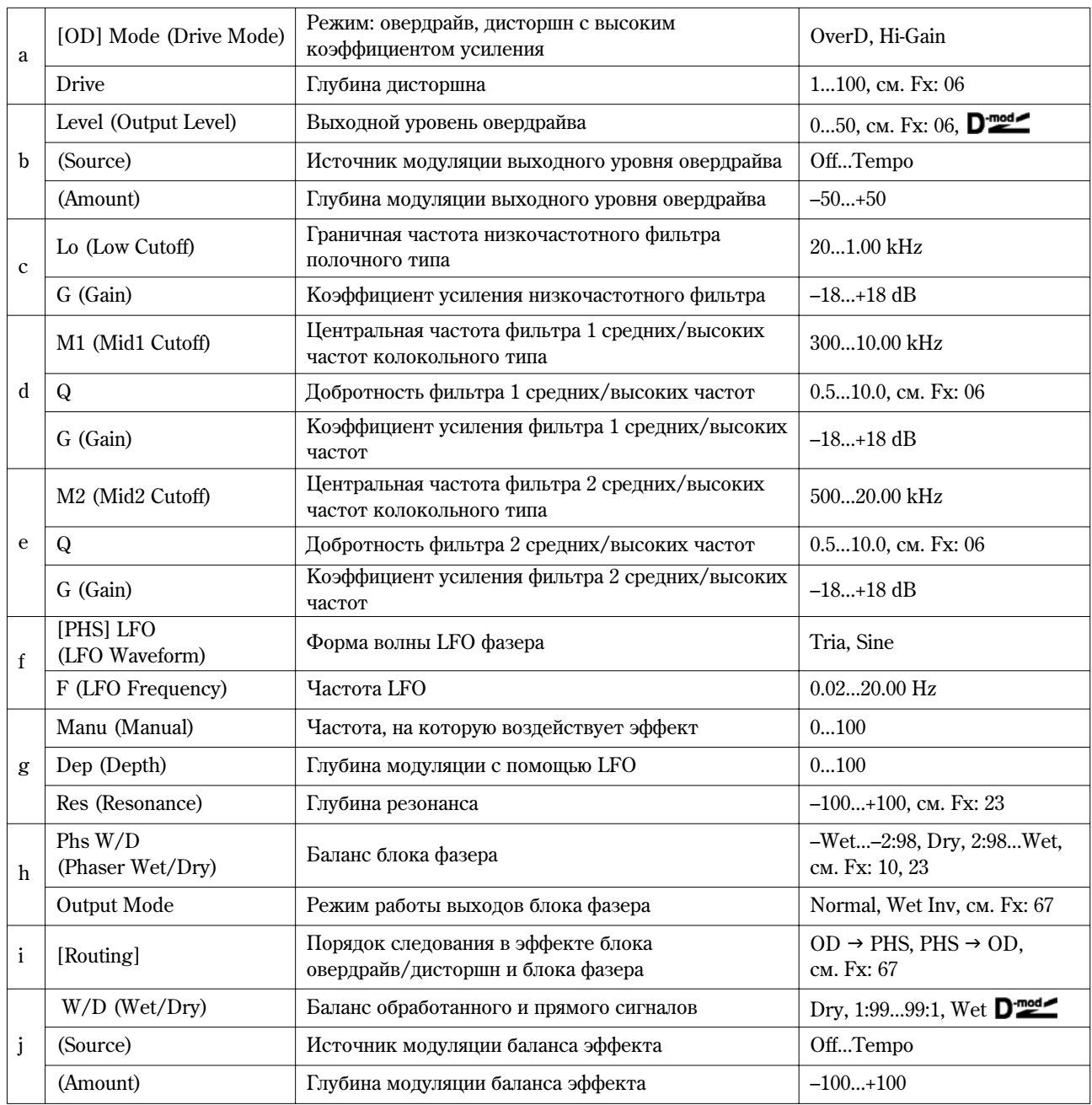

## **082: OD/HG-M.Dly**

## (Овердрайв/дисторшн — многоотборная задержка)

В эффекте объединены монофонические овердрайв/дисторин и многоотборная задержка.

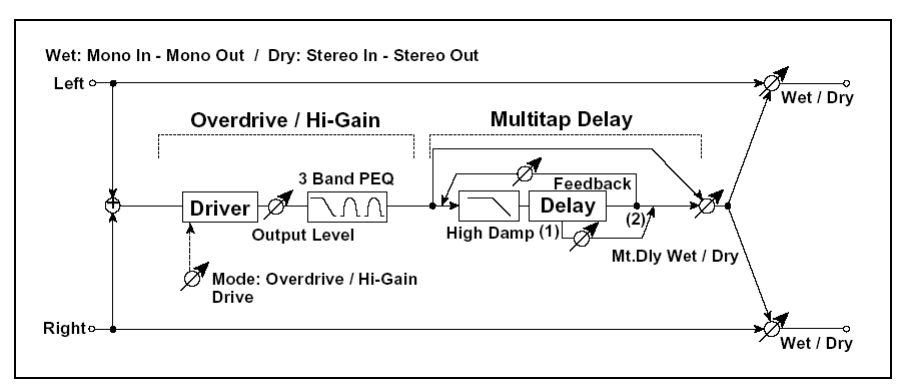

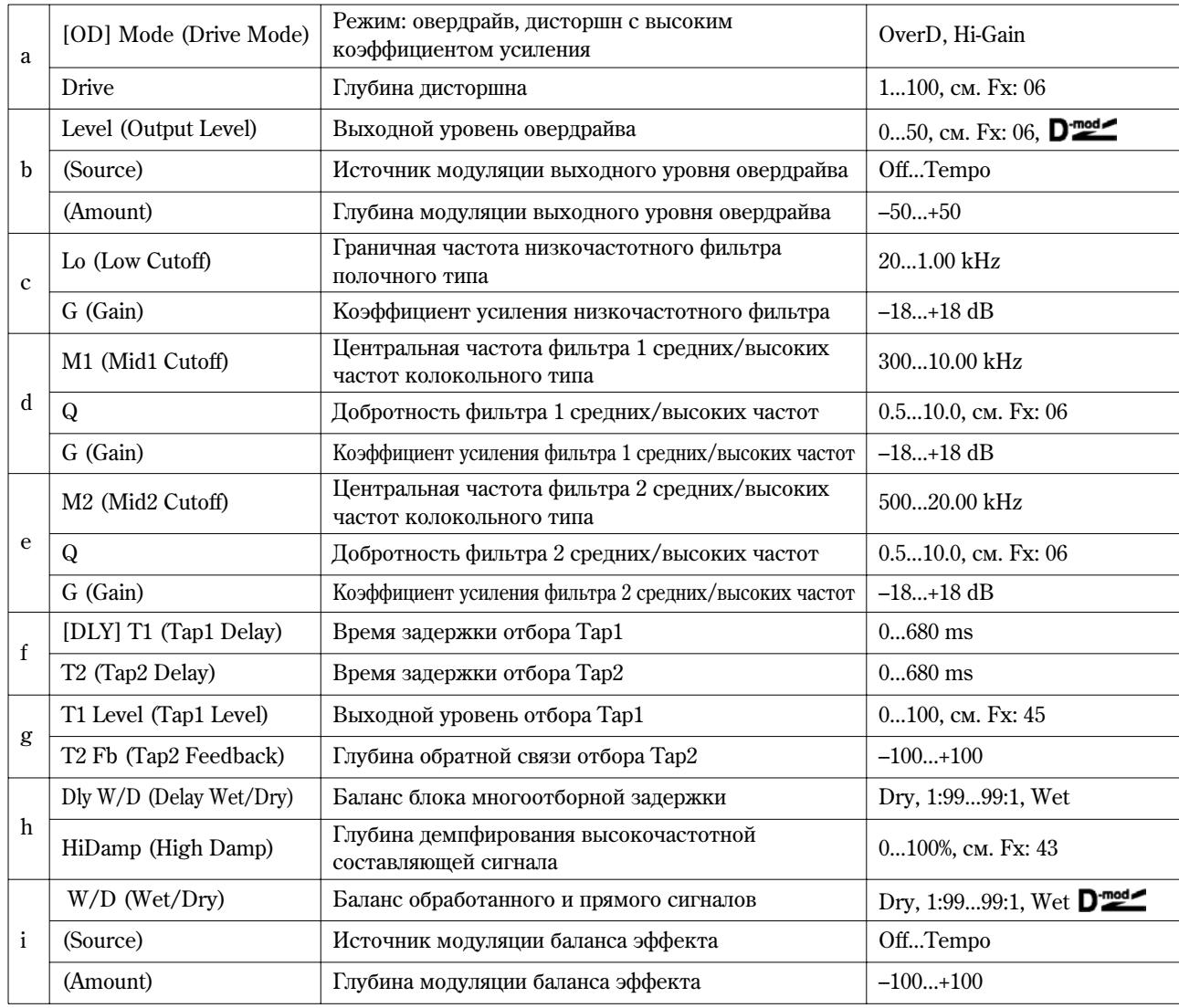

## **83: Wah-AmpSim**

#### ("Вау-вау" моделирование усилителя)

В эффекте объединены монофонические блок "вау-вау" и блок имитации усилителя. Можно изменять порядок следования блоков в эффекте.

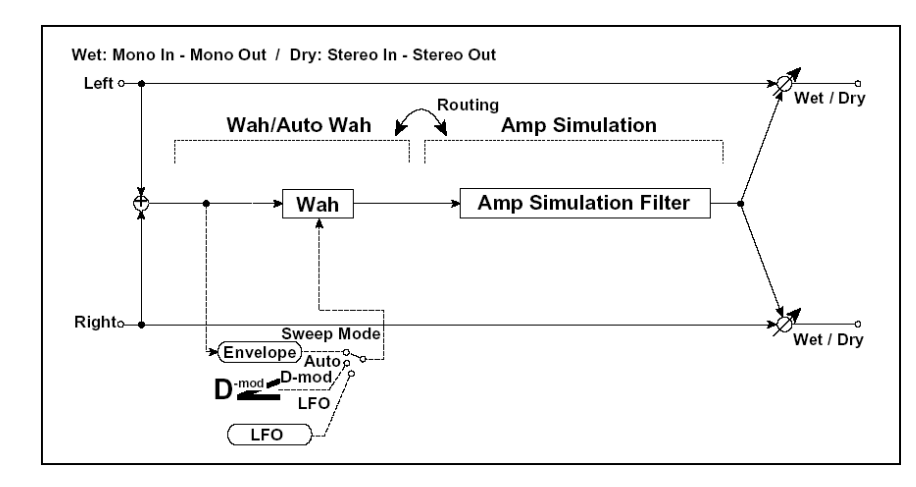

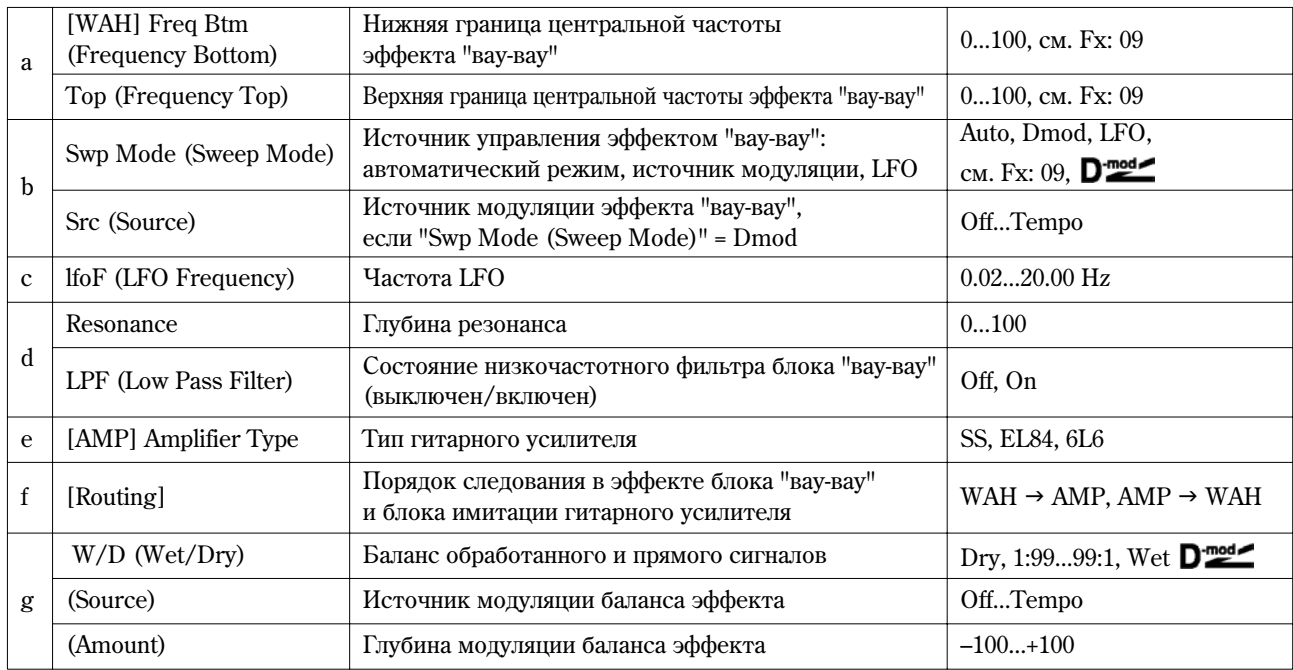

## **84: Deci-AmpSim**

#### (Дециматор — моделирование усилителя)

В эффекте объединены монофонические блок имитации звука дешевого сэмплера (дециматор) и блок имитации усилителя. Можно изменять порядок следования блоков в эффекте.

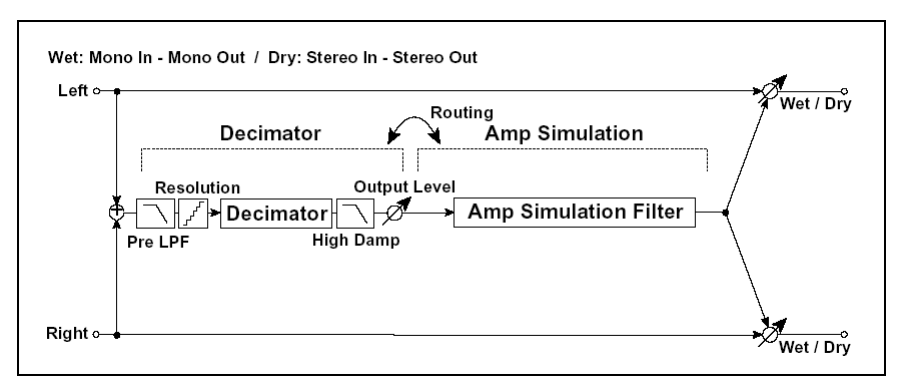

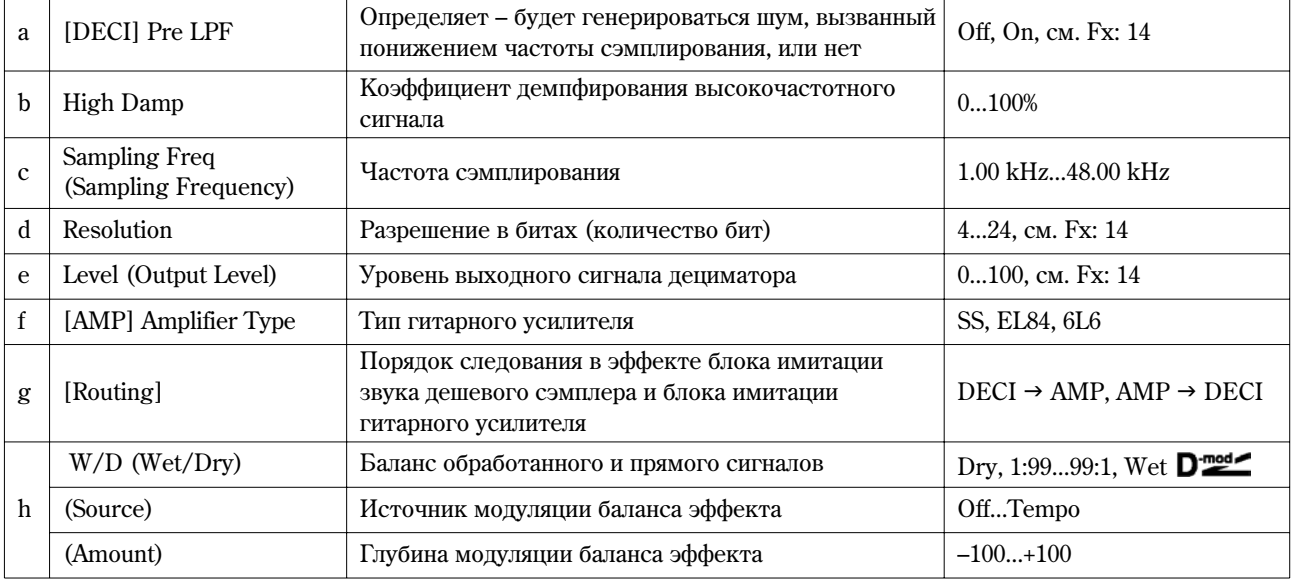

## **85: Deci-Comp**

#### (Дециматор — компрессор)

В эффекте объединены монофонические блок имитации звука дешевого сэмплера и компрессор. Можно изменять порядок следования блоков в эффекте.

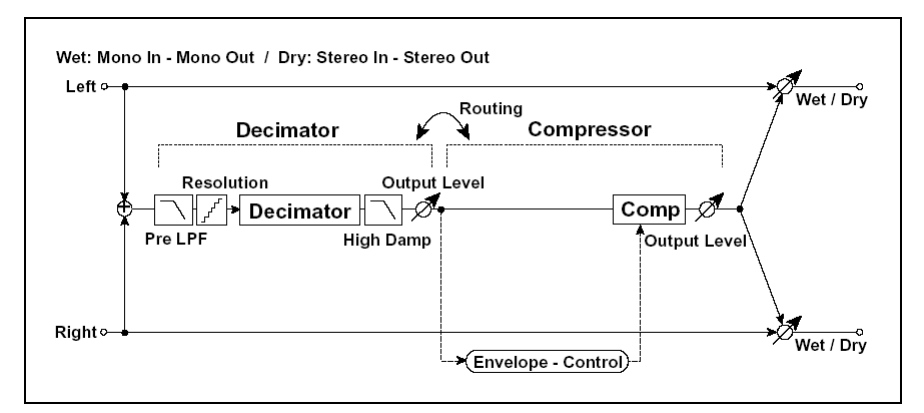

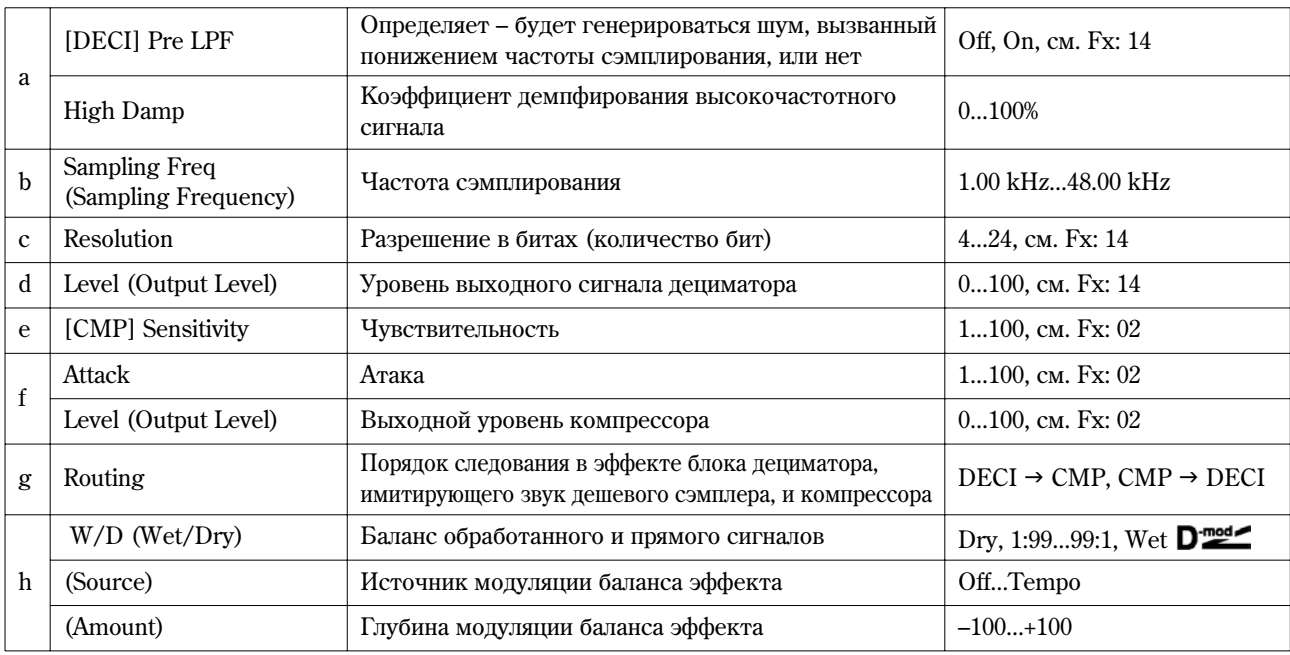

#### **86: AmpSim-Trml**

#### (Моделирование усилителя — тремоло)

В эффекте объединены монофонические блок имитации усилителя и блок тремоло.

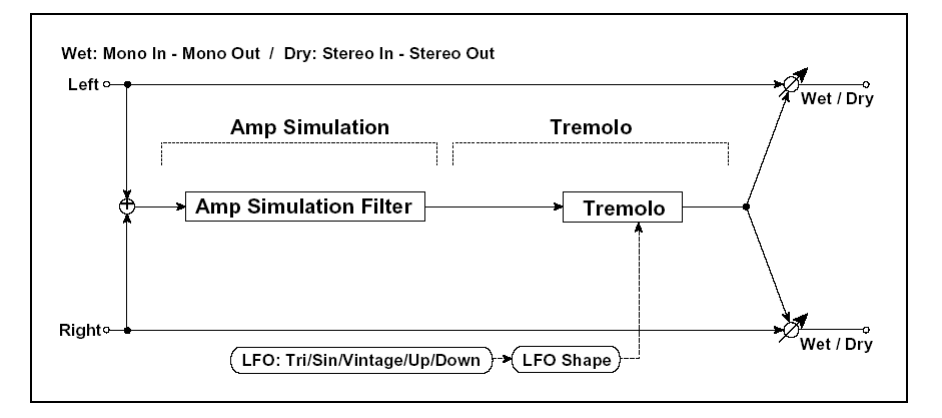

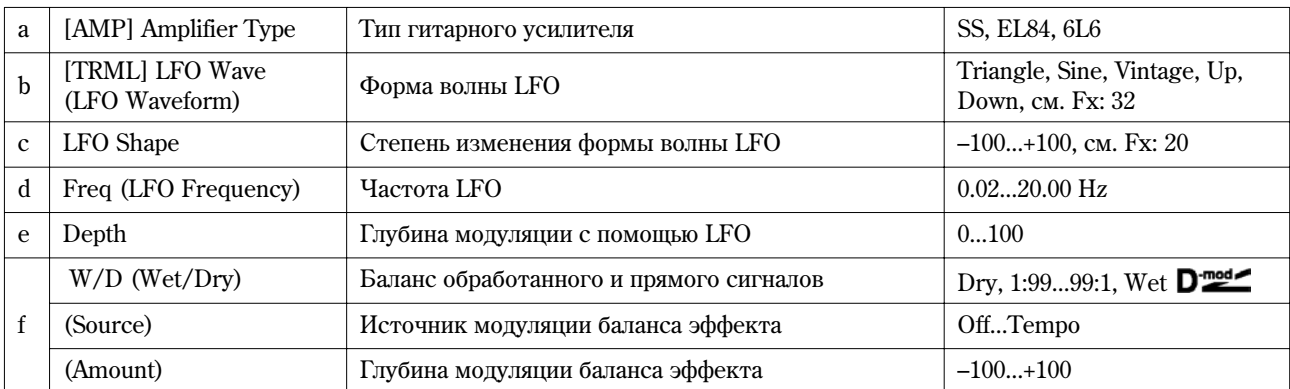

## **87: Cho/Fl-M.Dly**

## (Хорус/флэнжер — многоотборная задержка)

В эффекте объединены монофонические блок хорус/флэнжер и многоотборная задержка.

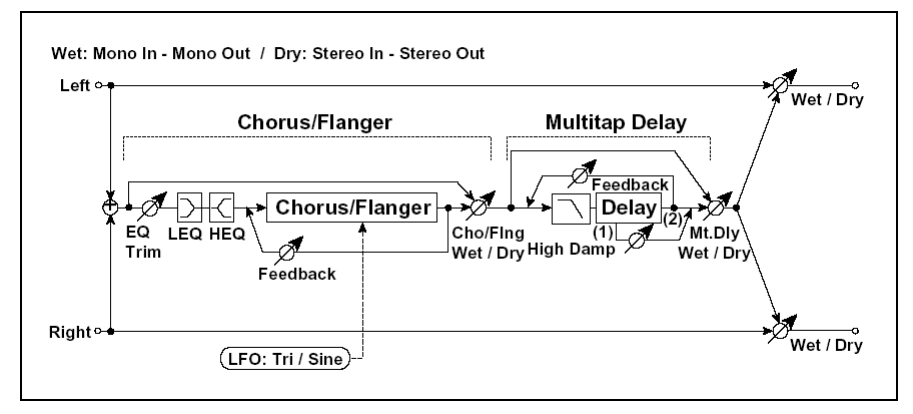

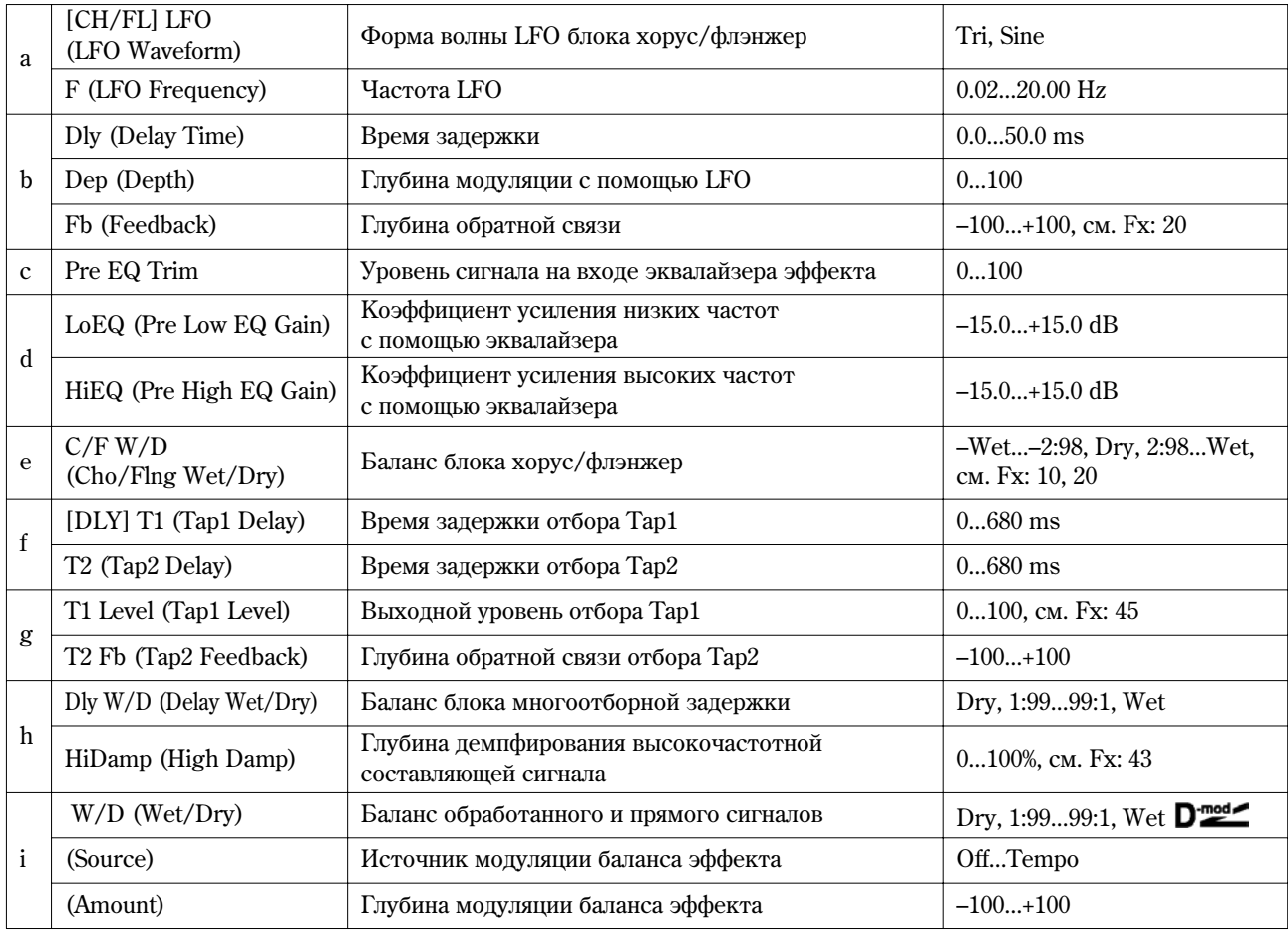

### **88: Phasr-Cho/Fl**

### (Фазер — хорус/флэнжер)

В эффекте объединены монофонические фазер и блок хорус/флэнжер.

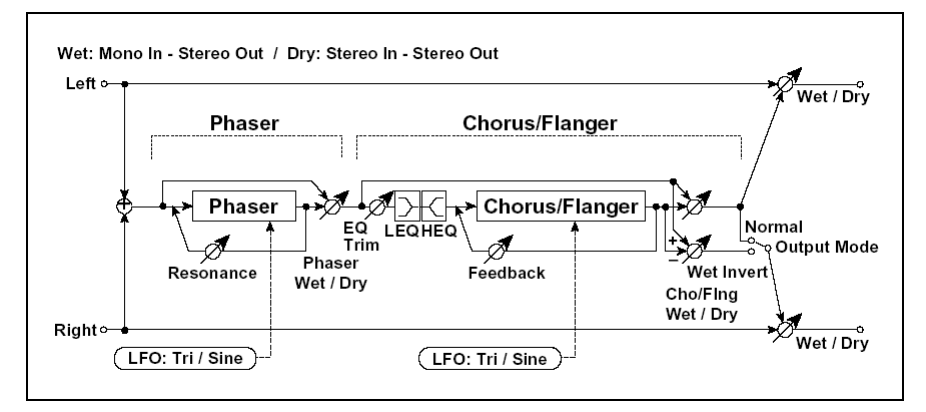

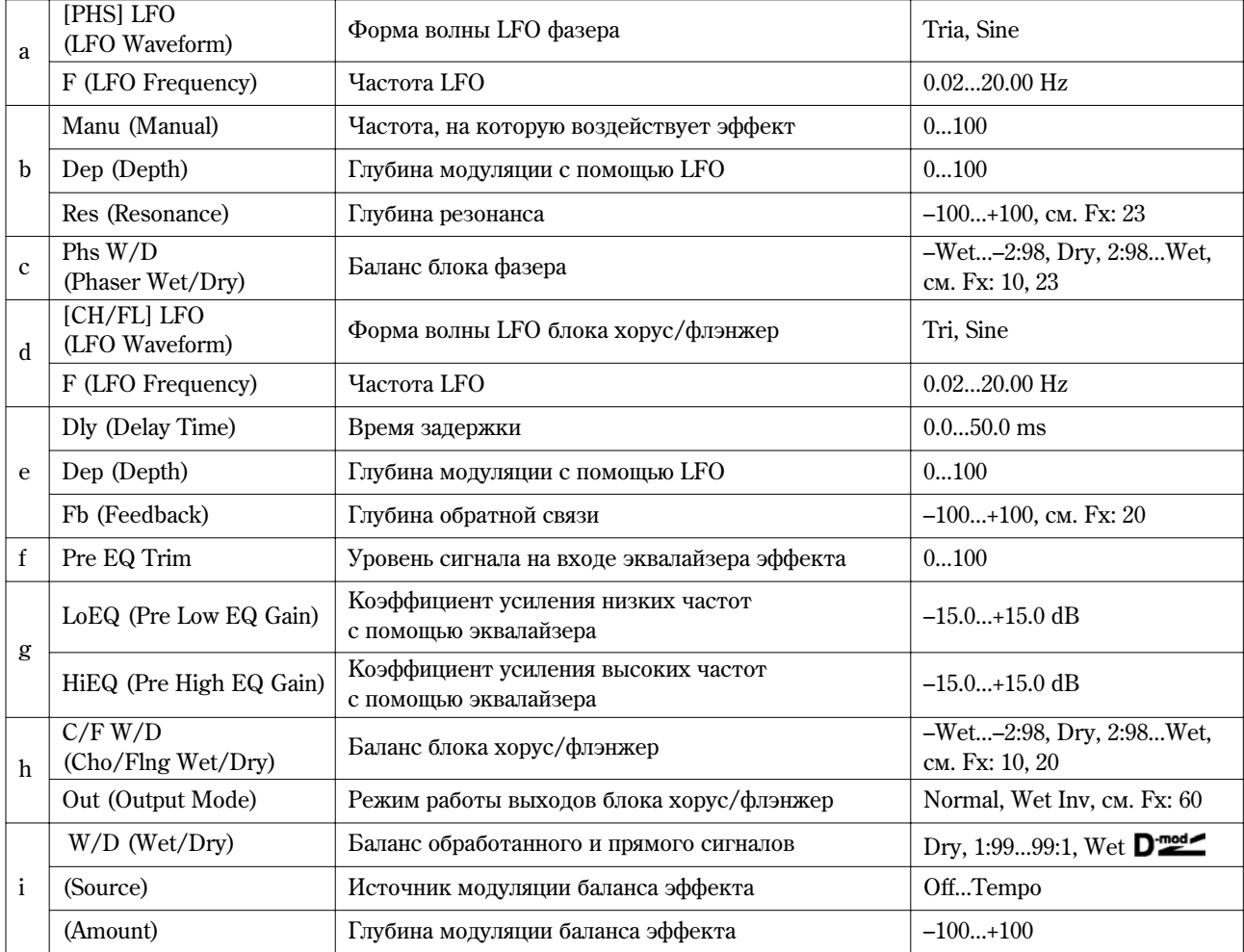

### **89: Reverb-Gate**

В эффекте объединены монофонические ревербератор и гейт.

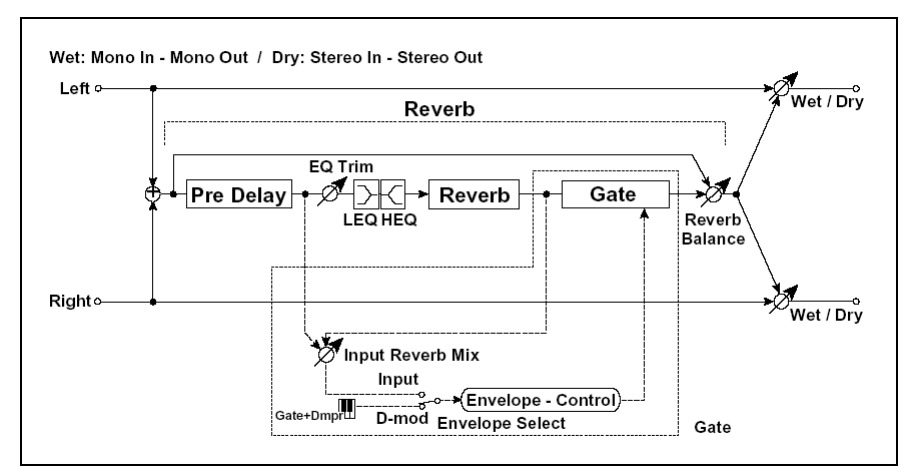

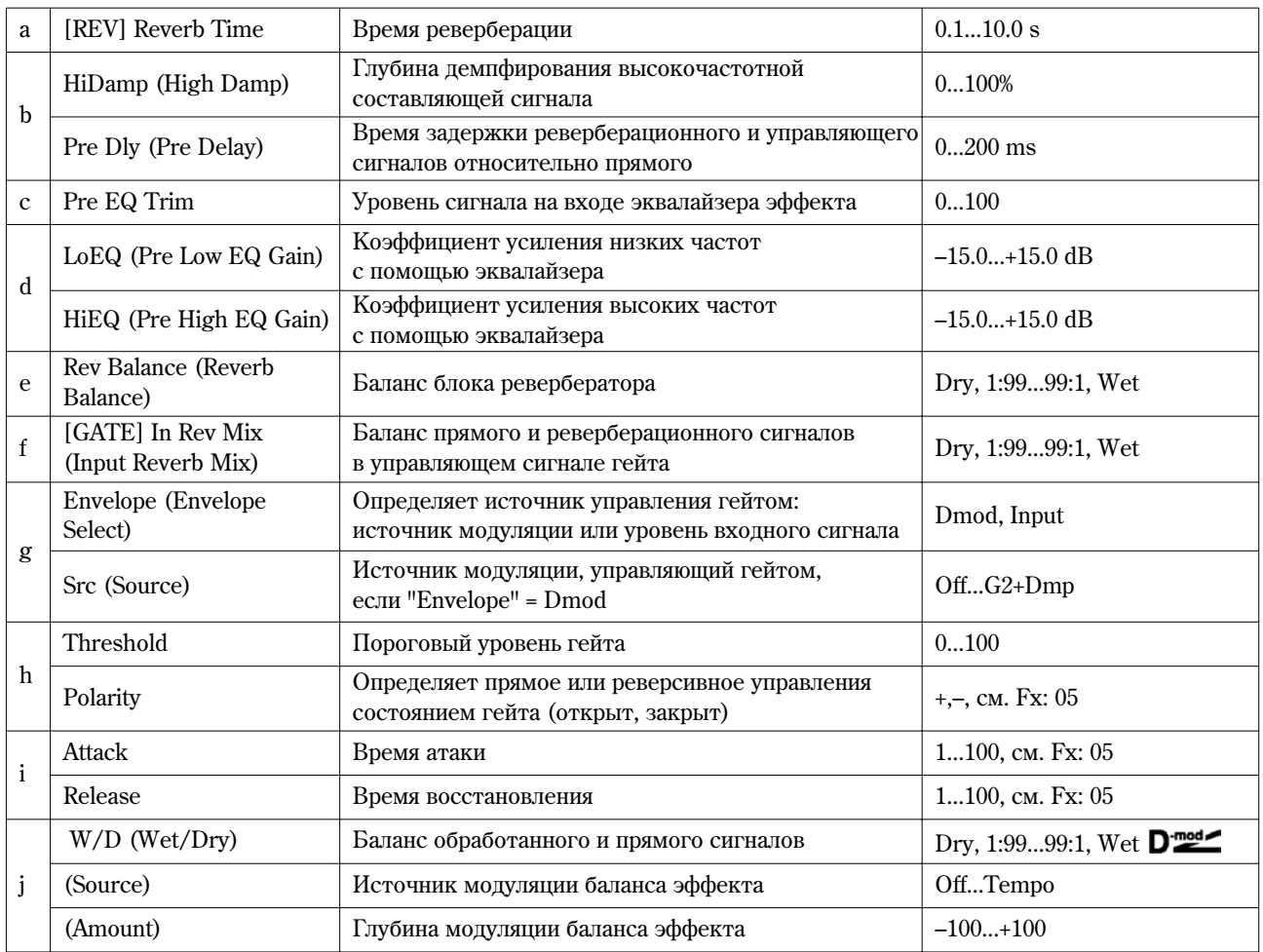

## **g: Envelope, g: Src, f: In Rev Mix, h: Threshold**

Параметр "Envelope" определяет источник управления переключением гейта: уровень входного сигнала или источник модуляции. В качестве источника модуляции можно выбирать любой из диапазона Off — G2+Dmp.

Если "Envelope" установлен в значение **Input**, то для управления гейтом используется микс прямого и реверберационного сигналов. Если уровень микса превышает значение, определенное параметром порога гейта "Threshold", то гейт открывается и реверберационный сигнал подается на выход эффекта.

Стандартно параметр "In Rev Mix" устанавливается в значение Dry (гейт управляется от прямого сигнала). Если необходимо увеличить время гейтирования, установите "In Rev Mix" в достаточно большое значение и отрегулируйте порог (параметр "Threshold").

## Мастерэквалайзер

## **Master EQ**

Пля редактирования установок мастер-эквалайзера в программном и комбинационном режимах используются страницы 7.2-1: MasterFX MEQ, в секвенсерном режиме используется страница 7.2: Master FX MEQ.

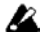

Мастер-эквалайзер невозможно использовать в режиме сэмплирования.

IZ. Мастер-эквалайзер нельзя использовать для разрывов или мастер-эффектов.

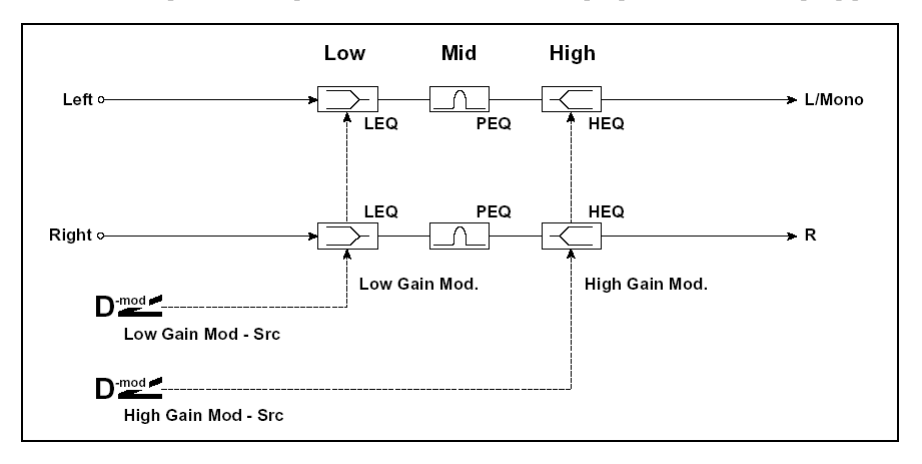

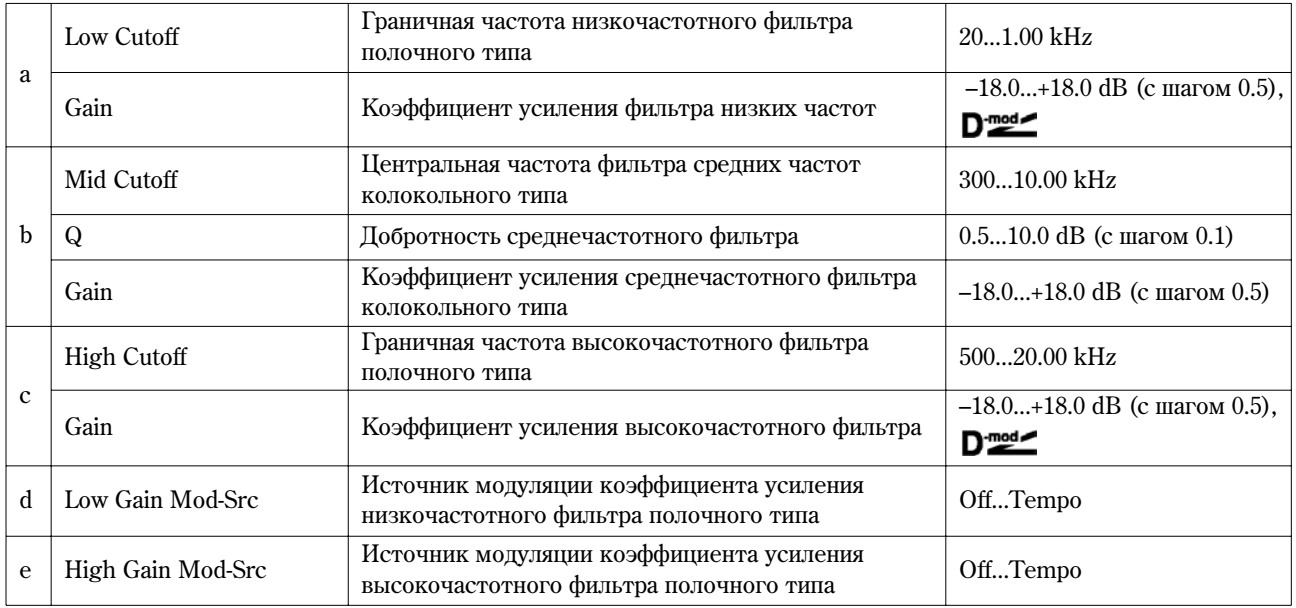

#### **a: Gain, b: Gain, c: Gain**

Эти параметры связаны с параметрами "Master EQ Gain [dB]" (7.3-1c) ярлыка Master FX.

#### **d: Low Gain Mod-Src**

Параметр определяет источник модуляции коэффициента усиления низкочастотного фильтра полочного типа. Если установить его, например, в **Kb2#17**, то можно управлять усилением/подавлением низкочастотного сигнала в диапазоне –18 дБ — +18 дБ в режиме реального времени с помощью регулятора [REALTIME CONTROLS]. Для этого необходимо установить параметр Knob 1-B в значение **Knob Mod1 (CC#17)** в поле "Knob B-Assign" (PROG, COMBI, SEQ 2.2-1a). При этом, если регулятор установлен в нейтральное положение ("на 12 часов"), то значение коэффициента усиления/подавления будет равно значению параметра "Low Gain", определенному здесь.

#### **e: High Gain Mod-Src**

Параметр определяет источник модуляции коэффициента усиления высокочастотного фильтра полочного типа. Если установить его, например, в Kb2#19, то можно управлять усилением/подавлением низкочастотного сигнала в диапазоне –18 дБ — +18 дБ в режиме реального времени с помощью регулятора [REALTIME CONTROLS]. Для этого можно установить параметр Knob 2-B в значение **Knob Mod2 (CC#19)** в поле "Knob B-Assign" (PROG, COMBI, SEQ 2.2-1a). При этом, если регулятор установлен в нейтральное положение ("на 12 часов"), то значение коэффициента vсиления/ подавления будет равно значению параметра "High Gain", определенному здесь.

# 8. Приложение

## Источники альтернативной модуляции (AMS)

#### Об альтернативной модуляции

С помощью альтернативной модуляции можно управлять 55 различными параметрами Korg TR, подробнее см. приведенную ниже схему (генераторы OSC1 и 2 используют общую огибающую Pitch EG). Источник модуляции и интенсивность его воздействия устанавливаются независимо для каждого из управляемых параметров.

#### Об источниках альтернативной модуляции

В обшей сложности можно использовать 42 источника альтернативной модуляции (AMS).

Если на один источник альтернативной модуляции назначено несколько различных параметров, он будет одновременно управлять ими всеми.

Наиболее часто использующиеся назначения, например, перемещение джойстика вдоль горизонтальной оси X для управления высотой (частотой) сигнала, устанавливаются в качестве пресетных.

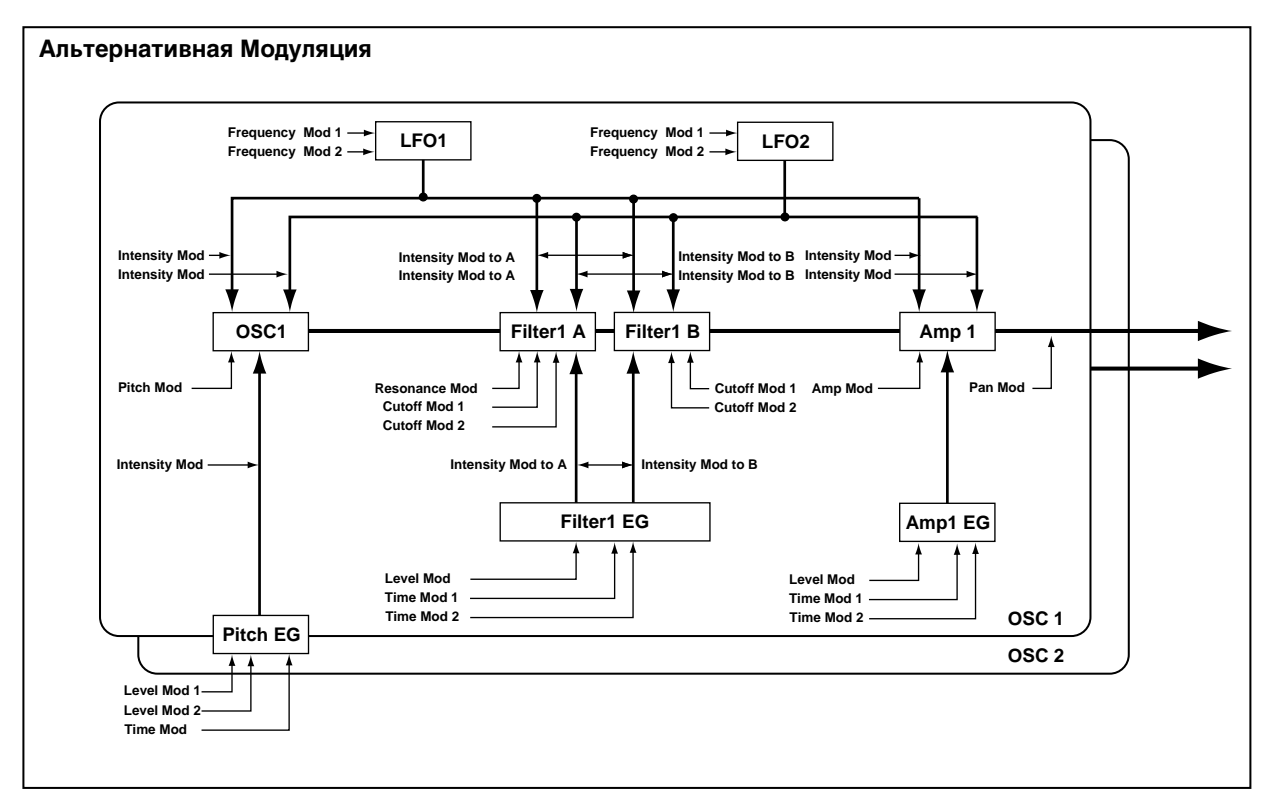

#### О к таблице на следующей странице

В левом столбце таблицы в скобках указывается тип источника, который может быть использован в качестве источника альтернативной модуляции.

Например, параметр "AMS (Pitch AMS)" для OSC1 Pitch (PROG 3.1-1a) принимает значения [Off, (FEG, AEG, EXT)] (см. стр. <10>). Это говорит о том, что для него можно выбрать источники альтернативной модуляции типов Off,  $(FEG)$ ,  $(AEG)$   $HJH$   $(EXT)$ .

CC#: номер сообщения Control Change.

### Список источников альтернативной модуляции

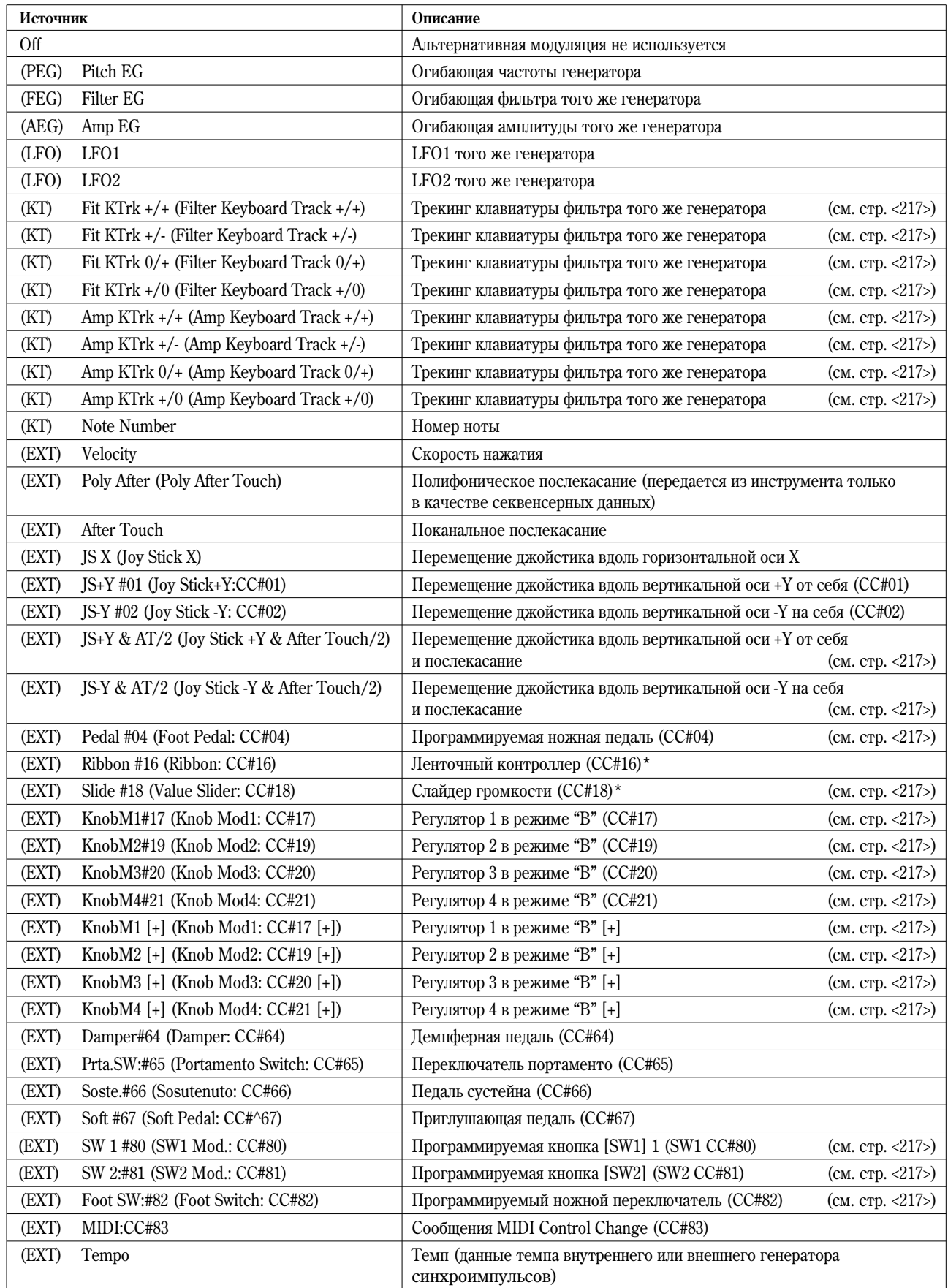

\*: Korg TR не оборудован данными контроллерами, однако их сообщения могут приниматься по MIDI с других инструментов серии TRITON, например TRITON STUDIO, TRITON EXTREME и т.д. Спецификация контроллера и формат его MIDI-сообщений зависит от конкретной модели инструмента.

**Flt KT +/+ (Filter Keyboard Track +/+) Flt KT +/– (Filter Keyboard Track +/–)**

**Flt KT 0/+ (Filter Keyboard Track 0/+)**

**Flt KT +/0 (Filter Keyboard Track +/0)**

**Amp KT +/+ (Amp Keyboard Track +/+)**

**Amp KT +/– (Amp Keyboard Track +/–)**

**Amp KT 0/+ (Amp Keyboard Track 0/+)**

**Amp KT +/0 (Amp Keyboard Track +/0)**

**+/+**: íàïðàâëåíèå ýôôåêòà îïðåäåëÿåòñÿ çíàêàìè ïàðàìåòðîâ "Ramp Low" è "Ramp High".

**+/-:** направление эффекта определяется знаком параметра "Ramp Low" и противоположно знаку параметра "Ramp High" (–50, если параметр установлен в +50 и +50, если параметр установлен в –50).

**0/+**: ïàðàìåòð "Ramp Low" íå äåéñòâóåò. Íàïðàâëåíèå ýôôåêòà îïðåäåëÿåòñÿ çíàêîì ïàðàìåòðà "Ramp High".

+/0: направление эффекта определяется знаком параметра "Ramp Low". Параметр "Ramp High" не действует.

## **JS+Y&AT/2 (Joy Stick +Y & After Touch/2)**

Для управления эффектом используется перемещение джойстика по вертикальной оси +Y (от себя) и послекасание (after touch). В этом случае интенсивность послекасания вдвое меньше определенной с помощью параметров.

## **JS –Y & AT/2(Joy Stick –Y & After Touch/2)**

Для управления эффектом используется перемещение джойстика по вертикальной оси –Y (на себя) и послекасание (after touch). В этом случае интенсивность послекасания вдвое меньше определенной с помощью параметров.

## **Pedal #04 (Foot Pedal: CC#04)**

Если необхолимо использовать программируемую ножную педаль в качестве источника альтернативной модуляции, то необходимо установить параметр "Foot Pedal Assign" (GLOBAL 1.1-3a) в значение **Foot Pedal (CC#04)** (cm. crp.  $\langle 227 \rangle$ ).

Для управления эффектом будет использоваться ножной контроллер, скоммутированный с гнездом ASSIGNABLE PEDAL.

## **KnobM1 #17 (Knob Mod1: CC#17) KnobM2#19 (Knob Mod2: CC#19) KnobM3#20 (Knob Mod3: CC#20) KnobM4#21 (Knob Mod4: CC#21)**

Если необходимо использовать регуляторы REALTIME CONTROLS [1] — [4] â êà÷åñòâå источников альтернативой модуляции, то в режимах программы, комбинации, секвенсера или воспроизведения песни параметры "Knobs B-Assign" ярлыка "Ctrls" необходимо установить в следующие значения: "Knob1-B" â **Knob Mod1: (CC#17)**, "Knob2-B" â **Knob Mod2: (CC#19)**, "Knob3-B" â **Knob Mod3: (CC#20)**, "Knob4-B" â **Knob Mod4: (CC#21)**, см. стр. <225>.

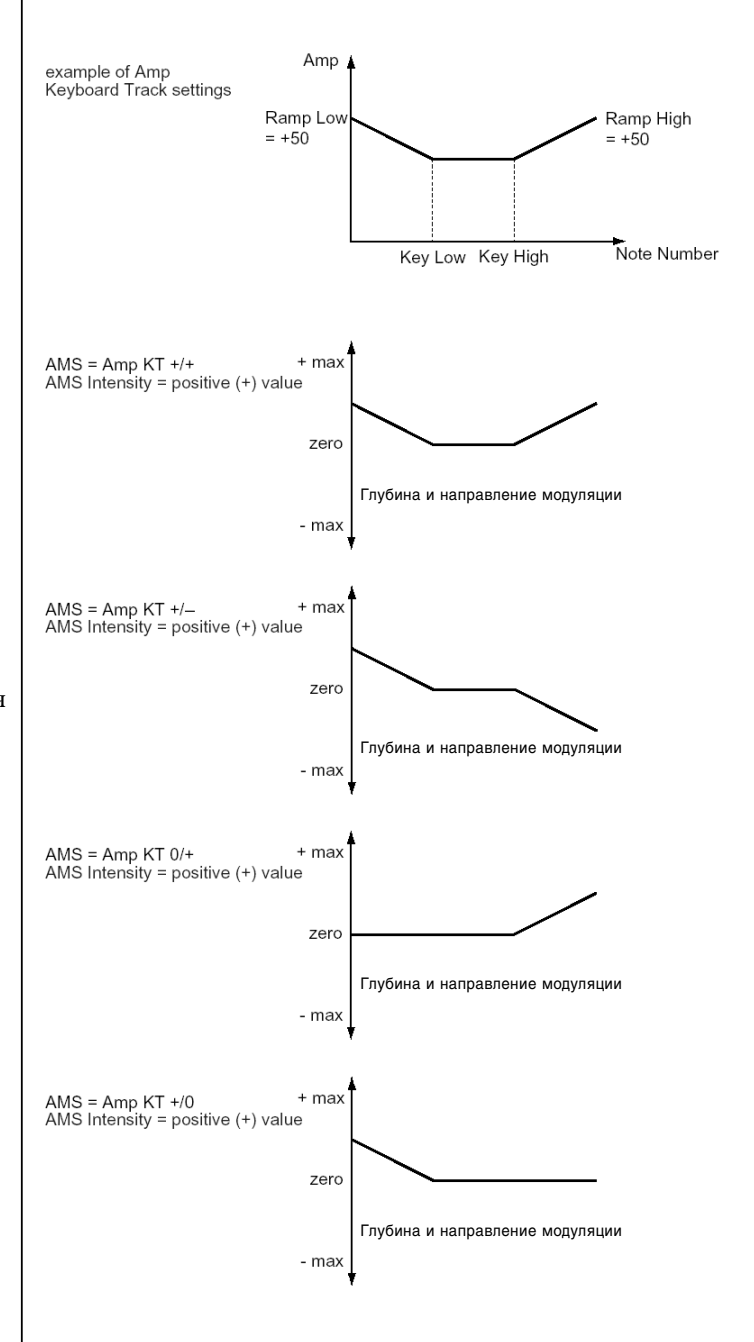

При манипуляциях с регуляторами REALTIME CONTROLS  $[1]$  —  $[4]$  в режиме "B" будут выполняться соответствующие функции молуляции.

Если параметр интенсивности для источника альтернативной модуляции установлен в **положительное** значение, то при вращении регулятора вправо будут воспроизводиться положительные изменения эффекта, а влево отрицательные. Нейтральное положение (на 12 часов) соответствует отсутствию модуляции. Для отрицательных значений параметра "Intensity" источника альтернативной модуляции все происходит с точностью до наоборот.

**KnobM1 [+] (Knob Mod1: CC#17 [+])**

**KnobM2 [+] (Knob Mod2: CC#19 [+])**

**KnobM3 [+] (Knob Mod3: CC#20 [+])**

**KnobM4 [+] (Knob Mod4: CC#21 [+])**

Отличаются от **KnobM1: #17 — KnobM4: #21** позиционированием и направлением эффекта. Если параметр интенсивности для источника альтернативной модуляции установлен в **положительное** значение, то для отключения модуляции необходимо вывернуть регулятор против часовой стрелки. При вращении регулятора по часовой стрелке эффект изменяется только в положительном направлении. Для **отрицательных** значений параметра "Intensity" для источника альтернативной модуляции все происходит с точностью до наоборот.

#### **SW 1 #80 (SW1 Mod.: CC#80)**

#### **SW 2 #81 (SW2 Mod.: CC#81)**

Если необходимо использовать кнопки [SW1] или [SW2] в качестве источников альтернативой модуляции, то в режимах программы, комбинации, секвенсера или воспроизведения песни параметры "SW1/2 Assign" ярлыка "Ctrls" необходимо установить в следующие значения: "SW1" в **SW1 Mod.(CC#80)**, "SW2" в **SW2 Mod.(CC#81)** (cm. crp.  $<224$ ).

Для управления эффектом будут использоваться кнопки [SW1] или [SW2].

#### **Foot SW #82 (Foot Switch: CC#82)**

Если необходимо использовать программируемый ножной переключатель в качестве источника альтернативой модуляции, то параметр "Foot Switch Assign" (GLOBAL 1.1-3a) необходимо установить в значение Foot SW (CC#82) (см. стр.  $<226$ >).

Для управления эффектом используется ножной переключатель (или другой аналогичный контроллер), скоммутированный с гнездом ASSIGNABLE SWITCH.

#### Установки альтернативной модуляции

При изменении значения источника альтернативной модуляции соответствующим образом модифицируется значение параметра, которым он управляет (см. приведенные ниже таблицы).

Альтернативная модуляция позволяет создавать сложные системы модуляции, в которых совместно используются огибающие, LFO, клавиатурный трекинг (расположение ноты на клавиатуре инструмента) и контроллеры.

- Можно производить сложные изменения LFO или огибающей, используя, например, огибающие частоты/фильтра/амплитуды для управления частотой или интенсивностью генератора LFO, который, в свою очередь, модулирует частоту/фильтр/амплитуду; или же можно использовать LFO2 для управления частотой LFO1.
- $\bullet$  Тоном, огибающей, LFO и т.п. можно управлять не только с помошью скорости нажатия на клавиатуру (velocity) или джойстика, но также с помощью переключателя, регулятора, педали и т.д.
- Для панорамирования в режиме реального времени можно использовать контроллер, огибающую, LFO и т.д.
- Для управления временными или уровневыми характеристиками огибающей можно использовать контроллеры. Это позволяет модифицировать форму огибающей в режиме реального времени.
- $\bullet$  Для управления огибающей или LFO с помощью высоты взятой ноты можно использовать клавиатурный трекинг.
- Для управления частотой, тоном, огибающей или LFO можно использовать темп арпеджиатора или секвенсера.

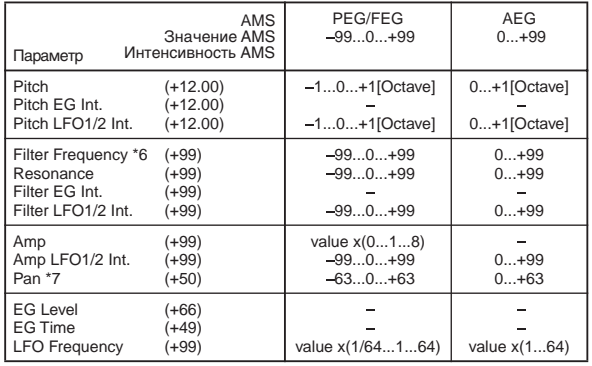

#### Примечания к таблице

- \*1: Если в качестве источника альтернативной модуляции используется сообщение Note Number (номер ноты), то в качестве точки отсчета используется значение С4.
- **\*2: EXT(+)**: Velocity, Poly After, AfterT, JS+Y #01, JS–Y #02, JS+Y&AT/2, JS –Y&AT/2, Pedal #04, Slider #18, KnobM1[+], KnobM2[+], KnobM3[+], KnobM4[+], Damper #64, Porta.SW #65, Soste. #66, Soft #67, SW 1 #80, SW 2 #81, MIDI CC#83.
- **\*3: EXT(+/–)**: KnobM1 #17, KnobM2 #19, KnobM3 #20, KnobM4 #21.
- \*4: Если в качестве источника альтернативной модуляции используется **Теmpo** (темп), то в качестве точки отсчета (нулевой уровень) используется значение **4** = 120. Например, если параметр альтернативой модуляции "Pitch" установить в **Тетро**, а "AMS Intensity" — в 12.00, то увеличение темпа в два раза  $\left( \right)$  = 120 → 240) приводит к увеличению частоты на одну октаву. Если при тех же условиях уменьшить темп в два раза ( $\neq 120$  → 60), то частота понизится на одну октаву.
- \*5: Относится также и к назначенному параметру.
- \*6: Значение прибавляется к величине параметра "Filter Cutoff Frequency". При увеличении "Frequency" на 10 частота среза фильтра увеличивается в два раза (поднимается на октаву вверх).
- \*7: Добавляется к значению параметра "Pan".
- \*8: Для управления LFO "Frequency" (частота LFO) можно использовать источник альтернативной модуляции **Tempo** и "AMS Intensity" (глубина модуляции). Однако при использовании функции "Sync. (MIDI/Tempo  $S$ упс.)" (PROG 5.3-1c) частоту LFO можно синхронизировать с темпом и длительностью ноты.

### Влияние альтернативной модуляции на различные параметры

### **Pitch (PROG 3.1-1a)**

Для управления частотой можно использовать огибающие фильтра/амплитуды, контроллеры, темп и т.д.

- Если в качестве источника альтернативной модуляции "AMS (Pitch AMS)" выбрать Filter EG или Amp EG и установить "Intensity (AMS Intensity)" в **+12.00**, то частота может меняться в пределах ±1 октавы синхронно с огибающей.
- Если в качестве источника альтернативной модуляции "AMS (Pitch AMS)" выбрать **Тетро** и установить "Intensity (AMS Intensity)" в **+12.00**, то при увеличении темпа в два раза (за точку отсчета принимается <u>J</u> = 120) частота поднимется на октаву вверх, а при замедлении в два раза — упадет на октаву.

#### **Pitch EG Intensity (PROG 3.1-1b)**

Для управления глубиной модуляции с помощью огибающей частоты можно использовать клавиатурный трекинг, контроллеры или темп.

Если в качестве источника альтернативной модуляции "AMS (Pitch EG AMS)" выбрать **JS+Y#01** и установить "Intensity (AMS Intensity)" в **+12.00**, то при перемещении джойстика в вертикальном направлении +Y (от себя) интенсивность влияния огибающей частоты постепенно увеличивается до максимума (±1 октава). Если установить "Intensity (AMS Intensity)" в **отрицательное** значение, то эффект, воспроизводимый с помощью огибающей частоты, инвертируется.

#### **Pitch LFO1/2 Intensity (PROG 3.1-2a, 3.1-4)**

Для управления глубиной модуляции частоты с помощью LFO1/2 можно использовать клавиатурный трекинг, контроллеры, темп и т.д.

- Если в качестве источника альтернативной модуляции "AMS (LFO1/2 AMS)" выбрать **EG**, то для управления шириной диапазона модуляции с помощью LFO используется огибающая. При **положительных** значениях "Intensity (AMS Intensity)" глубина эффекта вибрато возрастает с ростом уровня огибающей и наоборот эффект вибрато тем меньше, чем меньше уровень огибаюшей. При **отрицательных** значений параметра "Intensity (AMS Intensity)" фаза LFO инвертируется.
- $\bullet$  Если в качестве источника альтернативной молуляции "AMS (LFO1/2 AMS)" выбрано значение **SW1** или 2, для включения/выключения эффекта вибрато можно использовать кнопки [SW1] или [SW2].

## **Filter (Cutoff) Frequency (PROG 4.1-3a, 4.1-3b)**

Для управления частотой среза фильтра А/В можно использовать огибающие частоты/амплитуды, контроллеры или темп. Установите значения параметров "AMS 1/2 (Filter A/B AMS1/2)" и "AMS 1/2 Intensity" для фильтров А и В.

Если в качестве источника альтернативной модуляции "AMS1 (Filter A AMS1)" выбрать **JS X**, и параметр "Intensity (A AMS1 Intensity)" установлен в **положительное** значение, то при перемещении вправо джойстика значение частоты среза увеличивается, а влево — уменьшается. Для **отрицательных** значений "Intensity (A AMS1 Intensity)" все происходит с точностью до обратного.

• Если в качестве источника альтернативной модуляции фильтров "А" и "В" выбрать один и тот же контроллер, можно одновременно управлять частотой среза обоих фильтров.

## **Resonance (PROG 4.1-1b)**

Используется, если параметр "Type (Filter1/2 Type)" установлен в Low Pass Resonance. Для управления уровнем резонанса можно использовать огибающую, LFO, клавиатурный трекинг, контроллеры, темп и т.д.

- $E$ сли в качестве источника альтернативной модуляции "Reso.AMS (Resonance AMS)" выбрать Filter KT или **Amp KT**, то пля управления уровнем резонанса можно использовать установки клавиатурного трекинга фильтра или амплитуды. Допустим параметры трекинга клавиатуры для амплитуды "Low (KBDTrk Ramp Low)" и "High (KBDTrk Ramp High)" установлены в **положительные** значения, в качестве источника модуляции "Reso.AMS (Resonance AMS)" выбран параметр Amp KT +/+ и значение "Intensity (AMS Intensity)" положительно. В этом случае при повышении частоты взятой ноты одновременно увеличиваются громкость и уровень резонанса.
- $\bullet$  В качестве источника альтернативной модуляции "Reso.AMS (Resonance AMS)" можно выбрать контроллер й с его помощью управлять уровнем резонанса.
- $\bullet$  В качестве источника альтернативной модуляции "Reso.AMS (Resonance AMS)" можно выбрать LFO й использовать его для управления уровнем резонанса.

### **Filter EG Intensity (PROG 4.1-2b)**

Интенсивностью (глубиной) воздействия огибающей фильтра можно управлять с помошью контроллера, темпа и т.д. Параметры "Int. to A (AMS Int. to A)" и "Int. to B (AMS Int. to B)" реализуют независимое управление глубиной воздействия огибающей на фильтры "А" и "В".

- Если в качестве источника альтернативной модуляции "AMS (Filter EG AMS)" выбрать **JS–Y#02** и установить параметр "Int. to A/B (AMS Int. to A/B)" в **положительное** значение, то при перемещении джойстика в направлении –Y (на себя) постепенно увеличивается глубина воздействия огибающей фильтра. Если параметр "Int. to A/B (AMS Int. to A/B)" установить в **отрицательное** значение, то огибающая фильтра инвертируется.
- $\bullet$  Если в качестве источника альтернативной молуляции "AMS (Filter EG AMS)" выбрать контроллер **Ribbon#16** и установить параметр "Int. to A/B (AMS Int. to A/B)" в **положительное** значение, то при перемещении по ленточному контроллеру внешнего MIDI-инструмента (например, TRITON) вправо глубина воздействия огибающей фильтра будет постепенно увеличиваться. При перемещении по ленточному контроллеру влево глубина воздействия огибающей фильтра также будет постепенно увеличиваться, но с инвертированной фазой.

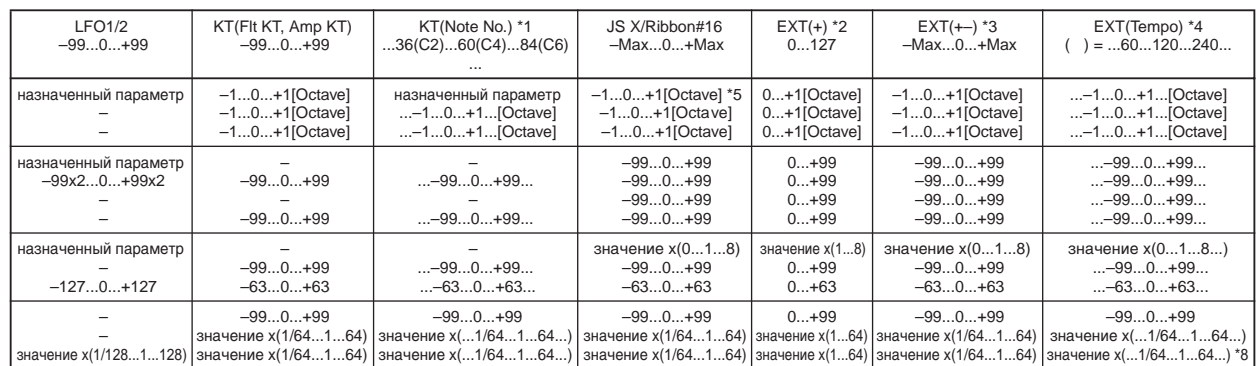

## **Filter LFO 1/2 Intensity (PROG 4.1-4a)**

 $\rm{H}$ ля управления интенсивностью молуляции с помошью LFO1/2 можно использовать огибающую, клавиатурный трекинг, контроллер или темп. Параметры "Int. to A (LFO1/2 AMS Int. to A)" и "Int. to B (LFO1/2 AMS Int. to B)" реализуют независимое управление глубиной воздействия LFO на фильтры "A" и "B".

- Если в качестве источника альтернативной модуляции "AMS (LFO1/2 AMS)" выбрать **EG**, то для управления эффектом "вау-вау", работающим в автоматическом режиме, используется уровень огибающей. Если параметр "Int. to A (LFO1/2 AMS Int. to A)"/"Int. to B (LFO1/2 AMS Int. to B)" установлен в положительное значение, то глубина эффекта возрастает с ростом уровня огибающей и уменьшается с его падением. При отрицательных значениях "Int. to A (LFO1/2 AMS Int. to A)"/"Int. to B (LFO1/2 AMS Int. to B)" инвертируется фаза LFO.
- $\bullet$  Если в качестве источника альтернативной молуляции "AMS (LFO1/2 AMS)" выбрать контроллер **SW1** или 2. то пля включения эффекта автоматического "вау-вау" постаточно булет нажать на кнопку [SW1] или [SW2]  $0.00$  $R$  $R$  $C$  $R$  $R$  $R$  $R$  $R$  $R$  $R$  $R$

## **Amp (PROG 5.1-2b)**

Для управления громкостью можно использовать огибающие частоты/фильтра, контроллеры, темп и т.д.

- $\bullet$  Если в качестве источника альтернативной модуляции "AMS (Amp AMS)" выбрана огибающая или контроллер  $c$  положительным диапазоном возможных значений (Amp EG, EXT(+), EXT(SW)) и параметр "Int (AMS Intensity)" равен +99, то текущий уровень может быть увеличен максимум в восемь раз.
- $\bullet$  Если в качестве источника альтернативной модуляции "AMS (Amp AMS)" выбран генератор LFO, огибающая èëè êîíòðîëëåð, â äèàïàçîí êîòîðûõ âõîäÿò êàê ïîëîæèòåëüíûå, òàê è îòðèöàòåëüíûå çíà÷åíèÿ (**Pitch EG**, **Filter EG, LFO, KT, EXT (+/-)**) и параметр "Int (AMS Intensity)" равен +99, то текущий уровень может быть увеличен максимум в восемь раз (для положительных изменений источника альтернативной модуляции) или установлен в ноль (для отрицательных изменений источника альтернативной модуляции).
- Кроме зависимых от времени изменений громкости, происходящих под управлением огибающей амплитуды, можно синхронизировать изменение громкости с огибающими частоты/фильтра. Выберите в качестве источника альтернативной модуляции "AMS (Amp AMS)" PitchEG или FilterEG и установите нужное значение параметра "Int (AMS Intensity)". Если необходимо нивелировать эффект, который оказывает огибающая амплитуды на громкость сигнала, установите все ее уровни в значение +99.

### **Amp LFO 1/2 Intensity (PROG 5.1-2b, 5.2)**

Для управления глубиной модуляции амплитуды с помощью LFO1/2 можно использовать огибающую, клавиатурный трекинг, контроллеры, темп и т.п.

- $\bullet$  Если в качестве источника альтернативной модуляции "AMS (LFO1/2 AMS)" выбрать **EG**, то глубина эффекта тремоло, производимого LFO с помощью модуляции, будет изменяться синхронно с уровнем огибающей. Если "Int. (AMS Intensity)" установлен в **положительное** значение, то с ростом уровня огибающей глубина эффекта тремоло будет увеличиваться, а с его уменьшением — падать. Если "Int. (AMS Intensity)" установлен в **отрицательное** значение, то фаза LFO инвертируется.
- Если в качестве источника альтернативной модуляции "AMS (LFO1/2 AMS)" выбрать **SW1** или 2, для включения эффекта тремоло достаточно будет нажать на кнопку [SW1] или [SW2] соответственно.

## **Pan (PROG 5.1-1b)**

Для управления панорамой генератора можно использовать огибающую, LFO, клавиатурный трекинг, контроллеры, темп и т.д.

- $\bullet$  Если в качестве источника альтернативной модуляции "AMS (Pan AMS)" выбран параметр **Note No.** (номер ноты) и для "Intensity" установлено значение +50, панорама генератора определяется высотой взятой ноты: центральному положению сигнала в стерео поле соответствует нота С4, крайнему правому — нота С6 и выше, крайнему левому — нота С2 и ниже.
- $\bullet$  Если в качестве источника альтернативной модуляции "AMS (Pan AMS)" выбрана огибающая, то панорама генератора будет изменяться синхронно с изменением ее уровня. Если параметр "Intensity" установлен в положительное значение, то при увеличении уровня огибающей панорама сигнала смещается вправо, а при уменьшении — влево. Если "Intensity" **отрицателен**, то все происходит с точностью до обратного.

**EG Level — Pitch EG (PROG 3.1-5b)**

**— Filter EG (PROG 4.1-5b)**

#### **— Amp EG (PROG 5.1-3b)**

Для управления уровнем огибающих можно использовать трекинг клавиатуры, контроллеры, темп и т.д.

Установите значение параметра "I (AMS Intensity)" и определите направление эффекта, выбрав +/-/0 ши каждого из сегментов огибающих ("S", "A", "B").

+: направление действия источника альтернативной модуляции определяется установками интенсивности "Intensity".

**–**: âûáèðàåòñÿ íàïðàâëåíèå îáðàòíîå òîìó, êîòîðîå áûëî îïðåäåëåíî óñòàíîâêàìè èíòåíñèâíîñòè "Intensity".

**О**: источник модуляции на соответствующий параметр не оказывает никакого воздействия.

Если параметр "I (AMS Intensity)" установлен в +99, то уровни огибающей модулируются в максимальном пиапазоне  $±99$ .

• Установите параметр "AMS" для Amp EG Level Modulation (модуляция уровня огибающей амплитуды) в Velocity, "I (AMS Intensity)" — в +99, "S" — в 0, "A" — в "+" и "B" — в "–". Установите все уровни огибающей амплитуды в **+00**. В соответствии с этими установками при игре на инструменте с возрастающей скоростью нажатия происходят наиболее радикальные изменения уровней огибающей. При максимальной velocity начальный уровень "Start Level" остается равным +00, однако уровень атаки ("Attack Level") возрастает до +99, а "Break Level" падает до -99.

## **EG Time — Pitch EG (PROG 3.1-5c)**

## **— Filter EG (PROG 4.1-5c)**

## **— Amp EG (PROG 5.1-3c)**

Для управления временными параметрами огибающих можно использовать трекинг клавиатуры, контроллеры, темп и т.д.

Установите значение параметра "I (AMS Intensity)" и определите направление эффекта, выбрав +/-/0 для каждого из сегментов огибающих ("A", "D", "S" и "R").

+: направление действия источника альтернативной модуляции определяется установками интенсивности "Intensity".

**–:** âûáèðàåòñÿ íàïðàâëåíèå îáðàòíîå òîìó, êîòîðîå áûëî îïðåäåëåíî óñòàíîâêàìè èíòåíñèâíîñòè "Intensity".

**0**: источник модуляции на соответствующий параметр не оказывает никакого воздействия.

Значение каждого из временных параметров огибающих определяется величиной источника альтернативной модуляции на момент начала соответствующего участка. Например, время спада ("Decay Time") определяется значением источника альтернативной модуляции в момент достижения сигналом уровня атаки "Attack Level".

 $E$ сли параметр "I (AMS Intensity)" установлен в 8, 17, 25, 33, 41 или 49, то соответствующий временной параметр огибающей может увеличиться максимум в 2, 4, 8, 16, 32 или 64 раза (или уменьшиться в 1/2, 1/ 4, 1/8, 1/16, 1/32 или 1/64 раза) соответственно.

• Установите "AMS" в JS+Y#01, "I (AMS Intensity)" — в +8, "A" — в "+", "D" — в «–», а "S" и "R" — в 0. При перемещении джойстика в направлении +Y (от себя) время атаки ("Attack Time") увеличивается максимум в 2 раза, время спада ("Decay Time") уменьшается максимум в 2 раза, а времена восстановления ("Slope Time") и затухания ("Release Time") остаются без изменения.

## **LFO Frequency (PROG 5.3-1b)**

Для управления частотой LFO1 и 2 можно использовать огибающую, трекинг клавиатуры, контроллеры, темп и т.д. Можно даже использовать частоту LFO2 для модуляции частоты LFO1.

ÈСЛИ ПАРАМЕТО "Int (AMS 1/2 Intensity)" установлен в 16, 33, 49, 66, 82 или 99, то соответствующая частота может увеличиться (или уменьшается) максимум в 2, 4, 8, 16, 32 или 64 раза соответственно.

 $\bullet$  Установите "AMS1/2 (Freq. AMS1/2)" в **JS+Y#01**, а "Int (AMS 1/2 Intensity)" — в **+16**. В этом случае при перемещении джойстика в направлении +Y (от себя) частота генератора LFO увеличивается максимум в 2 раза. Если установить "Int (AMS 1/2 Intensity)" в **-16**, то при тех же условиях частота LFO уменьшается максимум в 2 раза.

## Источники динамической модуляции (Dmod)

Для управления определенными параметрами эффектов в режиме реального времени можно использовать джойстик, регуляторы REAL TIME CONTROLS и т.д. Такой способ управления эффектами называется динамической модуляцией. Например, можно использовать послекасание (after touch) для увеличения скорости LFO хоруса и флэнжера, или запускать эффект "вау-вау" с помощью джойстика. Это в значительной мере увеличивает выразительный потенциал исполнителя.

Большинство установок динамической модуляции представляют собой совокупность двух параметров: "(Source)" (источник динамической модуляции) и "(Amount)" (глубина модуляции). Если источник динамической модуляции достигает своего максимального значения, то реальное значение эффекта определяется суммой значений соответствующего параметра и величины "(Amount)".

#### **\text{Пример:</b> "W/D (Wet/Dry)" = 10:90, " (Source)" = AfterT, "(Amount)" = +50**

В этом случае баланс обработанного и прямого сигналов находятся в соотношении 10:90. При использовании послекасания (after touch) уровень обработанного сигнала увеличивается и при максимальном значении баланс эффекта устанавливается в 60:40.

**B** 

Если параметр "(Amount)" редактируется в момент использования эффекта динамической модуляции, то действует старое значение глубины модуляции. Новое значение "(Amount)" вступает в силу только при повторном использовании эффекта динамической модуляции.

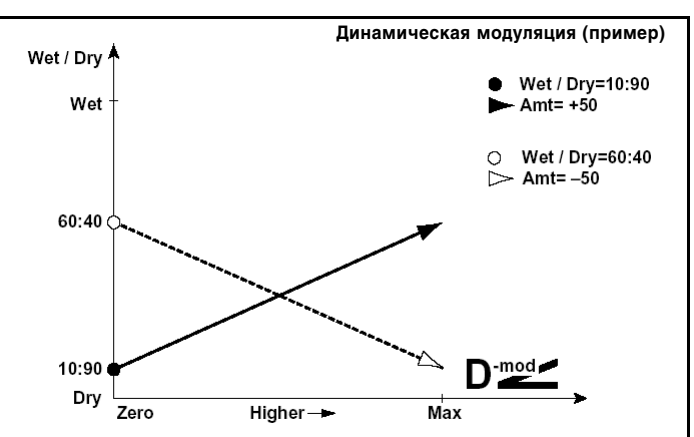

Подробное назначение параметров динамической модуляции для каждого из эффектов описано в главе "7. Управление эффектами".

В таблицах установок эффектов параметры динамической модуляции выделяются значками  $\mathbf{D}^{\text{mod}}$  {Dmod}, которые располагаются справа от описания параметра.

## Список источников динамической модуляции

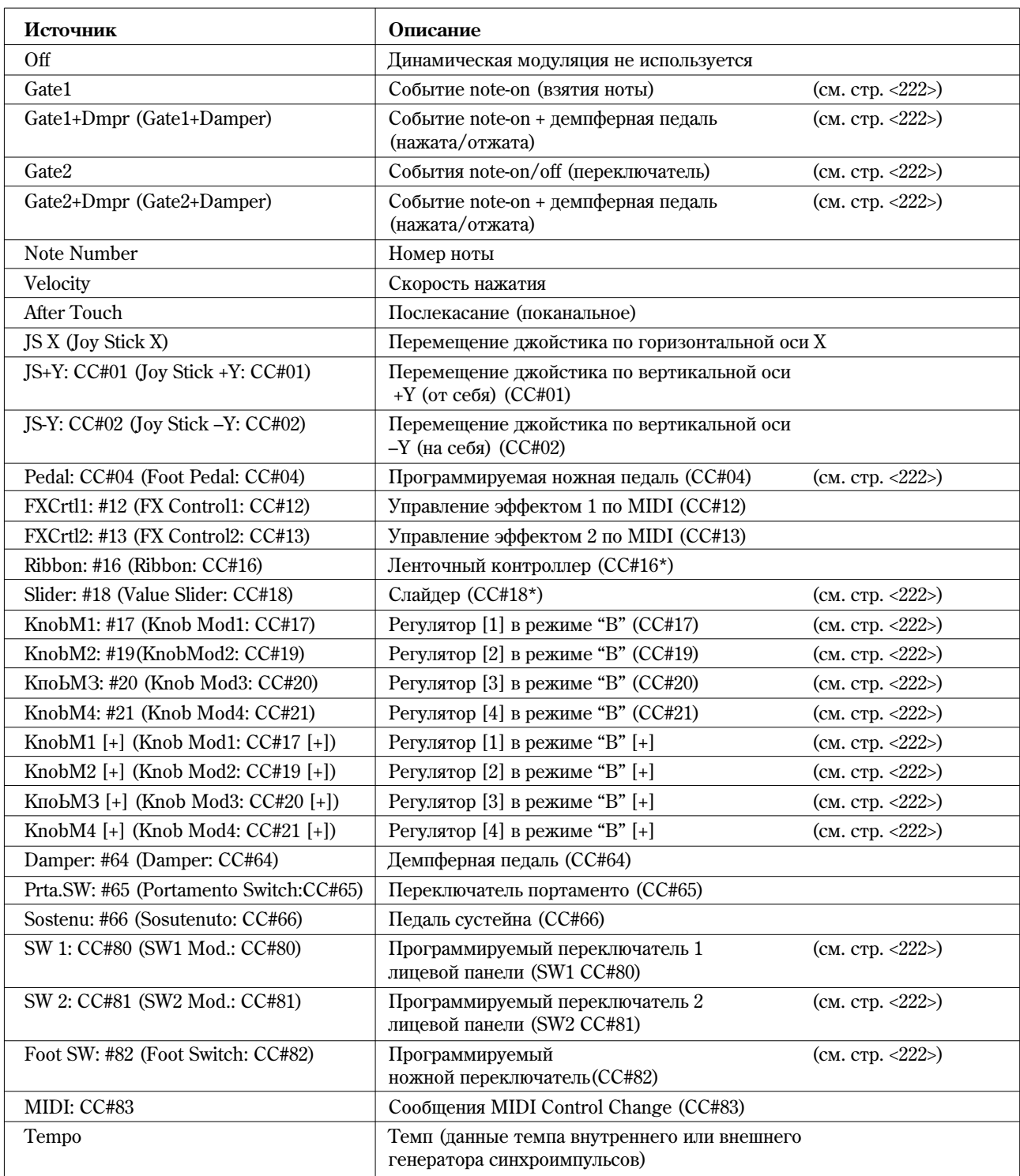

CC#: Номер сообщения формата Control Change

\*: Korg TR не оборудован данными контроллерами, однако их сообщения могут приниматься по MIDI с других инструментов серии TRITON, например TRITON STUDIO, TRITON EXTREME и т.д. Спецификация контроллера и формат его MIDI-сообщений зависит от конкретной молели инструмента.

**MIDI** В программном режиме и в режиме сэмплирования для управления динамической модуляцией эффекта разрыва и мастер-эффектов используется глобальный MIDI-канал (в режиме сэмплирования используется только эффект разрыва).

### **Gate1, G1+Dmp (Gate1+Damper)**

Эффект устанавливается в максимальное значение при взятой ноте и отключатся, если все ноты сняты. В случае G1+Dmp, эффект остается на максимальном уровне (даже если сняты все ноты) до тех пор, пока не будет отпущена демпферная педаль (педаль сустейна).

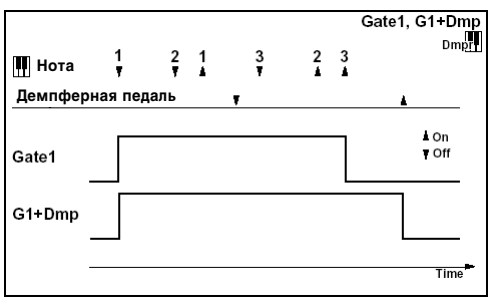

## **Gate2, G2+Dmp (Gate2+Damper)**

По существу эти источники аналогичны описанным выше. Различие заключается в том, что при использовании Gate2 или G2+Dmp в качестве источника динамической модуляции для огибающей в эффекте 22: St. Envelope Flanger и др. или для параметра "AUTOFADE" в эффекте 27: Stereo Vibrato, переключение происходит при каждом событии взятия ноты note-on (в случае Gate1, G1+Dmp, переключение происходит только при первом событии note-on).

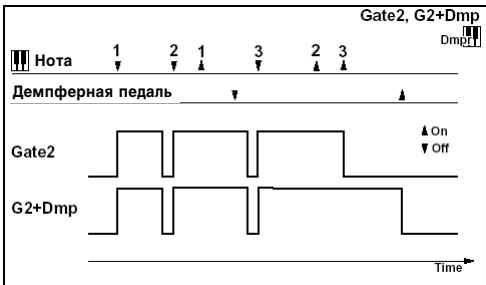

#### **Pdl#4 (Foot Pedal: CC#04)**

Если необходимо в качестве источника динамической модуляции использовать программируемую ножную педаль, vстановите параметр "Foot Pedal Assign" (GLOBAL 1.1-3a) в **Foot Pedal (CC#04)** (см. стр. <227>). В этом случае пля управления эффектом используется ножной контроллер и т.д., скоммутированный с гнезлом ASSIGNABLE PEDAL.

#### **Kb1#17 (Knob Mod1: CC#17)**

#### **Kb2#19 (Knob Mod2: CC#19)**

### **Kb3#20 (Knob Mod3: CC#20)**

#### **Kb4#21 (Knob Mod4: CC#21)**

Если необхолимо использовать регуляторы REALTIME CONTROLS [1] — [4] в качестве источников линамической модуляции, то в программном, комбинационном, секвенсерном и сэмплерном (при условии установки платы EXB-SMPL) режимах параметры "Knob B Assign" на странице 2.2: Ed-Ctrl/Control (или 5.2: Controller/Controls для режима сэмплирования) необходимо установить в следующие значения соответственно: "Knob1-B" — в **Knob Mod.1 (CC#17)**, "Knob2-B" — â **Knob Mod.2 (CC#19)**, "Knob3-B" — â **Knob Mod.3 (CC#20)**, "Knob4-B" — â **Knob Mod.4 (СС#21)**. (см. стр. <225>).

При манипуляциях с регуляторами REALTIME CONTROLS  $[1]$  —  $[4]$  в режиме "В" будут воспроизводиться соответствующие функции модуляции.

Если параметр "(Amount)" для источника динамической модуляции установлен в положительное значение, при вращении регулятора вправо будут воспроизводиться положительные изменения эффекта, а влево отрицательные. Нейтральное положение (12 часов) соответствует отсутствию модуляции. Для **отрицательных** значений параметра "(Amount)" для источника альтернативной модуляции все происходит с точностью до наоборот.

**Kb1[+] (Knob Mod1: CC#17 [+] )**

**Kb2[+] (Knob Mod2: CC#19 [+] )**

**Kb3[+] (Knob Mod3: CC#20 [+] )**

**Kb4[+] (Knob Mod4: CC#21 [+] )**

Отличаются от Kb1#17 (Knob Mod1: CC#17) — Kb4#21 (Knob Mod4: CC#21) позиционированием и направлением эффекта. Если параметр "(Amount)" для источника динамической модуляции установлен в положительное значение, то при вращении регулятора по часовой стрелке эффект изменяется только в положительном направлении. Если вывернуть регулятор до упора против часовой стрелки, то эффект отключается. При **отрицательных** значениях параметра "(Amount)" для источника динамической модуляции все происходит с точностью до наоборот.

## **SW1#80 (SW1 Mod.: CC#80)**

## **SW2#81 (SW2 Mod.: CC#81)**

Если необходимо использовать кнопки [SW1] или [SW2] в качестве источников динамической модуляции, то в программном, комбинационном, секвенсерном и сэмплерном (при условии установки платы EXB-SMPL) режимах параметры "SW Assign" на странице 2.2: Ed-Ctrl/Control (или 5.2: Controller/Controls для режима сэмплирования) необходимо установить в следующие значения: "SW1" — в **SW1 Mod. (CC#80)**, "SW2" в **SW2 Mod. (CC#81)** (см. стр. <224>).

Для управления эффектом будут использоваться кнопки [SW1] или [SW2].

## **FSW#82 (Foot Switch: CC#82)**

Если необходимо использовать программируемый ножной переключатель в качестве источника динамической ìîäóëÿöèè, òî ïàðàìåòð "Foot Switch Assign" (GLOBAL 6.1-1a) íåîáõîäèìî óñòàíîâèòü â **Foot SW (CC#82)** (ñì. ñòð. <226>).

Для управления эффектом используется ножной переключатель (или другой аналогичный контроллер), скоммутированный с гнездом ASSIGNABLE SWITCH.

### **Tempo**

Значения всех источников динамической модуляции (кроме темпа) лежат в диапазоне  $0-127$  (–128 — +127). В отличие от них источник динамической модуляции **Тетро** использует в качестве значений данные темпа внутреннего (internal clock) или внешнего генератора синхронизации (external MIDI Clock). Это означает, что если параметр "<u>"</u>" равен 240 (BPM), то это эквивалентно установке других источников динамической модуляции в максимальное значение (+127).

## **Ôóíêöèÿ BPM/MIDI SYNC**

Функцию BPM/MIDI SYNC можно использовать в большинстве эффектов, имеющих LFO (таких как 09: St.Wah/AutoW) или для некоторых эффектов задержки (например, 49: L/C/R BPM Delay). Эта опция позволяет синхронизировать модуляцию эффекта с темпом, или определять время задержки в терминах длительностей нот таким образом, что эффект синхронизируется с темпом арпеджиатора или секвенсера во время живого исполнения (даже если темп изменяется в режиме реального времени).

Параметры, для которых можно использовать функцию BPM/MIDI SYNC, отмечены значком < соответствующей строки таблицы установок эффектов.

## Пример 1. LFO

Ïàðàìåòð "BPM/MIDI Sync" óñòàíîâëåí â **On**, "Base (Base Note)" — â , à "Times" — â **1**.

В этом случае длина каждого цикла LFO устанавливается равной плительности опной четвертной ноты.

Если параметр "ВРМ" установлен в значение **MIDI**, эффект синхронизируется с темпом арпеджиатора или секвенсера (или с сообщениями MIDI Clock). Если "ВРМ" установлен а одно из значений диапазона 40 — 240, в качестве темпа выбирается именно эта величина.

### Пример 2. Время залержки

Параметр "L Bs (Base Note)" установлен в  $\Box$ , "Times" — в 1,

"R Bs (Base Note)" —  $B \downarrow^{\text{th}} M$  "Times" —  $B \downarrow 3$ .

В этом случае время задержки левого канала равно восьмой ноте, а правого — трем шестнадцатым.

Если параметр "ВРМ" установлен в **MIDI**, то эффект синхронизируется с темпом арпеджиатора или секвенсера (или с сообщениями MIDI Clock). Если "ВРМ" установлен в одно из значений диапазона 40 — 240, то в качестве темпа выбирается именно эта величина.

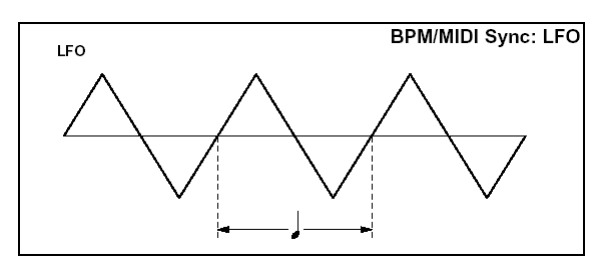

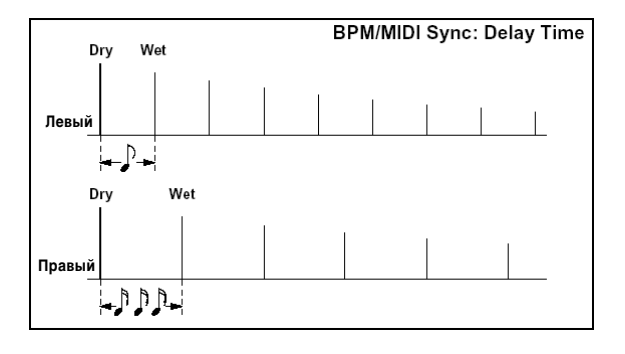

Если совокупность параметров темпа, "Bs (Base Note)" и "Times" определяют задержку, значение которой выходит за рамки допустимого диапазона, то на дисплей выводится сообщение "Time Over? > OVER!". В этом случае отрегулируйте эти параметры таким образом, чтобы это сообщение не появлялось. Максимально допустимое время задержки зависит от используемого эффекта.

## Программирование кнопок SW1/2

Список функций, которые можно назначить на кнопки  $\text{[SW1]/[SW2]}$  приведен ниже в таблице.

- В программном, комбинационном и секвенсерном режимах настройки производятся на странице 2.2: Ed-Ctrl/Controller, параметры "SW1/2 Assign" (2.2-1b).
- $\bullet$  В режиме сэмплирования (требуется установка платы EXB-SMPL) настройки производятся на странице 5.2: Ed-Ctrl/Controller, параметры "SW1/2 Assign" (5.2-1b).

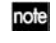

Программирование кнопок [SW1]/[SW2] осуществляется индивидуально для каждой программы, комбинации или песни в соответствующих режимах. В режиме сэмплирования программирование кнопок [SW1]/[SW2] производится для всего режима в целом.

#### Список назначений кнопок SW1/2

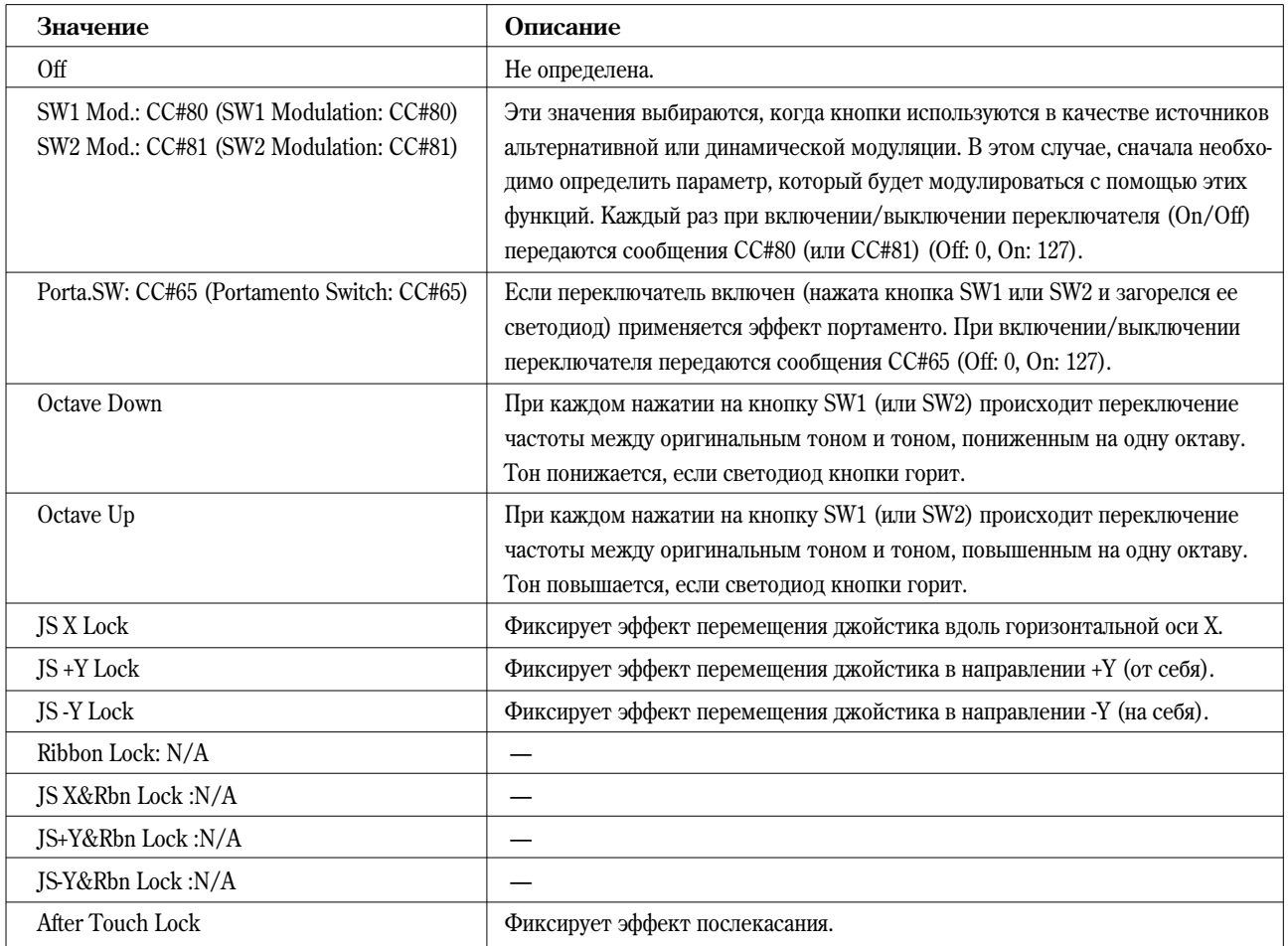

## **SW1 Mod.(CC#80) (SW1 Modulation:CC#80)**

## **SW2 Mod.(CC#81) (SW2 Modulation:CC#81)**

Функция идентифицирует кнопки [SW1] и [SW2] (отличает их друг от друга). Для управления с помощью переключателя [SW1] используются сообщения MIDI Control Change с номерами CC#80, а с помощью переключателя [SW2] — с номерами СС#81.

## **Porta.SW: CC#65 (Portamento Switch: CC#65)**

Если параметр "Mode (Oscillator Mode)" (PROG 2.1-1a) установлен в значение **Single**, то при включенном переключателе (горит его светодиод) эффект портаменто работает независимо от установок "Enable (Porta. Enable)" (PROG 3.1-1c). Если переключатель выключен, то эффект портаменто не применяется.

Если параметр "Mode (Oscillator Mode)" (PROG 2.1-1a) установлен в значение **Double**, и для обоих генераторов ОSC 1 и 2 определены одинаковые установки "Enable (Porta. Enable)" (то есть **Enable** или Disable), то при включенном переключателе (горит светодиод кнопки) эффект портаменто применяется к обоим генераторам, а при выключенном (светодиод кнопки не горит) — не применяется.

Если параметр "Mode (Oscillator Mode)" установлен в **Double**, и ши генераторов OSC1 и 2 опреденены различные óñòàíîâêè "Enable (Porta. Enable)" (òî åñòü **Enable** äëÿ OSC1 è **Disable** äëÿ OSC2 èëè íàîáîðîò — **Enable** äëÿ OSC2 и **Disable** для OSC1), то при включенном переключателе (горит подсветка кнопки) эффект портаменто применяется к генератору, имеющему установку **Enable**, а при выключенном (светодиод кнопки не горит) не применяется ни к одному из них.

## **JS X Lock, JS+Y Lock, JS–Y Lock, AfterT Lock**

Состояние выбранного контроллера (джойстика, послекасания) переключается между двумя состояниями: Lock (фиксирован) и Unlock (не фиксирован). В состоянии Lock горит светодиод переключателя.

Во время манипуляции с джойстиком или использовании послекасания (давление на клавиатуру) при включении функции Lock фиксируется эффект в текущей позиции контроллера.

Например, выберите **JS +Y Lock**, переместите пжойстик в вертикальном направлении от себя и включите функцию фиксации контроллера. Текушее значение эффекта, определяемое отклонением джойстика в направлении +Y, фиксируется. Эффект остается неизменным даже при отпускании джойстика. В тоже время можно использовать другой тип модуляции, управляемый с помощью перемещения джойстика в вертикальном направлении –Y (от себя).

**MIDI** 

Если включена функция Lock джойстика или послекасания, то передача соответствующих MIDI-сообщений при манипуляциях с этими контроллерами блокируется. Однако инструмент реагирует на данные MIDI-сообщения при получении их от внешнего устройства.

## **Ribbon Lock: N/A, JS X&Rbn Lock : N/A, JS+Y&Rbn Lock: N/A, JS–Y&Rbn Lock: N/A**

Эти значения можно определить, но они не оказывают никакого влияния на работу инструмента. Они используются исключительно в целях обеспечения совместимости с клавишными версиями инструментов TRITON/ TRITONpro/ TRITONproX.

## Программирование функций регуляторов [1] — [4] в режиме "B"

Ниже в таблице приводится список функций, которые можно назначить на регуляторы REALTIME CONTROLS  $[1] - [4]$  в режиме "B".

- ¦ ïðîãðàììíîì, êîìáèíàöèîííîì è ñåêâåíñåðíîì ðåæèìàõ íàñòðîéêè ïðîèçâîäÿòñÿ íà ñòðàíèöå 2.2: Ed-Ctrl/Controller, параметры "Knob B Assign" (2.2-1a).
- В режиме сэмплирования (требуется установка платы EXB-SMPL) настройки производятся на странице 5.2: Controller/Controls, параметры "Knob B Assign" (5.2-1a).
- note Программирование регуляторов [1] – [4] осуществляется индивидуально для каждой программы, комбинации или песни в соответствующих режимах. В режиме сэмплирования программирование регуляторов  $[1] - [4]$ производится для всего режима в целом.

#### Cписок назначений регуляторов REALTIME CONTROL [1] — [4] в режиме "B"

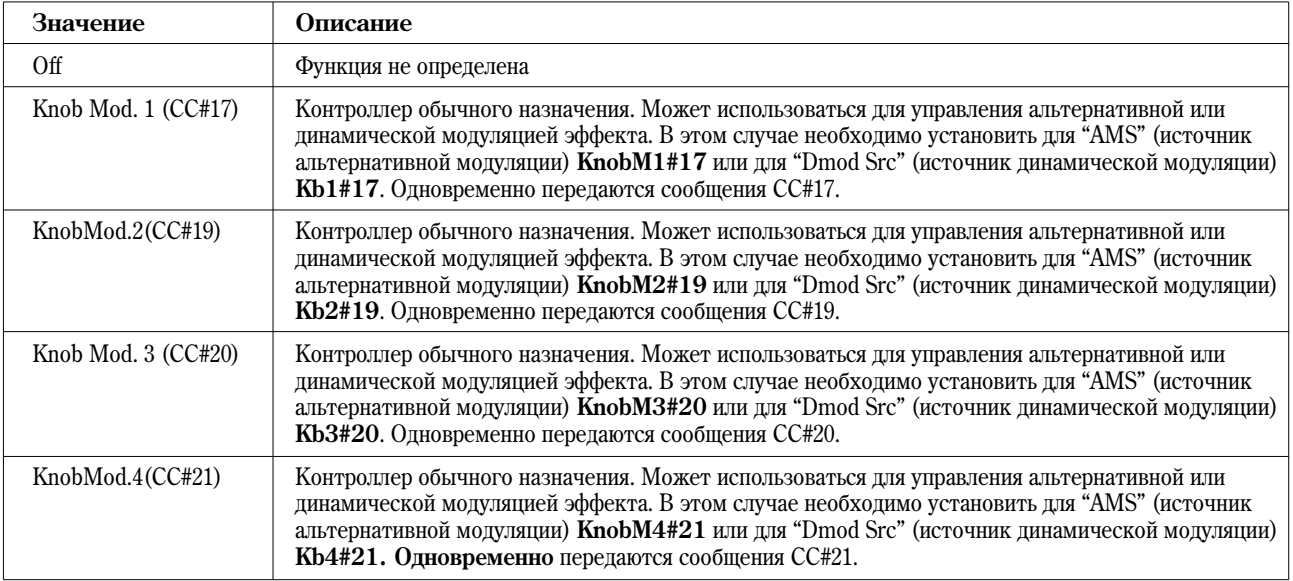
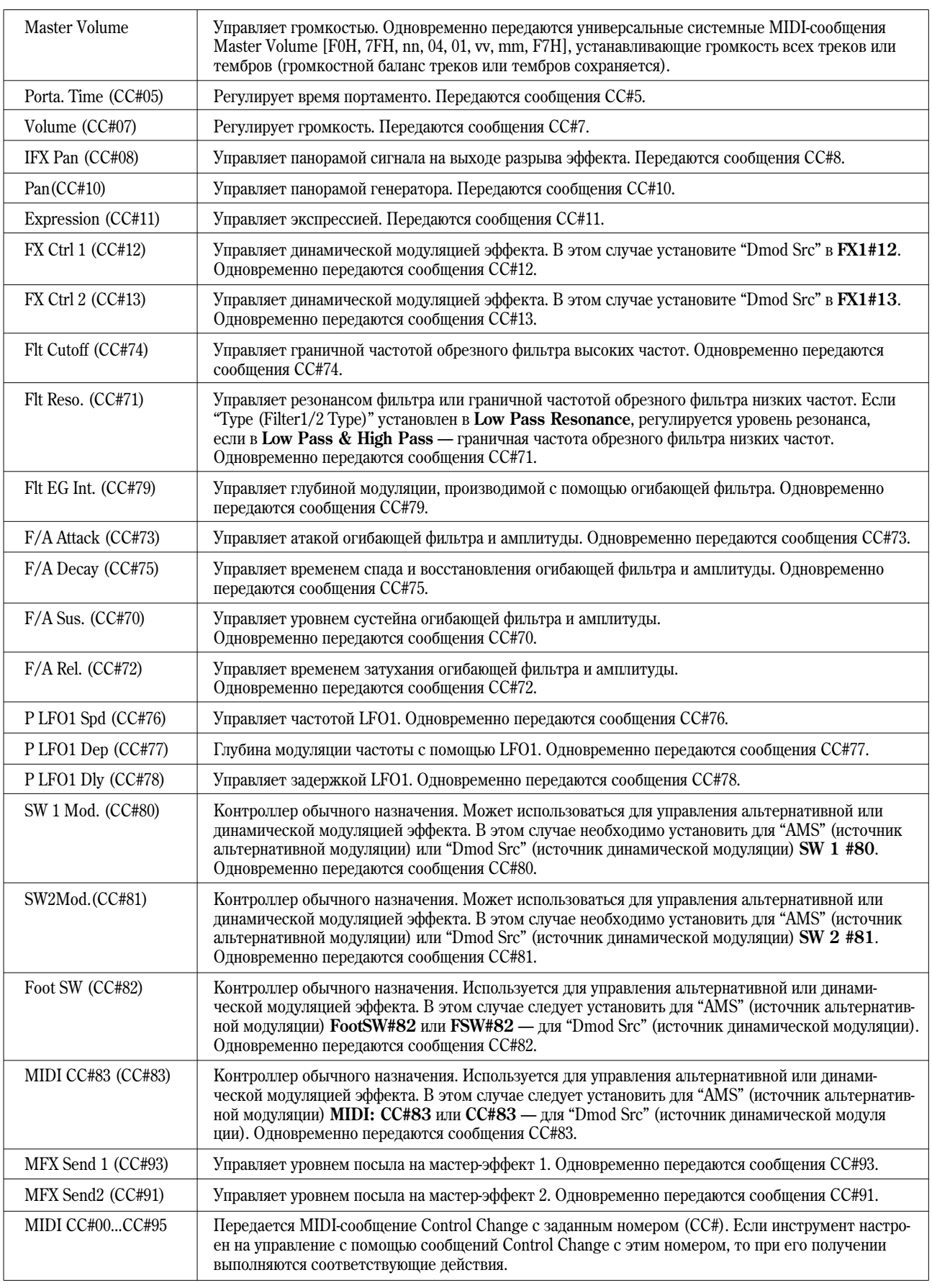

 $\clubsuit$  В режиме "А" функциональное назначение регуляторов REALTIME CONTROLS является фиксированным.

# **Ðåãóëÿòîð 1-A: LPF Cutoff (Filter LPF Cutoff: CC#74)**

Управляет частотой среза обрезного фильтра высоких частот. Одновременно передаются сообщения СС#74.

# **Ðåãóëÿòîð 2-A: Resonance/HPF (Filter Resonance/HPF Cutoff: CC#71)**

Управляет резонансом фильтра или частотой среза обрезного фильтра низких частот. Если параметр "Filter Type" установлен в Low Pass Resonance, то регулируется уровень резонанса, если в Low Pass & High Pass — частота среза обрезного фильтра низких частот. Одновременно передаются сообщения СС#71.

# **Ðåãóëÿòîð 3-A: EG-Intensity (Filter EG Intensity: CC#79)**

Управляет глубиной модуляции, производимой с помощью огибающей фильтра. Одновременно передаются сообщения СС#79.

# **Ðåãóëÿòîð 4-A: EG-Release (Filter, Amp EG Release: CC#72)**

Управляет временем затухания огибающей фильтра и амплитуды. Одновременно передаются сообщения СС#72.

# Программирование ножного переключателя

Скоммутированный с гнездом ASSIGNABLE SWITCH программируемый ножной переключатель (например, Korg PS-1, приобретается отдельно) можно назначить на выполнение различных функций.

 $\bullet$  Установки определяются на странице GLOBAL 1.1: System Foot "Foot SW Assign" (1.1-3a).

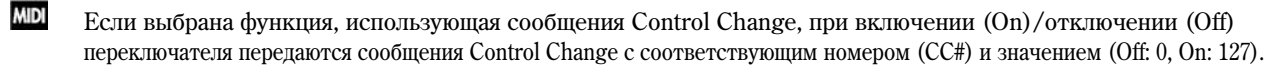

### Список назначений ножного переключателя

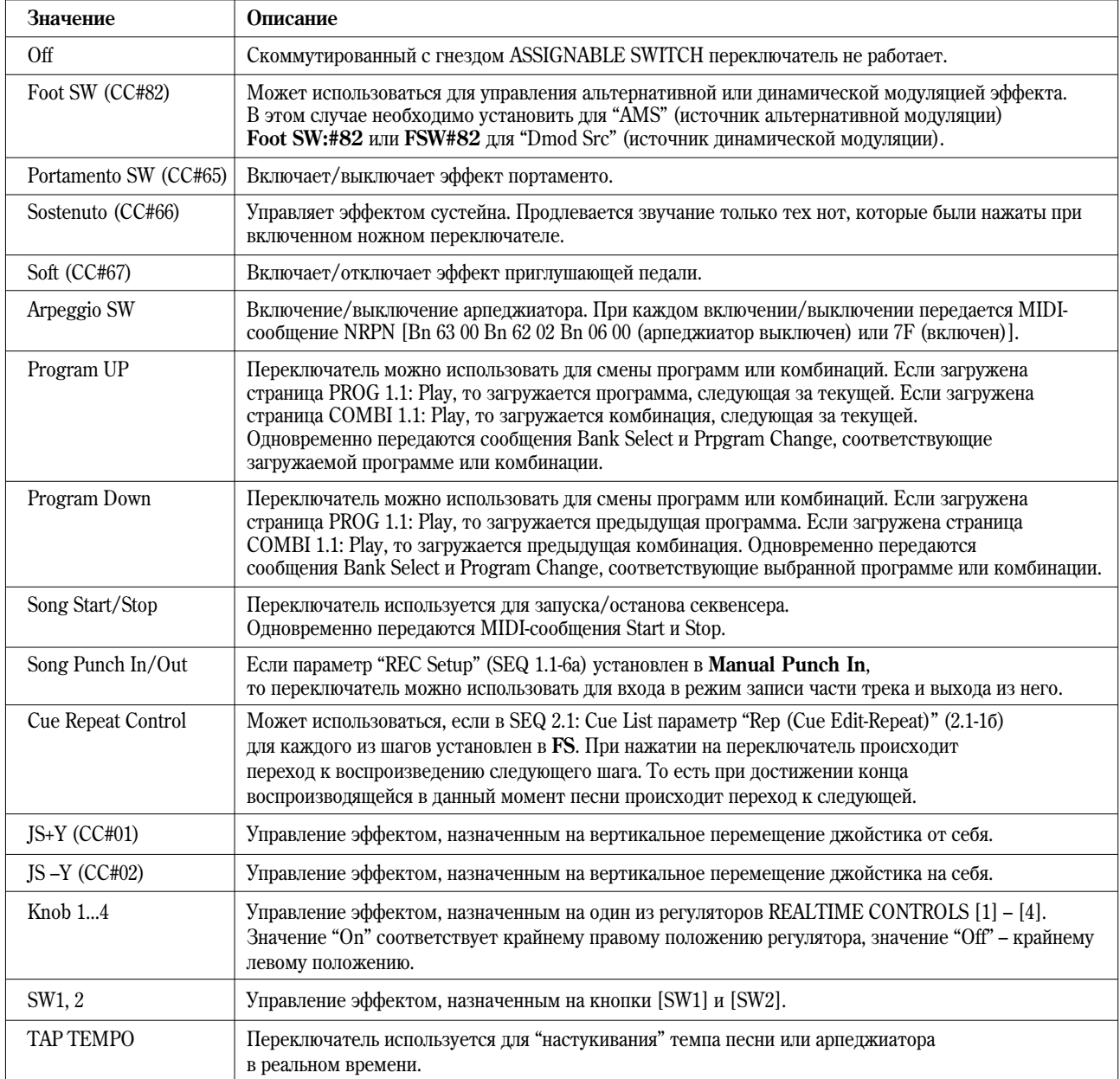

# **Portamento SW (CC#65)**

Если "Mode (Oscillator Mode)" (PROG 2.1-1a) установлен в значение **Single**, то эффект портаменто применяется при включении педали независимо от установки "Enable (Porta. Enable)" (PROG 3.1-1c). При выключении педали эффект портаменто отключается.

Если параметр "Mode (Oscillator Mode)" установлен в значение Double, и для обоих генераторов OSC 1 и 2 определены одинаковые установки "Enable (Porta. Enable)" (то есть **Enable** или Disable), то при включенном переключателе эффект портаменто применяется к обоим генераторам, а при выключенном — отключается.

Если параметр "Mode (Oscillator Mode)" установлен в значение **Double**, и для генераторов OSC1 и 2 определены различные установки "Enable (Porta. Enable)" (то есть **Enable** для OSC1 и Disable для OSC2 или наоборот — **Enable** для OSC2 и **Disable** для OSC1), то при включенном переключателе эффект портаменто применяется к генератору, имеющему установку Enable, а при выключенном — не применяется ни к одному из них.

**B** Даже если выбрать для параметра "Foot SW Assign" значение Knob1...4, управлять эффектами арпеджиатора, контролируемыми регуляторами REALTIME CONTROLS в режиме С, невозможно.

 $\boldsymbol{k}$ Функция Тар Тетро (настукивание темпа) может быть использована там же, где разрешается использование регулятора [TEMPO]. К примеру, если параметр "Тетро Mode" (см. стр. <51>) в режиме секвенсера vстановлен в значение **Auto**, управлять темпом во время воспроизведения песни нельзя.

# Программирование ножной педали

Скоммутированную с гнездом ASSIGNABLE PEDAL программируемую ножную педаль (например, Korg XVP-10 или EXP-2, приобретается отдельно) можно назначить на выполнение различных функций.

• Установки производятся на странице GLOBAL 1.1: System Foot, параметр "Foot Pedal Assign" (1.1-3a).

**MIDI** Если выбрана функция, использующая сообщения Control Change, при манипуляциях с педалью передаются сообщения Control Change с соответствующим номером (CC#) и значением (минимум: 0, максимум: 127).

### Список назначений ножной педали

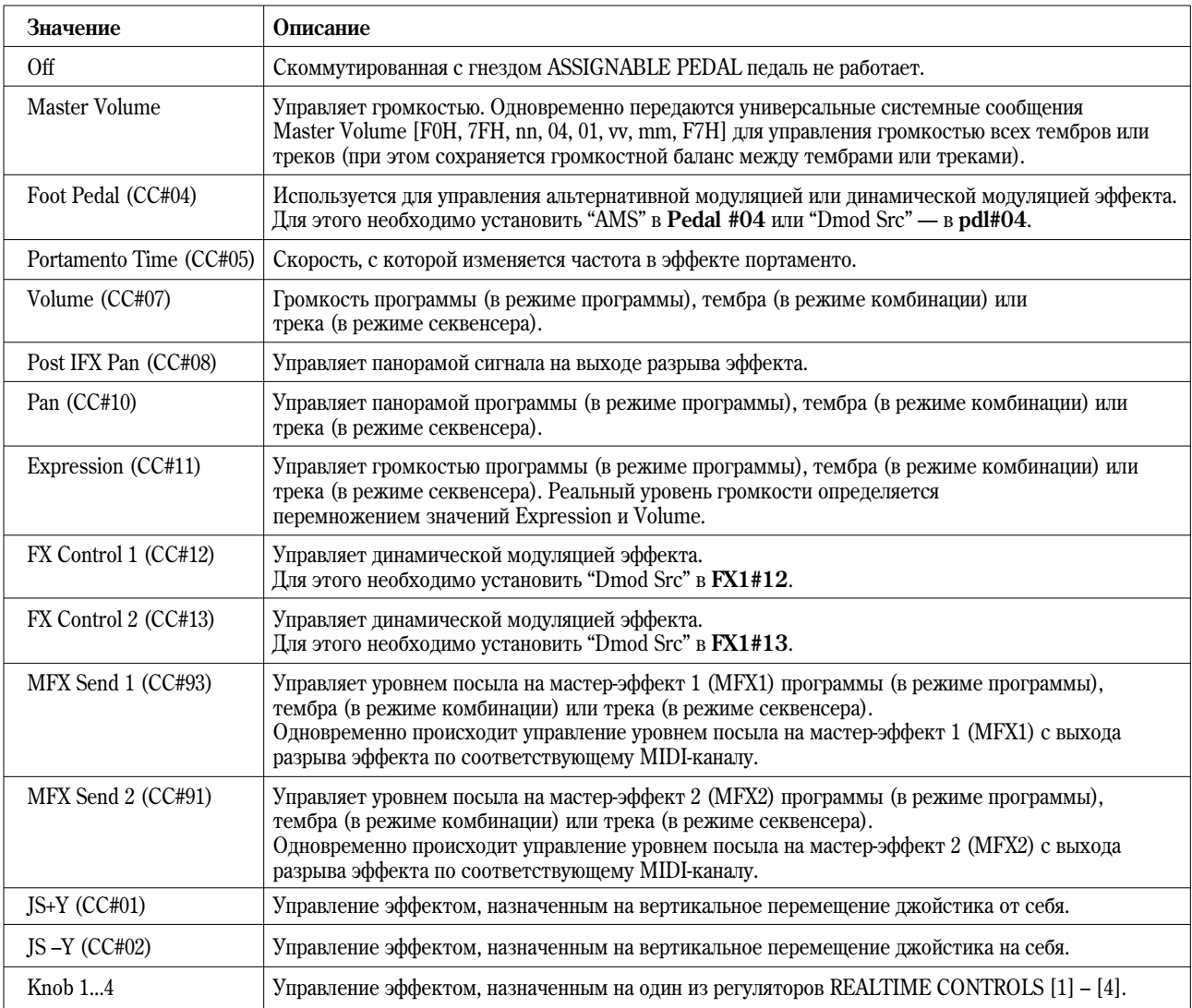

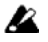

Лаже если выбрать для параметра "Foot Pedal Assign" значение Knob1...4, управлять эффектами арпеджиатора, контролируемыми регуляторами REALTIME CONTROLS в режиме С, невозможно. Кроме того, соответствующие MIDI-сообщения также передаваться не будут.

# Прием/передача MIDIсообщений при работе с контроллерами Korg TR

В приведенной ниже таблице отображается взаимосвязь между MIDI-сообщениями и контроллерами инструмента, при манипуляциях с которыми передаются соответствующие MIDI-сообщения, а также возможность использования тех или иных MIDI-сообщений в альтернативной и динамической модуляции. Символ "#" используется для обозначения фиксированной функции, а "\*" — для программируемой.

При манипуляциях с контроллером инструмента передаются соответствующие MIDI-сообщения (закрепленные за ним по умолчанию или те, на которые он запрограммирован). Сообщения изменения частоты Pitch Bend передаются только при перемещении джойстика в горизонтальном направлении Х. Ниже будет описана работа в каждом из режимов (объяснения касаются только сообщений Control Change, однако то же самое можно сказать и про сообщения изменения частоты Pitch Bend).

# Программный режим

При манипуляциях с контроллерами инструмента в программном режиме сообщения Control Change передаются по глобальному MIDI-каналу.

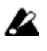

Если в режиме "В" один из регуляторов REALTIME CONTROLS [1] — [4] назначен на контроллер Master Volume, происходит передача системных (System Exclusive) сообщений Master Volume.

# Комбинационный режим

При манипуляциях с контроллерами инструмента в комбинационном режиме сообщения Control Change передаются по глобальному MIDI-каналу.

Одновременно сообщения передаются по MIDI-каналам ("MIDI Channel" COMBI 3.1-1a) тембров, параметр "Status" êîòîðûõ (COMBI 3.1-1a) óñòàíîâëåí â çíà÷åíèå **EXT** èëè **EX2**.

При манипуляциях с контроллерами инструмента производятся изменения соответствующих параметров для всех тембров со статусом ("Status") **INT**, у которых параметр "MIDI Channel" равен Gch или значению, соответствующему номеру глобального MIDI-канала.

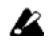

В случае работы с контроллером Master Volume системные сообщения Master Volume передаются только по глобальному MIDI-каналу.

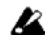

Для каждого из тембров можно определить состояние MIDI-фильтра (COMBI 4.1-4.4). Если опция **отмечена**, то описанные выше операции разрешены.

Для управления динамической модуляцией необходимо, чтобы параметры "Control Ch (Control Channel)"  $(COMBI 7.1-1b, 7.2-1a, 7.2-1c)$  шия эффекта разрыва, мастер-эффектов MFX1, 2 или мастер-эквалайзера MEQ были óñòàíîâëåíû â **Gch** èëè â çíà÷åíèå, ðàâíîå íîìåðó ãëîáàëüíîãî MIDI-êàíàëà. Åñëè âûáðàòü çíà÷åíèå **All Rt.**, то для управления динамической модуляцией можно использовать MIDI-канал любого из тембров, который направлен на процессор эффектов инструмента.

# Секвенсерный режим

При манипуляциях с контроллерами инструмента оказывается воздействие на трек  $1$  — 16, выбранный с помошью параметра "Track Select" (SEQ 1.1-1c).

Åñëè ïàðàìåòð "Status" (SEQ 3.1-1a/2a) òðåêà, âûáðàííîãî ñ ïîìîùüþ "Track Select", óñòàíîâëåí â çíà÷åíèå **EXT**, **EX2** или ВТН, то сообщения передаются по MIDI-каналу, номер которого определяется параметром "MIDI Channel" (SEQ 3.1-1a/2a).

Если "Status" установлен в **INT** или **BTH**, то при манипуляциях с контроллерами инструмента оказывается âîçäåéñòâèå òîëüêî íà ýòîò òðåê è íà òðåêè, èìåþùèå òî æå ñàìîå çíà÷åíèå "MIDI Channel".

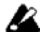

В случае работе с контроллером **Master Volume** (общая громкость инструмента) системные сообщения Master Volume передаются только по глобальному MIDI-каналу.

**B**  $\Box$ ля кажлого из треков можно определить состояние MIDI-фильтра (SEQ 4.1 — 4.4). Если опция **отмечена**, òî ñîîòâåòñòâóþùèå îïåðàöèè ðàçðåøàþòñÿ äëÿ òðåêîâ, ó êîòîðûõ "Status" óñòàíîâëåí â **INT** èëè **BTH**. Для треков, у которых "Status" равен **EXT**, **EX2** или **BTH**, сообщения Control Change передаются независимо от этих установок.

Для управления динамической модуляцией необходимо, чтобы параметр "Control Ch (Control Channel)" (SEQ 7.1-1b, 7.2-1a, 7.2-1c) для эффекта разрыва, мастер-эффектов MFX1, 2 или мастер-эквалайзера MEQ совпадал с номером MIDI-канала трека, выбранного с помощью параметра "Track Select". Если указать значение All Rt., то для управления можно использовать MIDI-канал любого из треков, который направлен на процессор эффектов инструмента.

При манипуляциях с контроллерами инструмента при записи в режиме реального времени на треки записываются соответствующие сообщения Control Change (фиксированные или запрограммированные).

# Режим сэмплирования

При работе с контроллерами TR соответствующие сообщения Control Change передаются по глобальному MIDI-каналу.

 $\boldsymbol{\mathbb{Z}}$  $B$  случае работы с контроллером Master Volume происходит передача системных сообщений Master Volume.

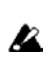

Задавать настройки альтернативной модуляции (AMS) в режиме сэмплирования нельзя.

# \*: Глобальный MIDI-канал:

GLOBAL 2.1: MIDI "MIDI Channel" (2.1-1a)

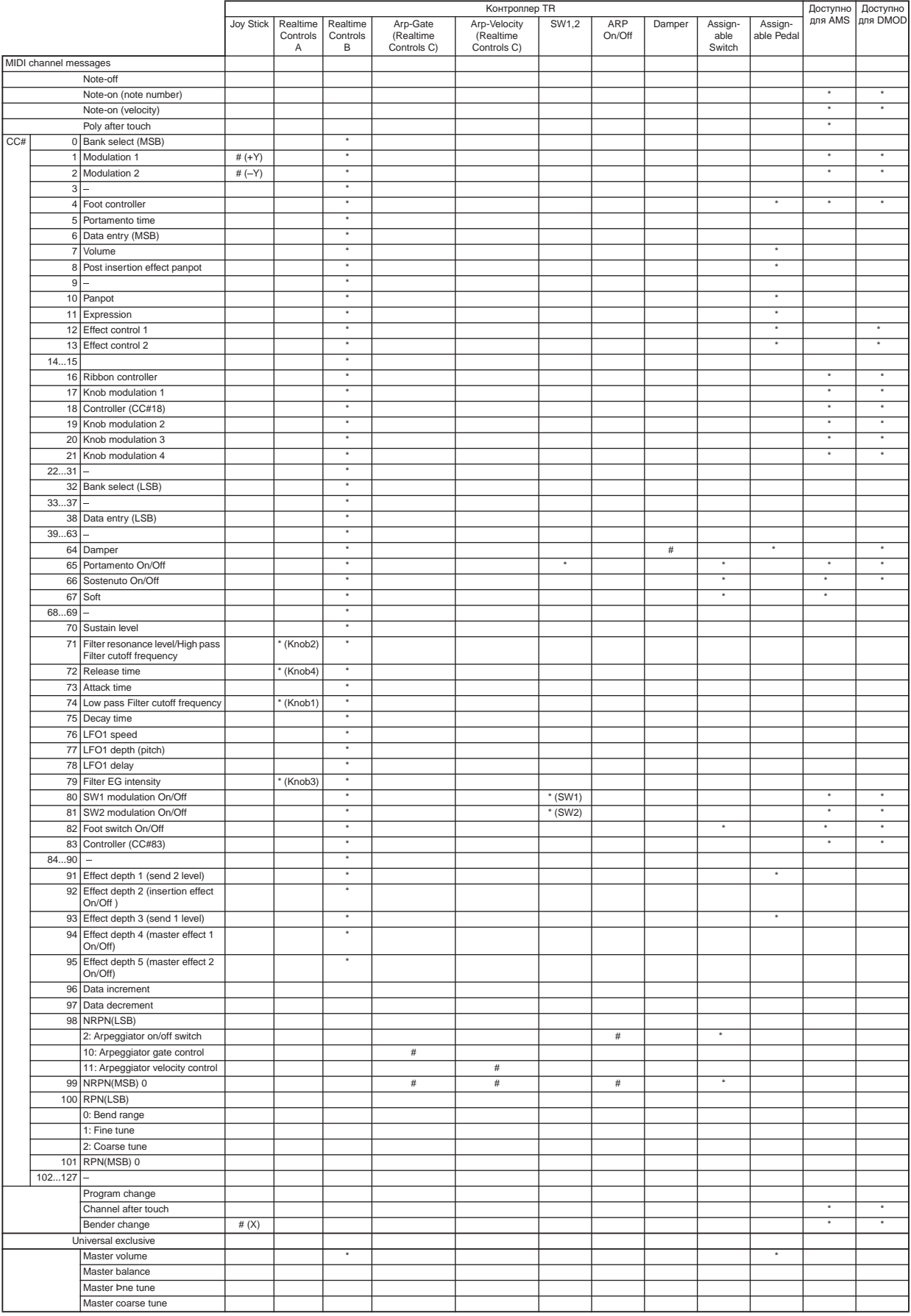

# Прием/передача инструментом сообщений формата Control Change

В приведенной ниже таблице описывается реакция инструмента на получение сообщений Control Change, а также взаимосвязь между перемещением контроллера и соответствующими установками.

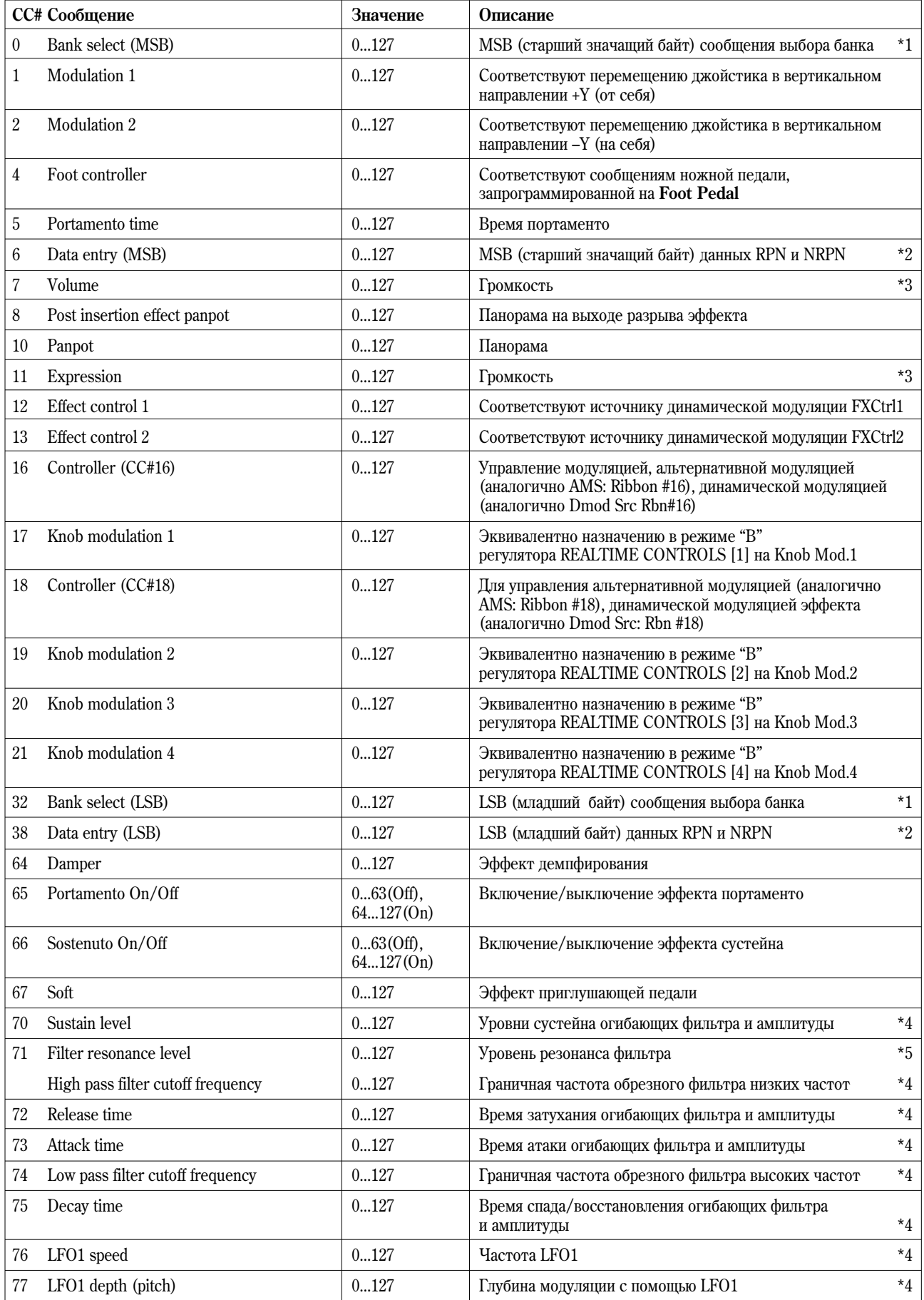

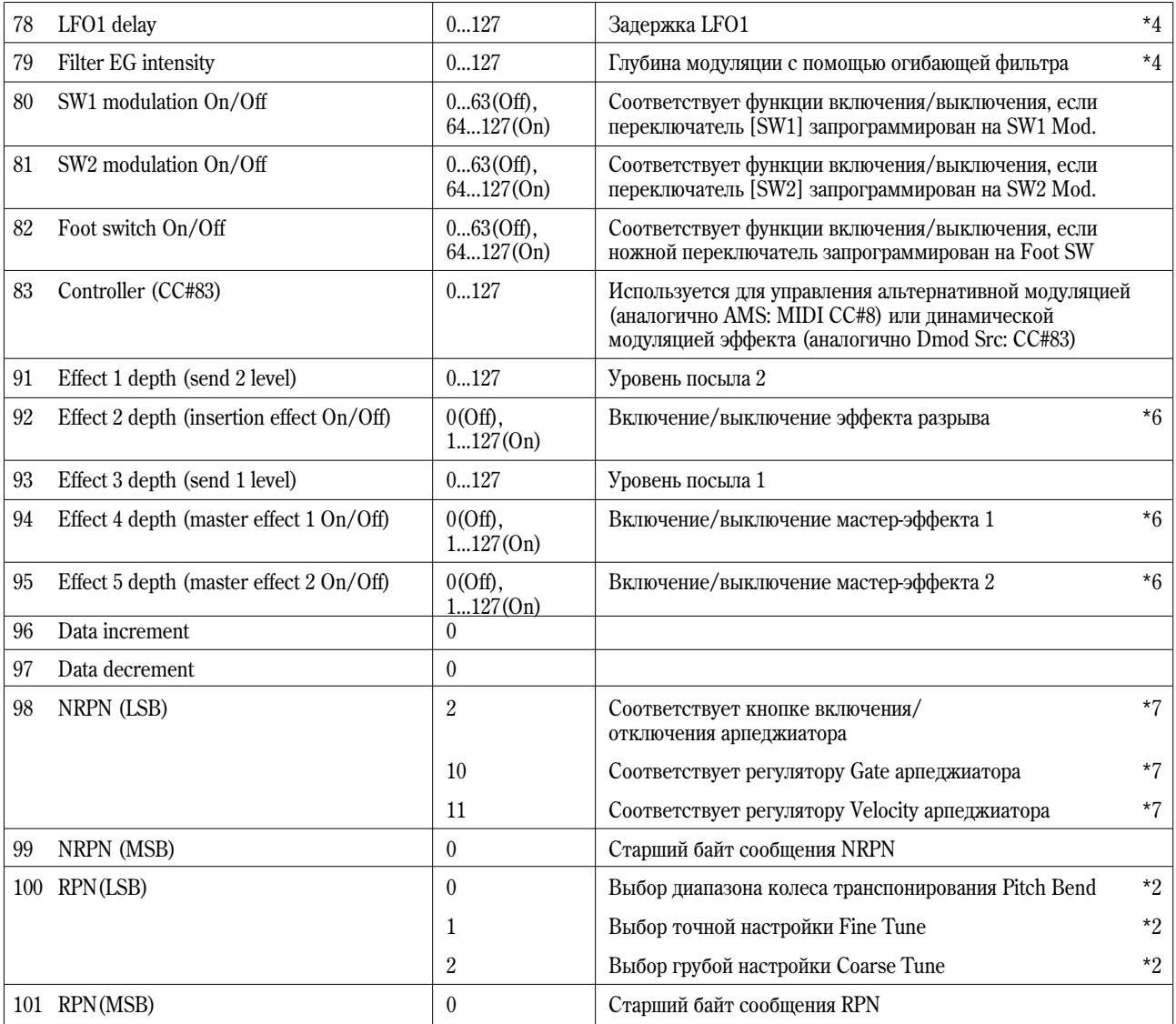

- $\boldsymbol{\mathcal{Z}}$ На любой из регуляторов REALTIME CONTROLS в режиме "B" можно назначить любое из сообщений Control Change с номерами СС#00 — 95. В этом случае передаваемые значения располагаются в диапазоне  $0 - 127$ .
- \*1: В секвенсере инструмента для выбора банка используются события Program Change ("Event Edit" SEQ 5.2-1b). Однако в некоторых случаях для определения банка на внешнем оборудовании этого не достаточно и приходится использовать сообщения СС#0 и СС#32.

Информация о соответствии номера банка и значения сообщения Bank Select находится в пользовательском руководстве по внешнему оборудованию.

\*2: Вотличие от стандартных сообщений Control Change, для определения диадазона колеса Pitch Bend, vстановок точной и грубой настройки используются сообщения RPC (Registered Parameter Control управление зарегистрированным параметром). Сообщения RPC используются для управления диапазоном колеса настройки и определения высоты каждой из программ (режим программы), комбинаций (режим комбинации) или треков (режим секвенсера). При этом сперва необходимо выбрать параметр (для этого используются сообщения RPN (Registered Parameter Number — номер зарегистрированного параметра)), а затем определить его значение с помощью сообщения Data Entry. Для выбора параметра используются сообщения СС#100 со значениями 00 — 02 и СС#101 со значением 00. Для ввода данных используйте сообщения СС#06 и СС#38.

В таблицах на следующей странице описывается соответствие значений сообщений и величин параметров.

### **RPN=0 (диапазон колеса настройки Pitch Bend)**

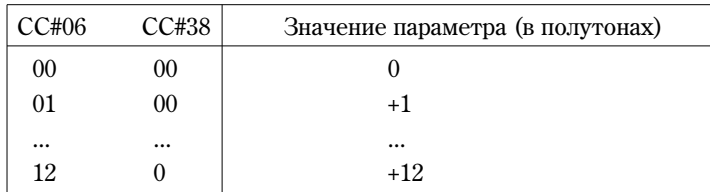

### **RPN=1** (точная настройка)

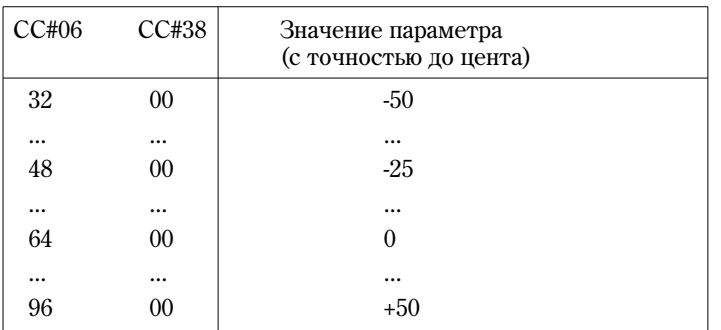

# **RPN=2** (грубая настройка)

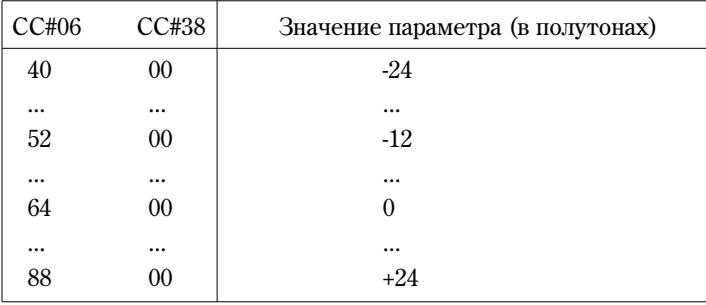

Например, если в режиме секвенсера необходимо транспонировать трек на октаву вниз, то сперва необходимо передать по каналу трека MIDI-сообщения [B0, 64, 02] (64H=CC#100) и [B0, 65, 00] (65H=CC#101) для выбора номера зарегистрированного параметра (RPN) грубой настройки. Затем необходимо передать значение –12. Для этого используются сообщения [B0, 06, 34] (06H=СС#6), 34H=52 (соответствует значению −12) и [B0, 26, 00] (26H=СС#38, 00H=0).

- \*3: Уровень громкости инструмента определяется перемножением значений сообщений Volume (CC#07) и Expression (CC#11). В режиме секвенсера при останове воспроизведения и переходе в начало песни Volume vстанавливается в начальный уровень, а Expression — в максимум (127).
- \*4: Значению 64 соответствует величина, определяемая параметром программы, значению 0 минимальное значение параметра, значению 127 — максимальное. Изменение с 63 до 1 или с 65 до 127 соответствует изменению параметра программы с установленного значения до минимального или максимального соответственно. Модифицируются параметры внутренних программ, отмеченные \*4 и \*5.
- \*5: Если в программе установлен тип фильтра Low Pass Resonance, то изменяется уровень резонанса фильтра, если Low Pass & High Pass — то граничная частота обрезного фильтра низких частот.

# **\*4, \*5**

Ниже будут описаны параметры программ инструмента, соответствующие сообщениям СС#70 — 79.

В программном режиме при получении сообщений СС#70 — 79 по глобальному MIDI-каналу ("MIDI Channel" GLOBAL 2.1-1a), или при манипуляциях с регуляторами REALTIME CONTROLS  $[1] - [4]$  в режиме "А" (или если они запрограммированы в режиме "В" на работу с контроллерами СС#70 — 79), временно модифицируются соответствующие параметры программы. С помощью команды "Write Program" (PROG 1.1-1c) можно сохранить текущее состояние программы (за исключением некоторых параметров). При выполнении этой команды соответствующим образом перезаписываются параметры программы.

В режиме сэмплирования (при условии установки платы EXB-SMPL) при игре на клавиатуре звуком выбранного мультисэмпла для редактирования с помощью регуляторов и MIDI-сообщений используются те же настройки, что и в программном режиме. Команда "Convert MS to Program" (SMPL 1.1-3f) позволяет сохранить полученное звучание в виде программы (за исключением некоторых параметров).

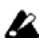

В комбинационном и секвенсерном режимах изменяются параметры программы тембра/трека (того тембра или трека, который настроен на MIDI-канал, по которому принимаются сообщения СС#70 — 79). Однако эти установки не могут быть сохранены в программе.

### СС#70: уровень сустейна

COOTBETCTBVET IIADAMETDY "Filter/Amp EG Sustain Level" (PROG 4.1/2: Ed-Filter1/2, EG и 5.1/2: Ed-Amp1/2, EG).

### CC#71: уровень резонанса фильтра/граничная частота обрезного фильтра низких частот

Соответствует параметру "Filter A Resonance" (PROG 4.1/2: Ed-Filter1/2, Basic).

Ñîîòâåòñòâóåò ïàðàìåòðó "Filter B Frequency" (PROG 4.1/2: Ed-Filter1/2, Basic).

### **CC#72: время затухания**

Соответствует параметру "Filter/Amp EG Release Time" (PROG 4.1/2: Ed-Filter1/2, EG и 5.1/2: Ed-Amp1/2, EG).

### **СС#73: время атаки**

Соответствует параметру "Filter/Amp EG Attack Time" (PROG 4.1/2: Ed-Filter1/2, EG и 5.1/2: Ed-Amp1/2, EG).

Соответствует параметру "Amp EG Start Level" (PROG 5.1/2: Ed-Amp1/2, EG).

Соответствует параметру "Amp EG Attack Level" (PROG 5.1/2: Ed-Amp1/2, EG).

Соответствует параметру "Amp EG Level Modulation Start" (PROG 5.1/2: Ed-Amp1/2, EG).

COOTBETCTBYET TIADAMETDY "Amp EG Time Modulation Attack" (PROG 5.1/2: Ed-Amp1/2, EG).

### **CC#74: частота среза обрезного фильтра высоких частот**

Соответствует параметру "Filter A Frequency" (ярлык PROG 4.1/2: Ed-Filter1/2, EG).

Соответствует параметру "Filter B Frequency" (ярлык PROG 4.1/2: Ed-Filter1/2, EG).

### СС#75: время спада

Соответствует параметру "Filter/Amp EG Decay Time" (ярлыки PROG 4.1/2: Ed-Filter1/2, EG и 5.1/2: Ed-Amp1/2, EG).

Соответствует параметру "Filter/Amp EG Slope Time" (ярлыки PROG 4.1/2: Ed-Filter1/2, EG и 5.1/2: Ed-Amp1/2, EG).

### CC#76: частота LFO1

Соответствует параметру "LFO1 Frequency" (ярлык PROG 5.3: Ed-LFOs, OSC1/2, LFO1).

# СС#77: глубина модуляции с помощью LFO1

Соответствует параметру "Pitch LFO1 Intensity" (ярлык PROG 3.1: Ed-Pitch, OSC1LFO).

### **СС#78: задержка LFO1**

Соответствует параметру "LFO1 Delay" (ярлык PROG 5.3: Ed-LFOs, OSC1/2, LFO1).

# СС#79: Глубина модуляции с помощью огибающей фильтра

Соответствует параметру "Filter EG Intensity to A, B" (ярлык PROG 4.1/2: Ed-Filter1/2, Mod.1).

- \*6: Для управления используется глобальный MIDI-канал.
- \*7: Для управления следующими параметрами используются MIDI-сообщения NRPN (номер незарегистрированного параметра) и Data Entry.

### Включение/отключение арпеджиатора

[Bn 63 00 Bn 62 02 Bn 06 nn] (nn: 00 – 3F off, 40 – 7F on)

# **Óïðàâëåíèå ïàðàìåòðîì Arpeggiator Gate**

[Bn 63 00 Bn 62 0A Bn 06 nn] (nn: 00 – 7F)

# **Óïðàâëåíèå ïàðàìåòðîì Arpeggiator Velocity**

[Bn 63 00 Bn 62 0B Bn 06 nn] (nn: 00 – 7F)

# Применение MIDI

### $\blacksquare$  Общие сведения

Система MIDI (Musical Instrument Digital Interface — цифровой интерфейс музыкальных инструментов) представляет собой стандартный протокол для обмена данными всевозможных форматов между различными электронными музыкальными инструментами и компьютерами. Система MIDI позволяет обмениваться MIDI-информацией даже между MIDI-приборами различных фирм-производителей. Для этого входящее в систему MIDI-оборудование необходимо скоммутировать между собой с помощью MIDI-кабелей.

**■ Коммутация MIDI-оборудования/компьютеров** 

# *Óïðàâëåíèå âíåøíèì ãåíåðàòîðîì çâóêà*

Для управления с помощью клавиатуры инструмента, его контроллеров, встроенного секвенсера и т.д. внешним генератором звука, необходимо с помощью MIDI-кабеля скоммутировать вход MIDI IN внешнего прибора и выход MIDI OUT музыкальной рабочей станции Korg TR.

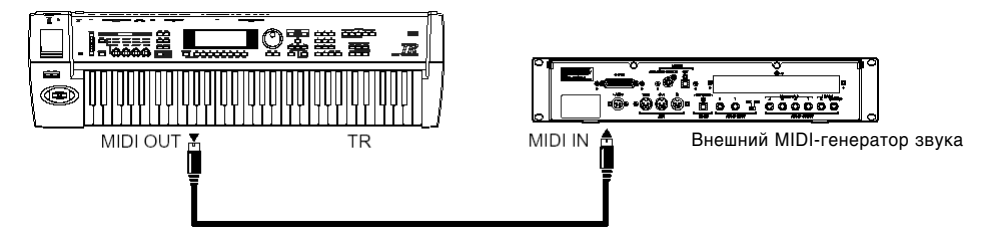

*Óïðàâëåíèå ãåíåðàòîðîì çâóêà èíñòðóìåíòà ñ ïîìîùüþ âíåøíåãî MIDI-îáîðóäîâàíèÿ*

Для управления генератором звука инструмента с помощью внешнего MIDI-оборудования необходимо с помощью MIDI-кабеля скоммутировать вход MIDI IN музыкальной рабочей станции КАRMA и выход MIDI OUT внешнего прибора.

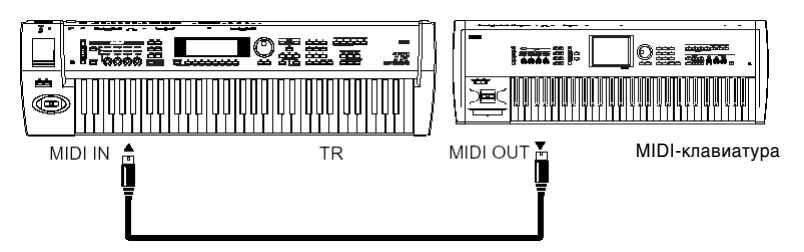

Управление несколькими внешними генераторами звука

Для управления несколькими внешними генераторами звука используется разъем MIDI THRU. С помощью него не рекомендуется коммутировать более трех приборов.

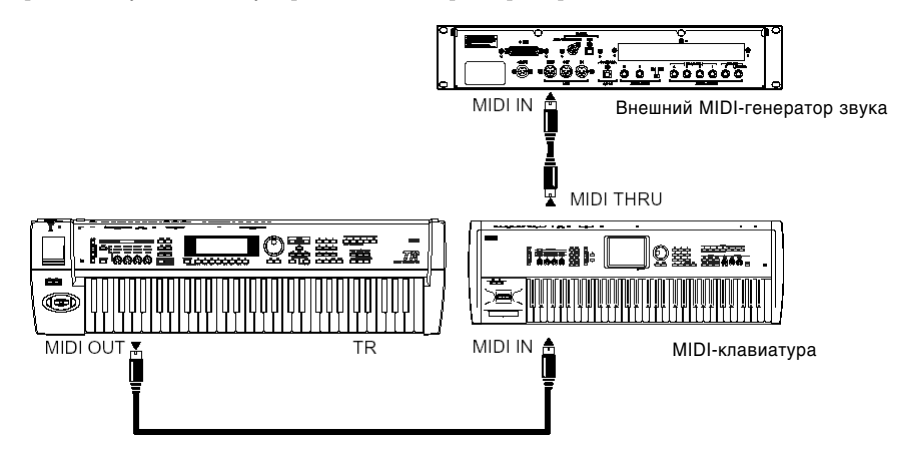

Для коммутации более трех MIDI-приборов необходимо использовать распределительный блок MIDI.

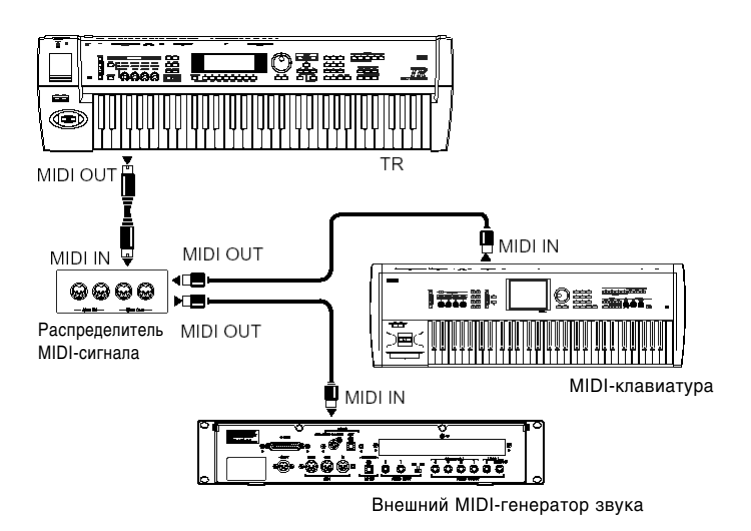

# Vстановка "Convert Position"

Параметры "Key Transpose", "Velocity Curve" и "After Touch Curve" (GLOBAL 1.1-1а) позволяют транспонировать высоту звука, регулировать чувствительность скорости нажатия (velocity) и послекасания (after touch) (см. стр. <124>).

Влияние этих установок на внутренний секвенсер, а также на принимаемые/передаваемые MIDI-данные зависит от значения параметра "Convert Position" (GLOBAL 2.1-1а) (см. стр. <129>).

• При управлении внешним генератором звука установите "Convert Position" в значение **Pre MIDI**. В этом случае описанные выше установки соответствующим образом модифицируют передаваемые MIDI-данные. Кроме того, они оказывают влияние на данные, записываемые во внутренний секвенсер инструмента.

Для принимаемых MIDI-данных используются следующие значения: "Key Transpose" 0, "Velocity Curve" 4 è "AfterT Curve" **3**.

При управлении генератором звука инструмента с помошью внешнего MIDI-оборулования установите "Convert Position" в значение **PostMIDI**. В этом случае описанные выше установки соответствующим образом модифицируют принимаемые MIDI-данные. Кроме того, они оказывают влияние на данные, воспроизводимые внутренним секвенсером инструмента.

Для принимаемых MIDI-данных используются следующие значения: "Key Transpose" 0, "Velocity Curve" 4 è "AfterT Curve" **3**.

### *Коммутация с внешним MIDI-секвенсером, компьютером и т.д.*

Для использования Korg TR в качестве MIDI-клавиатуры/звукового модуля при работе с программным MIDIсеквенсером следует произвести следующие действия.

# Подсоединение к MIDI-секвенсеру

Соедините разъем MIDI OUT Korg TR с разъемом MIDI IN внешнего секвенсера, и разъем MIDI IN Korg TR с разъемом MIDI OUT внешнего секвенсера.

### Полсоелинение к компьютеру при помоши MIDI-интерфейса

Соедините разъемы MIDI IN и MIDI OUT Korg TR с соответствующими разъемами MIDI-интерфейса, подключенного к персональному компьютеру.

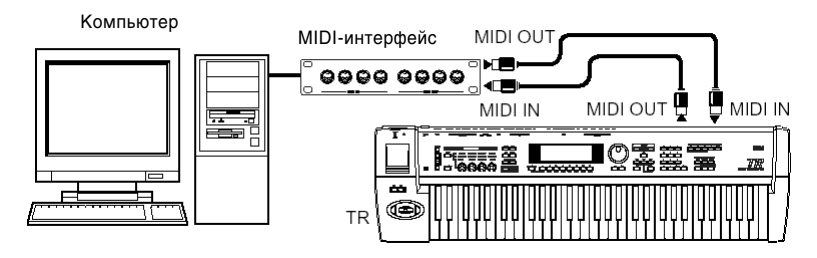

**l**z Некоторые модели USB MIDI-интерфейсов не в состоянии принимать/передавать сообщения в формате System Exclusive.

**B** При передаче данных с Korg TR на компьютер по интерфейсу USB передача данных через выход MIDI OUT прекращается.

### Подсоединение к компьютеру через разъем USB В

Соелините разъем USB B Korg TR с разъемом USB персонального компьютера и произвелите установку лрайверов.

note Попробнее о совместимых с Кога TR компьютерах и операционных системах см. стр. <265>.

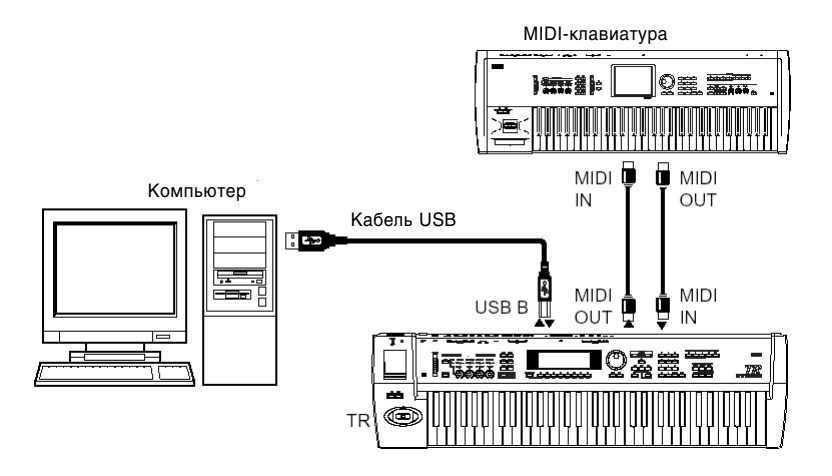

**p**z При передаче данных с Korg TR на компьютер по интерфейсу USB передача данных через выход MIDI OUT прекращается.

### **Óñòàíîâêè Local Control**

После завершения коммутации (см. приведенный выше рисунок) включите функцию Echo Back (передача MIDI-данных со входа MIDI IN на выход MIDI OUT) MIDI-секвенсера или компьютера и отключите функцию инструмента **Local Control** (разрыв связи клавиатуры инструмента и его внутреннего генератора). Теперь генерируемые с помощью клавиатуры MIDI-данные будут передаваться на внешний секвенсер, возвращаться из него и только потом — воспроизводиться. Таким образом, отключение функции Local Control предотвращает повторное воспроизведение одних и тех же нот: первый раз при нажатии на клавишу, а второй — при получении MIDI-сообщения от внешнего секвенсера.

Если включен арпеджиатор (и отключена функция Local Control), то при игре на клавиатуре инструмента арпеджиатор не запускается, однако соответствующие MIDI-данные передаются на выход инструмента. Арпеджиаторы будут запущены только в ответ на "эхо"-ноты, принятые от внешнего MIDI-оборудования по входу MIDI IN. Таким образом, отключение функции Local Control предотвращает повторный запуск арпеджиатора: первый раз при нажатии на клавишу, а второй — при получении MIDI-сообщения от внешнего секвенсера.

Для того, чтобы записать на внешний секвенсер/компьютер ноты, сгенерированные арпеджиатором, включите опцию Local Control и отключите функцию "эхо" на внешнем секвенсере/компьютере.

Для включения/выключения функции Local Control используется параметр "Local Control On" (GLOBAL 2.1-1a) (см. стр. <130>).

Если инструмент с внешним оборудованием не коммутируется, оставьте эту опцию во включенном состоянии. В противном случае при игре на его клавиатуре звук воспроизводиться не будет.

### ■ Разрешенные для передачи/приема MIDI-сообщения

Квадратные скобки [...] говорят о том, что для записи числа используется шестнадцатеричная система счисления.

#### *MIDI-каналы*

note

Для того, чтобы приборы могли обмениваться MIDI-данными, они должны быть настроены на один и тот же MIDI-канал. Протокол MIDI использует шестнадцать каналов, пронумерованных от 1 до 16. Особенности управления каналами зависят от текущего режима.

#### Программный режим, режим сэмплирования (при условии установки платы EXB-SMPL)

- Прием/передача MIDI-данных происходит по глобальному\* MIDI-каналу.
- Глобальный MIDI-канал базовый канал инструмента, предназначенный для приема/передачи MIDI-информации. Его номер определяется с помощью параметра "MIDI Channel" (GLOBAL 2.1-1a).

#### Комбинационный режим

Глобальный MIDI-канал используется для приема/передачи: сообщений выбора комбинации, включения/выключения эффектов, приема/передачи системных данных формата SysEx.

- МIDI-канал, назначенный на тембр(ы) в COMBI 3.1-1a используется для приема/передачи MIDI-панных пля тембра(ов).
- MIDI-канал, выбранный для эффекта разрыва и мастер-эффектов ("Control Ch" COMBI 7.2-1b, 7.3-1a, 7.3-1c), используется для управления динамической модуляцией, а также панорамой и уровнями посылов 1 и 2 пля сигналов, прошелших через эффект разрыва.
- $\bullet$  При манипуляциях с контроллерами инструмента генерируются соответствующие MIDI-сообщения и передаются по глобальному MIDI-каналу, а также по MIDI-каналам тембров, у которых параметр "Status" (COMBI 3.1-1a) óñòàíîâëåí â **EXT** èëè **EX2**.
- Тембр принимает MIDI-информацию только по MIDI-каналу, на который он настроен. При этом его параметр "Status" должен быть установлен в значение **INT** (см. стр. <36>).

### Секвенсерный режим

- Глобальный MIDI-канал используется для приема/передачи сообщений включения/выключения эффектов и системных данных формата SysEx.
- Для каждого из треков определяется MIDI-канал, который используется для приема/передачи информации по этому треку. В режиме секвенсера установки производятся на странице SEQ 3.1-1(2)a.
- $\bullet$  MIDI-канал, выбранный для эффекта разрыва и мастер-эффектов (SEQ/S.PLAY 7.1-3b, 7.2-1a, 7.2-1c), используется для управления динамической модуляцией, а также панорамой и уровнями посылов 1 и 2 для сигналов, прошедших через эффект разрыва.
- $\bullet$  При манипуляциях с контроллерами инструмента генерируются соответствующие MIDI-сообщения и передаются по MIDI-каналу трека, который выбран с помощью параметра "Track Select" (SEQ 1.1-1c). Обязательным условием передачи MIDI-сообщений по MIDI-каналу трека, который выбран с помощью параметра "Track Select", является следующее: его параметр "Status" должен быть установлен в одно из значений ВТН, **EXT** или **EX2** (см. стр. <51>).
- При воспроизведении в режиме секвенсера данные треков, параметр "Status" которых установлен в значение **BTH**, **EXT** или **EX2**, передаются по соответствующим MIDI-каналам.
- Треки, у которых параметр "Status" установлен в INT или BTH, принимают MIDI-информацию только по MIDI-каналам, на которые они настроены (см. стр. <62>).

# □ События Note On/Off

**Note-on [9n, kk, vv]**

**Note-off [8n, kk, vv]**

(n: канал, kk: номер ноты, vv: скорость нажатия, velocity)

Генератор инструмента воспроизводит звук при получении сообщений note-on/off (нота взята/снята). При работе арпеджиатора генерируются и передаются соответствующие сообщения note-on/off. Если функция Local Control отключена, то эти сообщения не передаются (см. стр. <234>).

Как и большинство инструментов, музыкальная рабочая станция Korg TR не генерирует и не принимает сообщений note-off velocity (скорость отпускания ноты).

# **Ñîîáùåíèÿ Program Change/Bank Select**

# Смена программы/банка

# **Program Change [Cn, pp]**

(п: канал, pp: номер программы)

- $\bullet$  Программам 000 127 банков А, В, С, D соответствуют сообщения Program Change с номерами [Cn, 00] [Cn, 7F].
- Программам 001 128 банков G и g (d) соответствуют сообщения Program Change с номерами [Cn, 00] [Cn, 7F].

# **Bank select MSB (CC#0) [Bn, 00, mm]**

# **Bank select LSB (CC#32) [Bn, 20, bb]**

(п: канал, mm: старший байт номера банка, bb: младший байт номера банка)

• Соответствие номера сообщения и номера внутреннего банка определяется установкой "Bank Map" (GLOBAL 1.1-2a). В соответствии с заводскими установками, выбирается значение **GM(2)** (см. стр. <126>).

Само по себе получение сообщения Bank Select не приводит к загрузке новой программы или банка. Это событие происходит при получении сообщения Program Change.

### Программный режим

• Ha странице PROG 1.1: Play сообщения Program Change и Bank Select передаются и принимаются по глобальному MIDI-каналу. Если же инструмент находится на страницах PROG 2.1: Ed-Basic — PROG 7.2: Ed-MasterFX, то эти сообщения не принимаются.

#### Комбинационный и секвенсерный режимы

- Сообщения Program Change и Bank Select принимаются по MIDI-каналу, выделенному для данного тембра/трека, и управляют сменой программ соответствующего тембра/трека.
- $\bullet$  При выборе комбинации сообщения Program Change и Bank Select передаются для тех тембров, у которых параметр "Status" установлен в **EXT** или **EX2**.

 $B$  секвенсерном режиме сообщения Program Change и Bank Select передаются по трекам, у которых параметр "Status" установлен в ВТН, EXT или EX2. Это происходит при выборе значения параметра "Program Select" (SEQ 1.1-2(3)a), выборе песни или при возврате в начало такта (см. стр. <55>).

• В комбинационном и секвенсерном режимах можно отключить прием/передачу по любому из тембров/треков (cm. crp.  $<41$ >,  $<67$ >).

#### **Выбор комбинации**

Сообщения Program Change и Bank Select можно использовать для выбора комбинаций (аналогично выбору программ).

- Комбинациям 000 127 банков А, В, С соответствуют сообщения Program Change с номерами [Cn, 00] [Cn, 7F].
- $\bullet$   $\,$  Как и в случае с банками программ, соответствие номера сообщения и номера внутреннего банка определяется vстановкой "Bank Map" (GLOBAL 1.1-2a) (см. стр. <126>).
- На странице COMBI 1.1: Play сообщения Program Change и Bank Select передаются и принимаются по глобальному MIDI-каналу. Если же инструмент находится в COMBI 2.1: Ed-Prog/Mix — COMBI 7.2: Ed-MasterFX, то эти сообщения не принимаются.

note Сообщения Program Change можно заблокировать с помощью параметров "MIDI Filter" (GLOBAL 2.1-1b).

При необходимости можно независимо маскировать все сообщения Program Change (и таким образом определить — будут или не будут принимаемые сообщения управлять сменой комбинаций) и прием/передачу сообщений Bank Select.

- Если опция "Combi (Combi Change)" (GLOBAL 2.1-1b) **не отмечена**, то новая комбинация не загружается, даже если в COMBI 1.1: Play было принято сообщение Program Change по глобальному MIDI-каналу. В этом случае загружается новая программа цля тембра, который настроен на этот канал.
- Если опция "Bank (Bank Change)" (GLOBAL 2.1-1b) **не отмечена**, то сообщения Bank Select не принимаются и не передаются (см. стр. <130>).

### **Ïîñëåêàñàíèå (after touch)**

### Канальное послекасание [Dn, w]

(n: канал, vv: значение)

Послекасание — это эффект, управляемый давлением на клавишу, после того, как она уже была нажата. При этом воспроизволится соответствующий эффект и передаются сообщения Channel After Touch. При получении этих сообщений воспроизводится соответствующий эффект.

- С помощью параметра "AfterT (After Touch)" (GLOBAL 2.1-1b) можно отключить after touch для всего инструмента.
- $\bullet$  В режимах комбинации и секвенсера after touch можно включать/отключать независимо для каждого тембра/трека (см. стр. <41>, <67>).

### Полифоническое послекасание [An, kk, w]

(n: канал. kk: номер ноты, vv: значение)

Это еще одна разновидность послекасания (Polyphonic Key Pressure), позволяющая применять эффект after touch к каждой клавише отдельно. Сообщения этого типа могут использоваться в качестве источников альтернативной модуляции, однако при манипуляциях с клавиатурой инструмента они не генерируются. Для того, чтобы использовать сообщения полифонического послекасания, их необходимо принять от внешнего оборудования или записать во внутренний секвенсер инструмента.

При упоминании в данном руководстве эффекта послекасания, имеется в виду канальный after touch (Channel After Touch).

# **Pitch Bender**

# **Pitch Bender change [En, bb, mm]**

(n: канал, bb: младший байт, mm: старший байт). Двухбайтное значение параметра позволяет разбить весь диапазон на 16384 шагов, где 8192 [bb, mm = 00H, 40H] — центральное значение.

Для управления эффектом изменения частоты используется перемещение джойстика инструмента по оси Х (влево/вправо). При этом генерируются и передаются сообщения pitch bend. При получении этих сообщений соответствующим образом изменяется высота сигнала.

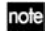

Диапазон изменения Pitch Bender можно изменять по MIDI (см. стр. <239>).

# Сообщения Control Change

# **[Bn, cc, vv]**

Передаются и принимаются в следующем формате: (n: канал, сс: номер сообщения, vv: значение)

Смотрите стр. <228>, <230>.

- Сообщения Control Change можно включать/отключать для всего инструмента с помощью параметра "Ctrl Change (Control Change)" (GLOBAL 2.1-1b).
- В комбинационном и секвенсерном режимах с помощью установок страниц COMBI/SEQ 4.1 4.4: Ed-MIDI Filter  $1 - 4$  можно настраивать прием/передачу сообщений Control Change отдельно для каждого из тембров/треков. В случае с программируемыми контроллерами (кнопки [SW1], [SW2], регуляторы REALTIME CONTROLS  $[1]$  —  $[4]$ , программируемые ножные педаль/переключатель) установки MIDI-фильтров будут применяться для сообщений Control Change с номерами, определяемыми назначениями каждого из этих контроллеров. Установки "Other Control Change" относятся ко всем остальным сообщениям Control Change, которым не было поставлено в соответствие управляющее поле на экране дисплея (см. стр. <42>, <69>).
- note В режиме "В" сообщения MIDI CC#00 — СС#95 могут быть назначены на регуляторы REALTIME CONTROLS [1] — [4].

### $\Box$  Выбор банков программ/комбинаций

### Сообщения Bank Select (СС#00, СС#32)

cm. crp. <235>

### $\square$  Использование джойстика для модуляции

# **Modulation 1 depth (CC#01) (Bn, 01, vv)**

При перемещении джойстика инструмента в направлении оси +Y (от себя) генерируются и передаются сообщения Modulation 1 Depth. При получении этих сообщений воспроизводится эффект, соответствующий манипуляциям с джойстиком инструмента. Обычно контроллер управляет эффектом вибрато (частота LFO).

• В комбинационном и секвенсерном режимах можно настраивать прием/передачу этих сообщений независимо шля каждого из тембров/треков (см. "IS+Y CC#01" COMBI/SEQ 4.2-1/2a).

# **Modulation 2 depth (CC#02) (Bn, 02, vv)**

При перемещении джойстика инструмента в направлении оси –Y (на себя) генерируются и передаются сообщения Modulation 2 Depth. При получении этих сообщений воспроизводится эффект, соответствующий манипуляциям с джойстиком внешнего инструмента. Обычно контроллер управляет эффектом "вау-вау" (фильтр LFO).

• В комбинационном и секвенсерном режимах можно настраивать прием/передачу этих сообщений независимо шля каждого из тембров/треков (см. IS–Y CC#02" COMBI/SEQ 4.2-1/2a).

note Другие производители могут использовать эти сообщения в иных целей (например, breath controller и т. д.)

### **О Управление эффектом портаменто**

# Время портаменто (CC#05) [Bn, 05, w]

В режиме "В" на управление сообщениями Control Change с номером 5 (СС#05) можно назначить один из регуляторов REALTIME CONTROLS  $[1]$  —  $[4]$ . В этом случае при вращении регулятора будут передаваться сообщения Portamento Time (время портаменто) и соответствующим образом модифицироваться скорость, с которой эффект портаменто изменяет частоту сигнала. При получении этих сообщений будет воспроизводиться эффект, аналогичный манипуляциям с этим контроллером.

## Переключатель портаменто (СС#65) [Bn, 41, w]

Если на управление сообщениями Control Change с номером 65 (СС#65) назначены кнопки [SW1], [SW2] или программируемый переключатель ASSIGNABLE SWITCH, то при нажатии на соответствующий переключатель будет включаться/выключаться эффект портаменто и передаваться сообщения Control Change vv=127 [7F] (режим включен) и vv=0 [00] (режим выключен). При получении этих сообщений будет соответствующим образом изменяться состояние режима портаменто: сообщения vv=0 [00] — 63 [3F] отключают режим, сообщения vv = 64 [40] — 127 [7F] — включают (см. стр. <224>).

- $\bullet$  В комбинационном и секвенсерном режимах можно настраивать прием/передачу этих сообщений независимо для каждого из тембров/треков ("Portamento SW CC#65" COMBI 4.1-2a, SEQ 4.1-3(4)a).
- В секвенсерном режиме сообщения изменения темпа и состояния функции портаменто передаются только по тем трекам, у которых параметр "Status" установлен в значение ВТН, **EXT** или **EX2**. Они передаются в следующих случаях: редактируется параметр "Portamento" (SEQ 4.1-3(4)а), выбирается новая песня или новый SMF-файл, происходит переход в начало такта (см. стр. <63>).

### **О Управление громкостью**

### **Volume (CC#07) [Bn, 07, vv]**

Если на управление сообщениями Control Change с номером 7 (СС#07) назначена программируемая педаль ASSIGNABLE PEDAL или регуляторы REALTIME CONTROL  $[1]$  —  $[4]$  в режиме "B", то при манипуляциях с этими контроллерами передаются сообщения Volume и соответствующим образом изменяется громкость. При получении этих сообщений будет воспроизводиться эффект, аналогичный манипуляциям с этими контроллерами.

### **Expression (CC#11) [Bn, 0B, vv]**

 $E$ сли на управление сообщениями Control Change с номером 11 (CC#11) назначена программируемая педаль ASSIGNABLE PEDAL или регуляторы REALTIME CONTROL [1] — [4] в режиме "В", то при манипуляциях с этими контроллерами передаются сообщения Expression и соответствующим образом изменяется громкость. При получении этих сообщений будет воспроизводиться эффект, аналогичный манипуляциям с этими контроллерами.

Результирующая громкость определяется перемножением величин Volume и Expression.

Если при модификации Volume громкость не изменяется, или звук вообще не воспроизводится, передайте с внешнего оборудования MIDI-сообщение, изменяющее значение Expression (установите vv, например, в 127). В режиме секвенсера установки инициализируются при переходе в начало песни (параметр "Location" = 001:01.000).

- $\bullet$  В комбинационном режиме сообщения громкости Volume передаются при выборе новой комбинации для тембров, у которых "Status" установлен в **EXT** или **EX2**.
- Сообщения громкости в секвенсерном режиме передаются при изменении параметра "Volume" (SEQ 1.1-4(5)), или при выборе новой песни и переходе в начало песни в режиме секвенсера. Сообщения передаются только ïî òåì òðåêàì, ó êîòîðûõ ïàðàìåòð "Status" óñòàíîâëåí â **BTH**, **EXT** èëè **EX2**.
- note

При выборе новой песни или при переходе в ее начало восстанавливаются определенные ранее значения громкости Volume пля каждого из треков (начальные установки), экспрессия Expression устанавливается в максимальное значение. Это происходит независимо от установок "Status".

note Громкостью каждого из треков можно управлять независимо. Обычно с помощью сообщений Volume устанавливается начальная громкость каждого из треков, а затем, с помощью сообщений Expression музыкальных данных песни, осуществляется управление динамикой сигнала.

Системные сообщения Master Volume изменяют общую громкость, сохраняя установленный баланс громкостей тембров или треков (см. стр. <240>).

### $\Box$  Панорамирование

# **Panpot (CC#10) [Bn, 0A, vv]**

(vv: значение,  $00$  — по упора влево,  $64$  — центр,  $127$  — по упора вправо)

Если на управление сообщениями Control Change с номером 10 (CC#10) назначена программируемая педаль ASSIGNABLE PEDAL или регуляторы REALTIME CONTROL  $[1]$  —  $[4]$  в режиме "B", то при манипуляциях с этими контроллерами передаются сообщения Panpot и соответствующим образом изменяется панорама. При получении этих сообщений будет воспроизводиться эффект, аналогичный манипуляциям с этими контроллерами.

В секвенсерном режиме MIDI-сообщения панорамы (за исключением RND) передаются при установке параметра "Pan" (SEQ 1.1-4(5)), или выборе новой песни и перехоле в начало такта (в режиме секвенсера) для треков, у которых "Status" установлен в **BTH, EXT** или **EX2** (см. стр. <56>).

# **Post insert effect panpot (CC#08) [Bn, 08, vv]**

### (vv: значение,  $00$  — по упора влево,  $64$  — центр,  $127$  — по упора вправо)

Если на управление сообщениями Control Change с номером 8 (СС#08) назначена программируемая педаль ASSIGNABLE PEDAL или регуляторы REALTIME CONTROL [1] — [4] в режиме "В", то при манипуляциях с этими контроллерами передаются сообщения Post Insert Effect Panpot и соответствующим образом изменяется панорама сигнала на выходе разрыва. При получении этих сообщений будет воспроизводиться эффект, аналогичный манипуляциям с этими контроллерами.

- В программном режиме и режиме сэмплирования эти сообщения передаются/принимаются по глобальному MIDI-каналу, а в комбинационном и секвенсерном — по MIDI-каналу, определенному для эффекта разрыва.
- $\bullet$  В секвенсерном режиме MIDI-сообщения панорамы сигнала на выходе разрыва передаются при изменении параметра "Pan CC#8" (SEQ 7.1-3a), выборе новой песни или перехоле в начало такта в режиме секвенсера по трекам, у которых параметр "Status" установлен в ВТН, EXT или EX2 (см. стр. <85>).

# **О Управление эффектами**

# **Effect control 1 (CC#12) [Bn, 0C, vv]**

# **Effect control 2 (CC#13) [Bn, 0D, vv]**

Если на управление сообщениями Control Change с номерами 12 и 13 (CC#12/13) назначена программируемая педаль ASSIGNABLE PEDAL или регуляторы REALTIME CONTROL  $[1]$  —  $[4]$  в режиме "B", то при манипуляциях с этими контроллерами передаются сообщения Effect Control 1/2, управляющие динамической модуляцией. При получении этих сообщений будет воспроизводиться эффект, аналогичный манипуляциям с этими контроллерами.

В качестве источников динамической модуляции могут использоваться различные сообщения Control Change, однако Effect Control 1 (CC#12) и Effect Control 2 (CC#13) выделены специально для управления динамической модуляцией.

# **Effect 1 depth (Send 2) (CC#91) [Bn, 5B, vv]**

# **Effect 3 depth (Send 1) (CC#93) [Bn, 5D, vv]**

Если на управление сообщениями Control Change с номерами 91 и 93 (СС#91/93) назначена программируемая педаль ASSIGNABLE PEDAL или регуляторы REALTIME CONTROL  $[1]$  —  $[4]$  в режиме "B", то при манипуляциях с этими контроллерами передаются сообщения Effect 1 Depth (Send 2) и, Effect 3 Depth (Send 1) управляющие vровнями посылов 1 и 2 на мастер-эффекты MFX1 и MFX2. При получении этих сообщений будет воспроизводиться эффект, аналогичный манипуляциям с этими контроллерами.

Эти сообщения одновременно управляют установками тембров/треков и установками на выходе разрыва. Для этого используются соответствующие MIDI-каналы.

- В комбинационном и секвенсерном режимах реальный уровень посыла тембра/трека определяется в результате перемножения этой величины и посылов 1 и 2 каждого из генераторов (PROG 7.1-1a) (см. стр. <26>, <46>, <85>).
- ¦ ñåêâåíñåðíîì ðåæèìå ïðè óñòàíîâêå ïàðàìåòðîâ "S1 (Send1(MFX1))" èëè "S2 (Send2(MFX2))" (SEQ 7.1-1(2)a), при загрузке новой песни или переходе в начало такта передаются сообщения Send 1/2 по трекам, у которых параметр "Status" установлен в ВТН, EXT или EX2 (см. стр. <85>).

# **Effect 2 depth (IFX1 — 5 on/off) (CC#92) [Bn, 5C, vv]**

# **Effect 4 depth (MFX1 on/off) (CC#94) [Bn, 5E, vv]**

# **Effect 5 depth (MFX2 on/off) (CC#95) [Bn, 5F, vv]**

Параметры "FX SW" (GLOBAL 1.1-1b) позволяют выключать эффект разрыва и мастер-эффекты MFX1 и MFX2 независимо от установок состояния эффекта (включен/выключен), произведенных в любом из режимов. Если **отметить** опцию "IFX Off", "MFX1 Off" или "MFX2 Off", то передается соответствующее сообщение со значением vv=0 [00]. Если снять отметку, передается сообщение со значением vv=127 [7F]. Если опция отмечена, то соответствующие эффекты отключаются, если нет — то действуют установки режимов. То же самое можно сказать про прием этих сообщений (vv=0 — выкл., vv=01 и больше — вкл.). Эти сообщения принимаются/передаются по глобальному MIDI-каналу (см. стр. <27>, <28>).

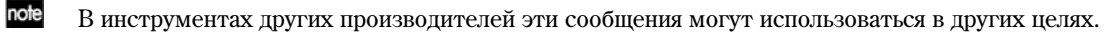

### $\Box$  Использование прочих контроллеров

# **Ножной контроллер (СС#04) [Bn, 04, vv]**

Если на управление сообщениями Control Change с номером 4 (СС#04) назначена функция ASSIGNABLE PEDAL, то при манипуляциях с соответствующим контроллером передаются эти сообщения.

• В комбинационном и секвенсерном режимах можно отключать прием/передачу этих сообщений для любого тембра/трека, см. "Foot Pedal/Switch" (COMBI 4.4-2a, SEQ 4.4-3(4)a).

# **Ðåãóëÿòîðû ìîäóëÿöèè 1, 2, 3, 4 (CC#17, 19, 20, 21) [Bn, 11, vv] [Bn, 13, vv], [Bn, 14, vv], [Bn, 15, vv]**

Если на управление сообщениями Control Change с этими номерами назначены регуляторы REALTIME CONTROL  $[1]$  —  $[4]$  в режиме "B", то при манипуляциях с этими контроллерами передаются соответствующие сообщения.

• В комбинационном и секвенсерном режимах можно отключать прием/передачу этих сообщений для любого тембра/трека, см. "Realtime Control Knob1, 2, 3, 4" (COMBI/SEQ 4.3).

### **Êîíòðîëëåð (CC#83) [Bn, 53, vv]**

Если на управление сообщениями Control Change с этим номером назначены регуляторы REALTIME CONTROL  $[1]$  —  $[4]$  в режиме "В", то при манипуляциях с этими контроллерами передаются соответствующие сообщения.

# **SW1 modulation (CC#80) [Bn, 50, vv]**

### **SW2 modulation (CC#81) [Bn, 51, vv]**

Если на управление сообщениями Control Change с этими номерами назначены кнопки [SW1] или [SW2], то при нажатии на них булут генерироваться сообщения со значениями vv = 127 [7F] (включить) и vv=0 [00] (выключить). На управление этими сообщениями можно назначить также регуляторы REALTIME CONTROL  $[1]$  —  $[4]$  в режиме "B".

• В комбинационном и секвенсерном режимах можно отключать прием/передачу этих сообщений для любого тембра/трека, см. "SW1/2" COMBI 4.4-1a, SEQ 4.4-1/2a.

### Ножной переключатель (CC#82) [Bn, 52, w]

Если на управление сообщениями Control Change с этими номерами назначен программируемый переключатель, скоммутированный с гнездом ASSIGNABLE SWITCH, то при нажатии на него будут генерироваться сообщения со значениями vv = 127 [7F] (включить) и vv=0 [00] (выключить). Также на управление этими сообщениями можно назначить регуляторы REALTIME CONTROL  $[1]$  —  $[4]$  в режиме "B".

• В комбинационном и секвенсерном режимах можно отключать прием/передачу этих сообщений для любого тембра/трека, см. "Foot Pedal/Switch" (COMBI 4.4-2a, SEQ 4.4-3(4)a).

При манипуляциях с ножным переключателем передаются соответствующие сообщения. При получении этих сообщений будет воспроизводиться эффект, аналогичный манипуляциям с данным контроллером. Для "SW1 modulation (CC#80)" — "Foot switch (CC#82) значения vv=63 [3F] и меньше соответствуют отключению, а значения vv=64 [40] и больше — включению.

### Демпферная педаль (C#64) [Bn, 40, w]

Эти сообщения передаются при манипуляциях с демпферной педалью (педаль сустейна, например, Korg DS-1H, приобретается отдельно), скоммутированной с гнездом DAMPER. При этом происходит включение/выключение эффекта демпфирования. Если используется педаль Korg DS-1H, то можно использовать эффект полудемпфирования.

 $\bullet$  В комбинационном и секвенсерном режимах можно отключать прием/передачу этих сообщений для любого тембра/трека, см. "Damper CC#64" COMBI 4.1-2a, SEQ 4.1-3(4)a.

# Состенуто (СС#66) [Bn, 42, w]

Если на управление сообщениями Control Change с этим номером назначен программируемый переключатель, скоммутированный с гнездом ASSIGNABLE SWITCH, то при нажатии на него передаются сообщения со значениями  $v=127$  [7F] (включить) и  $v=0$  [00] (выключить) и включается/отключается эффект состенуто. При получении этих сообщений булет воспроизволиться эффект, аналогичный манипуляциям с этим контроллером (vv=63 [3F] и меньше соответствуют отключению, а значения vv=64 [40] и больше — включению).

### Приглушающая педаль (СС#67) [Bn, 43, w]

Если на управление сообщениями Control Change с этими номерами назначен программируемый переключатель, скоммутированный с гнездом ASSIGNABLE SWITCH, то при нажатии на него передаются сообщения со значениями vv=127 [7F] (включить) и vv=0 [00] (выключить) и включается/отключается эффект приглушенного звучания. При получении этих сообщений булет воспроизволиться эффект, аналогичный манипуляциям с этим контроллером.

# $\Box$  Управление с помощью контроллеров внешнего MIDI-инструмента, например, TRITON

# Ленточный контроллер (CC#16) [Bn, 10, w]

При получении сообщений Control Change с этим номером (например, от ленточного контроллера TRITON) производится назначенный на них эффект (альтернативная/динамическая модуляция и т.п.).

В комбинационном и секвенсерном режимах можно отключать прием/передачу этих сообщений для любого тембра/трека, см. "Ribbon CC#16" COMBI 4.2-2a, SEQ 4.2-3(4)a.

# $C$ лайдер VALUE (CC#18) [Bn, 12, vv]

При получении сообщений Control Change с этим номером (например, от слайдера VALUE Korg TRITON) производится соответствующий эффект (альтернативная/динамическая модуляция и т.п.).

### $\square$  Управление тоном/огибающей программы

Для управления отдельными параметрами программы используются сообщения Control Change с номерами  $CCF70 - 78$ . Перечень всех возможных сообщений Control Change и реакция инструмента на них см. стр. <230>.

Частота среза обрезного фильтра высоких частот (CC#74) [Bn, 4A, vv]

Уровень резонанса/граничная частота обрезного фильтра низких частот (CC#71) [Bn, 47, w]

**Èíòåíñèâíîñòü îãèáàþùåé ôèëüòðà (CC#79) [Bn, 4F, vv]**

### **Время затухания (СС#72) [Bn, 48, w]**

Эти сообщения передаются при манипуляции с регуляторами REALTIME CONTROL [1] — [4] в режиме "A" (их можно генерировать и в режиме "В", запрограммировав контроллеры на соответствующие функции).

**Óðîâåíü ñóñòåéíà (CC#70) [Bn, 46, vv]**

Время атаки (CC#73) [Bn, 49, w]

Время спада (CC#75) [Bn, 4B, w]

*Hacrora LFO 1 (CC#76)* **[Bn, 4C, vv]** 

**Èíòåíñèâíîñòü LFO 1 (CC#77) [Bn, 4D, vv]**

### Задержка LFO 1 (CC#78) [Bn, 4E, vv]

Эти сообщения передаются при манипуляциях с регуляторами REALTIME CONTROL [1] — [4], назначенными на них в режиме "B".

При вращении того или иного регулятора изменяется соответствующий параметр программы, а также звук и огибающая. При получении этих сообщений результат будет таким, как будто был повернут соответствующий регулятор. Если значение сообщения vv=64 [40], то установки определяются параметрами программы (модуляция отсутствует).

• В комбинационном и секвенсерном режимах можно отключать прием/передачу этих сообщений для любого тембра/трека, см. "Realtime Control Knob1, 2, 3, 4" COMBI 4.3-1a, SEQ 4.3).

note В программном режиме под воздействием этих сообщений временно модифицируются параметры программы. Пля сохранения этих изменений необходимо сохранить программу (команда "Write"). Следует отметить, что некоторые параметры не сохраняются. Операцию сохранения можно инициировать с помощью кнопок лицевой панели инструмента или по MIDI с помощью сообщений Program Write Request. После ее выполнения соответствующим образом модифицируются параметры программы.

note Реакция на эти сообщения зависит от используемого инструмента.

### $\square$  Заглушение нот выбранного канала

# All note off (СС#123) [Bn, 7В, 00] (значение 00)

При получении сообщения обрывается звук всех воспроизводящихся нот канала (как будто клавиши были отпущены). При этом воспроизводится фаза затухания нот.

# All sounds Off (СС#120) [Bn, 78, 00] (значение 00)

При получении сообщения обрывается звук всех воспроизводящихся нот канала. В отличие от предыдущего сообщения, звук обрывается моментально (фаза затухания не воспроизводится).

Эти сообщения используются большей частью в неординарных ситуациях, при сбоях и т.д., когда необходимо прервать воспроизведение "залипших" нот.

### Сброс значений контроллеров канала

Reset all controllers  $(CC#121)$  [Bn, 79, 00] (значение 00)

При получении этого сообщения переустанавливаются значения всех контроллеров канала.

# *Èñïîëüçîâàíèå RPN*

RPN (Registered Parameter Number — номер зарегистрированного параметра) — тип сообщений, позволяющий использовать универсальную процедуру редактирования параметров инструментов различных фирмпроизводителей. NRPN (номер незарегистрированного параметра) и системные сообщения SysEx используются в различных компаниях и в различных молелях приборов для разных целей. Поэтому в данном контексте о совместимости говорить не приходится.

Ниже будет описана процедура редактирования с использованием сообщений формата RPN.

- 1) Используя сообщения RPN MSB (CC#101) [Bn, 65, mm] и RPN LSB (CC#100) [Bn, 64, rr] (где n: канал, mm и rr: старший и младший байты номера параметра), выберите параметр.
- 2) Задайте значение параметра с помощью сообщений MSB (CC#6) [Bn, 06, mm] и LSB (CC#38) [Bn, 26, vv] (гле n: канал, mm и vv: старший и млалший байты значения параметра).
- 3) Для увеличения/уменьшения значения параметра с шагом 1 используются сообщения (СС#96) [Bn, 60, 00] и (СС#97) [Bn, 61, 00] (где n: канал, величина фиксирована и равна 00) соответственно.

Korg TR может принимать сообщения RPN трех типов: подстройка, транспонирование, диапазон транспонирования.

#### Подстройка

### **RPN точная настройка [Bn, 65, 00, 64, 01]**

Это сообщение используется для точной подстройки высоты звука программы или тембра (в режиме комбинации) или трека (в секвенсерном режиме).

- 1) Сообщение [Bn, 65, 00, 64, 01] выбирает параметр 01.
- 2) Сообщение [Bn, 06, mm, 26, vv] определяет его значение. Значение 8192 [mm, vv=40, 00] соответствует нормальной (неизмененной) высоте, значение 0 [mm, vv=00, 00] соответствует "-100" процентам, а 1683 [mm, vv=7F, 7F] — "+99" центам.

note Для настройки можно использовать также системное сообщение Fine Tune, действие которого аналогично действию параметра "Master Tune" (GLOBAL 1.1-1a) (см. стр. <240>)

#### **Транспонирование**

#### **RPN грубая настройка [Bn, 65, 00, 64, 02]**

Эти сообщения используются для транспонирования программы или тембра (в режиме комбинации), а также трека (в секвенсерном режиме).

- 1) Сообщение [Bn, 65, 00, 64, 02] выбирает параметр 02.
- 2) Сообщение [Bn, 06, mm, 26, vv] определяет его значение. Обычно используется только один старший байт.  $3$ начение 8192 [mm, vv=40, 00] соответствует нормальной (неизмененной) высоте, значение 6656 [mm, vv=34, 00] соответствует "–12" полутонам, а 9728 [mm, vv=4C, 00] — "+12" полутонам.

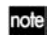

Для настройки можно использовать также системное сообщение Coarse Tune, действие которого аналогично действию параметра "Master Tune" (GLOBAL 1.1-1a) (см. стр. <240>)

### Определение диапазона транспонирования

#### RPN диапазон колеса транспонирования [Bn, 65, 00, 64, 00]

Это сообщение определяет диапазон транспонирования для программы или тембра (в режиме комбинации) или для трека (в секвенсерном режиме).

- 1) Сообщение [Bn, 65, 00, 64, 00] выбирает параметр 00.
- 2) Сообщение [Bn, 06, mm, 26, vv] определяет его значение. Обычно используется только один старший байт. Значение 0 [mm, vv=00, 00] соответствует +00, значение 1536 [mm, vv=0C, 00] — "+12".

#### *Óïðàâëåíèå àðïåäæèàòîðîì (NRPN)*

Действия арпеджиатора могут контролироваться при помощи сообщений NRPN. Сообщения этого типа несовместимы межпу собой пля синтезаторов от различных произволителей.

Процедура по использованию NRPN аналогична использованию RPN, однако в этом случае фигурируют сообщения NRPN MSB (CC#99) [Bn, 63, mm] и NRPN LSB (CC#98) {Bn, 62, rr] (n: номер канала; mm, rr – старший и младший байты значения параметра).

### **NRPN arpeggiator on/off**

### **[Bn, 63, 00, Bn, 62, 02, Bn, 06, mm]**

Данное сообщение передается при нажатии на кнопку [ARP ON/OFF]. Значение mm = 127 [7F] соответствует включенному состоянию арпеджиатора, значение 0  $[00]$  – выключенному. И наоборот, прием по MIDI одного из этих сообщений производит включение (mm больше 64 [40]) или выключение (mm меньше или равно 63 [3F]) арпеджиатора Korg TR.

### **NRPN arpeggiator gate control**

### **[Bn, 63, 00, Bn, 62, 0A, Bn, 06, mm]**

Данное сообщение передается при манипуляциях с регулятором REALTIME CONTROLS [ARP-GATE] (режим С) для изменения времени гейта арпеджиатора. Прием этих сообщений также приводит к изменению времени гейта арпеджиатора.

### **NRPN arpeggiator velocity control**

### **[Bn, 63, 00, Bn, 62, 0B, Bn, 06, mm]**

Панное сообщение передается при манипуляциях с регулятором REALTIME CONTROLS [ARP-VELOCITY] (режим С) для изменения значения Velocity арпеджиатора. Прием этих сообщений также приводит к изменению значения Velocity арпеджиатора.

### *Ñèñòåìíûå ñîîáùåíèÿ ôîðìàòà System Exclusive (SysEx)*

Системные сообщения используются в основном для приема/передачи данных, уникальных для конкретного инструмента. В музыкальной рабочей станции Korg TR используется следующий формат системных сообщений: [F0, 42, 3n, 63, ff, ..... F7], где

**F0**: признак начала системного сообщения

42: идентификационный номер Korg

**3n**: [n=0 — F] глобальный MIDI-канал 1 — 16

63: Идентификационный номер модели инструмента

**ff**: Илентификационный номер функции (тип сообщения)

— ...

**F7**: признак конца системного сообщения

note Для получения полной документации по MIDI-функциям инструмента обращайтесь к местным дилерам компании KORG.

### □ Универсальные сообщения SysEx

Некоторые из системных сообщений выделены для общего применения и называются универсальными. Инструмент использует следующие универсальные сообщения SysEx.

### Запрос на получение справочной информации [F0, 7E, nn, 06, 01, F7]

### **Îòâåò íà çàïðîñ [F0, 7E, nn, 06, 02, (9 áàéò), F7]**

При получении запроса на справочную информацию, инструмент отвечает сообщением, в котором содержатся данные о фирме-производителе, модели инструмента, версии операционной системы и т.д.

### Загрузить стандарт **GM [F0, 7E, nn, 09, 01, F7]**

При получении этого сообщения в режиме воспроизведения песни, инструмент подготавливается к работе в формате General MIDI.

### **Общая громкость [F0, 7F, nn, 04, 01, w, mm, F7]**

(vv: младший байт значения параметра, mm: старший байт значения параметра)

Если на управление сообщениями этого типа назначена программируемая педаль, скоммутированная с гнездом ASSIGNABLE PEDAL, или регуляторы REALTIME CONTROLS  $[1] - [4]$  в режиме "B", то при манипуляциях с этими контроллерами передаются сообщения Master Volume. При этом соответствующим образом регулируется общая громкость. Громкостной баланс тембров/треков остается неизменным. При получении сообщения выполняются операции, аналогичные манипуляциям с соответствующим контроллером.

# **Îáùàÿ ïàíîðàìà [F0, 7F, nn, 04, 02, vv, mm, F7]**

(vv: млалший байт значения параметра, mm: старший байт значения параметра; по умолчанию устанавливается значение 8192, более меньшие значения соответствуют смещению панорамы влево).

При получении сообщения соответствующим образом устанавливается общая панорама без изменения относительного расположения сигналов тембров/треков внутри стерео поля (относительная панорама отдельных компонентов сигнала остается неизменной).

### **Îáùàÿ òî÷íàÿ íàñòðîéêà [F0, 7F, nn, 04, 03, vv, mm, F7]**

 $(3$ начение 8192 [mm, vv=40,00] соответствует оригинальной высоте (пентр), значение 4096 [mm, vv = 20, 00]  $\chi$  соответствует "–50" центам, а 12288 [mm, vv= 60, 00] — "+50" центам).

При получении сообщения соответствующим образом корректируется параметр "Master Tune" (GLOBAL 1.1-1a).

### **Îáùàÿ ãðóáàÿ íàñòðîéêà [F0, 7F, nn, 04, 04, vv, mm, F7]**

(Обычно используется только старший значащий байт. Значение 8192 [mm, vv= 40, 00] соответствует оригинальной высоте (центр), значение 6656 [mm, vv=34,00] соответствует "–12" полутонам, а 9728 [mm, vv= 4C, 00] — "+12" полутонам).

При получении сообщения соответствующим образом корректируется параметр "Key Transpose" (GLOBAL 1.1-1a).

### □ Передача данных об установках параметров (дамп данных)

Данные программ, комбинаций, наборов ударных, глобальные установки и данные секвенсера передаются по MIDI в формате системных данных SysEx. Операция пересылки этих данных на внешнее оборудование называется передачей ("сбросом") дампа данных.

Дамп данных позволяет сохранять звуки и установки инструмента на внешнее оборудование или считывать звуки и установки с другого инструмента.

Существует три типа дампов.

- $\bullet$  Для передачи данных внутренней памяти различных типов используется сервисная команда "Data Dump" (GLOBAL 2.1-1c). При приеме эти данные записываются непосредственно во внутреннюю память. В этом случае отпалает необхолимость в специальном выполнении операции записи Write (см. стр. <131>, <132>).
- Если **отмечена** опция "Exclusive" (GLOBAL 2.1-1b), то при выборе комбинации в COMBI 1.1: Play передаются данные одной комбинации, при выборе программы в PROG 1.1: Play — данные одной программы.

Эти данные являются данными буфера редактирования выбранной комбинации или программы. При получении они записываются в буфер редактирования инструмента. Для того, чтобы записать их во внутреннюю память, необходимо выполнить операцию записи Write. Операцию записи, помимо стандартного способа, использующего регуляторы лицевой панели инструмента (см. ОР стр. <42>), можно выполнить с помощью системных запросов Program Write Request (запрос на запись программы) или Combination Write Request (запрос на запись комбинации).

 $\bullet$  Если **отмечена** опция "Exclusive" (GLOBAL 2.1-1b), то операцию пересылки лампа можно инициировать с помошью системного запроса Dump Request. Данные дампа передаются/принимаются по глобальному MIDI-каналу.

### **Ðåäàêòèðîâàíèå çâóêîâ**

С помощью дампов различных видов можно перезаписать все программы или только одну. С помощью сообщений изменения значений параметров можно редактировать отдельные параметры.

#### Изменение значения параметров

- В программном режиме можно редактировать все параметры, за исключением имени программы. Также имеется возможность корректировки параметров простейшего редактирования.
- $\bullet$  В комбинационном режиме можно отредактировать любой из параметров, за исключением ее имени.

В режиме секвенсера могут быть отредактированы все параметры треков и эффектов. Если подключен внешний MIDI-секвенсер, Korg TR в секвенсерном режиме функционирует как звуковой модуль. В этом случае все параметры могут контролироваться по MIDI.

Следующая таблица содержит параметры, которые могут быть настроены индивидуально с помощью приема/передачи системных сообщений SysEx.

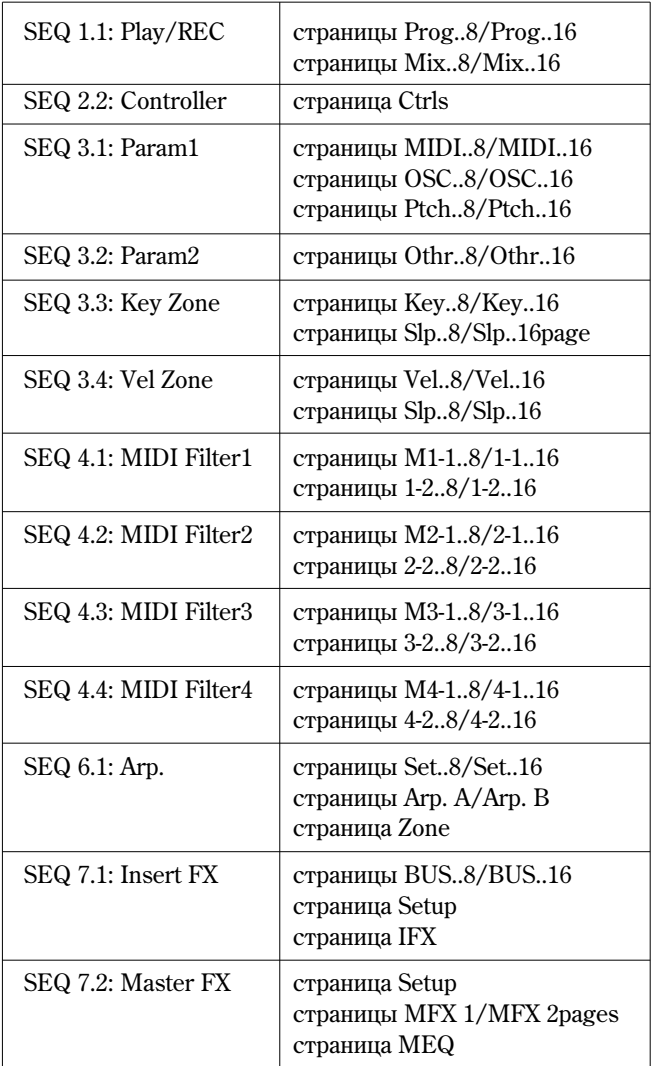

**B** Ïàðàìåòðû "Location", "Meter", " (Tempo)", "Tempo Mode", "Reso", "RPPR ON/OFF", "Track Select", "PLAY/MUTE/REC" и "SOLO ON/OFF" отредактированы быть не могут.

# Редактирование параметров набора ударных

 $\bullet$  В глобальном режиме предоставляется возможность редактирования наборов ударных.

Поскольку другие глобальные параметры или данные режима секвенсера в этом режиме отредактировать нельзя, то для передачи информации необходимо использовать дампы.

Для приема/передачи данных глобального режима используется глобальный MIDI-канал.

Для того, чтобы разрешить прием/передачу системных данных формата SysEx, отметьте опцию "Exclusive" (GLOBAL 2.1-1b). При изменении режима работы инструмента передается соответствующее сообщение. При смене программ или комбинаций, вместе с сообщениями Program Change передаются параметры этой программы или комбинации. При редактировании отдельного параметра передаются сообщения изменения параметра или изменения параметра набора ударных.

При получении этих сообщений производятся соответствующие операции редактирования, аналогичные тем, которые происходят на передающем приборе.

После того, как системные MIDI-данные SysEx были приняты и обработаны, передается ответное сообщение Data Load Completed. Управляющий прибор передает следующее сообщения только после получения сообщения Data Load Completed (или по истечении определенного временного интервала).

При смене программ или комбинаций, а также при модификации значений параметров, изменения касаются данных, расположенных в буфере редактирования и не сохраняются во внутренней памяти до тех пор, пока не будет выполнена соответствующая операция записи. Поэтому при смене программы или комбинации эти данные теряются

(в буфер редактирования загружаются другие данные). Операцию записи, помимо стандартного способа, использующего регуляторы лицевой панели инструмента (см. ОР стр. <42>), можно выполнить с помощью ñèñòåìíûõ çàïðîñîâ Program Write Request (çàïðîñ íà çàïèñü ïðîãðàììû) èëè Combination Write Request (запрос на запись комбинации).

Сохранение песни не является обязательным, однако при отключении питания происходит стирание памяти секвенсера. Для сохранения песен используйте режим обмена данными (например, запись на карту SD, см. "Основное руководство", стр. <46>).

#### <sup>"</sup>Залипание" нот

Если в силу некоторых причин происходит "залипание" ноты (эффект беспрерывного воспроизведения ноты), то для исправления ситуации можно изменить режим. Если "залипают" ноты, воспроизводящиеся по MIDI, можно отсоелинить MIDI-кабель.

По MIDI с определенными временными интервалами передаются сообщения Active Sensing [FE] (признак активности). Если принимающее оборудование не получает этого сообщения в течение определенного времени, оно считает, что передающее оборудование вышло из строя и автоматически прерывает воспроизведение всех нот, а также сбрасывает значения контроллеров.

#### *Èñïîëüçîâàíèå èíñòðóìåíòà â êà÷åñòâå ìóëüòèòåìáðàëüíîãî ãåíåðàòîðà çâóêà*

Инструмент можно коммутировать с внешним оборудованием и использовать его в качестве мультитембрального генератора звука. Это делается одним из описанных ниже способов.

- MIDI-сообщения внешнего оборудования могут управлять исполнением комбинации (8-частное мультитембральное исполнение). Для переключения между комбинациями можно использовать сообщения формата Program Change. При этом происходит изменение общих установок (программ, уровней и эффектов).
- MIDI-сообщения внешнего оборудования могут управлять исполнением песни (инструмент используется как 16-частный мультитембральный генератор звука). Общие установки (программы, уровни, эффекты и т.д.) можно изменить, загрузив новую песню с помощью сообщений Song Select. При этом параметр "MIDI Clock" (GLOBAL 2.1-1а) должен быть установлен в значение **External или Ext-USB**.
- MIDI-сообщения внешнего оборудования могут управлять воспроизведением песни (установите параметр "MIDI Clock" в значение **External** или **Ext-USB** и запустите секвенсер инструмента). Для переключения между песнями можно использовать сообщения Song Select. При этом происходит изменение общих установок (программ, уровней и эффектов).

### $C$ инхронизация арпеджиатора и секвенсера

Пля определения статуса инструмента: ведуший (удравляет внешним оборудованием) или ведомый (удравляется от внешнего оборудования) используется параметр "MIDI Clock" (GLOBAL 2.1-1a).

#### Использование инструмента в качестве ведущего

Скоммутируйте выход инструмента MIDI OUT с входом MIDI IN внешнего оборудования (см. подраздел "Коммутация MIDI-оборудования/компьютеров").

• Если параметр "MIDI Clock" установлен в значение **Internal**, то инструмент используется в качестве vправляющего (велущего) оборулования и является источником синхронизирующих сообщений MIDI clock.

Арпеджиатор: с помощью инструмента можно управлять темпом воспроизведения. Одновременно с этим исполнение арпеджиатора передается по MIDI (в комбинационном и секвенсерном режимах данные передаются по тембрам/трекам, у которых параметр "Status" установлен в **BTH, EXT** или **EX2**). При этом воспроизводятся звуки внешнего генератора, подключенного к выходу инструмента MIDI OUT. Внешний секвенсер можно синхронизировать с темпом арпеджиатора.

Секвенсер: музыкальные данные воспроизводятся и управляются с помощью данного инструмента. Одновременно воспроизведение секвенсера передается по MIDI по трекам, у которых параметр "Status" установлен в ВТН, EXT или EX2. При этом воспроизводятся звуки внешнего генератора, подключенного к выходу инструмента MIDI OUT. Внешний секвенсер можно синхронизировать с темпом секвенсера данного инструмента.

Системные данные формата SysEx нельзя непосредственно записать в секвенсер инструмента. Поэтому для управления другим таким же инструментом можно использовать команду "Dump Sequencer" (GLOBAL 2.1-1c). При работе с инструментами других моделей можно использовать в режиме обмена данными функции файлера "Receive and Save MIDI Exclusive" и "Load and Transmit MIDI Exclusive Data" (см. стр <146>, <154>).

### Использование инструмента в качестве ведомого

Скоммутируйте вход инструмента MIDI IN с выходом MIDI OUT внешнего оборудования (см. стр. <233>), или соедините разъем USB B Korg TR с разъемом USB персонального компьютера.

• Если параметр "MIDI Clock" (GLOBAL 2.1-1a) установлен в значение External или Ext-USB, инструмент йспользуется в качестве управляемого (ведомого) оборудования.

Арпеджиатор: темп арпеджиатора синхронизируется с сообщениями MIDI clock. При запуске воспроизведения на внешнем секвенсере, арпеджиатор синхронизируется с поступающими сообщениями MIDI clock (см. "Основное руководство", стр. <111>).

Даже в случае, если параметр "MIDI Clock" установлен значение в **External или Ext-USB**, и инструмент управляется от внешнего оборудования, при работе арпеджиатора по MIDI передаются соответствующие сообщения (в комбинационном и секвенсерном режимах сообщения, сгенерированные арпеджиатором, ïåðåäàþòñÿ äëÿ òåõ òåìáðîâ/òðåêîâ, ó êîòîðûõ ïàðàìåòð "Status" óñòàíîâëåí â çíà÷åíèå **BTH**, **EXT** èëè **EX2**).

Секвенсер: темп определяется синхросигналами MIDI Clock. Можно запустить внешний секвенсер и синхронизировать внутренний секвенсер инструмента с принимаемыми сообщениями MIDI Clock. Паже а случае, если параметр "MIDI Clock" установлен в значение **External**, и инструмент управляется от внешнего оборудования, соответствующие сообщения по MIDI все равно передаются (музыкальные данные передаются äëÿ òðåêîâ, ó êîòîðûõ ïàðàìåòð "Status" óñòàíîâëåí â **BTH**, **EXT** èëè **EX2**).

#### Запись музыкальных данных с внешнего оборудования

Существуют два способа воспроизведения данных внешнего секвенсера и их записи в инструмент.

- Установите параметр "MIDI Clock" (GLOBAL 2.1-1a) в значение **Internal**, запустите режим записи и запустите воспроизведение внешнего секвенсера. В этом случае данные записываются без синхронизации обоих приборов. Записанные таким способом данные можно воспроизводить, но нельзя редактировать, поскольку отсутствует информация о размерности такта и др.
- Если установить параметр "MIDI Clock" (GLOBAL 2.1-1a) в значение **External**, запуск процесса записи, установка темпа и т.д. происходят под управлением внешнего секвенсера. Поскольку при записи оба прибора работают синхронно, то сохраняется информация о размерности такта и др. (перед записью нет необходимости устанавливать соответствующие параметры вручную). Однако информация об изменении темпа во время исполнения не записывается. Поэтому после записи необходимо вручную внести соответствующие коррективы. Обычно для организации мультитрековой записи используют именно этот способ (см. ОР стр. <83>).

### Запись контроллерных данных, данных исполнения арпеджиатора и внутреннего секвенсера инструмента на анешний секвенсер/компьютер

Включите на внешнем секвенсере/компьютере функцию "эхо", передающую сообщения со входа MIDI IN на выход MIDI OUT. Для того, чтобы предотвратить повторное воспроизведение генератором инструмента данных, принимаемых от внешнего оборудования, **отключите** опцию "Local Control On" (GLOBAL 2.1-1a). В таком состоянии на внешний секвенсер/компьютер через выход MIDI OUT будут записываться данные инструмента, данные арпеджиатора и встроенного секвенсера. При этом они будут воспроизводиться с помощью внутреннего генератора звука инструмента.

### Использование регуляторов REALTIME CONTROLS [1] — [4] для записи MIDI-сообщений Control Change на внешний секвенсер/компьютер

Отключите в инструменте функцию Local Control. Включите на внешнем секвенсере/компьютере функцию "эхо". В этом случае MIDI-сообщения Control Change не будут отрабатываться дважды.

### Запись арпеджиатора или функции RPPR на внешний секвенсер/компьютер

Если включен арпелжиатор, то с помошью клавиатуры и контроллеров инструмента можно управлять работой арпеджиатора. Кроме того, для этого можно использовать сообщения, принимаемые со входа MIDI IN. Арпеджиатор передает сгенерированные данные на выход MIDI OUT в соответствии с описанной ниже установкой "Local Control On" GLOBAL 2.1-1a.

При игре на клавиатуре инструмента в режиме секвенсера и включенной функции RPPR запускается воспроизведение паттернов RPPR. Функция RPPR запускается в ответ на получение соответствующих сообщений по MIDI-каналу трека, выбранного с помощью параметра "Track Select" (SEQ 1.1-1c). Ноты, генерируемые функцией RPPR передаются на выход MIDI OUT в соответствии с описанной ниже установкой "Local Control On".

Local Control On: ноты, генерируемые арпеджиатором или функцией RPPR, передаются на выход MIDI OUT. Обычно используется именно эта установка.

Local Control Off: ноты, генерируемые арпеджиатором или функцией RPPR, на выход MIDI OUT не передаются. Они воспроизводятся только внутренним генератором инструмента.

# $Пример<sub>1</sub>$

## Запись нотных сообщений, генерируемых арпелжиатором или функцией RPPR на внешний секвенсер/компьютер

Включите арпеджиатор или функцию RPPR. Включите опцию Local Control.

Отключите опцию "эхо" на внешнем секвенсере/компьютере. Это позволит предотвратить повторное воспроизведение нот генератором инструмента при организации мониторинга во время записи.

### Пример 2

Запись на внешний секвенсер/компьютер только тех нот, которые управляют запуском арпеджиатора или паттернов RPPR. При этом организуется мониторинг арпеджиатора или функций RPPR во время записи и воспроизведения.

Включите арпеджиатор или функцию RPPR. Отключите опцию инструмента Local Control. При этом ноты, генерируемые арпеджиатором или функцией RPPR, на выход не передаются. Включите на внешнем секвенсере опцию "эхо". В соответствии с этими установками на внешний секвенсер будут записаны только данные, управляющие переключением арпеджиатора или функции RPPR. Одновременно с этим арпеджиатор или функция RPPR будет переключаться с помощью сообщений, приходящих с внешнего секвенсера.

### Стандарты GM/GS/XG

Korg TR поддерживает работу в стандарте General MIDI (GM). Кроме того, он позволяет использовать карту звуков стандарта GM (включая опцию выбора банка) со 128 программами и 9 наборами ударных, находящихся в неперезаписываемой памяти ROM банков G и g(d). Банк g(d) содержит GM-совместимые программы ударных.

Стандарт GM используется для обеспечения совместимости по звукам и другим параметрам с инструментами фирм, поддерживающих работу в формате GM. Однако при этом необходимо принимать во внимание следующее.

 $\bullet$  Сообщения GM System On принимаются только в секвенсерном режиме ("GM Initialize" SEQ 1.1-1d).

Стандарты Roland GS и Yamaha XG, разработанные одноименными фирмами, являются расширением базового стандарта GM.

Инструмент автоматически преобразует карты звуков GS/XG в карту звуков GM2 и поддерживает работу с некоторыми из сообщений этих стандартов. Это позволяет воспроизводить музыкальные данные (в режиме воспроизведения песни и др.) форматов GS/XG.

**B** Поскольку инструмент не поддерживает работу с картами звуков форматов GS/XG в полном объеме, то некоторые данные могут воспроизводиться некорректно.

Если необходимо воспроизвести музыкальные данные GM/GS/XG-совместимого секвенсера или записать их в паттерн, установите параметр "Bank Map" (GLOBAL 1.1-2a) в значение **GM**.

### Преобразование карт банков/программ GS/XG в карты банков/программ GM2

- $\bullet$  При получении сообщений Bank Select/Program Change в форматах GS/XG, они автоматически привязываются к карте банков/программ инструмента  $G$ ,  $g(d)$ .
- $\bullet$  Аналогичное преобразование происходит при загрузке файлов формата SMF в режиме обмена данными.

**B** Для банков, используемых совместно GS/XG, принимаются сообщения GS Reset/XG System ON, которые позволяют автоматически выбрать оптимальную карту банков/программ.

#### Системные сообщения для режима партий GS/XG

- $\bullet$  В режиме воспроизведения песни при получении системных сообщений режима партий GS/XG Drum или MDrum 1 — 4, для соответствующего трека выбирается банк  $g(d)$  (банк ударных GM). До тех пор, пока состояние режима партии не отменено, по этому треку не будут приниматься сообщения выбора банка Bank Select.
- $\bullet$   $\Box$  При загрузке SMF-файла в песню в режиме обмена ланными все сообщения Bank Select по треку, который  $\alpha$ становлен в режим партии Drum или MDrum  $1 - 4$ , игнорируются и новый банк не загружается.

#### Поддержка сообщений NRPN, используемых в музыкальных данных GS/XG

Для управления звуком могут использоваться следующие сообщения NRPN.

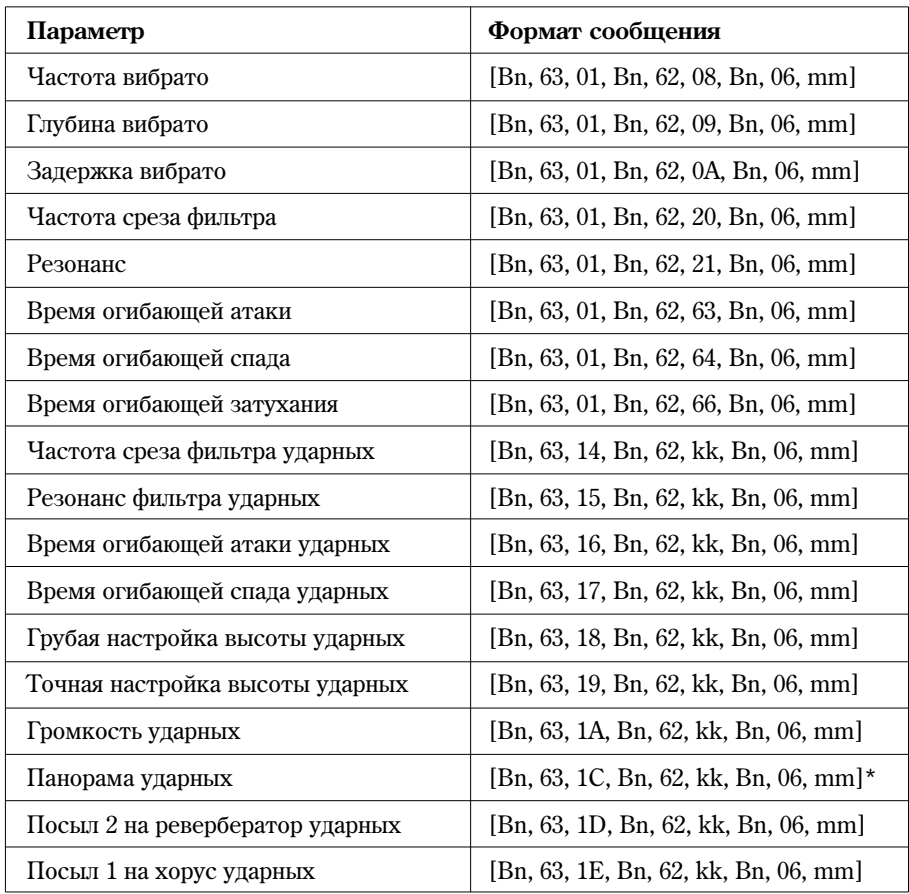

kk: Номер инструмента ударных.  $([0C...6C]$  соответствуют  $C0... C8$ )

\*: [00, 01...7F] соответствуют Random, L000...R127

# $C$ тандартные MIDI-файлы

Станлартные MIDI-файлы (SMF) используются ши обмена MIDI-данными между музыкальными инструментами различных фирм, а также для обмена информацией между инструментами и компьютерами. Стандартный MIDI-файл состоит из одной песни. Инструмент поддерживает работу с двумя типами стандартных файлов: формат 0 (тип 0) и формат 1 (тип 1). Данные формата 0 объединяются в один трек, а формата 1 — разнесены по разным трекам.

При загрузке SMF-файла в режиме обмена данными, параметр "Bank Map" (GLOBAL 1.1-2a) определяет какой из банков будет выбран. При загрузке/воспроизведении SMF-файлов, использующих спецификации GM/GS/XG, установите параметр "Bank Map" в значение **GM**.

# Секвенсерный режим

При конвертировании песни в стандартный MIDI-файл и его сохранении в режиме обмена данными можно использовать формат 0 или формат 1.

• При загрузке на внешнее оборудование SMF-файла инструмента, сохраненного в формате 1, структура треков может отличаться от той, которая была в самом инструменте. Это происходит в силу того, что треки, не содержащие музыкальных данных, пропускаются и замещаются следующими по порядку. Однако на воспроизведение это не оказывает никакого влияния. То же самое происходит и при загрузке в инструмент SMF-файлов с внешнего оборудования.

При обмене данными секвенсера между двумя музыкальными рабочими станциями Korg TR рекомендуется сохранять данные во внутреннем формате ("Save SEQ").

В этом случае сохраняются все установки и паттерны, уникальные для данного инструмента, что позволяет повысить качество воспроизведения данных, по сравнению с данными, сохраненными в формате SMF ("Save to Std MIDI File").

При получении системного сообщения GM System On система перенастраивается ши воспроизвеления в формате GM (см. стр.  $54$ >).

# Информационные сообщения

### **A**

### **Are you sure?**

Значение: сообщение требует подтверждения на выполнения той или иной операции. Для выполнения операции нажмите на кнопку [F8] ("ОК"), для отказа — на кнопку [F7] ("Cancel").

# **C**

### **Can't calibrate**

Значение: калибровка не выполнена.

### **Can't open pattern - Continue ?**

Значение: после завершения операций записи или редактирования, вследствие нехватки свободной памяти, невозможно открыть паттерн, помещенный на трек (если это происходит в автоматическом режиме). Если нажать на кнопку [F8] ("OK"), то данные паттерна стираются, а записанная или отредактированная информация сохраняется. Если нажать на кнопку [F7] ("Cancel"), то результаты записи или редактирования сбрасываются.

#### **Completed**

Значение: нормальное завершение выполняемой команды.

### **D**

### **Destination and source are identical**

Значение: при копировании или слиянии в качестве источника и приемника информации был выбран один и тот же объект (список воспроизведения, песня, трек или паттерн).

Действие: выберите в качестве приемника информации другой объект (список воспроизведения, песня, трек или паттерн).

#### **Destination from-measure within the limits of source**

Значение: при выполнении команды Move Measure для всех треков или в рамках одного и того же трека диапазон источника перекрывается с диапазоном приемника.

Действие: переопределите диапазон приемника, чтобы он не перекрывался с диапазоном источника.

### **Destination is empty**

Значение: при редактировании в качестве приемника был выбран трек или паттерн, не содержащий музыкальных данных.

Пействие: выберите трек или паттерн, который солержит музыкальные ланные.

### **Destination measure is empty**

Значение: такт, выбранный в качестве приемника, не содержит данных.

Лействие: выберите такт. солержащий музыкальные ланные.

### **Destination multisample already exists**

Значение: в выбранной позиции уже существует мультисэмпл.

Действие: удалите мультисэмпл из выбранной позиции, или выберите свободную позицию для записи мультисэмпла.

#### **Destination multisample and source multisample are identical**

Значение: в качестве источника и приемника выбран один и тот же мультисэмпл.

Действие: выберите для источника и приемника различные мультисэмплы.

#### **Destination sample already exists**

Значение: в указанной позиции уже существует сэмпл.

Действие: удалите сэмпл из выбранной позиции, или выберите свободную позицию для записи сэмпла.

### **Destination sample data used in source sample**

Значение: поскольку аудиоданные сэмпла-приемника используются сэмплом-источником, произвести перезапись не представляется возможным.

Действие: не используйте опцию Overwrite, укажите свободную позицию для записи сэмпла.

### **Destination sample is empty**

Значение: сэмпл. выбранный для редактирования, пуст.

#### **Destination song is empty**

Значение: при выполнении команд копирования или слияния в качестве приемника выбрана несуществующая песня.

Пействие: перед копированием или слиянием выполните команду диалогового окна Create New Song (создание песни).

#### **Disk is not empty. Cleanup directory - Are you sure?**

Значение: попытка стереть папку, содержащую файлы или подпапки. Для подтверждения необходимости выполнения операции нажмите на кнопку [F8] ("OK"). При этом будут уничтожены все файлы и подпапки в выбранной папке. Для отказа от выполнения операции стирания нажмите на кнопку [F7] ("Cancel") key.

### **E**

#### **Error in formatting medium**

Значение: при физическом (полном) или высокоуровневом (быстром) форматировании носителя произошел сбой.

Действие: смените носитель информации.

#### **Error in reading from medium**

Значение: произошел сбой при чтении данных с носителя информации.

Действие: повторите операцию чтения. Если снова произошел сбой, то вероятно на носителе находятся некорректные данные (возможно физическое повреждение носителя информации).

### **Error in writing medium**

Значение: произошел сбой при записи данных на носитель.

Действие: возможно физическое повреждение носителя. Попытайтесь записать данные на другой носитель. Не рекомендуется использовать сбойные носители.

#### **F**

#### **File already exists**

Значение: при выполнении команд "Create Directory" (создать папку) или "File Rename" (переименовать файл) была предпринята попытка создать папку или задать имя файла, которые уже существуют на данном устройстве.

Значение: при выполнении команды режима обмена данными "Сору" без использования шаблонных символов обнаружен файл-приемник с тем же именем, что и источник.

Значение: при выполнении команды режима обмена данными "Save Sampling Data" с параметрами All, All Multisamples, All Samples или One Multisample обнаружен файл-приемник с тем же именем, что и источник.

Действие: сотрите существующую папку или файл, или задайте другое имя файла.

### **File contains unsupported data**

Значение: Произведена попытка загрузки файла, формат которого несовместим с Korg TR.

Действие: Используйте компьютер для преобразования файла в формат, совместимый с Korg TR.

#### **File is ready-only protected**

Значение: предпринята попытка записать или стереть файл, имеющий атрибут read-only (только для чтения).

Значение: предпринята попытка сохранения файла на карту SD, которая содержит файл с этим же именем и атрибутом read-only (только для чтения).

Действие: сохраните файл под другим именем.

#### **File unavailable**

Значение: попытка загрузить или открыть файл, использующий формат, работу с которым данный инструмент не поддерживает.

#### **File/path not found**

Значение: при выполнении команлы режима обмена ланными "Delete" (стирание файла/папки) залано несуществующее имя файла.

Значение: при выполнении команды режима обмена данными "Сору" (копирование файла/папки) с использованием шаблонных символов залано имя несушествуюшего файла, либо полное имя файла (имя файла и имена всех папок на пути от корневой папки к подпапке, содержащей этот файл) состоит более чем из 76 символов.

Значение: в режиме обмена данными с помощью кнопки [F6] ("Open") предпринята попытка открыть файл полное имя которого, включая имя текущей папки, превышает 76 символов.

Действие: проверьте файл или папку.

#### **Front sample data used in rear sample - Can't overwrite**

Значение: При выполнении команды режима сэмплирования "Link" аудиоданные из первого сэмпла используются вторым сэмплом, что делает перезапись невозможной.

Действие: Не включайте опцию Overwrite, укажите в качестве приемника другой сэмпл.

### **I**

### **Illegal File description**

Значение: имя файла, определенное при операции сохранения или создания папки, содержит запрещенные символы.

Действие: измените имя файла. Нельзя использовать имена, запрещенные в MS-DOS.

#### **Illegal SMF data**

Значение: попытка загрузить файл, не являющийся SMF-файлом.

#### **Illegal SMF division**

Значение: попытка загрузить SMF-файл, использующий тайм-код.

#### **Illegal SMF format**

Значение: попытка загрузить SMF-файл формата, отличного от 0 или 1.

### **M**

#### **Master Track can't be recorded alone**

Значение: при записи одного трека в режиме реального времени в качестве первого записываемого трека выбран управляющий мастер-трек.

Действие: начните запись с треков  $1 - 16$ .

#### **Measure size over limit**

Значение: при загрузке SMF-файла количество событий такта превышает допустимое (примерно 10,000).

Значение: предпринята попытка выполнения операции редактирования, в результате которой количество событий такта становится больше допустимого (примерно 10,000).

Действие: с помощью редактирования событий и т. п. удалите лишние данные.

#### **Measure number over limit**

Значение: предпринята попытка выполнить операцию редактирования, в результате которой длина трека превысит 999 тактов.

Действие: сотрите ненужные такты.

#### **Media not formatted**

Значение: При попытке произвести высокоуровневое (быстрое) форматирование обнаружено, что носитель еще ни разу не был отформатирован физически.

Действие: Выполните команду меню утилит режима обмена данными "Format" для физического форматирования носителя.

#### **Medium changed**

Значение: при выполнении команды режима обмена данными "Сору" (копирование файла/папки) был извлечен носитель. Операция копирования данных с различных носителей на одном и том же устройстве запрещена.

#### **Medium write protected**

Значение: предпринята попытка записи на защищенную от записи SD-карту или другой носитель.

Действие: отмените защиту от записи носителя и выполните операцию.

#### **Memory full**

Значение: в режиме секвенсера при редактировании песни, трека или паттерна общий объем данных всех песен превысил объем свободной памяти секвенсера и продолжение процесса редактирования стало невозможно.

Действие: сотрите неиспользуемые песни, чтобы увеличить объем свободной памяти.

Значение: при записи в режиме секвенсера в реальном времени исчерпана своболная память секвенсера. Пропесс записи принудительно прерывается.

Действие: сотрите неиспользуемые песни, чтобы увеличить объем свободной памяти.

Значение: при загрузке SMF-файла в режиме обмена данными заполнена вся свободная память секвенсера.

Действие: сотрите неиспользуемые песни. При необходимости предварительно сохраните их.

#### **Memory overflow**

Значение: при выполнении команлы режима обмена ланными "Save Exclusive" во время приема ланных формата SysEx исчерпан ресурс свободной секвенсерной памяти.

Действие: если принимается два и более набора данных SysEx, то передавайте их в инструмент по очереди.

Значение: в режиме обмена данными была произведена попытка загрузить больше аудиоданных, чем позволяет свободная сэмплерная память.

Действие: перейдите в режим сэмплирования и удалите ненужные сэмплы для того, чтобы освободить сэмплерную память, и повторите операцию загрузки.

#### **Memory protected**

Значение: включена защита по записи внутренней памяти программ, комбинаций, песен или наборов ударных.

Действие: отключите в глобальном режиме защиту по записи и еще раз выполните операцию записи или загрузки.

#### **Multisample L and R are identical**

Значение: поскольку приемник при записи файлов левого и правого канала мультисэмпла совпадает, редактирование не может быть произведено.

Действие: выберите мультисэмпл с другим номером в качестве приемника для левого и правого каналов.

#### **N**

#### **No data**

Значение: загружаемый SMF-файл не содержит событий.

Значение: при выполнении команды "Export Samples as AIFF/WAVE" для одного или нескольких мультисэмплов не были найдены сэмплы.

Действие: создайте данные сэмплов.

#### **No medium**

Значение: при выполнении команды режима обмена данными в устройство не вставлен носитель.

Действие: установите носитель в устройство.

#### **No recording track specifed**

Значение: при мультитрековой записи в режиме реального времени ни для одного из треков не выбрана опция REC.

Действие: для треков, которые необходимо записать, выберите опцию REC.

#### **No sampling upgrade installed**

Значение: отображается при нажатии на кнопку [SAMPLING], если в Korg TR не установлена опциональная плата EXB-SMPL.

#### **No space available on medium**

Значение: при попытке сохранить файл на носитель или создать на нем папку исчерпана свободная память носителя. Пействие: удалите лишние файлы или используйте другой носитель, на котором достаточно свободного места.

#### **Not enough memory**

Значение: при попытке начать запись в режиме секвенсера в реальном времени недостаточно места для записи минимально необхолимой информации.

Действие: сотрите лишние данные песни, чтобы увеличить объем свободной памяти.

Значение: при выполнении команды режима обмена данными "Save Exclusive" недостаточно свободной секвенсерной памяти. Либо не может быть выпелено необходимое количество секвенсерной памяти для выполнения команды "Load Exclusive".

Действие: Сотрите данные песни. Если это необходимо, то предварительно сохраните их.

#### **Not enough memory to load**

Значение: предпринята попытка в режиме обмена данными загрузить файл ".SNG", для которого недостаточно секвенсерной памяти.

Действие: для увеличения объема свободной памяти сотрите лишние данные.

#### **Not enough memory to open pattern**

Значение: недостаточно секвенсерной памяти, чтобы открыть паттерн. Операция редактирования блокируется.

Лействие: сотрите ненужные данные, например, песню, трек или паттерн, либо не открывайте паттерн.

#### **Not enough multisample memory**

Значение: нехватка памяти для мультисэмплов (количество мультисэмплов превысило максимальное значение, 1000 позиций).

Пействие: упалите мультисэмшлы ши увеличения количества своболной памяти.

#### **Not enough relative parameter memory**

Значение: нехватка памяти для связанных параметров (количество сэмплов, используемых в мультисэмплах, превысило максимальное значение, 4000 позиций).

Действие: удалите мультисэмплы или индексы для увеличения количества свободной памяти.

#### **Not enough sample memory**

Значение: нехватка памяти для хранения аудиоданных и параметров сэмплов.

Действие: удалите сэмплы для увеличения количества свободной памяти.

#### **Not enough sample/multisample locations available**

Значение: произведена попытка загрузки данных, в результате которой произошло бы превышение максимального количества сэмплов или мультисэмплов.

Действие: в режиме сэмплирования используйте команды "Delete Multisample" или "Delete Sample" для освобождения нужного количества позиций, после чего повторите операцию загрузки.

#### **Not enough song locations available**

Значение: при попытке загрузки файла .SNG в режиме "Append" превышено максимальное количество песен в памяти.

Действие: в секвенсерном режиме выполните команду "Delete Song" для удаления ненужных песен из памяти, после чего повторите операцию загрузки.

#### **Not enough song memory**

Значение: при выполнении команды "Time Slice"/Save в режиме сэмплирования обнаружена нехватка памяти секвенсера.

Пействие: в секвенсерном режиме выполните команлу "Delete Song" шля упаления ненужных песен из памяти, после чего повторите операцию.

#### **Now Writing into internal memory**

Значение: Отображается при записи во внутреннюю память инструмента в следующих ситуациях.

- При записи программ, комбинаций, глобальных настроек, наборов ударных и арпеджиаторных паттернов.
- При загрузке программ, комбинаций, глобальных настроек, наборов ударных и арпеджиаторных паттернов в режиме обмена данными.
- $\bullet$  При получении MIDI-дампа программ, комбинаций, глобальных настроек, наборов ударных и арпеджиаторных паттернов.
- $\bullet$  В режиме сэмплирования (при условии установки платы EXB-SMPL) при выполнении команд "Move Sample", "Move MS", "Conv. to Prog" или "Time Slice", связанных с изменением программ или наборов ударных.
- $\bullet$  В случае, если запись во внутреннюю память не была завершена из-за отключения питания (или по пругой причине), при последующем включении Korg TR производит полную реинициализацию памяти. Сообщение отображается в процессе реинициализации.

# **Oscillator Mode conflicts (check PROG P2.1)**

Значение: при выполнении команды "Conv. to Program" в режиме сэмплирования с отмеченной опцией Use Destination Program Parameters не совпадают настройки режима "Mode (Oscillator Mode)".

Действие: В программном режиме установите нужное значение для параметра "Mode (Oscillator Mode)" – Single для монофонических сэмплов, и Double – для стереофонических.

# **P**

### **Pattern conflicts with events**

Значение: невозможно выполнить операцию слияния Bounce, поскольку один из треков содержит паттерн, а в другом треке в том же такте располагаются события или паттерн.

Пействие: откройте паттерн.

#### **Pattern exists across destination to-end-of-measure or source from-measure**

Значение: при перемещении такта операция редактирования становится недоступной, поскольку паттерн был вставлен в послепний такт приемника или первый такт источника и не был открыт.

Действие: откройте паттерн.

### **Pattern exists in destination or source track - Open pattern ?**

Значение: на трек, который в операции редактирования был выбран в качестве источника или приемника, был помещен паттерн. Для того, чтобы открыть паттерн и выполнить команду (копируются события паттерна) нажмите на кнопку [F8] ("OK"). Для того, чтобы выполнить команду не открывая паттерн, нажмите на кнопку [F7] ("Cancel").

### **Pattern used in song - Continue?**

Значение: при редактировании выбран паттерн, используемый функцией RPPR. Для выполнения операции нажмите на кнопку [F8] ("ОК"), для отказа — на кнопку [F7] ("Cancel").

### **R**

#### **Rear sample is empty**

Значение: при выполнении команды "Link" в режиме сэмплирования сэмпл, указанный в качестве второго, пуст.

Действие: укажите в качестве второго сэмпла при объединении сэмпл, содержащий аудиоданные, после чего повторите операцию.

### **Root directory is full**

Значение: предпринята попытка создать файл или папку в корневом сегменте (папка самого верхнего уровня), однако превышено максимально допустимое число объектов (файлов или папок) корневой папки.

Действие: сотрите лишние папки и файлы, или смените носитель.

### **S**

### **Sample data used in other sample(s) - Continue?**

Значение: редактируемые аудиоданные используются в других сэмплах, помимо выбранного, редактирование этих данных приведет к изменению звучания всех связанных сэмплов. Нажмите [F8] ("ОК") для продолжения редактирования.

### **Sample L and R are identical**

Значение: редактирование невозможно, поскольку совпадают позиции для записи правого и левого каналов сэмпла.

Действие: выберите различные позиции для сэмплов L или R.

### **Sample length is shorter than minimum**

Значение: Произведена попытка редактирования, при которой длина сэмпла становится менее 8 выборок.

Пействие: Смените область редактирования так, чтобы она содержала более 8 выборок.

### **Sample used in other multisample(s) - Continue?**

Значение: редактируемый сэмпл используется в других мультисэмплах, помимо выбранного, редактирование этих данных приведет к изменению звучания всех связанных мультисэмплов. Нажмите [F8] ("OK") для продолжения редактирования.

### **Selected file/path is not correct**

Значение: загрузка файла .KSF, расположенного на нескольких носителях, происхолит в неправильном порялке.

Действие: загружайте файлы .KSF в нужном порядке. Для просмотра порядка следования файлов используйте команду меню утилит "Translation" – на экране будут отображаться: название сэмпла и порядковый номер файла KSF.

#### **Slice point over limit - Can't divide**

Значение: при выполнении функции "Time Slice" команды "Time Stretch" количество фрагментов, превышает максимально допустимое значение (1000).

Действие: используйте команду "Link" для объединения фрагментов, которые можно не разделять, после чего повторите операцию "Divide".

#### **Source is empty**

Значение: паттерн. выбранный в качестве источника, не солержат никаких ланных.

Действие: выберите в качестве источника паттерн, который содержит музыкальные данные.

#### **Source sample is empty**

Значение: сэмпл, выбранный в качестве источника при выполнении команд Insert, Mix или Paste, не содержат никаких данных.

Действие: перед выполнением команд Insert, Міх или Paste выполните команду Сору.

# **T**

#### **There is no readable data**

Значение: либо размер файла равен 0, либо файл не содержит данных, доступных для операций загрузки или открытия. Также данные могут быть некорректными, поэтому их нельзя загрузить.

### **U**

#### **Unable to create directory**

Значение: попытка создать папку, полное имя которой превышает максимально допустимое значение (76 символов).

#### **Unable to save file**

Значение: при выполнении в режиме обмена данными команды "Сору" (копирование файла/папки) полное имя приемника содержит более 76 символов.

Значение: при сохранении файла в режиме обмена данными полное имя содержит более 76 символов.

# **Y**

# **You can't undo last operation - Are you shure?**

Значение: если войти в режим редактирования событий (даже если не проводить никаких операций редактирования), функция "Compare" (возвращение на один шаг назад, сравнение) становится недоступной. Для входа в режим редактирования событий нажмите на кнопку [F8] ("OK"), для отказа — на кнопку [F7] ("Cancel").

# **You can't undo this operation - Are you shure?**

Значение: при выходе из режима записи или редактирования событий память для опции Undo (функция сравнения Compare) не выделяется. Если необходимо сохранить только что записанные или отредактированные данные, нажмите на кнопку [F8] ("ОК"). Если необходимо вернуться к предыдущим данным (то есть стереть данные, которые были записаны или отредактированы), нажмите на кнопку [F7] ("Cancel").

Значение: при редактировании в режиме секвенсера не может быть выделена область памяти для опции Undo (функция сравнения Compare). Для выполнения операции редактирования нажмите на кнопку [F8] ("ОК") (при этом нельзя будет вернуться к предыдущему состоянию), для отказа — на кнопку [F7] ("Cancel").

Действие: для того, чтобы освободить память для опции Undo (функция сравнения Compare), сотрите неиспользуемые данные (песни, треки, паттерны). Прежде чем выполнять подобные операции редактирования, рекомендуется сохранить данные на карту SD.

# Совместимость данных

Все типы данных Korg TR совместимы с форматом TRITON Le (версии 1.0 и 1.5). Кроме того, файлы .PCG/.SNG инструментов серии TRITON (TRITON/TRITON-pro/TRITON-proX/TRITON-Rack/TRITON SRUDIO, версия 2.0 или более позлняя/TRITON Extreme) и рабочей станции KARMA (версии 1.0 и 2.0) могут быть отконвертированы и загружены в Korg TR.

Данные совместимы при загрузке/сохранении на носитель, при пересылке MIDI-дампа или при управлении параметрами с помошью контроллеров. Олнако при этом необхолимо учитывать слелующие моменты.

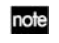

В пальнейшем инструменты TRITON/TRITON-pro/TRITON-proX/TRITON-Rack/TRITON STUDIO/ TRITON Extreme будут обозначаться как TRITON.

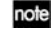

Для файлов TRITON .KSC, .KMP, .KSF, .MID, .AIF и .WAV поддерживается полная совместимость при записи/чтении данных.

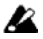

Категории программ и комбинаций могут не совпадать.

# $Co$ вместимость с TRITON Le

# Параметры Korg TR, отсутствующие в Korg TRITON Le версии 1.0

### 1. Параметр "RT (Realtime Command) глобального режима

TRITON LE версии 1.0 принимает данный параметр, но не обрабатывает его. Однако при сохранении .PCG файла все настройки будут сохранены «как есть».

### 2. Параметры "Foot SW Assign" и "Foot Pedal Assign"

В глобальном режиме значения параметра "Foot SW Assign" JS+Y (CC#01) – Тар Тетро и значения параметр "Foot Pedal Assign" JS+Y (CC#01) – Knob4 используются для функций, отсутствующих в TRITON Le версии 1.0, и будут обрабатываться некорректно.

# $Co$ вместимость с TRITON

### Параметры TRITON, отсутствующие в Korg TR

### **1)** Эффект разрыва (IFX)

Korg TR солержит олну шину эффекта разрыва (IFX). При загрузке файла .PCG/.SNG с инструмента TRITON, содержащего 5 шин для эффектов разрыва, параметры для шин IFX2, 3, 4 и 5 для всех типов данных\* èãíîðèðóþòñÿ. Ïàðàìåòðû ðàçðûâà IFX1 áóäóò çàãðóæåíû â êà÷åñòâå ïàðàìåòðîâ IFX.

\*: Программы, комбинации, наборы ударных, глобальные настройки, песни (TRITON/TRITON-pro/TRITON-proX/ TRITON SRUDIO/TRITON Extreme) или данные мультирежима TRITON-Rack.

# **2) Параметр "BUS Select"**

TR оборупован четырьмя аупиовхопами: (MAIN) L/MONO, R, и (INDIVIDUAL) 1, 2. При загрузке файла .PCG/.SNG с инструмента TRITON, у которого существуют также аудиовыходы (INDIVIDUAL) 3 и 4, параметры "BUS Select" будут сконвертированы следующим образом:

IFX1  $\rightarrow$  IFX 3  $\rightarrow$  1 IFX2  $\rightarrow$  L/R  $4 \rightarrow 2$ IFX3  $\rightarrow$  L/R  $3/4 \rightarrow 1/2$  $IFX4 \rightarrow L/R$  $IFX5 \rightarrow L/R$ 

# **3. TRITON STUDIO, TRITON Extreme**

# • Параметр памяти сэмплера "+12 dB"

Поскольку данный параметр у Korg TR отсутствует, при загрузке файлов .KSF с инструментов TRITON STUDIO или TRITON Extreme установка "+12 dB" ON будет проигнорирована.

# ● Настройка Input (COMBI, PROG, SEQ, S.PLAY, MEDIA): S/P DIF

При загрузке в Korg TR эта настройка игнорируется.
# ¦ **"System Clock"**

Параметр поддерживается инструментом Korg TR, однако при загрузке с инструментов TRITON эти данные игнорируются.

# **4. TRITON Extreme**

### ● Параметры VALVE FORCE

TR распознает настройки этих параметров на внутреннем уровне, но не обрабатывает. При последующей загрузке файла в TRITON Extreme или передаче в виде MIDI-дампа на TRITON Extreme настройки этих параметров булут инициализированы. TR не распознает сообщений MIDI, прелназначенных для управления параметрами VALVE FORCE.

## **5. TRITON/ TRITON-pro/ TRITON-proX**

# ● Настройки глобального режима "РС I/F Baud Rate", "Beep" и "MIDI Clock"

TR распознает настройки этих параметров на внутреннем уровне, но не обрабатывает.

Значение "MIDI Clock" PC I/F преобразуется в значение External.

#### **6. TRITON-Rack**

#### ● "System Clock"

Параметр поддерживается инструментом Korg TR, однако при загрузке с инструментов TRITON эти данные игнорируются.

# **Ïàðàìåòðû Korg TR, îòñóòñòâóþùèå â èíñòðóìåíòàõ ñåðèè TRITON**

## **1. TRITON/TRITON-pro/TRITON-proX//TRITON STUDIO/TRITON Extreme**

#### ● Параметры Audition Riff и Transpose

Настройки данных параметров поддерживаются на внутреннем уровне, но при загрузке игнорируются. При сохранении файла .PCG или MIDI-дампа на инструменте TRITON Extreme, TRITON STUDIO или TRITON, данные будут сохранены или переданы без изменений (т.е. в том же состоянии, что и прочитаны/получены).

#### ● Настройки REALTIME CONTROLS [SELECT] С

Настройки данных параметров поддерживаются на внутреннем уровне, но при загрузке игнорируются. Вместо них будут использованы соответствующие параметры режимов А и В. При сохранении файла .PCG или MIDIлампа на инструменте TRITON Extreme, TRITON STUDIO или TRITON, ланные булут сохранены или переданы без изменений (т.е. в том же состоянии, что и прочитаны/получены).

## **2. TRITON-Rack**

#### • Параметры комбинационного, глобального и мульти режимов

Следующие параметры не обрабатываются TRITON-Rack, но распознаются как данные внутреннего формата. При их сохранении может быть записано как полученное значение, так и значение по умолчанию. Это означает, что при загрузке файла .PCG с TRITON-Rack данные могут быть изменены.

#### Комбинационный и мульти режимы:

MIDI Filter "Enable Foot Pedal/Switch"

#### Глобальный режим:

"Convert Position"

"Foot Switch Assign"

"Foot Pedal Assign"

"Damper Polarity"

"Foot Switch Polarity"

# Совместимость с рабочей станцией KARMA

TR может загружать и конвертировать файлы .PCG и .SNG с рабочей станции KARMA (версии 1.0 и 2.0). Однако при этом существуют некоторые ограничения.

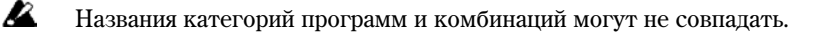

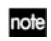

Форматы данных .MID и .EXL являются полностью совместимыми, и могут быть сохранены/загружены с внешнего носителя. Файлы .KGE распознаются Korg TR как неидентифицированные файлы DOS.

# Параметры KARMA, отсутствующие в Korg TR

## 1. Функция KARMA

Korg TR не облапает функцией KARMA. При загрузке файла .PCG или .SNG параметры KARMA для программ. комбинаций или песен игнорируются. После загрузки происходит инициализация всех параметров арпеджиатора.

## **2. Эффект разрыва (IFX)**

Korg TR содержит одну шину эффекта разрыва (IFX). При загрузке файла .PCG/.SNG с инструмента KARMA, содержащего 5 шин для эффектов разрыва, параметры для шин IFX2, 3, 4 и 5 для всех программ, комбинаций, наборов ударных, глобальных настроек и песен игнорируются. Параметры разрыва IFX1 будут загружены в качестве параметров IFX.

## 3. Параметр "Tone Adjust" в режиме секвенсера

Параметр "Tone Adjust" секвенсерного режима рабочей станции KARMA (версия 2.0) не поддерживается.

#### 4. Параметры глобального режима

● Настройки "S/S Out P/C"

Параметр "S/S Out P/C" рабочей станции KARMA игнорируется, однако сохраняется в виде внутренних данных.

¦ **"MIDI Clock"**

Значение Auto параметра "MIDI Clock" рабочей станции KARMA преобразуется при загрузке в значение External.

¦ **"Foot SW Assign"**

Ïàðàìåòðû "Foot SW Assign" Latch On/Off, Slider(CC#18), KARMA RTC Knob 1…KARMA Chord Trigger 4 (только рабочая станция KARMA версии 2) будут установлены в значение Off.

¦ **"Auto KARMA Program", "Auto KARMA Combi"**

Данный параметр при загрузке интерпретируется как параметр "Auto Arp. Program". Параметр "Auto Arp. Combi" интерпретируется как параметр ""Auto Arp. Combi".

## • Параметры аудиовходов

Параметры аудиовходов (при условии установки опции EXB-SMPL) при загрузке сохраняются неизменными.

# Структура банков/номеров для программ, комбинаций, наборов ударных и арпеджиаторных паттернов

Соответствие банков/номеров для программ, комбинаций, наборов ударных и арпеджиаторных паттернов между Korg TR и инструментами серии TRITON определяется по нижеследующим таблицам.

При загрузке файла .PCG/.SNG с инструмента TRITON, содержащего банки/номера, не существующие в TR, данные будут преобразованы согласно нижеследующим таблицам. Имейте это в виду при загрузке файлов с инструментов серии TRITON.

#### **Мультисэмплы**

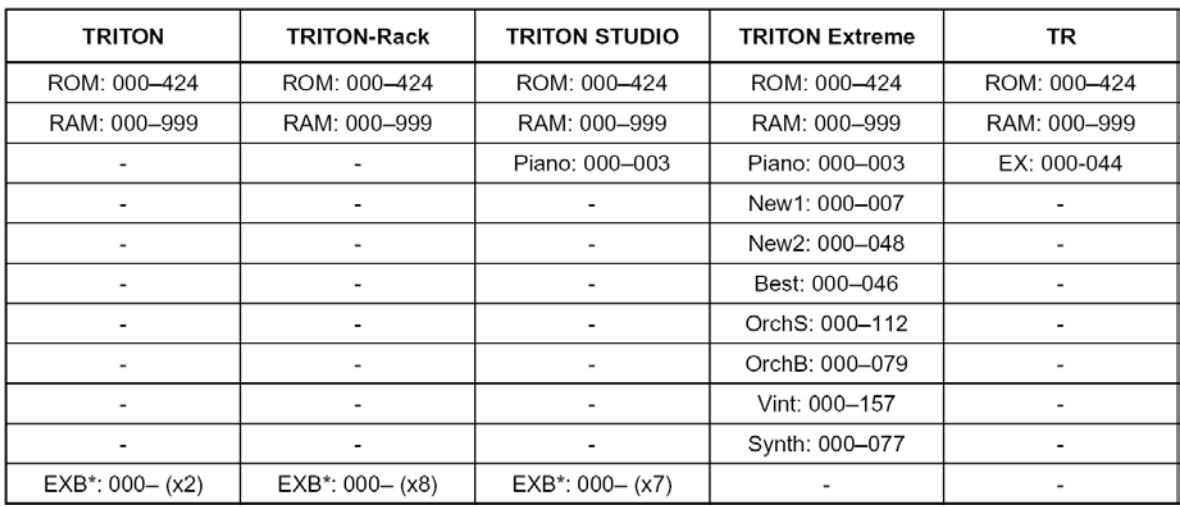

# Сэмплы ударных

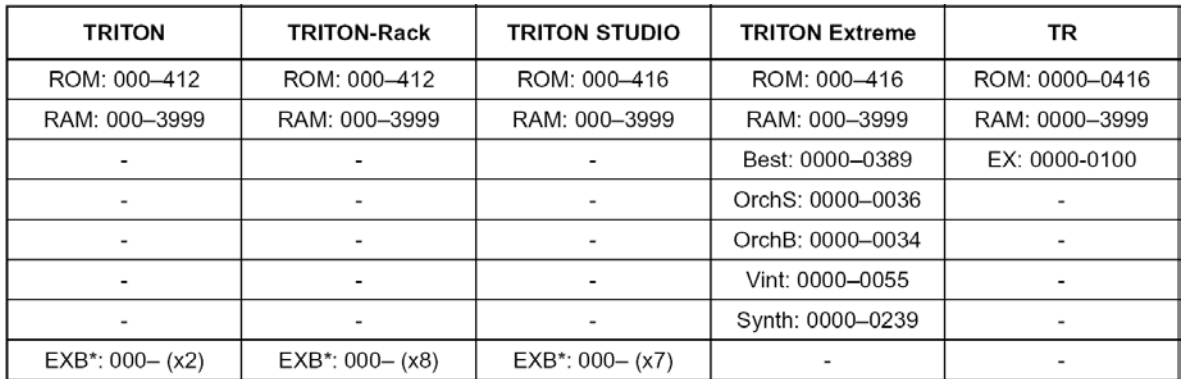

# Программы

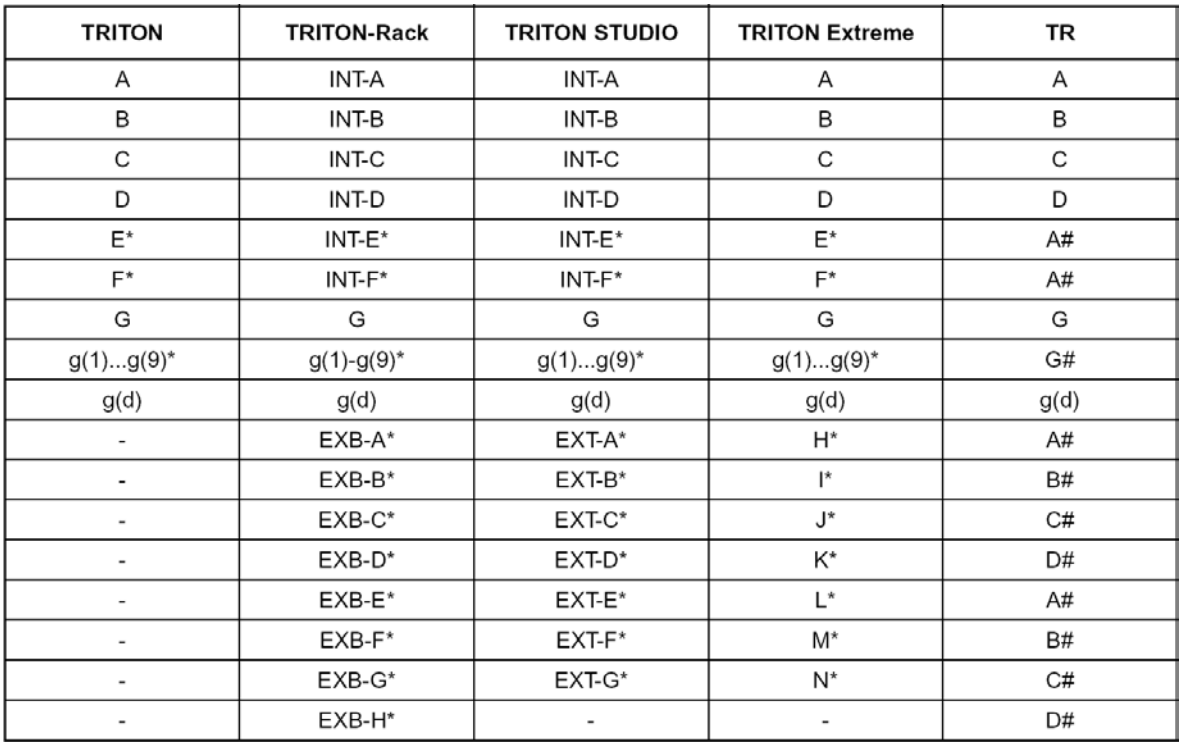

 $*$ : банки/номера, не существующие в Korg TR, переопределяемые при загрузке.

#: банк/номер Korg TR, использующиеся для переопределения банка/номера, отмеченного символом "\*".

### **Комбинации**

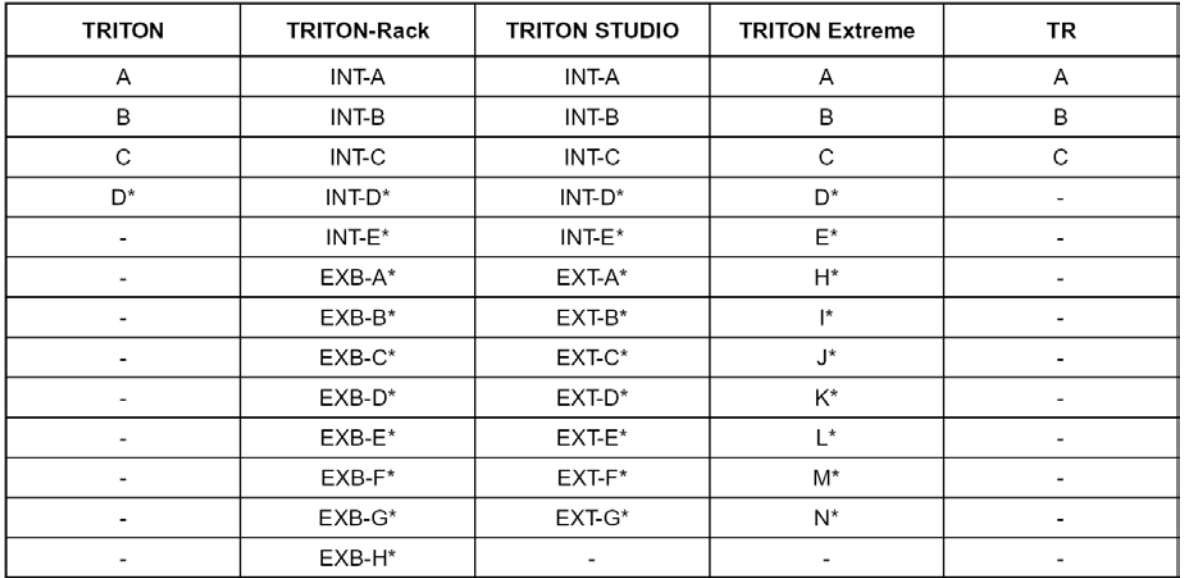

\*: банки/номера, не существующие в Korg TR

# **Íàáîðû óäàðíûõ**

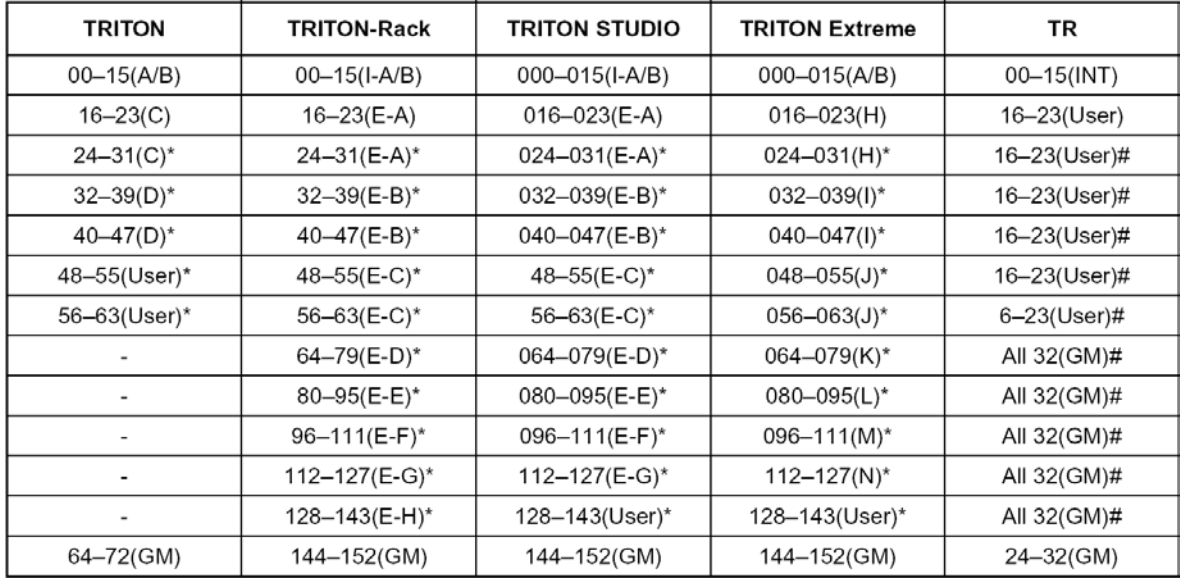

 $*$ : банки/номера, не существующие в Korg TR, переопределяемые при загрузке.

#: банк/номер Korg TR, использующиеся для переопределения банка/номера, отмеченного символом "\*".

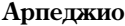

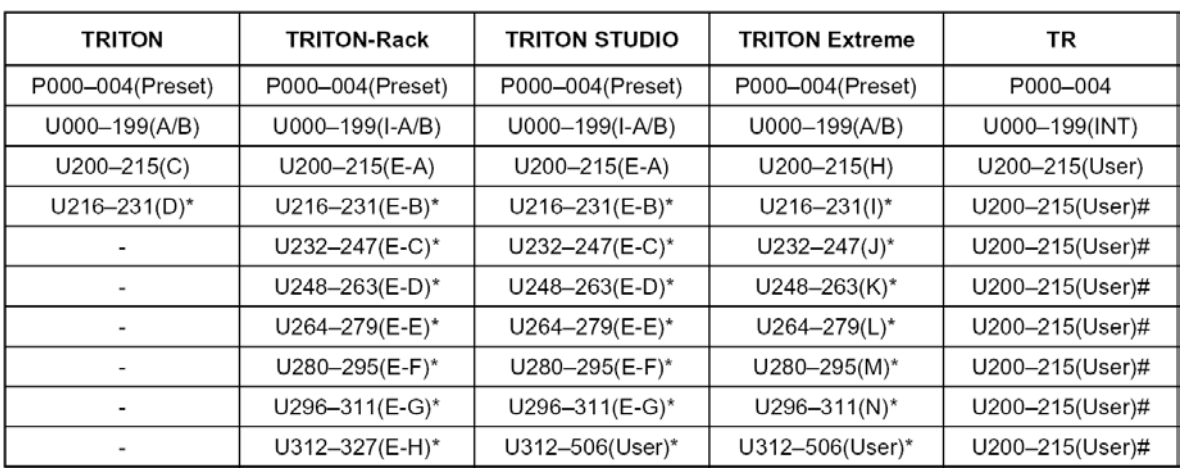

 $*$ : банки/номера, не существующие в Korg TR, переопределяемые при загрузке.

#: банк/номер Korg TR, использующиеся для переопределения банка/номера, отмеченного символом "\*".

# Дополнительная информация о режиме обмена данными

#### Поддерживаемые блоки данных

#### *Çàãðóçêà*

#### **Ôàéëû AIFF**

При загрузке в TR обрабатываются следующие блоки данных: общий блок (Common Chunk), блок звуковых данных (Sound Data Chunk), блок меток (Marker Chunk) и блок инструмента (Instrument Chunk). Прочие блоки игнорируются. Ограничения на параметры приводятся ниже.

#### Обший блок

Поддерживаются только один (моно) или два (стерео) канала, разрядность выборки от 1 до 16 бит. Если разрядность файла 8 бит и менее, он будет загружен в 16-битном режиме, при этом 8 младших бит будут равны 0.

#### **Блок аудиоданных**

Значения смещения (Offset) и размера блока (Block Size) игнорируются. Аудиофайлы с поблочным расположением данных (Block-Aligning Sound Data) не поддерживаются.

#### **Клок меток**

Поддерживается до 8 меток. Девятая и последующие за ней метки игнорируются.

#### Инструментальный блок

Если установлен режим воспроизведения ForwardBackwardLooping, он будет преобразован в значение ForwardLooping.

Кроме того, значения baseNote, detune, lowNote, highNote, lowVelocity, highVelocity, gain и releaseLoop игнорируются.

#### **Ôàéëû WAVE**

При загрузке в TR обрабатываются следующие блоки данных; блок формата (Format Chunk), блок сэмплов (Sample Chunk) и блок аудиоданных (Wave Data).

#### **Блок** формата

Поддерживается только стандартный формат РСМ.

Поддерживаются только один (моно) или два (стерео) канала, разрядность выборки от 1 до 16 бит. Если разрядность файла 8 бит и менее, он будет загружен в 16-битном режиме, при этом 8 младших бит будут равны 0.

#### **Клок сэмплов**

Поддерживаются только данные зацикливания. При наличии нескольких циклов выбирается тот, у которого наибольшее значение счетчика повторов (Loop Count). Даже если тип зацикливания равен Alternating или Backward, будет установлено значение Forward Loop.

#### **Блок аудиоданных**

Блок Wave List не поддерживается.

#### Экспортирование

#### **Ôàéëû AIFF**

При экспорте используются следующие блоки данных: общий блок (Common Chunk), блок звуковых данных (Sound Data Chunk), блок меток (Marker Chunk) и блок инструмента (Instrument Chunk). Прочие блоки игнорируются. Ограничения на параметры приводятся ниже.

#### **Общий блок**

Количество каналов = 1 (моно). Разрядность сэмпла = 16 бит.

#### *<u>Блок меток</u>*

Для точек Loop Start и End используются две метки.

#### Инструментальный блок

Режим воспроизведения устанавливается в значение ForwardLooping. Данные зон из мультисэмплов не экспортируются.

#### **Ôàéëû WAVE**

При экспорте используются следующие блоки данных: блок формата (Format Chunk), блок сэмплов (Sample Chunk) и блок аудиоданных (Wave Data).

## **Блок** формата

Попперживается только станцартный формат РСМ. Количество каналов = 1 (моно). Разрядность сэмпла = 16 бит.

## **Клок** сэмплов

Режим воспроизведения устанавливается в значение Forward Loop. Данные зон из мультисэмплов не экспортируются.

## $\Phi$ айлы формата KORG

## Структура файла формата KORG

Существует три типа файлов данного формата: файлы .KMP для мультисэмплов, файлы .KSF для сэмплов, и файлы .KSC, организующие между собой сэмплы и мультисэмплы. Подобно формату AIFF файлы .KMP/.KSF состоят из блоков данных.

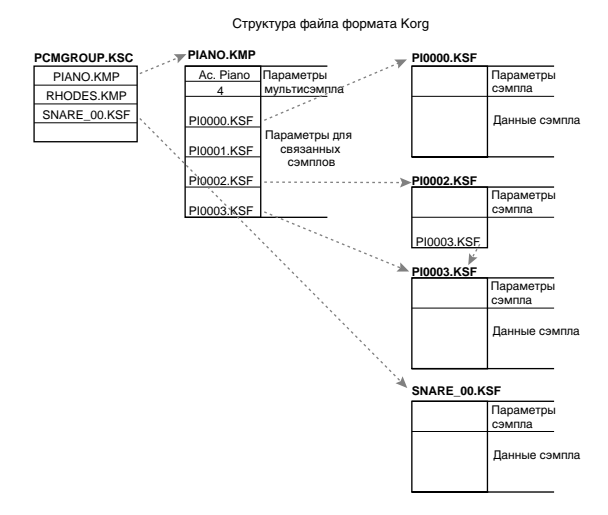

Все данные, если это не оговаривается отдельно, представлены в формате с прямым размещением байтов  $(big\text{-endian}, MSB \rightarrow LSB)$ .

### Загрузка файлов формата Korg, записанных при помощи TR, в Korg TRINITY

• Для каждой песни следующие параметры игнорируются (соответствующий блок указан в скобках)

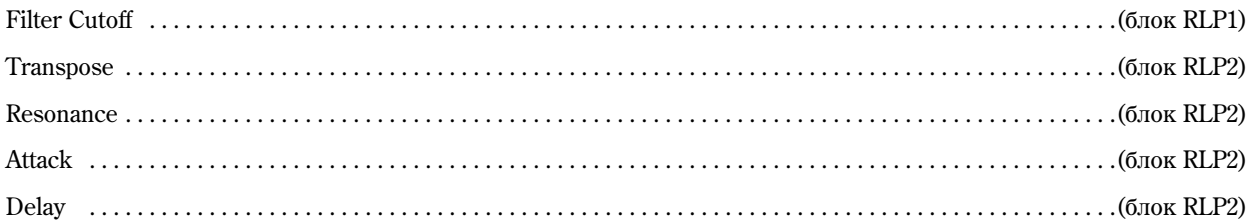

- Для каждого сэмпла установки реверсивного воспроизведения и отключения зацикливания (включая атрибуты в блоке RLP1) игнорируются, вместо них будет использовано зацикливание в прямом направлении. Trinity поддерживает только 12 частот сэмплирования, и при использовании неразрешенной частоты будет выбрана ближайшая меньшая разрешенная частота.
- Файлы с разделенными сэмплами не могут быть загружены.

# **Ôàéëû KMP (KORG Multisample Parameter)**

Файлы этого типа состоят из следующих блоков.

#### **Клок параметров мультисэмпла**

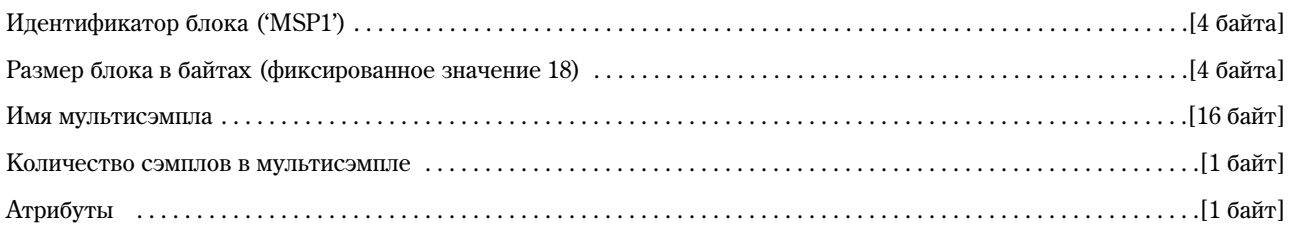

Атрибуты мультисэмпла

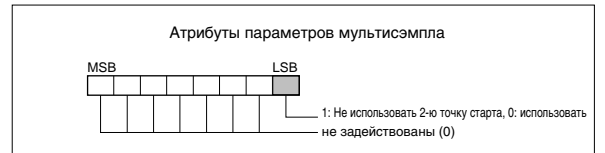

#### Блок 1 связанных параметров

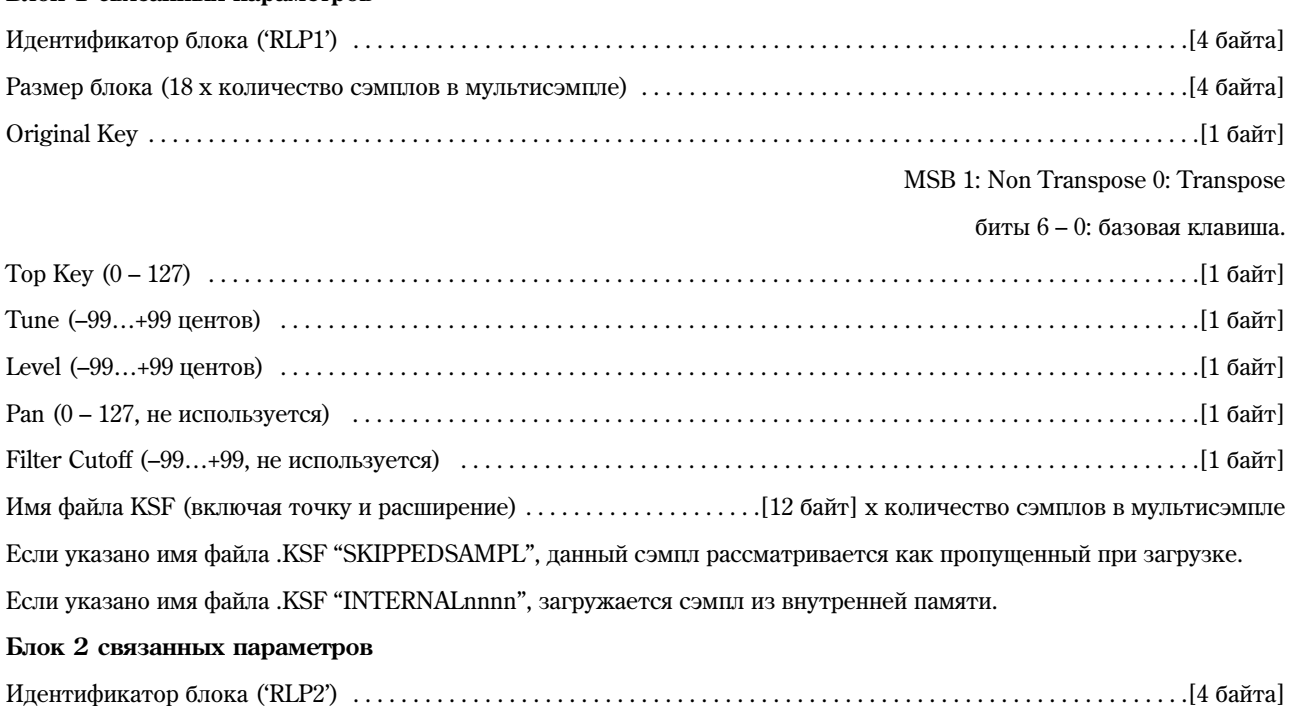

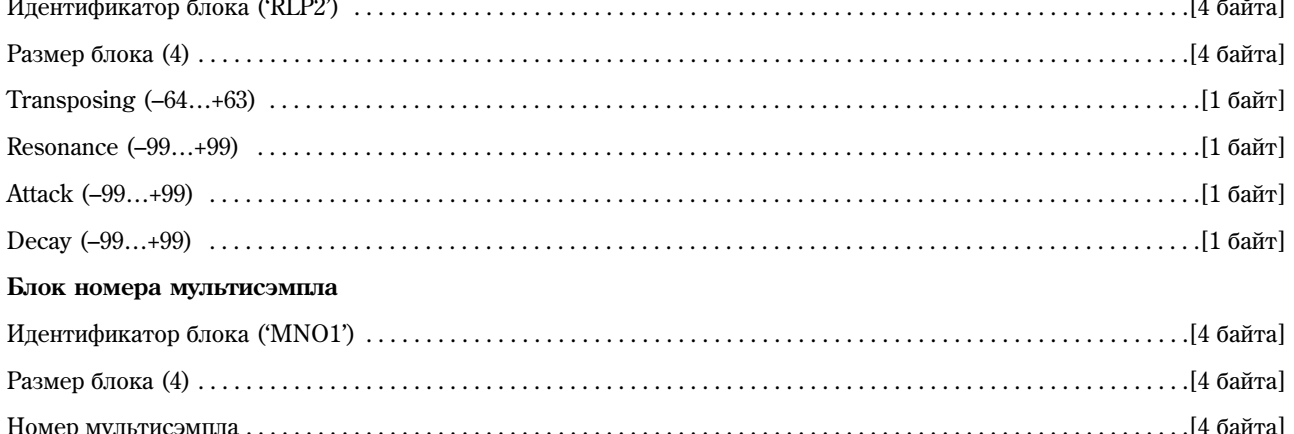

# Файлы KSF (KORG Sample File)

Существует 4 типа структуры подобных файлов. Первый тип состоит из блока параметров сэмпла (Sample Parameter Chunk), данных сэмпла (Sample Data Chunk) и номера сэмпла (Sample Number Chunk), т.е. по схеме SMP1 + SMD1 + SNO1. Второй тип состоит из блока параметров сэмпла (Sample Parameter Chunk), данных сэмпла (Sample Data Chunk), имени файла (Sample Filename Chunk) и номера сэмпла (Sample Number Chunk), т.е. по схеме SMP1 + SMD1 + SMF1 + SNO1. Остальные типы структуры используются в случае, если блок аудиоданных сэмпла (Sample Data Chunk) пуст, и используются данные из файла .KSF, указанные в блоке Sample Filename.

При сохранении на карту SD можно произволить разлеление файлов и сохранение на несколько носителей. если объем сэмпла превышает объем свободного пространства на карте.

При создании подобного файла .KSF первый файл состоит из блоков SMP1, SNO1 и части блоков SPD1 и SDD1 (блок разделенных данных сэмпла, Sample Divided Data Chunk), остальные файлы будут состоять только из блоков типа SDD1.

## Блок параметров сэмпла

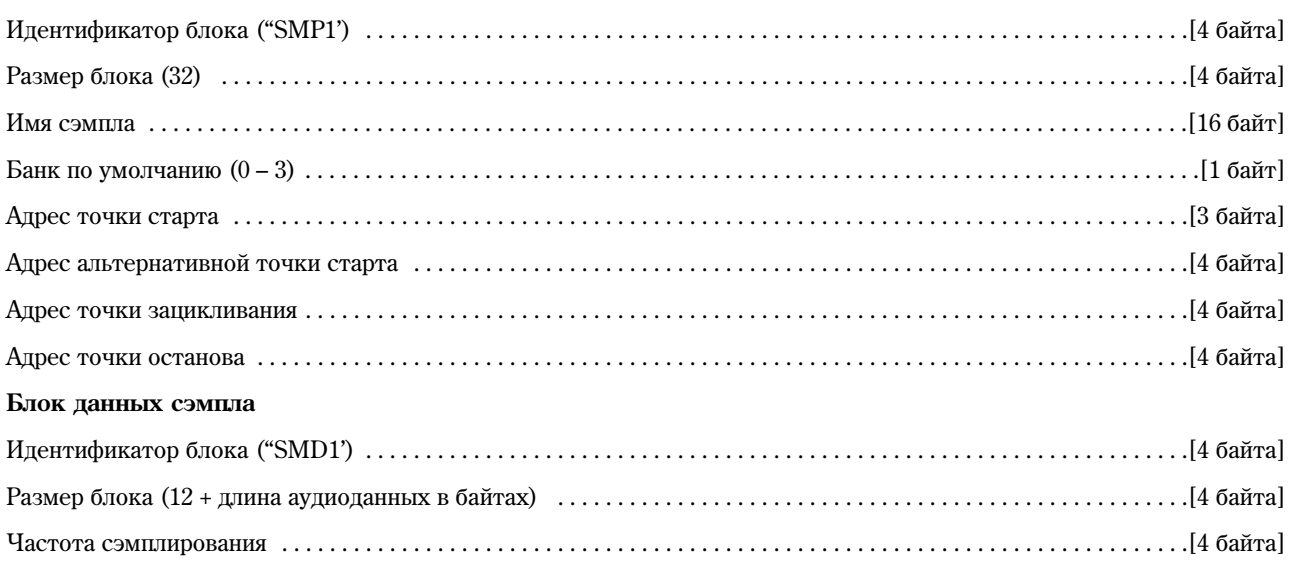

#### Korg TR поддерживает следующие частоты сэмплирования:

48000/47619/44100/32000/31746/31250/29400/24000/23810/22254/22050/21333/21164/20833/19600/16000/15873/ 15625/14836/14700/14222/14109/13889/13067/12000/11905/11127/11025/10667/10582/10417/9891/9800/9481/9406/  $9259/8711/8000/7937/7813/7418/7350/7111/7055/6945/6534/6000/5953/5564/5513/5333/5291/5208/4945/4900/4741/$ 4703/4630/4356/4000/3968/3906/3709/3675/3556/3527/3472/3267/3000/2976/2782/2756/2667/2646/2604/2473/2450/ 2370/2352/2315/2178/2000/1984/1855/1838(Hz).

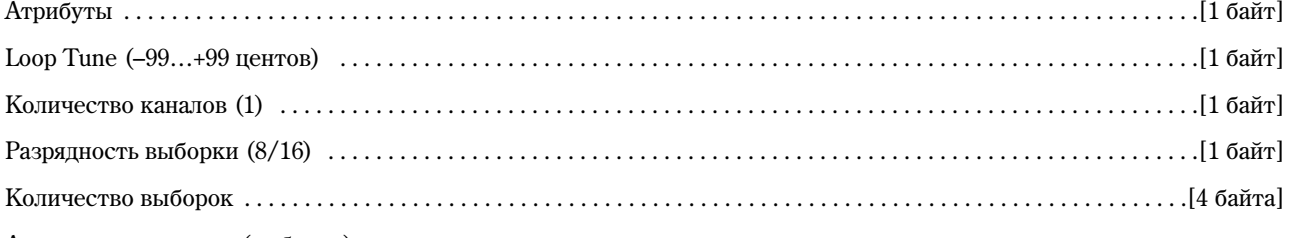

Аудиоданные сэмпла (выборки)

• Атрибуты

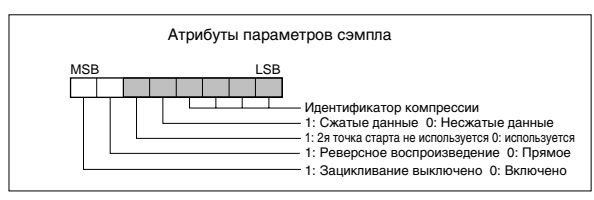

## Блок номера сэмпла

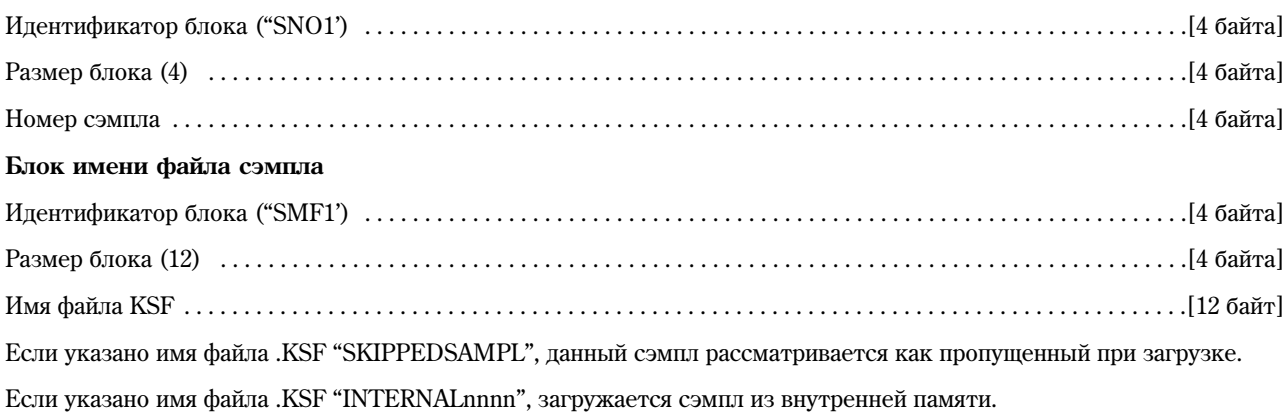

## Блок параметров разделенного сэмпла

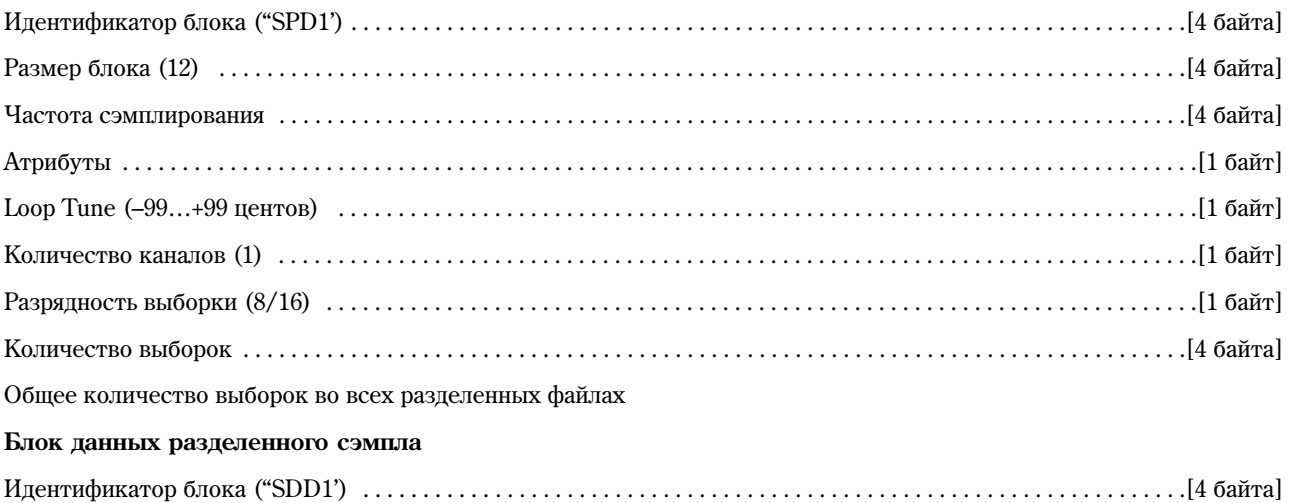

#### Файлы KSC (Korg Script)

Текстовые файлы, содержащие список имен файлов . KMP/.KSF для совместной загрузки. Строки, начинающиеся с символа "#" игнорируются и используются в качестве комментариев. Первая строка должна открываться комментарием "#KORG Script Version 1.0", последующие строки (за исключением комментариев) содержат имена файлов, по одному в каждой строке. Обрабатываются только файлы с расширениями .KMP/.KSF.

#### Формат имен файлов

Файл .KMP для команды "Save All" или "Save All Multisamples"

Типовое имя файла КМР  $\begin{array}{c}\n\mathsf{PIAND}\,\mathsf{OO}\,\mathsf{O}\,\mathsf{2}\,.\,\mathsf{K}\,\mathsf{MP} \\ \mid \end{array}$ ые пять символов Номер мультисэмпла<br>и мультисэмпла (номер первого мультисэмпла в памяти = 000)

При сохранении командой "Save All", "Save All Multisamples" или "Save One Multisample" отдельные файлы .KSF, используемые файлом .КМР, именуются автоматически следующим образом.

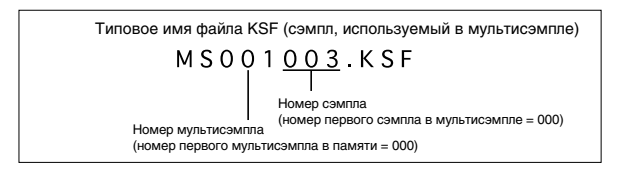

При сохранении командой "Save All" или "Save All Samples" отдельные сэмплы именуются автоматически следующим образом.

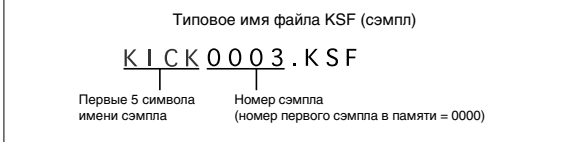

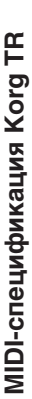

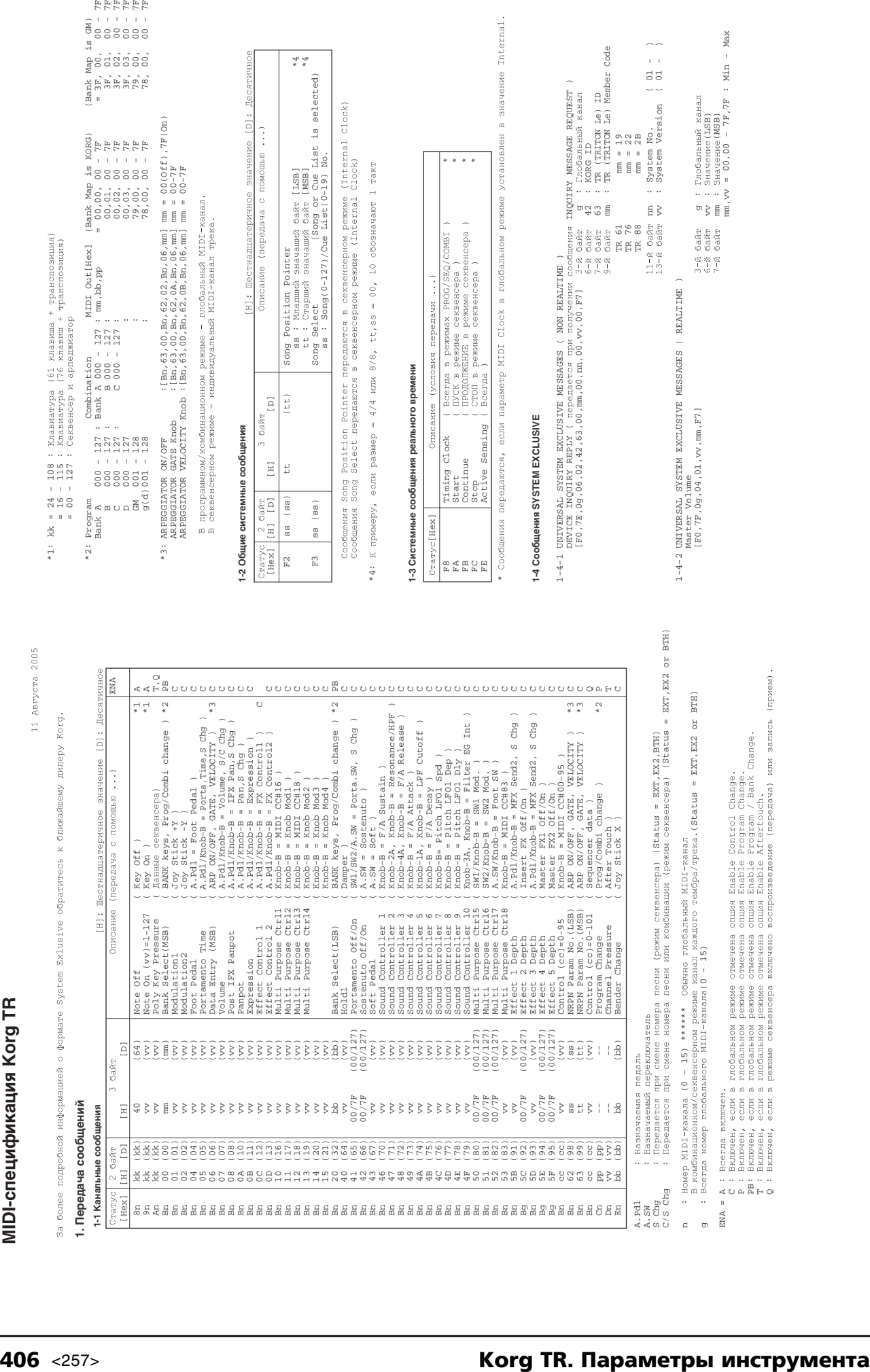

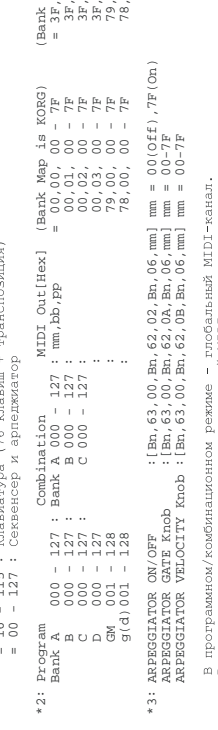

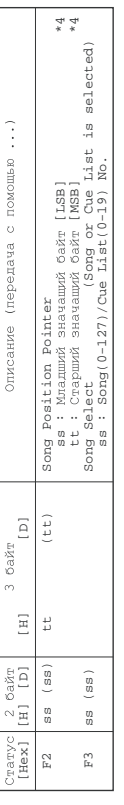

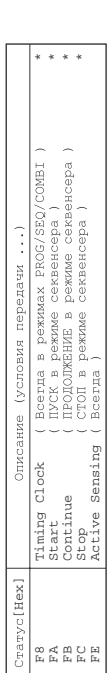

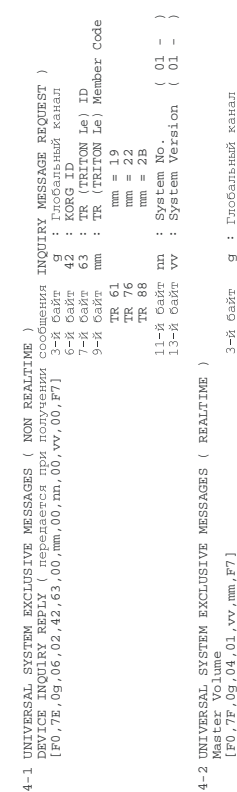

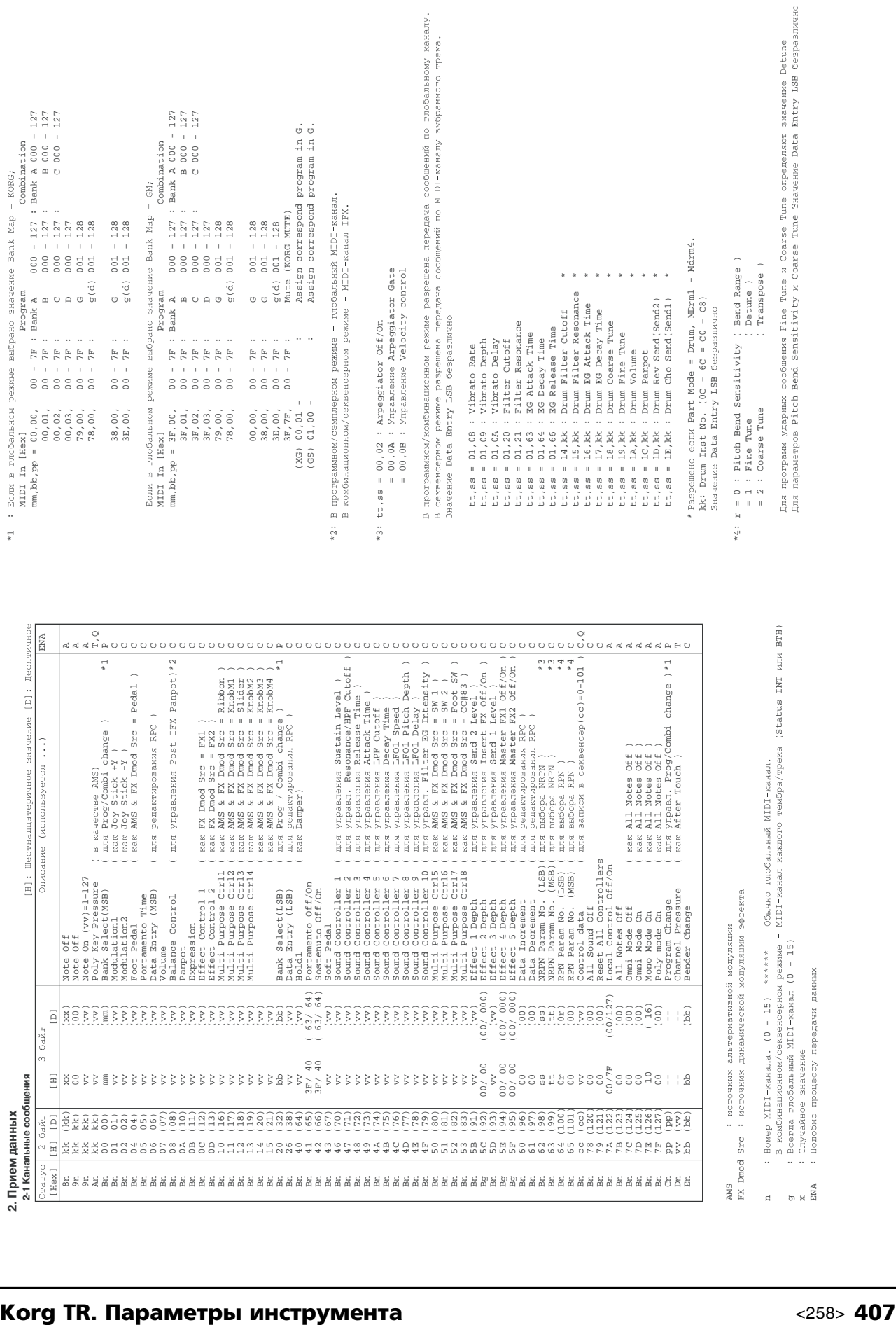

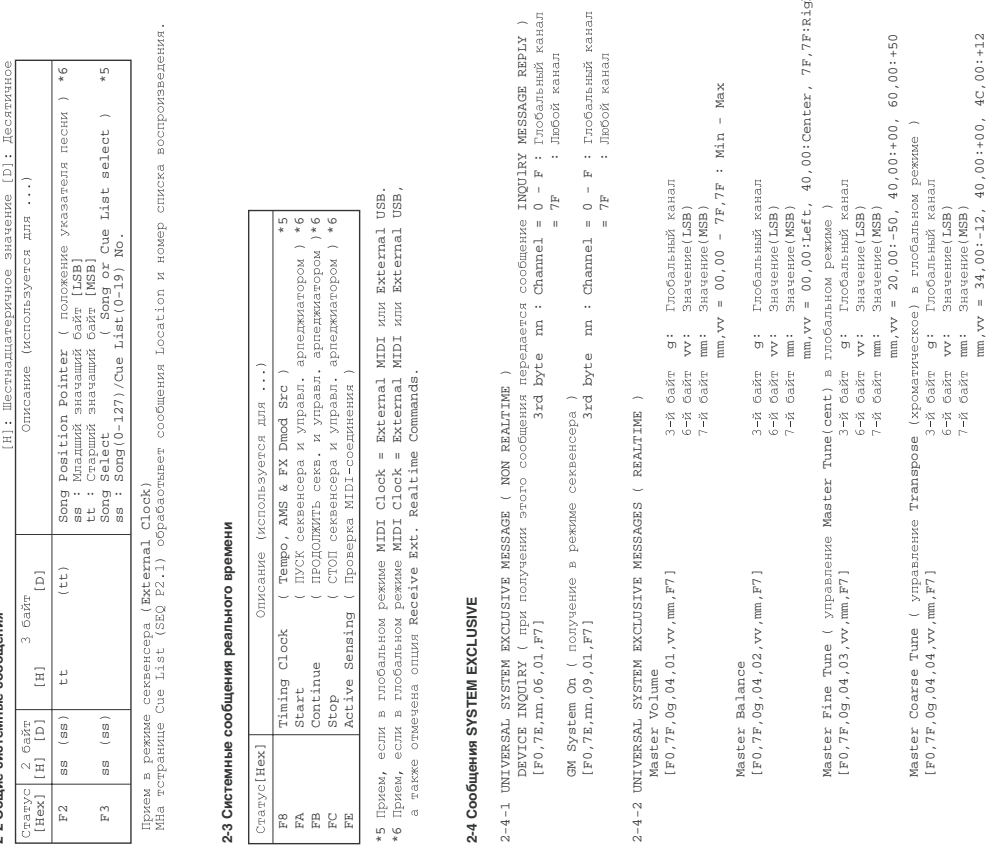

 $\frac{1}{\sqrt{2}}$ 

# Опциональная плата EXB-SMPL

#### Прежде чем приступить к инсталляции, настоятельно рекомендуется ознакомиться с приведенной ниже информацией

# Техника безопасности

#### Предупреждение

2-2 Общие системные сообщения

- При инсталляции, устранении неисправностей или замене отдельных модулей разрешается выполнять только те действия, которые описаны в пользовательском руководстве, и никакие другие.
- Не прикладывайте чрезмерных усилий к электронным компонентам или разъемам плат, не пытайтесь их разобрать. В противном случае может произойти короткое замыкание, возгорание или выход прибора из строя.
- Перед установкой карты убедитесь, что от инструмента отсоединен кабель питания и кабели, коммутирующие его с другим внешним оборудованием. Нарушение этих рекомендаций может привести к короткому замыканию и выходу оборудования из строя.

#### Внимание

- Не допускайте попадания влаги на корпус платы и не устанавливайте на нее никаких предметов. Это может  $\bullet$ привести к ее поломке.
- Прежде чем взять в руки карту, прикоснитесь к металлическому корпусу прибора, в который она устанавливается. Это позволяет снять статический заряд, способный вывести из строя электронные компоненты карты.
- Не прикасайтесь к подводящим контактам, расположенным на противоположной стороне от установленных на карте компонентов.
- Не прикасайтесь к компонентам карты и расположенным на ней токоведущим дорожкам. Это может стать причиной некорректной работы оборудования.
- Не пораньте руки об острые края платы или прибора, в который она устанавливается.
- Будьте осторожны и следите за тем, чтобы крепежные винты платы не упали внутрь корпуса прибора.

*Êîìïàíèÿ Korg Inc. íå íåñåò îòâåòñòâåííîñòè çà íåïîëàäêè â ðàáîòå ïðèáîðà, âûçâàííûå åãî íåïðàâèëüíîé* **эксплуатацией или несанкционированной модификацией**. Также компания Korg Inc. не несет ответственности за последствия, связанные с потерей данных.

## Модули памяти для использования с опциональной платой

## **■ Оппиональная плата EXB-SMPL**

Пользователь может существенно расширить возможности Korg TR с помощью установки опциональной платы EXB-SMPL.

Данная плата предоствляет в распоряжение пользователя два аудиовхода AUDIO INPUT 1/2, возможности сэмплирования аудиосигнала и порт SCSI для подключения внешних устройств.

В режиме сэмплирования можно записывать аулиосигнал с внешних источников, например микрофона <u>йли CD-проигрывателя, полключенных к разъемам AUDIO INPUT 1 и 2, с качеством 48 кГп/16 бит. Вхоляший</u> в комплект поставки молуль памяти DRAM SIMM емкостью 16 Мб позволяет сэмплировать аулиосигнал ллительностью до 2 минут 54 секунд в монофоническом режиме, и до 1 минуты 27 секунд – в стереорежиме.

В программном, комбинационном, секвенсерном и глобальном режимах аналоговый сигнал с внешних аудиоисточников может быть обработан эффектом разрыва, мастер-эффектами и мастер-эквалайзером. Тем самым Korg TR получает возможность функционировать в качестве эффект-процессора с 2 входами и 4 выходами.

Кроме того, пользователь может подключать к Korg TR внешние накопители информации большой емкости (жесткие диски, диски MO, Zip, Jaz, ORB) через порт SCSI. Подобно картам SD они могут быть использованы лля сохранения и загрузки программ, комбинаций, песен и данных сэмплера. Со SCSI-совместимого устройства чтения компакт-дисков можно загружать сэмплы в форматах Akai (S1000/3000), Korg, AIFF или WAVE.

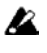

TR не поддерживает носители с форматом, отличным от 512 байт/блок (например, МО-диски емкостью 640 Мб, 1.3 Гб и т.д.).

#### Совместимые форматы CD-ROM

- $\bullet$   $\Phi$ <sub>O</sub> $\Phi$ <sub>O</sub> $\Phi$ <sub>AKAI</sub> (S1000/S3000)
- Формат, совместимый со стандартом ISO9660 уровня 1 (мультисессионные данные могут быть прочитаны только в случае, если первая сессия произведена в формате ISO9660).
- Форматы TRINITY и TRITON (только файлы .KSC/ .KMP/ .KSF).
- **Совместимые модули памяти**

В качестве памяти сэмплера используются 72-контактные SIMM-модули DRAM.

#### Предупреждение касательно приобретения SIMM-модулей DRAM

**B** Некоторые типы находящихся в продаже SIMM-модулей DRAM несовместимы с Korg TR. Перед покупкой обязательно проверьте соответствие модуля следующим условиям.

#### Совместимые с Korg TR SIMM-модули DRAM

- $\bullet$  72-контактные емкостью 16 Мб или 32 Мб
- Время доступа 60 нс или менее
- $\bullet$  11-битная адресация (A0 A10)
- $\bullet$  Напряжение питания 5 В

Удовлетворяющие данным условиям модули памяти могут быть использованы для установки в Korg TR.

При возникновении вопросов о совместимости модулей памяти с Korg TR обратитесь за помощью к местному дилеру компании Korg.

В Когд TR может быть установлено 2 модуля DRAM общей емкостью до 64 Мб (2 модуля по 32 Мб). См. стр. <263>

При установке только SIMM-модулей памяти DRAM (без установки платы EXB-SMPL) пользователь получает возможность загружать сэмплы и мультисэмплы в режиме обмена данными.

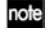

Корпорация Korg не производит SIMM-модули DRAM. Приобретайте находящиеся в продаже модули, предназначенные для использования в персональных компьютерах.

note Для того, чтобы использовать максимальный объем памяти (64 Мб), необходимо извлечь входящий в комплект поставки EXB-SMPL 16-Мб модуль и установить два модуля по 32 Мб каждый.

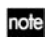

Номера банков памяти и доступное время сэмплирования зависят от емкости установленных модулей DRAM и использованных для установки слотов (см. стр. <92>).

# При установке опциональных карт/памяти придерживайтесь следующих правил

- **p** Тело человека является своеобразным конденсатором, накапливающим статический электрический заряд. Поэтому, прежде чем взять в руки карту, прикоснитесь к земляному контакту заземленного прибора или к неокрашенной металлической поверхности. Это делается для того, чтобы снять накопленный статический заряд. Под воздействием разряда электронные компоненты инструмента и карт могут выйти из строя.
	- Тщательно выполняйте все пункты, описывающие процесс инсталляции опции.
	- Не приклалывайте значительных физических усилий при установке карты и не роняйте ее. Это может повредить ее электронные компоненты.
	- Не прикасайтесь к металлическим частям платы.
	- Используйте для крепления все прилагающиеся винты и шайбы. Будьте внимательны и не теряйте их.
	- Не используйте винтов, отличных от тех, которые входят в комплект поставки опциональной карты и инструмента. Фиксация опциональной карты с помощью винтов другой формы или длины может привести к поломке или неправильному функционированию прибора.
	- Тщательно закручивайте все крепежные винты.
	- Будьте предельно внимательны, чтобы не вставить опциональную карту не в тот разъем или слот. После инсталляции убедитесь, что карта установлена верно. Если карта вставлена не до конца, то плохой контакт сигнальных шин или шин питания может явиться причиной неустойчивой работы инструмента.
	- Не допускайте попадания внутрь корпуса инструмента инородных тел.

Если вынуть из корпуса прибора упавший винт или какую-либо другую деталь не представляется возможным, обратитесь за помощью к местному дилеру компании Korg.

# Процедура инсталляции опциональной платы и модулей памяти

**B** Прежде чем приступить к инсталляции, прочтите внимательно правила безопасности на стр. <260>.

# 1. Подготовка к инсталляции

- **B** В процессе инсталляции бульте внимательны, чтобы не поранить руки об острые края платы или прибора. в который она устанавливается.
- 1) В комплект поставки EXB-SMPL входят следующие компоненты. Убедитесь в их наличии.  $1$  m $T$ .
	- $\bullet$  EXB-SMPL ( $\text{m}{\text{m}}$
	- $\bullet$  16-Мб SIMM-модуль DRAM:  $1$   $\text{III}$  $\text{T}$ .
	- Крепежные винты,  $3$  мм  $x$   $8$  мм:  $3 \text{ m}$ .
- 2) Пля инсталляции потребуется крестовая отвертка, а также несколько журналов или другой материал (чтобы избежать поломки джойстика и регуляторов, см. рисунок).
- 3) Отключите питание TR, отсоедините от него сетевой адаптер и все соединительные кабели.
- 4) Как показано на рисунке, подложите четыре журнала (или другой материал) под углы инструмента, чтобы избежать поломки джойстика и регуляторов, затем переверните инструмент лицевой панелью вниз.
- **P** При переворачивании инструмента будьте осторожны, чтобы не уронить инструмент.

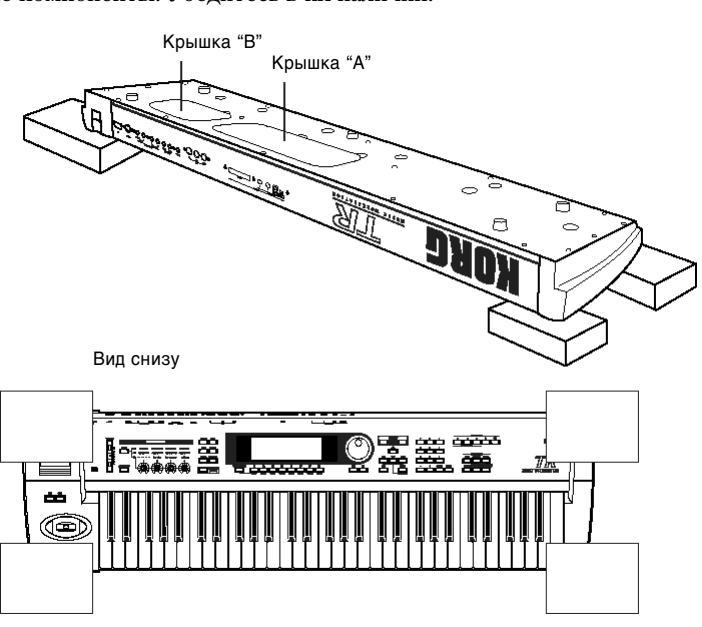

Подложите по журналу под каждый из углов инструмента, чтобы не повредить джойстик и регуляторы.

#### 5) Снимите соответствующую крышку.

Äëÿ óñòàíîâêè ïëàòû EXB-SMPL ñíèìèòå êðûøêó A. Äëÿ óñòàíîâêè ìîäóëÿ ïàìÿòè ñíèìèòå êðûøêó B.

Подробнее о процедуре снятия крышек см. стр. <262>.

#### 2-1. Снятие крышки А для установки EXB-SMPL

1) С помощью отвертки выверните винт, удерживающий крышку А. После того, как Korg TR был перевернут лицевой панелью вниз, крышка А расположена справа (она большая по размеру).

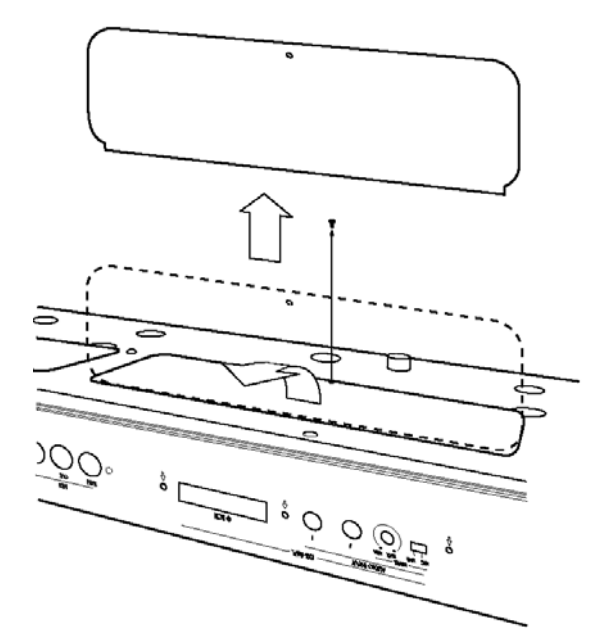

#### 2-2. Снятие крышки В для установки модулей памяти DRAM SIMM

1) С помощью отвертки выверните винт, удерживающий крышку В. После того, как Korg TR был перевернут лицевой панелью вниз, крышка В расположена слева (она меньшая по размеру).

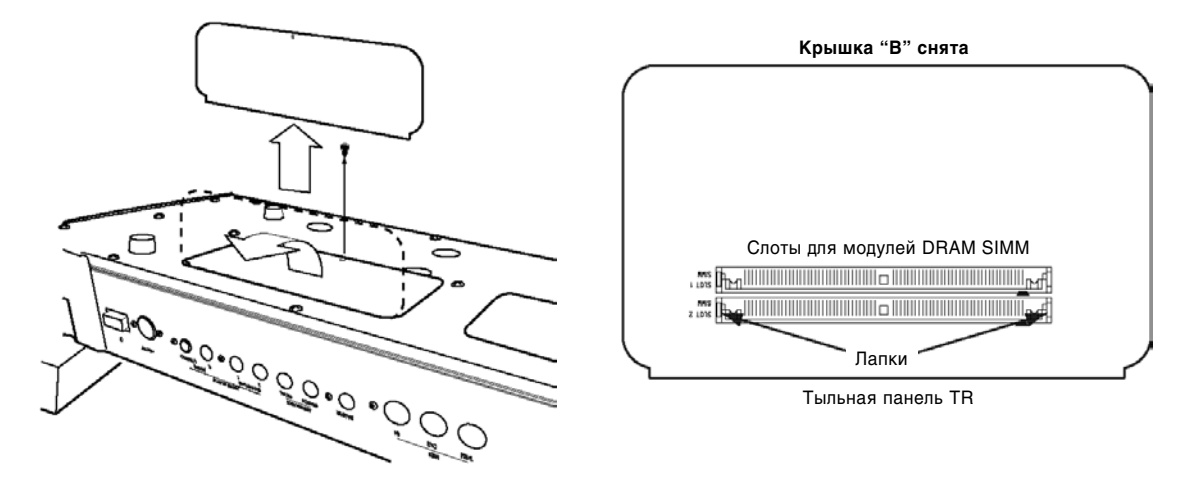

## 3-1. Инсталляция платы EXB-SMPL

- **B** Запрещается включать питание инструмента до полного завершения процесса инсталляции (снятие крышки, установка платы, закрывание крышки).
- 1) Убедитесь, что крышка А снята (см. «2-1. Снятие крышки А»).
- 2) Извлеките плату EXB-SMPL из упаковки.
- 3) Обратите внимание на винты и шайбы, вкрученные в два гнезда по углам платы.
- 4) Слегка изогните соединительный шлейф, как показано на рисунке.

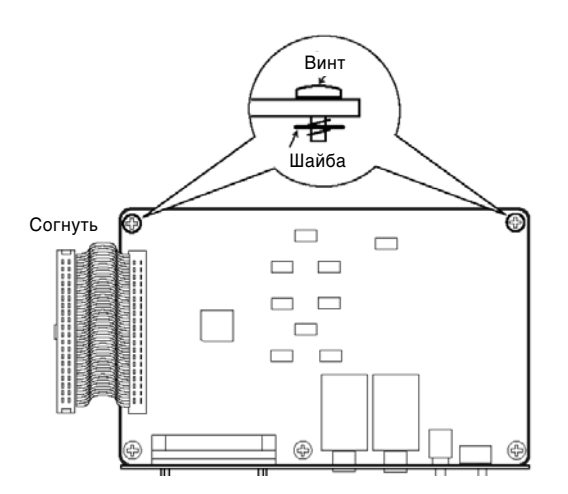

**B** 

- 5) Выкрутите три винта, удерживающие крышку гнезда EXB-SMPL на тыльной панели, и снимите ее.
	- Крышка гнезда EXB-SMPL и удерживающие ее винты в дальнейшем не понадобятся. Не оставляйте их внутри корпуса инструмента.

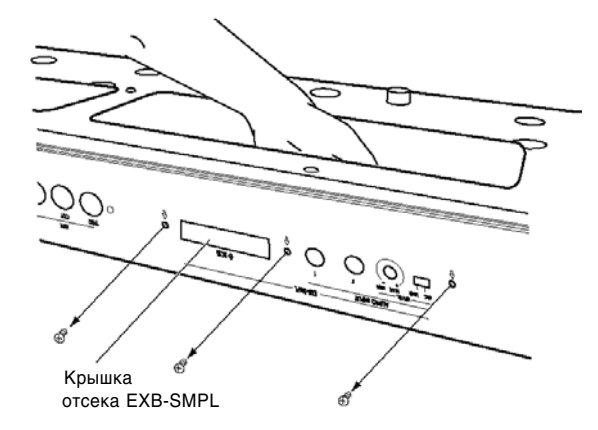

6) Вставьте плату EXB-SMPL так, чтобы все ее разъемы, переключатели и регуляторы оказались на тыльной панели Korg TR. Затем, удерживая плату рукой, зафиксируйте плату при помощи трех винтов, входящих в комплект поставки платы EXB-SMPL.

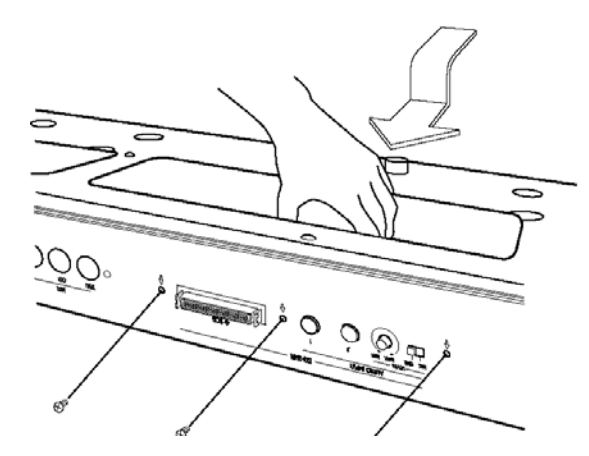

- 7) Прикрутите плату EXB-SMPL к скобам внутри корпуса TR при помощи двух расположенных на плате винтов.
- **li** До того момента, когда винты будут затянуты, плата EXB-SMPL будет «плавать» над крепежными скобами. Если в этот момент приложить к плате большое усилие, винты и шайбы могут вылететь из своих гнезд.
- 8) Присоедините шлейф, как показано на рисунке ниже. Вставьте шлейф в разъем до упора.

**B** Во время присоединения шлейфа не прикасайтесь к остальным частям платы.

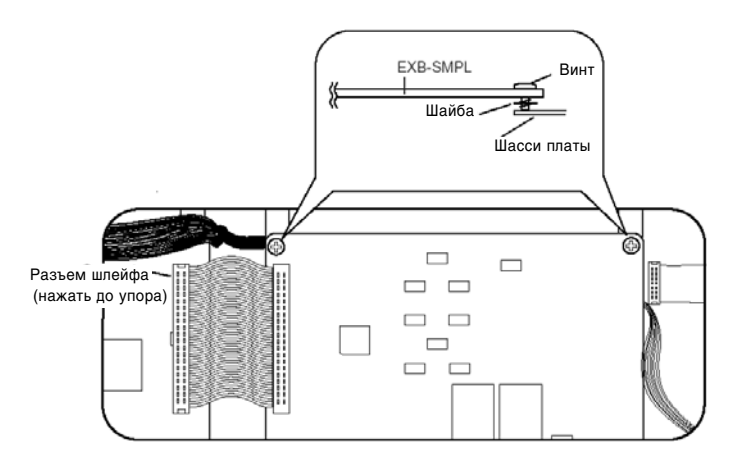

9) Установите на место крышку А и зафиксируйте ее винтом.

# 3-2. Установка SIMM-модулей памяти DRAM

Установите 16-Мб модуль памяти, входящий в комплект поставки EXB-SMPL, в соответствующий слот.

Модуль памяти будет нормально функционировать при установке в любой из слотов. Для простоты инсталляции рекомендуется использовать слот 2.

 $\boldsymbol{\mathcal{Z}}$ Запрещается включать питание инструмента до полного завершения процесса инсталляции (снятие крышки, установка модуля, закрывание крышки).

- 1) Убедитесь, что крышка **В** снята (см. «2-2. Снятие крышки В»).
- 2) Извлеките модуль памяти из упаковки
- 3) Проверьте положение слота для установки модуля SIMM.

Если смотреть со стороны тыльной панели инструмента, слот 2 будет расположен ближе.

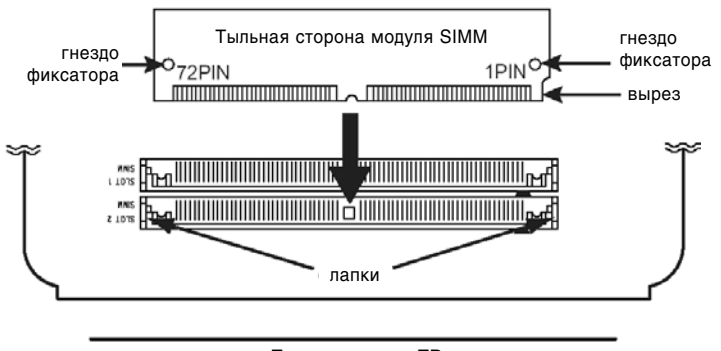

Тыльная панель TR

- 4) Срезанный угол модуля SIMM обозначает контакт PIN 1. Устанавливайте модуль таким образом, чтобы контакт PIN 1 находился напротив метки PIN 1 ( $\blacktriangle$ ) слота.
- 5) Оттяните фиксирующие лапки на концах слота. Аккуратно вставьте модуль SIMM в слот и установите его в вертикальное положение. Захваты слота должны встать в гнезда модуля с легким щелчком.

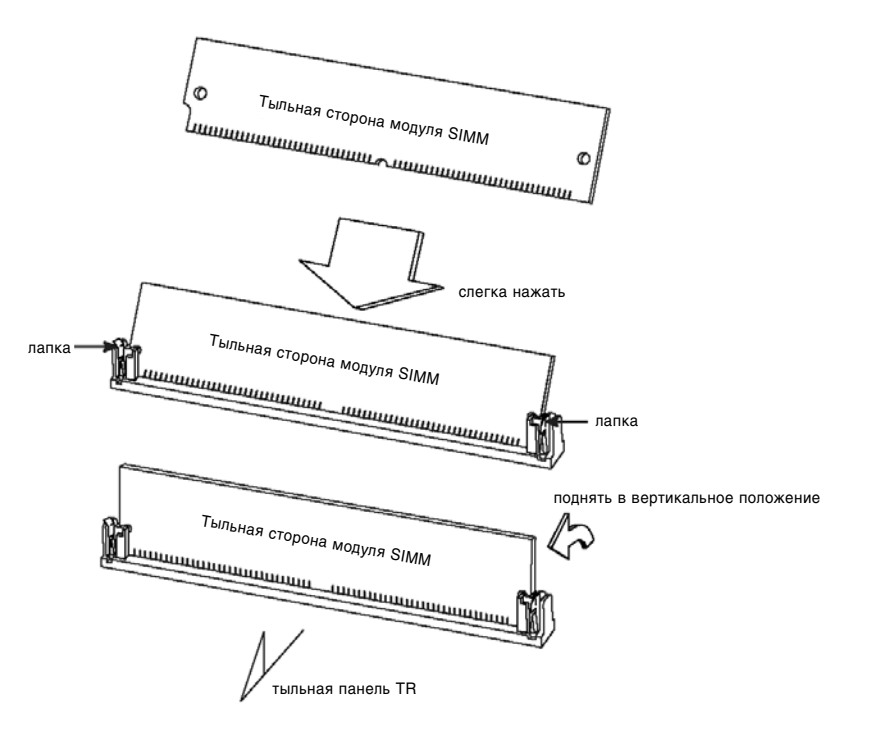

- 6) Установите на место крышку В и зафиксируйте ее винтом.
- 7) После того, как все действия по установке завершены, включите питание инструмента и убедитесь, что модуль памяти был установлен правильно (см. стр. <264>).

# 3-3. Установка дополнительных SIMM-модулей DRAM

**B** В Korg TR можно установить не более двух модулей памяти. Для того, чтобы установить 2 модуля по 32 Мб, необходимо извлечь входящий в комплект поставки EXB-SMPL 16-Мб модуль из слота (см. шаг 3).

- 1) Убедитесь, что крышка В снята (см. «2-2. Снятие крышки В»).
- 2) В ближайший слот установлен модуль памяти 16 Мб. Для установки второго модуля используйте свободный слот (см. "3-2. Установка SIMM-модулей памяти DRAM, шаги 4 и 5).
- 3) Для инсталляции двух модулей памяти извлеките входящий в комплект поставки модуль из слота. Оттяните фиксирующие лапки, наклоните модуль SIMM и извлеките его.

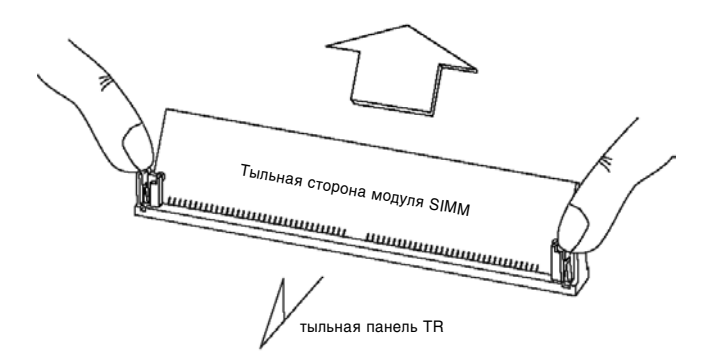

**l**z В момент оттягивания лапок модуль может «выскочить» из слота и упасть внутрь инструмента. Будьте внимательны.

- 4) Установите новые молули SIMM в оба слота (см. "3-2. Установка SIMM-молулей памяти DRAM, шаги 4 и 5).
- 5) Установите на место крышку В и зафиксируйте ее винтом.
- 6) После того, как все действия по установке завершены, включите питание инструмента и убедитесь, что модуль памяти был установлен правильно (см. далее).

#### 4. Проверка правильности инсталляции

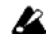

После включения питания на экране будет отображена емкость установленной сэмплерной памяти и сообщение "EXB-SMPL".

После установки опциональной платы и модулей памяти включите питание инструмента и убедитесь, что информация об установленном оборудовании отображается на ЖК-дисплее.

Если данная информация отсутствует, инсталляция была произведена некорректно. Проверьте правильность установки плат и модулей памяти.

При возникновении вопросов касательно инсталляции обратитесь за помощью к местному дилеру компании Когд.

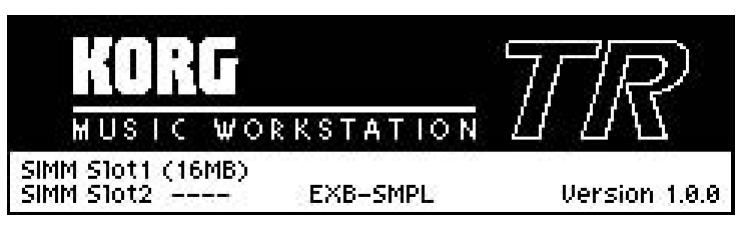

- $\bullet$  EXB-SMPL: установлена плата EXB-SMPL.
- $\bullet$  SIMM Slot1: если в слот 1 установлен модуль памяти SIMM, в скобках будет отображена его емкость а мегабайтах "(\*\*МВ)". Если модуль не установлен, на дисплее отображается сообщение "---".
- $\bullet$  SIMM Slot2: если в слот 2 установлен модуль памяти SIMM, в скобках будет отображена его емкость в мегабайтах "(\*\*MB)". Если модуль не установлен, на дисплее отображается сообщение "---".

#### Инсталляция и настройки драйвера USB-MIDI

#### Минимальные системные требования

#### **Windows:**

Операционная система: Windows XP Home Edition/Professional

Компьютер: компьютер с USB-разъемом, удовлетворяющий требованиям указанной выше операционной системы.

#### **Macintosh:**

Операционная система: Mac OS X 10.2 или более новой версии

Компьютер: компьютер Apple Macintosh с USB-разъемом, удовлетворяющий требованиям указанной выше операционной системы.

**B** Ймейте в виду, что некоторые компьютеры работают с операционной системой некорректно даже в случае выполнения системных требований.

#### **Windows XP**

Если на компьютер установлена ОС Windows XP, используется вхоляший в комплект поставки KORG USB-MIDI драйвер для Windows XP.

При первом подключении TR к разъему USB персонального компьютера произойдет автоматическая инсталляция стандартного USB-MIDI драйвера Windows. Для установки драйвера KORG USB-MIDI следует произвести следующие действия.

#### **Èíñòàëëÿöèÿ äðàéâåðà KORG USB-MIDI**

- **B** Ознакомьтесь с лицензионным соглашением перед инсталляцией программного обеспечения KORG. Инсталляния данного ПО на компьютер рассматривается как согласие с условиями лицензионного соглашения.
- $\boldsymbol{\mathcal{Z}}$ Если вход в систему был произведен по учетной записи с ограниченными правами, инсталляция и деинсталляция ёдрайверов Windows будет запрешена. Войдите в систему в качестве администратора или попросите системного администратора оказать вам помощь.
- **B** Данный драйвер совместим только с Windows XP. Он не будет функционировать под управлением Windows 95/98/Me/2000.
- **B** Драйвер должен быть установлен для каждого порта USB. Если произошло переподключение Korg TR к другому разъему USB, потребуется процедура повторной установки драйвера.
- 1) Драйвер KORG MIDI-USB необходимо устанавливать перед подключением TR к компьютеру. Убедитесь, что TR отсоединен от ПК и вставьте входящий в комплект поставки Korg TR компакт-диск в привод CD-ROM. Если включена опция автозапуска, приложение "TR Application Installer" будет запущено автоматически.

Если автоматического запуска не произошло, откройте компакт-диск Проводником и запустите приложение "Korg-setup.exe" вручную.

- 2) В раскрывшемся списке выберите "KORG USB-MIDI Driver Tools" и кликните мышью на кнопке [Install] для запуска инсталляции драйвера.
- 3) На экране отобразится окно приложения KORG USB-MIDI Driver Tools Installer. Кликните мышью на кнопке [Next>].
- 4) На экране будет отображено Лицензионное Соглашение. Прочтите его, и, если Вы согласны с изложенными условиями, отметьте опцию "I accept the terms of the license адтеетент" и кликните мышью на кнопке  $[Next\rangle$ ].
- 5) Выберите папку для инсталляции. На экране отобразится папка, выбранная по умолчанию. Для того, чтобы изменить ее, кликните на кнопке [Change] и укажите нужную папку. Кликните мышью на кнопке [Next>].
- 6) Выберите вариант установки "Typical" и кликните мышью на кнопке [Next>] для продолжения инсталляции.
- 7) Для завершения процесса инсталляции нажмите на кнопку [Finish].
- 8) С помощью кабеля USB соедините разъем USB B Korg TR с разъемом USB персонального компьютера.

Убедитесь, что штекер сориентирован правильно и вставьте его в гнездо до упора.

note Перед соединением убедитесь, что компьютер включен и операционная система загружена.

Windows обнаружит подключенный Korg TR.

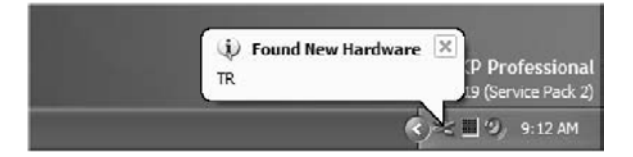

Затем стандартный драйвер будет установлен автоматически.

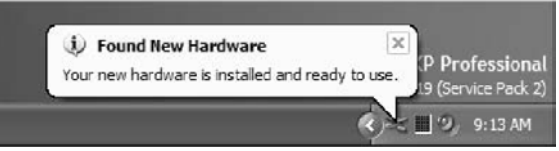

9) В панели задач выберите [Пуск]  $\rightarrow$  [Все программы]  $\rightarrow$  [KORG USB-MIDI Driver Tools]  $\rightarrow$  [Install KORG USB-MIDI Device] для запуска программы инсталляции. В раскрывшемся списке будут указаны устройства KORG MIDI-USB, подключенные к ПК. В нижней части окна будет показана версия драйвера KORG USB-MIDI. Выберите из списка пункт TR и кликните на кнопке [Install].

Начнется инсталляция драйвера.

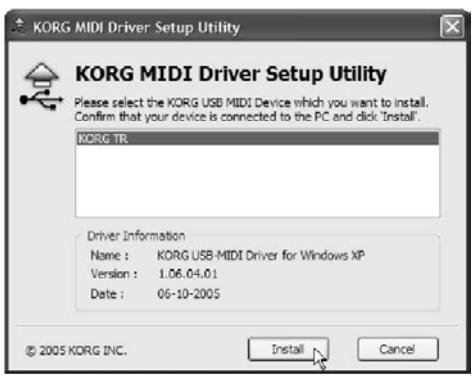

10) Если на экране появляется предупреждение об отсутствии цифровой подписи, нажмите на кнопку [Continue] для продолжения.

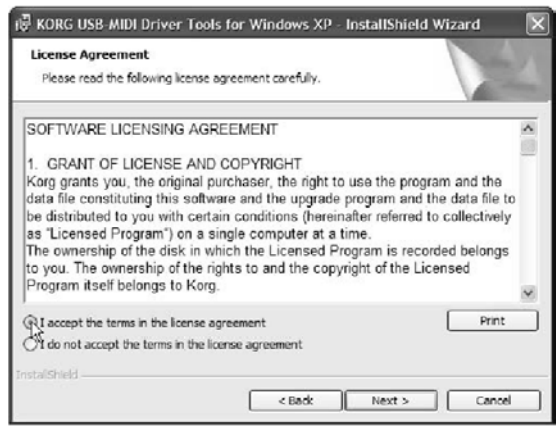

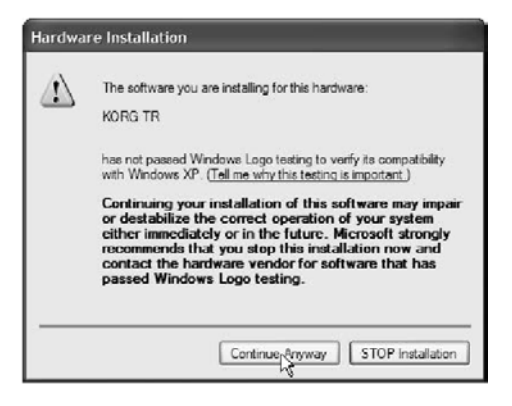

11) Установка завершена. Нажмите на кнопку [Finish] для выхода из программы инсталляции. Если на экран будет выведен запрос о перезагрузке Windows, нажмите [Да] для перезагрузки ОС.

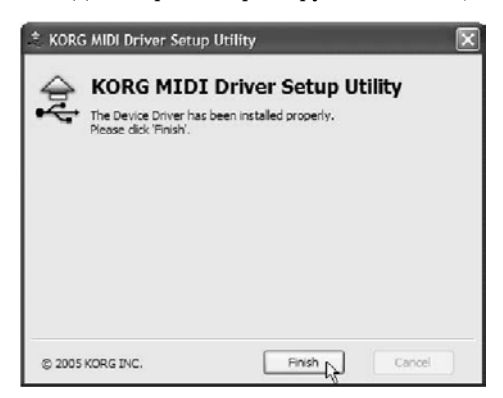

# **Деинсталляция драйвера KORG USB-MIDI**

- 1) В панели задач выберите [Пуск]  $\rightarrow$  [Все программы]  $\rightarrow$  [KORG USB-MIDI Driver Tools]  $\rightarrow$  [Uninstall KORG USB-MIDI Device] для запуска программы деинсталляции. Кликните мышью на кнопке [Next>].
- 2) На экране отобразится список устройств KORG MIDI. Отметьте MIDI-устройства, которые необходимо удалить

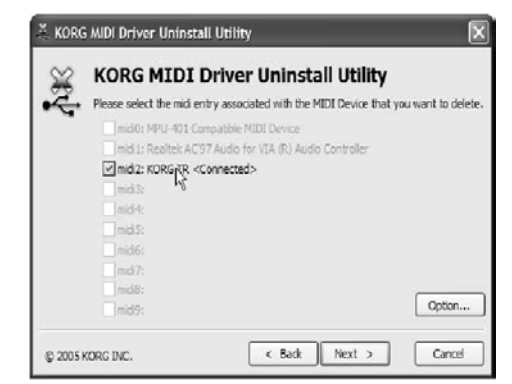

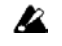

Все отмеченные MIDI-устройства будут удалены.

Кликните мышью на кнопке [Next>].

- 3) На экран будет выведен запрос о подтверждении. Нажмите [Да].
- 4) Нажмите на кнопку [Finish] для выхода из программы инсталляции. Если на экран будет выведен запрос  $\alpha$  перезагрузке Windows, нажмите [Да] для перезагрузки ОС.

#### Проблема с цифровой подписью драйвера во время инсталляции

Если компьютер настроен таким образом, что драйвер без цифровой подписи установить невозможно, инсталляция драйвера KORG-MIDI будет прервана. В этом случае произведите следующие действия.

1) В панели задач выберите [Пуск] → [Панель управления] для перехода к панели управления. Выберите пункт "Система", а затем – закладку [Оборудование]. Кликните на кнопке [Подписывание драйверов].

Если в группе «Какие действия от системы Windows вы ожидаете?» выбрана радиокнопка «Блокировать», инсталляция неполписанного драйвера будет невозможна. Выберите значение «Предупреждать» или «Пропускать» и нажмите на кнопку  $[Ok]$ . При желании восстановите исходное значение этой опции после инсталляции драйвера.

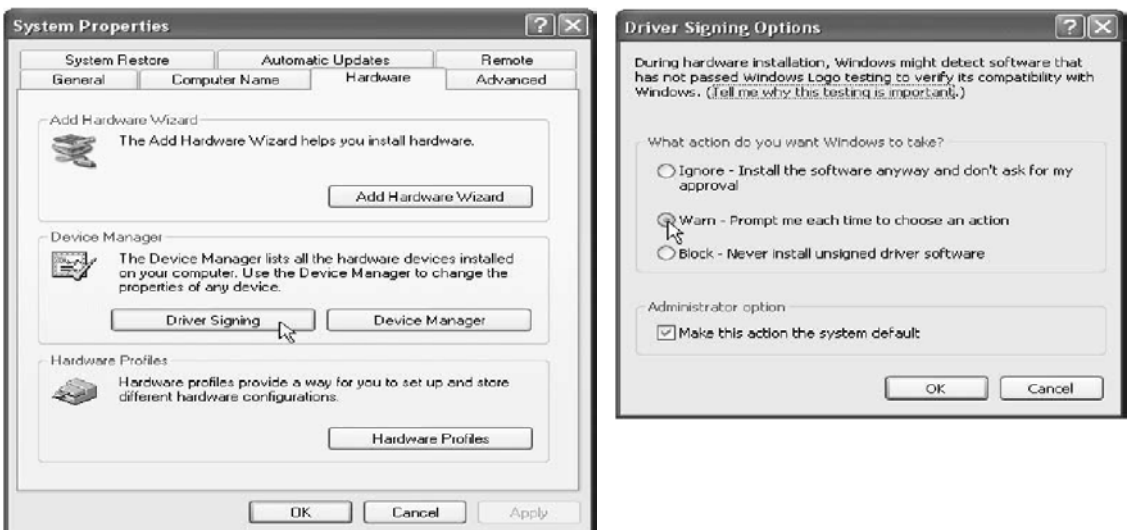

# **Mac OS X**

Если на компьютер установлена ОС Mac OS X, используйте драйвер KORG USB MIDI для Mac OS X.

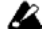

Требуется версия Mac OS X 10.2 или выше.

1) С помощью кабеля USB соедините разъем USB B Korg TR с разъемом USB персонального компьютера.

Убедитесь, что штекер сориентирован правильно и вставьте его в гнездо до упора.

2) Найдите на CD-ROM папку "KORG USB-MIDI Driver" и кликните дважды на файле "KORG USB-MIDI Driver.pkg" для начала инсталляции.

 $AA$ 

- 3) В зависимости от версии ОС на экране может появиться запрос о поптверждении. Если это произошло, введите пароль и нажмите на кнопку  $[Ok]$ . После начала инсталляции на экране отобразится следующее диалоговое окно. Кликните мышью на кнопке [Continue].
- 4) На экране появится окно "Import information". Прочтите содержимое и кликните мышью на кнопке [Continue].
- 5) На экране появится окно "License agreement". Внимательно прочтите содержимое и кликните мышью на кнопке [Continue]. Появится запрос о согласии с условиями лицензионного соглашения. Кликните на кнопке [I Accept].
- 6) На экране появится окно "Installation destination". Выберите папку для инсталляции и кликните мышью на кнопке [Continue].
- 7) На экране появится пиалоговое окно "Easy Installation". Кликните на кнопке [Install].
- 8) В зависимости от версии ОС на экране может появиться запрос о подтверждении. Если это произошло, введите пароль и нажмите на кнопку [Ok].
- 9) По завершению процесса инсталляции нажмите кнопку [Close] для выхода.

# **Korg TR и порты драйвера**

# **Устройство KEYBOARD**

© Introduction **B** Read Me @ Select Dask KORG USB-MIDI Driver for Mac OS X @ Installat in Type Version 1.0.0 @ Installing **B** Finish Up Apple logo and Mac are trademarks of Apple Companer. Inc., registered<br>in the U.S. and other countries Copyright (C) 2005, KORG Inc. All rights reserved Conack Continue

Install KORG USB-MIDI Driver

Welcome to the KORG USB-MIDI Driver Installer

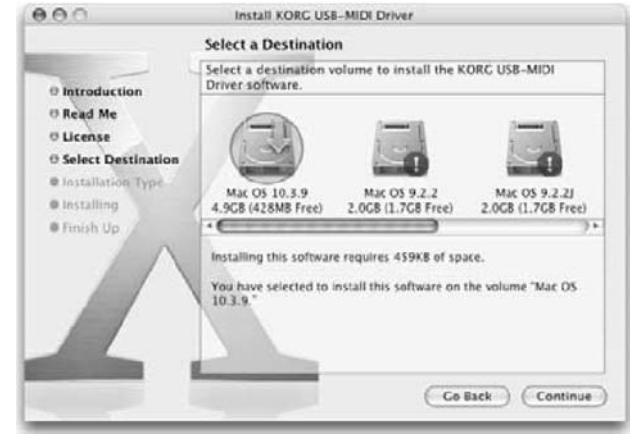

Компьютерные приложения используют это устройство для получения MIDI-сообщений от Korg TR (данные клавиатуры, контроллеров и секвенсера).

# Устройство SOUND

Компьютерные приложения используют это устройство для передачи MIDI-сообщений внутреннему генератору звука Korg TR.